# **Kollmorgen Automation Suite KAS Reference Guide - Motion Library**

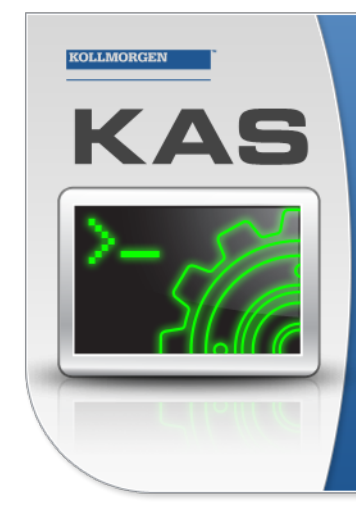

Kollmorgen Automation Suite

## INTEGRATED **DEVELOPMENT ENVIRONMENT**

"Because Motion Matters'

Kollmorgen Automation Suite Integrated Development Environment<br>combines a market leading Motion Engine, tightly integrated PLC engine<br>and HMI developer with the ability to configure an array of motion<br>hardware such as moto

Document Edition: V, December 2023 Valid for KAS Software Revision 4.01 Part Number: 959716

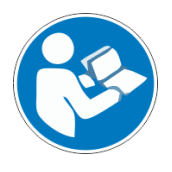

For safe and proper use, follow these instructions. Keep for future use.

# KOHAMORCEN

# <span id="page-1-0"></span>1 Table of Contents

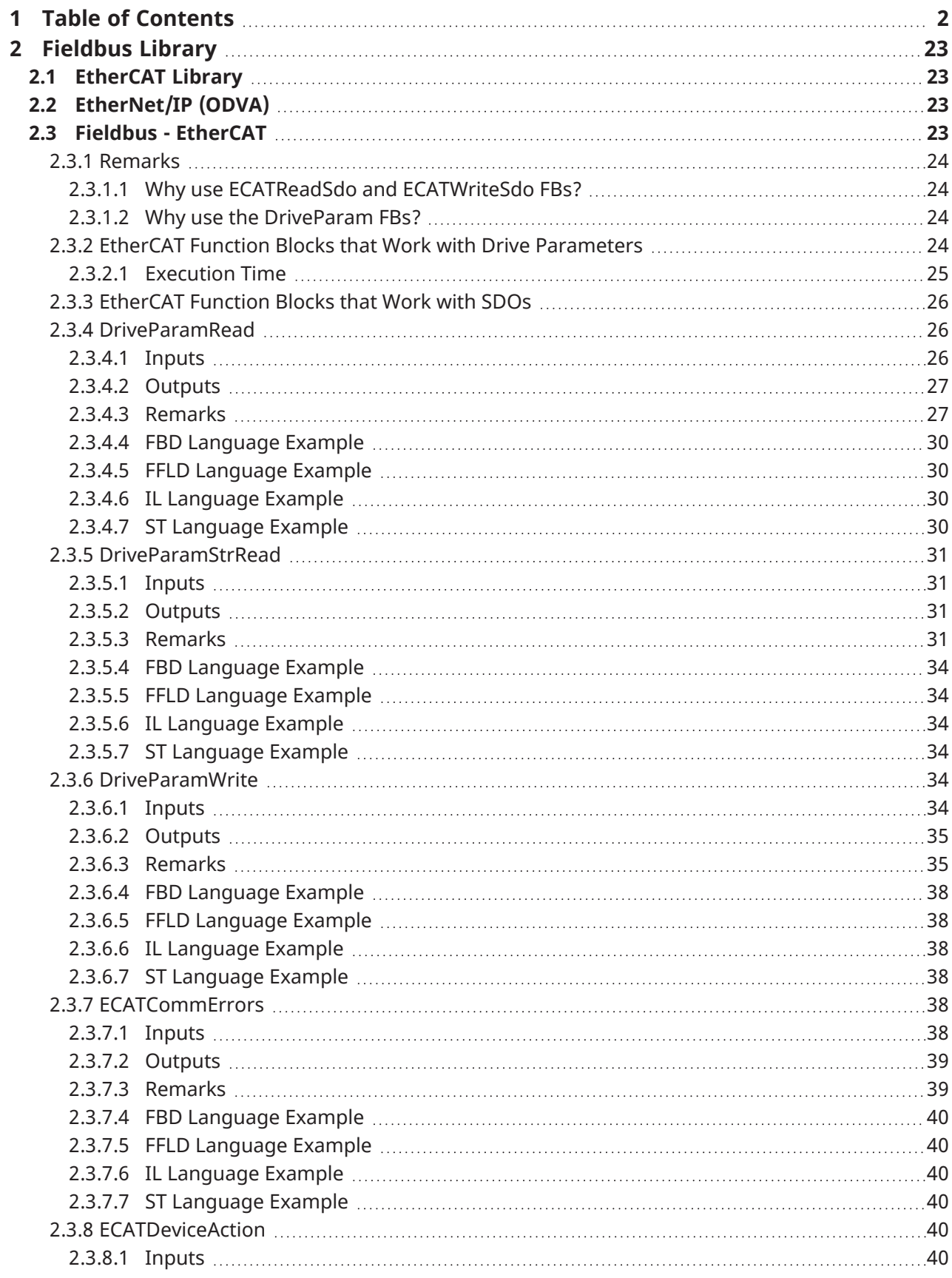

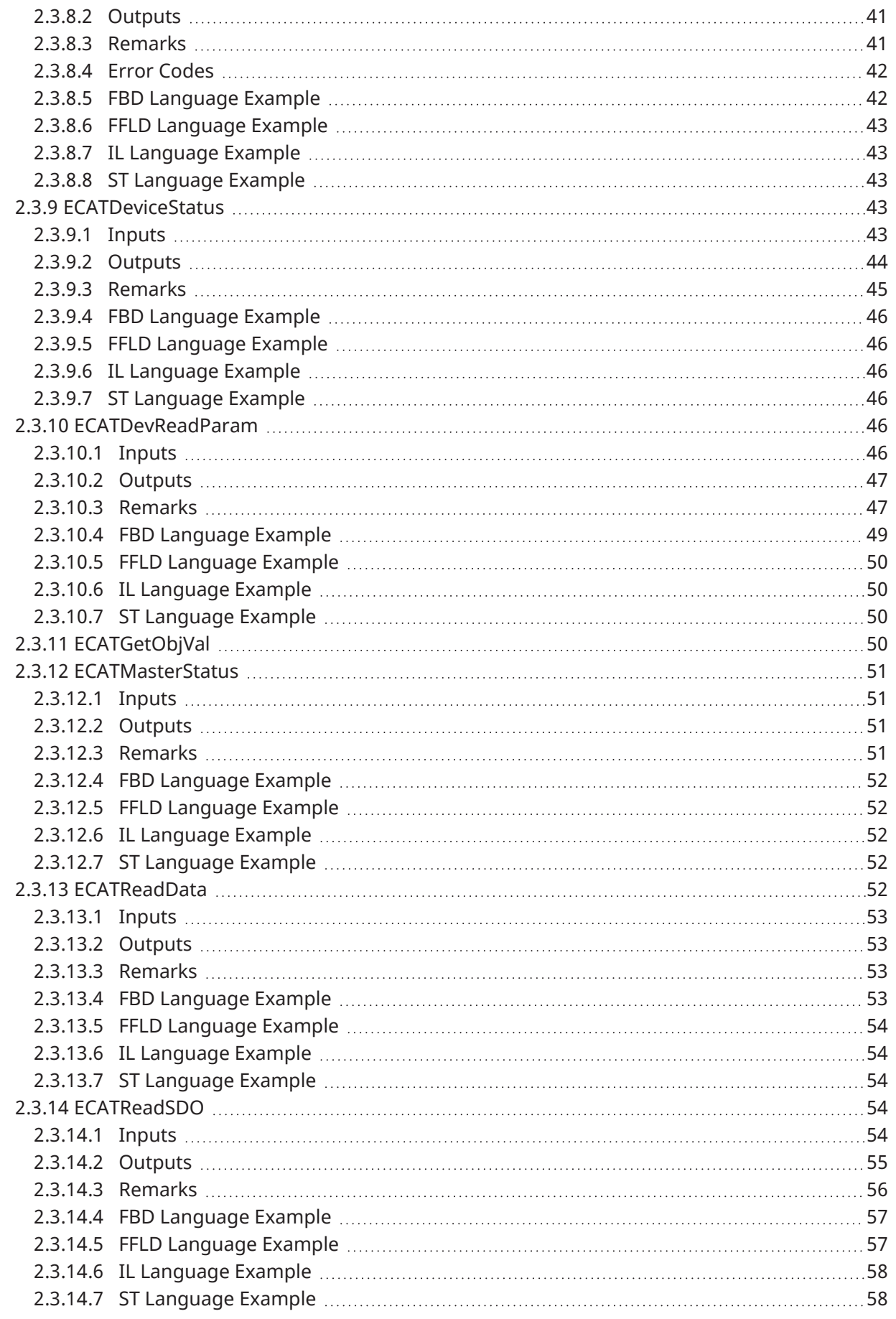

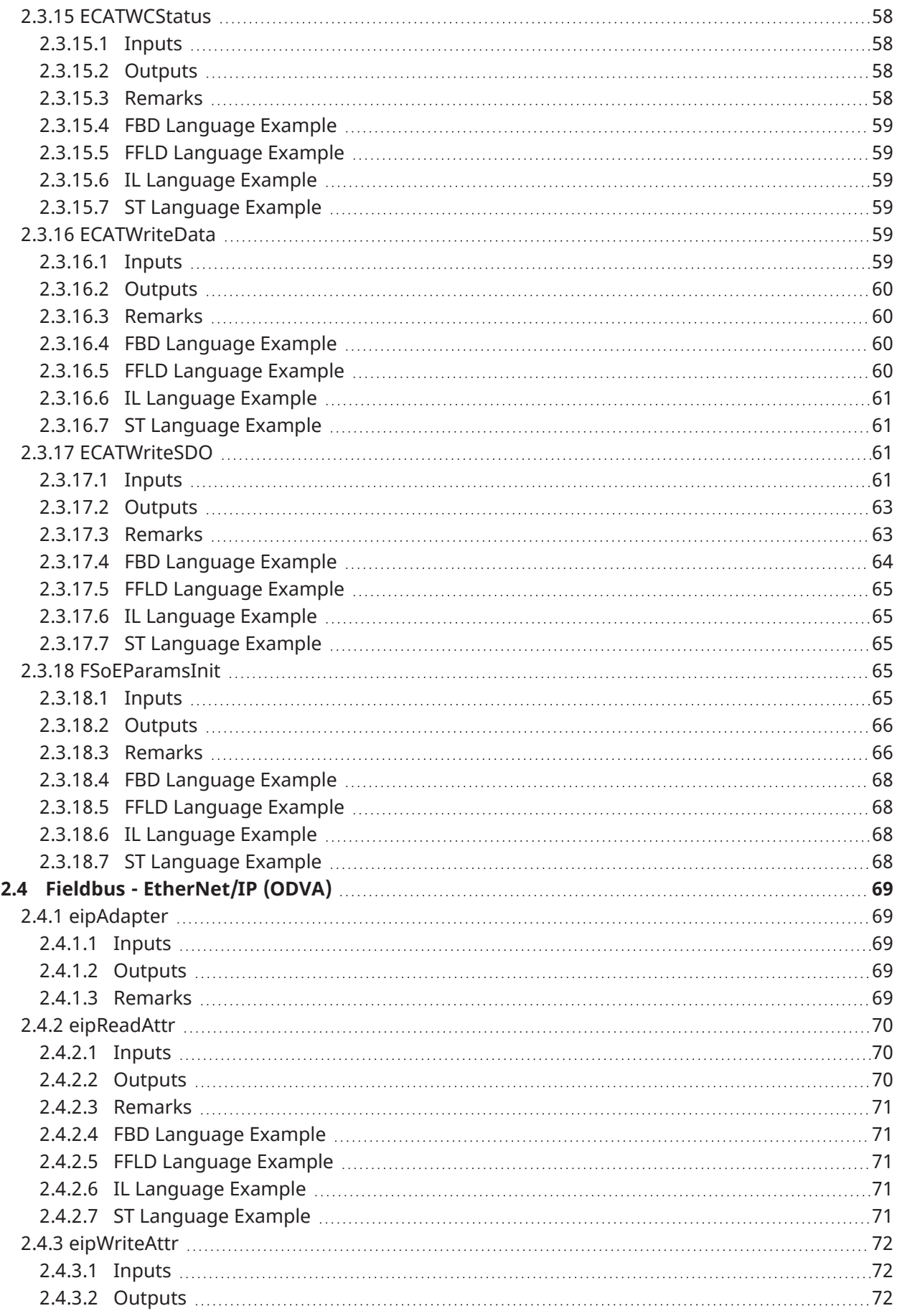

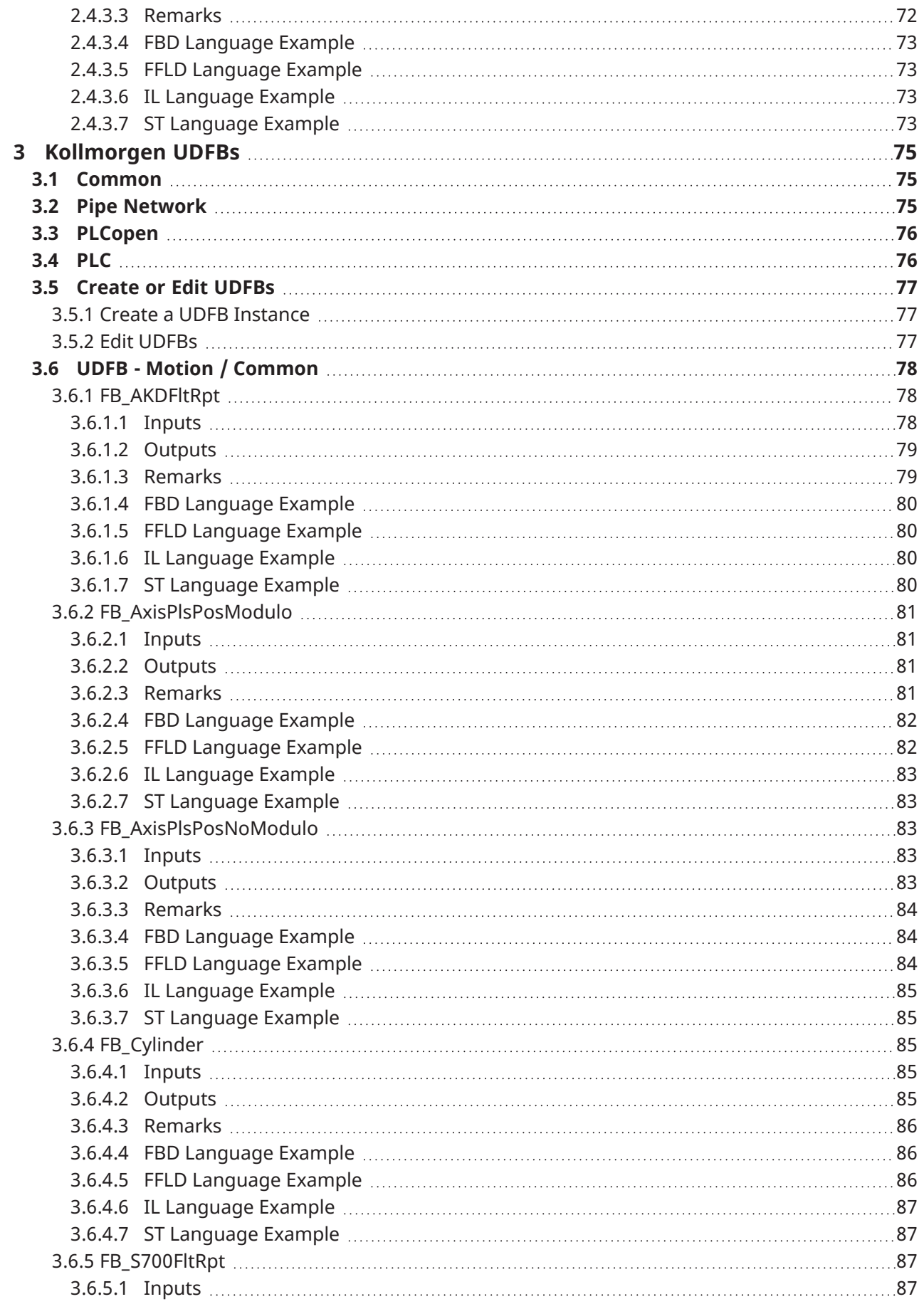

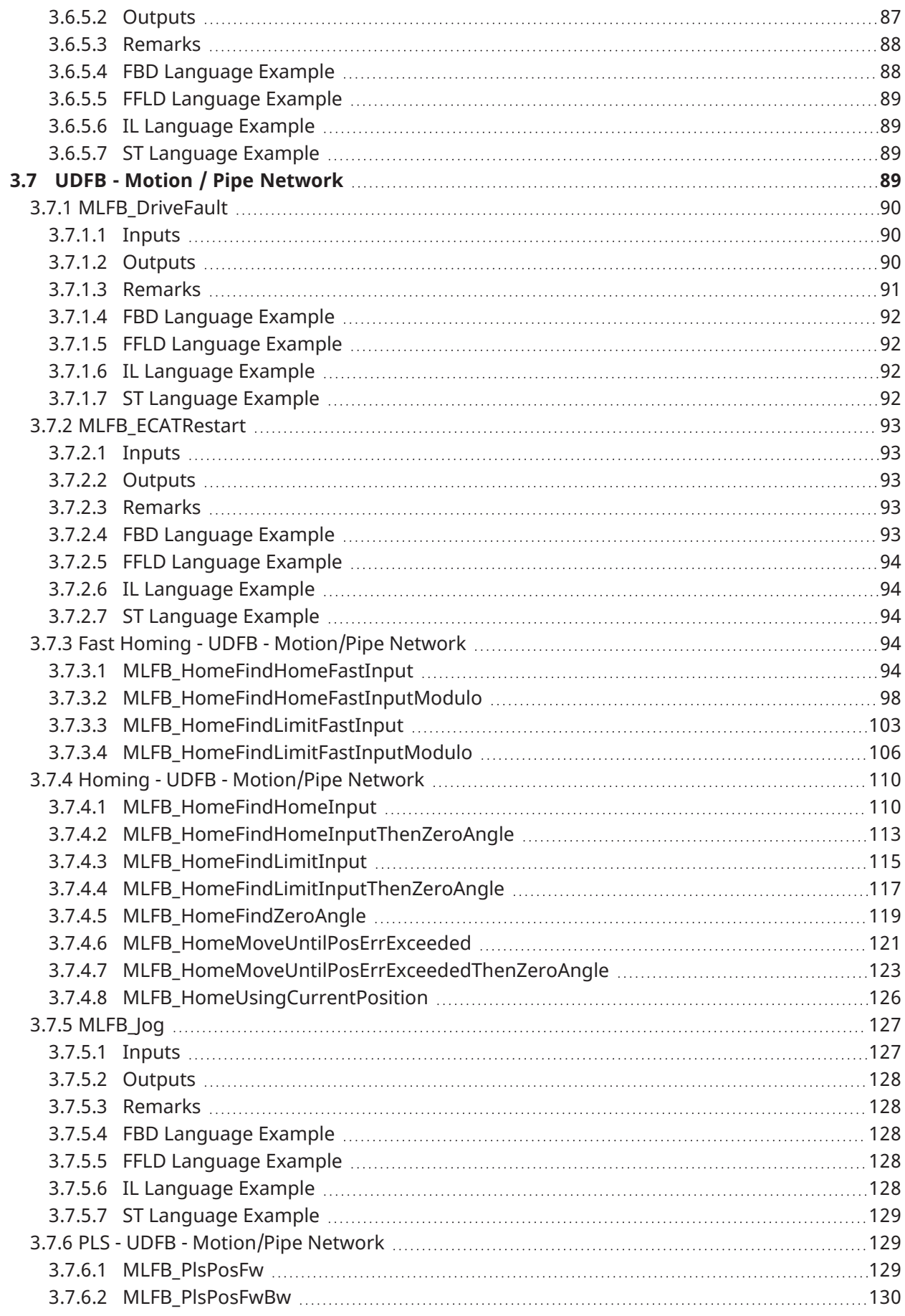

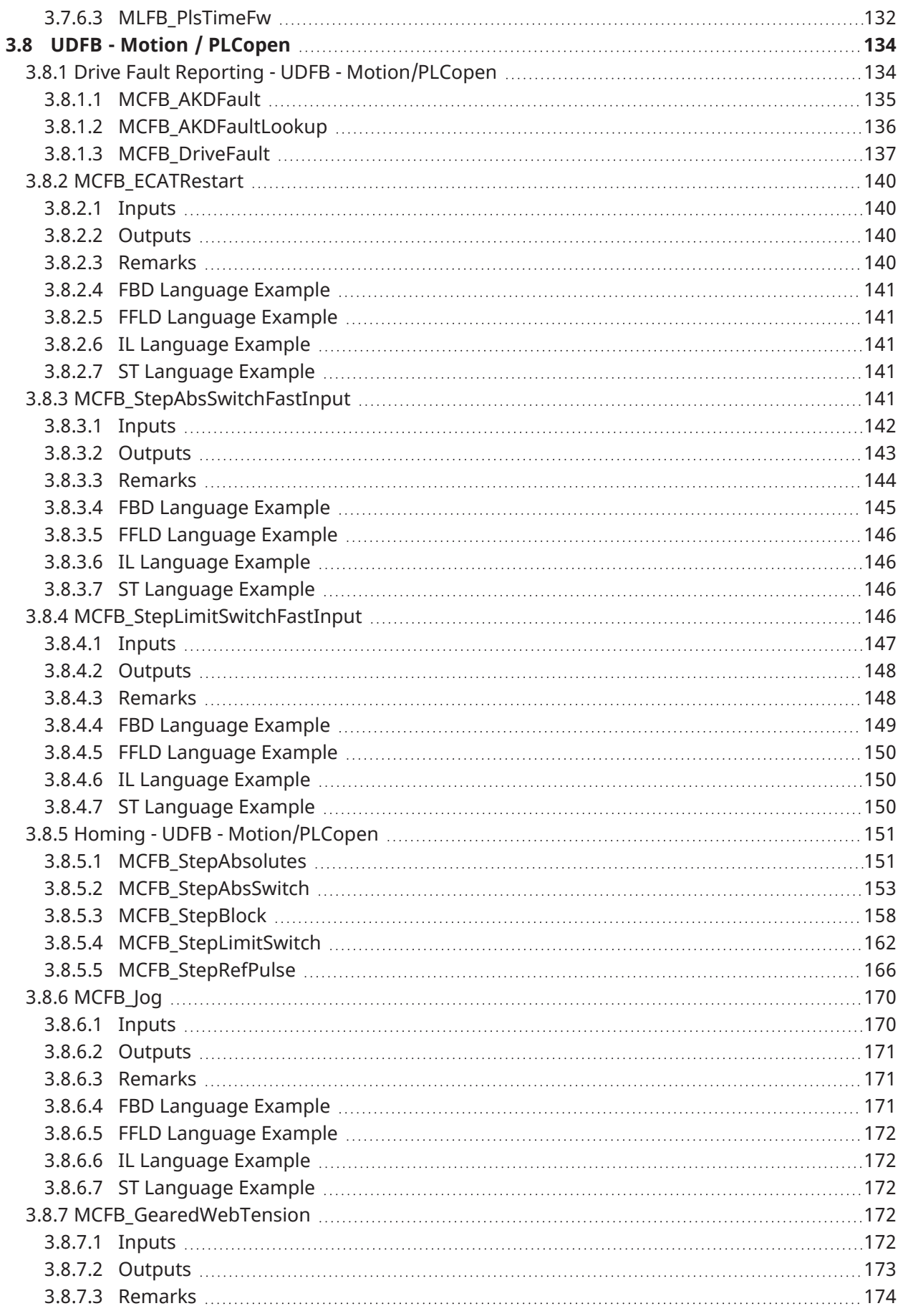

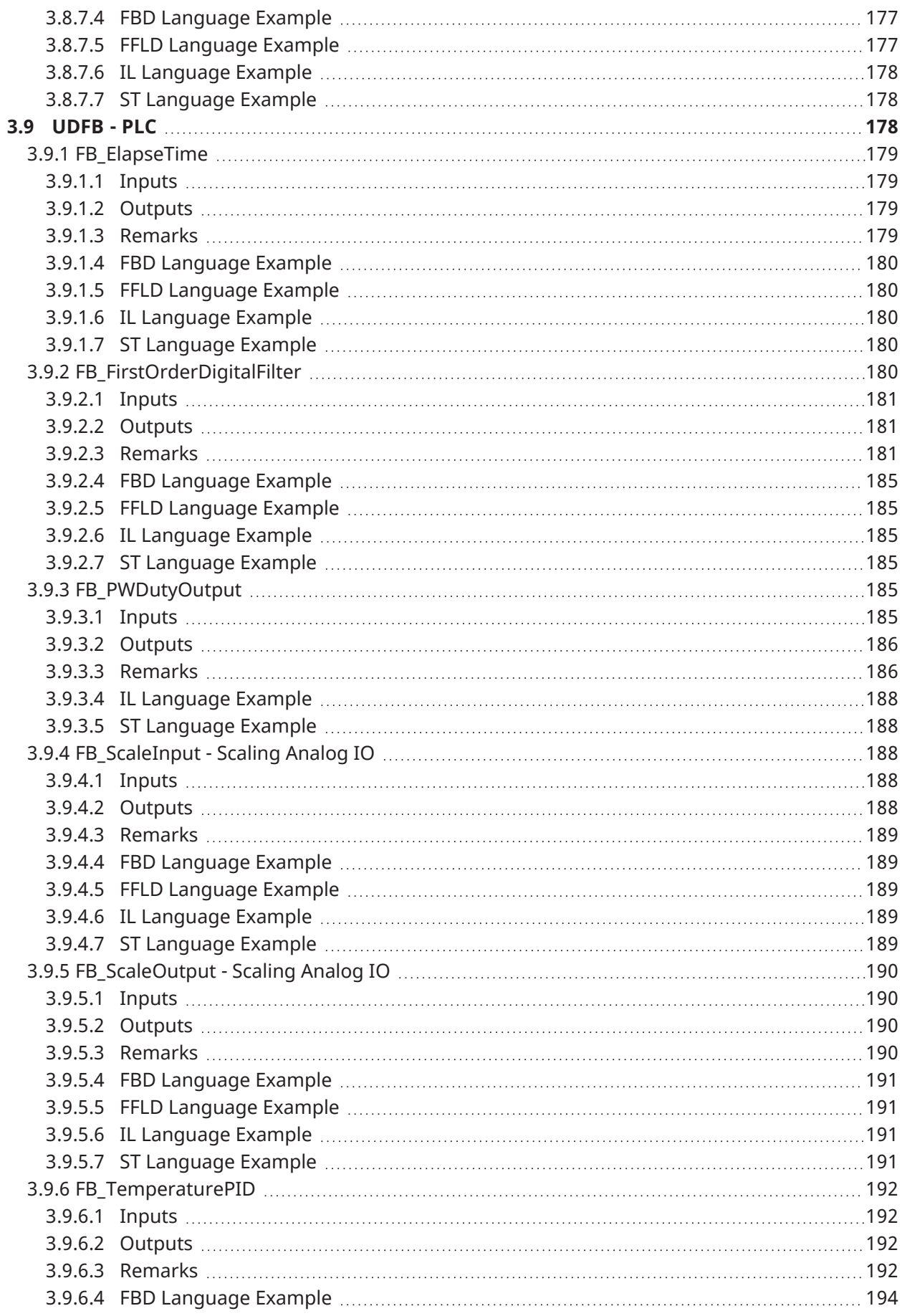

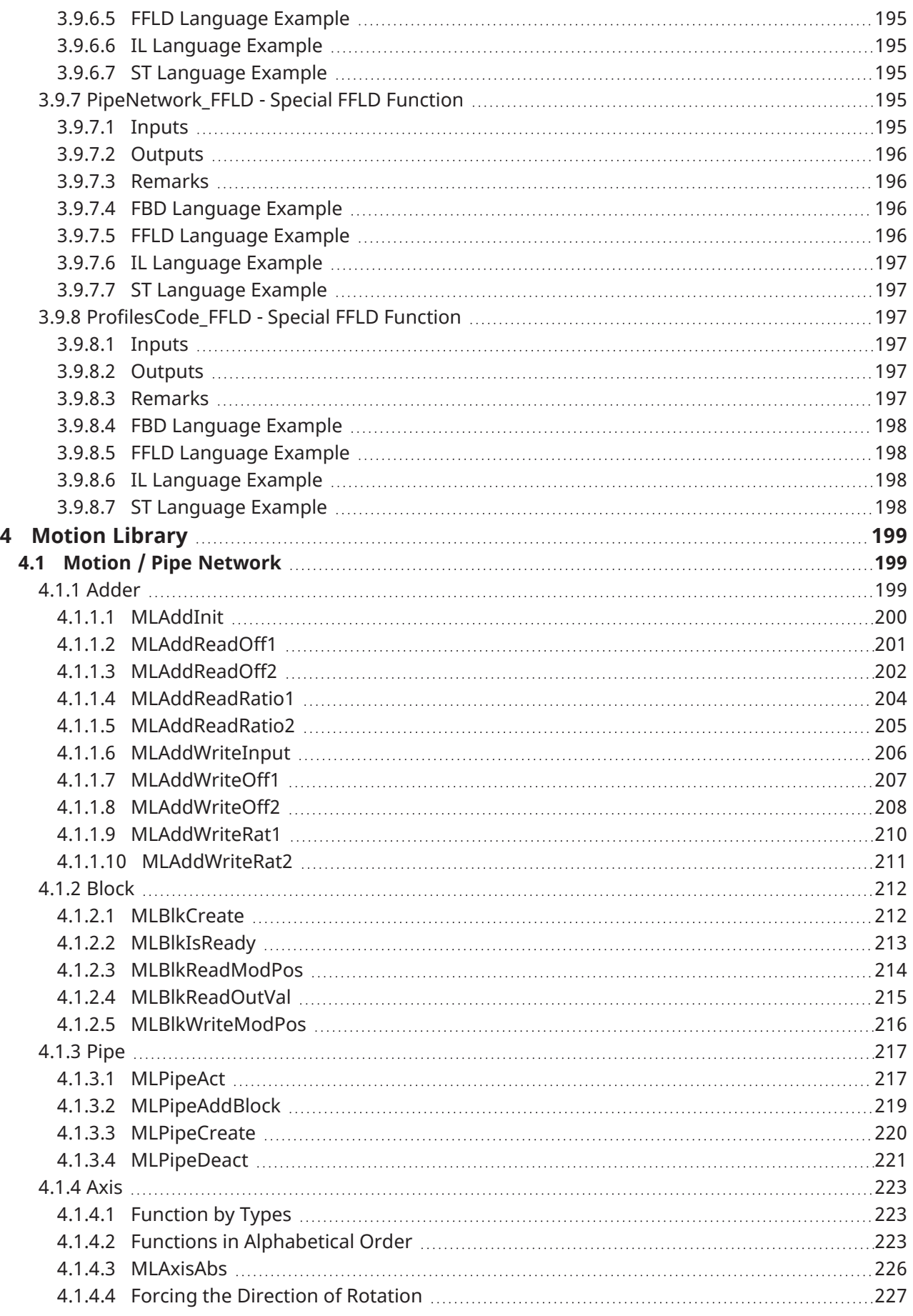

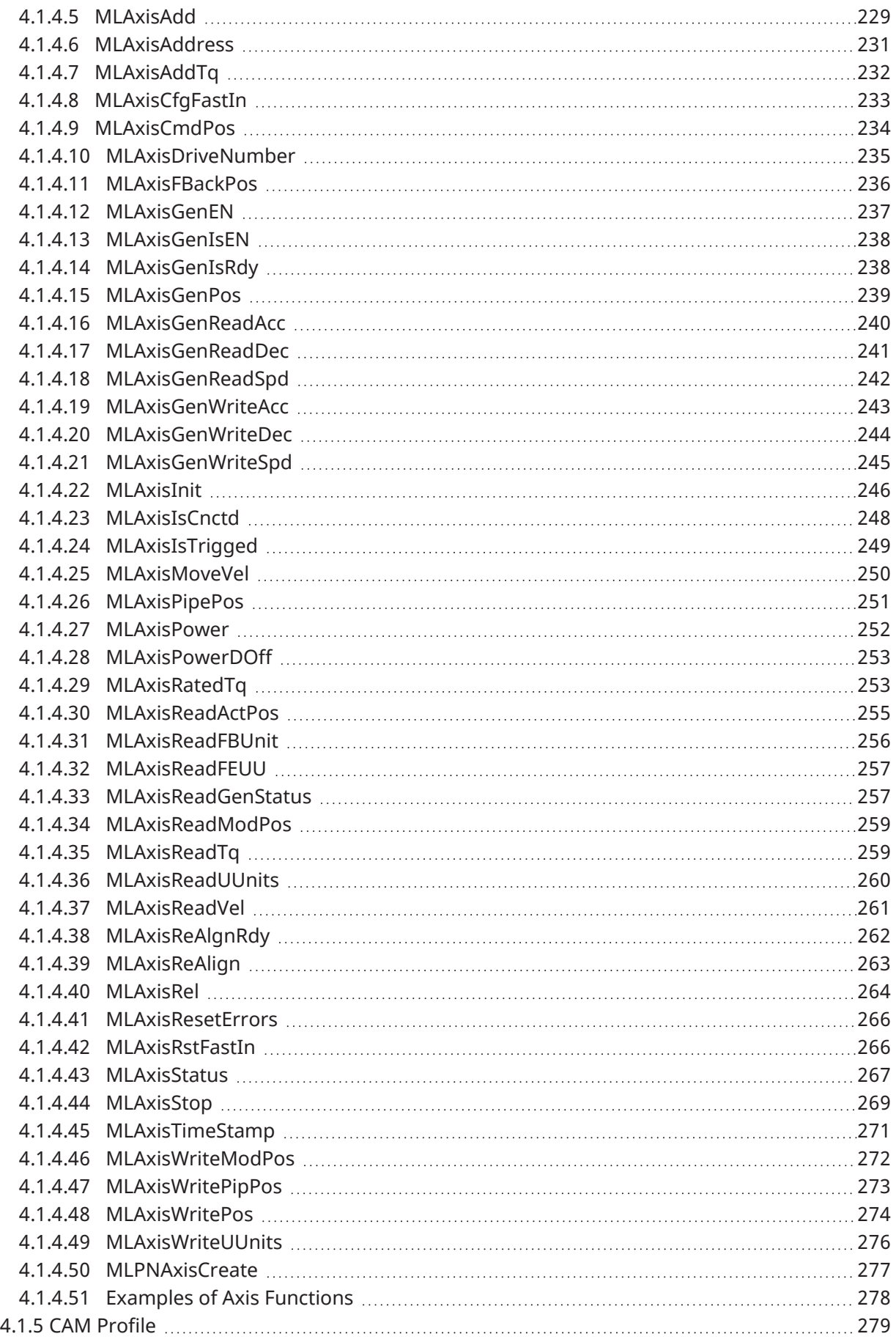

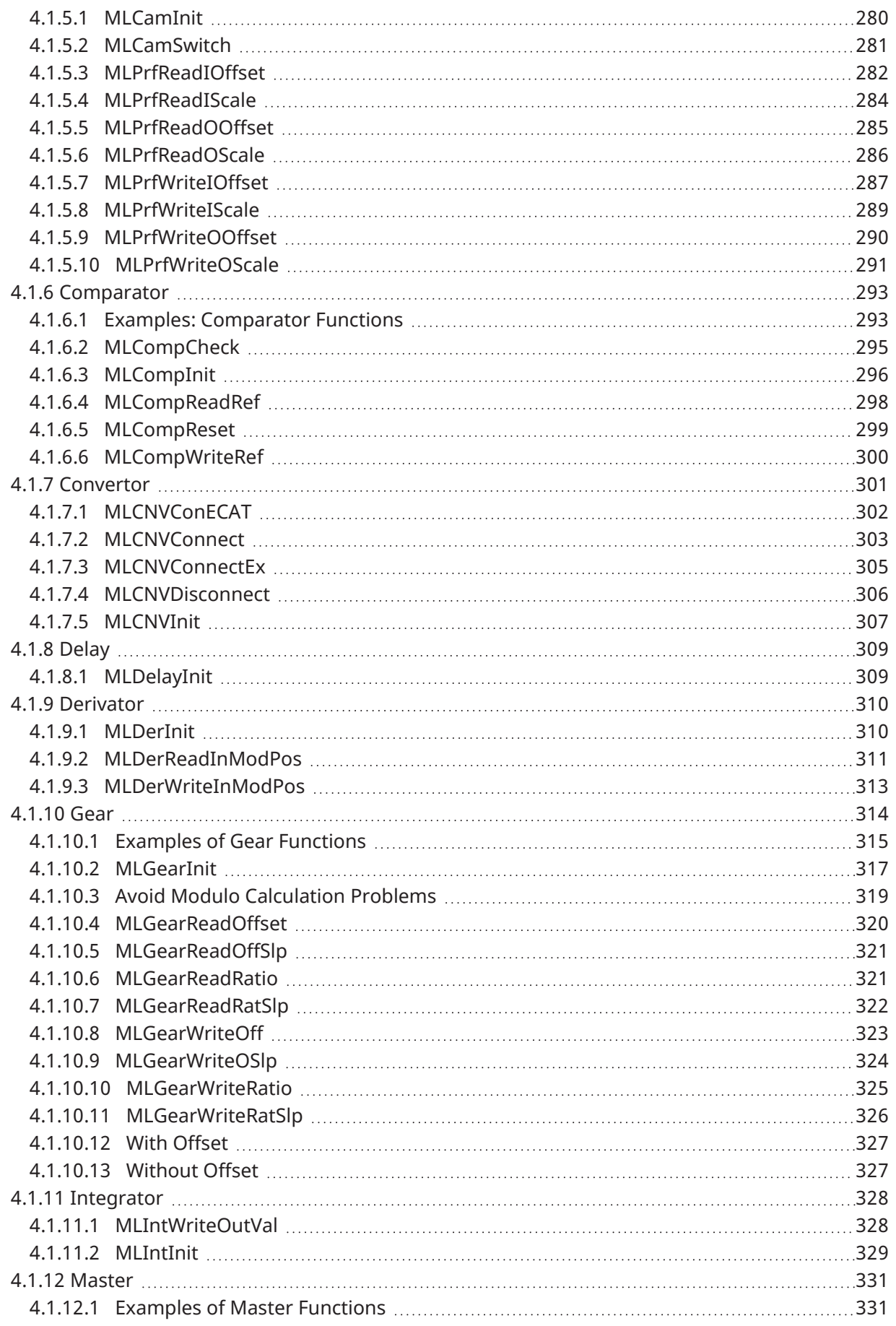

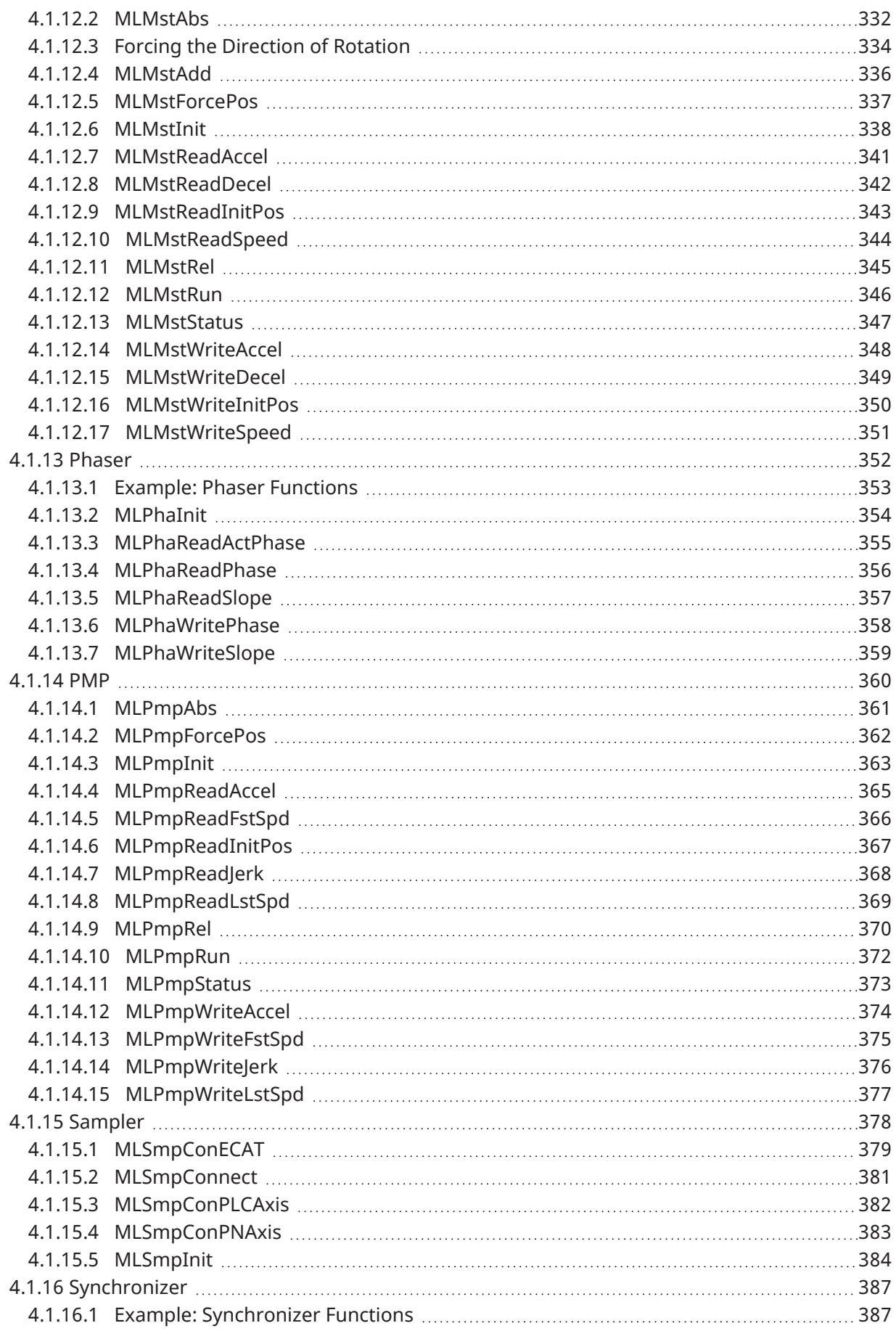

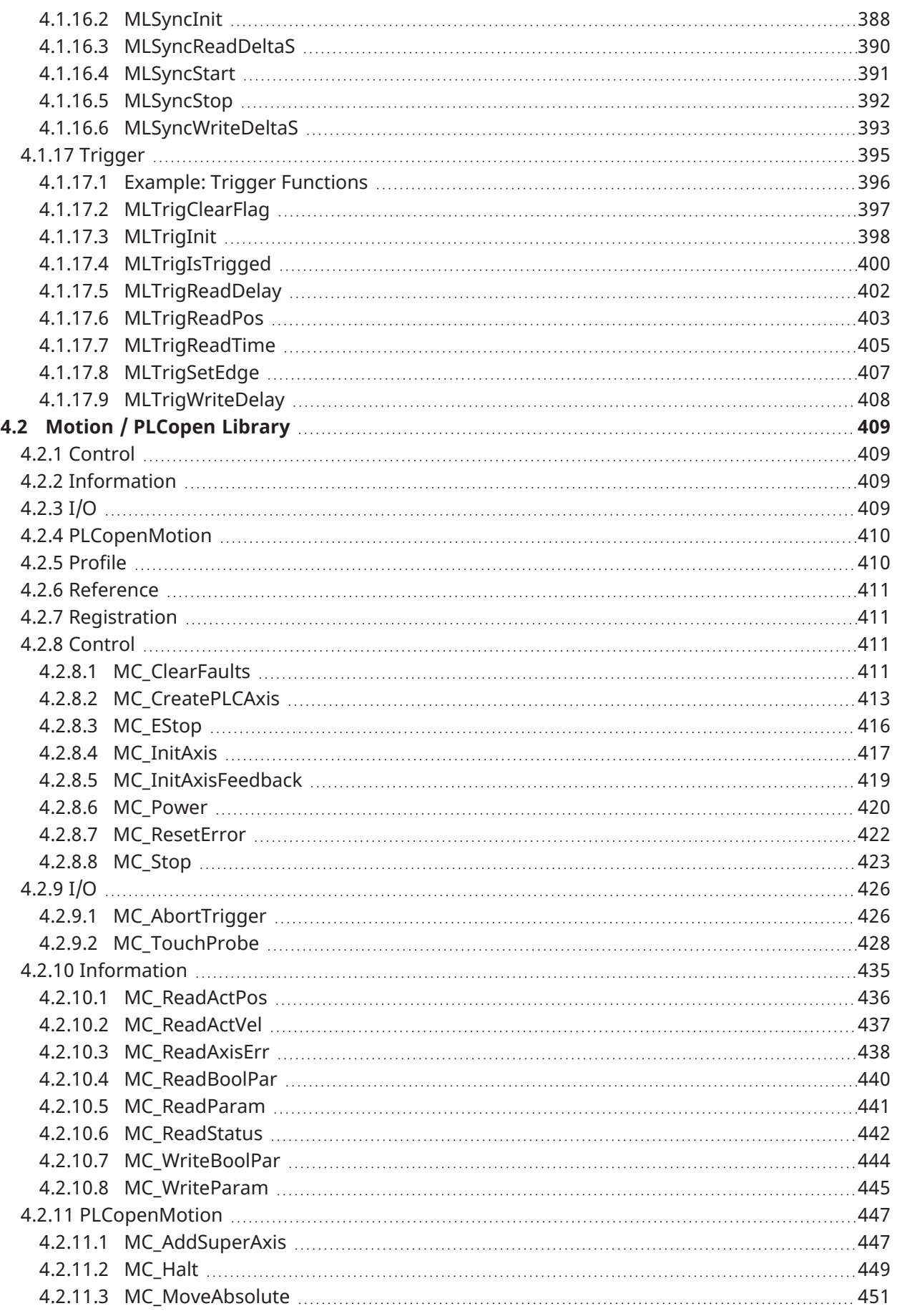

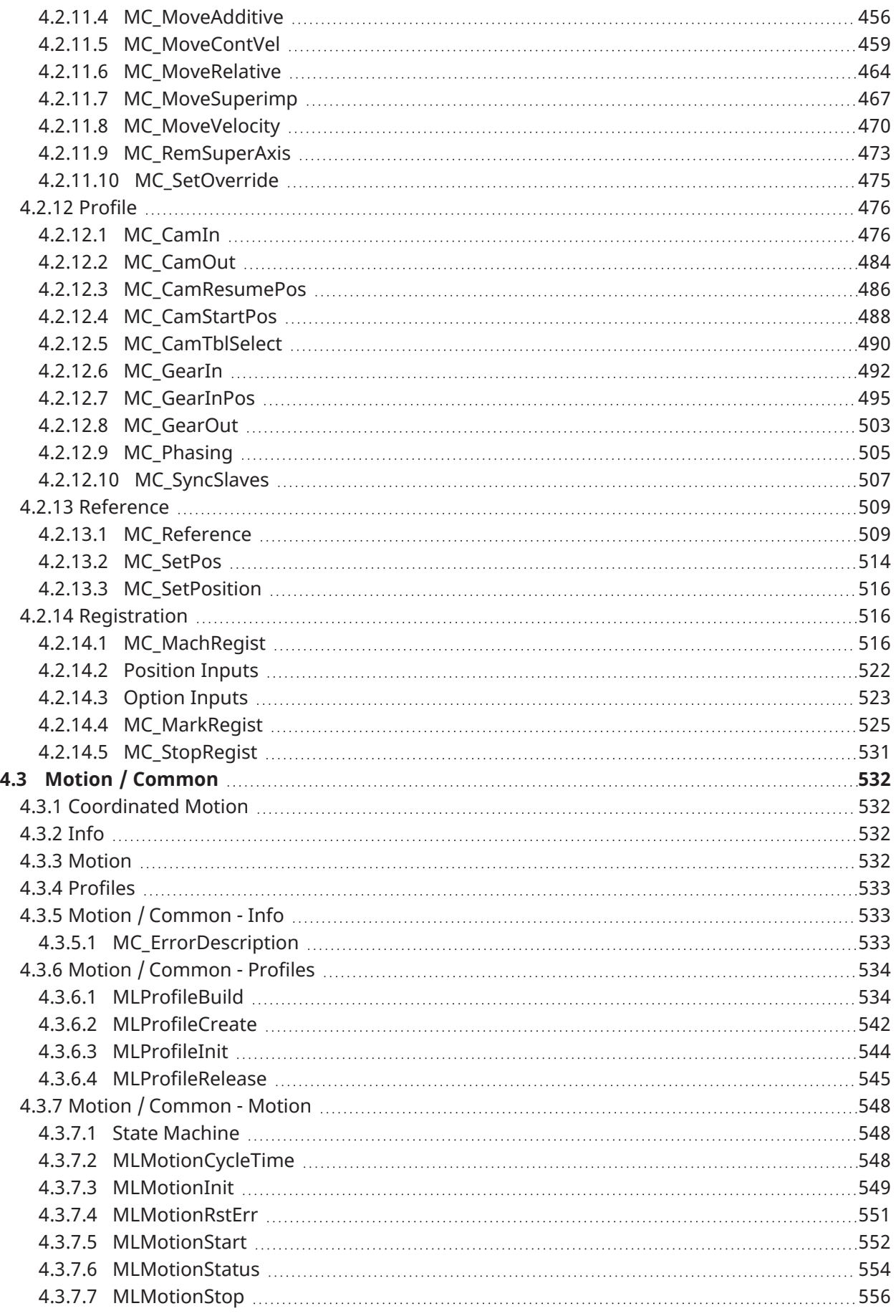

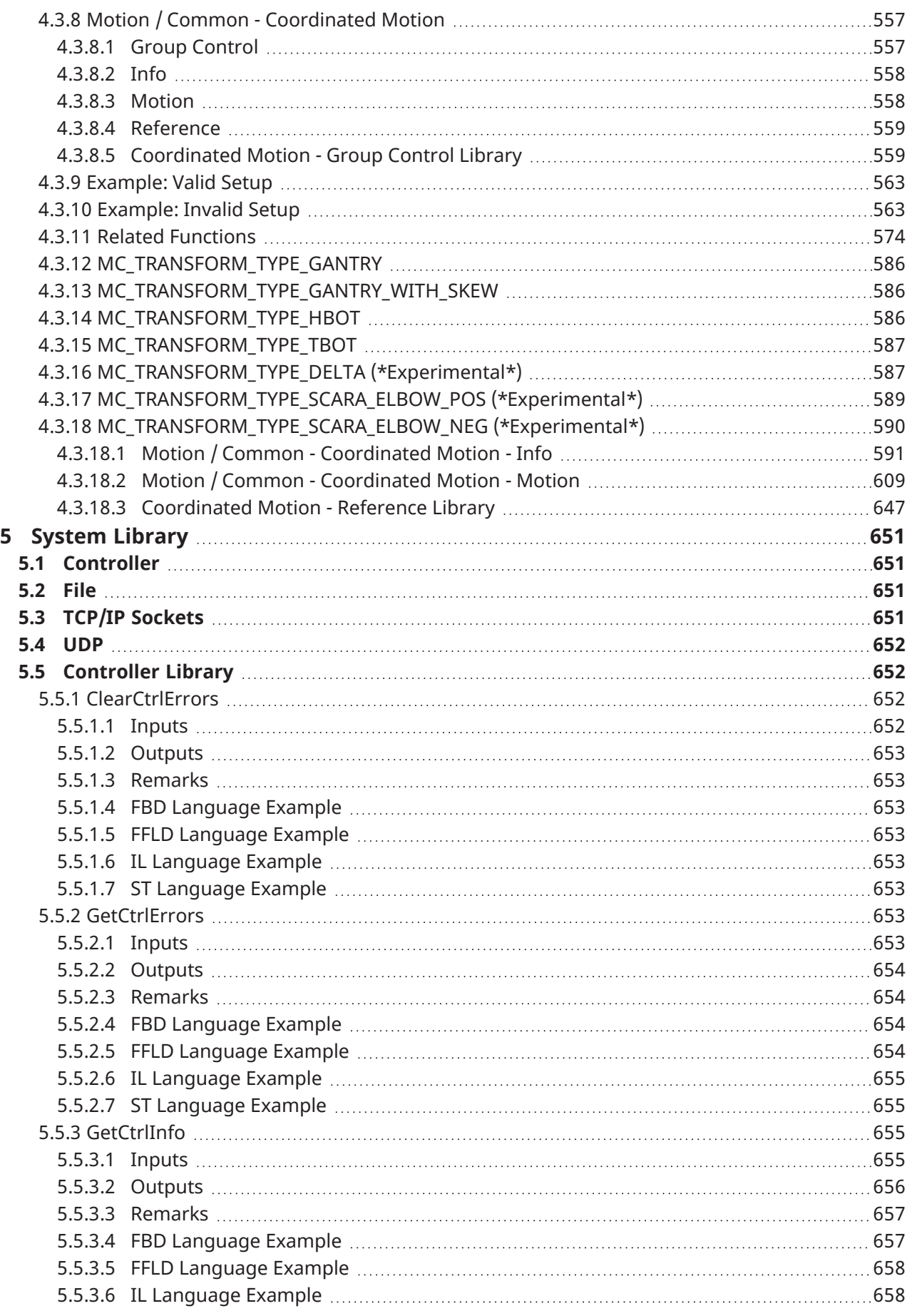

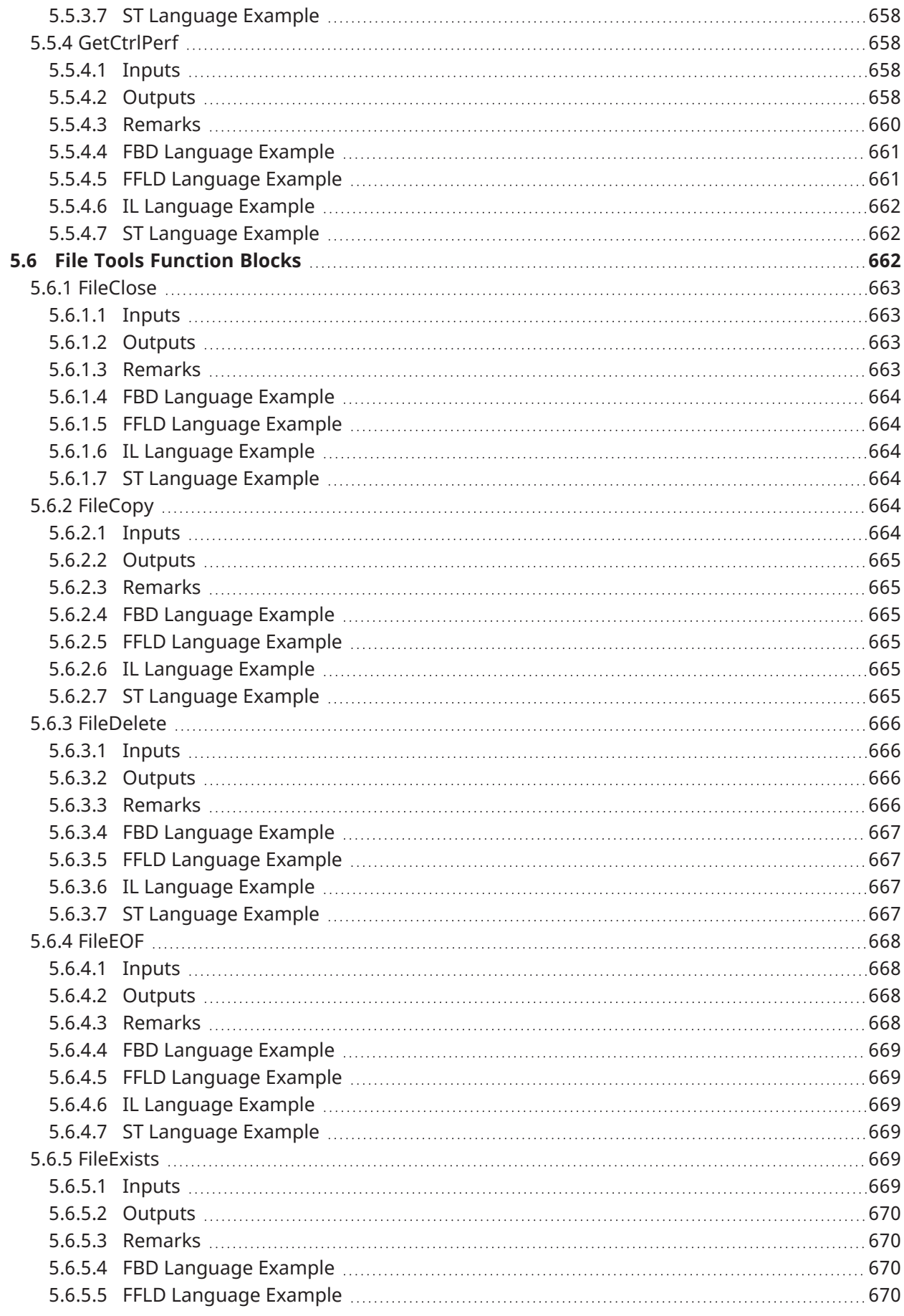

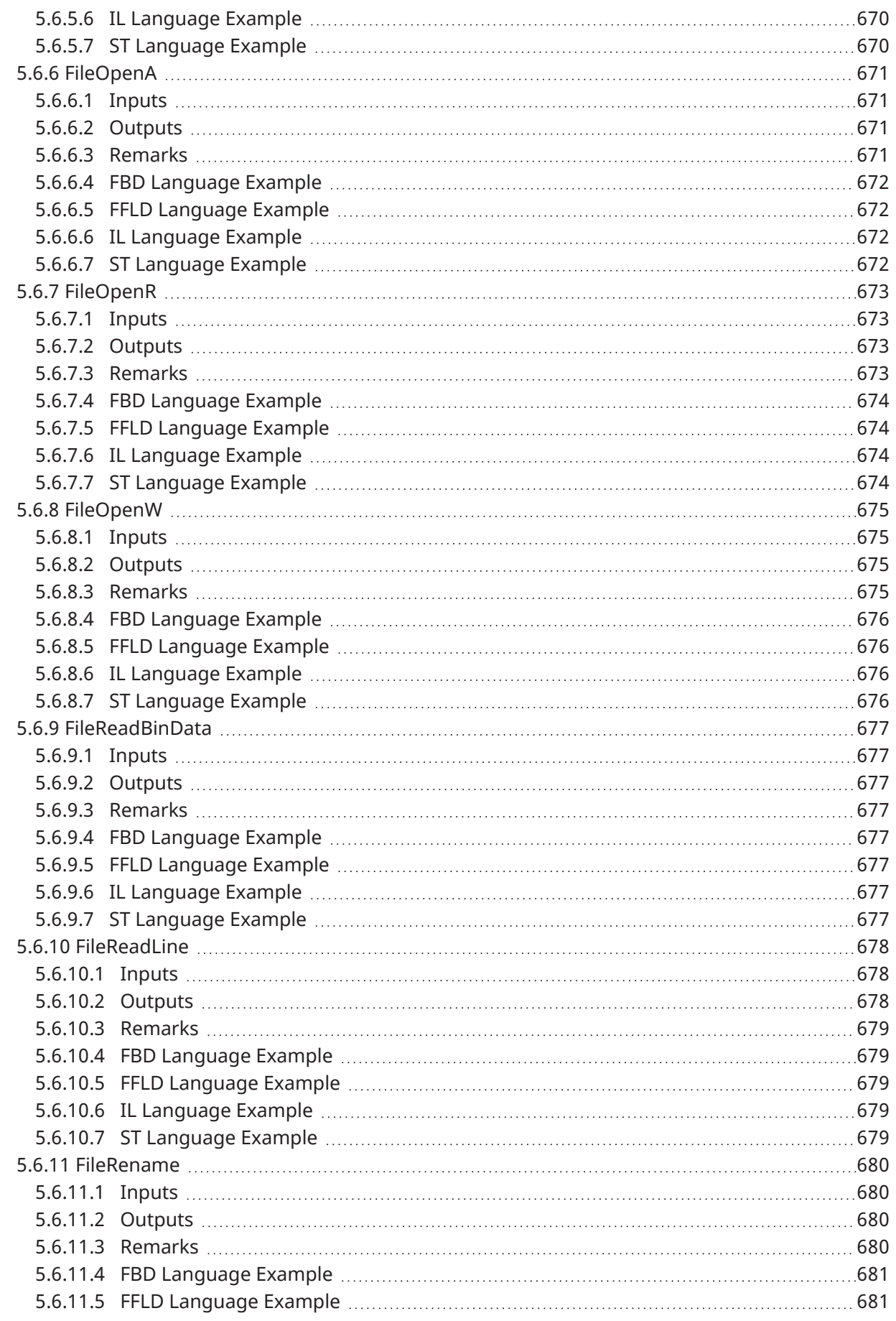

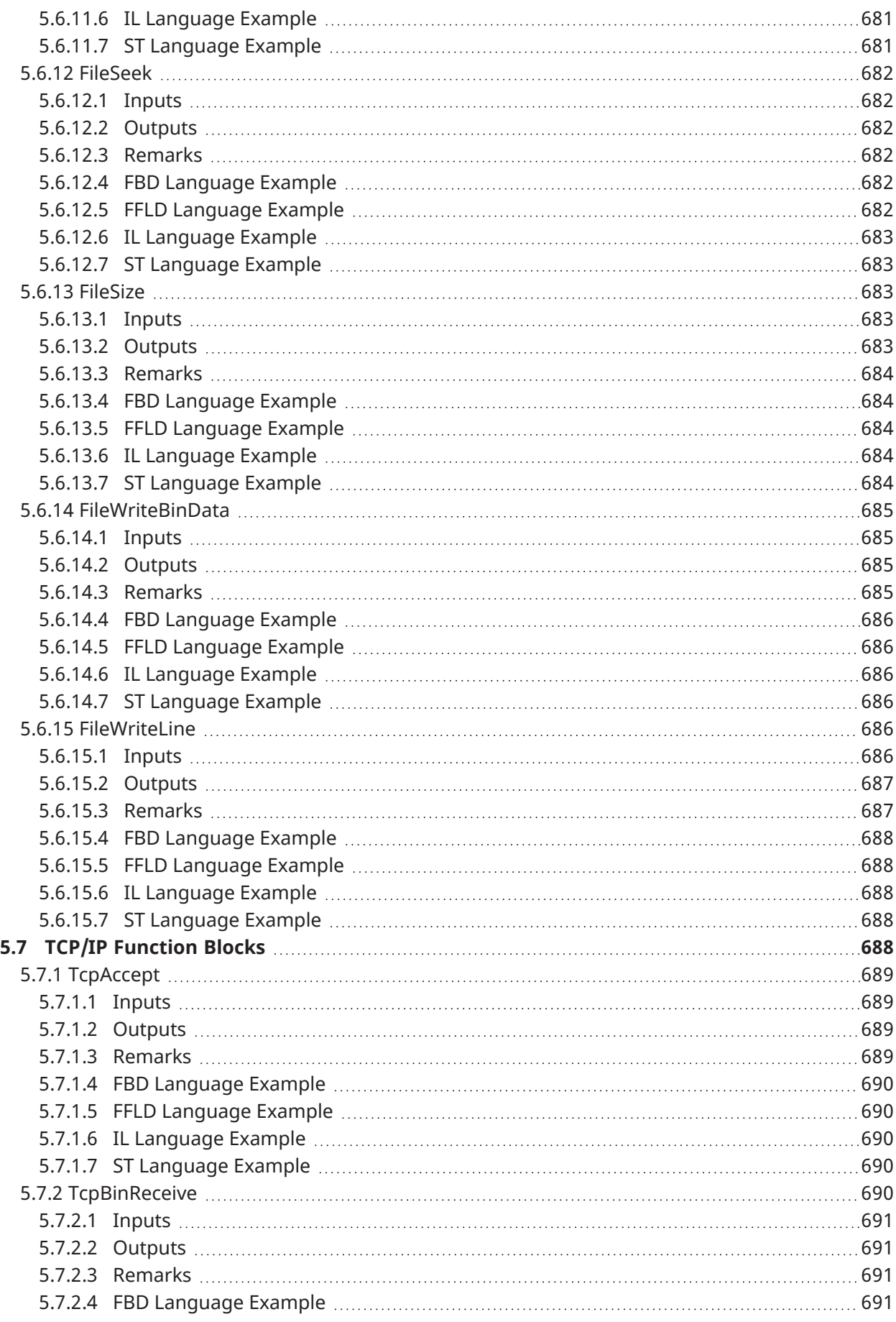

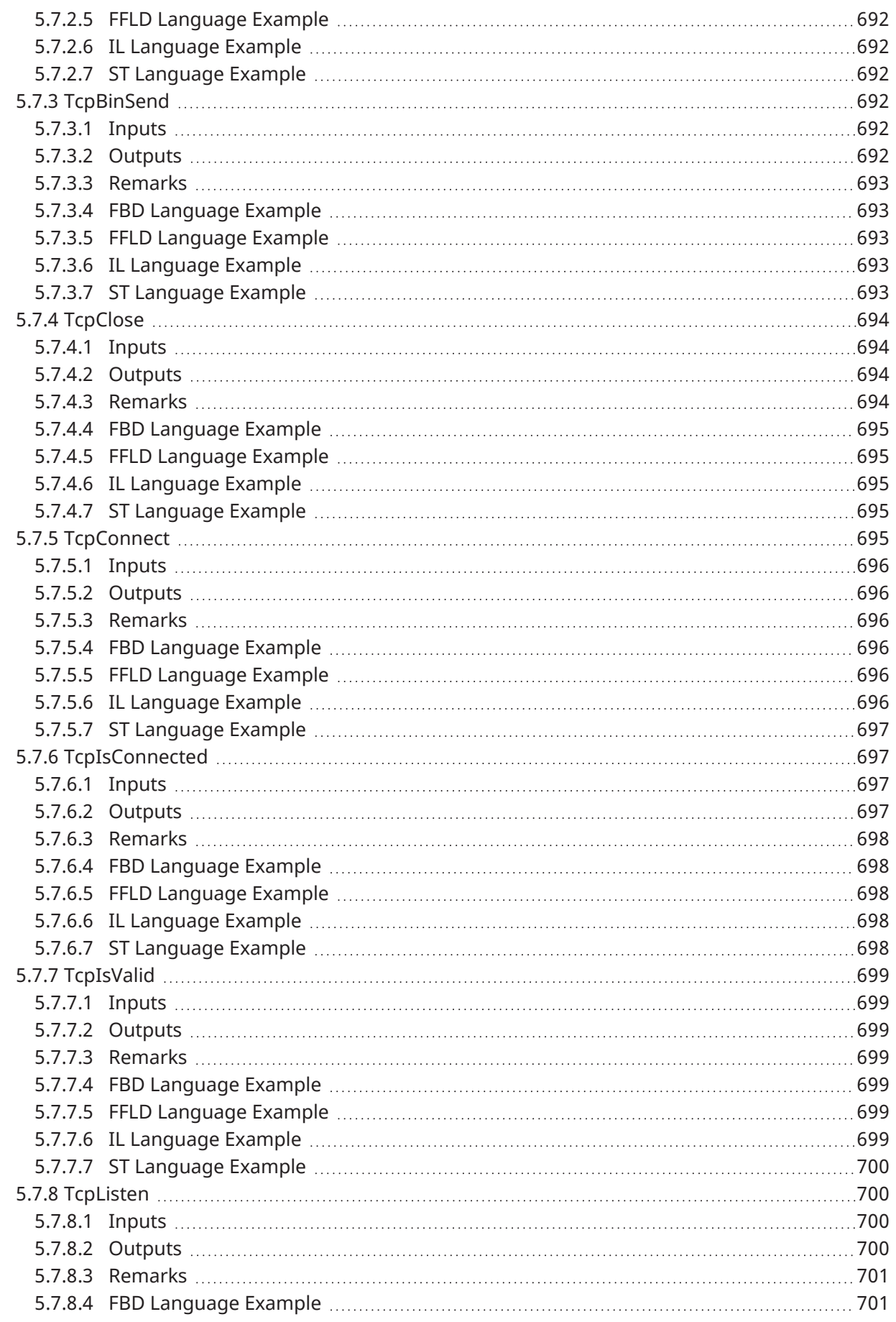

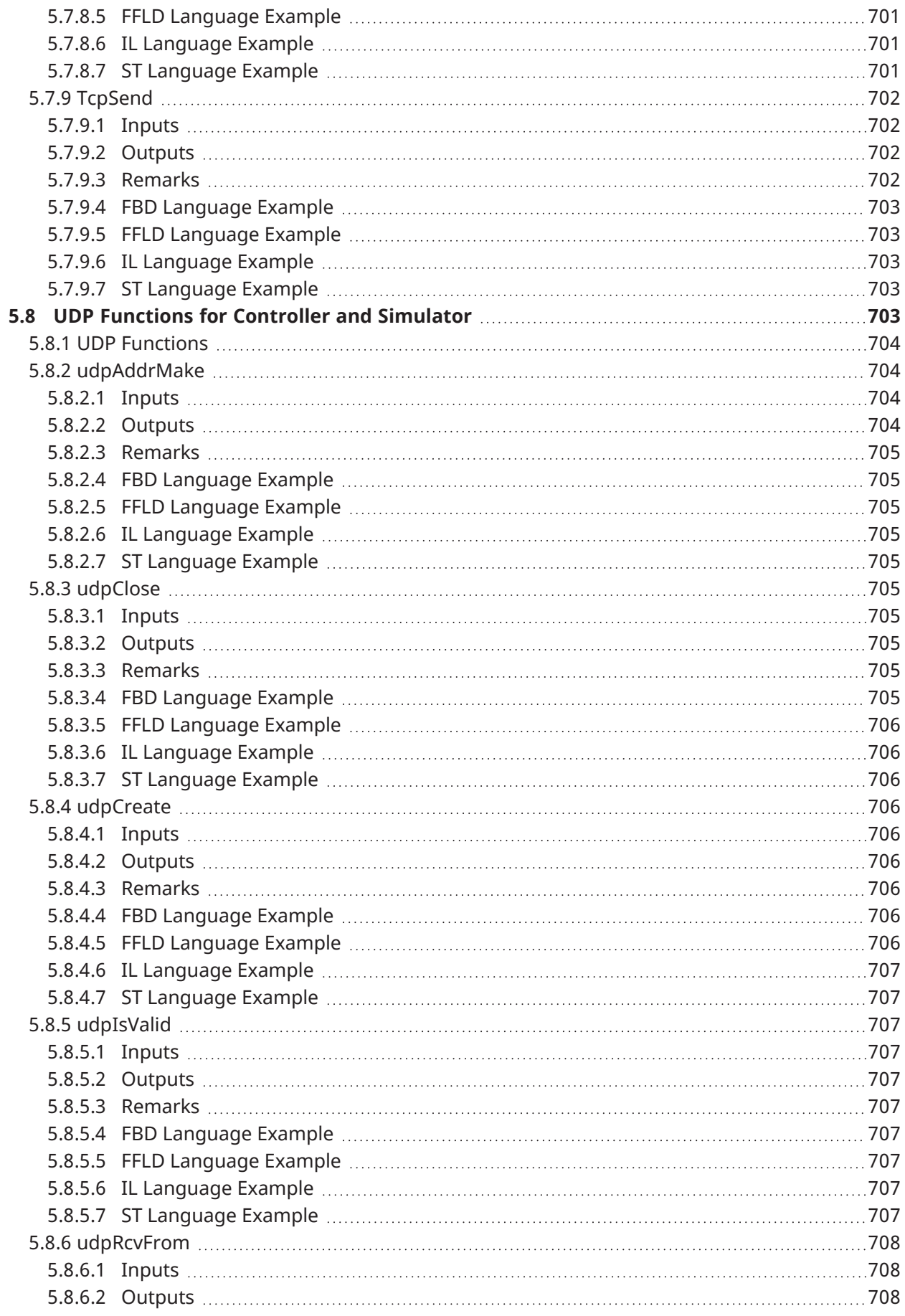

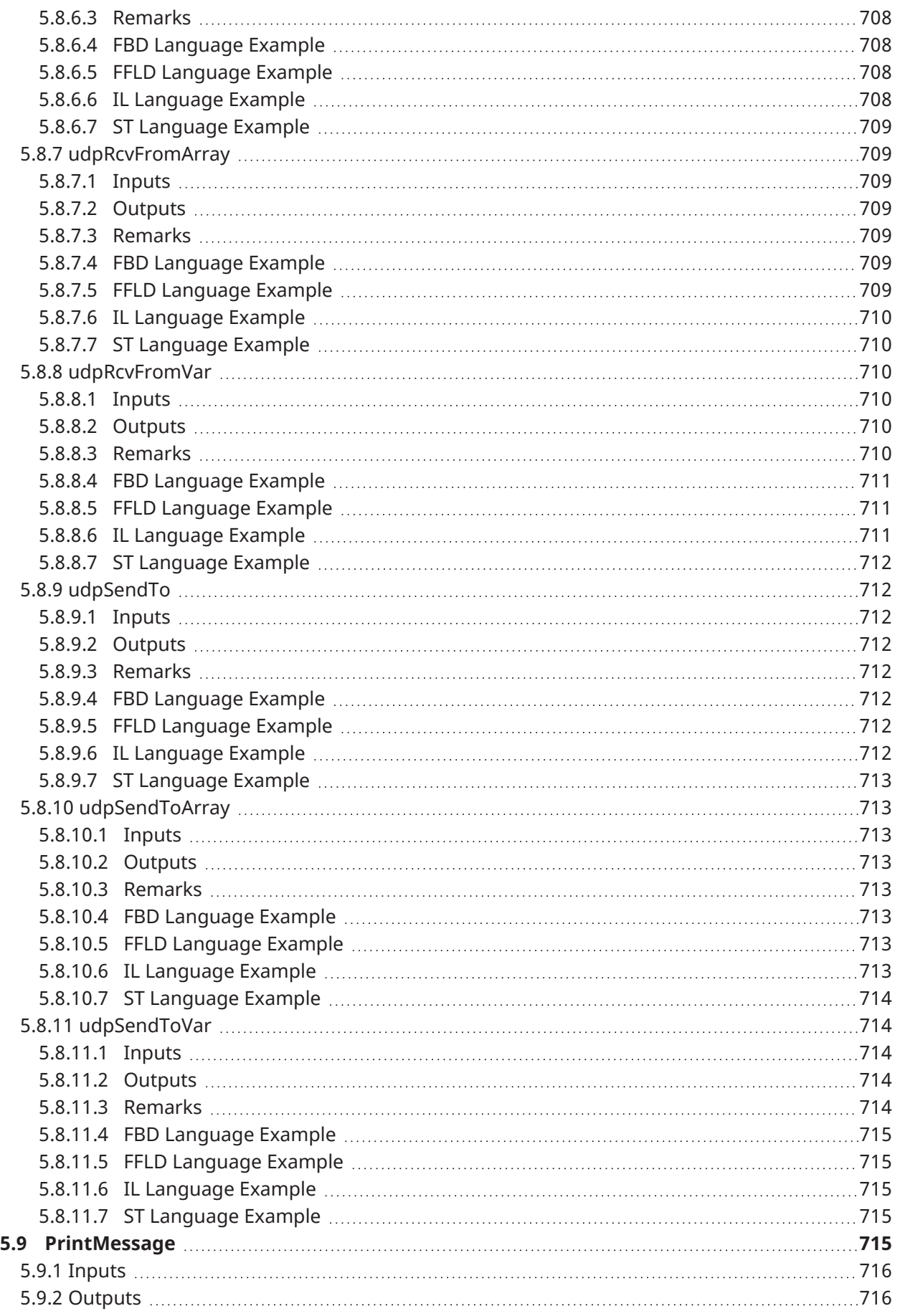

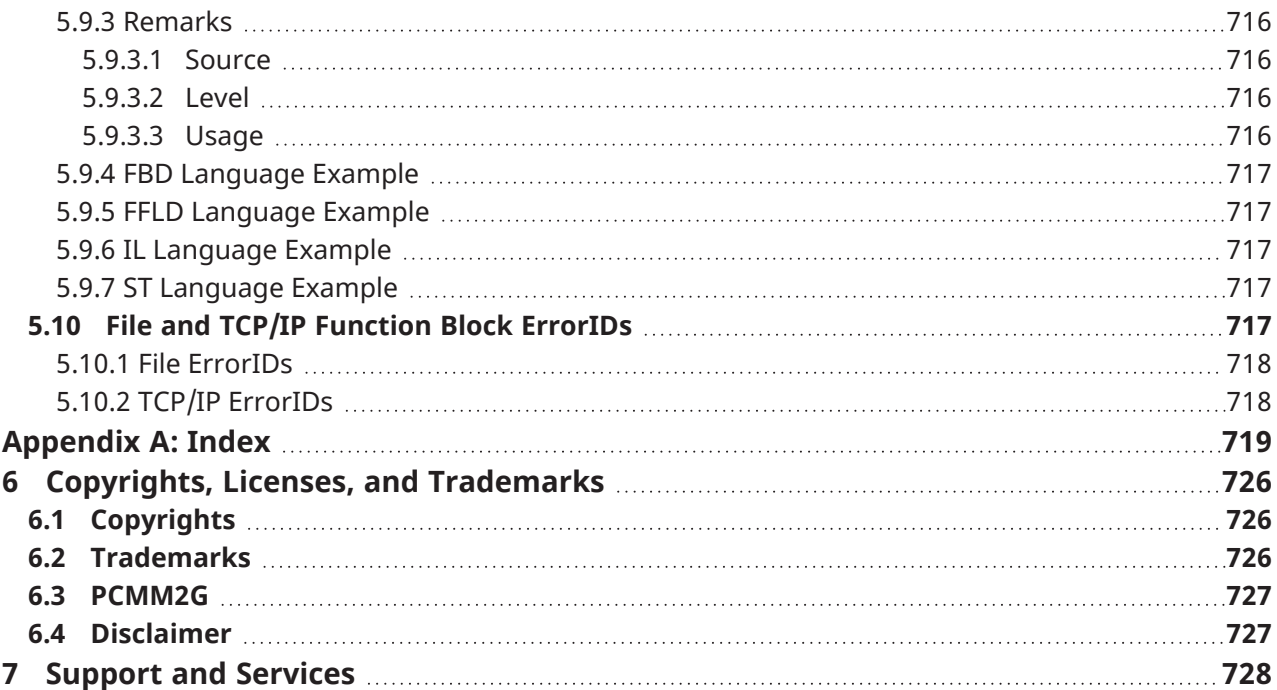

# <span id="page-22-0"></span>2 Fieldbus Library

These tables list the Fieldbus functions and function blocks:

- ["EtherCAT](#page-22-1) Library" ( $→$  p. 23)
- ["EtherNet/IP](#page-22-2) (ODVA)" ( $\rightarrow$  p. 23)

# <span id="page-22-1"></span>2.1 EtherCAT Library

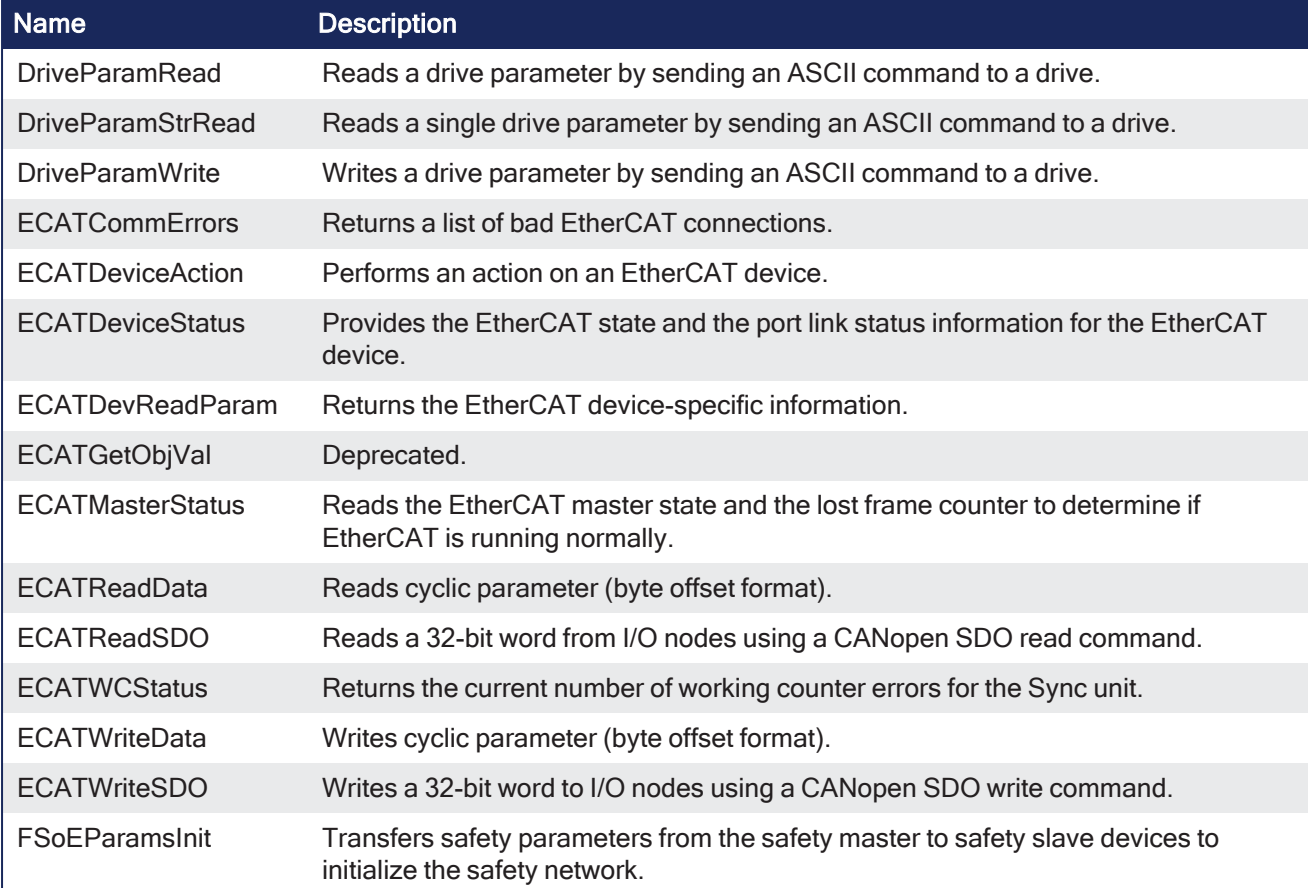

## <span id="page-22-2"></span>2.2 EtherNet/IP (ODVA)

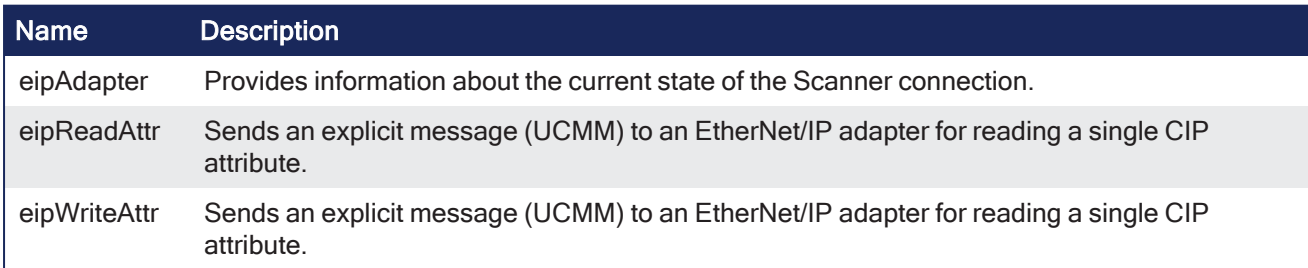

## <span id="page-22-3"></span>2.3 Fieldbus - EtherCAT

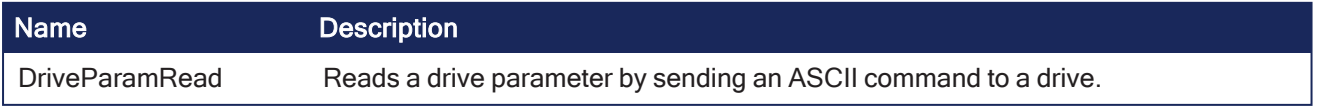

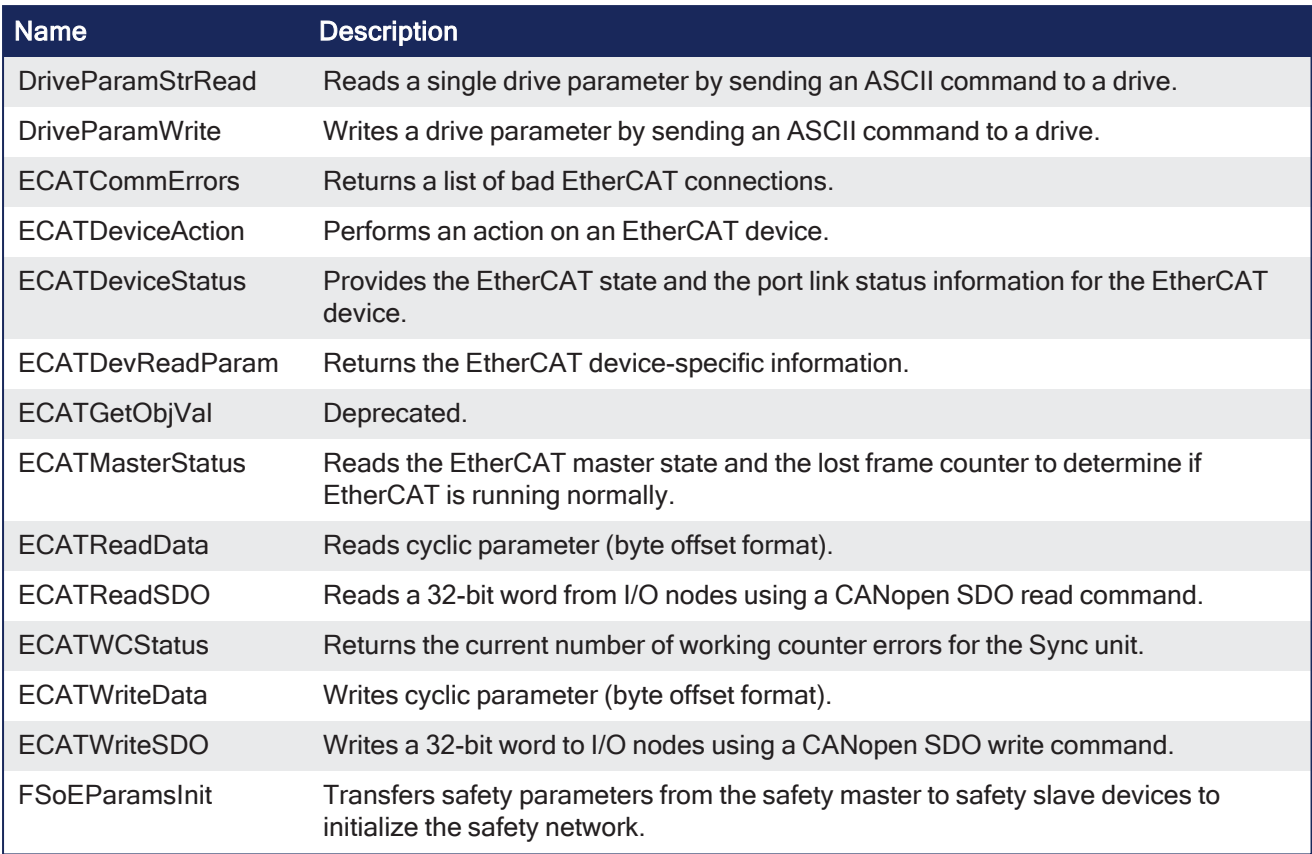

## 2.3.1 Remarks

The EtherCAT SDO function blocks are activated by the CANopen over EtherCAT [\(CoE\)](EtherCAT Device profiles.htm#CoE) protocol in a client/server mode.

- The client (aka EtherCAT master) is the KAS Runtime application.
- The servers (aka EtherCAT slaves) are the drives and I/O nodes where data can be retrieved.
- The SDO function blocks only support the reading and writing of 32-bit values.
	- It is the fundamental size of CANopen SDO calls.

## <span id="page-23-0"></span>2.3.1.1 Why use ECATReadSdo and ECATWriteSdo FBs?

The ["ECATReadSDO"](#page-53-3) ( $\rightarrow$  p. 54) and ["ECATWriteSDO"](#page-60-2) ( $\rightarrow$  p. 61) response time is faster.

They are preferred over ["DriveParamRead"](#page-25-1) ( $\rightarrow$  p. 26) and ["DriveParamWrite"](#page-33-4) ( $\rightarrow$  p. 34).

## <span id="page-23-1"></span>2.3.1.2 Why use the DriveParam FBs?

Reasons to prefer the DriveParam FBs are:

- They allow direct use of the parameter name.
	- Example: IL.LIMITP instead of the SDO index: 356Eh
- They can be used to setup a drive terminal in the HMI application.
	- This is similar to the [Terminal](Terminal.htm) view available in the AKD widget embedded in the KAS-IDE.

## <span id="page-23-2"></span>2.3.2 EtherCAT Function Blocks that Work with Drive Parameters

These function blocks are used to work with drive parameters not supported by ML and MC function blocks.

- They support reading and writing drive parameters using the non-cyclic SDO channel in the EtherCAT network.
- The ASCII name for the parameter is used as an input.

## <span id="page-24-0"></span>2.3.2.1 Execution Time

These function blocks typically take a longer time to execute (up to ten cycles to finish executing). It takes the same amount of time to Read or Write a parameter.

#### **NOTE**

It takes more than one cycle to execute these function blocks (but less than 100 ms).

#### 2.3.2.1.1 Reason

It is not only linked to the ASCII SDO communication. Because these FBs are waiting for the AKD drive to responds, the execution time can also increase due to the load of the AKD firmware at the time you call them.

#### 2.3.2.1.2 Result

The PLC code is overrunning the cycle duration. as explained in Tasking Model / Scheduling. As a consequence, you can see this message in the Controller Log window:

The Virtual Machine missed 1 cycle(s) of PLC execution.

#### 2.3.2.1.3 Solution

When this happens we recommend:

- Use these function blocks sparingly in programs
- Rely on the EtherCAT read/write SDO function blocks whenever possible
- Smooth the load of the PLC code by executing these function blocks at the required update rate.

#### **Stats about the FB Execution Time**

<sup>l</sup> There is a small difference in timing when running EtherCAT at 2ms compared to other frequencies.

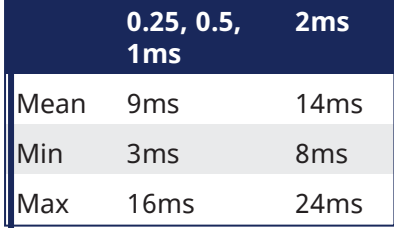

- **Max** time to consider when executing a single SDO command, (i.e., before the Done output becomes TRUE): **24ms**.
- **Max** time to consider when executing a single Drive Parameter command (i.e. before the Done output becomes TRUE): **60 ms**.

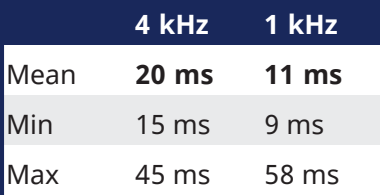

- $\bullet$  When sending multiple commands to a single drive, only one command can be sent at a time.
- The time to execute multiple commands is:
- Number of commands x Execution time of a single command
- When commands are sent to different AKD drives at the same time, the requests do not interfere with each other.
- The function finishes execution in the same maximum time as one drive.

## <span id="page-25-0"></span>2.3.3 EtherCAT Function Blocks that Work with SDOs

["ECATReadSDO"](#page-53-3) ( $\rightarrow$  p. 54) and ["ECATWriteSDO"](#page-60-2) ( $\rightarrow$  p. 61) are used to work with drive or remote I/O parameters that are not supported by ML and MC function blocks.

Drive or remote I/O parameters that have an associated SDO number can be read and written using these function blocks.

#### **NOTE**

It takes more than one cycle to execute these function blocks (but less than 100 ms).

#### **Stats about the FB Execution Time**

• There is a small difference in timing when running EtherCAT at 2ms compared to other frequencies.

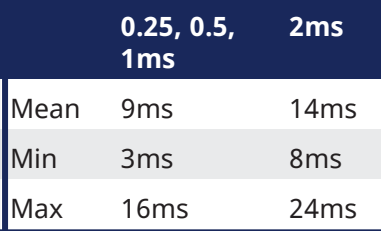

- Max time to consider when executing a single SDO command, (i.e., before the Done output becomes TRUE): **24ms**.
- Max time to consider when executing a single Drive Parameter command (i.e. before the Done output becomes TRUE): **60 ms**.

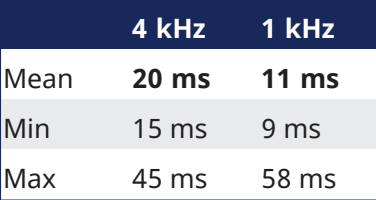

- When sending multiple commands to a single drive, only one command can be sent at a time.
- The time to execute multiple commands is:

Number of commands x Execution time of a single command

- When commands are sent to different AKD drives at the same time, the requests do not interfere with each other.
- The function finishes execution in the same maximum time as one drive.

## <span id="page-25-1"></span>2.3.4 DriveParamRead

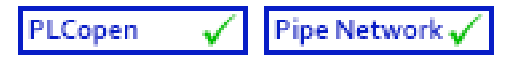

**Function Block** - Reads a drive parameter by sending an ASCII command to a drive.

## <span id="page-25-2"></span>2.3.4.1 Inputs

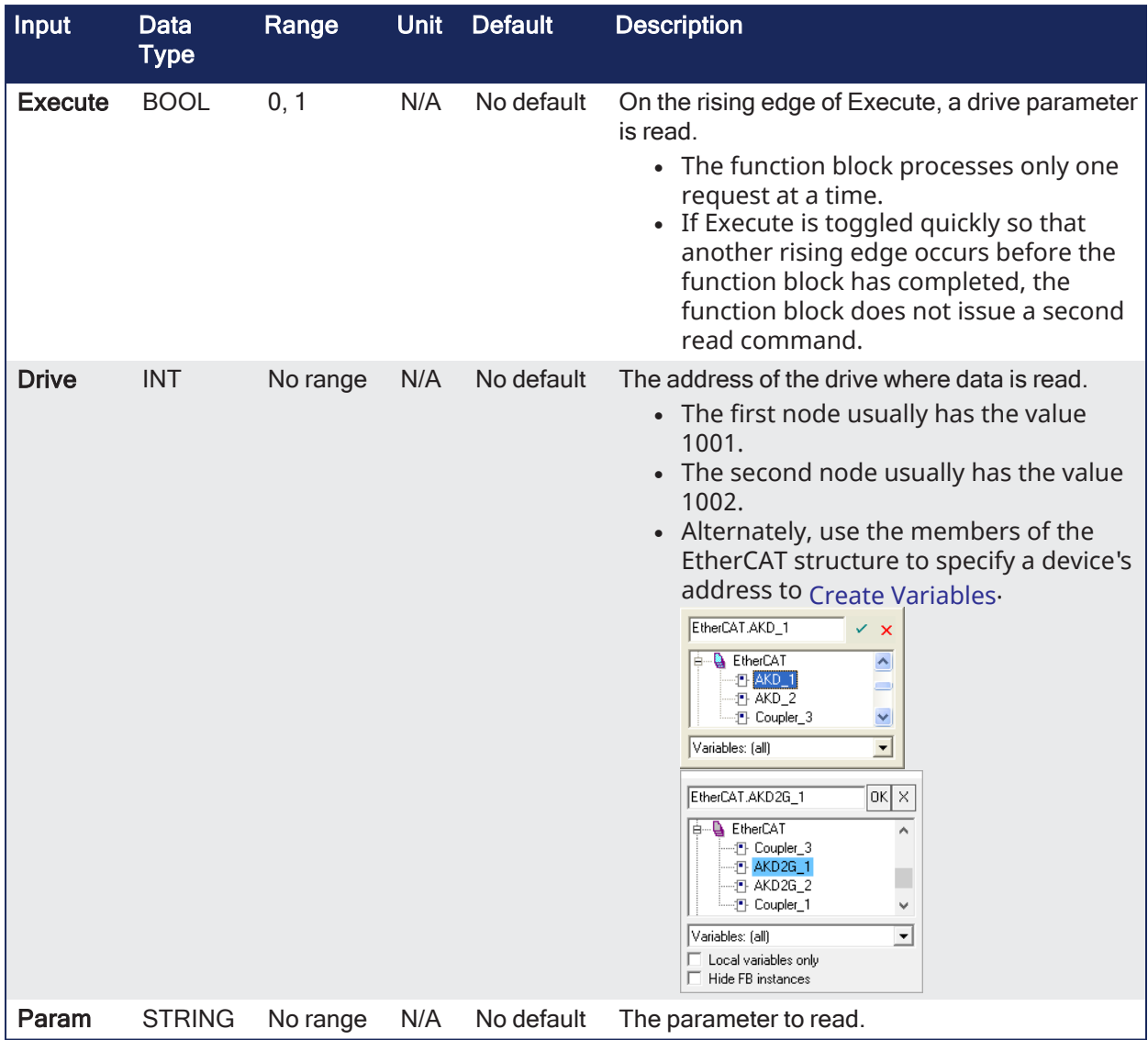

## <span id="page-26-0"></span>2.3.4.2 Outputs

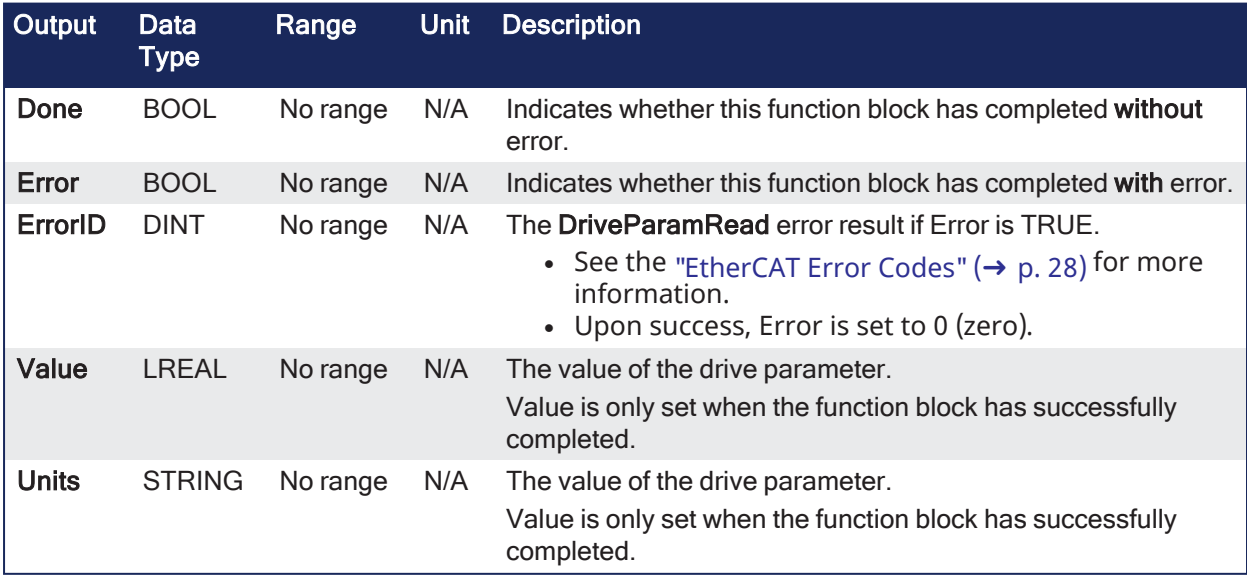

## <span id="page-26-1"></span>2.3.4.3 Remarks

## **NOTE**

This function block **uses and reserves** the EtherCAT SDO Channel. The SDO Channel remains reserved until the done output is TRUE. This FB should be called at each cycle until the done output is TRUE. If it is not called at each cycle, the rest of SDO communication (e.g., the AKD GUI Views) is blocked. Using this FB in SFC P0 or P1 steps is not recommended because these steps are executed only once. If this FB is used in P0 or P1, then it must be used in an SFC N step to ensure the FB completes.

## 2.3.4.3.1 Usage

Use this function block to read drive parameters that are not supported by other function blocks.

Examples include:

- Drive bus voltage
- $\bullet$  Drive display
- Fault history
- Motor temperature
- Present drive limit settings
- Present regeneration loading
- It takes multiple cycles to complete this function block.
- <sup>l</sup> Typically only **one DriveParamRead** or **DriveParamWrite** function should be active for **each axis** at one time.
- If executing this function block continuously or if multiple times is required, add code that waits for
	- this function block to complete (e.g., Done bit = 1) before executing it again.
		- See **stats** about the ["Execution](#page-24-0) Time" ( $\rightarrow$  p. 25).
- See "EtherCAT Function Blocks that Work with Drive [Parameters"](#page-23-2) ( $\rightarrow$  p. 24) for information about function blocks not supported by ML and MC function blocks.

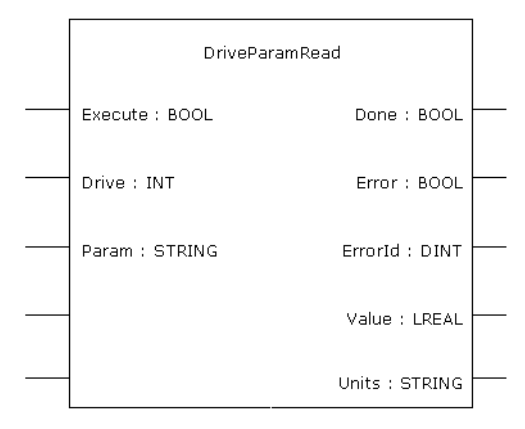

**Figure 2-1:** DriveParamRead

## <span id="page-27-0"></span>2.3.4.3.2 EtherCAT Error Codes

#### **Error Codes List**

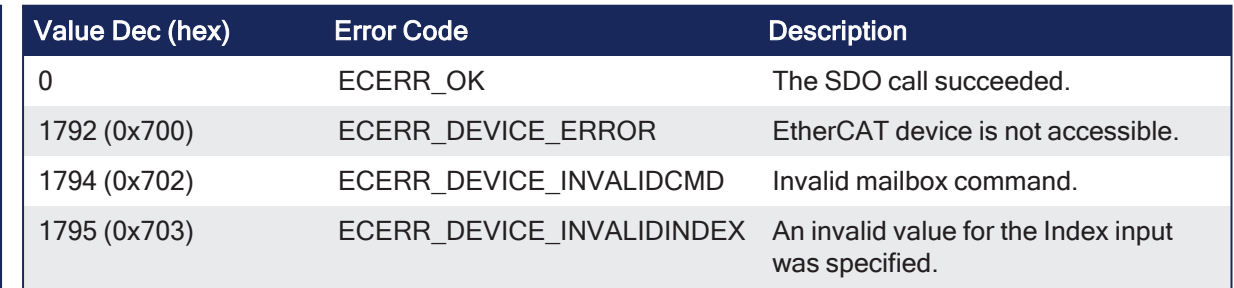

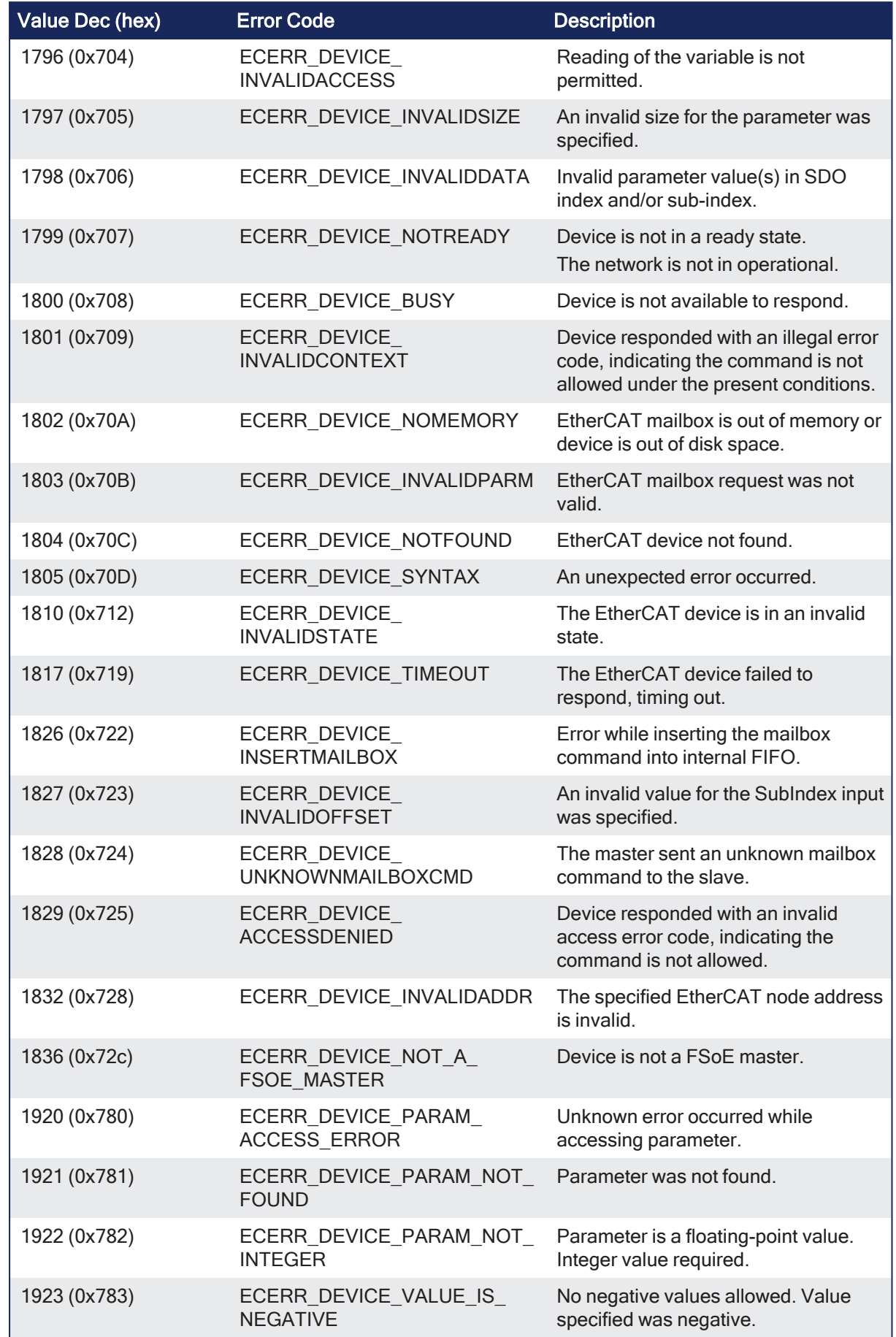

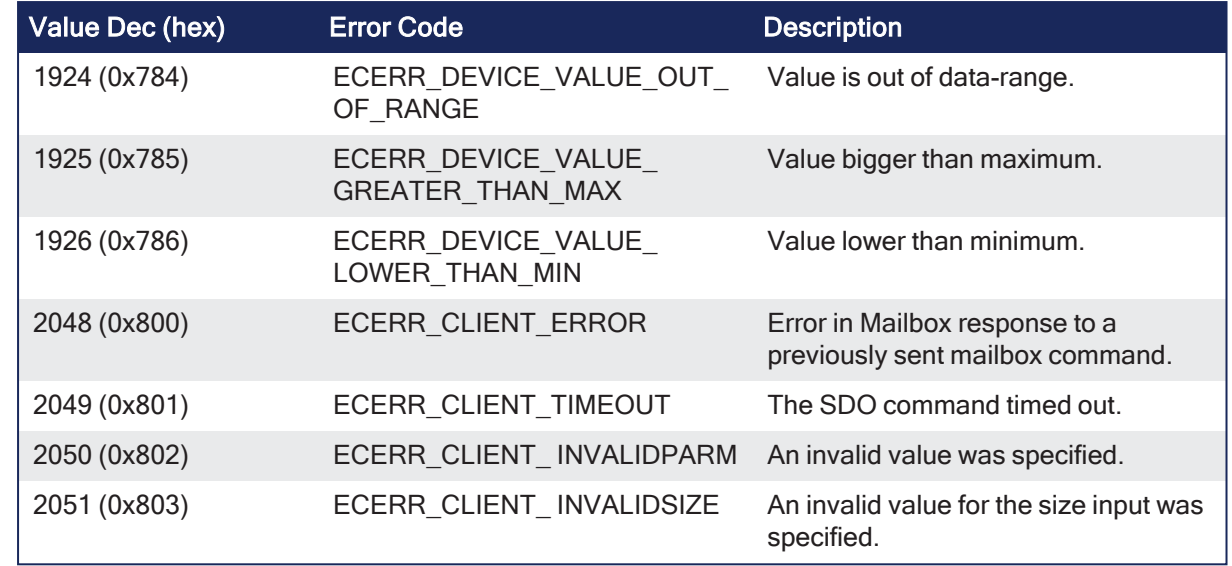

## <span id="page-29-0"></span>2.3.4.4 FBD Language Example

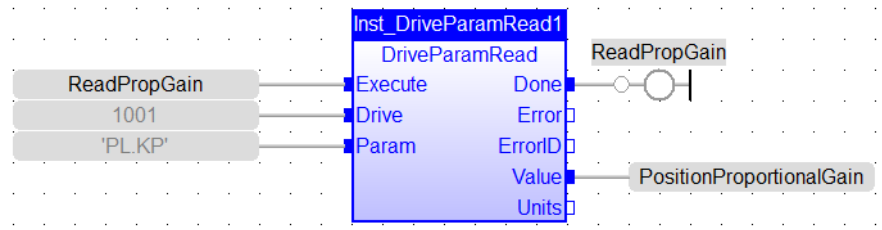

## <span id="page-29-1"></span>2.3.4.5 FFLD Language Example

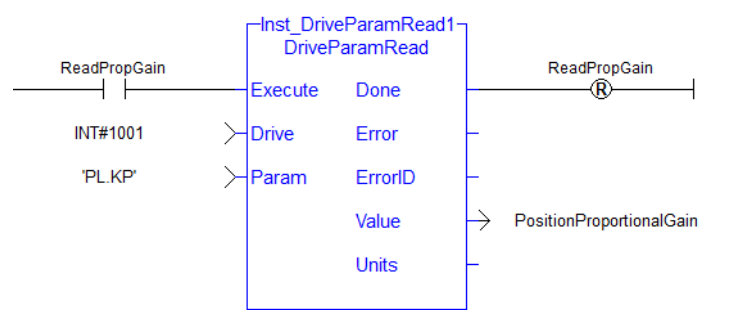

## <span id="page-29-2"></span>2.3.4.6 IL Language Example

Not available.

## <span id="page-29-3"></span>2.3.4.7 ST Language Example

```
(* Read PL.KP on first AKD Drive on EtherCAT network *)
(* The code continually calls the FB (without re-executing it) until the
first execution is done, then reads the returned value from the drive and
reset the FB *)
IF ReadPropGain then
  Inst DriveParamRead1( 1, 1001, 'PL.KP' );
End If;
On Inst_DriveParamRead1.Done do
```

```
Inst DriveParamRead1( 0, 1001, 'PL.KP' );
   PositionProportionalGain := Inst_DriveParamRead1.Value; (* Reads the
returned value from the drive *)
  ReadPropGain := 0; (* Reset the FB *)
End_DO;
```
#### See Also

["DriveParamWrite"](#page-33-4)  $(\rightarrow$  p. 34)

## <span id="page-30-0"></span>2.3.5 DriveParamStrRead

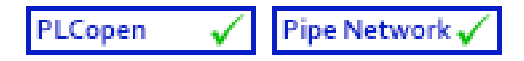

**Function Block** - Reads a single drive parameter by sending an ASCII command to a drive.

#### <span id="page-30-1"></span>2.3.5.1 Inputs

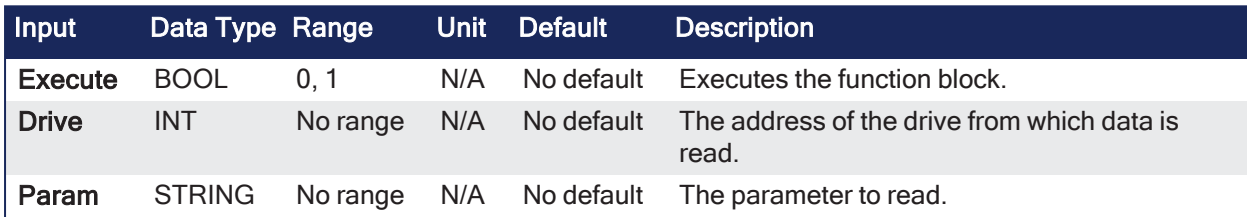

#### <span id="page-30-2"></span>2.3.5.2 Outputs

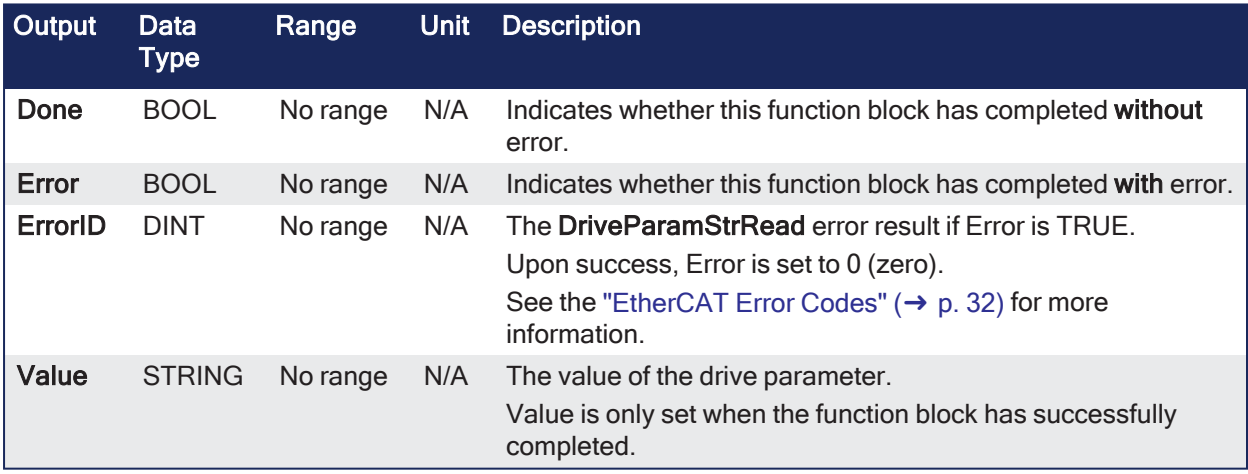

#### <span id="page-30-3"></span>2.3.5.3 Remarks

#### **NOTE**

This function block **uses and reserves** the EtherCAT SDO Channel.

The SDO Channel remains reserved until the done output is TRUE.

This FB should be called at each cycle until the done output is TRUE.

If it is not called at each cycle, the rest of SDO communication (e.g., the AKD GUI Views) is blocked. Using this FB in SFC P0 or P1 steps is not recommended because these steps are executed only once. If this FB is used in P0 or P1, then it must be used in an SFC N step to ensure the FB completes.

• The value returned is the string response from the drive.

• See "EtherCAT Function Blocks that Work with Drive [Parameters"](#page-23-2) ( $\rightarrow$  p. 24) for information about function blocks not supported by ML and MC function blocks.

#### **NOTE**

This differs from ["DriveParamRead"](#page-25-1) ( $\rightarrow$  p. 26) because the drive response is not parsed. **DriveParamRead** parses the drive response and returns the numeric value of the parameter and the units found that represent that parameter.

Since **DriveParamStrRead** returns the drive response directly, it can be used to read parameters that have string representations (e.g., the AKD2G's AXIS#.FAULTMSG# parameters).

### 2.3.5.3.1 Usage

Use this function block to read drive parameters that are not supported by other function blocks.

Examples include:

- Drive bus voltage
- $\bullet$  Drive display
- $\cdot$  Fault history
- $\bullet$  Motor temperature
- $\cdot$  Present drive limit settings
- Present regeneration loading

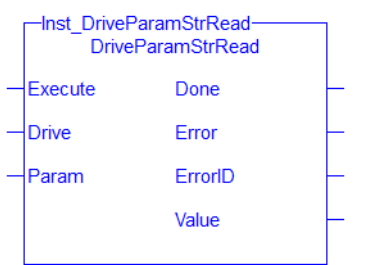

**Figure 2-2:** DriveParamStrRead

#### <span id="page-31-0"></span>2.3.5.3.2 EtherCAT Error Codes

#### **Error Codes List**

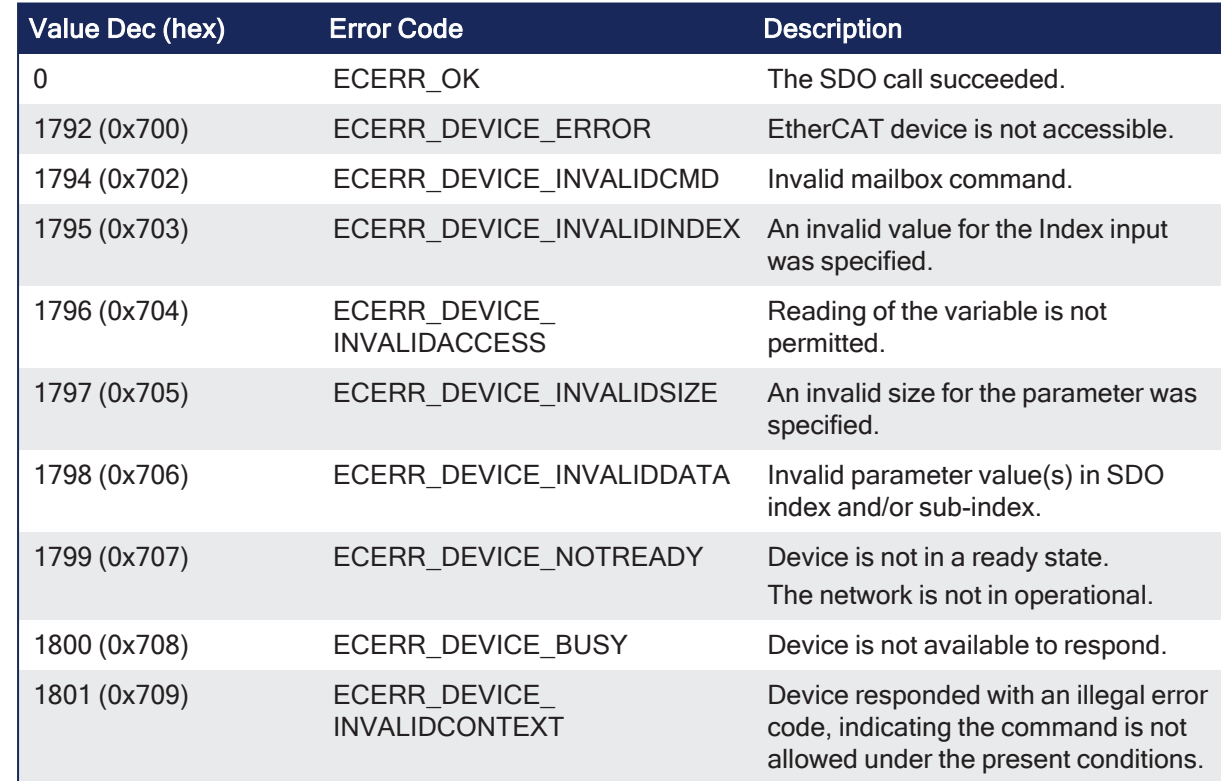

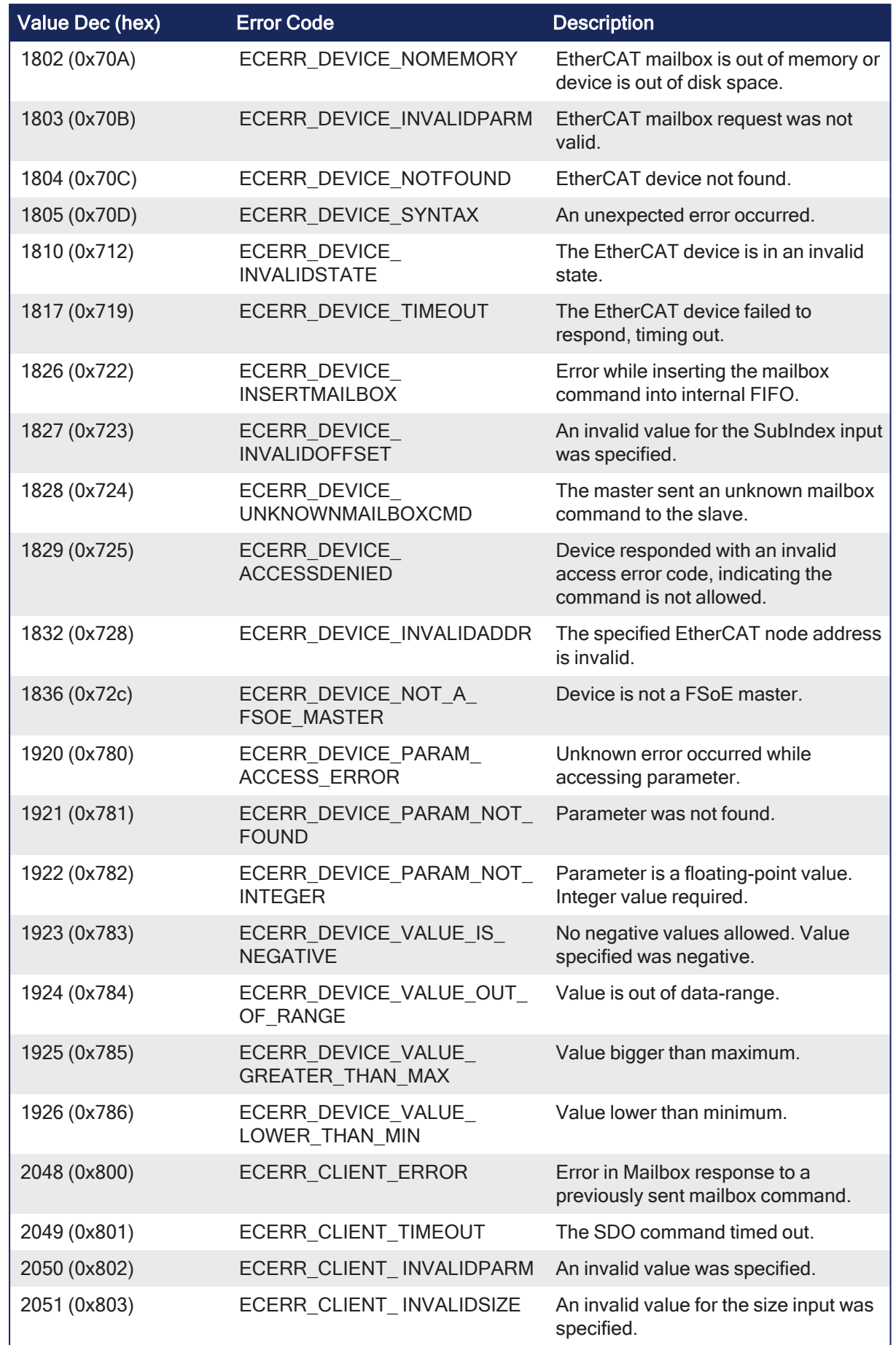

## <span id="page-33-0"></span>2.3.5.4 FBD Language Example

Not available.

## <span id="page-33-1"></span>2.3.5.5 FFLD Language Example

Not available.

## <span id="page-33-2"></span>2.3.5.6 IL Language Example

Not available.

## <span id="page-33-3"></span>2.3.5.7 ST Language Example

```
(* Read AXIS1.FAULTMSG1 on first AKD2G Drive on EtherCAT network
*)
(* The code continually calls the FB (without re-executing it) until the
first execution is done, then reads the returned value from the drive and
reset the FB *)
IF ReadFaultMsg Then
   Inst DriveParamStrRead1(True, 1001, 'AXIS1.FAULTMSG1' );
End_If;
On Inst_DriveParamStrRead1 Do
   FaultMsg := Inst DriveParamStrRead1.Value; (* Reads the returned value
from the drive *)
   Inst DriveParamStrRead1(False, 1001, 'AXIS1.FAULTMSG1');
   ReadFaultMsg := False; (* Reset the FB *)
End_DO;
```
#### See Also

- ["DriveParamRead"](#page-25-1)  $(\rightarrow p. 26)$
- ["DriveParamWrite"](#page-33-4)  $(\rightarrow p. 34)$

## <span id="page-33-4"></span>2.3.6 DriveParamWrite

Pipe Network v PLCopen

**Function Block** - Writes a drive parameter by sending an ASCII command to a drive.

## <span id="page-33-5"></span>2.3.6.1 Inputs

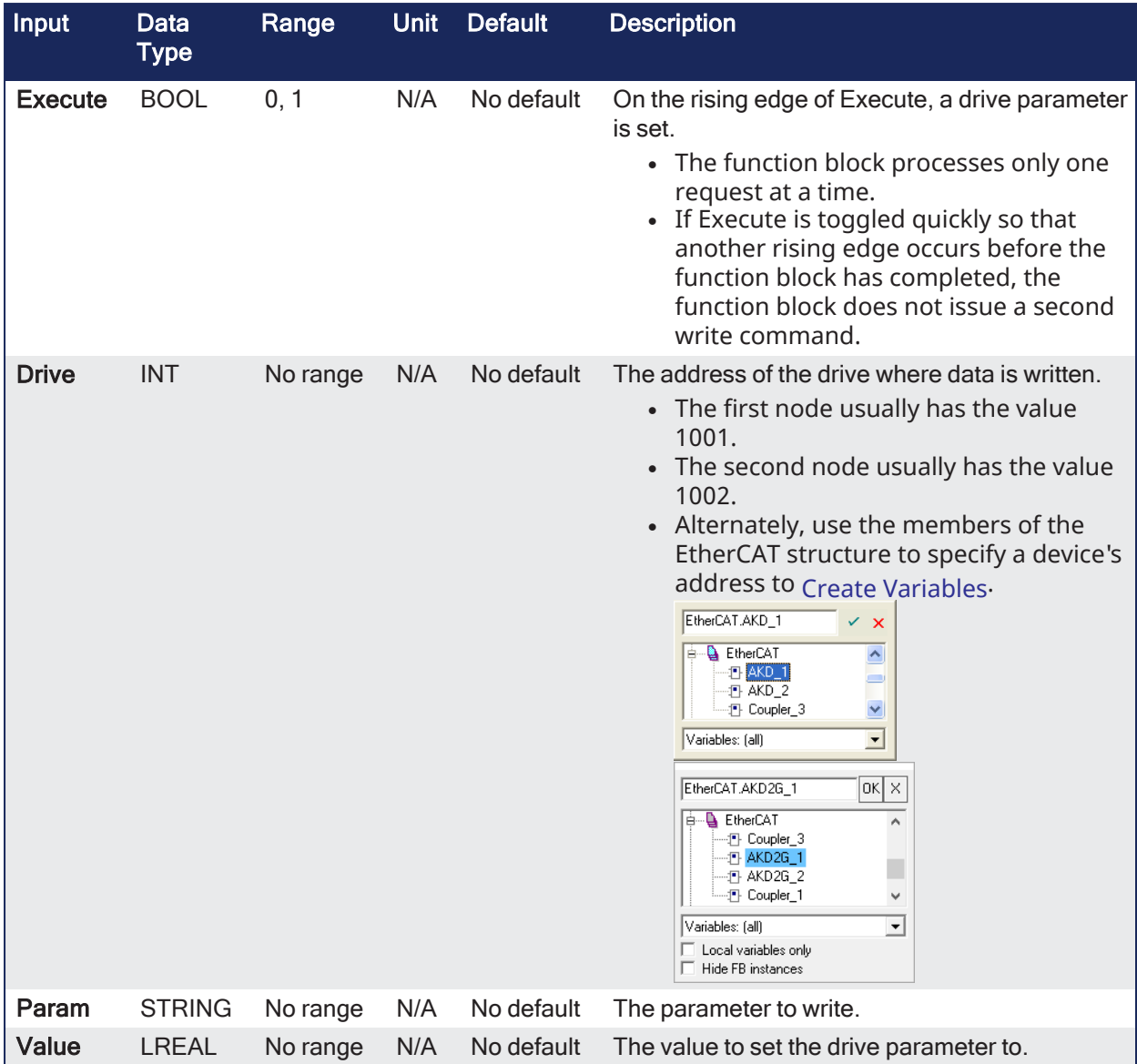

## <span id="page-34-0"></span>2.3.6.2 Outputs

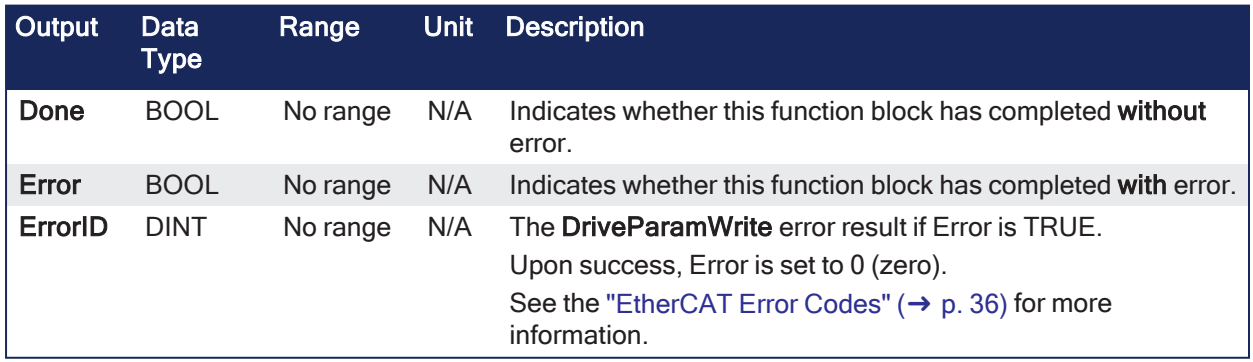

## <span id="page-34-1"></span>2.3.6.3 Remarks

## **NOTE**

This function block **uses and reserves** the EtherCAT SDO Channel. The SDO Channel remains reserved until the done output is TRUE. This FB should be called at each cycle until the done output is TRUE. If it is not called at each cycle, the rest of SDO communication (e.g., the AKD GUI Views) is blocked.

Using this FB in SFC P0 or P1 steps is not recommended because these steps are executed only once. If this FB is used in P0 or P1, then it must be used in an SFC N step to ensure the FB completes.

- Use this function block to change drive parameters. Examples include:
	- Tuning parameters.
	- Changing drive limits (i.e., peak current).
- It takes multiple cycles to complete this function block.
- <sup>l</sup> Typically only **one DriveParamRead** or **DriveParamWrite** function should be active for **each axis** at one time.
- If executing this function block continuously or if multiple times is required, add code that waits for this function block to complete (e.g., Done bit = 1) before executing it again.
	- See **stats** about the ["Execution](#page-24-0) Time" ( $\rightarrow$  p. 25).
- See "EtherCAT Function Blocks that Work with Drive [Parameters"](#page-23-2) ( $\rightarrow$  p. 24) for information about function blocks not supported by ML and MC function blocks.

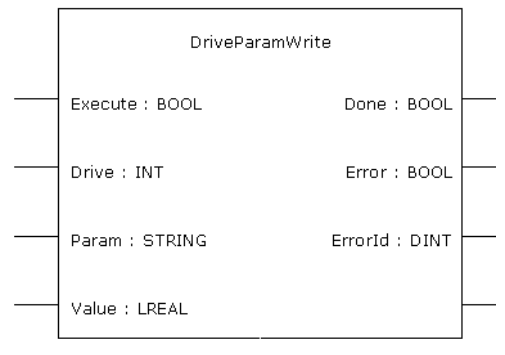

**Figure 2-3:** DriveParamWrite

## <span id="page-35-0"></span>2.3.6.3.1 EtherCAT Error Codes

#### **Error Codes List**

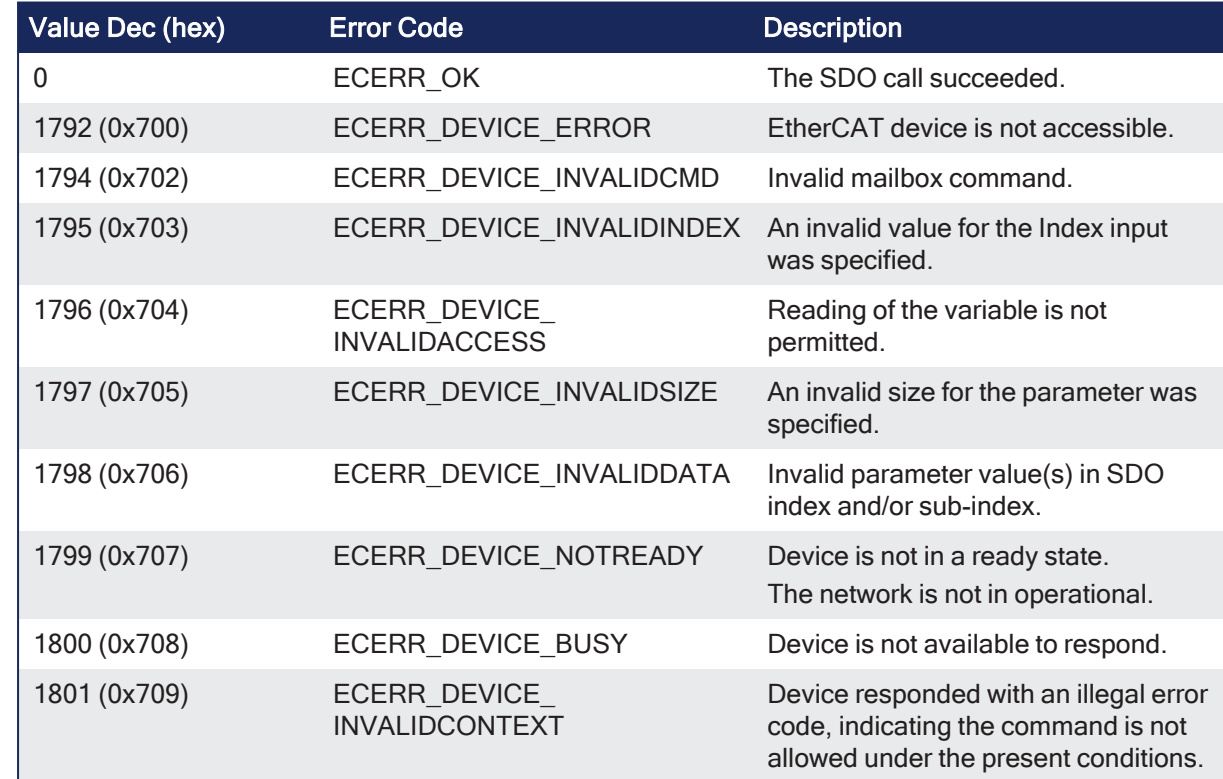
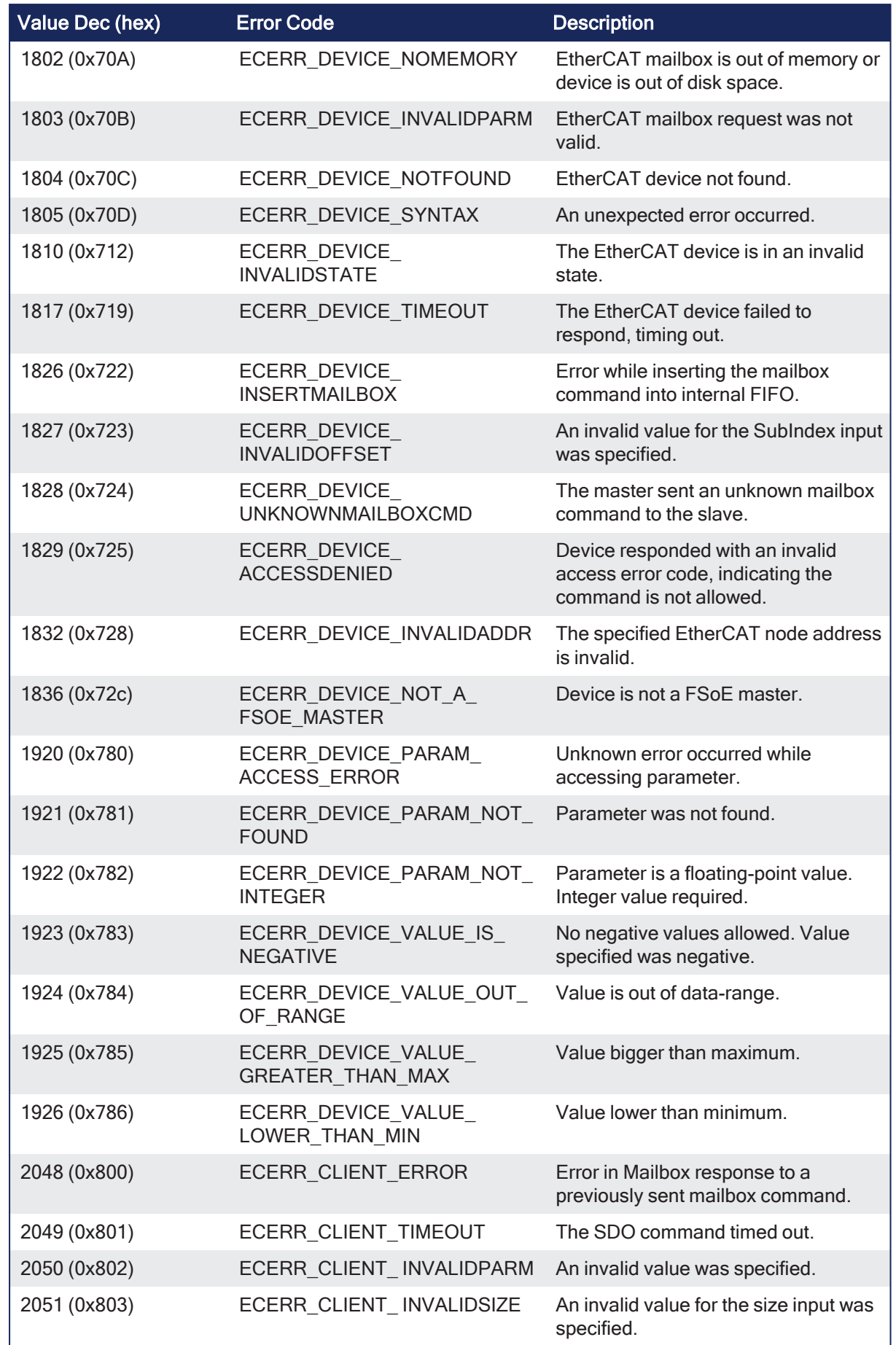

# 2.3.6.4 FBD Language Example

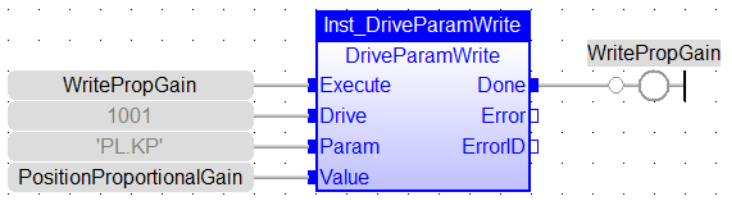

# 2.3.6.5 FFLD Language Example

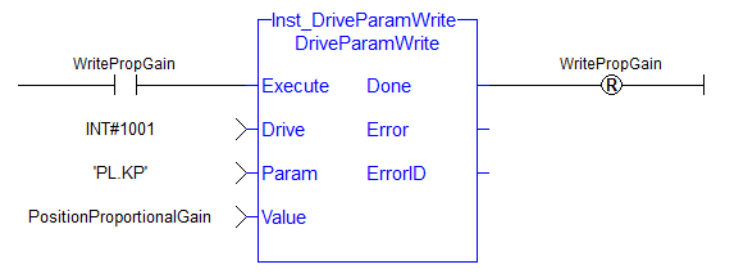

# 2.3.6.6 IL Language Example

Not available.

### 2.3.6.7 ST Language Example

```
(* Write 58.000 to PL.KP of first AKD Dri
     ve on Ethe
     rCAT network *)
Inst DriveParamWrite( TRUE, 1001, 'PL.KP', 58 );
```
#### See Also

```
"DriveParamRead" (➜ p. 26)
```
# 2.3.7 ECATCommErrors

PLCopen V

**Function Block** - Returns a list of bad EtherCAT connections.

#### 2.3.7.1 Inputs

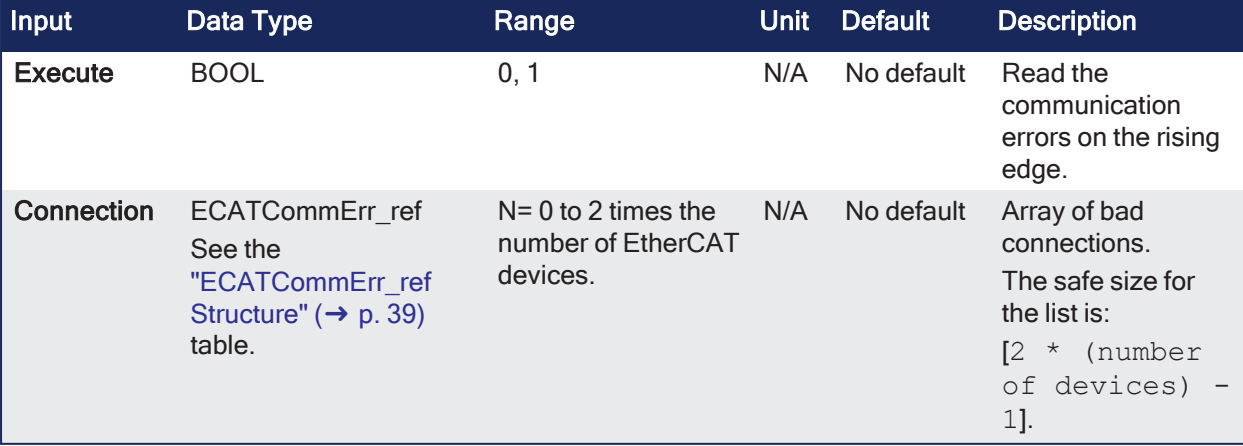

# 2.3.7.2 Outputs

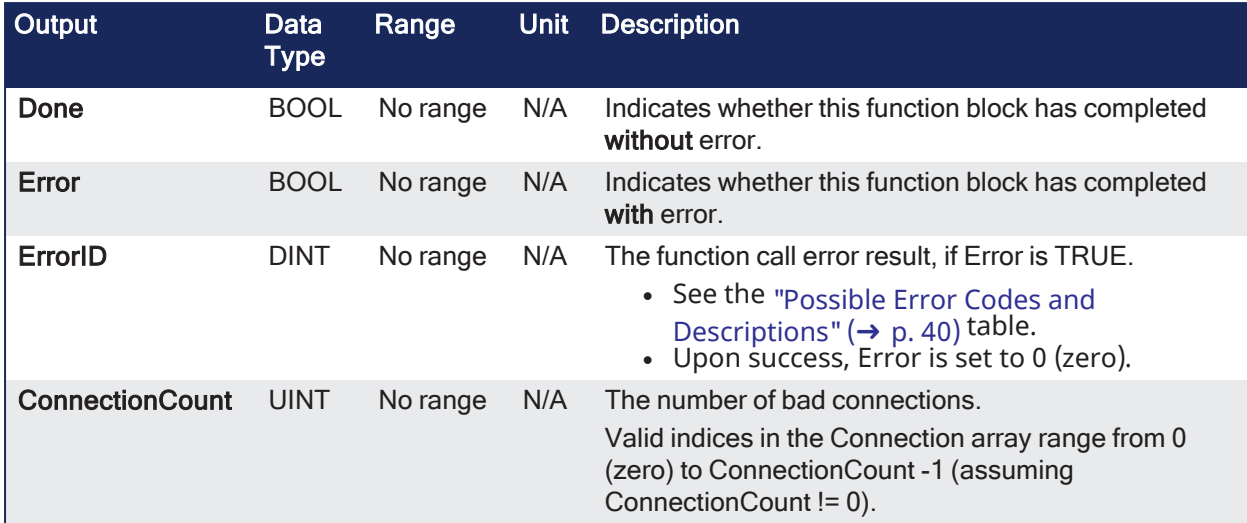

# 2.3.7.3 Remarks

If EtherCAT network communication is shutdown, the failed connections are based on information that was taken at the time the network was shutdown.

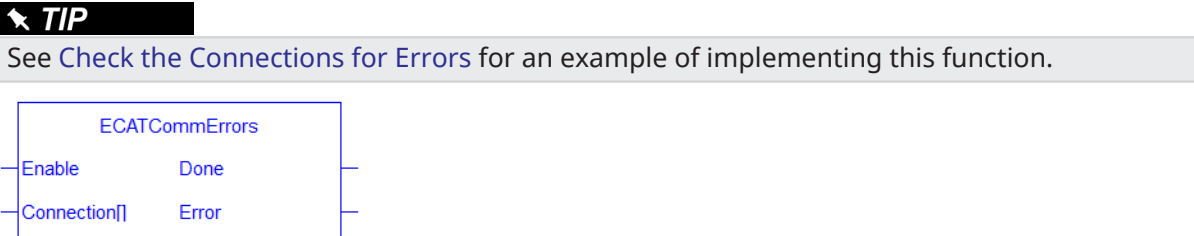

**Figure 2-4:** ECATCommErrors Function Block

#### <span id="page-38-0"></span>2.3.7.3.1 ECATCommErr\_ref Structure

ConnectionCount

ErrorID

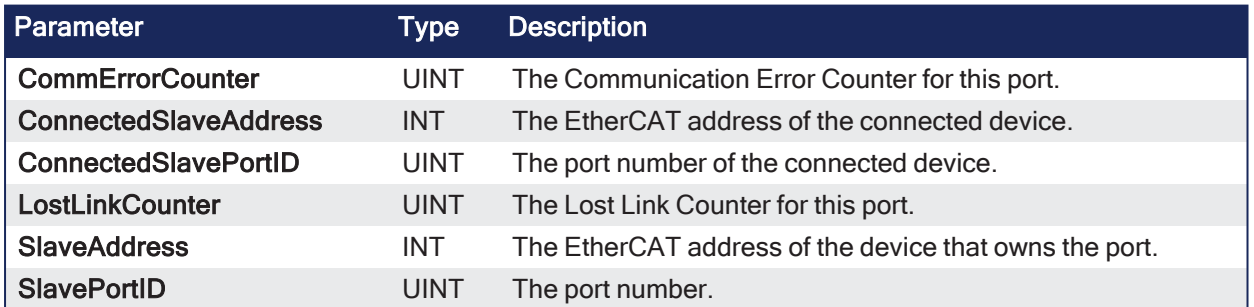

### 2.3.7.3.2 EtherCAT Port Numbers Defines

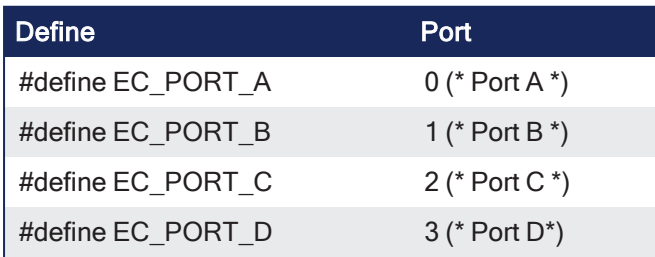

<span id="page-39-0"></span>2.3.7.3.3 Possible Error Codes and Descriptions

| <b>Error Code</b>        | <b>Description</b>                        |
|--------------------------|-------------------------------------------|
| ECERR DEVICE ERROR       | The EtherCAT driver is in a bad state.    |
| ECERR_INVALID_ARRAY_SIZE | The size of the Connections is too small. |

- When the array size is smaller than the number of bad connections:
	- The array is filled with the data to the size of the array.
	- The error ECERR\_INVALID\_ARRAY\_SIZE is set.
- In this scenario, the output **ConnectionCount** is set to the size of the array and it is smaller than the number of actual bad connections.

#### 2.3.7.4 FBD Language Example

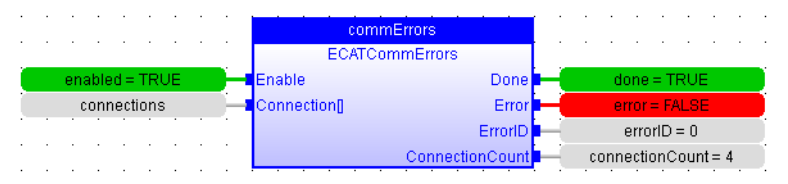

### 2.3.7.5 FFLD Language Example

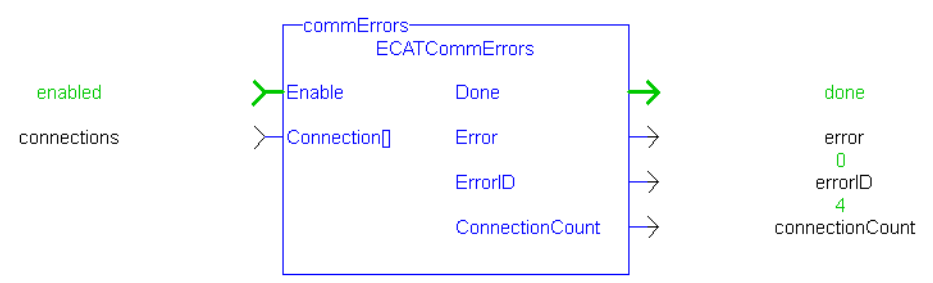

# 2.3.7.6 IL Language Example

Not available.

#### 2.3.7.7 ST Language Example

```
(********************************************************)
Read EtherCAT communication errors.
(********************************************************)
commErrors( TRUE, Connection);
```
#### See Also

- ["ECATDeviceStatus"](#page-42-0) (→  $p. 43$ )
- ["ECATMasterStatus"](#page-50-0)  $(→ p. 51)$

# 2.3.8 ECATDeviceAction

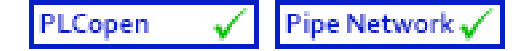

**Function Block** - Performs an action on an EtherCAT device.

#### 2.3.8.1 Inputs

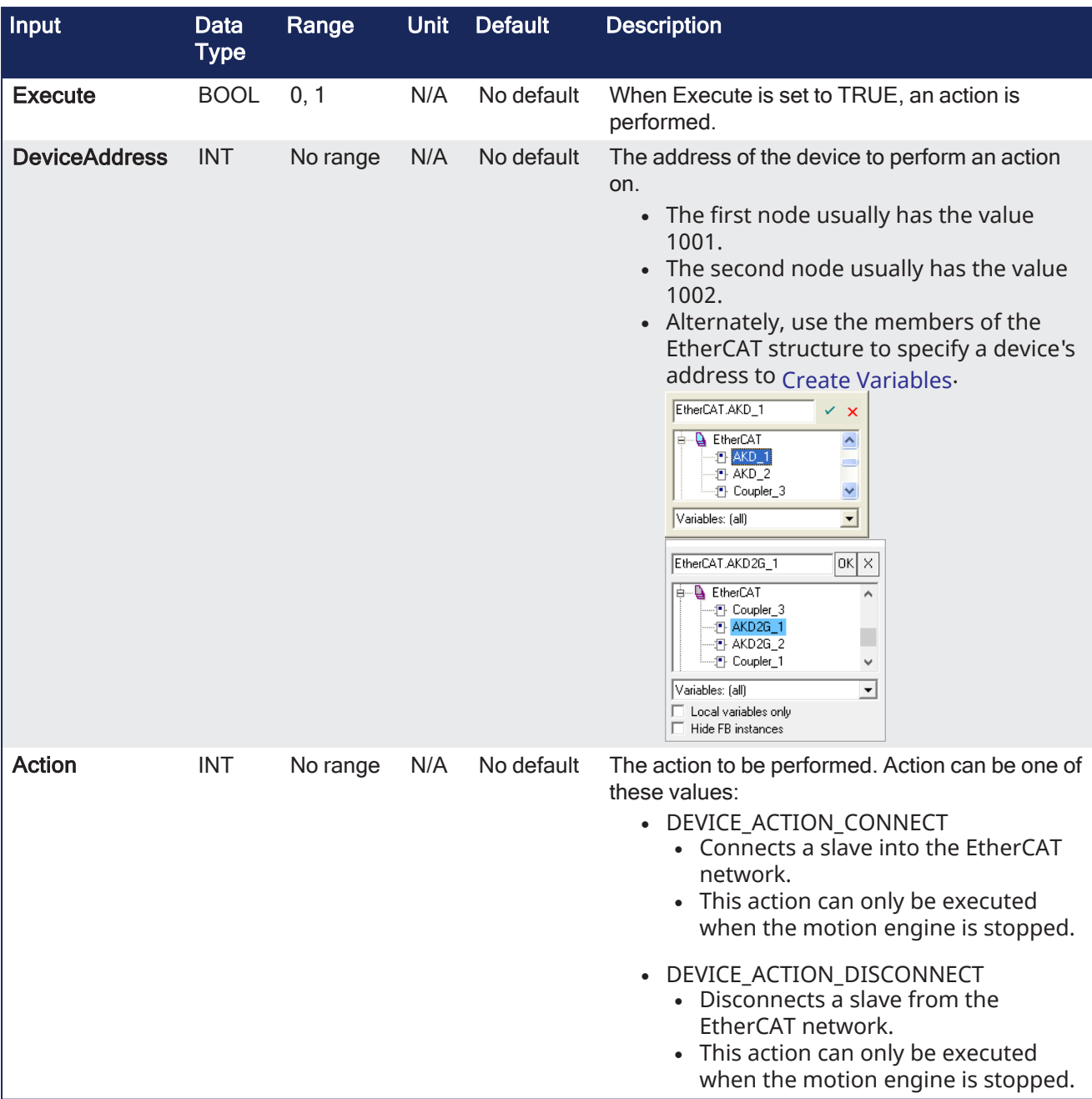

# 2.3.8.2 Outputs

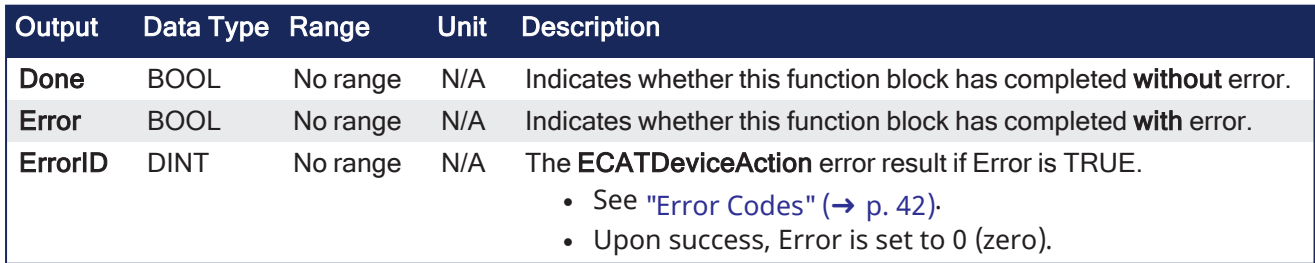

# 2.3.8.3 Remarks

- This function returns immediately.
- It can be called multiple times in one cycle.

# 2.3.8.3.1 Supported Actions

# 2.3.8.3.1.1 DEVICE\_ACTION\_DISCONNECT

- The EtherCAT master is notified to expect the node to be removed from the EtherCAT when ECATDeviceAction is called with DEVICE\_ACTION\_DISCONNECT.
- Any Axis/Axes mapped to a drive node is automatically simulated.
- The last position from the physical drive is carried over to the simulation when the EtherCAT restarts.

#### 2.3.8.3.1.2 DEVICE\_ACTION\_CONNECT

- This action connects the already disconnected node to the EtherCAT Network.
- The axis (or axes) that was acting as simulated axis becomes a normal axis when the drive node is connected.
- The axis/axes position comes directly from the configured drive feedback.
	- The position is **not** automatically transferred from the simulated axis.

### 2.3.8.3.2 Usage

The EtherCAT network needs to be stopped to use this function block.

- This is achieved by either:
	- Calling **ECATDeviceAction** prior to calling ["MLMotionStart"](#page-551-0) (→ p. 552).
	- First calling ["MLMotionStop"](#page-555-0) ( $\rightarrow$  p. 556) to stop the network.
- See Modular [EtherCAT](../../../../../Content/8.AdvancedTopics/Modular_ECAT_Concept.htm) Concept for more information on modular machine design.

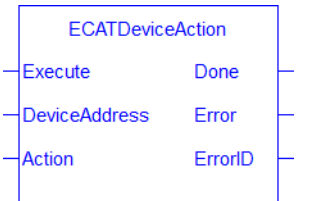

# <span id="page-41-0"></span>2.3.8.4 Error Codes

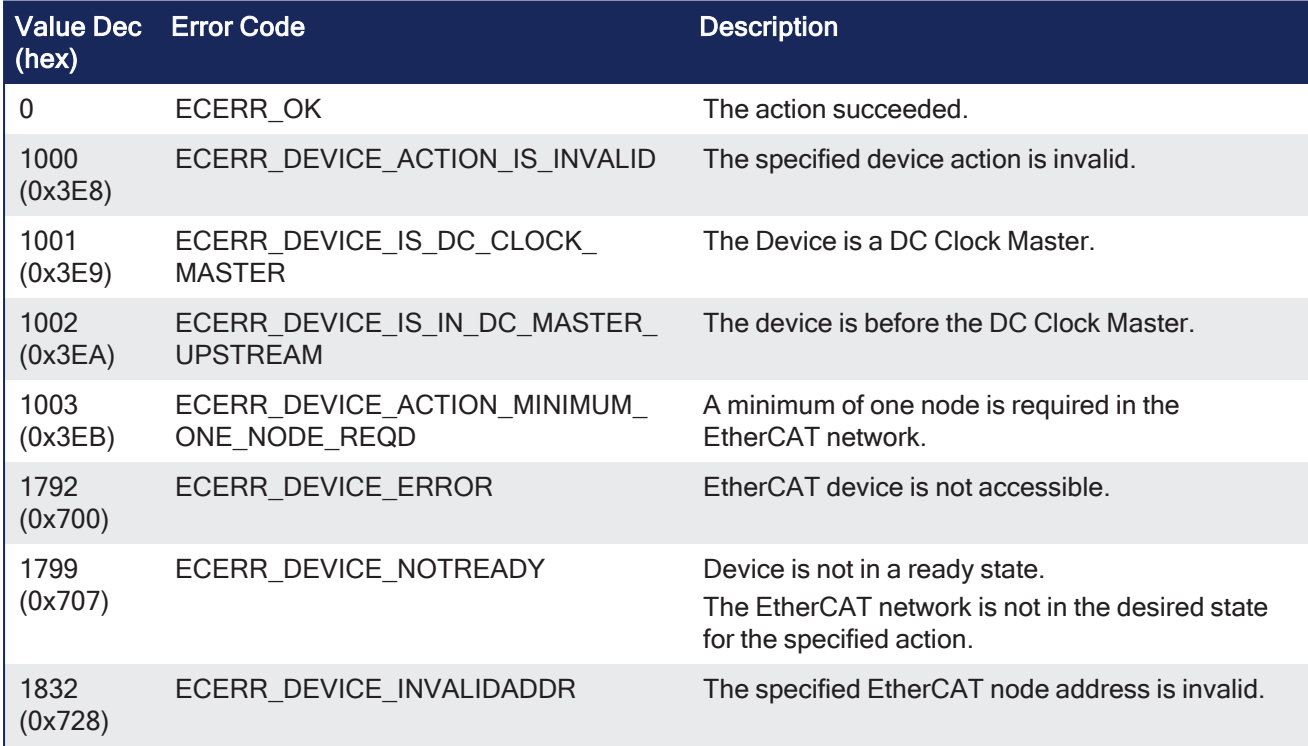

# 2.3.8.5 FBD Language Example

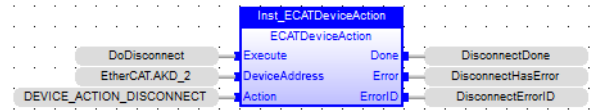

# 2.3.8.6 FFLD Language Example

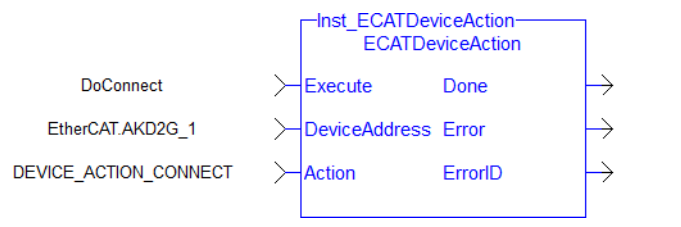

# 2.3.8.7 IL Language Example

Not available.

# 2.3.8.8 ST Language Example

```
MLMotionStop();
MotionEngineStatus := MLMotionStatus();
On MotionEngineStatus = MLSTATUS_STOPPED Do
   Inst ECATDeviceAction(True, EtherCAT.AKD 3, DEVICE ACTION DISCONNECT);
   If Inst ECATDeviceAction.Error Then
       // Handle Error
       // Error ID value is in Inst_ECATDeviceAction.Error
   End_If;
End_Do;
```
ConnectDone

ConnectHasError

ConnectErrorID

#### See Also

- ["MLMotionStart"](#page-551-0) ( $\rightarrow$  p. 552)
- ["MLMotionStop"](#page-555-0)  $(\rightarrow p. 556)$

# <span id="page-42-0"></span>2.3.9 ECATDeviceStatus

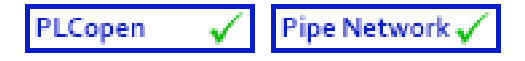

**Function Block** - Provides the EtherCAT state and the port link status information for the EtherCAT device.

### 2.3.9.1 Inputs

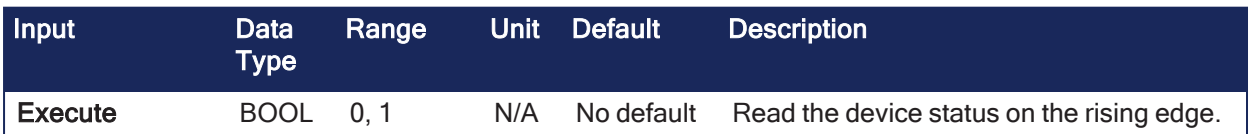

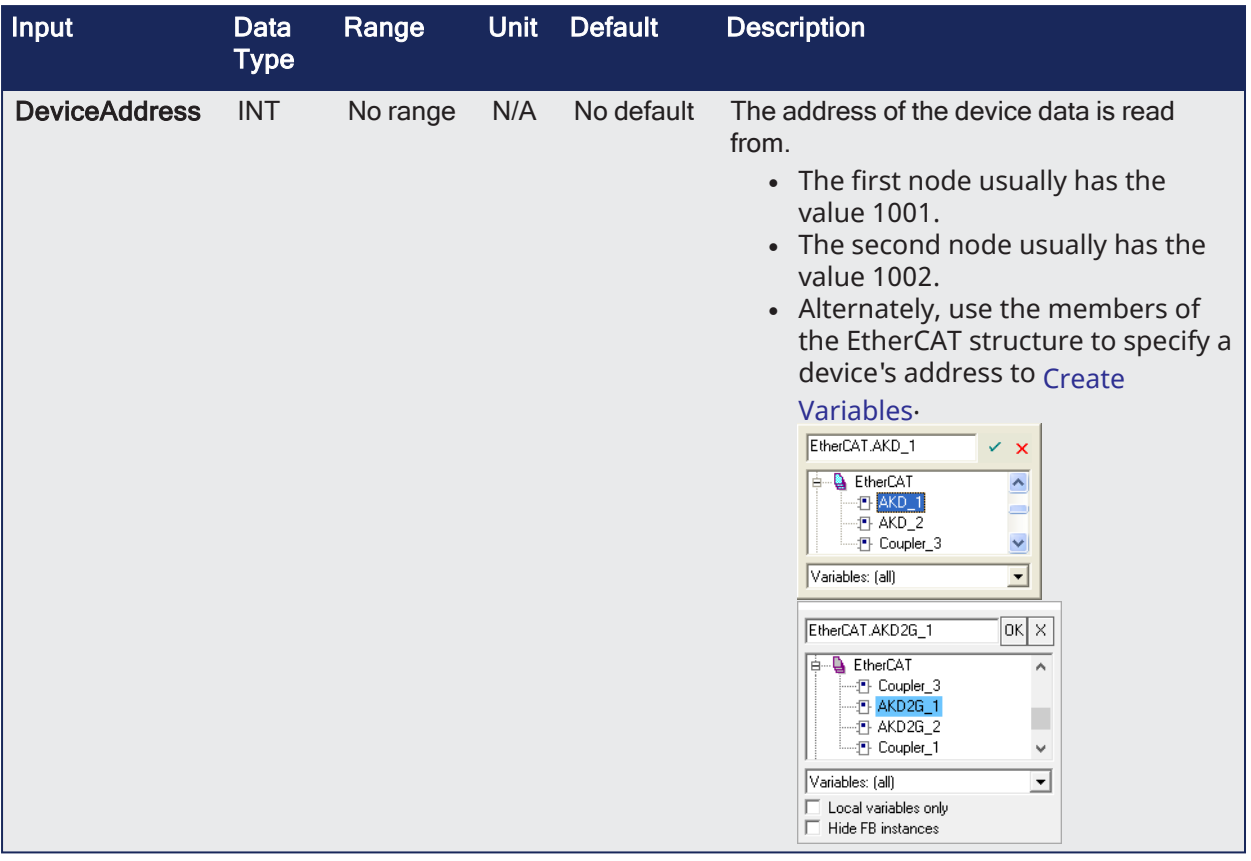

# 2.3.9.2 Outputs

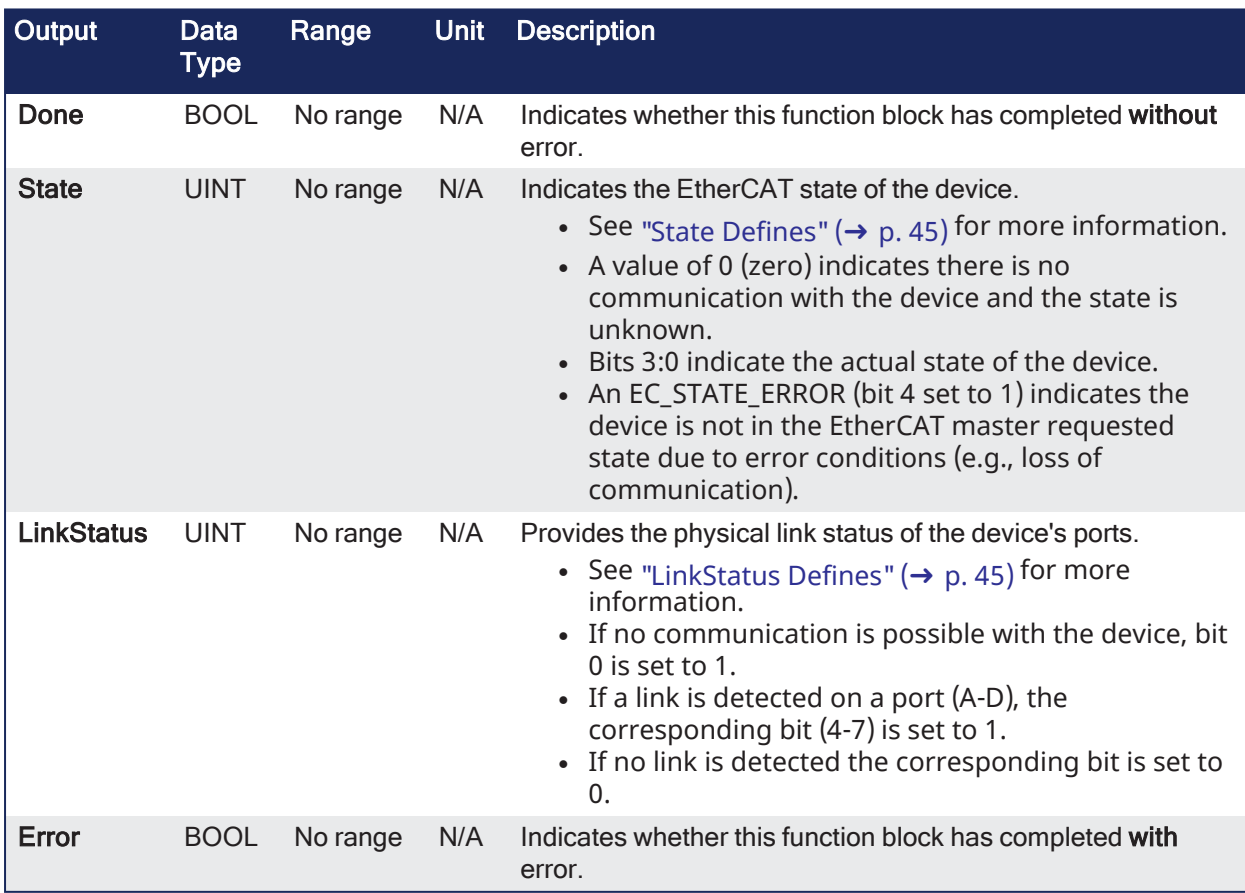

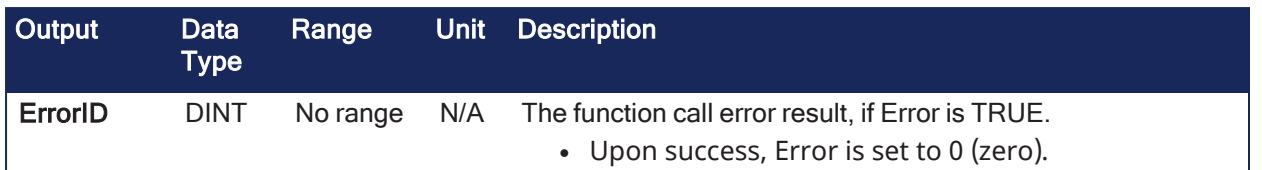

#### 2.3.9.3 Remarks

- If the EtherCAT network communication is not running due to a shutdown, the device status contains information taken at the time the network was shutdown.
- This function block is useful in locating the devices with communication errors when the ["ECATWCStatus"](#page-57-0) ( $\rightarrow$  p. 58) function indicates there are EtherCAT communication errors.

#### $\star$  TIP

See Check the [Device](../../../../../Content/13.Troubleshoot/EtherCAT_CommError_Example.htm#Checking3) States in EtherCAT [Communication](../../../../../Content/13.Troubleshoot/EtherCAT_CommError_Example.htm) Diagnosis Steps for an example of implementing this function.

#### <span id="page-44-0"></span>2.3.9.3.1 State Defines

```
#define EC_STATE_NO_COMMUNICATION 0 (* 0x00 = No Communication to
device *)
#define EC_STATE_INIT 1 (* 0x01 = Device in Init state *)<br>#define EC STATE PREOP 2 (* 0x02 = Device in Pre-operationa
                                    2 (* 0x02 = Device in Pre-operational
state *)
#define EC STATE BOOTSTRAP 3 (* 0x03 = Device in Bootstrap state
*)
#define EC_STATE_SAFEOP 4 (* 0x04 = Device in Safe-
Operational state *)
#define EC STATE OP 8 (* 0x08 = Device in Operational
state *)
#define EC STATE ERROR 16 (* 0x10 bit 4 set to 1; Device not
in requested state error *)
```
#### <span id="page-44-1"></span>2.3.9.3.2 LinkStatus Defines

```
#define EC LINK NO COMMUNICATION 1 (* 0x1 = No communication to device;
bit 0 set to 1 *)
#define EC LINK PORT A 16 (* 0x10 = Link detected on Port A;
bit 4 set to 1 *)
#define EC_LINK_PORT_B 32 (* 0x20 = Link detected on Port B;
bit 5 set to 1 *)<br>#define EC LINK PORT C
                                 64 (* 0x40 = Link detected on Port C;
bit 6 set to 1 *)
#define EC LINK PORT D 128 (* 0x80 = Link detected on Port D;
bit 7 set to 1 *)
```
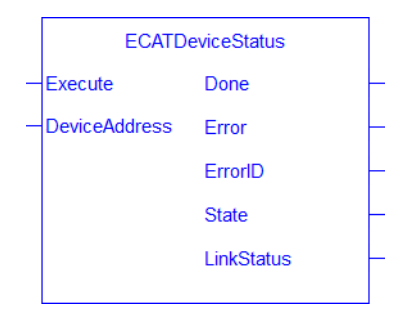

**Figure 2-5:** ECATDeviceStatus

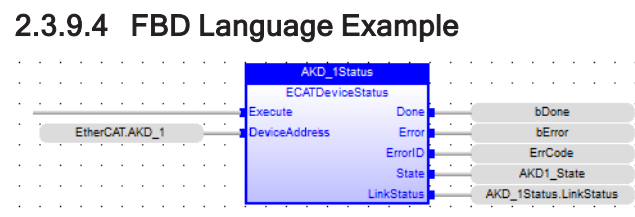

# 2.3.9.5 FFLD Language Example

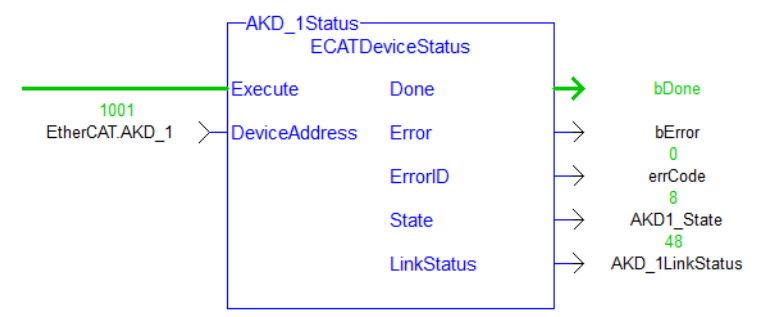

# 2.3.9.6 IL Language Example

Not available.

#### 2.3.9.7 ST Language Example

```
(********************************************************)
(* Read AKD_1 device state and link status*)
(********************************************************)
Inst EcDeviceStatus(TRUE, EtherCAT.AKD 1);
```
#### See Also

- ["ECATMasterStatus"](#page-50-0) ( $→$  p. 51)
- ["ECATWCStatus"](#page-57-0) ( $→$  p. 58)

### 2.3.10 ECATDevReadParam

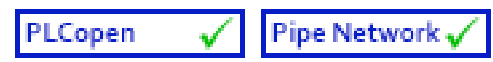

**Function Block** - Returns the EtherCAT device-specific information.

#### 2.3.10.1 Inputs

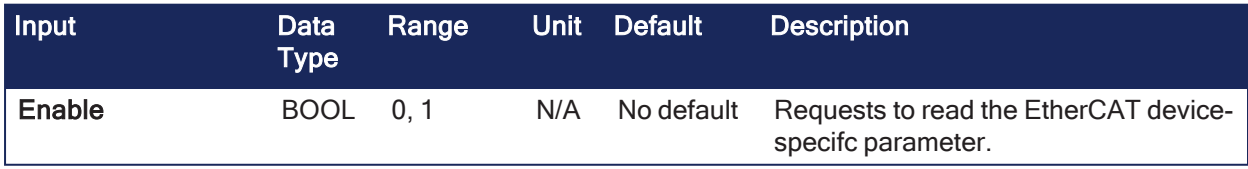

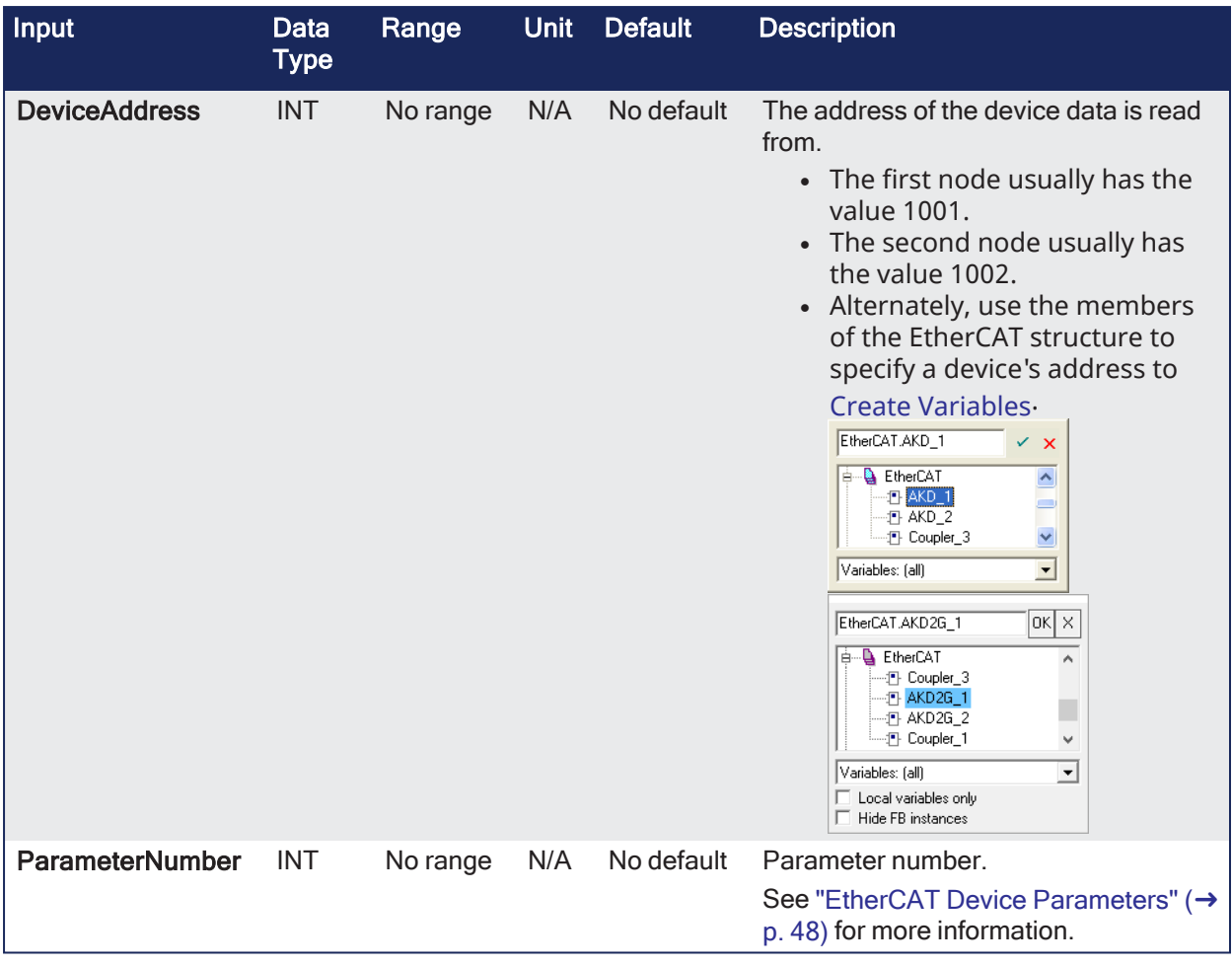

# 2.3.10.2 Outputs

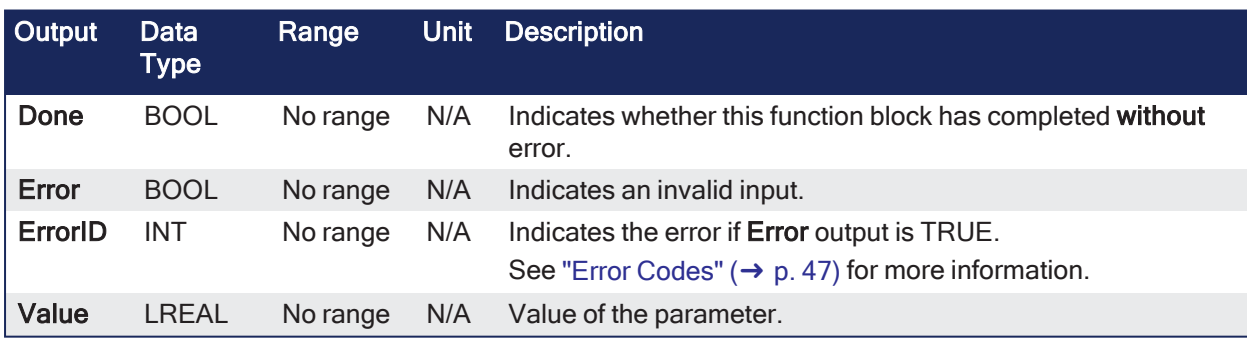

# 2.3.10.3 Remarks

See "EtherCAT Function Blocks that Work with Drive [Parameters"](#page-23-0) ( $\rightarrow$  p. 24) for information about function blocks not supported by ML and MC function blocks.

### <span id="page-46-0"></span>2.3.10.3.1 Error Codes

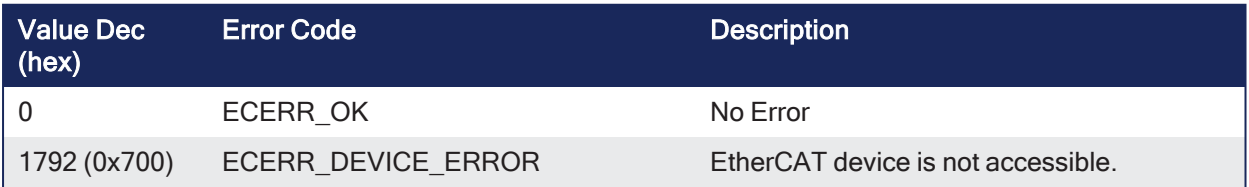

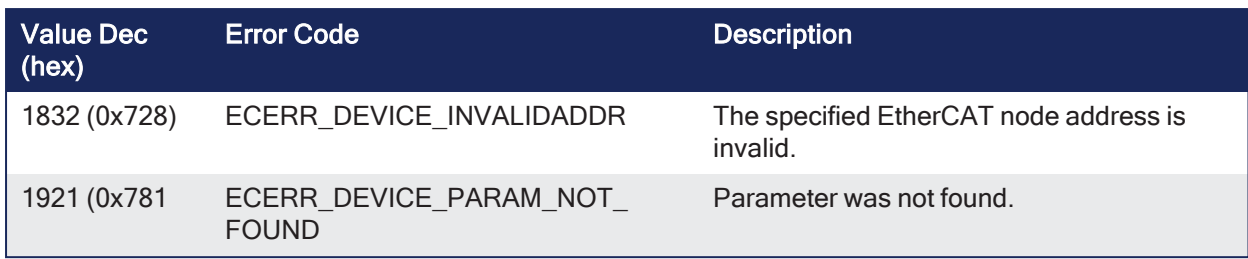

# <span id="page-47-0"></span>2.3.10.3.2 EtherCAT Device Parameters

This is a list of supported parameters read by **ECATDevParamRead**.

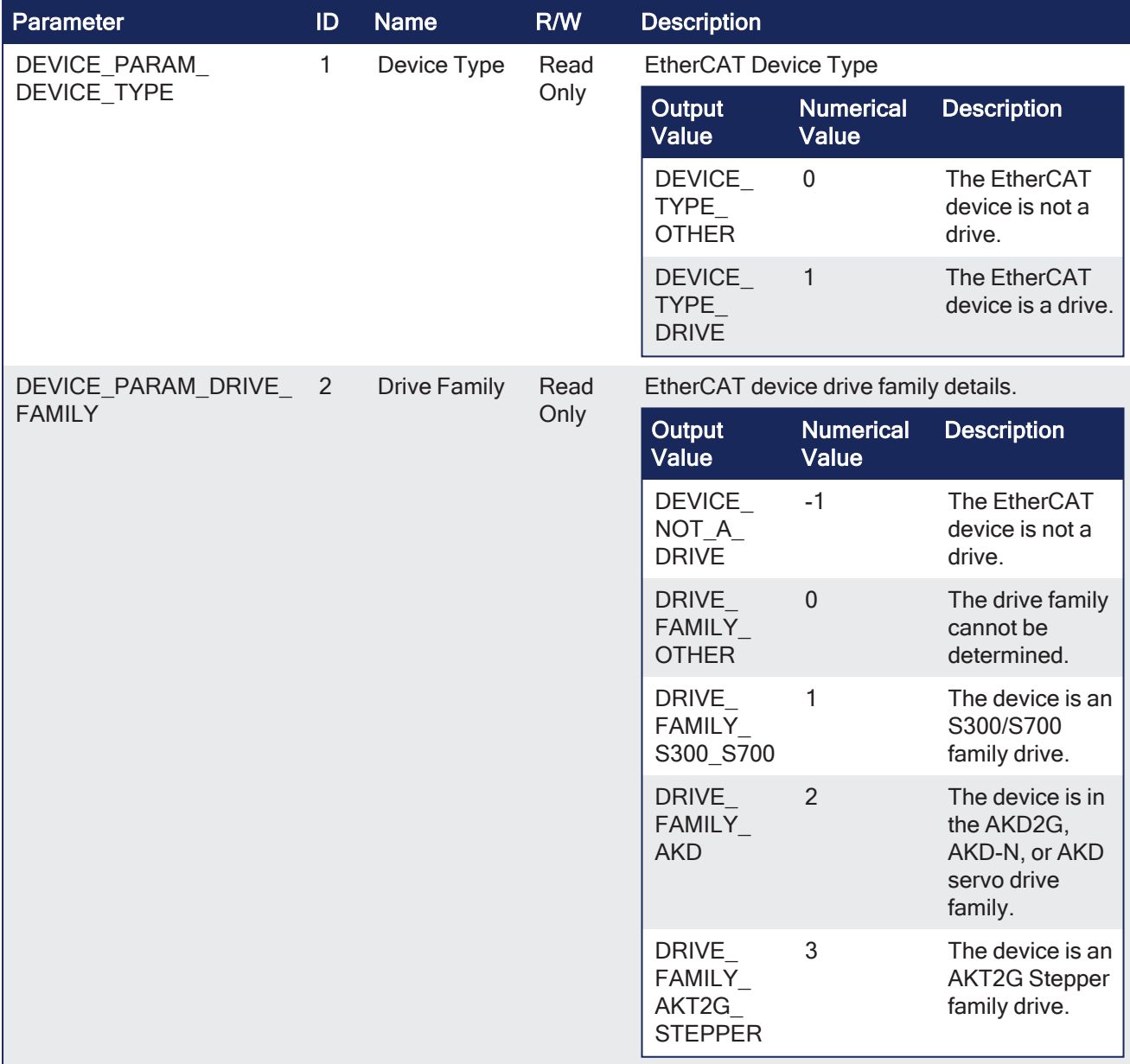

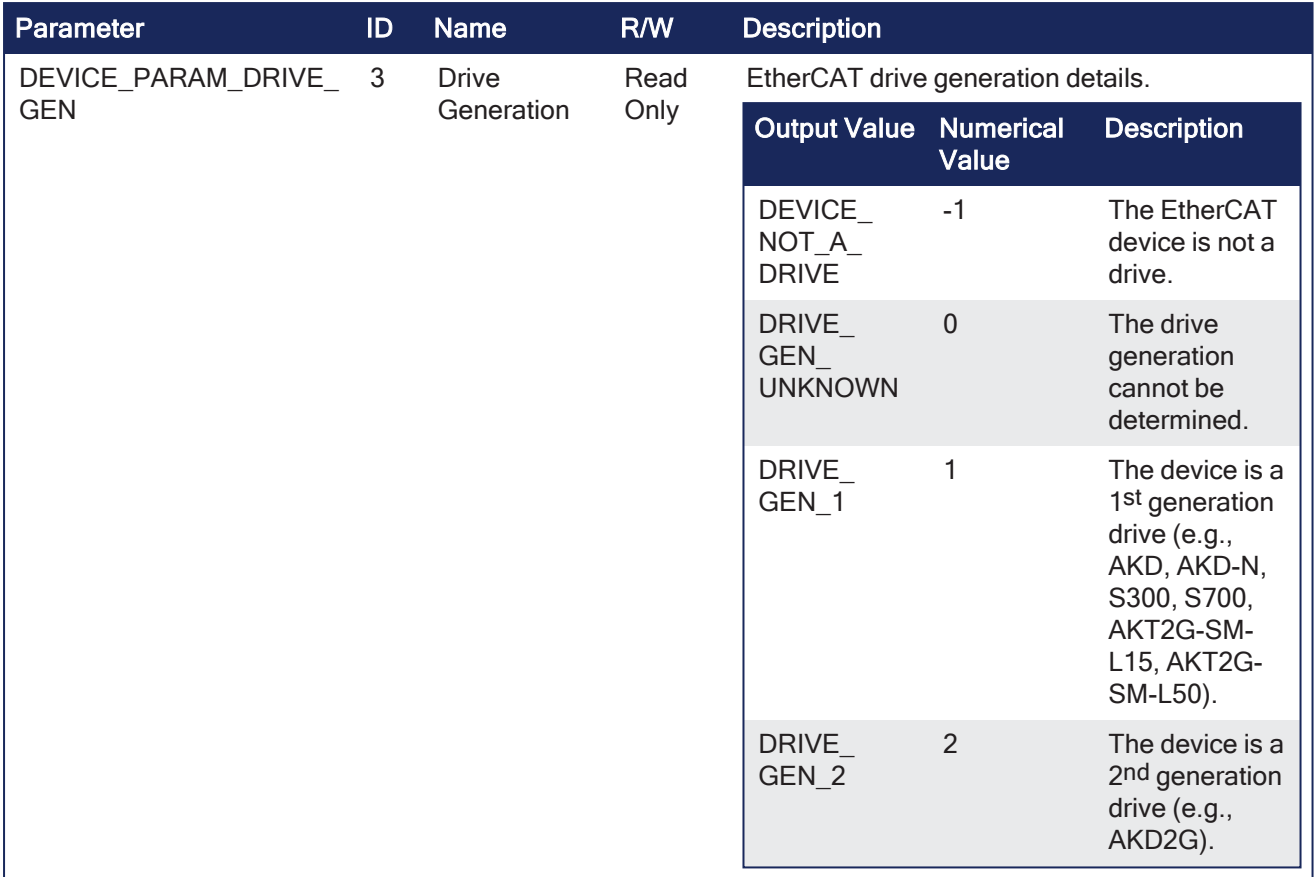

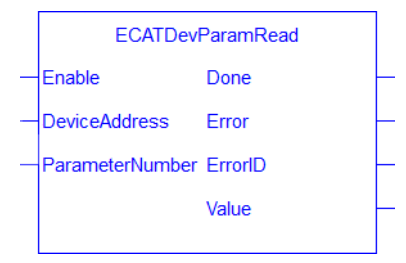

**Figure 2-6:** ECATDevReadParam

# 2.3.10.4 FBD Language Example

#### KAS Reference Guide - Motion Library | 2 Fieldbus Library

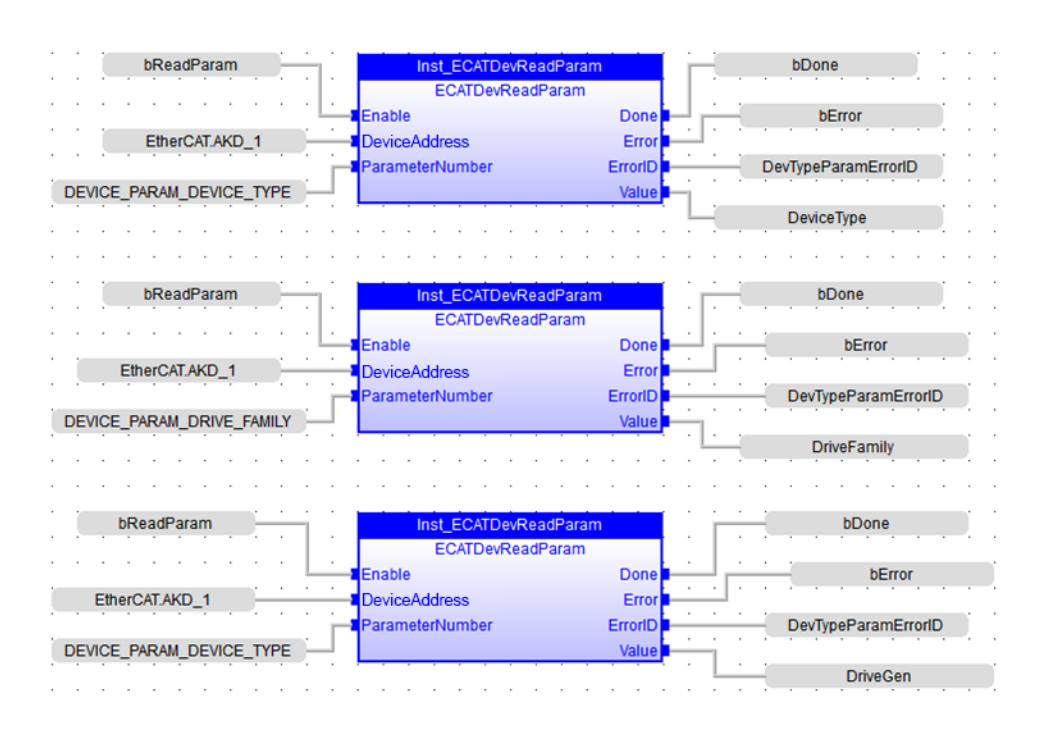

# 2.3.10.5 FFLD Language Example

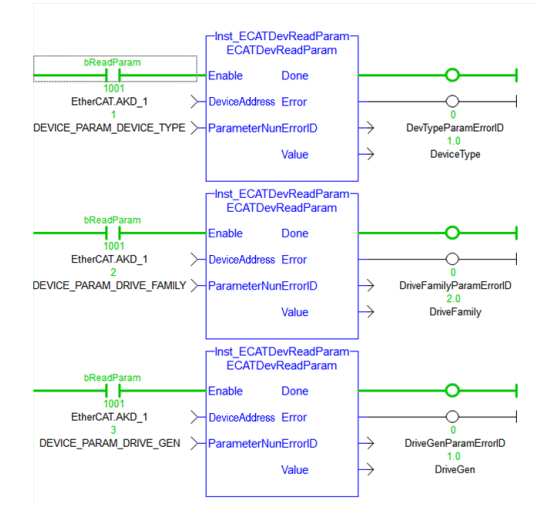

# 2.3.10.6 IL Language Example

Not available.

#### 2.3.10.7 ST Language Example

```
(* ECATDevReadParam ST example *)
Inst ECATDevReadParam( TRUE, EtherCAT.AKD 2, DEVICE_PARAM_DEVICE_TYPE );
DeviceType := Inst ECATDevReadParam.Value;
Inst_ECATDevReadParam( TRUE, EtherCAT.AKD 2, DEVICE PARAM_DRIVE_FAMILY );
DeviceFamily := Inst ECATDevReadParam.Value;
Inst_ECATDevReadParam( TRUE, EtherCAT.AKD 2, DEVICE PARAM_DRIVE_GEN );
DriveGen := Inst_ECATDevReadParam.Value;
```
# 2.3.11 ECATGetObjVal

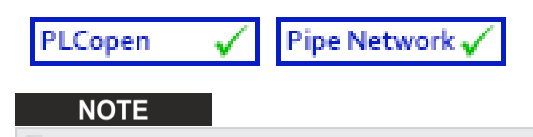

**Function** - Deprecated as of KAS v2.7. The recommended best practice is to map a PLC variable to a PDO object.

# <span id="page-50-0"></span>2.3.12 ECATMasterStatus

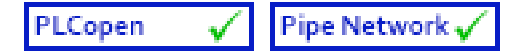

**Function Block** - Reads the EtherCAT master state and the lost frame counter to determine if EtherCAT is running normally.

# 2.3.12.1 Inputs

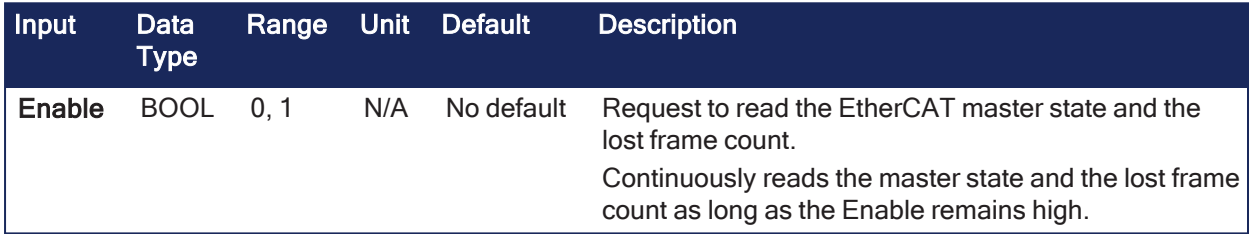

### 2.3.12.2 Outputs

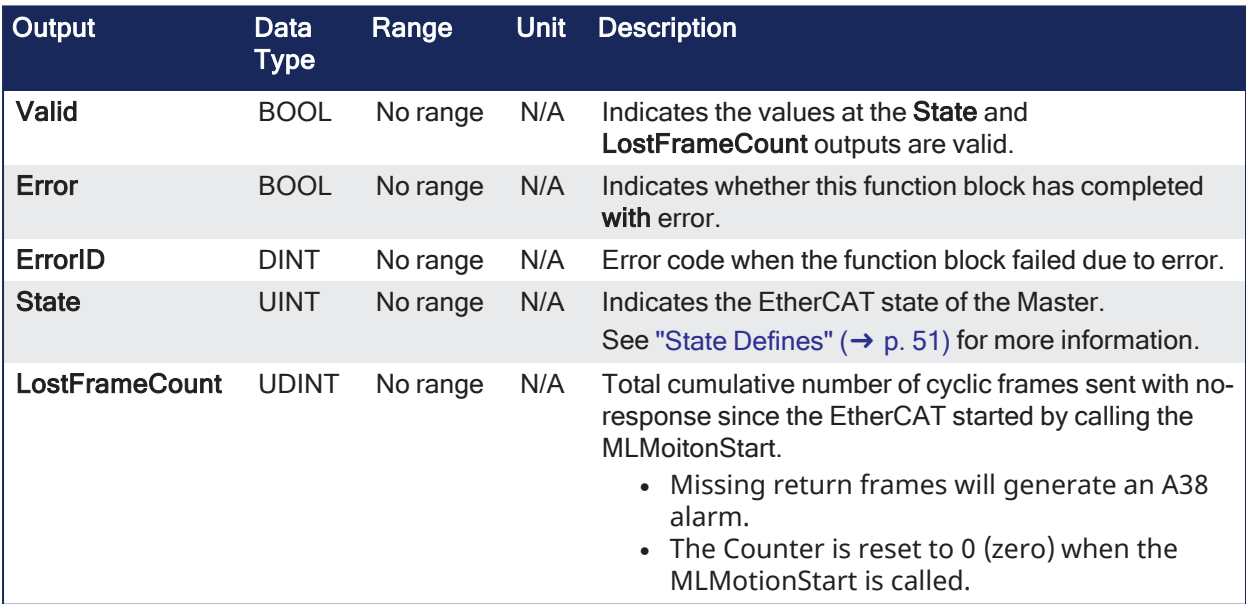

#### 2.3.12.3 Remarks

### $\star$  TIP

See EtherCAT [Communication](../../../../../Content/13.Troubleshoot/EtherCAT_CommError_Example.htm) Diagnosis Steps for more information.

#### <span id="page-50-1"></span>2.3.12.3.1 State Defines

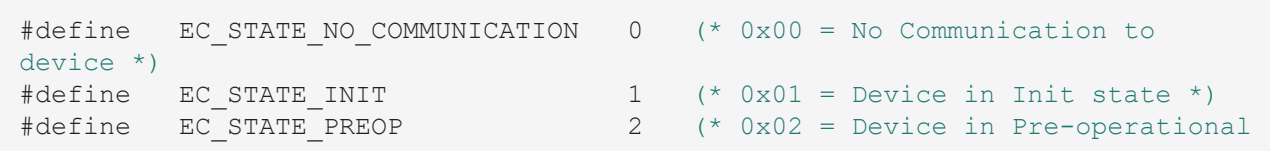

```
state *)
#define EC_STATE_BOOTSTRAP 3 (* 0x03 = Device in Bootstrap state
\star)
#define EC STATE SAFEOP 4 (* 0x04 = Device in Safe-
Operational state *)
state *)
```

```
#define EC STATE OP 8 (* 0x08 = Device in Operational
```
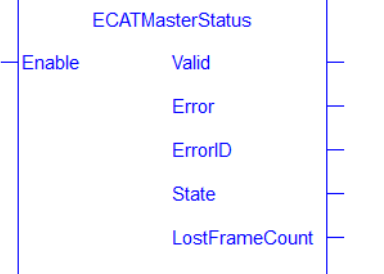

**Figure 2-7:** ECATMasterStatus

#### 2.3.12.4 FBD Language Example

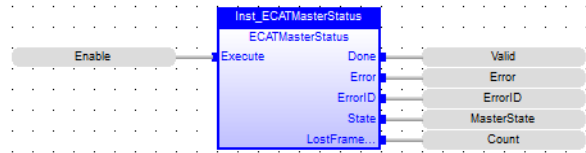

#### 2.3.12.5 FFLD Language Example

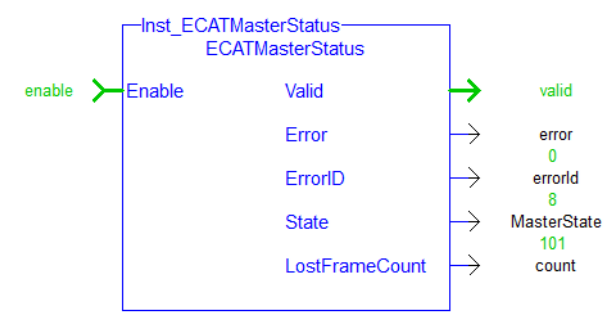

#### 2.3.12.6 IL Language Example

Not available.

### 2.3.12.7 ST Language Example

```
// ECATMasterStatus
Inst ECATMasterStatus( True );
MasterSTate := Inst ECATMasterStatus.State;
MasterLastFrameCount := Inst ECATMasterStatus.LostFrameCount;
```
See Also

- ["ECATDeviceStatus"](#page-42-0) (→  $p. 43$ )
- ["ECATWCStatus"](#page-57-0) ( $→$  p. 58)

# <span id="page-51-0"></span>2.3.13 ECATReadData

#### Pipe Network PLCopen

**Function** - Reads cyclic parameter (byte offset format).

# 2.3.13.1 Inputs

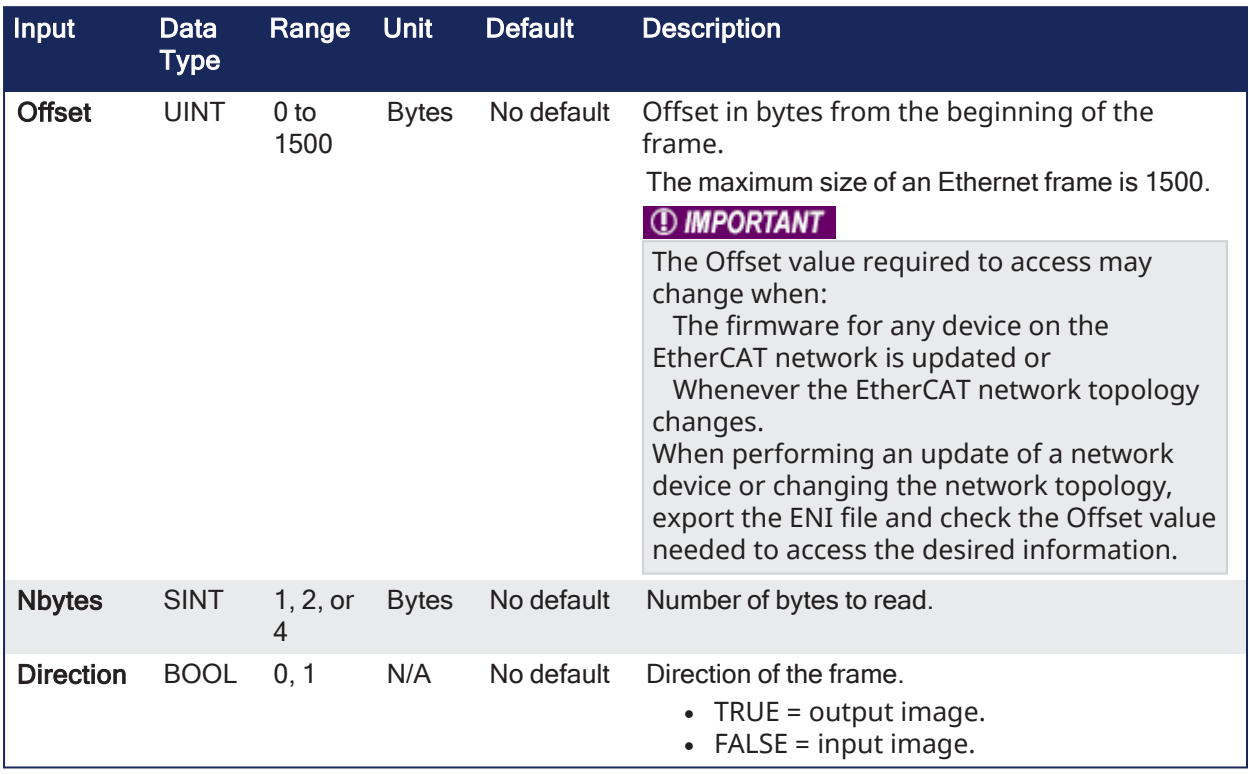

# 2.3.13.2 Outputs

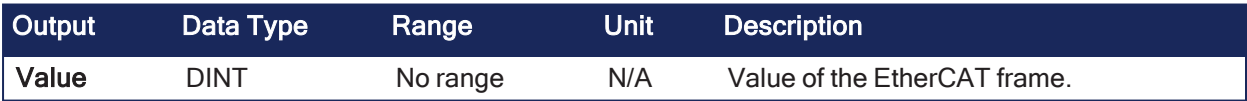

# 2.3.13.3 Remarks

#### *IMPORTANT*

This is a low level function and should be used carefully by **advanced users**.

#### **NOTE**

The valid ranges for the **Value** parameter are: For 1 byte: 0 to 255 For 2 bytes: 0 to 65535 For 4 bytes: -2147483648 to 2147483647 (The sign bit represents the most significant bit in the data word).

- Allows a direct access to the memory [EtherCAT](../../../../../Content/3.UnderstandKAS/EtherCAT Motion Bus Concept.htm#Process) Process Image of the EtherCAT frame which is sent or received when you need to debug the application.
- <sup>l</sup> Access the EtherCAT image element by giving the offset in the image and the size of the element.
- If you have a device other than the drive, this function is used for more than just debug.
	- It is used to get the status of the module (e.g., Stepper I/O slice) in the case the project is based on an external XML file because it contains unsupported EtherCAT device.

# 2.3.13.4 FBD Language Example

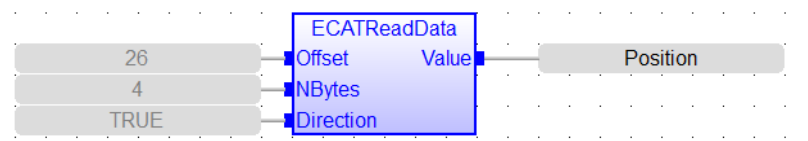

# 2.3.13.5 FFLD Language Example

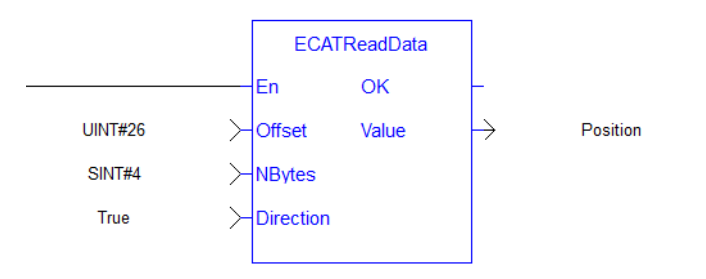

# 2.3.13.6 IL Language Example

Not available.

# 2.3.13.7 ST Language Example

```
// Read 4 bytes starting at offset 26 of the output image
Position := ECATReadData(26, 4, true);
```
#### See Also

```
"ECATWriteData" (➜ p. 59)
```
# <span id="page-53-0"></span>2.3.14 ECATReadSDO

PLCopen Pipe Network V

**Function Block** - Reads a 32-bit word from I/O nodes using a CANopen SDO read command.

#### 2.3.14.1 Inputs

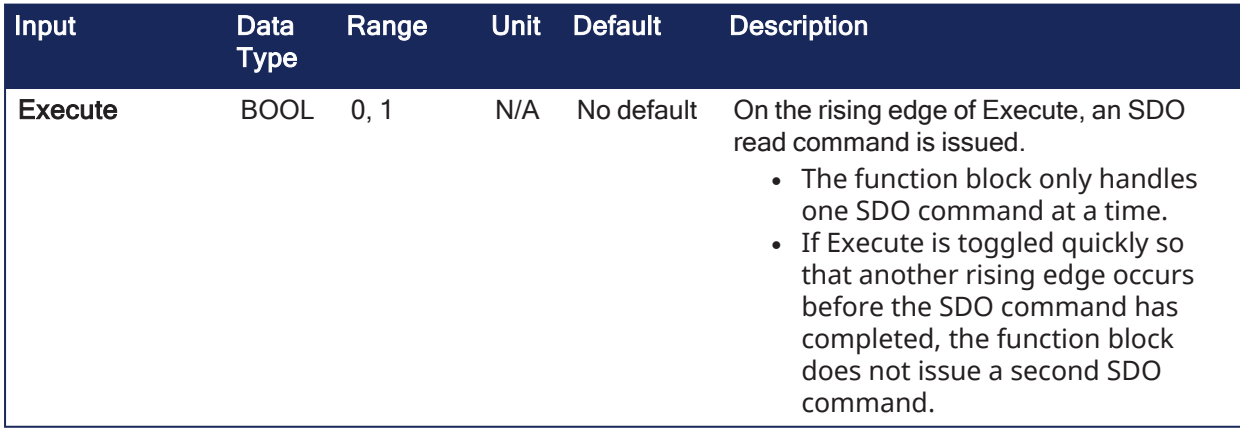

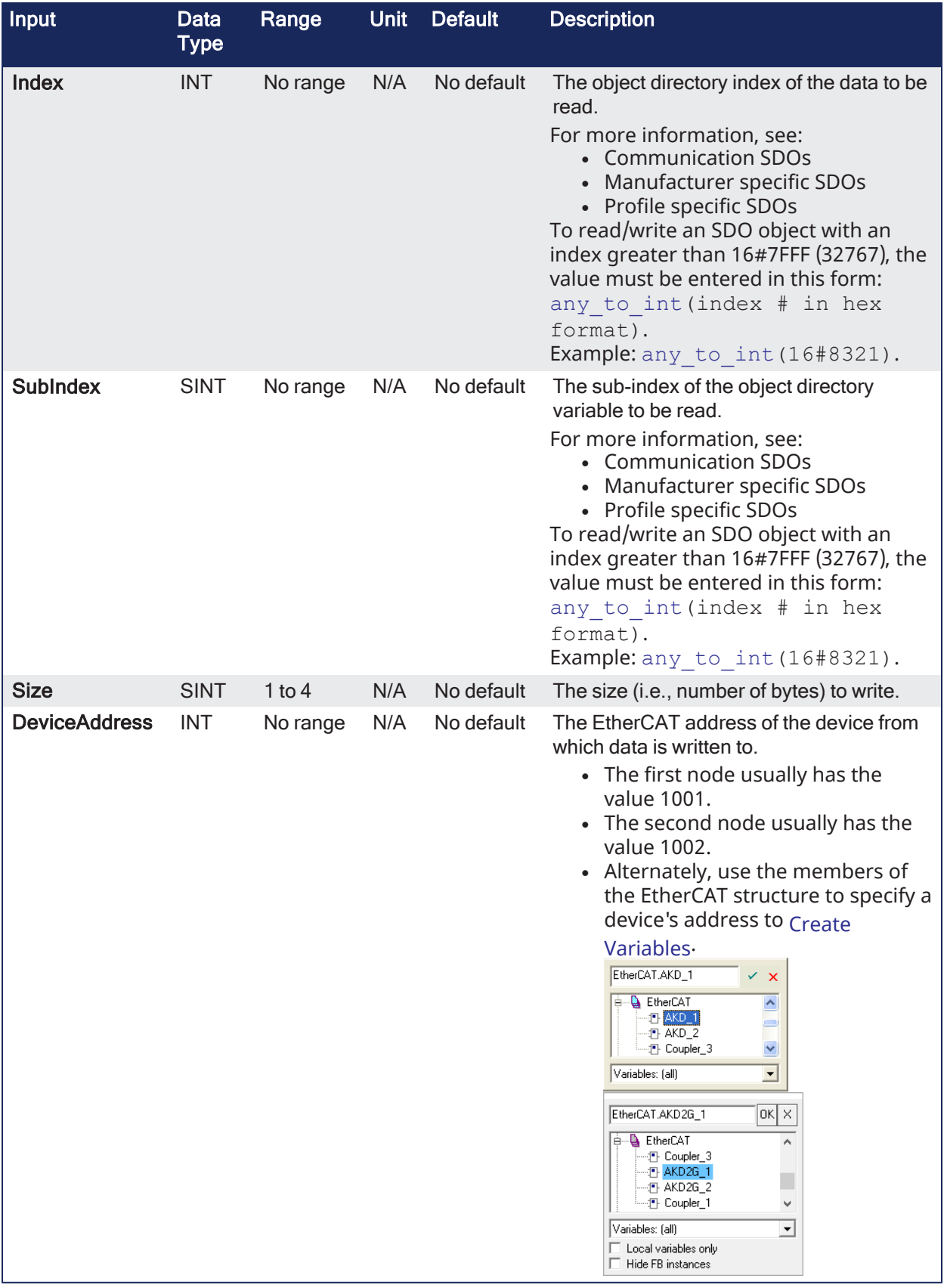

# 2.3.14.2 Outputs

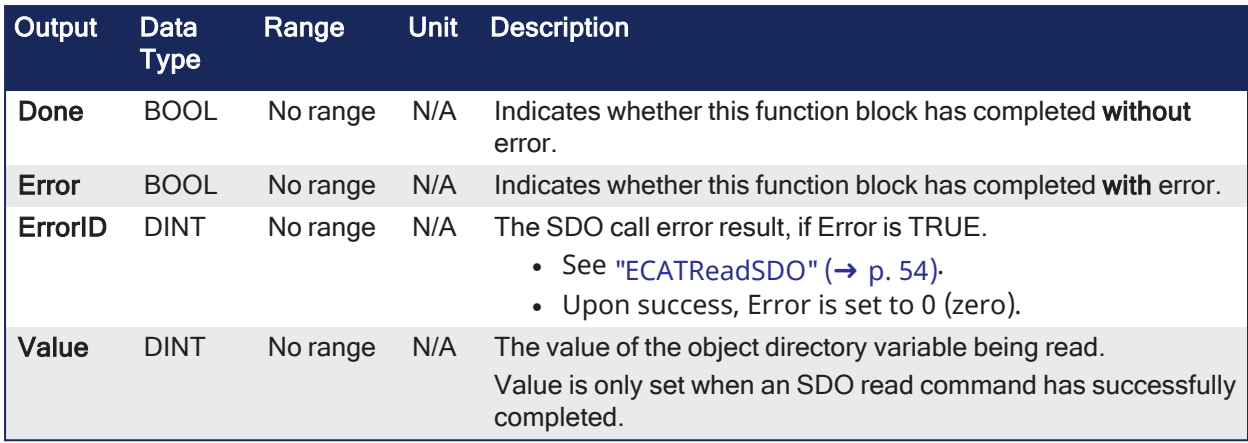

# 2.3.14.3 Remarks

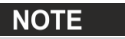

This function block **uses and reserves** the EtherCAT SDO Channel. The SDO Channel remains reserved until the done output is TRUE. This FB should be called at each cycle until the done output is TRUE. If it is not called at each cycle, the rest of SDO communication (e.g., the AKD GUI Views) is blocked. Using this FB in SFC P0 or P1 steps is not recommended because these steps are executed only once. If this FB is used in P0 or P1, then it must be used in an SFC N step to ensure the FB completes.

- Is typically used to query the status of inputs.
- See ["EtherCAT](#page-25-1) Function Blocks that Work with SDOs" (→ p. 26) for information about function blocks which are used to work with drive or remote I/O parameters that are not supported by ML and MC function blocks.

#### 2.3.14.3.1 State Diagram

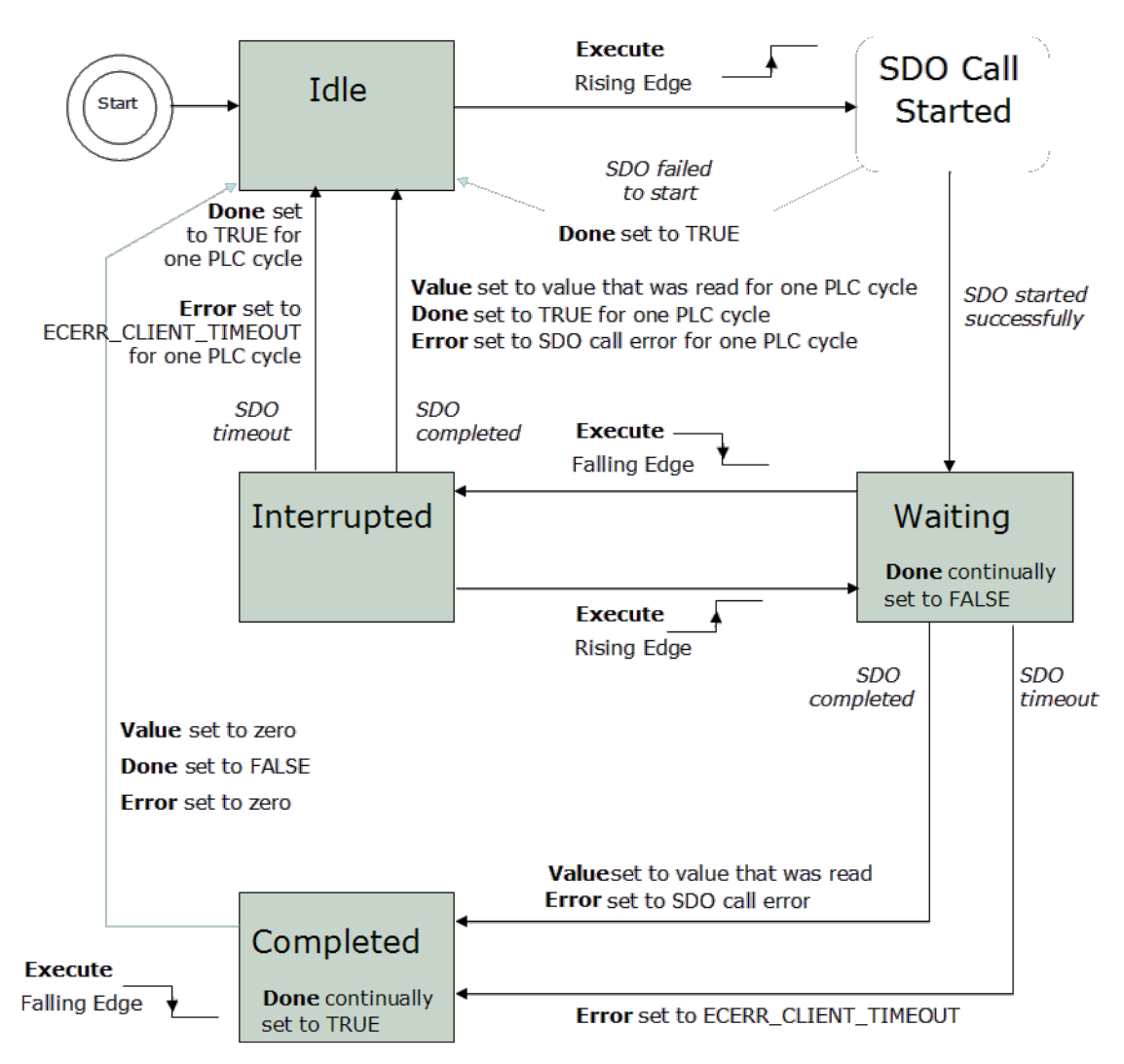

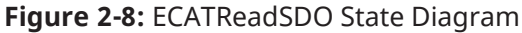

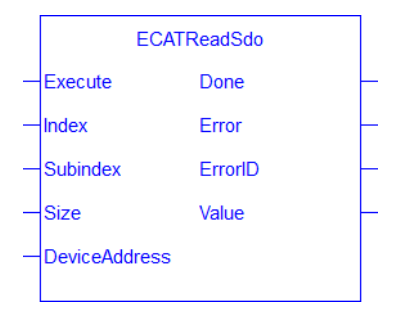

**Figure 2-9:** ECATReadSDO

# 2.3.14.4 FBD Language Example

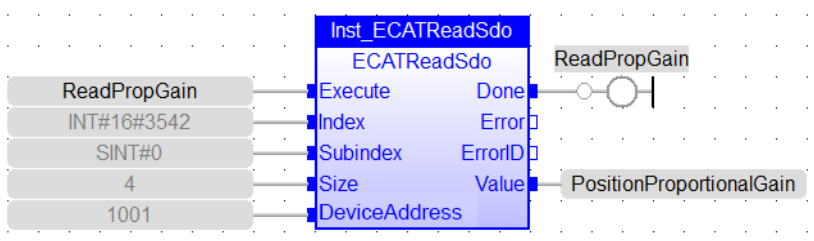

# 2.3.14.5 FFLD Language Example

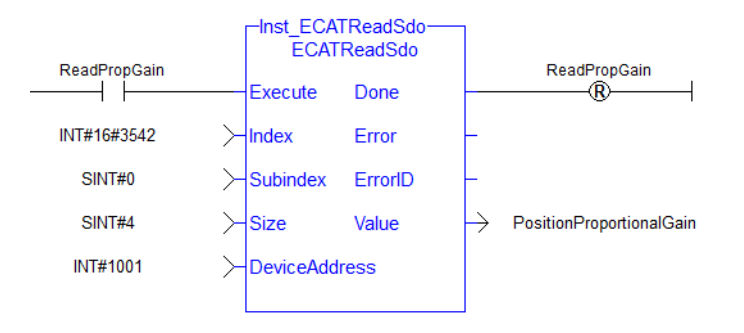

# 2.3.14.6 IL Language Example

Not available.

#### 2.3.14.7 ST Language Example

```
(* Read PL.KP on first AKD Drive on EtherCAT network *)
Inst_ECATReadSdo( TRUE, 16#3542, 0, 4, 1001 );
PositionProportionalGain := Inst_ECATReadSdo.Value;
```

```
(* Read the 4 byte data in SDO index 8321h (33569 decimal), sub-index 1 on
the first AKD Drive
Inst ECATReadSdo( TRUE, any to int(16#8321), 1, 4, 1001 );
ParamValue := Inst ECATReadSdo.Value;
```
#### See Also

```
"ECATWriteSDO" (➜ p. 61)
```
# <span id="page-57-0"></span>2.3.15 ECATWCStatus

PLCopen Pipe Network y

**Function** - Returns the current number of working counter errors for the Sync unit.

#### 2.3.15.1 Inputs

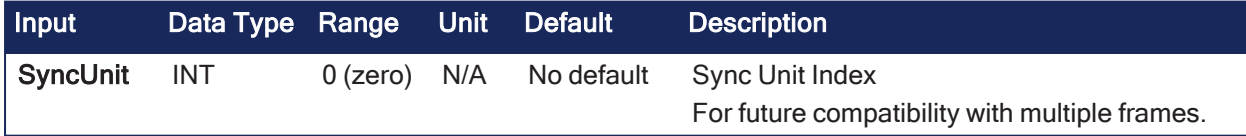

#### 2.3.15.2 Outputs

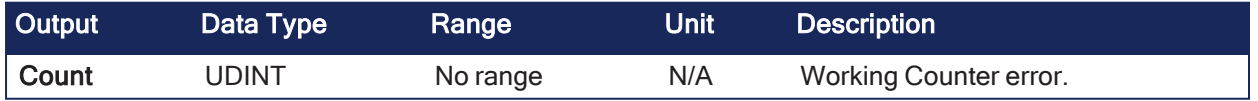

### 2.3.15.3 Remarks

<sup>l</sup> The working counter errors are cleared to zero when the EtherCAT network is taken from **Init** to **OP** state.

- <sup>l</sup> Value **0 (zero)**means no working counter errors.
	- <sup>l</sup> When the value is non zero, the master automatically reduces the count by **1** for every thousand good frames received.
- When the working counter error exceeds the [Working](../../../../../Content/4.UsingKASIDE/ECAT_Master_tab.htm#Working) Counter Error Limit, the EtherCAT network is stopped.

#### $\star$  TIP

See Check for [Working](../../../../../Content/13.Troubleshoot/EtherCAT_CommError_Example.htm#Checking2) Counter Errors in EtherCAT [Communication](../../../../../Content/13.Troubleshoot/EtherCAT_CommError_Example.htm) Diagnosis Steps for an example of implementing this function.

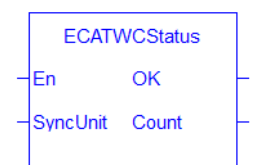

**Figure 2-10:** ECATWCStatus

#### 2.3.15.4 FBD Language Example

 $\mathbb{R}^n$  . INT  $\mathbb{R}^n$ **WCErrorCount** 

#### 2.3.15.5 FFLD Language Example

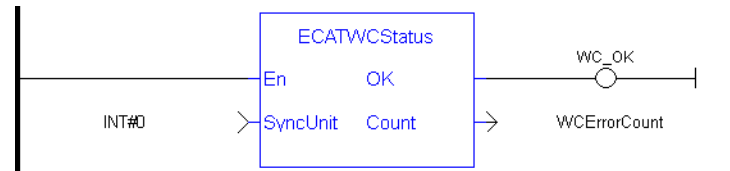

# 2.3.15.6 IL Language Example

Not available.

#### 2.3.15.7 ST Language Example

```
(********************************************************)
(* read Ethercat Working counter value *)
(********************************************************)
wcErrorCounter := ECATWCStatus( 0 );
```
See Also

- ["ECATDeviceStatus"](#page-42-0) ( $→$  p. 43)
- ["ECATMasterStatus"](#page-50-0) ( $→$  p. 51)

#### <span id="page-58-0"></span>2.3.16 ECATWriteData

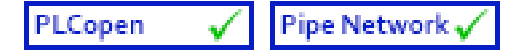

**Function** - Writes cyclic parameter (byte offset format).

#### 2.3.16.1 Inputs

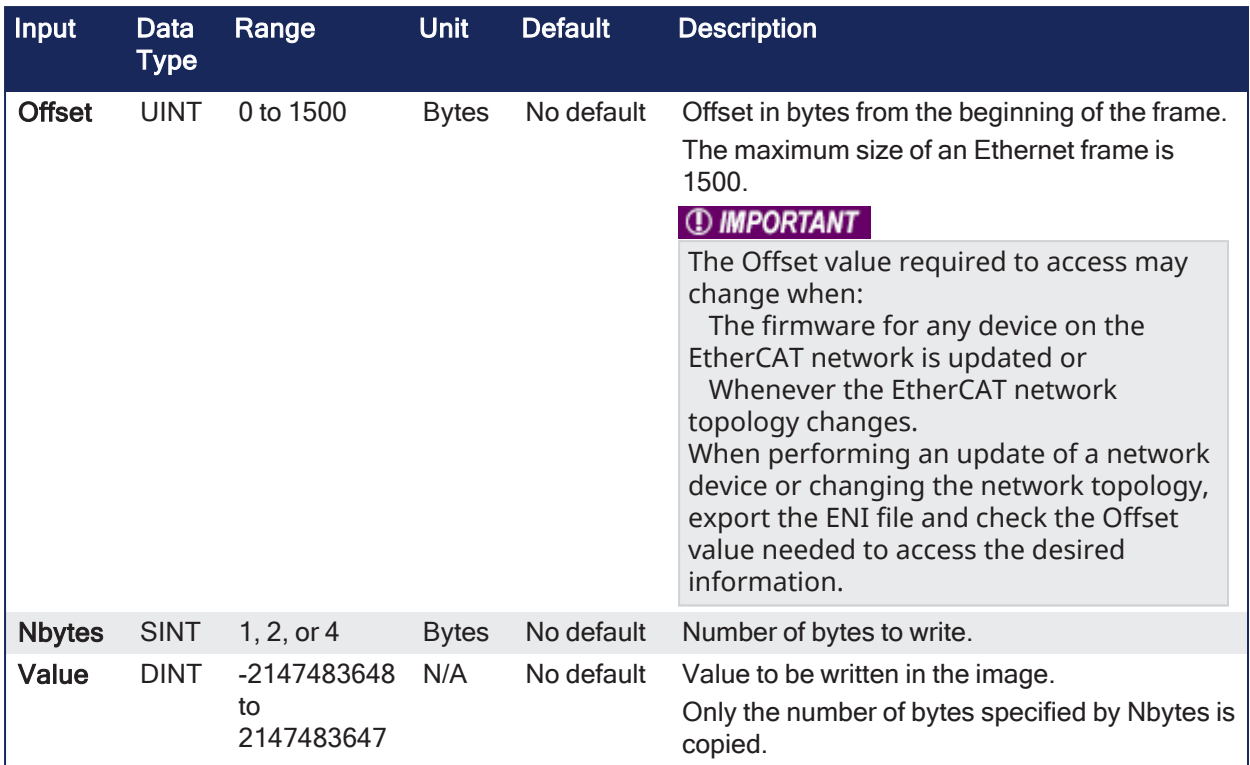

### 2.3.16.2 Outputs

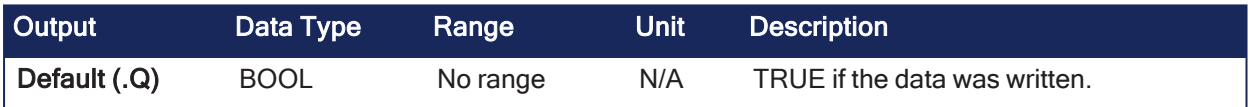

# 2.3.16.3 Remarks

#### *IMPORTANT*

This is a low level function and should be used carefully by **advanced users**.

#### **NOTE**

```
The valid ranges for the Value parameter are:
For 1 byte: 0 to 255
For 2 bytes: 0 to 65535
For 4 bytes: -2147483648 to 2147483647 (The sign bit represents the most significant bit in the data
word).
```
- Modify the EtherCAT process image by directly writing values in it.
- If you have a device other than the drive, this function is used for more than just debug.
	- It is used to set the status of the module (e.g., Stepper I/O slice) in the case the project is based on an external XML file because it contains unsupported EtherCAT device.

# 2.3.16.4 FBD Language Example

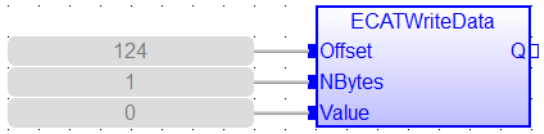

# 2.3.16.5 FFLD Language Example

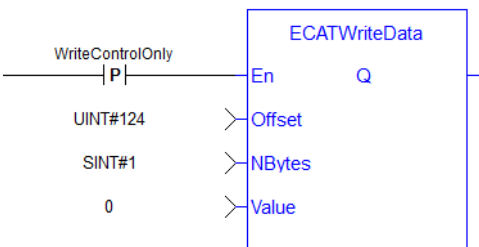

# 2.3.16.6 IL Language Example

Not available.

#### 2.3.16.7 ST Language Example

```
//For use with Kollmorgen Thermocouple slice I/O to read in deg C
//Lookup offset by exporting ENI file after EtherCAT network is scanned
//Use offst 124 (byte) to write 0 in control word to allow temperature to be
shown on status byte
ON WriteControlOnly DO
ECATWriteData( 124, 1, 0 );
END_DO
```
#### See Also

["ECATReadData"](#page-51-0)  $(\rightarrow p. 52)$ 

# <span id="page-60-0"></span>2.3.17 ECATWriteSDO

PLCopen Pipe Network√

**Function Block** - Writes a 32-bit word to I/O nodes using a CANopen SDO write command.

#### 2.3.17.1 Inputs

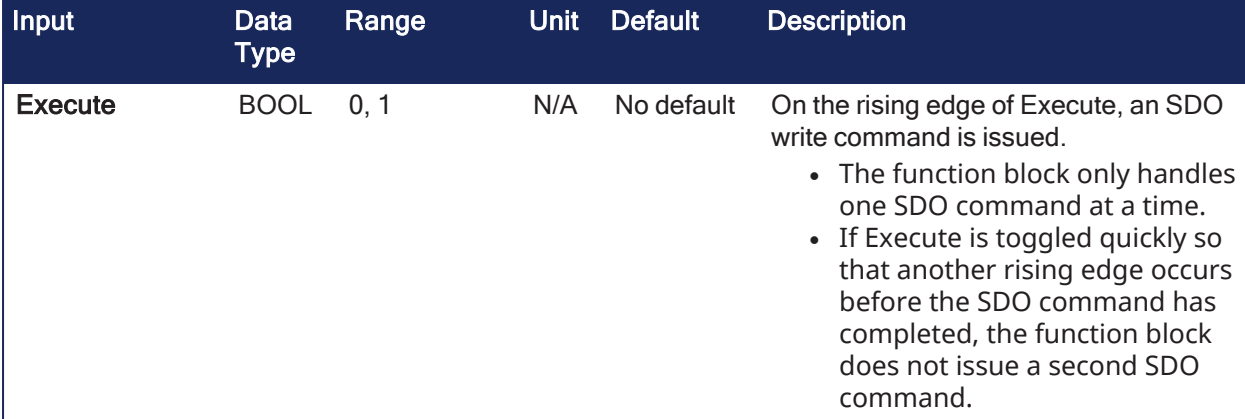

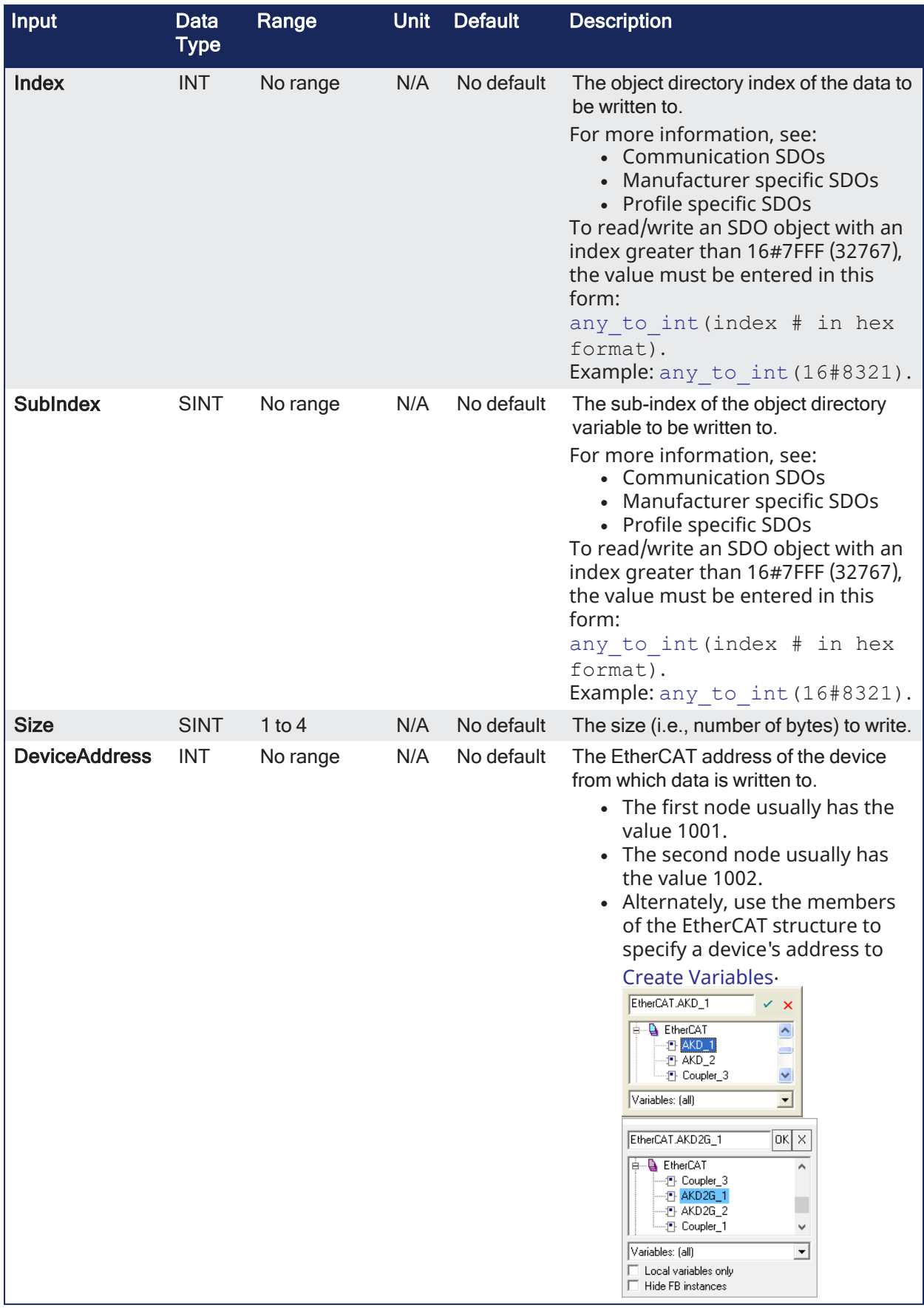

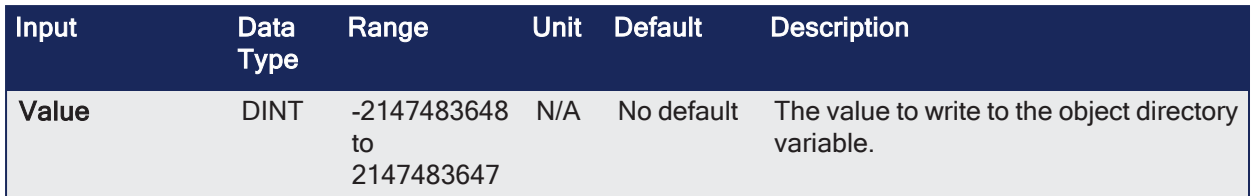

# 2.3.17.2 Outputs

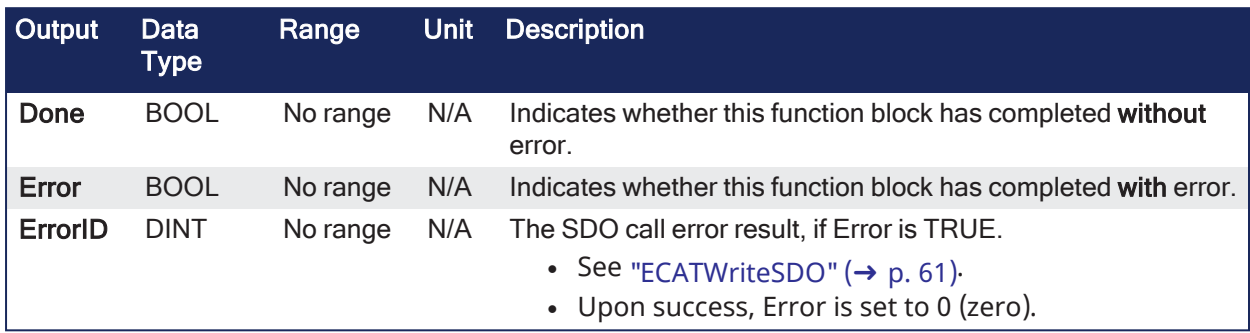

# 2.3.17.3 Remarks

#### **NOTE**

This function block **uses and reserves** the EtherCAT SDO Channel.

The SDO Channel remains reserved until the done output is TRUE.

This FB should be called at each cycle until the done output is TRUE.

If it is not called at each cycle, the rest of SDO communication (e.g., the AKD GUI Views) is blocked. Using this FB in SFC P0 or P1 steps is not recommended because these steps are executed only once. If this FB is used in P0 or P1, then it must be used in an SFC N step to ensure the FB completes.

• See ["EtherCAT](#page-25-1) Function Blocks that Work with SDOs" (→ p. 26) for information about function blocks which are used to work with drive or remote I/O parameters that are not supported by ML and MC function blocks.

#### 2.3.17.3.1 State Diagram

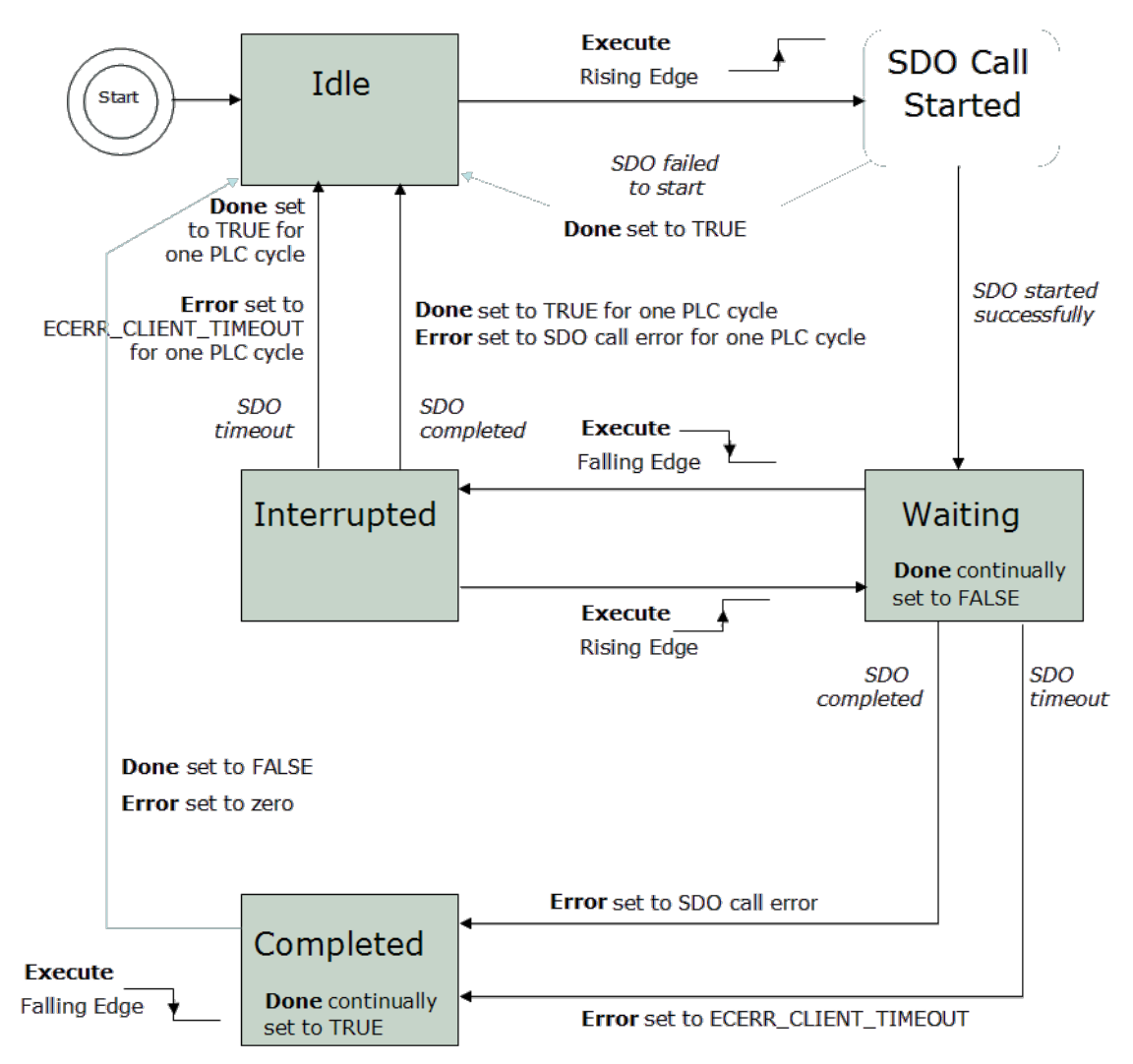

**Figure 2-11:** ECATWriteSDO State Diagram

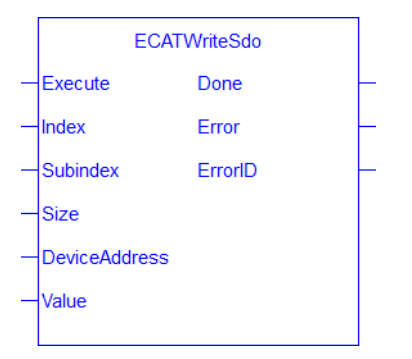

**Figure 2-12:** ECATWriteSDO

# 2.3.17.4 FBD Language Example

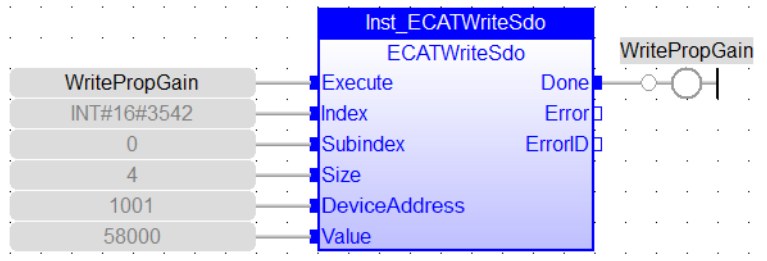

# 2.3.17.5 FFLD Language Example

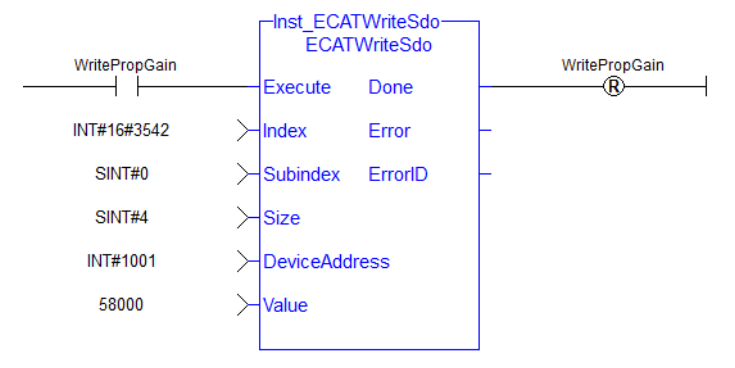

# 2.3.17.6 IL Language Example

Not available.

#### 2.3.17.7 ST Language Example

```
(* Write 58.000 to PL.KP of first AKD D
      rive on Ethe
      rCAT network *)
Inst ECATWriteSdo( TRUE, 16#3542, 0, 4, 1001, 58000 );
```

```
(* Write a value of 246 to the 4 byte data in SDO index 8321h (33569
decimal), sub-index 1 on the first AKD Drive *)
Inst ECATWriteSdo( TRUE, any to int(16#8321), 1, 4, 1001, 246 );
```
#### See Also

["ECATReadSDO"](#page-53-0)  $(\rightarrow p. 54)$ 

# 2.3.18 FSoEParamsInit

PLCopen Pipe Network √

**Function Block** - Transfers safety parameters from the safety master to safety slave devices to initialize the safety network.

#### 2.3.18.1 Inputs

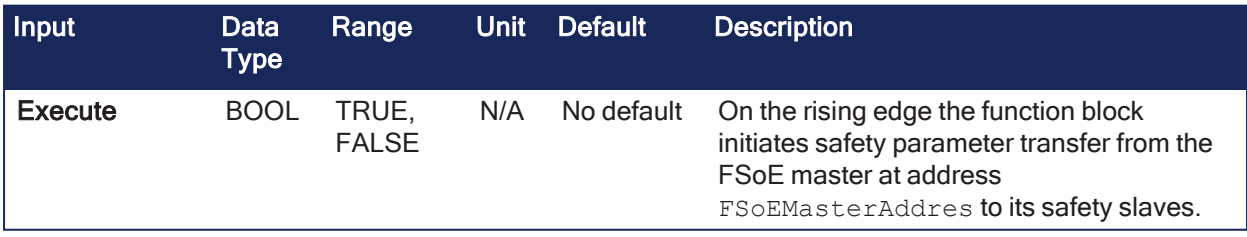

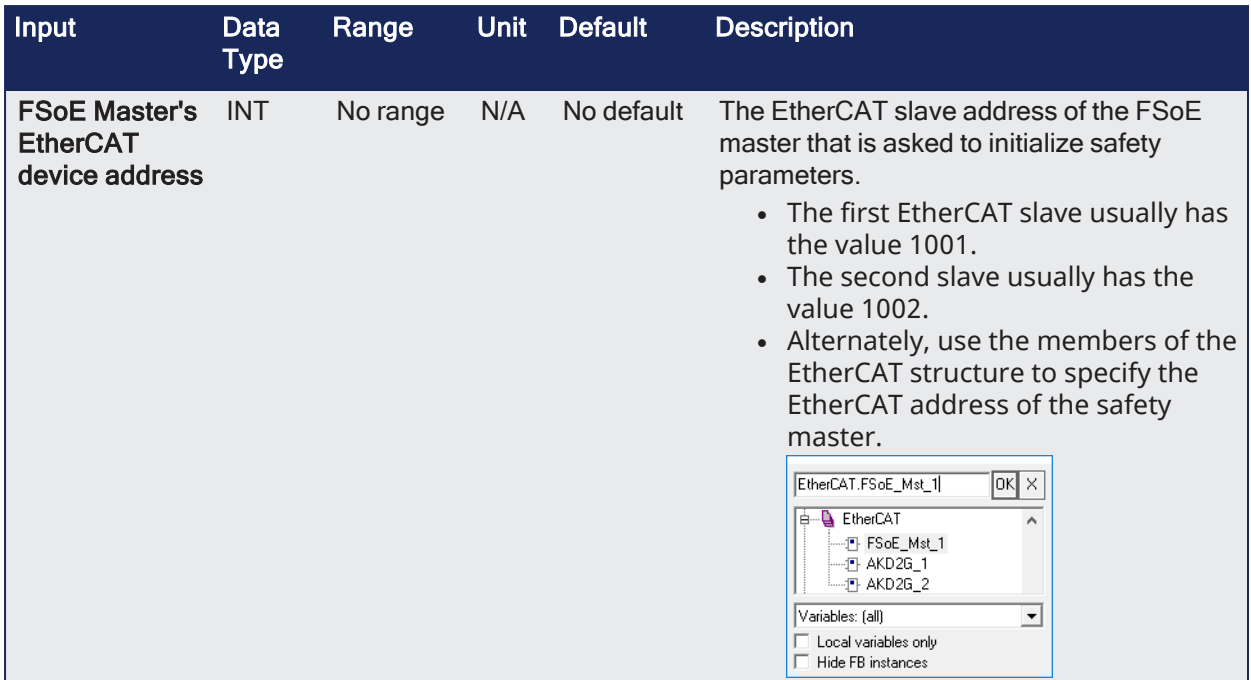

#### 2.3.18.2 Outputs

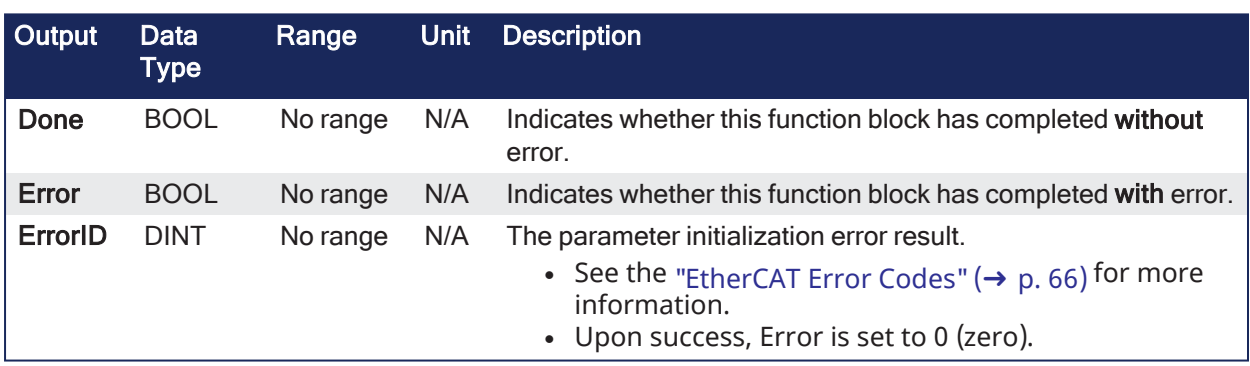

# 2.3.18.3 Remarks

This function block reads the safety parameters from the FSoE master from the input **FSoEMasterAddress** and transfers them to the intended safety slave device using EtherCAT SDO communication.

- The function block:
	- Checks the FSoE master's register for the safety parameter transfer on the rising edge of the **Execute** input.
	- Gets the EtherCAT address of the safety slave that receives the safety parameter if the FSoE master has any safety parameters to transfer.
		- <sup>l</sup> Once the address is read and validated from the FSoE master, the function block reads the actual parameter from the FSoE master and writes the parameter to the safe slave.
- <sup>l</sup> The **Done** output is set to 1 when all parameters to all of the intended Safety slaves are written.
- The Error output is set to 1 and the appropriate ErrorID is set in the ErrorID output if any error occurred during this process.
- FSoE masters supported by this function block: BBH SCU-1-EC

#### <span id="page-65-0"></span>2.3.18.3.1 EtherCAT Error Codes

#### **Error Codes List**

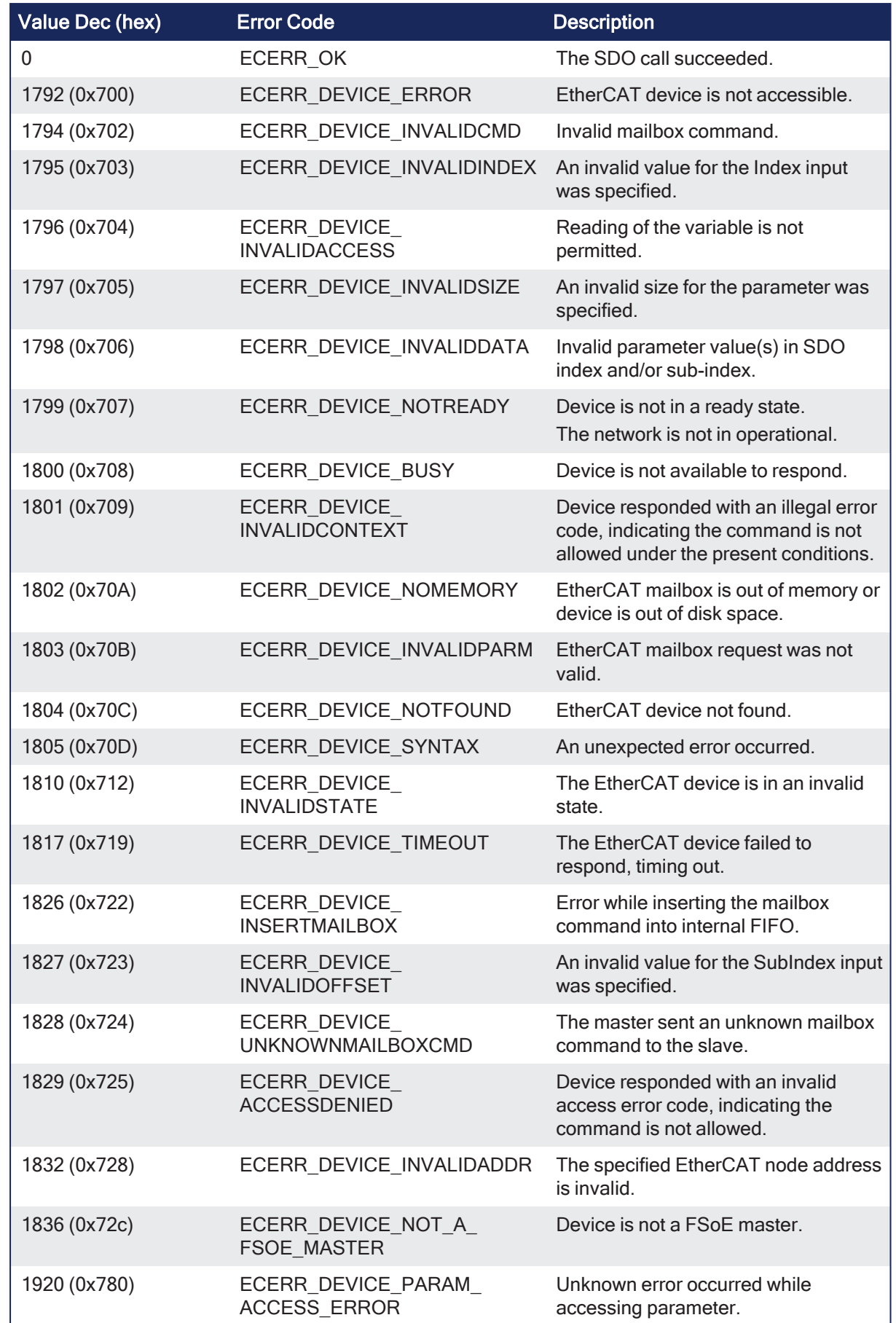

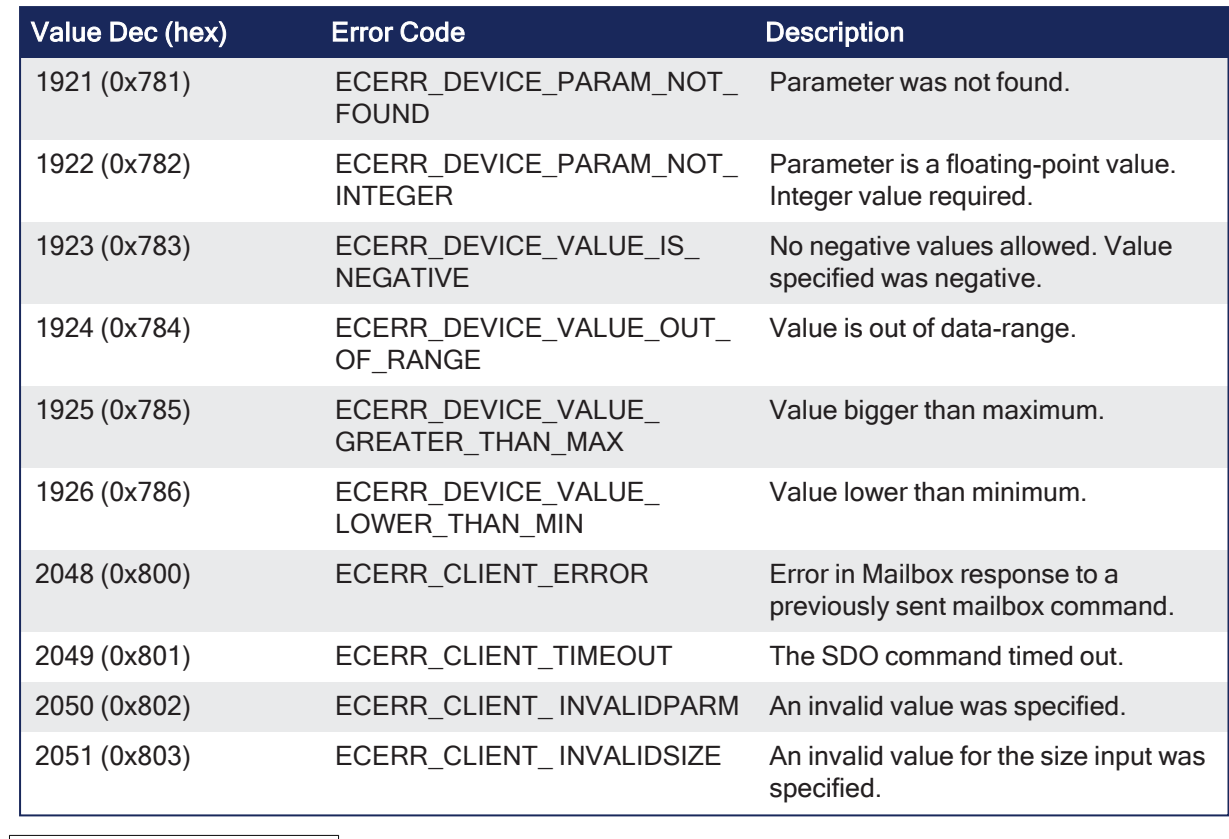

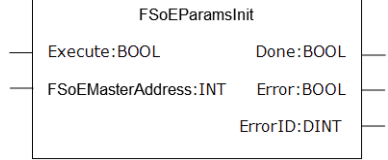

**Figure 2-13:** FSoEParamsInit

# 2.3.18.4 FBD Language Example

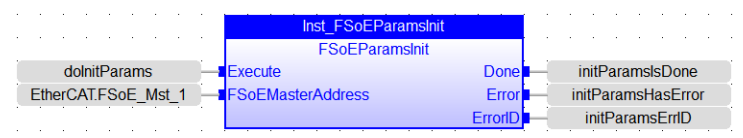

# 2.3.18.5 FFLD Language Example

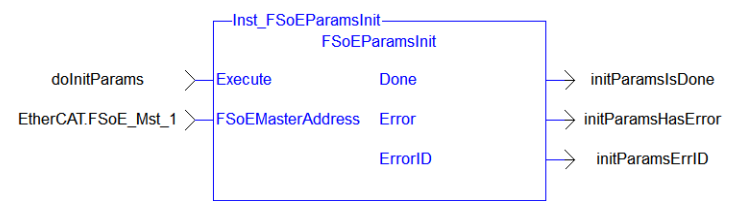

# 2.3.18.6 IL Language Example

Not available.

# 2.3.18.7 ST Language Example

Inst\_FSoEParamsInit(True, EtherCAT.FSoE\_Mst\_1);

See Also

- Set Up FSoE Master and an AKD2G with [SafeMotion Monitor](../../../../../Content/8.AdvancedTopics/Setup_FSoE_PDO_SCU_AKD2G.htm)
- AKD2G Safety Parametrization Using FSoE with SCU-1-EC and [PxMM/PCMM2G](../../../../../Content/8.AdvancedTopics/AKD2G_Safety_Param_noWB.htm)
- [Troubleshooting](../../../../../Content/13.Troubleshoot/FSoE_Safety_Params.htm) FSoE Safety Parameters

# 2.4 Fieldbus - EtherNet/IP (ODVA)

These functions are used for explicit messaging.

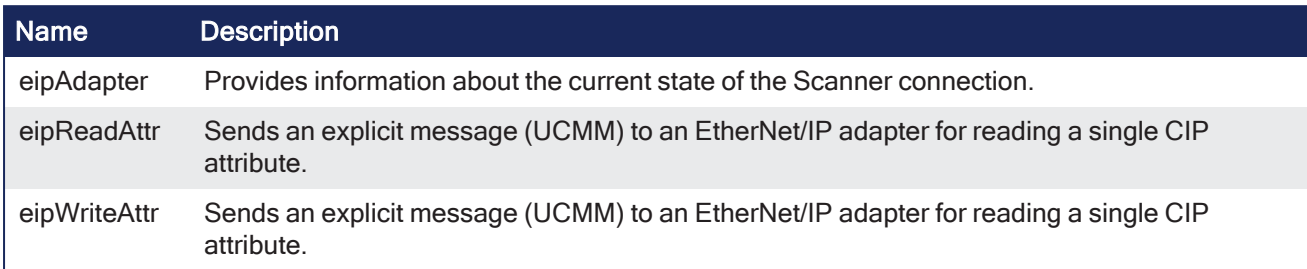

# <span id="page-68-0"></span>2.4.1 eipAdapter

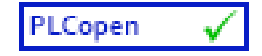

**Function Block** - Provides information about the current state of the Scanner connection.

#### 2.4.1.1 Inputs

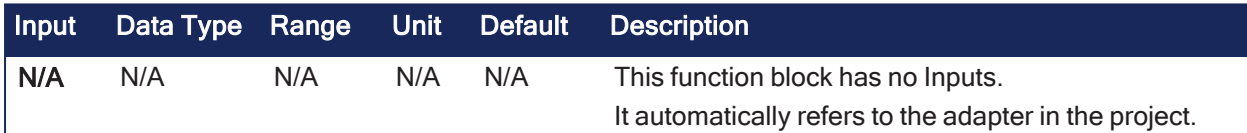

# 2.4.1.2 Outputs

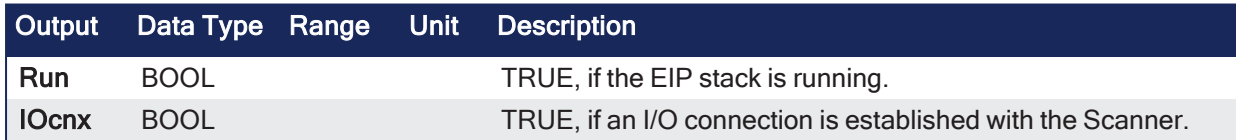

#### 2.4.1.3 Remarks

- This function block is used in a program on the Adapter side.
- The servers (adapters) accessed by this block must be configured in the EtherNet/IP Scanner fieldbus configuration.
- Only one explicit message (read or write) can be sent at one time to the same server.
	- If another message is pending you receive the error report 3 (busy) after calling the block to start a new exchange.
- Consider [SerializeIn](../../../../../Content/11.TechRefs/PLC-Advanced/Advanced/SerializeIn.htm) and [SerializeOut](../../../../../Content/11.TechRefs/PLC-Advanced/Advanced/SerializeOut.htm) functions for extracting data from the read buffer.

### 2.4.1.3.1 Example

```
Inst eipAdapter(); // read the EtherNet/IP adapter status
EIP running := Inst eipAdapter.Run; // is it running?
EIP connected := Inst eipAdapter.IOCnx; // and connected?
```
See Also

- ["eipReadAttr"](#page-69-0) ( $→$  p. 70)
- ["eipWriteAttr"](#page-71-0)  $(→ p. 72)$

# <span id="page-69-0"></span>2.4.2 eipReadAttr

PLCopen

**Function Block** - Sends an explicit message (UCMM) to an EtherNet/IP adapter for reading a single CIP attribute.

#### 2.4.2.1 Inputs

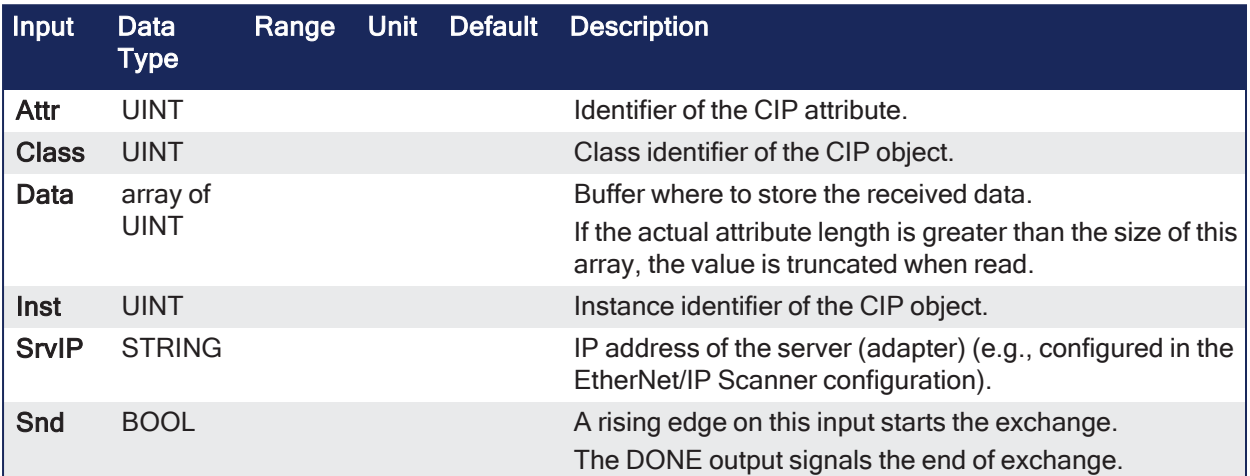

# 2.4.2.2 Outputs

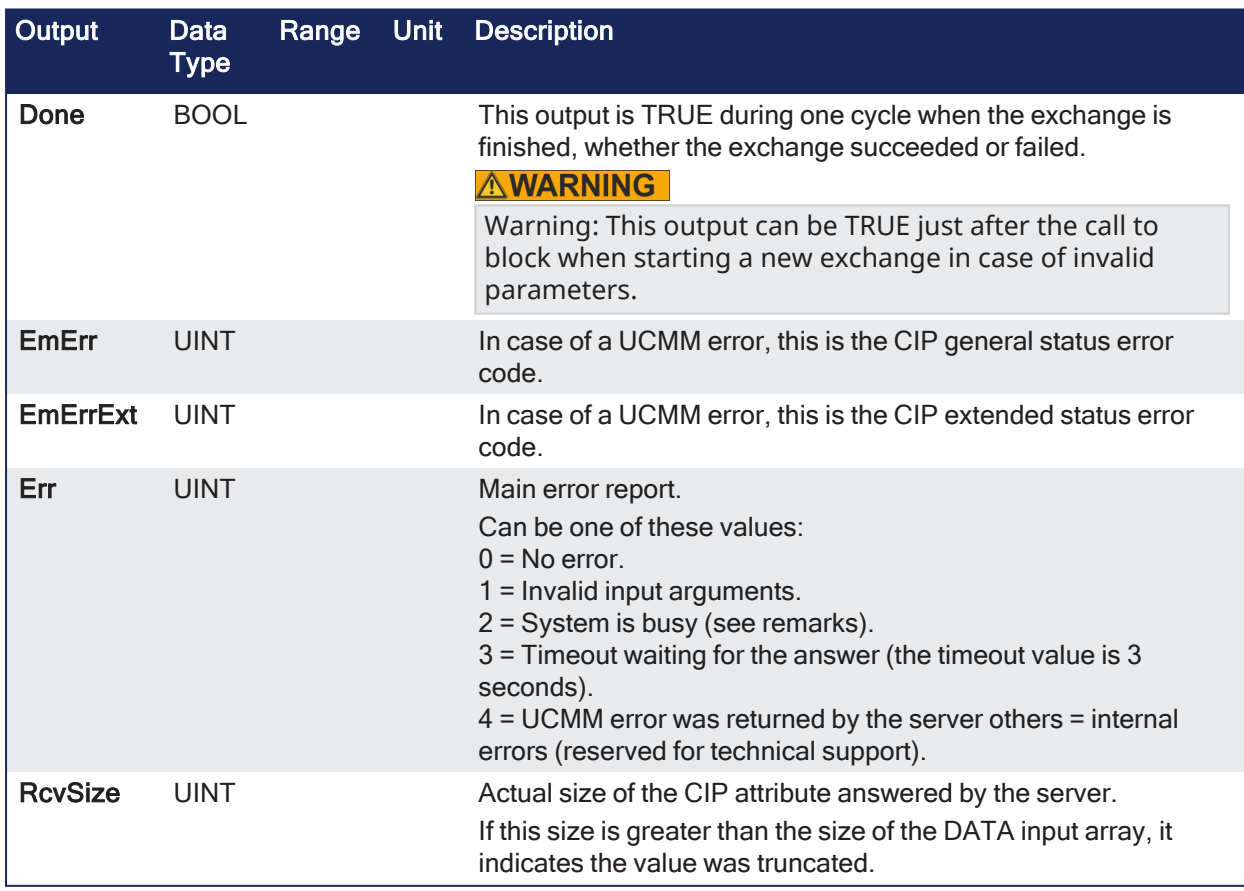

# 2.4.2.3 Remarks

- The CIP instance number can be 16-bits [1...65535].
- The servers (adapters) accessed by this block must be configured in the EtherNet/IP Scanner fieldbus configuration.
- Only one explicit message (read or write) can be sent at one time to the same server.
	- If another message is pending you receive the error report 3 (busy) after calling the block to start a new exchange.
- <sup>l</sup> Consider [SerializeIn](../../../../../Content/11.TechRefs/PLC-Advanced/Advanced/SerializeIn.htm) and [SerializeOut](../../../../../Content/11.TechRefs/PLC-Advanced/Advanced/SerializeOut.htm) functions for extracting data from the read buffer.

### 2.4.2.4 FBD Language Example

Not available.

### 2.4.2.5 FFLD Language Example

Not available.

### 2.4.2.6 IL Language Example

Not available.

### 2.4.2.7 ST Language Example

```
// used variables
// Inst eipReadAttr : eipReadAttr ;
// bRead : BOOL ; (* request for READ *)
// DataRead : ARRAY [0..15] OF USINT ; (* read data *)
// Server identification and CIP things
#define SRVIP '192.168.33.21'
#define CLASSID UINT#100
#define INSTID_READ UINT#1
#define ATTRID UINT#3
/////////////////////////////////////////////////////////////////////////////
////////////
// requested READ command
if bRead then
    Inst eipReadAttr (bRead, SRVIP, CLASSID, INSTID READ, ATTRID, DataRead);
end if;
// READ answer here ?
if Inst eipReadAttr.Done then
    // check answer - if OK answered data is in DataRead array
    if Inst eipReadAttr.Err = 0 then
        printf ('READ ok - size = %lu bytes',
            any to dint (Inst eipReadAttr.RcvSize));
    else
        printf ('READ Error %lu (UCMM Error %lu, %lu)',
            any to dint (Inst eipReadAttr.Err),
            any to dint (Inst eipReadAttr.EmErr),
            any to dint (Inst eipReadAttr.EmErrExt));
    end_if;
    // reset READ command and block input
    Inst eipReadAttr (false, SRVIP, CLASSID, INSTID READ, ATTRID, DataRead);
    bRead := false;
end_if;
```
See Also

- ["eipAdapter"](#page-68-0) (→  $p. 69$ )
- ["eipWriteAttr"](#page-71-0)  $(→ p. 72)$

# <span id="page-71-0"></span>2.4.3 eipWriteAttr

PLCopen

**Function Block** - Sends an explicit message (UCMM) to an EtherNet/IP adapter for reading a single CIP attribute.

#### 2.4.3.1 Inputs

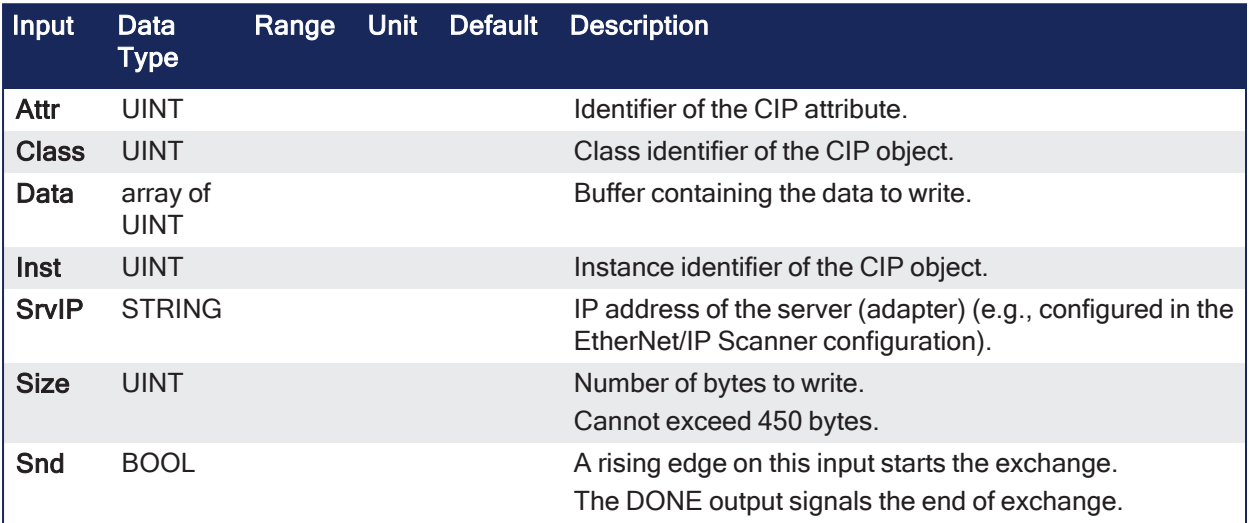

### 2.4.3.2 Outputs

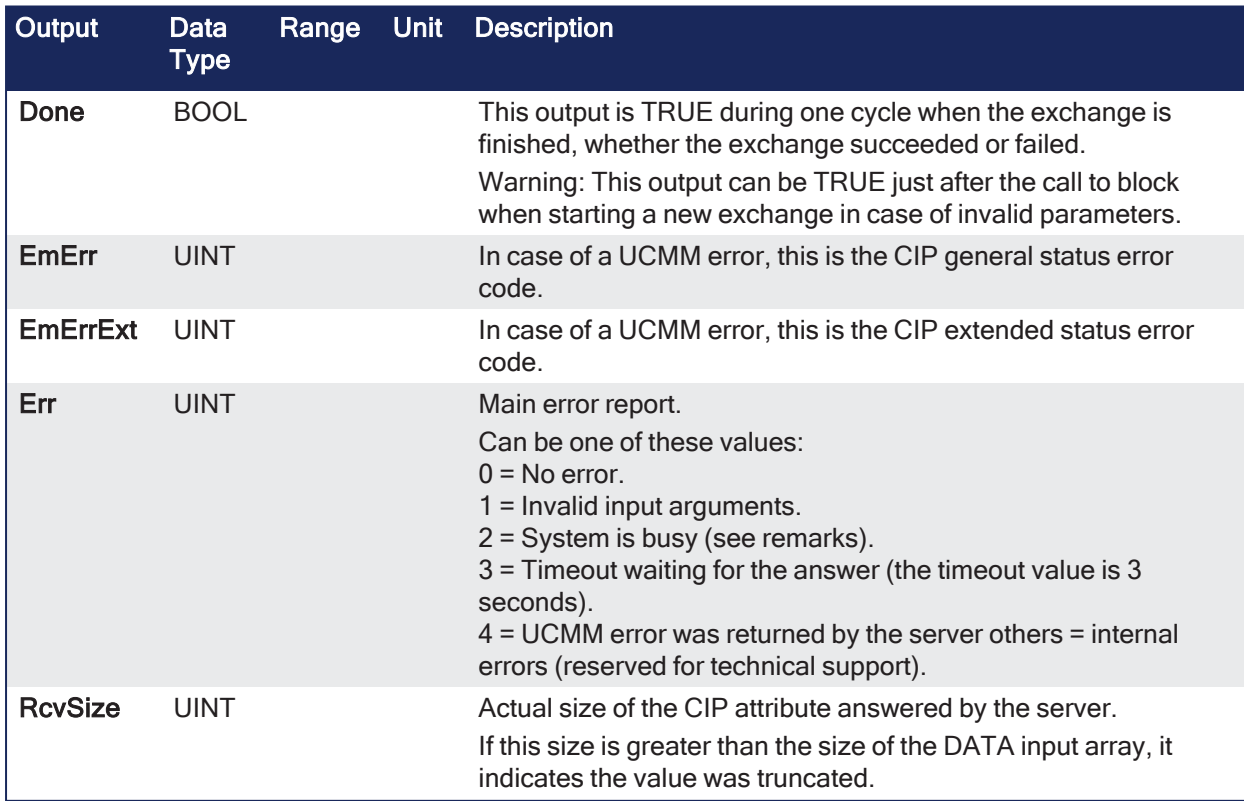

# 2.4.3.3 Remarks
- The CIP instance number can be 16-bits [1...65535].
- The servers (adapters) accessed by this block must be configured in the EtherNet/IP Scanner fieldbus configuration.
- Only one explicit message (read or write) can be sent at one time to the same server.
	- $\cdot$  If another message is pending you receive the error report 3 (busy) after calling the block to start a new exchange.
- <sup>l</sup> Consider [SerializeIn](../../../../../Content/11.TechRefs/PLC-Advanced/Advanced/SerializeIn.htm) and [SerializeOut](../../../../../Content/11.TechRefs/PLC-Advanced/Advanced/SerializeOut.htm) functions for extracting data from the read buffer.

#### 2.4.3.4 FBD Language Example

Not available.

### 2.4.3.5 FFLD Language Example

Not available.

### 2.4.3.6 IL Language Example

Not available.

#### 2.4.3.7 ST Language Example

```
// used variables
// Inst eipWriteAttr : eipWriteAttr ;
// bWrite : BOOL ; (* request for WRITE *)
// DataWrite : ARRAY [0 .. 15] OF USINT; (* written data *)
// uiSizeWrite : UINT := UINT#16 ; (* number of bytes to read *)
// Server identification and CIP things
#define SRVIP '192.168.33.21'
#define CLASSID UINT#100
#define INSTID_WRITE UINT#2
#define ATTRID UINT#3
/////////////////////////////////////////////////////////////////////////////
////////////
// requested WRITE command
if bWrite then
    Inst eipWriteAttr (bWrite, SRVIP, CLASSID, INSTID WRITE, ATTRID,
                       uiSizeWrite, DataWrite);
end_if;
// WRITE answer here ?
if Inst eipWriteAttr.Done then
    // check answer
    if Inst eipWriteAttr.Err = 0 then
        printf ('WRITE ok');
    else
        printf ('WRITE Error %lu - (UCMM Error %lu, %lu)',
            any to dint (Inst eipWriteAttr.Err),
            any to dint (Inst eipWriteAttr.EmErr),
            any to dint (Inst eipWriteAttr.EmErrExt));
    end_if;
    // reset WRITE command and block input
    Inst eipWriteAttr (false, SRVIP, CLASSID, INSTID_WRITE, ATTRID,
                       uiSizeWrite, DataWrite);
    bWrite := false;
end_if;
```
See Also

KAS Reference Guide - Motion Library | 2 Fieldbus Library

- ["eipAdapter"](#page-68-0) ( $\rightarrow$  p. 69)
- ["eipReadAttr"](#page-69-0)  $(\rightarrow p. 70)$

# 3 Kollmorgen UDFBs

A Kollmorgen UDFB is a pre-defined function block created by Kollmorgen to simplify certain tasks or demonstrate a particular function.

- A Kollmorgen UDFB must be instantiated before it can be used.
- The code inside a Kollmorgen UDFB can be modified by creating an unlocked copy in the subprogram section in the project tree.

These are the UDFB functions and function blocks:

- $\cdot$  ["Common"](#page-74-0) (→ p. 75)
- ["Pipe Network"](#page-74-1)  $(\rightarrow p. 75)$
- $\cdot$  ["PLCopen"](#page-75-0) ( $\rightarrow$  p. 76)
- $\cdot$  ["PLC"](#page-75-1)  $(\rightarrow p. 76)$

### <span id="page-74-0"></span>3.1 Common

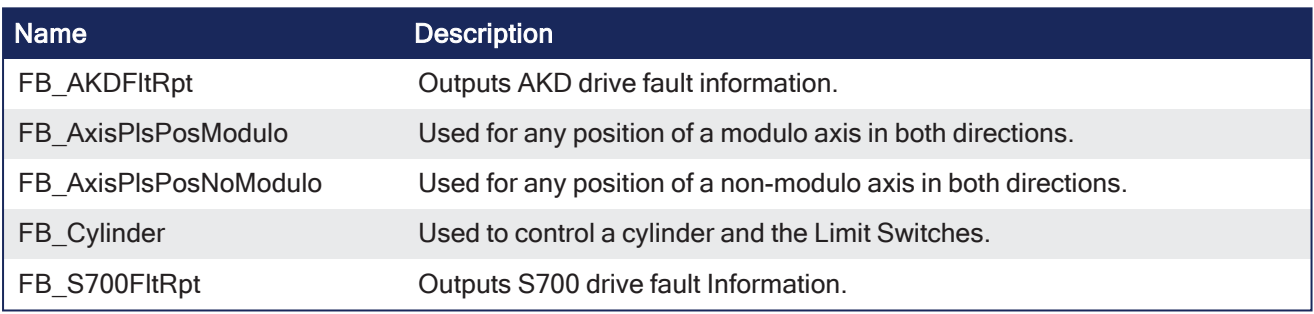

## <span id="page-74-1"></span>3.2 Pipe Network

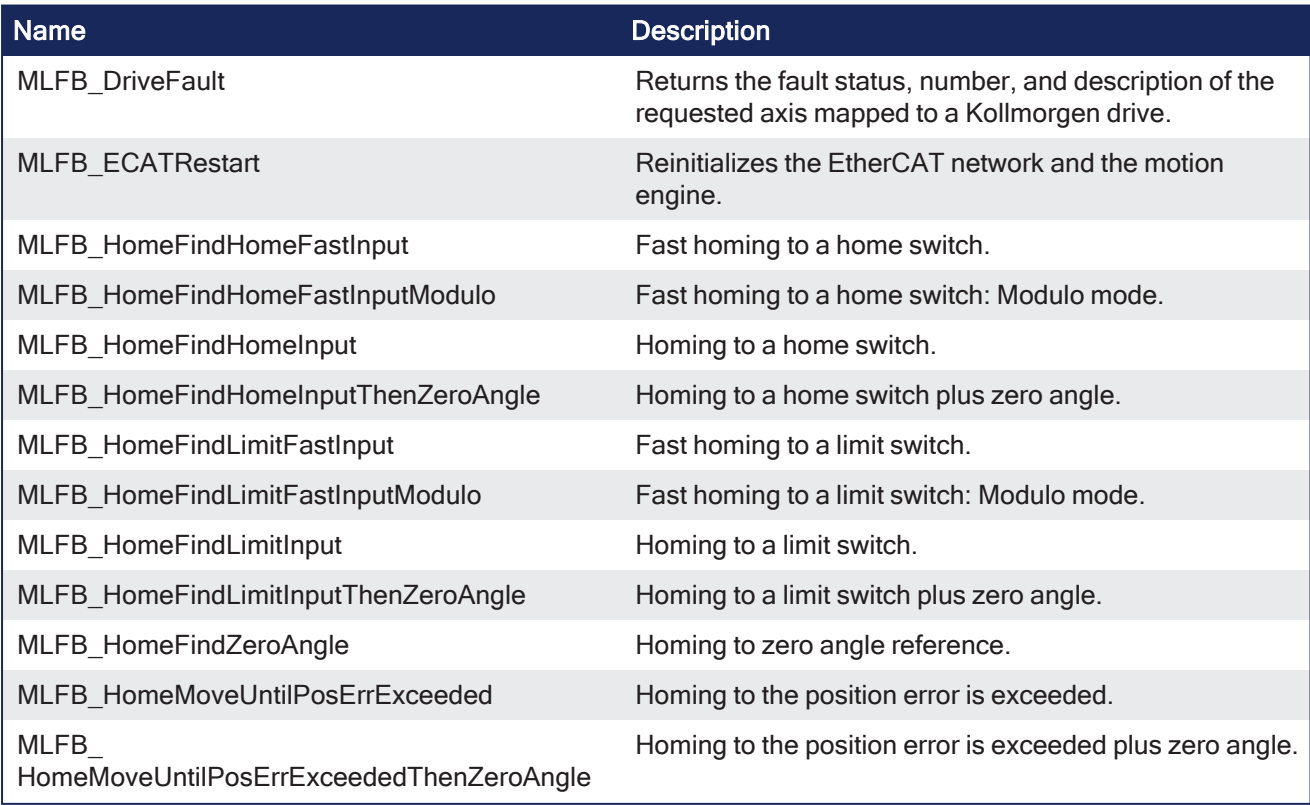

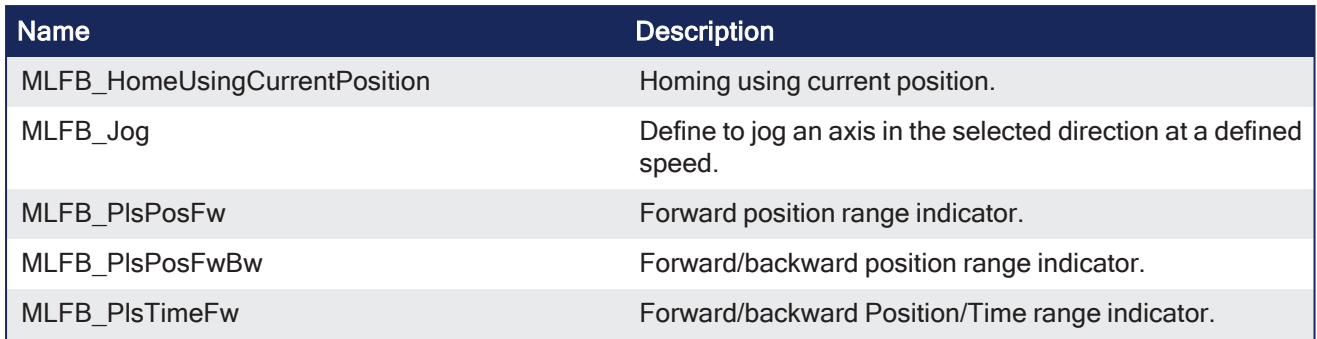

# <span id="page-75-0"></span>3.3 PLCopen

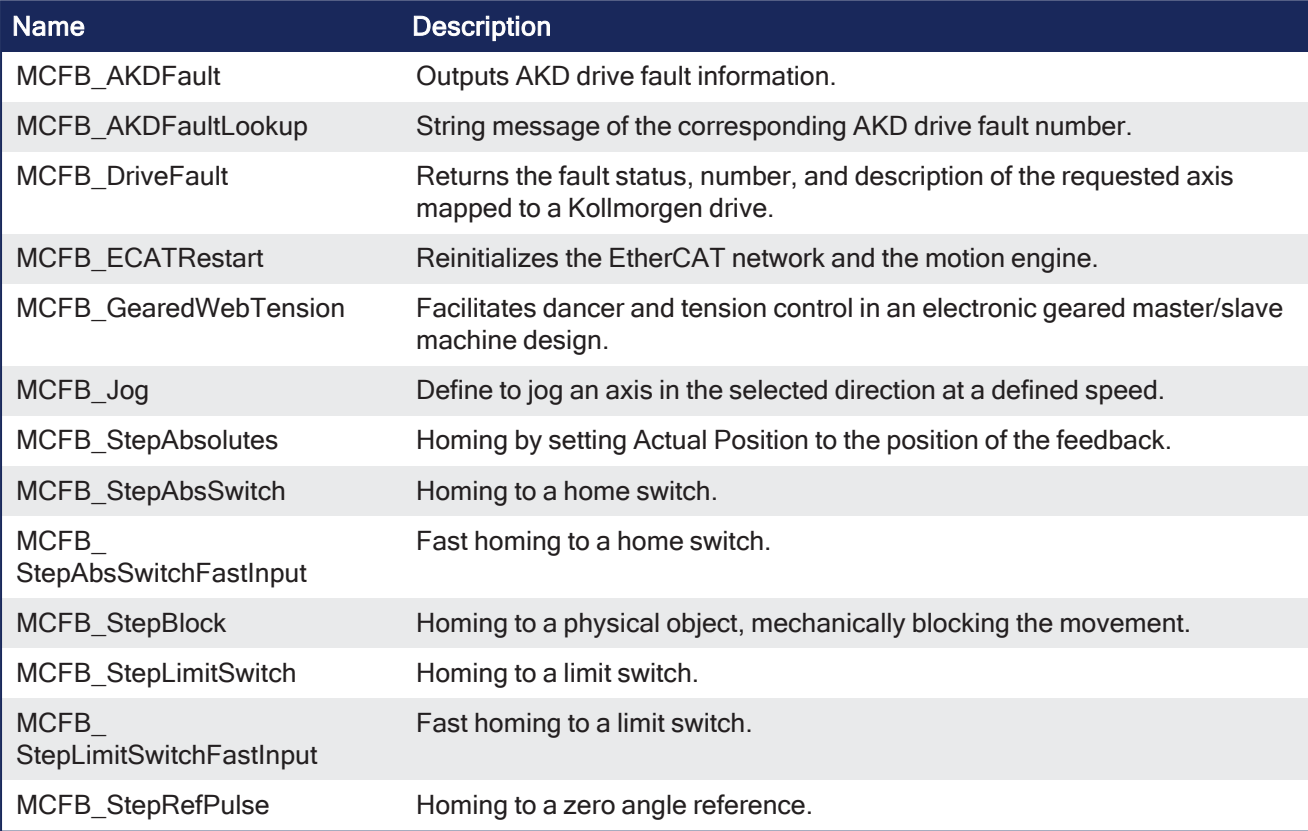

# <span id="page-75-1"></span>3.4 PLC

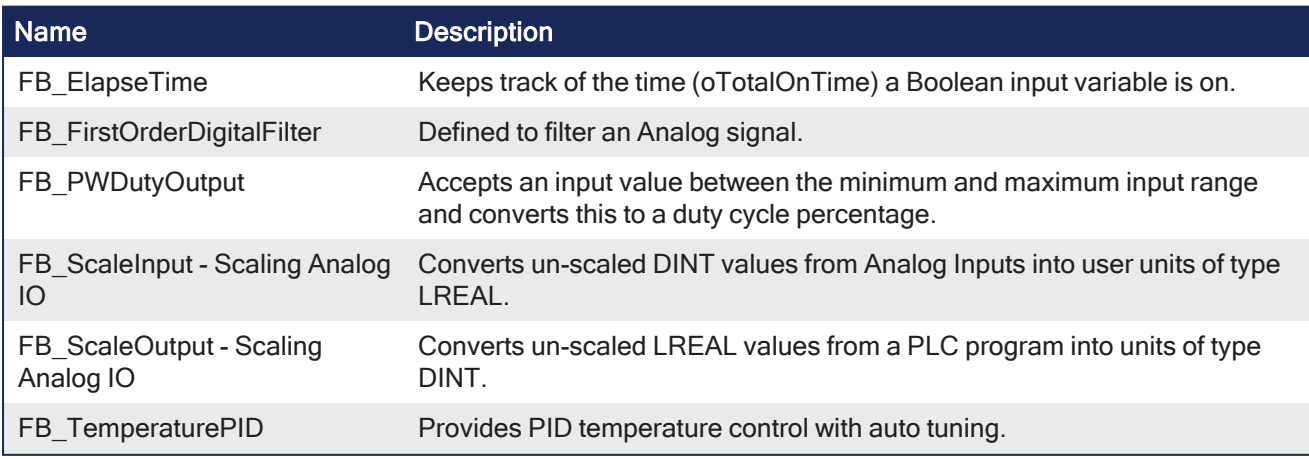

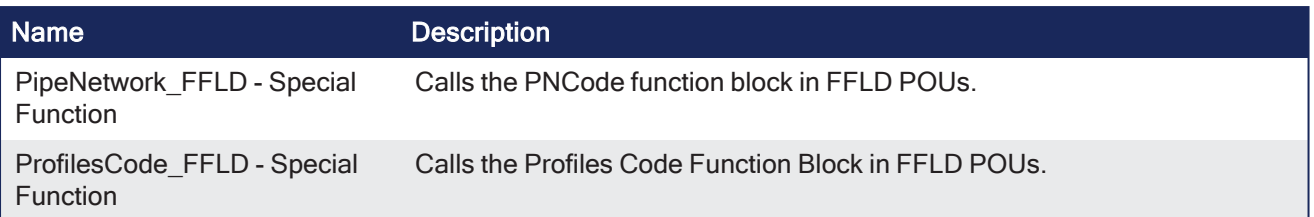

## 3.5 Create or Edit UDFBs

### 3.5.1 Create a UDFB Instance

- 1. Open the PLC code.
- 2. Select the UDFB in the [Library](Libraries.htm) tree.
- 3. Drag-and-drop the UDFB in the PLC editor to create the instance of the UDFB. An instance of the UDFB has now been created in **Subprograms**.

### **NOTE**

An instance of the UDFB cannot be created directly from the dictionary or from the PLC Editor.

### 3.5.2 Edit UDFBs

By default, all Kollmorgen UDFBs are protected; they cannot be modified or renamed. A Kollmorgen UDFB dropped into an instance cannot be edited.

There are two solutions to edit a UDFB:

• Right click a Kollmorgen UDFB that was dropped into an instance (in **Subprograms**) and click **Unlock**.

This creates an unlocked version of the UDFB with the name **U<sequence number><UDFB name>**.

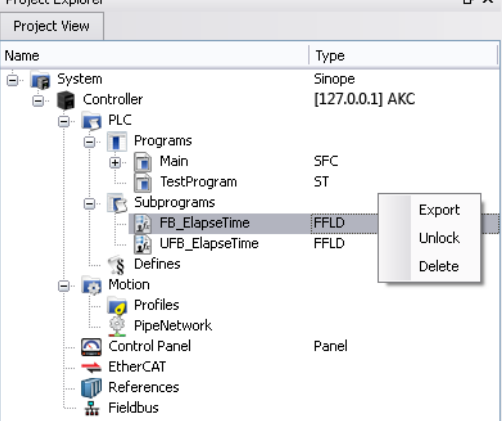

<sup>l</sup> Instead of dropping a Kollmorgen UDFB into an instance, right-click the UDFB and click **Create unlocked copy** in **Subprograms**.

This creates an unlocked instance of the UDFB with the name **U<sequence number><Kollmorgen**

#### **UDFB name>**. Project Explorer  $\overline{B} \times$ Libraries  $B \times$ Project View Function Blocks | Controls | Properties Name Type h Name Description **B Ty** System Sinope remo<br>④ - (Project)<br>④ - PLC Standard<br>④ - PLC Advanced<br>④ - Motion/Pipe Network [127.0.0.1] AKC Controller ⊜  $\overline{\oplus}$   $\overline{\phantom{1}}$  PLC **O T** Programs rrograms<br>□ Main<br>□ TestProgram SFC Ò ST. ė. B Subprograms UFB\_ElapseTime ⊕- System<br>⊟- Kollmorgen UDFBs FFLD  $\mathcal{S}$  $\leftarrow$  **F**<sub>2</sub> Motion **O**-PLC PLC<br>⊕- PW\_Duty\_Output<br>⊕- Scaling Analog IO<br>—- Timer<br>—- LLC FB\_ElapseTime **Profiles**<br>
PipeNet .<br>PipeNetwork Control Panel Panel ر<br>موالي جامع کې د موا  $EtherCAT$ Create unlocked Copy in Subprograms  $\blacksquare$  References  $\frac{1}{2}$  Fieldbus

After a Kollmorgen UDFB is unlocked, right-click the UDFB to rename or exported it.

- Renamed UDFBs must have unique names.
- Importing a saved UDFB increments the UDFB's name.

### $\star$  TIP

For a UDFB to modify a structure or array based on the output, it must first be defined it as an input. The input is automatically set as an INOUT parameter. This is because OUTs are strictly simple types.

## 3.6 UDFB - Motion / Common

These are the Kollmorgen UDFB Motion/Common function and function blocks.

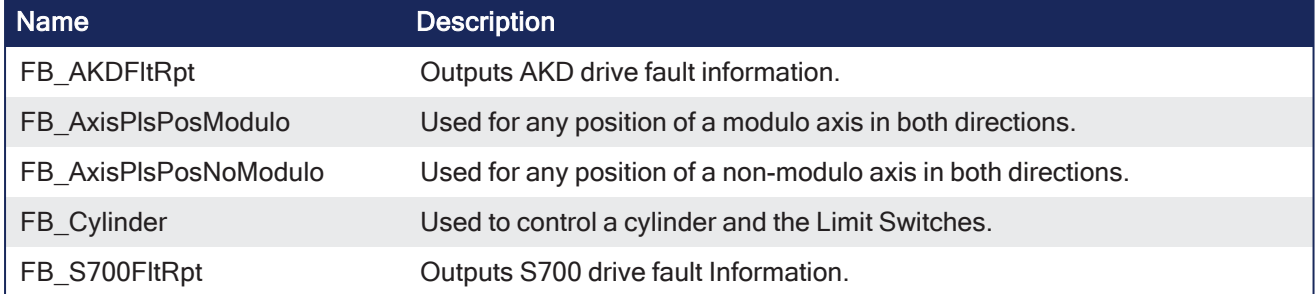

### 3.6.1 FB\_AKDFltRpt

PLCopen Pipe Network v

**Function Block** - Outputs AKD drive fault information.

### 3.6.1.1 Inputs

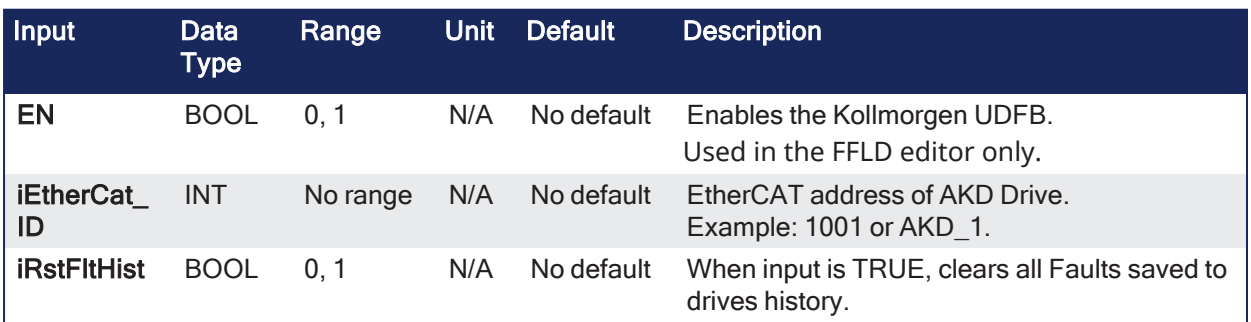

### 3.6.1.2 Outputs

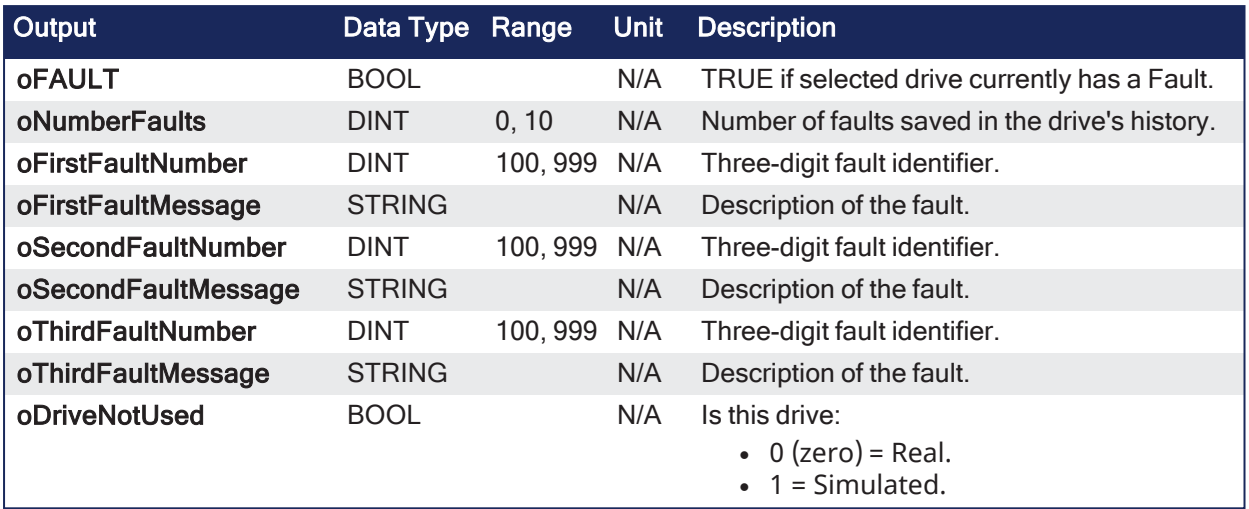

### 3.6.1.3 Remarks

### $\star$  TIP

This function block lists the **earliest occurring** fault first.

This may not be the same fault as is being reported on an AKD's display, which is based on priority. The "MCFB AKDFault" ( $\rightarrow$  p. 135) function block may be preferred as it reports the same error as displayed on the drive.

- The **oFAULT** output turns TRUE when the selected drive goes into a fault state.
- This function block outputs the:
	- <sup>l</sup> Total number of faults in the drive fault history variable. (Pre-Defined Error Field Object 1003h)
	- Fault number and message for the last three drive faults.
- $\bullet$  Each fault has two outputs: the fault number and a fault message.
	- The fault number is the same number reported on the display of the drive.
	- The fault message provides a short description of the fault.
	- <sup>l</sup> Example: If the first fault is a feedback error with a F401 is shown on the front of the drive, the output of this FB are:
		- <sup>l</sup> **oFirstFaultNumber** = 401.
		- **oFirstFaultMessage** = Failed To Set Feedback Type.
		- **· iResetfaultHistory** resets the faults reported by the FB.
		- **.** oDriveNotUsed outputs 1 (True) if the axis is configured to Simulated in the ProjectEtherCAT setup screen.
- This function block can be used with either the PLCopen or Pipe Network Motion engines.

This image shows the function or function block I/O.

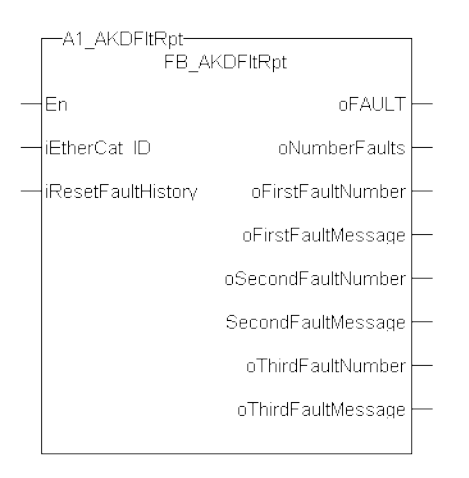

### **Figure 3-1:** AKDFltRpt

### 3.6.1.3.1 Usage

- Provide drive fault information the application program uses to determine next steps.
	- Example: Perform a machine-controlled stop or perform an immediate disable of the servo drives.
- In the application program, sends output fault information from this UDFB to the HMI for review by the machine operator.

### 3.6.1.4 FBD Language Example

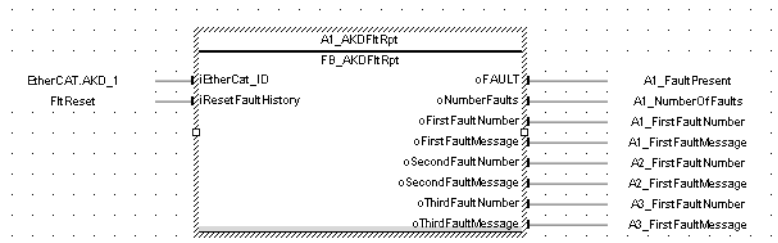

### 3.6.1.5 FFLD Language Example

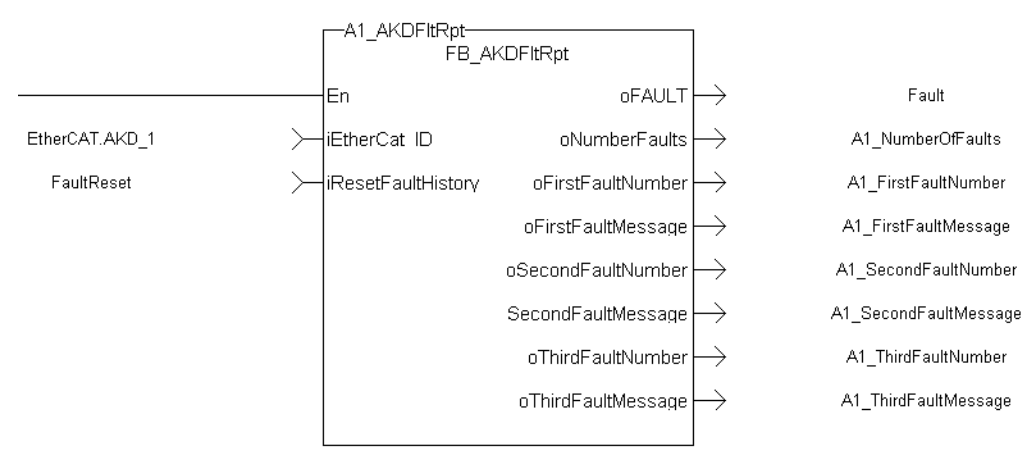

### 3.6.1.6 IL Language Example

Not available.

### 3.6.1.7 ST Language Example

```
//Execute the Function Block
1 AKDFltRpt (1001, resetFaultHistST);
//Read Function Block Outputs
AKD1 Fault:= A1 AKDFltRpt.oFault;
AKD1_NumFault:= A1_AKDFltRpt.oNumberFaults;
AKD1 FirstFaultNumber:= A1 AKDFltRpt.oFirstFaultNumber;
AKD1 FirstFaultMessage:= A1 AKDFltRpt.oFirstFaultMessage;
AKD1 SecondFaultNumber:= A1 AKDFltRpt.oSecondFaultNumber;
AKD1 SecondFaultMessage:= A1 AKDFltRpt.oSecondFaultMessage;
AKD1 ThirdFaultNumber: = A1 AKDFltRpt.oThirdFaultNumber;
AKD1 ThirdFaultMessage:= A1 AKDFltRpt.oThirdFaultMessage;
;
```
#### **NOTE**

A1\_FaultReporting is an instance of the **FB\_S700FltRpt** function block.

#### See Also

- ["MC\\_ReadStatus"](#page-441-0)  $(→ p. 442)$  (PLCopen Motion Engine)
- "MCFB AKDFault" ( $\rightarrow$  p. 135)
- ["MLAxisStatus"](#page-266-0) ( $\rightarrow$  p. 267) (Pipe Network Motion Engine)

### 3.6.2 FB\_AxisPlsPosModulo

Pipe Network v PLCopen

**Function Block** - Used for any position of a modulo axis in both directions.

### 3.6.2.1 Inputs

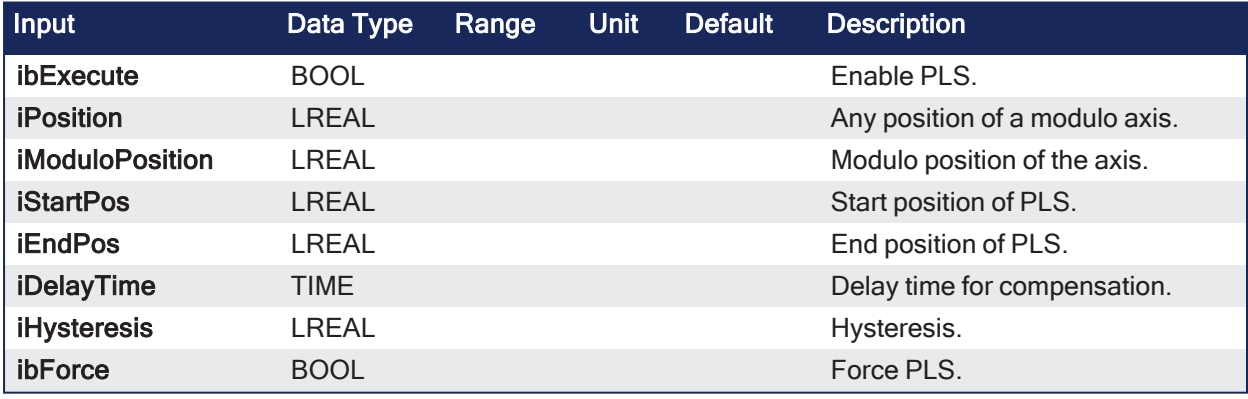

### 3.6.2.2 Outputs

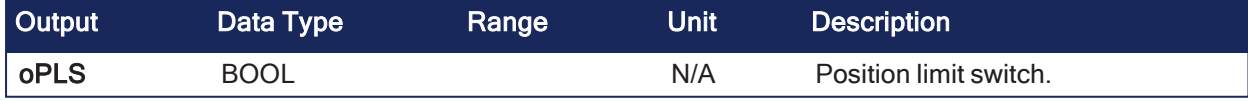

### 3.6.2.3 Remarks

- **·** The Boolean output **oPLS** is set to:
	- TRUE if the position has crossed the start position.
	- FALSE if the position has crossed the end position.
- The function block is executed cyclically.
	- The function block has the possibility to compensate a delay time of the connected device (e.g., glue nozzles).
- It is possible to define a hysteresis for switching on and off of the PLS.

### 3.6.2.3.1 Example

### 3.6.2.3.1.1 Timing

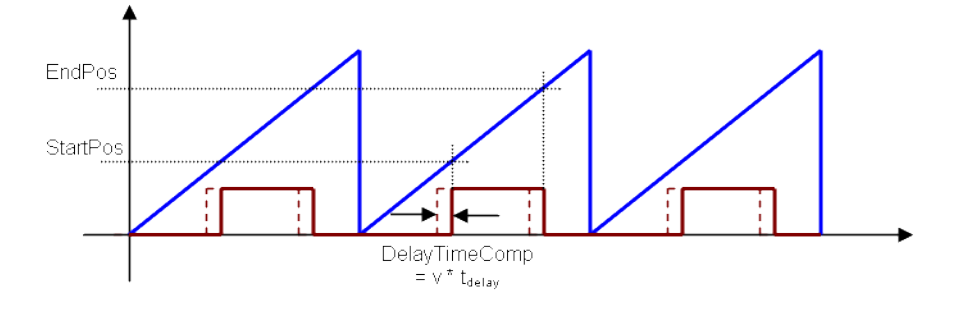

#### 3.6.2.3.1.2 Hysteresis

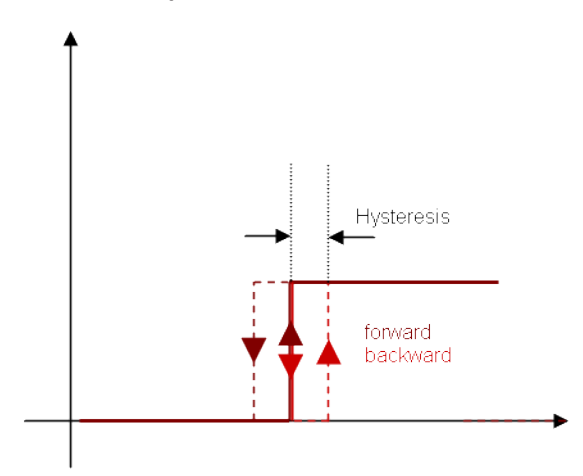

### 3.6.2.4 FBD Language Example

|                  | Inst_AxisPIsPosModulo  |      |                  |
|------------------|------------------------|------|------------------|
|                  | FB AxisPIsPosModulo    |      | <b>PLSOutput</b> |
| <b>EnablePLS</b> | ibExecute              | oPLS |                  |
| ActualPosition   | <b>iPosition</b>       |      |                  |
| ModuloPosition   | <b>iModuloPosition</b> |      |                  |
| 180              | <b>iStartPos</b>       |      |                  |
| 270              | <b>iEndPos</b>         |      |                  |
| T#2ms            | iDelayTime             |      |                  |
| З                | <b>iHysteresis</b>     |      |                  |
| ForcePLS         | ibForce                |      |                  |

3.6.2.5 FFLD Language Example

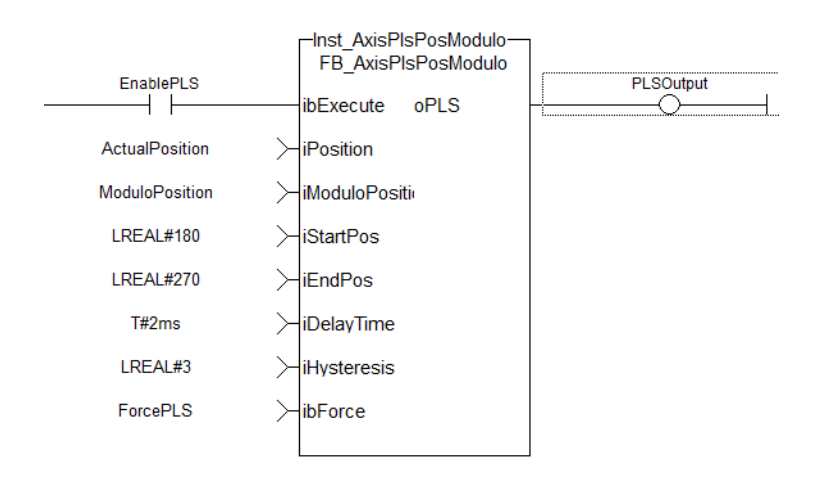

### 3.6.2.6 IL Language Example

Not available.

### 3.6.2.7 ST Language Example

```
//PLSOutput is True when position input is between 180 and 270 with a T#2ms
delay
//Can also force the output to be true with ForceOuput variable
//Hysteresis is on for 3 user units in case direction changes around start
point
Inst FB AxisPlsPosModulo( EnablePLS, ActualPosition, ModuloPosition, 180,
270, T#2ms, 3, ForcePLS );
PLSOutput := Inst FB AxisPlsPosModulo.oPLS;
```
### 3.6.3 FB\_AxisPlsPosNoModulo

Pipe Network v PLCopen

**Function Block** - Used for any position of a non-modulo axis in both directions.

### 3.6.3.1 Inputs

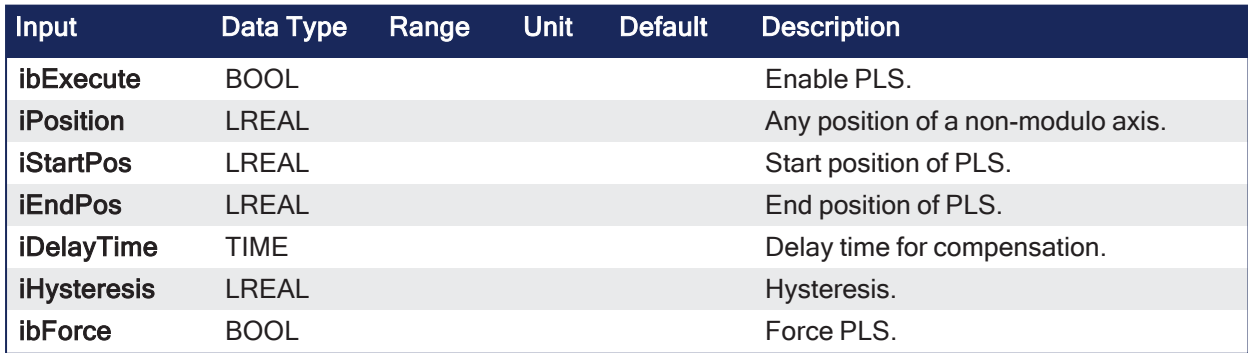

### 3.6.3.2 Outputs

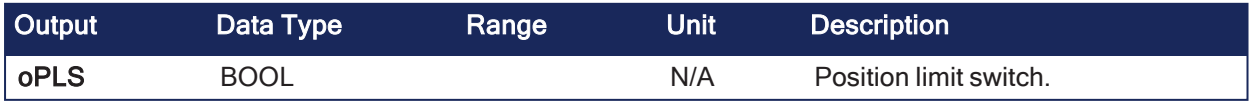

### 3.6.3.3 Remarks

- **·** The Boolean output **oPLS** is set to:
	- TRUE if the position has crossed the start position.
	- FALSE if the position has crossed the end position.
- The function block has the possibility to compensate a delay time of the connected device (e.g., glue nozzles).
- It is possible to define a hysteresis for switching on and off of the PLS.

### 3.6.3.3.1 Example

### 3.6.3.3.1.1 Timing

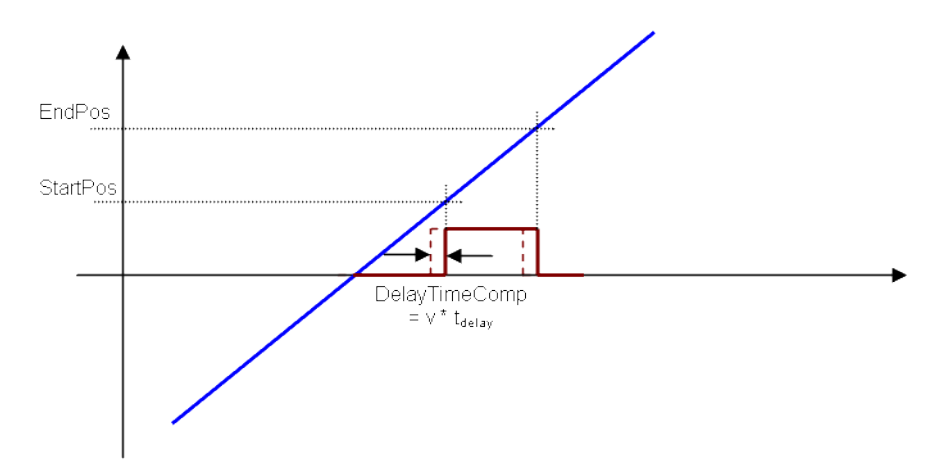

### 3.6.3.3.1.2 Hysteresis

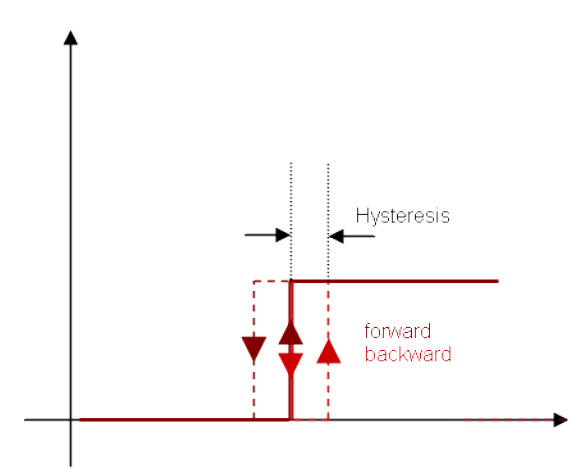

### 3.6.3.4 FBD Language Example

|                  | Inst_AxisPIsPosNoModulo  |                  |
|------------------|--------------------------|------------------|
|                  | FB AxisPIsPosNoModulo    | <b>PLSOutput</b> |
| <b>EnablePLS</b> | <b>oPLS</b><br>ibExecute |                  |
| ActualPosition   | <b>iPosition</b>         |                  |
| 180              | <b>iStartPos</b>         |                  |
| 270              | <b>iEndPos</b>           |                  |
| T#2ms            | iDelayTime               |                  |
|                  | <b>iHysteresis</b>       |                  |
| ForcePLS         | <b>ibForce</b>           |                  |

3.6.3.5 FFLD Language Example

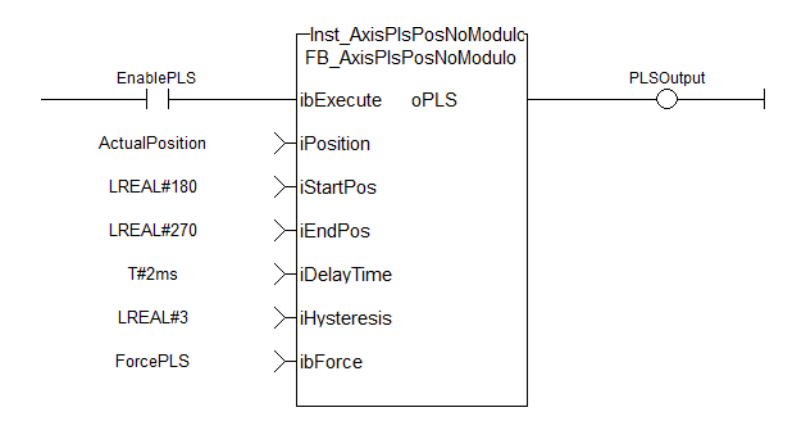

### 3.6.3.6 IL Language Example

Not available.

### 3.6.3.7 ST Language Example

```
//PLSOutput is True when position input is between 180 and 270 with a T#2ms
delay
//Can also force the output to be true with ForceOuput variable
//Hysteresis is on for 3 user units in case direction changes around start
point
Inst FB AxisPlsPosNoModulo( EnablePLS, ActualPosition, 180, 270, T#2ms, 3,
ForcePLS );
PLSOutput := Inst FB AxisPlsPosNoModulo.oPLS;
```
### 3.6.4 FB\_Cylinder

PLCopen Pipe Network v

**Function Block** - Used to control a cylinder and the Limit Switches.

### 3.6.4.1 Inputs

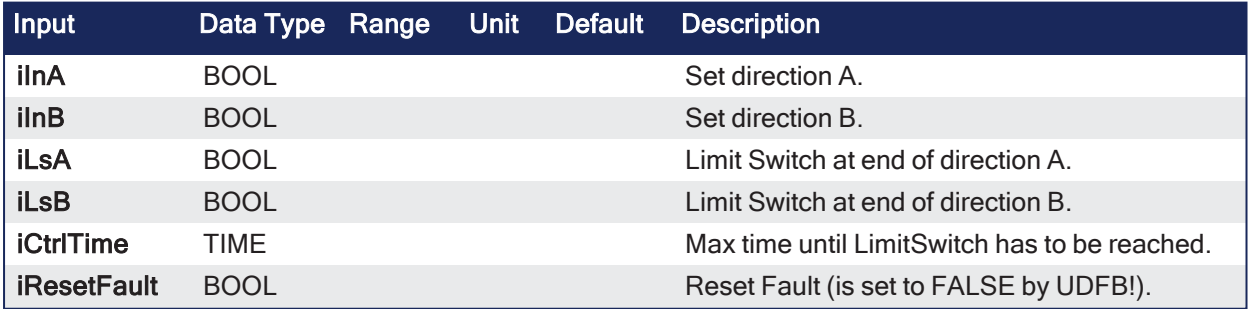

### 3.6.4.2 Outputs

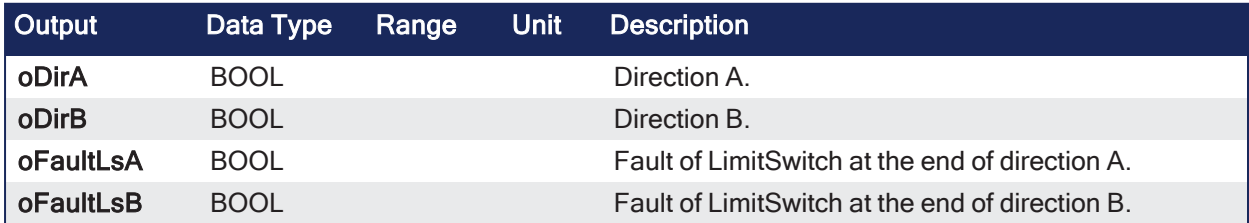

### 3.6.4.3 Remarks

- <sup>l</sup> There are two inputs, **iLnA** and **iInB**, to set the direction of the movement and the belonging LimSwitches iLsA and iLsB.
- If iInA is set to TRUE, the output oDirA is set to TRUE.
	- After a time value defined by CtrlTime, the iLsA has to become TRUE otherwise a fault FaultLsA appears.
		- $\cdot$  lust as in direction B.
- If both iLsA and iLsB are TRUE, then a Fault depending of the output is set.
- If both iLnA and iLnB are given (e.g., to stop the cylinder movement), no limit switch is controlled.
- All faults can be reset by input iResetFault.

### 3.6.4.3.1 Usage

- The signal flow is valid for both directions (A and B)
- If oDirA AND oDirB are active there is no Fault Control.
- $\bullet$  The Fault can be reset by iRestFault = True.

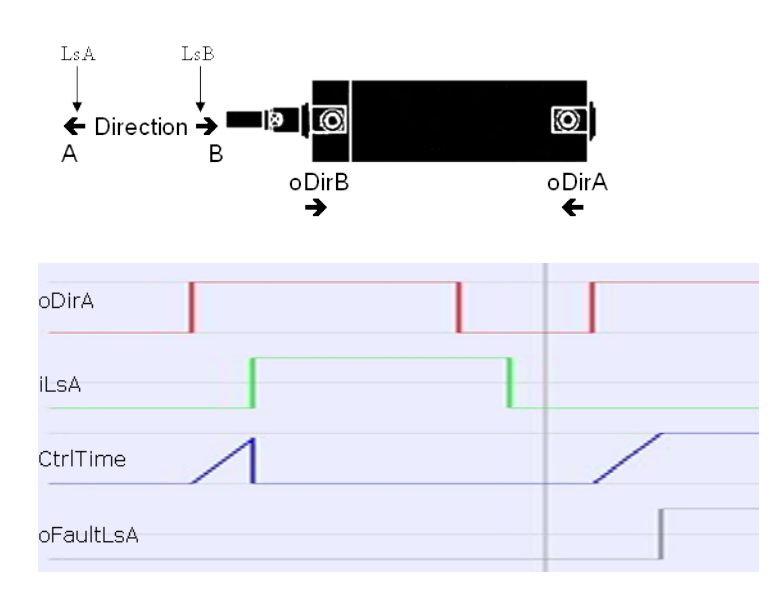

### 3.6.4.4 FBD Language Example

|                   |    | ×.          |              | Cylinder   |  |              | 1977 |  |    |  |  |  |  |              |  |  |
|-------------------|----|-------------|--------------|------------|--|--------------|------|--|----|--|--|--|--|--------------|--|--|
|                   |    |             |              | fbCylinder |  |              |      |  |    |  |  |  |  |              |  |  |
| dirA              |    |             | ∥nA          |            |  | oDirA        |      |  |    |  |  |  |  | $\mathsf{A}$ |  |  |
| dirB              | ×. |             | ii In B      |            |  | oDirB        |      |  | W. |  |  |  |  | B            |  |  |
| <b>LsA</b>        |    | <b>1999</b> | ilsA         |            |  | oFaultLsA    |      |  |    |  |  |  |  | FaultLSA     |  |  |
| LSB               |    |             | iL≤B         |            |  | o Fault Ls B |      |  |    |  |  |  |  | FaultLSB     |  |  |
| CtrlTime          |    | ۰.          | iCtrlTime    |            |  |              |      |  |    |  |  |  |  |              |  |  |
| <b>ResetFault</b> |    | n.          | iReset Fault |            |  |              |      |  |    |  |  |  |  |              |  |  |
|                   |    |             |              |            |  |              |      |  |    |  |  |  |  |              |  |  |
|                   |    |             |              |            |  |              |      |  |    |  |  |  |  |              |  |  |
|                   |    |             |              |            |  |              |      |  |    |  |  |  |  |              |  |  |

3.6.4.5 FFLD Language Example

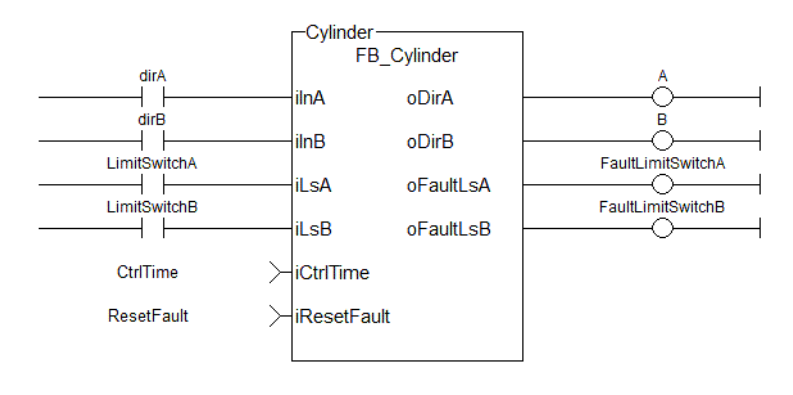

### 3.6.4.6 IL Language Example

Not available.

### 3.6.4.7 ST Language Example

```
//Electric Cylinder with limit switch controls
Inst FB Cylinder( dirA, dirB, LimitSwitchA, LimitSwitchB, CtrlTime,
ResetFault );
A := Inst FB Cylinder.oDirA;
B := Inst FB Cylinder.oDirB;
FaultLimitSwitchA := Inst FB Cylinder.oFaultLsA;
FaultLimitSwitchB := Inst FB Cylinder.oFaultLsB;
```
### <span id="page-86-0"></span>3.6.5 FB\_S700FltRpt

PLCopen Pipe Network

**Function Block** - Outputs S700 drive fault Information.

### 3.6.5.1 Inputs

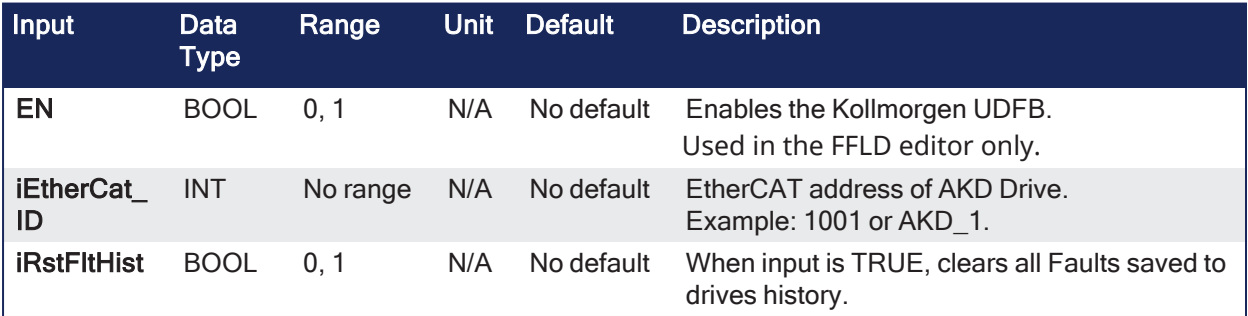

### 3.6.5.2 Outputs

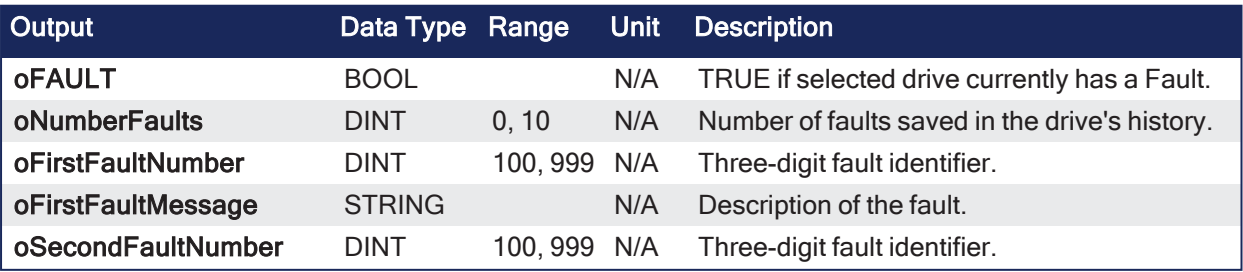

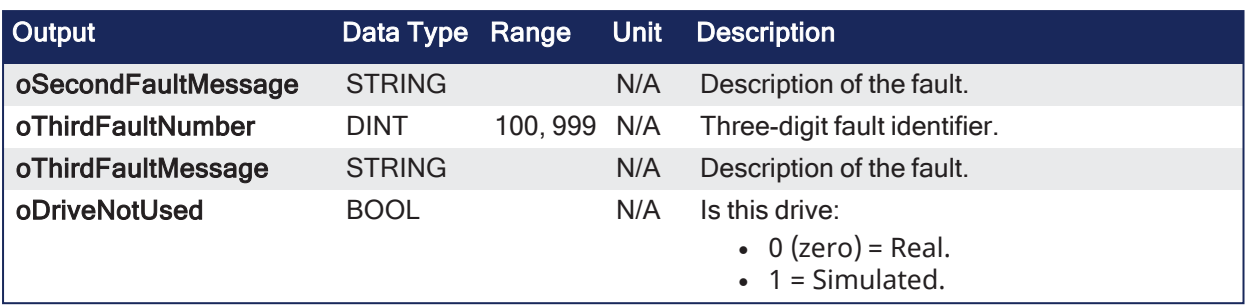

### 3.6.5.3 Remarks

- The **oFAULT** output turns TRUE when the selected drive goes into a fault state.
- This function block outputs the:
	- Total number of faults in the drive fault history variable. (FLTHIST)
	- Fault number and message for the last three drive faults.
- Each fault has two outputs: the fault number and a fault message.
	- The fault number is the same number reported on the display of the drive.
	- The fault message provides a short description of the fault.
	- Example: If the first fault is a feedback error with a F04 is displayed on the front of the drive, the output of this FB are:
		- <sup>l</sup> **oFirstFaultNumber** = 04
		- **oFirstFaultMessage** = Feedback Error
		- **· iResetfaultHistory** resets the faults reported by the FB.
		- <sup>l</sup> **oDriveNotUsed** outputs 1 (True) if the axis is configured to Simulated in the ProjectEtherCAT setup screen.
- This function block can be used with either the PLCopen or Pipe Network Motion engines.

This image shows the function or function block I/O.

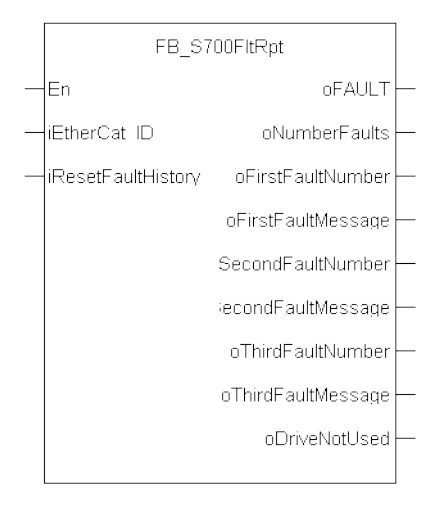

### **Figure 3-2:** S700FltRpt

### 3.6.5.3.1 Usage

- Provide drive fault information the application program uses to determine next steps.
	- Example: Perform a machine-controlled stop or perform an immediate disable of the servo drives.
- In the application program, sends output fault information from this UDFB to the HMI for review by the machine operator.

### 3.6.5.4 FBD Language Example

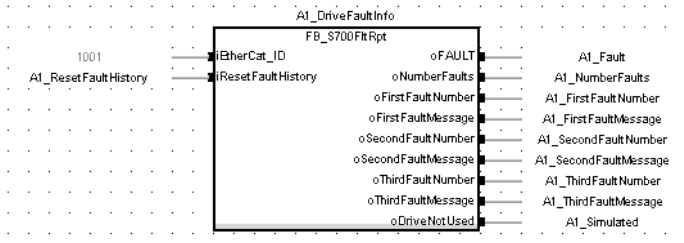

### 3.6.5.5 FFLD Language Example

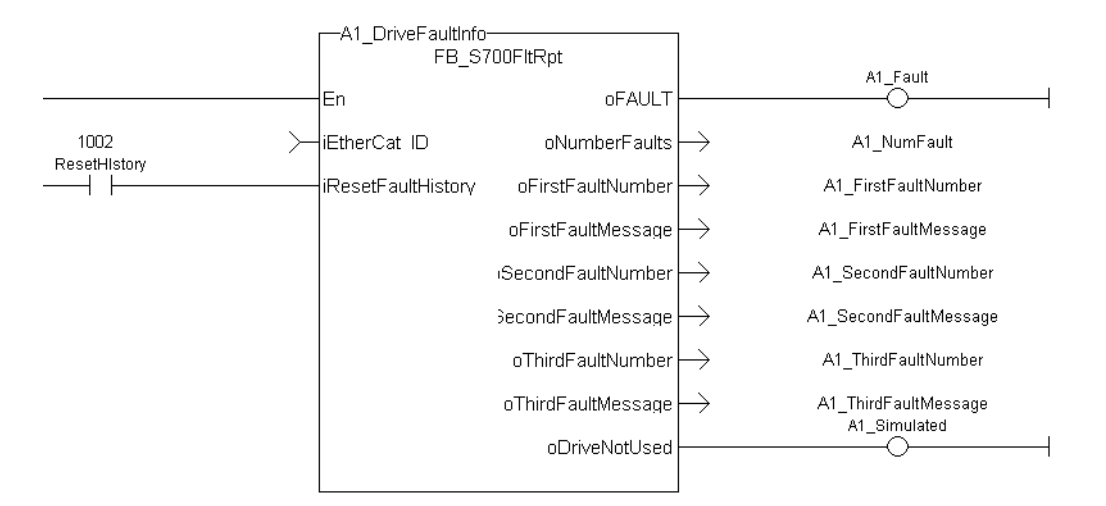

### 3.6.5.6 IL Language Example

Not available.

### 3.6.5.7 ST Language Example

```
//Execute the Function Block
A1 FaultReporting (1001, 0);
//Read Function Block Outputs
A1 Fault:= A1 FaultReporting.oFault;
A1 NumFault:= A1 FaultReporting.oNumberFaults;
A1 FirstFaultNumber:= A1 FaultReporting.oFirstFaultNumber;
A1_FirstFaultMessage:= A1_FaultReporting.oFirstFaultMessage;
A1_SecondFaultNumber:= A1_FaultReporting.oSecondFaultNumber;
A1 SecondFaultMessage:= A1 FaultReporting.oSecondFaultMessage;
A1_ThirdFaultNumber: = A1_FaultReporting.oThirdFaultNumber;
A1 ThirdFaultMessage:= A1 FaultReporting.oThirdFaultMessage;
A1 Simulated:= A1 FaultReporting.oDriveNotUsed;
```
#### **NOTE**

A1\_FaultReporting is an instance of the **FB\_S700FltRpt** function block.

#### See Also

- ["MC\\_ReadStatus"](#page-441-0)  $(\rightarrow p. 442)$  (PLCopen Motion Engine)
- ["MLAxisStatus"](#page-266-0) ( $\rightarrow$  p. 267) (Pipe Network Motion Engine)

### 3.7 UDFB - Motion / Pipe Network

These are the Kollmorgen UDFB Motion/Pipe Network function and function blocks.

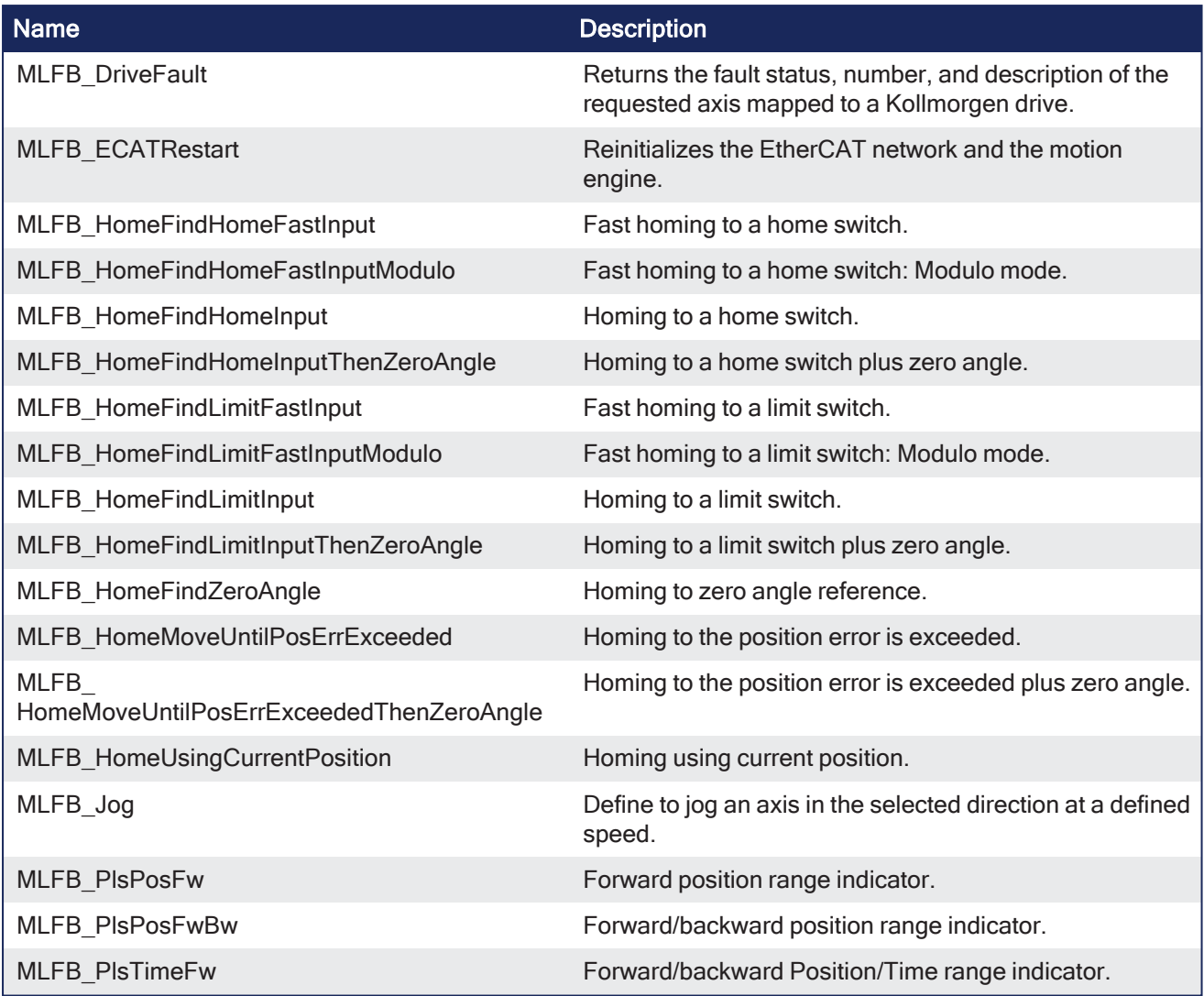

### 3.7.1 MLFB\_DriveFault

Pipe Network

**Function Block** - Returns the fault status, number, and description of the requested axis mapped to a Kollmorgen drive.

### 3.7.1.1 Inputs

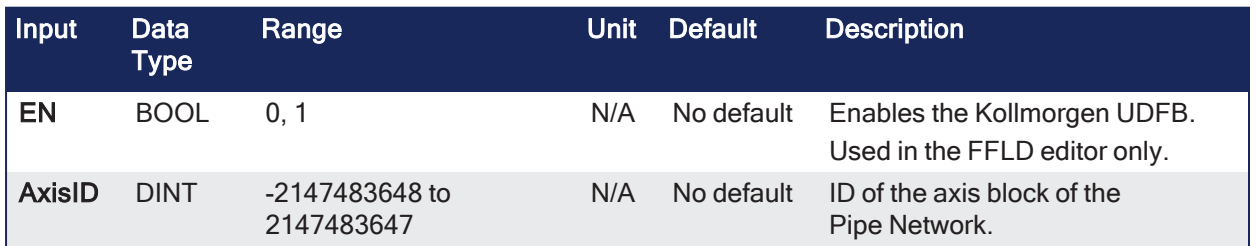

### 3.7.1.2 Outputs

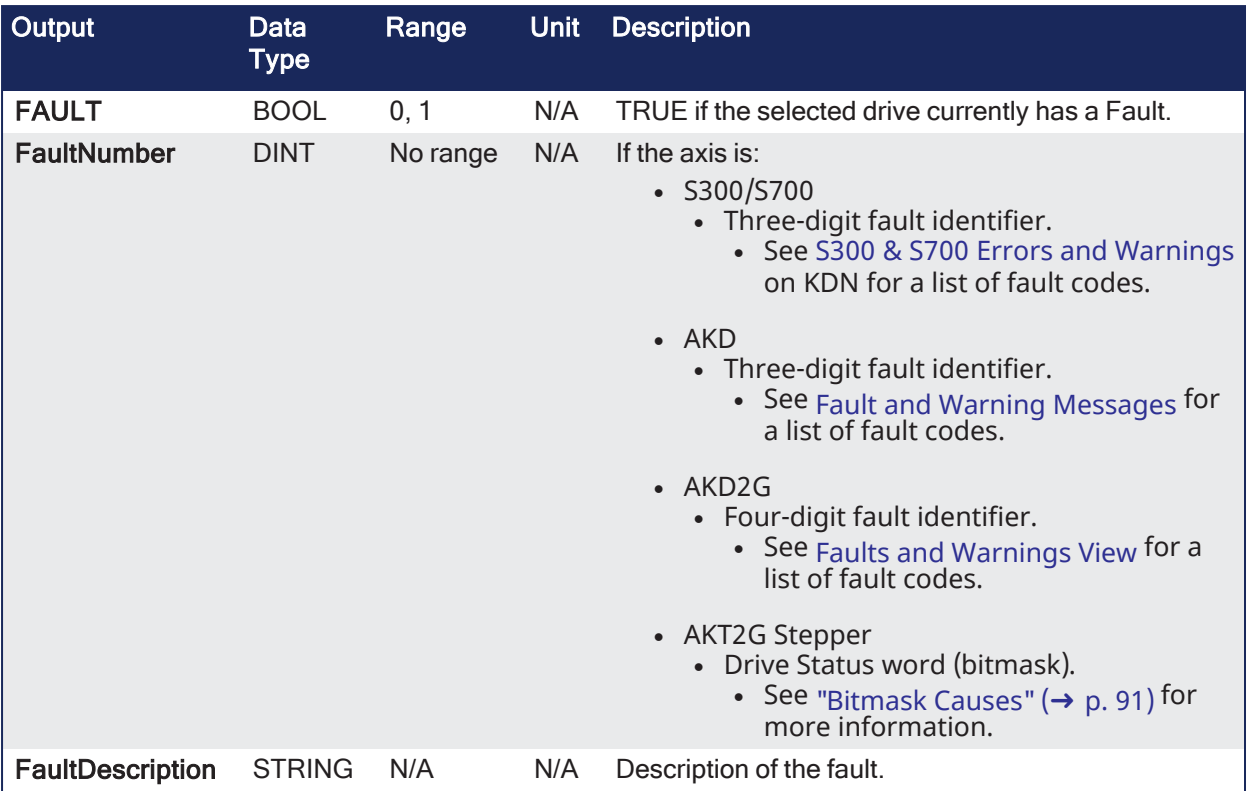

### <span id="page-90-0"></span>3.7.1.2.1 Bitmask Causes

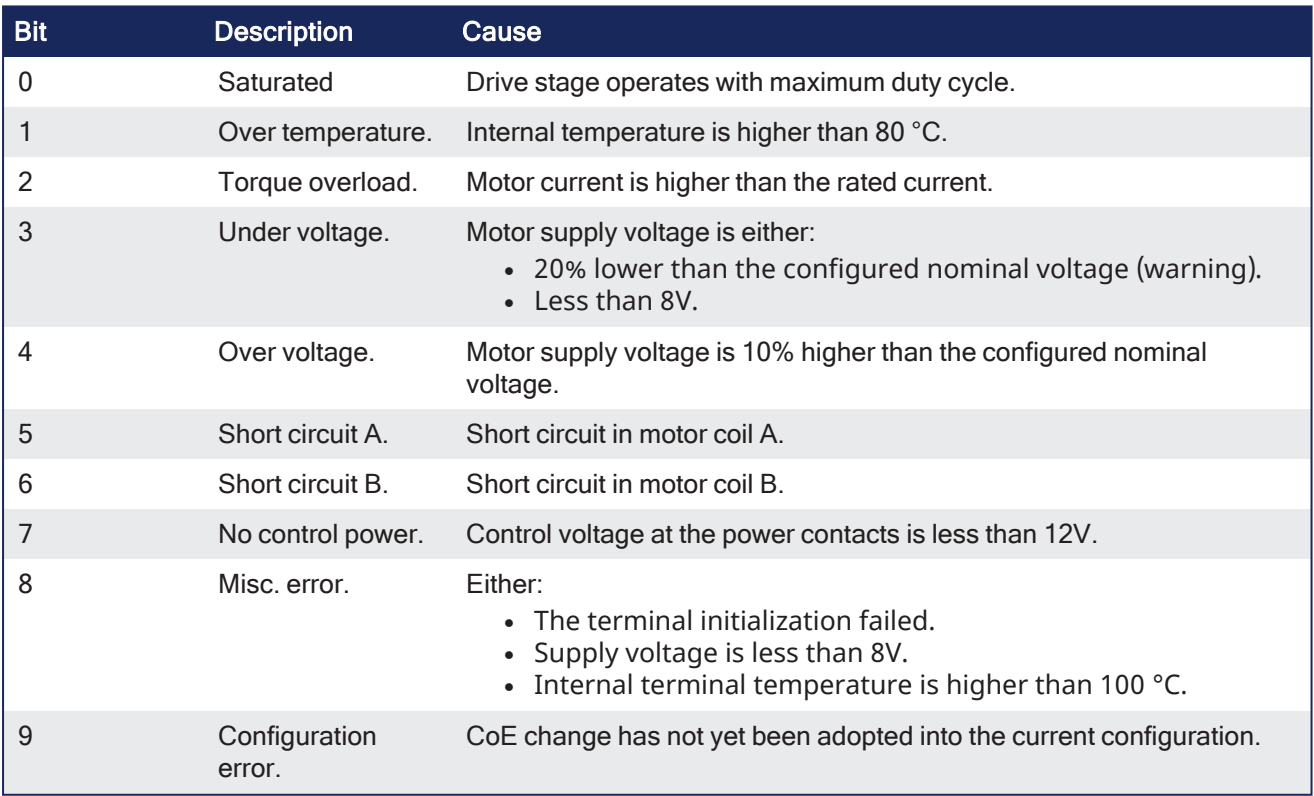

### 3.7.1.3 Remarks

### *IMPORTANT*

This function block requires ["FB\\_S700FltRpt"](#page-86-0) (➜ p. 87), ["MCFB\\_AKDFault"](#page-134-0) (➜ p. 135), and ["MCFB\\_](#page-135-0) [AKDFaultLookup"](#page-135-0) ( $\rightarrow$  p. 136) subprograms imported to project to compile and function.

- The FAULT output returns TRUE when the selected drive goes into a fault state.
- $\bullet$  The fault number and description depend on the drive type mapped to the axis.
	- $\bullet$  If the drive is an:
		- AKD or AKD2G, the fault number is the same number as reported on the display of the drive.
		- AKT2G Stepper, the fault number represents the drive status word.
		- This word is a bitmask that represents the various error conditions.

This image shows the function or function block I/O.

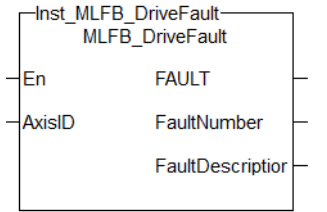

**Figure 3-3:** MCFB\_DriveFault

### 3.7.1.3.1 Usage

- Provide drive fault information the application program uses to determine next steps.
	- <sup>l</sup> Example: Perform a machine-controlled stop or perform an immediate disable of the servo drives.
- In the application program, sends output fault information from this UDFB to the HMI for review by the machine operator.

### 3.7.1.4 FBD Language Example

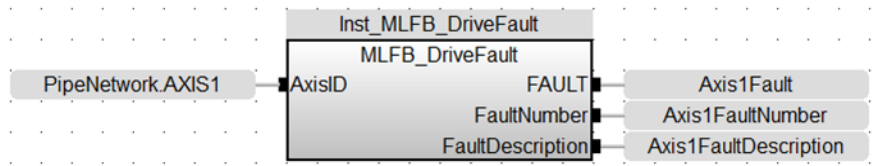

### 3.7.1.5 FFLD Language Example

Not available.

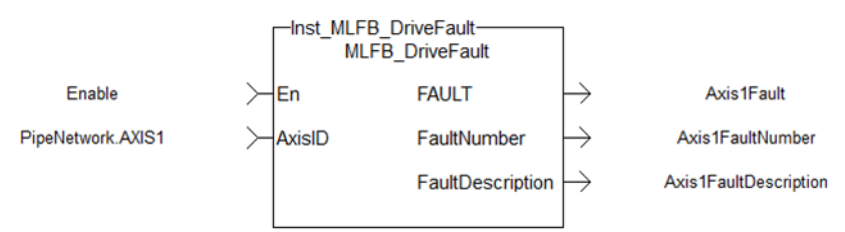

### 3.7.1.6 IL Language Example

Not available.

### 3.7.1.7 ST Language Example

```
//Execute and Read the Function Block
Inst MLFB DriveFault(PipeNetwork.AXIS1);
Axis1Fault := Inst MLFB DriveFault.FAULT;
Axis1FaultNumber := Inst MLFB DriveFault.FaultNumber;
Axis1FaultDescription := Inst_MLFB_DriveFault.FaultDescription;
```
See Also

- "FB S700FltRpt" ( $→$  p. 87)
- "MCFB AKDFaultLookup"  $(\rightarrow p. 136)$

### 3.7.2 MLFB\_ECATRestart

Pipe Network V

**Function Block** - Reinitializes the EtherCAT network and the motion engine.

### 3.7.2.1 Inputs

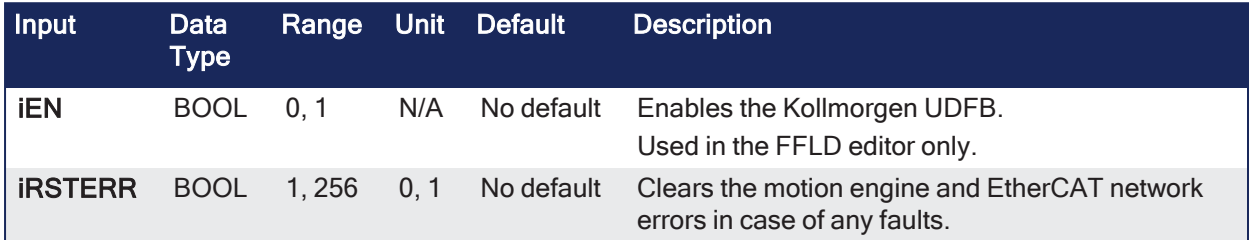

### 3.7.2.2 Outputs

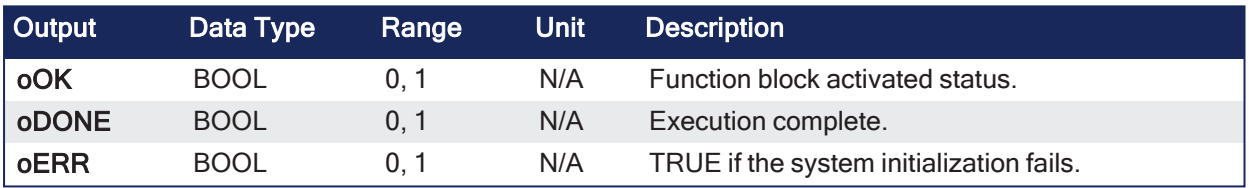

### 3.7.2.3 Remarks

- This function block clears motion engine errors, motion bus driver errors and EtherCAT network errors before reinitializing the motion engine, if requested to do so.
- This UDFB allows the EtherCAT and motion engines to restart without having to restart the entire project.

Examples:

- EtherCAT network wire is replaced or accidentally disconnected.
- Axis setup parameters defined by CreateAxis and/or InitAxis function need to be changed while the application is running.

This image shows the function or function block I/O.

| -Inst_MLFB_ECATRestart-<br><b>MLFB ECATRestart</b> |       |  |  |  |  |  |  |
|----------------------------------------------------|-------|--|--|--|--|--|--|
| iEN                                                | oOK   |  |  |  |  |  |  |
| <b>iRSTERR</b>                                     | oDONE |  |  |  |  |  |  |
|                                                    | oFRR  |  |  |  |  |  |  |
|                                                    |       |  |  |  |  |  |  |

**Figure 3-4:** MLFB\_ECATRestart

### 3.7.2.4 FBD Language Example

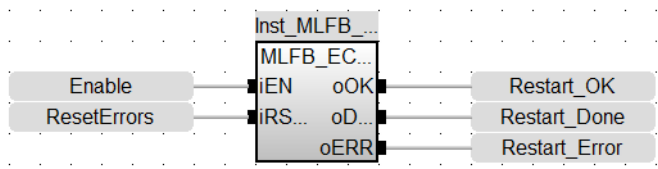

### 3.7.2.5 FFLD Language Example

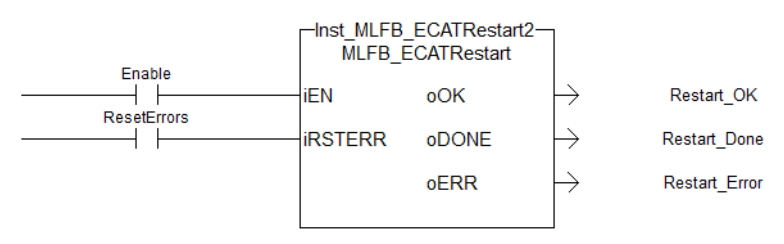

### 3.7.2.6 IL Language Example

Not available.

### 3.7.2.7 ST Language Example

```
Inst MLFB ECATRestart ( Restart, ResetErrors );
IF Inst MLFB ECATRestart.oDONE THEN
   RestartComplte:=1;
End_IF;
```
### See Also

- $\cdot$  ["ClearCtrlErrors"](#page-651-0) (→ p. 652)
- ["MLMotionInit"](#page-548-0)  $(\rightarrow p. 549)$
- ["MLMotionRstErr"](#page-550-0) ( $\rightarrow$  p. 551)
- ["MLMotionStart"](#page-551-0) ( $\rightarrow$  p. 552)

### 3.7.3 Fast Homing - UDFB - Motion/Pipe Network

These are the UDFB Motion/Pipe Network Fast Homing function blocks.

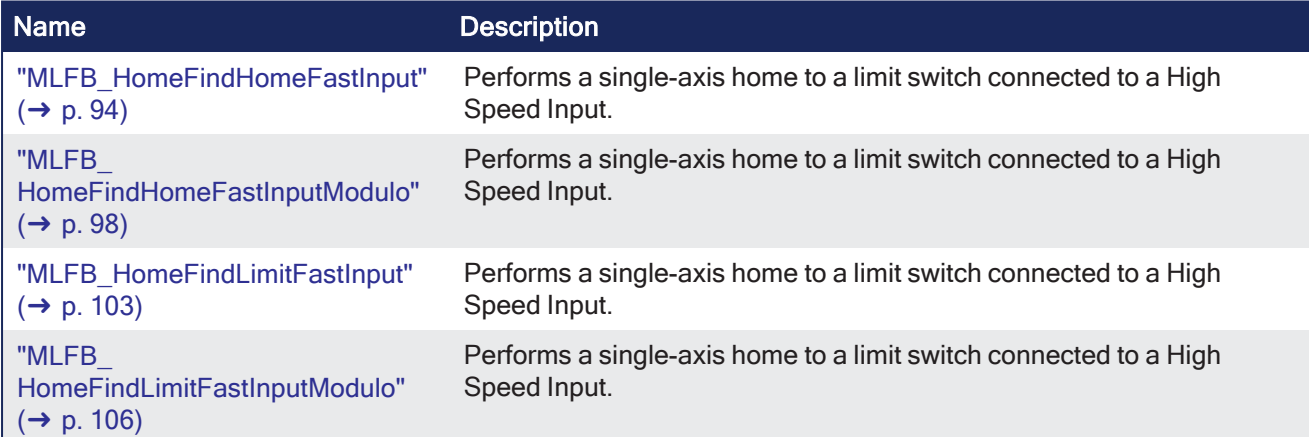

### <span id="page-93-0"></span>3.7.3.1 MLFB\_HomeFindHomeFastInput

Pipe Network,

**Function Block** - Fast homing to a home switch.

### 3.7.3.1.1 Inputs

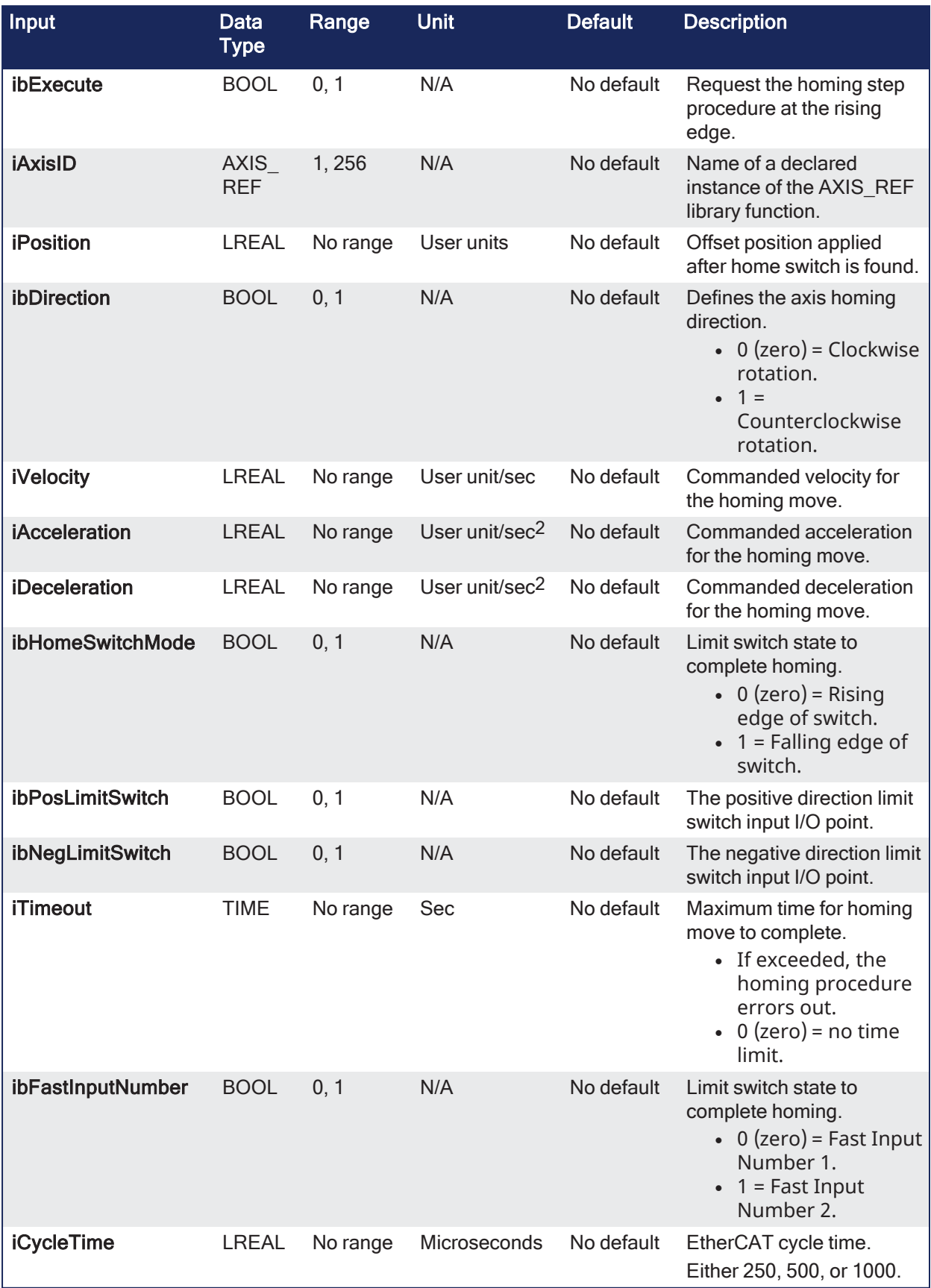

### 3.7.3.1.2 Outputs

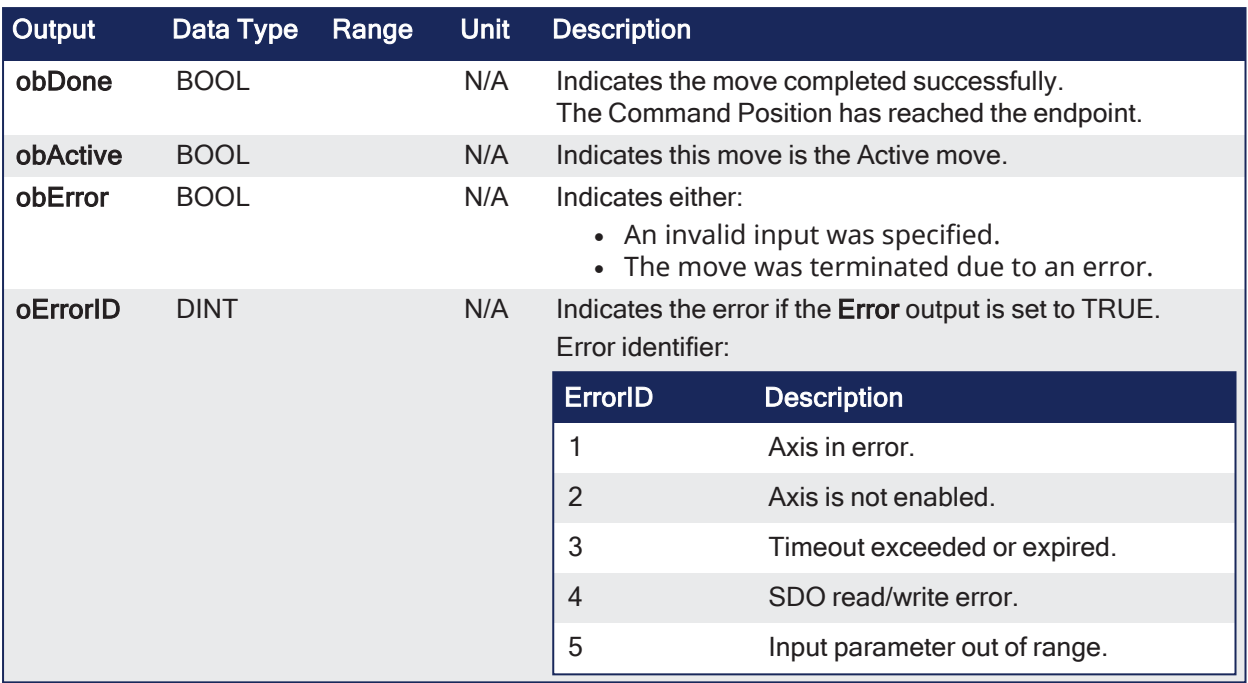

### 3.7.3.1.3 Remarks

- <sup>l</sup> Performs a single-axis home to a limit switch connected to a High Speed Input.
- The motor starts to move according to the direction setting.
	- $\bullet$  The home position has been found as soon as the fast input selected is triggered on the edge selected.
- An absolute move is made to the triggered position and the position value is set.
	- $\cdot$  The hardware limit switches are monitored during the homing procedure.
- The drive behaves this way in case a hardware limit switch is active before the home-switch has been activated:

The motor changes the direction until the home switch is crossed.

This image shows the function or function block I/O.

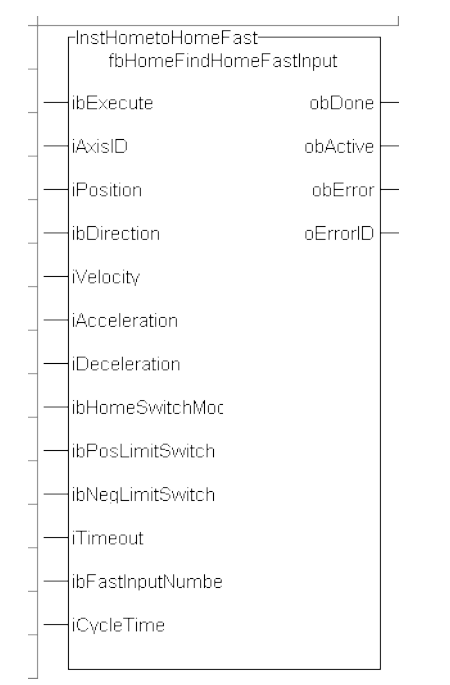

**Figure 3-5:** MLFB HomeFindHomeFastInput

### 3.7.3.1.3.1 Usage

- This procedure performs a homing function searching for a sensor using only High Speed Input Switches.
	- A High Speed Limit Switch has 1 Off (or On) area.
- Home is commanded by the user in the designated homing direction at the selected or programmed Velocity.
- If LimitSwitch is found On with a rising Execute, the process is started in the opposite direction as specified.
- If LimitSwitch is found Off Edge (released), the process is restarted again in original direction.
	- This can be On, depending on **LimitSwitchMode** setting. • This ensures the end conditions are always the same.
- The Timeout can cause an error if exceeded.

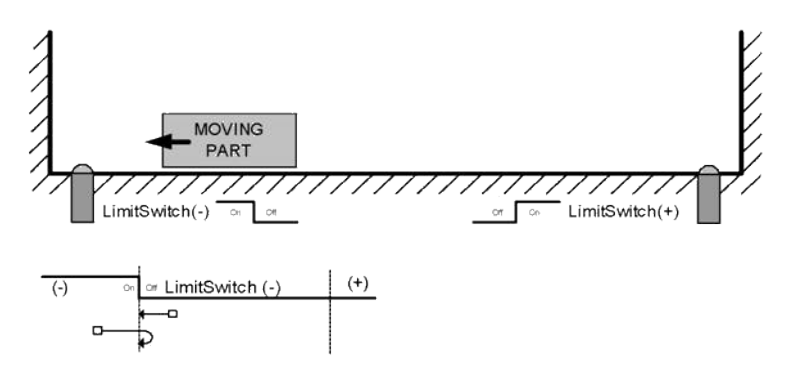

### 3.7.3.1.4 FBD Language Example

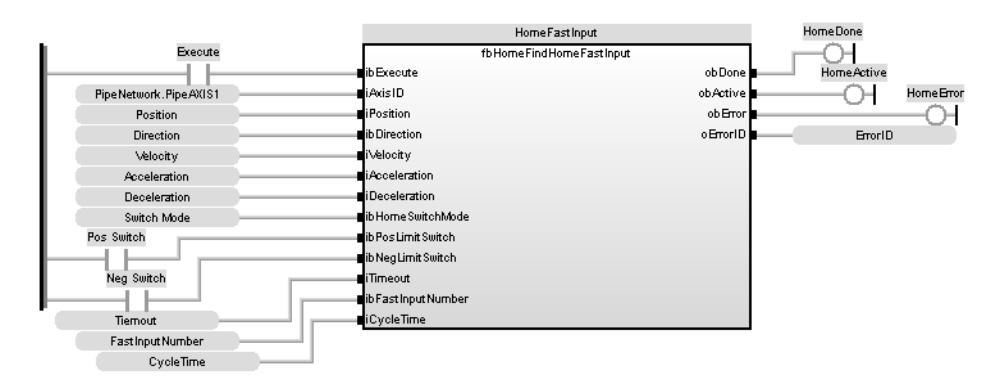

### 3.7.3.1.5 FFLD Language Example

### KAS Reference Guide - Motion Library | 3 Kollmorgen UDFBs

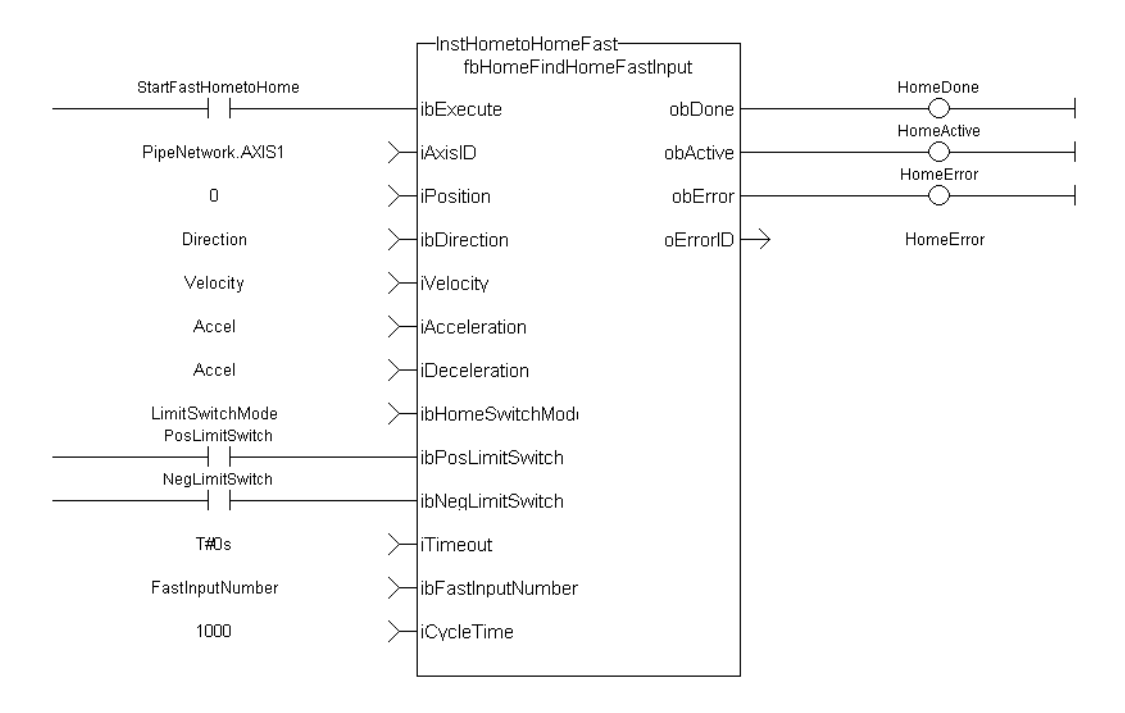

### 3.7.3.1.6 IL Language Example

Not available.

#### 3.7.3.1.7 ST Language Example

```
Direction:= 0;
Position:=1000;
Velocity:=1000;
Acceleration:=10000;
Deceleration:=10000;
SwitchMode:=0;
Timeout:=T#100;
FastInputNumber:=0;
CycleTime:=1000;
inst fbHomeFindHomeFastInput(True, Axis1, Position, Direction, Velocity,
Acceleration, Deceleration, HomeSwitchMode, PosLimitSwitch, NegLimitSwitch,
Timeout, FastInputNumber, CycleTime);
HomeComplete :=inst fbHomeFindHomeFastInput.Done;
HomeActive :=inst fbHomeFindHomeFastInput.Active;
HomeError :=inst fbHomeFindHomeFastInput.Error;
HomeErrorID :=inst fbHomeFindHomeFastInput.ErrorID;
(* PosLimitSwitch and NegLimitSwtch are declared I/O points *)
```
#### See Also

- ["MLFB\\_HomeFindHomeFastInputModulo"](#page-97-0)  $(\rightarrow p. 98)$
- ["MLFB\\_HomeFindLimitFastInput"](#page-102-0) ( $\rightarrow$  p. 103)
- ["MLFB\\_HomeFindLimitFastInputModulo"](#page-105-0)  $(\rightarrow p. 106)$

### <span id="page-97-0"></span>3.7.3.2 MLFB\_HomeFindHomeFastInputModulo

**Pipe Network** 

**Function Block** - Fast homing to a home switch: Modulo mode.

### 3.7.3.2.1 Inputs

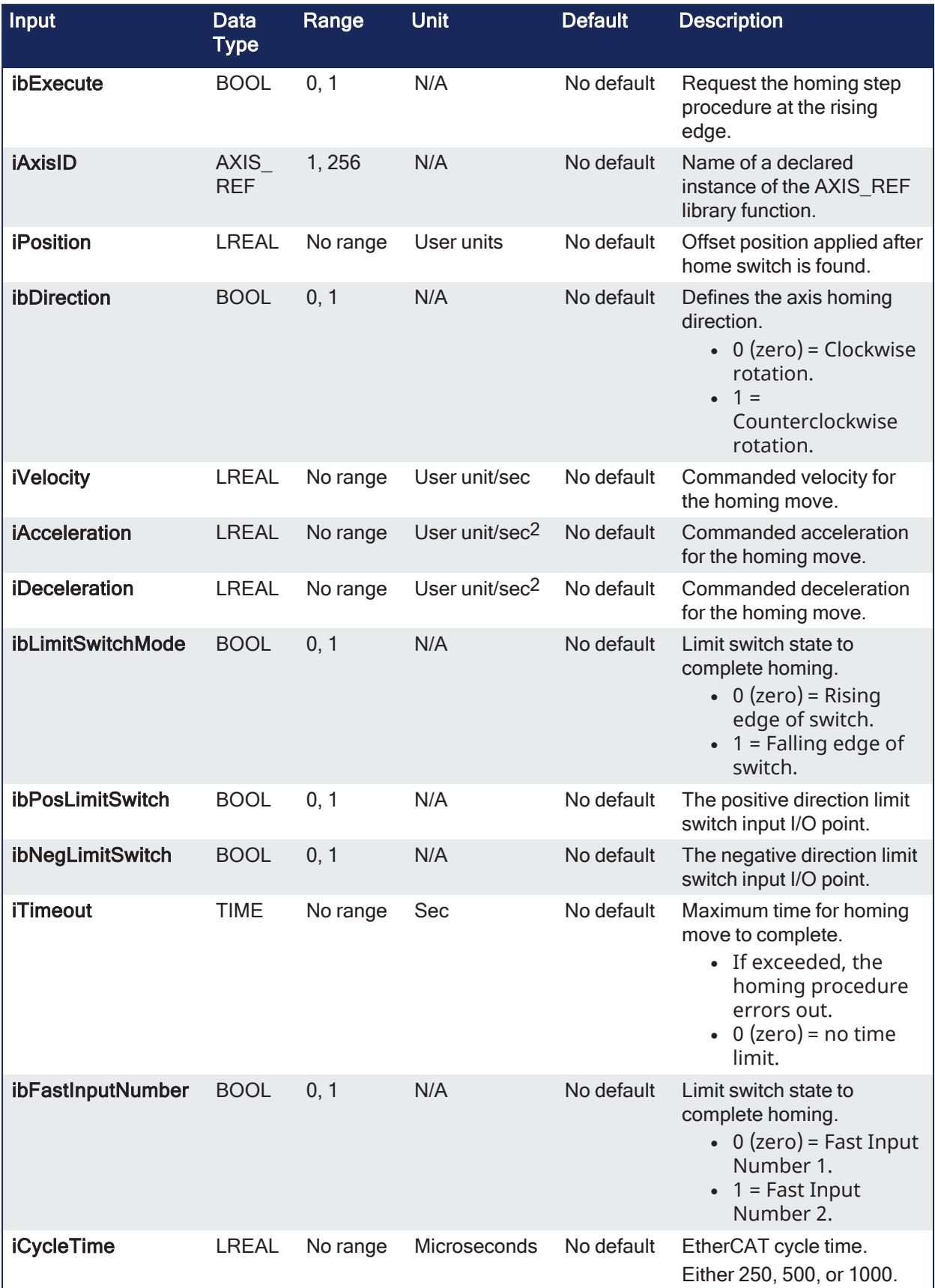

### 3.7.3.2.2 Outputs

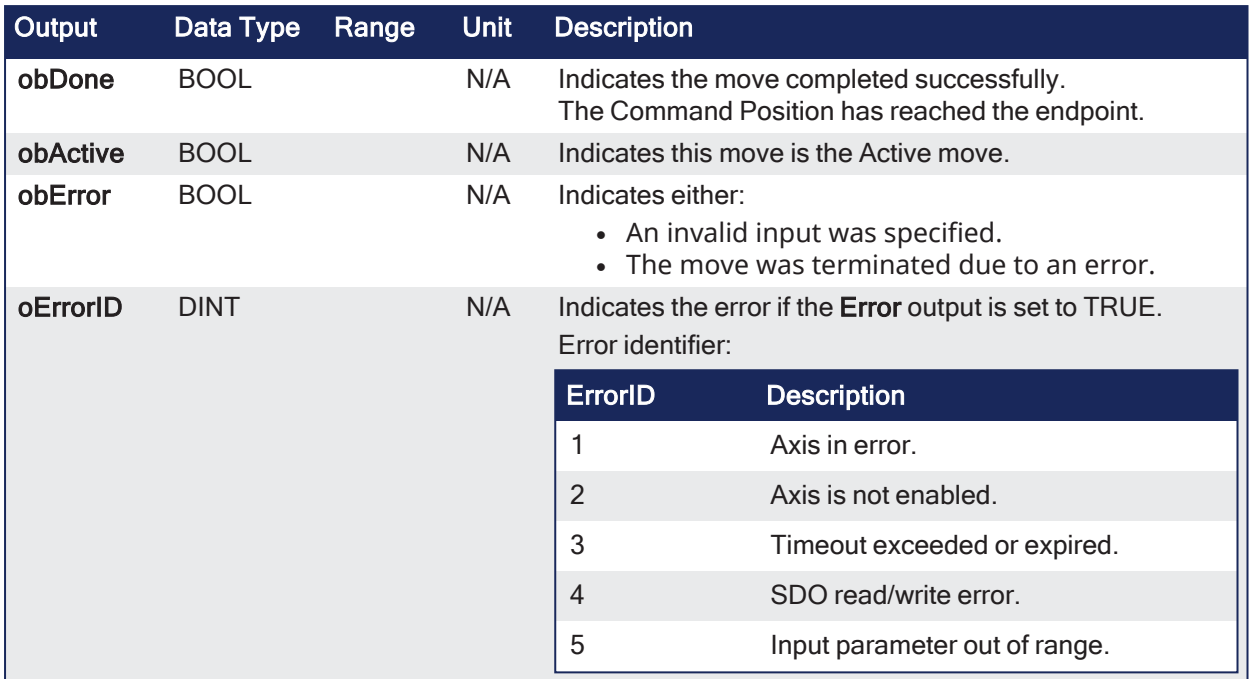

### 3.7.3.2.3 Remarks

- Performs a single-axis home to a limit switch connected to a High Speed Input.
- This function is used when the axis is set-up in Modulo mode.
- $\bullet$  The motor starts to move according to the direction setting.
	- The home position has been found as soon as the fast input selected is triggered on the edge selected.
- An absolute move is made to the triggered position and the position value is set. • The hardware limit switches are monitored during the homing procedure.
- The drive behaves this way in case a hardware limit switch is active before the home-switch has been activated:

The motor changes the direction until the home switch is crossed.

This image shows the function or function block I/O.

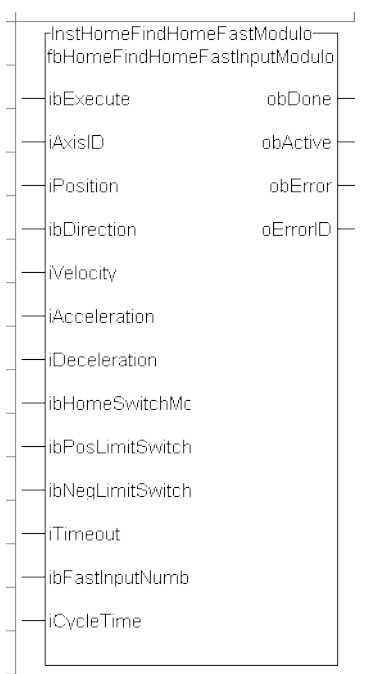

**Figure 3-6:** MLFB HomeFindHomeFastInputModulo

### 3.7.3.2.3.1 Usage

- This procedure performs a homing function searching for a sensor using only High Speed Input Switches.
	- A High Speed Limit Switch has 1 Off (or On) area.
- Home is commanded by the user in the designated homing direction at the selected or programmed Velocity.
- If LimitSwitch is found On with a rising Execute, the process is started in the opposite direction as specified.
- If LimitSwitch is found Off Edge (released), the process is restarted again in original direction. This can be On, depending on **LimitSwitchMode** setting.
	- This ensures the end conditions are always the same.
- The Timeout can cause an error if exceeded.

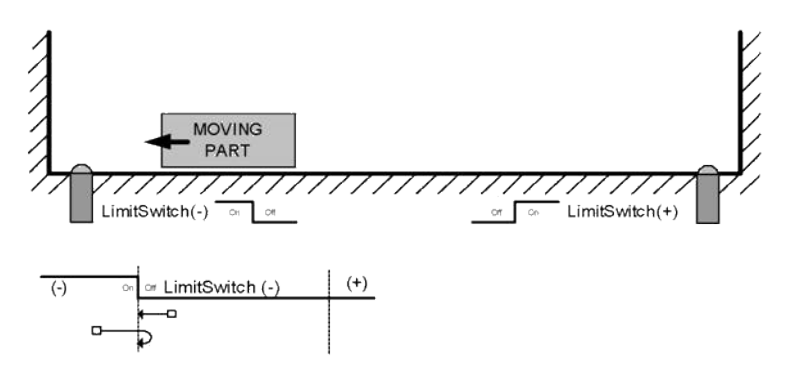

3.7.3.2.4 FBD Language Example

#### KAS Reference Guide - Motion Library | 3 Kollmorgen UDFBs

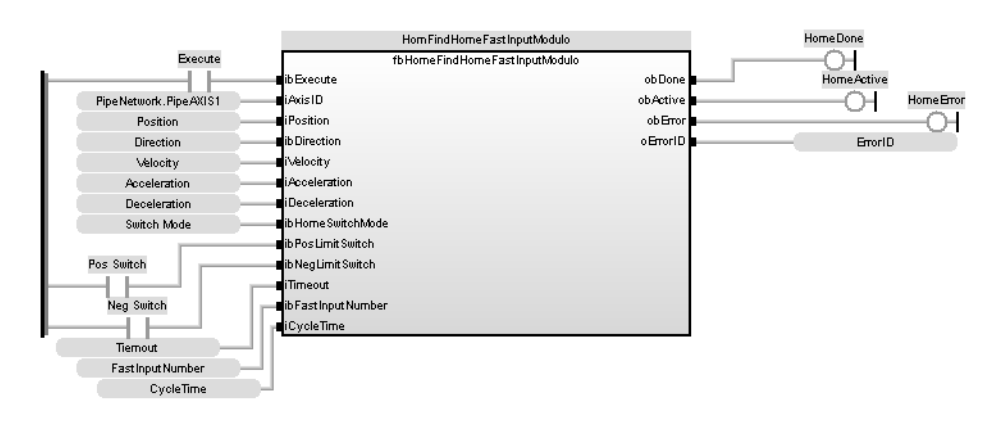

### 3.7.3.2.5 FFLD Language Example

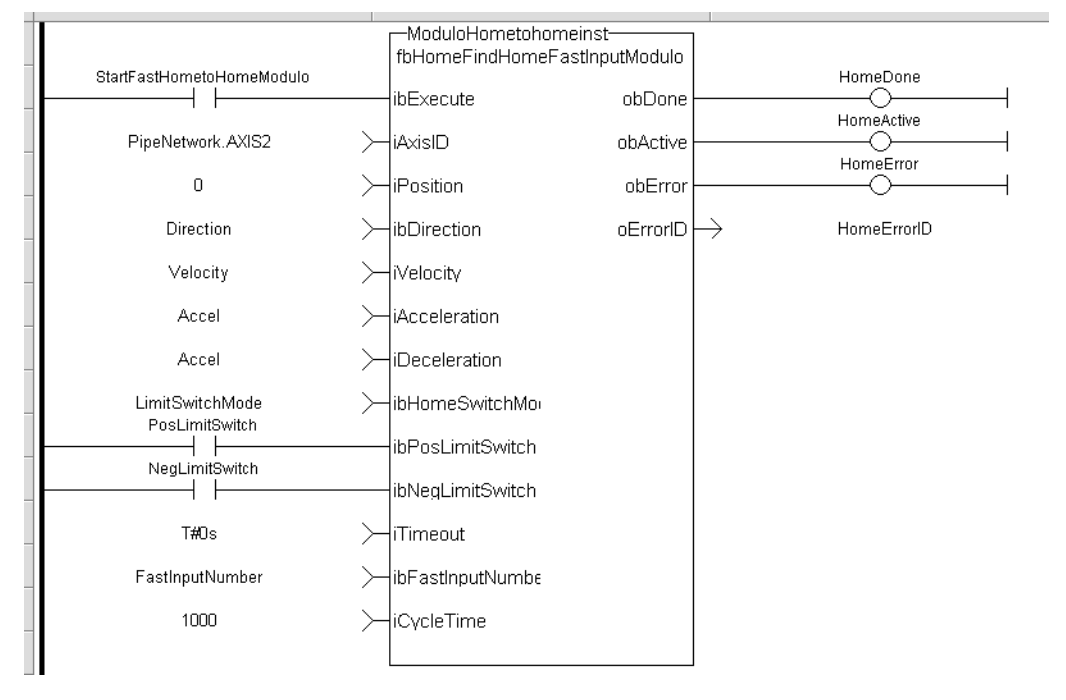

### 3.7.3.2.6 IL Language Example

Not available.

### 3.7.3.2.7 ST Language Example

```
Direction:= 0;
Position:=1000;
Velocity:=1000;
Acceleration:=10000;
Deceleration:=10000;
SwitchMode:=0;
Timeout:=T#100;
FastInputNumber:=0;
CycleTime:=1000;
inst fbHomeFindHomeFastInputModulo(True, Axis1, Position, Direction,
Velocity, Acceleration, Deceleration, PosLimitSwitch, NegLimitSwitch,
Timeout, FastInputNumber, CycleTime);
HomeComplete :=inst fbHomeFindHomeFastInputModulo.Done;
HomeActive :=inst fbHomeFindHomeFastInputModulo.Active;
```

```
HomeError :=inst fbHomeFindHomeFastInputModulo.Error;
HomeErrorID :=inst fbHomeFindHomeFastInputModulo.ErrorID;
```

```
(* PosLimitSwitch and NegLimitSwtch are declared I/O points *)
```
### See Also

- "MLFB HomeFindHomeFastInput" ( $\rightarrow$  p. 94)
- ["MLFB\\_HomeFindLimitFastInput"](#page-102-0)  $(→ p. 103)$
- ["MLFB\\_HomeFindLimitFastInputModulo"](#page-105-0)  $(→ p. 106)$

### <span id="page-102-0"></span>3.7.3.3 MLFB\_HomeFindLimitFastInput

### Pipe Network√

**Function Block** - Fast homing to a limit switch.

### 3.7.3.3.1 Inputs

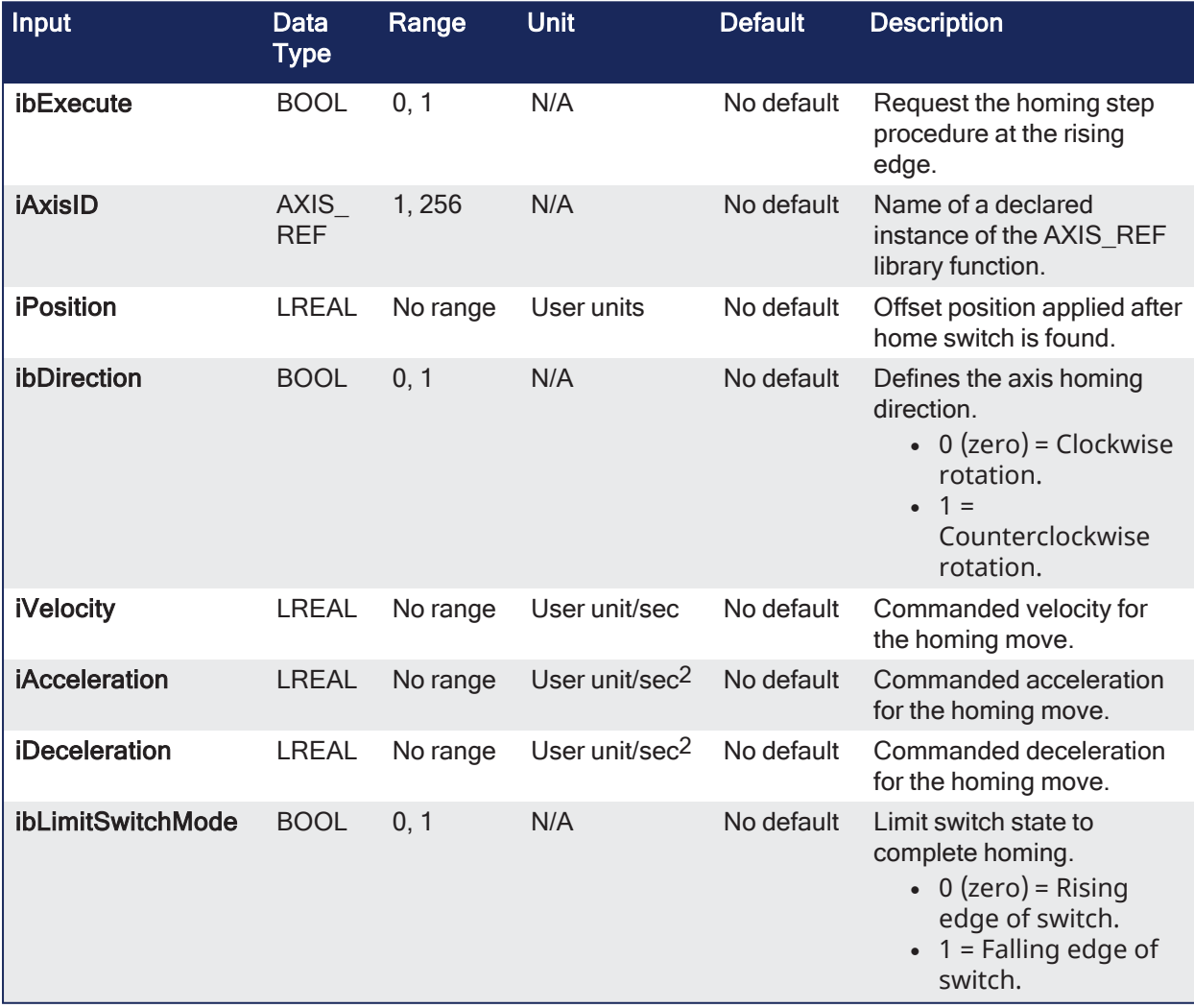

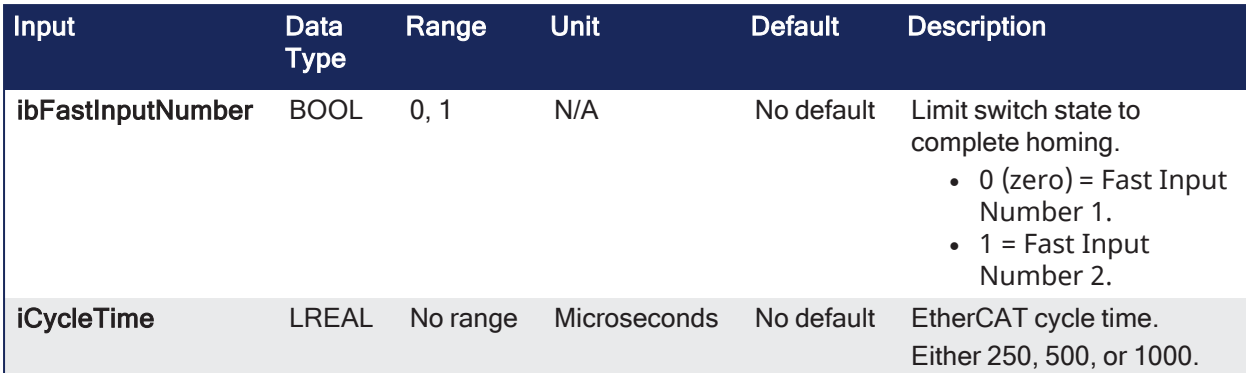

### 3.7.3.3.2 Outputs

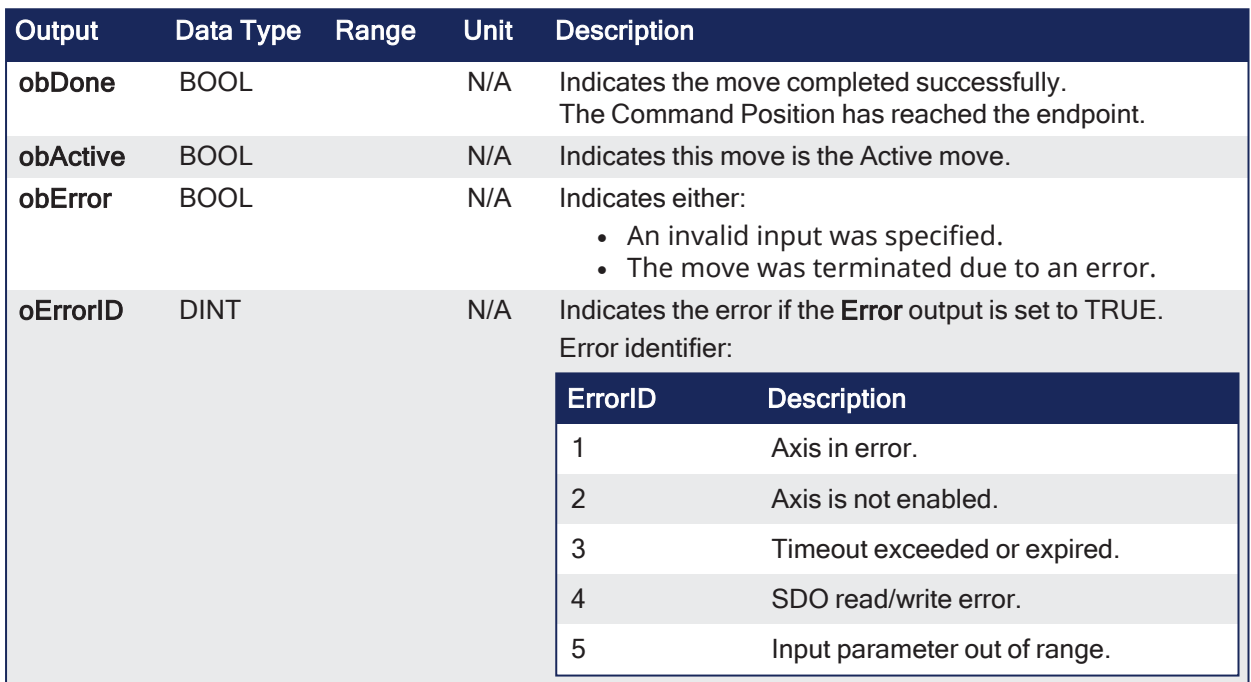

### 3.7.3.3.3 Remarks

- Performs a single-axis home to a limit switch connected to a High Speed Input.
- The motor starts to move according to the direction setting.
	- The home position has been found as soon as the fast input selected is triggered on the edge selected.
- An absolute move is made to the triggered position and the position value is set.

This image shows the function or function block I/O.

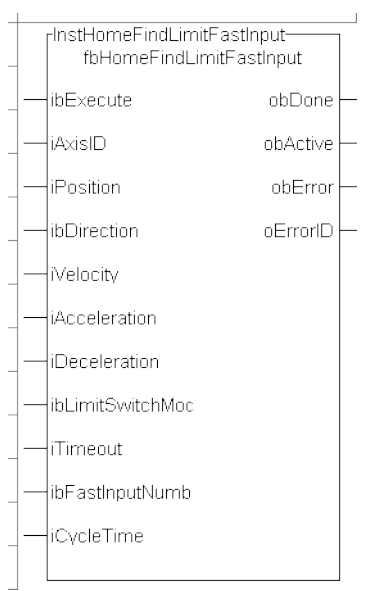

**Figure 3-7:** MLFB HomeFindLimitFastInput

### 3.7.3.3.3.1 Usage

- This procedure performs a homing function searching for a sensor using only High Speed Input Switches.
	- A High Speed Limit Switch has 1 Off (or On) area.
- Home is commanded by the user in the designated homing direction at the selected or programmed Velocity.
- The Timeout can cause an error if exceeded.

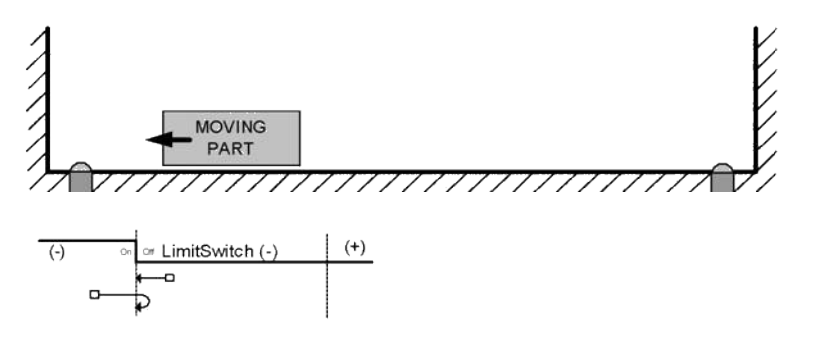

### 3.7.3.3.4 FBD Language Example

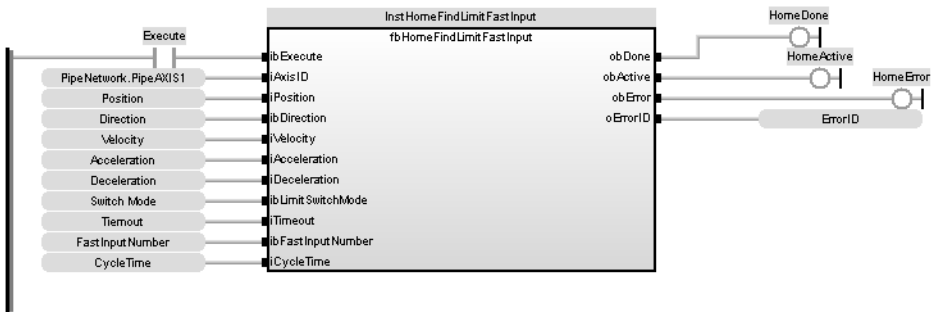

### 3.7.3.3.5 FFLD Language Example

### KAS Reference Guide - Motion Library | 3 Kollmorgen UDFBs

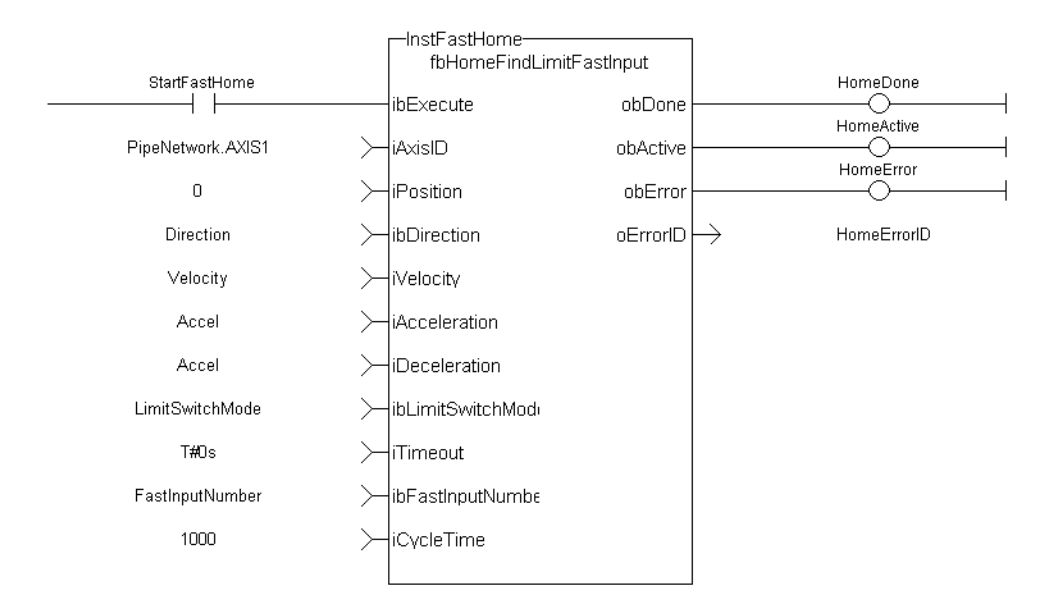

### 3.7.3.3.6 IL Language Example

Not available.

### 3.7.3.3.7 ST Language Example

```
Direction:= 0;
Position:=1000;
Velocity:=1000;
Acceleration:=10000;
Deceleration:=10000;
SwitchMode:=0;
Timeout:=T#100;
FastInputNumber:=0;
CycleTime:=1000;
inst fbHomeFindLimitFastInput(True, Axis1, Position, Direction, Velocity,
Acceleration, Deceleration, LimitSwitchMode, Timeout, FastInputNumber,
CycleTime);
HomeComplete :=inst fbHomeFindLimitFastInput.Done;
HomeActive :=inst fbHomeFindLimitFastInput.Active;
HomeError :=inst fbHomeFindLimitFastInput.Error;
HomeErrorID :=inst_fbHomeFindLimitFastInput.ErrorID;
```
#### See Also

- "MLFB HomeFindHomeFastInput" ( $\rightarrow$  p. 94)
- <sup>l</sup> ["MLFB\\_HomeFindHomeFastInputModulo"](#page-97-0) (➜ p. 98)
- <sup>l</sup> ["MLFB\\_HomeFindLimitFastInputModulo"](#page-105-0) (➜ p. 106)

### <span id="page-105-0"></span>3.7.3.4 MLFB\_HomeFindLimitFastInputModulo

Pipe Network,

**Function Block** - Fast homing to a limit switch: Modulo mode.

### 3.7.3.4.1 Inputs

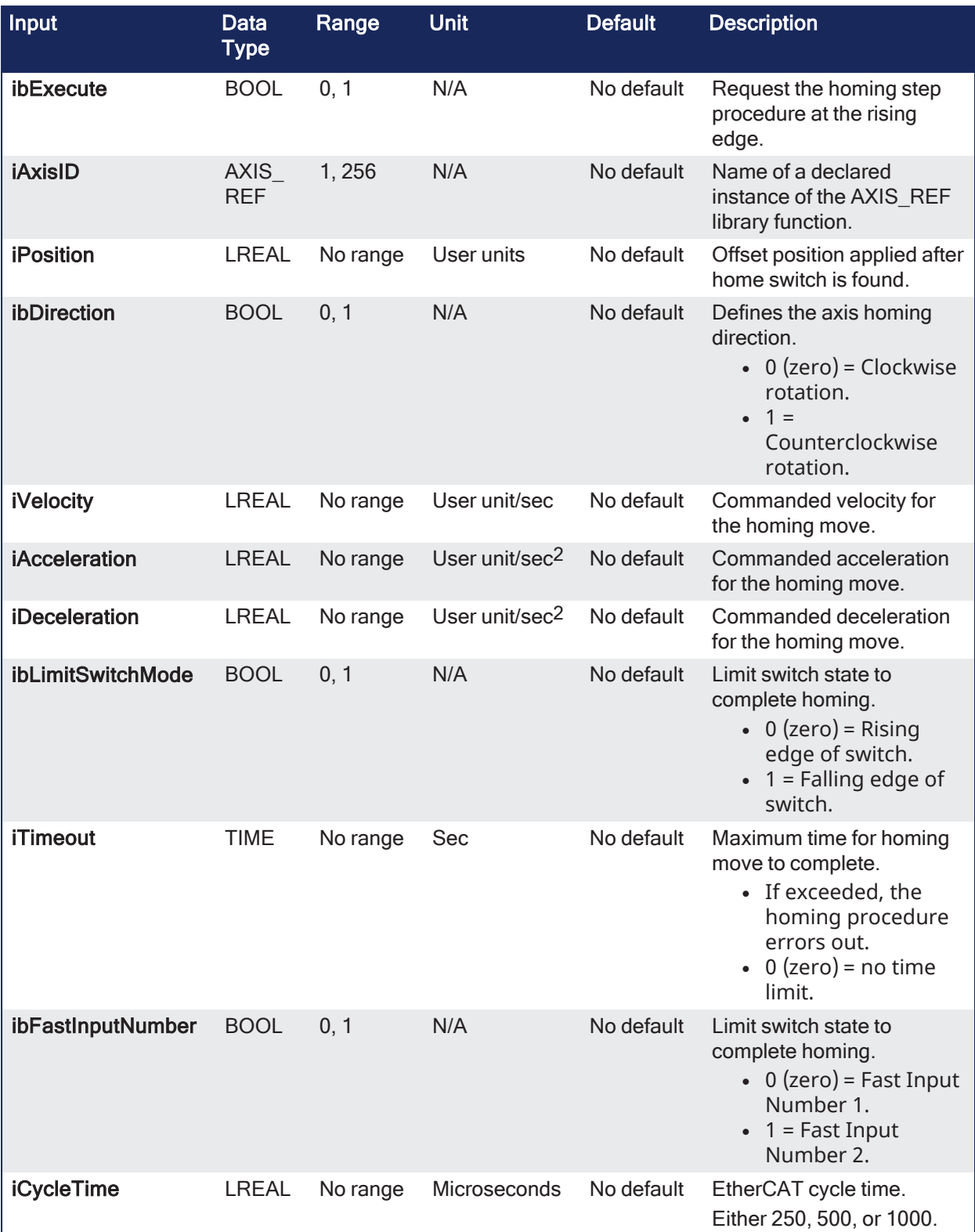

### 3.7.3.4.2 Outputs

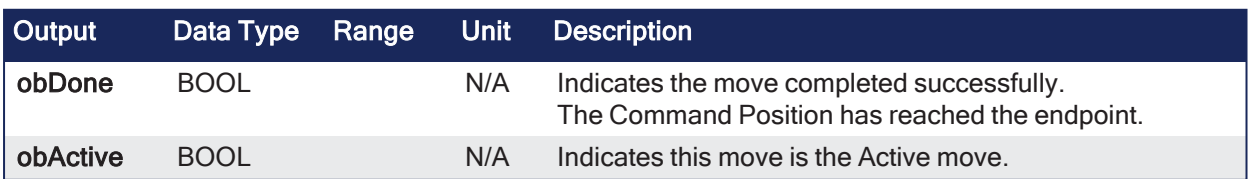

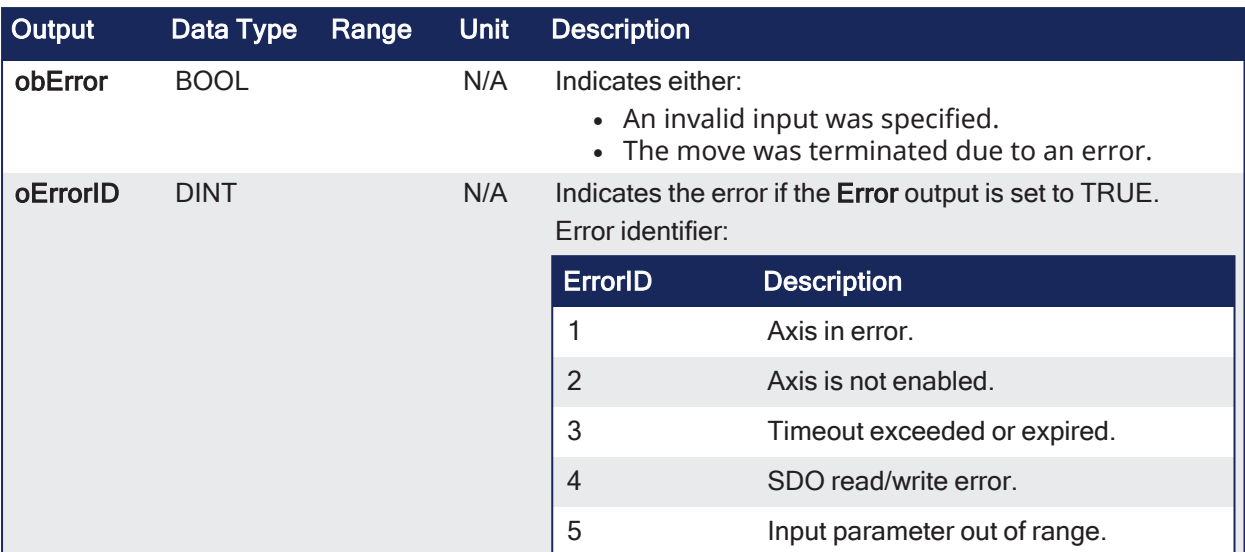

### 3.7.3.4.3 Remarks

- Performs a single-axis home to a limit switch connected to a High Speed Input.
- This function is used when the axis is set-up in Modulo mode.
- The motor starts to move according to the direction setting.
	- The home position has been found as soon as the fast input selected is triggered on the edge selected.
- An absolute move is made to the triggered position and the position value is set.

This image shows the function or function block I/O.

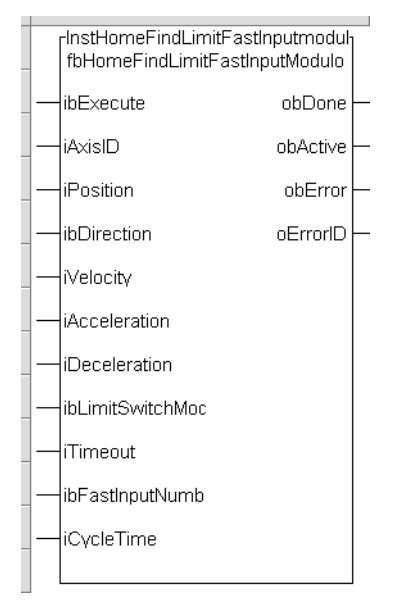

**Figure 3-8:** MLFB HomeFindLimitFastInputModulo

### 3.7.3.4.3.1 Usage

- This procedure performs a homing function searching for a sensor using only High Speed Input Switches.
	- A High Speed Limit Switch has 1 Off (or On) area.
- Home is commanded by the user in the designated homing direction at the selected or programmed Velocity.
- The Timeout can cause an error if exceeded.
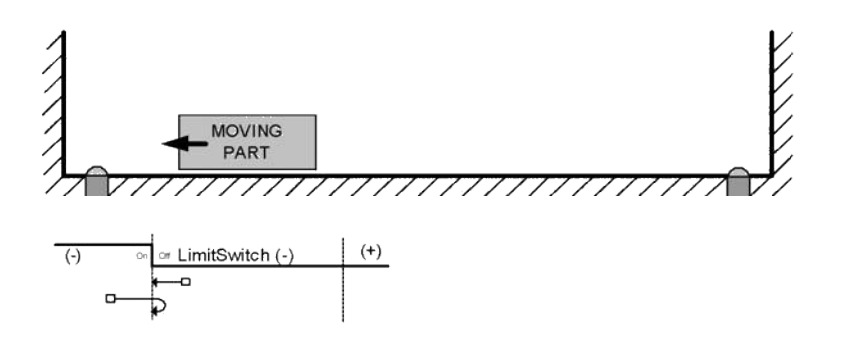

## 3.7.3.4.4 FBD Language Example

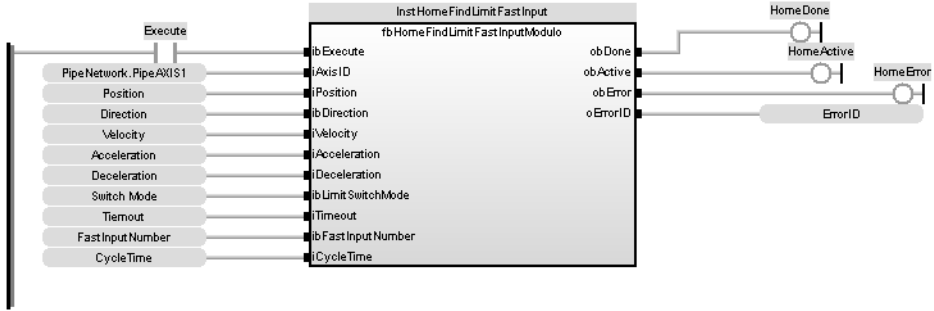

### 3.7.3.4.5 FFLD Language Example

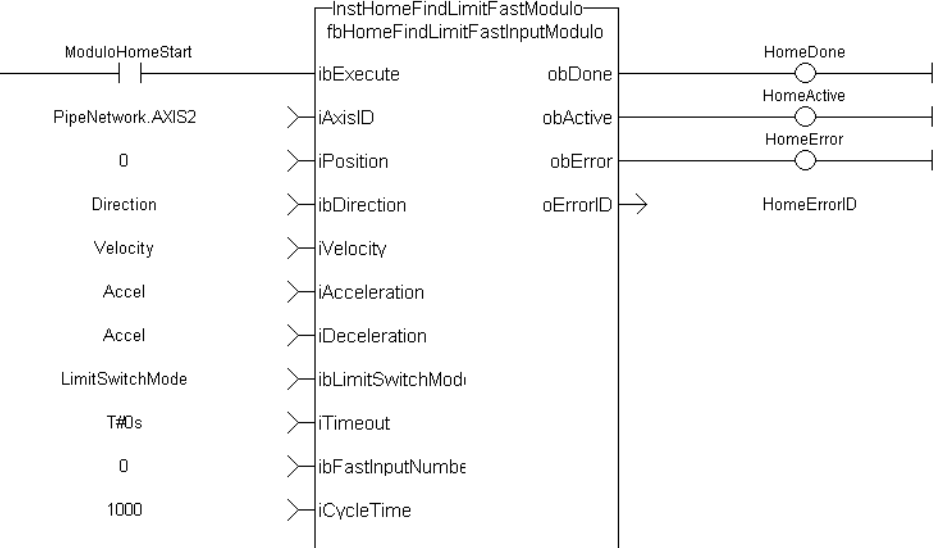

#### 3.7.3.4.6 IL Language Example

Not available.

### 3.7.3.4.7 ST Language Example

```
Direction:= 0;
Position:=1000;
Velocity:=1000;
Acceleration:=10000;
Deceleration:=10000;
SwitchMode:=0;
Timeout:=T#100;
FastInputNumber:=0;
```

```
CycleTime:=1000;
inst fbHomeFindLimitFastInputModulo(True, Axis1, Position, Direction,
Velocity, Acceleration, Deceleration, LimitSwitchMode, Timeout,
FastInputNumber, CycleTime);
HomeComplete :=inst fbHomeFindLimitFastInputModulo.Done;
HomeActive :=inst fbHomeFindLimitFastInputModulo.Active;
HomeError :=inst fbHomeFindLimitFastInputModulo.Error;
HomeErrorID :=inst_fbHomeFindLimitFastInputModulo.ErrorID;
```
#### See Also

- ["MLFB\\_HomeFindHomeFastInput"](#page-93-0)  $(→ p. 94)$
- ["MLFB\\_HomeFindHomeFastInputModulo"](#page-97-0)  $(→ p. 98)$
- "MLFB HomeFindLimitFastInput" ( $\rightarrow$  p. 103)

### 3.7.4 Homing - UDFB - Motion/Pipe Network

These are the UDFB Motion/Pipe Network Homing function blocks.

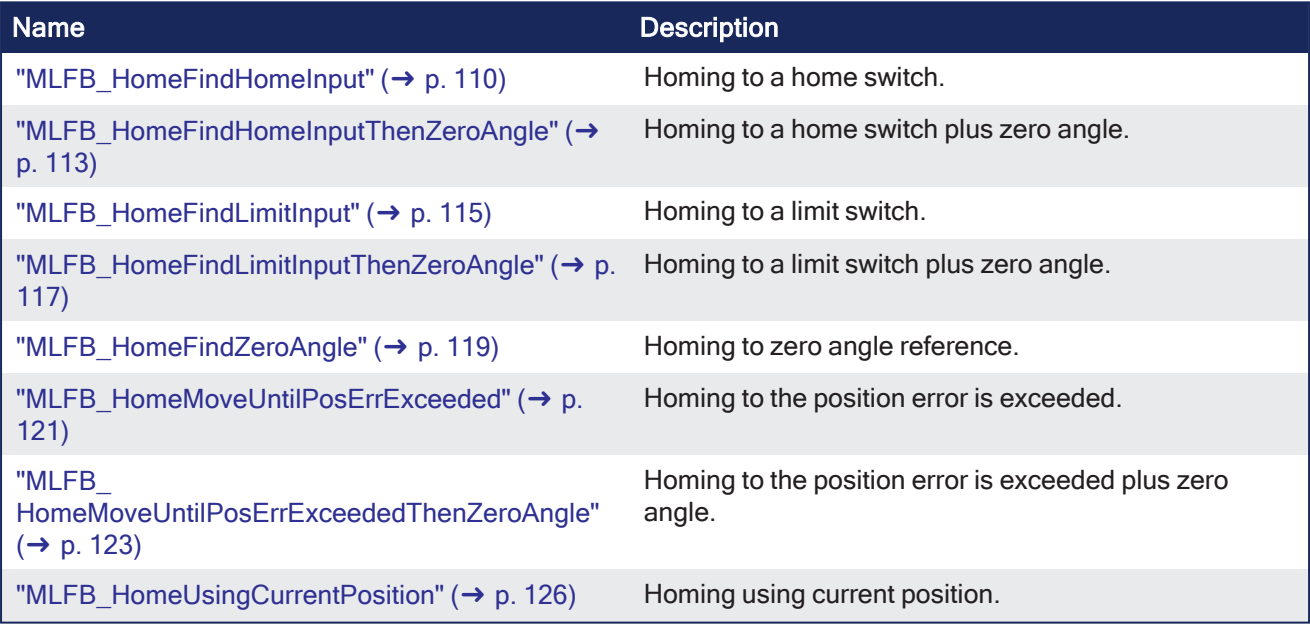

### <span id="page-109-0"></span>3.7.4.1 MLFB\_HomeFindHomeInput

Pipe Network v

**Function Block** - Homing to a home switch.

### 3.7.4.1.1 Inputs

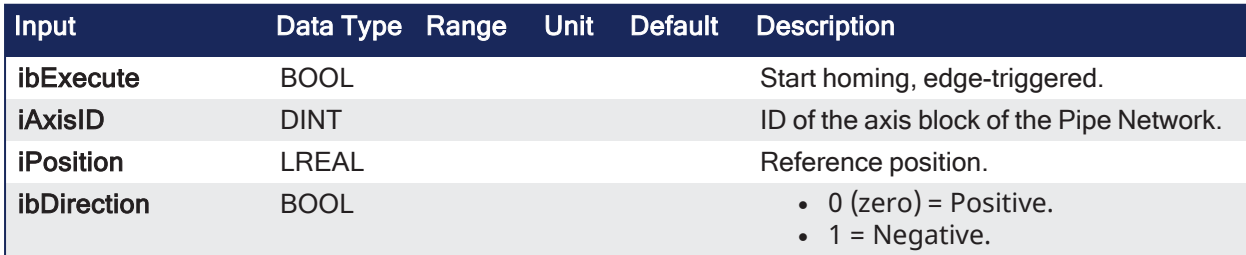

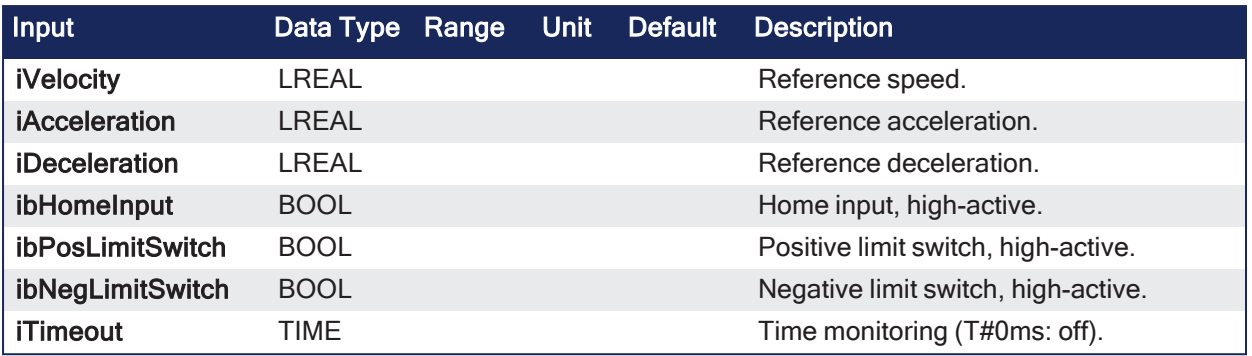

### 3.7.4.1.2 Outputs

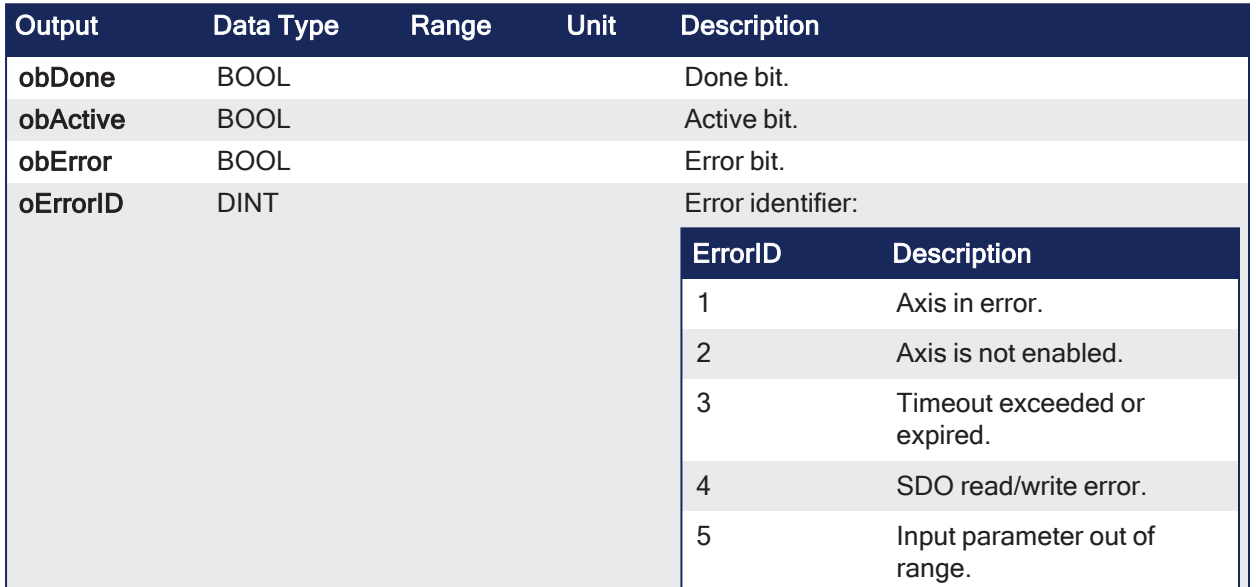

#### 3.7.4.1.3 Remarks

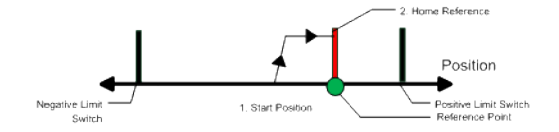

- The motor starts to move according to the direction setting.
	- The home position has been found as soon as the home-switch becomes active during a motion in direction of the direction setting.
- The hardware limit switches are monitored during the homing procedure.
- The drive behaves this way in case a hardware limit switch is active before the home-switch has been activated:

The motor changes the direction until the home switch is crossed.

- The motor ramps down to 0 (zero) velocity and reverses direction again after crossing the homeswitch.
	- The home-switch is now activated according to the direction setting and the home-position has been found.
- The command position of the drive is immediately set to the position value and the motor ramps down to 0 (zero) velocity.

#### 3.7.4.1.4 FBD Language Example

### KAS Reference Guide - Motion Library | 3 Kollmorgen UDFBs

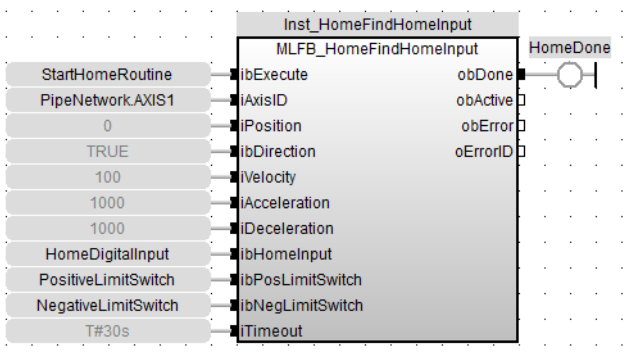

#### 3.7.4.1.5 FFLD Language Example

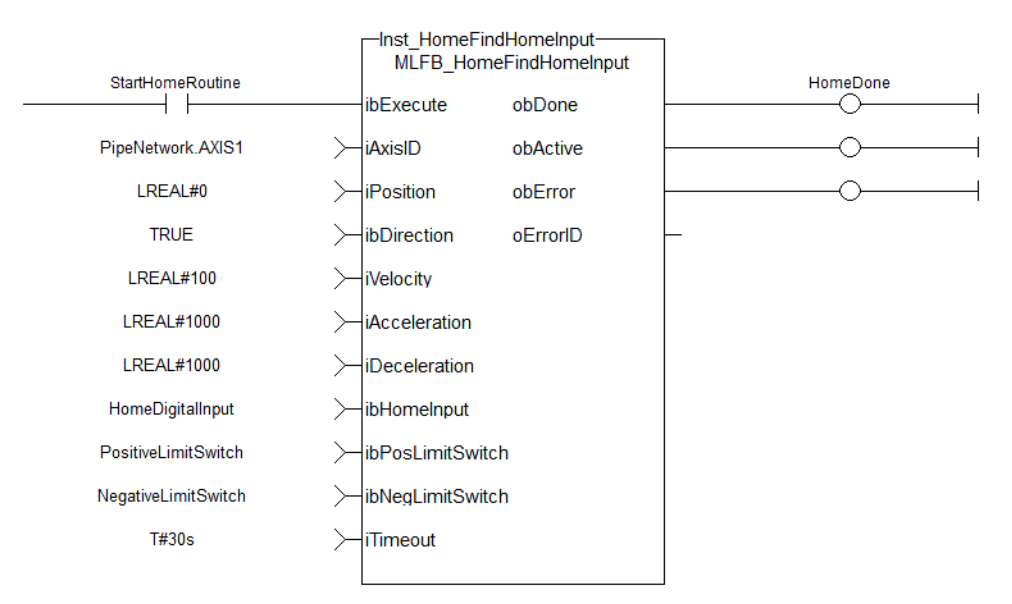

### 3.7.4.1.6 IL Language Example

Not available.

3.7.4.1.7 ST Language Example

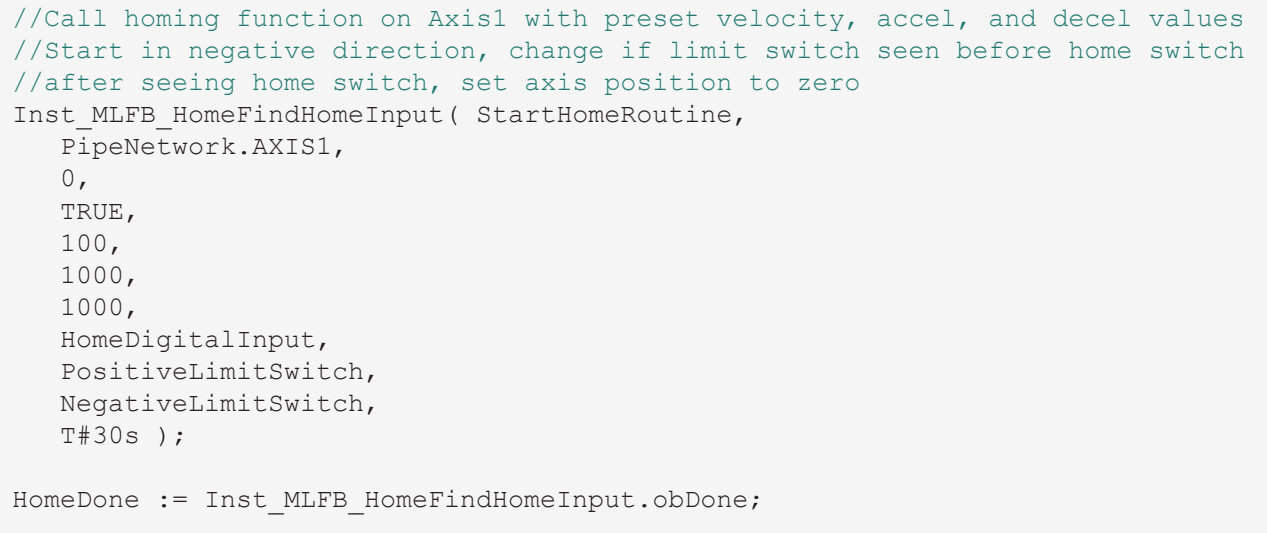

#### See Also

- "MLFB HomeFindHomeInputThenZeroAngle" ( $\rightarrow$  p. 113)
- "MLFB HomeFindLimitInput" ( $\rightarrow$  p. 115)
- $\cdot$  ["MLFB\\_HomeFindLimitInputThenZeroAngle"](#page-116-0) ( $\rightarrow$  p. 117)
- $\cdot$  "MLFB HomeFindZeroAngle" ( $\rightarrow$  p. 119)
- $\cdot$  ["MLFB\\_HomeMoveUntilPosErrExceeded"](#page-120-0) ( $\rightarrow$  p. 121)
- ["MLFB\\_HomeMoveUntilPosErrExceededThenZeroAngle"](#page-122-0) (→ p. 123)
- ["MLFB\\_HomeUsingCurrentPosition"](#page-125-0) ( $\rightarrow$  p. 126)

### <span id="page-112-0"></span>3.7.4.2 MLFB\_HomeFindHomeInputThenZeroAngle

# Pipe Network√

**Function Block** - Homing to a home switch plus zero angle.

## 3.7.4.2.1 Inputs

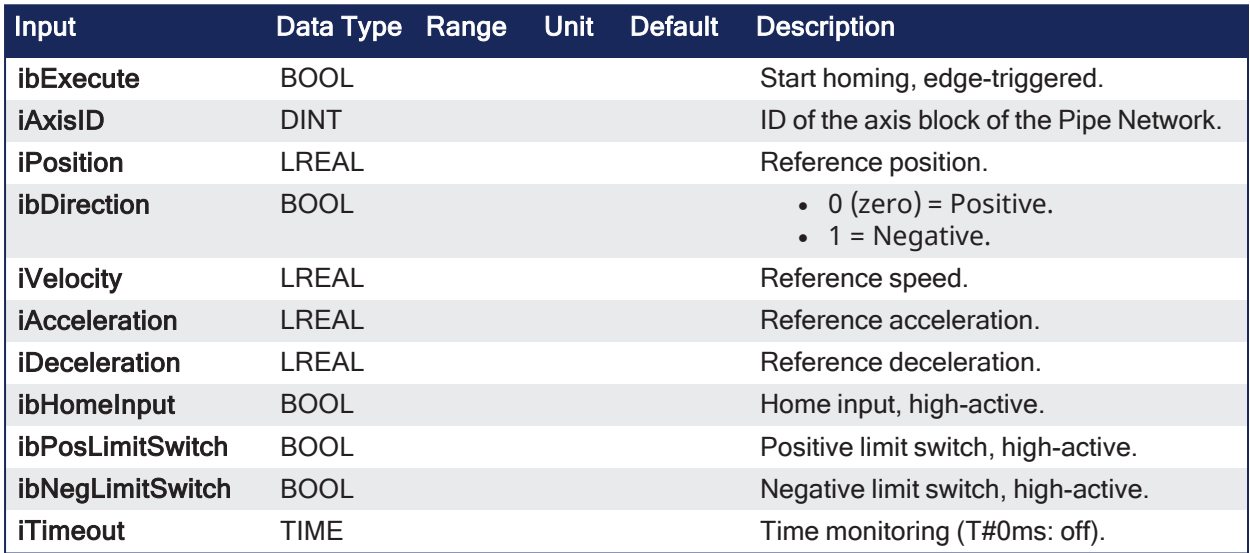

#### 3.7.4.2.2 Outputs

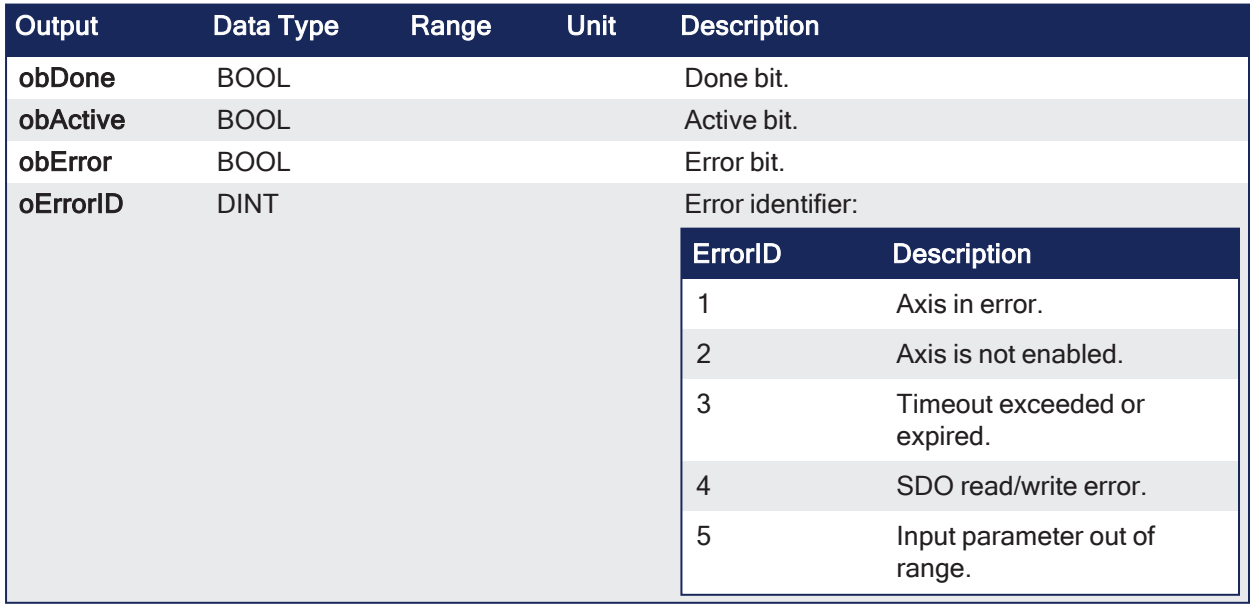

#### 3.7.4.2.3 Remarks

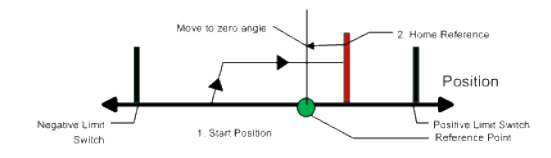

- Similar to the Find Home Limit method.
	- The find input home then find zero angle.
	- Mode follows the same steps, but upon completion of the move, it continues to move to find the zero angle reference of the motor.

### 3.7.4.2.4 FBD Language Example

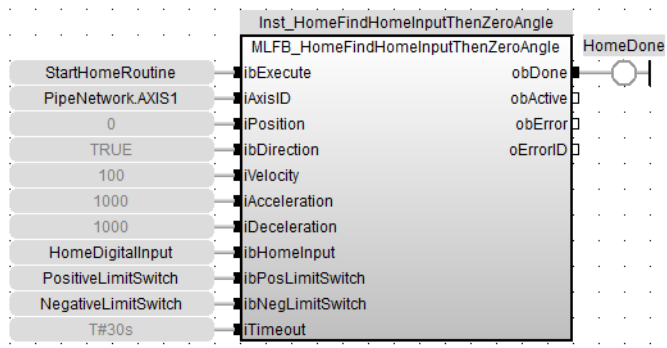

### 3.7.4.2.5 FFLD Language Example

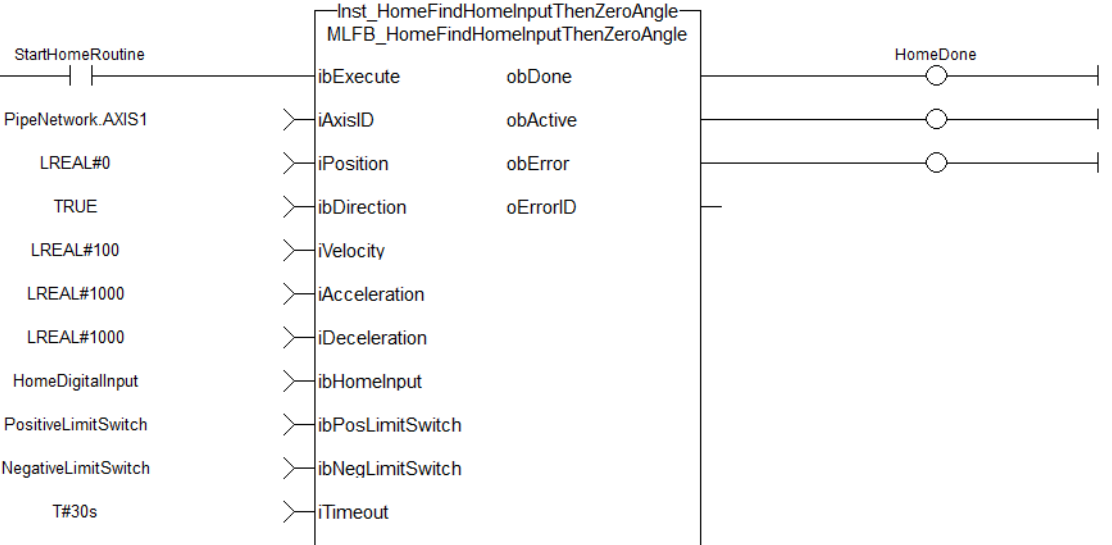

#### 3.7.4.2.6 IL Language Example

Not available.

#### 3.7.4.2.7 ST Language Example

```
//Call homing function on Axis1 with preset velocity, accel, and decel values
//Start in negative direction, change if limit switch seen before home switch
//after seeing home switch and moving to zero angle, set axis position to
zero
Inst_MLFB_HomeFindHomeInputThenZeroAngle( StartHomeRoutine,
   PipeNetwork.AXIS1,
   0,TRUE,
   100,
```

```
1000,
  1000,
  HomeDigitalInput,
  PositiveLimitSwitch,
  NegativeLimitSwitch,
  T#30s );
HomeDone := Inst MLFB HomeFindHomeInputThenZeroAngle.obDone;
```
#### See Also

- $\cdot$  ["MLFB\\_HomeFindHomeInput"](#page-109-0) ( $\rightarrow$  p. 110)
- "MLFB HomeFindLimitInput" ( $\rightarrow$  p. 115)
- ["MLFB\\_HomeFindLimitInputThenZeroAngle"](#page-116-0)  $(→ p. 117)$
- $\cdot$  ["MLFB\\_HomeFindZeroAngle"](#page-118-0) ( $\rightarrow$  p. 119)
- $\cdot$  ["MLFB\\_HomeMoveUntilPosErrExceeded"](#page-120-0) ( $\rightarrow$  p. 121)
- ["MLFB\\_HomeMoveUntilPosErrExceededThenZeroAngle"](#page-122-0) (→ p. 123)
- "MLFB HomeUsingCurrentPosition" ( $\rightarrow$  p. 126)

#### <span id="page-114-0"></span>3.7.4.3 MLFB\_HomeFindLimitInput

### Pipe Network V

**Function Block** - Homing to a limit switch.

## 3.7.4.3.1 Inputs

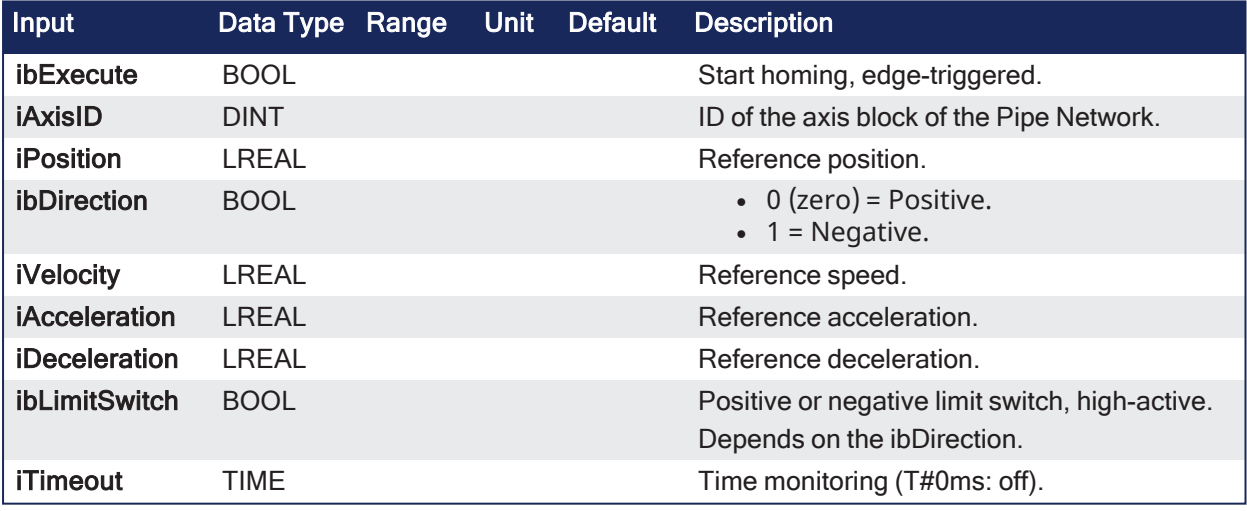

### 3.7.4.3.2 Outputs

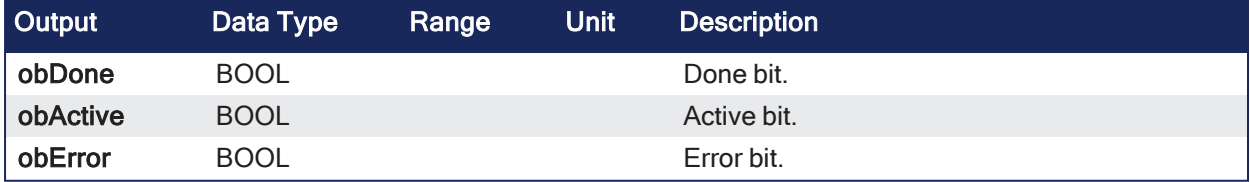

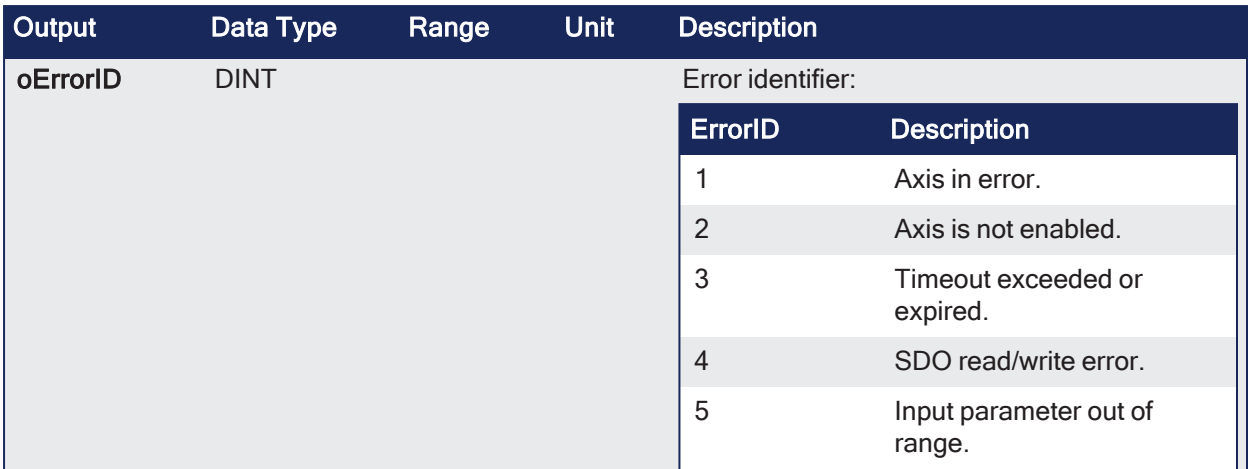

### 3.7.4.3.3 Remarks

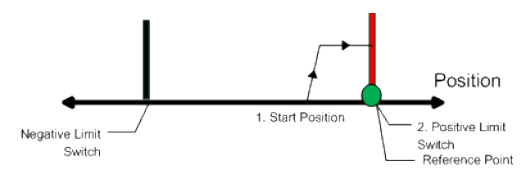

- The find limit input mode moves to a limit input.
- This method is used if you have a positive or negative limit switch available that you want to establish as a home reference point.

### 3.7.4.3.4 FBD Language Example

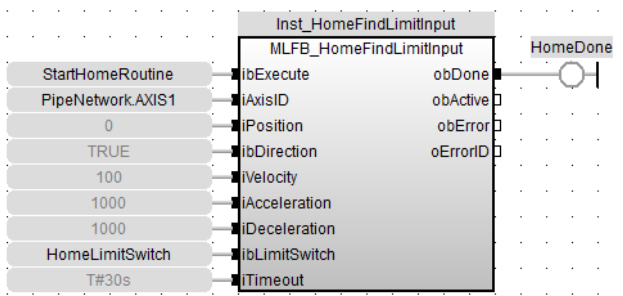

### 3.7.4.3.5 FFLD Language Example

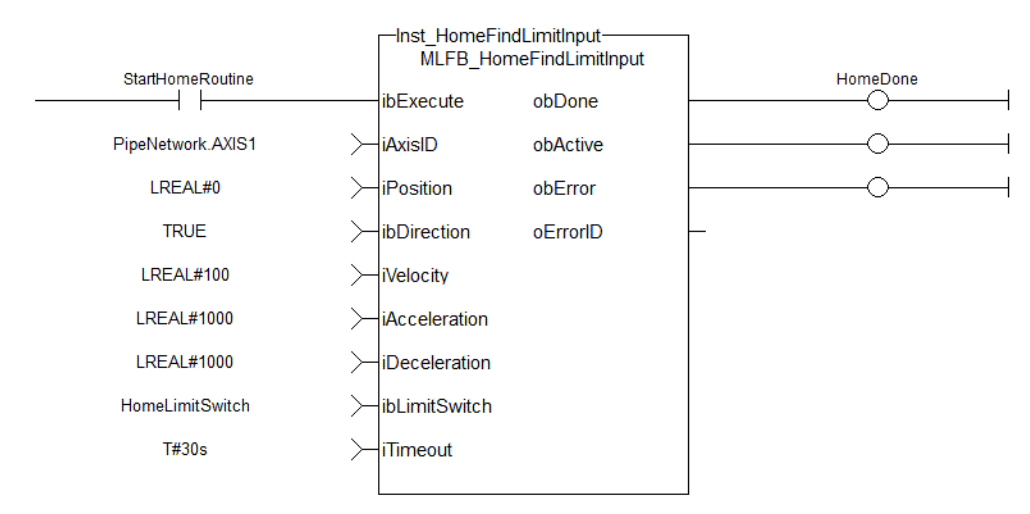

# 3.7.4.3.6 IL Language Example

Not available.

### 3.7.4.3.7 ST Language Example

```
//Call homing function on Axis1 with preset velocity, accel, and decel values
//Start in negative direction and stop when axis hits limit switch or times
out
//after seeing limit switch, set axis position to zero
Inst MLFB HomeFindLimitInput ( StartHomeRoutine,
   PipeNetwork.AXIS1,
   0,TRUE,
  100,
  1000,
  1000,
  HomeDigitalInput,
   T#30s );
HomeDone := Inst MLFB HomeFindLimitInput.obDone;
```
#### See Also

- "MLFB HomeFindHomeInput" ( $\rightarrow$  p. 110)
- $\cdot$  ["MLFB\\_HomeFindHomeInputThenZeroAngle"](#page-112-0) ( $\rightarrow$  p. 113)
- "MLFB HomeFindLimitInputThenZeroAngle" ( $→$  p. 117)
- $\cdot$  "MLFB HomeFindZeroAngle" ( $\rightarrow$  p. 119)
- ["MLFB\\_HomeMoveUntilPosErrExceeded"](#page-120-0)  $(\rightarrow p. 121)$
- "MLFB HomeMoveUntilPosErrExceededThenZeroAngle" (→ p. 123)
- ["MLFB\\_HomeUsingCurrentPosition"](#page-125-0) ( $\rightarrow$  p. 126)

### <span id="page-116-0"></span>3.7.4.4 MLFB\_HomeFindLimitInputThenZeroAngle

Pipe Network

**Function Block** - Homing to a limit switch plus zero angle.

### 3.7.4.4.1 Inputs

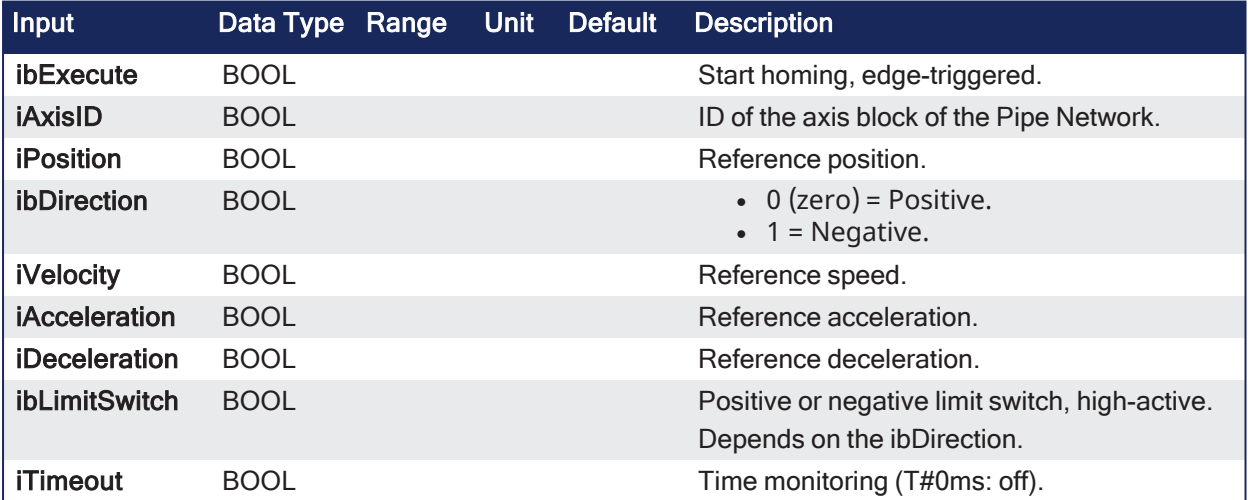

### 3.7.4.4.2 Outputs

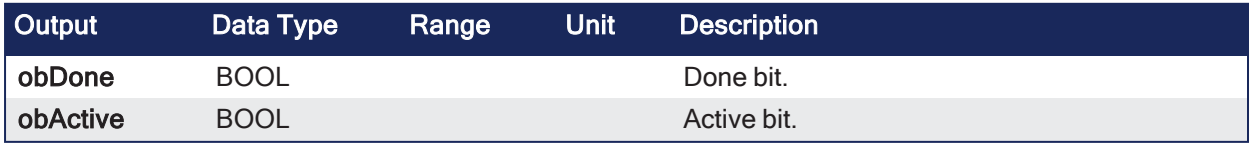

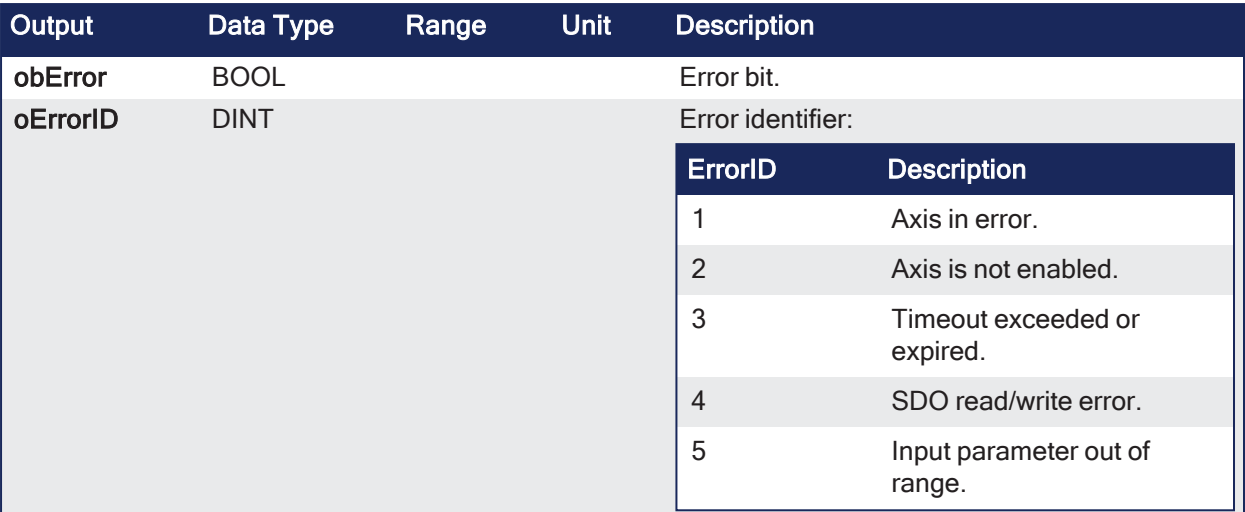

### 3.7.4.4.3 Remarks

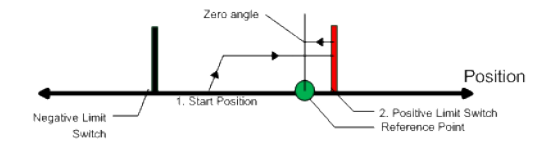

- Similar to the Find Input Limit method, the find input limit then find zero angle.
- Mode follows the same steps, but upon completion of the move, it continues to move to find the zero angle reference of the motor.

### 3.7.4.4.4 FBD Language Example

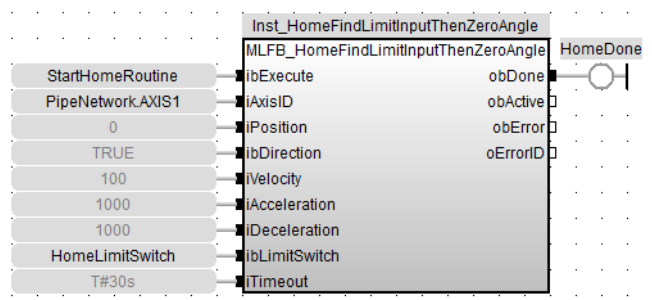

#### 3.7.4.4.5 FFLD Language Example

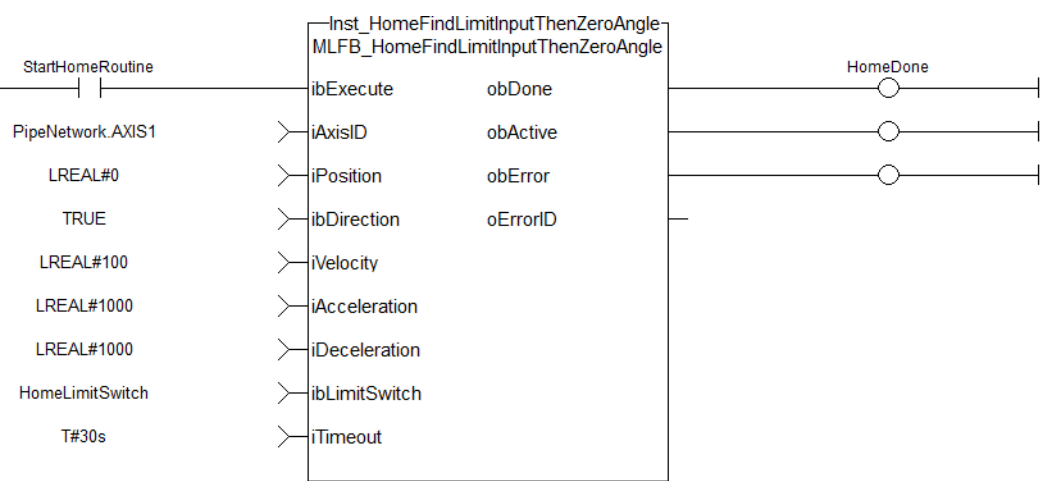

### 3.7.4.4.6 IL Language Example

Not available.

#### 3.7.4.4.7 ST Language Example

```
//Call homing function on Axis1 with preset velocity, accel, and decel values
//Start in negative direction and stop when axis hits limit switch or times
out
//after seeing limit switch, moves to zero angle and set axis position to
zero
Inst_MLFB_HomeFindLimitInputThenZeroAngle( StartHomeRoutine,
PipeNetwork.AXIS1,
0<sub>r</sub>TRUE,
100,
1000,
1000,
HomeDigitalInput,
T#30s );
HomeDone := Inst MLFB HomeFindLimitInputThenZeroAngle.obDone;
```
#### See Also

- "MLFB HomeFindHomeInput" ( $\rightarrow$  p. 110)
- "MLFB HomeFindHomeInputThenZeroAngle" ( $\rightarrow$  p. 113)
- ["MLFB\\_HomeFindLimitInput"](#page-114-0) ( $\rightarrow$  p. 115)
- ["MLFB\\_HomeFindZeroAngle"](#page-118-0) ( $\rightarrow$  p. 119)
- ["MLFB\\_HomeMoveUntilPosErrExceeded"](#page-120-0)  $(→ p. 121)$
- "MLFB HomeMoveUntilPosErrExceededThenZeroAngle" ( $\rightarrow$  p. 123)
- "MLFB HomeUsingCurrentPosition" ( $\rightarrow$  p. 126)

### <span id="page-118-0"></span>3.7.4.5 MLFB\_HomeFindZeroAngle

#### Pipe Network v

**Function Block** - Homing to zero angle reference.

#### 3.7.4.5.1 Inputs

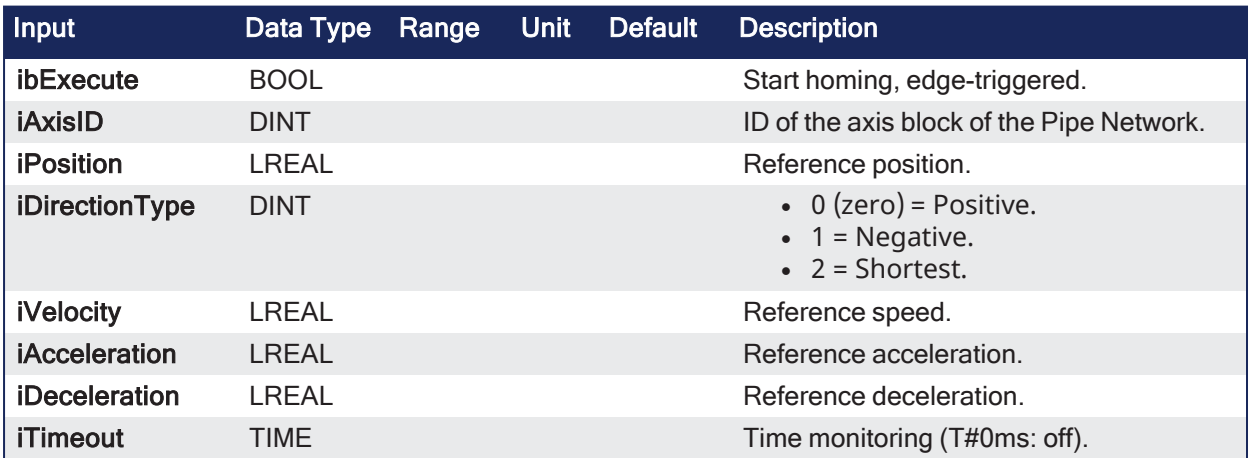

#### 3.7.4.5.2 Outputs

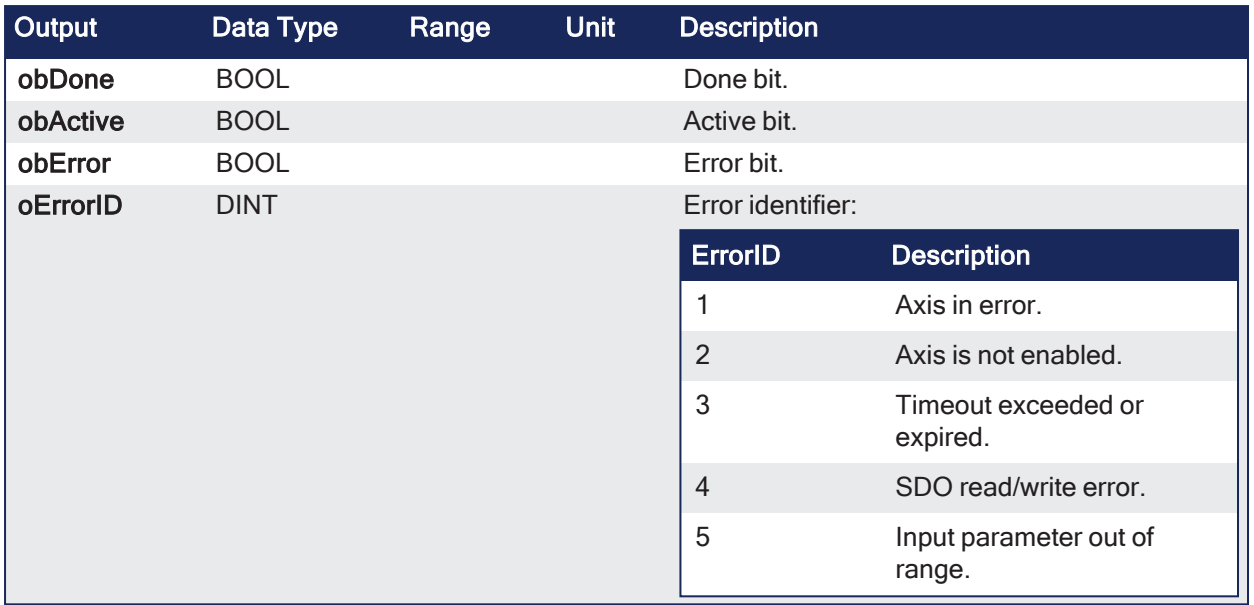

# 3.7.4.5.3 Remarks

**NOTE** 

This function block is only applicable to motors with Resolver or SFD feedback.

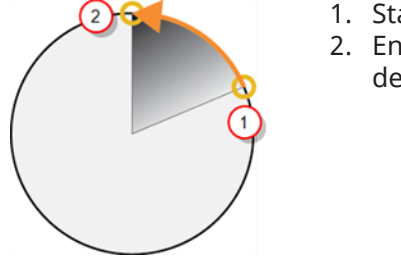

1. Start Position 2. End Position (Zero degrees)

**Figure 3-9:** Mode to find the zero angle reference of the motor.

### 3.7.4.5.4 FBD Language Example

|                   | Inst HomeFindZeroAngle             |                       |  |
|-------------------|------------------------------------|-----------------------|--|
|                   | MLFB HomeFindZeroAngle<br>HomeDone |                       |  |
| StartHomeRoutine  | ibExecute                          | obDone                |  |
| PipeNetwork.AXIS1 | <b>iAxisID</b>                     | obActive <sup>L</sup> |  |
|                   | <b>iPosition</b>                   | obError               |  |
|                   | iDirectionTy                       | oErrorIDD             |  |
| 100               | <b>iVelocity</b>                   |                       |  |
| 1000              | iAcceleration                      |                       |  |
| 1000              | iDeceleration                      |                       |  |
| <b>T#30s</b>      | <b>iTimeout</b>                    |                       |  |

3.7.4.5.5 FFLD Language Example

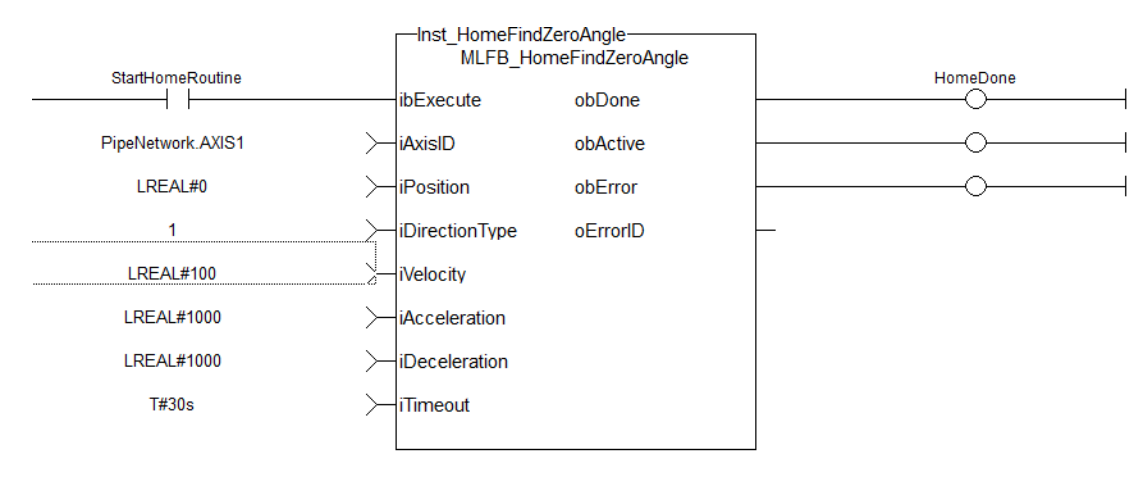

### 3.7.4.5.6 IL Language Example

Not available.

#### 3.7.4.5.7 ST Language Example

```
//Call homing function on Axis1 with preset velocity, accel, and decel values
//Start in negative direction and go to zero angle or time out
//after reaching zero angle set axis position to zero
Inst MLFB HomeFindZeroAngle( StartHomeRoutine,
PipeNetwork.AXIS1,
0,1,
100,
1000,
1000,
T#30s );
HomeDone := Inst MLFB HomeFindZeroAngle.obDone;
```
#### See Also

- ["MLFB\\_HomeFindHomeInput"](#page-109-0)  $(\rightarrow p. 110)$
- "MLFB HomeFindHomeInputThenZeroAngle" ( $\rightarrow$  p. 113)
- ["MLFB\\_HomeFindLimitInput"](#page-114-0)  $(\rightarrow p. 115)$
- ["MLFB\\_HomeFindLimitInputThenZeroAngle"](#page-116-0)  $(→ p. 117)$
- ["MLFB\\_HomeMoveUntilPosErrExceeded"](#page-120-0)  $(\rightarrow p. 121)$
- <sup>l</sup> ["MLFB\\_HomeMoveUntilPosErrExceededThenZeroAngle"](#page-122-0) (➜ p. 123)
- ["MLFB\\_HomeUsingCurrentPosition"](#page-125-0) ( $\rightarrow$  p. 126)

#### <span id="page-120-0"></span>3.7.4.6 MLFB\_HomeMoveUntilPosErrExceeded

#### Pipe Network,

**Function Block** - Homing to the position error is exceeded.

#### 3.7.4.6.1 Inputs

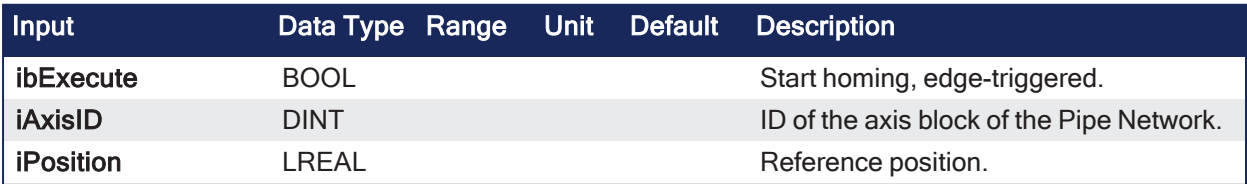

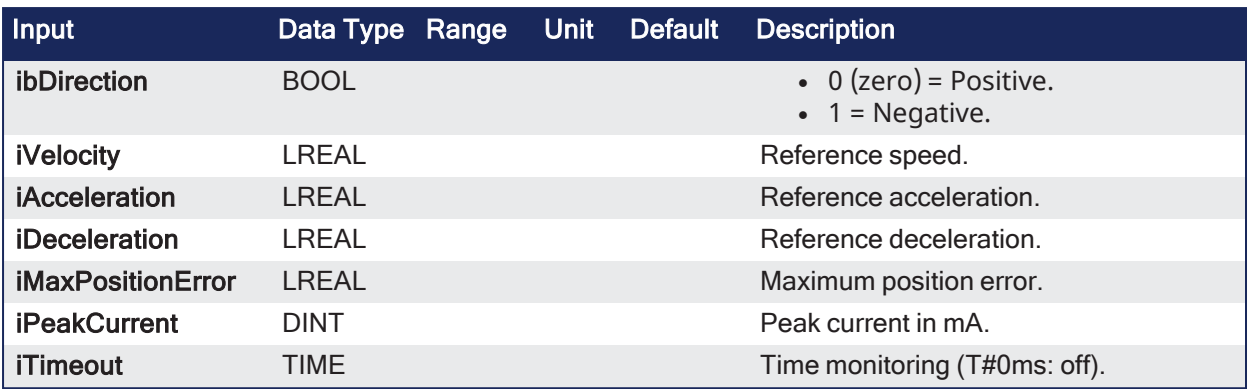

### 3.7.4.6.2 Outputs

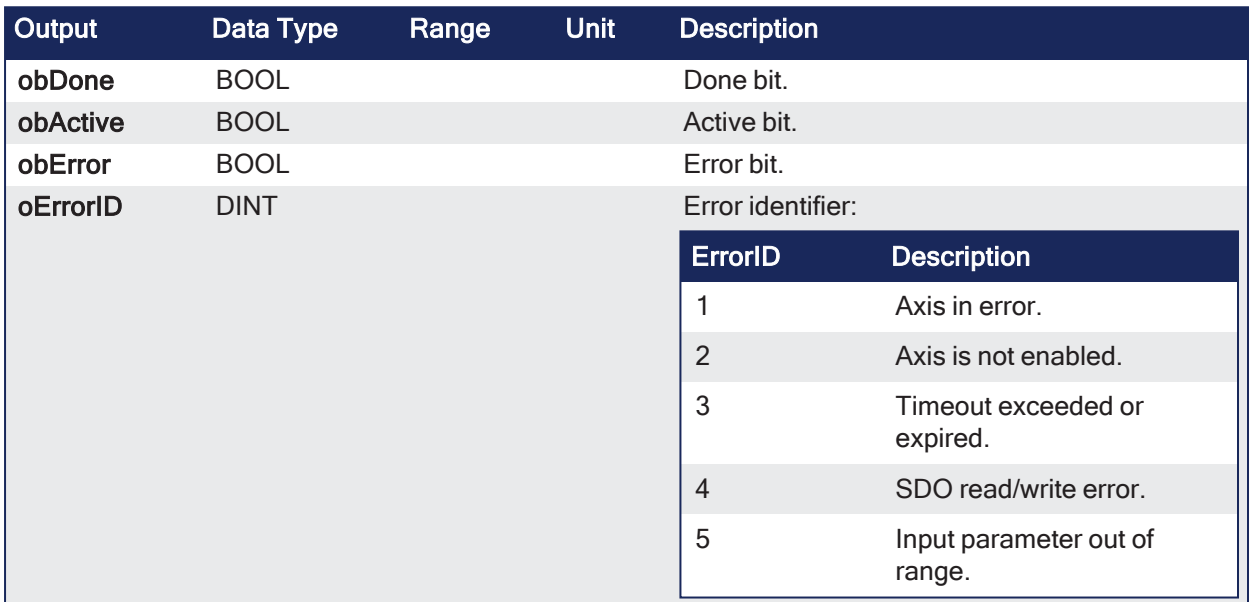

### 3.7.4.6.3 Remarks

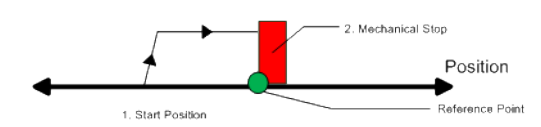

- When executed, the motor will move to the hard stop with a definable peak current.
- When the position error exceeds, the home Position is set.

### 3.7.4.6.4 FBD Language Example

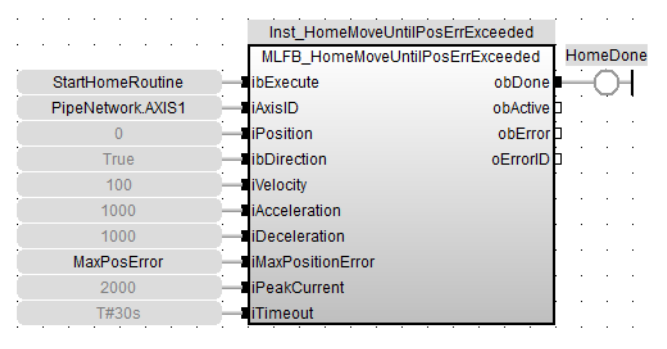

3.7.4.6.5 FFLD Language Example

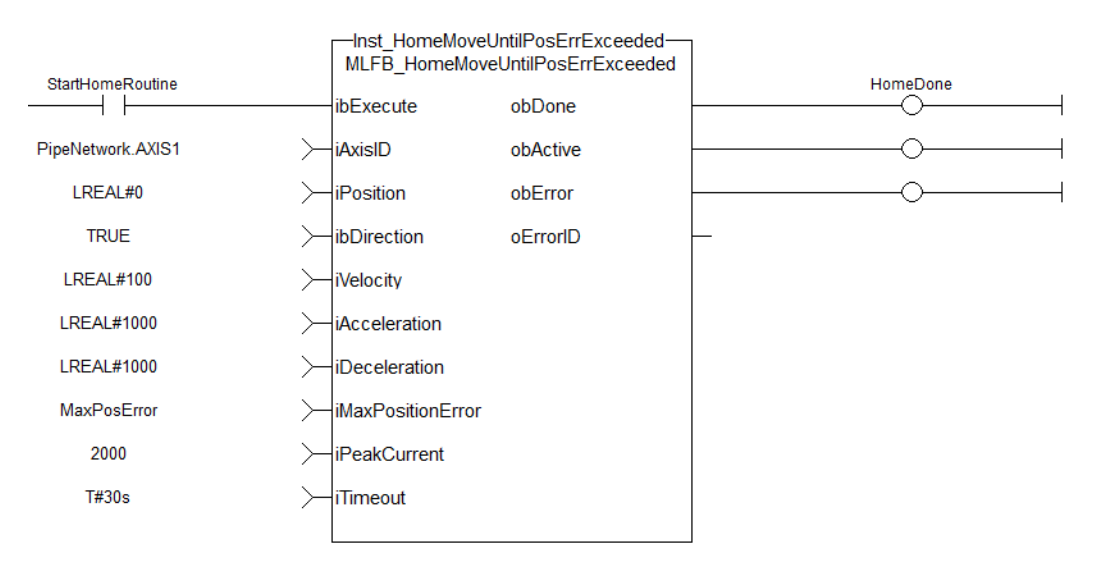

#### 3.7.4.6.6 IL Language Example

Not available.

#### 3.7.4.6.7 ST Language Example

```
//Call homing function on Axis1 with preset velocity, accel, and decel values
//Start in negative direction and go until position error exceeds input value
or time out
//afterterwards set axis position to zero
//function block temporarily writes new max current value to 2 Amp while home
routine active
Inst_MLFB_HomeMoveUntilPosErrExceeded( StartHomeRoutine,
   PipeNetwork.AXIS1,
   0,1,
   100,
   1000,
   1000,
   MaxPosError,
   2000,
   T#30s );
HomeDone := Inst MLFB HomeMoveUntilPosErrExceeded.obDone;
```
#### See Also

- ["MLFB\\_HomeFindHomeInput"](#page-109-0)  $(\rightarrow p. 110)$
- ["MLFB\\_HomeFindHomeInputThenZeroAngle"](#page-112-0)  $(\rightarrow p. 113)$
- ["MLFB\\_HomeFindLimitInput"](#page-114-0)  $(\rightarrow p. 115)$
- ["MLFB\\_HomeFindLimitInputThenZeroAngle"](#page-116-0)  $(→ p. 117)$
- ["MLFB\\_HomeFindZeroAngle"](#page-118-0) (→ p. 119)
- "MLFB HomeMoveUntilPosErrExceededThenZeroAngle" ( $\rightarrow$  p. 123)
- ["MLFB\\_HomeUsingCurrentPosition"](#page-125-0) ( $\rightarrow$  p. 126)

#### <span id="page-122-0"></span>3.7.4.7 MLFB\_HomeMoveUntilPosErrExceededThenZeroAngle

#### Pipe Network,

**Function Block** - Homing to the position error is exceeded plus zero angle.

### 3.7.4.7.1 Inputs

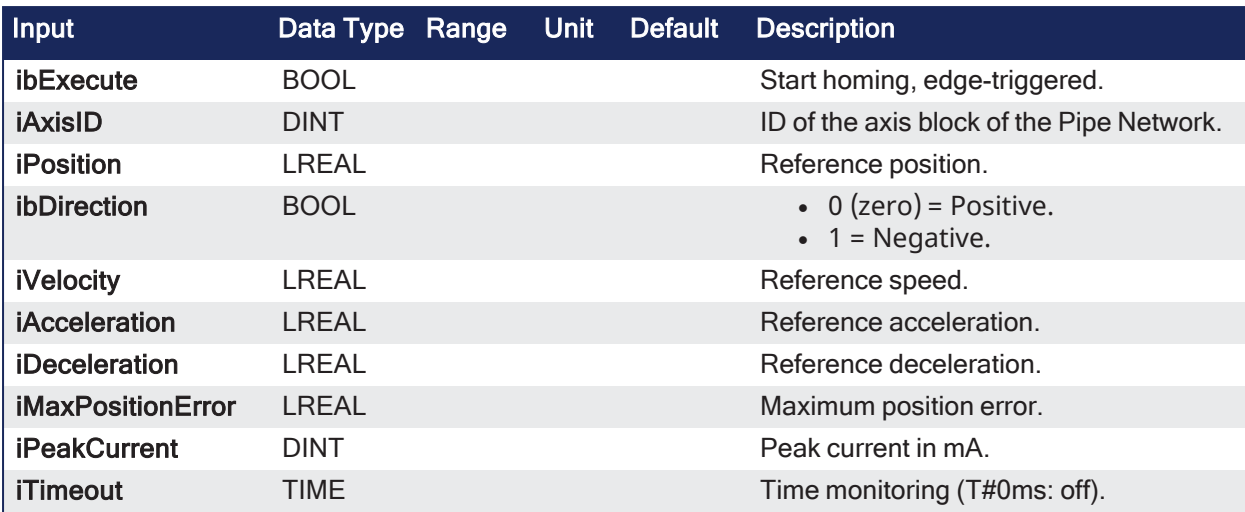

### 3.7.4.7.2 Outputs

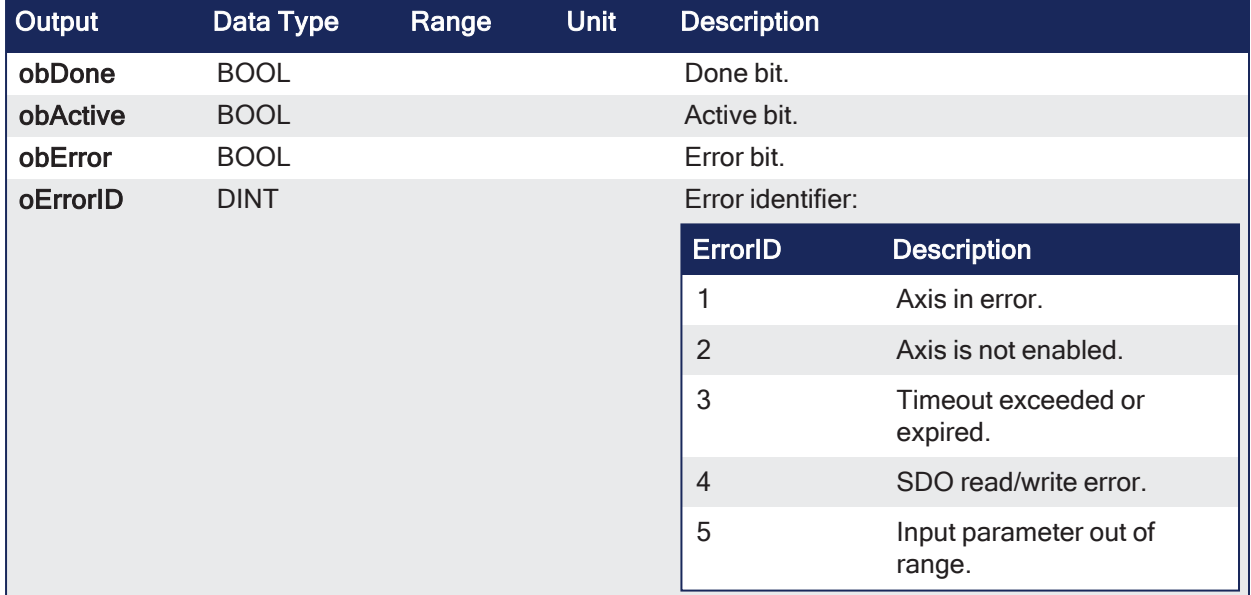

#### 3.7.4.7.3 Remarks

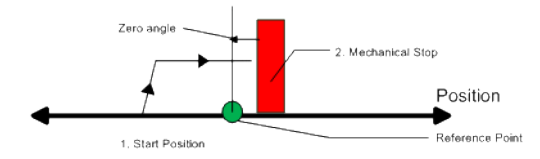

- Similar to the Move Until Position Error Exceeded method, the move until position error exceeded then find zero angle.
- Mode follows the same steps, but upon completion of the move, it continues to move to find the zero angle reference of the motor.

## 3.7.4.7.4 FBD Language Example

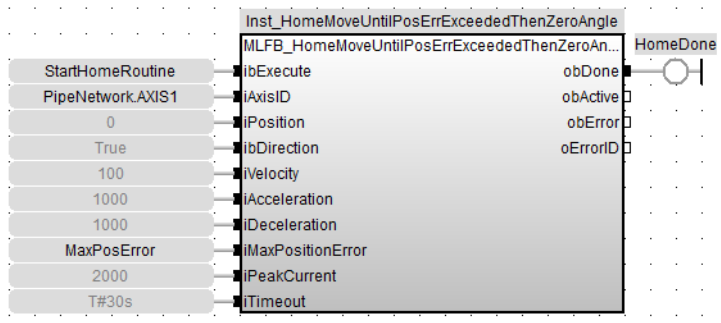

## 3.7.4.7.5 FFLD Language Example

-Inst\_HomeMoveUntilPosErrExceededThenZeroAngle-MLFB\_HomeMoveUntilPosErrExceededThenZeroAngle StartHomeRoutine HomeDone ⊣⊦ ibExecute obDone ← PipeNetwork.AXIS1  $\left\langle \right\rangle$ iAxisID obActive ∩ LREAL#0 <sup>iPosition</sup> obError ↘ **TRUE** ibDirection oErrorlD Ŋ LREAL#100 -iVelocity **LREAL#1000** iAcceleration **LREAL#1000** > iDeceleration MaxPosError Ŋ **iMaxPositionError** 2000 <sup>i</sup>PeakCurrent  $\rightarrow$ T#30s iTimeout  $\rightarrow$ 

#### 3.7.4.7.6 IL Language Example

Not available.

### 3.7.4.7.7 ST Language Example

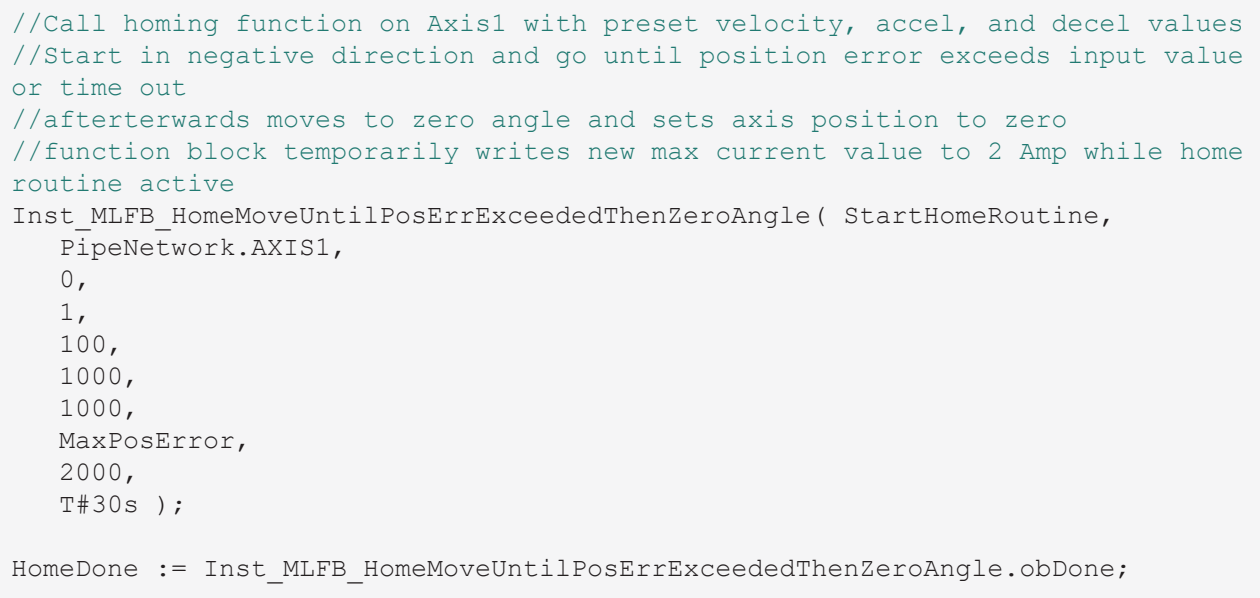

#### See Also

- "MLFB HomeFindHomeInput"  $(\rightarrow p. 110)$
- "MLFB HomeFindHomeInputThenZeroAngle" ( $\rightarrow$  p. 113)
- ["MLFB\\_HomeFindLimitInput"](#page-114-0) ( $\rightarrow$  p. 115)
- ["MLFB\\_HomeFindLimitInputThenZeroAngle"](#page-116-0) ( $\rightarrow$  p. 117)
- $\cdot$  "MLFB HomeFindZeroAngle" ( $\rightarrow$  p. 119)
- $\bullet$  ["MLFB\\_HomeMoveUntilPosErrExceeded"](#page-120-0) ( $\rightarrow$  p. 121)
- ["MLFB\\_HomeUsingCurrentPosition"](#page-125-0) ( $\rightarrow$  p. 126)

# <span id="page-125-0"></span>3.7.4.8 MLFB\_HomeUsingCurrentPosition

# Pipe Network v

**Function Block** - Homing using current position.

### 3.7.4.8.1 Inputs

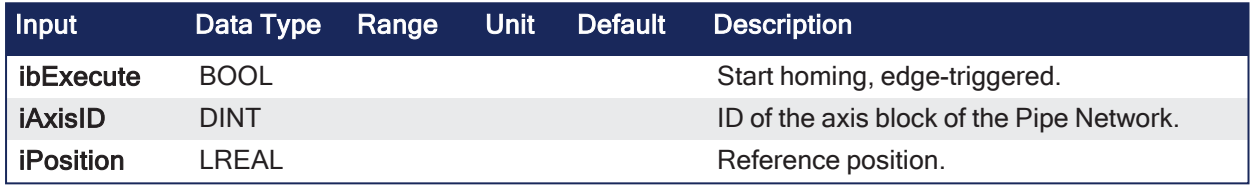

### 3.7.4.8.2 Outputs

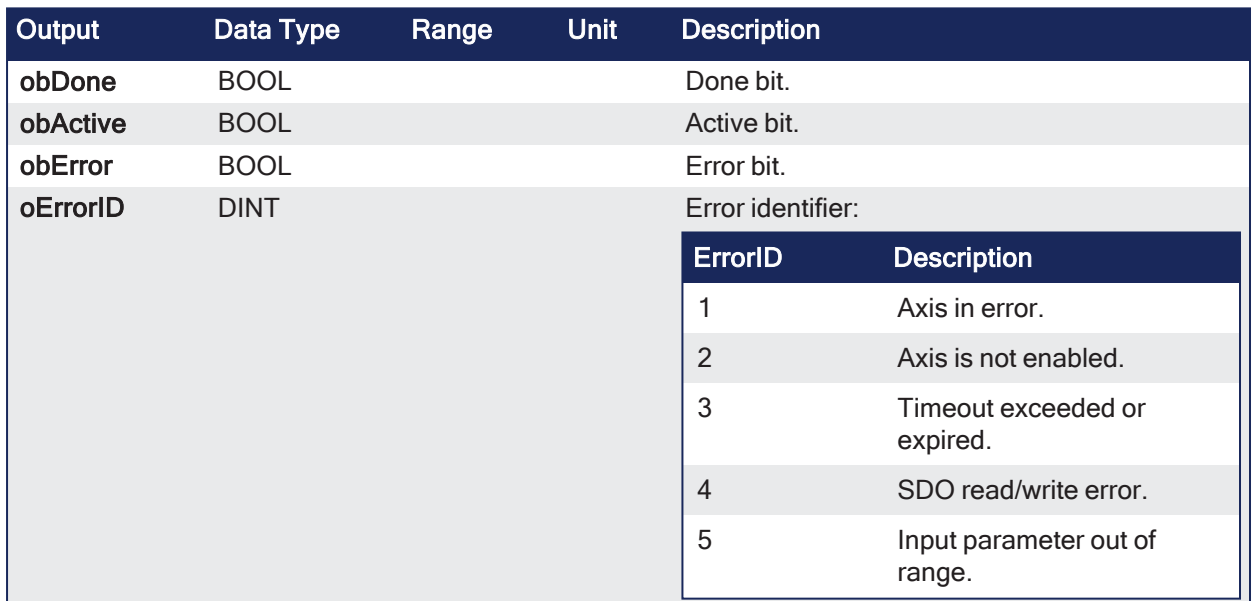

#### 3.7.4.8.3 Remarks

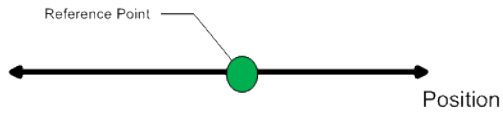

Start Position = Home position

- Use this parameter to set the value of the home position other then zero. • This allows you to offset your home reference away from zero.
- Using the current position is the most basic homing method.
	- <sup>l</sup> This method uses the current position of the motor as the home point reference.

### 3.7.4.8.4 FBD Language Example

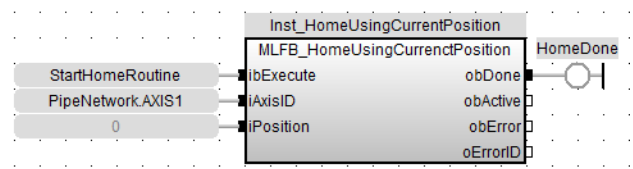

### 3.7.4.8.5 FFLD Language Example

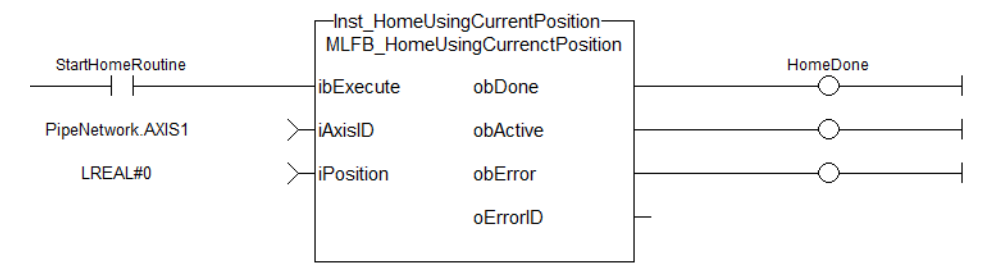

### 3.7.4.8.6 IL Language Example

Not available.

#### 3.7.4.8.7 ST Language Example

```
//No movement, set current axis position to position input in this case zero
Inst MLFB HomeUsingCurrenctPosition ( StartHomeRoutine, PipeNetwork.AXIS1, 0
);
HomeDone := Inst MLFB HomeUsingCurrenctPosition.obDone;
```
#### See Also

- "MLFB HomeFindHomeInput"  $(\rightarrow p. 110)$
- $\bullet$  ["MLFB\\_HomeFindHomeInputThenZeroAngle"](#page-112-0) ( $\rightarrow$  p. 113)
- ["MLFB\\_HomeFindLimitInput"](#page-114-0) ( $\rightarrow$  p. 115)
- $\bullet$  ["MLFB\\_HomeFindLimitInputThenZeroAngle"](#page-116-0) ( $\rightarrow$  p. 117)
- ["MLFB\\_HomeFindZeroAngle"](#page-118-0) (→ p. 119)
- ["MLFB\\_HomeMoveUntilPosErrExceeded"](#page-120-0)  $(\rightarrow p. 121)$
- ["MLFB\\_HomeMoveUntilPosErrExceededThenZeroAngle"](#page-122-0) (→ p. 123)

# 3.7.5 MLFB\_Jog

Pipe Network v

**Function** - Define to jog an axis in the selected direction at a defined speed.

### 3.7.5.1 Inputs

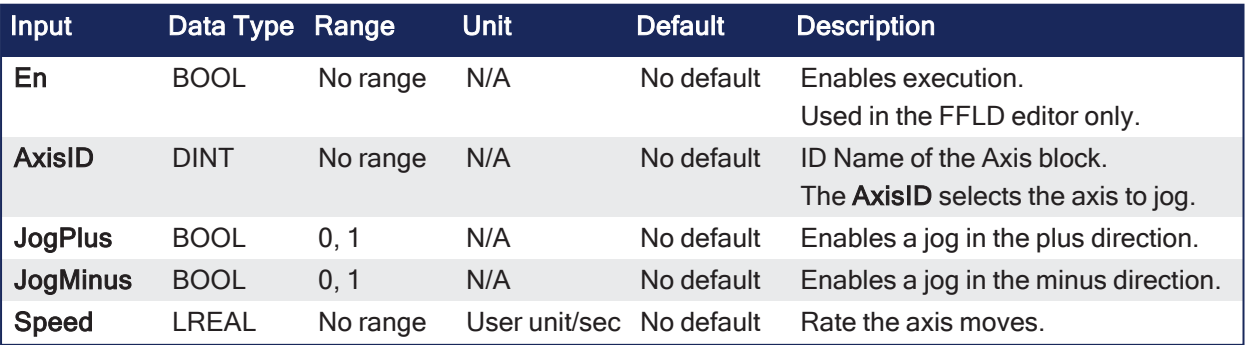

# 3.7.5.2 Outputs

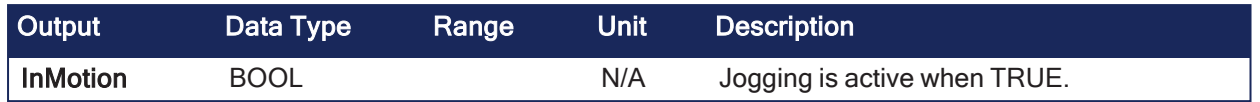

## 3.7.5.3 Remarks

- This function or function block can be used with PLCopen Motion engines.
- <sup>l</sup> This function or function block is used to command motion in a designated direction at a defined rate.
	- This may be used where continuous motion is required (e.g., a conveyor system or in a setup mode for manually jogging the axis).
- <sup>l</sup> The **JogPlus** and **JogMinus** inputs select the direction the motion occurs in.
	- **.** Motion starts when the **JogPlus** or **JogMinus** input is TRUE. Motion stops when the input is FALSE.
	- Only one of these inputs should be enabled at a time.
	- If both are selected, the motion stops.
- If another motion is active when the jog is requested, that motion is aborted and the jog starts.
- The En input (FFLD editor only) must be high.
	- Typically wired to the rail.

This image shows the function or function block I/O.

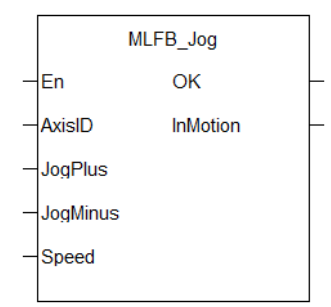

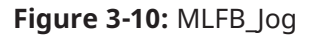

# 3.7.5.4 FBD Language Example

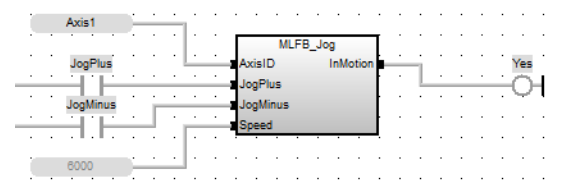

# 3.7.5.5 FFLD Language Example

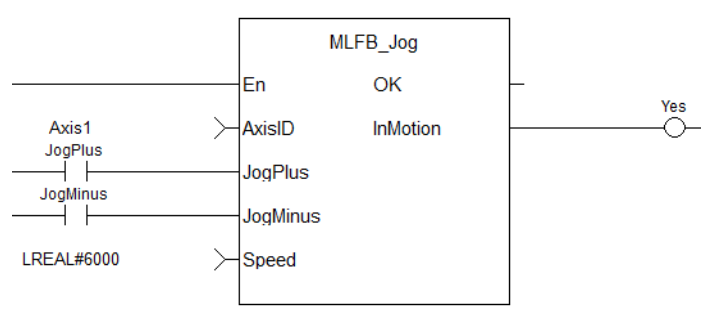

# 3.7.5.6 IL Language Example

Not available.

### 3.7.5.7 ST Language Example

```
//Jog Axis1 at 6000 user units a second when JogPlus or JogMinus variables
are TRUE
//Stop motion on falling edge of either variable
MLFB Jog( PipeNetwork.AXIS1, JogPlus, JogMinus, 6000 );
```
#### See Also

["MLAxisMoveVel"](#page-249-0) (➜ p. 250)

### 3.7.6 PLS - UDFB - Motion/Pipe Network

These are the UDFB Motion/Pipe Network PLS function and function blocks.

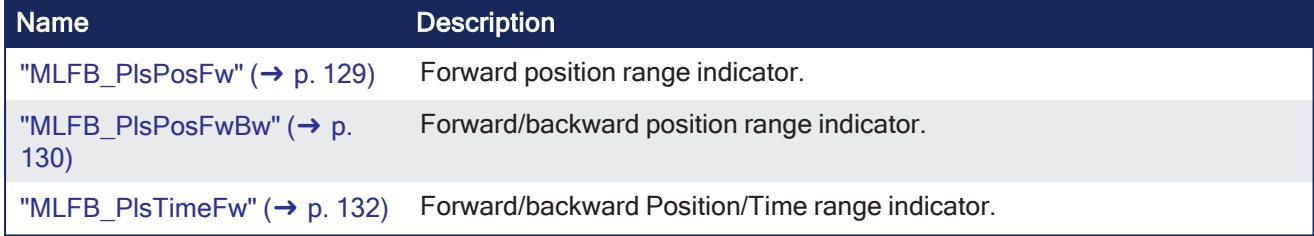

### <span id="page-128-0"></span>3.7.6.1 MLFB\_PlsPosFw

Pipe Network V

**Function Block** - Forward position range indicator.

#### 3.7.6.1.1 Inputs

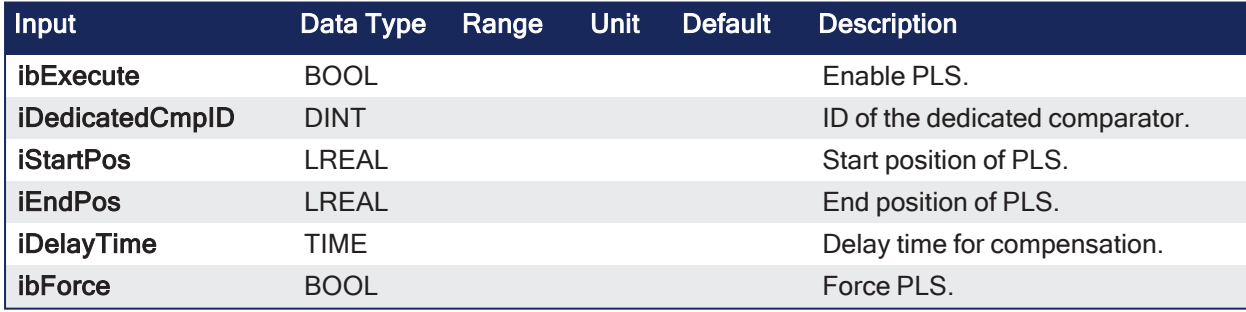

#### 3.7.6.1.2 Outputs

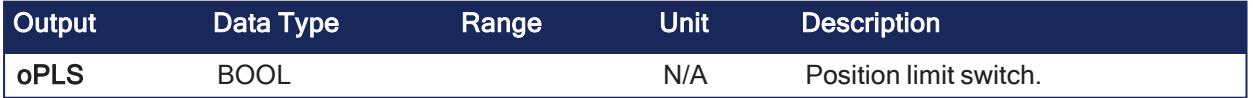

### 3.7.6.1.3 Remarks

- Used in the command position path with ascending position.
- A dedicated comparator pipe block is needed.
- **·** The Boolean output **oPLS** is set to:
	- TRUE if the position has crossed the start position.
	- FALSE if the position has crossed the end position.
- The function block is executed cyclically. • The modulo position is considered.
- The function block has the possibility to compensate a delay time of the connected device (e.g., glue nozzles).

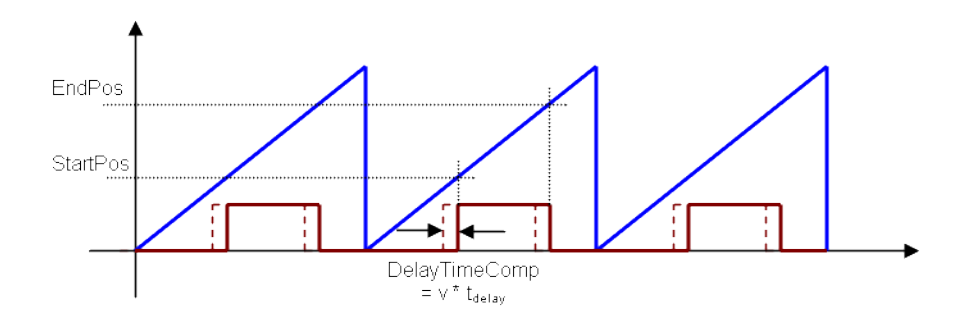

### 3.7.6.1.3.1 Timing

# 3.7.6.1.4 FBD Language Example

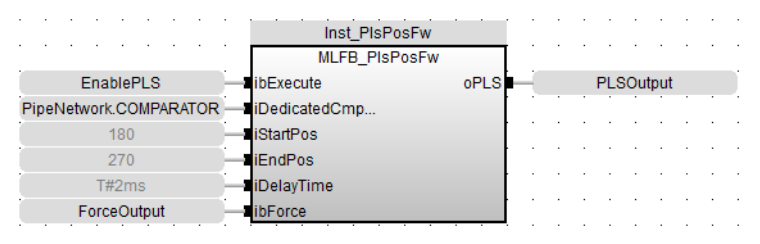

### 3.7.6.1.5 FFLD Language Example

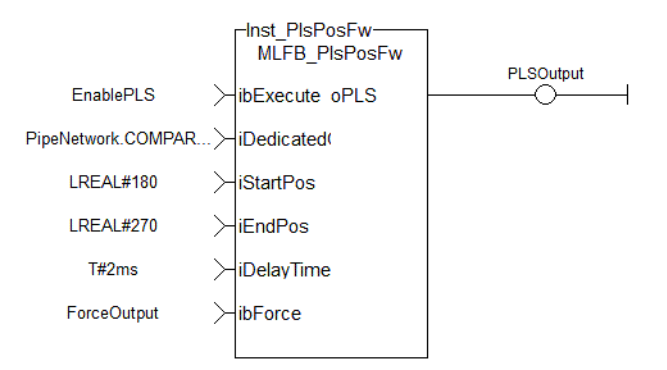

### 3.7.6.1.6 IL Language Example

Not available.

#### 3.7.6.1.7 ST Language Example

```
//PLSOutput is True when chosen comparator is between 180 and 270 with a
T#2ms delay
//Can also force the output to be true with ForceOuput variable
Inst_MLFB_PlsPosFw( EnablePLS, PipeNetwork.COMPARATOR, 180, 270, T#2ms,
ForceOutput );
PLSOutput := Inst MLFB PlsPosFw.oPLS;
```
# <span id="page-129-0"></span>3.7.6.2 MLFB\_PlsPosFwBw

Pipe Network

**Function Block** - Forward/backward position range indicator.

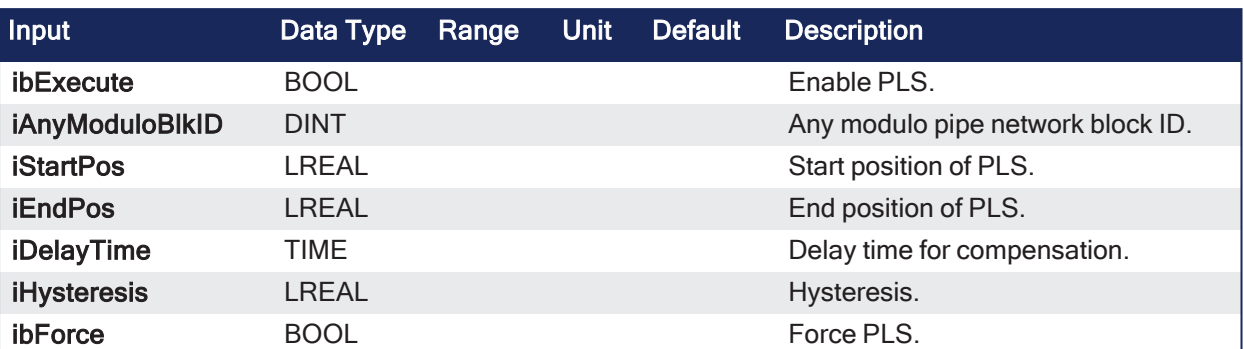

### 3.7.6.2.1 Inputs

#### 3.7.6.2.2 Outputs

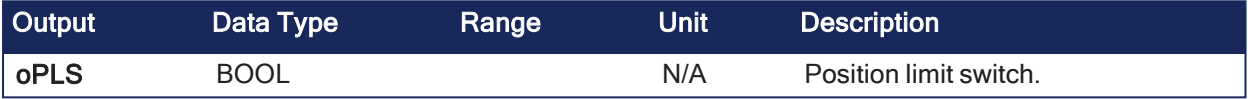

### 3.7.6.2.3 Remarks

- Used in the command or actual position path, e.g., sampler pipe with noisy position, in both directions.
- Any modulo pipe block is needed, which can also be used for another instance of this UDFB.
- It is also possible to define a hysteresis for switching on and off of the PLS.
- The Boolean output **oPLS** is set to:
	- TRUE if the position has crossed the start position.
	- FALSE if the position has crossed the end position.
- The function block is executed cyclically.
	- The modulo position is considered.
- The function block has the possibility to compensate a delay time of the connected device (e.g., glue nozzles).

### 3.7.6.2.3.1 Timing

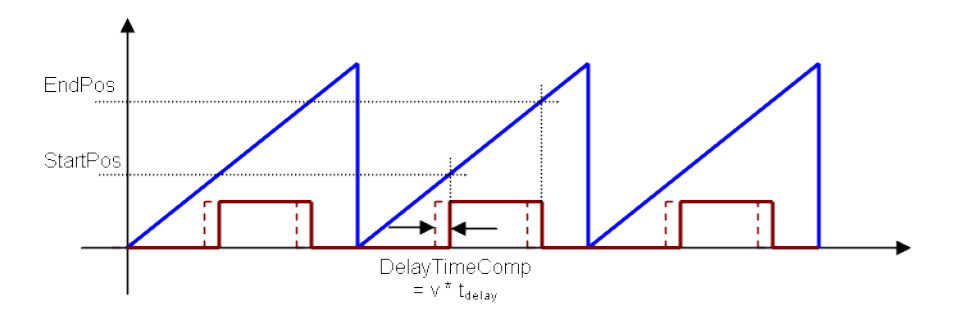

### 3.7.6.2.3.2 Hysteresis

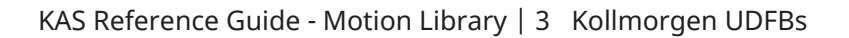

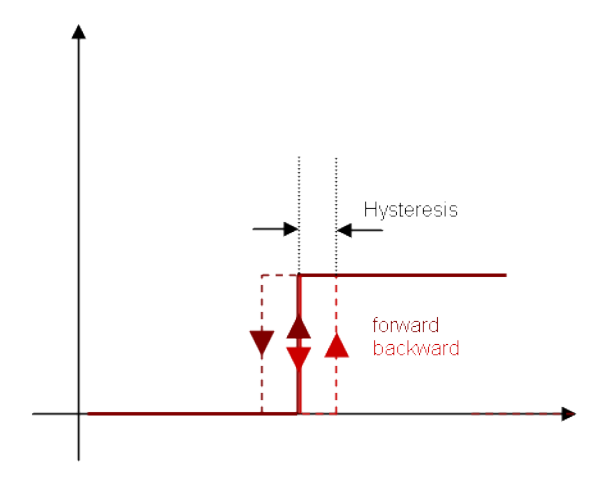

### 3.7.6.2.4 FBD Language Example

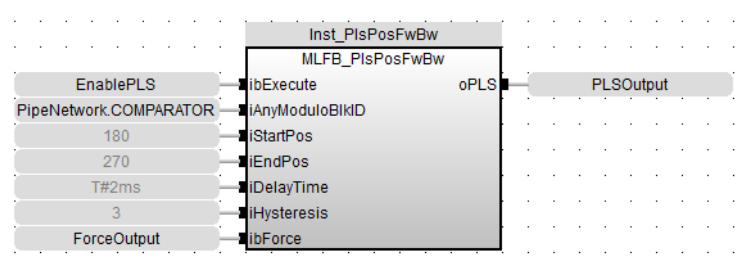

# 3.7.6.2.5 FFLD Language Example

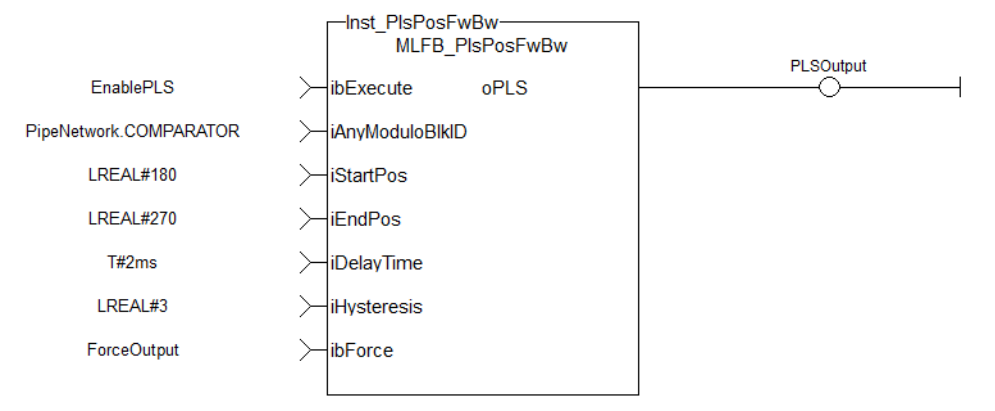

# 3.7.6.2.6 IL Language Example

Not available.

# 3.7.6.2.7 ST Language Example

```
//PLSOutput is True when chosen comparator is between 180 and 270 with a
T#2ms delay
//Can also force the output to be true with ForceOuput variable
//Hysteresis is on for 3 user units in case direction changes around start
point
Inst MLFB PlsPosFwBw( EnablePLS, PipeNetwork.COMPARATOR, 180, 270, T#2ms, 3,
ForceOutput );
PLSOutput := Inst_MLFB_PlsPosFwBW.oPLS;
```
# <span id="page-131-0"></span>3.7.6.3 MLFB\_PlsTimeFw

Pipe Network,

**Function Block** - Forward/backward Position/Time range indicator.

### 3.7.6.3.1 Inputs

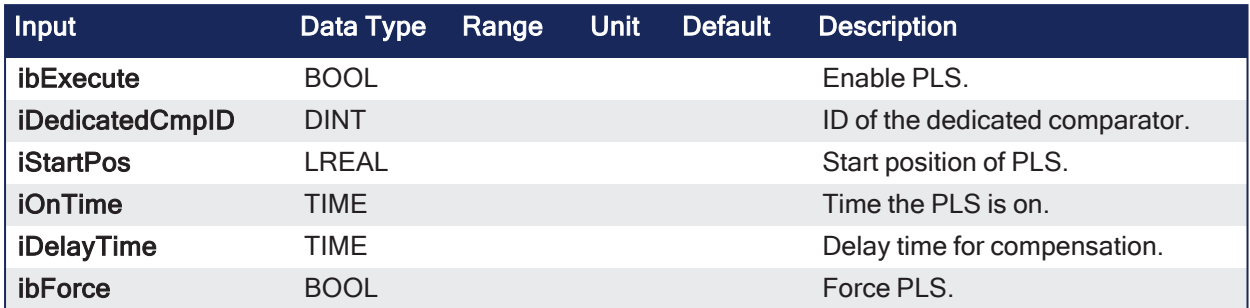

### 3.7.6.3.2 Outputs

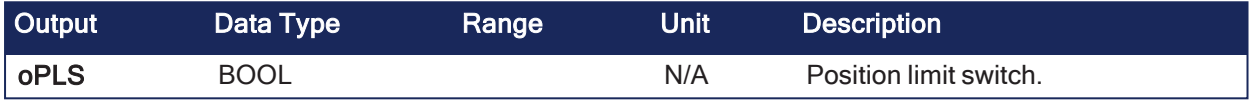

### 3.7.6.3.3 Remarks

- Used in the command position path with ascending position.
- A dedicated comparator pipe block is needed.
- The Boolean output **oPLS** is set to:
	- $\cdot$  TRUE if the position has crossed the start position.
		- A timer with **iOnTime** must be started.
	- When the timer has expired the output is set to FALSE.
- The function block is executed cyclically.
	- The modulo position is considered.
- The function block has the possibility to compensate a delay time of the connected device (e.g., glue nozzles).

3.7.6.3.3.1 Timing

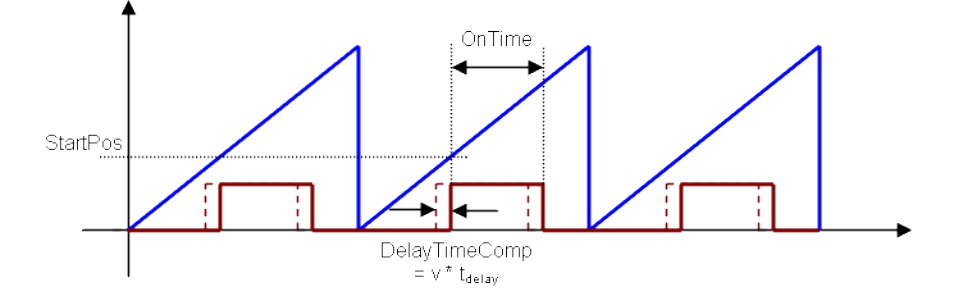

### 3.7.6.3.4 FBD Language Example

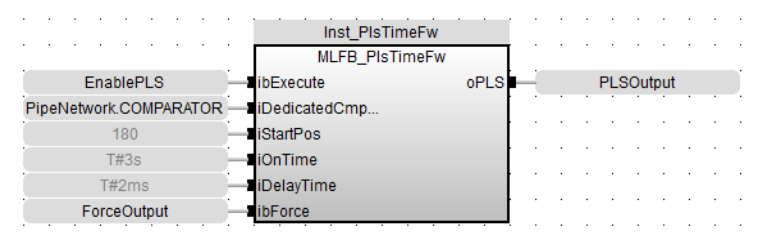

### 3.7.6.3.5 FFLD Language Example

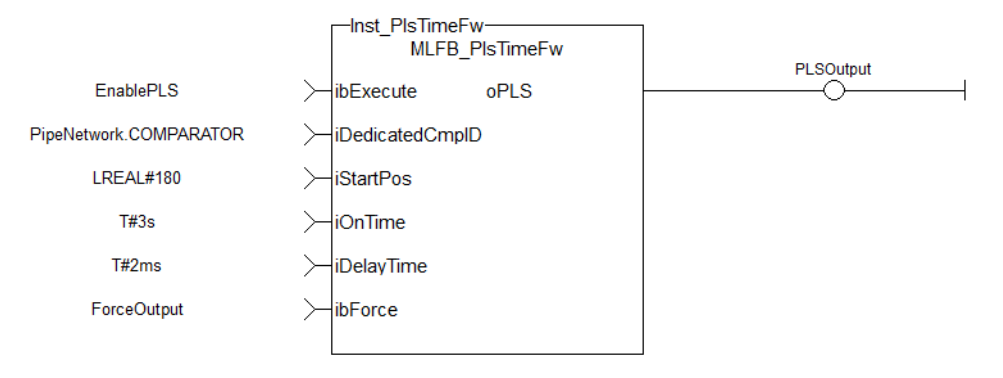

### 3.7.6.3.6 IL Language Example

Not available.

### 3.7.6.3.7 ST Language Example

```
//PLSOutput is True when chosen comparator passes 180 for 3 seconds a T#2ms
delay
//Can also force the output to be true with ForceOuput variable
Inst_MLFB_PlsTimeFw( EnablePLS, PipeNetwork.COMPARATOR, 180, T#3s, T#2ms,
ForceOutput );
PLSOutput := Inst MLFB PlsTimeFw.oPLS;
```
# 3.8 UDFB - Motion / PLCopen

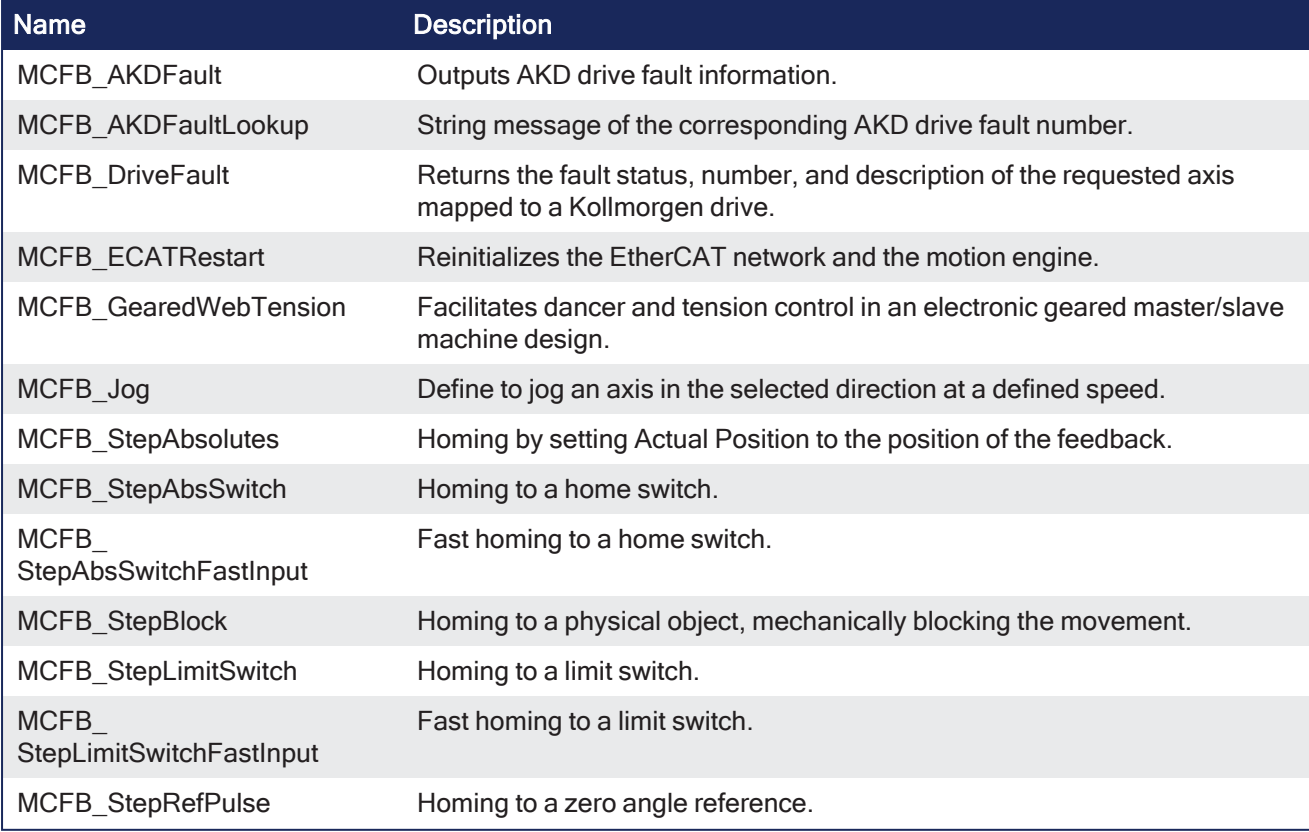

These are the Kollmorgen UDFB Motion/PLCopen function and function blocks.

# 3.8.1 Drive Fault Reporting - UDFB - Motion/PLCopen

These are the Kollmorgen UDFB Motion/PLCopen Drive Fault Reporting function blocks.

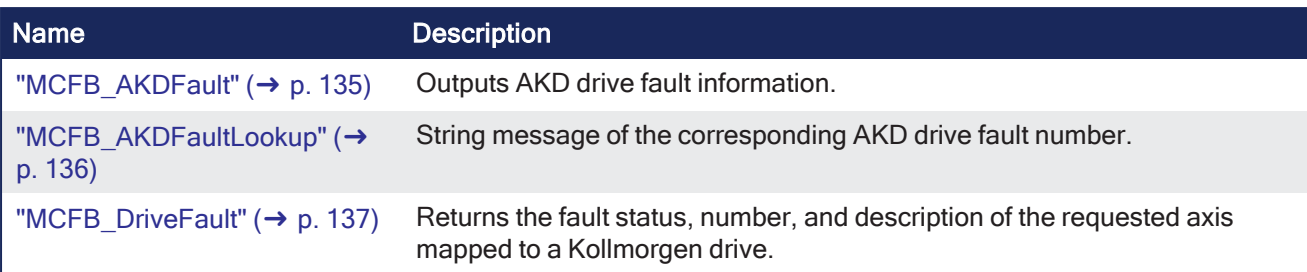

### <span id="page-134-0"></span>3.8.1.1 MCFB\_AKDFault

PLCopen

**Function Block** - Outputs AKD drive fault information.

### 3.8.1.1.1 Inputs

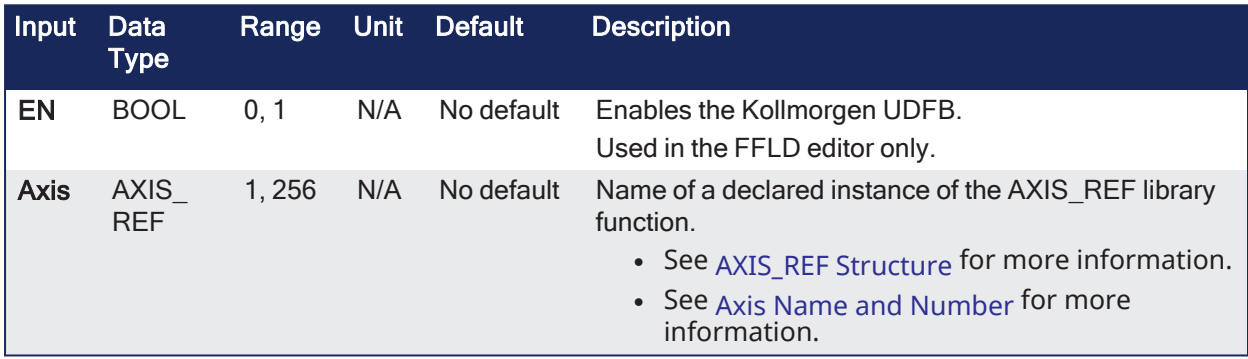

### 3.8.1.1.2 Outputs

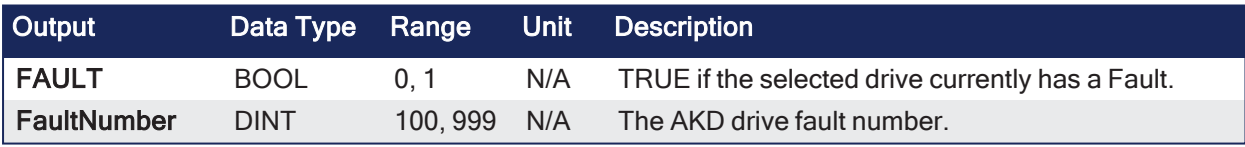

### 3.8.1.1.3 Remarks

### $\star$  TIP

This function block lists the **highest priority** fault as displayed on the AKD. The ["FB\\_AKDFltRpt"](#page-77-0) ( $\rightarrow$  p. 78) function block lists faults in the order they occur.

- This function or function block can be used with PLCopen Motion engines.
- The FAULT output returns TRUE when the selected drive goes into a fault state.
- The FaultNumber is the same number as reported on the display of the AKD drive.

This image shows the function or function block I/O.

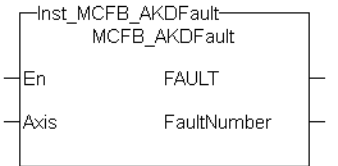

**Figure 3-11:** MCFB\_AKDFault

3.8.1.1.3.1 Usage

- Provide drive fault information the application program uses to determine next steps. <sup>l</sup> Example: Perform a machine-controlled stop or perform an immediate disable of the servo drives.
- In the application program, sends output fault information from this UDFB to the HMI for review by the machine operator.

#### 3.8.1.1.4 FBD Language Example

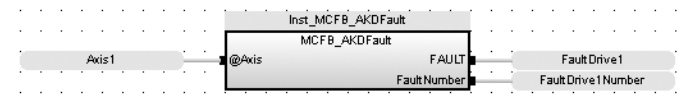

#### 3.8.1.1.5 FFLD Language Example

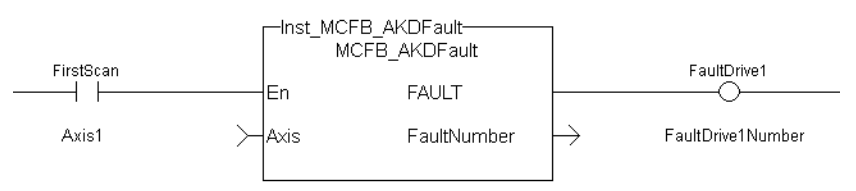

### 3.8.1.1.6 IL Language Example

Not available.

#### 3.8.1.1.7 ST Language Example

//Execute and Read the Function Block

```
Inst MCFB AKDFault( Axis1(*lib:AXIS REF*) );
FaultDrive1 := Inst MCFB AKDFault.FAULT;
FaultDrive1Number := Inst MCFB AKDFault.FaultNumber;
```

```
FaultDrive1Description := MCFB AKDFaultLookup( FaultDrive1Number(*DINT*) );
```
#### See Also

- ["FB\\_AKDFltRpt"](#page-77-0)  $(→ p. 78)$
- ["MC\\_ReadStatus"](#page-441-0)  $(\rightarrow p. 442)$  (PLCopen Motion Engine)
- $\cdot$  ["MCFB\\_AKDFaultLookup"](#page-135-0) ( $\rightarrow$  p. 136)

### <span id="page-135-0"></span>3.8.1.2 MCFB\_AKDFaultLookup

PLCopen

**Function Block** - String message of the corresponding AKD drive fault number.

#### 3.8.1.2.1 Inputs

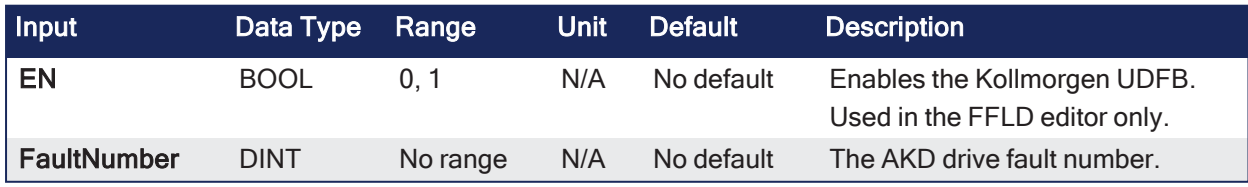

#### 3.8.1.2.2 Outputs

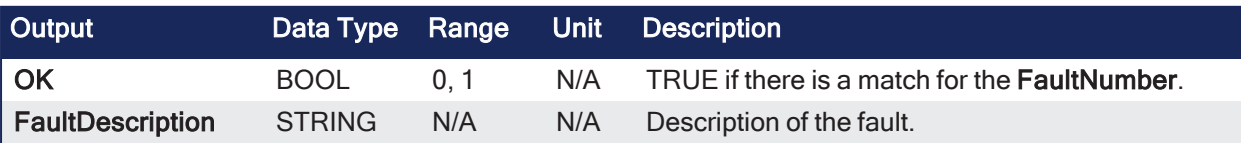

#### 3.8.1.2.3 Remarks

- This function or function block can be used with PLCopen Motion engines.
- <sup>l</sup> The **FaultNumber** is the same number as reported on the display of the AKD drive.
- <sup>l</sup> OK output turns TRUE when the there is a match for the **FaultNumber**.
- **.** The **FaultDescription** displays the corresponding text string.

This image shows the function or function block I/O.

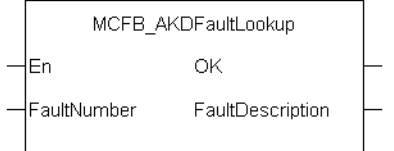

**Figure 3-12:** MCFB\_AKDFaultLookup

### 3.8.1.2.3.1 Usage

- Provide drive fault information the application program uses to determine next steps.
	- <sup>l</sup> Example: Perform a machine-controlled stop or perform an immediate disable of the servo drives.
- In the application program, sends output fault information from this UDFB to the HMI for review by the machine operator.

#### 3.8.1.2.4 FBD Language Example

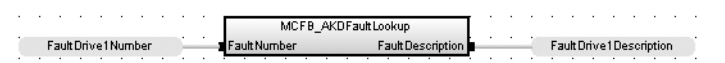

### 3.8.1.2.5 FFLD Language Example

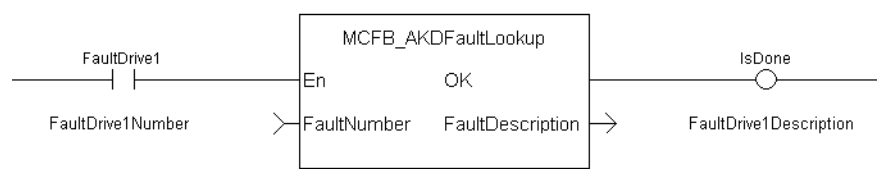

### 3.8.1.2.6 IL Language Example

Not available.

#### 3.8.1.2.7 ST Language Example

```
//Execute and Read the Function Block
Inst_MCFB_AKDFault( Axis1(*lib:AXIS_REF*) );
FaultDrive1 := Inst MCFB AKDFault.FAULT;
FaultDrive1Number := Inst MCFB AKDFault.FaultNumber;
FaultDrive1Description := MCFB AKDFaultLookup( FaultDrive1Number(*DINT*) );
```
#### See Also

- ["FB\\_AKDFltRpt"](#page-77-0)  $(→ p. 78)$
- $\bullet$  "MC ReadStatus" ( $\rightarrow$  p. 442) (PLCopen Motion Engine)
- ["MCFB\\_AKDFault"](#page-134-0)  $(\rightarrow p. 135)$

### <span id="page-136-0"></span>3.8.1.3 MCFB\_DriveFault

PLCopen

**Function Block** - Returns the fault status, number, and description of the requested axis mapped to a Kollmorgen drive.

3.8.1.3.1 Inputs

| Input       | <b>Data</b><br>Type       | Range  |     | Unit Default | <b>Description</b>                                                                                                    |
|-------------|---------------------------|--------|-----|--------------|----------------------------------------------------------------------------------------------------|
| EN          | <b>BOOL</b>               | 0.1    | N/A | No default   | Enables the Kollmorgen UDFB.<br>Used in the FFLD editor only.                                                                                                    |
| <b>Axis</b> | <b>AXIS</b><br><b>REF</b> | 1, 256 | N/A | No default   | Name of a declared instance of the AXIS REF library<br>function.<br>• See AXIS_REF Structure for more information.<br>• See Axis Name and Number for more<br>information. |

### 3.8.1.3.2 Outputs

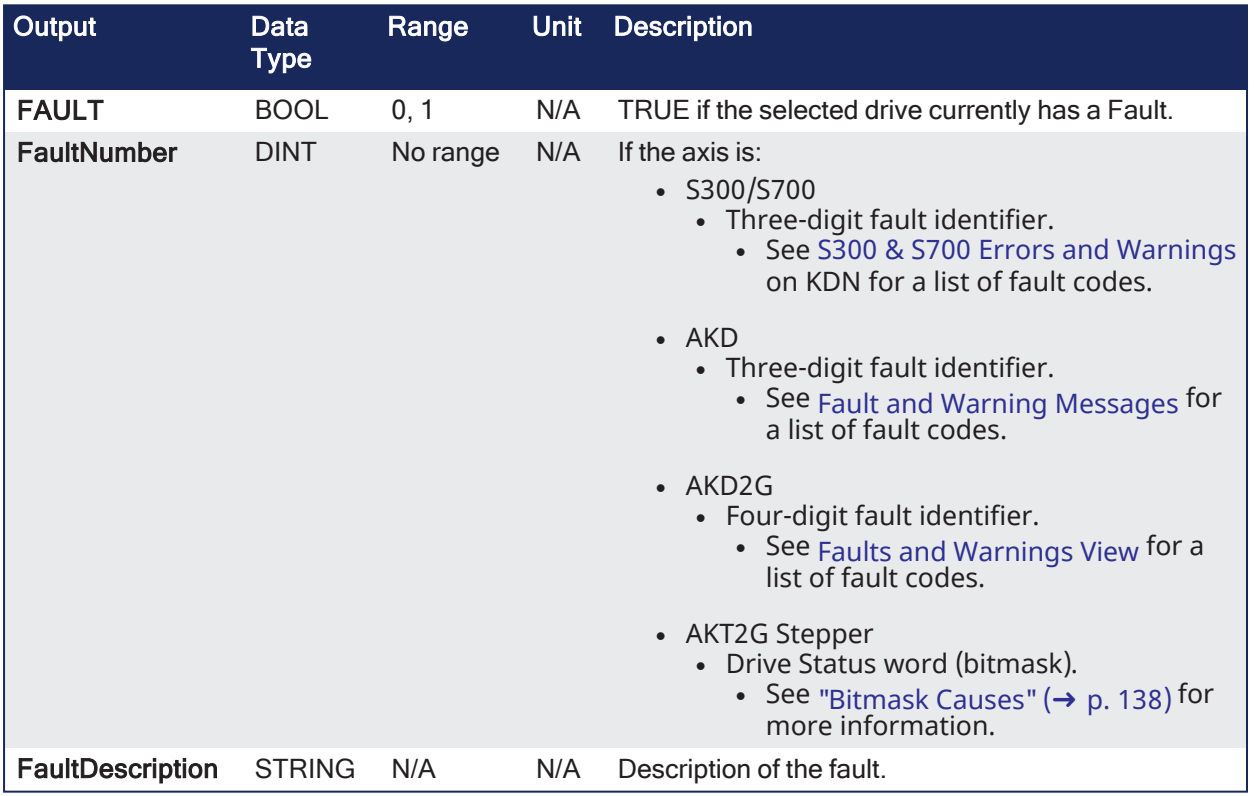

# <span id="page-137-0"></span>3.8.1.3.2.1 Bitmask Causes

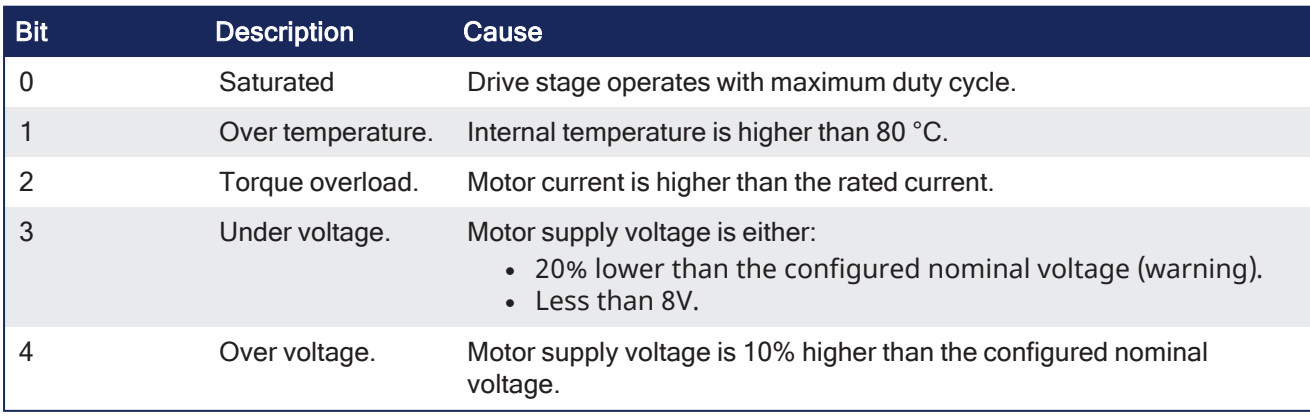

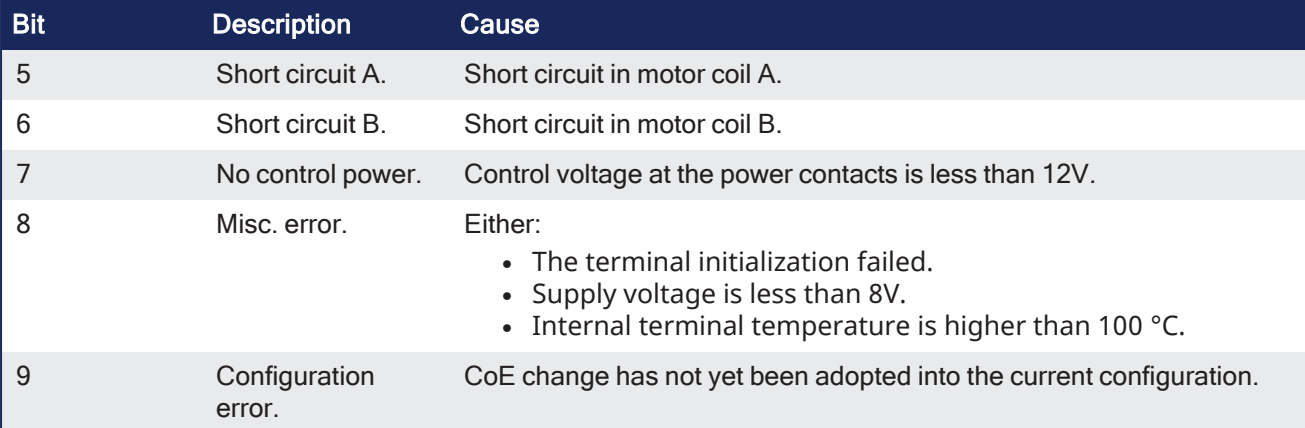

#### 3.8.1.3.3 Remarks

#### *CD IMPORTANT*

This function block requires ["FB\\_S700FltRpt"](#page-86-0) ( $\rightarrow$  p. 87), ["MCFB\\_AKDFault"](#page-134-0) ( $\rightarrow$  p. 135), and "MCFB [AKDFaultLookup"](#page-135-0) ( $\rightarrow$  p. 136) subprograms imported to project to compile and function.

- The FAULT output returns TRUE when the selected drive goes into a fault state.
- The fault number and description depend on the drive type mapped to the axis.
	- $\bullet$  If the drive is an:
		- AKD or AKD2G, the fault number is the same number as reported on the display of the drive.
		- AKT2G Stepper, the fault number represents the drive status word.
			- This word is a bitmask that represents the various error conditions.

This image shows the function or function block I/O.

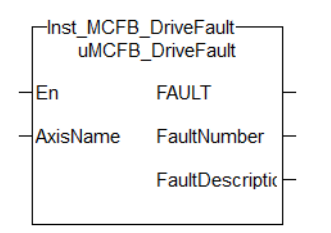

**Figure 3-13:** MCFB\_DriveFault

#### 3.8.1.3.3.1 Usage

- Provide drive fault information the application program uses to determine next steps.
	- <sup>l</sup> Example: Perform a machine-controlled stop or perform an immediate disable of the servo drives.
- In the application program, sends output fault information from this UDFB to the HMI for review by the machine operator.

#### 3.8.1.3.4 FBD Language Example

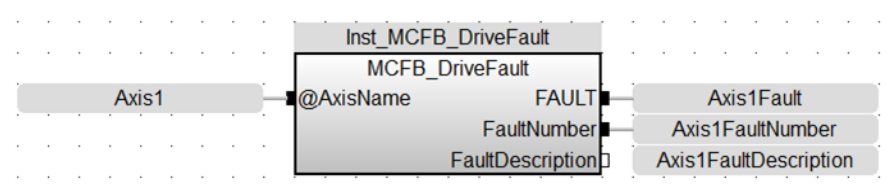

#### 3.8.1.3.5 FFLD Language Example

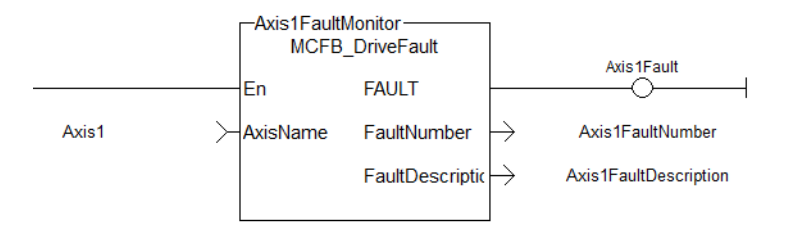

#### 3.8.1.3.6 IL Language Example

Not available.

#### 3.8.1.3.7 ST Language Example

```
//Execute and Read the Function Block
Inst MCFB DriveFault( Axis1 );
Axis1Fault := Inst MCFB DriveFault.FAULT;
Axis1FaultNumber := Inst MCFB DriveFault.FaultNumber;
Axis1FaultDescription := Inst MCFB DriveFault.FaultDescription;
```
#### Related Functions

- "FB S700FltRpt" ( $→$  p. 87)
- ["MC\\_ReadStatus"](#page-441-0)  $(→ p. 442)$  (PLCopen Motion Engine)
- $\cdot$  "MCFB AKDFault" ( $\rightarrow$  p. 135)
- "MCFB AKDFaultLookup"  $(\rightarrow p. 136)$

# 3.8.2 MCFB\_ECATRestart

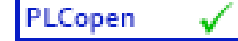

**Function Block** - Reinitializes the EtherCAT network and the motion engine.

#### 3.8.2.1 Inputs

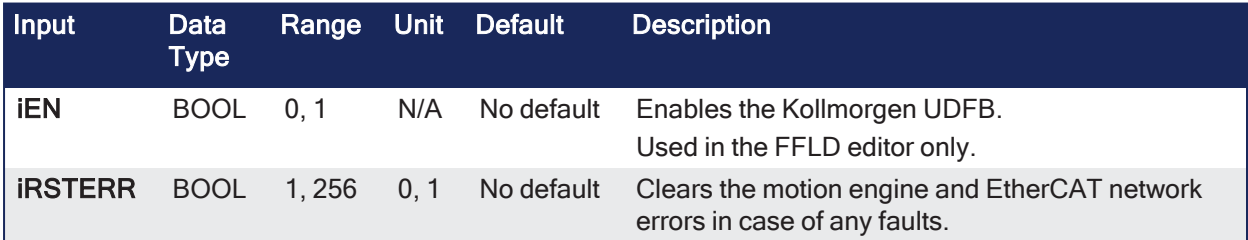

#### 3.8.2.2 Outputs

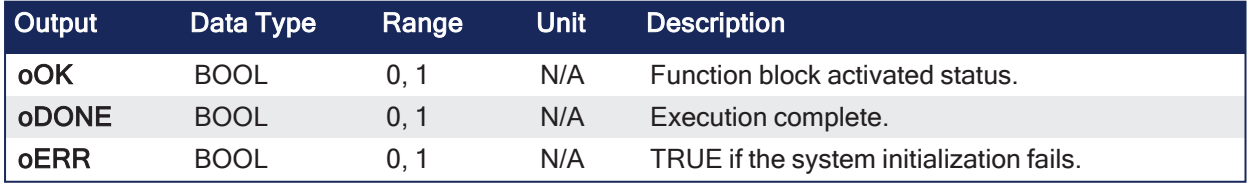

### 3.8.2.3 Remarks

- This function block clears motion engine errors, motion bus driver errors and EtherCAT network errors before reinitializing the motion engine, if requested to do so.
- This UDFB allows the EtherCAT and motion engines to restart without having to restart the entire project.

Examples:

- EtherCAT network wire is replaced or accidentally disconnected.
- <sup>l</sup> Axis setup parameters defined by CreateAxis and/or InitAxis function need to be changed while the application is running.

This image shows the function or function block I/O.

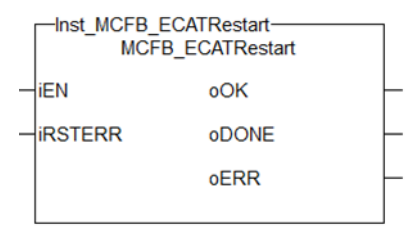

**Figure 3-14:** MCFB\_ECATRestart

### 3.8.2.4 FBD Language Example

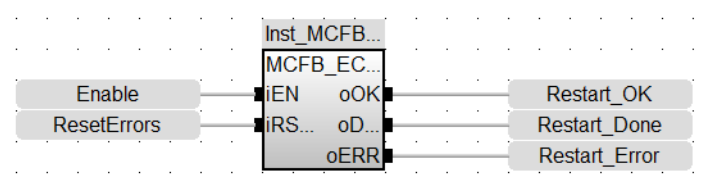

### 3.8.2.5 FFLD Language Example

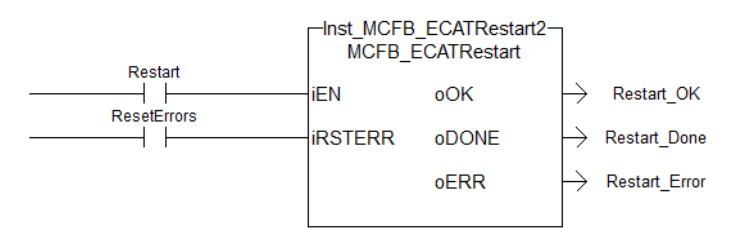

# 3.8.2.6 IL Language Example

Not available.

### 3.8.2.7 ST Language Example

```
Inst MCFB ECATRestart ( Restart, ResetErrors );
IF Inst MCFB ECATRestart.oDONE THEN
    RestartComplte:=1;
End_IF;
```
#### See Also

- ["ClearCtrlErrors"](#page-651-0) (→  $p. 652$ )
- ["MLMotionInit"](#page-548-0) ( $\rightarrow$  p. 549)
- ["MLMotionRstErr"](#page-550-0) ( $\rightarrow$  p. 551)
- ["MLMotionStart"](#page-551-0) ( $\rightarrow$  p. 552)

#### 3.8.3 MCFB\_StepAbsSwitchFastInput

PLCopen

**Function Block** - Fast homing to a home switch.

# 3.8.3.1 Inputs

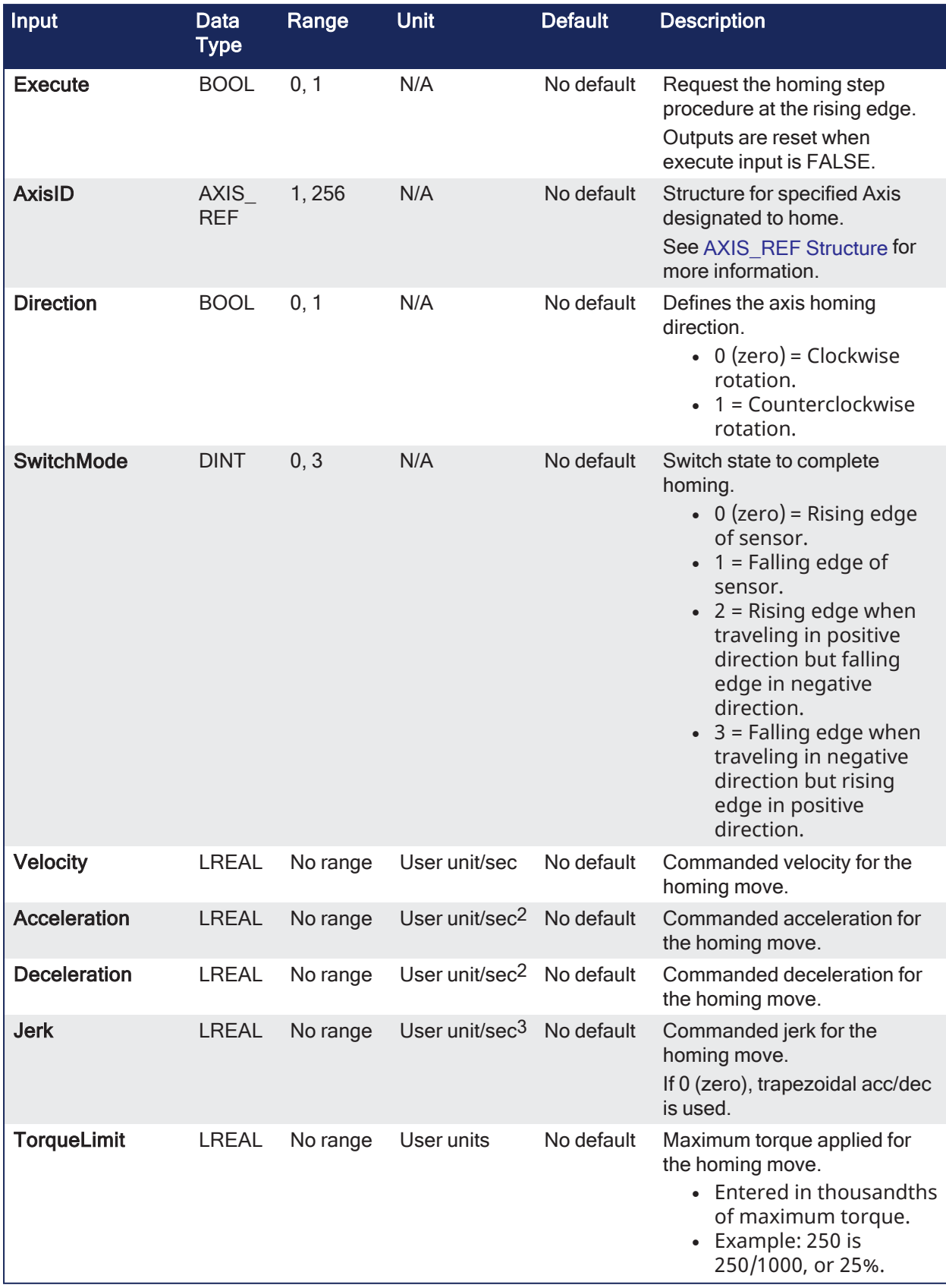

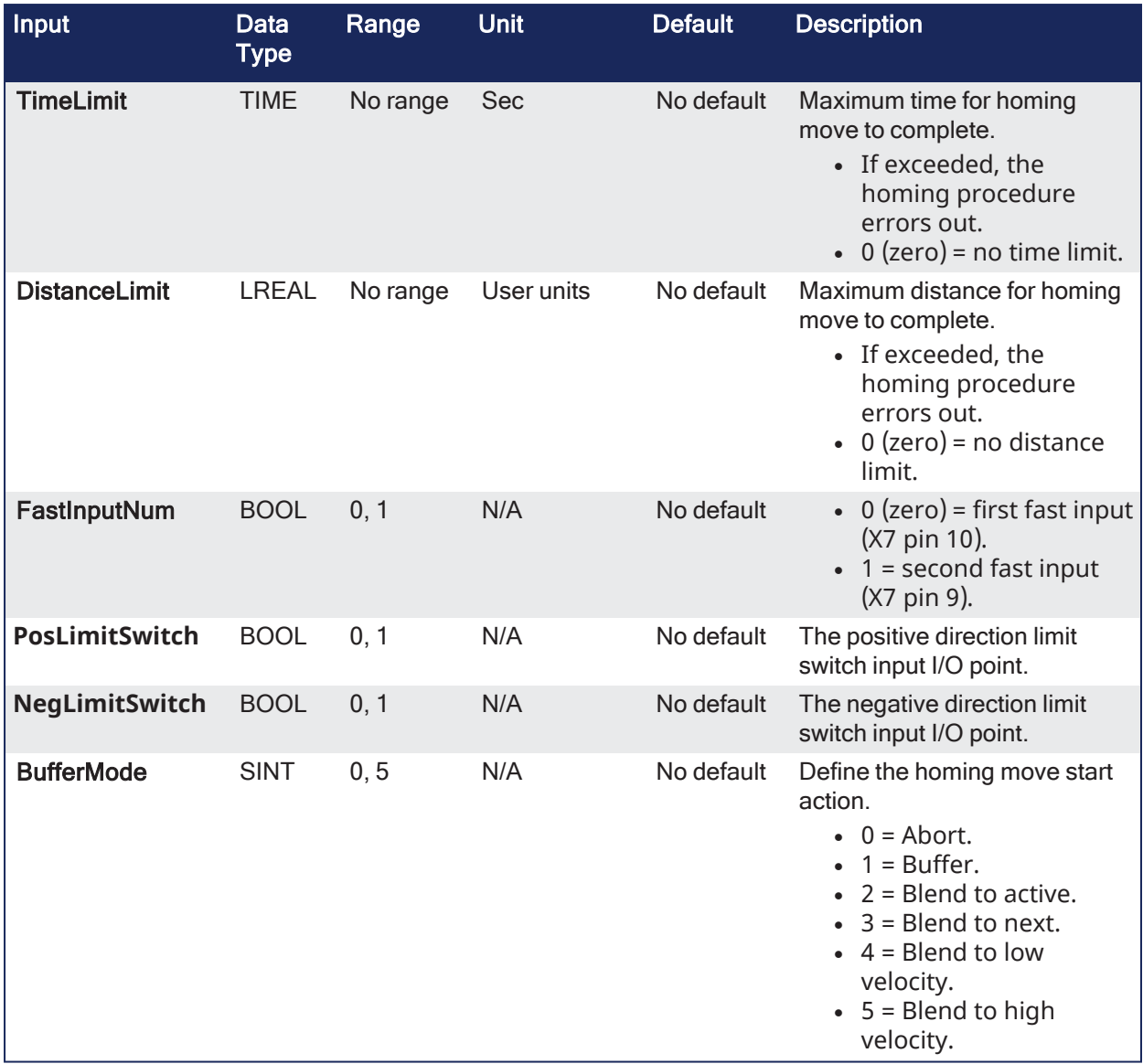

# 3.8.3.2 Outputs

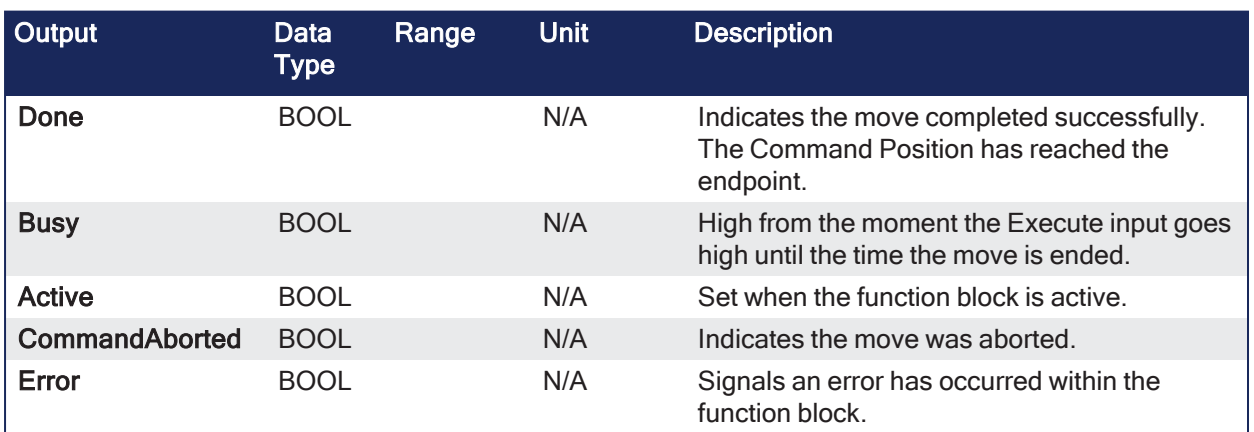

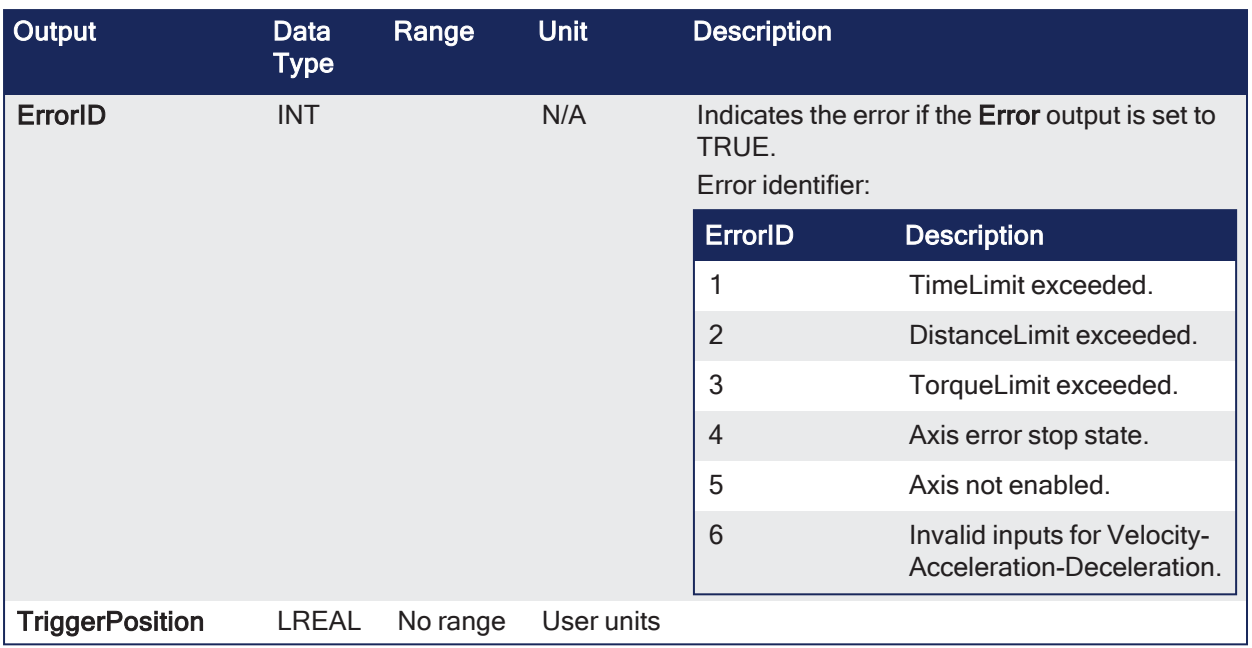

# 3.8.3.3 Remarks

- Performs a homing function by searching for an absolute positioned external physical switch.
	- The switch must be connected to one of the two fast inputs on the Axis' AKD drive.
- An Absolute Switch has two Off (or On) areas.

This image shows the function or function block I/O.

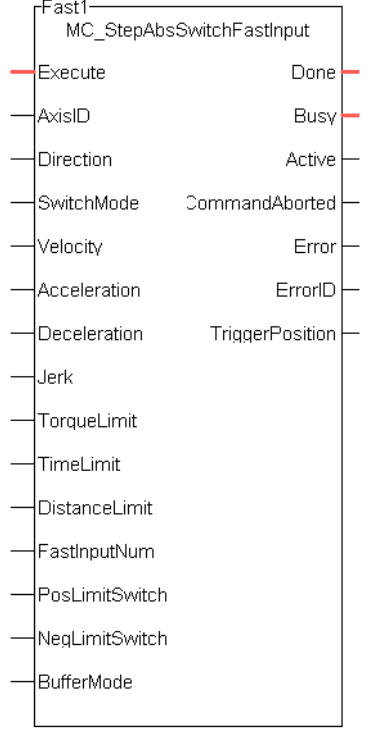

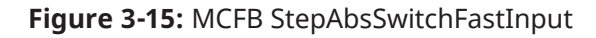

# 3.8.3.3.1 Usage
- The homing is commanded in the most likely direction where the sensor can be found.
- If any LimitSwitch is found during Homing (any of them), a special process is started in the opposite direction.
	- The AbsSwitch is searched to switch Off (or On, depending on SwitchMode setting).
- The Edge (passed by) and homing process is restarted in the original direction and with the same conditions.
	- This ensures the end conditions are always the same.

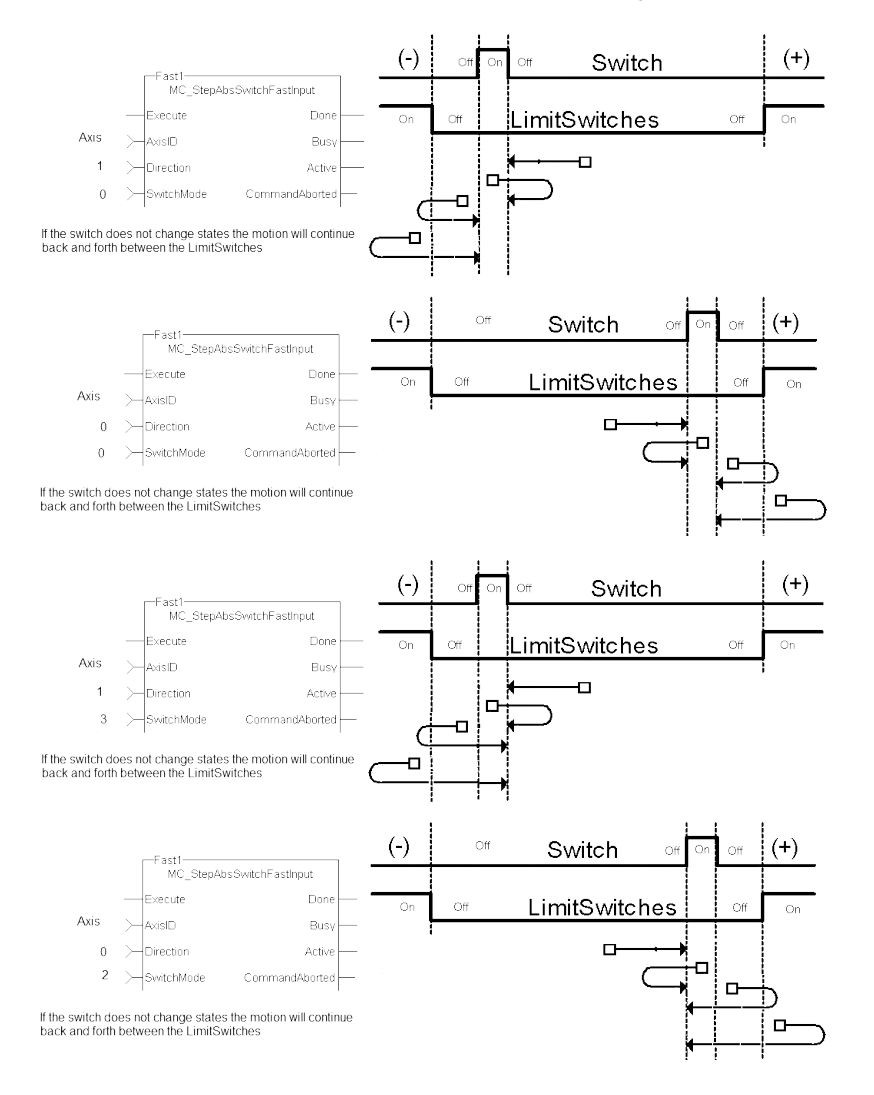

## 3.8.3.4 FBD Language Example

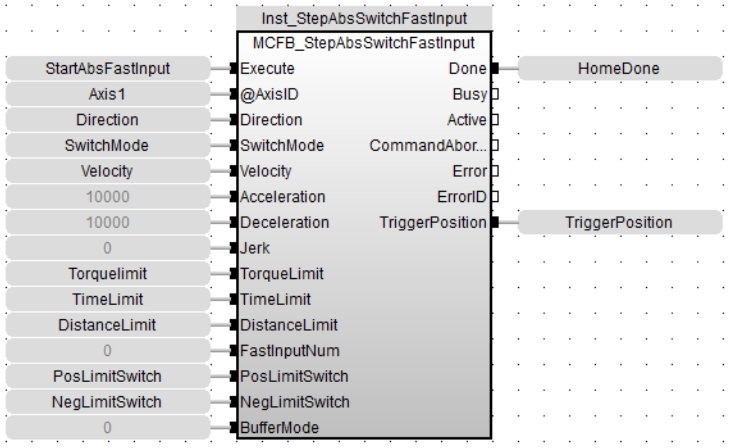

## 3.8.3.5 FFLD Language Example

PosLimitSwitch, NegLimitSwitch are declared I/O points.

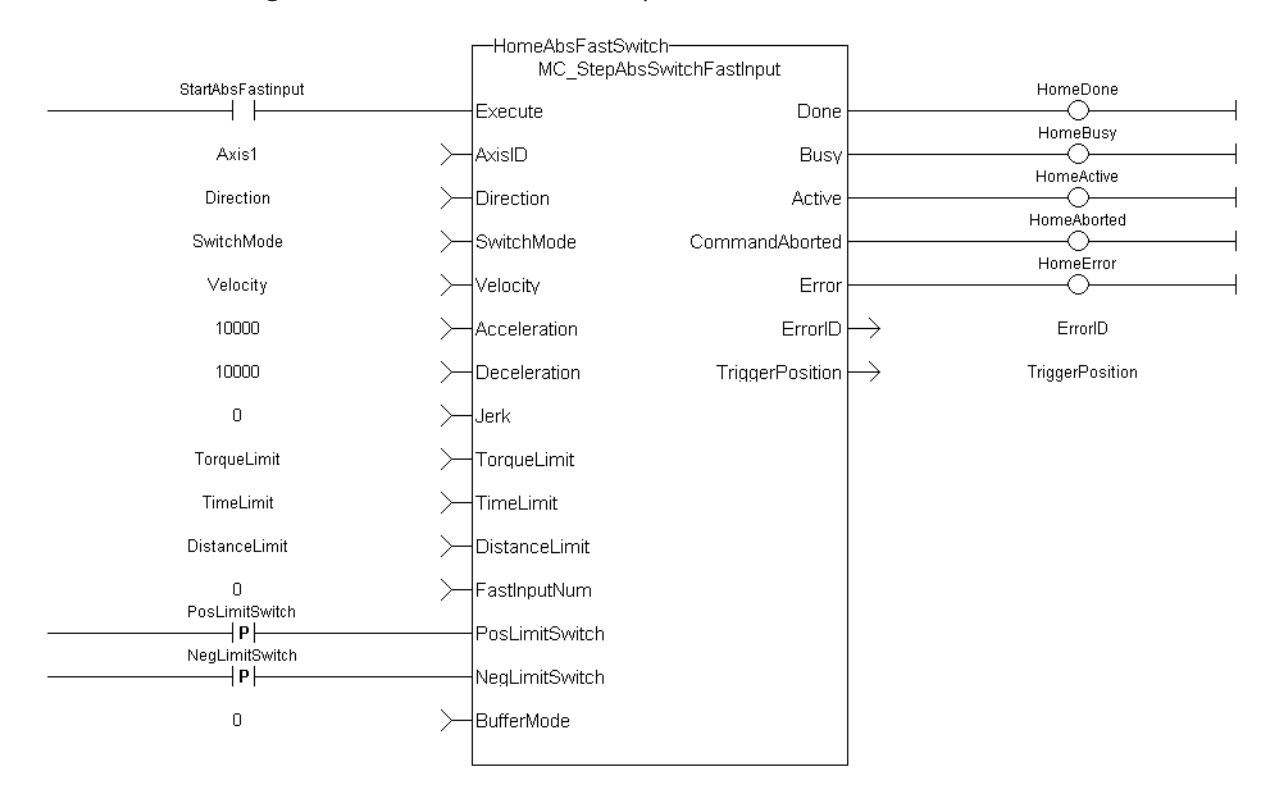

### 3.8.3.6 IL Language Example

Not available.

### 3.8.3.7 ST Language Example

```
Execute 1 :=1;(*Positive_Switch and Negitive_Switch are physical hardware in Dictionary. *)
Inst MC StepAbsSwitchFastInput( Execute_1, Axis1, 0, 0,
10000.0,Acceleration:=10000.0, 10000.0, 0, 0, 0, 0, 0, Positive_Switch ,
Negitive Switch, 0)
HomeComplete := Inst MC StepAbsSwitchFastInput.Done;
HomeBusy := Inst MC StepAbsSwitchFastInput.Busy;
HomeActive := Inst MC StepAbsSwitchFastInput.Active;
HomeAborted := Inst MC StepAbsSwitchFastInput.CommandAborted;
HomeError := Inst MC StepAbsSwitchFastInput.Error;
HomeErrorID := Inst_MC_StepAbsSwitchFastInput.ErrorID;
HomeTriggerPosition := Inst_MC_StepAbsSwitchFastInput.TriggerPosition;
```
### See Also

["MCFB\\_StepLimitSwitchFastInput"](#page-145-0) (➜ p. 146)

### <span id="page-145-0"></span>3.8.4 MCFB\_StepLimitSwitchFastInput

PLCopen

**Function Block** - Fast homing to a limit switch.

# 3.8.4.1 Inputs

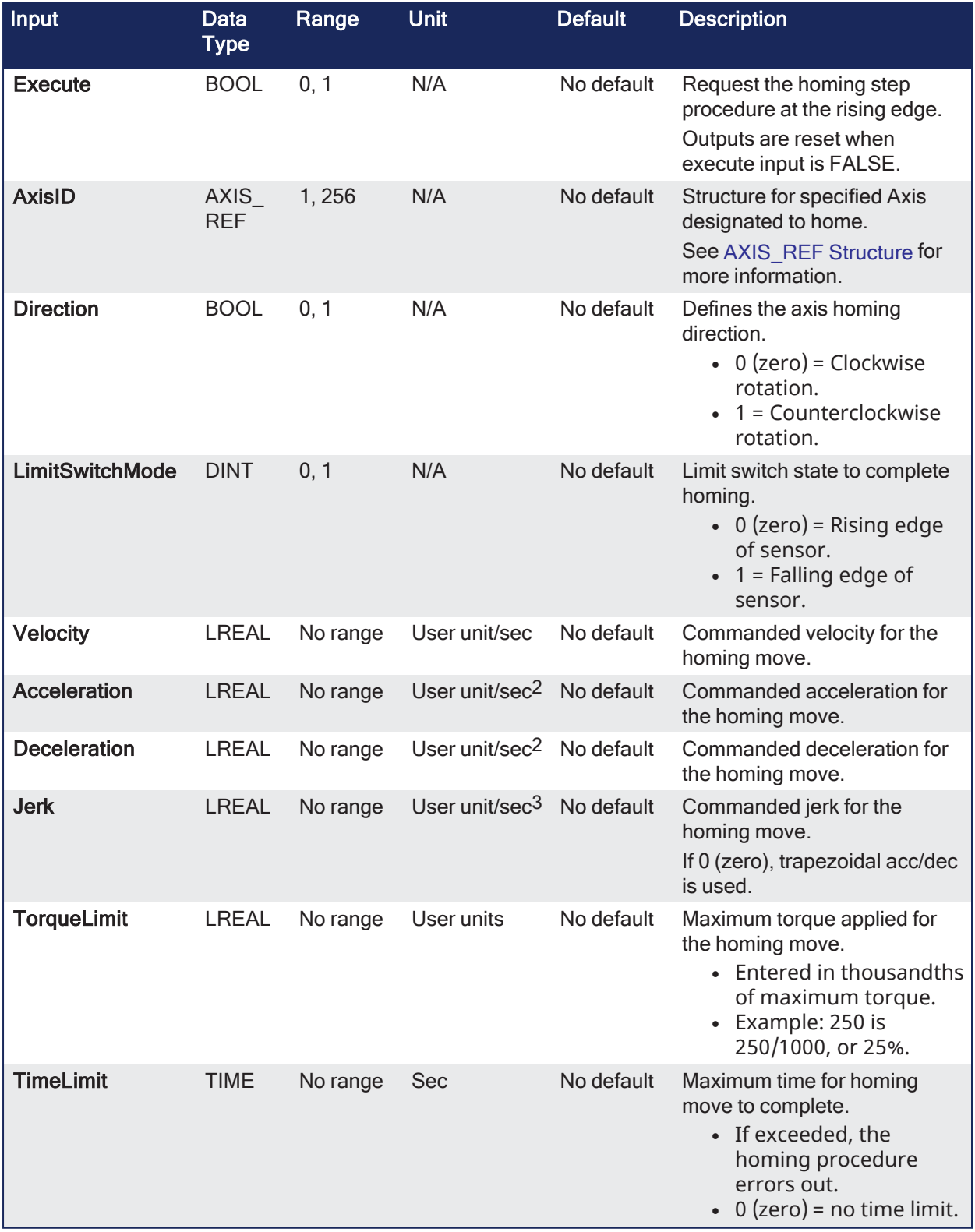

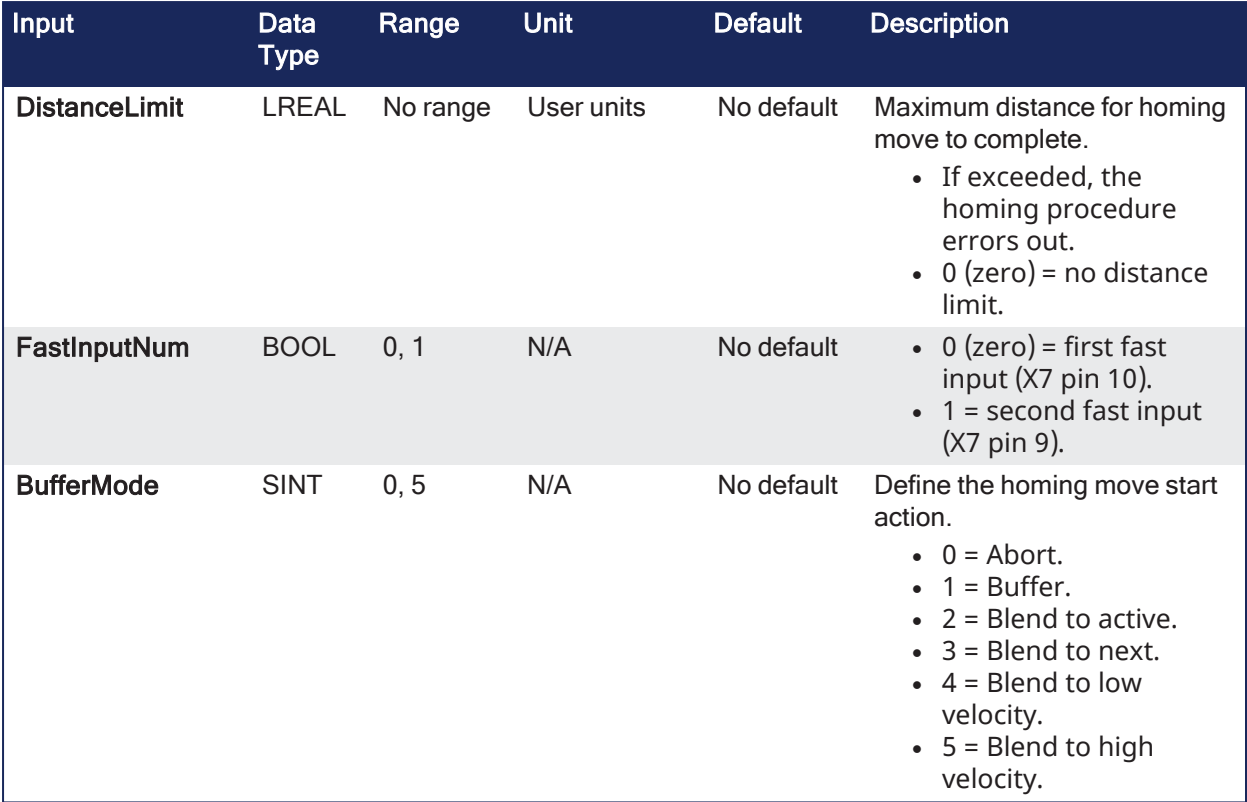

# 3.8.4.2 Outputs

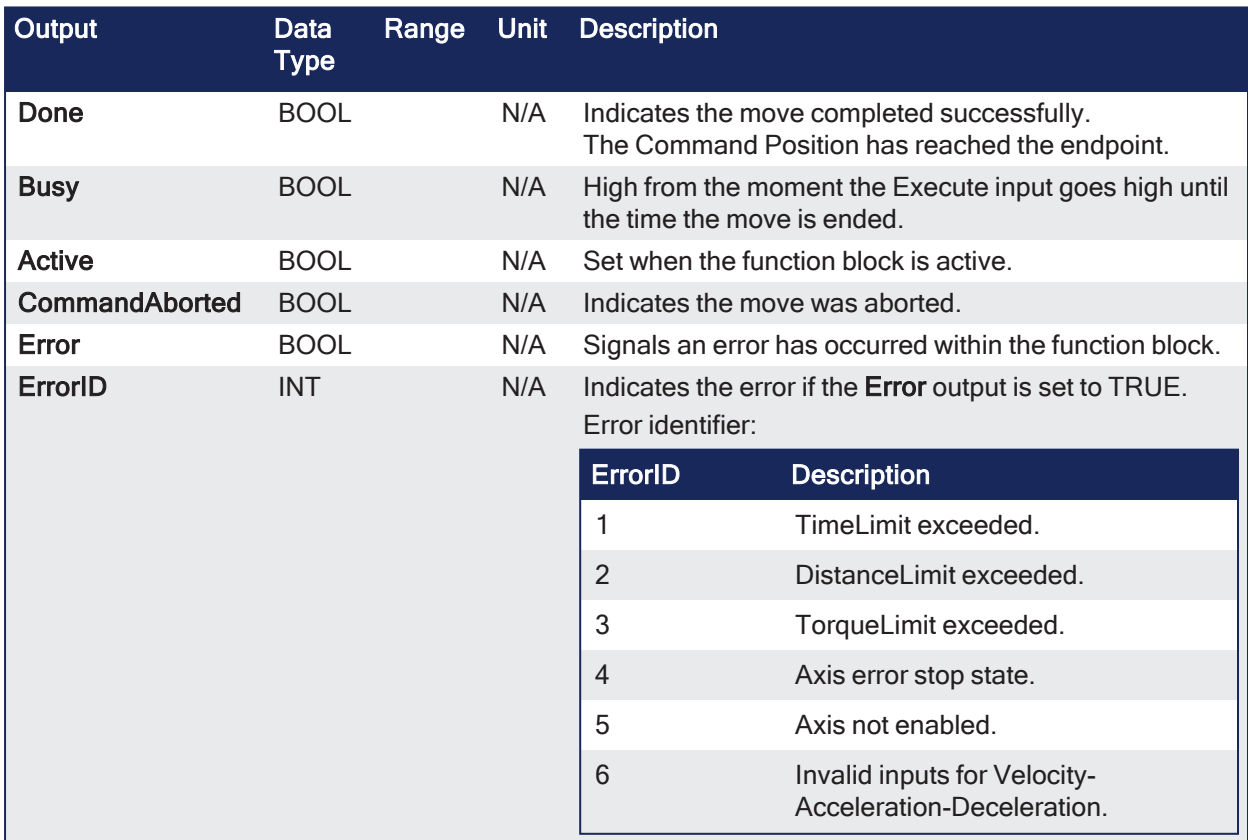

# 3.8.4.3 Remarks

- Performs a homing function by searching for an external physical switch.
- The switch must be connected to one of the two fast inputs on the Axis' AKD drive.
- The Axis moves and, when a fast input is triggered, the triggered axis then performs an absolute move to the latched position.

This image shows the function or function block I/O.

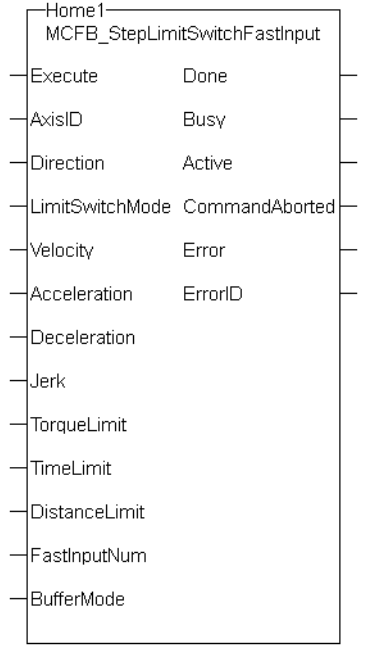

**Figure 3-16:** MCFB\_StepLimitSwitchFastInput

### 3.8.4.3.1 Usage

The homing is commanded in the most likely direction where the sensor can be found. In this example (-).

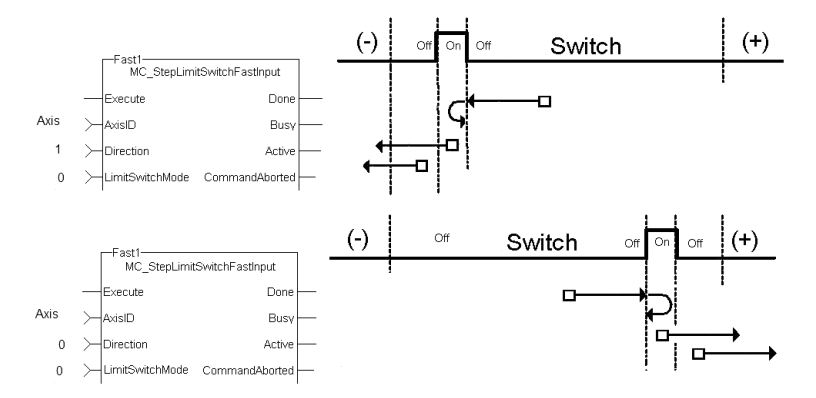

3.8.4.4 FBD Language Example

### KAS Reference Guide - Motion Library | 3 Kollmorgen UDFBs

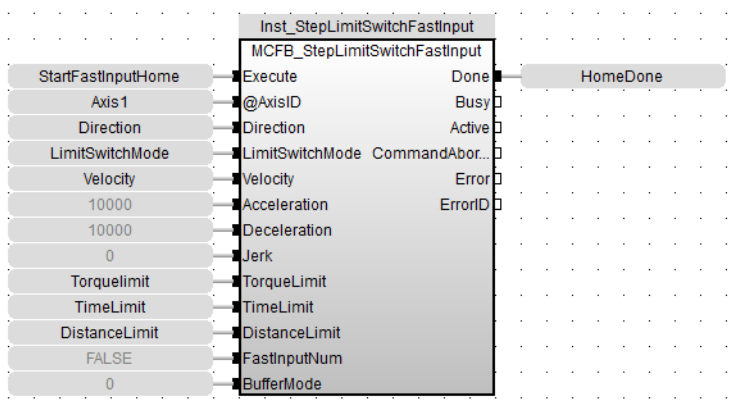

# 3.8.4.5 FFLD Language Example

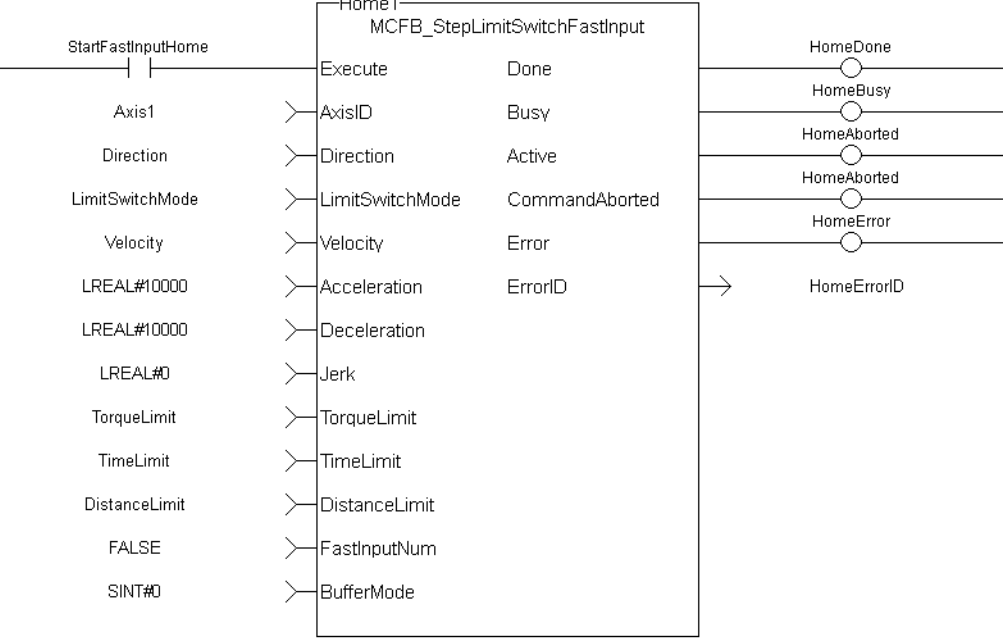

## 3.8.4.6 IL Language Example

Not available.

## 3.8.4.7 ST Language Example

```
Execute 1 :=1;Inst MCFB StepLimitSwitchFastInput( Execute 1, Axis1, 0, 0, 10000.0, 10000.0,
10000.0, 0, 0, 0, 0, 0, 0);
HomeComplete := Inst MCFB StepLimitSwitchFastInput.Done;
HomeBusy := Inst MCFB StepLimitSwitchFastInput.Busy;
HomeActive := Inst MCFB StepLimitSwitchFastInput.Active;
HomeAborted := Inst MCFB StepLimitSwitchFastInput.CommandAborted;
HomeError := Inst MCFB StepLimitSwitchFastInput.Error;
HomeErrorID := Inst MCFB StepLimitSwitchFastInput.ErrorID;
```
#### See Also

["MCFB\\_StepAbsSwitchFastInput"](#page-140-0) (➜ p. 141)

# 3.8.5 Homing - UDFB - Motion/PLCopen

These are the UDFB Motion/PLCopen Homing function blocks.

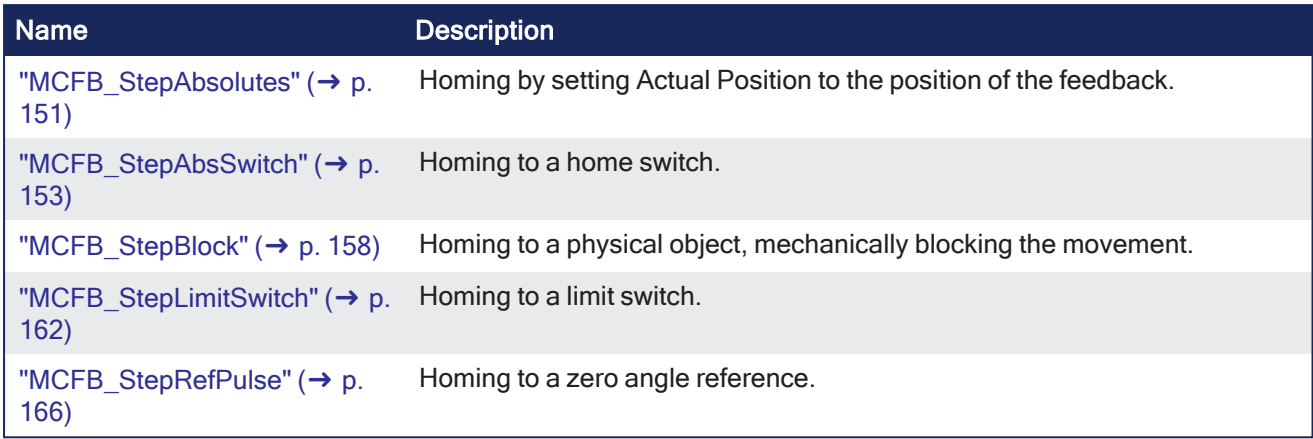

# <span id="page-150-0"></span>3.8.5.1 MCFB\_StepAbsolutes

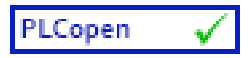

**Function Block** - Homing by setting Actual Position to the position of the feedback.

## 3.8.5.1.1 Inputs

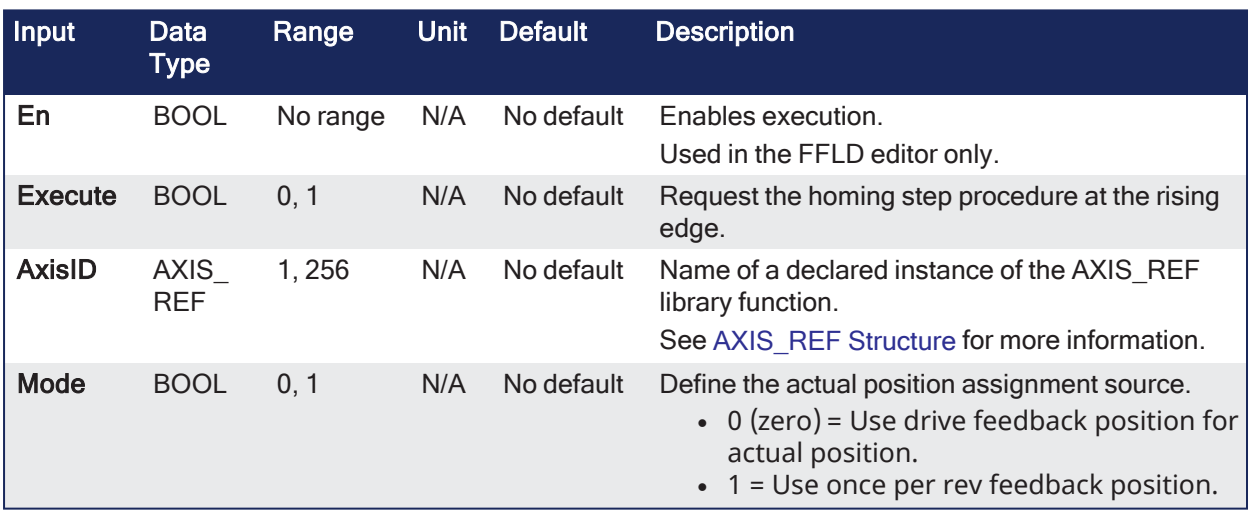

# 3.8.5.1.2 Outputs

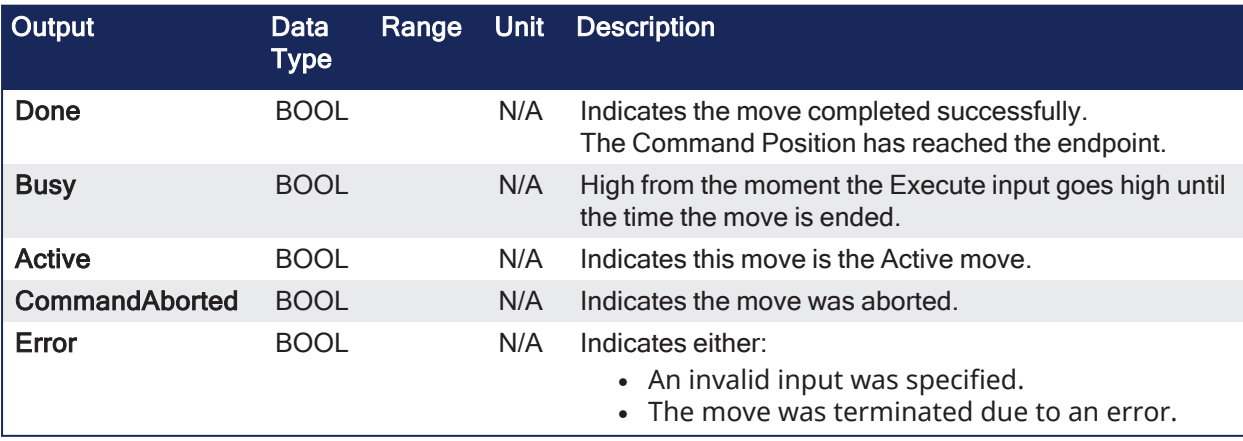

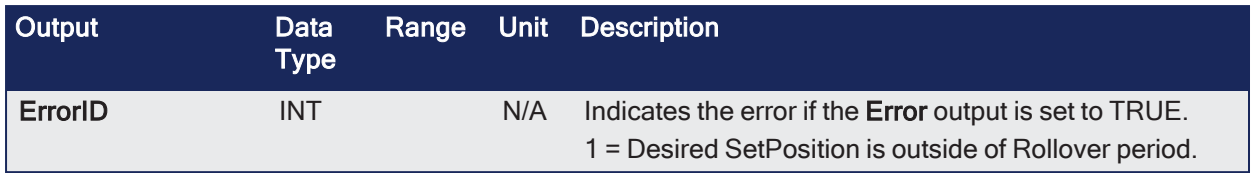

### 3.8.5.1.3 Remarks

- Performs a static homing function by setting Actual Position to the position of an absolute encoder.
- No physical motion is performed in this mode.
- Equivalent to MC\_SetPosition is performed with SetPosition coming from absolute encoder reading but with the option of using the once per rev feedback value.

This image shows the function or function block I/O.

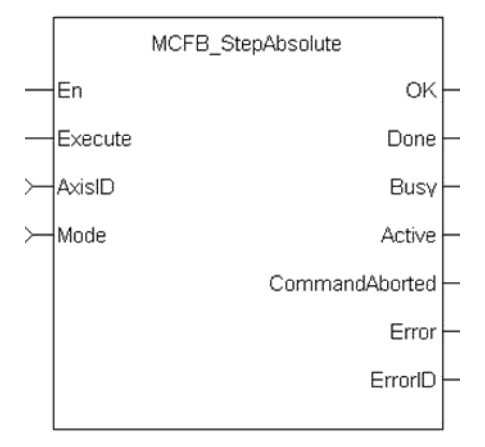

**Figure 3-17: MCFB StepAbsolute** 

## 3.8.5.1.4 FBD Language Example

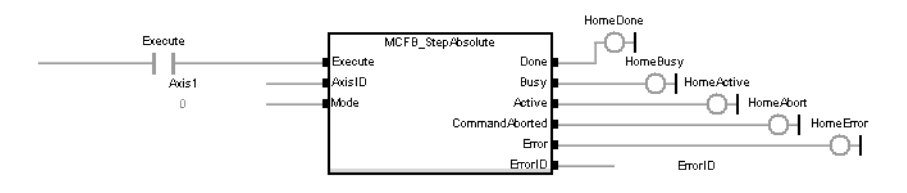

# 3.8.5.1.5 FFLD Language Example

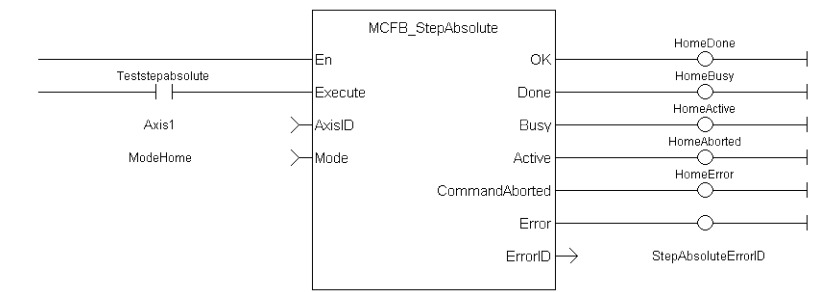

# 3.8.5.1.6 IL Language Example

Not available.

## 3.8.5.1.7 ST Language Example

//Write current once per rev feedback position to overall axis position MCFB StepAbsolute( ExecuteHome, Axis1, ModeHome );

### See Also

- $\cdot$  ["MCFB\\_StepAbsSwitch"](#page-152-0) ( $\rightarrow$  p. 153)
- $\cdot$  ["MCFB\\_StepBlock"](#page-157-0) ( $\rightarrow$  p. 158)
- ["MCFB\\_StepLimitSwitch"](#page-161-0) ( $\rightarrow$  p. 162)
- $\cdot$  ["MCFB\\_StepRefPulse"](#page-165-0) ( $\rightarrow$  p. 166)

## <span id="page-152-0"></span>3.8.5.2 MCFB\_StepAbsSwitch

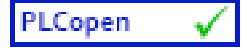

**Function Block** - Homing to a home switch.

## 3.8.5.2.1 Inputs

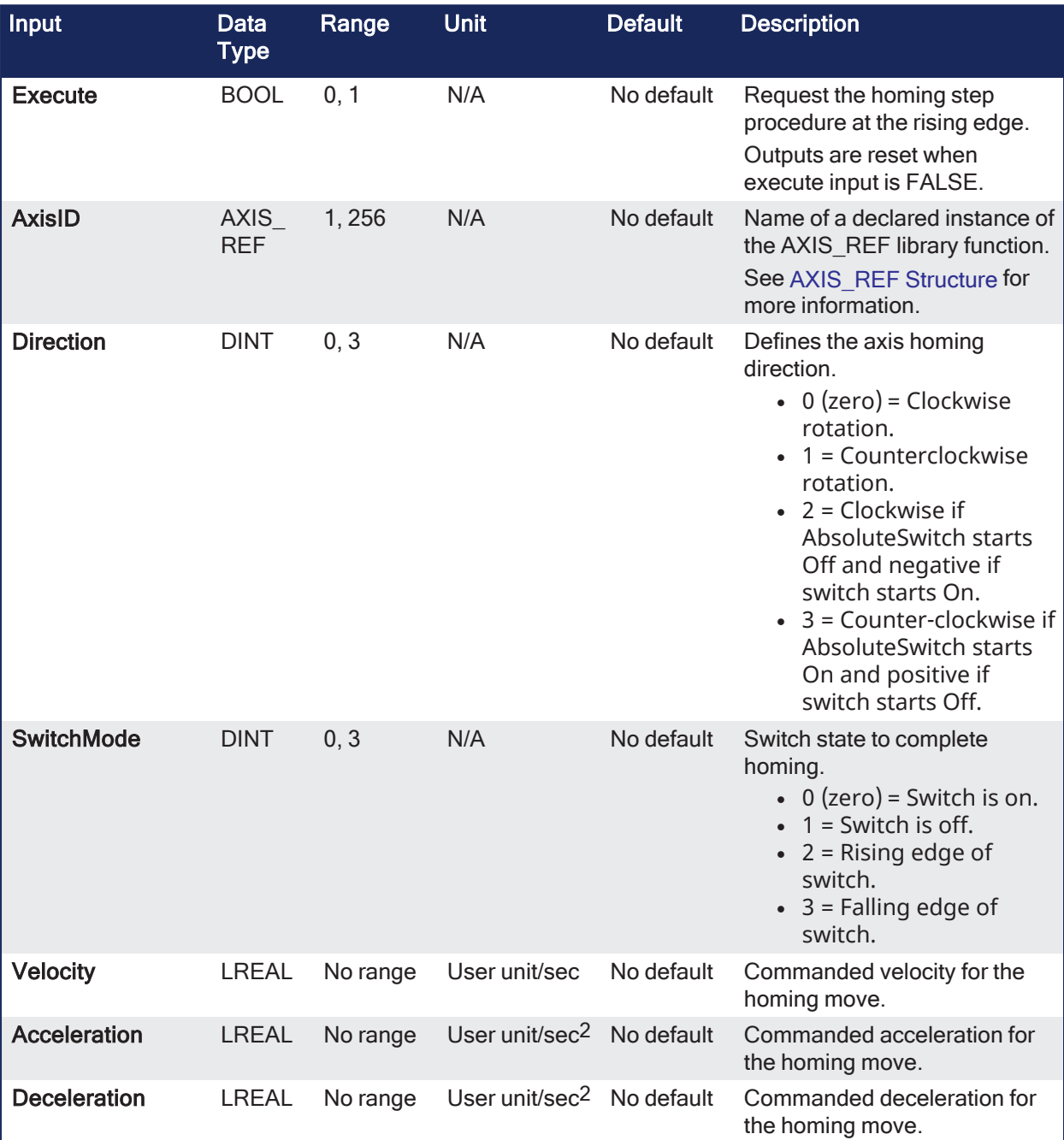

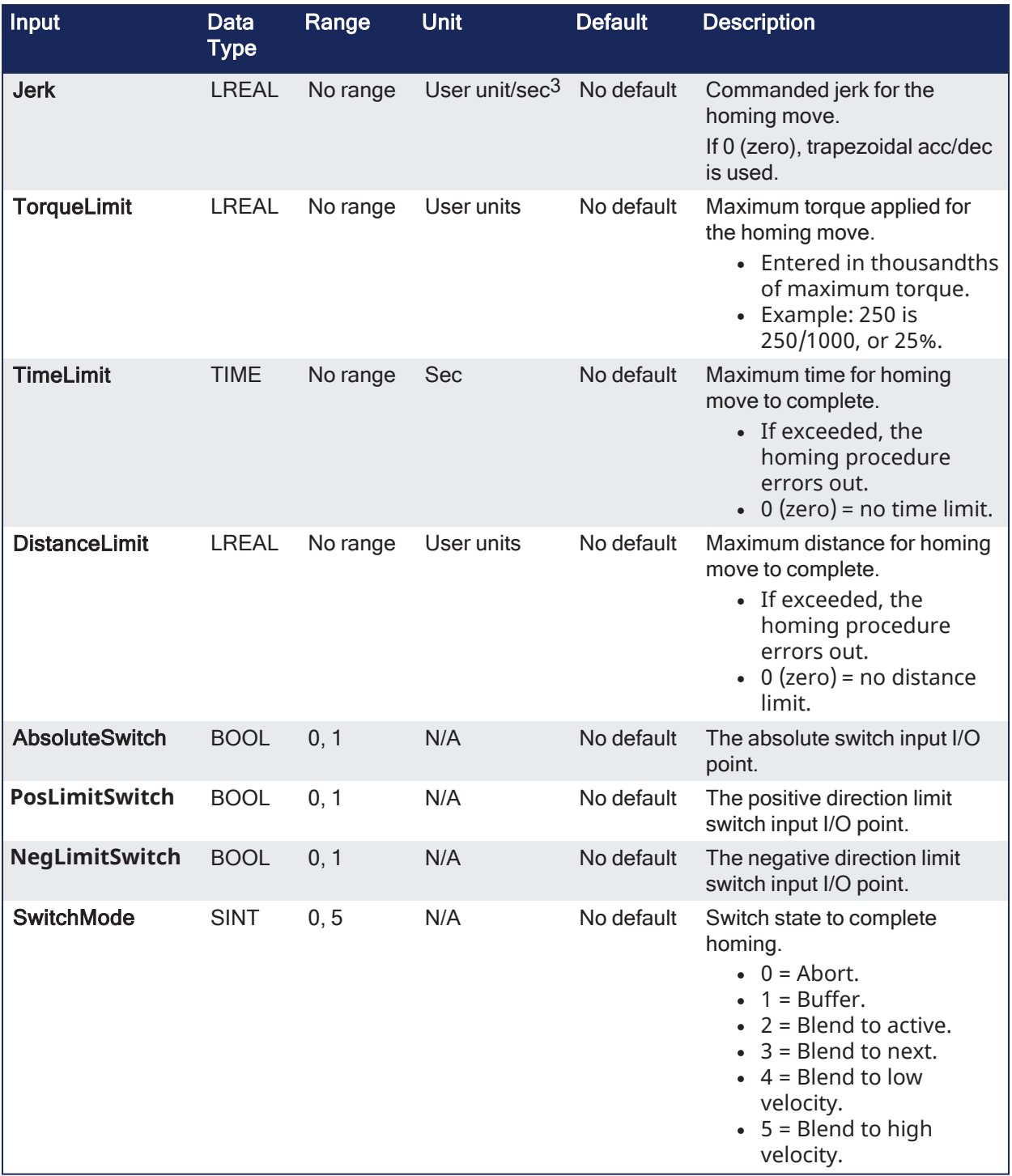

# 3.8.5.2.2 Outputs

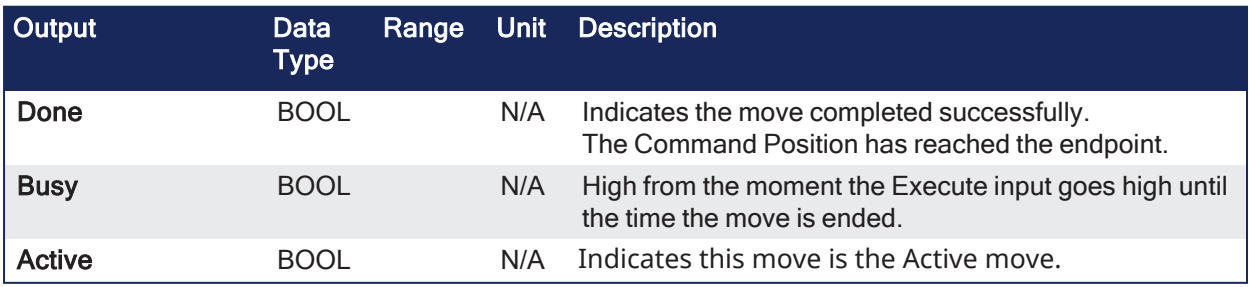

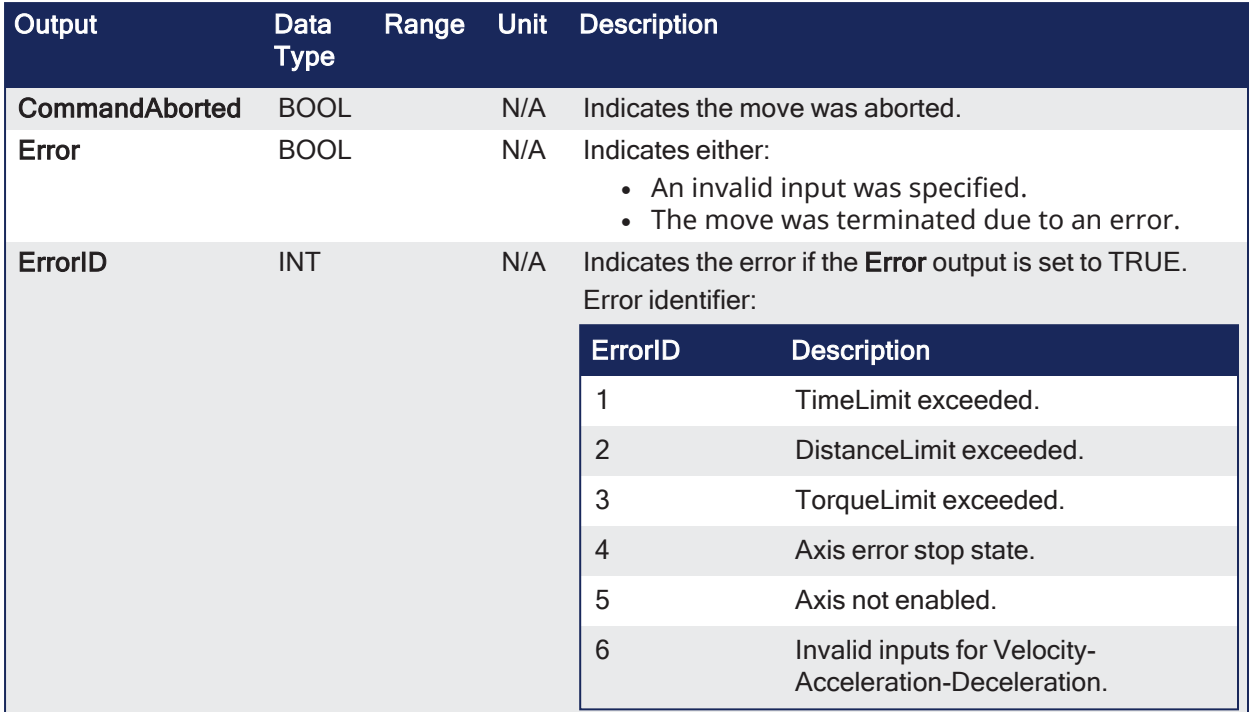

### 3.8.5.2.3 Remarks

- Performs a homing function by searching for an absolute positioned external physical switch.
- $\bullet$  An Absolute Switch has two Off (or On) areas.

This image shows the function or function block I/O.

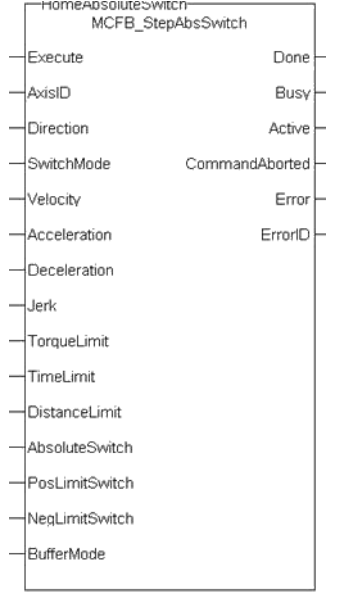

**Figure 3-18:** MCFB\_StepAbsSwitch

### 3.8.5.2.3.1 Usage

This physical layout has the risk that homing is started in the wrong direction (escaping the switch).

To support such case, it implements a special behavior when Limit Switches are found (or the AbsSwitch itself is On at Execute).

- This function block does not modify the actual position.
- The homing is commanded in the most likely direction where the sensor can be found.
- The Velocity is defined by the input.
- The Torque is limited.
- Time and Distance Limits can cause an error if exceeded.
- If any LimitSwitch is found during Homing (any of them), a special process is started in the opposite direction.
	- The AbsSwitch is searched to switch Off (or On, depending on SwitchMode setting).
- The Edge (passed by) and homing process is restarted in the original direction and with the same conditions.
	- This ensures the end conditions are always the same.
- If the SwitchMode is either MC\_SwitchNegative or MC\_SwitchPositive, then the special process is also started in opposite direction depending from the switch state at Execute.
- The direction changes only when the specified Velocity is reached.

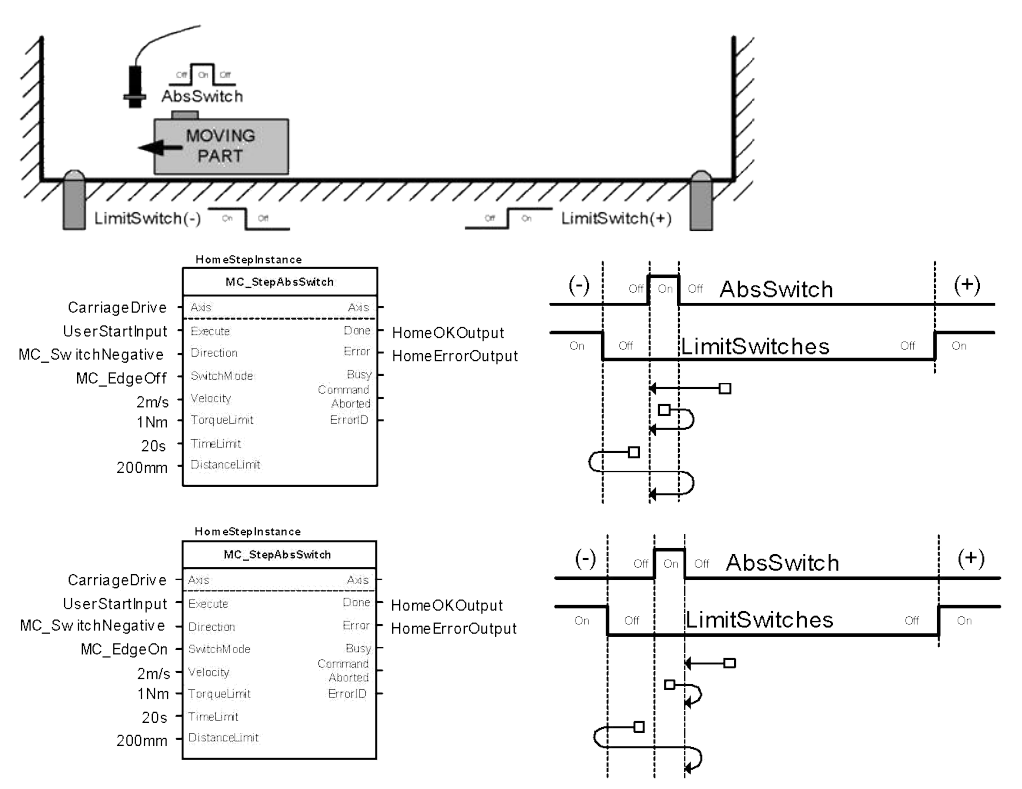

An overlapping switch configuration is also possible.

This has same the behavior as working on the limit switches:

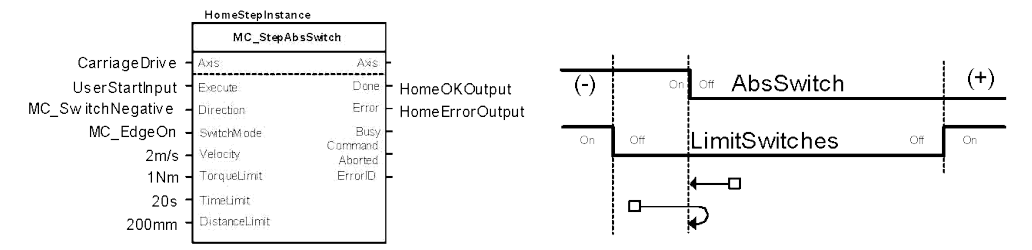

If the input Direction is set to a fixed direction (MC\_Positive or MC\_Negative), then the initial switch state is ignored.

Used for example in rotary axis where only one sense of rotation is allowed:

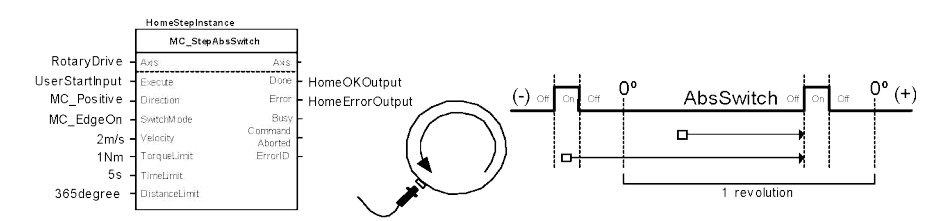

### 3.8.5.2.4 FBD Language Example

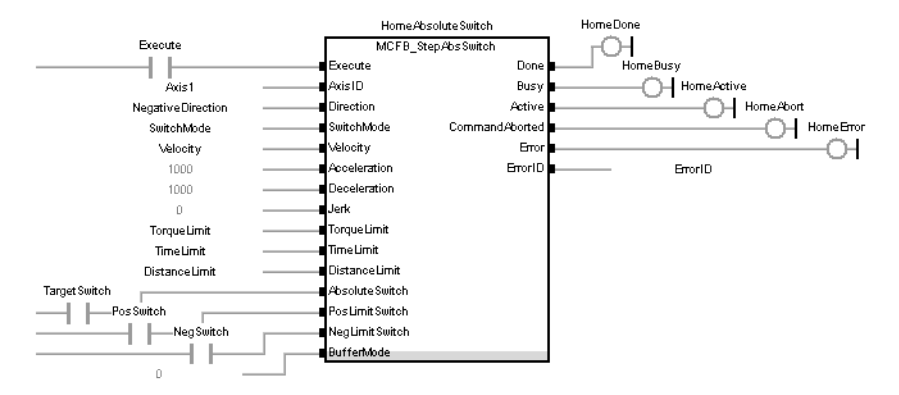

### 3.8.5.2.5 FFLD Language Example

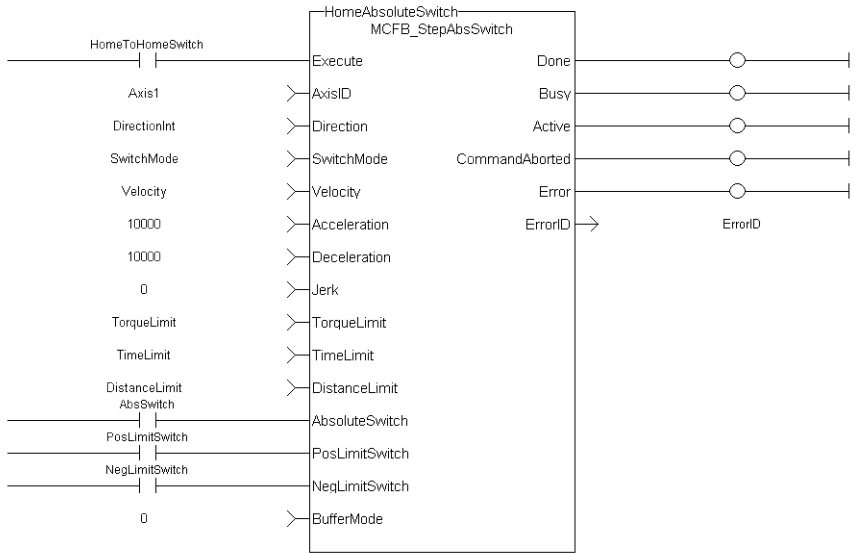

### 3.8.5.2.6 IL Language Example

Not available.

### 3.8.5.2.7 ST Language Example

```
NegativeDirection :=1;
RisingEdge :=2;
Velocity :=10000.0;
TorqueLimit :=50.0;
TimeLimit :=T#10s;
DistanceLimit :=10000.0;
Inst MCFB StepAbsSwitch( True, Axis1, NegativeDirection, RisingEdge,
Velocity, 1000, 1000, 0, TorqueLimit, TimeLimit, DistanceLimit,
```

```
AbsoluteSwitch, PosLimitSwitch, NegLimitSwitch, 0 );
HomeComplete :=Inst_MCFB_StepAbsSwitch.Done;
HomeBusy := Inst MCFB StepAbsSwitch.Busy;
HomeActive :=Inst MCFB StepAbsSwitch.Active;
HomeAborted :=Inst MCFB StepAbsSwitch.CommandAborted;
HomeError :=Inst MCFB StepAbsSwitch.Error;
HomeErrorID :=Inst_MCFB_StepAbsSwitch.ErrorID;
(* AbsoluteSwitch, PosLimitSwitch, NegLimitSwitch are declared I/O points *)
```
### See Also

- "MCFB StepAbsolutes" ( $\rightarrow$  p. 151)
- $\cdot$  ["MCFB\\_StepBlock"](#page-157-0) ( $\rightarrow$  p. 158)
- ["MCFB\\_StepLimitSwitch"](#page-161-0) ( $\rightarrow$  p. 162)
- $\cdot$  ["MCFB\\_StepRefPulse"](#page-165-0) ( $\rightarrow$  p. 166)

# <span id="page-157-0"></span>3.8.5.3 MCFB\_StepBlock

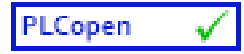

**Function Block** - Homing to a physical object, mechanically blocking the movement.

## 3.8.5.3.1 Inputs

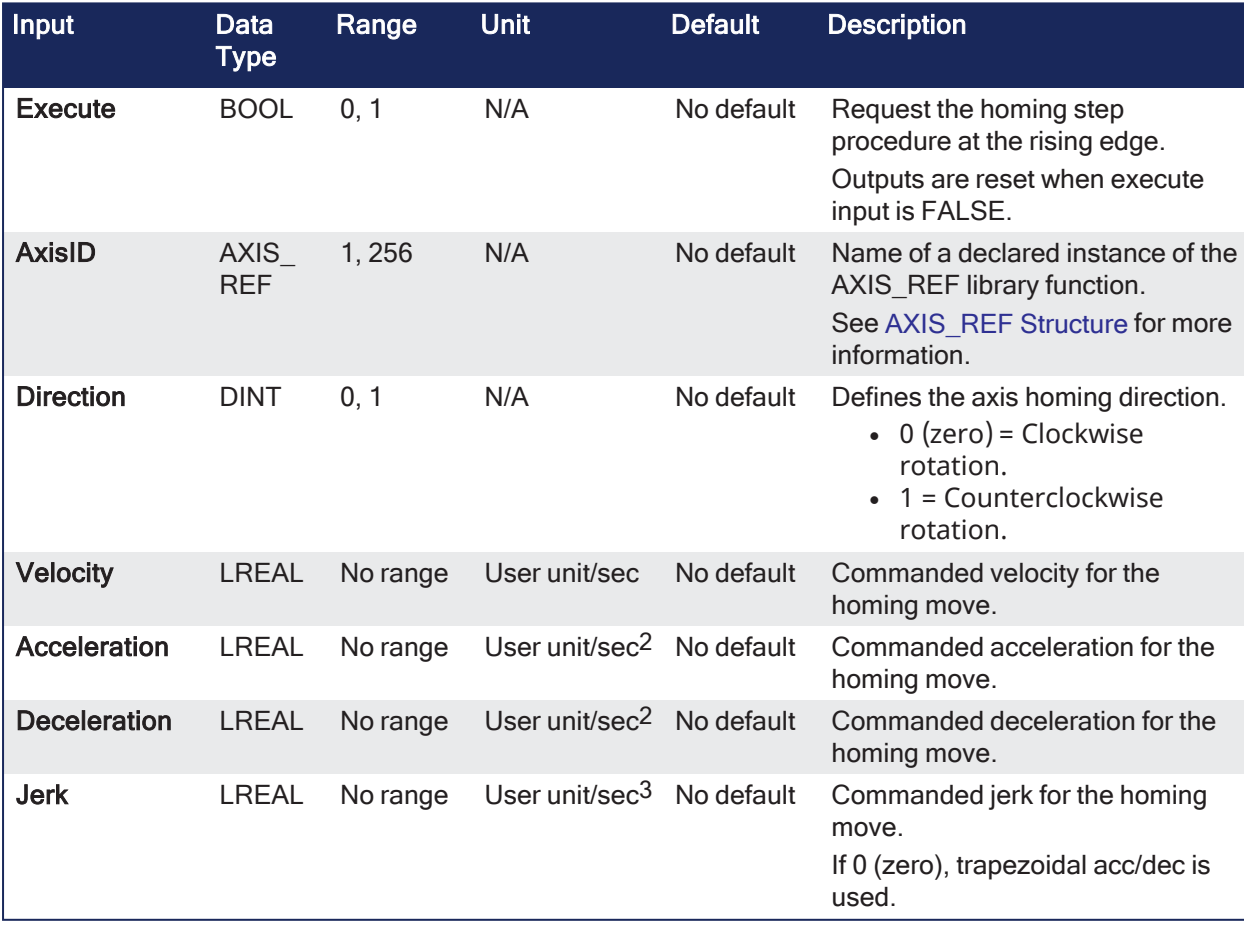

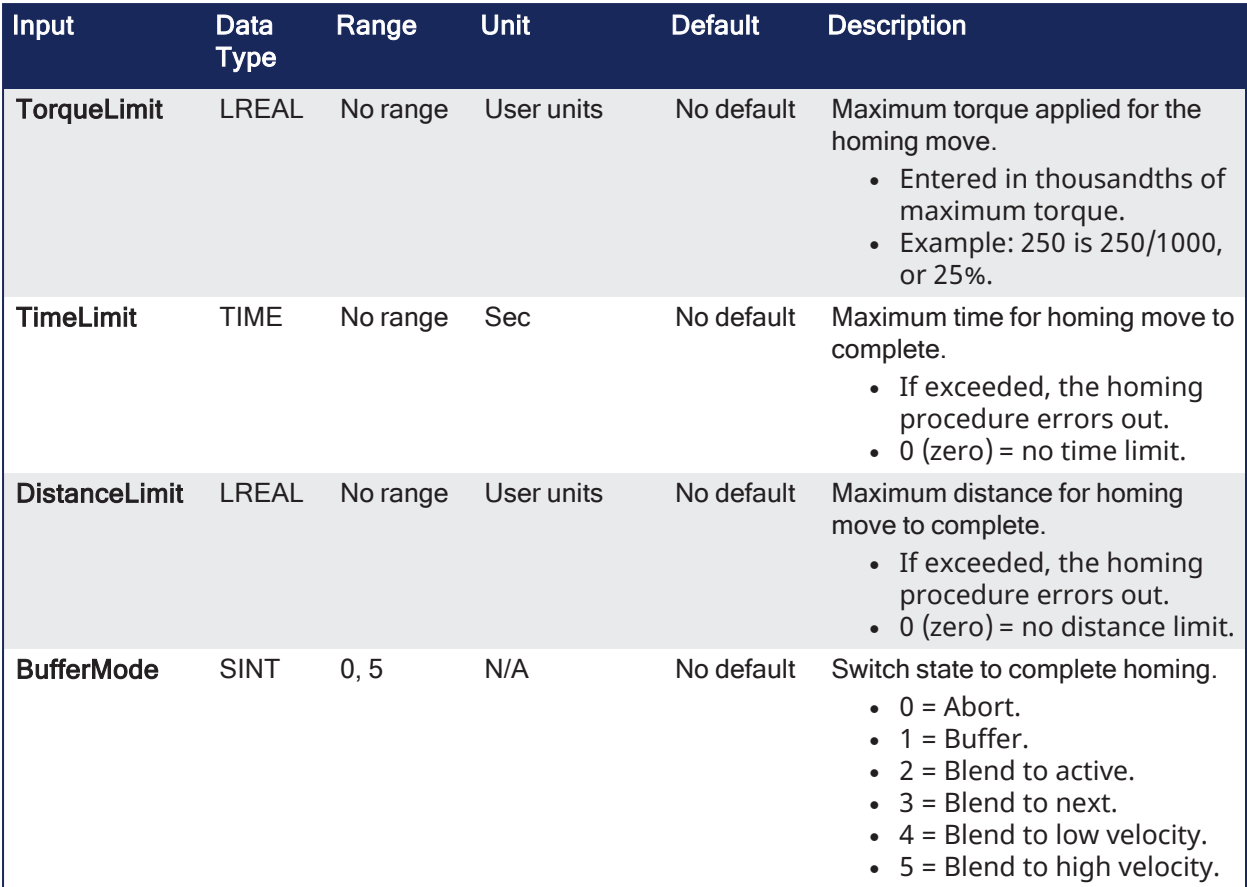

# 3.8.5.3.2 Outputs

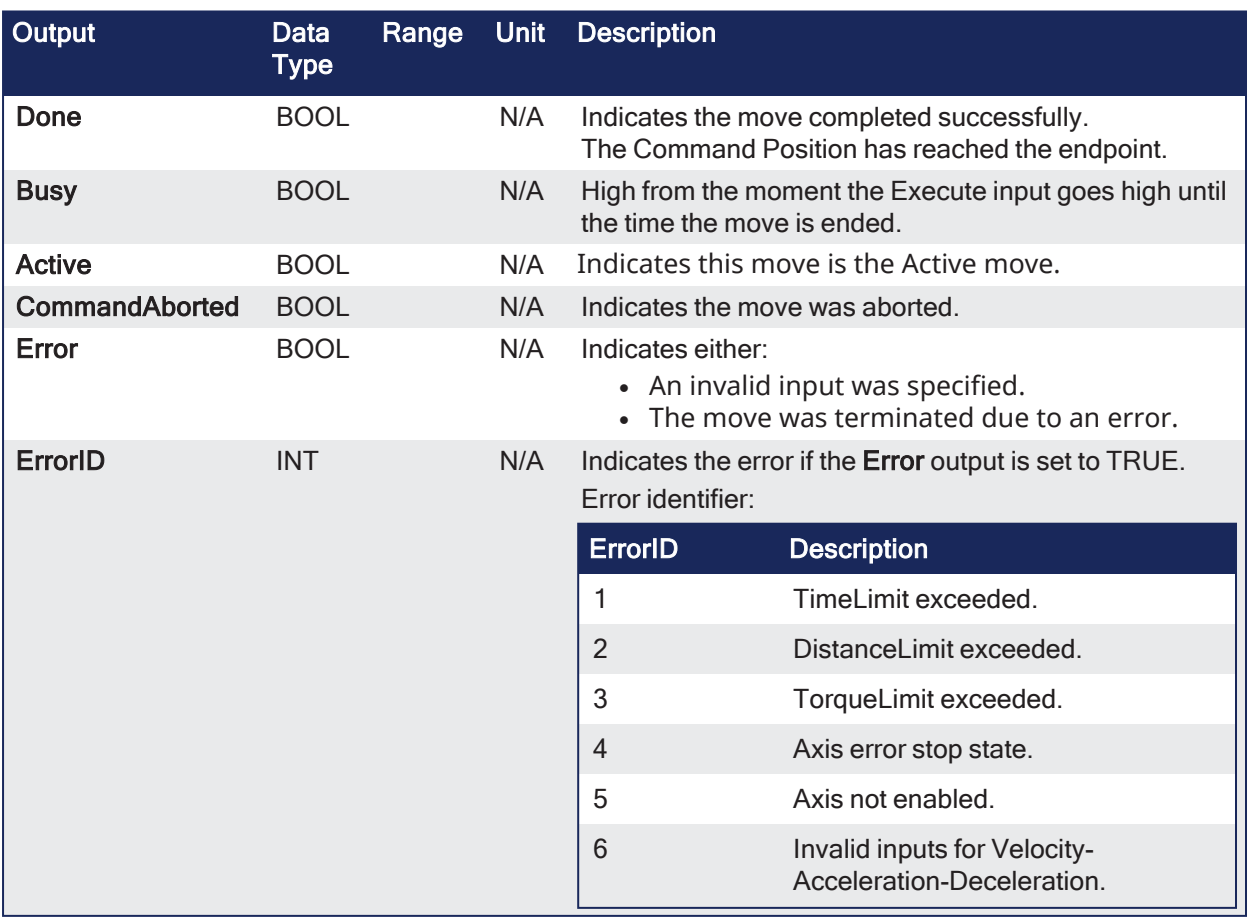

### 3.8.5.3.3 Remarks

- Performs homing against a physical object, mechanically blocking the movement.
- In this mode, there is no limit switch or Reference Pulse.
- Adequate torque limits are required for not damaging mechanics during homing process.
- The StepBlock condition is that we have reached the torque limit and real velocity falls below 5% of demanded.

This image shows the function or function block I/O.

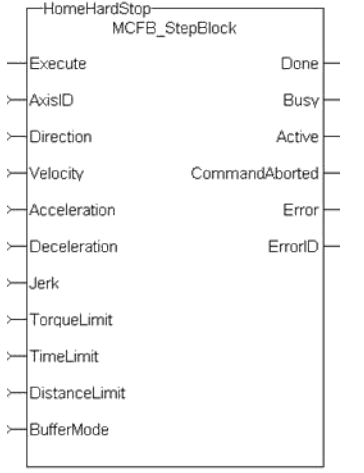

**Figure 3-19:** MCFB\_StepBlock

### 3.8.5.3.3.1 Usage

Homing against a physical object, mechanically blocking the movement require adequate torque limits for not damaging mechanics during homing process.

- This function block does not modify the actual position.
- Home is commanded by the user in the designated homing direction at the selected or programmed Velocity.
- The Torque is limited.
- Time and Distance Limits can cause an error if exceeded.
- Process is finished when Torque is in limit condition and real velocity is below 5% of selected Velocity.

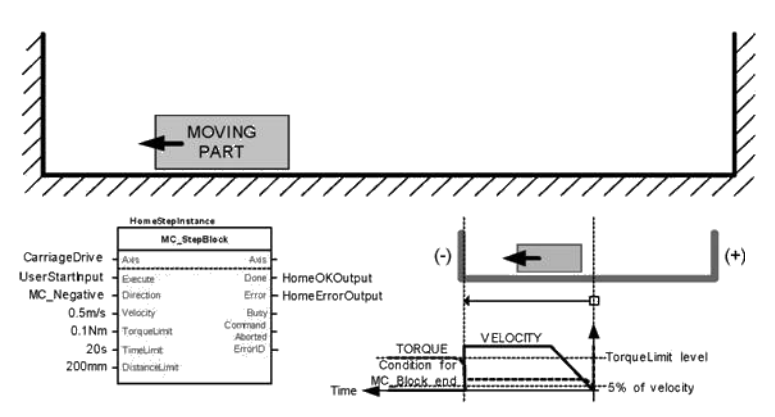

3.8.5.3.4 FBD Language Example

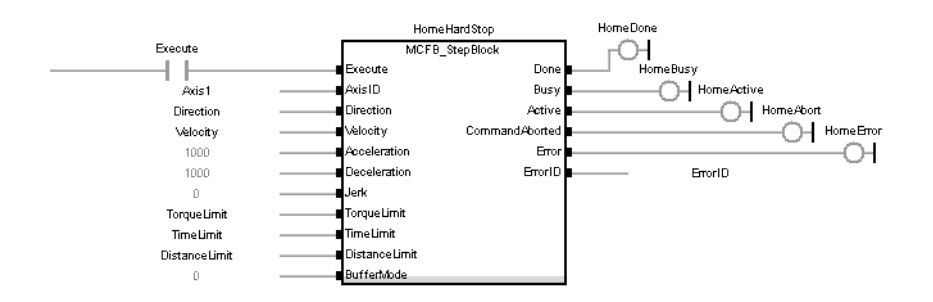

### 3.8.5.3.5 FFLD Language Example

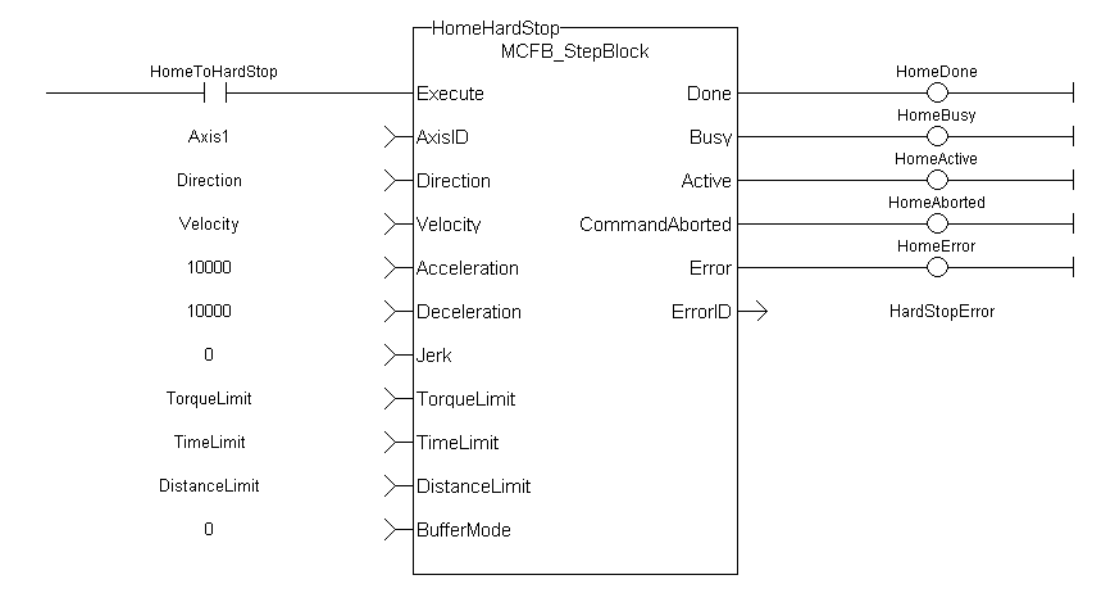

#### 3.8.5.3.6 IL Language Example

Not available.

#### 3.8.5.3.7 ST Language Example

```
PositiveDirection :=0;
Velocity :=10000.0;
TorqueLimit :=50.0;
TimeLimit :=T#10s;
DistanceLimit :=10000.0;
Inst MCFB StepBlock( True, Axis1, PositiveDirection, Velocity, 1000, 1000, 0,
TorqueLimit, TimeLimit, DistanceLimit, 0 );
HomeComplete :=Inst_MCFB_StepBlock.Done;
HomeBusy :=Inst_MCFB_StepBlock.Busy;
HomeActive :=Inst MCFB StepBlock.Active;
HomeAborted :=Inst MCFB StepBlock.CommandAborted;
HomeError :=Inst MCFB StepBlock.Error;
HomeErrorID :=Inst_MCFB_StepBlock.ErrorID;
```
#### See Also

- ["MCFB\\_StepAbsolutes"](#page-150-0)  $(\rightarrow p. 151)$
- ["MCFB\\_StepAbsSwitch"](#page-152-0)  $(\rightarrow p. 153)$
- "MCFB StepLimitSwitch"  $(\rightarrow p. 162)$
- "MCFB StepRefPulse" ( $\rightarrow$  p. 166)

## <span id="page-161-0"></span>3.8.5.4 MCFB\_StepLimitSwitch

PLCopen  $\checkmark$ 

**Function Block** - Homing to a limit switch.

# 3.8.5.4.1 Inputs

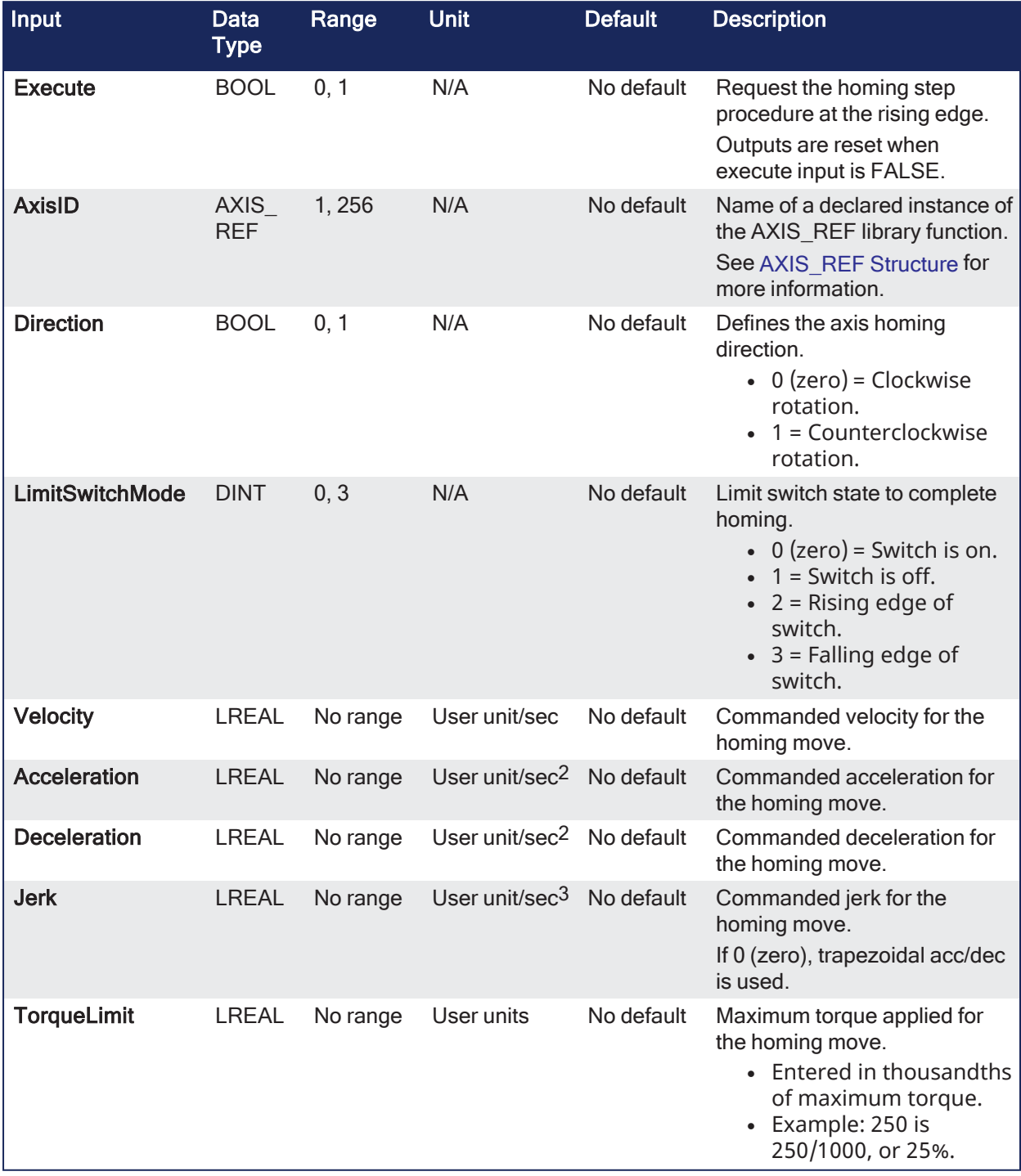

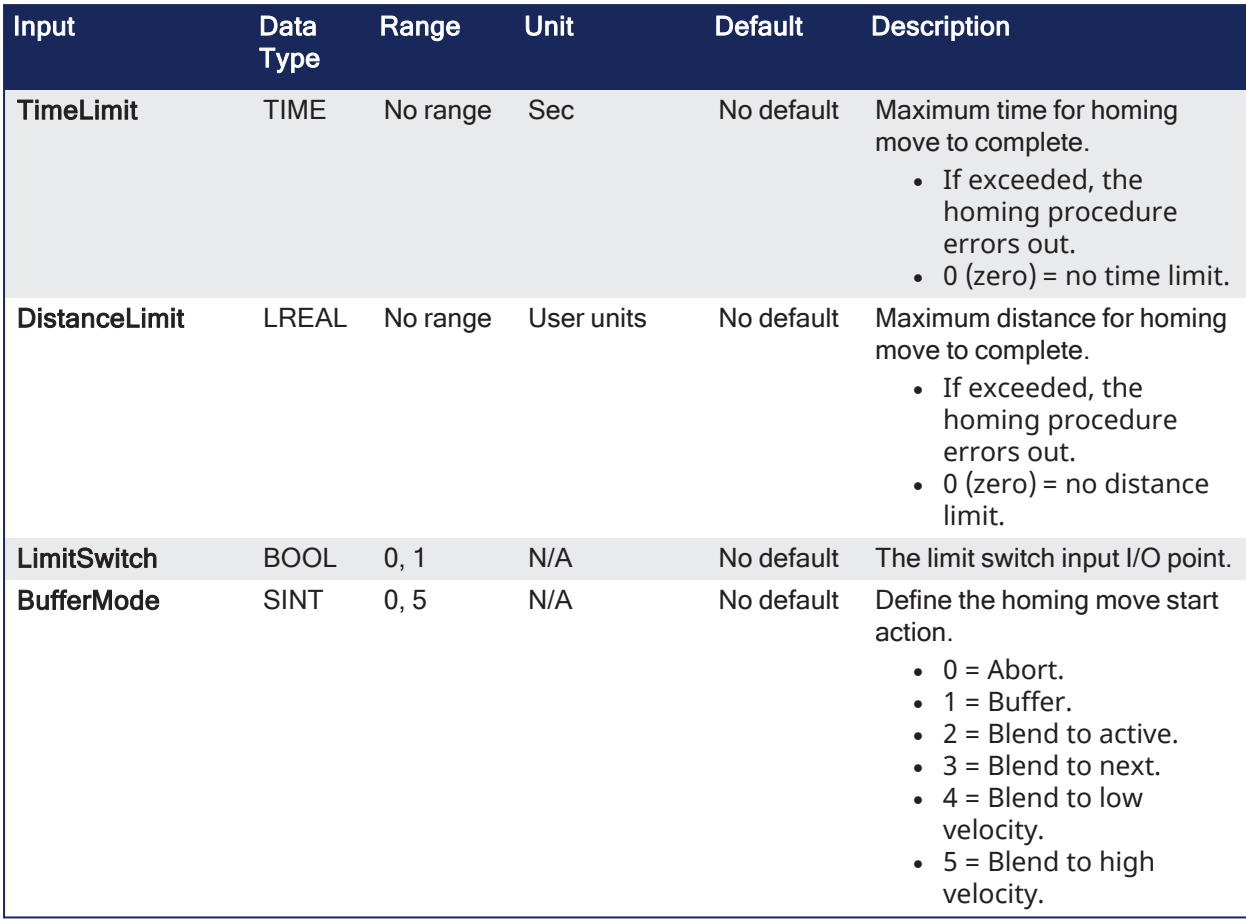

# 3.8.5.4.2 Outputs

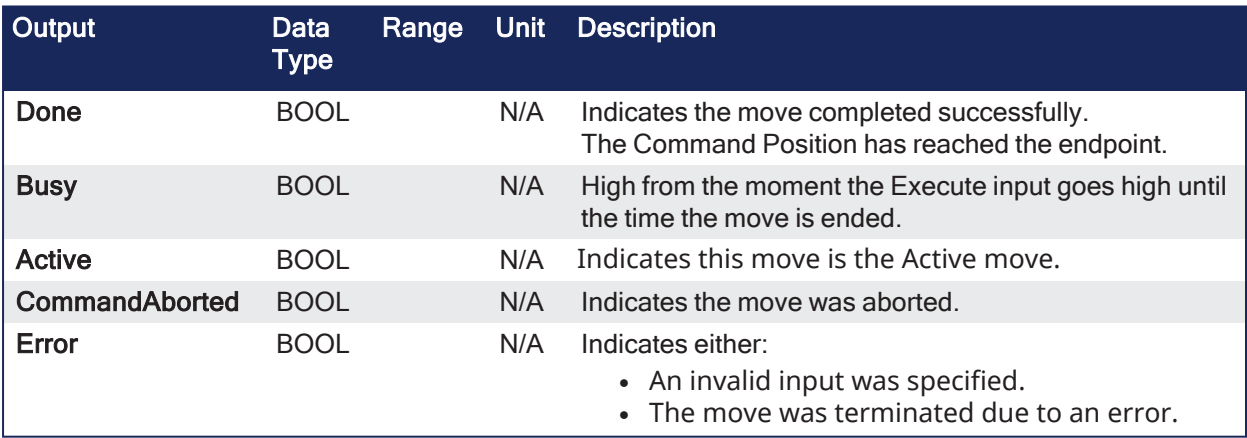

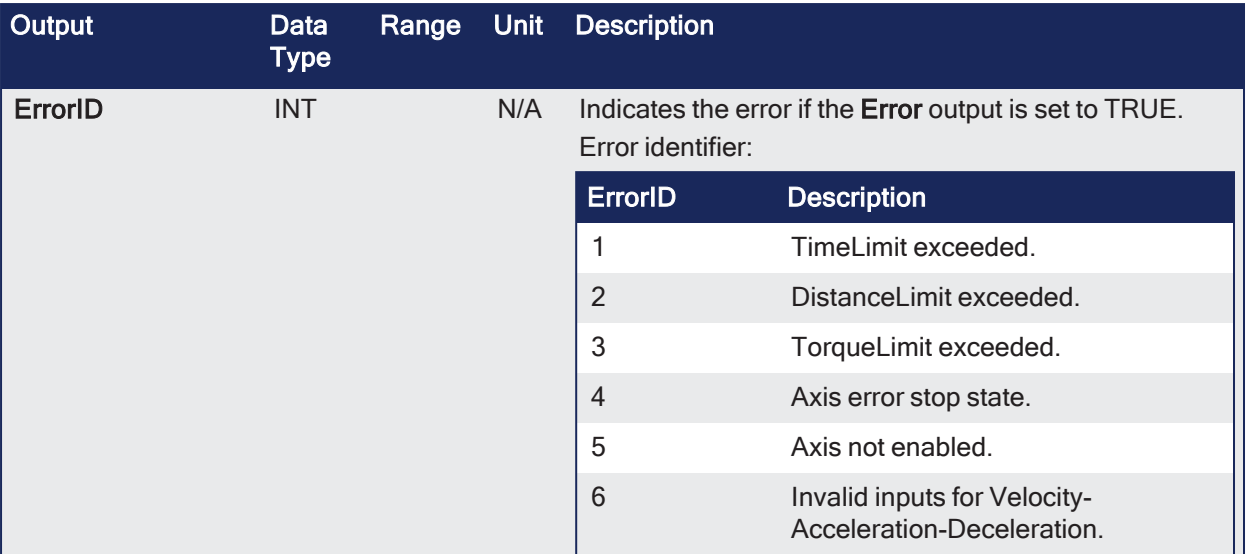

### 3.8.5.4.3 Remarks

- Performs a single-axis home to a limit switch.
- $\bullet$  The limit switches are used for homing procedure.
	- $\bullet$  They are always active once moving part working area has been surpassed.

This image shows the function or function block I/O.

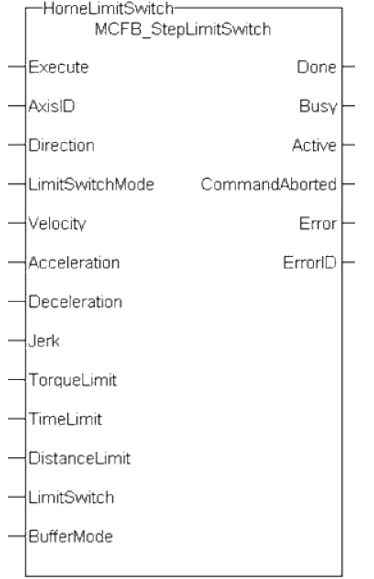

**Figure 3-20:** MCFB\_StepLimitSwitch

## 3.8.5.4.3.1 Usage

- This function block does not modify the actual position.
- Home is commanded by the user in the designated homing direction at the selected or programmed Velocity.
- This procedure performs a homing function searching for sensor using only LimitSwitches.
	- A LimitSwitch has one Off (or On) area.
- If LimitSwitch is found On with a rising Execute, the process is started in the opposite direction as specified.
- LimitSwitch is searched for Off Edge (released) and process is restarted again in original direction.
	- Or On, depending on LimitSwitchMode setting.
	- This ensures the end conditions are always the same.
- The Torque is limited.
- Time and Distance Limits can cause an error if exceeded.
- The direction changes only when the specified Velocity is reached.
	- This ensures acceleration and deceleration spaces are fixed.

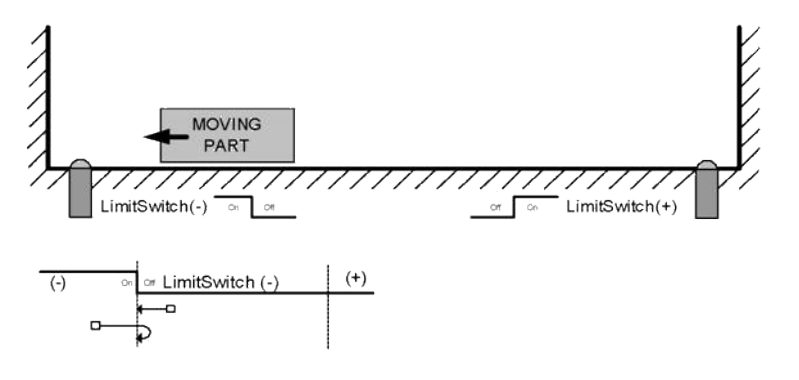

# 3.8.5.4.4 FBD Language Example

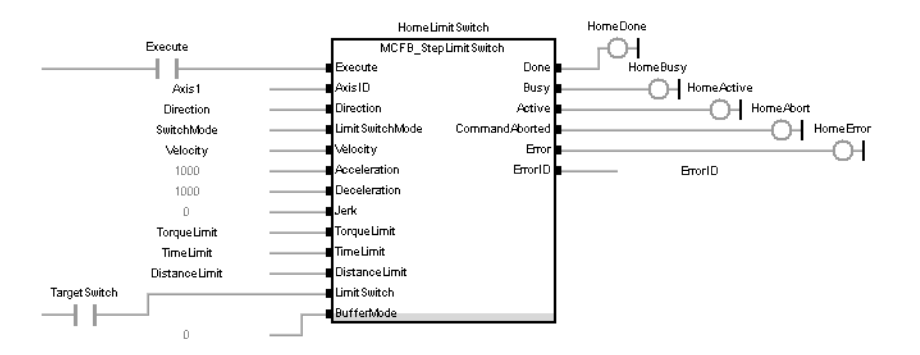

### 3.8.5.4.5 FFLD Language Example

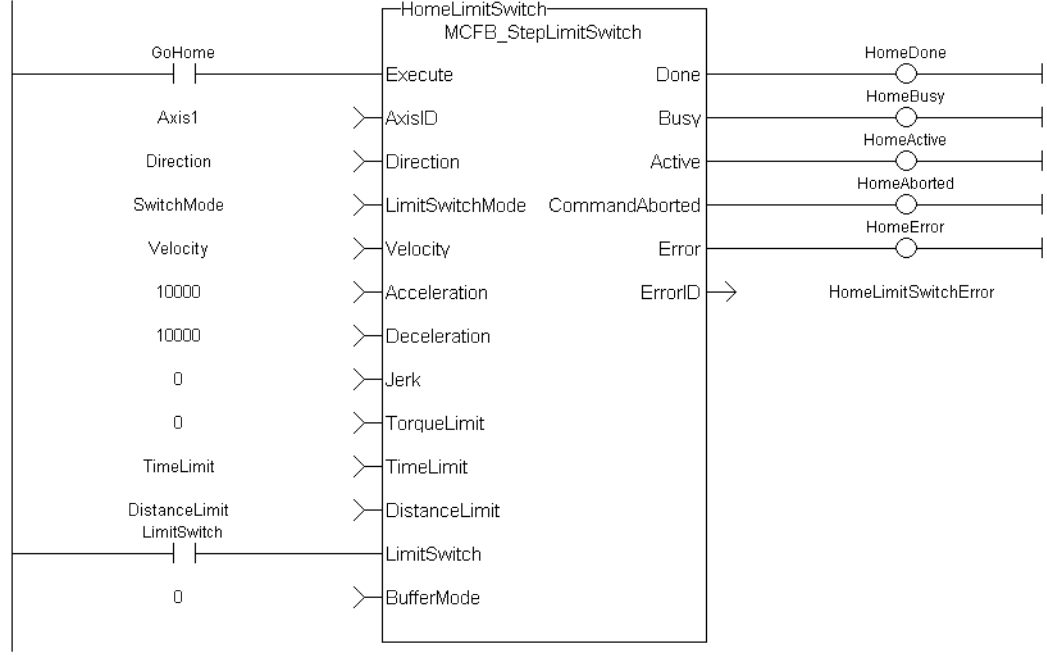

### 3.8.5.4.6 IL Language Example

Not available.

#### 3.8.5.4.7 ST Language Example

```
PositiveDirection :=0;
RisingEdge :=2;
Velocity :=10000.0;
TorqueLimit :=50.0;
TimeLimit :=T#10s;
DistanceLimit :=10000.0;
Inst MCFB StepLimitSwitch( True, Axis1, PositiveDirection, RisingEdge,
Velocity, 1000, 1000, 0, TorqueLimit, TimeLimit, DistanceLimit, LimitSwitch,
0);
HomeComplete :=Inst_MCFB_StepLimitSwitch.Done;
HomeBusy := Inst MCFB StepLimitSwitch.Busy;
HomeActive :=Inst_MCFB_StepLimitSwitch.Active;
HomeAborted :=Inst_MCFB_StepLimitSwitch.CommandAborted;
HomeError :=Inst MCFB StepLimitSwitch.Error;
HomeErrorID :=Inst MCFB StepLimitSwitch.ErrorID;
(* LimitSwitch is a declared I/O point *)
```
#### See Also

- "MCFB StepAbsolutes" ( $\rightarrow$  p. 151)
- ["MCFB\\_StepAbsSwitch"](#page-152-0) ( $\rightarrow$  p. 153)
- "MCFB StepBlock" ( $\rightarrow$  p. 158)
- "MCFB StepRefPulse" ( $\rightarrow$  p. 166)

### <span id="page-165-0"></span>3.8.5.5 MCFB\_StepRefPulse

### PLCopen

**Function Block** - Homing to a zero angle reference.

### 3.8.5.5.1 Inputs

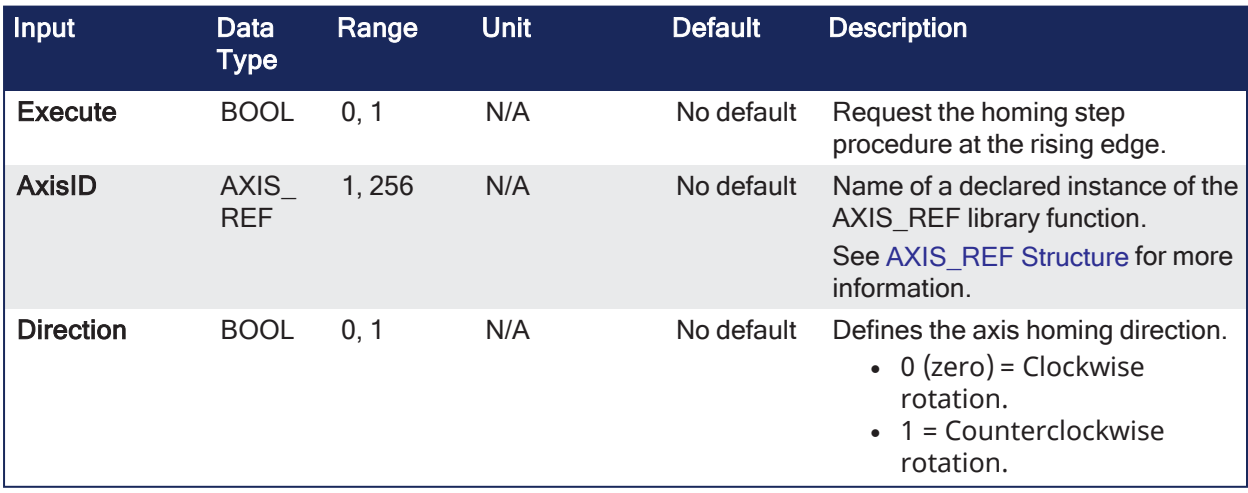

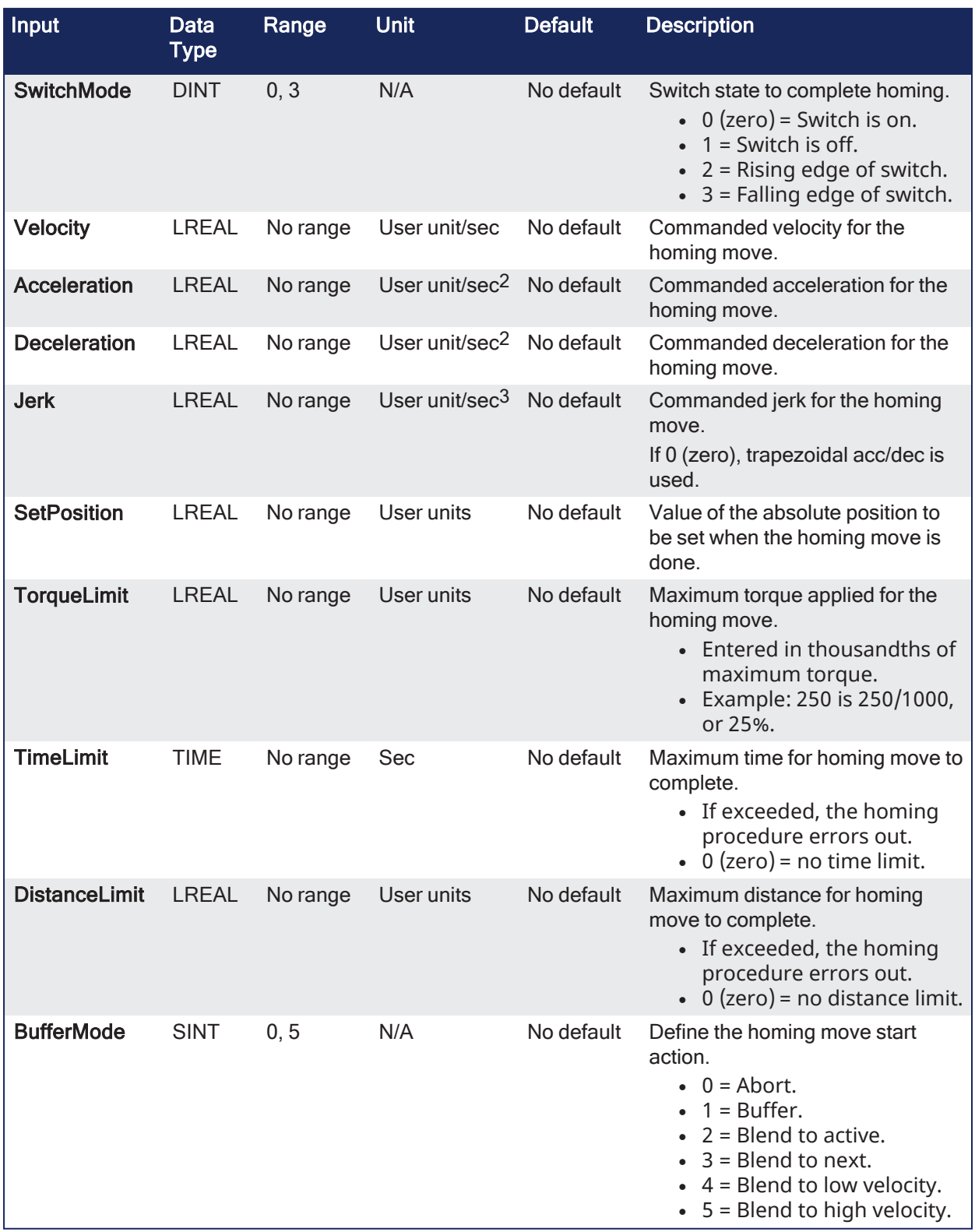

# 3.8.5.5.2 Outputs

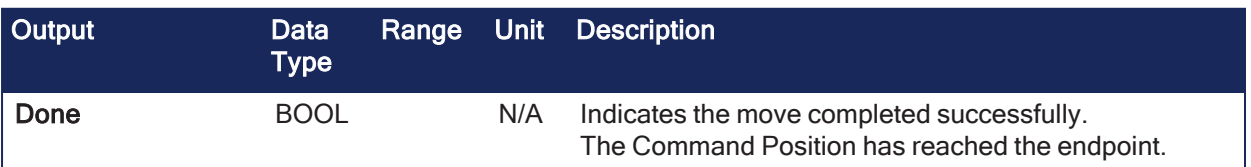

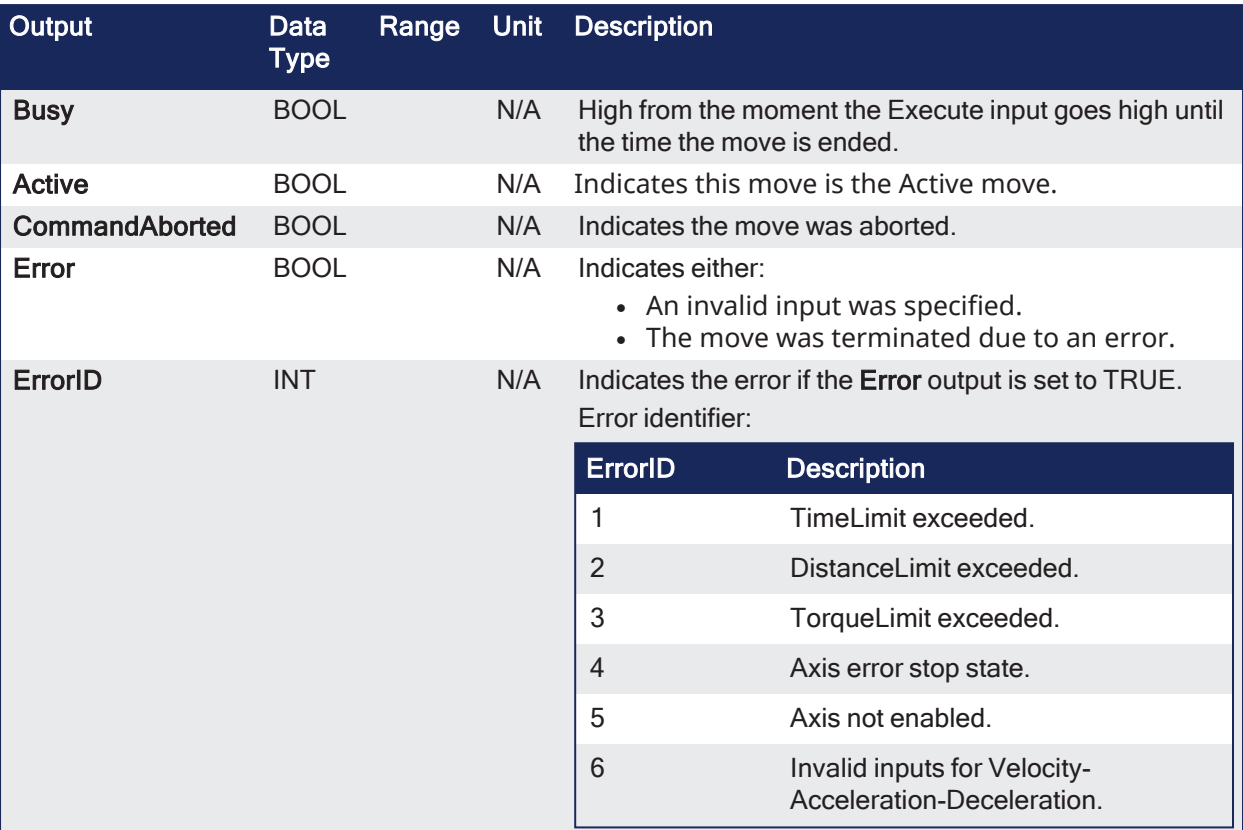

## 3.8.5.5.3 Remarks

- This function modifies actual position and sets to the SetPosition input value at the end.
- Performs homing by searching for Zero pulse in encoder.
	- Also called Marker or Reference Pulse.
- The pulse appears once per encoder revolution.
- The advantage in using Reference Pulse for homing is the higher accuracy and precision achieved compared to traditional optical, mechanical, or magnetic sensors.

This image shows the function or function block I/O.

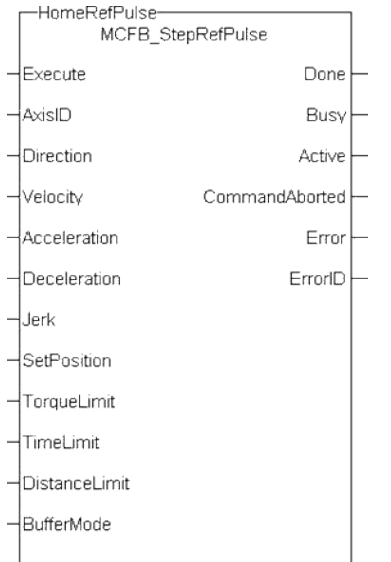

**Figure 3-21:** MCFB\_StepRefPulse

3.8.5.5.3.1 Usage

- Home is commanded by the user in the designated homing direction at the selected or programmed Velocity.
- First occurrence of the Reference Pulse, Homing is finished.
- The Torque is limited.
- Time and Distance Limits can cause an error if exceeded.

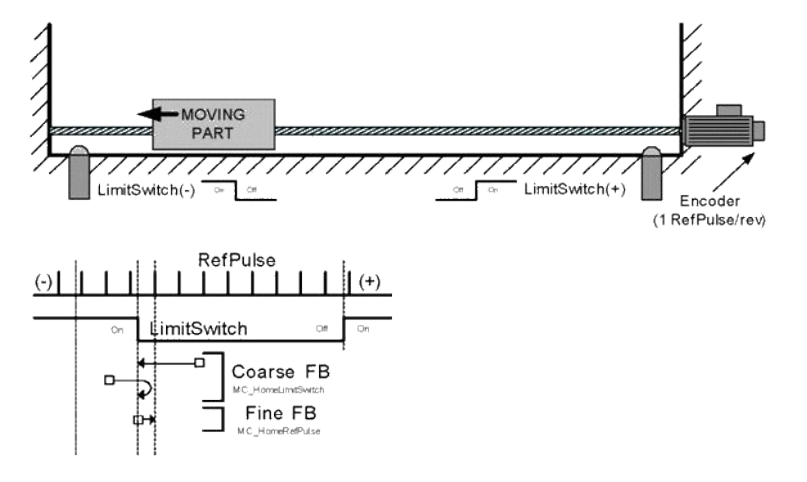

- It is common that a first approach is performed against a mechanical sensor at higher velocity, and after a Reference Pulse, at a lower velocity.
- This is a traditional 2-Step homing (Coarse by external Switch in reverse and Fine by Reference Pulse in forward).

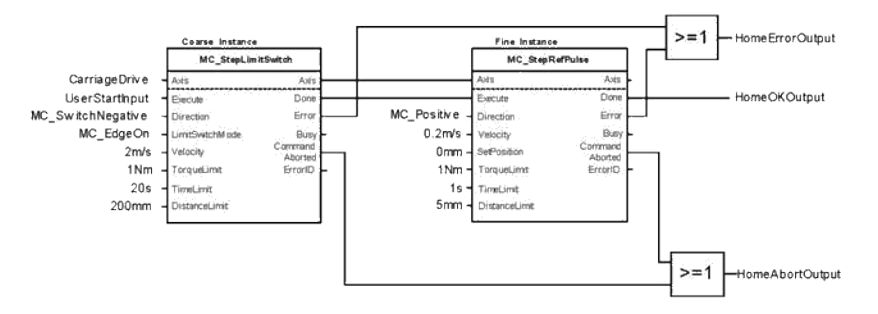

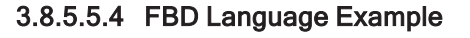

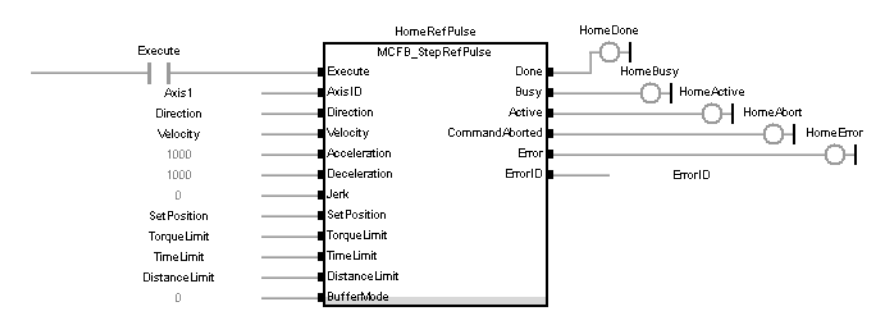

3.8.5.5.5 FFLD Language Example

### KAS Reference Guide - Motion Library | 3 Kollmorgen UDFBs

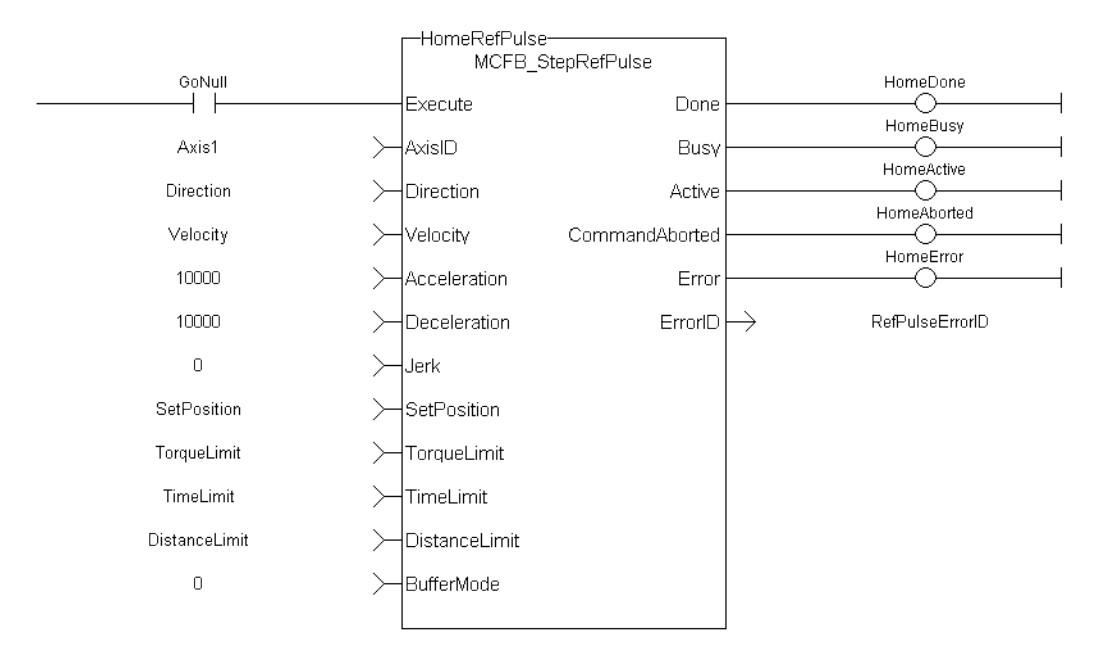

### 3.8.5.5.6 IL Language Example

Not available.

#### 3.8.5.5.6.1 Structured Text

```
PositiveDirection :=0;
Velocity :=10000.0;
SetPosition := 0.0;
TorqueLimit :=50.0;
TimeLimit :=T#10s;
DistanceLimit :=10000.0;
Inst_MCFB_StepRefPulse( True, Axis1, PositiveDirection, Velocity, 1000, 1000,
0, SetPosition, TorqueLimit, TimeLimit, DistanceLimit, 0 );
HomeComplete :=Inst_MCFB_StepRefPulse.Done;
HomeBusy :=Inst_MCFB_StepRefPulse.Busy;
HomeActive :=Inst_MCFB_StepRefPulse.Active;
HomeAborted :=Inst_MCFB_StepRefPulse.CommandAborted;
HomeError :=Inst_MCFB_StepRefPulse.Error;
HomeErrorID :=Inst_MCFB_StepRefPulse.ErrorID;
```
#### See Also

- ["MCFB\\_StepAbsolutes"](#page-150-0)  $(\rightarrow p. 151)$
- $\cdot$  ["MCFB\\_StepAbsSwitch"](#page-152-0) ( $\rightarrow$  p. 153)
- ["MCFB\\_StepBlock"](#page-157-0) ( $\rightarrow$  p. 158)
- ["MCFB\\_StepLimitSwitch"](#page-161-0)  $(\rightarrow p. 162)$

## 3.8.6 MCFB\_Jog

LCopen

**Function** - Define to jog an axis in the selected direction at a defined speed.

### 3.8.6.1 Inputs

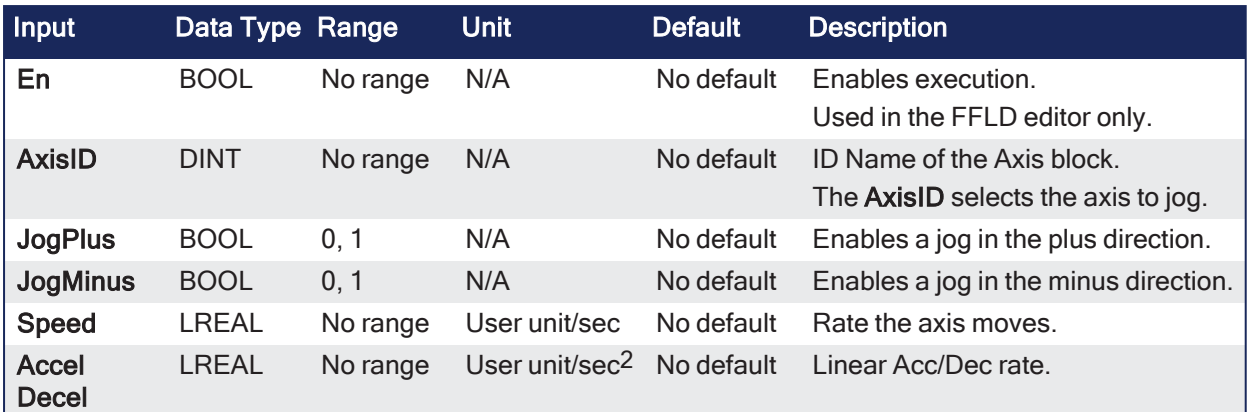

## 3.8.6.2 Outputs

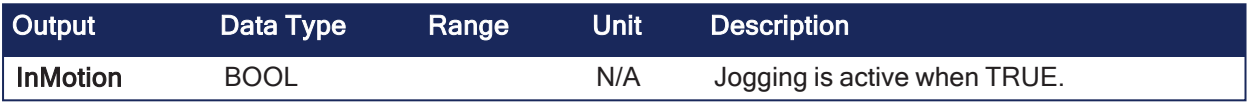

## 3.8.6.3 Remarks

- This function or function block can be used with PLCopen Motion engines.
- This function or function block is used to command motion in a designated direction at a defined rate.
	- This may be used where continuous motion is required (e.g., a conveyor system or in a setup mode for manually jogging the axis).
- <sup>l</sup> The **JogPlus** and **JogMinus** inputs select the direction the motion occurs in.
	- <sup>l</sup> Motion starts when the **JogPlus** or **JogMinus** input is TRUE. Motion stops when the input is FALSE.
	- Only one of these inputs should be enabled at a time.
	- If both are selected, the motion stops.
- If another motion is active when the jog is requested, that motion is aborted and the jog starts.
- The En input (FFLD editor only) must be high.
	- Typically wired to the rail.

This image shows the function or function block I/O.

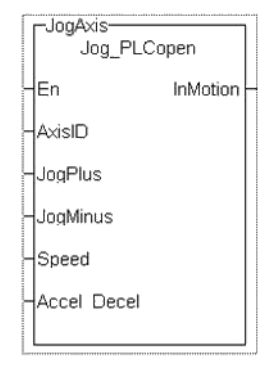

**Figure 3-22:** Jog for PLCopen

# 3.8.6.4 FBD Language Example

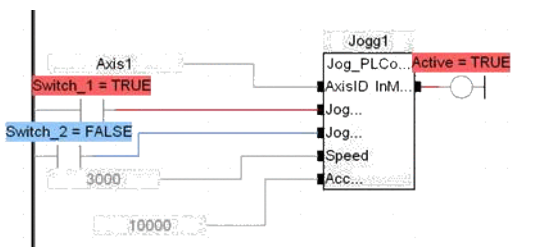

# 3.8.6.5 FFLD Language Example

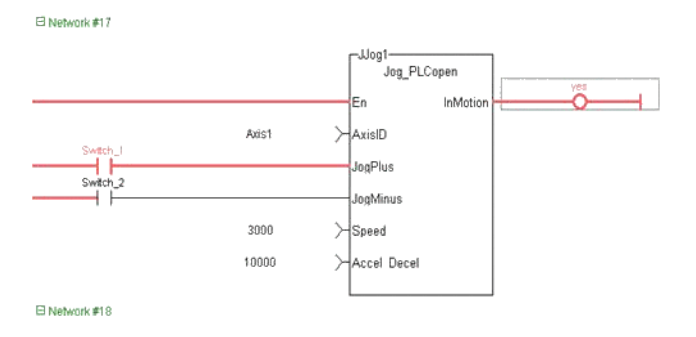

# 3.8.6.6 IL Language Example

Not available.

# 3.8.6.7 ST Language Example

InMotion := Inst Jog PLCopen(Axis1, Switch 1, Switch 2, 600, 10000);

### See Also

```
"MLAxisMoveVel" (➜ p. 250)
```
# 3.8.7 MCFB\_GearedWebTension

PLCopen

**Function Block** - Facilitates dancer and tension control in an electronic geared master/slave machine design.

## 3.8.7.1 Inputs

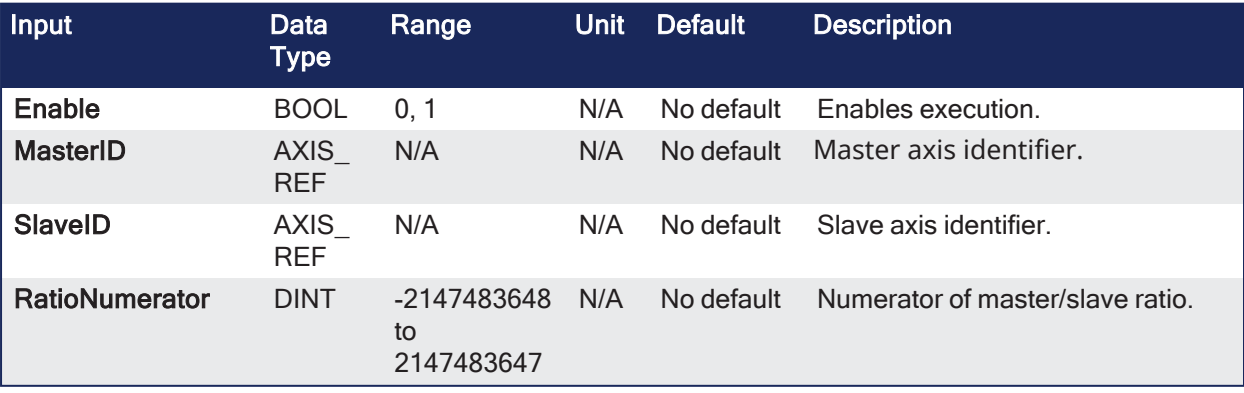

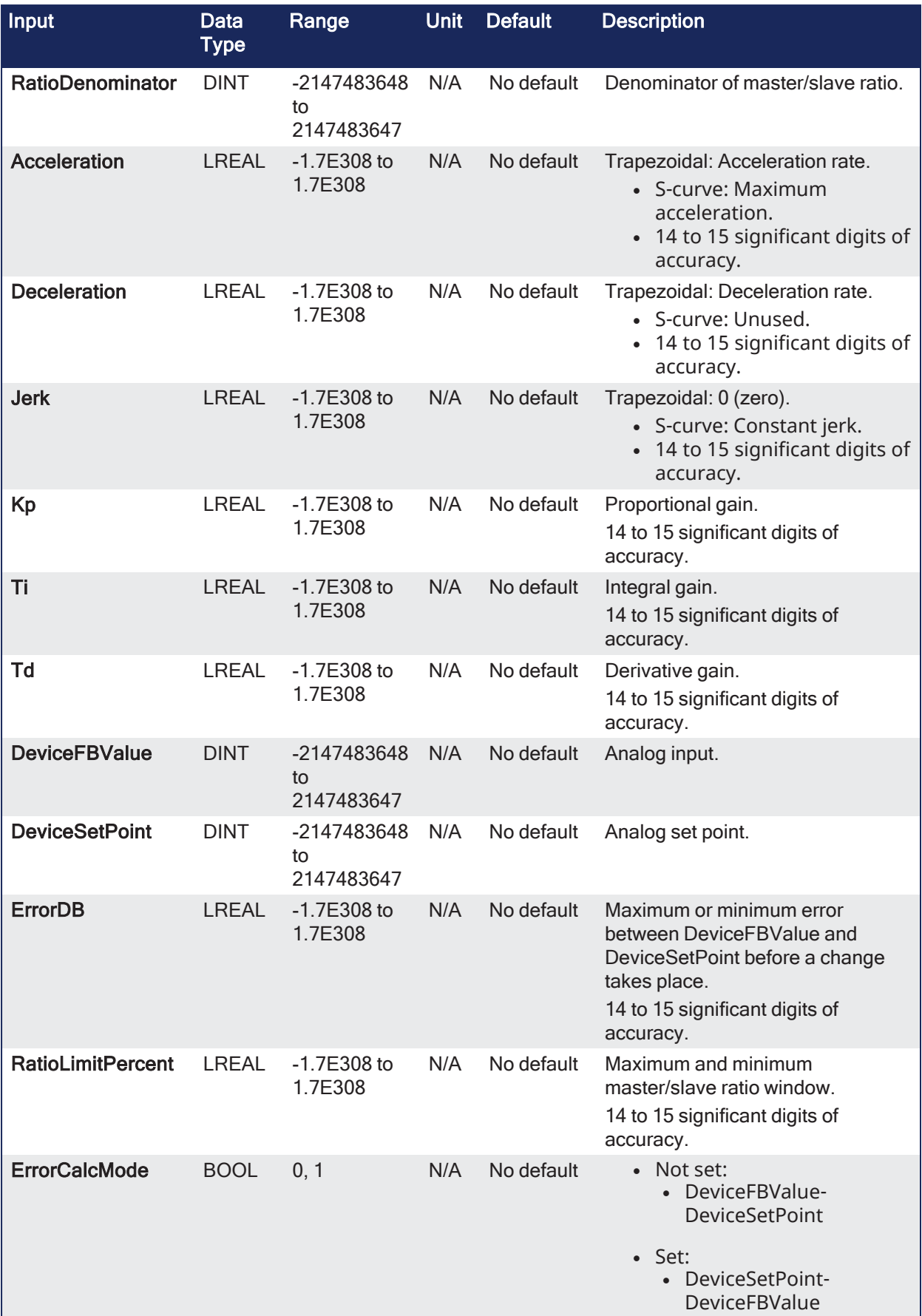

# 3.8.7.2 Outputs

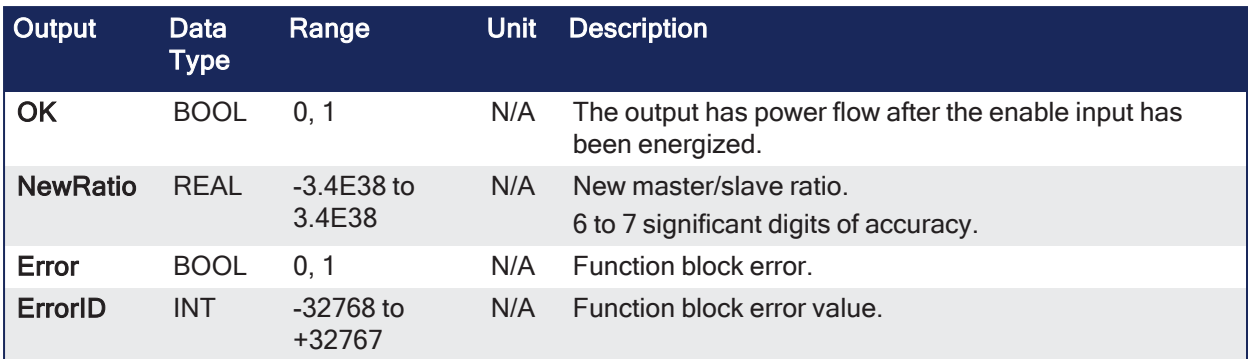

# 3.8.7.3 Remarks

- This facilitation is done by using the analog feedback from an LVDT, tension transducer, potentiometer, encoder, resolver or some other similar device.
	- The analog feedback value is compared to a pre-determined analog set-point.
- The difference or error is used in a PID algorithm with the summed output driving changes to the master/slave gearing relationship.
	- This results in the slave axis either speeding up or slowing down to maintain desired tension.

This image shows the function or function block I/O.

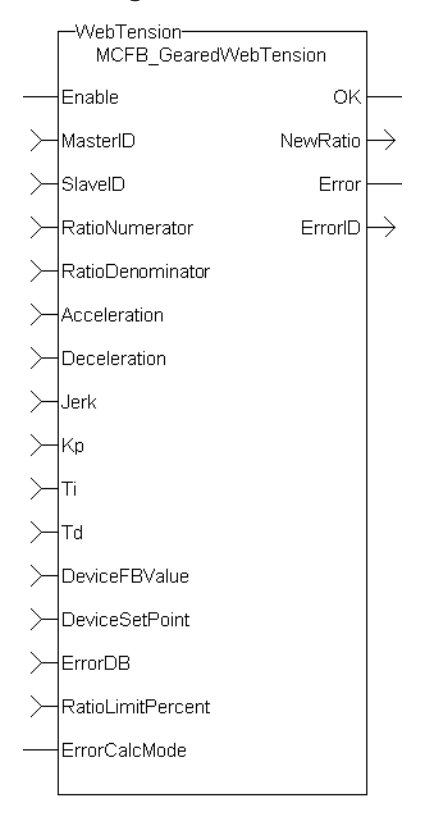

**Figure 3-23:** MCFB\_GearedWebTension

## 3.8.7.3.1 Usage

- This UDFB is used in conjunction with the main ladder ["MC\\_GearIn"](#page-491-0) ( $\rightarrow$  p. 492) function.
	- It is assumed that the master/slave move is active.
- **.** Internal to the UDFB is another call to the **MC GearIn** function.
	- <sup>l</sup> Therefore, the MasterID, SlaveID, RatioNumerator, RatioDenominator, Acceleration, Deceleration, and Jerk inputs are the same values as the main ladder **MC\_GearIn** function input values, both with the Buffer input of 0 (zero).
	- This assures that the initial starting master/slave ratio will transition to the new Kollmorgen UDFB ratio smoothly.
- <sup>l</sup> This UDFB changes the master/slave ratio defined by the **MC\_GearIn** function based on the error between the analog input and the analog set-point.
	- The magnitude of the ratio and the rate of the ratio change is defined by the Kp. Ti, Td PID gain values.
	- The new ratio calculated is output at the NewRatio output.
- <sup>l</sup> The **RatioLimitPercent** input is the maximum and minimum theoretical new ratio that can be changed.
	- $\bullet$  This provides a +/- window limit around the running ratio to prevent unwanted motion in the event of a web break or analog feedback failure.

### 3.8.7.3.1.1 Example 1

#### **NOTE**

This example assumes the analog feedback device is located **after** (or downstream in the process) the feedroll axis.

```
RatioNumerator = 1
RatioDenominator = 2 Therefore the master/slave starting ratio is
0.5000000
ErrorCaclMode = 0
DeviceFBValue = 6
DeviceSetPoint = 4 Therefore error 6 - 4 = 2Kp = 0.005Ti = 0Td= 0
```
From the equation:

#### **New RatioDenominator = (RatioDenominator - Kp \* error)**

- The new RatioDenominator =  $(2 0.005 \times 2) = 1.99$ .
- The new master/slave running ratio is  $1/1.99 = 0.502512562$ .
- Since the master/slave ratio is greater than the previous ratio, the slave axis is going faster and the tension is reduced.

#### 3.8.7.3.1.2 Example 2

#### **NOTE**

This example assumes the analog feedback device is located **before** (or upstream in the process) the feedroll axis.

```
RatioNumerator = 1
RatioDenominator = 2 Therefore the master/slave starting ratio is
0.5000000
ErrorCaclMode = 1
DeviceFBValue = 6DeviceSetPoint = 4 Therefore error is 4 - 6 = -2Kp = 0.005Ti = 0Td= 0
```
From the equation:

## **New RatioDenominator = (RatioDenominator – (Kp \* error))**

- The new RatioDenominator =  $(2 + 0.005 \times 2) = 2.01$ .
- The new master/slave running ratio is  $1/2.01 = 0.497512437$ .
- Since the master/slave ratio is less than the previous ratio, the slave axis is going slower and the tension is reduced.

## 3.8.7.3.2 PID Function in KAS

There is a PID function in KAS that could be used for the PID control section in the UDFB.

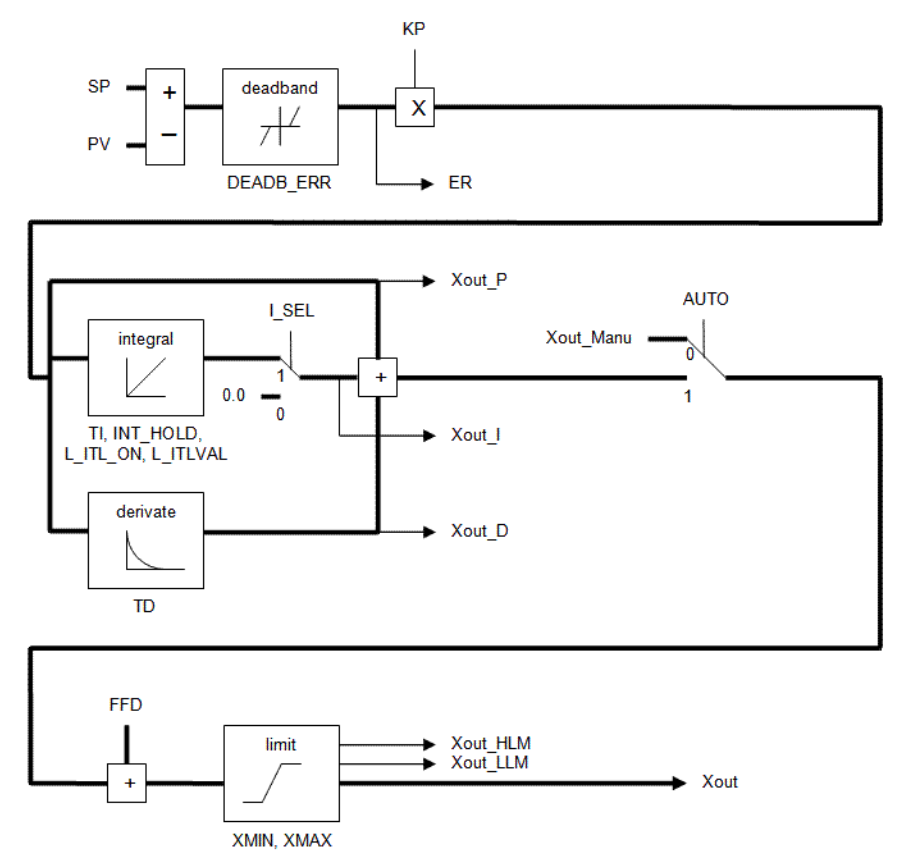

# 3.8.7.3.3 Programming Tips

- The "FB FirstOrderDigitalFilter" ( $\rightarrow$  p. 180) UDFB can be used to decrease excess dither on the analog input.
	- The filtered analog value is then used at the DeviceFBValue input of the MCFB\_ GearedWebTension UDFB.
- **•** The assumption is an **MC GearIn** function block is first called in the main ladder and these initial values are used at the inputs for the UDFB.
	- <sup>l</sup> The resolution of the initial **MC\_GearIn** the **RatioNumerator** and **RatioDenominator** inputs are directly related to the resolution of the calculated master/slave ratio (from the UDFB inputs) and may need to be scaled accordingly.

## 3.8.7.3.3.1 Example 1

No scaling Initial MC\_GearIn input RatioNumerator = 2. Initial MC GearIn input RatioDenominator = 1 then initial Master/Slave ratio = 2.

UDFB input RatioNumerator = 2.

UDFB input RatioDenominator = 1 then UDFB Master/Slave ratio = 2.

UDFB input DeviceFBValue = 4. UDFB input DeviceFBSetpoint = 3 then Device PID error = 1 assume  $KP = 1$ , Ti and Td = 0.

New UDFB RatioNumerator = Current RatioNumerator – PID error = 2 – 1 = 1 then new UDFB Master/Slave ratio = 1.

Resolution = Master/Slave ratio:PID Error ratio = 1:1.

- The resolution is so coarse that a change of 1 for the error output of the PID creates a Master/Slave ratio change of 1.
- <sup>l</sup> This result is a significant change to the slave velocity that will probably cause excess slack or web breakage.

### 3.8.7.3.3.2 Example 2

Scaling value = 1000 Initial MC\_GearIn input RatioNumerator = 2. Initial MC\_GearIn input RatioDenominator = 1 then initial Master/Slave ratio = 2.

UDFB input RatioNumerator = 2000

UDFB input RatioDenominator = 1000 then UDFB Master/Slave ratio = 2.

UDFB input DeviceFBValue = 4. UDFB input DeviceFBSetpoint = 3 then Device PID error = 1 assume KP = 1. Ti and Td = 0.

New UDFB RatioNumerator = Current RatioNumerator – PID error = 2000– 1 =1999 then new UDFB Master/Slave ratio = 1999.

Resolution = Master/Slave ratio: PID Error ratio = 2000:1.

- This resolution is much finer than Example 1.
- For a change of 1 for the error output of the PID this creates a Master/Slave ratio change of 1999.
- This results is a slower rate of change to the slave velocity that is more suited to good tension in a machine process.

# 3.8.7.4 FBD Language Example

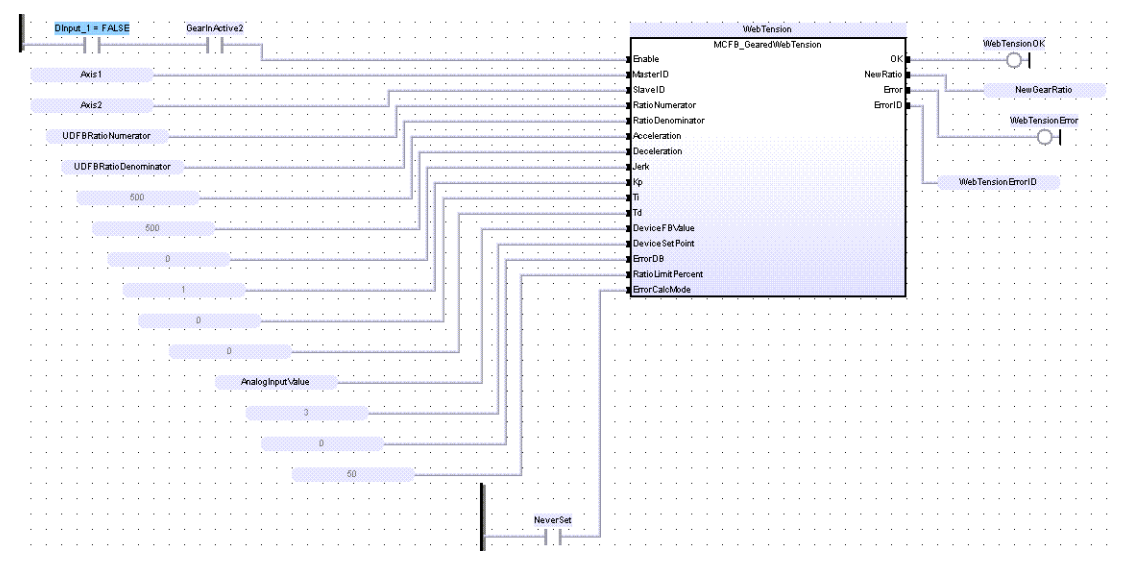

# 3.8.7.5 FFLD Language Example

### KAS Reference Guide - Motion Library | 3 Kollmorgen UDFBs

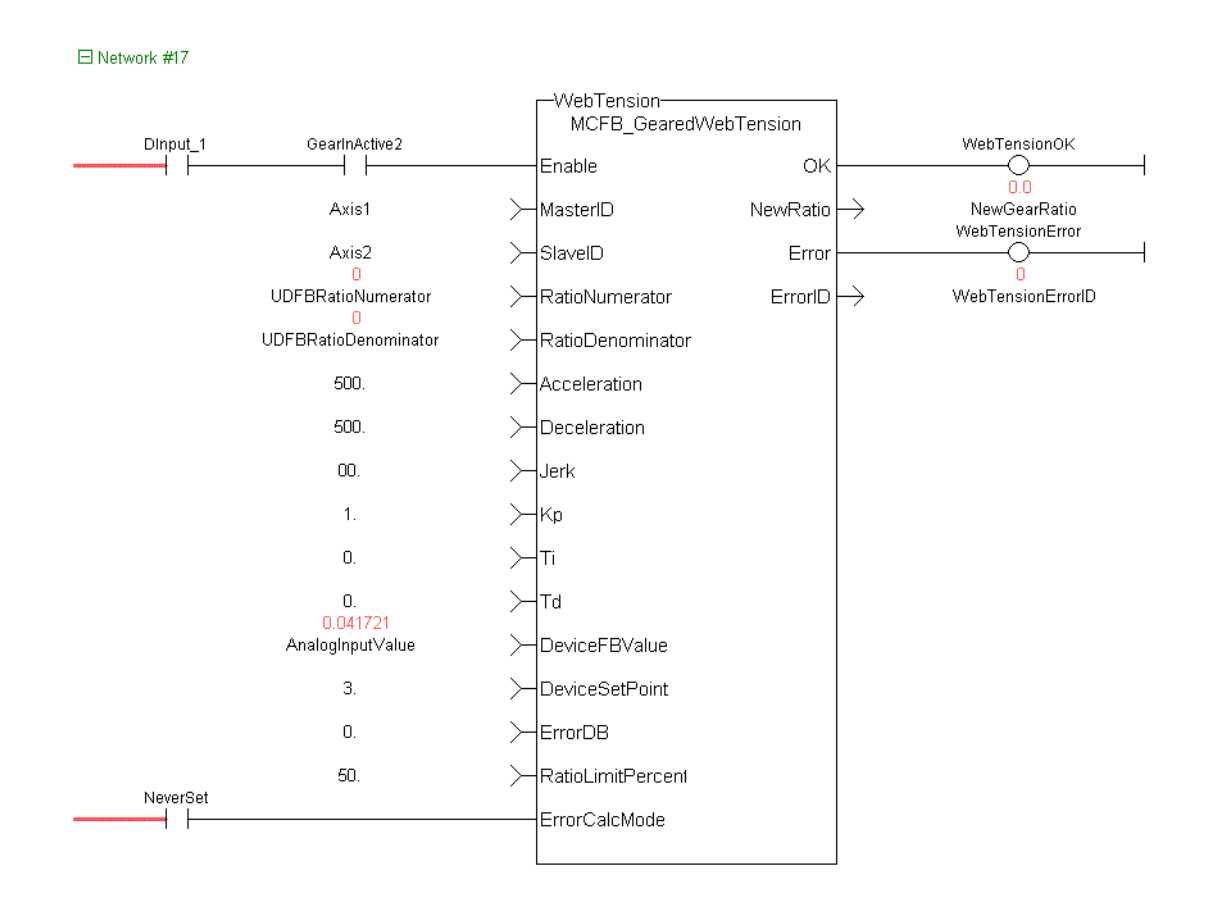

## 3.8.7.6 IL Language Example

Not available.

## 3.8.7.7 ST Language Example

```
Inst MCFB GearedWebTension( DInput 1, Axis1, Axis2,
     ratioNumerator, ratioDenominator, 500.0, 500.0, 0.0, 1.0, 0.0, 0.0,
     AnalogInputValue, 3.0, 0.0, 50.0, NeverSet);
WebTensionOK := Inst MCFB GearedWebTension.OK;
NewGearRatio := Inst_MCFB_GearedWebTension.NewRatio;
WebTensionHasError := Inst MCFB GearedWebTension.Error;
WebTensionErrorID := Inst MCFB GearedWebTension.ErrorID;
```
### See Also

["FB\\_FirstOrderDigitalFilter"](#page-179-0) ( $\rightarrow$  p. 180)

# 3.9 UDFB - PLC

These are the Kollmorgen UDFB PLC function and function blocks.

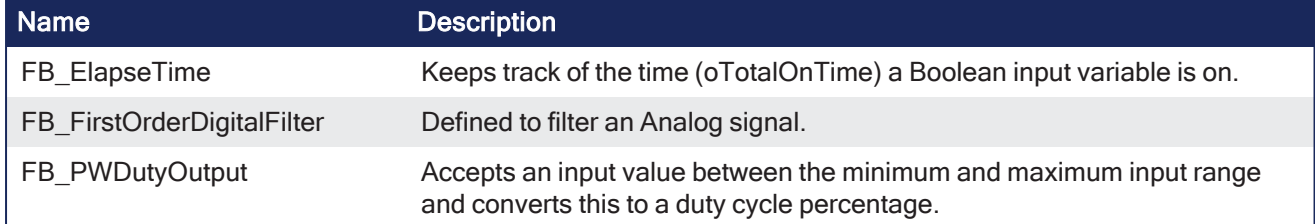

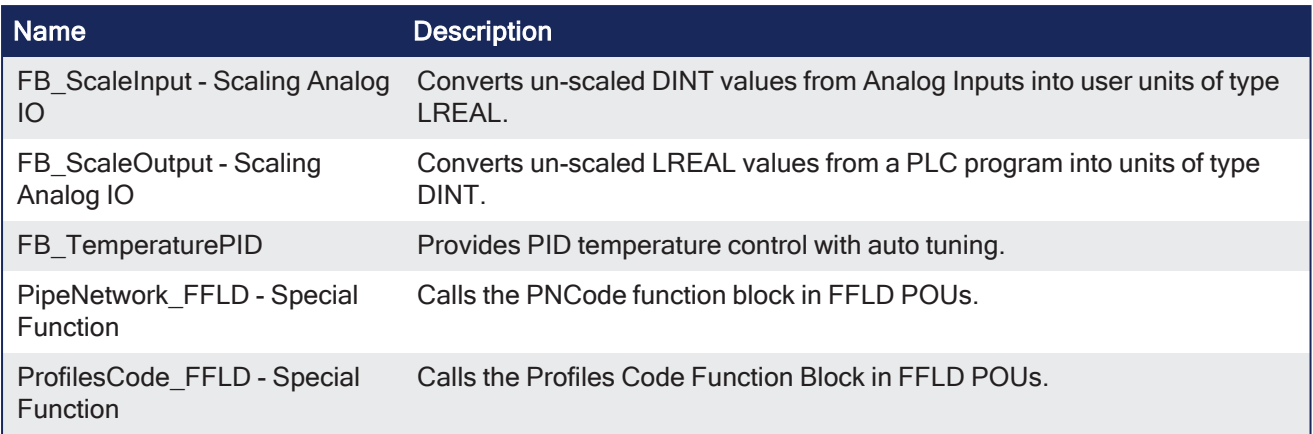

# 3.9.1 FB\_ElapseTime

**Function Block** - Keeps track of the time (oTotalOnTime) a Boolean input variable is on.

## 3.9.1.1 Inputs

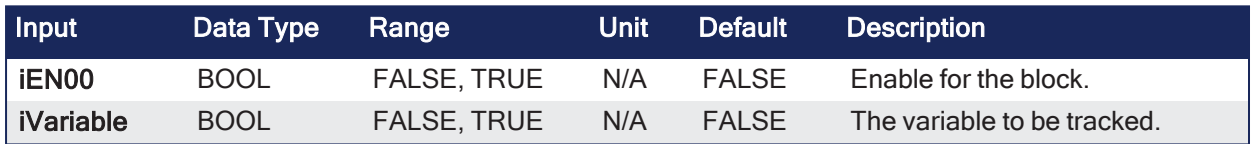

## 3.9.1.2 Outputs

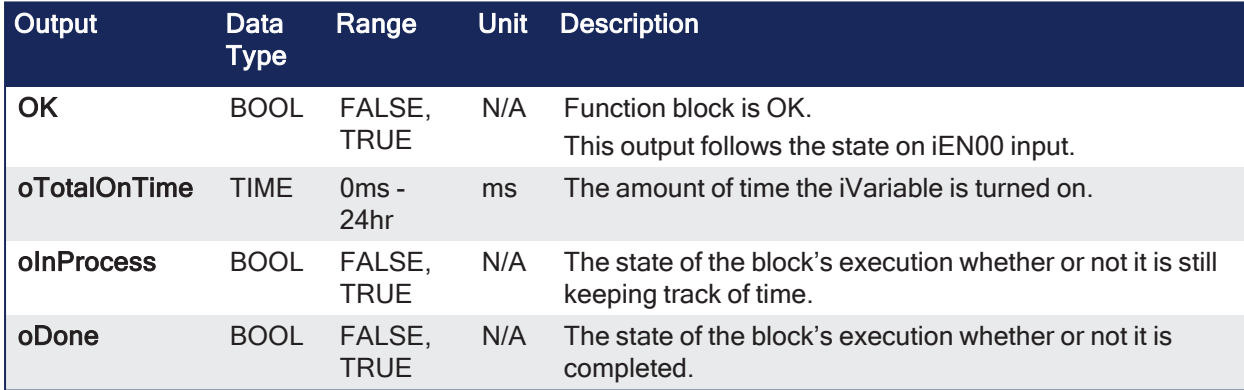

# 3.9.1.3 Remarks

- Once the iEN00 enable input is high, the Kollmorgen UDFB keeps track of the total time iVariable is on.
- If iVariable changes to an off state while iEN00 is on, the oTotalOnTime stops.
	- oTotalOnTime will start to add again once iVariable changes state to high.
	- As long as the iEN00 input is on, iVariable can change states many times.
	- The oTotalOnTime will reflect only the total time that iVariable has been on.
- While iVariable is still TRUE, oInProcess is also TRUE and oDone is FALSE.
	- Once iVariable is FALSE, oInProcess is FALSE and oDone is TRUE.
- If the iEN00 input goes off, oTotalOnTime stops counting and the Kollmorgen UDFB execution stops. • To restart the timer turn iEN00 on again.
	- This resets oTotalOnTime to zero and counting begins once iVariable is also on.

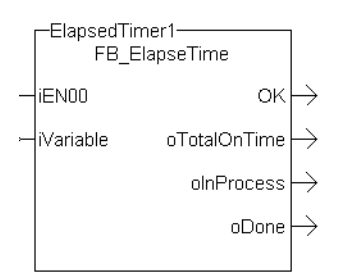

**Figure 3-24:** FB\_ElapseTime

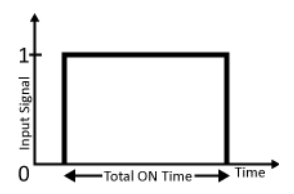

**Figure 3-25:** MFB\_ElapseTime – Time Diagram

## 3.9.1.3.1 Usage

- Enable the block by setting iEN00 to TRUE
- Either manually set iVariable to TRUE or have the application set this variable to TRUE
- Once oDone returns TRUE, read the oTotalOnTime to find out how long iVariable was on.

# 3.9.1.4 FBD Language Example

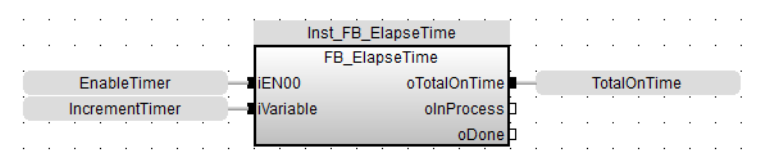

# 3.9.1.5 FFLD Language Example

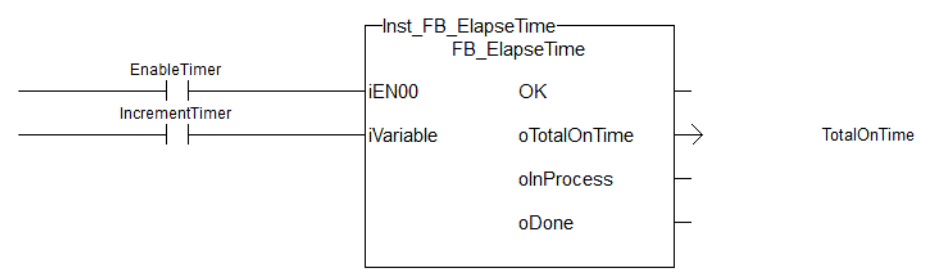

# 3.9.1.6 IL Language Example

Not available.

# 3.9.1.7 ST Language Example

```
//Keep track of total time that IncremementTimer variable is TRUE while
EnableTimer variable is true
//Timer will be reset when EnableTimer variable is false
Inst FB ElapseTime( EnableTimer, IncrementTimer );
TotalOnTime := Inst FB ElapseTime.oTotalOnTime;
```
# <span id="page-179-0"></span>3.9.2 FB\_FirstOrderDigitalFilter
**Function Block** - Defined to filter an Analog signal.

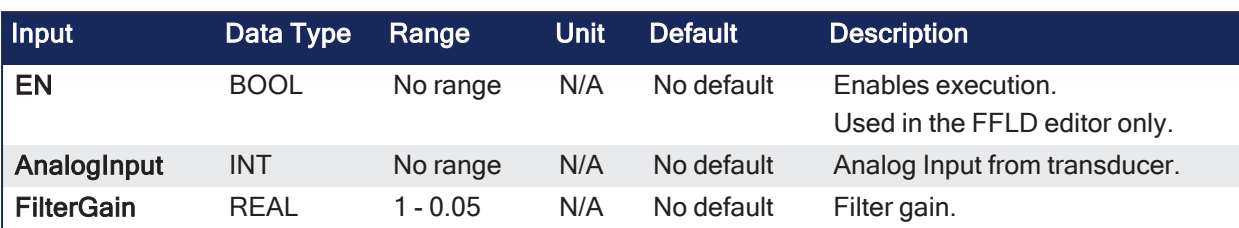

# 3.9.2.1 Inputs

# 3.9.2.2 Outputs

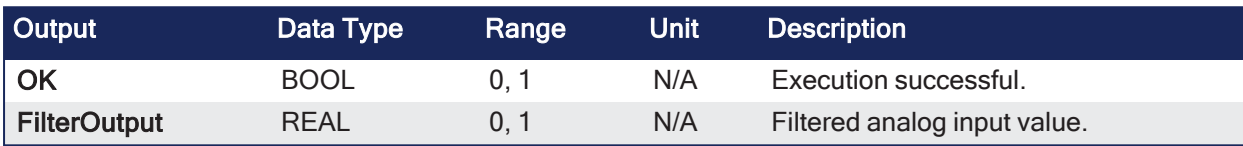

# 3.9.2.3 Remarks

In any control system with an analog feedback signal present, there is the risk of unwanted noise and jitter that can compromise the signal integrity yielding a less the desirable system.

- This Kollmorgen UDFB provides a digital first order filter of an analog feedback signal from an LVDT, tension transducer, potentiometer, encoder, resolver, or some other like device.
- The amount of filtering is based on a gain value and can provide no filter to full filter conditioning.

This image shows the function or function block I/O.

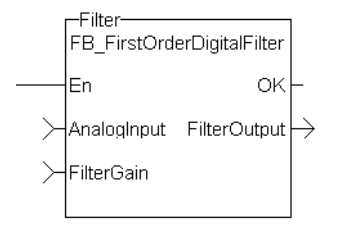

**Figure 3-26:** CBS First Order Digital Filter

#### 3.9.2.3.1 Usage

When using this UDFB, the Enable (EN) input should always be energized to provide the desired filtering.

- <sup>l</sup> The **AnalogInput** input is the unfiltered analog feedback signal from an LVDT, tension transducer, potentiometer, or some other like device.
- **.** The **FilterGain** defines the amount of filtering to be used.
	- The range of the gain is from 1.0 or no filtering to 0.05 or the maximum filtering.
- The **FilterOutput** is the filtered analog input.
	- It is used as an input to some other function block or UDFB that has an analog input (e.g., the MCFB\_GearedWebTension UDFB).
- The implementation of the digital first order filter is for PLCopen.
- The equation is defined as: Input\*Gain+Output\*(1-Gain) = Output.
- The steady state filter delay with a gain of 0.8 is shown in the "Filter Input [Delay"](#page-180-0) ( $\rightarrow$  p. 181) table.

#### <span id="page-180-0"></span>3.9.2.3.1.1 Filter Input Delay

#### **Example: Filter Input Delay**

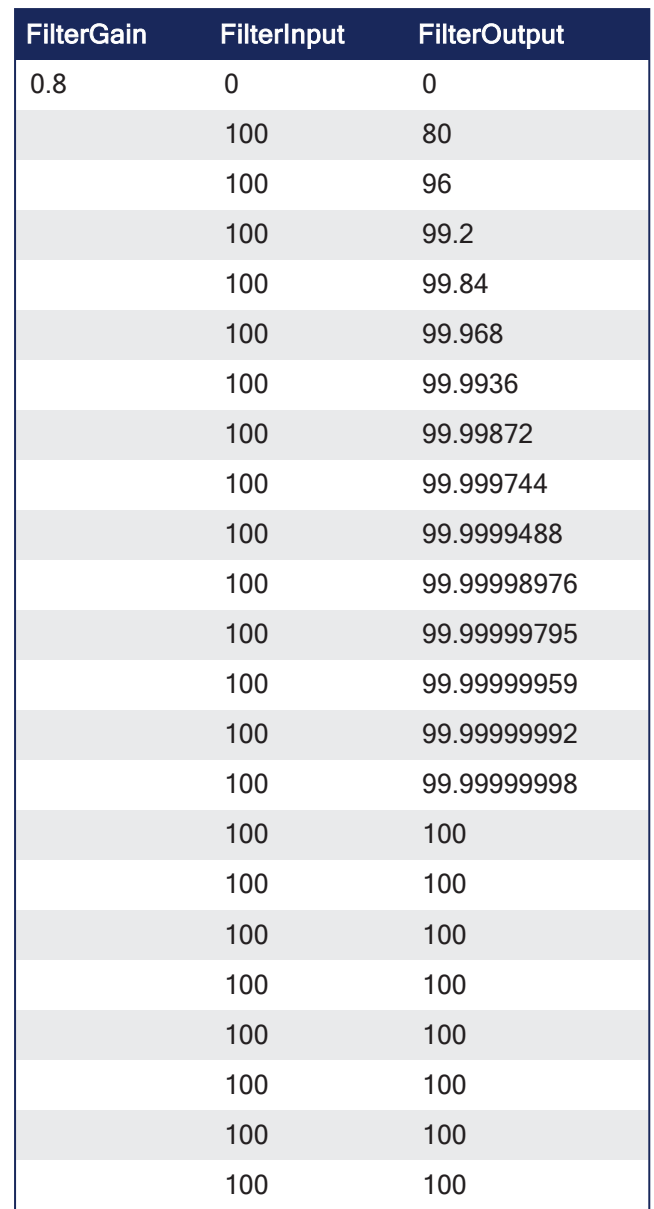

# 3.9.2.3.1.2 Filter Delay Tn

In this table:

- The numbers of filter delays for a steady state analog input at a given gain are listed.
- The range of the filter gain is between 1.00 and 0.05.
- For a filter gain of 0.8 there is a delay of 15 time constants with a time constant defined as the rate the UDFB is scanned or executed in the application.
	- Example: If the UDFB was executed every millisecond a gain of 0.8 would provide a filter delay of 15ms.
	- Conversely a gain of 1.00 provides zero filtering and the output signal follows the input signal, and a gain of 0.05 provides the most filtering for 463 ms.

#### **Example Table:filter Delay TYn**

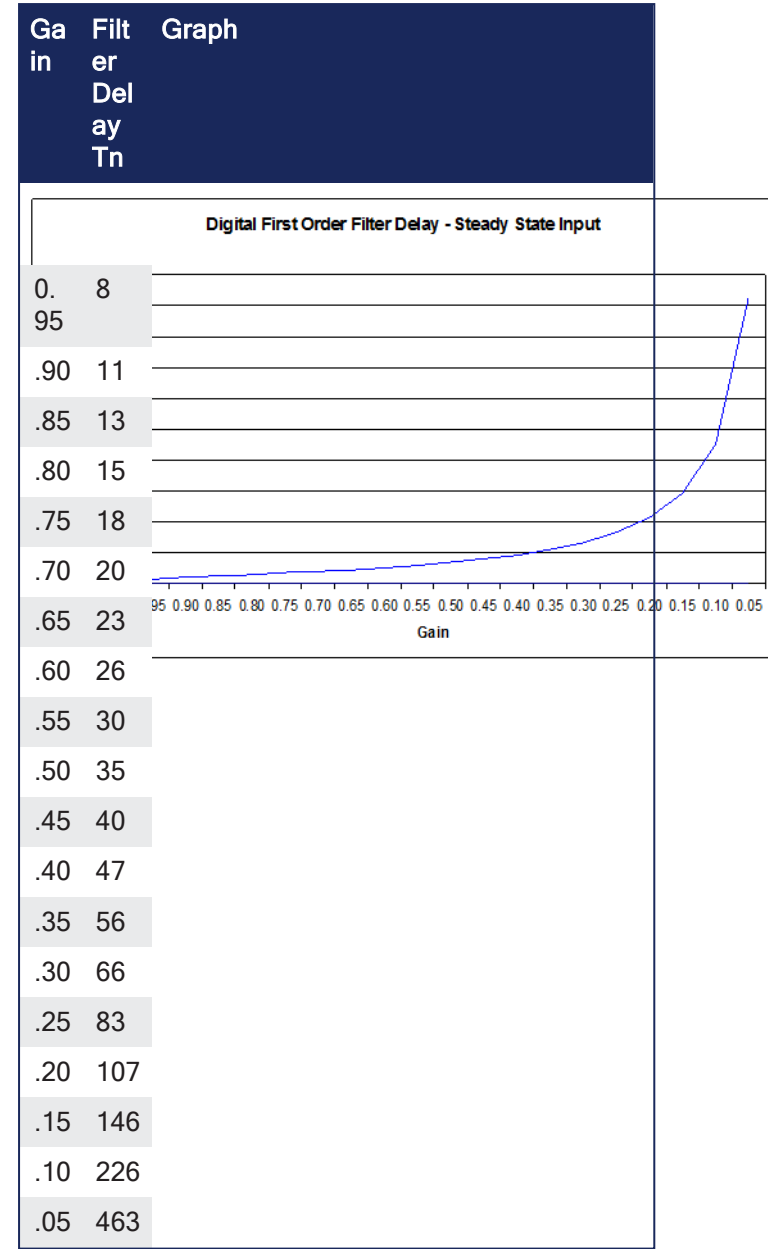

# 3.9.2.3.1.3 Example: Filter Input Lag - Random Input

A real world analog input is most always a varying feedback signal.

# **Example Table: Filter Input Lag - Random Input**

In this table, an initial input of 100, a gain of 0.8, and a random variability of 10%.Filter Input

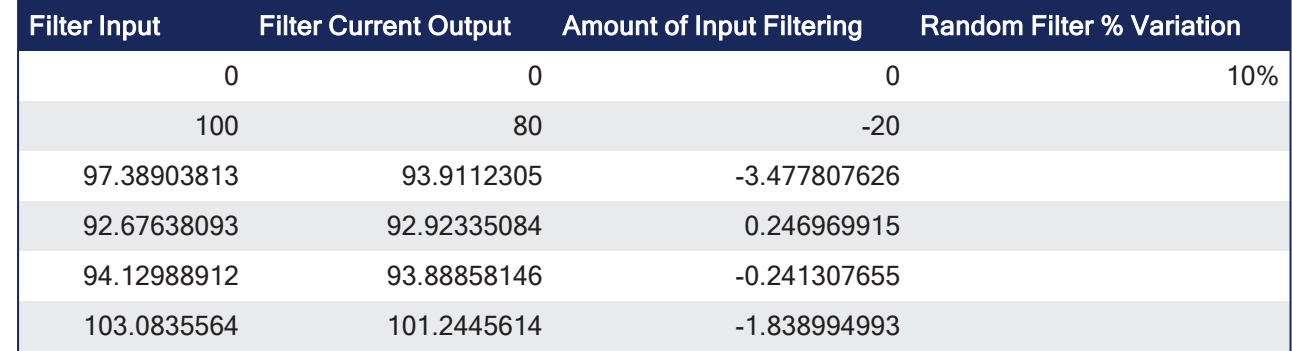

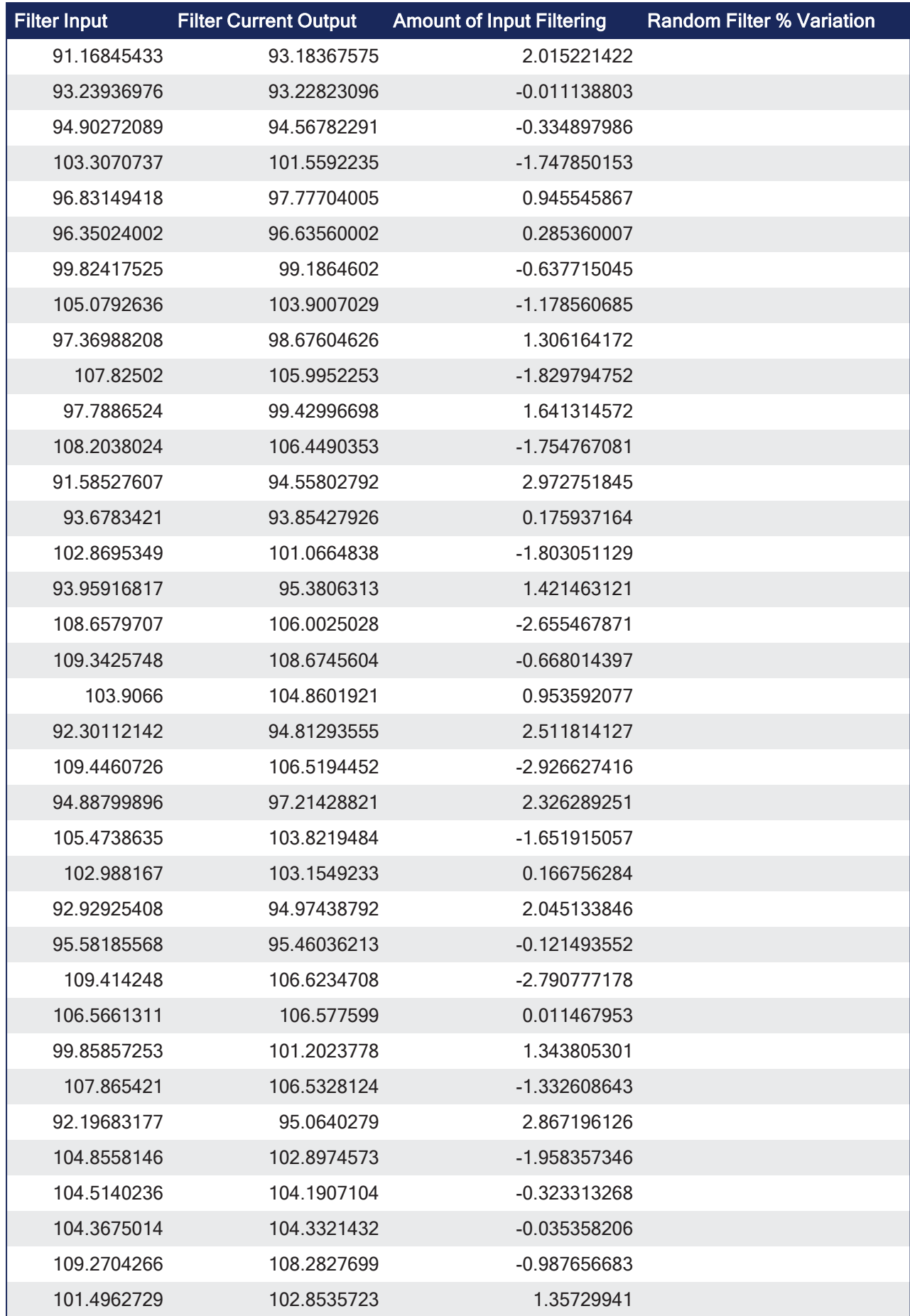

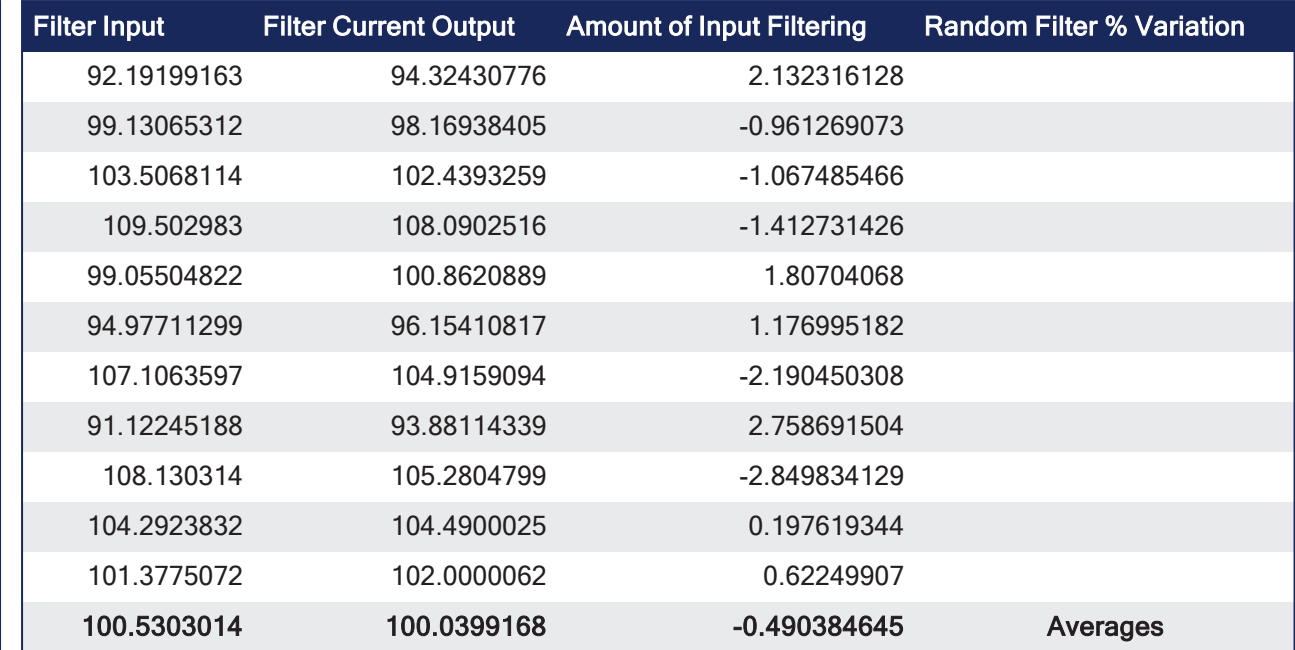

# 3.9.2.4 FBD Language Example

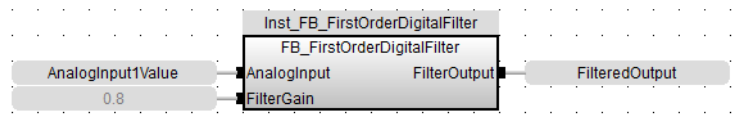

# 3.9.2.5 FFLD Language Example

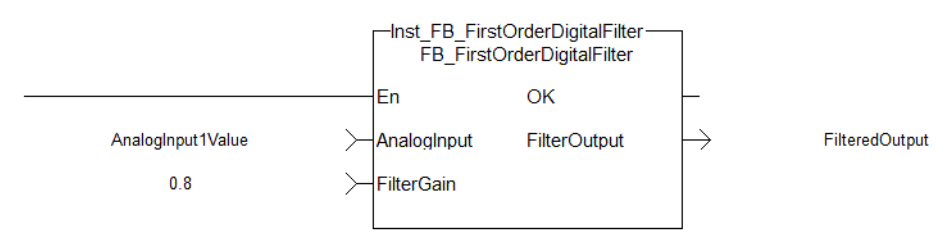

# 3.9.2.6 IL Language Example

Not available.

# 3.9.2.7 ST Language Example

```
//Filter analog input signal with a gain of 0.8 to remove noise
FilteredOutput:= Inst FB FirstOrderDigitalFilter( AnalogInput1Value, 0.8 );
```
# 3.9.3 FB\_PWDutyOutput

**Function Block** - Accepts an input value between the minimum and maximum input range and converts this to a duty cycle percentage.

#### 3.9.3.1 Inputs

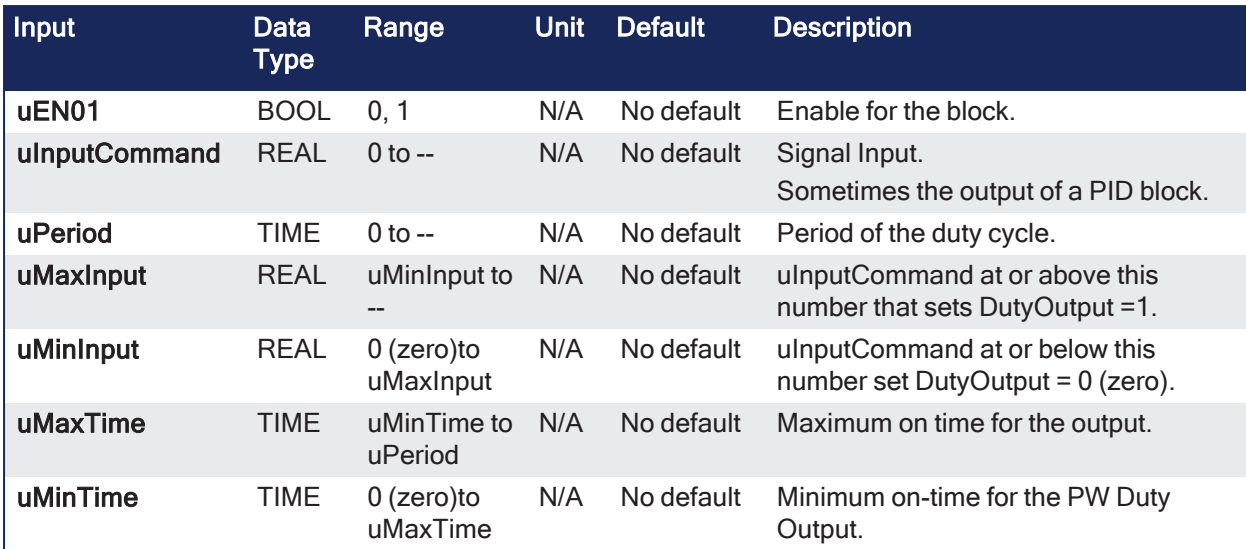

# 3.9.3.2 Outputs

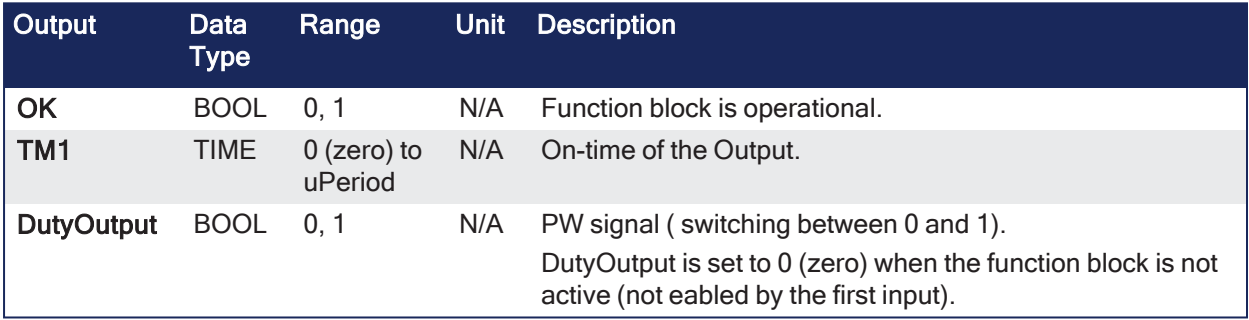

# 3.9.3.3 Remarks

The output is then cycled on and off over the period of the duty cycle at the duty cycle percentage.

- To have the output ON time range from 0 (zero) to the duty cycle period, the minimum should be set to 0 (zero) and the maximum to the duty cycle period.
- If the calculated duty cycle is:
	- Based on the input and the range values are less than the minimum ON time (MinTime), the output does not come on.
	- Between or equal to the range values the output is cycled by the duty cycle.
	- Greater than the maximum ON time (MaxTime) the output will remain on.

#### This image shows the function or function block I/O.

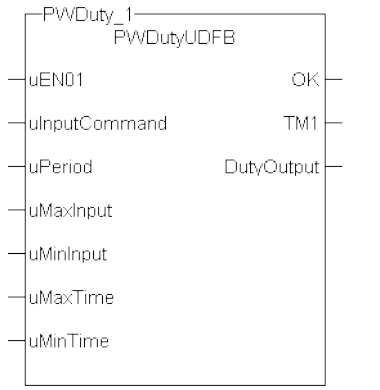

**Figure 3-27:** Pulse Width Duty Cycle

#### 3.9.3.3.1 Usage

Flash a warning light for operators.

#### 3.9.3.3.2 Function Block Calculations

```
IF (uInputCommand - uMinInput) < 0 then //If Command less than MinInput
turn out put off
  DutyOutput := 0;
ELSIF (uInputCommand - uMaxInput) > 0 then //If Command greater than
MaxInput turn out put on
   DutyOutput := 1;
ELSE
    DutyCycle := (uInputCommand - uMinInput)/(uMaxInput -
uMinInput); //Calculate Duty Cycle
  ONTimeFromInput := DutyCycle * any to REAL(uPeriod) ; //Calculate
Ontime
   IF any to TIME(ONTimeFromInput) < uMinTime then
      DutyOutput := 0;
  ELSIF any to TIME(ONTimeFromInput) > uMaxTime then
      DutyOutput := 1;
   ELSE
     TM1 := any to TIME(ONTimeFromInput) ;
     TM0 := uPERIOD - TM1; //Calculate of <math>ftime</math>DutyOutput := Inst blinkA( 1, TM0, TM1 ); //Use BlinkA function
to set PW output
   END_IF ;
END_IF ;
```
#### 3.9.3.3.3 Function Block Diagram

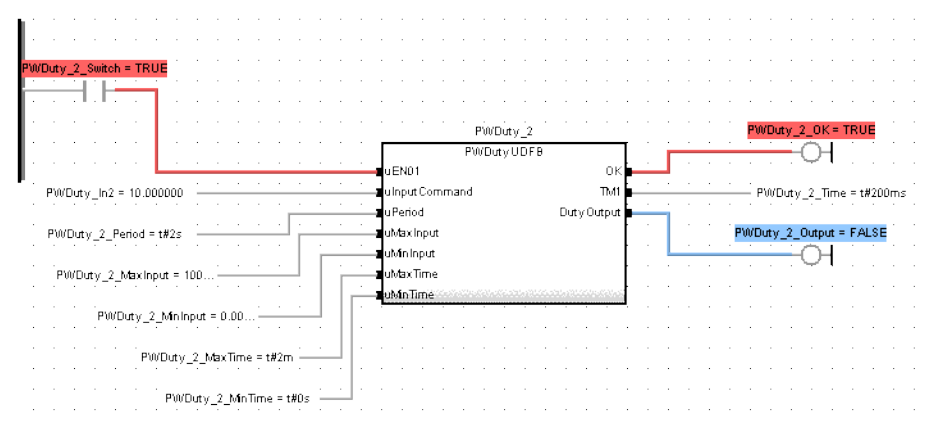

3.9.3.3.4 Ladder Diagram

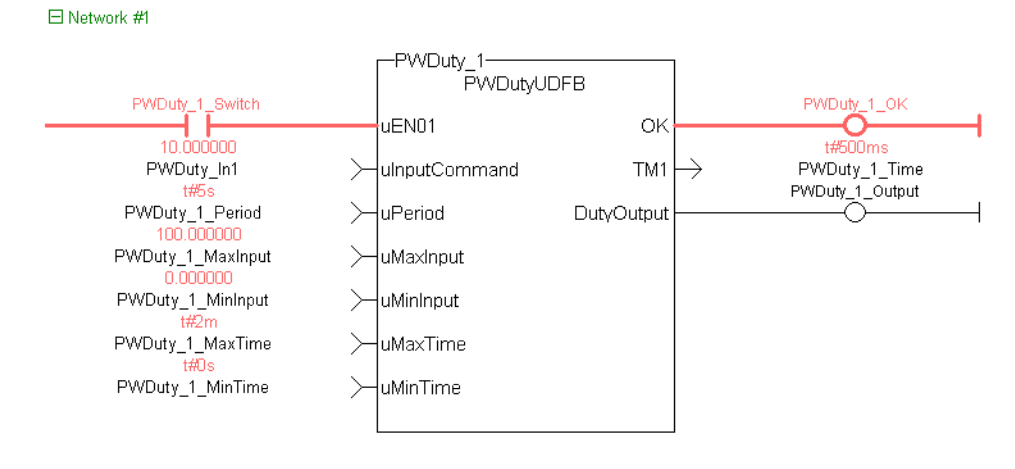

# 3.9.3.4 IL Language Example

Not available.

# 3.9.3.5 ST Language Example

```
Inst_FB_PWDutyOutput( PWDuty_3_Switch, PWDuty_In3, PWDuty_3_Period, PWDuty_3_
MaxInput, PWDuty_3_MinInput, PWDuty_3_MaxTime, PWDuty_3_MinTime);
PWDuty 3 OK:=Inst FB PWDutyOutput.OK;
PWDuty_3_Time:=Inst_FB_PWDutyOutput.TM1;
PWDuty 3 Output:=Inst FB PWDutyOutput.DutyOutput;
```
## See Also

[Timers](../../../../../Content/11.TechRefs/PLC-Standard/Timers/_OVRVW-Timers.htm)

# <span id="page-187-0"></span>3.9.4 FB\_ScaleInput - Scaling Analog IO

**Function Block** - Converts un-scaled DINT values from Analog Inputs into user units of type LREAL.

# 3.9.4.1 Inputs

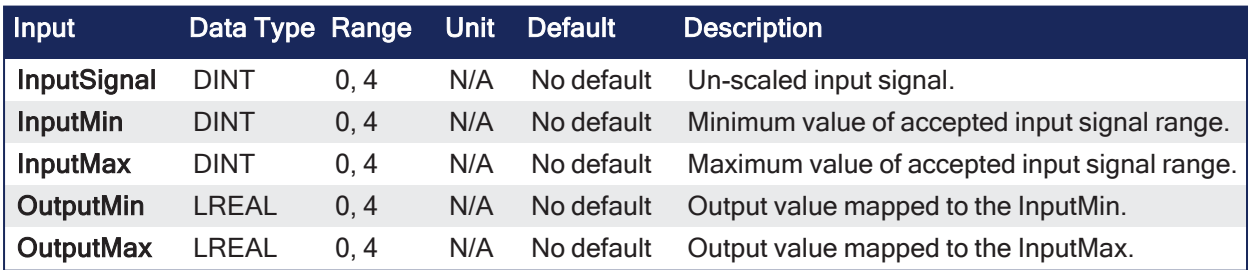

# 3.9.4.2 Outputs

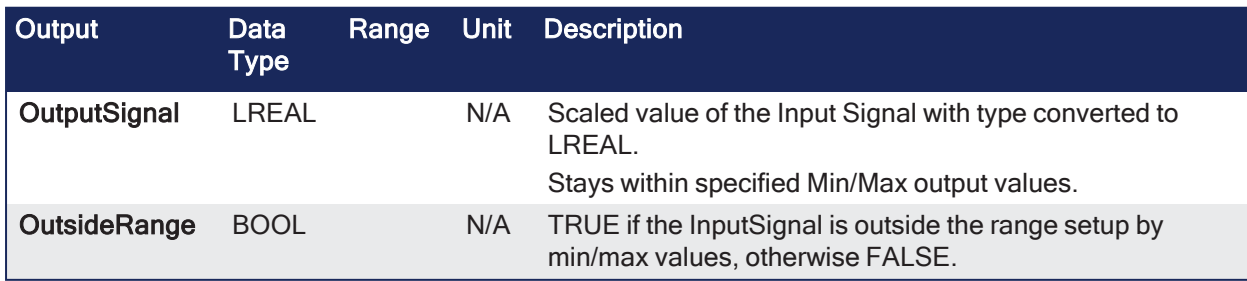

# 3.9.4.3 Remarks

- Scale s DINT to LREAL.
- The input signal is converted based on a linear mapping automatically calculated by two points entered.
- InputMin is mapped to OutputMin, InputMax is mapped to OutputMax, and all values in between are scaled automatically.
- If an input value is not between the selected Min/Max, the Boolean output OutsideRange turns TRUE.
	- The OutputSignal is set to the corresponding OutputMin or OutputMax value.

This image shows the function or function block I/O.

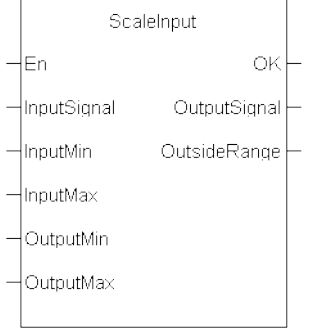

**Figure 3-28:** Scale Input

# 3.9.4.3.1 Usage

Scale an analog signal from a drive.

# 3.9.4.4 FBD Language Example

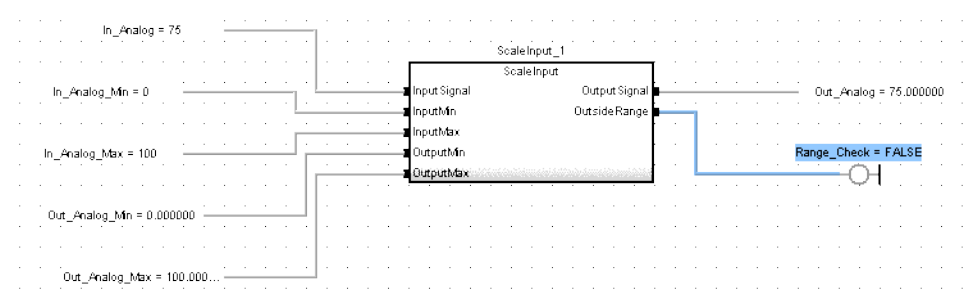

# 3.9.4.5 FFLD Language Example

□ Network #3

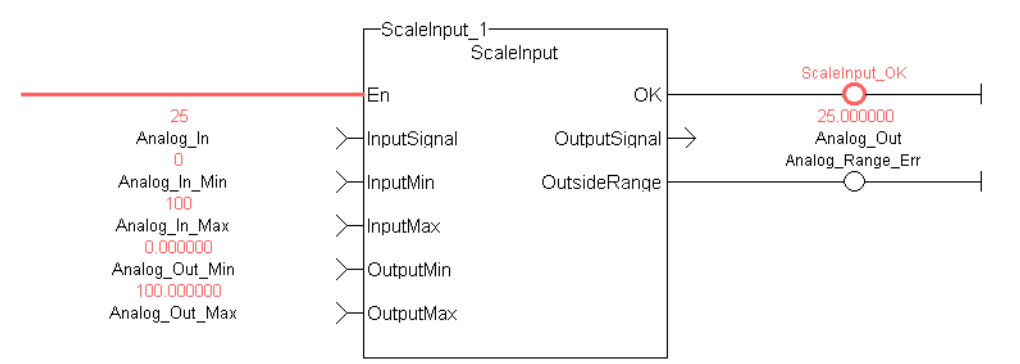

# 3.9.4.6 IL Language Example

3.9.4.7 ST Language Example

```
//Scale an integer based analog input signal into floating point LREAL
variable
ScaleInput 1 ( Analog In, Analog In Min, Analog In Max, LREAL Out Min, LREAL
Out Max );
LREAL OutputSignal:= ScaleInput 1.OutputSignal;
Analog_Range_Err:= ScaleInput_1.OutsideRange;
```
## See Also

["FB\\_ScaleOutput](#page-189-0) - Scaling Analog IO" (→ p. 190)

# <span id="page-189-0"></span>3.9.5 FB\_ScaleOutput - Scaling Analog IO

**Function Block** - Converts un-scaled LREAL values from a PLC program into units of type DINT.

# 3.9.5.1 Inputs

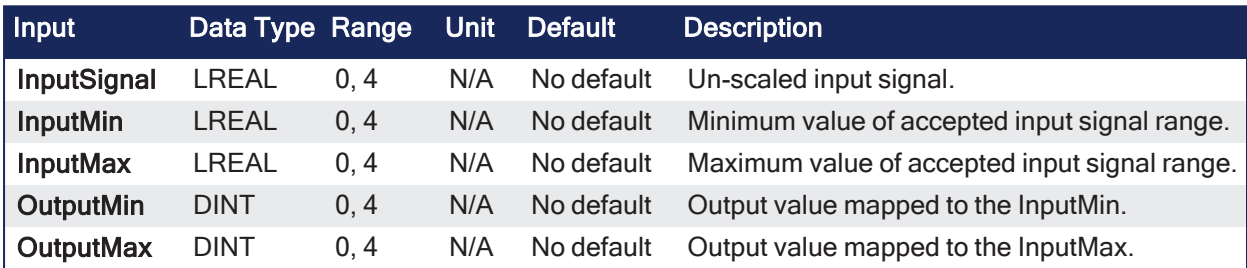

# 3.9.5.2 Outputs

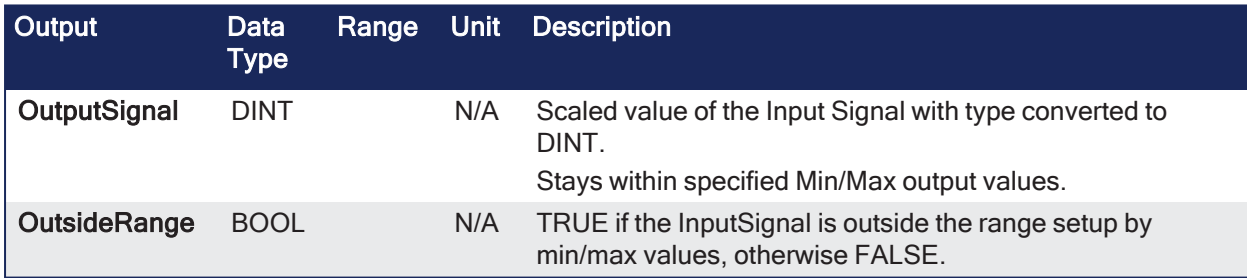

# 3.9.5.3 Remarks

- The scale LREAL to DINT can be mapped to an analog output.
- The input signal is converted based on a linear mapping automatically calculated by two points entered.
- InputMin is mapped to OutputMin, InputMax is mapped to OutputMax, and all values in between are scaled automatically.
- If an input value is not between the selected Min/Max, the Boolean output OutsideRange turns TRUE.
	- The OutputSignal is set to the corresponding OutputMin or OutputMax value.

This image shows the function or function block I/O.

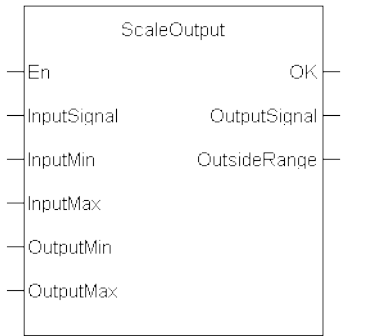

**Figure 3-29:** Scale Output

# 3.9.5.3.1 Usage

Scale an analog signal from a drive.

# 3.9.5.4 FBD Language Example

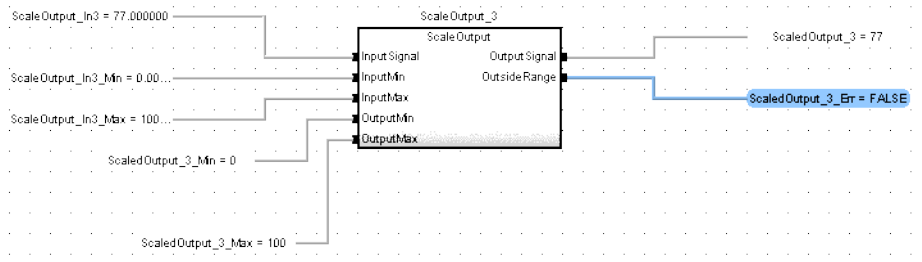

# 3.9.5.5 FFLD Language Example

 $\boxdot$  Network #4

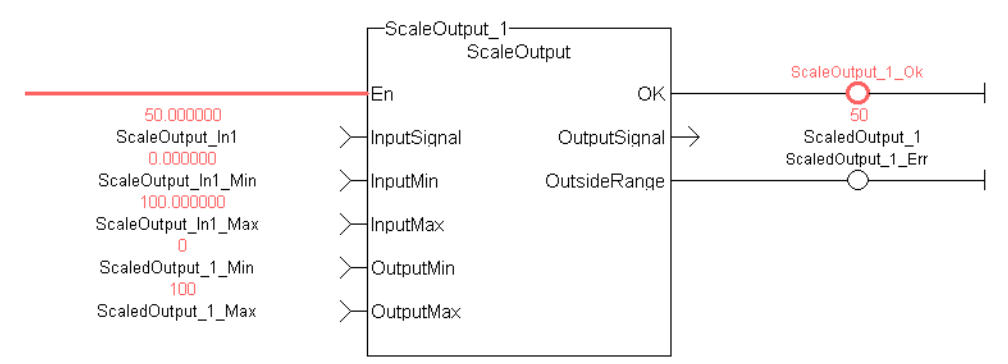

# 3.9.5.6 IL Language Example

Not available.

# 3.9.5.7 ST Language Example

```
Inst ScaleOutput1( ScaleOutput In2, ScaleOutput In2 Min, ScaleOutput In2 Max,
ScaledOutput 2 Min, ScaledOutput 2 Max );
ScaledOutput_2:=Inst_ScaleOutput1.OutputSignal;
ScaledOutput_2_Err:=Inst_ScaleOutput1.OutsideRange;
```
#### See Also

```
"FB_ScaleInput - Scaling Analog IO" (➜ p. 188)
```
# 3.9.6 FB\_TemperaturePID

**Function Block** - Provides PID temperature control with auto tuning.

# 3.9.6.1 Inputs

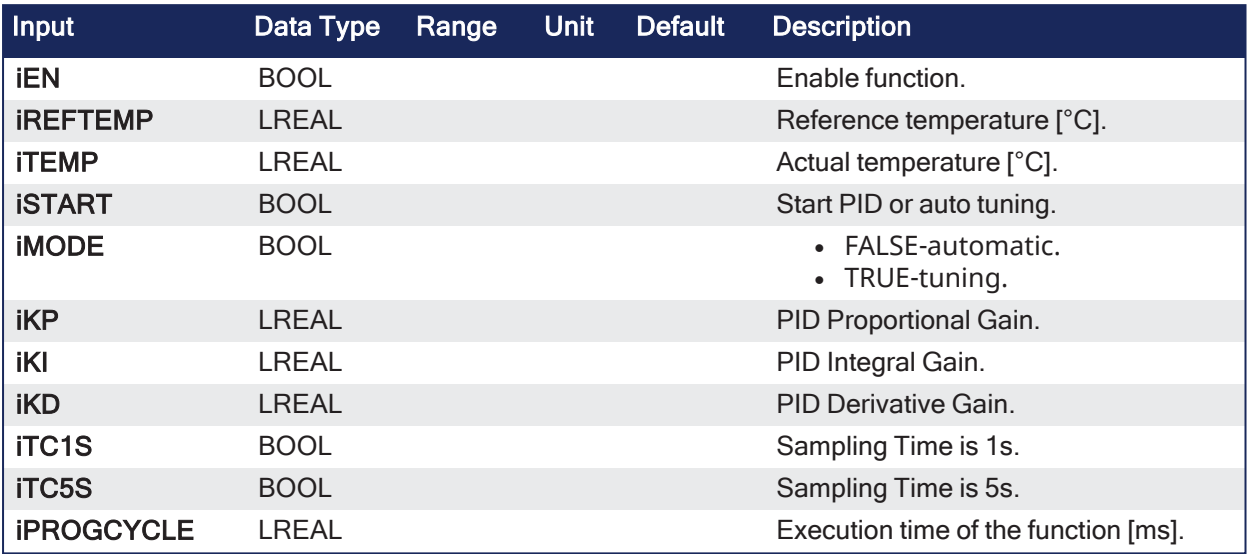

# 3.9.6.2 Outputs

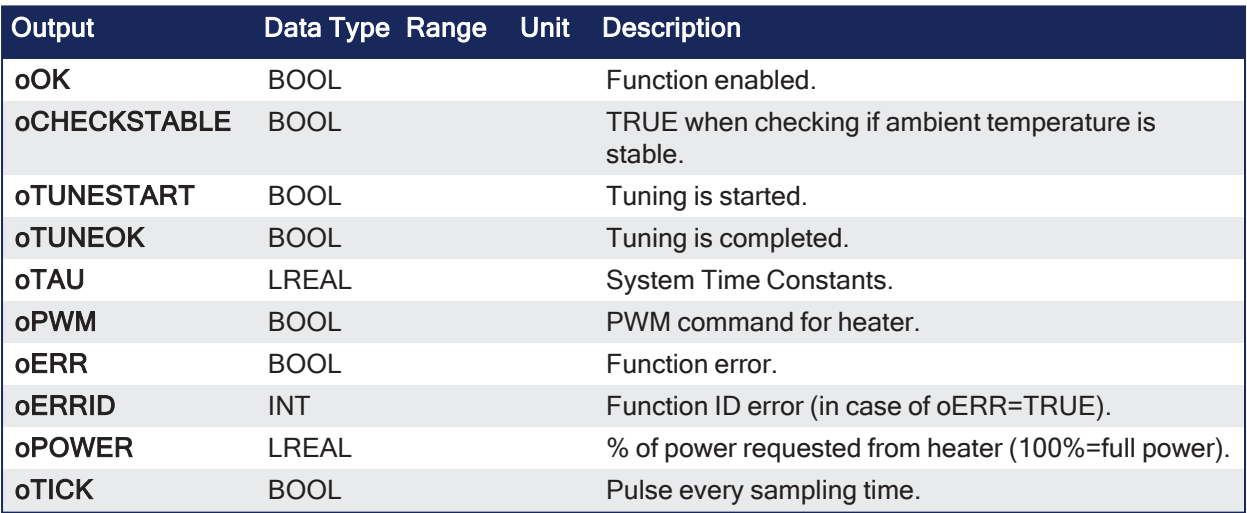

# 3.9.6.3 Remarks

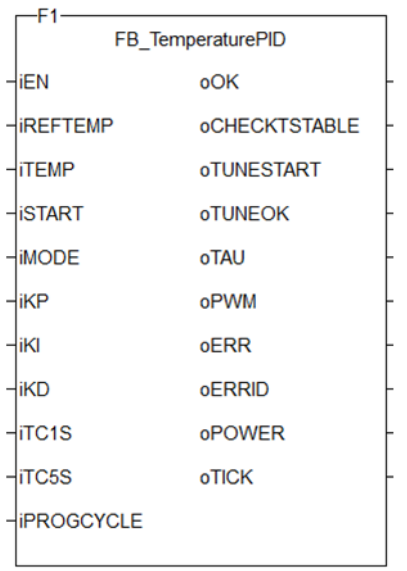

**Figure 3-30:** FB\_TemperaturePID

## 3.9.6.3.1 Usage

#### 3.9.6.3.1.1 Tuning Process

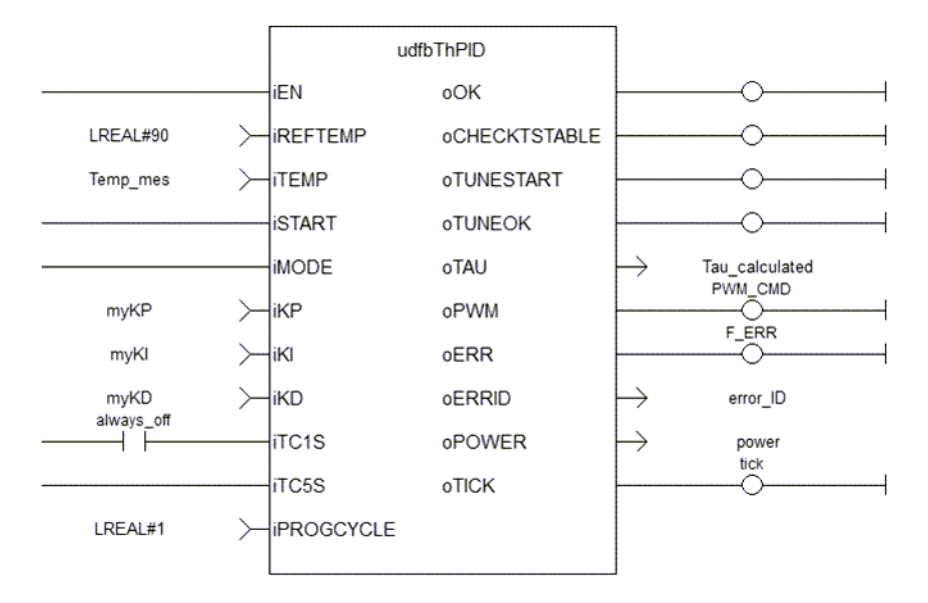

Tuning consists of three steps.

- 1. Verify the ambient temperature is stable. The measured delta temp=Tmax-Tmin must be lower than  $0.1*$ Tmax. This step takes 10 cycles  $(10 * iTCSs)$  or  $10 * iTCSs$ . The tuning fails ( $oERR=TRUE$ ,  $oERRID=1$ ) if the ambient temperature is greater than  $0.1*Tmax$ , otherwise Tamb=(Tmax+Tmin)/2.
- 2. Start tuning Phase1: output **oPWM** is kept TRUE until the final measured temperature **iTEMP** gets over iREFTEMP/2.

After that, **oPWM** is kept LOW.

3. Start tuning Phase2. With **oPWM** kept LOW, the temperature gets down until the final value is lower than  $[$  (iREFTEMP/2-Tamb) \*0.368+Tamb].

After, PID gains are calculated as:

```
Kp=10Ki=0.14delta time = time to complete Phase2
Kd=SQRT(delta time) *7
```
The tuning is completed.

## $\star$  TIP

oTAU may be useful for setting the proper sampling time (1s or 5s).

## 3.9.6.3.1.2 Start PID Controller

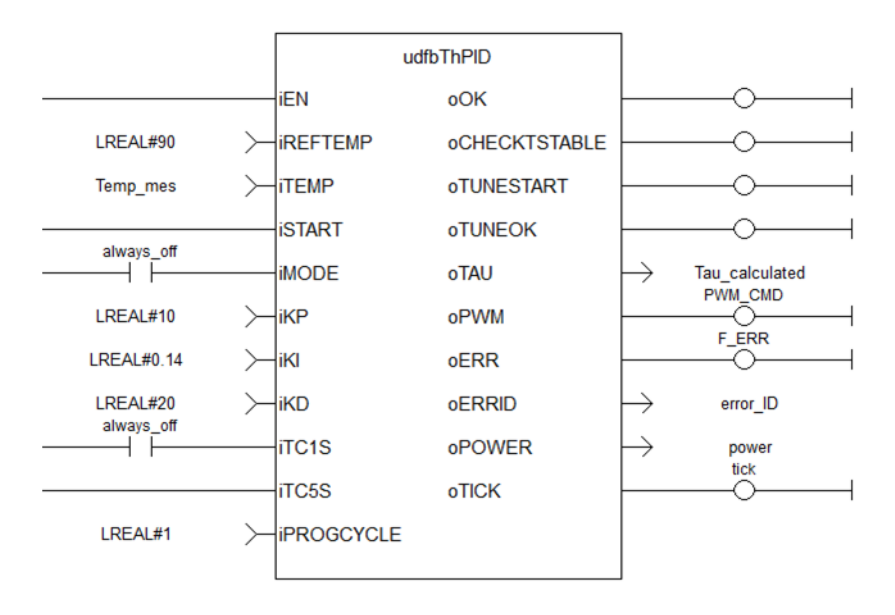

- When starting the PID controller:
	- The output **oPWM** is modulated five times within the sampling time (blue line is **oTICK**, green line is **oPWM**).
	- **Each pulse length depends on output oPOWER** (100%=full length).

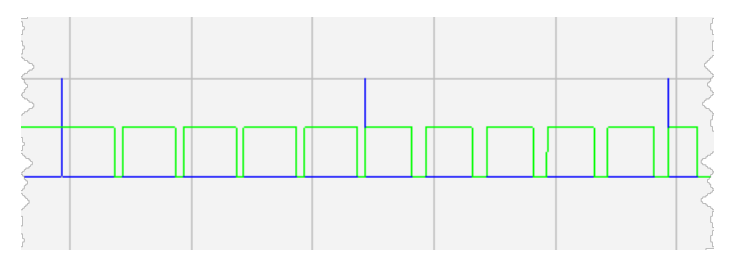

# 3.9.6.4 FBD Language Example

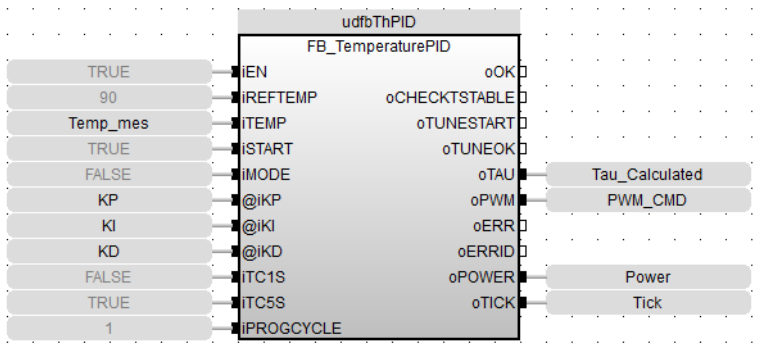

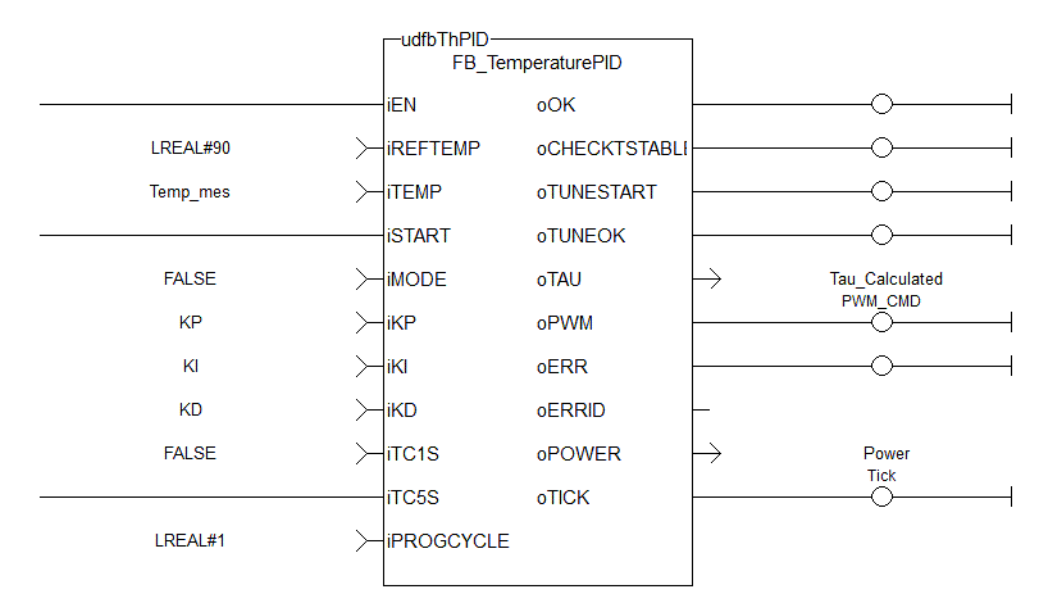

# 3.9.6.5 FFLD Language Example

# 3.9.6.6 IL Language Example

Not available.

# 3.9.6.7 ST Language Example

```
//Run PID function with determined proportional, integral, and derivative
gains
//send PWM output to command heater
udfbThPID( TRUE, 90, Temp mes, TRUE, FALSE, KP, KI, KD, FALSE, TRUE, 1);
Tau Calculated := udfbThPID.oTAU;
PWM CMD := udfbThPID.oPWM;
Power := udfbThPID.oPOWER;
Tick := udfbThPID.oTICK;
```
# 3.9.7 PipeNetwork\_FFLD - Special FFLD Function

## Pipe Network

**Function** - Calls the PNCode function block in FFLD POUs.

#### 3.9.7.1 Inputs

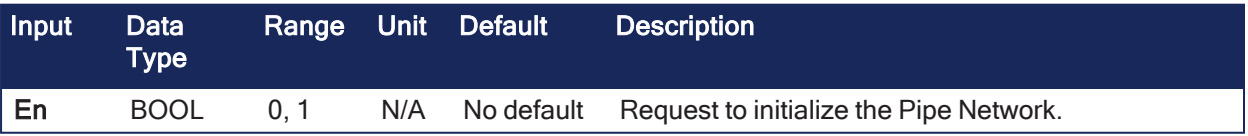

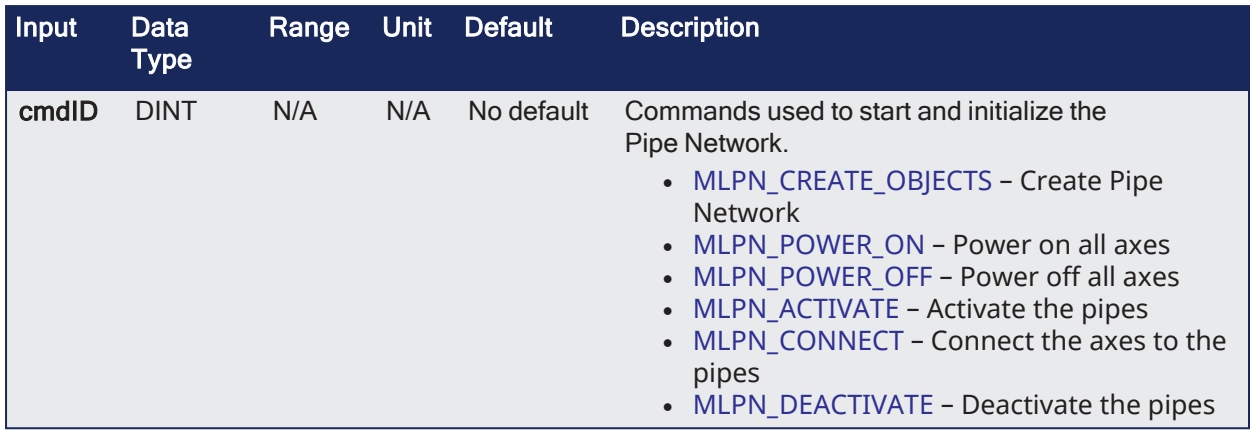

# 3.9.7.2 Outputs

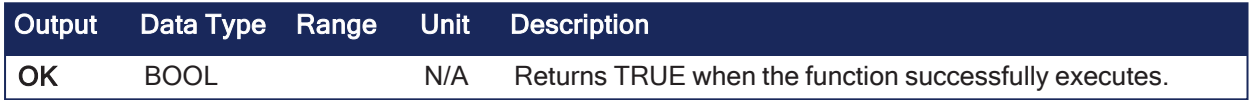

# 3.9.7.3 Remarks

- It starts and initializes the Pipe Network, based on the command specified by  $c_{\text{mdID}}$ . • Internally this function calls the Function Block PNCode.
- $\bullet$  This is a special function.
	- It should only be used in Pipe Network applications that contain FFLD POUs that call PNCode.
	- To use this function, Pipe Network must be declared as a global variable in the dictionary.
- <sup>l</sup> Calling this function instead of PNCode in FFLD POUs eliminates this compile error that occurs after modifying the Pipe Network using the Pipe Network editor:

Controller:PLC:Main: NW1(1,14): PNCode: Invalid block height

- The compile error is generated because the number of outputs on PNCode can vary.
	- This occurs after modifying the original Pipe Network using the Pipe Network editor.
- The new PNCode Function Block is not automatically updated in any FFLD POUs, reflecting the new outputs.
	- Manually update each PNCode function block call in any FFLD POUs to correct this problem.

#### $\star$  TIP

The Pipe Network FFLD Application Template is a good example of how to use this Function. See [Pipe Network](../../../../../Content/8.Project-Templates/Pipe-Network/PipeNetwork 2 Axis Template FFLD.htm) 2-Axes Template - FFLD.

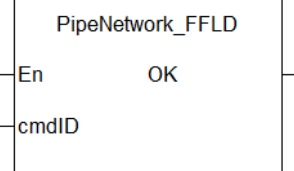

**Figure 3-31:** PipeNetwork\_FFLD

# 3.9.7.4 FBD Language Example

Not available.

# 3.9.7.5 FFLD Language Example

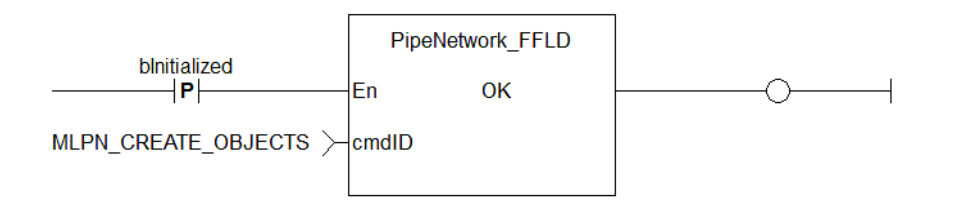

# 3.9.7.6 IL Language Example

Not available.

# 3.9.7.7 ST Language Example

Not available.

# See Also

- Design Motion with [Pipe Network](../../../../../Content/4.UsingKASIDE/Design motion Pipe Network.htm)
- Initialize and Start a Pipe [Network](../../../../../Content/4.UsingKASIDE/Design_Motion_Initialize_and_Start_PN.htm)
- PLCopen 2-Axes [Template](../../../../../Content/8.Project-Templates/PLCopen/PLCopen 2 Axis Template FFLD.htm) FFLD

# 3.9.8 ProfilesCode\_FFLD - Special FFLD Function

Pipe Network

**Function** - Calls the Profiles Code Function Block in FFLD POUs.

#### 3.9.8.1 Inputs

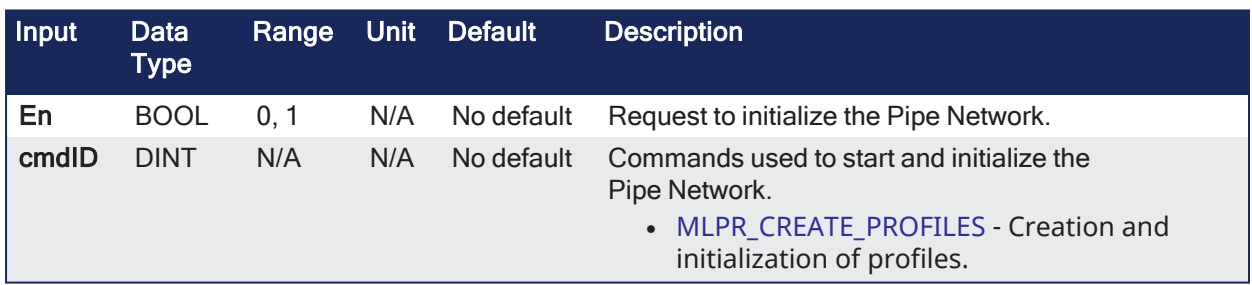

#### 3.9.8.2 Outputs

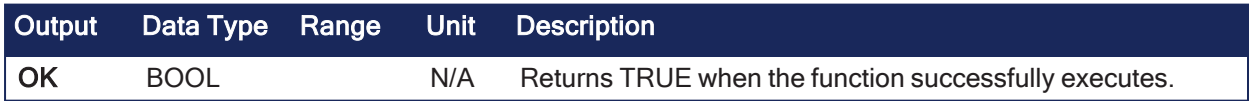

### 3.9.8.3 Remarks

- Internally, this function calls the Function Block ProfilesCode.
- $\bullet$  This is a special function.
	- It should only be used in applications that contain FFLD POUs that call ProfilesCode.
	- To use this function, Profiles must be declared as a global variable in the dictionary.
- Calling this function instead of ProfilesCode in FFLD POUs eliminates this compile error that occurs after adding a new Profile to the project tree.

Controller:PLC:Main: NW1(1,14): ProfilesCode: Invalid block height

- The compile error is generated because the number of outputs on ProfilesCode can vary. • This occurs after adding a new profile to the project tree.
- The ProfilesCode Function Block is not automatically updated in any FFLD POUs, reflecting the new outputs.
	- You must manually update each ProfilesCode Function Block call in any FFLD POUs to correct this problem.
	- If you use this function instead, you no longer need to manually update each ProfilesCode Function Block in FFLD.

## $\star$  TIP

The Pipe Network and PLCopen 2 Axis FFLD Application Templates are two examples of how to use this function.

See [Pipe Network](../../../../../Content/8.Project-Templates/Pipe-Network/PipeNetwork 2 Axis Template FFLD.htm) 2-Axes Template - FFLD or PLCopen 2-Axes [Template](../../../../../Content/8.Project-Templates/PLCopen/PLCopen 2 Axis Template FFLD.htm) - FFLD.

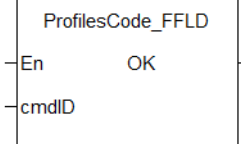

**Figure 3-32:** ProfilesCode\_FFLD

# 3.9.8.4 FBD Language Example

Not available.

# 3.9.8.5 FFLD Language Example

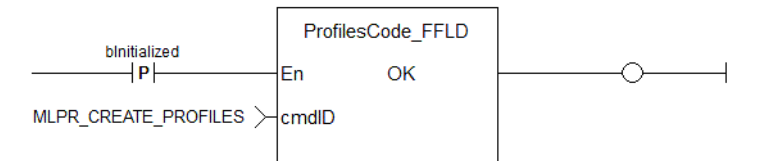

# 3.9.8.6 IL Language Example

Not available.

# 3.9.8.7 ST Language Example

Not available.

# 4 Motion Library

The Motion Library (ML) (for [Pipe Network](../../../../../Content/3.UnderstandKAS/Pipe Network Concept.htm) Concept and [PLCopen®\)](../../../../../Content/3.UnderstandKAS/PLCopen-General-Rules/PLCopen.htm) is in the Function Blocks tab of the Library toolbox.

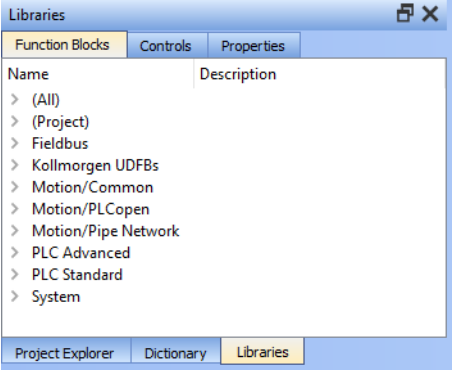

- The KAS function library contains ML function blocks used to integrate motion in a PLC program.
- ML function blocks can be used in four of the IEC 61131-3 languages: ST, FBD, FFLD and IL.
- For Sequential Function Chart (SFC) programs, ML function blocks are used as part of SFC Steps or SFC Transitions defined with FBD, FFLD, IL, or ST languages.

# 4.1 Motion / Pipe Network

The KAS-IDE function library contains Motion Library (ML) function blocks (FBs) used to integrate motion from a Pipe Network in a PLC program.

These are the ML function blocks:

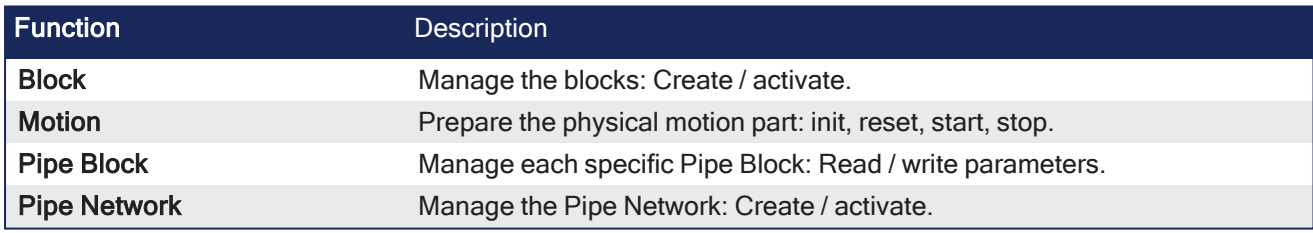

#### *IMPORTANT*

Pipe Network code is generated automatically by the compiler. Do not try to modify it.

# 4.1.1 Adder

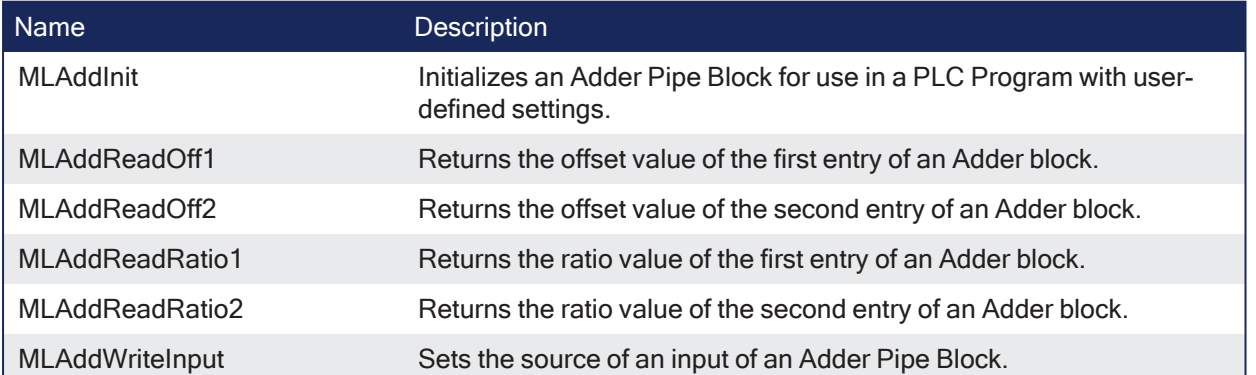

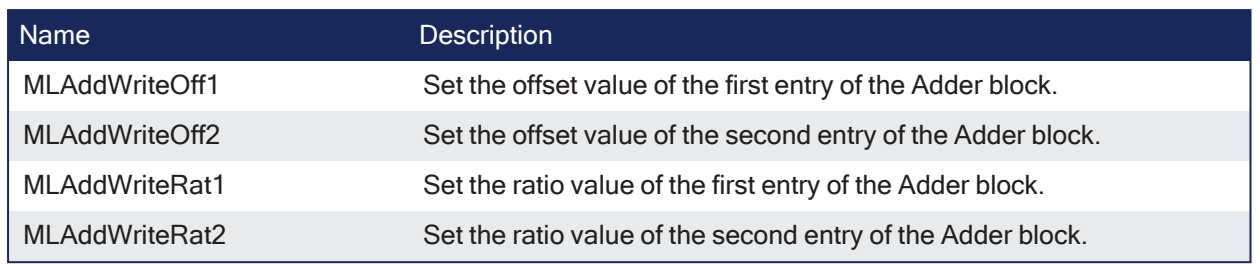

# <span id="page-199-0"></span>4.1.1.1 MLAddInit

Pipe Network√

**Function** - Initializes an Adder Pipe Block for use in a PLC Program with user-defined settings.

# 4.1.1.1.1 Inputs

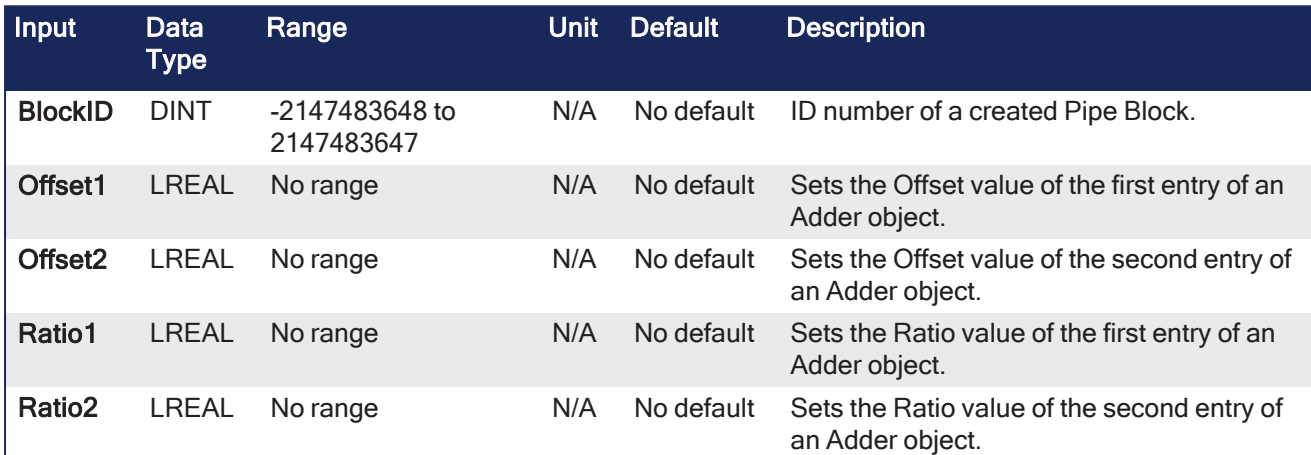

# 4.1.1.1.2 Outputs

Adder Block Output = Ratio1\*Input1 + Offset1 + Ratio2\*Input2 + Offset2

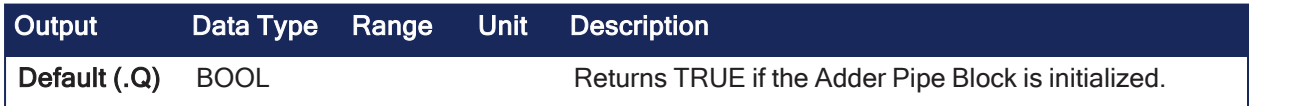

# 4.1.1.1.3 Remarks

#### **NOTE**

Adder objects are normally created in the Pipe Network using the graphical engine. You do not have to add **MLAddInit** function blocks to their programs. Parameters are entered directly in pop-up windows and the code is automatically added to the current project.

- Function block is automatically called if an Adder Block is added to the Pipe Network. <sup>l</sup> User-defined settings are entered in the **Pipe Blocks Properties** screen.
- The Pipe Block is assigned ratios and offsets for both inputs.
	- After an Adder block is initialized, the inputs need to be selected using the ["MLAddWriteInput"](#page-205-0)  $(\rightarrow$  p. [206\)](#page-205-0) function block or graphically using the Pipe Network.

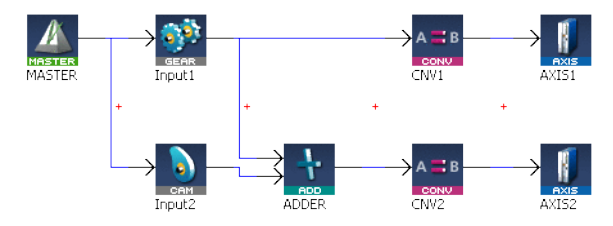

**Figure 4-1:** MLAddInit

#### 4.1.1.1.4 FBD Language Example

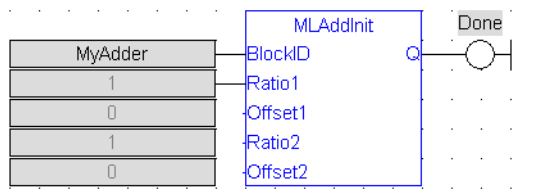

#### 4.1.1.1.5 FFLD Language Example

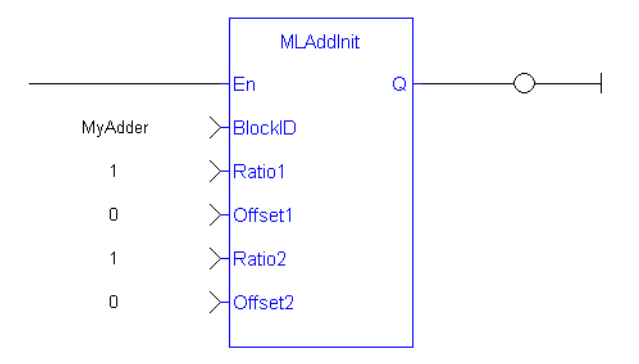

# 4.1.1.1.6 IL Language Example

Not available.

# 4.1.1.1.7 ST Language Example

```
//Create and Initiate a Trigger object
MyAdder := MLBlkCreate( 'MyAdder', 'ADDER' );
MLAddInit( MyAdder, 1.0, 0.0, 1.0, 0.0 );
```
#### See Also

- ["MLAddReadOff1"](#page-200-0)  $(\rightarrow p. 201)$
- ["MLAddReadRatio1"](#page-203-0) ( $\rightarrow$  p. 204)
- ["MLAddWriteInput"](#page-205-0) ( $\rightarrow$  p. 206)
- ["MLBlkCreate"](#page-211-0)  $(\rightarrow p. 212)$

# <span id="page-200-0"></span>4.1.1.2 MLAddReadOff1

Pipe Network y

**Function** - Returns the offset value of the first entry of an Adder block.

## 4.1.1.2.1 Inputs

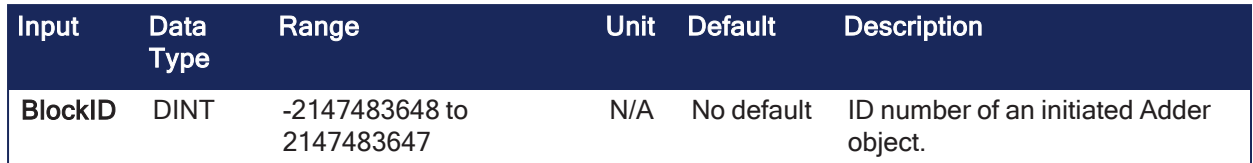

# 4.1.1.2.2 Outputs

Adder Block Output = Ratio1\*Input1 + Offset1 + Ratio2\*Input2 + Offset2 Output Data Type Range Unit Description Offset LREAL Returns the offset value of the first entry of an Adder block.

## 4.1.1.2.3 Remarks

- Offset1 shifts the value of the first input to the block before its added to the second input.
- Can change the offset value with ["MLAddWriteOff1"](#page-206-0) ( $\rightarrow$  p. 207) function block.

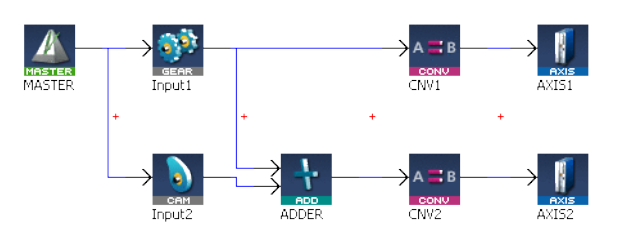

**Figure 4-2:** MLAddReadOff1

#### 4.1.1.2.4 FBD Language Example

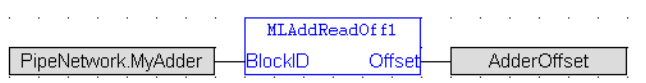

# 4.1.1.2.5 FFLD Language Example

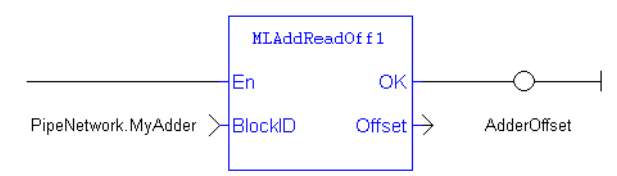

# 4.1.1.2.6 IL Language Example

Not available.

# 4.1.1.2.7 ST Language

```
//Save the offset value of first entry to the Adder block
AdderOffset := MLAddReadOff1( PipeNetwork.MyAdder );
```
#### See Also

- ["MLAddReadOff2"](#page-201-0)  $(\rightarrow p. 202)$
- ["MLAddReadRatio1"](#page-203-0)  $(\rightarrow p. 204)$
- ["MLAddWriteOff1"](#page-206-0)  $(\rightarrow p. 207)$
- ["MLAddWriteRat1"](#page-209-0)  $(\rightarrow p. 210)$

# <span id="page-201-0"></span>4.1.1.3 MLAddReadOff2

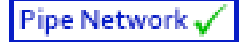

**Function** - Returns the offset value of the second entry of an Adder block.

# 4.1.1.3.1 Inputs

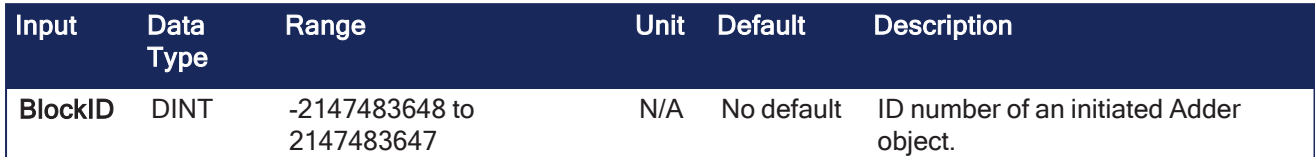

## 4.1.1.3.2 Outputs

Adder Block Output = Ratio1\*Input1 + Offset1 + Ratio2\*Input2 + Offset2

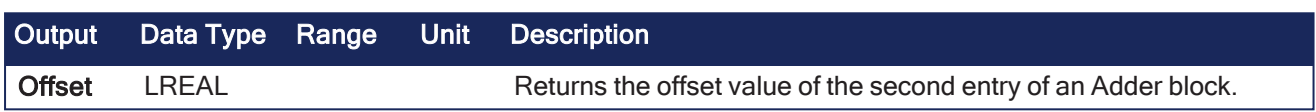

## 4.1.1.3.3 Remarks

- <sup>l</sup> Offset2 shifts the value of the second input to the block before its added to the first input.
- Can change the offset value with ["MLAddWriteOff2"](#page-207-0) ( $\rightarrow$  p. 208) function block.

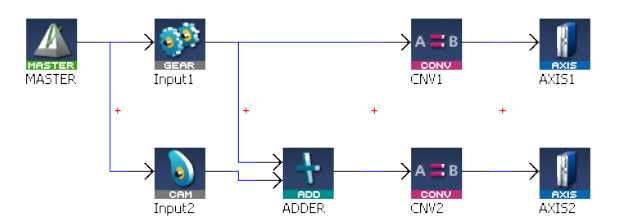

**Figure 4-3:** MLAddReadOff2

#### 4.1.1.3.4 FBD Language Example

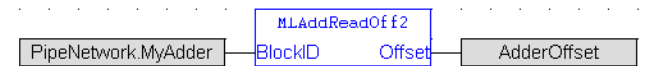

#### 4.1.1.3.5 FFLD Language Example

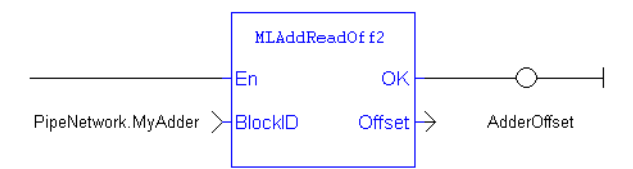

# 4.1.1.3.6 IL Language Example

Not available.

#### 4.1.1.3.7 ST Language Example

```
//Save the offset value of second entry to the Adder block
AdderOffset := MLAddReadOff2( PipeNetwork.MyAdder );
```
See Also

- ["MLAddReadOff1"](#page-200-0)  $(\rightarrow p. 201)$
- ["MLAddReadRatio2"](#page-204-0) ( $\rightarrow$  p. 205)
- ["MLAddWriteOff2"](#page-207-0)  $(\rightarrow p. 208)$
- ["MLAddWriteRat2"](#page-210-0) ( $\rightarrow$  p. 211)

# <span id="page-203-0"></span>4.1.1.4 MLAddReadRatio1

Pipe Network /

**Function** - Returns the ratio value of the first entry of an Adder block.

## 4.1.1.4.1 Inputs

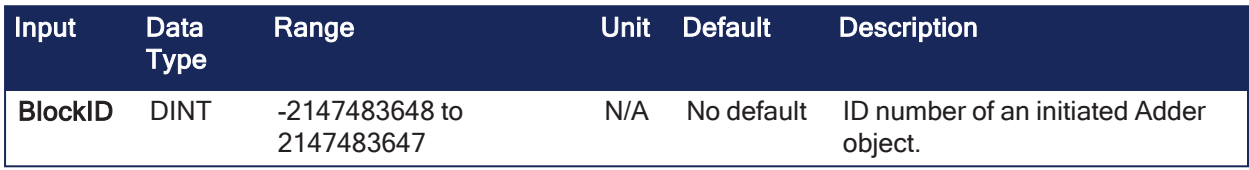

## 4.1.1.4.2 Outputs

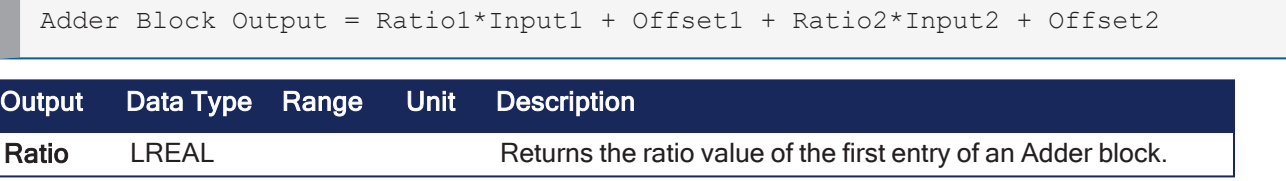

# 4.1.1.4.3 Remarks

- Ratio1 amplifies the value of the first input to the block before its added to the second input.
- Can change the ratio value with ["MLAddWriteRat1"](#page-209-0) ( $\rightarrow$  p. 210) function block.

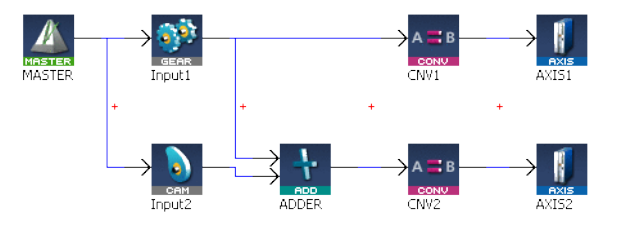

**Figure 4-4:** MLAddReadRatio1

#### 4.1.1.4.4 FBD Language Example

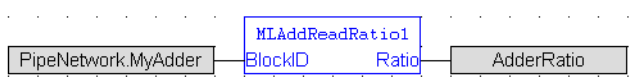

# 4.1.1.4.5 FFLD Language Example

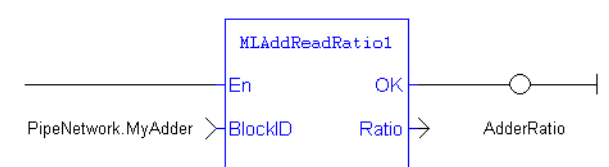

# 4.1.1.4.6 IL Language Example

Not available.

# 4.1.1.4.7 ST Language Example

```
//Save the ratio value of first entry to the Adder block
AdderRatio := MLAddReadRatio1( PipeNetwork.MyAdder );
```
#### See Also

- ["MLAddReadOff1"](#page-200-0)  $(\rightarrow p. 201)$
- ["MLAddReadOff2"](#page-201-0)  $(\rightarrow p. 202)$
- ["MLAddReadRatio2"](#page-204-0) ( $\rightarrow$  p. 205)
- ["MLAddWriteRat1"](#page-209-0)  $(\rightarrow p. 210)$

# <span id="page-204-0"></span>4.1.1.5 MLAddReadRatio2

Pipe Network√

**Function** - Returns the ratio value of the second entry of an Adder block.

# 4.1.1.5.1 Inputs

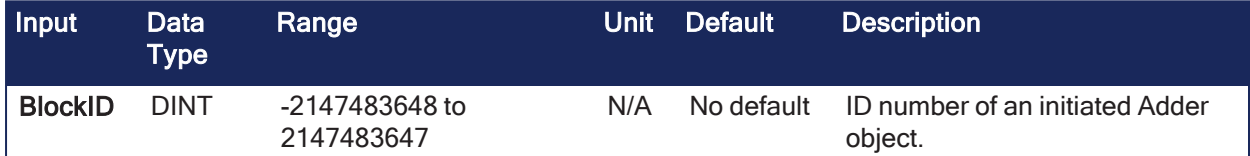

## 4.1.1.5.2 Outputs

Adder Block Output = Ratio1\*Input1 + Offset1 + Ratio2\*Input2 + Offset2

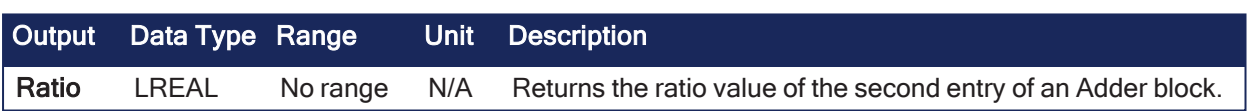

#### 4.1.1.5.3 Remarks

- Ratio2 amplifies the value of the second input to the block before its added to the first input.
- Can change the ratio value with ["MLAddWriteRat2"](#page-210-0) ( $\rightarrow$  p. 211) function block.

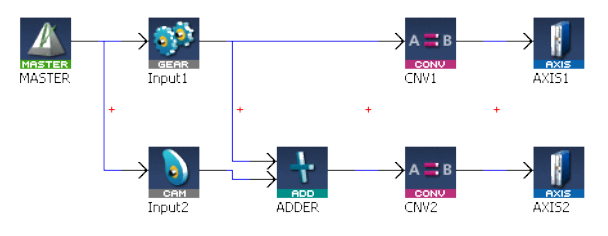

**Figure 4-5:** MLAddReadRatio2

#### 4.1.1.5.4 FBD Language Example

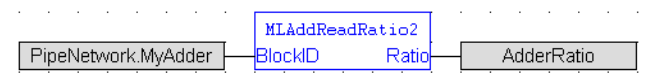

#### 4.1.1.5.5 FFLD Language Example

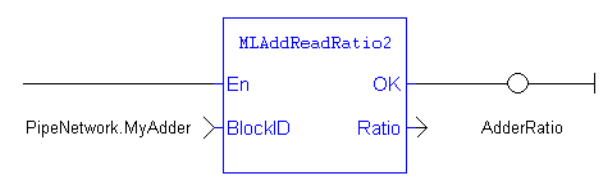

#### 4.1.1.5.6 IL Language Example

Not available.

#### 4.1.1.5.7 ST Language Example

```
//Save the ratio value of second entry to the Adder block
AdderRatio := MLAddReadRatio2( PipeNetwork.MyAdder );
```
#### See Also

- ["MLAddReadOff1"](#page-200-0)  $(\rightarrow p. 201)$
- ["MLAddReadOff2"](#page-201-0)  $(\rightarrow p. 202)$
- ["MLAddReadRatio1"](#page-203-0)  $(\rightarrow p. 204)$
- ["MLAddWriteRat2"](#page-210-0)  $(\rightarrow p. 211)$

#### <span id="page-205-0"></span>4.1.1.6 MLAddWriteInput

Pipe Network V

**Function** - Sets the source of an input of an Adder Pipe Block.

#### 4.1.1.6.1 Inputs

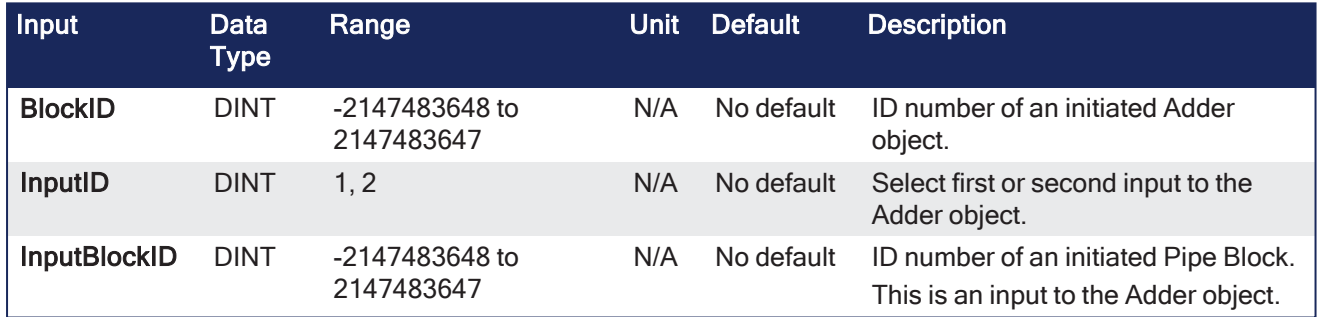

#### 4.1.1.6.2 Outputs

```
Adder Block Output = Ratio1*Input1 + Offset1 + Ratio2*Input2 + Offset2
```
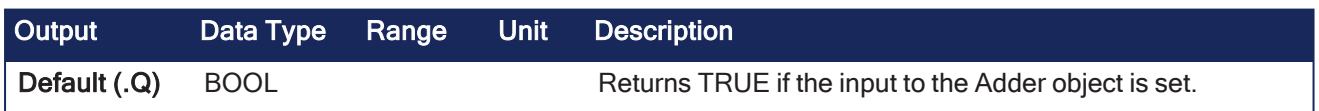

#### 4.1.1.6.3 Remarks

• Function block is automatically called if an Adder Block is connected to other blocks in the Pipe Network.

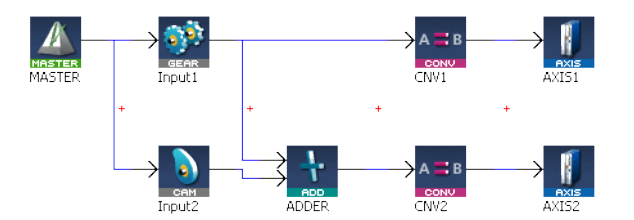

**Figure 4-6:** MLAddWriteInput

**NOTE** 

Adder objects are normally created in the Pipe Network using the graphical engine. You do not have to add **MLAddWriteInput** function blocks to their programs.

Blocks are connected with lines in the Pipe Network. The code is automatically added to the current project.

#### 4.1.1.6.4 FBD Language Example

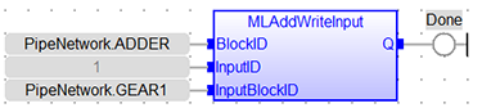

# 4.1.1.6.5 FFLD Language Example

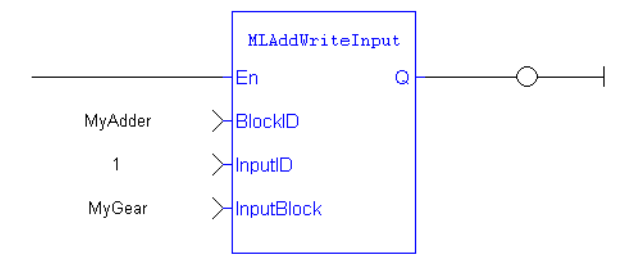

## 4.1.1.6.6 IL Language Example

Not available.

## 4.1.1.6.7 ST Language Example

```
//Set the first input of an Adder pipeblock to be connected to the output of
GEAR1 pipeblock
MLAddWriteInput( PipeNetwork.ADDER, 1, PipeNetwork.GEAR1 );
```
#### See Also

- ["MLAddInit"](#page-199-0)  $(\rightarrow p. 200)$
- ["MLAddReadOff1"](#page-200-0)  $(\rightarrow p. 201)$
- ["MLAddReadRatio1"](#page-203-0)  $(\rightarrow p. 204)$
- ["MLBlkCreate"](#page-211-0)  $(\rightarrow p. 212)$

# <span id="page-206-0"></span>4.1.1.7 MLAddWriteOff1

#### Pipe Network

**Function** - Set the offset value of the first entry of the Adder block.

#### 4.1.1.7.1 Inputs

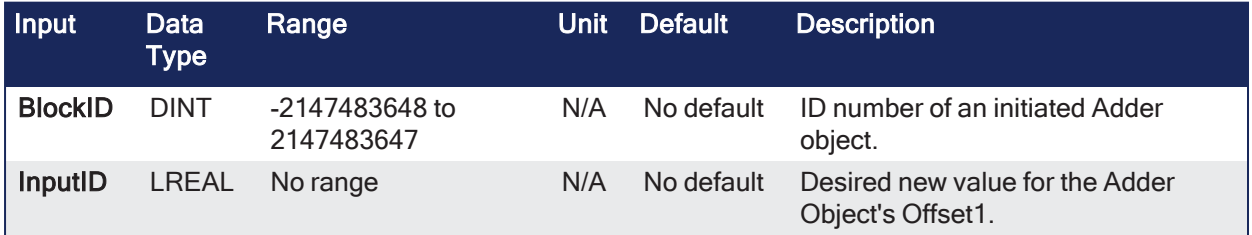

#### 4.1.1.7.2 Outputs

```
Adder Block Output = Ratio1*Input1 + Offset1 + Ratio2*Input2 + Offset2
```
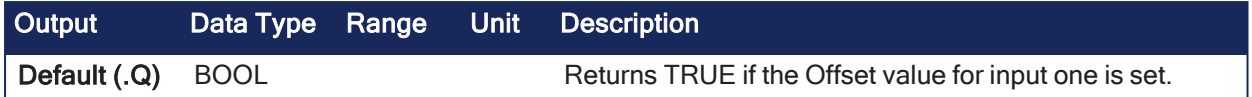

# 4.1.1.7.3 Remarks

## *IMPORTANT*

Changes made to the Offset of an Adder block are executed immediately and can cause an axis position to jump.

• Offset1 shifts the value of the first input to the block before its added to the second input.

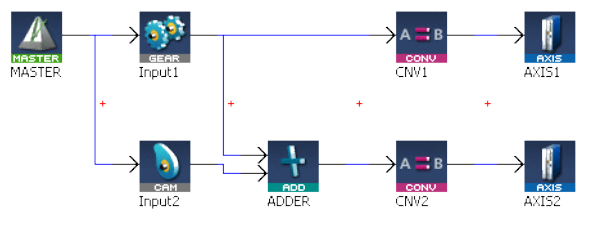

**Figure 4-7:** MLAddWriteOff1

## 4.1.1.7.4 FBD Language Example

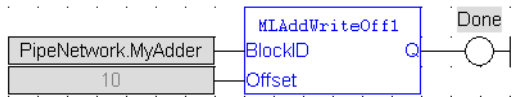

# 4.1.1.7.5 FFLD Language Example

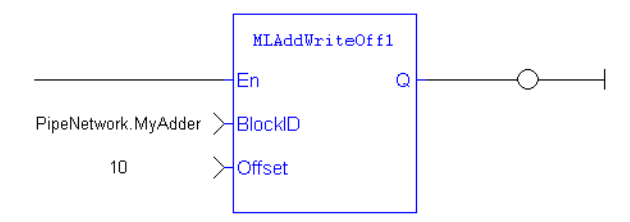

# 4.1.1.7.6 IL Language Example

Not available.

# 4.1.1.7.7 ST Language Example

```
//Change the offset value of first entry to the Adder block to 10
MLAddWriteOff1( PipeNetwork.MyAdder, 10 );
```
#### See Also

- ["MLAddReadOff1"](#page-200-0)  $(\rightarrow p. 201)$
- ["MLAddReadRatio1"](#page-203-0)  $(\rightarrow p. 204)$
- ["MLAddWriteOff2"](#page-207-0)  $(\rightarrow p. 208)$
- ["MLAddWriteRat1"](#page-209-0)  $(\rightarrow p. 210)$

# <span id="page-207-0"></span>4.1.1.8 MLAddWriteOff2

Pipe Network

**Function** - Set the offset value of the second entry of the Adder block.

#### 4.1.1.8.1 Inputs

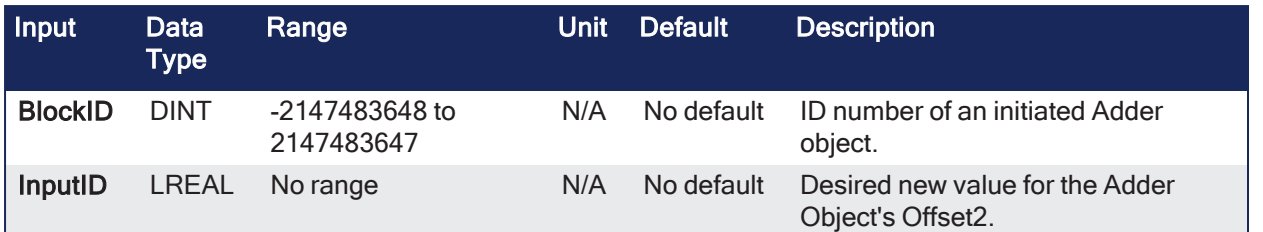

#### 4.1.1.8.2 Outputs

Adder Block Output = Ratio1\*Input1 + Offset1 + Ratio2\*Input2 + Offset2

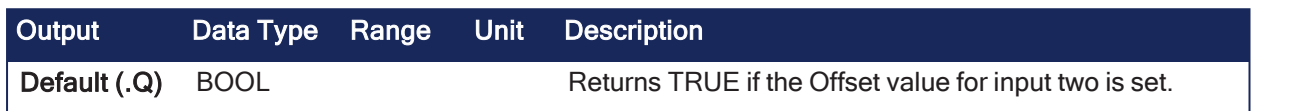

## 4.1.1.8.3 Remarks

## *IMPORTANT*

Changes made to the Offset of an Adder block are executed immediately and can cause an axis position to jump.

• Offset2 shifts the value of the second input to the block before its added to the first input.

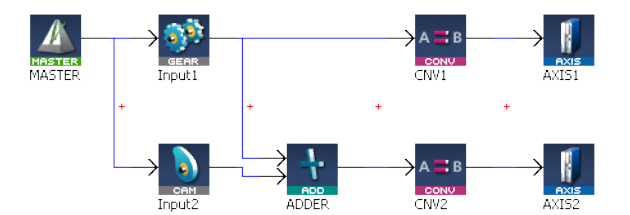

**Figure 4-8:** MLAddWriteOff2

#### 4.1.1.8.4 FBD Language Example

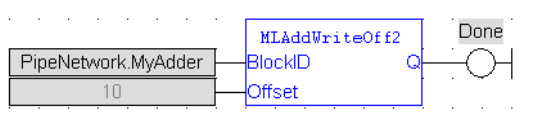

# 4.1.1.8.5 FFLD Language Example

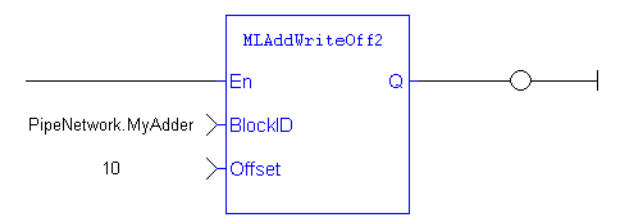

# 4.1.1.8.6 IL Language Example

Not available.

#### 4.1.1.8.7 ST Language Example

```
//Change the offset value of second entry to the Adder block to 10
MLAddWriteOff2( PipeNetwork.MyAdder, 10 );
```
See Also

- ["MLAddReadOff2"](#page-201-0)  $(\rightarrow p. 202)$
- ["MLAddReadRatio2"](#page-204-0) ( $\rightarrow$  p. 205)
- ["MLAddWriteOff1"](#page-206-0)  $(\rightarrow p. 207)$
- ["MLAddWriteRat2"](#page-210-0) ( $\rightarrow$  p. 211)

# <span id="page-209-0"></span>4.1.1.9 MLAddWriteRat1

Pipe Network V

**Function** - Set the ratio value of the first entry of the Adder block.

## 4.1.1.9.1 Inputs

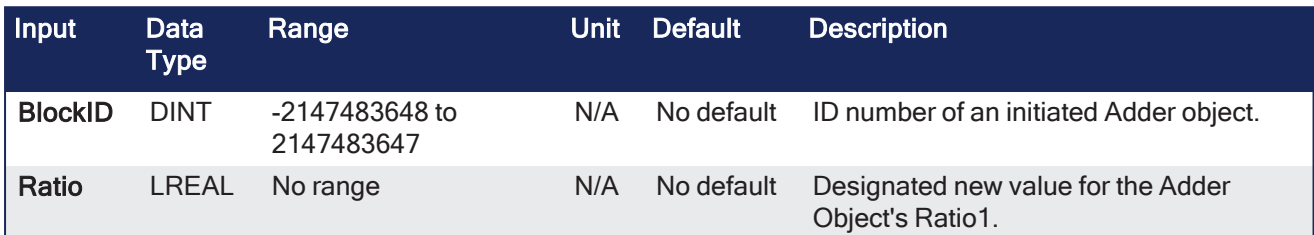

## 4.1.1.9.2 Outputs

Adder Block Output = Ratio1\*Input1 + Offset1 + Ratio2\*Input2 + Offset2

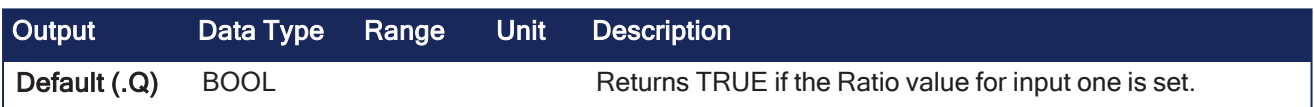

#### 4.1.1.9.3 Remarks

#### *IMPORTANT*

Changes made to the Ratio of an Adder block are executed immediately and can cause an axis position to jump.

• Ratio1 amplifies the value of the first input to the block before its added to the second input.

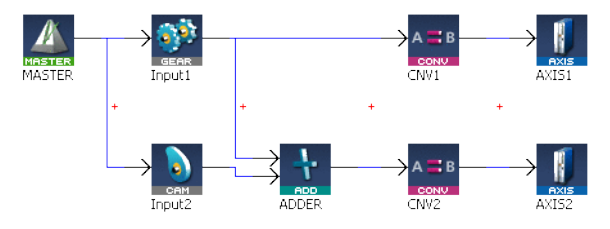

**Figure 4-9:** MLAddWriteRat1

#### 4.1.1.9.4 FBD Language Example

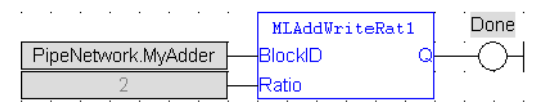

## 4.1.1.9.5 FFLD Language Example

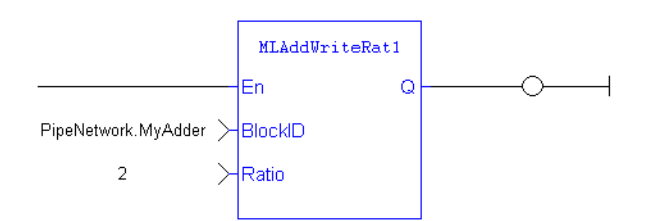

#### 4.1.1.9.6 IL Language Example

Not available.

#### 4.1.1.9.7 ST Language Example

```
//Change the ratio value of first entry to the Adder block to 2
MLAddWriteRat1( PipeNetwork.MyAdder, 2 );
```
#### See Also

- ["MLAddReadOff1"](#page-200-0)  $(\rightarrow p. 201)$
- ["MLAddReadRatio1"](#page-203-0)  $(\rightarrow p. 204)$
- ["MLAddWriteOff1"](#page-206-0)  $(\rightarrow p. 207)$
- ["MLAddWriteRat2"](#page-210-0)  $(\rightarrow p. 211)$

# <span id="page-210-0"></span>4.1.1.10 MLAddWriteRat2

Pipe Network V

**Function** - Set the ratio value of the second entry of the Adder block.

#### 4.1.1.10.1 Inputs

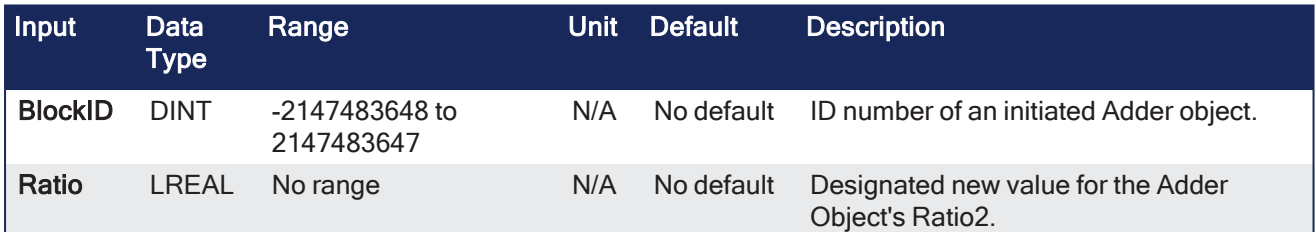

### 4.1.1.10.2 Outputs

```
Adder Block Output = Ratio1*Input1 + Offset1 + Ratio2*Input2 + Offset2
```
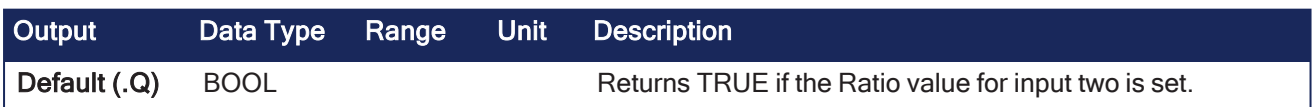

# 4.1.1.10.3 Remarks

#### *<u>O IMPORTANT</u>*

Changes made to the Ratio of an Adder block are executed immediately and can cause an axis position to jump.

• Ratio2 amplifies the value of the second input to the block before its added to the first input.

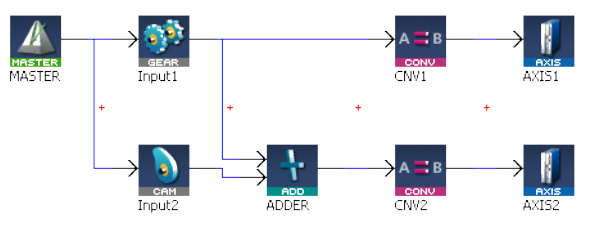

**Figure 4-10:** MLAddWriteRat2\

## 4.1.1.10.4 FBD Language Example

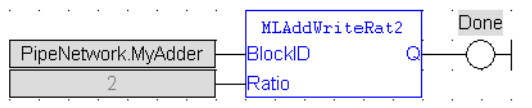

# 4.1.1.10.5 FFLD Language Example

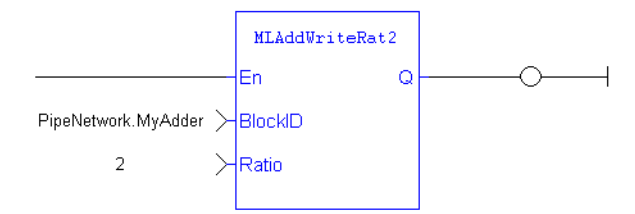

# 4.1.1.10.6 IL Language Example

Not available.

# 4.1.1.10.7 ST Language Example

//Change the ratio value of second entry to the Adder block to 2 MLAddWriteRat2 ( PipeNetwork.MyAdder, 2 );

#### See Also

- ["MLAddReadOff2"](#page-201-0)  $(\rightarrow p. 202)$
- ["MLAddReadRatio2"](#page-204-0)  $(\rightarrow p. 205)$
- ["MLAddWriteOff2"](#page-207-0)  $(\rightarrow p. 208)$
- $\bullet$  ["MLAddWriteRat1"](#page-209-0) ( $\rightarrow$  p. 210)

# 4.1.2 Block

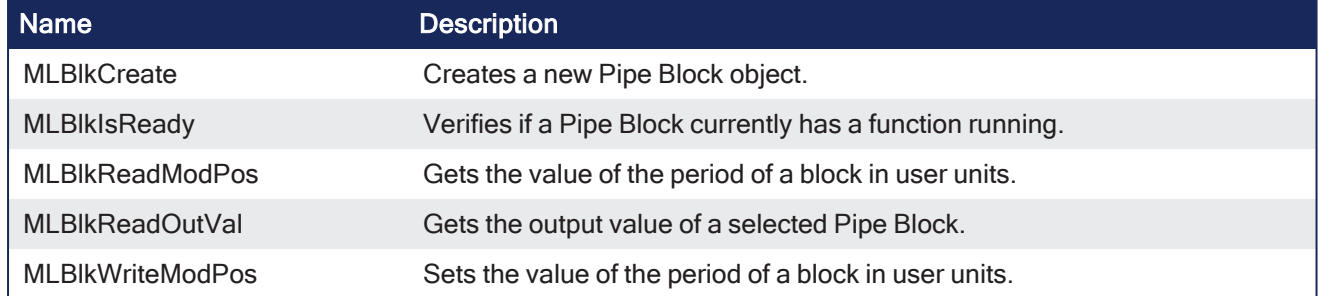

# <span id="page-211-0"></span>4.1.2.1 MLBlkCreate

Pipe Network V

**Function** - Creates a new Pipe Block object.

# 4.1.2.1.1 Inputs

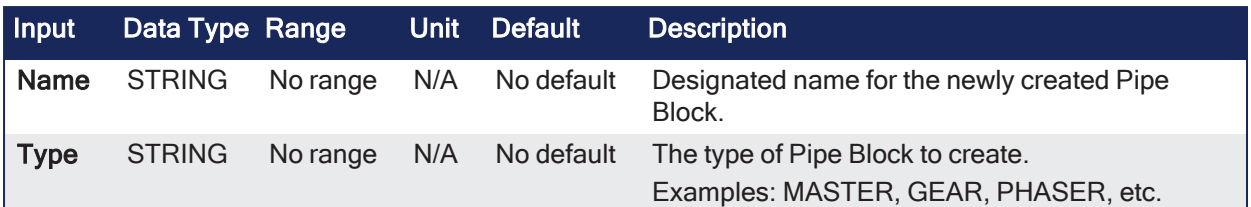

# 4.1.2.1.2 Outputs

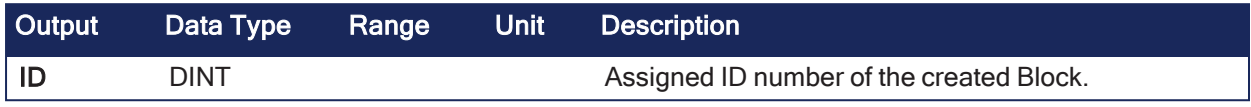

#### 4.1.2.1.3 Remarks

- Before a Pipe Block is Initialized, the function needs to be created and assigned an ID number.
- <sup>l</sup> The **MLBlkCreate** function is automatically called if a Block is added to the Pipe Network.

#### **NOTE**

Pipe Blocks are normally created in the Pipe Network using the graphical engine. You do not have to add **MLBlkCreate** function blocks to their programs. The code with **MLBlkCreate** commands are automatically generated and called in a program with **Pipe Network(MLPN\_CREATE\_OBJECTS)**.

#### $\star$  TIP

This function should be called after ["MLMotionInit"](#page-548-0) ( $\rightarrow$  p. 549) is called and before ["MLMotionStart"](#page-551-0) ( $\rightarrow$ p. [552\)](#page-551-0) is called.

#### 4.1.2.1.4 FBD Language Example

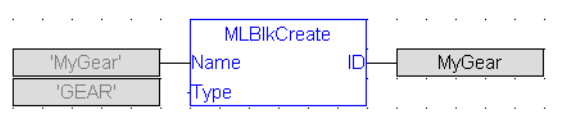

#### 4.1.2.1.5 FFLD Language Example

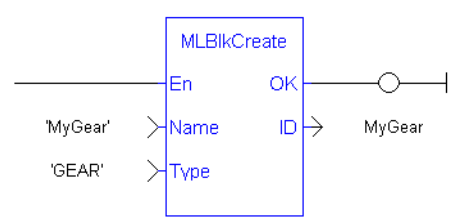

#### 4.1.2.1.6 IL Language Example

Not available.

#### 4.1.2.1.7 ST Language Example

```
//Create a new GEAR Pipe Block named "MyGear"
MyGear := MLBlkCreate( 'MyGear', 'GEAR' );
```
#### See Also

- ["MLAxisInit"](#page-245-0)  $(\rightarrow p. 246)$
- See Step 3 in Initialize and Start a Pipe [Network.](../../../../../Content/4.UsingKASIDE/Design_Motion_Initialize_and_Start_PN.htm)

# 4.1.2.2 MLBlkIsReady

Pipe Network√

**Function** - Verifies if a Pipe Block currently has a function running.

#### 4.1.2.2.1 Inputs

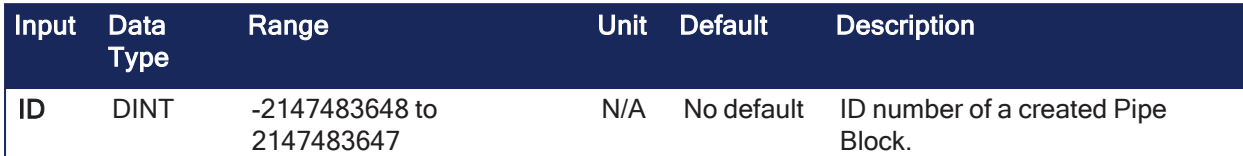

## 4.1.2.2.2 Outputs

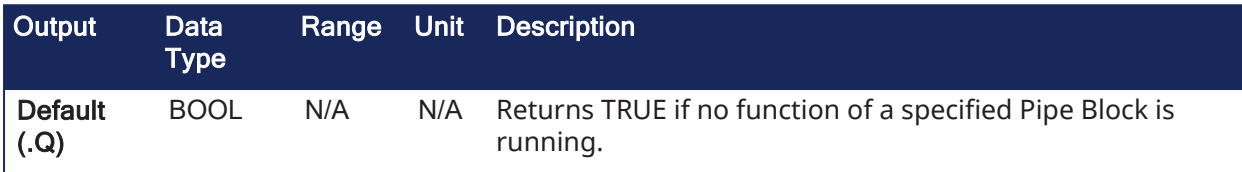

## 4.1.2.2.3 Remarks

- <sup>l</sup> Returns TRUE if **no function** of a specified Pipe Block is running.
- Returns FALSE if the selected Pipe Block has a function running.
- <sup>l</sup> Same return value as the **.Q** output of a specific function itself.

#### **NOTE**

This function or function block returns cached data. See [Programming](../../../../../Content/2.IntroKAS/Program-Multi-Core.htm) a Dual Core Controller for more information.

#### 4.1.2.2.4 FBD Language Example

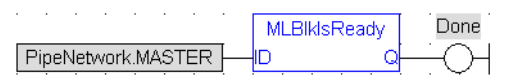

# 4.1.2.2.5 FFLD Language Example

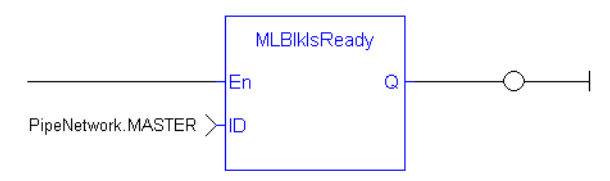

# 4.1.2.2.6 IL Language Example

Not available.

#### 4.1.2.2.7 ST Language Example

```
//Check if the MST Pipe Block named "MASTER" has a function running
IsReady := MLBlkIsReady( PipeNetwork.MASTER );
```
#### See Also

- ["MLBlkReadModPos"](#page-213-0)  $(\rightarrow p. 214)$
- ["MLBlkReadOutVal"](#page-214-0)  $(\rightarrow p. 215)$

# <span id="page-213-0"></span>4.1.2.3 MLBlkReadModPos

```
Pipe Network
```
**Function** - Gets the value of the period of a block in user units.

# 4.1.2.3.1 Inputs

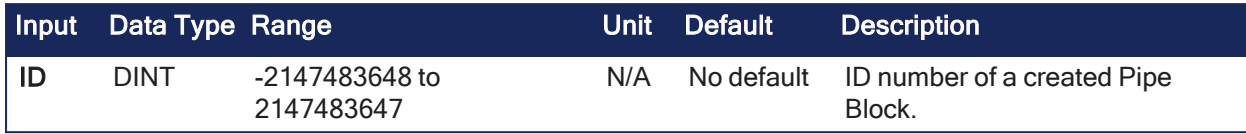

# 4.1.2.3.2 Outputs

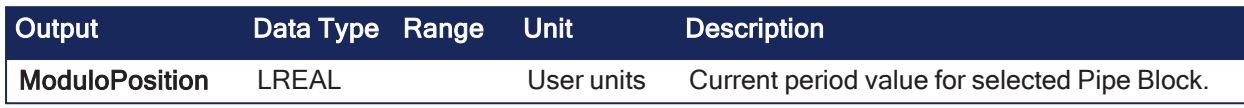

## 4.1.2.3.3 Remarks

• The output value of a block is reset each time it reaches its period value.

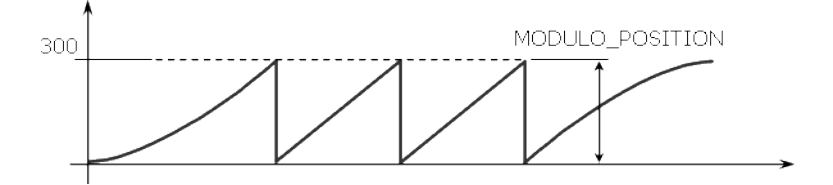

# 4.1.2.3.4 FBD Language Example

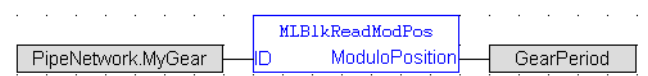

# 4.1.2.3.5 FFLD Language Example

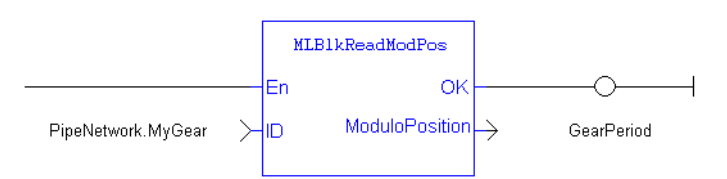

# 4.1.2.3.6 IL Language Example

Not available.

#### 4.1.2.3.7 ST Language Example

```
//Return and save the Period of a Pipe Block
GearPeriod := MLBlkReadModPos( PipeNetwork.MyGear );
```
#### See Also

- $\bullet$  ["MLBlkCreate"](#page-211-0) ( $\rightarrow$  p. 212)
- ["MLBlkReadOutVal"](#page-214-0)  $(\rightarrow p. 215)$
- ["MLBlkWriteModPos"](#page-215-0)  $(\rightarrow p. 216)$

# <span id="page-214-0"></span>4.1.2.4 MLBlkReadOutVal

Pipe Network v

**Function** - Gets the output value of a selected Pipe Block.

# 4.1.2.4.1 Inputs

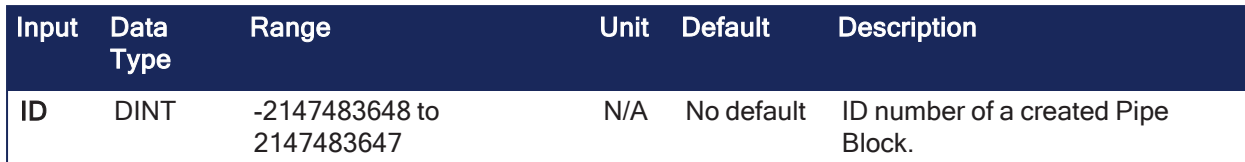

## 4.1.2.4.2 Outputs

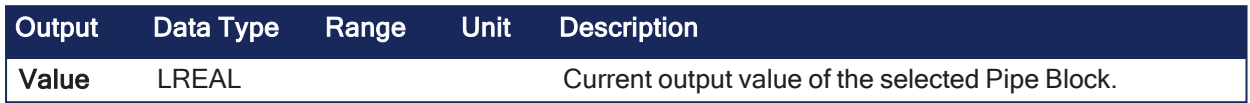

#### 4.1.2.4.3 Remarks

#### **NOTE**

This function or function block returns cached data. See [Programming](../../../../../Content/2.IntroKAS/Program-Multi-Core.htm) a Dual Core Controller for more information.

#### 4.1.2.4.4 FBD Language Example

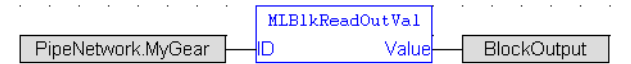

#### 4.1.2.4.5 FFLD Language Example

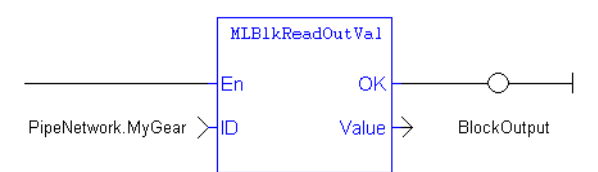

## 4.1.2.4.6 IL Language Example

Not available.

#### 4.1.2.4.7 ST Language Example

```
//Save the output of a Gear Pipe Block
BlockOutput := MLBlkReadOutVal( PipeNetwork.MyGear );
```
#### See Also

- ["MLBlkCreate"](#page-211-0)  $(\rightarrow p. 212)$
- ["MLBlkReadModPos"](#page-213-0)  $(\rightarrow p. 214)$

# <span id="page-215-0"></span>4.1.2.5 MLBlkWriteModPos

# Pipe Network

**Function** - Sets the value of the period of a block in user units.

#### 4.1.2.5.1 Inputs

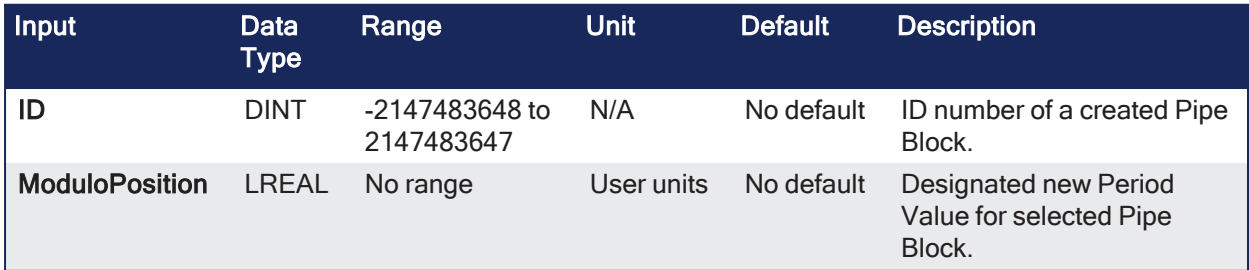
### 4.1.2.5.2 Outputs

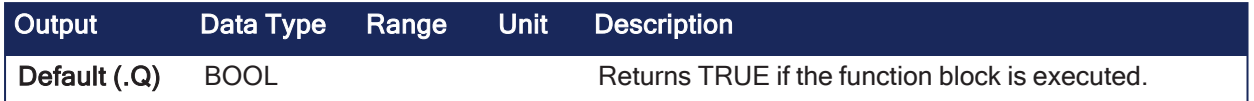

### 4.1.2.5.3 Remarks

• The output value of a block is reset each time it reaches its period value.

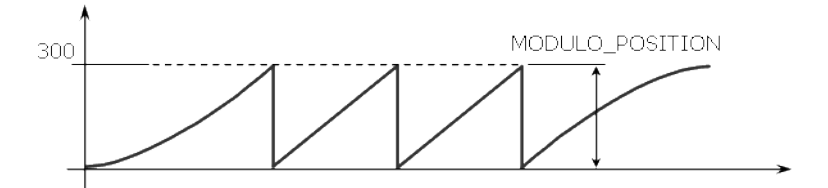

### 4.1.2.5.4 FBD Language Example

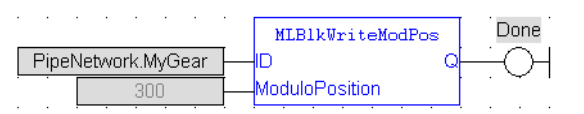

### 4.1.2.5.5 FFLD Language Example

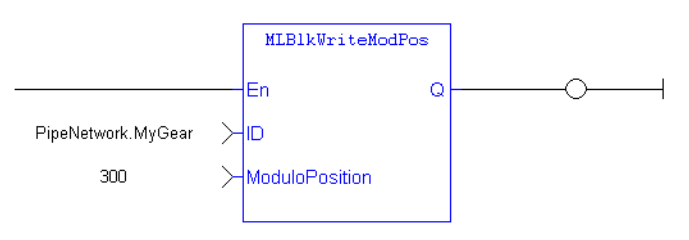

# 4.1.2.5.6 IL Language Example

Not available.

### 4.1.2.5.7 ST Language Example

```
//Set the Period of a Pipe Block to 300
MLBlkWriteModPos( PipeNetwork.MyGear, 300 );
```
#### See Also

- ["MLBlkCreate"](#page-211-0)  $(\rightarrow p. 212)$
- ["MLBlkReadModPos"](#page-213-0)  $(\rightarrow p. 214)$
- ["MLBlkReadOutVal"](#page-214-0)  $(\rightarrow p. 215)$

# 4.1.3 Pipe

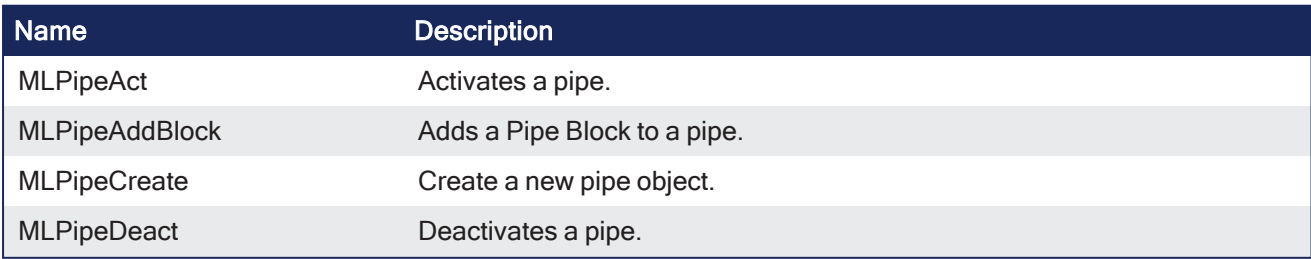

# <span id="page-216-0"></span>4.1.3.1 MLPipeAct

Pipe Network

**Function** - Activates a pipe.

4.1.3.1.1 Inputs

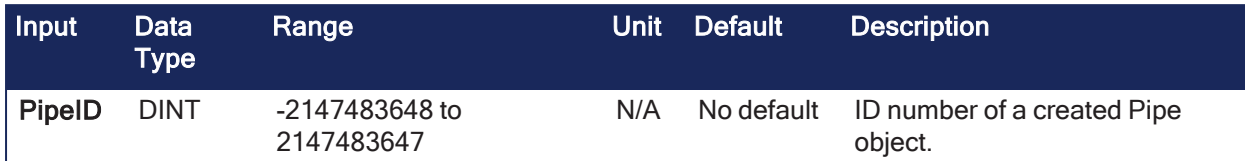

## 4.1.3.1.2 Outputs

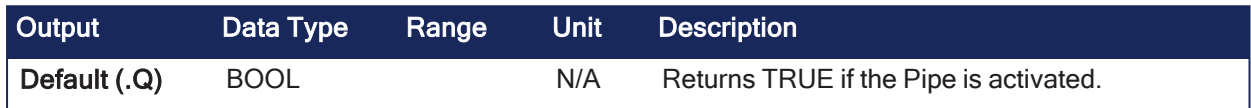

# 4.1.3.1.3 Remarks

A Pipe contains an Input Pipe Block (Master, PMP, or Sampler), a Converter Output Pipe Block, and any Transformation Pipe Block that can be in between.

- In The ["MLPipeAct"](#page-217-0) ( $\rightarrow$  p. 218) image shows two Pipes, both with the same Master Input Pipe Block.
	- The first ends with the first converter and has a Gear Pipe Block to transform the input values from the Master.
	- The second ends with the second converter and has a CAM Pipe Block to modify the input values from the Master.
- Once a Pipe is activated, history on the values in the Pipe's Blocks are saved and updated each program cycle.
	- A Converter object connected to a destination Axis object cannot send updated position values unless its Pipe is activated.

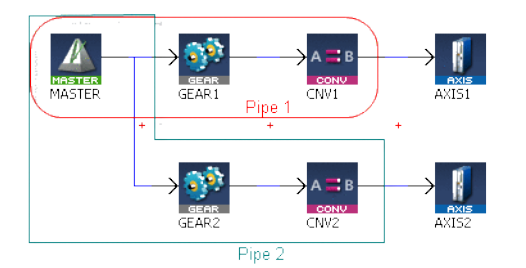

### <span id="page-217-0"></span>**Figure 4-11:** MLPipeAct

## **NOTE**

All Pipes in the Pipe Network can be activated at once with the command **PipeNetwork(MLPN\_ ACTIVATE)**.

This calls automatically generated code with MLPipeAct commands for each Pipe object. In a multi-pipe program, only one command can be used to activate Pipes instead of writing code for each Pipe separately.

### 4.1.3.1.4 FBD Language Example

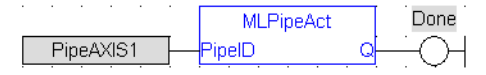

# 4.1.3.1.5 FFLD Language Example

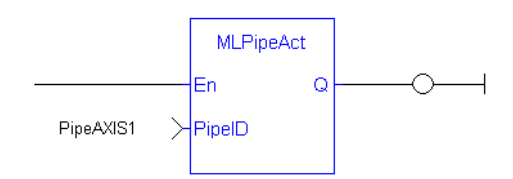

## 4.1.3.1.6 IL Language Example

Not available.

### 4.1.3.1.7 ST Language Example

```
//Activate a Pipe
MLPipeAct( PipeAXIS1 );
```
#### See Also

- ["MLCNVConnect"](#page-302-0)  $(→ p. 303)$
- ["MLPipeAddBlock"](#page-218-0)  $(\rightarrow p. 219)$
- ["MLPipeDeact"](#page-220-0)  $(\rightarrow p. 221)$
- Pipe Network [Functions](../../../../../Content/4.UsingKASIDE/Design_Motion_PN_Functions_for_PLC.htm) for the PLC MLPN\_ACTIVATE

### <span id="page-218-0"></span>4.1.3.2 MLPipeAddBlock

Pipe Network V

**Function** - Adds a Pipe Block to a pipe.

### 4.1.3.2.1 Inputs

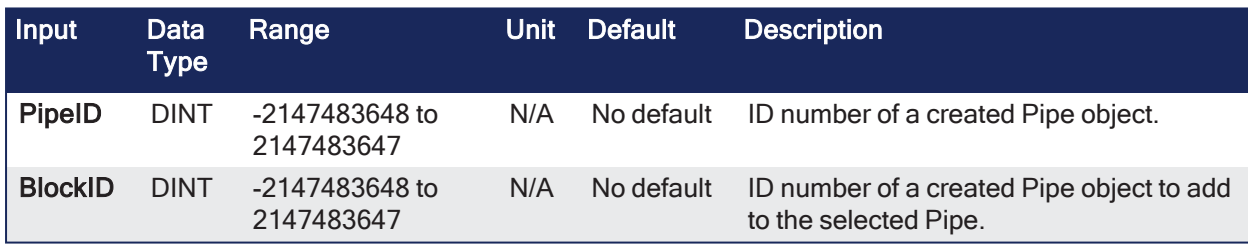

### 4.1.3.2.2 Outputs

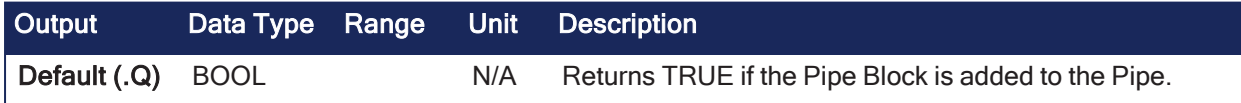

### 4.1.3.2.3 Remarks

A Pipe contains an Input Pipe Block (Master, PMP, or Sampler), a Converter Output Pipe Block, and any Transformation Pipe Block that can be in between.

- The ["MLPipeAddBlock"](#page-219-0) ( $\rightarrow$  p. 220) image shows two Pipes, both with the same Master Input Pipe Block.
- If Pipe 1 is created without using the Graphical Engine, these commands are used once a Pipe and the Pipe Blocks have been created:
	- MLPipeAddBlock( PipeAXIS1, MASTER);
	- MLPipeAddBlock( PipeAXIS1, MyGear);
	- MLPipeAddBlock( PipeAXIS1, CNV1);

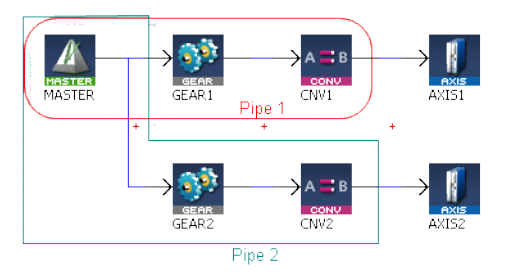

<span id="page-219-0"></span>**Figure 4-12:** MLPipeAddBlock

### **NOTE**

All Blocks in the Pipe Network are added to a Pipe automatically.

Code with **MLPipeAddBlock** commands are automatically generated and called in a program with PipeNetwork(MLPN\_CREATE\_OBJECTS).

When using the Pipe Network graphical engine to create Pipe Blocks, the user does not have to manually add MLPipeAddBlock commands to the Project.

### 4.1.3.2.4 FBD Language Example

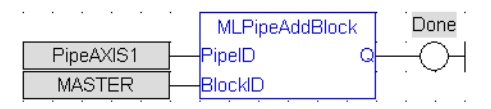

# 4.1.3.2.5 FFLD Language Example

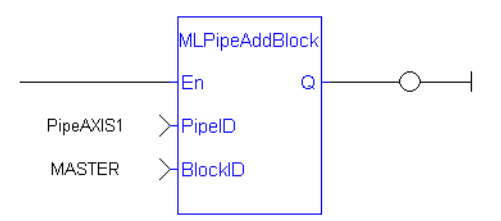

# 4.1.3.2.6 IL Language Example

Not available.

# 4.1.3.2.7 ST Language Example

```
//Add a block to a pipe
MLPipeAddBlock( PipeAXIS1, MyGear );
```
### See Also

- ["MLCNVConnect"](#page-302-0) ( $\rightarrow$  p. 303)
- ["MLPipeAct"](#page-216-0)  $(\rightarrow p. 217)$
- ["MLPipeCreate"](#page-219-1)  $(\rightarrow p. 220)$
- ["MLPipeDeact"](#page-220-0)  $(\rightarrow p. 221)$
- Pipe Network [Functions](../../../../../Content/4.UsingKASIDE/Design_Motion_PN_Functions_for_PLC.htm) for the PLC MLPN\_CREATE\_OBJECTS

# <span id="page-219-1"></span>4.1.3.3 MLPipeCreate

Pipe Network v

**Function** - Create a new pipe object.

4.1.3.3.1 Inputs

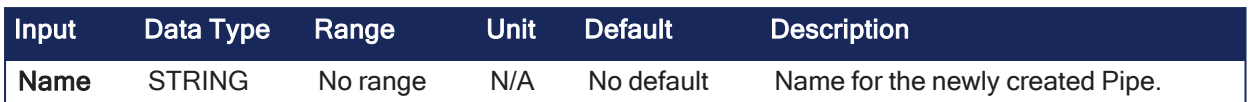

# 4.1.3.3.2 Outputs

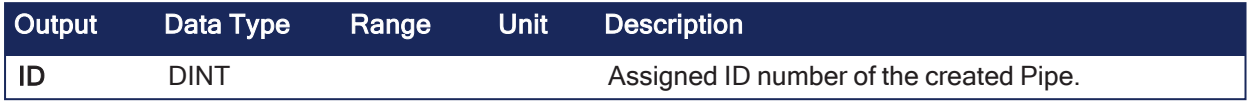

# 4.1.3.3.3 Remarks

A Pipe contains an Input Pipe Block (Master, PMP, or Sampler), a Converter Output Pipe Block, and any Transformation Pipe Block that can be in between.

# **NOTE**

Pipes are created in the Pipe Network using the graphical engine. You do not have to add MLPipeCreate function blocks to their programs. The code with **MLPipeCreate** commands are automatically generated and called in a program with PipeNetwork(MLPN\_CREATE\_OBJECTS).

# 4.1.3.3.4 FBD Language Example

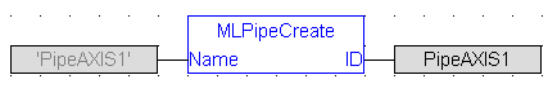

# 4.1.3.3.5 FFLD Language Example

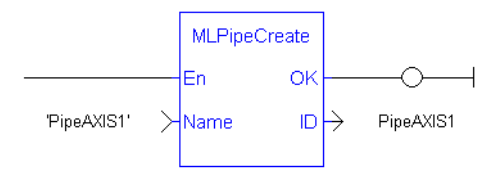

# 4.1.3.3.6 IL Language Example

Not available.

# 4.1.3.3.7 ST Language Example

```
//Create a new pipe
PipeAXIS1 := MLPipeCreate( 'PipeAXIS1' );
```
### See Also

- ["MLPipeAct"](#page-216-0)  $(\rightarrow p. 217)$
- ["MLPipeAddBlock"](#page-218-0)  $(\rightarrow p. 219)$
- ["MLPipeDeact"](#page-220-0)  $(\rightarrow p. 221)$
- [Pipe Network](../../../../../Content/4.UsingKASIDE/Design_Motion_PN_Functions_for_PLC.htm) Functions for the PLC MLPN\_CREATE\_OBJECTS

# <span id="page-220-0"></span>4.1.3.4 MLPipeDeact

Pipe Network y

**Function** - Deactivates a pipe.

### 4.1.3.4.1 Inputs

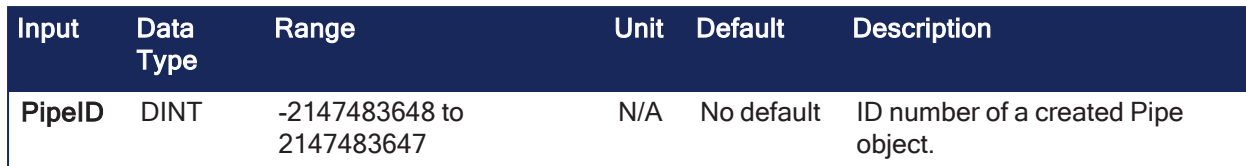

## 4.1.3.4.2 Outputs

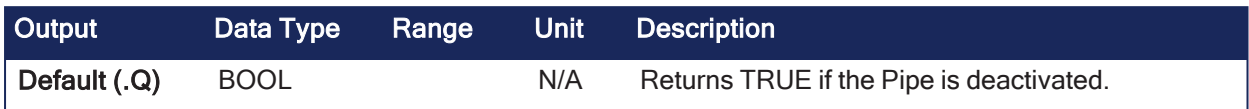

# 4.1.3.4.3 Remarks

A Pipe contains an Input Pipe Block (Master, PMP, or Sampler), a Converter Output Pipe Block, and any Transformation Pipe Block that can be in between.

- The ["MLPipeDeact"](#page-221-0) ( $\rightarrow$  p. 222) image shows two Pipes, both with the same Master Input Pipe Block.
	- <sup>l</sup> The first ends with the first converter and has a Gear Pipe Block to transform the input values from the Master.
	- The second ends with the second converter and has a CAM Pipe Block to modify the input values from the Master.
- Once a Pipe is activated, history on the values in the Pipe's Blocks are lost and no longer updated.
	- A Converter object connected to a destination Axis object cannot send updated position values once its Pipe is deactivated.

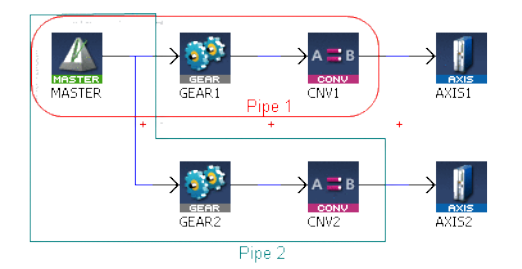

<span id="page-221-0"></span>**Figure 4-13:** MLPipeDeact

# **NOTE**

All Pipes in the Pipe Network can be deactivated at once with the command PipeNetwork(MLPN\_ DEACTIVATE).

This calls automatically generated code with **MLPipeDeact** commands for each Pipe object. In a multi-pipe program, only one command can be used to deactivate Pipes instead of writing code for each Pipe separately.

### 4.1.3.4.4 FBD Language Example

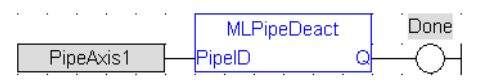

# 4.1.3.4.5 FFLD Language Example

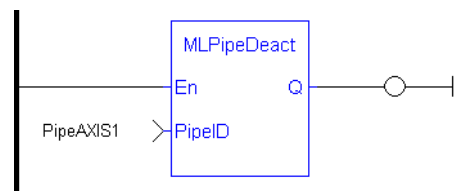

# 4.1.3.4.6 IL Language Example

Not available.

## 4.1.3.4.7 ST Language Example

```
//Deactivate a Pipe
MLPipeDeact( PipeAXIS1 );
```
#### See Also

- ["MLCNVDisconnect"](#page-305-0) ( $\rightarrow$  p. 306)
- ["MLPipeAct"](#page-216-0)  $(\rightarrow p. 217)$
- $\cdot$  ["MLPipeAddBlock"](#page-218-0) ( $\rightarrow$  p. 219)
- ["MLPipeCreate"](#page-219-1)  $(\rightarrow p. 220)$
- Pipe Network [Functions](../../../../../Content/4.UsingKASIDE/Design_Motion_PN_Functions_for_PLC.htm) for the PLC MLPN\_DEACTIVATE

# 4.1.4 Axis

# $\star$  TIP

• See "Examples of Axis [Functions"](#page-277-0) (→ p. 278) for more information.

# 4.1.4.1 Function by Types

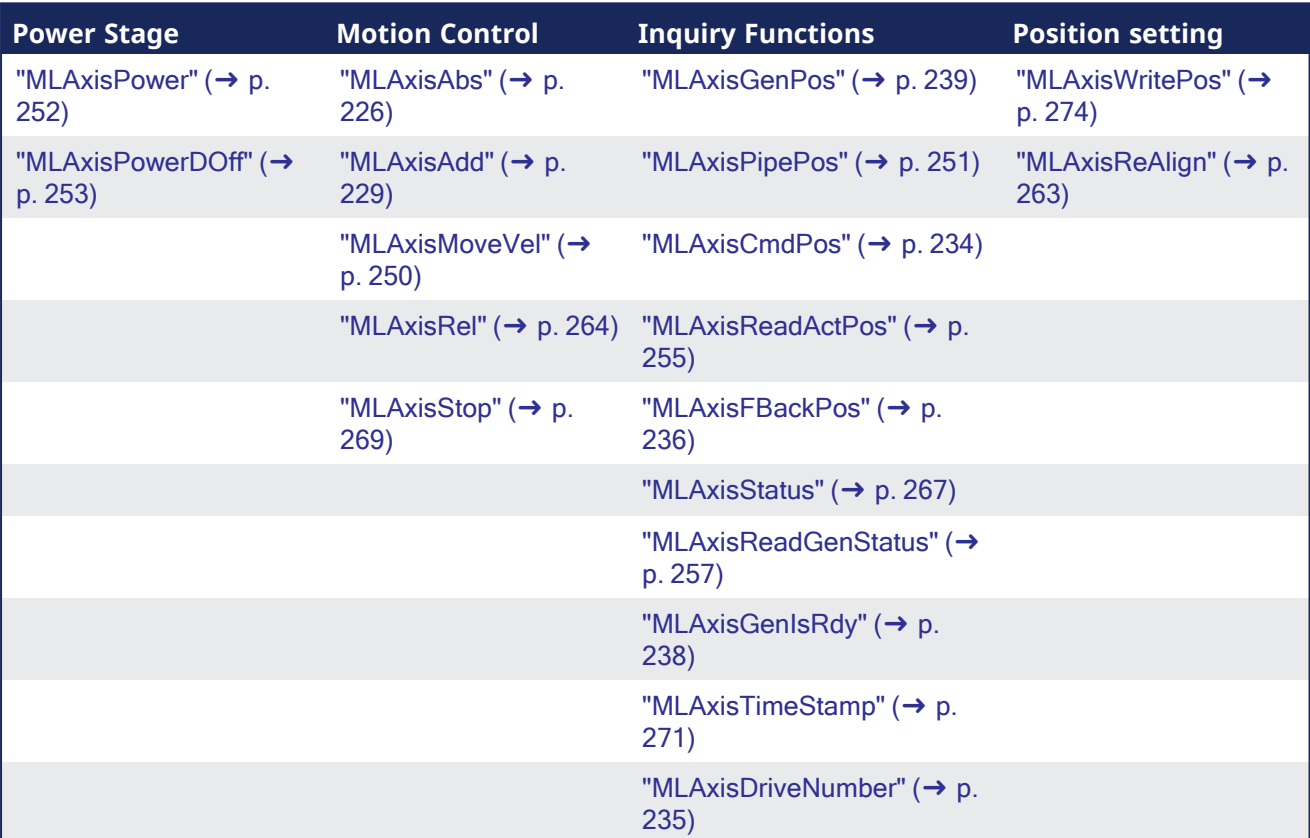

# 4.1.4.2 Functions in Alphabetical Order

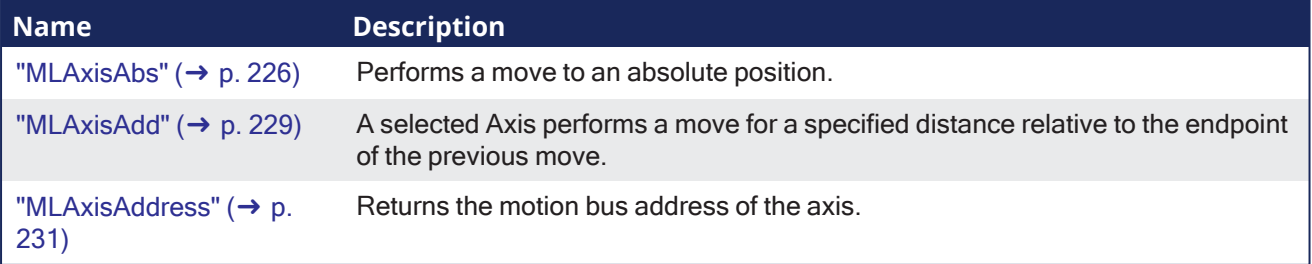

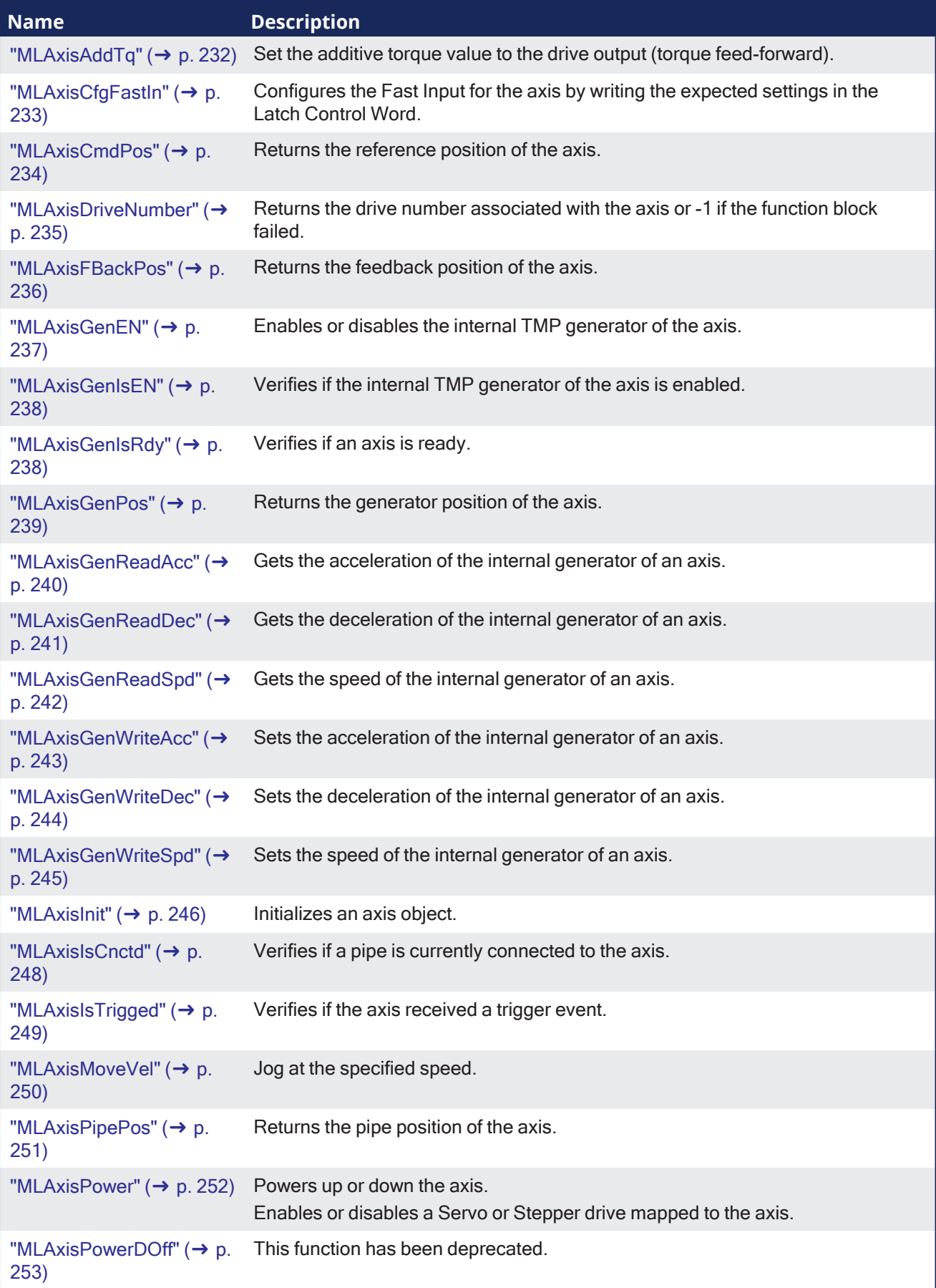

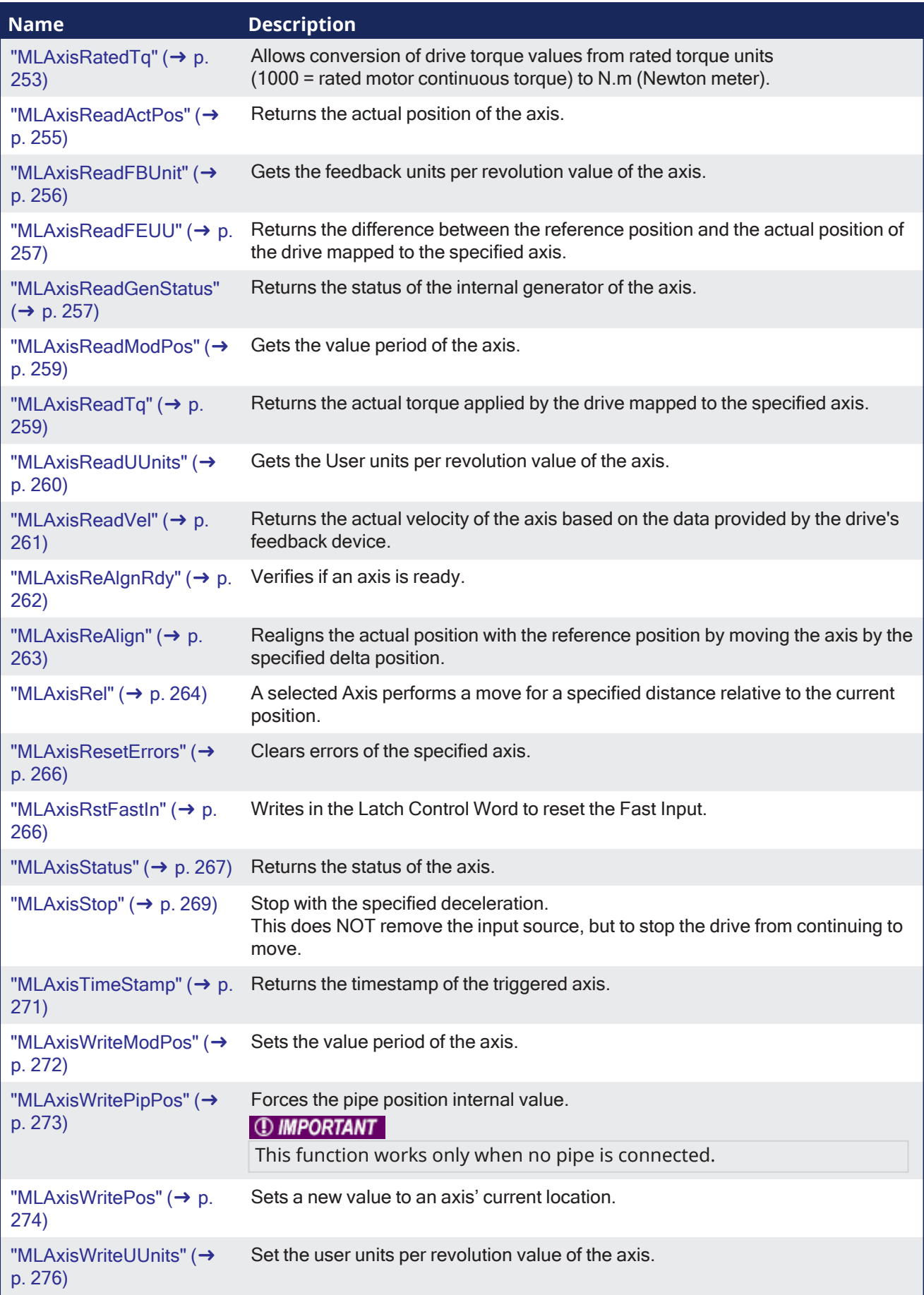

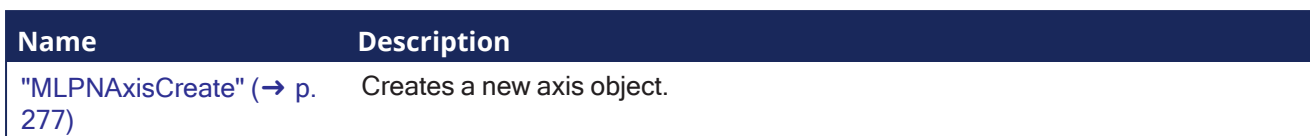

# <span id="page-225-0"></span>4.1.4.3 MLAxisAbs

Pipe Network√

**Function** - Performs a move to an absolute position.

### 4.1.4.3.1 Inputs

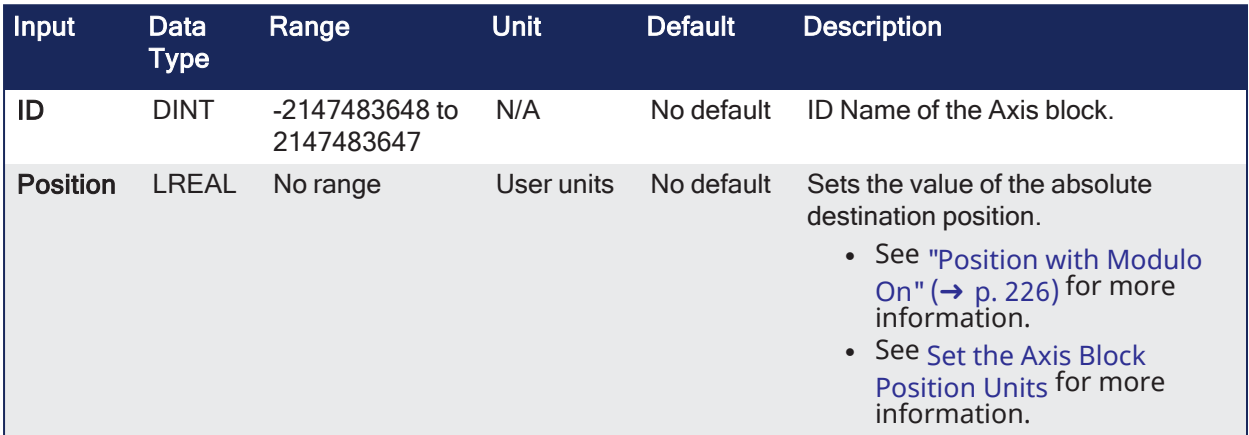

### 4.1.4.3.2 Outputs

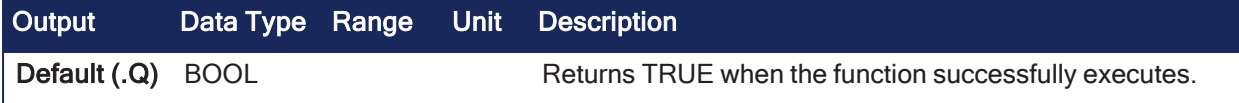

### 4.1.4.3.3 Remarks

- Returns TRUE if the function succeeded.
- See "Examples of Axis [Functions"](#page-277-0) ( $\rightarrow$  p. 278) for more information.

# <span id="page-225-1"></span>4.1.4.3.3.1 Position with Modulo On

# **Position with Modulo On**

#### **NOTE**

This information applies to both ["MLMstAbs"](#page-331-0) ( $\rightarrow$  p. 332) and ["MLAxisAbs"](#page-225-0) ( $\rightarrow$  p. 226). For simplicity, the term Axis Block also refers to Master Block.

When the Modulo is turned on, the Axis Block moves to the targeted position during the corresponding period and is calculated as:

- If the Position input is between 0 (zero) and the Modulo position, the Axis Block moves within the **current** period (no position rollover).
- If the Position input is greater than the Modulo position, the Axis Block moves during one of the **next** period (positive position rollover).

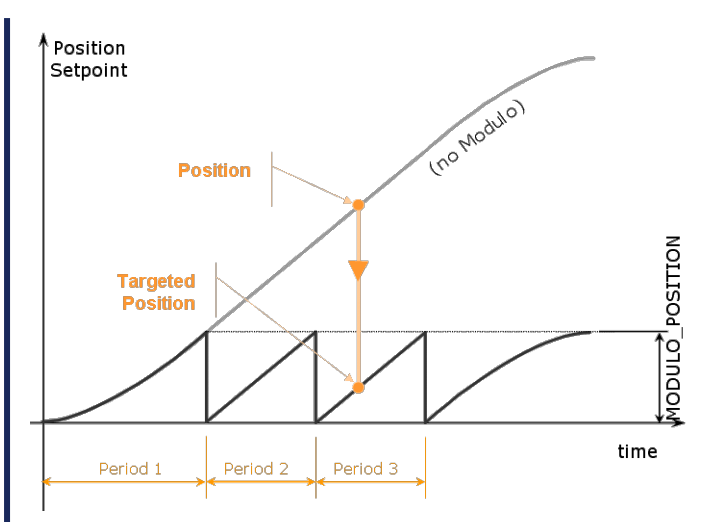

The Axis Block works similarly for negative positions.

If the Position input is less than 0 (zero), the Axis Block moves during one of the **previous** period (negative position rollover).

# 4.1.4.4 Forcing the Direction of Rotation

In some applications, the direction of rotation for the axis is forced in one direction only.

As a consequence, the motor movement goes to the next or previous modulo in these situations:

# 4.1.4.4.0.1 End Position is Less Than Start Position

If the **End Position** is less than the **Start Position** and the direction of rotation for the axis is forced to be clockwise, the red point shows when the Modulo position is reached.

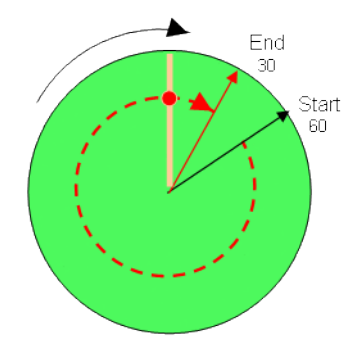

See Row 2 of the ["MLAxisAbs"](#page-225-0) ( $\rightarrow$  p. 226).

# 4.1.4.4.0.2 End Position is Greater Than Start Position

If the **End Position** is greater than the **Start Position** and the direction of rotation for the axis is forced to be counter clockwise.

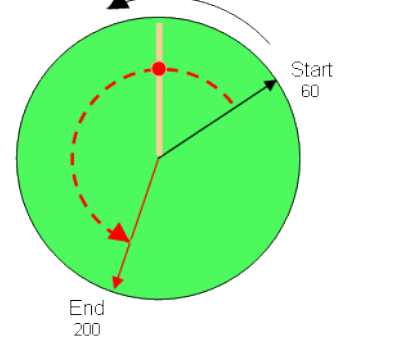

See Row 4 of the ["MLAxisAbs"](#page-225-0) ( $\rightarrow$  p. 226).

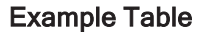

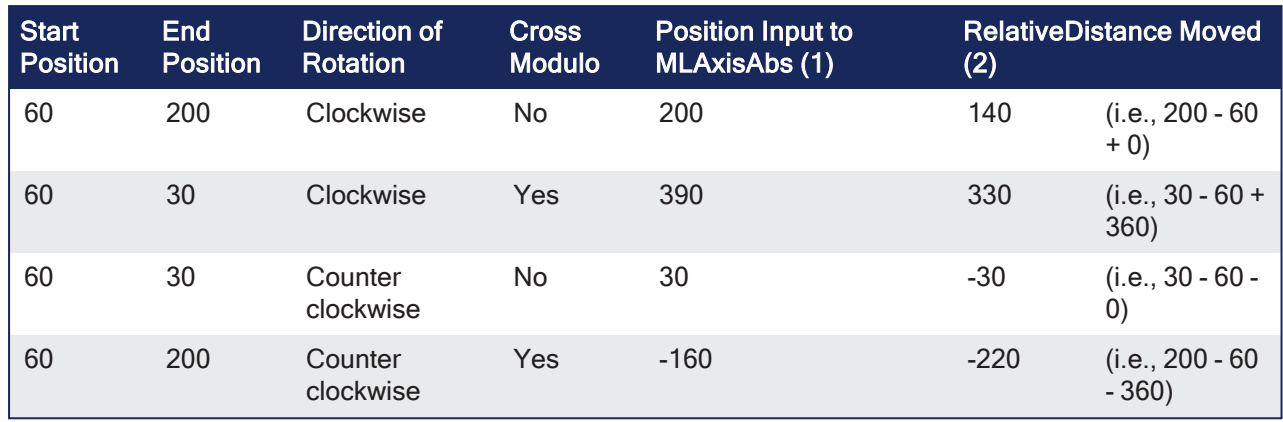

With:

(1) **Position Input** = End Position ( + Modulo \* Direction of rotation)

(2) **Relative Distance Moved** = End Position - Start Position ( + Modulo \* Direction of rotation)

Where:

**Direction of rotation** = 1 when clockwise and -1 when anti-clockwise.

# 4.1.4.4.0.3 Travel Speed Update with MLAxisAbs

The travel speed of the generator can be updated using the function block ["MLAxisGenWriteSpd"](#page-244-0) ( $\rightarrow$ p. [245\).](#page-244-0)

Depending on the state of the generator, this speed is directly reflected on the current move or a future move.

- If **MLAxisAbs** is not currently being executed, the new travel speed is applied for the trajectory calculation for a future **MLAxisAbs** command.
- f **MLAxisAbs** is currently being executed, and a new MLAxisAbs with the **same** target position is called, he new travel speed is taken into account only if the current state of the TMP profile is the constant velocity or acceleration.
- If the axis was decelerating to stop at the goal position the new travel speed is not taken into account.
	- If a **MLAxisAbs** is currently being executed, and a new MLAxisAbs with a **different** target position is alled, the new travel speed is taken into account.

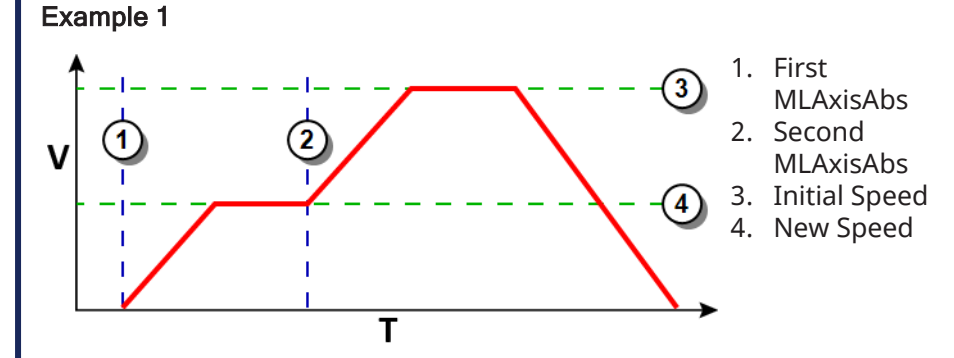

**Figure 4-14:** Initial speed is smaller than the new speed.

### Example 2

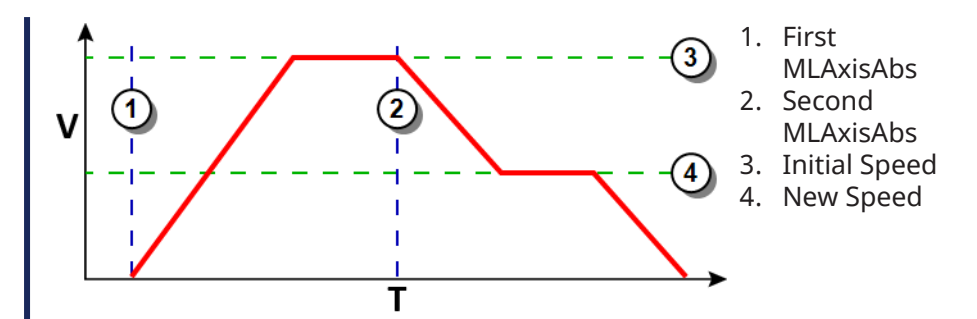

**Figure 4-15:** Initial speed is bigger than the new speed.

#### Example 3

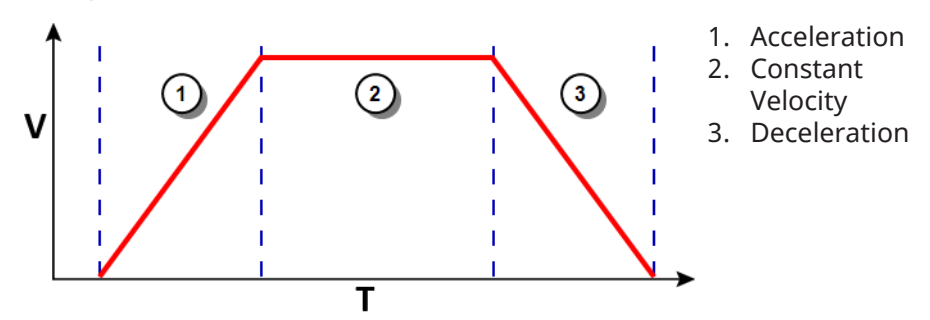

**Figure 4-16:** The speed update is taken into account only if the second MLAxisAbs is triggered during acceleration or constant velocity.

### 4.1.4.4.1 FBD Language Example

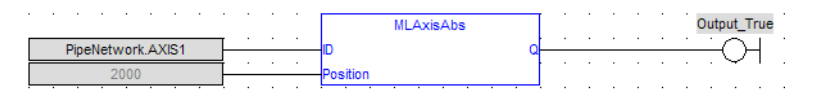

### 4.1.4.4.2 FFLD Language Example

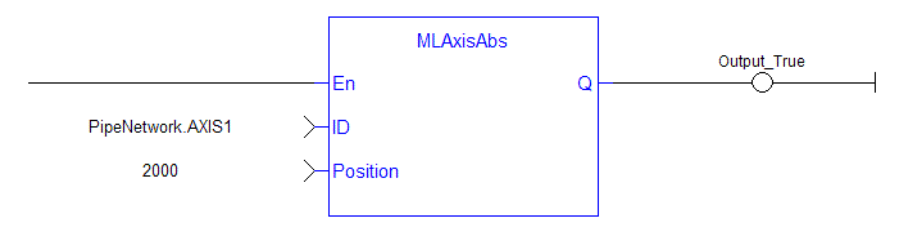

# 4.1.4.4.3 IL Language Example

Not available.

### 4.1.4.4.4 ST Language Example

```
MLAxisAbs( PipeNetwork.Axis1, 2000 ) ;
```
### See Also

- ["MLAxisGenWriteAcc"](#page-242-0) ( $\rightarrow$  p. 243)
- ["MLAxisGenWriteDec"](#page-243-0)  $(\rightarrow p. 244)$
- $\bullet$  ["MLAxisGenWriteSpd"](#page-244-0) ( $\rightarrow$  p. 245)

# <span id="page-228-0"></span>4.1.4.5 MLAxisAdd

```
Pipe Network
```
**Function** - A selected Axis performs a move for a specified distance relative to the endpoint of the previous move.

### 4.1.4.5.1 Inputs

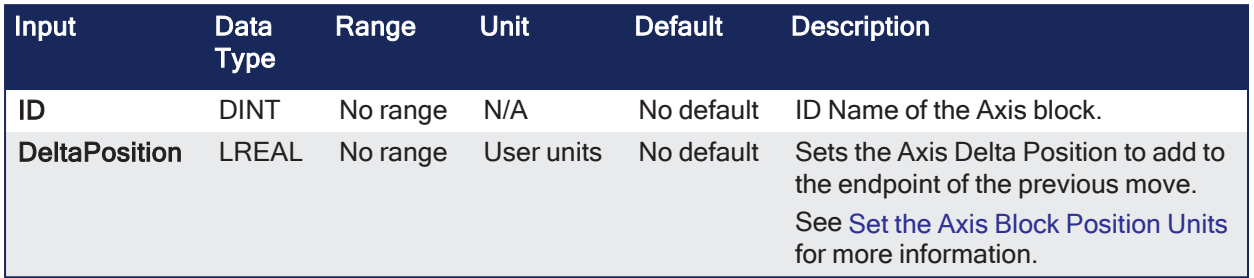

# 4.1.4.5.2 Outputs

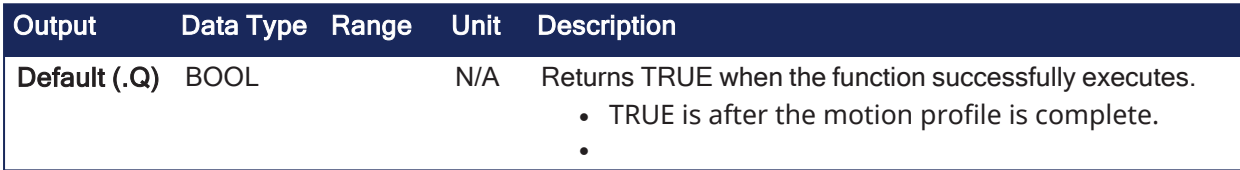

### 4.1.4.5.3 Remarks

- See "Examples of Axis [Functions"](#page-277-0) ( $\rightarrow$  p. 278) for more information.
- **·** The **DeltaPosition** input is signed so:
	- The move can be in the positive or negative direction.
	- The Axis moves this distance in User units.
- The travel speed, acceleration, deceleration, and User units of the move are values inherited from the selected Axis.
- <sup>l</sup> The default settings are entered when an Axis is created and initiated, and can be changed with other MLAxis commands.

# 4.1.4.5.4 FBD Language Example

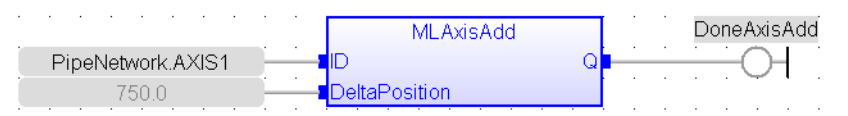

# 4.1.4.5.5 FFLD Language Example

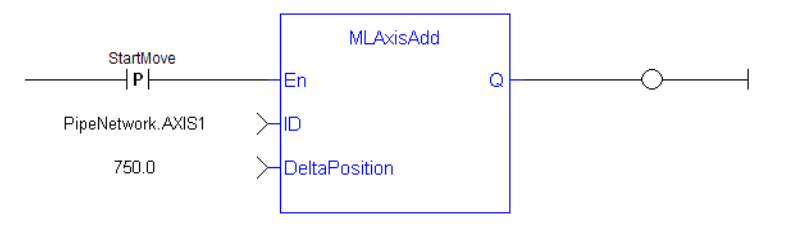

#### **NOTE**

A pulse [contact](FFLD-Contacts-n-Coils.htm) is required to start the FB.

# 4.1.4.5.6 IL Language Example

Not available.

# 4.1.4.5.7 ST Language Example

```
MLAxisAdd(PipeNetwork.Axis1, LREAL#750.0 ) ;
```
### See Also

- ["MLAxisGenWriteAcc"](#page-242-0)  $(\rightarrow p. 243)$
- ["MLAxisGenWriteDec"](#page-243-0)  $(\rightarrow p. 244)$
- ["MLAxisGenWriteSpd"](#page-244-0)  $(\rightarrow p. 245)$
- ["MLAxisWriteUUnits"](#page-275-0) ( $\rightarrow$  p. 276)

### <span id="page-230-0"></span>4.1.4.6 MLAxisAddress

Pipe Network√

**Function** - Returns the motion bus address of the axis.

### 4.1.4.6.1 Inputs

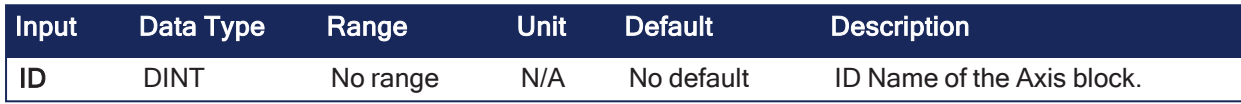

### 4.1.4.6.2 Outputs

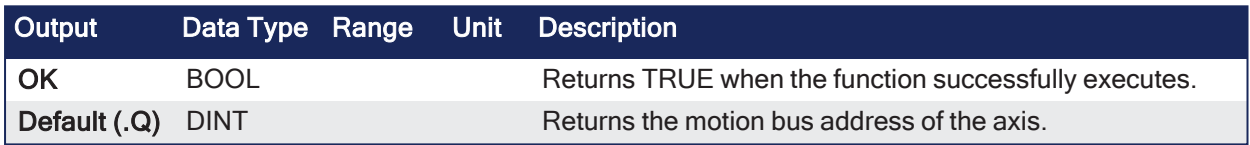

### 4.1.4.6.3 Remarks

- Axes have the same address when they are mapped to the same multi-axis drive (e.g., the dual-axis AKD2G drive).
	- <sup>l</sup> Example: If Axis1 is mapped to an AKD2G's Drive Axis Number 1 and Axis2 is mapped to the AKD2G's Drive Axis Number 2, both axes return the same address.

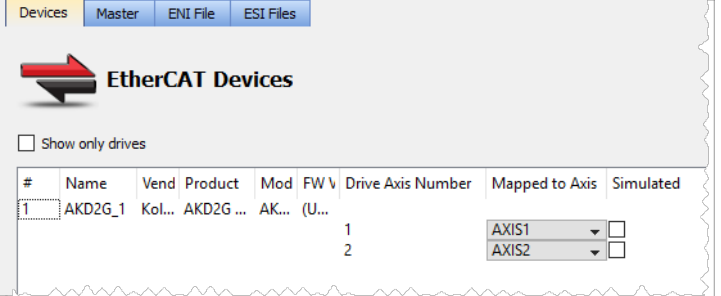

#### 4.1.4.6.4 FBD Language Example

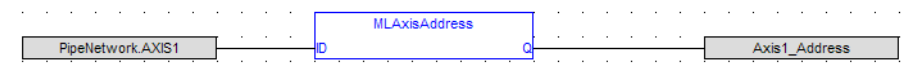

### 4.1.4.6.5 FFLD Language Example

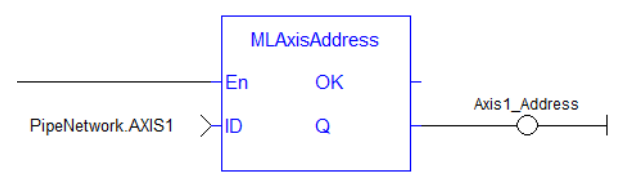

### 4.1.4.6.6 IL Language Example

Not available.

### 4.1.4.6.7 ST Language Example

Axis1 Address := MLAxisAddress(PipeNetwork.AXIS1);

# <span id="page-231-0"></span>4.1.4.7 MLAxisAddTq

Pipe Network y

**Function** - Set the additive torque value to the drive output (torque feed-forward).

# 4.1.4.7.1 Inputs

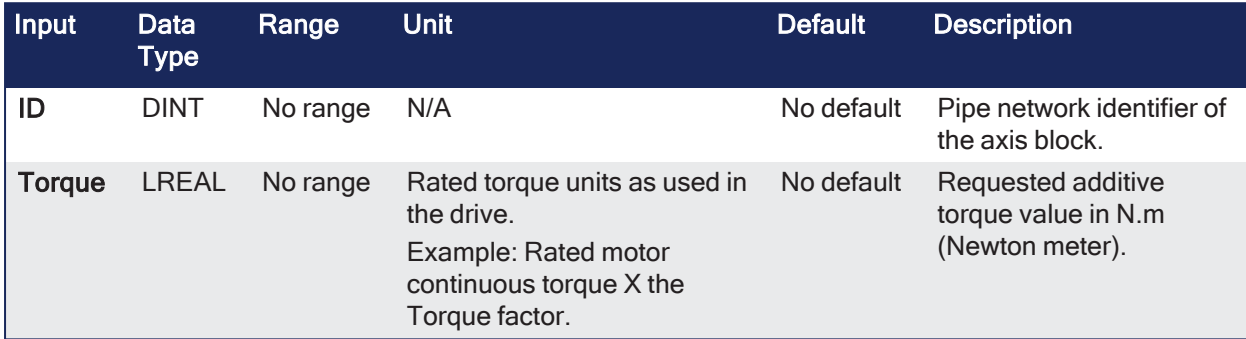

#### 4.1.4.7.2 Outputs

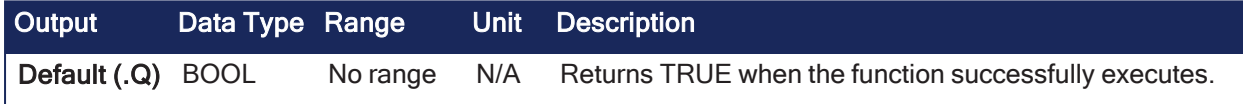

### 4.1.4.7.3 Remarks

#### **NOTE**

This function or function block returns cached data. See [Programming](../../../../../Content/2.IntroKAS/Program-Multi-Core.htm) a Dual Core Controller for more information.

- This function is only active after the ["MLAxisRatedTq"](#page-252-1) ( $\rightarrow$  p. 253) function has been invoked.
- Using the PDO, it also requires the IL.KBUSFF value to be set to 1 in the drive.

### 4.1.4.7.4 FBD Language Example

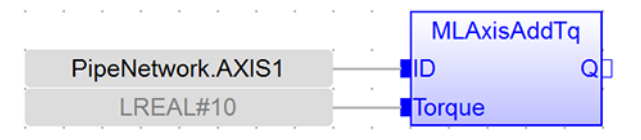

### 4.1.4.7.5 FFLD Language Example

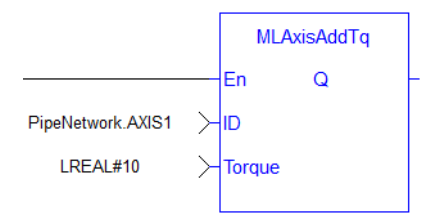

### 4.1.4.7.6 IL Language Example

Not available.

### 4.1.4.7.7 ST Language Example

```
MLAxisAddTq(PipeNetwork.Axis1, LREAL#10) ;
```
## See Also

["MLAxisRatedTq"](#page-252-1)  $(\rightarrow p. 253)$ 

# <span id="page-232-0"></span>4.1.4.8 MLAxisCfgFastIn

Pipe Network v

**Function** - Configures the Fast Input for the axis by writing the expected settings in the Latch Control Word.

## 4.1.4.8.1 Inputs

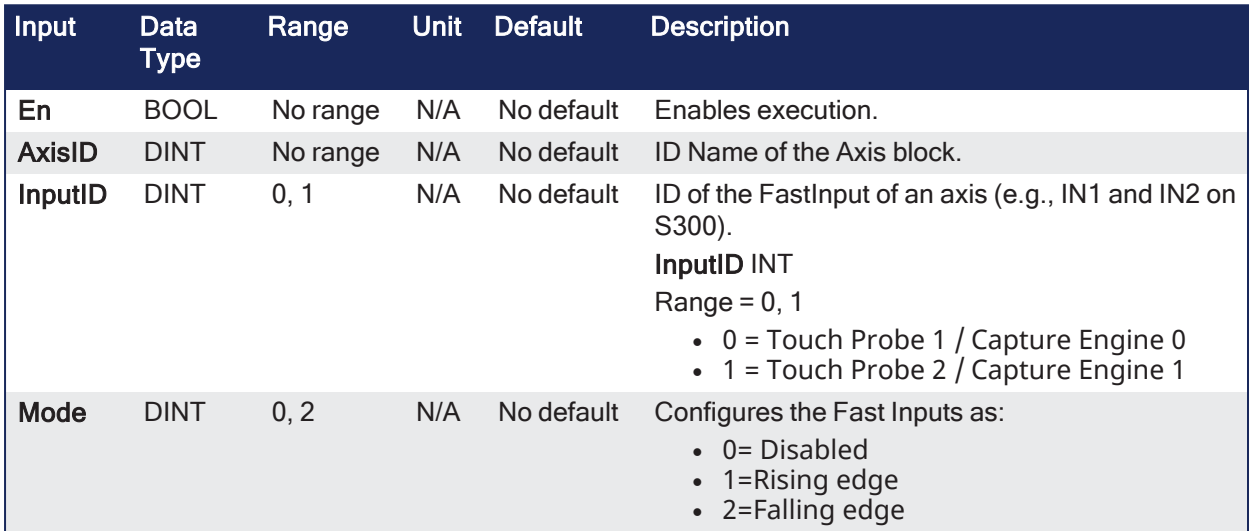

## 4.1.4.8.2 Outputs

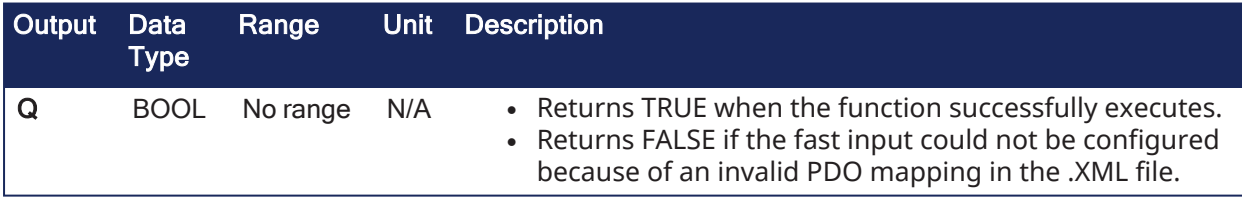

### 4.1.4.8.3 Remarks

Fast Input can be armed on falling or rising edge.

#### 4.1.4.8.3.1 Fast Homing - Inputs

See these topics for more information:

- Fast Homing Example with the Pipe [Network](../../../../../Content/8.AdvancedTopics/PipeNet_FastHomeExample.htm) Motion Engine Axis Pipe Block
- Fast Homing Example with the [PLCopen](../../../../../Content/8.AdvancedTopics/Fast_Homing_Exam_PLCopen.htm) Motion Engine
- Fast Inputs with Pipe [Network](../../../../../Content/8.AdvancedTopics/Fast_Input_pipenet.htm) Motion
- Pipe Network [Registration](../../../../../Content/8.AdvancedTopics/PipeNet_Reg_FastHome.htm) and Fast Homing
- [Registration](../../../../../Content/8.AdvancedTopics/PipeNet_RegPosCapExample.htm) Position Capture Example with Pipe Network Trigger Block

#### 4.1.4.8.4 FBD Language Example

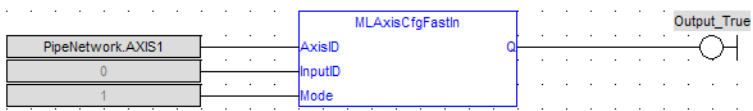

# 4.1.4.8.5 FFLD Language Example

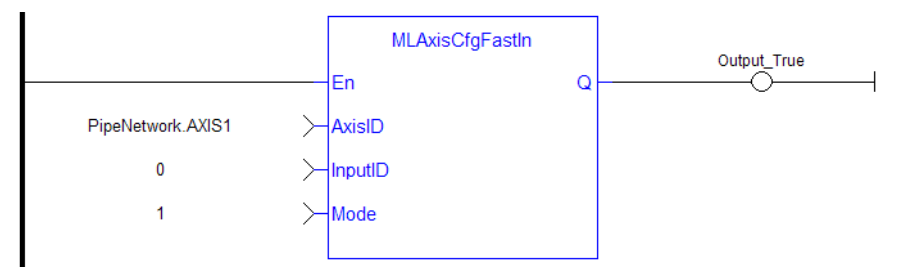

## 4.1.4.8.6 IL Language Example

Not available.

### 4.1.4.8.7 ST Language Example

MLAxisCfgFastIn( PipeNetwork.Axis1, 0, 1 ) ;

#### See Also

- ["MLAxisIsTrigged"](#page-248-0)  $(\rightarrow p. 249)$
- ["MLAxisRstFastIn"](#page-265-1) ( $\rightarrow$  p. 266)

# <span id="page-233-0"></span>4.1.4.9 MLAxisCmdPos

## Pipe Network y

**Function** - Returns the reference position of the axis.

### 4.1.4.9.1 Inputs

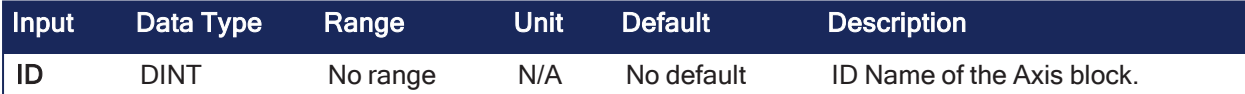

### 4.1.4.9.2 Outputs

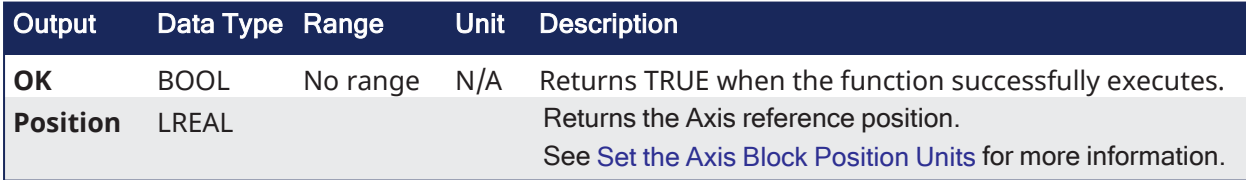

### 4.1.4.9.3 Remarks

**NOTE** This function or function block returns cached data. See [Programming](../../../../../Content/2.IntroKAS/Program-Multi-Core.htm) a Dual Core Controller for more information.

• Previous function name: MLAxisRefPos

### 4.1.4.9.4 FBD Language Example

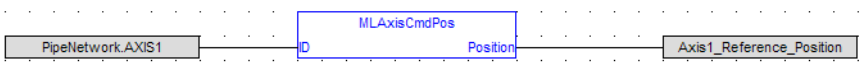

### 4.1.4.9.5 FFLD Language Example

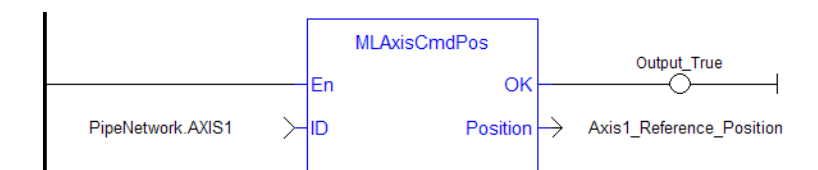

# 4.1.4.9.6 IL Language Example

Not available.

# 4.1.4.9.7 ST Language Example

Axis1\_ReferencePosition := MLAxisCmdPos(PipeNetwork.AXIS1);

### See Also

- ["MLAxisFBackPos"](#page-235-0)  $(\rightarrow p. 236)$
- $\cdot$  ["MLAxisGenPos"](#page-238-0) ( $\rightarrow$  p. 239)
- $\cdot$  ["MLAxisPipePos"](#page-250-0) ( $\rightarrow$  p. 251)
- ["MLAxisReadActPos"](#page-254-0)  $(\rightarrow p. 255)$
- ["MLAxisWritePipPos"](#page-272-0)  $(\rightarrow p. 273)$

# <span id="page-234-0"></span>4.1.4.10 MLAxisDriveNumber

Pipe Network /

**Function Block** - Returns the drive number associated with the axis or -1 if the function block failed.

# 4.1.4.10.1 Inputs

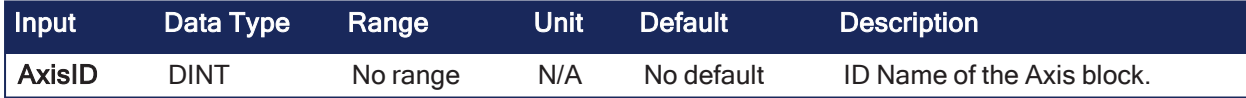

# 4.1.4.10.2 Outputs

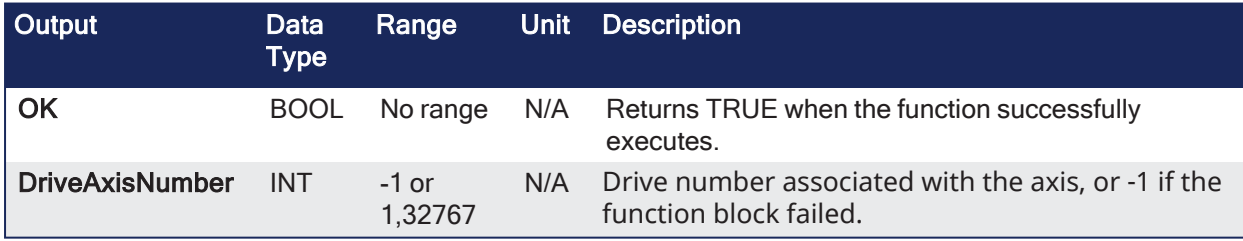

### 4.1.4.10.3 Remarks

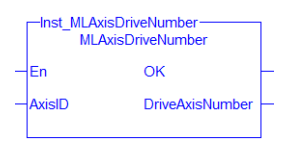

**Figure 4-17:** ML\_AxisDriveNumber

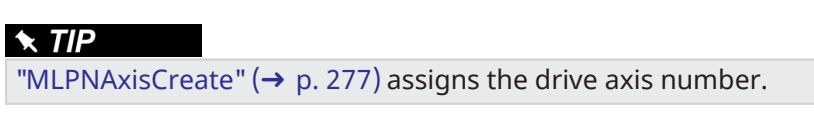

### 4.1.4.10.4 FBD Language Example

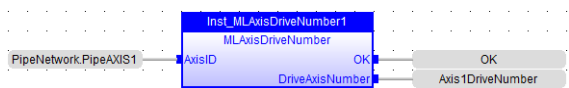

# 4.1.4.10.5 FFLD Language Example

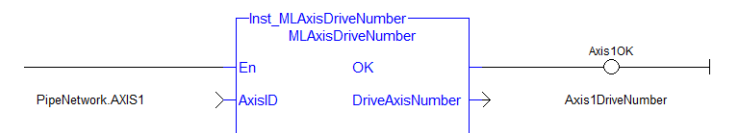

### 4.1.4.10.6 IL Language Example

Not available.

### 4.1.4.10.7 ST Language Example

```
Inst_MLAxisDriveNumber( AxisID)
IF Inst_MLAxisDriveNumber.OK Then
     Axis1DriveNumber := Inst_MLAxisDriveNumber.DriveAxisNumber
End_IF;
```
# <span id="page-235-0"></span>4.1.4.11 MLAxisFBackPos

Pipe Network√

**Function** - Returns the feedback position of the axis.

### 4.1.4.11.1 Inputs

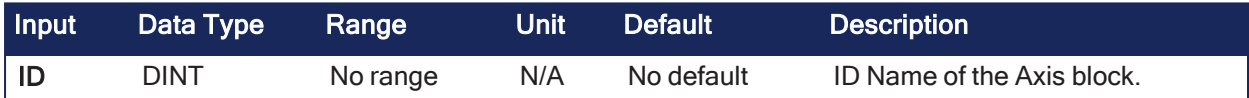

### 4.1.4.11.2 Outputs

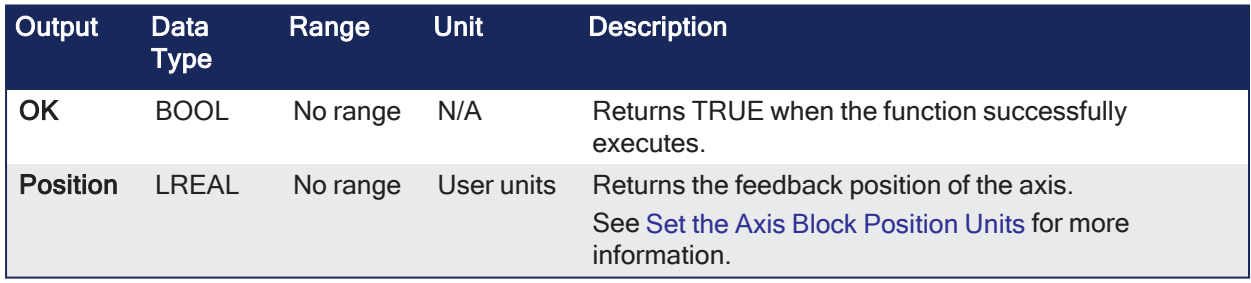

# 4.1.4.11.3 Remarks

#### NOTE

This function or function block returns cached data. See [Programming](../../../../../Content/2.IntroKAS/Program-Multi-Core.htm) a Dual Core Controller for more information.

#### 4.1.4.11.4 FBD Language Example

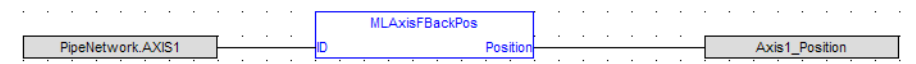

### 4.1.4.11.5 FFLD Language Example

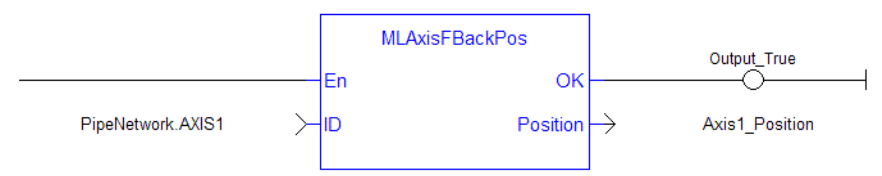

### 4.1.4.11.6 IL Language Example

Not available.

### 4.1.4.11.7 ST Language Example

```
Axis1 Position := MLAxisFBackPos( PipeNetwork.Axis1 ) ;
```
#### See Also

- $\bullet$  ["MLAxisCmdPos"](#page-233-0) ( $\rightarrow$  p. 234)
- $\cdot$  ["MLAxisGenPos"](#page-238-0) ( $\rightarrow$  p. 239)
- $\cdot$  ["MLAxisPipePos"](#page-250-0) ( $\rightarrow$  p. 251)
- ["MLAxisReadActPos"](#page-254-0)  $(\rightarrow p. 255)$
- ["MLAxisWritePipPos"](#page-272-0)  $(→ p. 273)$

### <span id="page-236-0"></span>4.1.4.12 MLAxisGenEN

## Pipe Network V

**Function** - Enables or disables the internal TMP generator of the axis.

#### 4.1.4.12.1 Inputs

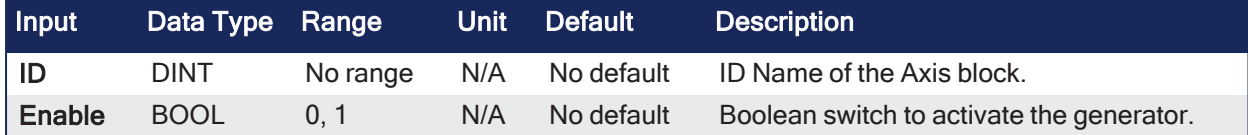

#### 4.1.4.12.2 Outputs

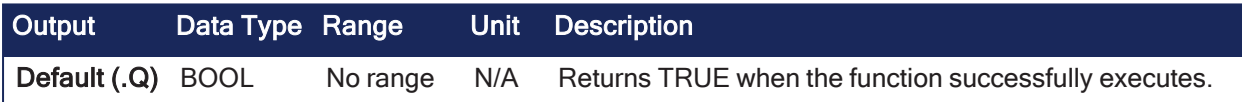

#### 4.1.4.12.3 Remarks

#### **NOTE**

This function or function block returns cached data. See [Programming](../../../../../Content/2.IntroKAS/Program-Multi-Core.htm) a Dual Core Controller for more information.

#### 4.1.4.12.4 FBD Language Example

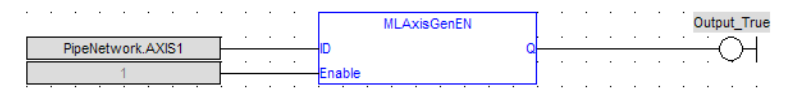

### 4.1.4.12.5 FFLD Language Example

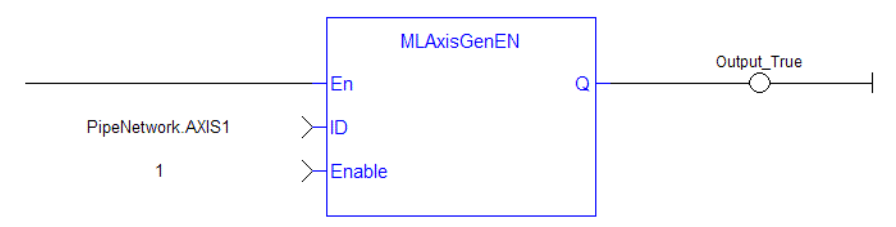

### 4.1.4.12.6 IL Language Example

Not available.

4.1.4.12.7 ST Language Example

MLAxisGenEN( PipeNetwork.Axis1, true) ;

### See Also

["MLAxisGenIsEN"](#page-237-1) (➜ p. 238)

# <span id="page-237-1"></span>4.1.4.13 MLAxisGenIsEN

Pipe Network V

**Function** - Verifies if the internal TMP generator of the axis is enabled.

### 4.1.4.13.1 Inputs

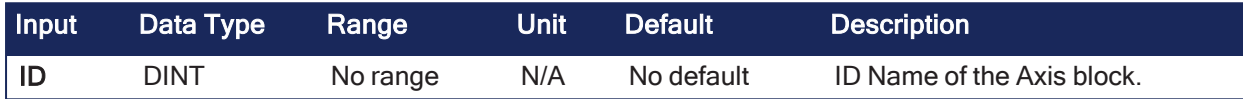

### 4.1.4.13.2 Outputs

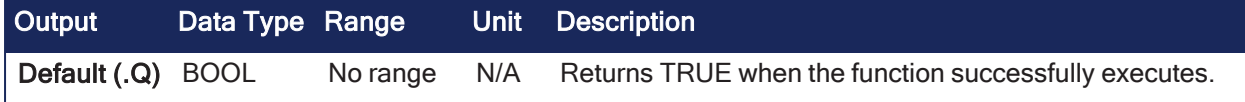

### 4.1.4.13.3 Remarks

• Returns TRUE if the internal generator is enabled.

#### 4.1.4.13.4 FBD Language Example

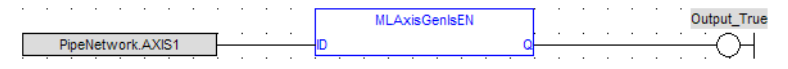

### 4.1.4.13.5 FFLD Language Example

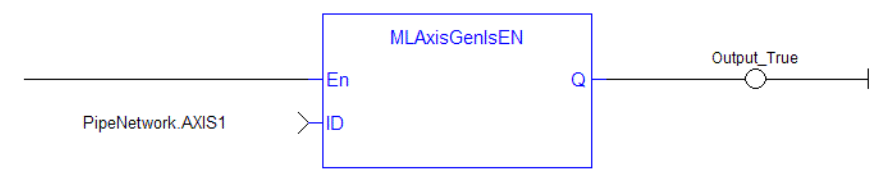

#### 4.1.4.13.6 IL Language Example

Not available.

#### 4.1.4.13.7 ST Language Example

MLAxisGenIsEN(PipeNetwork.Axis1 ) ;

### See Also

["MLAxisGenIsRdy"](#page-237-0) (➜ p. 238)

## <span id="page-237-0"></span>4.1.4.14 MLAxisGenIsRdy

Pipe Network√

**Function** - Verifies if an axis is ready.

#### 4.1.4.14.1 Inputs

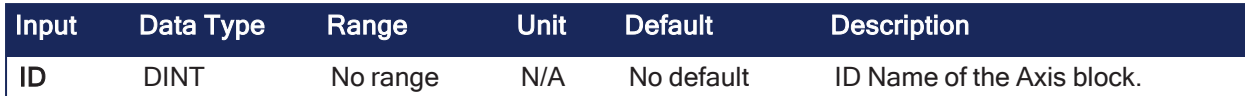

### 4.1.4.14.2 Outputs

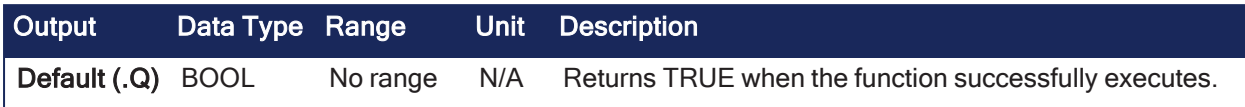

## 4.1.4.14.3 Remarks

#### **NOTE**

This function or function block returns cached data. See [Programming](../../../../../Content/2.IntroKAS/Program-Multi-Core.htm) a Dual Core Controller for more information.

- Returns TRUE if the internal generator axis is ready.
- See "Examples of Axis [Functions"](#page-277-0) (→ p. 278) for more information.

### 4.1.4.14.4 FBD Language Example

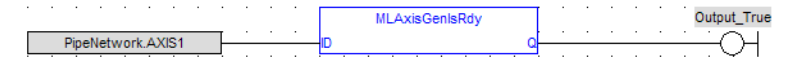

### 4.1.4.14.5 FFLD Language Example

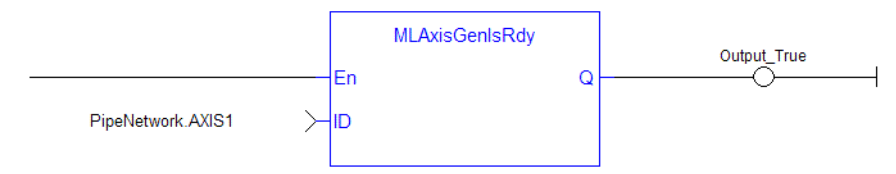

# 4.1.4.14.6 IL Language Example

Not available.

### 4.1.4.14.7 ST Language Example

```
MLAxisGenIsRdy(PipeNetwork.Axis1 );
```
### See Also

- $\bullet$  ["MLAxisGenIsEN"](#page-237-1) ( $\rightarrow$  p. 238)
- ["MLAxisStatus"](#page-266-0) ( $\rightarrow$  p. 267)

# <span id="page-238-0"></span>4.1.4.15 MLAxisGenPos

Pipe Network√

**Function** - Returns the generator position of the axis.

# 4.1.4.15.1 Inputs

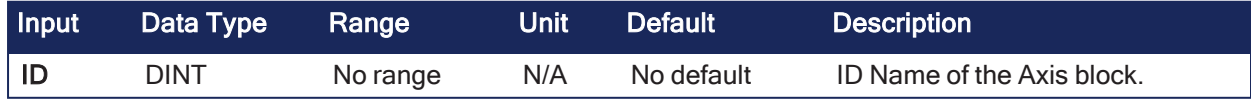

### 4.1.4.15.2 Outputs

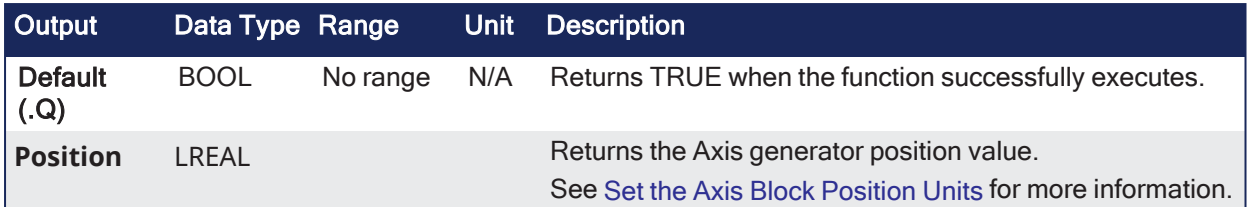

### 4.1.4.15.3 Remarks

#### **NOTE**

This function or function block returns cached data. See [Programming](../../../../../Content/2.IntroKAS/Program-Multi-Core.htm) a Dual Core Controller for more information.

• Returns TRUE if the internal generator axis is ready.

### 4.1.4.15.4 FBD Language Example

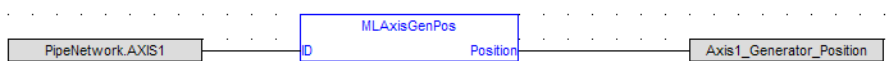

# 4.1.4.15.5 FFLD Language Example

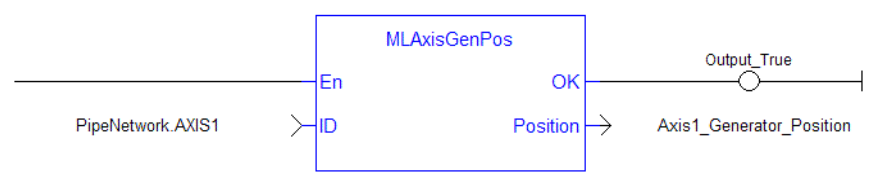

# 4.1.4.15.6 IL Language Example

Not available.

# 4.1.4.15.7 ST Language Example

```
Axis1 Generator Position := MLAxisGenPos(PipeNetwork.Axis1 ) ;
```
### See Also

- [MLAxisReadActPos](#page-254-0)
- [MLAxisFBackPos](#page-235-0)
- [MLAxisPipePos](#page-250-0)
- [MLAxisCmdPos](#page-233-0)

[MLAxisWritePipPos](#page-272-0)

# <span id="page-239-0"></span>4.1.4.16 MLAxisGenReadAcc

Pipe Network√

**Function** - Gets the acceleration of the internal generator of an axis.

# 4.1.4.16.1 Inputs

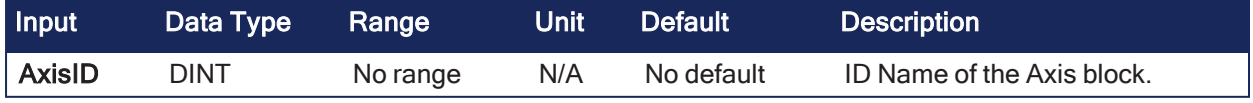

# 4.1.4.16.2 Outputs

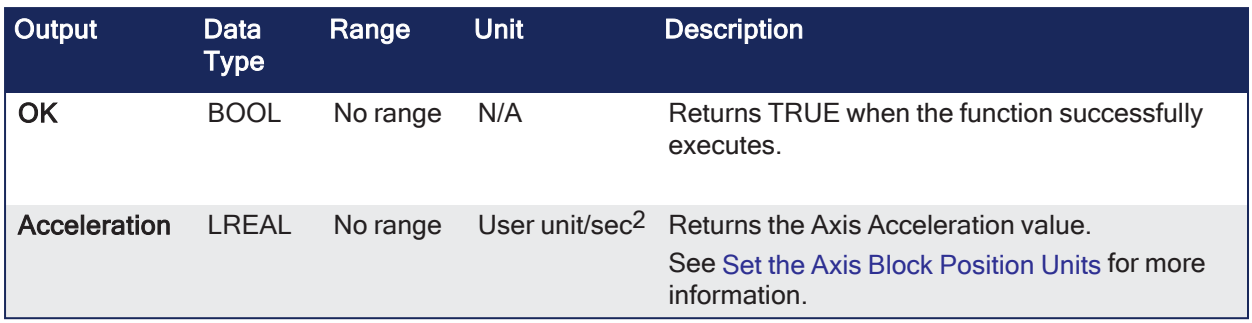

### 4.1.4.16.3 Remarks

None

#### 4.1.4.16.4 FBD Language Example

```
MLAxisGenReadAcc
                                    AxisID
PipeNetwork.AXIS1
                                                                                            Axis1_Acceleration
                                                      Accelera
```
### 4.1.4.16.5 FFLD Language Example

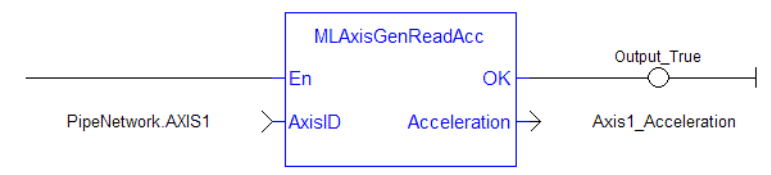

### 4.1.4.16.6 IL Language Example

Not available.

## 4.1.4.16.7 ST Language Example

Axis1\_Acceleration := MLAxisGenReadAcc( PipeNetwork.Axis1 );

#### See Also

- ["MLAxisGenReadDec"](#page-240-0)  $(\rightarrow p. 241)$
- ["MLAxisGenReadSpd"](#page-241-0)  $(\rightarrow p. 242)$

# <span id="page-240-0"></span>4.1.4.17 MLAxisGenReadDec

Pipe Network√

**Function** - Gets the deceleration of the internal generator of an axis.

#### 4.1.4.17.1 Inputs

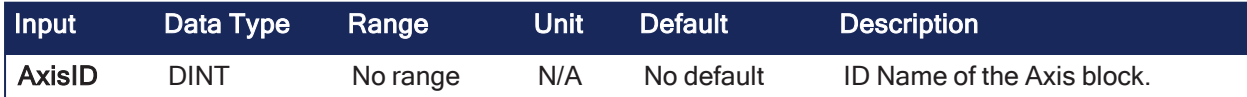

### 4.1.4.17.2 Outputs

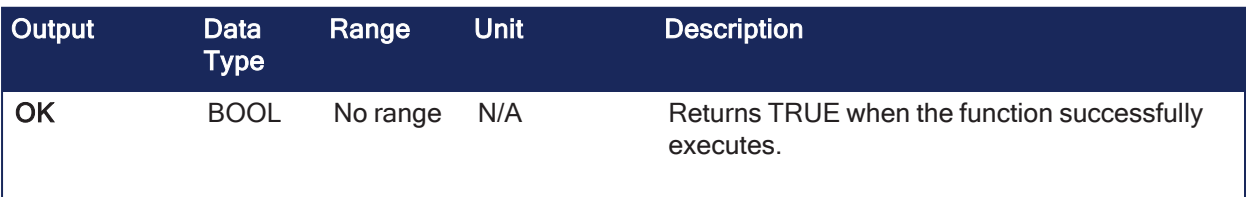

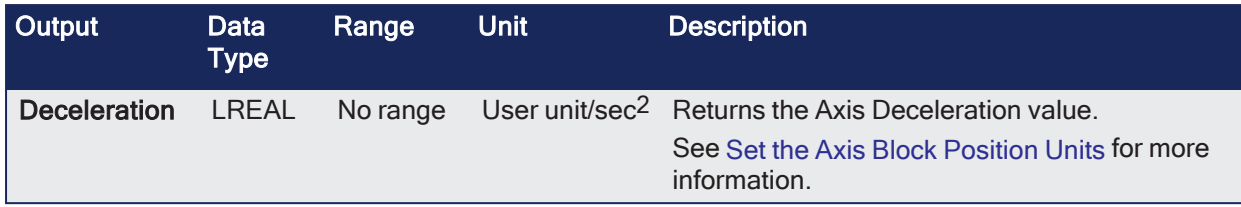

### 4.1.4.17.3 Remarks

None

### 4.1.4.17.4 FBD Language Example

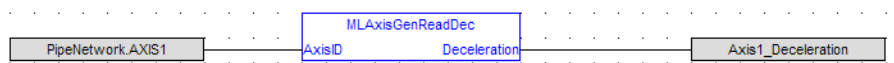

### 4.1.4.17.5 FFLD Language Example

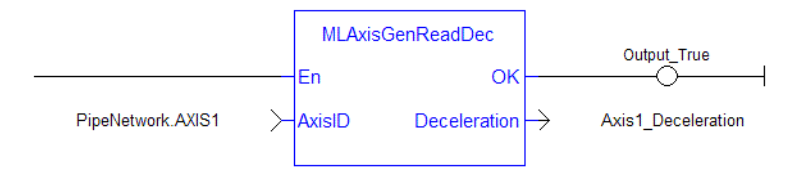

# 4.1.4.17.6 IL Language Example

Not available.

# 4.1.4.17.7 ST Language Example

Axis1 Deceleration := MLAxisGenReadDec( PipeNetwork.Axis1 );

### See Also

- $\bullet$  ["MLAxisGenReadAcc"](#page-239-0) ( $\rightarrow$  p. 240)
- ["MLAxisGenReadSpd"](#page-241-0)  $(\rightarrow p. 242)$

# <span id="page-241-0"></span>4.1.4.18 MLAxisGenReadSpd

Pipe Network V

**Function** - Gets the speed of the internal generator of an axis.

### 4.1.4.18.1 Inputs

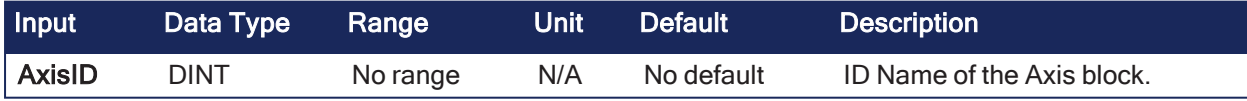

### 4.1.4.18.2 Outputs

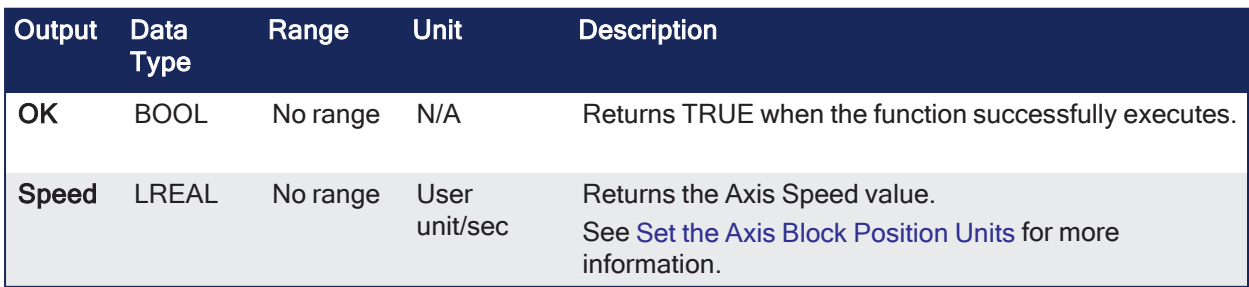

## 4.1.4.18.3 Remarks

None

### 4.1.4.18.4 FBD Language Example

**MLAxisGenReadSpd** PipeNetwork.AXIS1 Axis1 Speed Snee

### 4.1.4.18.5 FFLD Language Example

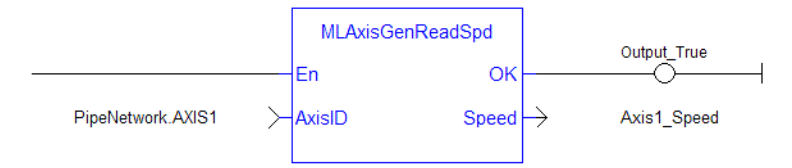

# 4.1.4.18.6 IL Language Example

Not available.

### 4.1.4.18.7 ST Language Example

Axis1 Speed := MLAxisGenReadSpd( PipeNetwork.Axis1 ) ;

#### See Also

- ["MLAxisGenReadAcc"](#page-239-0)  $(\rightarrow p. 240)$
- ["MLAxisGenReadDec"](#page-240-0)  $(\rightarrow p. 241)$

# <span id="page-242-0"></span>4.1.4.19 MLAxisGenWriteAcc

Pipe Network V

**Function** - Sets the acceleration of the internal generator of an axis.

## 4.1.4.19.1 Inputs

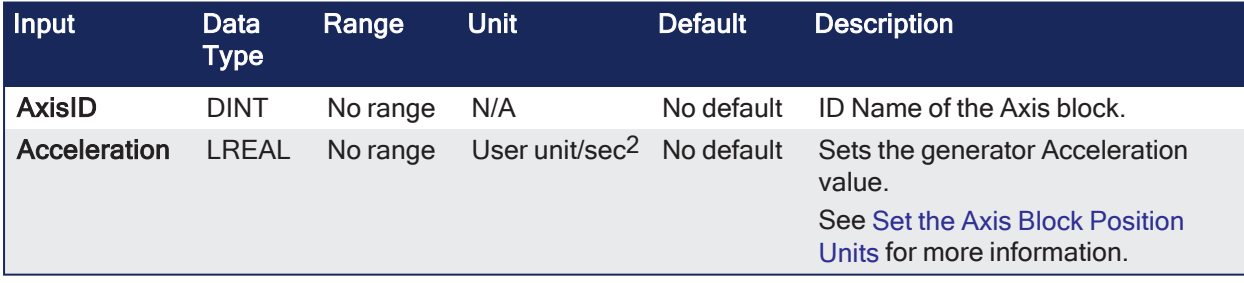

#### 4.1.4.19.2 Outputs

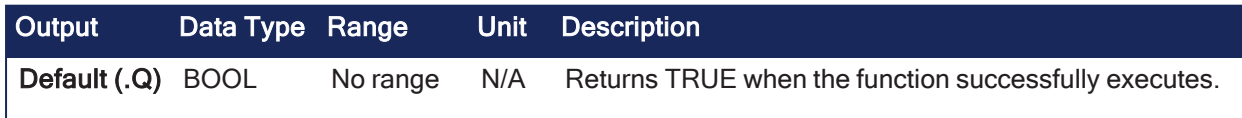

#### 4.1.4.19.3 Remarks

• Returns TRUE if the internal generator axis is ready.

#### 4.1.4.19.4 FBD Language Example

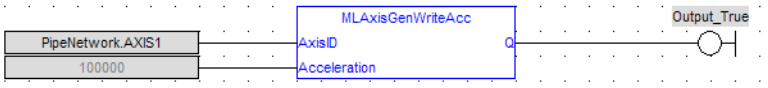

# 4.1.4.19.5 FFLD Language Example

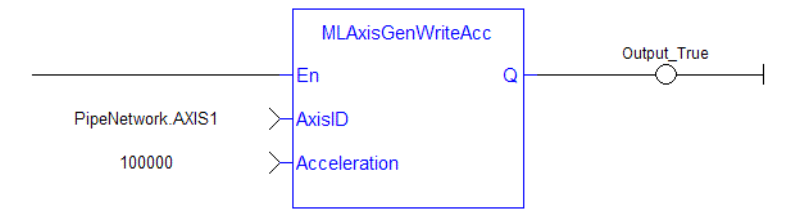

## 4.1.4.19.6 IL Language Example

Not available.

### 4.1.4.19.7 ST Language Example

MLAxisGenWriteAcc(PipeNetwork.Axis1, 100000 ) ;

#### See Also

- ["MLAxisGenWriteDec"](#page-243-0)  $(→ p. 244)$
- $\bullet$  ["MLAxisGenWriteSpd"](#page-244-0) ( $\rightarrow$  p. 245)

# <span id="page-243-0"></span>4.1.4.20 MLAxisGenWriteDec

Pipe Network V

**Function** - Sets the deceleration of the internal generator of an axis.

#### 4.1.4.20.1 Inputs

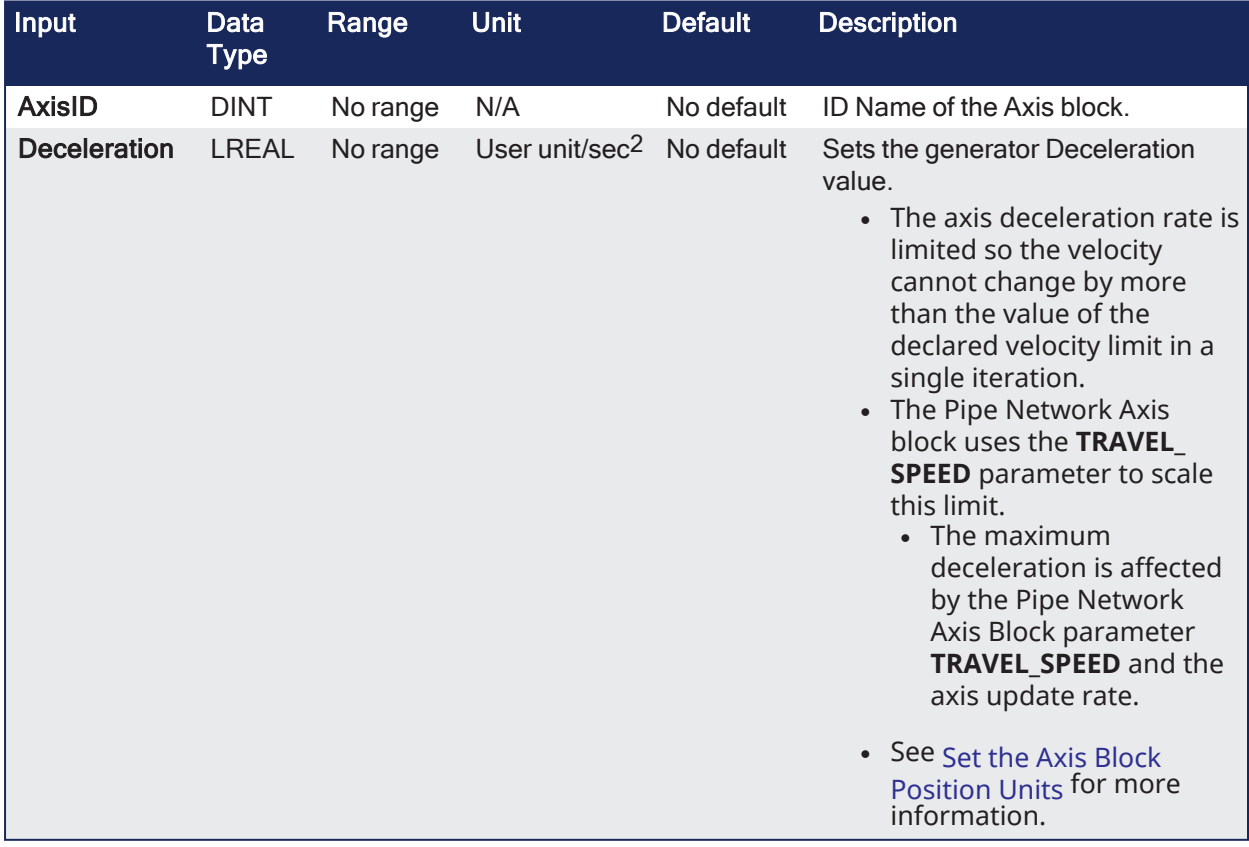

## 4.1.4.20.2 Outputs

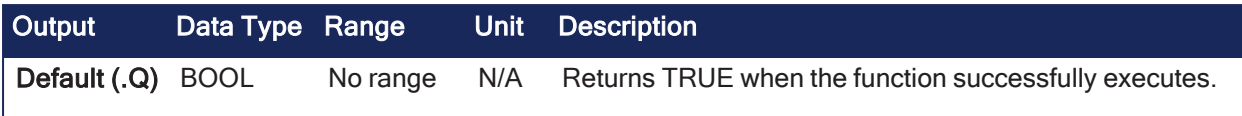

#### 4.1.4.20.3 Remarks

• Returns TRUE if the internal generator axis is ready.

#### 4.1.4.20.4 FBD Language Example

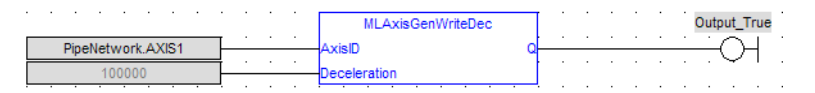

#### 4.1.4.20.5 FFLD Language Example

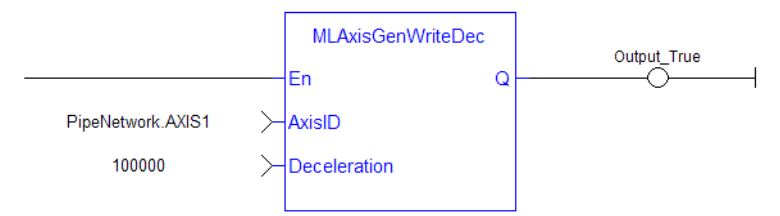

# 4.1.4.20.6 IL Language Example

Not available.

### 4.1.4.20.7 ST Language Example

MLAxisGenWriteDec(PipeNetwork.Axis1, 100000 ) ;

#### See Also

- ["MLAxisGenWriteAcc"](#page-242-0) ( $\rightarrow$  p. 243)
- ["MLAxisGenWriteSpd"](#page-244-0)  $(\rightarrow$  p. 245)

#### <span id="page-244-0"></span>4.1.4.21 MLAxisGenWriteSpd

Pipe Network√

**Function** - Sets the speed of the internal generator of an axis.

### 4.1.4.21.1 Inputs

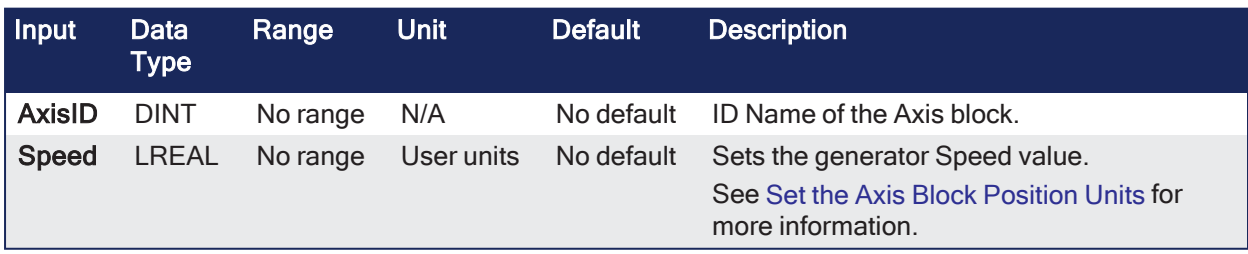

#### 4.1.4.21.2 Outputs

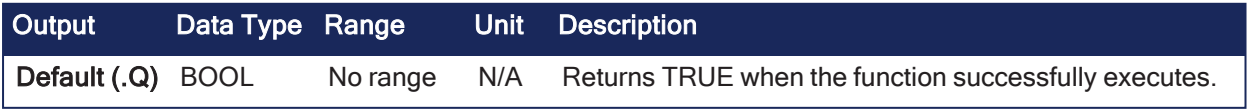

## 4.1.4.21.3 Remarks

• This function or function block does not generate any motion.

### 4.1.4.21.4 FBD Language Example

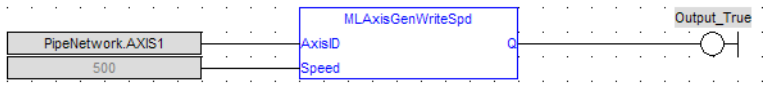

### 4.1.4.21.5 FFLD Language Example

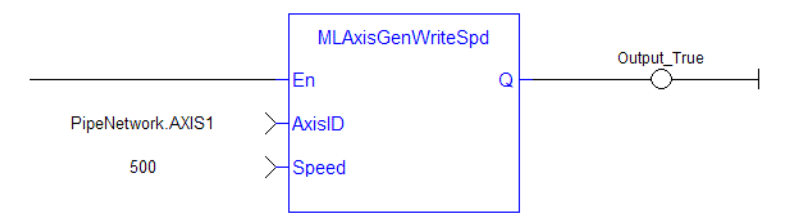

# 4.1.4.21.6 IL Language Example

Not available.

### 4.1.4.21.7 ST Language Example

MLAxisGenWriteSpd(PipeNetwork.Axis1, 500) ;

#### See Also

- ["MLAxisGenWriteAcc"](#page-242-0)  $(\rightarrow p. 243)$
- $\bullet$  ["MLAxisGenWriteDec"](#page-243-0) ( $\rightarrow$  p. 244)

# <span id="page-245-0"></span>4.1.4.22 MLAxisInit

Pipe Network V

**Function** - Initializes an axis object.

## 4.1.4.22.1 Inputs

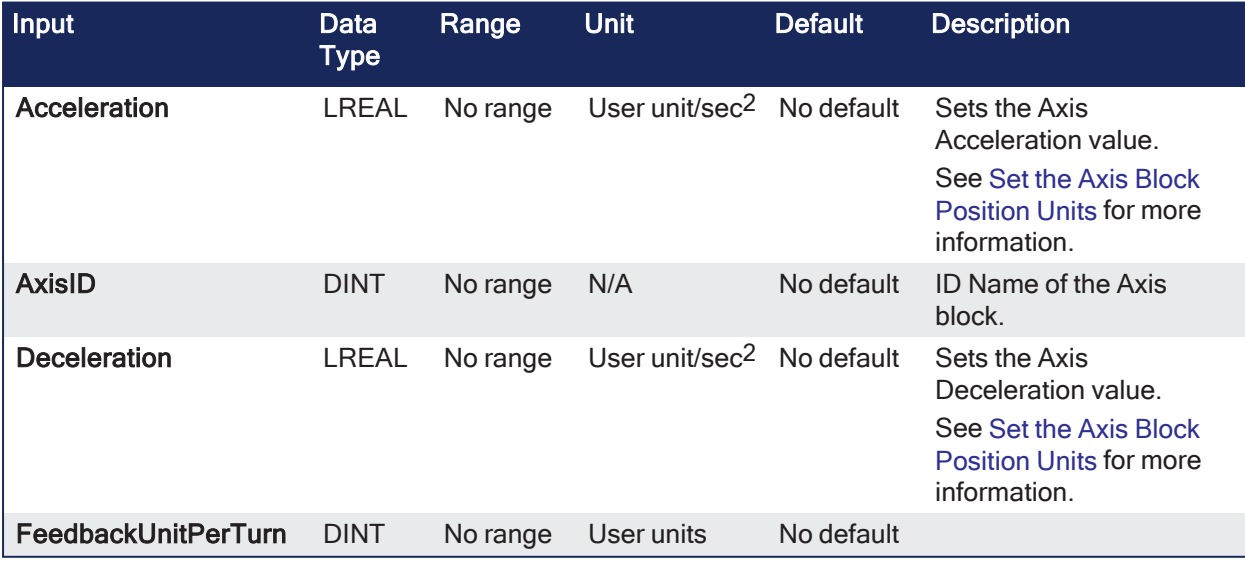

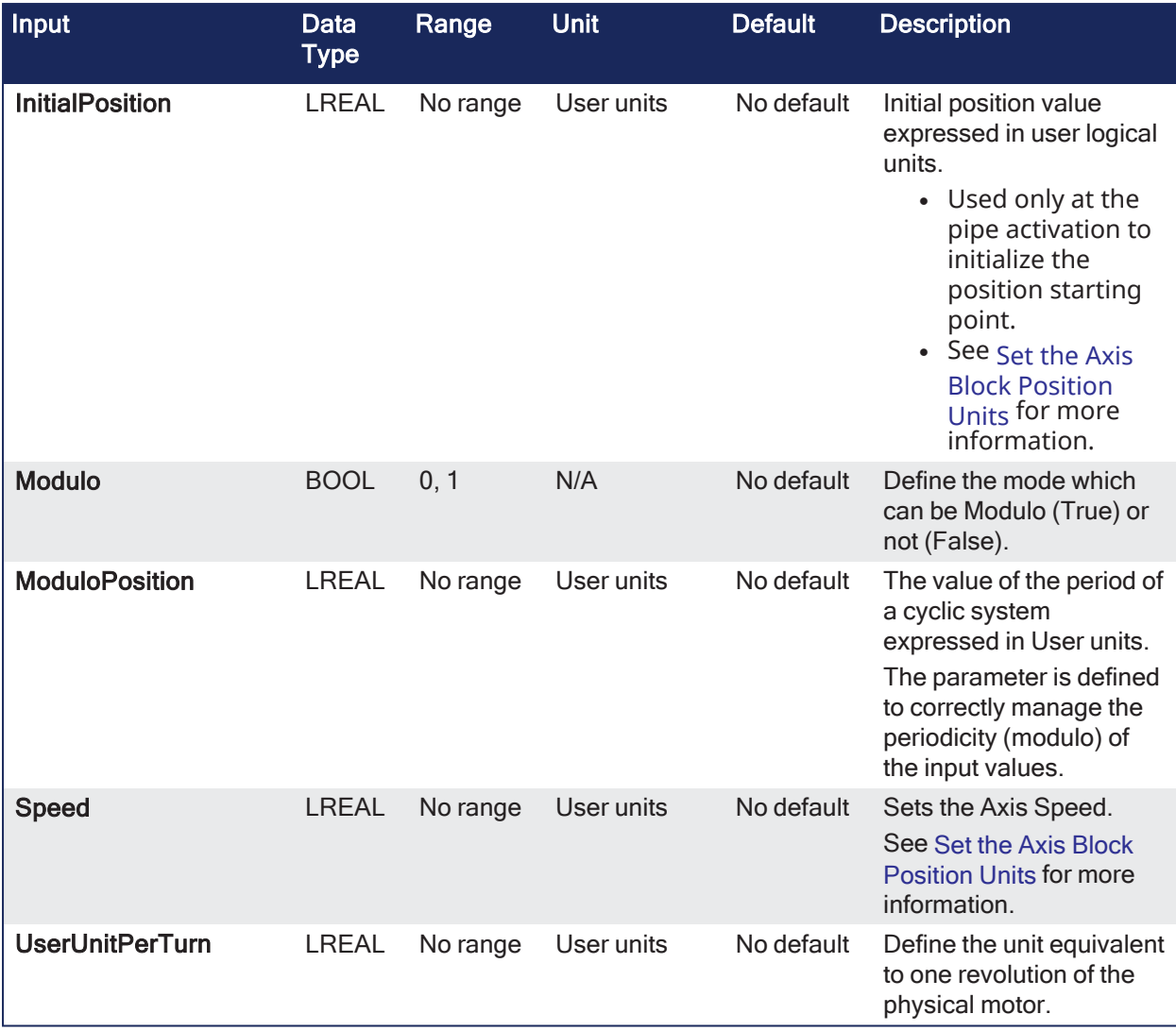

# 4.1.4.22.2 Outputs

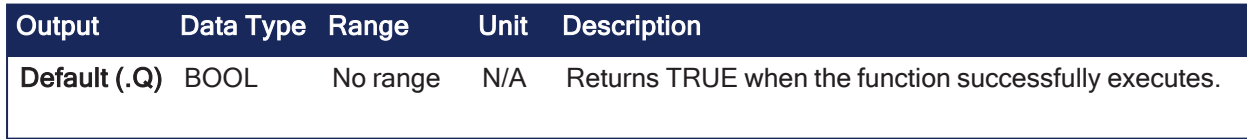

## 4.1.4.22.3 Remarks

- Returns TRUE if the function succeeded.
- The axis object can be mapped to servo or stepper drives.

# 4.1.4.22.4 FBD Language Example

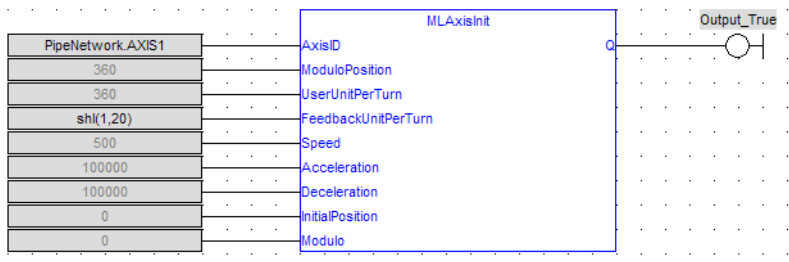

# 4.1.4.22.5 FFLD Language Example

KAS Reference Guide - Motion Library | 4 Motion Library

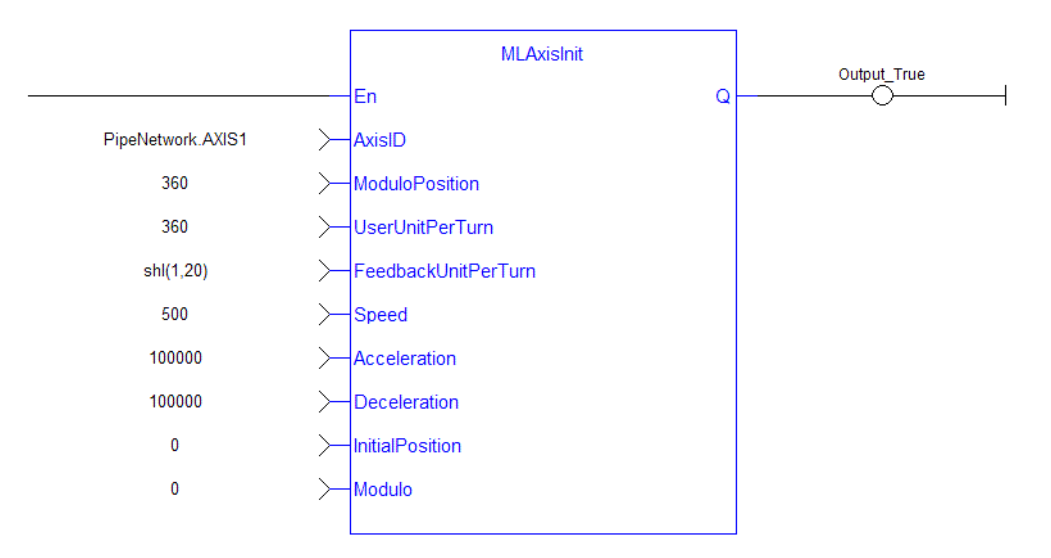

### 4.1.4.22.6 IL Language Example

Not available.

### 4.1.4.22.7 ST Language Example

```
MLAxisInit( PipeNetwork.Axis1, 360.0, 360.0, SHL(1,20), 500.0, 100000.0,
100000.0, 0.0, true ) ;
```
## <span id="page-247-0"></span>4.1.4.23 MLAxisIsCnctd

Pipe Network v

**Function** - Verifies if a pipe is currently connected to the axis.

#### 4.1.4.23.1 Inputs

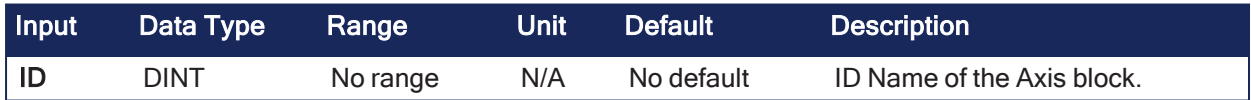

## 4.1.4.23.2 Outputs

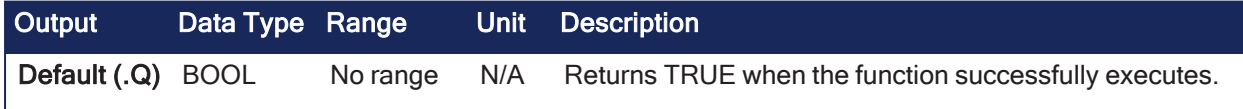

#### 4.1.4.23.3 Remarks

• Returns TRUE if a pipe is connected.

#### 4.1.4.23.4 FBD Language Example

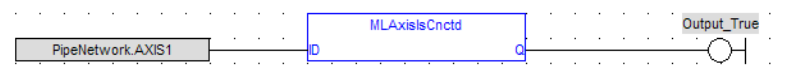

#### 4.1.4.23.5 FFLD Language Example

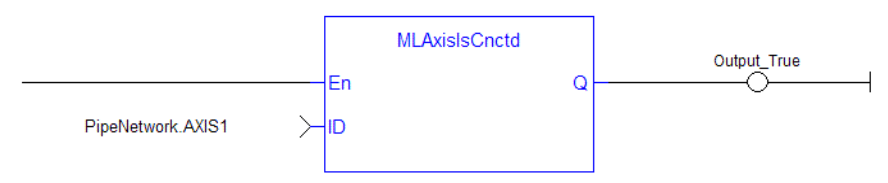

## 4.1.4.23.6 IL Language Example

Not available.

## 4.1.4.23.7 ST Language Example

```
MLAxisIsCnctd(PipeNetwork.Axis1 ) ;
```
## <span id="page-248-0"></span>4.1.4.24 MLAxisIsTrigged

Pipe Network y

**Function** - Verifies if the axis received a trigger event.

# 4.1.4.24.1 Inputs

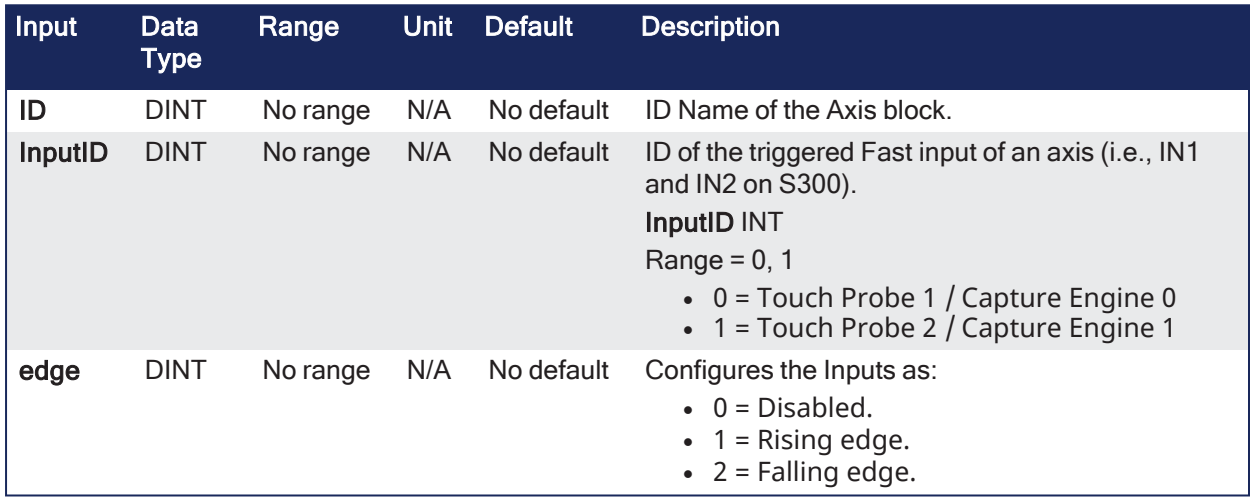

### 4.1.4.24.2 Outputs

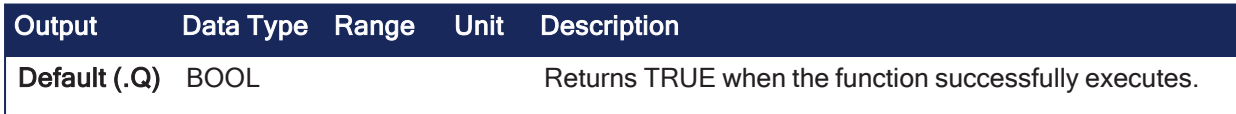

### 4.1.4.24.3 Remarks

**·** Returns TRUE if the Fast Input event has been triggered and not yet been reset.

### 4.1.4.24.4 FBD Language Example

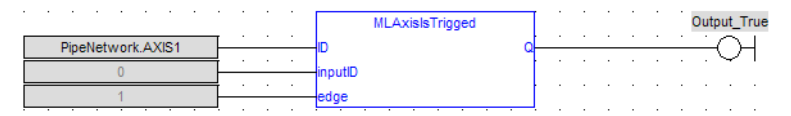

### 4.1.4.24.5 FFLD Language Example

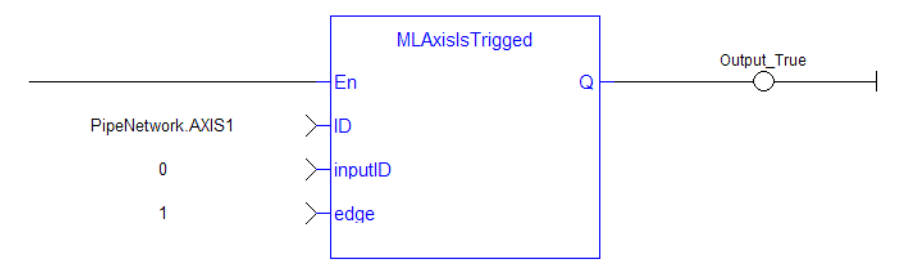

# 4.1.4.24.6 IL Language Example

Not available.

#### 4.1.4.24.7 ST Language Example

MLAxisIsTrigged (PipeNetwork.Axis1, 0,1 ) ;

#### See Also

["MLAxisRstFastIn"](#page-265-1) (➜ p. 266)

### <span id="page-249-0"></span>4.1.4.25 MLAxisMoveVel

Pipe Network√

**Function** - Jog at the specified speed.

### 4.1.4.25.1 Inputs

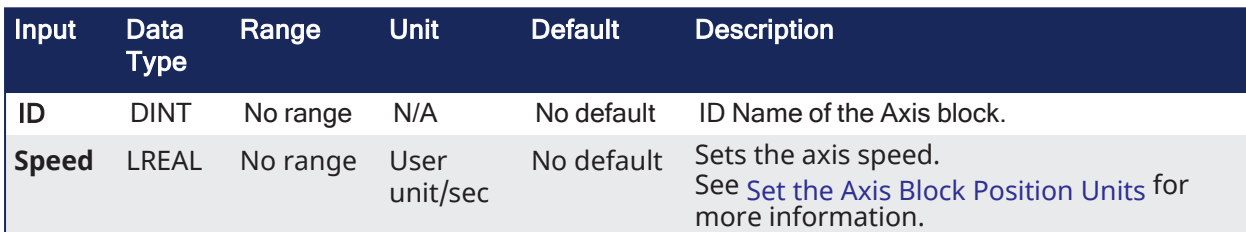

### 4.1.4.25.2 Outputs

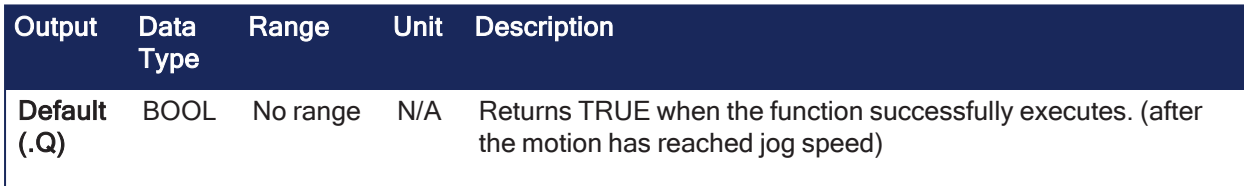

### 4.1.4.25.3 Remarks

- Previous function name: MLAxisRun
- Returns TRUE if the function succeeded.
- See "Examples of Axis [Functions"](#page-277-0) ( $\rightarrow$  p. 278) for more information.

#### 4.1.4.25.4 FBD Language Example

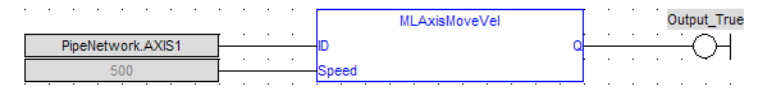

### 4.1.4.25.5 FFLD Language Example

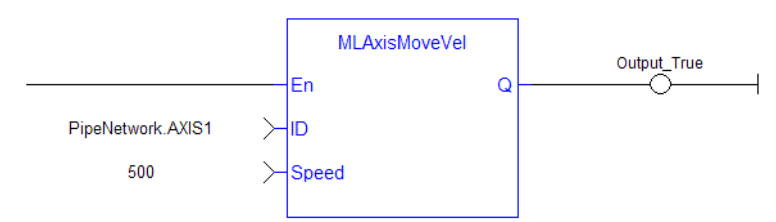

### 4.1.4.25.6 IL Language Example

Not available.

# 4.1.4.25.7 ST Language Example

```
MLAxisMoveVel(PipeNetwork.Axis1, 500 ) ;
```
#### See Also

- ["MLAxisGenWriteAcc"](#page-242-0) ( $\rightarrow$  p. 243)
- ["MLAxisGenWriteDec"](#page-243-0)  $(\rightarrow p. 244)$
- ["MLAxisGenWriteSpd"](#page-244-0)  $(\rightarrow p. 245)$

# <span id="page-250-0"></span>4.1.4.26 MLAxisPipePos

Pipe Network√

**Function** - Returns the pipe position of the axis.

## 4.1.4.26.1 Inputs

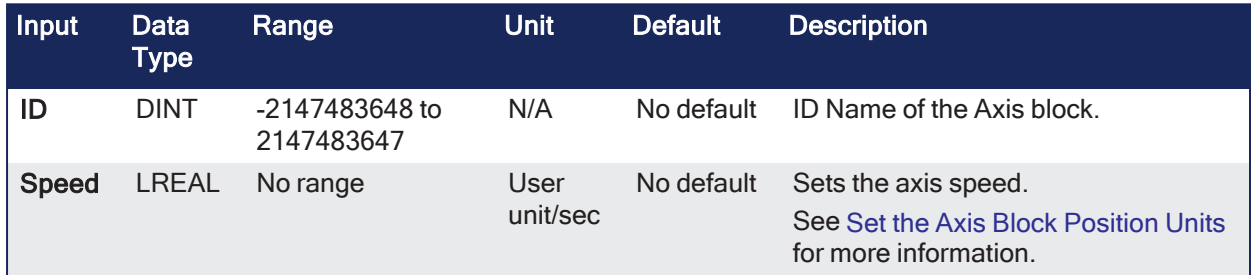

## 4.1.4.26.2 Outputs

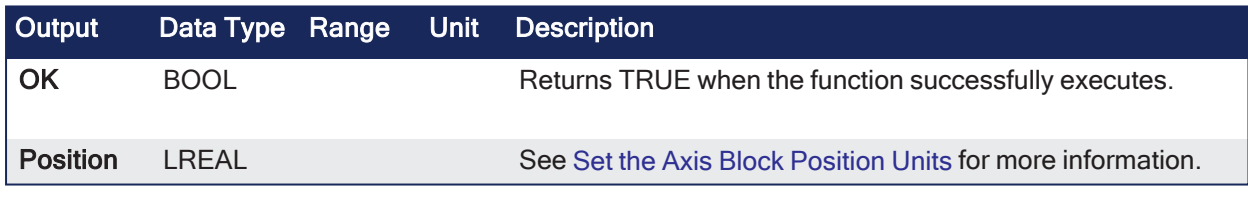

### 4.1.4.26.3 Remarks

# **NOTE**

This function or function block returns cached data. See [Programming](../../../../../Content/2.IntroKAS/Program-Multi-Core.htm) a Dual Core Controller for more information.

### 4.1.4.26.4 FBD Language Example

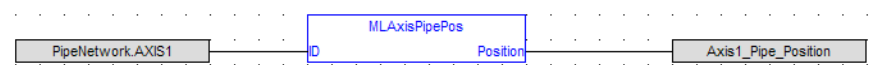

### 4.1.4.26.5 FFLD Language Example

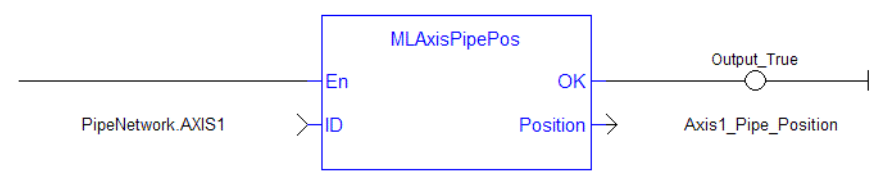

# 4.1.4.26.6 IL Language Example

Not available.

### 4.1.4.26.7 ST Language Example

Axis1 Pipe Position := MLAxisPipePos (PipeNetwork.Axis1 ) ;

## See Also

- $\cdot$  ["MLAxisCmdPos"](#page-233-0) ( $\rightarrow$  p. 234)
- $\cdot$  ["MLAxisFBackPos"](#page-235-0) ( $\rightarrow$  p. 236)
- ["MLAxisGenPos"](#page-238-0)  $(\rightarrow p. 239)$
- $\cdot$  ["MLAxisReadActPos"](#page-254-0) ( $\rightarrow$  p. 255)
- ["MLAxisWritePipPos"](#page-272-0)  $(→ p. 273)$

# <span id="page-251-0"></span>4.1.4.27 MLAxisPower

Pipe Network√

**Function** - Powers up or down the axis.

Enables or disables a Servo or Stepper drive mapped to the axis.

### 4.1.4.27.1 Inputs

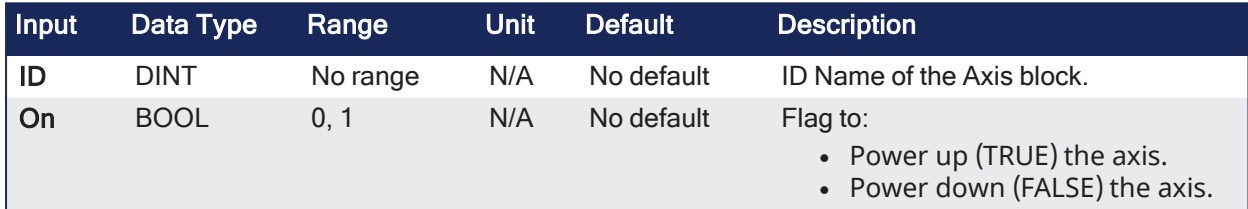

### 4.1.4.27.2 Outputs

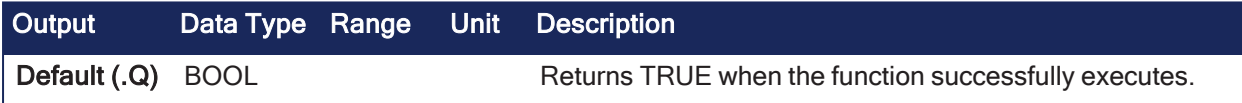

# 4.1.4.27.3 Remarks

### *IMPORTANT*

Powering on an axis affects the position and motion state of an axis. Do now call **MLAxisPower** with the **On** input flag set to **True** while the axis is in motion.

- Previous Function Names:
	- MLAxisPowerOn
	- MLAxisPowerOff
- When the axis is powered up:
	- <sup>l</sup> The **ReferencePosition** is modified to equal the **ActualPosition**.
	- <sup>l</sup> KAS updates the **GeneratorPosition**.

### 4.1.4.27.4 FBD Language Example

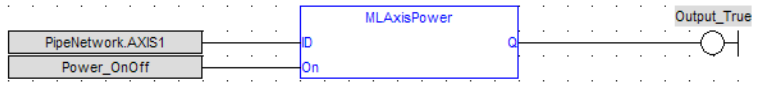

### 4.1.4.27.5 FFLD Language Example
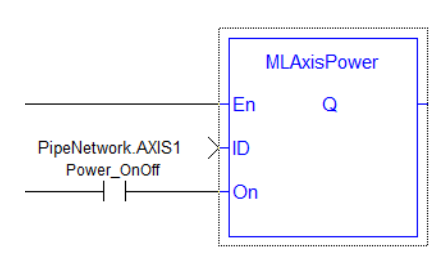

# 4.1.4.27.6 IL Language Example

Not available.

#### 4.1.4.27.7 ST Language Example

```
(* If Power_OnOff is TRUE then power in ON, otherwise OFF*)
MLAxisPower( PipeNetwork.Axis1, Power_OnOff) ;
```
#### See Also

```
"MLAxisPowerDOff" (➜ p. 253)
```
### <span id="page-252-0"></span>4.1.4.28 MLAxisPowerDOff

Pipe Network√

**Function** - This function has been deprecated.

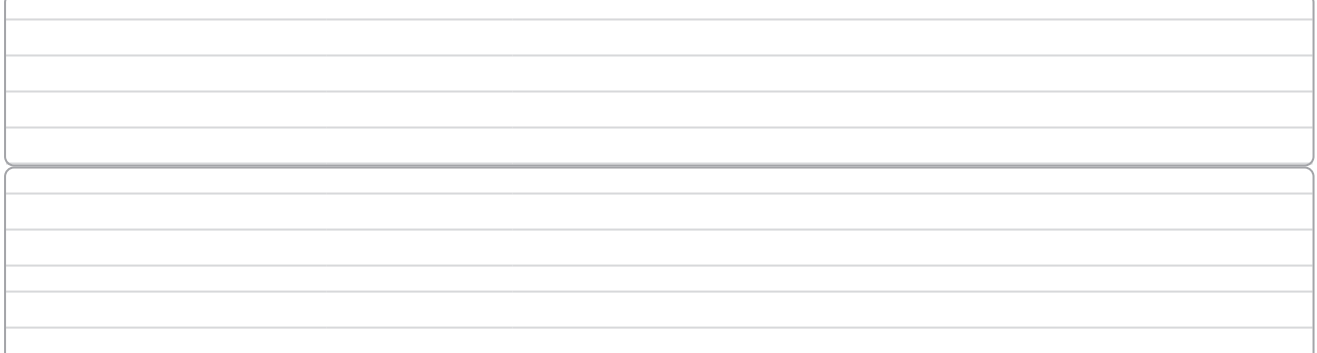

#### <span id="page-252-1"></span>4.1.4.29 MLAxisRatedTq

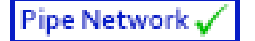

**Function** - Allows conversion of drive torque values from rated torque units (1000 = rated motor continuous torque) to N.m (Newton meter).

### 4.1.4.29.1 Inputs

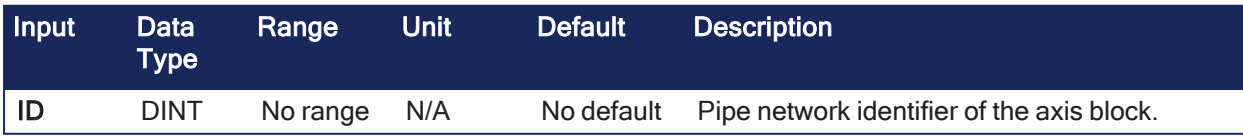

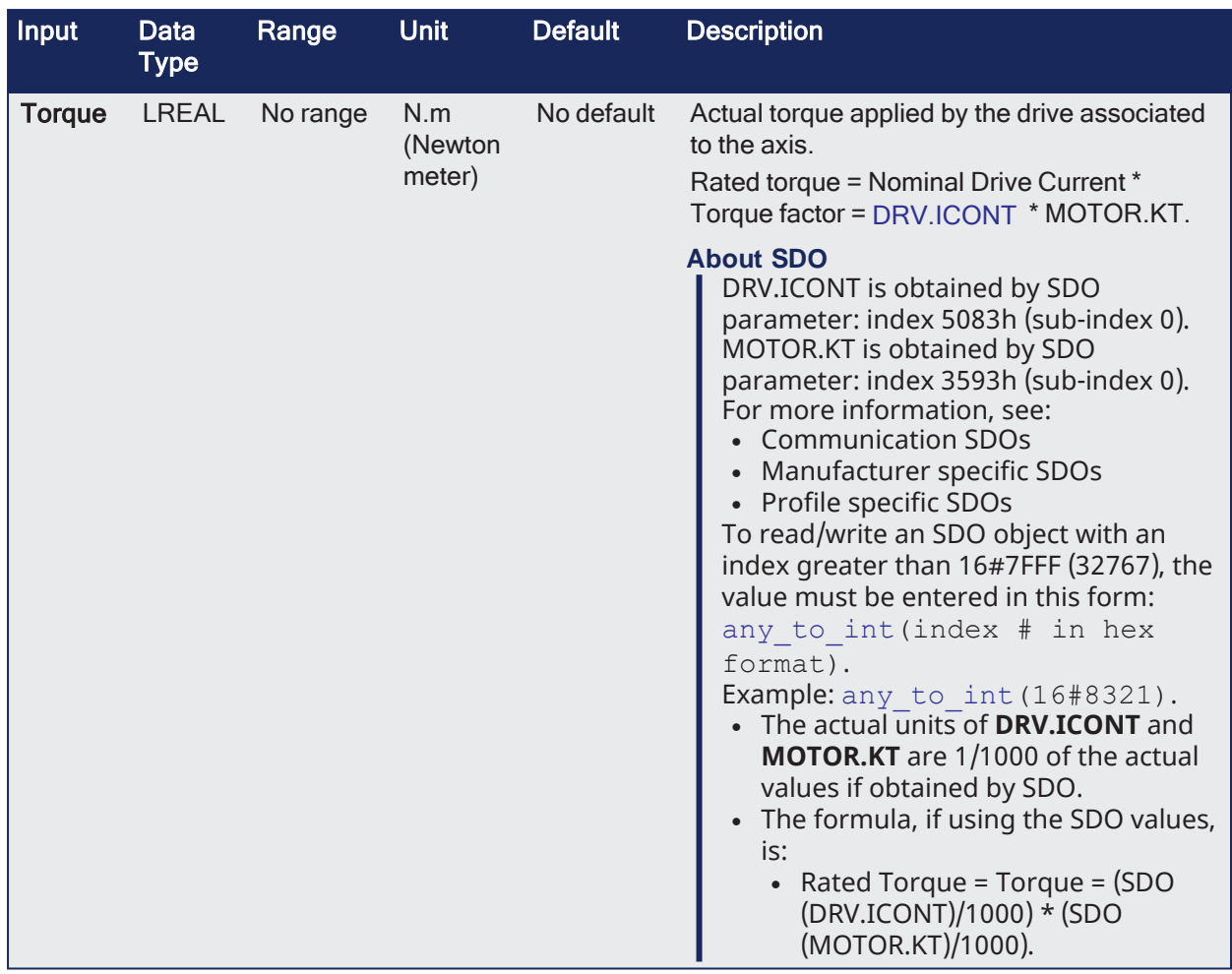

# 4.1.4.29.2 Outputs

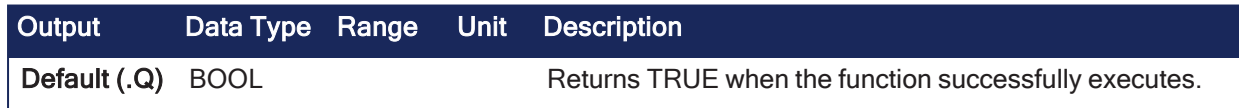

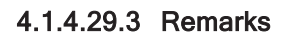

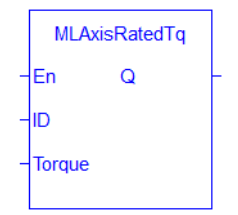

**Figure 4-18:** MLAxisRatedTq

#### 4.1.4.29.4 FBD Language Example

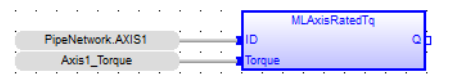

### 4.1.4.29.5 FFLD Language Example

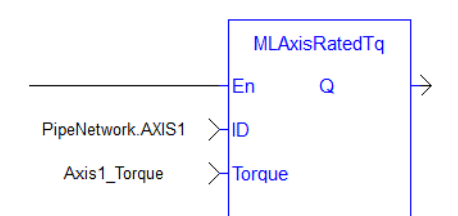

### 4.1.4.29.6 IL Language Example

Not available.

#### 4.1.4.29.7 ST Language Example

MLAxisRatedTq(PipeNetwork.Axis1, Axis1 Torque ) ;

#### See Also

["MLAxisReadTq"](#page-258-0) ( $\rightarrow$  p. 259)

### <span id="page-254-0"></span>4.1.4.30 MLAxisReadActPos

Pipe Network√

**Function** - Returns the actual position of the axis.

#### 4.1.4.30.1 Inputs

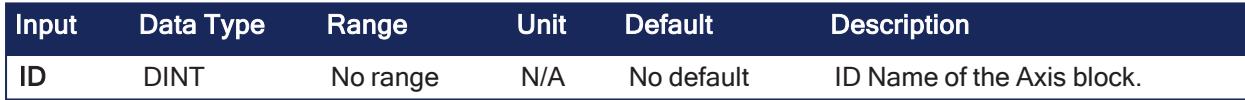

### 4.1.4.30.2 Outputs

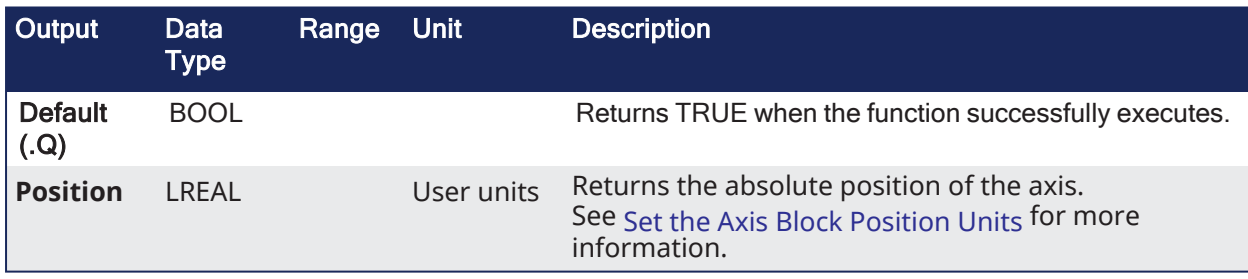

### 4.1.4.30.3 Remarks

**NOTE** This function or function block returns cached data. See [Programming](../../../../../Content/2.IntroKAS/Program-Multi-Core.htm) a Dual Core Controller for more information.

• Previous function name: MLAxisActualPos

#### 4.1.4.30.4 FBD Language Example

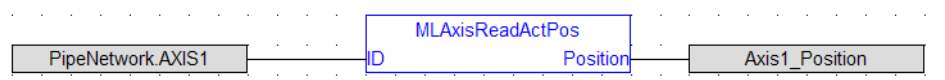

#### 4.1.4.30.5 FFLD Language Example

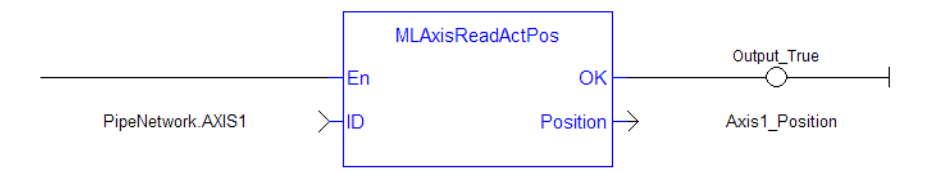

# 4.1.4.30.6 IL Language Example

Not available.

# 4.1.4.30.7 ST Language Example

Axis1\_Position := MLAxisReadActPos( PipeNetwork.Axis1 ) ;

#### See Also

- $\bullet$  ["MLAxisCmdPos"](#page-233-0) ( $\rightarrow$  p. 234)
- ["MLAxisFBackPos"](#page-235-0)  $(\rightarrow p. 236)$
- $\cdot$  ["MLAxisGenPos"](#page-238-0) ( $\rightarrow$  p. 239)
- $\cdot$  ["MLAxisPipePos"](#page-250-0) ( $\rightarrow$  p. 251)
- ["MLAxisWritePipPos"](#page-272-0)  $(\rightarrow p. 273)$

# 4.1.4.31 MLAxisReadFBUnit

Pipe Network V

**Function** - Gets the feedback units per revolution value of the axis.

# 4.1.4.31.1 Inputs

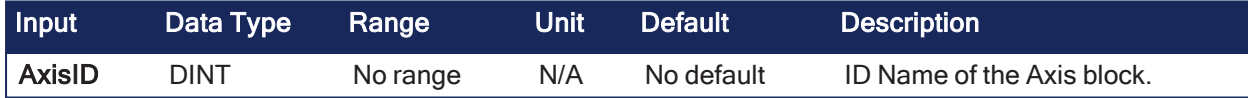

# 4.1.4.31.2 Outputs

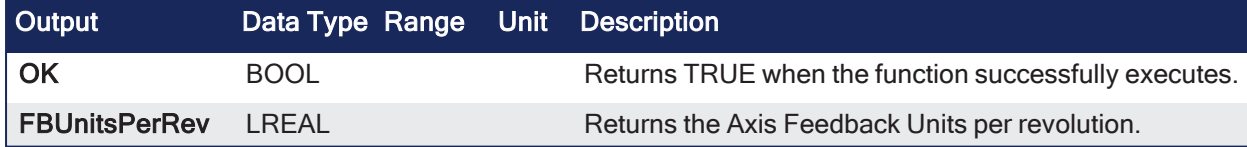

#### 4.1.4.31.3 Remarks

None

# 4.1.4.31.4 FBD Language Example

 $\alpha$  ,  $\alpha$  ,  $\alpha$  ,  $\alpha$  ,  $\alpha$  ,  $\alpha$ **MLAxisReadFBUnit** AxisID Axis1\_Feedback\_Units PipeNetwork.AXIS1 FBUnitsPerRe

#### 4.1.4.31.5 FFLD Language Example

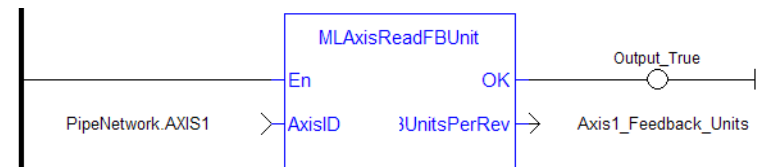

# 4.1.4.31.6 IL Language Example

Not available.

# 4.1.4.31.7 ST Language Example

```
Axis1 Feedback Units := MLAxisReadFBUnit(PipeNetwork.Axis1 ) ;
```
# 4.1.4.32 MLAxisReadFEUU

Pipe Network V

**Function** - Returns the difference between the reference position and the actual position of the drive mapped to the specified axis.

#### 4.1.4.32.1 Inputs

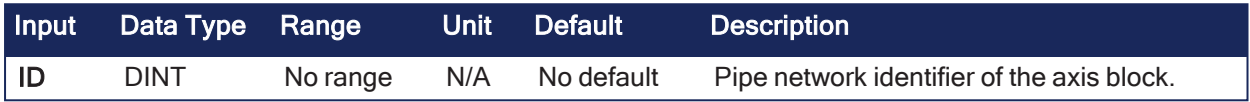

### 4.1.4.32.2 Outputs

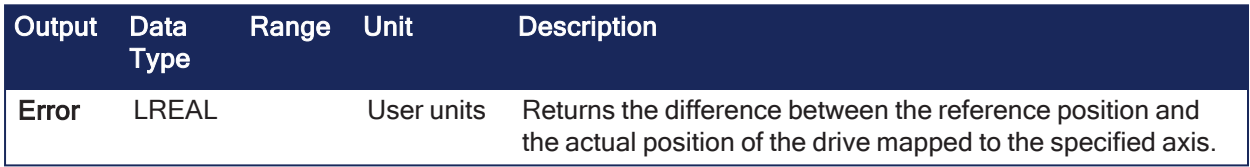

### 4.1.4.32.3 Remarks

None

### 4.1.4.32.4 FBD Language Example

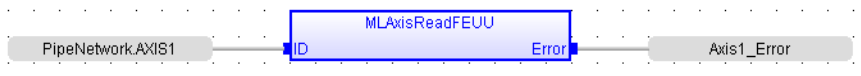

#### 4.1.4.32.5 FFLD Language Example

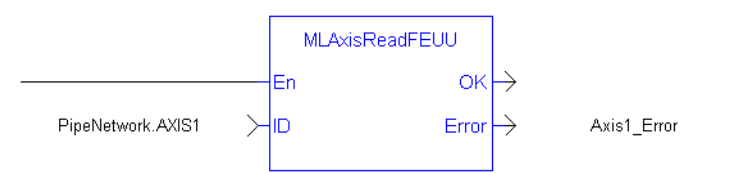

# 4.1.4.32.6 IL Language Example

Not available.

#### 4.1.4.32.7 ST Language Example

Axis1 Error := MLAxisReadFEUU(PipeNetwork.Axis1 ) ;

#### See Also

```
"MLAxisReadActPos" (➜ p. 255)
```
# 4.1.4.33 MLAxisReadGenStatus

Pipe Network √

**Function** - Returns the status of the internal generator of the axis.

#### 4.1.4.33.1 Inputs

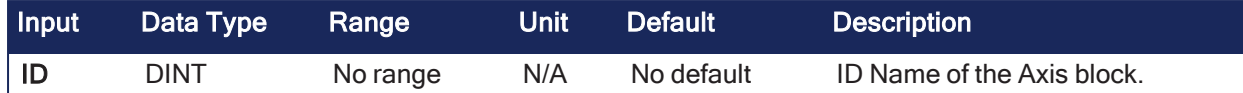

## 4.1.4.33.2 Outputs

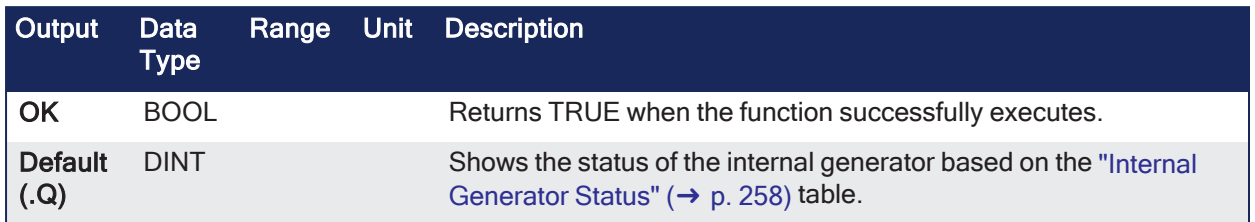

# 4.1.4.33.3 Remarks

### **NOTE**

This function or function block returns cached data. See [Programming](../../../../../Content/2.IntroKAS/Program-Multi-Core.htm) a Dual Core Controller for more information.

• Previous function name: MLAxisGenStatus

### <span id="page-257-0"></span>4.1.4.33.3.1 Internal Generator Status

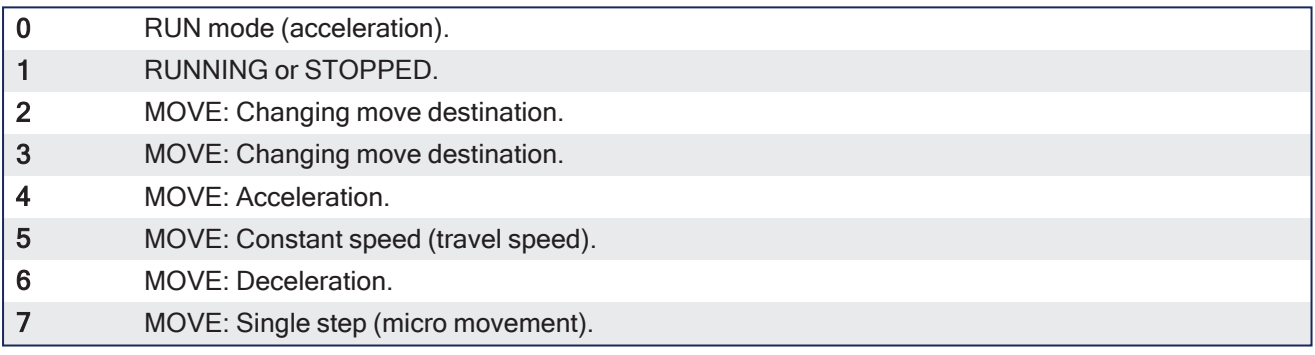

# 4.1.4.33.4 FBD Language Example

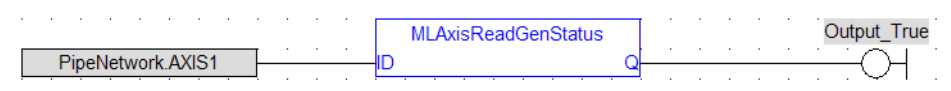

# 4.1.4.33.5 FFLD Language Example

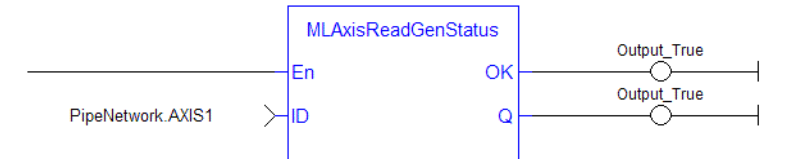

# 4.1.4.33.6 IL Language Example

Not available.

# 4.1.4.33.7 ST Language Example

MLAxisReadGenStatus(PipeNetwork.Axis1 ) ;

#### See Also

- $\bullet$  ["MLAxisGenIsRdy"](#page-237-0) ( $\rightarrow$  p. 238)
- ["MLAxisStatus"](#page-266-0) ( $→$  p. 267)

# 4.1.4.34 MLAxisReadModPos

Pipe Network√

**Function** - Gets the value period of the axis.

# 4.1.4.34.1 Inputs

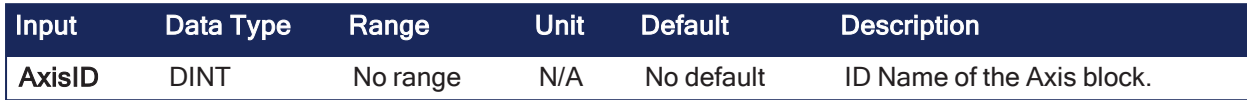

## 4.1.4.34.2 Outputs

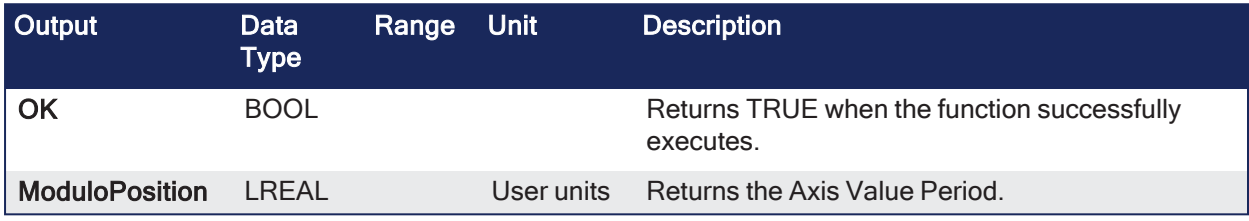

### 4.1.4.34.3 Remarks

None

### 4.1.4.34.4 FBD Language Example

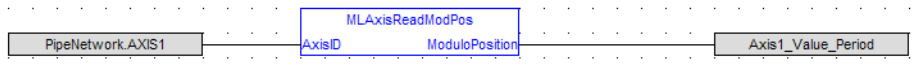

### 4.1.4.34.5 FFLD Language Example

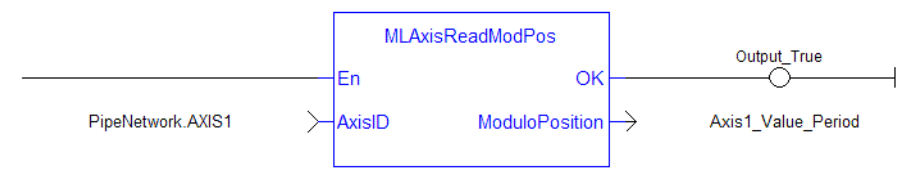

# 4.1.4.34.6 IL Language Example

Not available.

#### 4.1.4.34.7 ST Language Example

Axis1 Value Period := MLAxisReadModPos(PipeNetwork.Axis1 ) ;

# <span id="page-258-0"></span>4.1.4.35 MLAxisReadTq

Pipe Network√

**Function** - Returns the actual torque applied by the drive mapped to the specified axis.

### 4.1.4.35.1 Inputs

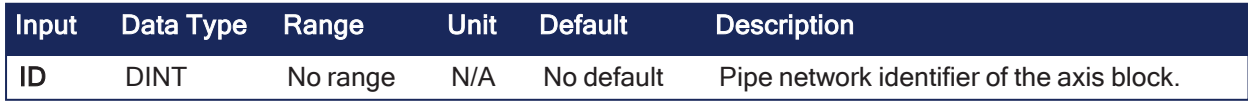

#### 4.1.4.35.2 Outputs

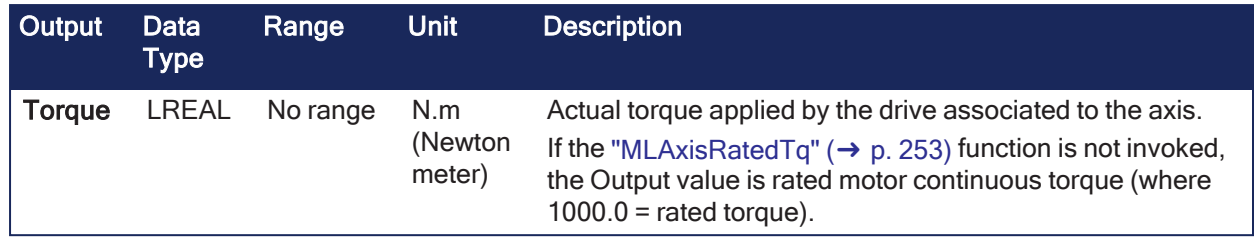

# 4.1.4.35.3 Remarks

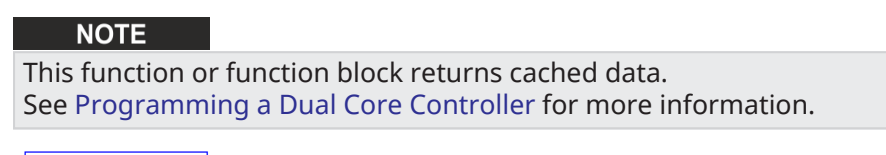

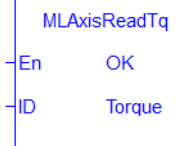

### 4.1.4.35.4 FBD Language Example

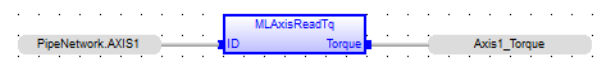

### 4.1.4.35.5 FFLD Language Example

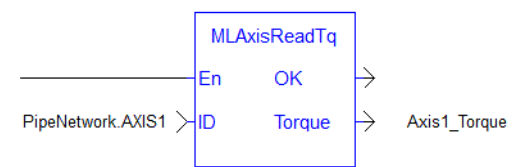

# 4.1.4.35.6 IL Language Example

Not available.

#### 4.1.4.35.7 ST Language Example

```
Axis1 Torque := MLAxisReadTq(PipeNetwork.Axis1 ) ;
```
#### See Also

- ["MLAxisRatedTq"](#page-252-1)  $(\rightarrow p. 253)$
- ["MLAxisReadActPos"](#page-254-0)  $(\rightarrow p. 255)$
- ["MLAxisReadVel"](#page-260-0)  $(\rightarrow p. 261)$

#### 4.1.4.36 MLAxisReadUUnits

Pipe Network√

**Function** - Gets the User units per revolution value of the axis.

### 4.1.4.36.1 Inputs

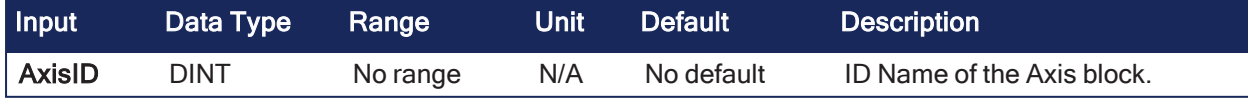

4.1.4.36.2 Outputs

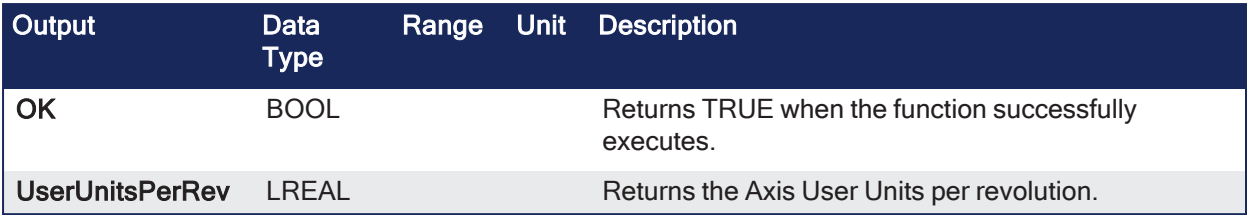

#### 4.1.4.36.3 Remarks

None

#### 4.1.4.36.4 FBD Language Example

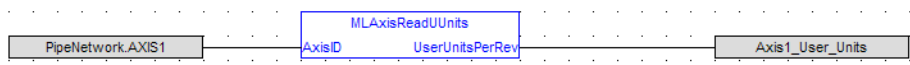

#### 4.1.4.36.5 FFLD Language Example

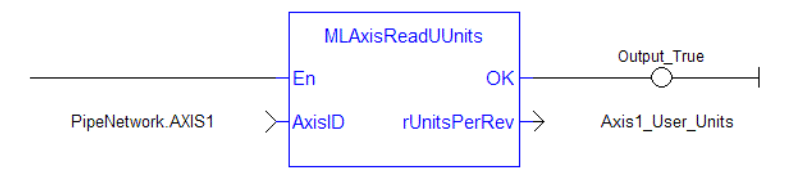

### 4.1.4.36.6 IL Language Example

Not available.

# 4.1.4.36.7 ST Language Example

Axis1 User Units := MLAxisReadUUnits(PipeNetwork.Axis1) ;

# <span id="page-260-0"></span>4.1.4.37 MLAxisReadVel

Pipe Network V

**Function** - Returns the actual velocity of the axis based on the data provided by the drive's feedback device.

## 4.1.4.37.1 Inputs

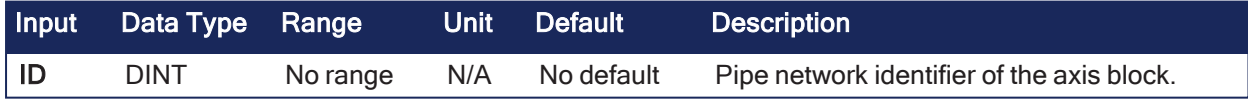

### 4.1.4.37.2 Outputs

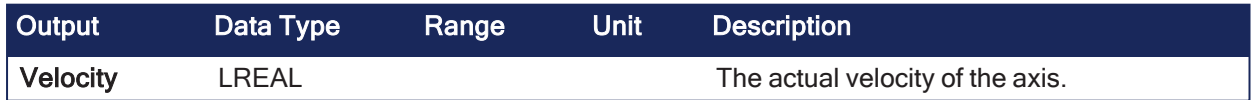

### 4.1.4.37.3 Remarks

**NOTE** This function or function block returns cached data. See [Programming](../../../../../Content/2.IntroKAS/Program-Multi-Core.htm) a Dual Core Controller for more information.

In AKD, S300, and S700 drives:

- The actual velocity is calculated internally by the drive.
- <sup>l</sup> The **Velocity Actual Value** object (CoE object 0x606C, subindex 0) must be included in the drive's Input (Tx) PDO data for the controller to read the axis actual velocity from the drives.
	- $\cdot$  This is added using the PDO [Editor](../../../../../Content/4.UsingKASIDE/PDO_Editor.htm) Tab.
- <sup>l</sup> By default, the **Velocity Actual Value** object is included in the AKD PDOs 0x1B20, 0x1B22, and 0x1B23.

#### 4.1.4.37.4 FBD Language Example

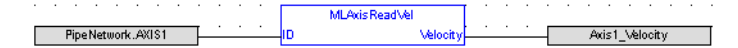

### 4.1.4.37.5 FFLD Language Example

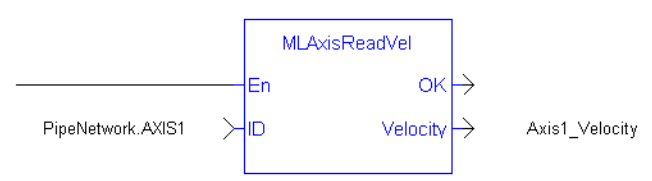

# 4.1.4.37.6 IL Language Example

Not available.

### 4.1.4.37.7 ST Language Example

Axis1 Velocity := MLAxisReadVel(PipeNetwork.Axis1 ) ;

#### See Also

- ["MLAxisReadActPos"](#page-254-0)  $(\rightarrow$  p. 255)
- ["MLAxisReadTq"](#page-258-0)  $(\rightarrow p. 259)$

# <span id="page-261-0"></span>4.1.4.38 MLAxisReAlgnRdy

Pipe Network y

**Function** - Verifies if an axis is ready.

#### 4.1.4.38.1 Inputs

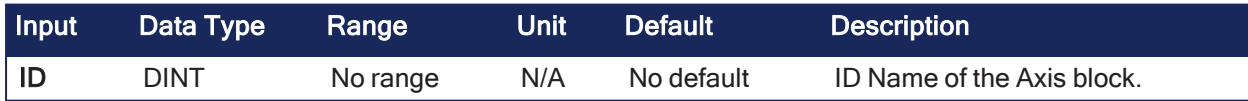

4.1.4.38.2 Outputs

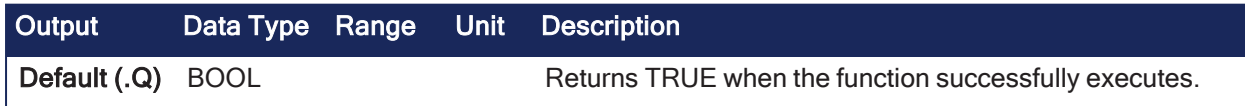

#### 4.1.4.38.3 Remarks

**NOTE** This function or function block returns cached data. See [Programming](../../../../../Content/2.IntroKAS/Program-Multi-Core.htm) a Dual Core Controller for more information.

• Returns TRUE if the internal realignment axis is ready.

#### 4.1.4.38.4 FBD Language Example

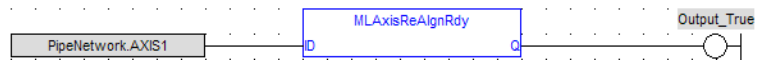

## 4.1.4.38.5 FFLD Language Example

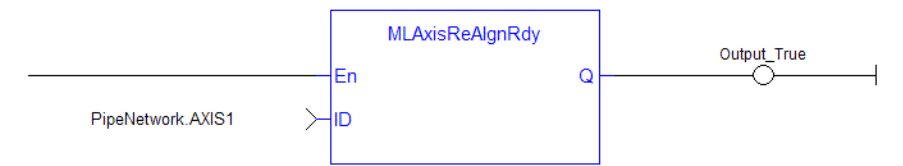

# 4.1.4.38.6 IL Language Example

Not available.

### 4.1.4.38.7 ST Language Example

```
MLAxisReAlgnRdy(PipeNetwork.Axis1 ) ;
```
### See Also

```
"MLAxisReAlign" (\rightarrow p. 263)
```
# <span id="page-262-0"></span>4.1.4.39 MLAxisReAlign

Pipe Network√

**Function** - Realigns the actual position with the reference position by moving the axis by the specified delta position.

### 4.1.4.39.1 Inputs

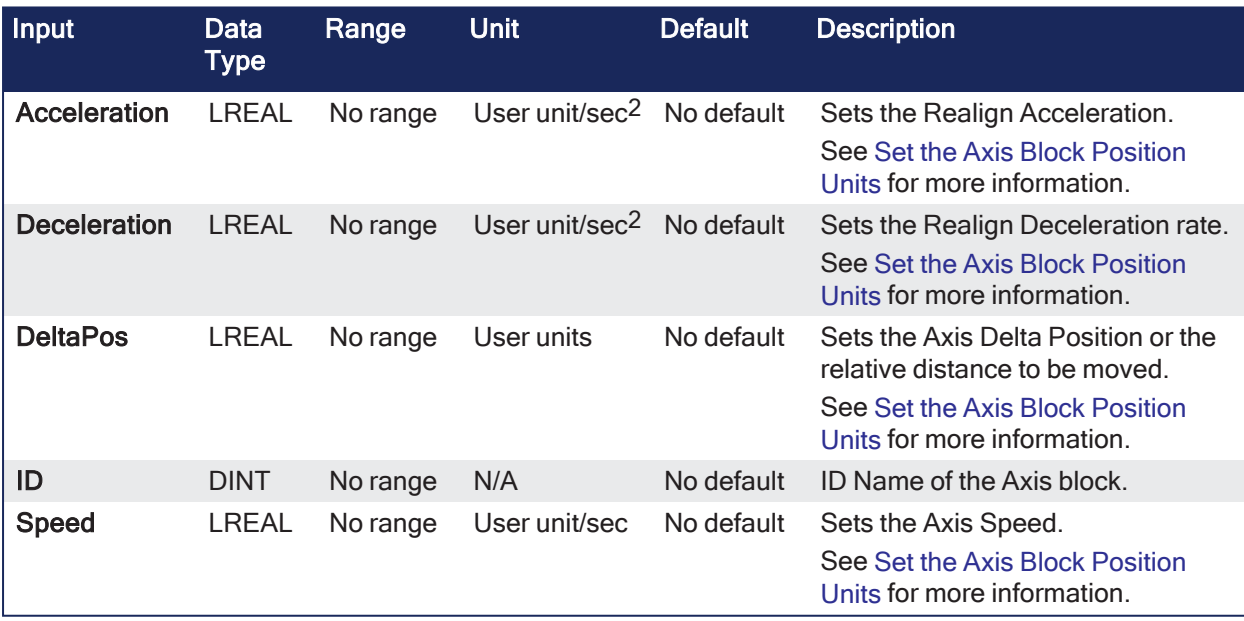

### 4.1.4.39.2 Outputs

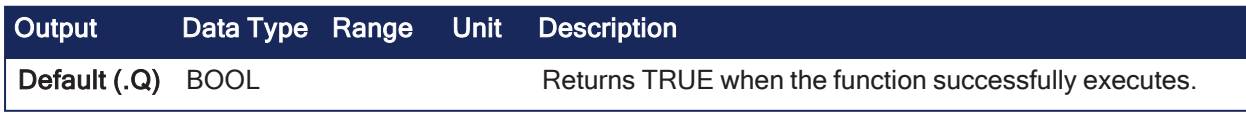

## 4.1.4.39.3 Remarks

### **NOTE**

The realign function does not work properly if the ["MLAxisStop"](#page-268-0) ( $\rightarrow$  p. 269) function is continuously executed using its Start input.

- When stopping the drive a motion profile is applied to decelerate.
- During the deceleration, the Reference position changes.
- Calling **MLAxisReAlign** realigns the actual position with the reference position by moving the axis by the specified delta position, typically calculated by the application code.
- After a ["MLAxisStop"](#page-268-0) (→ p. 269) is executed, **MLAxisReAlign** is required for the Pipe Position to be used again.

### 4.1.4.39.4 FBD Language Example

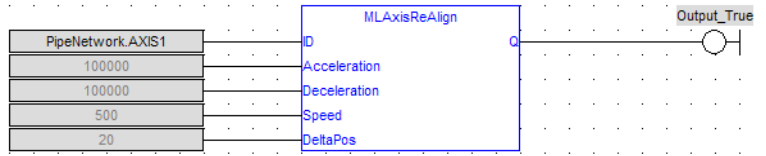

#### 4.1.4.39.5 FFLD Language Example

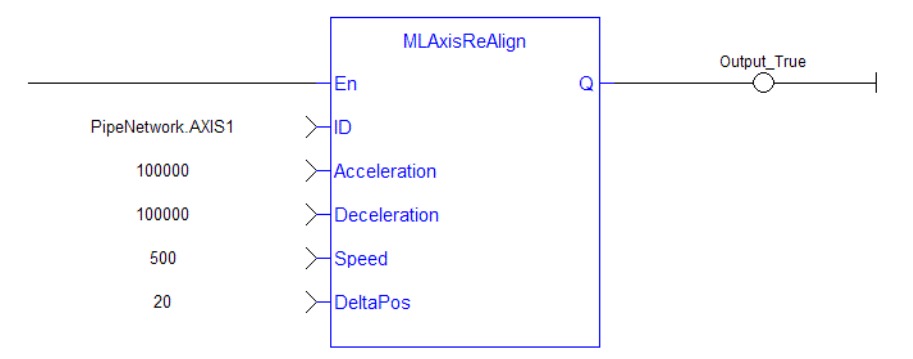

# 4.1.4.39.6 IL Language Example

Not available.

### 4.1.4.39.7 ST Language Example

```
MLAxisReAlign(PipeNetwork.Axis1, 100000, 100000, 500, 20 ) ;
```
#### See Also

```
"MLAxisReAlgnRdy" (➜ p. 262)
```
# <span id="page-263-0"></span>4.1.4.40 MLAxisRel

Pipe Network y

**Function** - A selected Axis performs a move for a specified distance relative to the current position.

### 4.1.4.40.1 Inputs

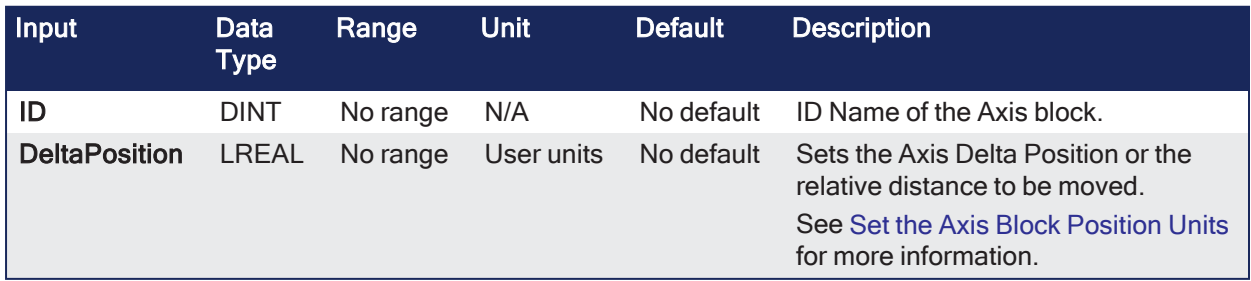

#### 4.1.4.40.2 Outputs

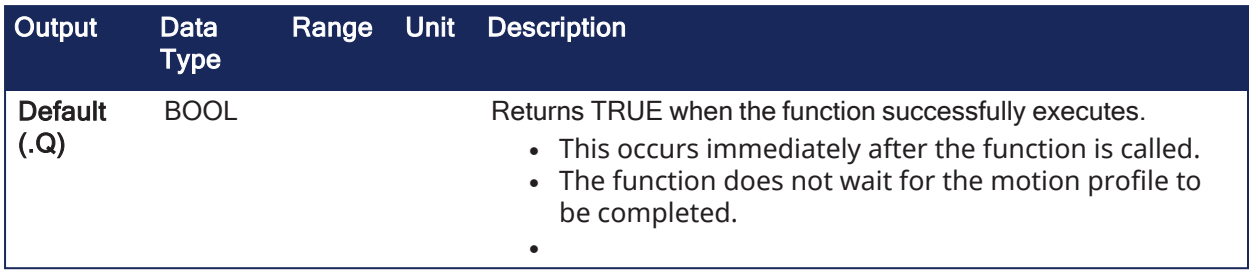

### 4.1.4.40.3 Remarks

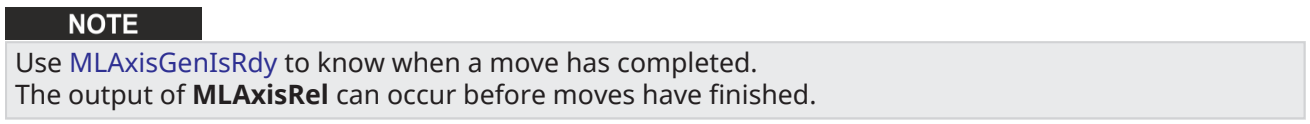

• See "Examples of Axis [Functions"](#page-277-0) (→ p. 278) for more information.

### 4.1.4.40.3.1 DeltaPosition Axis

- **·** The **DeltaPosition** input is signed so:
	- The move can be in the positive or negative direction.
	- The Axis moves this distance in User units.
- The travel speed, acceleration, deceleration, and User units of the move are values inherited from the selected Axis.
- The default settings are entered when an Axis is created and initiated, and can be changed with other MLAxis commands.

#### 4.1.4.40.4 FBD Language Example

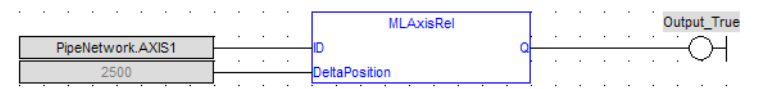

#### 4.1.4.40.5 FFLD Language Example

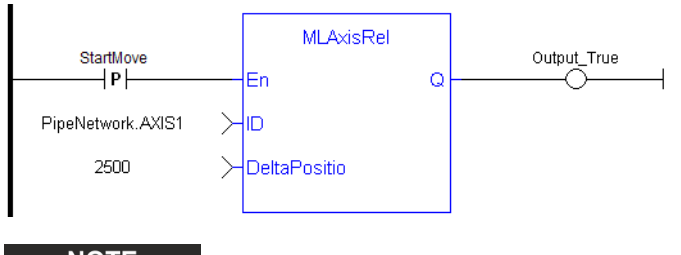

**NOTE** 

A pulse [contact](FFLD-Contacts-n-Coils.htm) is required to start the FB.

# 4.1.4.40.6 IL Language Example

Not available.

#### 4.1.4.40.7 ST Language Example

```
MLAxisRel(PipeNetwork.Axis1, 2500 ) ;
```
#### See Also

- ["MLAxisGenWriteAcc"](#page-242-0) ( $\rightarrow$  p. 243)
- ["MLAxisGenWriteDec"](#page-243-0)  $(\rightarrow p. 244)$
- ["MLAxisGenWriteSpd"](#page-244-0)  $(\rightarrow p. 245)$
- ["MLAxisWriteUUnits"](#page-275-0) ( $\rightarrow$  p. 276)

# 4.1.4.41 MLAxisResetErrors

Pipe Network V

**Function** - Clears errors of the specified axis.

#### 4.1.4.41.1 Inputs

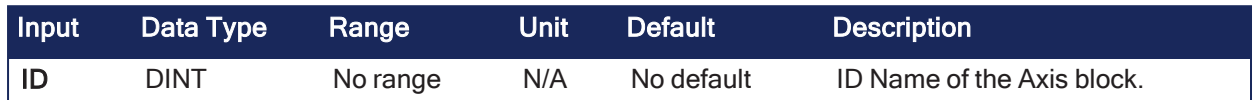

### 4.1.4.41.2 Outputs

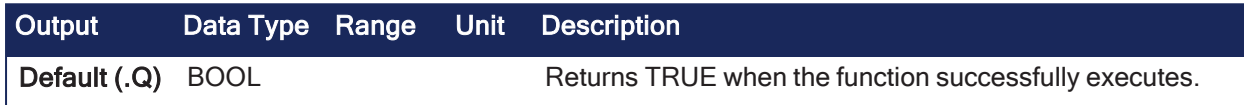

### 4.1.4.41.3 Remarks

• Previous function name: MLAxisClrErrors

### 4.1.4.41.4 FBD Language Example

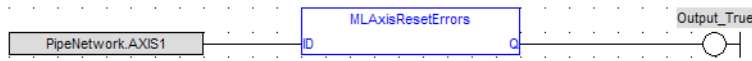

### 4.1.4.41.5 FFLD Language Example

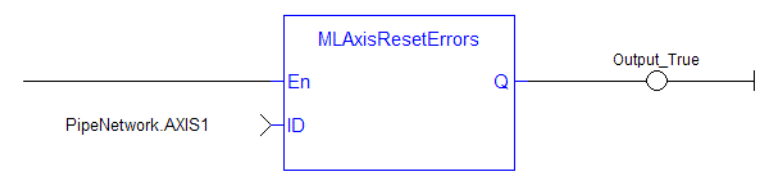

# 4.1.4.41.6 IL Language Example

Not available.

# 4.1.4.41.7 ST Language Example

MLAxisResetErrors( PipeNetwork.Axis1 ) ;

# <span id="page-265-0"></span>4.1.4.42 MLAxisRstFastIn

Pipe Network√

**Function** - Writes in the Latch Control Word to reset the Fast Input.

# 4.1.4.42.1 Inputs

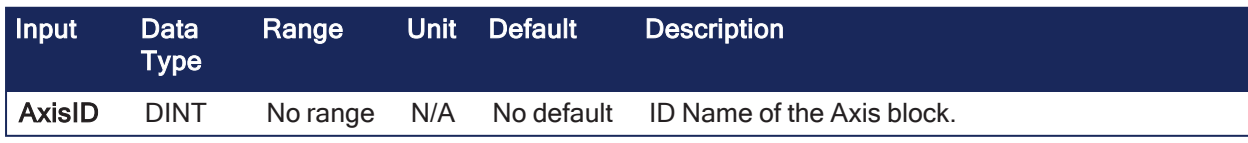

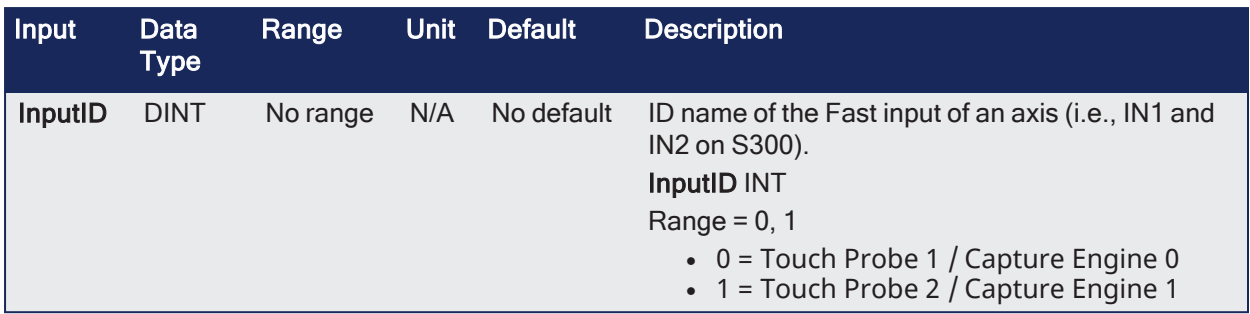

# 4.1.4.42.2 Outputs

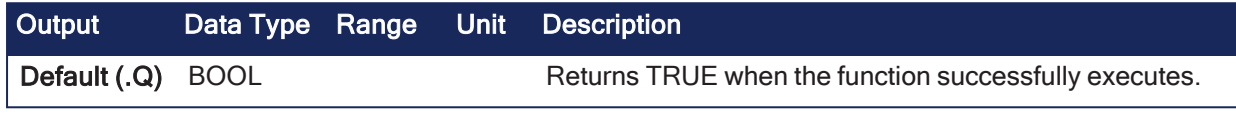

### 4.1.4.42.3 Remarks

None

### 4.1.4.42.4 FBD Language Example

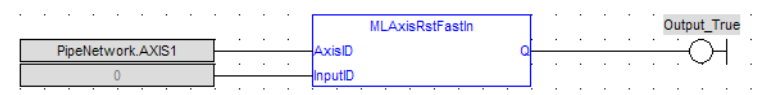

# 4.1.4.42.5 FFLD Language Example

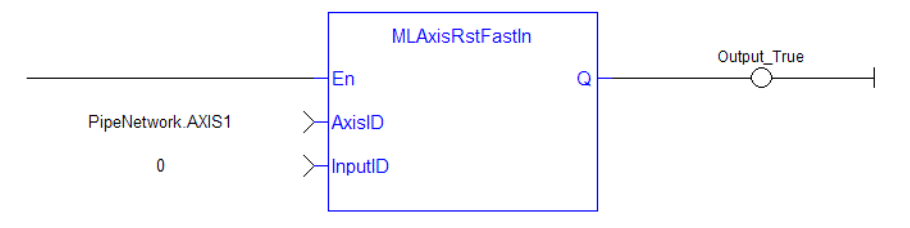

# 4.1.4.42.6 IL Language Example

Not available.

# 4.1.4.42.7 ST Language Example

```
MLAxisRstFastIn(PipeNetwork.Axis1, 0 ) ;
```
#### See Also

- ["MLAxisCfgFastIn"](#page-232-0) ( $\rightarrow$  p. 233)
- ["MLAxisIsTrigged"](#page-248-0) ( $\rightarrow$  p. 249)

# <span id="page-266-0"></span>4.1.4.43 MLAxisStatus

Pipe Network√

**Function** - Returns the status of the axis.

#### 4.1.4.43.1 Inputs

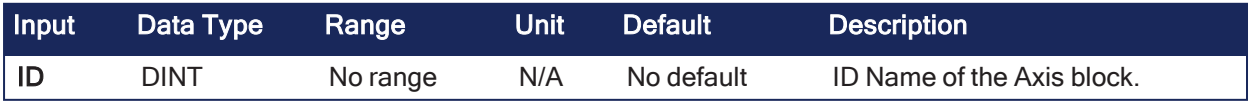

4.1.4.43.2 Outputs

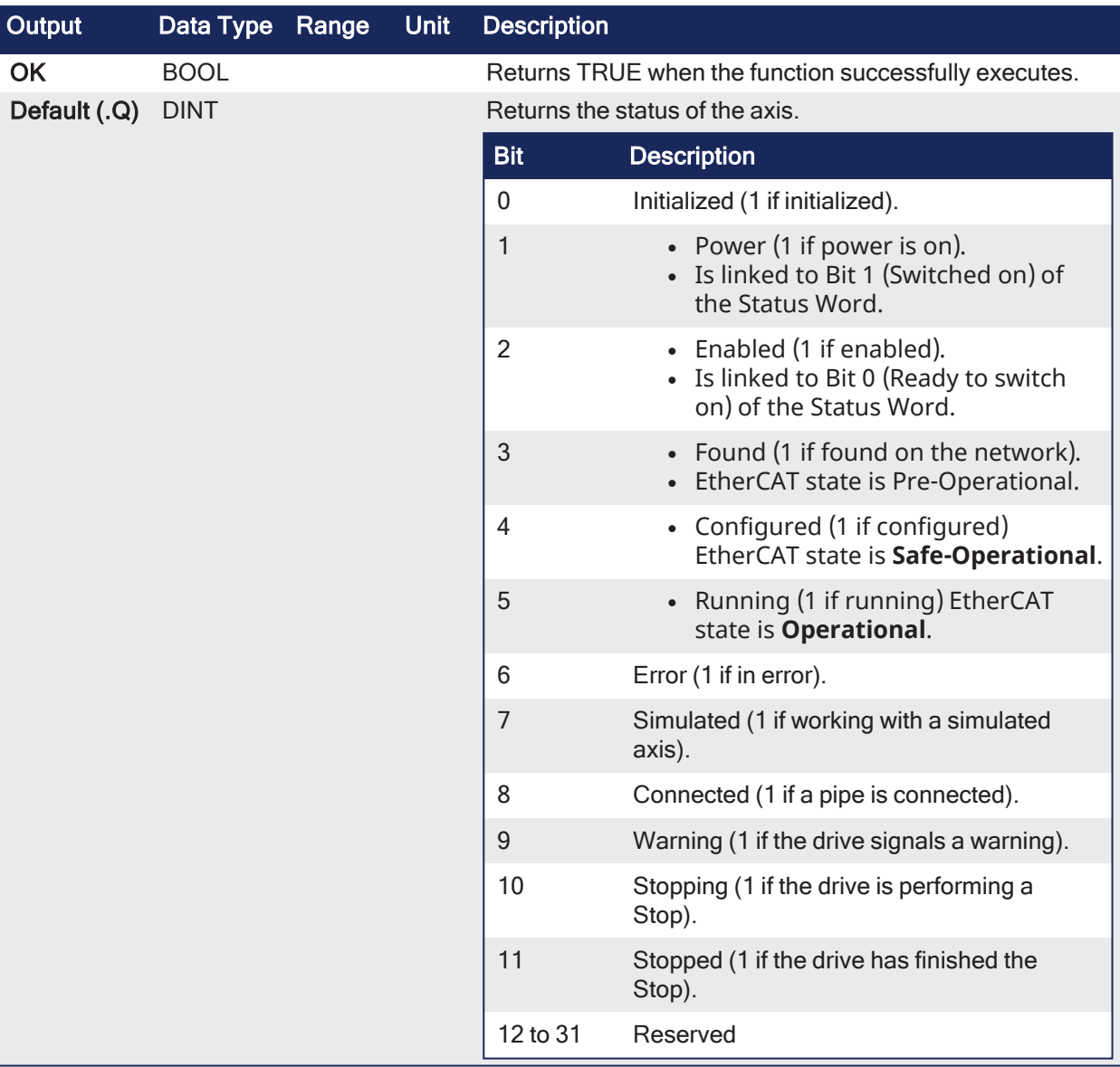

# 4.1.4.43.3 Remarks

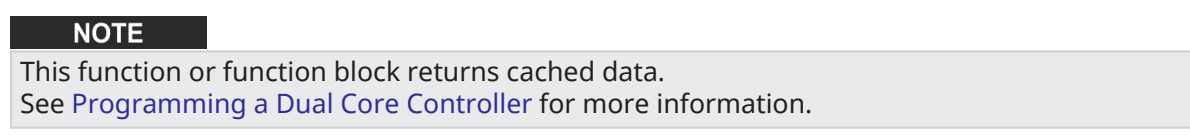

# 4.1.4.43.4 FBD Language Example

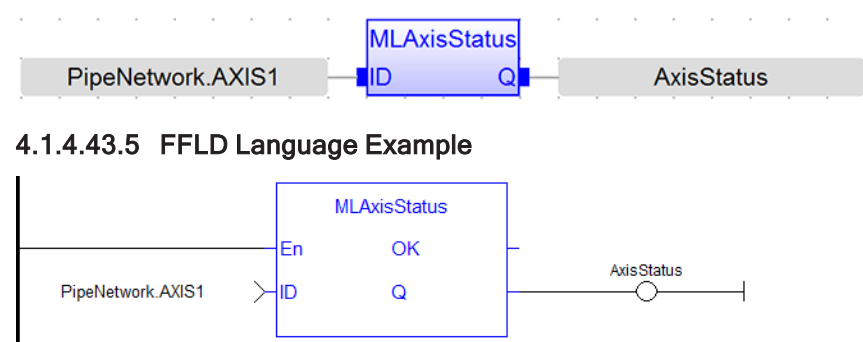

# 4.1.4.43.6 IL Language Example

Not available.

#### 4.1.4.43.7 ST Language Example

```
AxisStatus := MLAxisStatus(PipeNetwork.AXI A1 Axis) ;
IF AxisStatus.11 THEN
MLAxisStop(PipeNetwork.AXI_A1_Axis,FALSE,DEF_A1_StopDec) ;
END IF;
```

```
AxisStatus := MLAxisStatus(PipeNetwork.AXIS1);
If AxisStatus.0 Then
   (*Axis is initialized*)
ElsIf AxisStatus.1 Then
   (*Axis' power is ON*)
ElsIf AxisStatus.2 Then
   (*Axis is READY to be enabled*)
End_If;
```
### <span id="page-268-0"></span>4.1.4.44 MLAxisStop

Pipe Network V

**Function Block** - Stop with the specified deceleration. This does NOT remove the input source, but to stop the drive from continuing to move.

# 4.1.4.44.1 Inputs

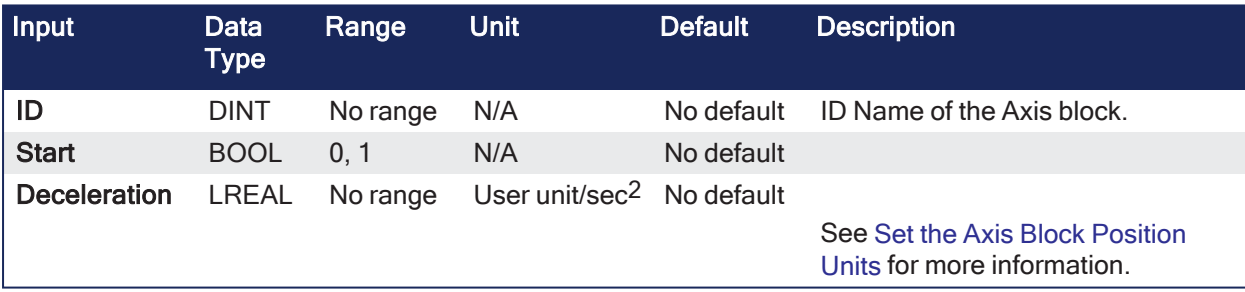

### 4.1.4.44.2 Outputs

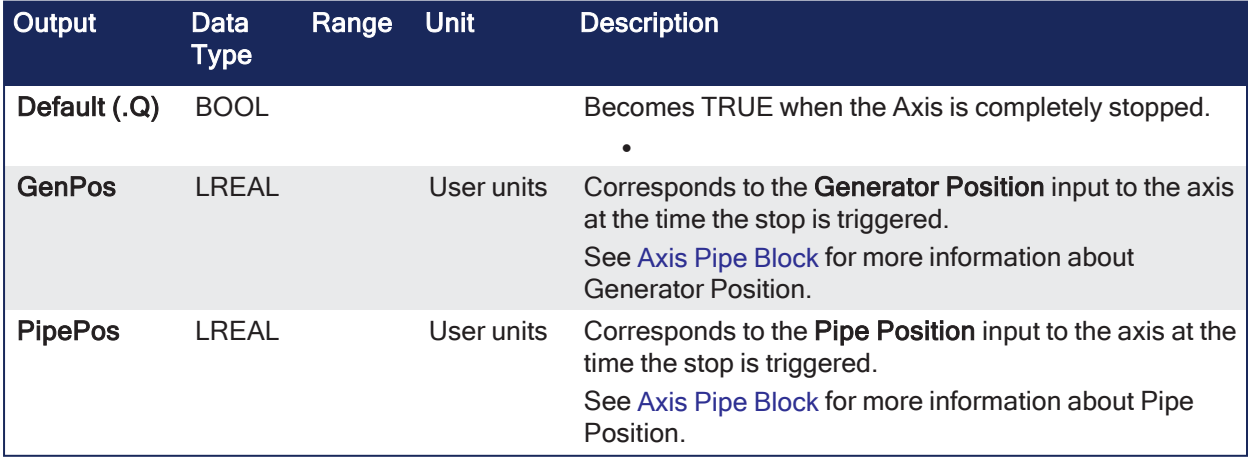

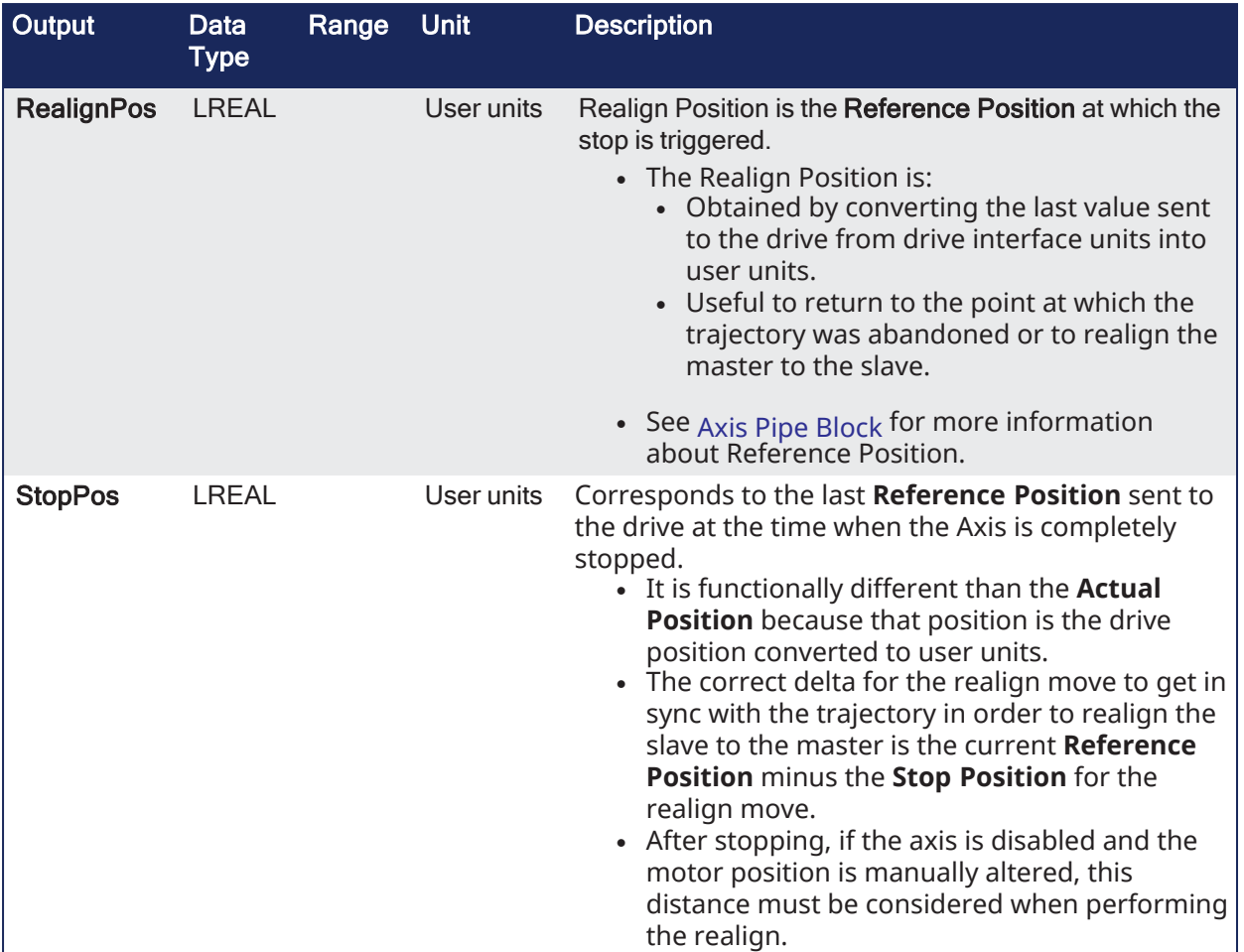

# 4.1.4.44.3 Remarks

#### **NOTE**

This function or function block returns cached data. See [Programming](../../../../../Content/2.IntroKAS/Program-Multi-Core.htm) a Dual Core Controller for more information.

- <sup>l</sup> After stopping the drive, the motion must be restarted by realigning the **Actual Position** with the **Reference Position**.
- <sup>l</sup> When the stop occurs, the master keeps moving and the axis starts ignoring the **Pipe Position** value and begins a controlled stop based on the input parameters. See Axis Pipe [Block](../../../../../Content/3.UnderstandKAS/Axis Pipe Block.htm) for more information about Pipe Position.
	- At this point, any Axis Block level profile (issued from an FB like MLAxisAbs, MLAxisRel...) are aborted.
	- <sup>l</sup> When the stop is complete, it is up to the application to decide how to move the axis, master, or both to a position where they can be realigned, and the master restarted.
- The ["MLAxisReAlign"](#page-262-0) ( $\rightarrow$  p. 263) function is used to move the axis to a restart position in order to enable synchronized machine motion to start again.
	- <sup>l</sup> Once the realign function is successfully completed, the **Pipe Position** is again summed with the **Generator Position** to create the **Reference Position**.

# 4.1.4.44.4 FBD Language Example

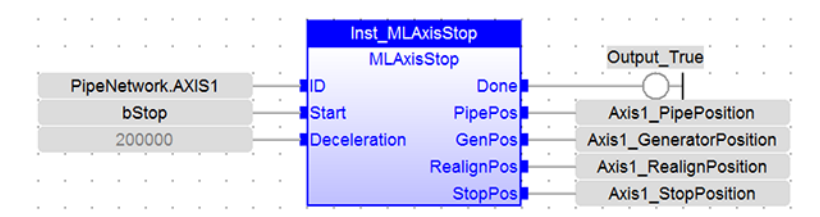

### 4.1.4.44.5 FFLD Language Example

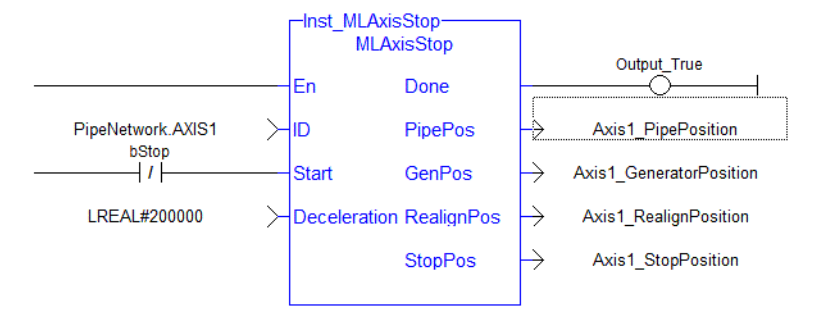

### 4.1.4.44.6 IL Language Example

Not available.

#### 4.1.4.44.7 ST Language Example

```
Inst MLAxisStop(PipeNetwork.AXIS1, bStop, 200000);
If Inst_MLAxisStop.Done Then
  Axis1_PipePosition := Inst_MLAxisStop.PipePos;
  Axis1 GeneratorPosition := Inst MLAxisStop.GenPos;
  Axis1 RealignPosition := Inst MLAxisStop.RealignPos;
  Axis1 StopPosition := Inst MLAxisStop.StopPos;
End_if;
```
### See Also

```
"MLAxisReAlign" (➜ p. 263)
```
#### 4.1.4.45 MLAxisTimeStamp

Pipe Network v

**Function** - Returns the timestamp of the triggered axis.

#### 4.1.4.45.1 Inputs

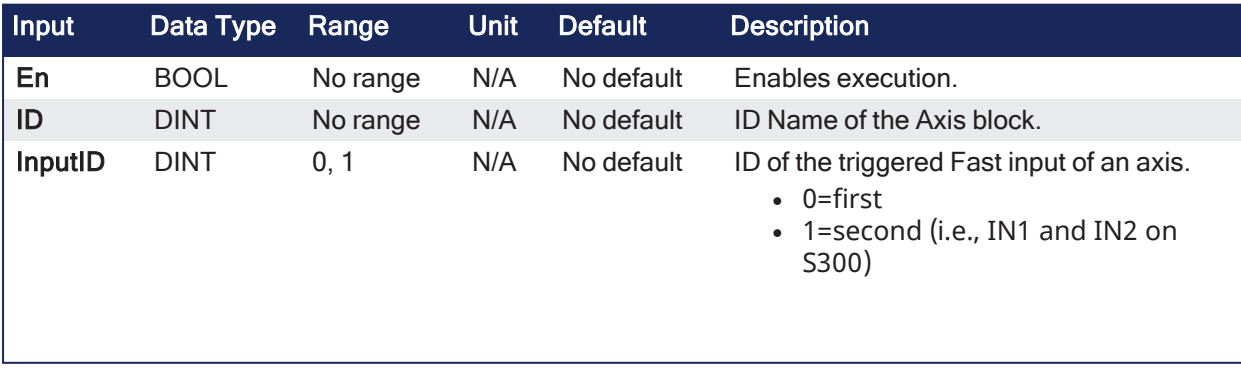

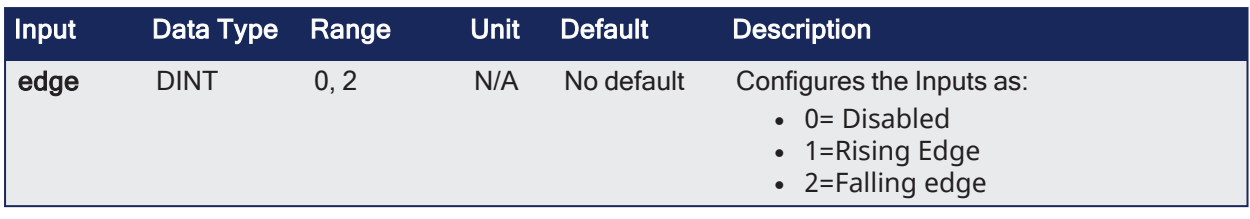

## 4.1.4.45.2 Outputs

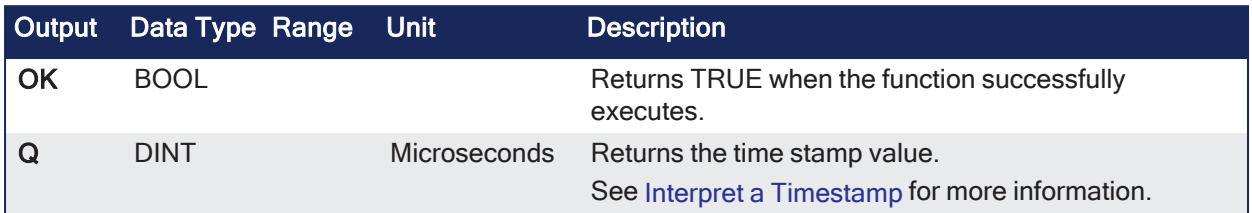

### 4.1.4.45.3 Remarks

### **NOTE**

This function or function block returns cached data. See [Programming](../../../../../Content/2.IntroKAS/Program-Multi-Core.htm) a Dual Core Controller for more information.

### 4.1.4.45.4 FBD Language Example

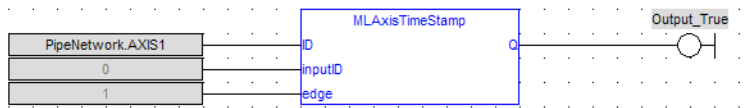

# 4.1.4.45.5 FFLD Language Example

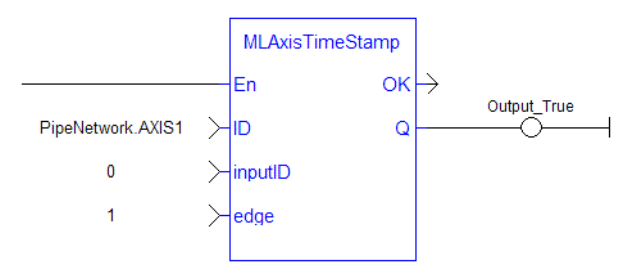

# 4.1.4.45.6 IL Language Example

Not available.

# 4.1.4.45.7 ST Language Example

MLAxisTimeStamp(PipeNetwork.Axis1, 0, 1 ) ;

#### See Also

- $\bullet$  ["MLAxisCfgFastIn"](#page-232-0) ( $\rightarrow$  p. 233)
- ["MLAxisIsTrigged"](#page-248-0)  $(\rightarrow p. 249)$
- ["MLAxisRstFastIn"](#page-265-0) ( $\rightarrow$  p. 266)

# 4.1.4.46 MLAxisWriteModPos

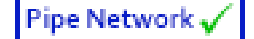

**Function** - Sets the value period of the axis.

## 4.1.4.46.1 Inputs

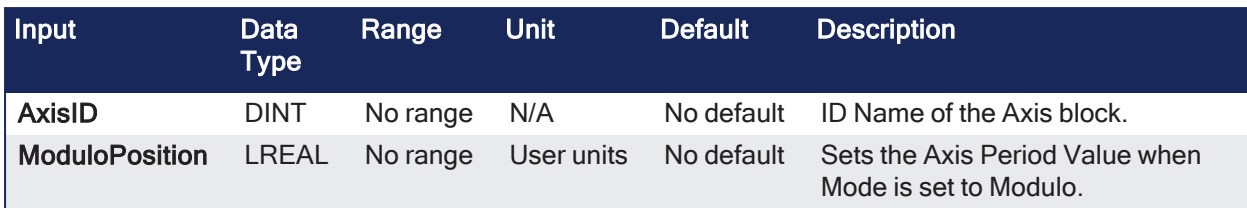

# 4.1.4.46.2 Outputs

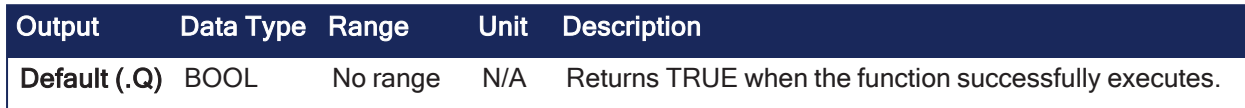

# 4.1.4.46.3 Remarks

None

# 4.1.4.46.4 FBD Language Example

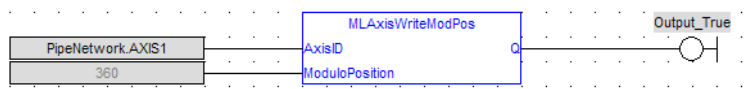

# 4.1.4.46.5 FFLD Language Example

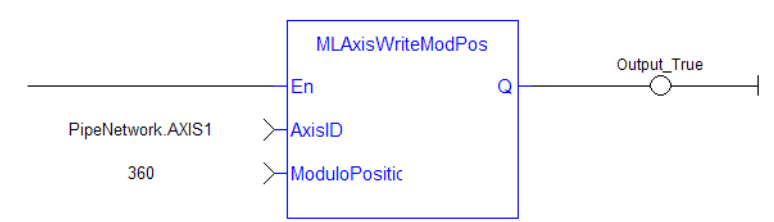

# 4.1.4.46.6 IL Language Example

Not available.

# 4.1.4.46.7 ST Language Example

```
MLAxisWriteModPos(PipeNetwork.Axis1, 360) ) ;
```
# <span id="page-272-0"></span>4.1.4.47 MLAxisWritePipPos

Pipe Network /

**Function** - Forces the pipe position internal value.

#### *IMPORTANT*

This function works only when no pipe is connected.

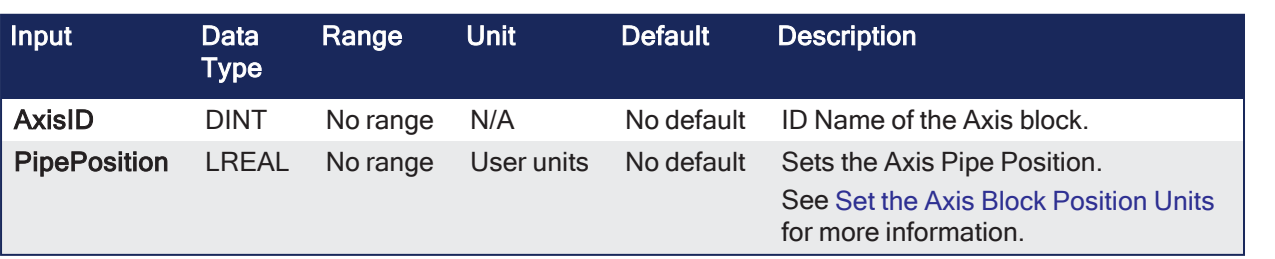

### 4.1.4.47.1 Outputs

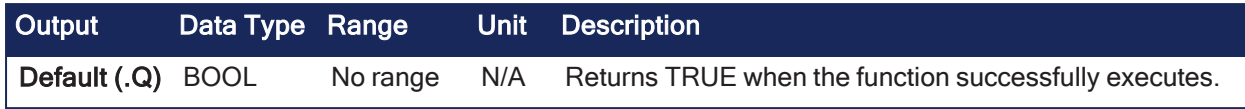

### 4.1.4.47.2 Remarks

None

#### 4.1.4.47.3 FBD Language Example

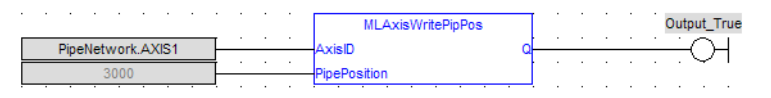

## 4.1.4.47.4 FFLD Language Example

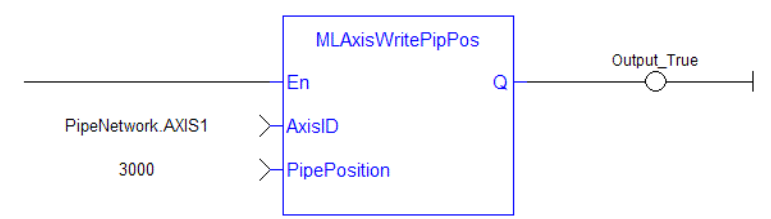

# 4.1.4.47.5 IL Language Example

Not available.

### 4.1.4.47.6 ST Language Example

MLAxisWritePipPos(PipeNetwork.Axis1, 3000 ) ;

#### See Also

- $\bullet$  ["MLAxisCmdPos"](#page-233-0) ( $\rightarrow$  p. 234)
- ["MLAxisFBackPos"](#page-235-0)  $(\rightarrow p. 236)$
- $\bullet$  ["MLAxisGenPos"](#page-238-0) ( $\rightarrow$  p. 239)
- ["MLAxisPipePos"](#page-250-0)  $(\rightarrow p. 251)$
- ["MLAxisReadActPos"](#page-254-0)  $(\rightarrow p. 255)$

#### <span id="page-273-0"></span>4.1.4.48 MLAxisWritePos

Pipe Network /

**Function** - Sets a new value to an axis' current location.

### 4.1.4.48.1 Inputs

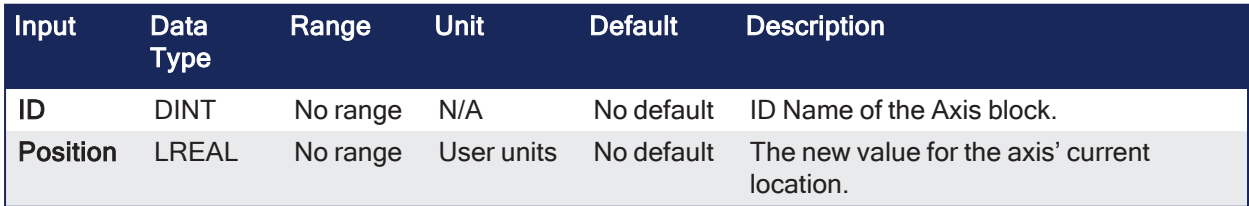

### 4.1.4.48.2 Outputs

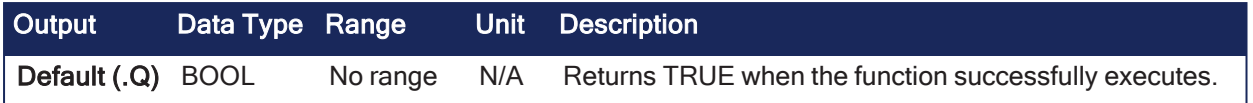

### 4.1.4.48.3 Remarks

- Previous function name: MLAxisSetZero
- <sup>l</sup> After this function is called, the axis' current location has a value equal to the **Position** argument.

### **Associated Data on Positions**

This data are illustrated here:

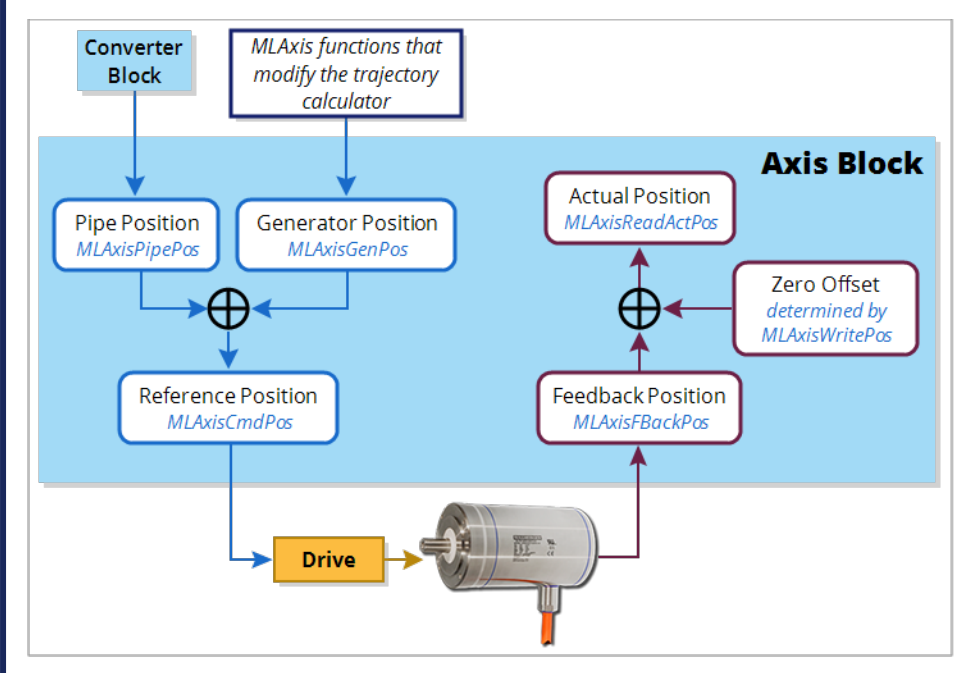

**NOTE** 

All positions are in user units with modulo applied if active, unless specified.

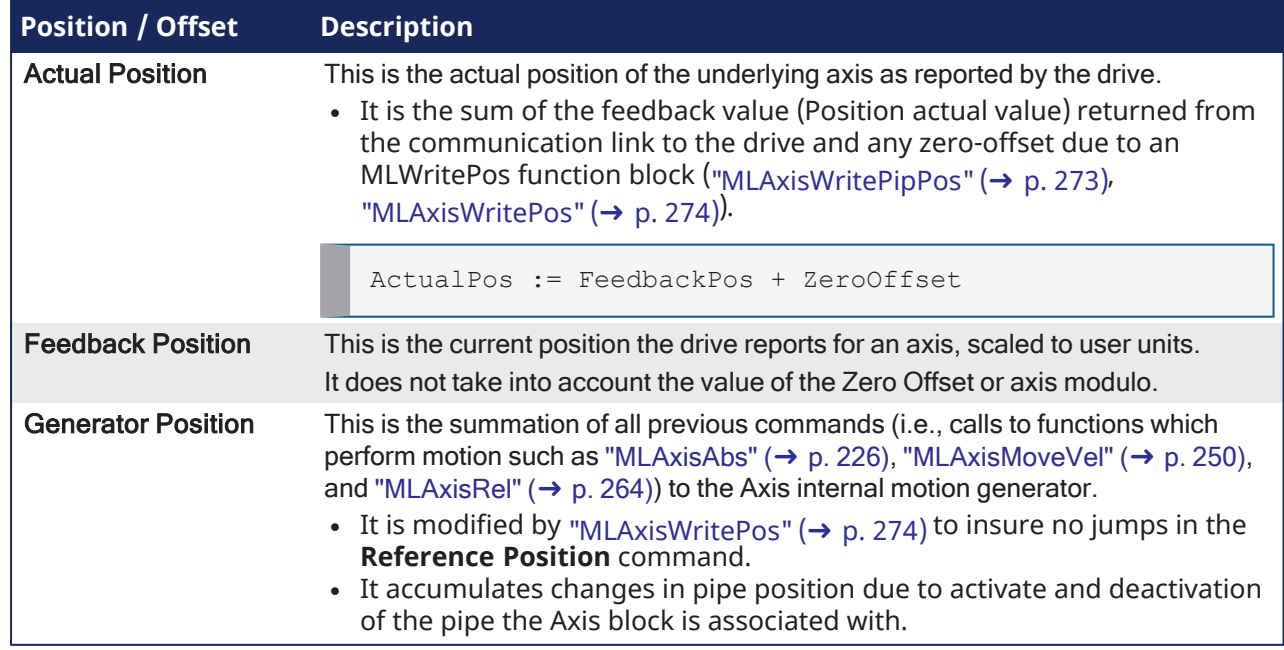

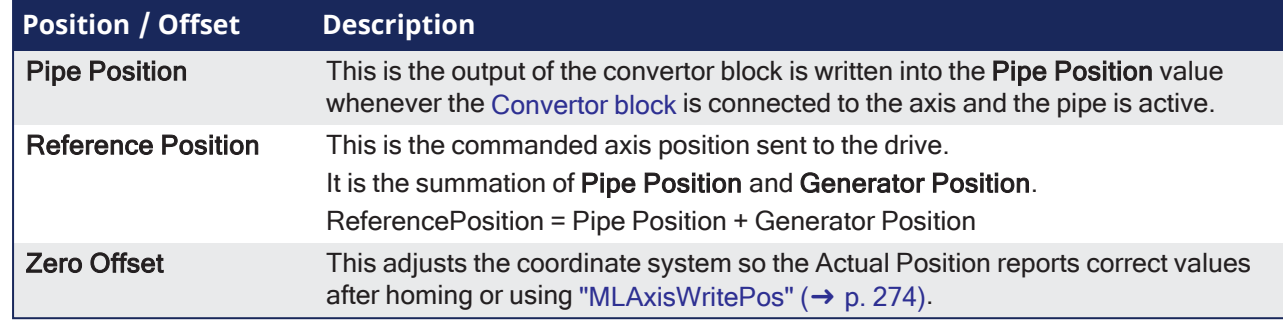

## 4.1.4.48.4 FBD Language Example

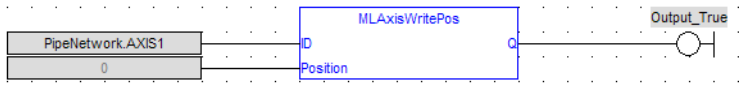

### 4.1.4.48.5 FFLD Language Example

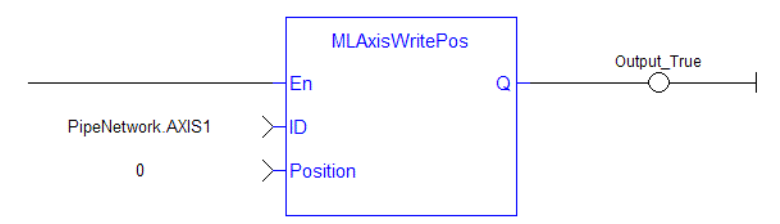

# 4.1.4.48.6 IL Language Example

Not available.

### 4.1.4.48.7 ST Language Example

MLAxisWritePos(PipeNetwork.Axis1, 0) ;

# <span id="page-275-0"></span>4.1.4.49 MLAxisWriteUUnits

Pipe Network√

**Function** - Set the user units per revolution value of the axis.

### 4.1.4.49.1 Inputs

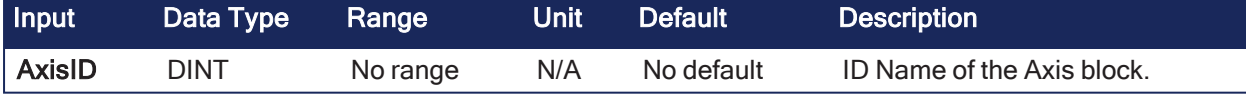

#### 4.1.4.49.2 Outputs

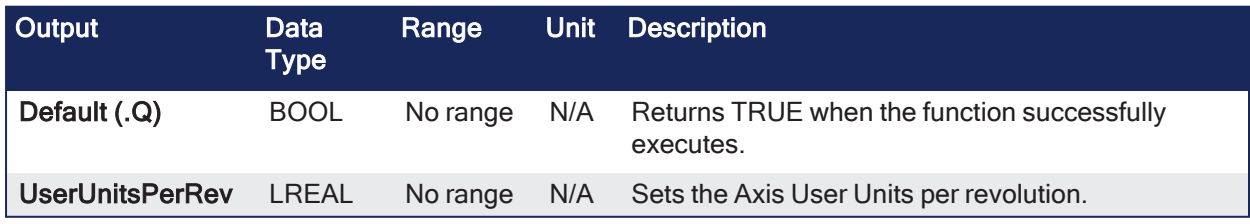

### 4.1.4.49.3 Remarks

- User units are user-defined position units used in the KAS application.
- Selected units must be as natural as possible and must make sense for the machine.
	- It must be related to the final moving object (e.g., the driven belt rather than the axis shaft).
		- $\bullet$  The same unit must be used for all related axes for simplicity reasons.
- Speeds are defined in [User unit/sec] and accelerations in [User unit/sec2].

### 4.1.4.49.4 FBD Language Example

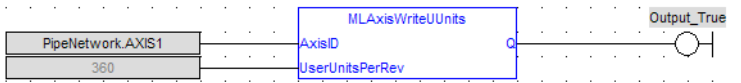

#### 4.1.4.49.5 FFLD Language Example

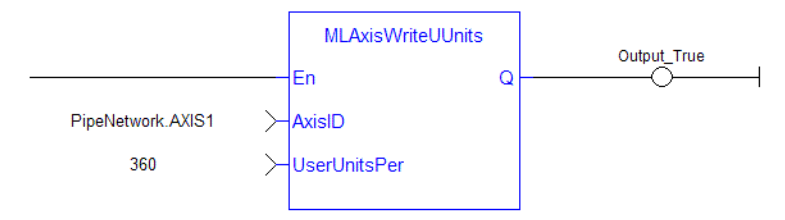

# 4.1.4.49.6 IL Language Example

Not available.

### 4.1.4.49.7 ST Language Example

MLAxisWriteUUnits(PipeNetwork.Axis1, 360 ) ;

# 4.1.4.50 MLPNAxisCreate

Pipe Network v

**Function** - Creates a new axis object.

### 4.1.4.50.1 Inputs

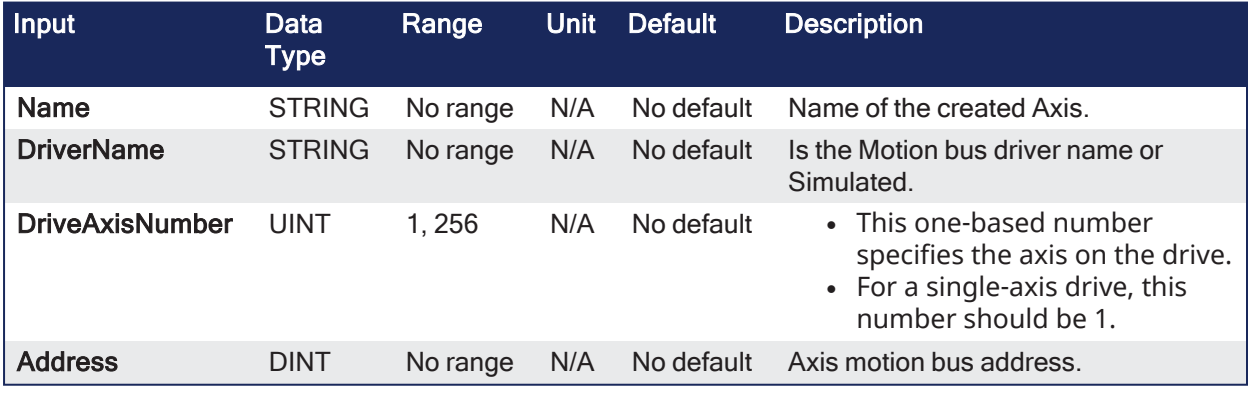

#### 4.1.4.50.2 Outputs

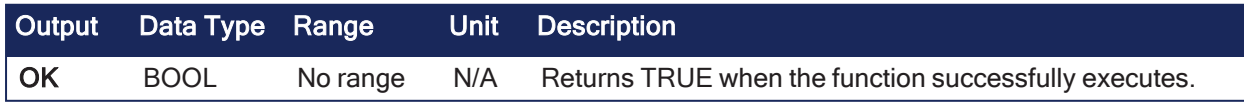

# 4.1.4.50.3 Remarks

Returns the ID of the newly created axis object or 0 if the function failed.

### $\star$  TIP

This function should be called after ["MLMotionInit"](#page-548-0) ( $\rightarrow$  p. 549) is called and before ["MLMotionStart"](#page-551-0) ( $\rightarrow$ p. [552\)](#page-551-0) is called.

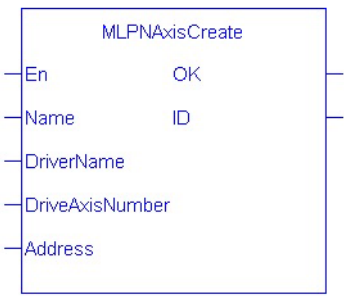

#### 4.1.4.50.4 FBD Language Example

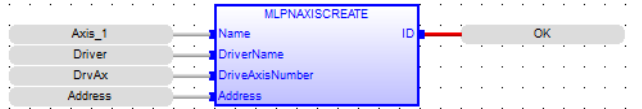

#### 4.1.4.50.5 FFLD Language Example

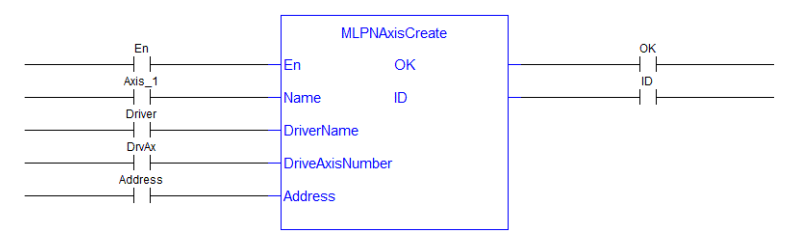

### 4.1.4.50.6 IL Language Example

Not available.

### 4.1.4.50.7 ST Language Example

PipeNetwork.AXIS1 := MLPNAxisCreate('AXIS1','SercosDriver',0,1001);

#### <span id="page-277-0"></span>4.1.4.51 Examples of Axis Functions

## 4.1.4.51.1 MLAxisMoveVel(Speed)

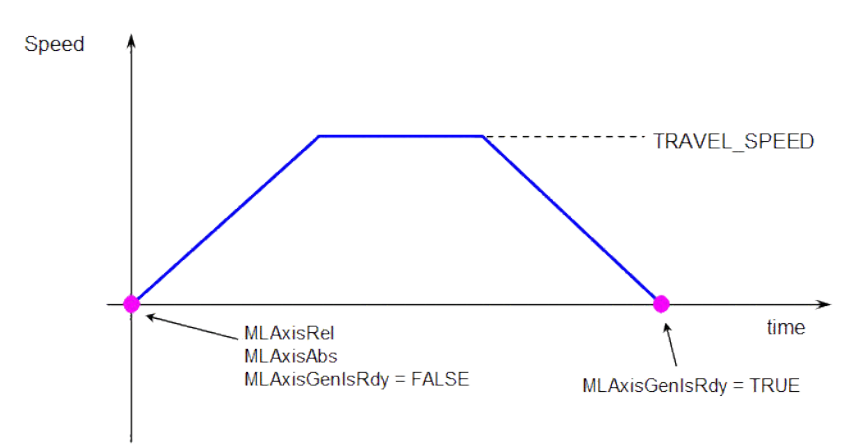

- **MLAxisMoveVel(Speed)** starts to run the axis.
- **MLAxisGenIsRdy** returns TRUE when the Speed is reached.

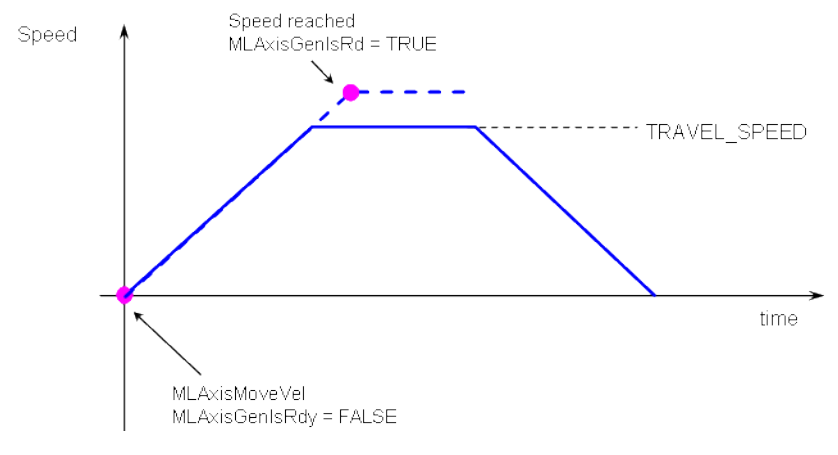

#### 4.1.4.51.2 MLAxisMoveVel(0.0)

- **MLAxisMoveVel(0.0)** reduces the speed down to 0 (zero).
- **· MLAxisGenIsRdy** returns TRUE once the axis is ready.

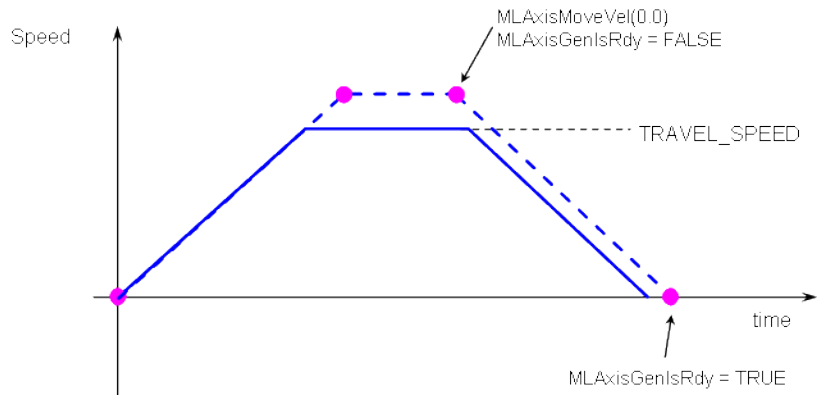

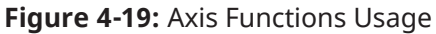

# 4.1.5 CAM Profile

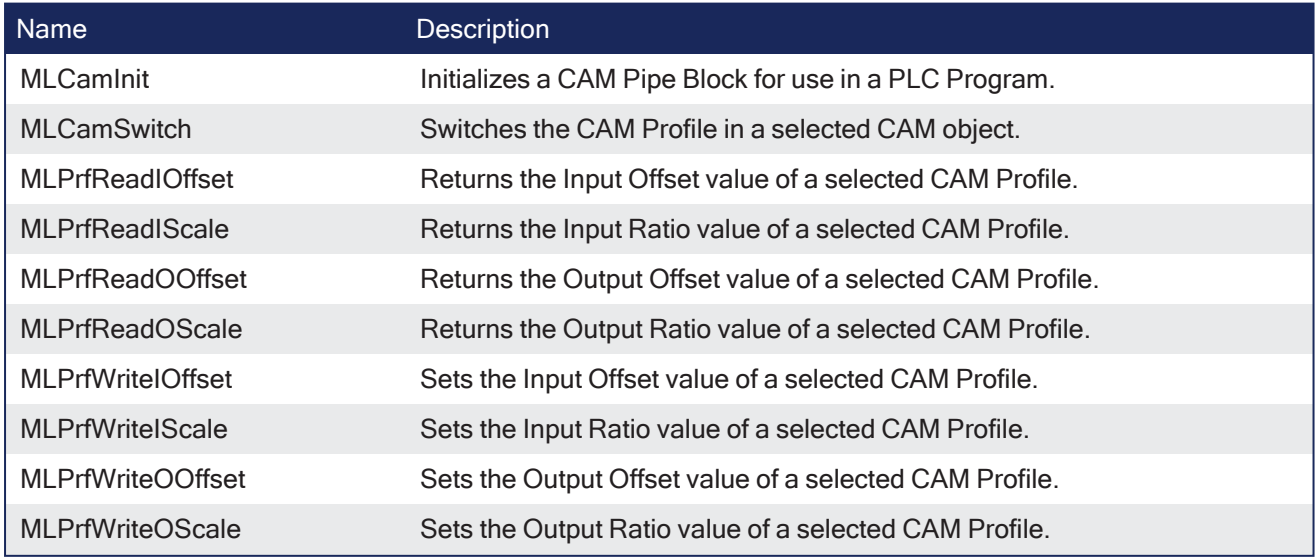

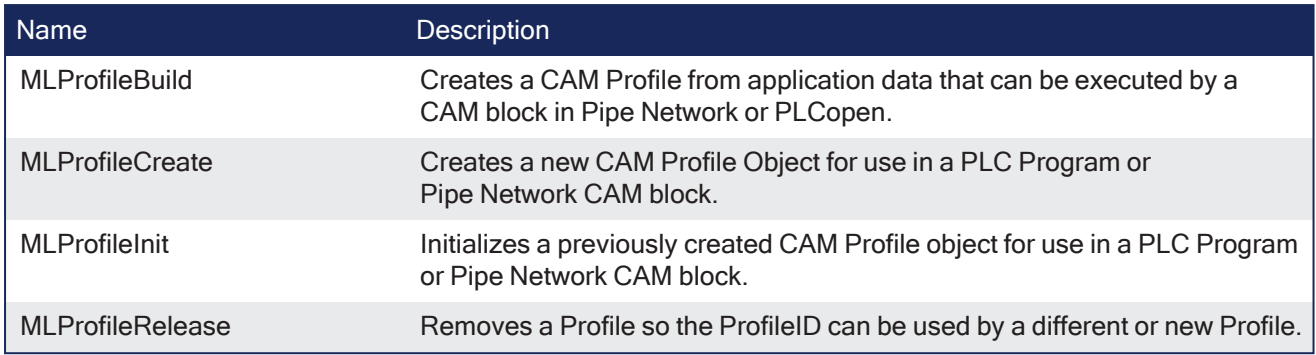

# 4.1.5.1 MLCamInit

Pipe Network ./

**Function** - Initializes a CAM Pipe Block for use in a PLC Program.

# 4.1.5.1.1 Inputs

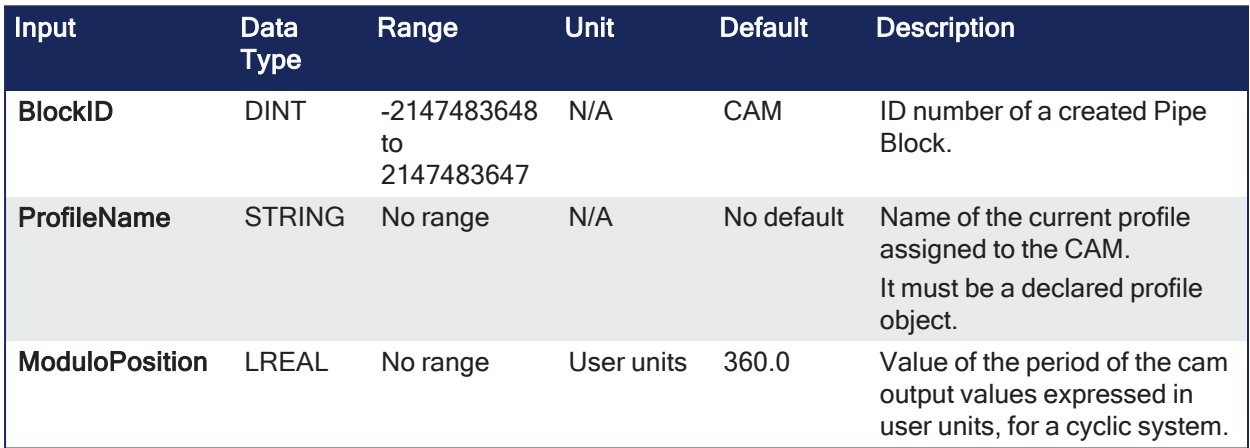

# 4.1.5.1.2 Outputs

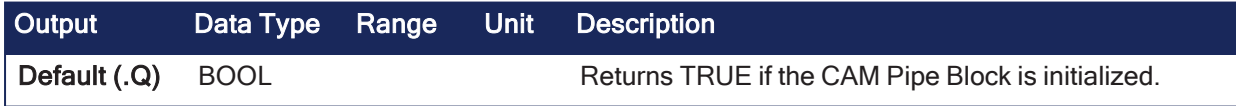

# 4.1.5.1.3 Remarks

This function block is automatically called if a CAM Block is added to the Pipe Network, with user-defined settings then entered in the Pipe Blocks Properties screen.

- The CAM Pipe Block is used to generate motion profiles of any shape.
	- These profiles are created and initiated separately and the shape is modified with the CAM Editor.
	- With the Editor profiles can be changed graphically or by manually changing values in a numeric table relating input and output values with specific slopes.
	- The CAM Editor software tool provides the capability to visualize, analyze, edit, and smooth profiles.

With the Pipe Network (PN) CAM block:

- The CAM block's profile is in reference to the input positions coming into the PN CAM block (Master Absolute)
- The PN CAM block output positions are in reference to PN CAM block's output position at the end of the last CAM cycle (Slave Relative).
- Profile switching can be done on the fly, without losing synchronization and without dead time.
	- In addition, the offsets and ratios of CAM Profiles can be changed on the fly.
		- See CAM Profile [Switching](../../../../../Content/8.AdvancedTopics/Cam_Profile_Switching.htm) for more information.

#### **NOTE**

CAM objects are normally created in the Pipe Network using the graphical engine. You do not have to add **MLCamInit** function blocks to their programs. Parameters are entered directly in pop-up windows and the code is automatically added to the current project.

#### 4.1.5.1.4 FBD Language Example

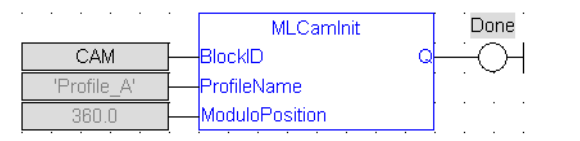

### 4.1.5.1.5 FFLD Language Example

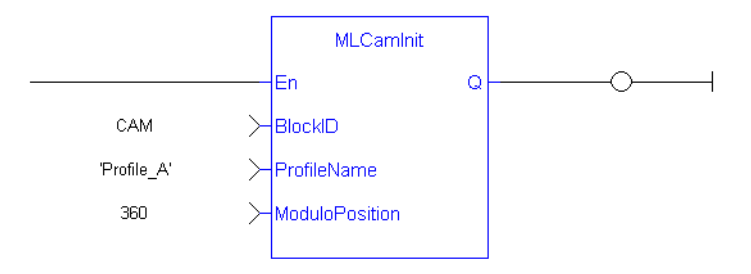

### 4.1.5.1.6 IL Language Example

Not available.

### 4.1.5.1.7 ST Language Example

```
//Initialize a Pipe Network block named "CAM" with a profile named "Profile_
A", set the cam modulo position to 360
CAM := MLBlkCreate( 'CAM', 'CAM' );
MLCamInit( CAM, 'Profile A', 360.0 );
```
#### See Also

- ["MLProfileCreate"](#page-541-0) ( $\rightarrow$  p. 542)
- ["MLProfileInit"](#page-543-0) ( $\rightarrow$  p. 544)

# 4.1.5.2 MLCamSwitch

Pipe Network J

**Function** - Switches the CAM Profile in a selected CAM object.

#### 4.1.5.2.1 Inputs

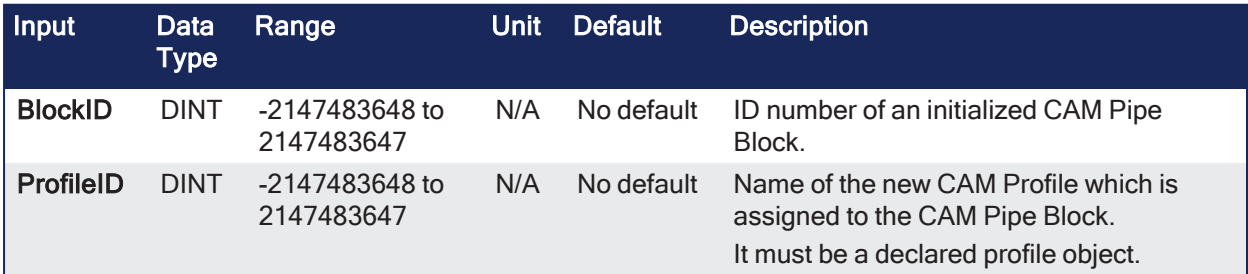

### 4.1.5.2.2 Outputs

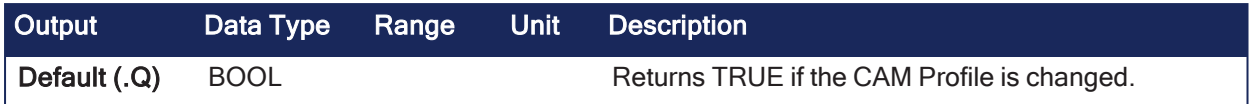

### 4.1.5.2.3 Remarks

- Can be used in combination with a comparator to verify profiles are switched at a time where the input and output values of both the old and new profiles are equal.
	- $\cdot$  This is so an Axis receives continuous position values and does not jump.
- <sup>l</sup> These profiles are created and initiated separately and the shape is created with the CAM Editor.
	- <sup>l</sup> With the Editor, profiles can be changed graphically or by manually changing values in a numeric table relating input and output values with specific slopes.
	- The CAM Editor is used to visualize, analyze, edit, and smooth profiles.
- See CAM Profile [Switching](../../../../../Content/8.AdvancedTopics/Cam_Profile_Switching.htm) for more information.

#### 4.1.5.2.4 FBD Language Example

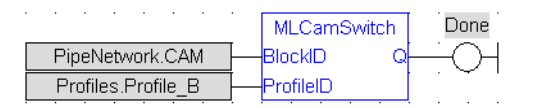

# 4.1.5.2.5 FFLD Language Example

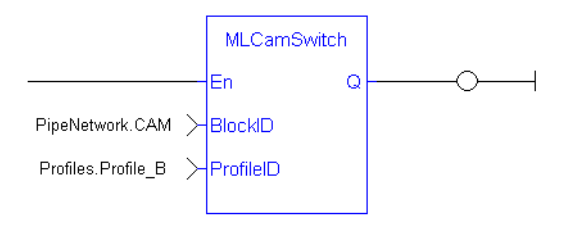

#### 4.1.5.2.6 IL Language Example

Not available.

#### 4.1.5.2.7 ST Language Example

```
//Switch CAM Profile
MLCamSwitch(PipeNetwork.CAM, Profiles.Profile_B);
```
#### See Also

- ["MLPrfWriteIOffset"](#page-286-0)  $(\rightarrow p. 287)$
- ["MLPrfWriteOScale"](#page-290-0)  $(\rightarrow p. 291)$
- ["MLProfileCreate"](#page-541-0)  $(\rightarrow p. 542)$
- ["MLProfileInit"](#page-543-0) ( $\rightarrow$  p. 544)

# 4.1.5.3 MLPrfReadIOffset

Pipe Network V

**Function** - Returns the Input Offset value of a selected CAM Profile.

#### 4.1.5.3.1 Inputs

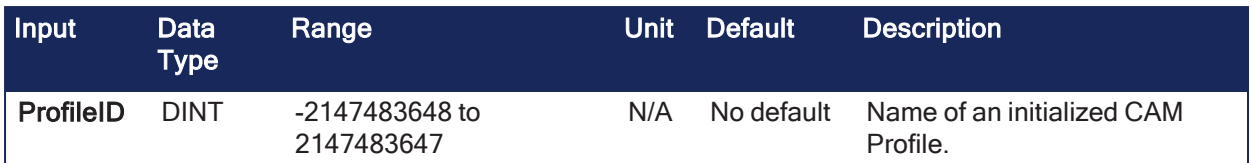

### 4.1.5.3.2 Outputs

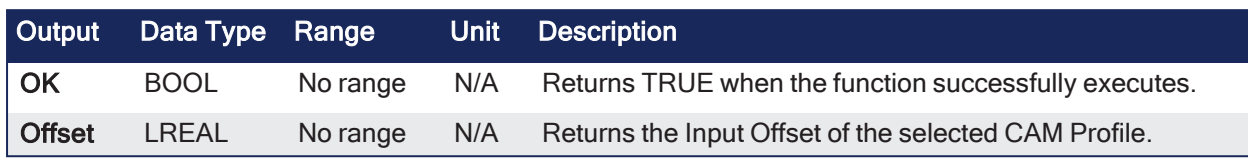

#### 4.1.5.3.3 Remarks

- Offsets can be changed on the fly to modify the CAM Profile while maintaining its shape.
- A change in input offset is equivalent to shifting the CAM Profile on the X or Input Axis.

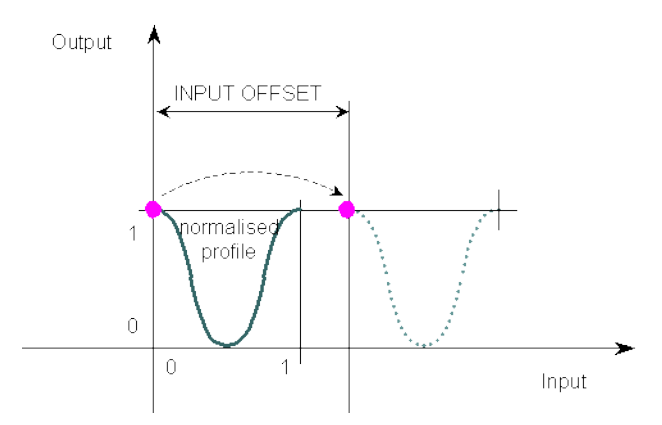

#### **Figure 4-20:** MLPrfReadIOffset

#### 4.1.5.3.4 FBD Language Example

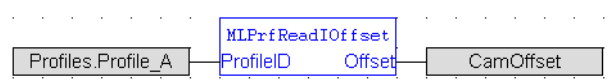

#### 4.1.5.3.5 FFLD Language Example

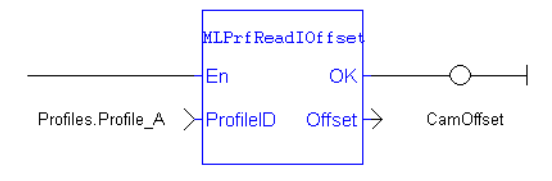

#### 4.1.5.3.6 IL Language Example

Not available.

### 4.1.5.3.7 ST Language Example

```
//Save value of input offset
CamOffset := MLPrfReadIOffset( Profiles.Profile A );
```
### See Also

- ["MLPrfWriteIOffset"](#page-286-0)  $(\rightarrow p. 287)$
- ["MLProfileCreate"](#page-541-0)  $(\rightarrow p. 542)$
- ["MLProfileInit"](#page-543-0)  $(\rightarrow p. 544)$

# 4.1.5.4 MLPrfReadIScale

Pipe Network√

**Function** - Returns the Input Ratio value of a selected CAM Profile.

# 4.1.5.4.1 Inputs

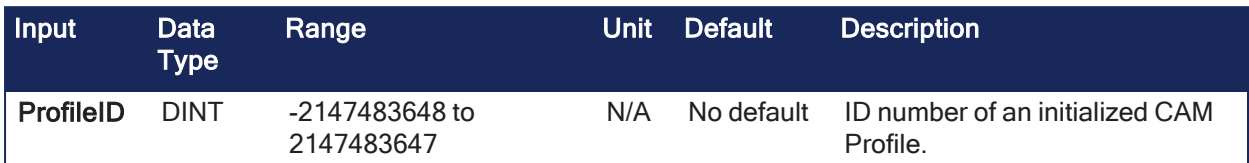

### 4.1.5.4.2 Outputs

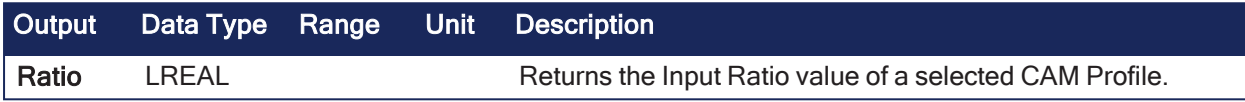

### 4.1.5.4.3 Remarks

- Previous function name: MLPrfGetIRatio
- Ratios can be changed on the fly to modify the CAM Profile while maintaining its basic shape.
- A change in input ratio is equivalent to stretching the CAM Profile on the X (or Input) Axis.
- $\bullet$  A negative value is not allowed.

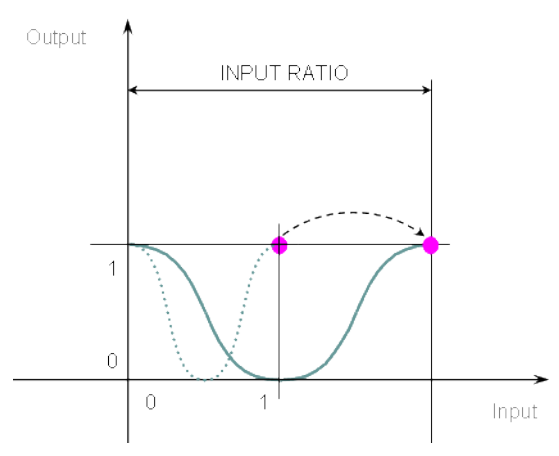

**Figure 4-21:** MLPrfReadIScale

# 4.1.5.4.4 FBD Language Example

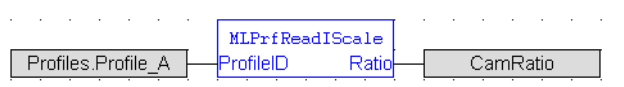

# 4.1.5.4.5 FFLD Language Example

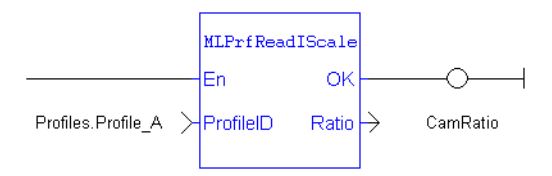

# 4.1.5.4.6 IL Language Example

Not available.

# 4.1.5.4.7 ST Language Example

```
//Save value of input ratio
CamRatio := MLPrfReadIScale( Profiles.Profile A );
```
### See Also

- ["MLPrfWriteIScale"](#page-288-0)  $(\rightarrow p. 289)$
- ["MLProfileCreate"](#page-541-0)  $(\rightarrow p. 542)$
- ["MLProfileInit"](#page-543-0) ( $\rightarrow$  p. 544)

# 4.1.5.5 MLPrfReadOOffset

Pipe Network√

**Function** - Returns the Output Offset value of a selected CAM Profile.

# 4.1.5.5.1 Inputs

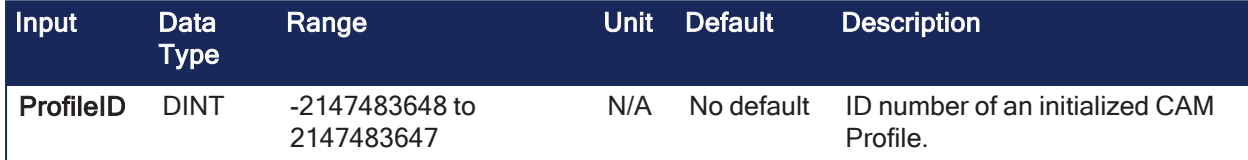

# 4.1.5.5.2 Outputs

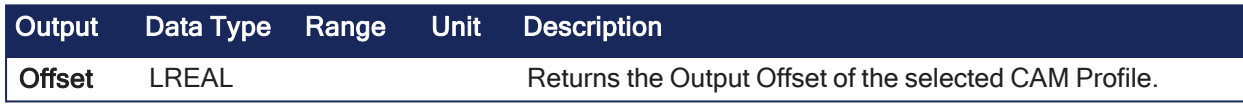

# 4.1.5.5.3 Remarks

- Offsets can be changed on the fly to modify the CAM Profile while maintaining its shape.
- A change in output offset is equivalent to shifting the CAM Profile on the Y (or Output) Axis.

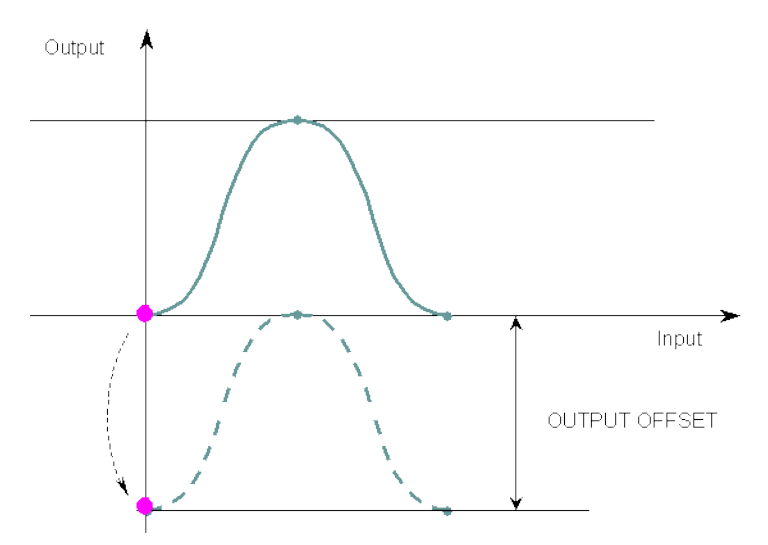

**Figure 4-22:** MLPrfReadOOffset

### 4.1.5.5.4 FBD Language Example

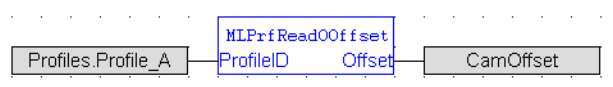

# 4.1.5.5.5 FFLD Language Example

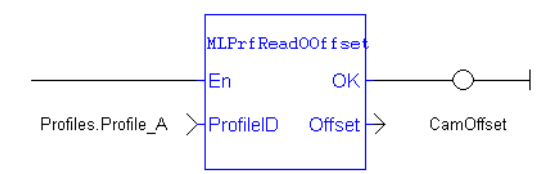

# 4.1.5.5.6 IL Language Example

Not available.

# 4.1.5.5.7 ST Language Example

```
//Save value of output offset
CamOffset := MLPrfReadOOffset( Profiles.Profile A );
```
#### See Also

- $\cdot$  ["MLPrfWriteOOffset"](#page-289-0) ( $\rightarrow$  p. 290)
- ["MLProfileCreate"](#page-541-0)  $(\rightarrow$  p. 542)
- ["MLProfileInit"](#page-543-0) ( $\rightarrow$  p. 544)

### 4.1.5.6 MLPrfReadOScale

Pipe Network√

**Function** - Returns the Output Ratio value of a selected CAM Profile.

### 4.1.5.6.1 Inputs

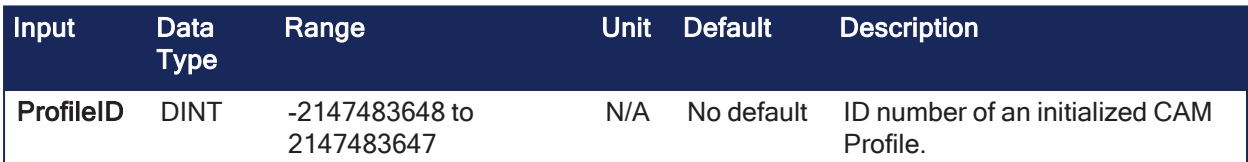

### 4.1.5.6.2 Outputs

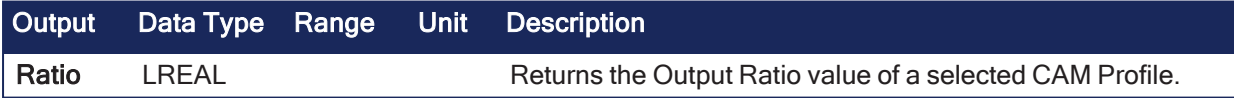

#### 4.1.5.6.3 Remarks

- Previous function name: MLPrfGetORatio
- Ratios can be changed on the fly to modify the CAM Profile while maintaining its basic shape.
- A change in output ratio is equivalent to stretching, and flipping if negative, the CAM Profile on the Y (or Output) Axis.

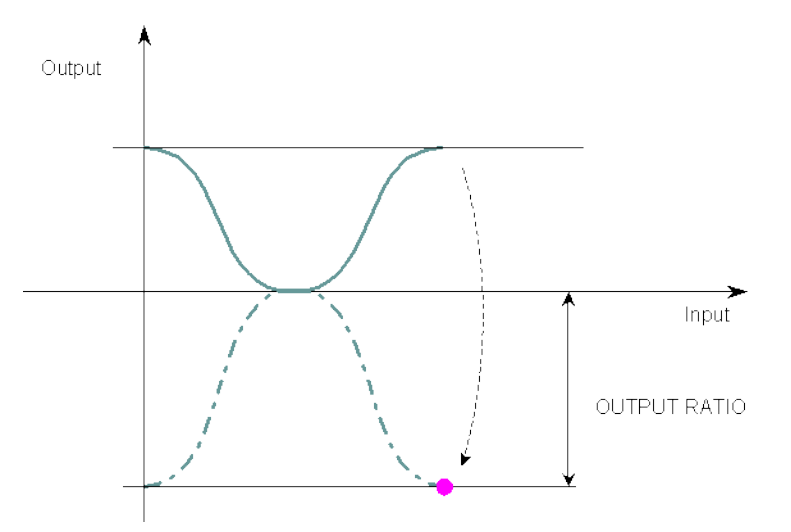

**Figure 4-23:** MLPrfReadOScale

# 4.1.5.6.4 FBD Language Example

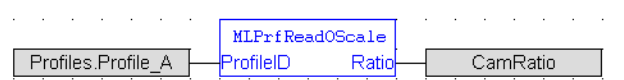

# 4.1.5.6.5 FFLD Language Example

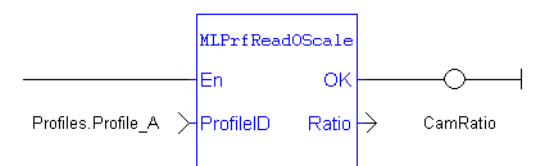

# 4.1.5.6.6 IL Language Example

Not available.

# 4.1.5.6.7 ST Language Example

```
//Save value of output ratio
CamRatio := MLPrfReadOScale( Profiles.Profile A );
```
#### See Also

- ["MLPrfWriteOScale"](#page-290-0)  $(\rightarrow p. 291)$
- ["MLProfileCreate"](#page-541-0)  $(\rightarrow p. 542)$
- ["MLProfileInit"](#page-543-0)  $(\rightarrow p. 544)$

# <span id="page-286-0"></span>4.1.5.7 MLPrfWriteIOffset

```
Pipe Network
```
**Function** - Sets the Input Offset value of a selected CAM Profile.

### 4.1.5.7.1 Inputs

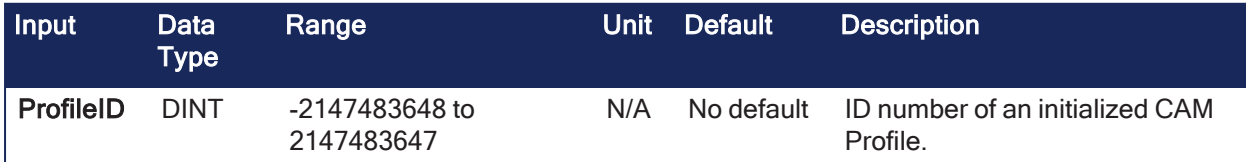

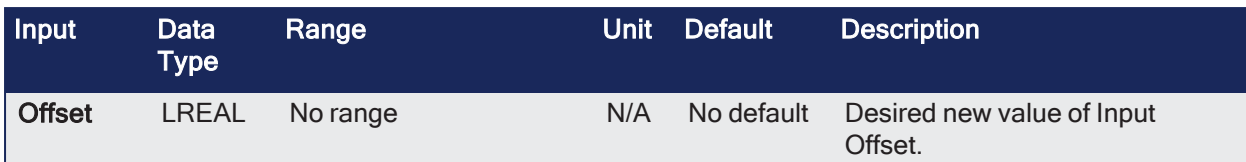

### 4.1.5.7.2 Outputs

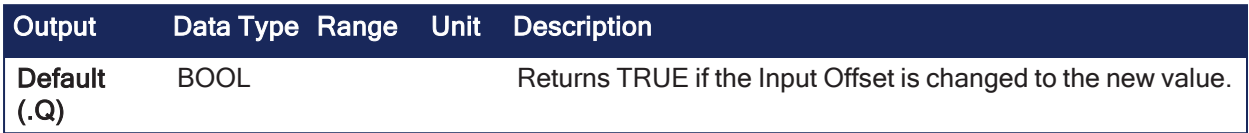

# 4.1.5.7.3 Remarks

- Offsets can be changed on the fly to modify the CAM Profile while maintaining its shape.
- A change in input offset is equivalent to shifting the CAM Profile on the X (or Input) Axis.

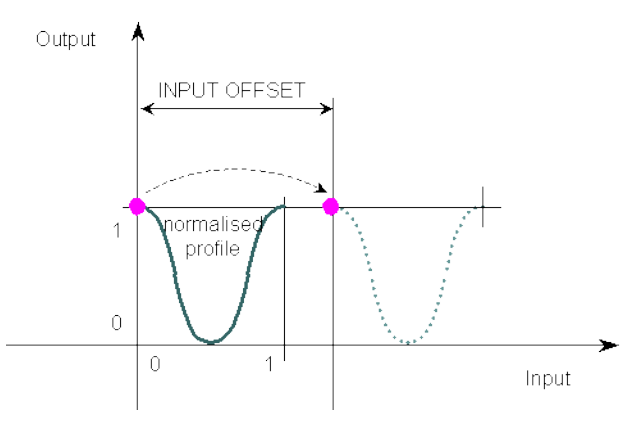

**Figure 4-24:** MLPrfWriteIOffset

#### 4.1.5.7.4 FBD Language Example

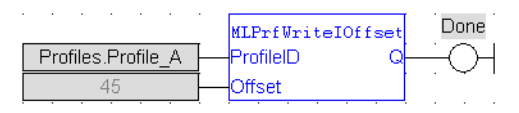

# 4.1.5.7.5 FFLD Language Example

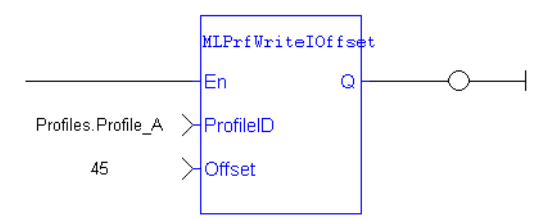

# 4.1.5.7.6 IL Language Example

Not available.

#### 4.1.5.7.7 ST Language Example

```
//Change the value of input offset
MLPrfWriteIOffset( Profiles.Profile A, 45 );
```
See Also
- ["MLPrfReadIOffset"](#page-281-0)  $(\rightarrow p. 282)$
- ["MLProfileCreate"](#page-541-0)  $(\rightarrow p. 542)$
- ["MLProfileInit"](#page-543-0) ( $\rightarrow$  p. 544)

### 4.1.5.8 MLPrfWriteIScale

Pipe Network√

**Function** - Sets the Input Ratio value of a selected CAM Profile.

#### 4.1.5.8.1 Inputs

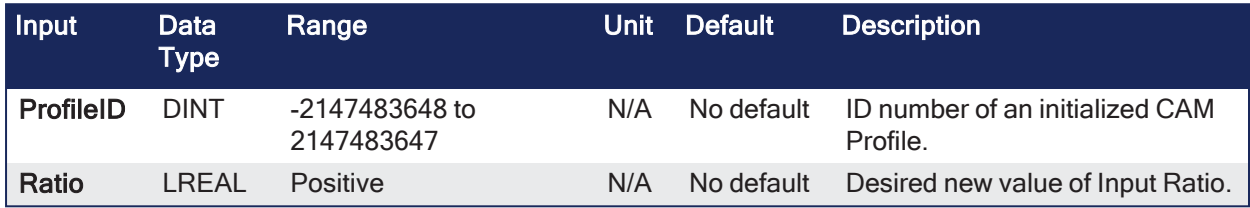

### 4.1.5.8.2 Outputs

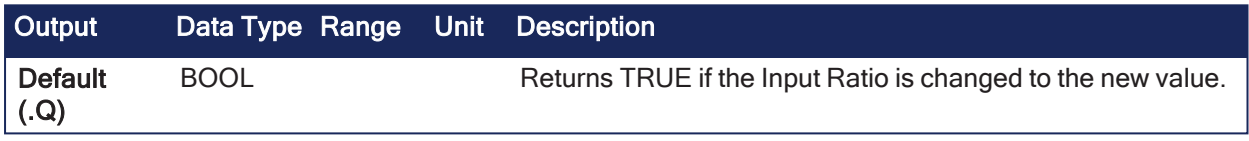

## 4.1.5.8.3 Remarks

- Previous function name: MLPrfSetIRatio
- Ratios can be changed on the fly to modify the CAM Profile while maintaining its basic shape.
- A change in input ratio is equivalent to stretching the CAM Profile on the X (or Input) Axis.

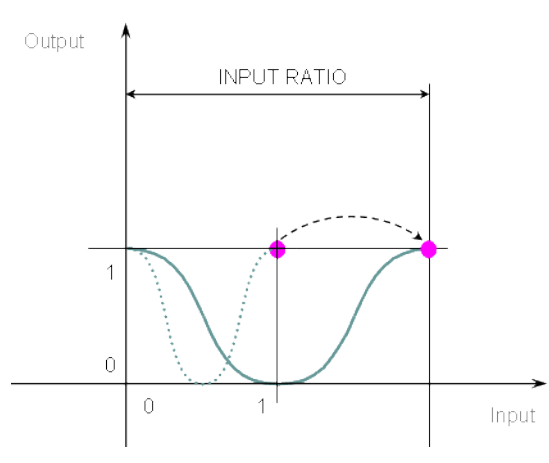

**Figure 4-25:** MLPrfWriteIScale

#### 4.1.5.8.4 FBD Language Example

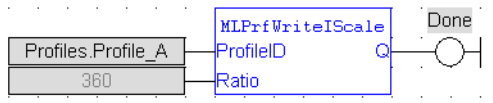

#### 4.1.5.8.5 FFLD Language Example

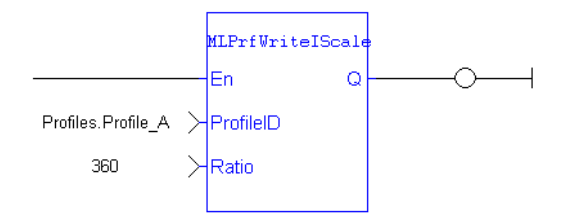

### 4.1.5.8.6 IL Language Example

Not available.

### 4.1.5.8.7 ST Language Example

```
//Change value of input ratio
MLPrfWriteIScale( Profiles.Profile_A, 360 );
```
#### See Also

- ["MLPrfReadIScale"](#page-283-0)  $(\rightarrow p. 284)$
- ["MLProfileCreate"](#page-541-0)  $(\rightarrow p. 542)$
- ["MLProfileInit"](#page-543-0)  $(\rightarrow p. 544)$

## 4.1.5.9 MLPrfWriteOOffset

Pipe Network√

**Function** - Sets the Output Offset value of a selected CAM Profile.

#### 4.1.5.9.1 Inputs

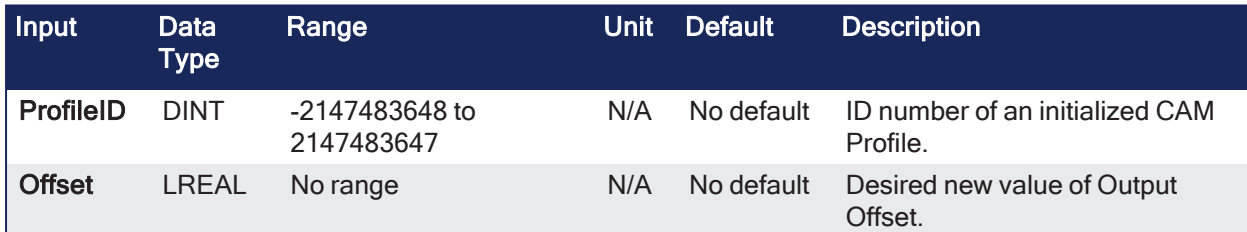

#### 4.1.5.9.2 Outputs

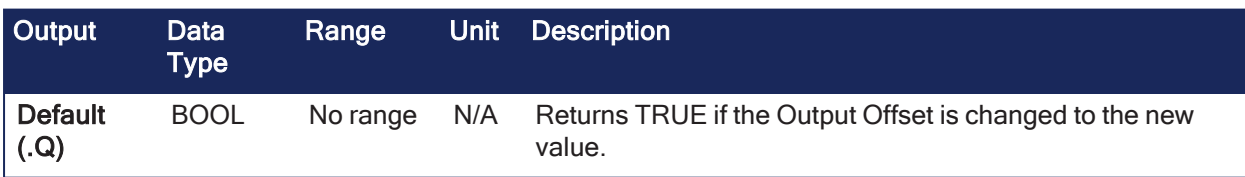

#### 4.1.5.9.3 Remarks

- Offsets can be changed on the fly to modify the CAM Profile while maintaining its shape.
- A change in output offset is equivalent to shifting the CAM Profile on the Y (or Output) Axis.

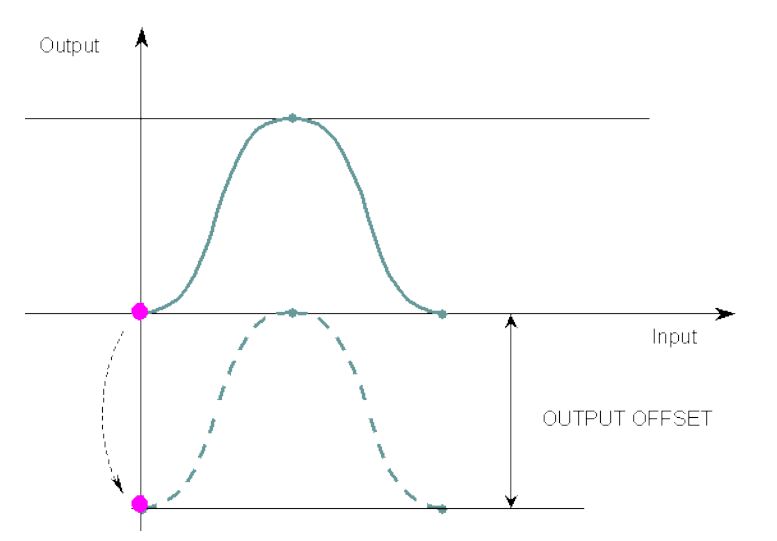

**Figure 4-26:** MLPrfWriteOOffset

## 4.1.5.9.4 FBD Language Example

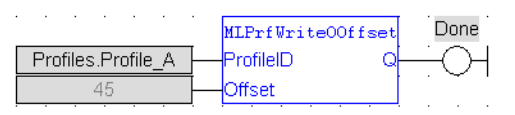

## 4.1.5.9.5 FFLD Language Example

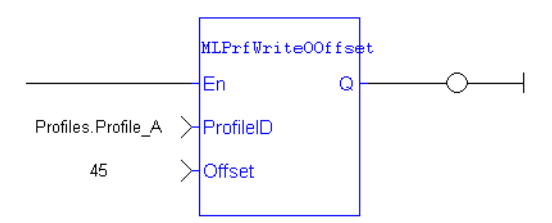

## 4.1.5.9.6 IL Language Example

Not available.

## 4.1.5.9.7 ST Language Example

```
//Change value of output offset
MLPrfWriteOOffset( Profiles.Profile A , 45 );
```
#### See Also

- ["MLPrfReadOOffset"](#page-284-0)  $(\rightarrow p. 285)$
- ["MLProfileCreate"](#page-541-0)  $(\rightarrow p. 542)$
- ["MLProfileInit"](#page-543-0)  $(\rightarrow p. 544)$

# 4.1.5.10 MLPrfWriteOScale

Pipe Network√

**Function** - Sets the Output Ratio value of a selected CAM Profile.

## 4.1.5.10.1 Inputs

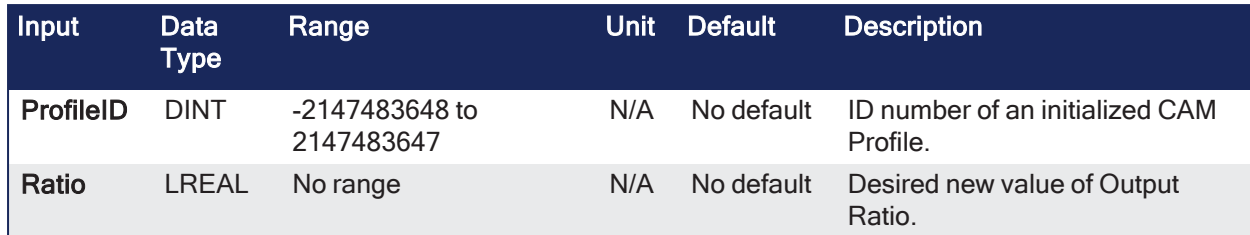

### 4.1.5.10.2 Outputs

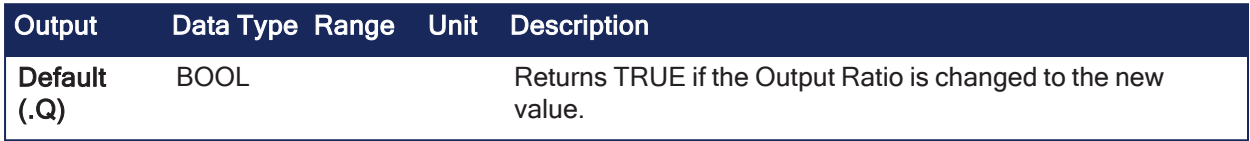

## 4.1.5.10.3 Remarks

- Previous function name: MLPrfSetORatio
- Ratios can be changed on the fly to modify the CAM Profile while maintaining its basic shape.
- A change in output ratio is equivalent to stretching (flipping if negative see ["MLPrfWriteOScale"](#page-291-0) ( $\rightarrow$ p. [292\)\)](#page-291-0) the CAM Profile on the Y (or Output) Axis.

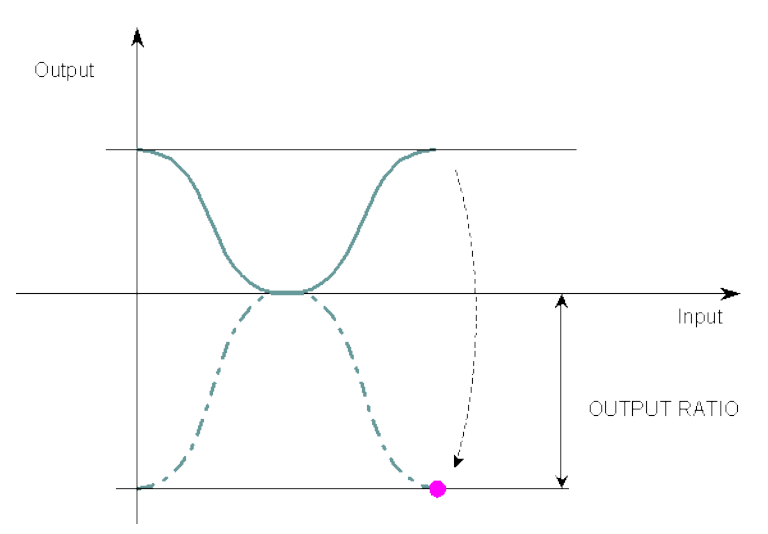

<span id="page-291-0"></span>**Figure 4-27:** MLPrfWriteOScale

#### 4.1.5.10.4 FBD Language Example

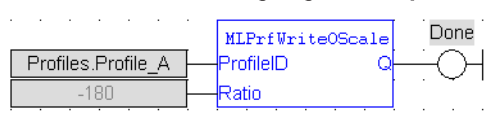

# 4.1.5.10.5 FFLD Language Example

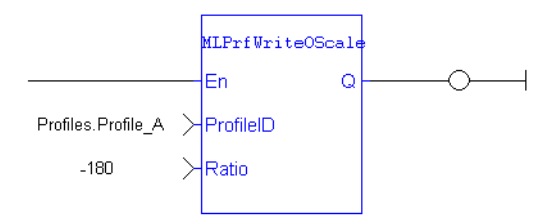

# 4.1.5.10.6 IL Language Example

Not available.

## 4.1.5.10.7 ST Language Example

```
//Change value of output ratio
MLPrfWriteOScale( Profiles.Profile A , -180 );
```
### See Also

- ["MLPrfReadOScale"](#page-285-0)  $(\rightarrow p. 286)$
- ["MLProfileCreate"](#page-541-0)  $(\rightarrow p. 542)$
- ["MLProfileInit"](#page-543-0) ( $\rightarrow$  p. 544)

# 4.1.6 Comparator

#### $\star$  TIP

• See "Examples: [Comparator](#page-292-0) Functions" ( $\rightarrow$  p. 293) for a Comparator function example.

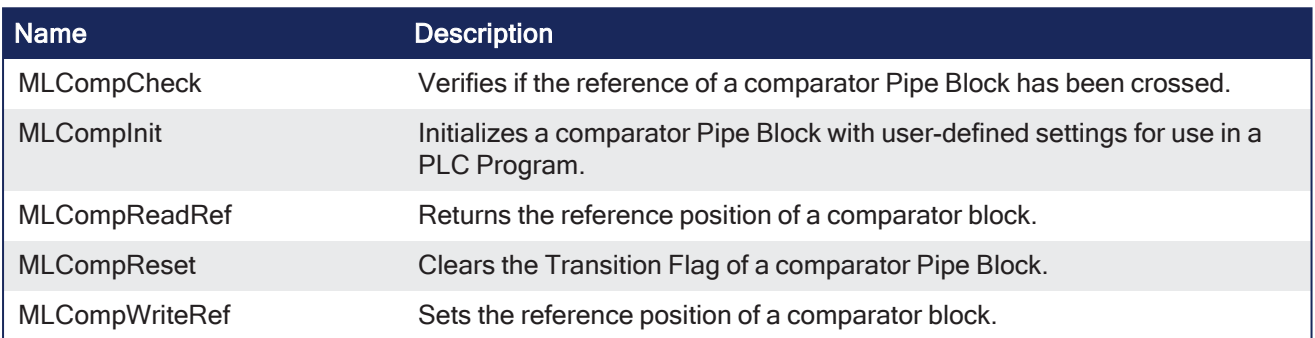

### <span id="page-292-0"></span>4.1.6.1 Examples: Comparator Functions

When you call the ["MLCompWriteRef"](#page-299-0) ( $\rightarrow$  p. 300) function, the output for ["MLCompCheck"](#page-294-0) ( $\rightarrow$  p. 295) becomes TRUE as soon as the input value reaches the reference.

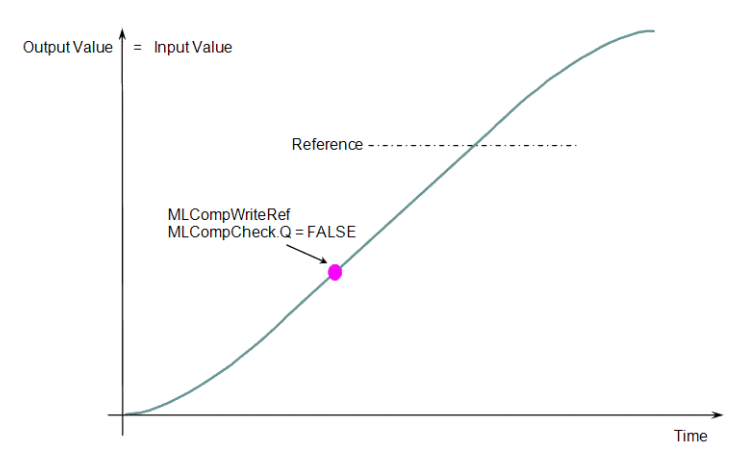

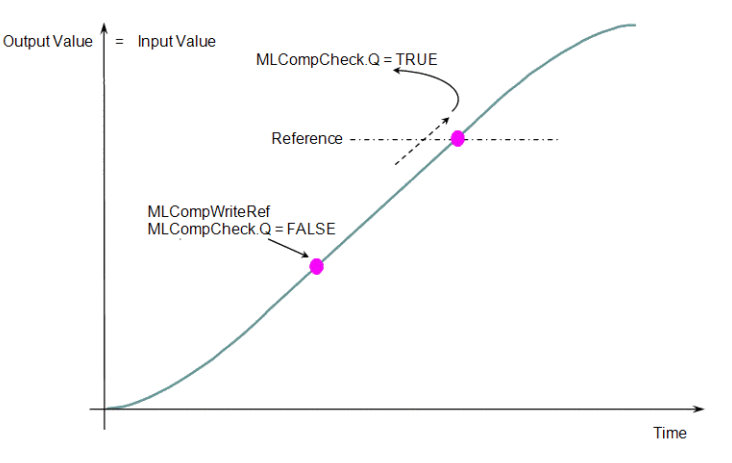

The same function can also be called for a cyclic input value.

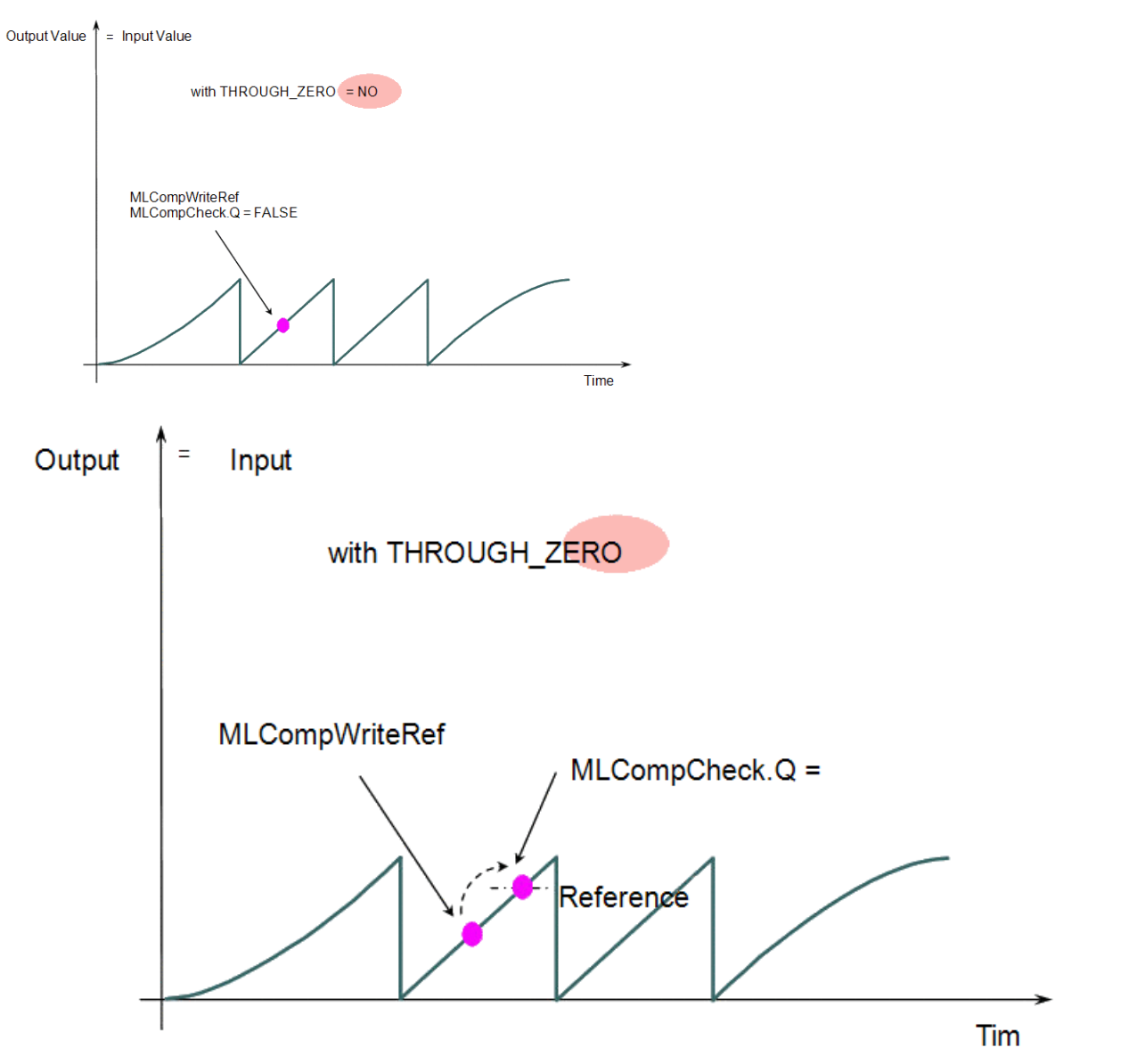

When the THROUGH\_ZERO parameter is set to YES, the output for ["MLCompCheck"](#page-294-0) ( $\rightarrow$  p. 295) becomes TRUE as soon as the input value reaches the reference, but not before it has passed through zero.

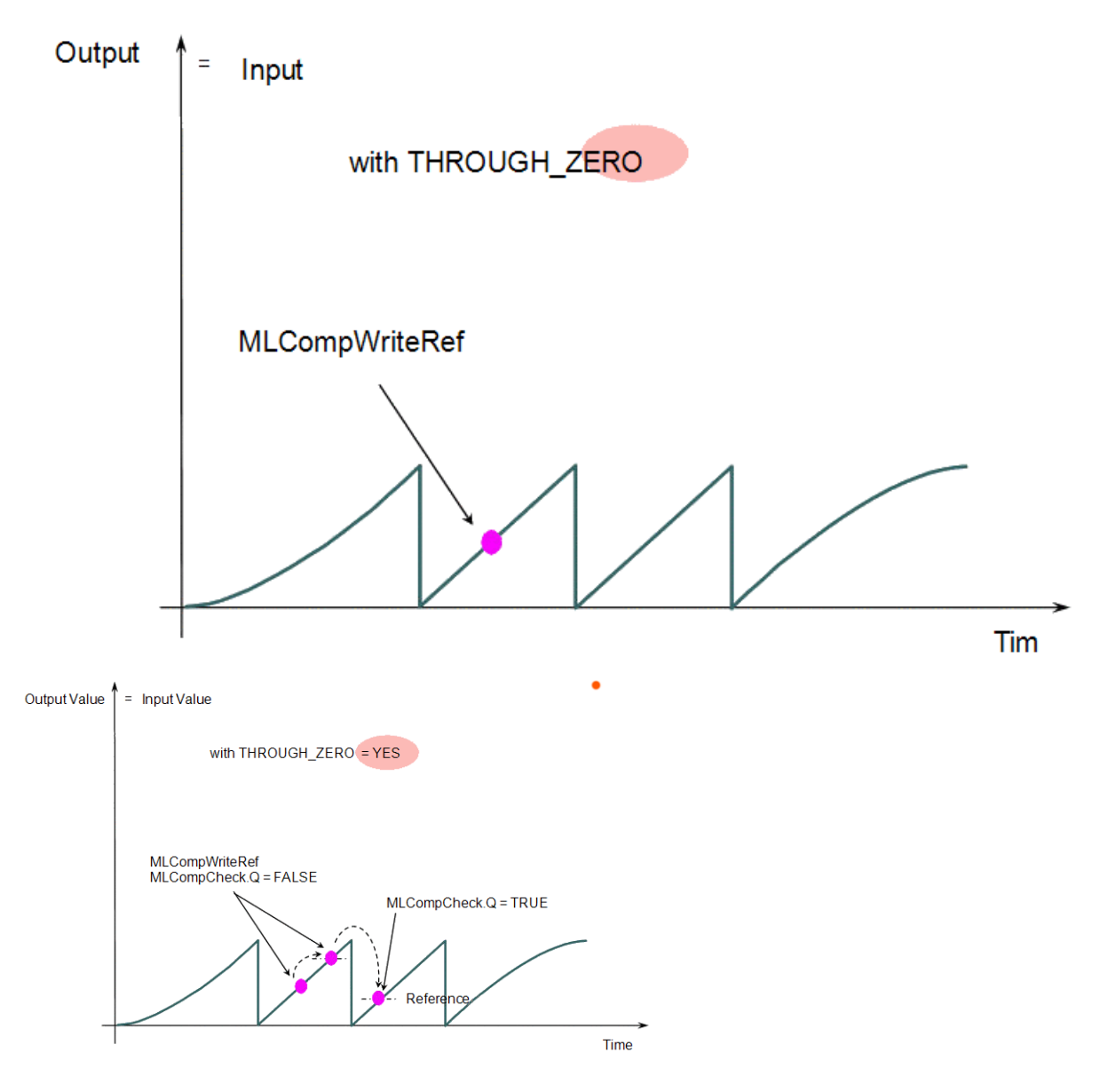

# <span id="page-294-0"></span>4.1.6.2 MLCompCheck

Pipe Network√

**Function** - Verifies if the reference of a comparator Pipe Block has been crossed.

#### 4.1.6.2.1 Inputs

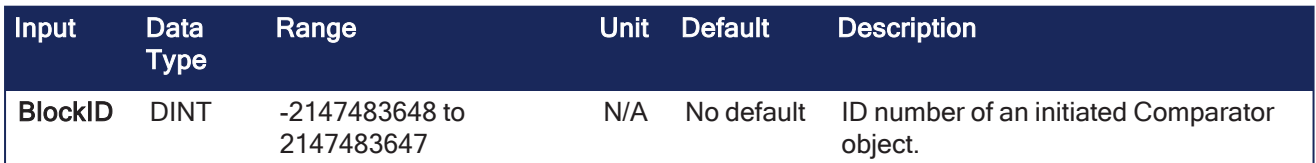

## 4.1.6.2.2 Outputs

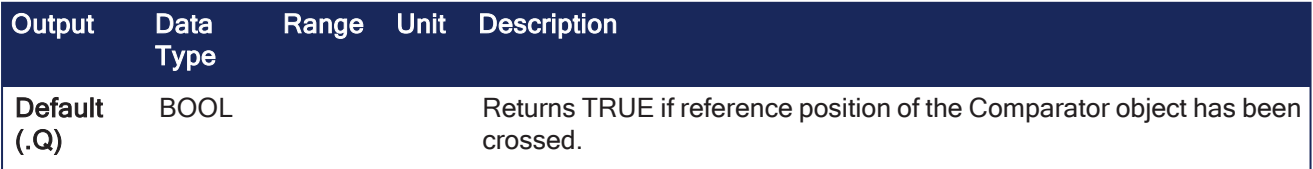

## 4.1.6.2.3 Remarks

#### **NOTE**

This function or function block returns cached data. See [Programming](../../../../../Content/2.IntroKAS/Program-Multi-Core.htm) a Dual Core Controller for more information.

- Returns the Transition Flag of a comparator object, which turns TRUE if the input position to the comparator is greater or equal to the reference.
	- The Comparator Transition Flag stays TRUE until it is reset.

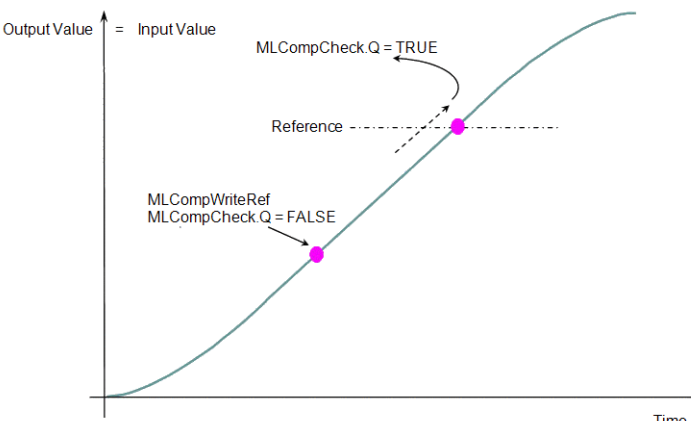

Time

### 4.1.6.2.4 FBD Language Example

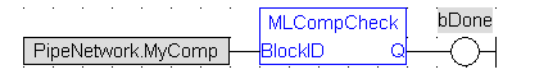

#### 4.1.6.2.5 FFLD Language Example

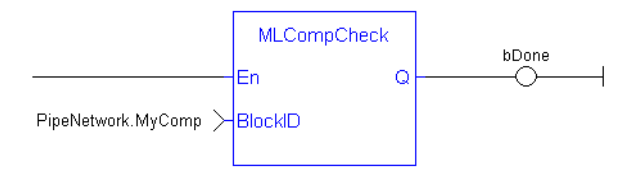

## 4.1.6.2.6 IL Language Example

Not available.

#### 4.1.6.2.7 ST Language Example

```
//Check if Comparator Reference has been reached
bCrossed := MLCompCheck( PipeNetwork.MyComp );
```
See Also

- ["MLCompReadRef"](#page-297-0)  $(\rightarrow p. 298)$
- ["MLCompReset"](#page-298-0)  $(\rightarrow p. 299)$
- ["MLCompWriteRef"](#page-299-0)  $(\rightarrow p. 300)$

# 4.1.6.3 MLCompInit

#### Pipe Network v

**Function** - Initializes a comparator Pipe Block with user-defined settings for use in a PLC Program.

#### 4.1.6.3.1 Inputs

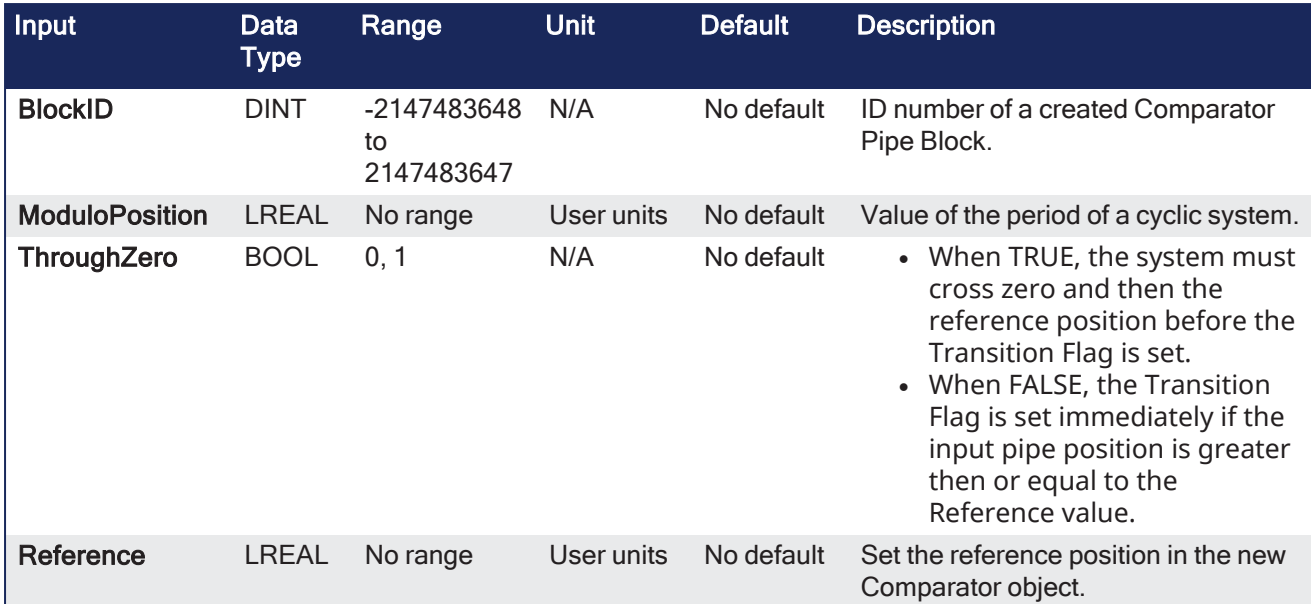

## 4.1.6.3.2 Outputs

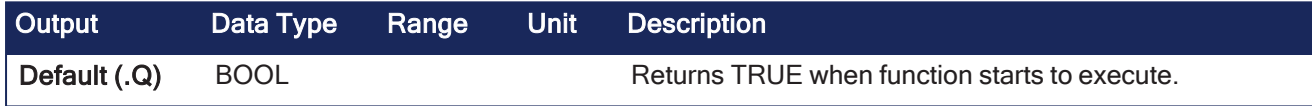

## 4.1.6.3.3 Remarks

- Function block is automatically called if a Comparator Block is added to the Pipe Network.
	- User-defined settings are entered in the Pipe Blocks Properties screen.
- The Transition Flag of a comparator object turns TRUE if the input position to the comparator is greater or equal to the reference.
- The Comparator Transition Flag stays TRUE until it is reset.
- If the input ThroughZero is set to TRUE, the system must cross zero and then the reference position before the Transition Flag is set.
- <sup>l</sup> If **ThroughZero** is FALSE, the Transition Flag is set immediately if the input pipe position is greater or equal to the Reference value.

## **NOTE**

Comparator objects are normally created in the Pipe Network using the graphical engine. You do not have to add **MLCompInit** function blocks to their programs. Parameters are entered directly in windows, and the code is then automatically added to the current project.

## 4.1.6.3.4 FBD Language Example

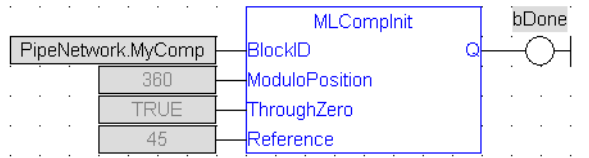

## 4.1.6.3.5 FFLD Language Example

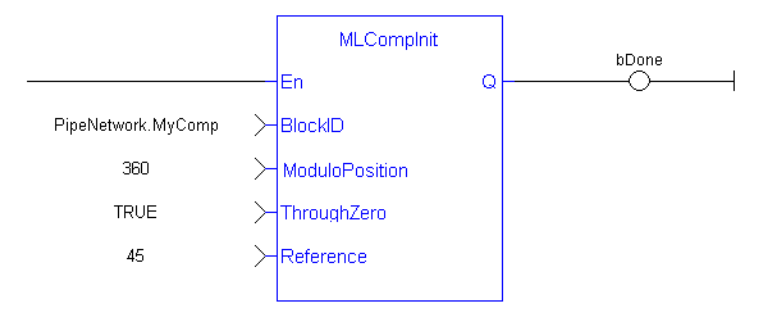

### 4.1.6.3.6 IL Language Example

Not available.

#### 4.1.6.3.7 ST Language Example

```
//Initiate a created Comparator Block named "MyComp" to:
// Modulo of 360
// Require the input position to first cross 0 before the
// MLCompCheck output is triggered
// Input compared position to 45
MyComp := MLBlkCreate( 'MyComp', 'COMPARATOR' );
MLCompInit( MyComp, 360.0, TRUE, 45.0 );
```
#### See Also

- $\bullet$  ["MLBlkCreate"](#page-211-0) ( $\rightarrow$  p. 212)
- ["MLCompCheck"](#page-294-0) ( $\rightarrow$  p. 295)
- $\cdot$  ["MLCompReset"](#page-298-0) ( $\rightarrow$  p. 299)
- ["MLCompWriteRef"](#page-299-0)  $(\rightarrow p. 300)$

## <span id="page-297-0"></span>4.1.6.4 MLCompReadRef

Pipe Network,

**Function** - Returns the reference position of a comparator block.

#### 4.1.6.4.1 Inputs

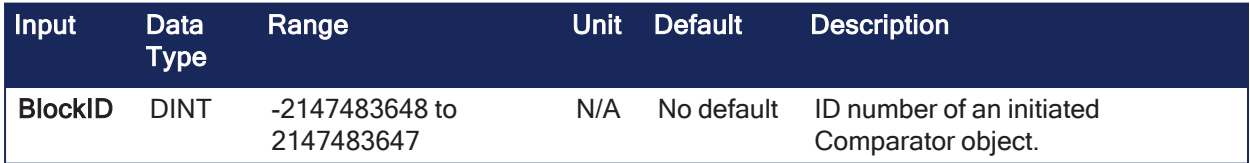

#### 4.1.6.4.2 Outputs

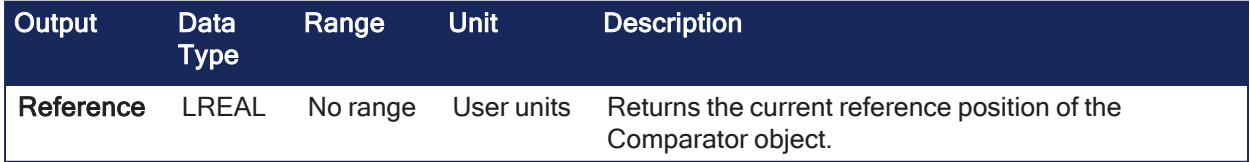

#### 4.1.6.4.3 Remarks

- The Transition Flag of a comparator object turns TRUE if the input position to the comparator is greater or equal to the reference.
- The Comparator Transition Flag stays TRUE until it is reset.

### 4.1.6.4.4 FBD Language Example

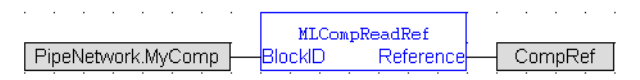

### 4.1.6.4.5 FFLD Language Example

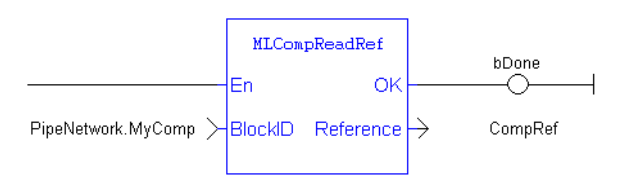

### 4.1.6.4.6 IL Language Example

Not available.

### 4.1.6.4.7 ST Language Example

```
//Return the Comparator Reference value
CompRef := MLCompReadRef( PipeNetwork.MyComp );
```
#### See Also

- ["MLCompCheck"](#page-294-0)  $(\rightarrow p. 295)$
- $\cdot$  ["MLCompReset"](#page-298-0) ( $\rightarrow$  p. 299)
- ["MLCompWriteRef"](#page-299-0)  $\leftrightarrow$  p. 300)

### <span id="page-298-0"></span>4.1.6.5 MLCompReset

Pipe Network y

**Function** - Clears the Transition Flag of a comparator Pipe Block.

#### 4.1.6.5.1 Inputs

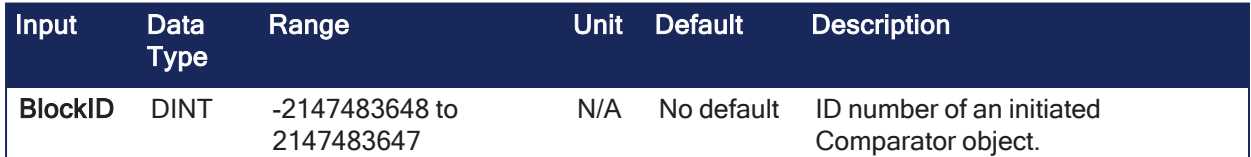

#### 4.1.6.5.2 Outputs

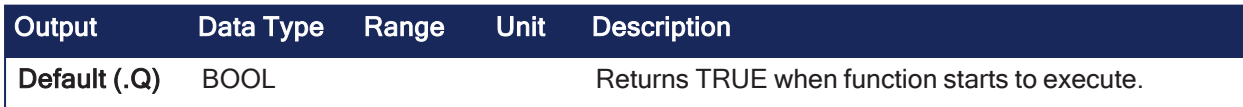

#### 4.1.6.5.3 Remarks

- The Transition Flag of a comparator object turns TRUE if the input position to the comparator is greater or equal to the reference.
- The Comparator Transition Flag stays TRUE until it is reset.

#### 4.1.6.5.4 FBD Language Example

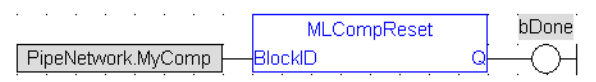

#### 4.1.6.5.5 FFLD Language Example

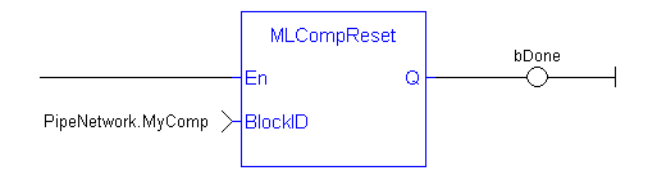

## 4.1.6.5.6 IL Language Example

Not available.

## 4.1.6.5.7 ST Language Example

```
//Clear the Transition Flag of a Comparator object
MLCompReset( PipeNetwork.MyComp );
```
#### See Also

- $\cdot$  ["MLCompCheck"](#page-294-0) ( $\rightarrow$  p. 295)
- $\cdot$  ["MLCompReadRef"](#page-297-0) ( $\rightarrow$  p. 298)
- ["MLCompWriteRef"](#page-299-0)  $(\rightarrow p. 300)$

## <span id="page-299-0"></span>4.1.6.6 MLCompWriteRef

## Pipe Network,

**Function** - Sets the reference position of a comparator block.

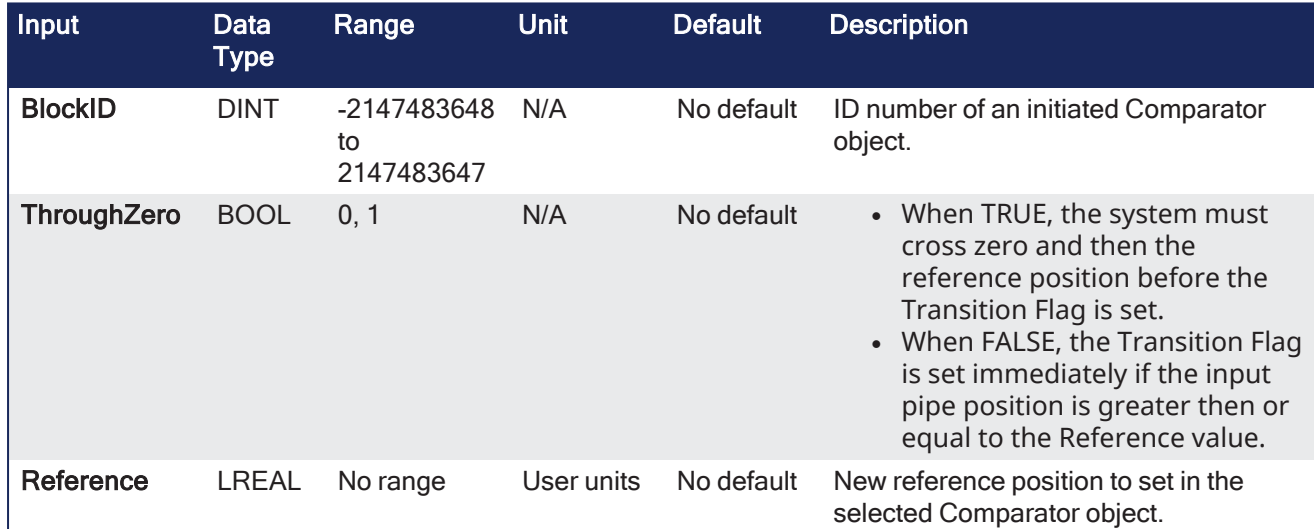

## 4.1.6.6.1 Inputs

## 4.1.6.6.2 Outputs

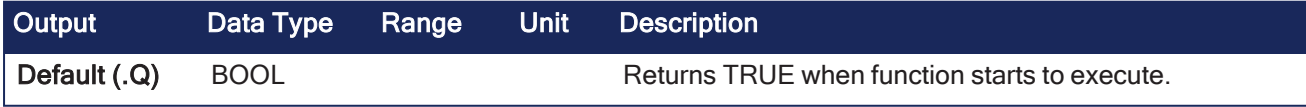

## 4.1.6.6.3 Remarks

- The Transition Flag of a comparator object turns TRUE if the input position to the comparator is greater or equal to the reference.
- The Comparator Transition Flag stays TRUE until it is reset.
- If the input ThroughZero is set to TRUE, system must cross zero and then the reference position before the Transition Flag is set.
- If ThroughZero is FALSE, Transition Flag is set immediately if the input pipe position is greater then or equal to the Reference value.

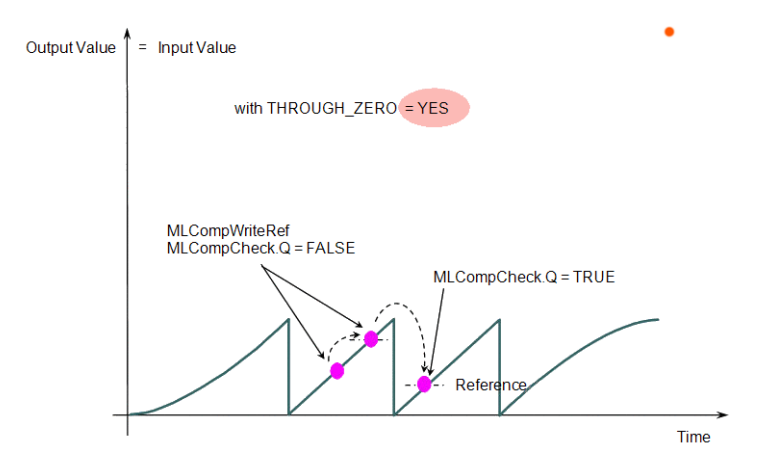

### 4.1.6.6.4 FBD Language Example

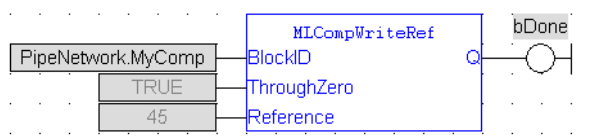

### 4.1.6.6.5 FFLD Language Example

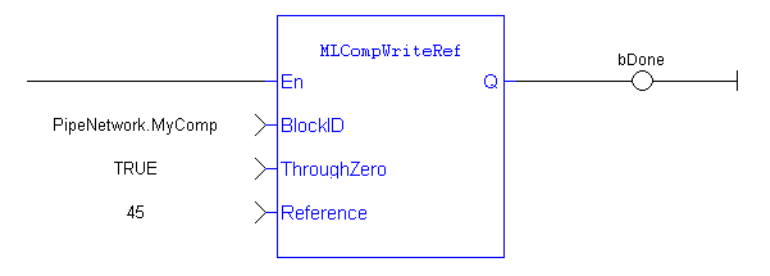

## 4.1.6.6.6 IL Language Example

Not available.

### 4.1.6.6.7 ST Language Example

```
//Set the Comparator Reference value
MLCompWriteRef( PipeNetwork.MyComp , TRUE , 45 );
```
#### See Also

- ["MLCompCheck"](#page-294-0)  $(\rightarrow p. 295)$
- ["MLCompReadRef"](#page-297-0)  $(\rightarrow p. 298)$
- ["MLCompReset"](#page-298-0)  $(\rightarrow p. 299)$

# 4.1.7 Convertor

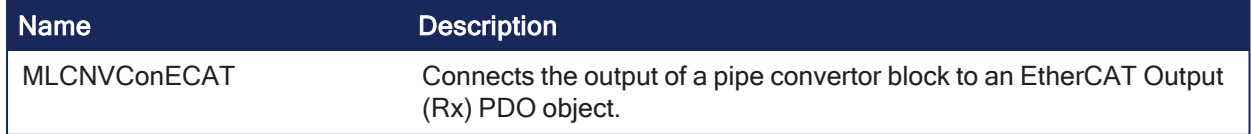

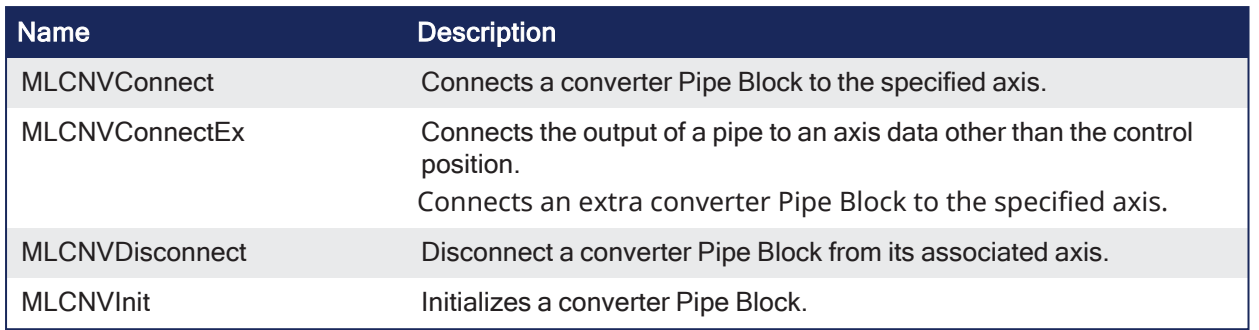

# 4.1.7.1 MLCNVConECAT

**Function** - Connects the output of a pipe convertor block to an EtherCAT Output (Rx) PDO object.

## 4.1.7.1.1 Inputs

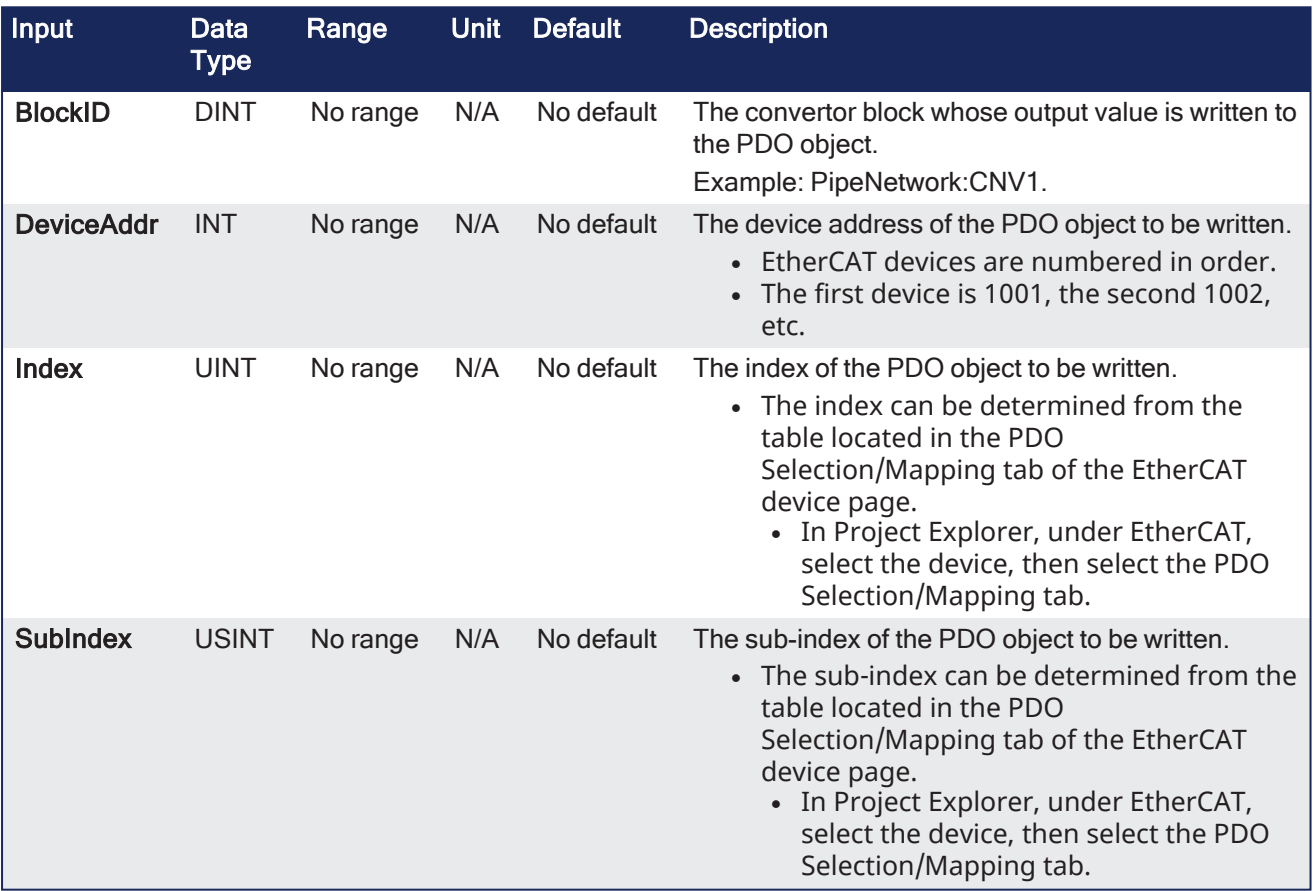

## 4.1.7.1.2 Outputs

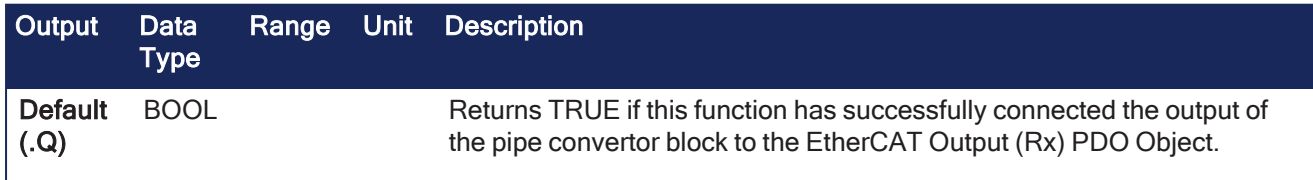

### 4.1.7.1.3 Remarks

 $\mathsf{L}$ 

• The output value of the convertor block is written to the PDO object every update of the convertor block.

- The pipe block is specified by the BlockID input.
- The PDO object is specified by the DeviceAddr, Index, and SubIndex inputs.

#### 4.1.7.1.4 FBD Language Example

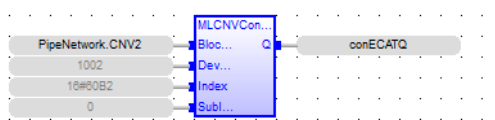

#### 4.1.7.1.5 FFLD Language Example

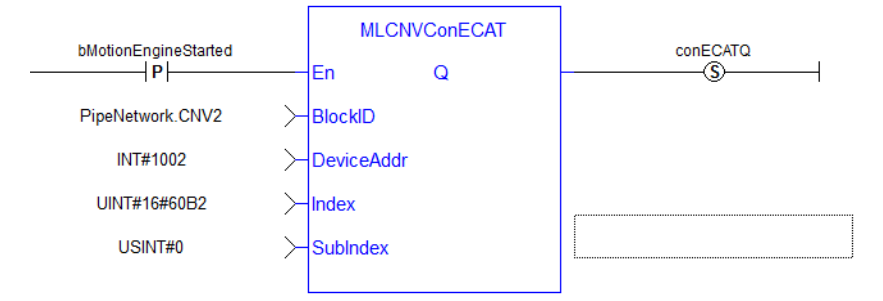

### 4.1.7.1.6 IL Language Example

Not available.

#### 4.1.7.1.7 ST Language Example

```
//Connect a converter Pipe Block named "CNV2" to PDO 16#60B2 (Accel FF) on
ECAT address 1002.
MLCNVConECAT( PipeNetwork.CNV2, 1002, 16#60B2, 0 );
```
#### See Also

```
"MLCNVDisconnect" (\rightarrow p. 306)
```
• ["MLCNVInit"](#page-306-0)  $(\rightarrow p. 307)$ 

## <span id="page-302-0"></span>4.1.7.2 MLCNVConnect

**Function** - Connects a converter Pipe Block to the specified axis.

#### 4.1.7.2.1 Inputs

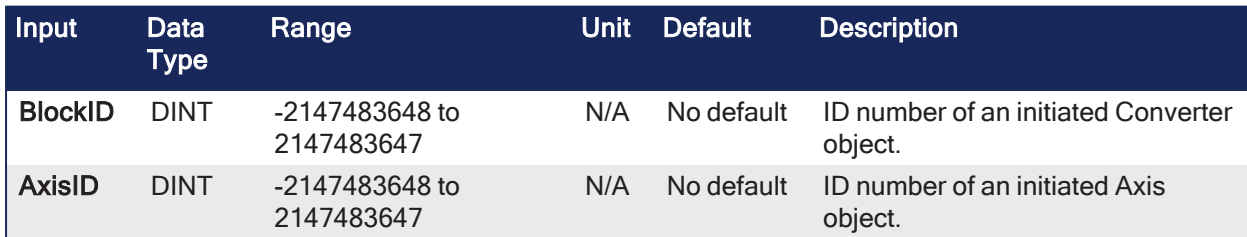

#### 4.1.7.2.2 Outputs

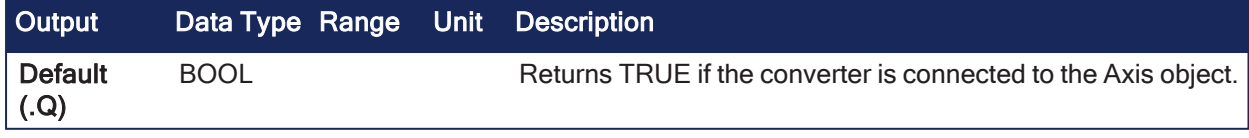

#### 4.1.7.2.3 Remarks

- When using the Pipe Network for coordinated motion, Pipe Blocks have to be Activated, Connected, and then Powered On before move commands work.
- The Converter block changes the incoming flow of values to continuous position output with no periodicity.
	- If a converter block is not connected to an Axis, it does not send position output values to its assigned Axis.
	- Every pipe branch must end in a converter, whether or not it is connected to a destination Axis object.

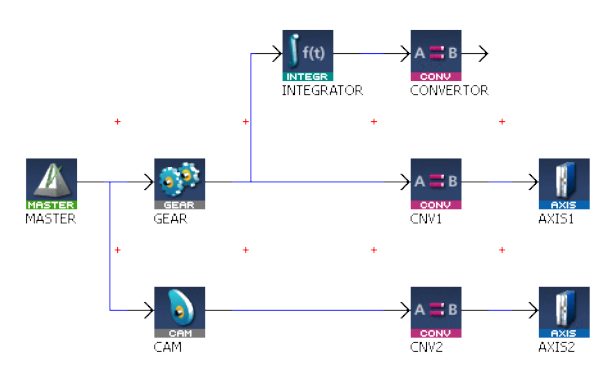

**Figure 4-28:** MLCNVConnect

### **NOTE**

All converters in the Pipe Network can be connected at once with the command Pipe Network(MLPN\_ Connect).

This calls automatically generated code with **MLCNVConnect** commands for each Converter block. In a multi-axis program only one command can be used to connect Pipe Blocks instead of writing code for each Axis separately.

# $\star$  TIP

The converter block has the ability to control the analog output on the AKD.

## 4.1.7.2.4 FBD Language Example

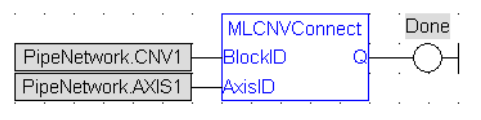

## 4.1.7.2.5 FFLD Language Example

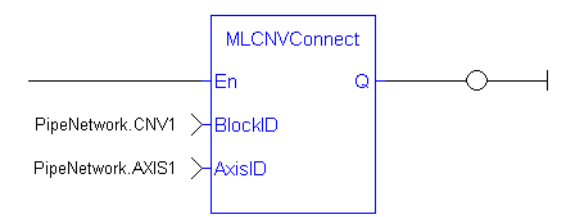

## 4.1.7.2.6 IL Language Example

Not available.

## 4.1.7.2.7 ST Language Example

```
//Connect a converter Pipe Block named "CNV1" to Pipe Block AXIS1
MLCNVConnect( PipeNetwork.CNV1, AXIS1 );
```
See Also

- ["MLCNVConnectEx"](#page-304-0)  $(\rightarrow p. 305)$
- ["MLCNVDisconnect"](#page-305-0)  $(\rightarrow p. 306)$
- ["MLCNVInit"](#page-306-0) ( $\rightarrow$  p. 307)

## <span id="page-304-0"></span>4.1.7.3 MLCNVConnectEx

**Function** - Connects the output of a pipe to an axis data other than the control position.

## 4.1.7.3.1 Inputs

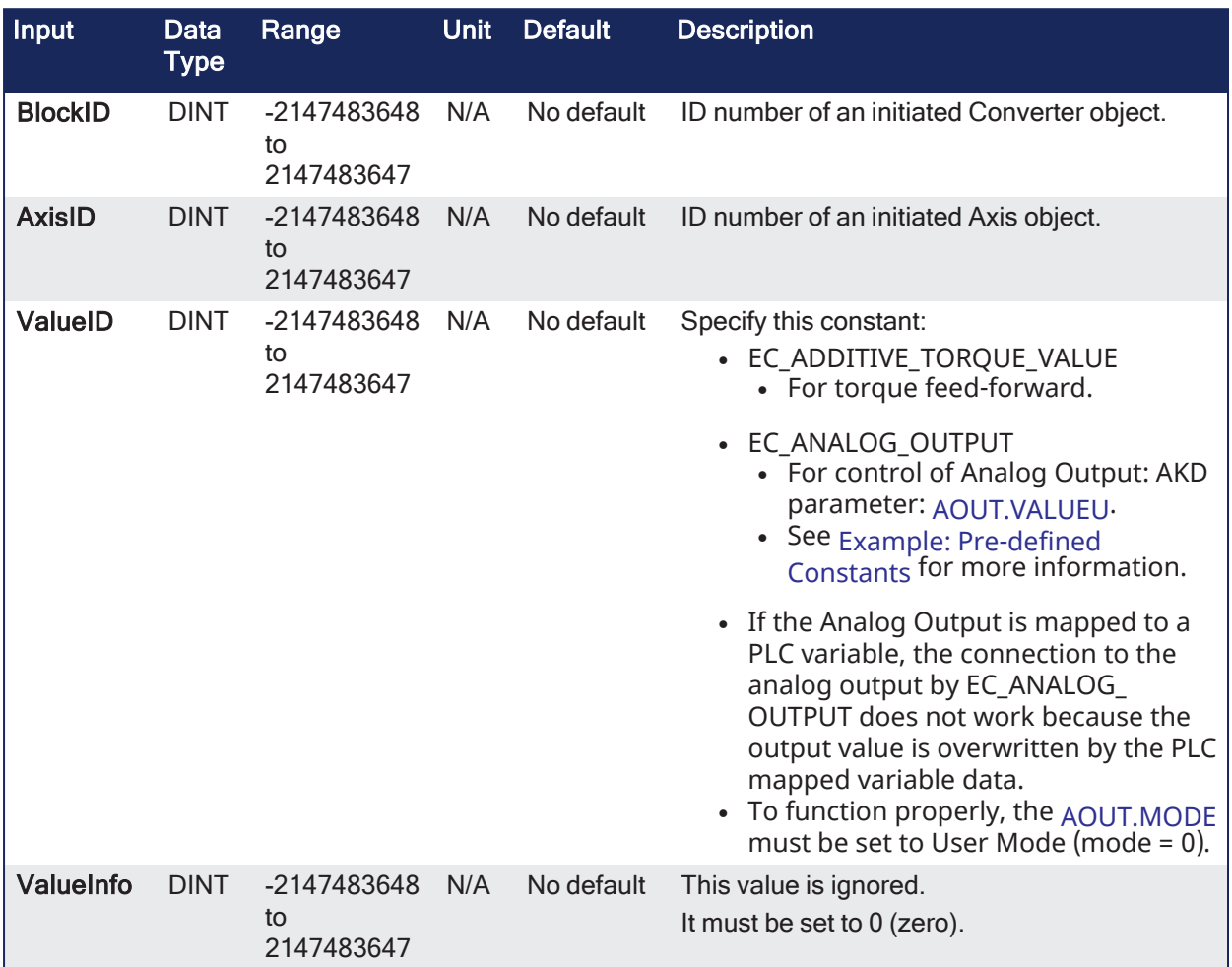

#### 4.1.7.3.2 Outputs

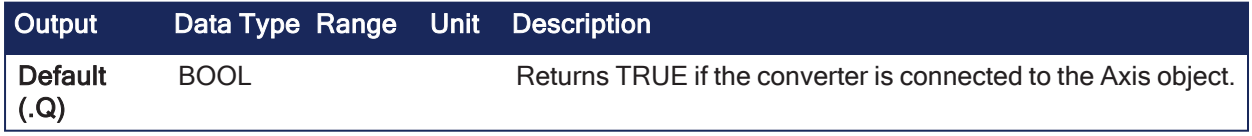

# 4.1.7.3.3 Remarks • This function:

- Connects an extra converter Pipe Block to the specified axis.
- Connects several converter Pipe Blocks to the same axis and acts on different data.
- Normally a Converter block sends position values to an Axis.
	- However, some cases exist that require additional information (e.g., torque feed-forward (IDN 3056)) that needs to be provided by a second converter.

#### **NOTE**

This FB does NOT work if you have [Simulated](../../../../../Content/4.UsingKASIDE/ECAT_Device_tab.htm#Simulated) the device. In this instance, the FB continuously generates error messages in the Controller log window.

#### *O IMPORTANT*

Add 16#8000 to the designated IDN number for ValueID input. 8000 in hexadecimal signals a vendorspecific IDN value.

- The PDO values are overwritten by Mapped PLC variables including either:
	- A possible link to the mapping of variables.
	- <sup>l</sup> The section on **MLParamWrite()** warning indicating that the function block write of Analog output is overwritten by the **MLCnvConnectEx** function.

#### 4.1.7.3.3.1 Precedence Rules

- 1. A PLC variable mapped to Analog Output takes precedence.
- 2. If **MLCNVConnect** assigns a Pipe output to an Analog Output, it takes precedence over a **DriveParamWrite** function call.
- 3. **DriveParamWrite** modifies the Analog Output but is overwritten by the higher precedent options if they are present.

#### 4.1.7.3.4 FBD Language Example

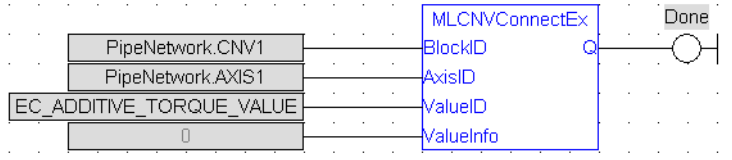

### 4.1.7.3.5 FFLD Language Example

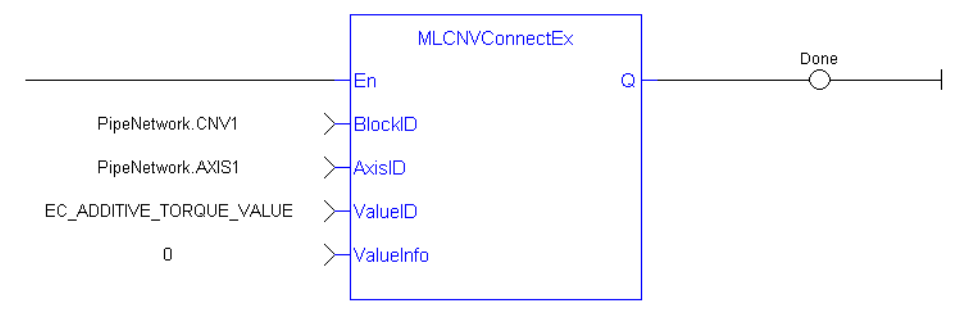

#### 4.1.7.3.6 IL Language Example

Not available.

#### 4.1.7.3.7 ST Language Example

```
//Connect a converter Pipe Block named "CNV1" to the pipe block named AXIS1,
And send feed-forward (EC ADDITIVE TORQUE VALUE) to the drive
MLCNVConnectEx( PipeNetwork.CNV1, PipeNetwork.AXIS1, EC ADDITIVE TORQUE
VALUE, 0 );
```
#### See Also

- ["MLCNVConnect"](#page-302-0) ( $\rightarrow$  p. 303)
- ["MLCNVDisconnect"](#page-305-0) ( $\rightarrow$  p. 306)
- ["MLCNVInit"](#page-306-0)  $(\rightarrow p. 307)$

## <span id="page-305-0"></span>4.1.7.4 MLCNVDisconnect

**Function** - Disconnect a converter Pipe Block from its associated axis.

### 4.1.7.4.1 Inputs

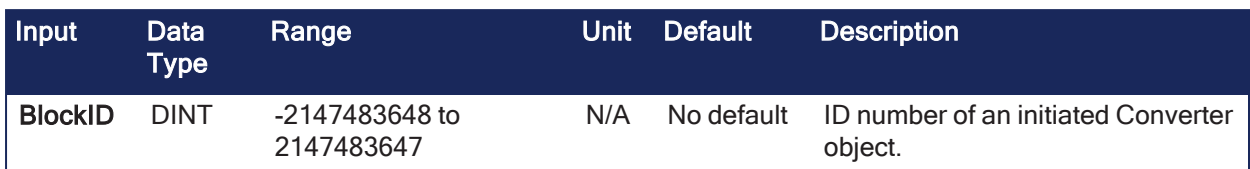

## 4.1.7.4.2 Outputs

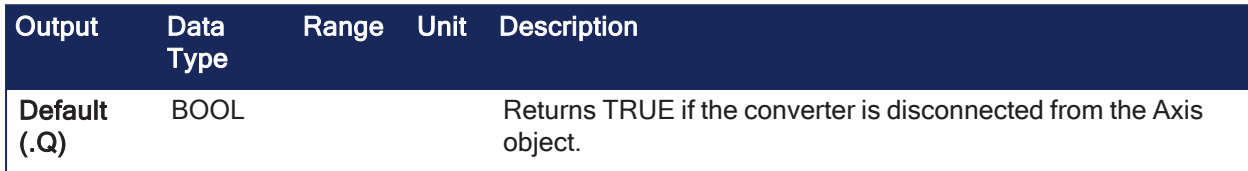

## 4.1.7.4.3 Remarks

- If a converter block is not connected to an Axis, it does not send position output values to its assigned Axis.
	- Can disconnect one or multiple Axis from the Pipe Network and still send single-axis motion commands.
- <sup>l</sup> Axis can be disconnected while the Pipe Positions are reset to different values or if coordinated motion is only not needed with every axis in the project in a certain state.

#### 4.1.7.4.4 FBD Language Example

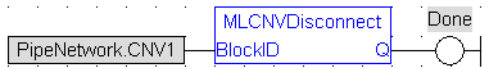

## 4.1.7.4.5 FFLD Language Example

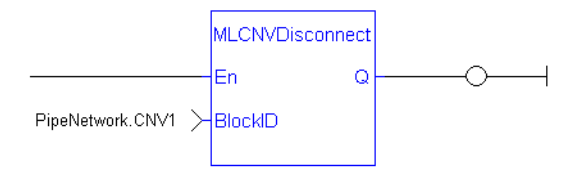

## 4.1.7.4.6 IL Language Example

Not available.

### 4.1.7.4.7 ST Language Example

```
//Disconnect a converter Pipe Block name " CNV1" from its present connection
MLCNVDisconnect( PipeNetwork.CNV1);
```
### See Also

- ["MLCNVConnect"](#page-302-0)  $(\rightarrow p. 303)$
- ["MLCNVInit"](#page-306-0)  $(\rightarrow p. 307)$

## <span id="page-306-0"></span>4.1.7.5 MLCNVInit

**Function** - Initializes a converter Pipe Block.

#### 4.1.7.5.1 Inputs

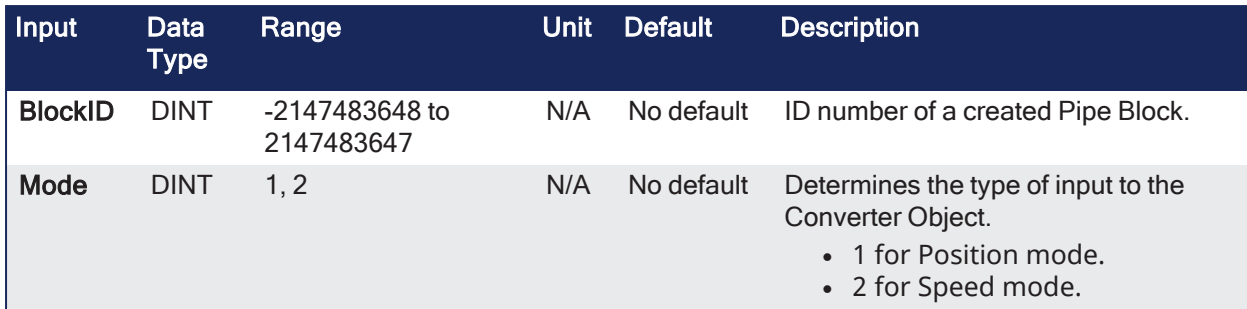

## 4.1.7.5.2 Outputs

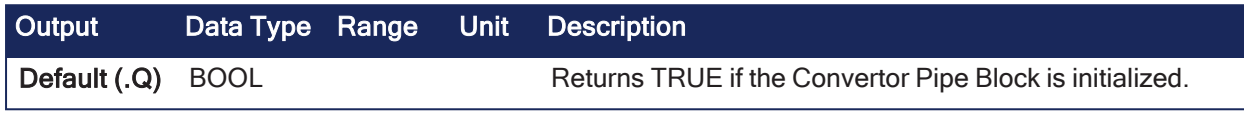

## 4.1.7.5.3 Remarks

- **MLCNVInit** is automatically called if a Convertor Block is added to the Pipe Network, with the input mode (position or speed) entered in the Pipe Blocks Properties screen.
- The Converter block changes the incoming flow of speed or position values to continuous position output with no periodicity.

### **NOTE**

Converter objects are normally created in the Pipe Network using the graphical engine. You do not have to add MLCNVInit function blocks to their programs. Parameters are entered directly in pop-up windows and the code is then automatically added to the current project.

### 4.1.7.5.4 FBD Language Example

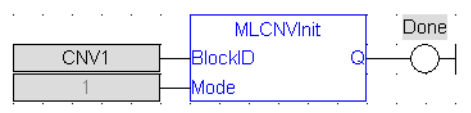

## 4.1.7.5.5 FFLD Language Example

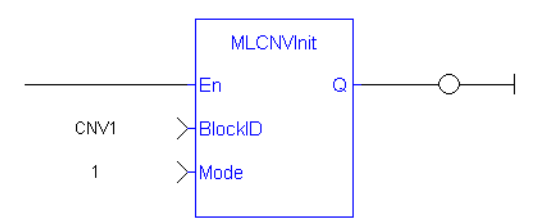

# 4.1.7.5.6 IL Language Example

Not available.

## 4.1.7.5.7 ST Language Example

```
// Initiate a created convertor block named "CNV1"
CNV1 := MLBlkCreate( 'CNV1', 'CONVERTOR' );
MLCNVInit( CNV1, 1 );
```
#### See Also

- ["MLBlkCreate"](#page-211-0)  $(\rightarrow p. 212)$
- ["MLCNVConnect"](#page-302-0)  $(\rightarrow p. 303)$

# 4.1.8 Delay

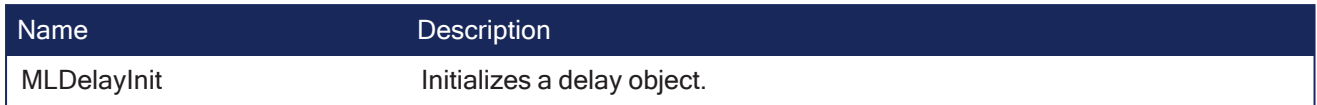

# 4.1.8.1 MLDelayInit

Pipe Network

**Function** - Initializes a delay object.

## 4.1.8.1.1 Inputs

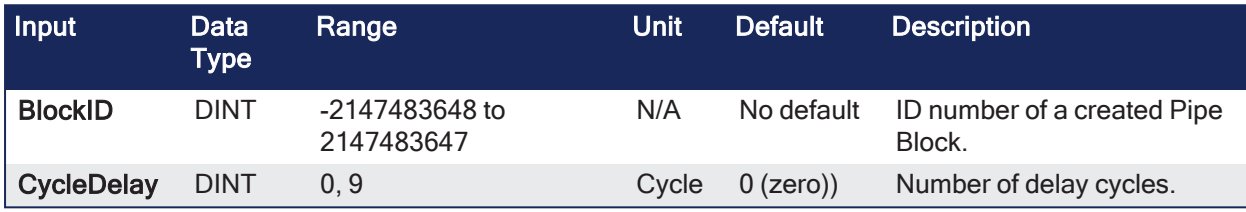

## 4.1.8.1.2 Outputs

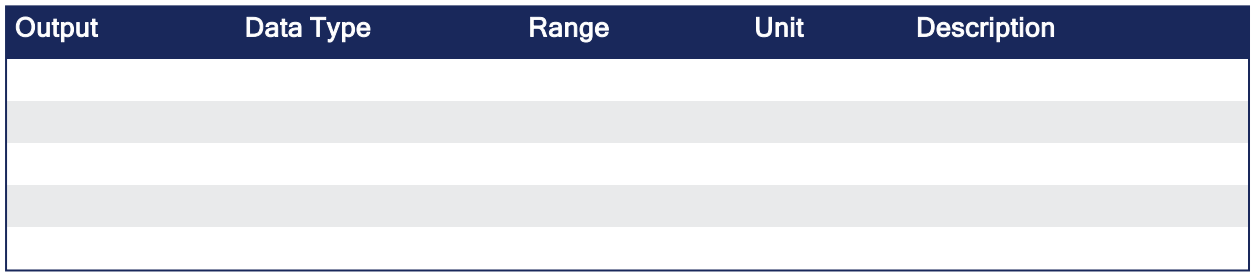

## 4.1.8.1.3 Remarks

- This is automatically created in the compiled code of a Pipe Network.
	- It is included in the MLPN\_CREATE\_OBJECT (created in ST) which is typically executed in a project as part of the startup sequence of the Pipe Network.
- Returns TRUE if the function succeeded.

## 4.1.8.1.4 FBD Language Example

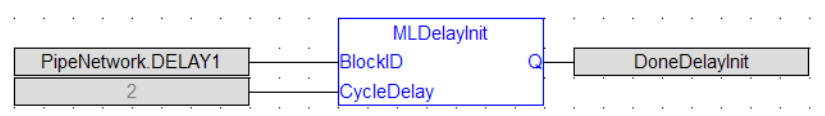

## 4.1.8.1.5 FFLD Language Example

 $\Box$  Network #1

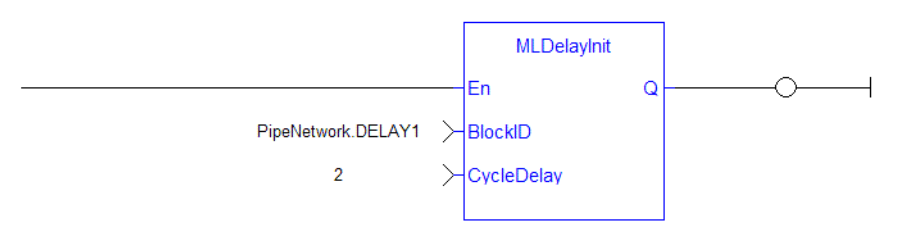

End of Module

# 4.1.8.1.6 IL Language Example

Not available.

## 4.1.8.1.7 ST Language Example

```
MLDelayInit(PipeNetwork.DELAY1, 2 );
```
## 4.1.9 Derivator

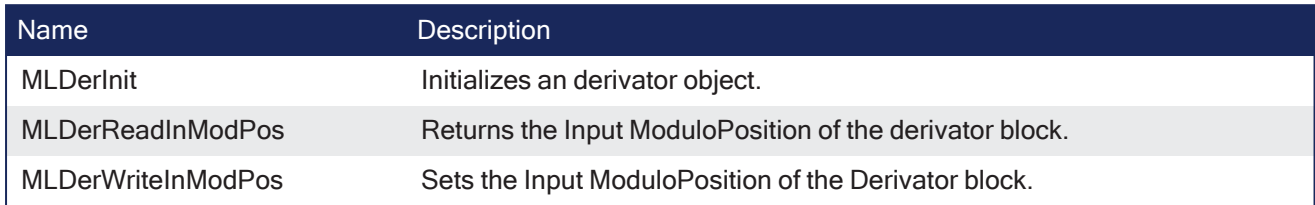

# <span id="page-309-0"></span>4.1.9.1 MLDerInit

Pipe Network V

**Function** - Initializes an derivator object.

## 4.1.9.1.1 Inputs

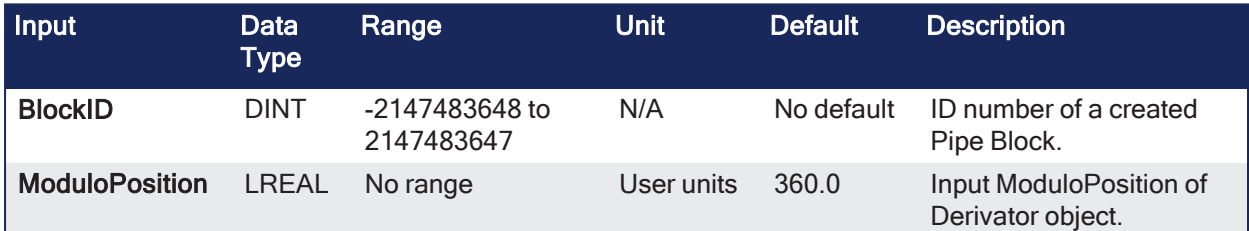

## 4.1.9.1.2 Outputs

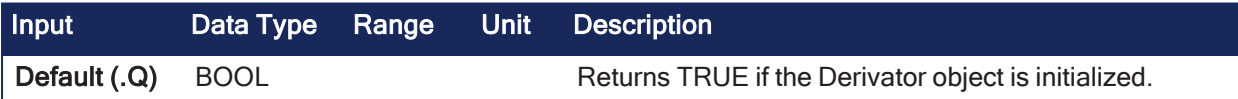

## 4.1.9.1.3 Remarks

- Function block is automatically called if a Derivator Block is added to the Pipe Network, with userdefined settings entered in the Pipe Blocks Properties screen.
- Input ModuloPosition is defined to manage the periodicity (modulo) of the input values.

# **NOTE**

Derivator objects are normally created in the Pipe Network using the graphical engine. You do not have to add MLDerInit function blocks to their programs. Parameters are entered directly in pop-up windows and the code is automatically added to the current project.

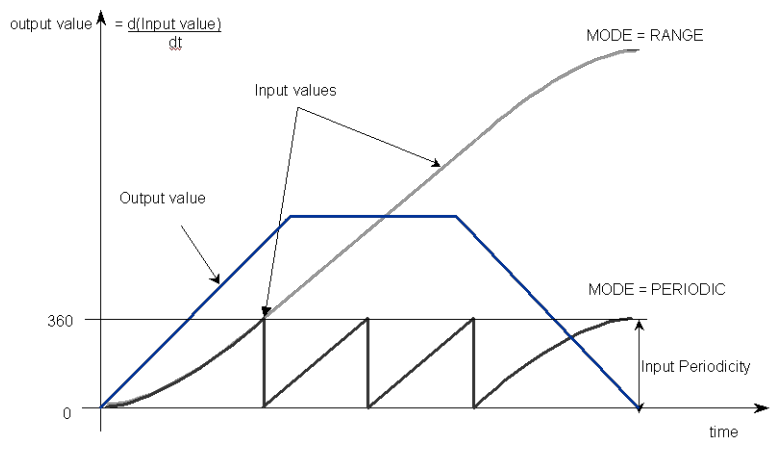

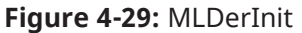

### 4.1.9.1.4 FBD Language Example

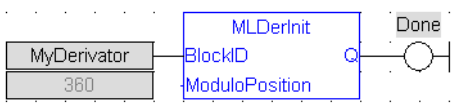

## 4.1.9.1.5 FFLD Language Example

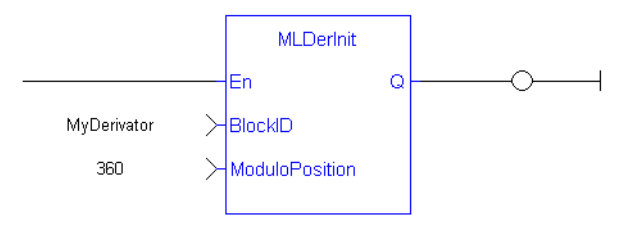

## 4.1.9.1.6 IL Language Example

Not available.

#### 4.1.9.1.7 ST Language Example

```
//Create and Initiate a Derivator object
MyDerivator := MLBlkCreate( 'MyDerivator', 'DERIVATOR' );
MLDerInit( MyDerivator, 360.0 );
```
#### See Also

- ["MLBlkCreate"](#page-211-0)  $(\rightarrow p. 212)$
- ["MLDerReadInModPos"](#page-310-0) (→ p. 311)
- ["MLDerReadInModPos"](#page-310-0)  $(\rightarrow p. 311)$

## <span id="page-310-0"></span>4.1.9.2 MLDerReadInModPos

#### Pipe Network√

**Function** - Returns the Input ModuloPosition of the derivator block.

#### 4.1.9.2.1 Inputs

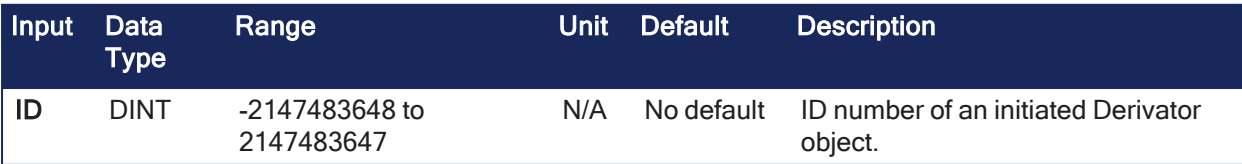

## 4.1.9.2.2 Outputs

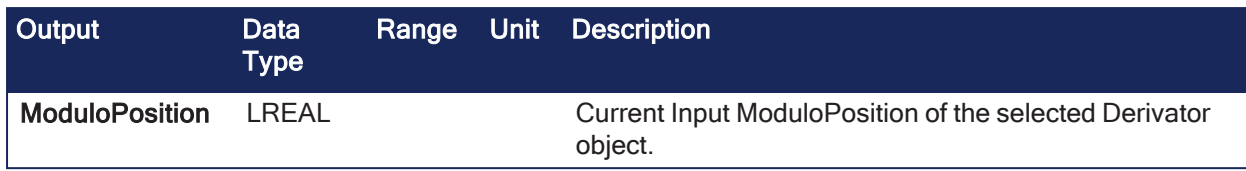

## 4.1.9.2.3 Remarks

Input ModuloPosition is defined to manage the periodicity (modulo) of the input values.

### Example

If the input value increases each millisecond by one degree then the output value is 1000 degrees per second.

Suddenly, the input value skips from 359 to 0 (zero).

- Input ModuloPosition = 360, the output continues to indicate 1000 degrees per second.
	- $\cdot$  This indicates that rollover into the next period has been properly handled
- Input ModuloPosition = 1000, the output then indicates 359,000 degrees per second.
	- $\cdot$  This indicates that the input has incorrectly interpreted roll-over as a 359 degree move in one millisecond.

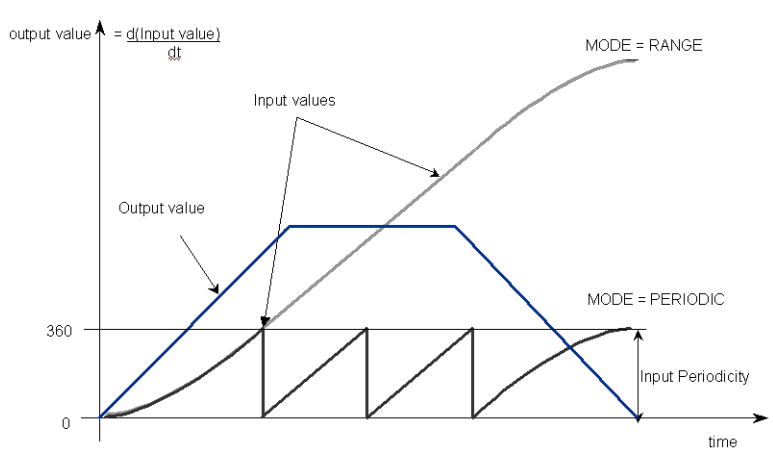

**Figure 4-30:** MLDerReadInModPos

#### **NOTE**

The first calculation of a Derivator Pipe Block just after the pipe installation indicates 0 (zero) regardless of the initial input value.

#### 4.1.9.2.4 FBD Language Example

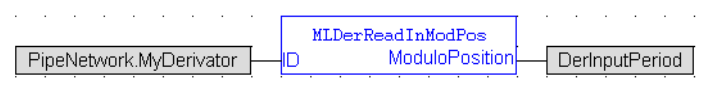

## 4.1.9.2.5 FFLD Language Example

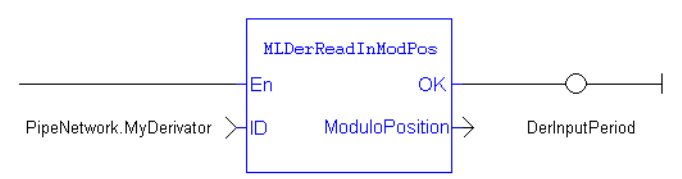

## 4.1.9.2.6 IL Language Example

Not available.

# 4.1.9.2.7 ST Language Example

```
//save the current input MODULO_POSITION of a Derivator object
DerInputPeriod := MLDerReadInModPos ( PipeNetwork.MyDerivator );
```
#### See Also

- $\cdot$  ["MLDerInit"](#page-309-0) ( $\rightarrow$  p. 310)
- ["MLDerWriteInModPos"](#page-312-0)  $(→ p. 313)$

### <span id="page-312-0"></span>4.1.9.3 MLDerWriteInModPos

# Pipe Network /

**Function** - Sets the Input ModuloPosition of the Derivator block.

### 4.1.9.3.1 Inputs

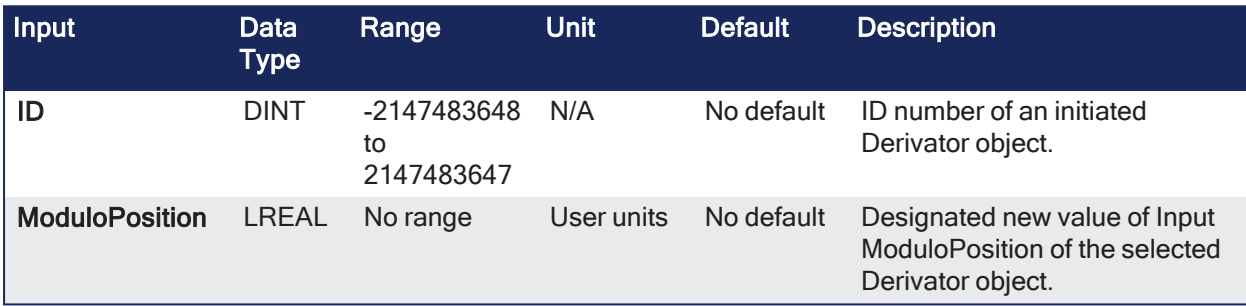

#### 4.1.9.3.2 Outputs

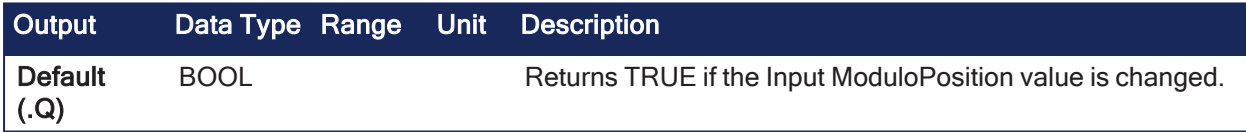

#### 4.1.9.3.3 Remarks

Input ModuloPosition is defined to manage the periodicity (modulo) of the input values.

#### Example

If the input value increases each millisecond by one degree then the output value is 1000 degrees per second.

Suddenly, the input value skips from 359 to 0 (zero).

- Input ModuloPosition = 360, the output continues to indicate 1000 degrees per second. • This indicates that rollover into the next period has been properly handled
- Input ModuloPosition = 1000, the output then indicates 359,000 degrees per second.
	- This indicates that the input has incorrectly interpreted roll-over as a 359 degree move in one millisecond.

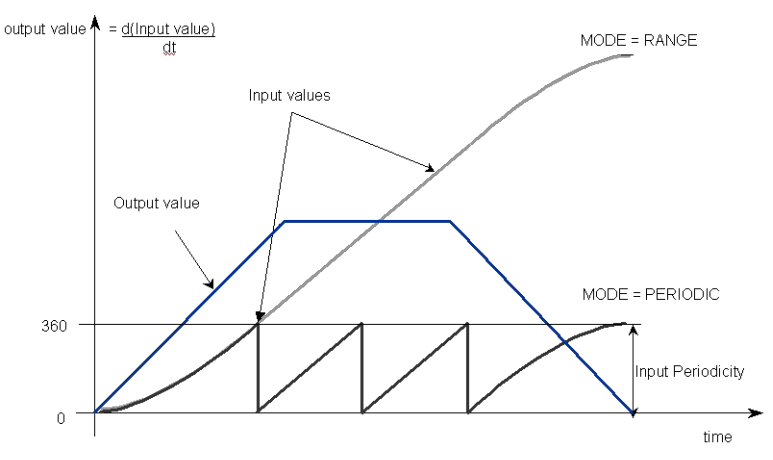

**Figure 4-31:** MLDerWriteInModPos

## **NOTE**

The first calculation of a Derivator Pipe Block just after the pipe installation indicates 0 (zero) regardless of the initial input value.

### 4.1.9.3.4 FBD Language Example

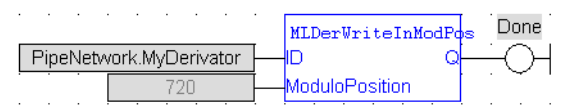

## 4.1.9.3.5 FFLD Language Example

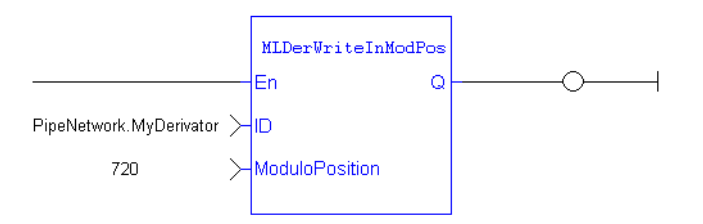

## 4.1.9.3.6 IL Language Example

Not available.

## 4.1.9.3.7 ST Language Example

```
//change the input MODULO_POSITION of a Derivator object to 720
MLDerWriteInModPos ( PipeNetwork.MyDerivator, 720 );
```
#### See Also

- ["MLDerInit"](#page-309-0)  $(\rightarrow p. 310)$
- ["MLDerReadInModPos"](#page-310-0)  $(\rightarrow p. 311)$

# 4.1.10 Gear

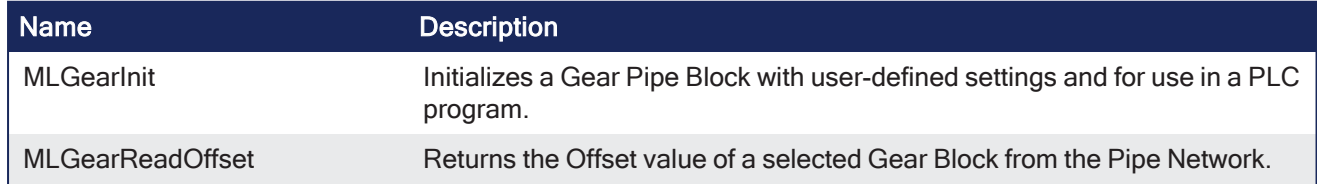

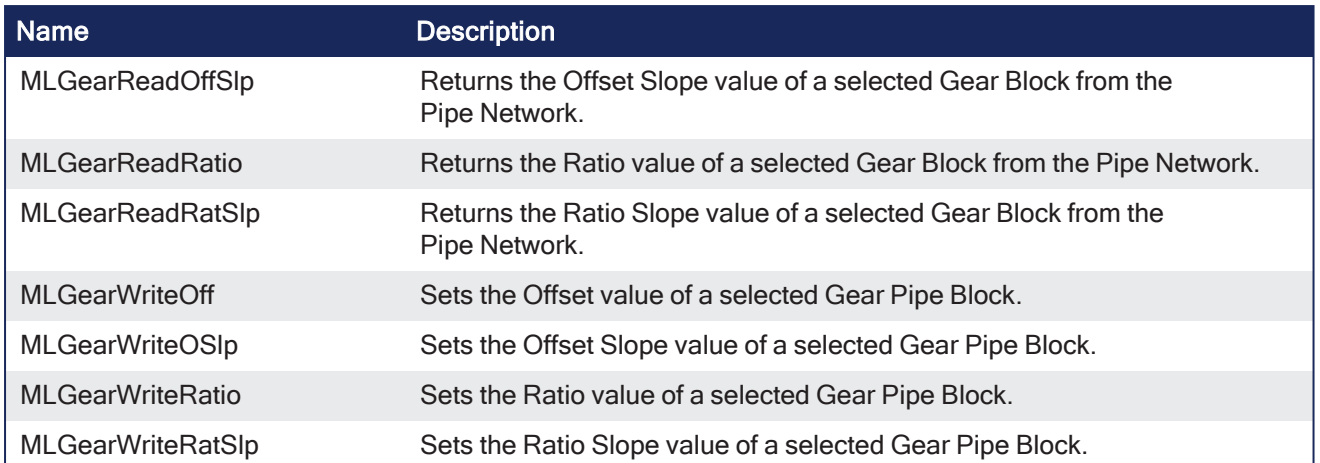

# 4.1.10.1 Examples of Gear Functions

The output value starts with offset = 0 and gain = 1 (blue line)

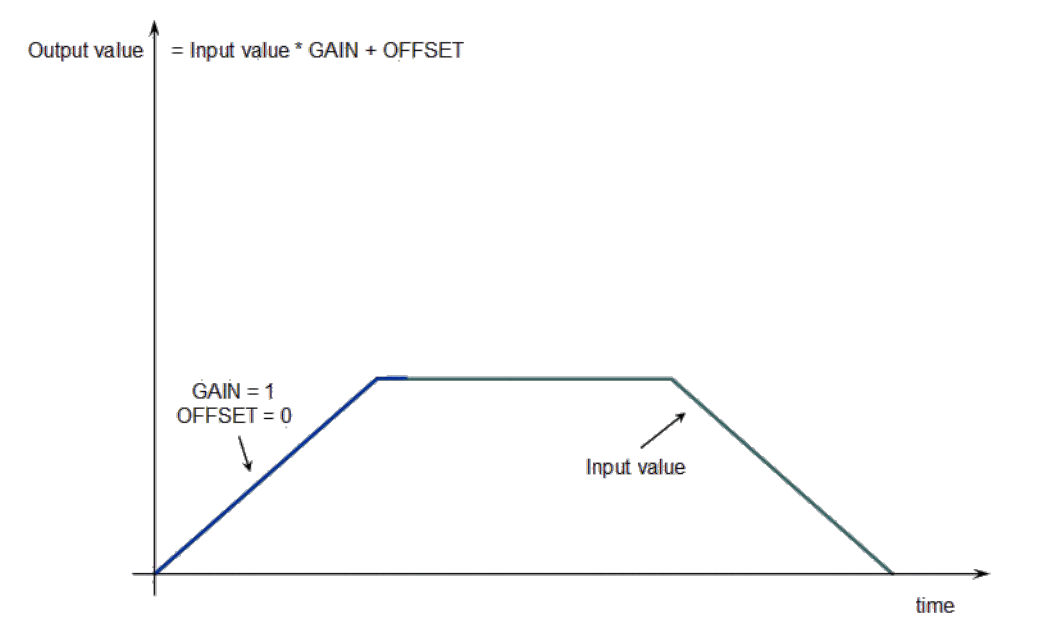

Call the **MLGearWriteOff** function to modify the Offset.

This is where Offset\_Slope is set with the **MLGearWriteOSlp** function.

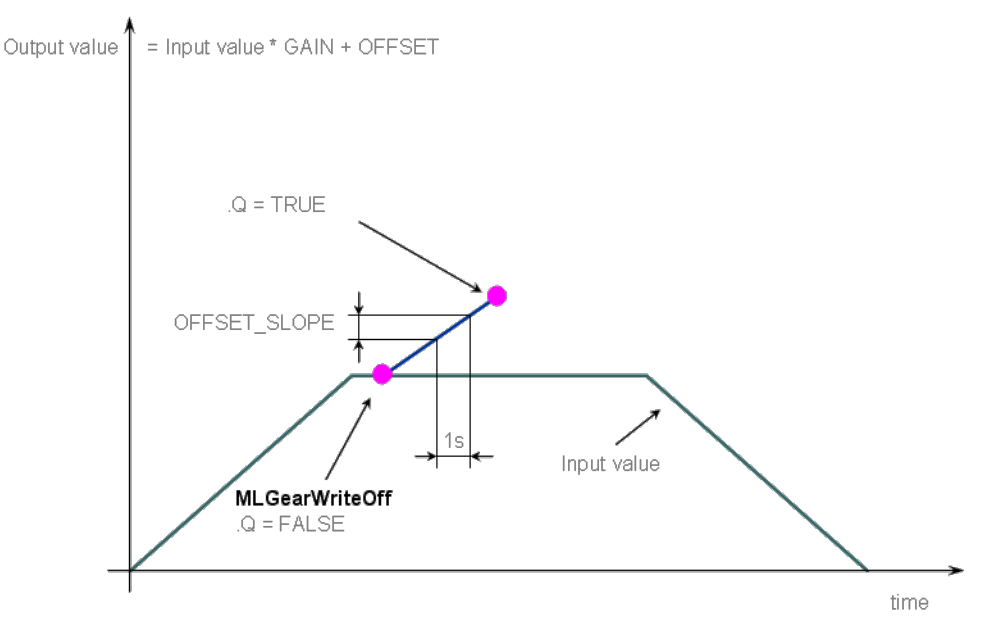

After setting the Offset (Q=TRUE in the previous figure), call the **MLGearWriteRatio** function to modify the gear Ratio.

This is where Gain\_Slope is set with the **MLGearWriteRatSlp** function.

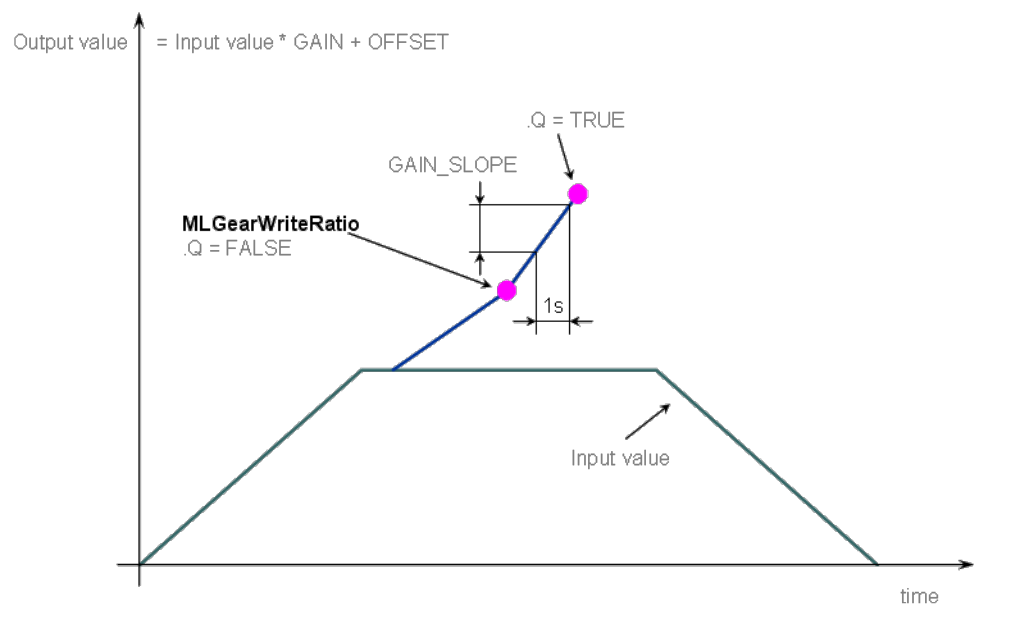

The output value is adapted with the gear offset and ratio (blue line).

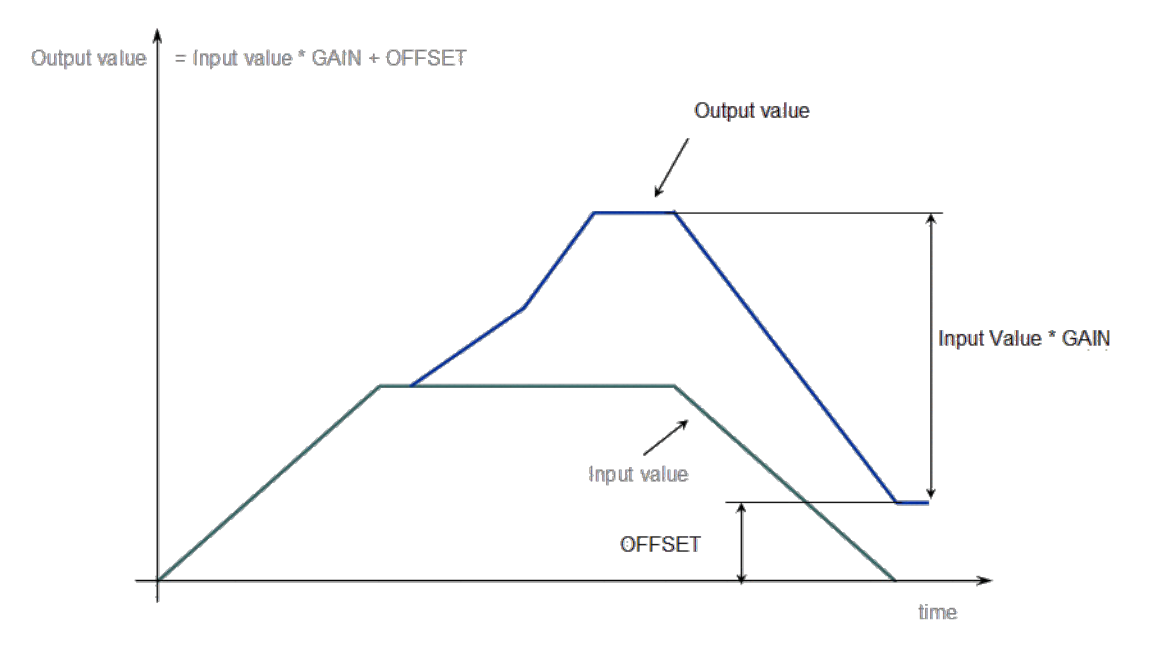

Gear Functions Usage

# <span id="page-316-0"></span>4.1.10.2 MLGearInit

Pipe Network√

**Function** - Initializes a Gear Pipe Block with user-defined settings and for use in a PLC program.

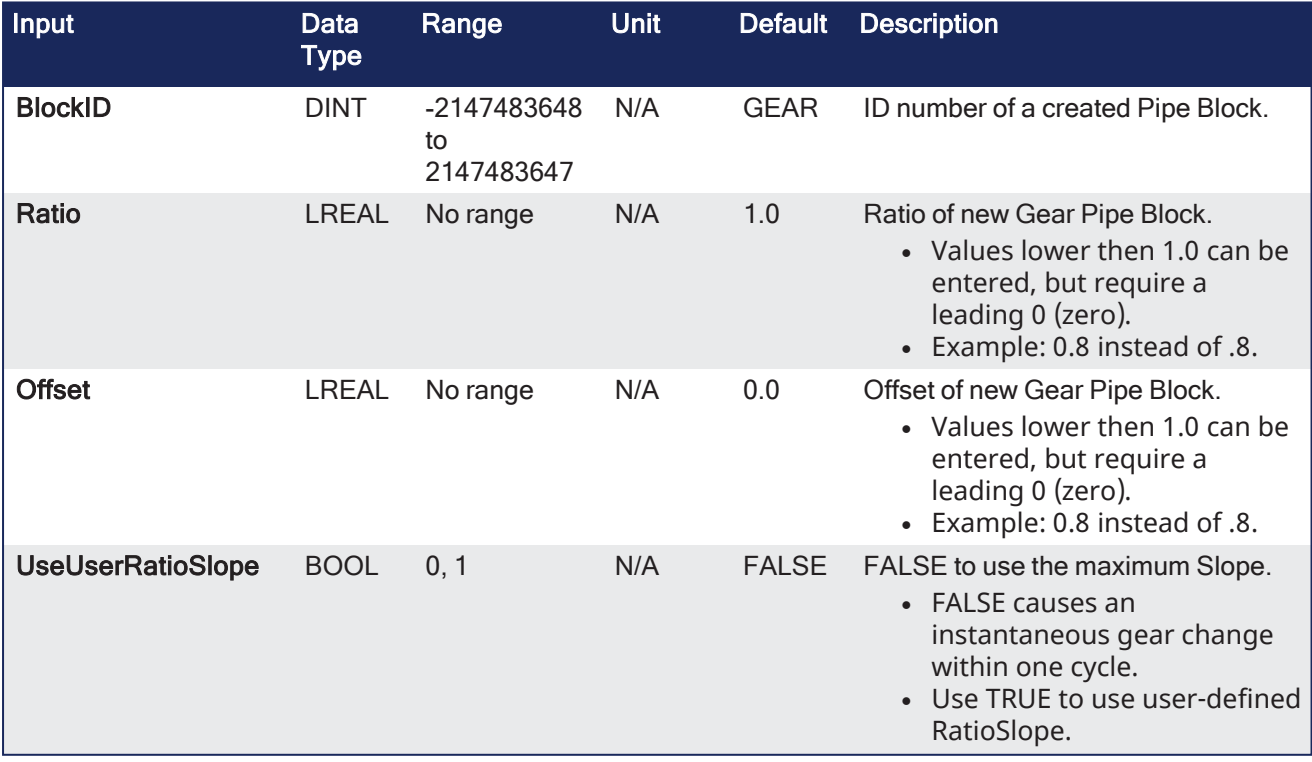

# 4.1.10.2.1 Inputs

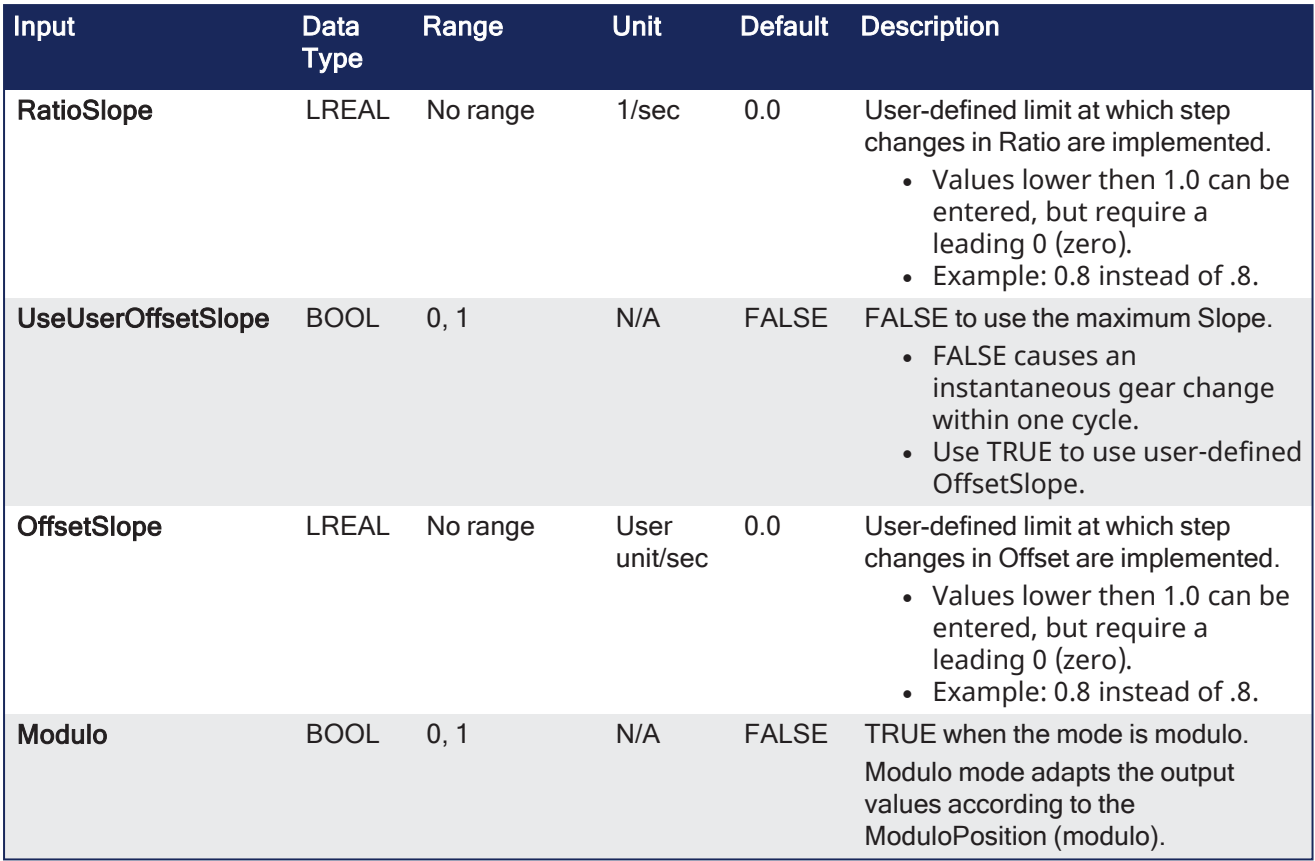

## 4.1.10.2.2 Outputs

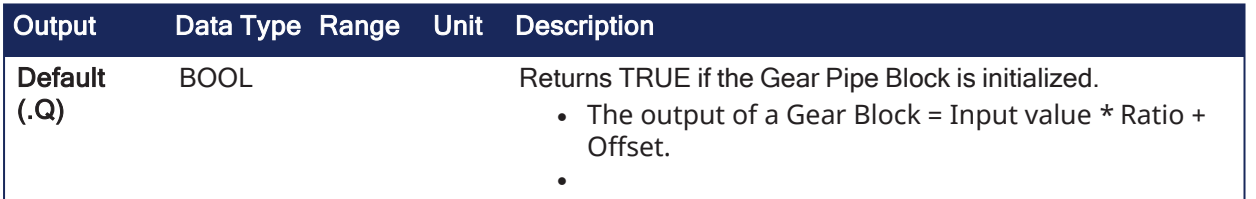

## 4.1.10.2.3 Remarks

- This function block is automatically called if a Gear Block is added to the Pipe Network, with userdefined settings entered in the **Pipe Blocks Properties** screen.
- <sup>l</sup> The Pipe Block is assigned a **Name**, **Ratio**, **Offset**, and **Slopes** for changes in Ratio and Offset values. • Choose between Modulo or Not modulo mode.
	- Slopes set the limit at which step changes in Ratio and Offset are implemented.

## *IMPORTANT*

Set the RatioSlope < (Ratio \* EtherCAT Update Rate).

The Gear block makes a jump (without a ramp) from one gear to the next when the RatioSlope is greater than the Ratio change factor multiplied by the update rate scale factor.

## 4.1.10.2.3.1 Modulo Value

If the Gear block's input is a modulo value and the position delta is greater than ½, the modulo value within one sample period in the opposite direction, the Gear block cannot detect the change in the direction of motion.

## Example

- $\bullet$  The sample period is: 1 msec.
- $\bullet$  The Master is configured for a 360 degree modulo.
- The Master position is changed by  $>180$  degrees within 1 msec.
	- In this case, the Gear block cannot determine whether the direction is in the same or opposite direction.

## 4.1.10.3 Avoid Modulo Calculation Problems

- <sup>l</sup> Either deactivate and reactivate the PipeNetwork when forcing the Master position with ["MLMstForcePos"](#page-336-0) (➜ p. 337).
- Use a ["MLMstAbs"](#page-331-0) ( $\rightarrow$  p. 332) or ["MLMstRel"](#page-344-0) ( $\rightarrow$  p. 345) move to force the Master's position value.

#### Example

To force the Master position to 0 (zero), use this code:

```
PipeNetwork(MLPN_DEACTIVATE);
MLMstForcePos(PipeNetwork.MASTER, 0);
PipeNetwork(MLPN_ACTIVATE);
```
#### $\star$  TIP

Gear objects are normally created in the Pipe Network using the graphical engine. You do not have to add **MLGearInit** function blocks to their programs. Parameters are entered directly in pop-up windows and the code is automatically added to the current project.

### 4.1.10.3.1 FBD Language Example

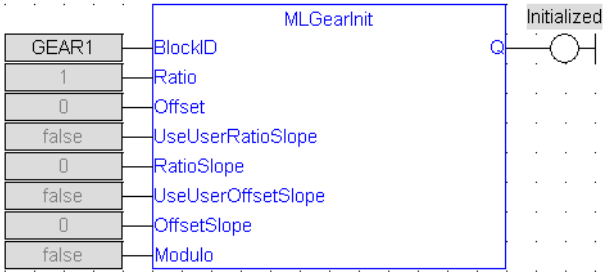

## 4.1.10.3.2 FFLD Language Example

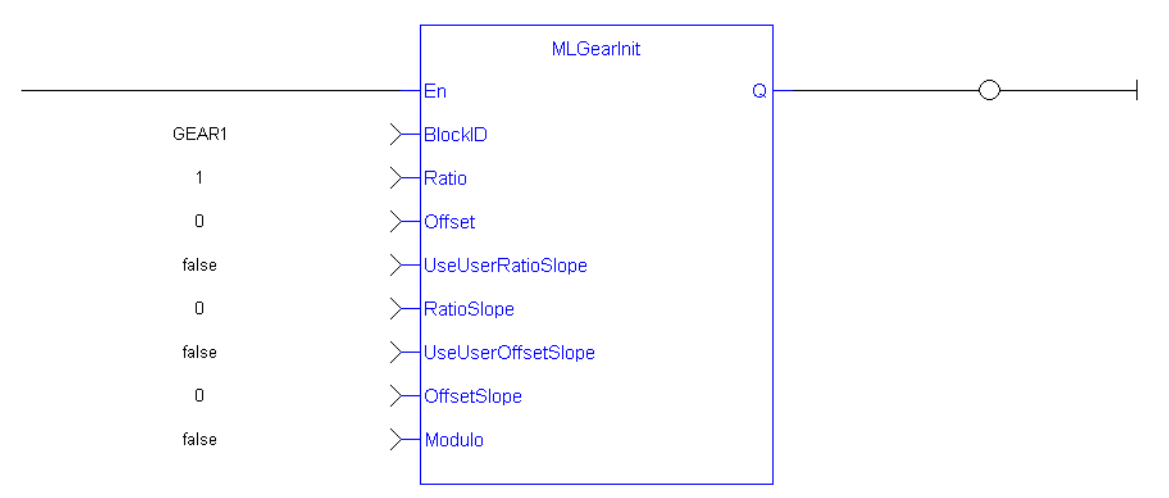

#### 4.1.10.3.3 IL Language Example

Not available.

4.1.10.3.4 ST Language Example

```
//Initialize a Gear Pipe Block named GEAR1 with:
// Ratio = 1,Offset = 0, User Ratio Slope OFF, User Ratio
// Slope = 0, Offset Slope = 0, and no Modulo
GEAR1 := MLBlkCreate( 'GEAR1', 'GEAR' );
MLGearInit( GEAR1, 1.0, 0.0, false, 0.0, false, 0.0, false);
```
#### See Also

- ["MLBlkCreate"](#page-211-0)  $(\rightarrow p. 212)$
- ["MLGearWriteRatio"](#page-324-0)  $(\rightarrow p. 325)$

### <span id="page-319-0"></span>4.1.10.4 MLGearReadOffset

### Pipe Network√

**Function** - Returns the Offset value of a selected Gear Block from the Pipe Network.

#### 4.1.10.4.1 Inputs

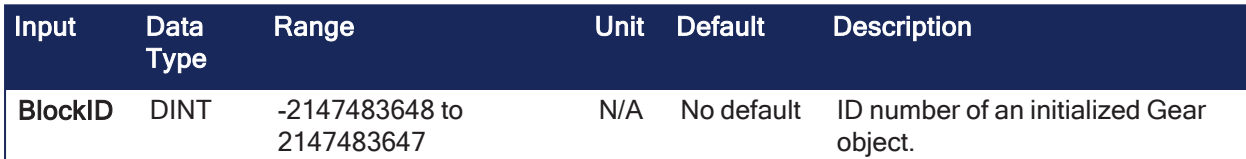

#### 4.1.10.4.2 Outputs

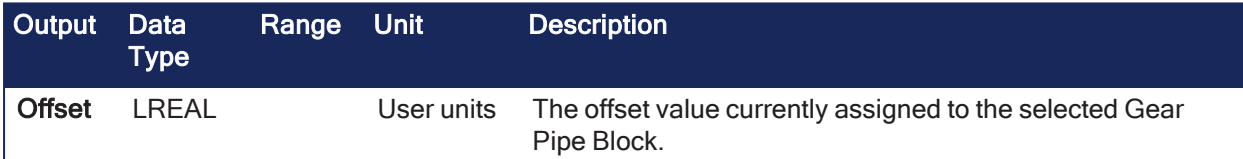

### 4.1.10.4.3 Remarks

The output of a Gear Block = Input value \* Ratio + Offset.

#### 4.1.10.4.4 FBD Language Example

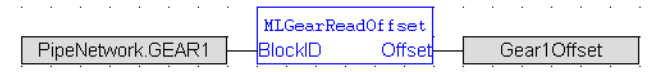

## 4.1.10.4.5 FFLD Language Example

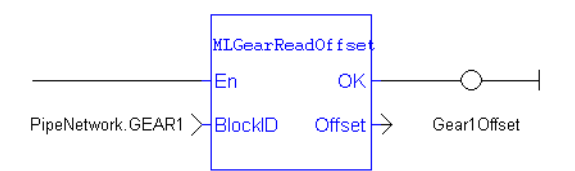

#### 4.1.10.4.6 IL Language Example

Not available.

#### 4.1.10.4.7 ST Language Example

```
//Find the Offset value of Gear1 Pipe Block
Gear1Offset := MLGearReadOffset( PipeNetwork.GEAR1 );
```
See Also

- ["MLGearInit"](#page-316-0)  $(\rightarrow p. 317)$
- ["MLGearWriteOff"](#page-322-0)  $(→ p. 323)$

## 4.1.10.5 MLGearReadOffSlp

### Pipe Network√

**Function** - Returns the Offset Slope value of a selected Gear Block from the Pipe Network.

#### 4.1.10.5.1 Inputs

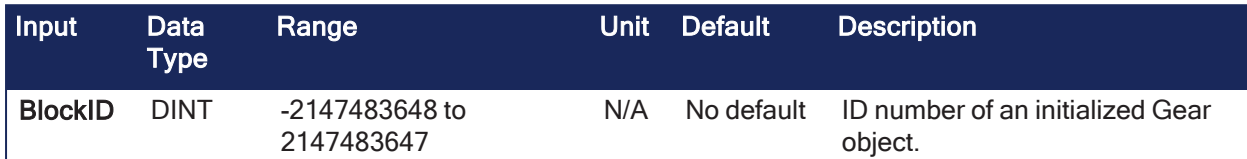

#### 4.1.10.5.2 Outputs

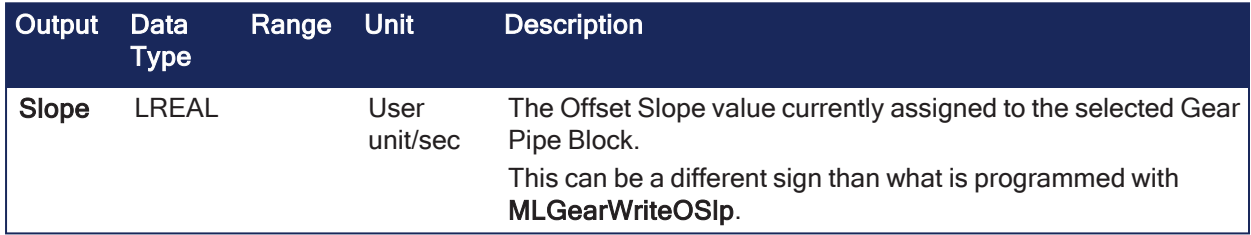

#### 4.1.10.5.3 Remarks

- Offset Slope sets the limit in User Units per Second at which step changes in offset are implemented.
- The default value when creating a Gear Block is OFFSET\_SLOPE\_MAX or infinite.

#### 4.1.10.5.4 FBD Language Example

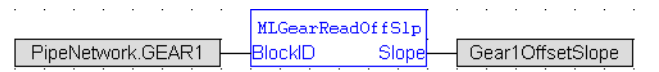

#### 4.1.10.5.5 FFLD Language Example

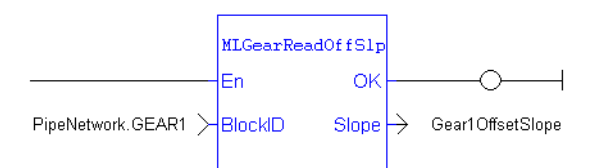

### 4.1.10.5.6 IL Language Example

Not available.

#### 4.1.10.5.7 ST Language Example

```
//Find the Offset Slope value of Gear1 Pipe Block
Gear1OffsetSlope := MLGearReadOffSlp(PipeNetwork.GEAR1);
```
#### See Also

- ["MLGearInit"](#page-316-0)  $(\rightarrow p. 317)$
- ["MLGearWriteOSlp"](#page-323-0)  $(\rightarrow p. 324)$

# 4.1.10.6 MLGearReadRatio

Pipe Network v

**Function** - Returns the Ratio value of a selected Gear Block from the Pipe Network.

4.1.10.6.1 Inputs

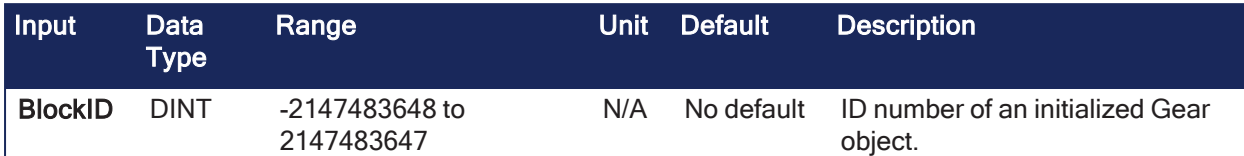

### 4.1.10.6.2 Outputs

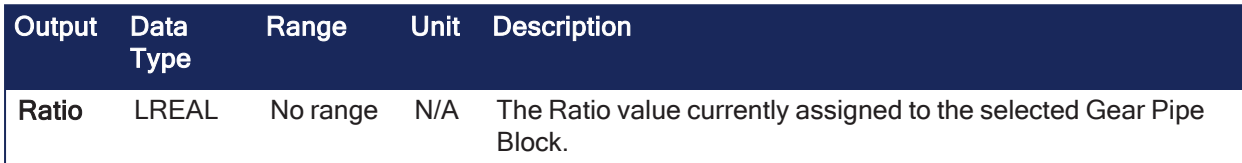

## 4.1.10.6.3 Remarks

The output of a Gear Block = Input value \* Ratio + Offset.

### 4.1.10.6.4 FBD Language Example

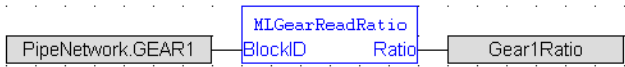

### 4.1.10.6.5 FFLD Language Example

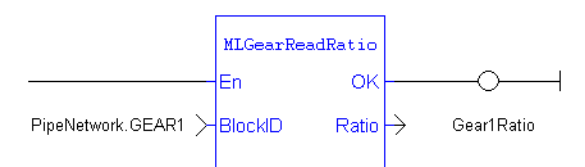

## 4.1.10.6.6 IL Language Example

Not available.

## 4.1.10.6.7 ST Language Example

```
//Find the Ratio value of Gear1 Pipe Block
Gear1Ratio := MLGearReadRatio(PipeNetwork.GEAR1);
```
See Also

- ["MLGearInit"](#page-316-0)  $(\rightarrow p. 317)$
- ["MLGearWriteRatio"](#page-324-0)  $(\rightarrow p. 325)$

## 4.1.10.7 MLGearReadRatSlp

Pipe Network√

**Function** - Returns the Ratio Slope value of a selected Gear Block from the Pipe Network.

4.1.10.7.1 Inputs

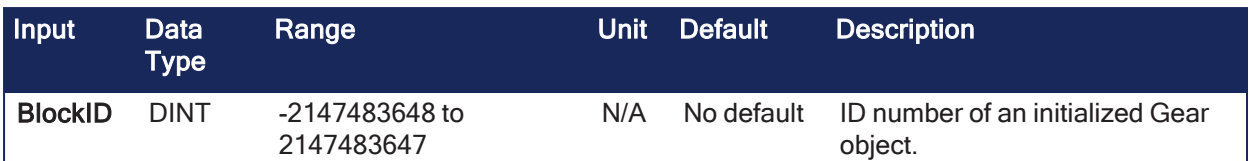

#### 4.1.10.7.2 Outputs

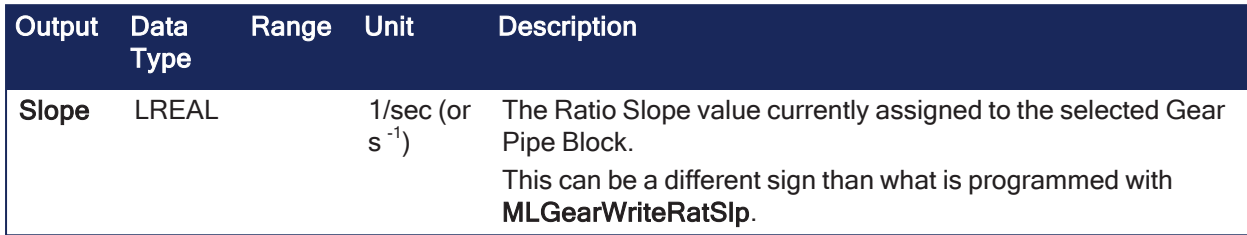

### 4.1.10.7.3 Remarks

The Ratio Slope sets the limit in 1/Seconds (or s  $^{-1}$ ) at which step changes in Ratio are implemented.

#### 4.1.10.7.4 FBD Language Example

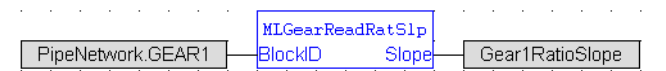

#### 4.1.10.7.5 FFLD Language Example

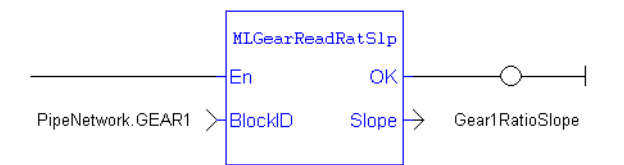

#### 4.1.10.7.6 IL Language Example

Not available.

#### 4.1.10.7.7 ST Language Example

```
//Find the Ratio Slope value of Gear1 Pipe Block
Gear1RatioSlope := MLGearReadRatSlp(PipeNetwork.GEAR1);
```
#### See Also

- ["MLGearInit"](#page-316-0)  $(\rightarrow p. 317)$
- ["MLGearWriteRatSlp"](#page-325-0)  $(\rightarrow p. 326)$

### <span id="page-322-0"></span>4.1.10.8 MLGearWriteOff

```
Pipe Network√
```
**Function** - Sets the Offset value of a selected Gear Pipe Block.

#### 4.1.10.8.1 Inputs

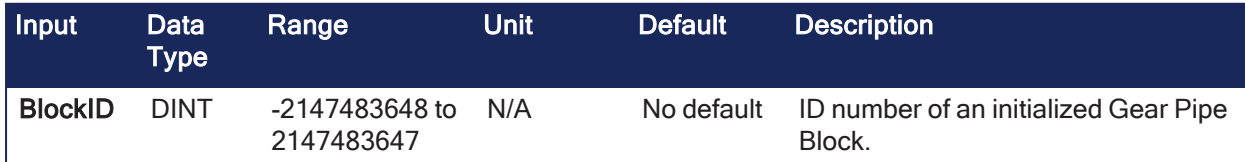

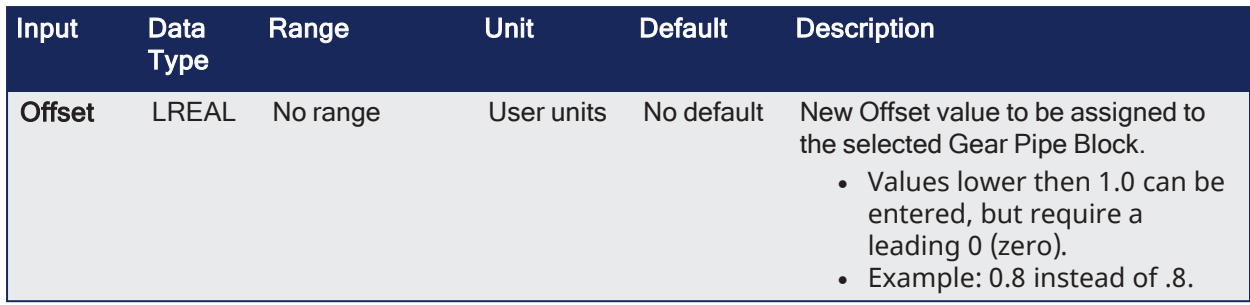

#### 4.1.10.8.2 Outputs

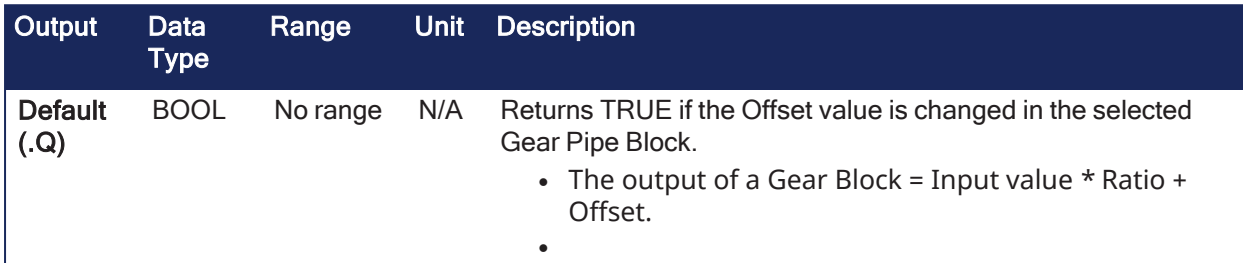

## 4.1.10.8.3 Remarks

None

### 4.1.10.8.4 FBD Language Example

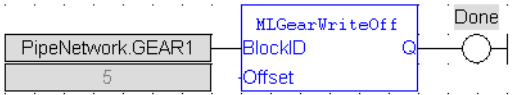

## 4.1.10.8.5 FFLD Language Example

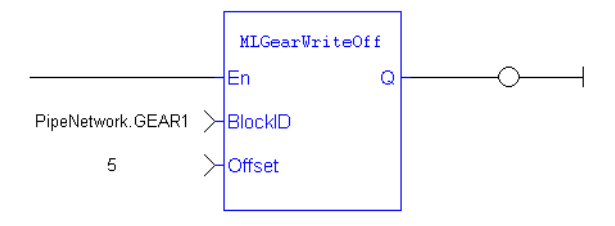

## 4.1.10.8.6 IL Language Example

Not available.

## 4.1.10.8.7 ST Language Example

```
//Set the Offset value of Gear1 Pipe Block to 5 User Units
MLGearWriteOff(PipeNetwork.GEAR1, 5.0);
```
#### See Also

- ["MLGearInit"](#page-316-0)  $(\rightarrow p. 317)$
- $\bullet$  ["MLGearReadOffset"](#page-319-0) ( $\rightarrow$  p. 320)

## <span id="page-323-0"></span>4.1.10.9 MLGearWriteOSlp

Pipe Network V

**Function** - Sets the Offset Slope value of a selected Gear Pipe Block.
#### 4.1.10.9.1 Inputs

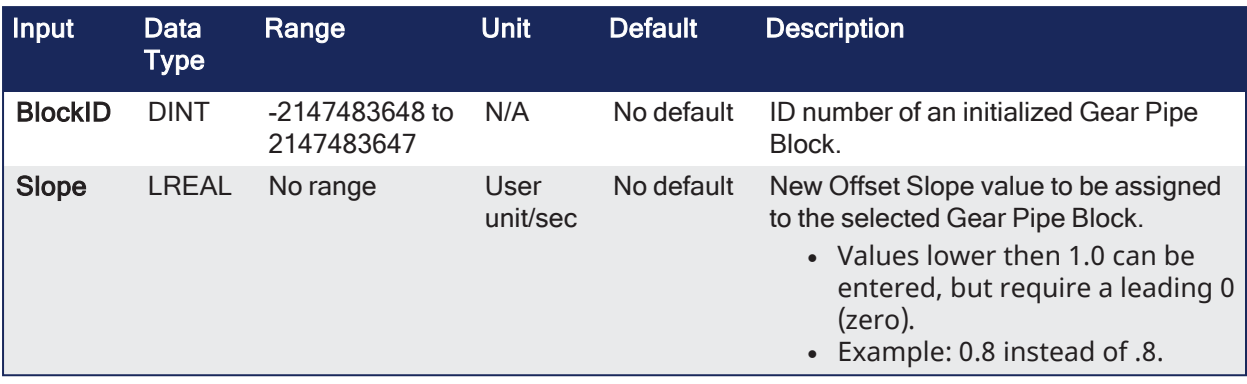

### 4.1.10.9.2 Outputs

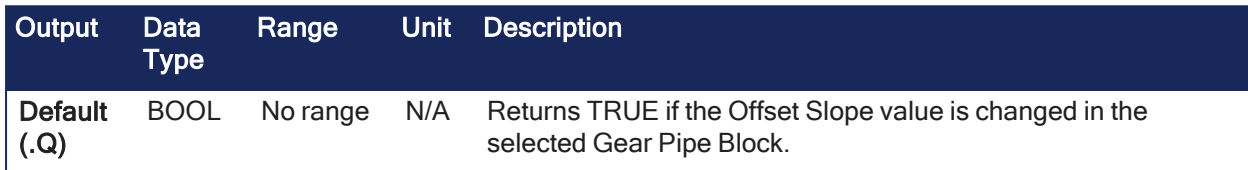

#### 4.1.10.9.3 Remarks

- Offset Slope sets the limit in User Units per Second at which step changes in offset are implemented.
- The default value when creating a Gear Block is OFFSET\_SLOPE\_MAX or infinite.

#### 4.1.10.9.4 FBD Language Example

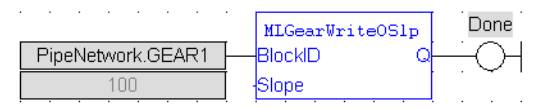

### 4.1.10.9.5 FFLD Language Example

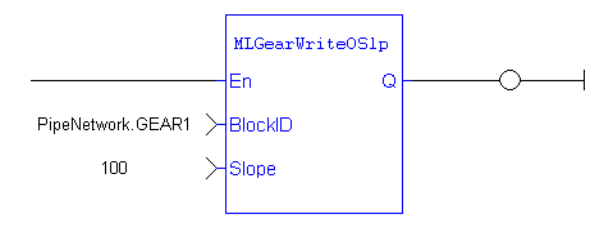

#### 4.1.10.9.6 IL Language Example

Not available.

#### 4.1.10.9.7 ST Language Example

```
//Set the Offset Slope value of Gear1 Pipe Block to 100
MLGearWriteOSlp(PipeNetwork.GEAR1, 100.0);
```
#### See Also

- ["MLGearInit"](#page-316-0)  $(\rightarrow p. 317)$
- ["MLGearReadOffSlp"](#page-320-0)  $(\rightarrow p. 321)$

# 4.1.10.10 MLGearWriteRatio

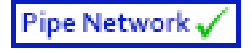

**Function** - Sets the Ratio value of a selected Gear Pipe Block.

### 4.1.10.10.1 Inputs

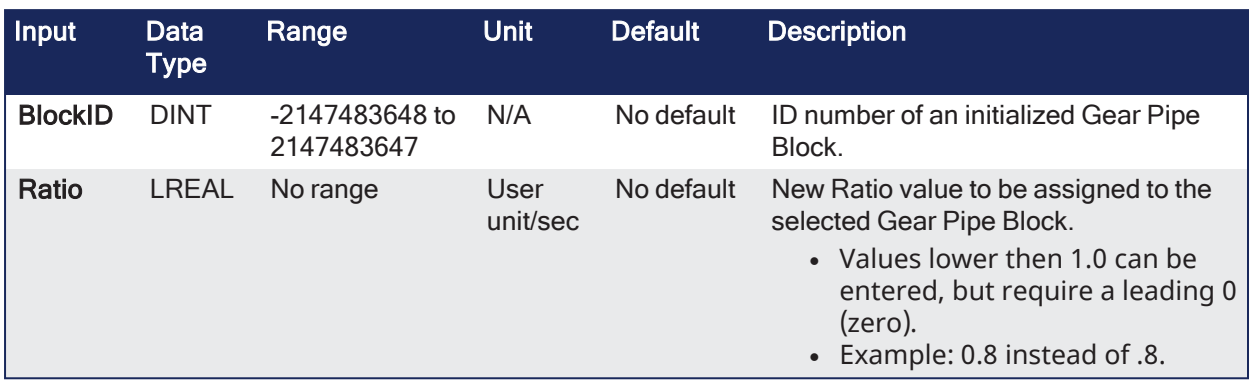

### 4.1.10.10.2 Outputs

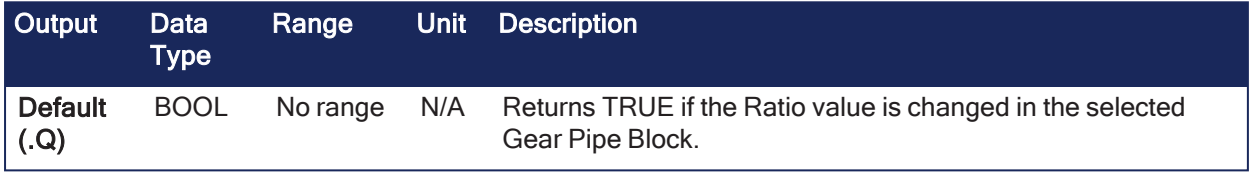

# 4.1.10.10.3 Remarks

The output of a Gear Block = Input value \* Ratio + Offset.

### 4.1.10.10.4 FBD Language Example

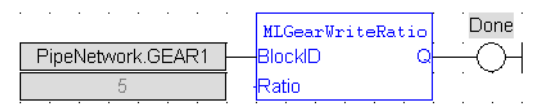

# 4.1.10.10.5 FFLD Language Example

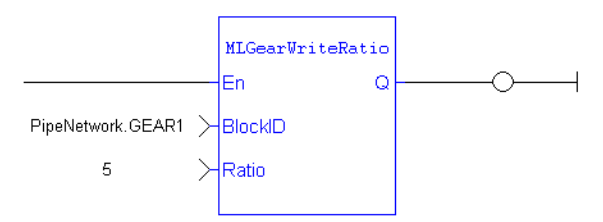

# 4.1.10.10.6 IL Language Example

Not available.

# 4.1.10.10.7 ST Language Example

```
//Set the Ratio value of Gear1 Pipe Block to 5
MLGearWriteRatio(PipeNetwork.GEAR1, 5.0);
```
#### See Also

- ["MLGearInit"](#page-316-0)  $(\rightarrow p. 317)$
- ["MLGearReadRatio"](#page-320-1)  $(\rightarrow p. 321)$

# 4.1.10.11 MLGearWriteRatSlp

Pipe Network√

**Function** - Sets the Ratio Slope value of a selected Gear Pipe Block.

### 4.1.10.11.1 Inputs

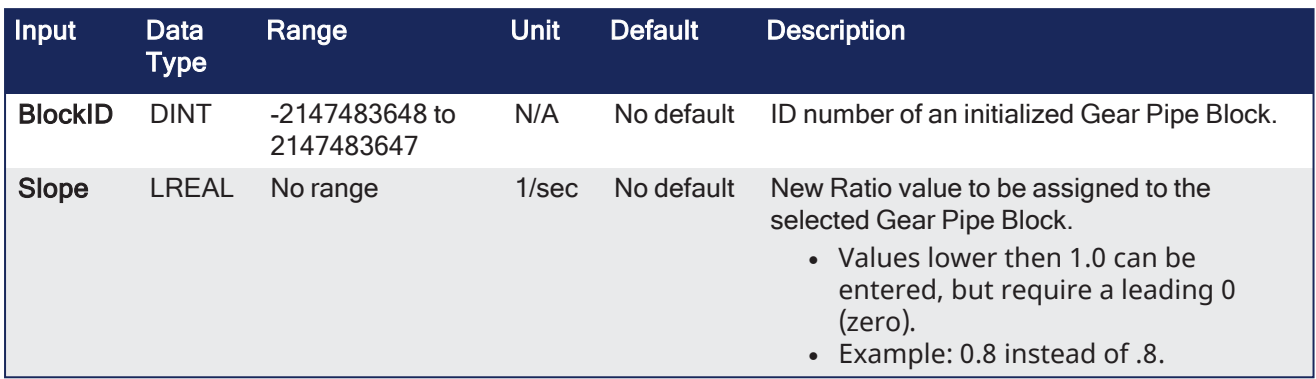

### 4.1.10.11.2 Outputs

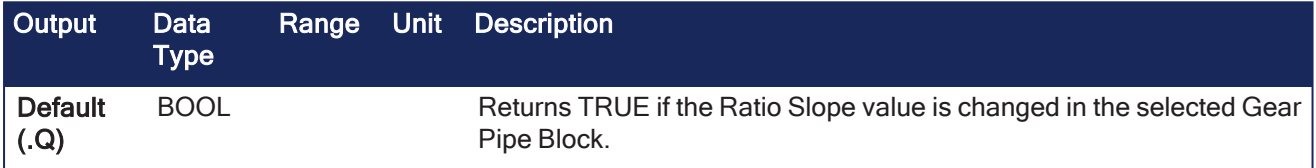

### 4.1.10.11.3 Remarks

- Ratio Slope sets the limit at which step changes in ratio are implemented.
- The GEAR block output adds a position offset to the GEAR block input when using a RatioSlope.
- See ["RatioSlope](#page-326-0) Offset" (→ p. 327) for examples.

### *IMPORTANT*

Set the RatioSlope < (Ratio \* EtherCAT Update Rate). The Gear block makes a jump (without a ramp) from one gear to the next when the RatioSlope is greater than the Ratio change factor multiplied by the update rate scale factor.

# <span id="page-326-0"></span>4.1.10.11.3.1 RatioSlope Offset

# 4.1.10.12 With Offset

- <sup>•</sup> If MLGearWriteRatSlp is set as MLGearWriteRatSlp(PipeNetwork.GEAR1 12, Gear1RatioSlope 500.0); to generate a ramp (instead of a step) when going from a gear ratio of 1 to 2, there is a position offset when the gear ratio settles as 2.
- In this image:
	- $\bullet$  The ratio goes from 1.0 to 2.0.
	- Green is PN Gear Block Output.
	- Red is Gearbox Input.

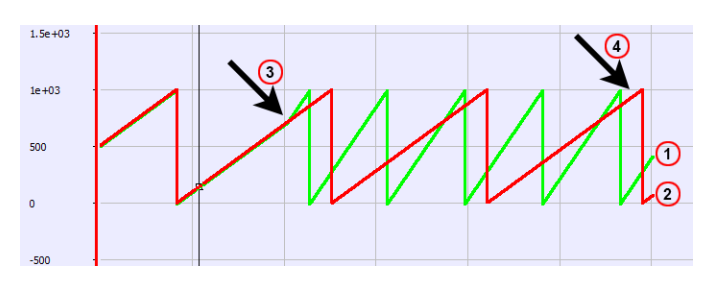

- 1. Green line: PN Gear Block Output.
- 2. Red line: PN Gearbox Input.
- 3. When the ratio changes.
- 4. Phase difference.

# 4.1.10.13 Without Offset

#### If **MLGearWriteRatSlp** is set without a ramp,

MLGearWriteRatSlp(PipeNetwork.GEAR1 12, GearlRatioSlope 1e+301); there is no offset.

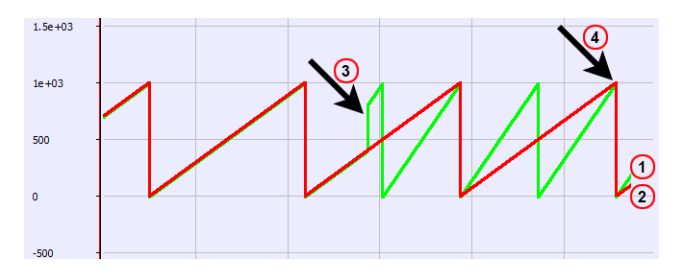

- 1. Green line: PN Gear Block Output.
- 2. Red line: PN Gearbox Input.
- 3. When the ratio changes.
- 4. Synched.

### 4.1.10.13.1 FBD Language Example

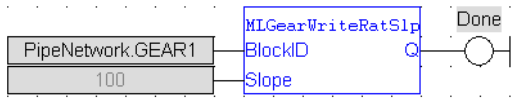

### 4.1.10.13.2 FFLD Language Example

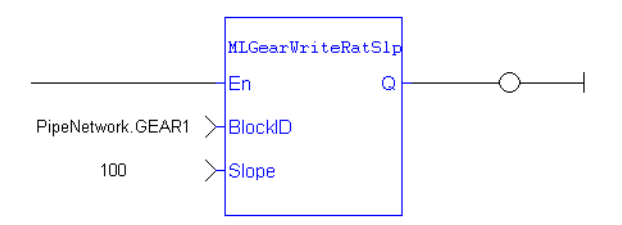

# 4.1.10.13.3 IL Language Example

Not available.

### 4.1.10.13.4 ST Language Example

```
//Set the Ratio Slope value of Gear1 Pipe Block to 100
MLGearWriteRatSlp(PipeNetwork.GEAR1, 100.0);
```
#### See Also

- ["MLGearInit"](#page-316-0)  $(\rightarrow p. 317)$
- ["MLGearReadOffSlp"](#page-320-0)  $(\rightarrow p. 321)$

# 4.1.11 Integrator

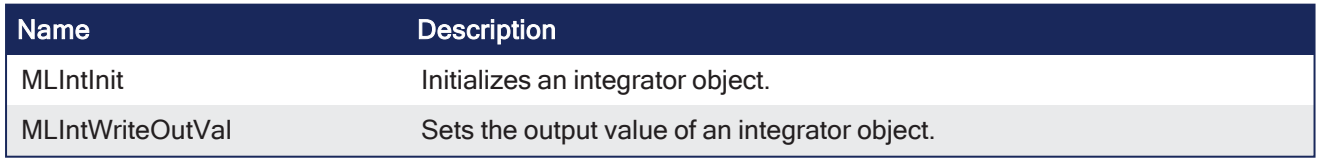

# <span id="page-327-0"></span>4.1.11.1 MLIntWriteOutVal

Pipe Network v

**Function** - Sets the output value of an integrator object.

# 4.1.11.1.1 Inputs

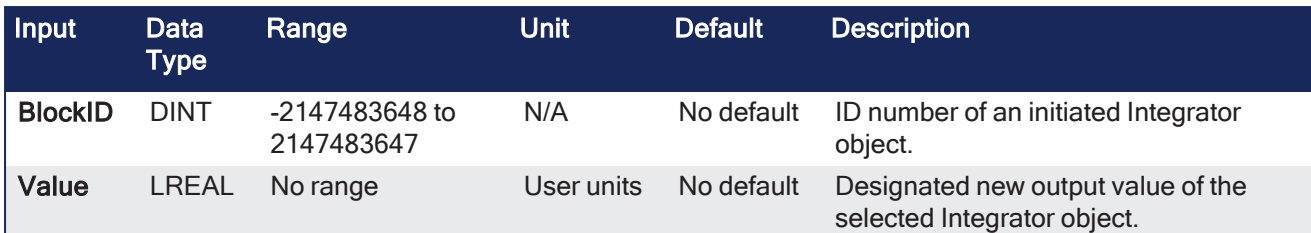

### 4.1.11.1.2 Outputs

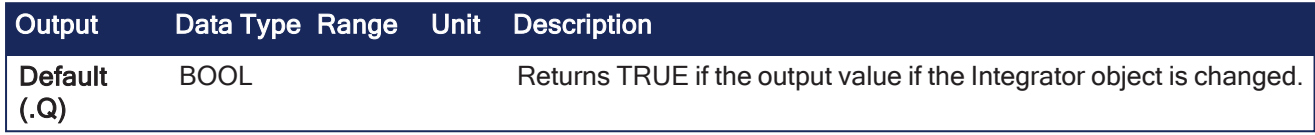

### 4.1.11.1.3 Remarks

- This function can force the output to an entered value not dependent on the input value from the Pipe Network.
- Output value can jump to another value instantly after the function is executed if the Pipe Network is running

#### NOTE

This function or function block returns cached data. See [Programming](../../../../../Content/2.IntroKAS/Program-Multi-Core.htm) a Dual Core Controller for more information.

### 4.1.11.1.4 FBD Language Example

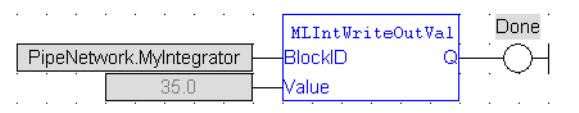

# 4.1.11.1.5 FFLD Language Example

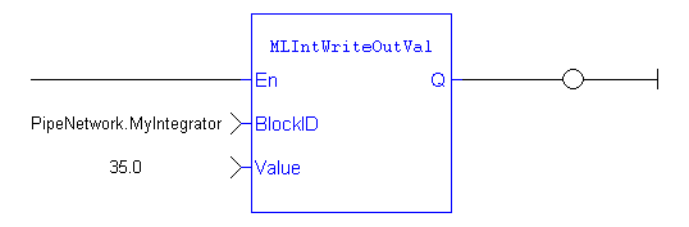

# 4.1.11.1.6 IL Language Example

Not available.

# 4.1.11.1.7 ST Language Example

```
//change the output value of an integrator object to 35
MLIntWriteOutVal ( PipeNetwork.MyIntegrator, 35.0 );
```
# See Also

["MLIntInit"](#page-328-0) ( $\rightarrow$  p. 329)

# <span id="page-328-0"></span>4.1.11.2 MLIntInit

Pipe Network

**Function** - Initializes an integrator object.

# 4.1.11.2.1 Inputs

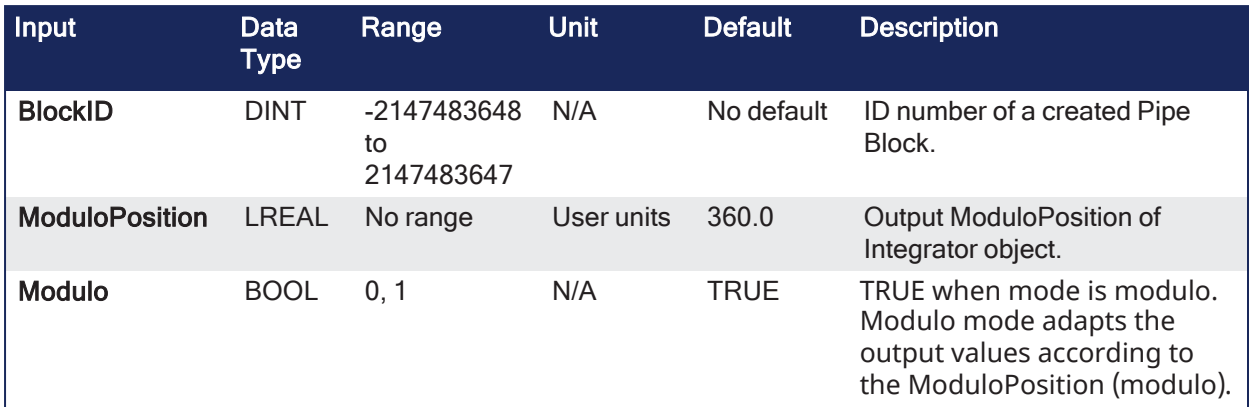

### 4.1.11.2.2 Outputs

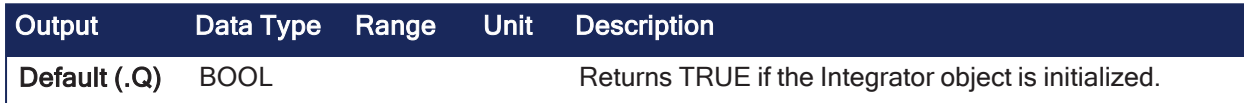

### 4.1.11.2.3 Remarks

- The function block is automatically called if an Integrator Block is added to the Pipe Network. <sup>l</sup> User-defined settings are entered in the **Pipe Blocks Properties** screen.
- The Integrator object can operate in modulo or not modulo mode.
	- <sup>l</sup> While in modulo mode, the output values are adapted according to the entered **ModuloPosition** value.

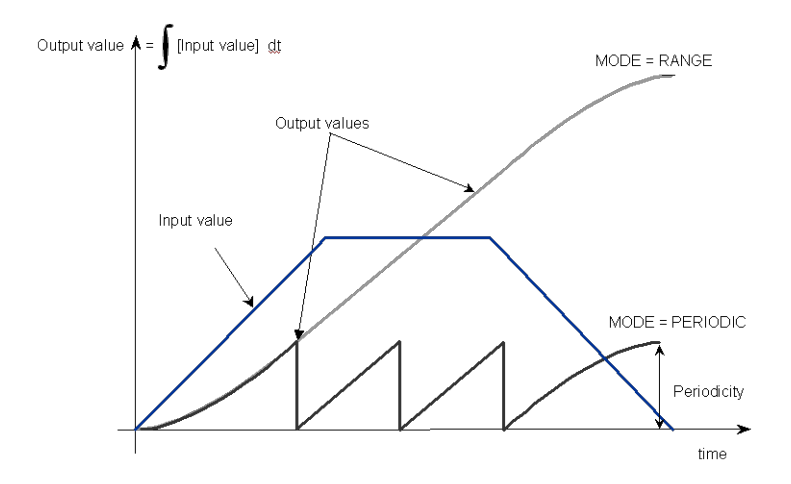

#### **NOTE**

Integrator objects are normally created in the Pipe Network using the graphical engine. You do not have to add **MLIntInit** function blocks to their programs. Parameters are entered directly in pop-up windows. The code is automatically added to the current project.

#### 4.1.11.2.4 FBD Language Example

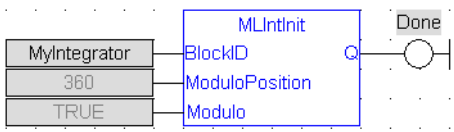

# 4.1.11.2.5 FFLD Language Example

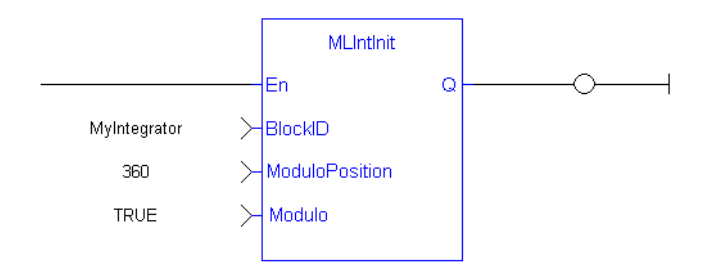

### 4.1.11.2.6 IL Language Example

Not available.

#### 4.1.11.2.7 ST Language Example

//Initiate an Integrator Pipe Block named "MyIntegrator" with a Modulo of 360 MLIntInit(MyIntegrator, 360.0, true );

# See Also

```
"MLBlkCreate" (\rightarrow p. 212)"MLIntWriteOutVal" (➜ p. 328)
```
# 4.1.12 Master

# $\star$  TIP

• See "Examples of Master [Functions"](#page-330-0) ( $\rightarrow$  p. 331) for more information.

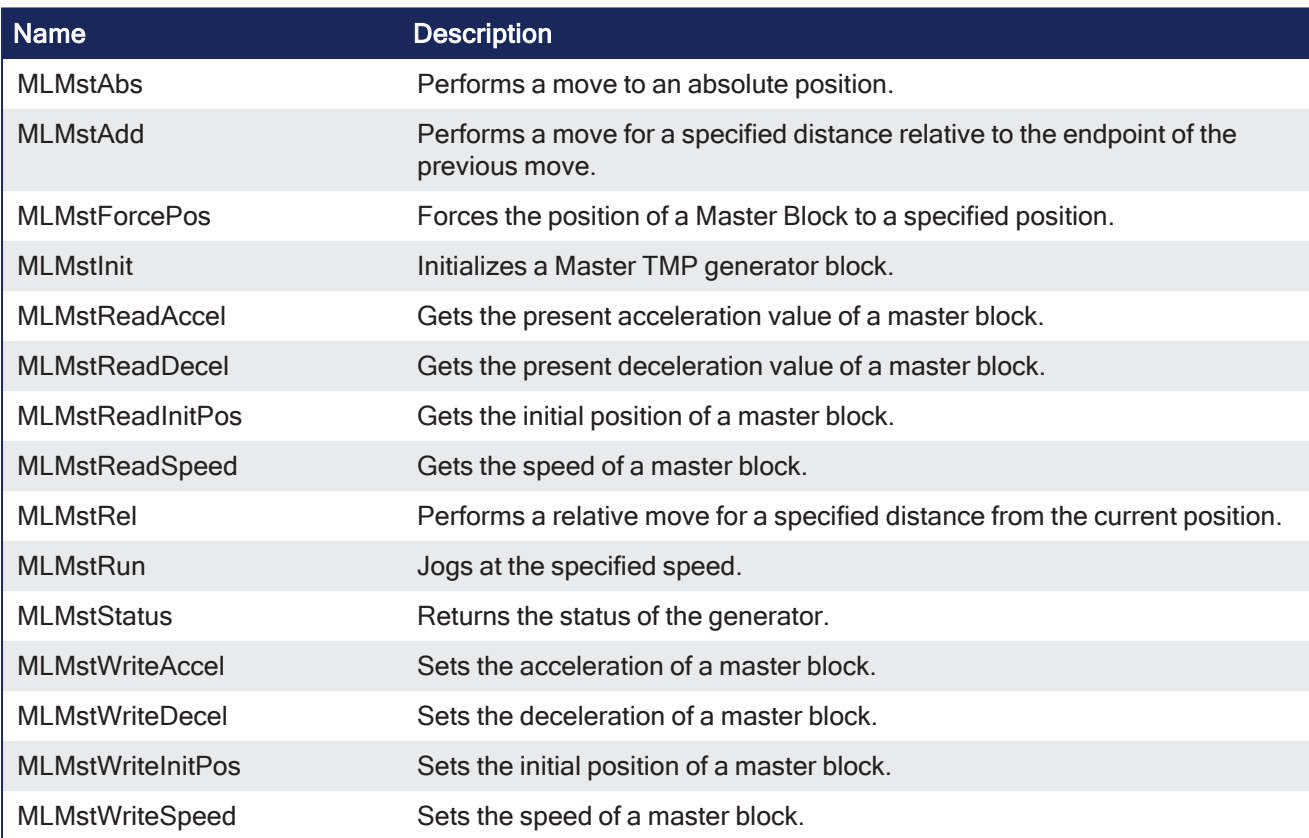

# <span id="page-330-0"></span>4.1.12.1 Examples of Master Functions

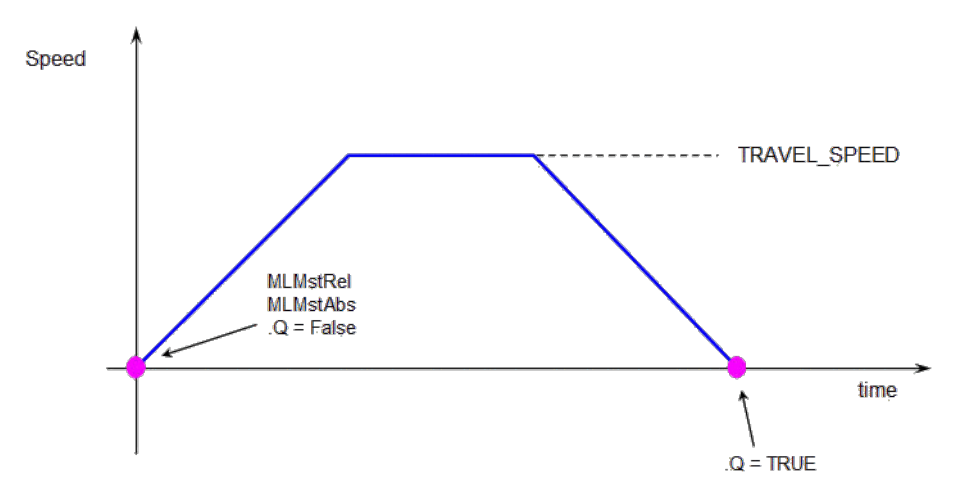

**MLMstRun(0.0)** reduce the speed down to 0.

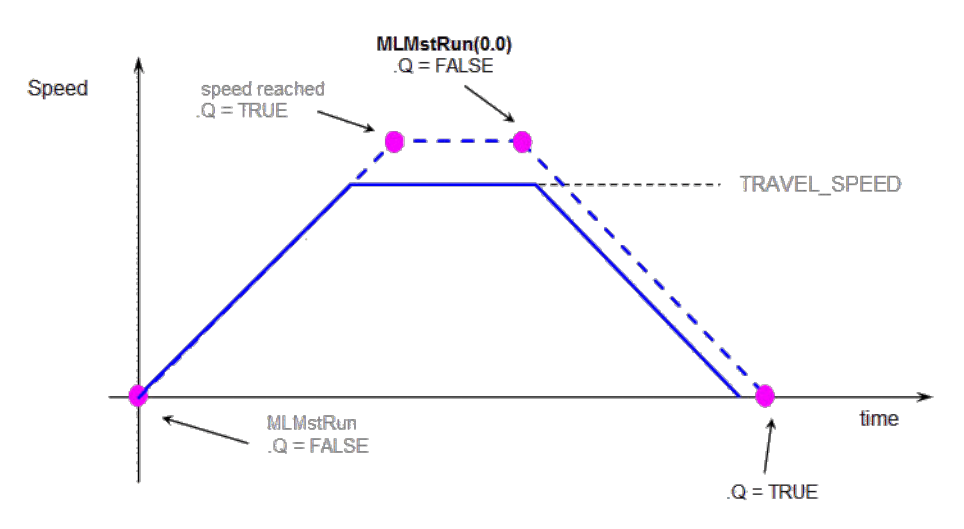

Master Functions Usage

### <span id="page-331-0"></span>4.1.12.2 MLMstAbs

Pipe Network y

**Function** - Performs a move to an absolute position.

#### 4.1.12.2.1 Inputs

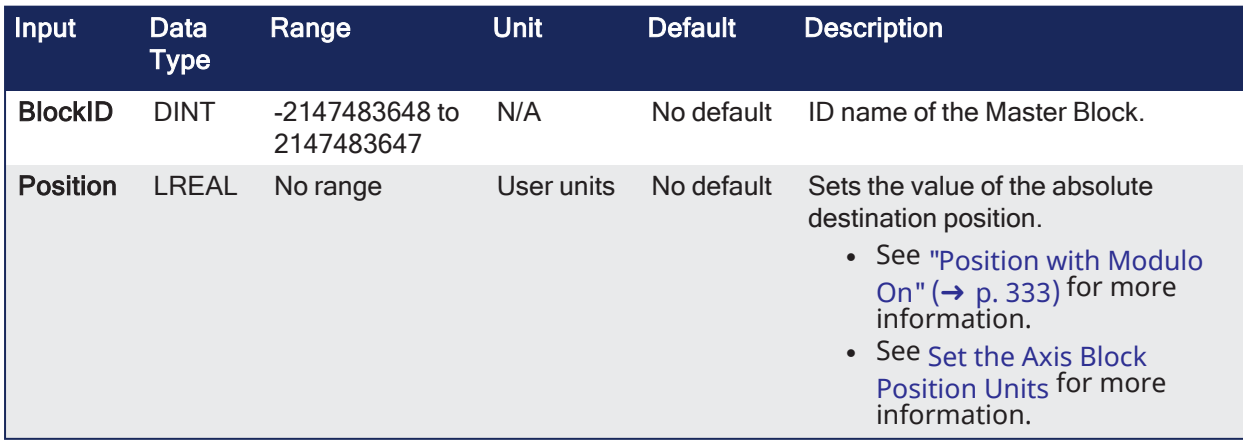

#### 4.1.12.2.2 Outputs

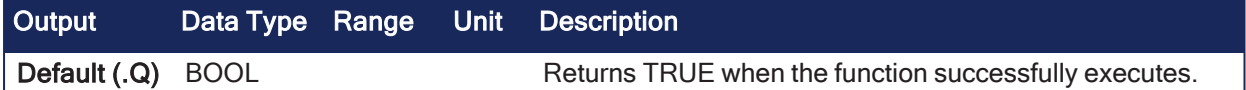

# 4.1.12.2.3 Remarks

• See ["MLMstAbs"](#page-331-0) ( $\rightarrow$  p. 332) for more information.

#### **NOTE**

Perform one of these actions to prevent undesired axis movement if modulo is turned on:

- **Verify the Position** value is within the modulo range.
- <sup>l</sup> If the **Position** value is outside of the modulo range, call **MLMstAbs** function only once. See the **TIP** for an example of how to do this.

#### $\star$  TIP

To reduce the load on the CPU, call **MLMstAbs** only once for each move. This is achieved by adding a control variable, shown here:

```
// Master: modulo is on and modulo range is 0 - 360 with rollover
at 360
If Not MoveStarted Then
    Position := 500;
    MLMstAbs( PipeNetwork.MASTER, Position);
    MovesStarted := TRUE;
End_if;
```
### <span id="page-332-0"></span>4.1.12.2.3.1 Position with Modulo On

#### **Position with Modulo On**

#### **NOTE**

This information applies to both ["MLMstAbs"](#page-331-0) ( $\rightarrow$  p. 332) and ["MLAxisAbs"](#page-225-0) ( $\rightarrow$  p. 226). For simplicity, the term Axis Block also refers to Master Block.

When the Modulo is turned on, the Axis Block moves to the targeted position during the corresponding period and is calculated as:

- If the Position input is between 0 (zero) and the Modulo position, the Axis Block moves within the **current** period (no position rollover).
- If the Position input is greater than the Modulo position, the Axis Block moves during one of the **next** period (positive position rollover).

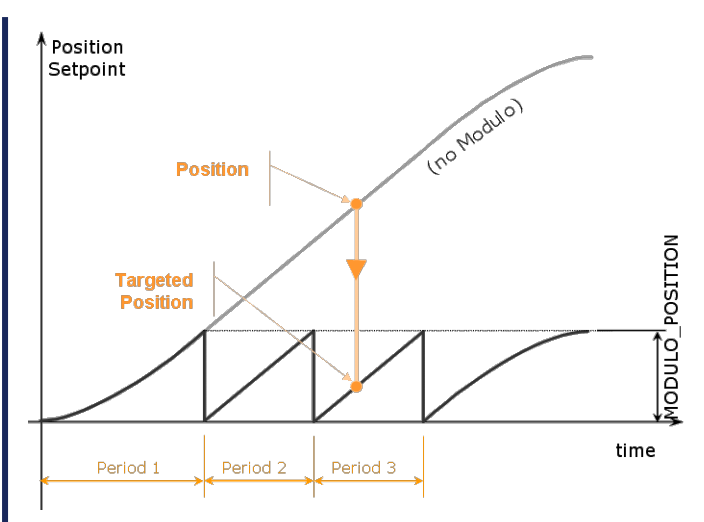

The Axis Block works similarly for negative positions.

If the Position input is less than 0 (zero), the Axis Block moves during one of the **previous** period (negative position rollover).

# 4.1.12.3 Forcing the Direction of Rotation

In some applications, the direction of rotation for the axis is forced in one direction only.

As a consequence, the motor movement goes to the next or previous modulo in these situations:

# 4.1.12.3.0.1 End Position is Less Than Start Position

If the **End Position** is less than the **Start Position** and the direction of rotation for the axis is forced to be clockwise, the red point shows when the Modulo position is reached.

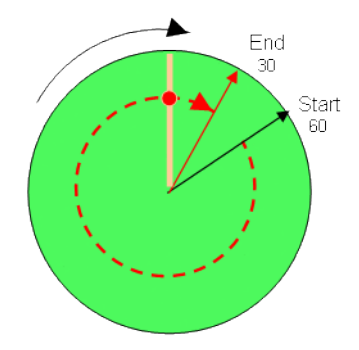

See Row 2 of the ["MLMstAbs"](#page-331-0) ( $\rightarrow$  p. 332).

# 4.1.12.3.0.2 End Position is Greater Than Start Position

If the **End Position** is greater than the **Start Position** and the direction of rotation for the axis is forced to be counter clockwise.

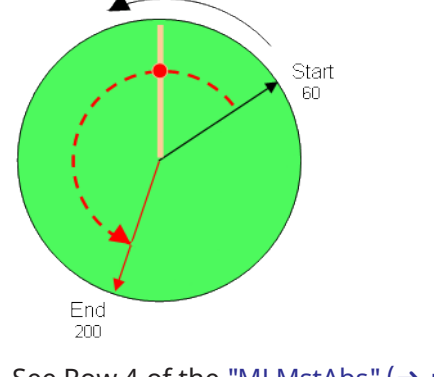

### Example Table

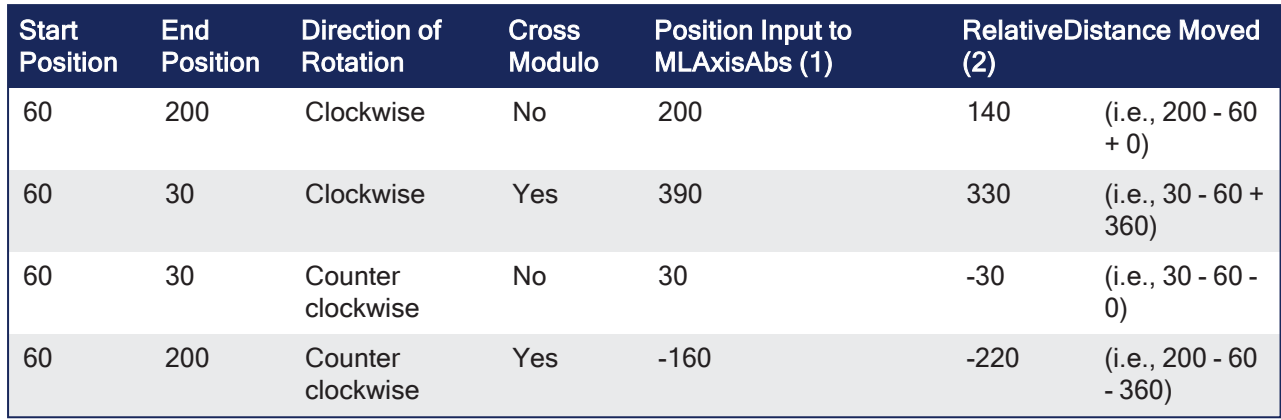

With:

(1) **Position Input** = End Position ( + Modulo \* Direction of rotation)

(2) **Relative Distance Moved** = End Position - Start Position ( + Modulo \* Direction of rotation)

Where:

**Direction of rotation** = 1 when clockwise and -1 when anti-clockwise.

### 4.1.12.3.0.3 Travel Speed Update with MLAxisAbs

The travel speed of the generator can be updated using the function block ["MLAxisGenWriteSpd"](#page-244-0) ( $\rightarrow$ p. [245\).](#page-244-0)

Depending on the state of the generator, this speed is directly reflected on the current move or a future move.

- If **MLAxisAbs** is not currently being executed, the new travel speed is applied for the trajectory calculation for a future **MLAxisAbs** command.
- f **MLAxisAbs** is currently being executed, and a new MLAxisAbs with the **same** target position is called, he new travel speed is taken into account only if the current state of the TMP profile is the constant velocity or acceleration.
- If the axis was decelerating to stop at the goal position the new travel speed is not taken into account.
	- If a **MLAxisAbs** is currently being executed, and a new MLAxisAbs with a **different** target position is alled, the new travel speed is taken into account.

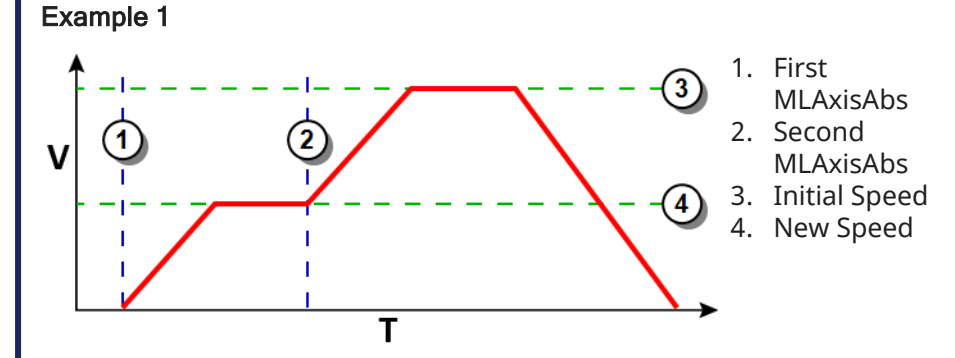

**Figure 4-32:** Initial speed is smaller than the new speed.

#### Example 2

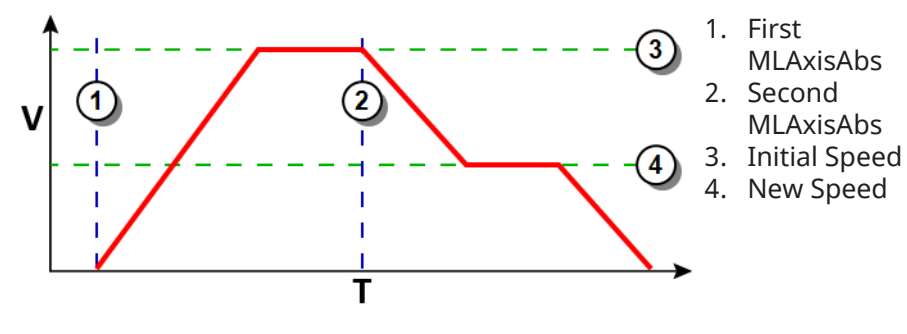

**Figure 4-33:** Initial speed is bigger than the new speed.

#### Example 3

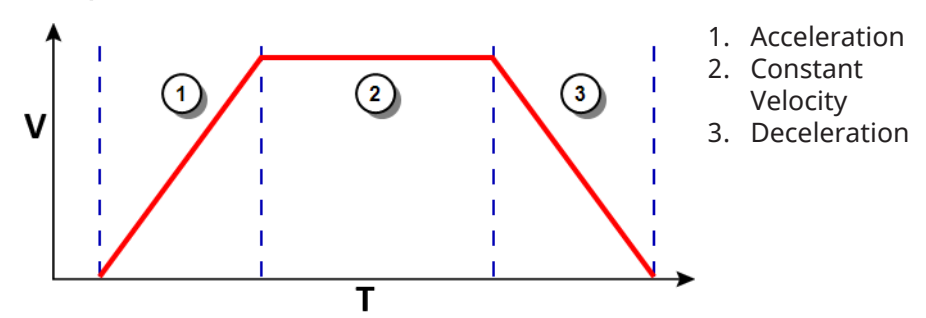

**Figure 4-34:** The speed update is taken into account only if the second MLAxisAbs is triggered during acceleration or constant velocity.

### 4.1.12.3.1 FBD Language Example

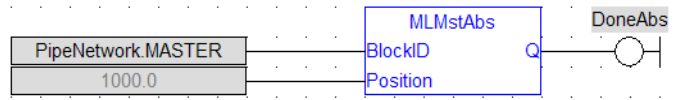

# 4.1.12.3.2 FFLD Language Example

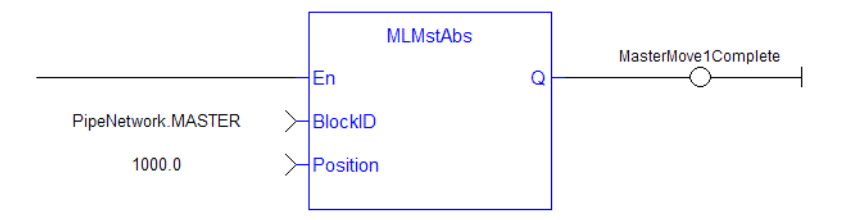

# 4.1.12.3.3 IL Language Example

Not available.

#### 4.1.12.3.4 ST Language Example

```
//Make an absolute positon move with a Master block called "MASTER" to
position 1000.0
MLMstAbs( PipeNetwork.MASTER, 1000.0 );
```
#### See Also

- ["MLMstWriteSpeed"](#page-350-0)  $(\rightarrow p. 351)$
- ["MLMstReadDecel"](#page-341-0)  $(\rightarrow p. 342)$

# 4.1.12.4 MLMstAdd

Pipe Network√

**Function** - Performs a move for a specified distance relative to the endpoint of the previous move.

### 4.1.12.4.1 Inputs

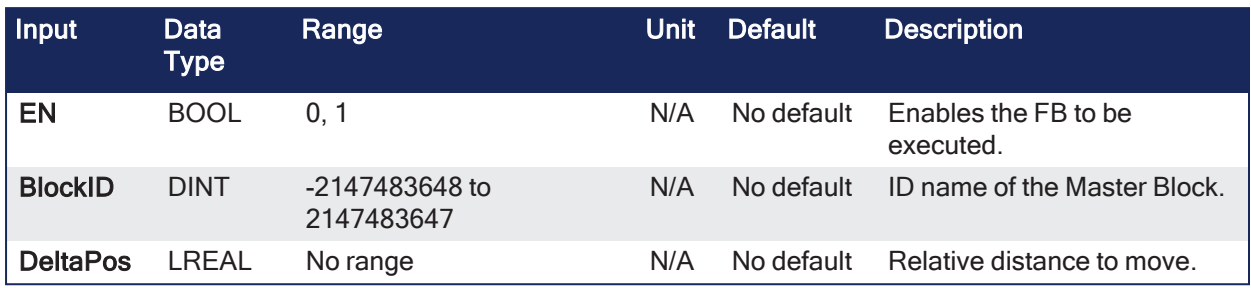

### 4.1.12.4.2 Outputs

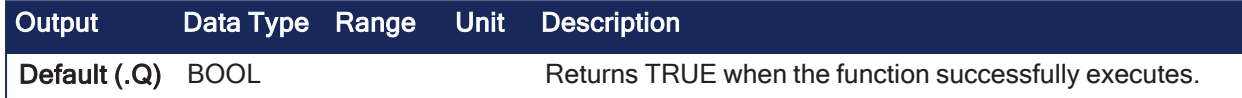

### 4.1.12.4.3 Remarks

None

# 4.1.12.4.4 FBD Language Example

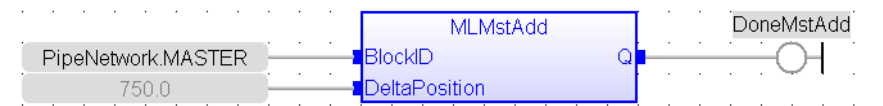

# 4.1.12.4.5 FFLD Language Example

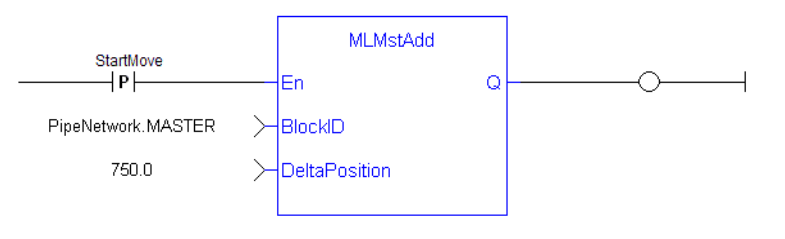

### **NOTE**

A pulse [contact](FFLD-Contacts-n-Coils.htm) is required to start the FB.

# 4.1.12.4.6 IL Language Example

Not available.

# 4.1.12.4.7 ST Language Example

```
//At the endpoint of the previous move, with the Master pipe block named
"MASTER", make a move of 750.0
MLMstAdd( PipeNetwork.MASTER, 750.0 );
```
### See Also

- ["MLMstWriteDecel"](#page-348-0)  $(\rightarrow p. 349)$
- ["MLMstWriteSpeed"](#page-350-0)  $(\rightarrow p. 351)$

# 4.1.12.5 MLMstForcePos

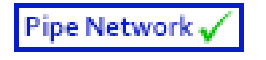

**Function** - Forces the position of a Master Block to a specified position.

#### 4.1.12.5.1 Inputs

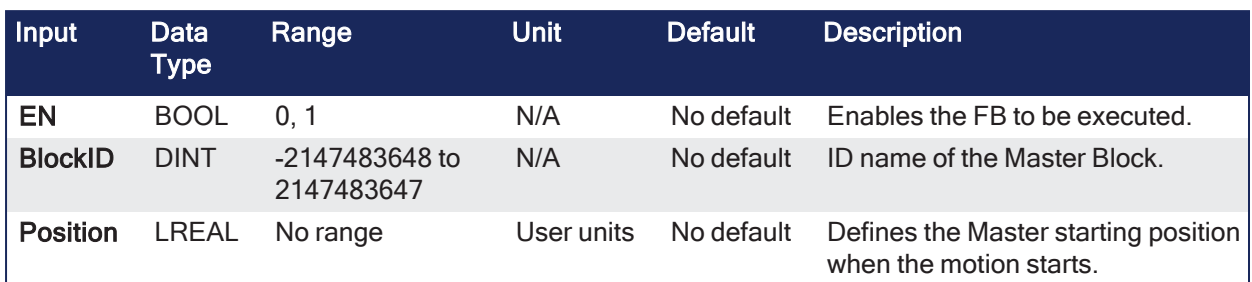

### 4.1.12.5.2 Outputs

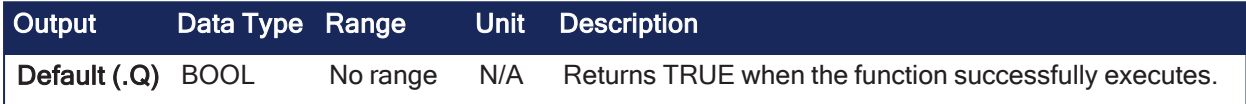

### 4.1.12.5.3 Remarks

- <sup>l</sup> This block can only be executed when motion is **not** occurring.
- It can be used to force the master starting position to the desired values from which to start motion.

# 4.1.12.5.4 FBD Language Example

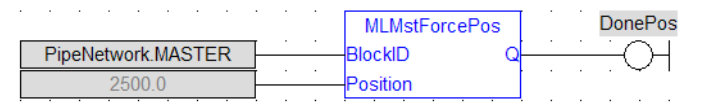

# 4.1.12.5.5 FFLD Language Example

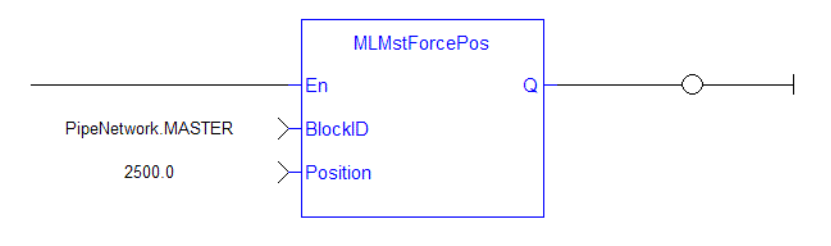

# **NOTE**

A pulse [contact](FFLD-Contacts-n-Coils.htm) is required to start the FB.

# 4.1.12.5.6 IL Language Example

Not available.

# 4.1.12.5.7 ST Language Example

```
//Reset the output position of the Master Pipe Block named "Master" to 2500.0
MLMstForcePos(PipeNetwork.Master, 2500.0);
```
#### See Also

["MLMstReadInitPos"](#page-342-0) (➜ p. 343)

# 4.1.12.6 MLMstInit

Pipe Network V

**Function** - Initializes a Master TMP generator block.

# 4.1.12.6.1 Inputs

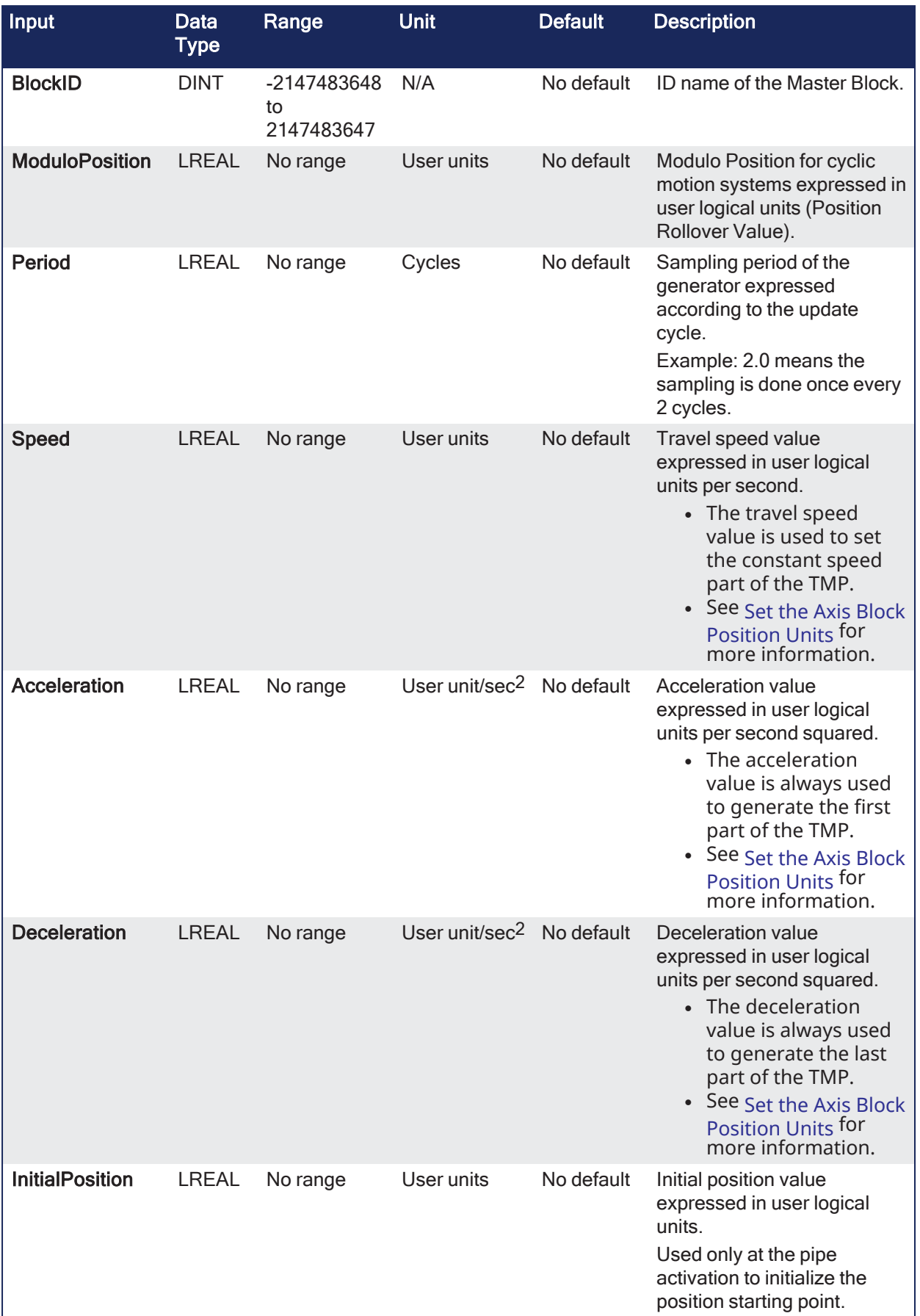

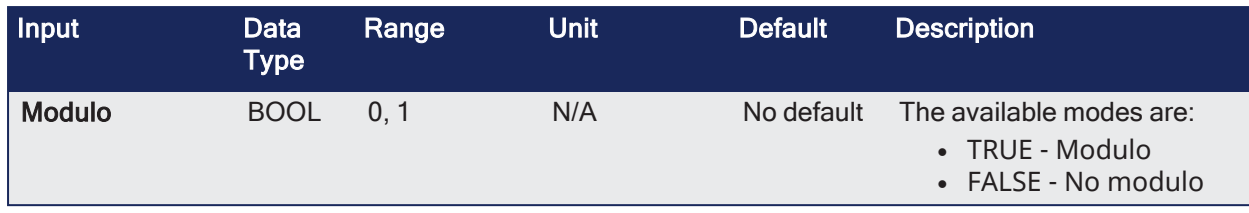

### 4.1.12.6.2 Outputs

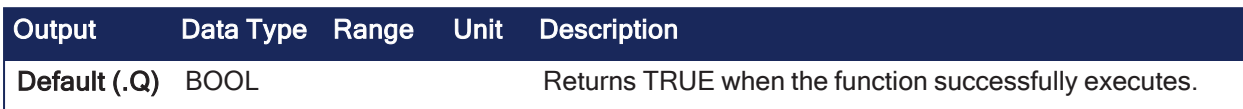

### 4.1.12.6.3 Remarks

- This function is automatically created when the MLMaster Block is included in the Pipe Network Editor.
- Based on the parameters defined in the pipe block, the Inputs for this function are initialized by default.
	- See example in the "TMP [Initialization"](#page-339-0) ( $\rightarrow$  p. 340) image.

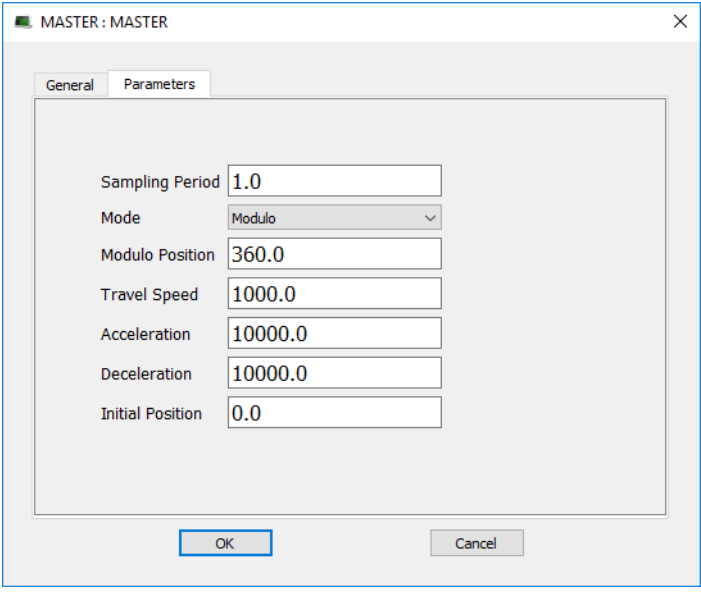

<span id="page-339-0"></span>**Figure 4-35:** TMP Initialization

#### 4.1.12.6.4 FBD Language Example

|                    | <b>MLMstInit</b>       |  |  |  |   | <b>DoneMstinit</b> |  |
|--------------------|------------------------|--|--|--|---|--------------------|--|
| PipeNetwork.MASTER | BlockID                |  |  |  |   |                    |  |
| 360.0              | <b>ModuloPosition</b>  |  |  |  | ٠ |                    |  |
| 10                 | Period                 |  |  |  |   |                    |  |
| 800.0              | Speed                  |  |  |  |   |                    |  |
| 20000.0            | Acceleration           |  |  |  |   |                    |  |
| 20000.0            | <b>Deceleration</b>    |  |  |  |   |                    |  |
| 520.0              | <b>InitialPosition</b> |  |  |  |   |                    |  |
| true               | Modulo                 |  |  |  |   |                    |  |

4.1.12.6.5 FFLD Language Example

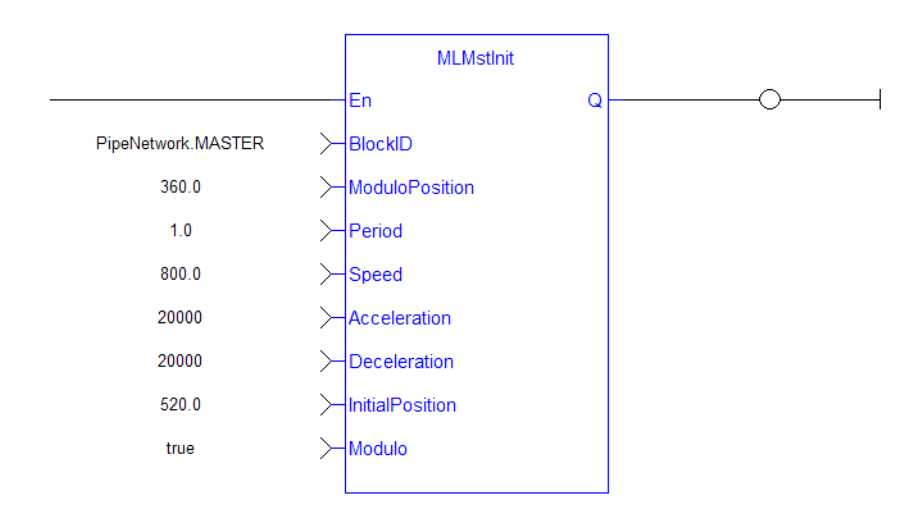

# 4.1.12.6.6 IL Language Example

Not available.

#### 4.1.12.6.7 ST Language Example

```
//Initialize a Master Pipe Block named "MASTER" to a Modulo of 360, motion
generator sample period of 1,Speed of 1000.0, Accel and Decel of 10000.0,
Initial position of 0.0,
MLMstInit( PipeNetwork.MASTER, 360.0, 1.0, 1000.0, 10000.0, 10000.0, 0.0,
true );
```
# <span id="page-340-0"></span>4.1.12.7 MLMstReadAccel

Pipe Network v

**Function** - Gets the present acceleration value of a master block.

#### 4.1.12.7.1 Inputs

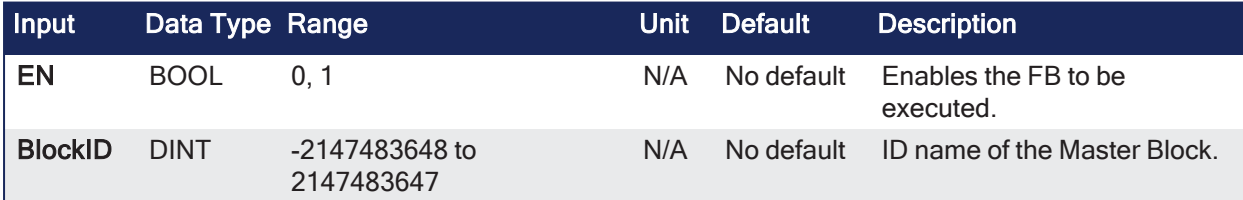

#### 4.1.12.7.2 Outputs

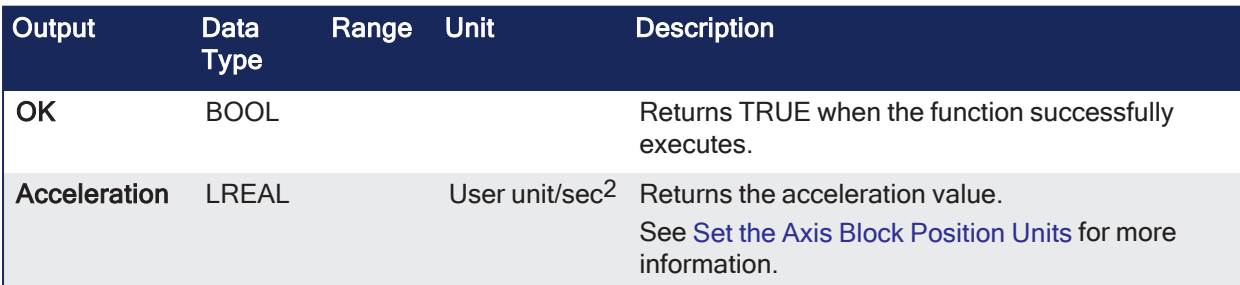

### 4.1.12.7.3 Remarks

None

#### 4.1.12.7.4 FBD Language Example

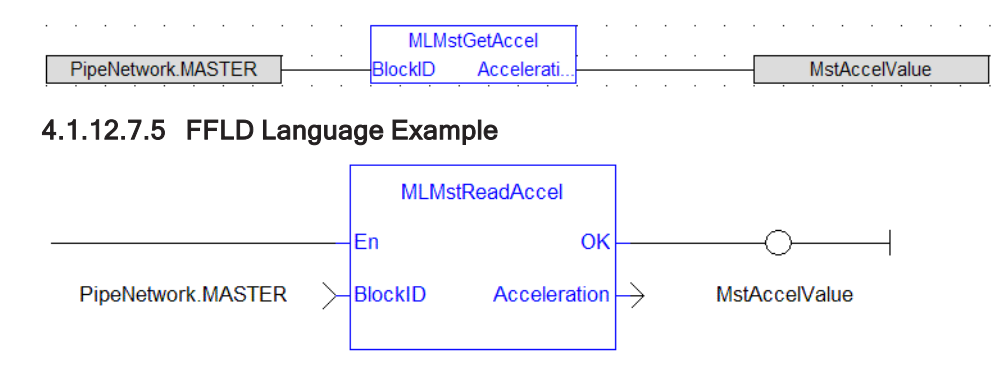

# 4.1.12.7.6 IL Language Example

Not available.

#### 4.1.12.7.7 ST Language Example

// Read the present acceleration of a Pipe Block named "MASTER" MLMstReadAccel( PipeNetwork.MASTER );

#### See Also

- ["MLMstReadDecel"](#page-341-0)  $(\rightarrow p. 342)$
- ["MLMstReadSpeed"](#page-343-0)  $(\rightarrow p. 344)$

#### <span id="page-341-0"></span>4.1.12.8 MLMstReadDecel

Pipe Network V

**Function** - Gets the present deceleration value of a master block.

#### 4.1.12.8.1 Inputs

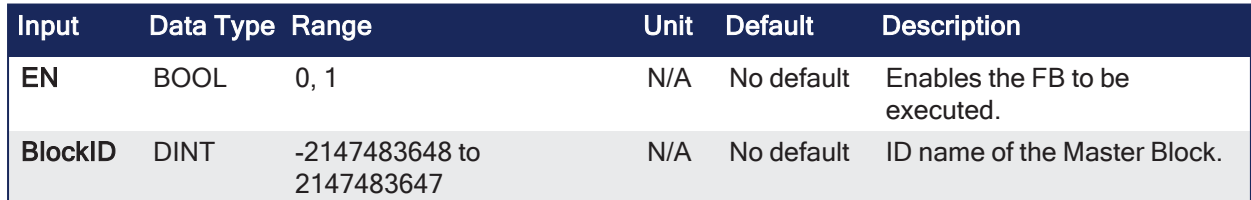

#### 4.1.12.8.2 Outputs

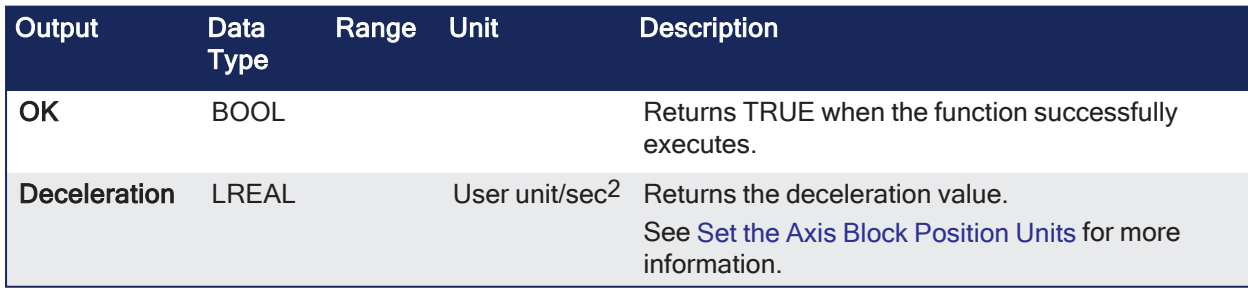

### 4.1.12.8.3 Remarks

None

#### 4.1.12.8.4 FBD Language Example

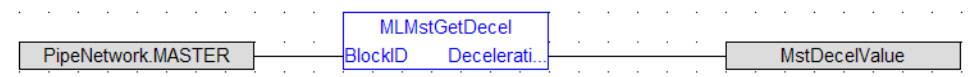

# 4.1.12.8.5 FFLD Language Example

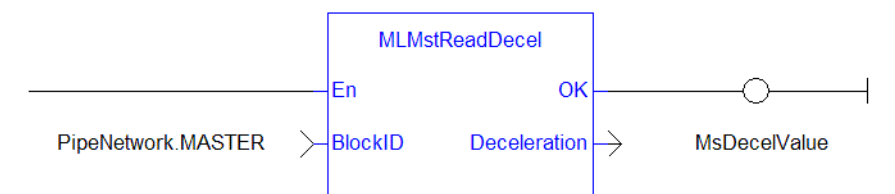

# 4.1.12.8.6 IL Language Example

Not available.

#### 4.1.12.8.7 ST Language Example

```
// Read the present deceleration of a Pipe Block named "MASTER"
MLMstReadDecel( PipeNetwork.MASTER );
```
### <span id="page-342-0"></span>4.1.12.9 MLMstReadInitPos

Pipe Network y

**Function** - Gets the initial position of a master block.

#### 4.1.12.9.1 Inputs

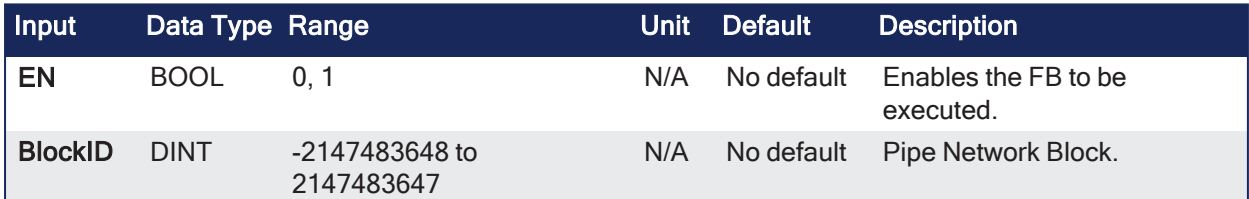

#### 4.1.12.9.2 Outputs

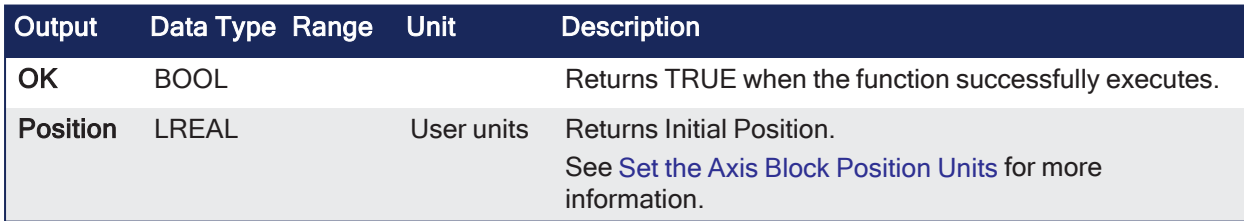

### 4.1.12.9.3 Remarks

None

#### 4.1.12.9.4 FBD Language Example

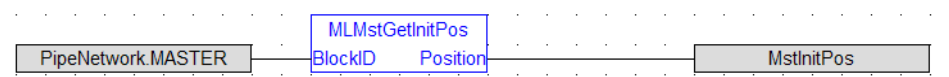

#### 4.1.12.9.5 FFLD Language Example

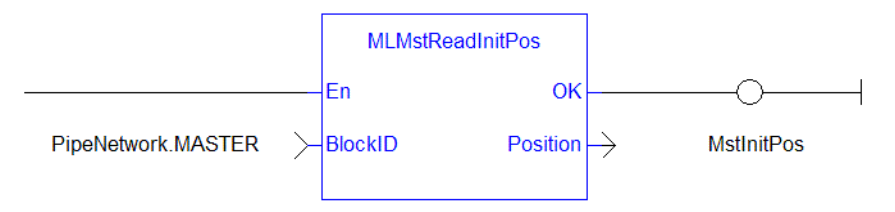

#### 4.1.12.9.6 IL Language Example

Not available.

#### 4.1.12.9.7 ST Language Example

```
MstInitPos := MLMstReadInitPos( PipeNetwork.MASTER );
```
### <span id="page-343-0"></span>4.1.12.10 MLMstReadSpeed

Pipe Network V

**Function** - Gets the speed of a master block.

#### 4.1.12.10.1 Inputs

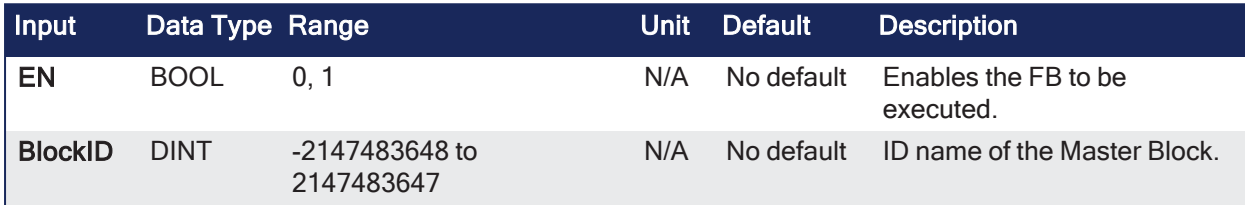

# 4.1.12.10.2 Outputs

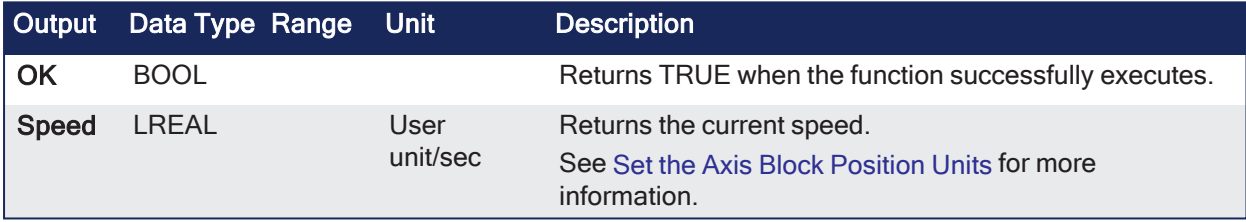

# 4.1.12.10.3 Remarks

None

#### 4.1.12.10.4 FBD Language Example

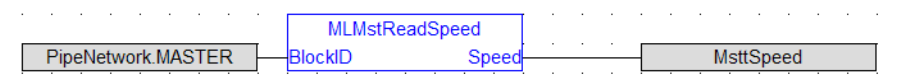

### 4.1.12.10.5 FFLD Language Example

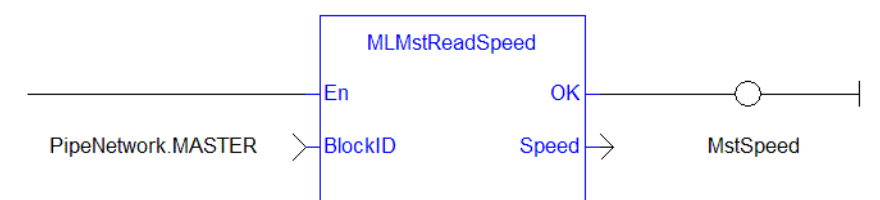

# 4.1.12.10.6 IL Language Example

Not available.

### 4.1.12.10.7 ST Language Example

MstSpeed := MLMstReadSpeed( PipeNetwork.MASTER );

#### See Also

- ["MLMstReadAccel"](#page-340-0)  $(\rightarrow p. 341)$
- ["MLMstReadDecel"](#page-341-0)  $(\rightarrow p. 342)$

# <span id="page-344-0"></span>4.1.12.11 MLMstRel

Pipe Network√

**Function** - Performs a relative move for a specified distance from the current position.

### 4.1.12.11.1 Inputs

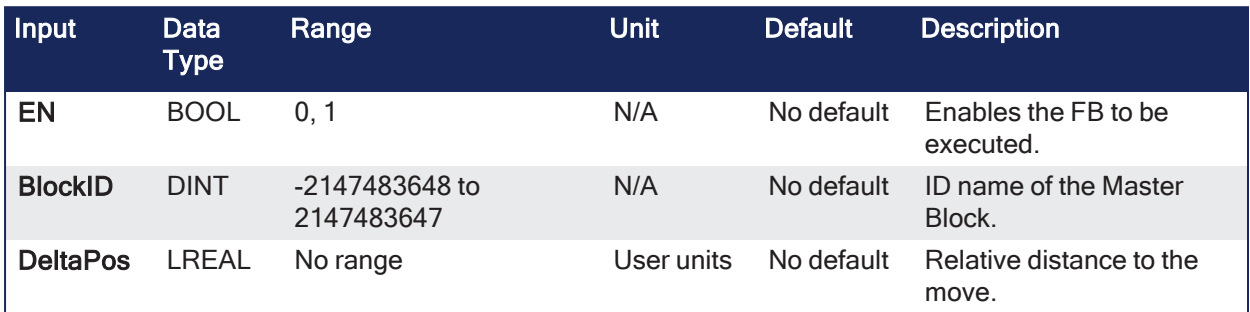

#### 4.1.12.11.2 Outputs

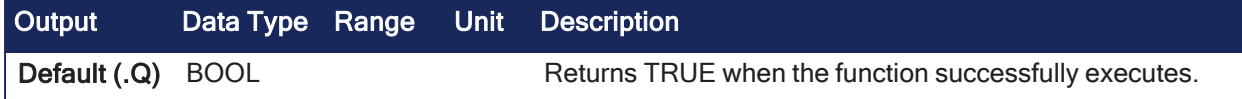

### 4.1.12.11.3 Remarks

None

### 4.1.12.11.4 FBD Language Example

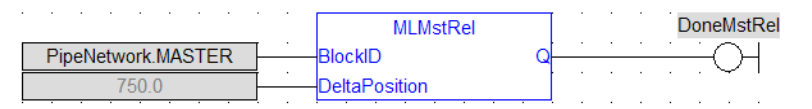

# 4.1.12.11.5 FFLD Language Example

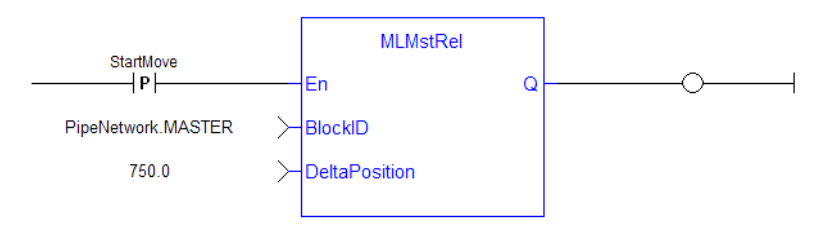

**NOTE** 

A pulse [contact](FFLD-Contacts-n-Coils.htm) is required to start the FB.

# 4.1.12.11.6 IL Language Example

Not available.

# 4.1.12.11.7 ST Language Example

MLMstRel( PipeNetwork.MASTER, 750.0 );

See Also

- ["MLMstWriteDecel"](#page-348-0)  $(\rightarrow p. 349)$
- ["MLMstWriteSpeed"](#page-350-0)  $(\rightarrow p. 351)$

### 4.1.12.12 MLMstRun

Pipe Network√

**Function** - Jogs at the specified speed.

#### 4.1.12.12.1 Inputs

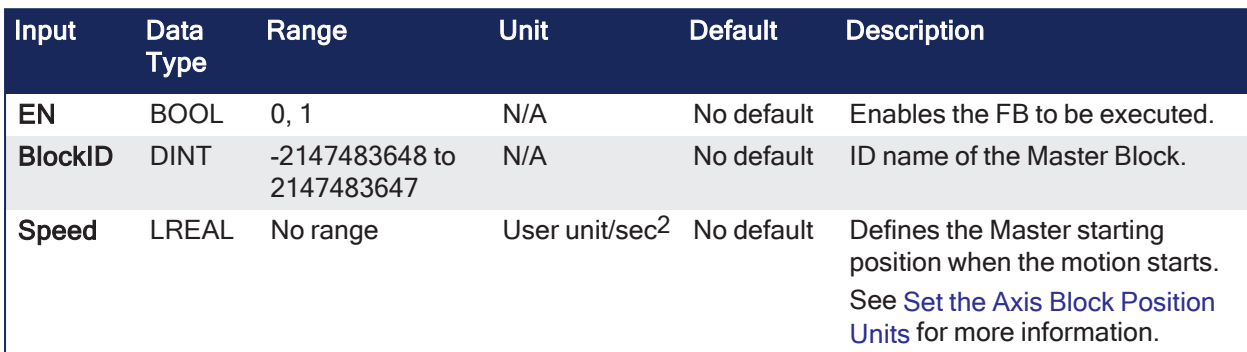

#### 4.1.12.12.2 Outputs

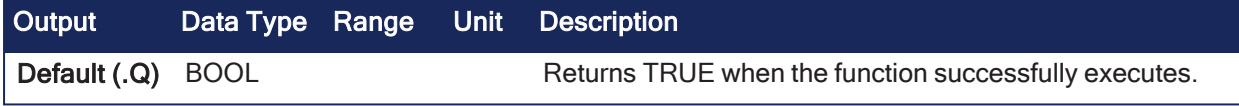

#### 4.1.12.12.3 Remarks

None

#### 4.1.12.12.4 FBD Language Example

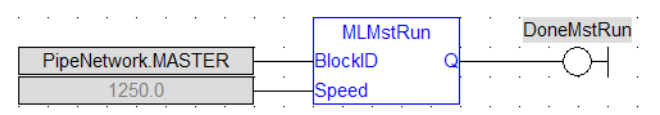

#### 4.1.12.12.5 FFLD Language Example

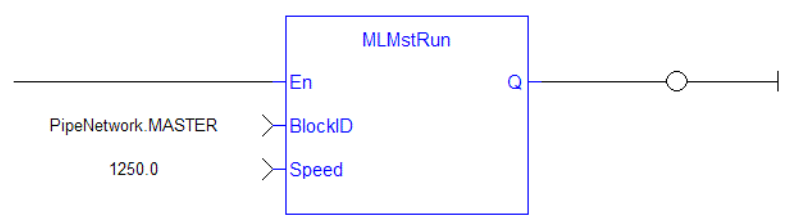

# 4.1.12.12.6 IL Language Example

Not available.

#### 4.1.12.12.7 ST Language Example

MLMstRun( PipeNetwork.MASTER, 1250.0 );

#### See Also

- ["MLMstWriteDecel"](#page-348-0)  $(\rightarrow p. 349)$
- ["MLMstWriteSpeed"](#page-350-0)  $(\rightarrow p. 351)$

# 4.1.12.13 MLMstStatus

Pipe Network

**Function** - Returns the status of the generator.

# 4.1.12.13.1 Inputs

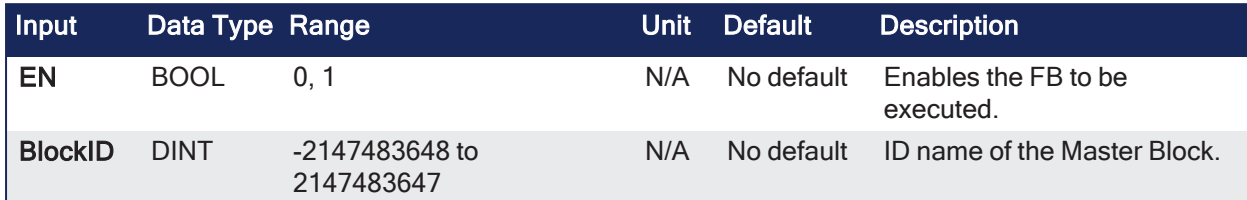

### 4.1.12.13.2 Outputs

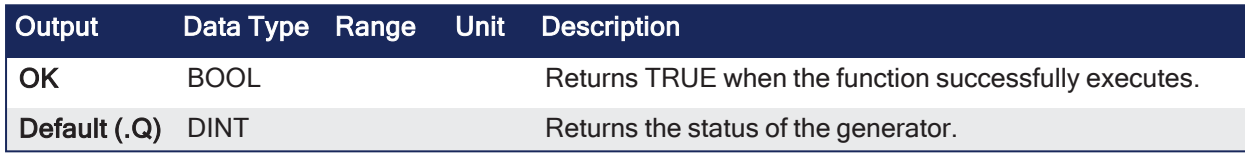

# 4.1.12.13.3 Remarks

- The value returned is the state being executed by the TMP generator as it processes the various motion commands.
- Some states are transitory, others are stable until the next event takes place.

These terms are relevant to the returned values:

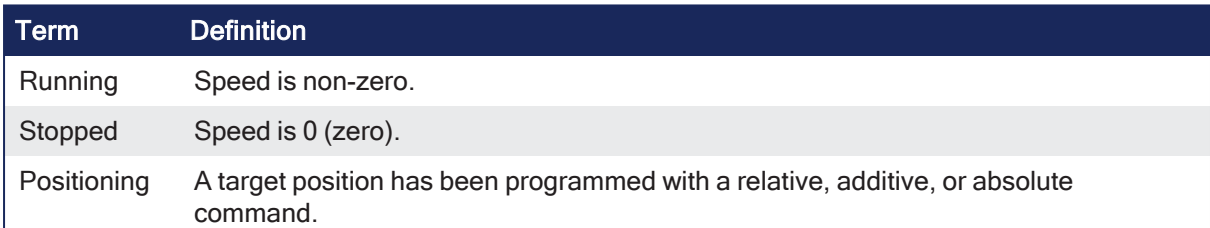

# 4.1.12.13.3.1 Status Definitions

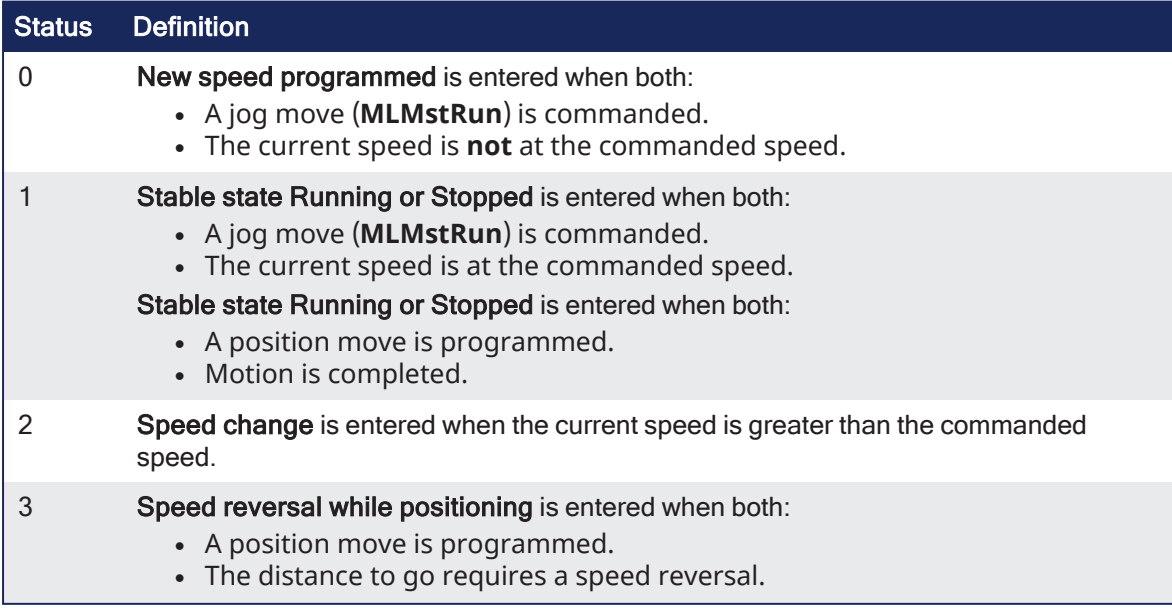

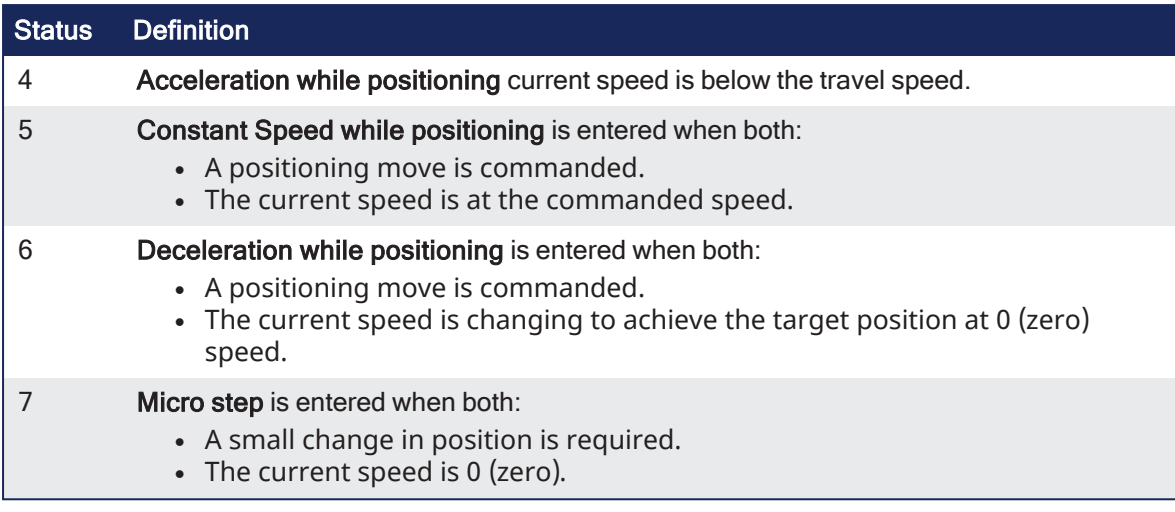

### 4.1.12.13.4 FBD Language Example

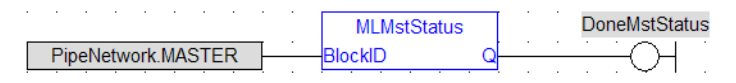

# 4.1.12.13.5 FFLD Language Example

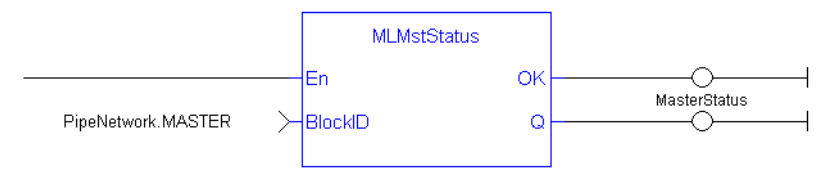

# 4.1.12.13.6 IL Language Example

Not available.

# 4.1.12.13.7 ST Language Example

MasterStatus := MLMstStatus( PipeNetwork.MASTER );

# 4.1.12.14 MLMstWriteAccel

Pipe Network

**Function** - Sets the acceleration of a master block.

# 4.1.12.14.1 Inputs

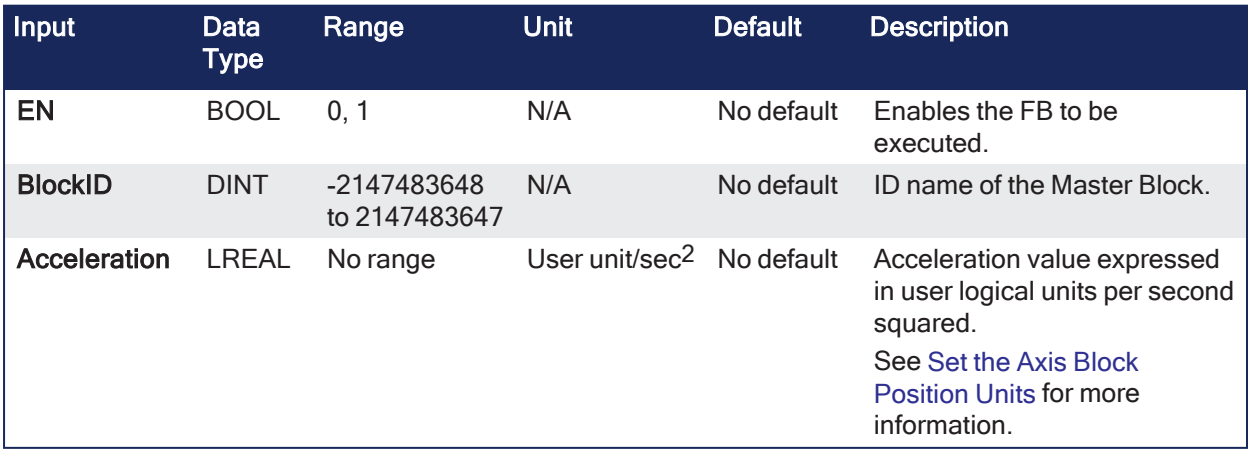

### 4.1.12.14.2 Outputs

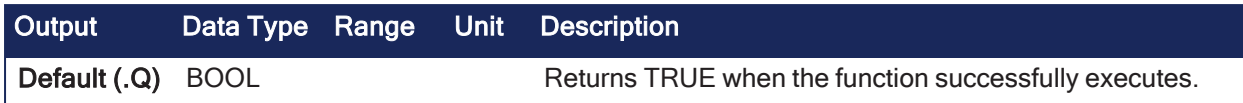

# 4.1.12.14.3 Remarks

None

### 4.1.12.14.4 FBD Language Example

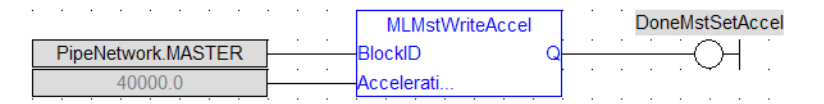

### 4.1.12.14.5 FFLD Language Example

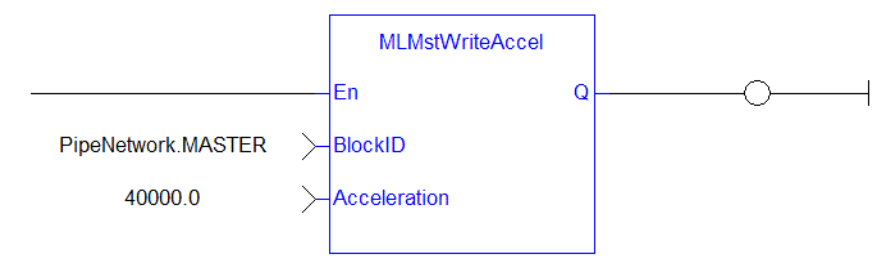

# 4.1.12.14.6 IL Language Example

Not available.

### 4.1.12.14.7 ST Language Example

MLMstWriteAccel( PipeNetwork.MASTER, 40000.0 );

### See Also

- ["MLMstAbs"](#page-331-0)  $(\rightarrow p. 332)$
- ["MLMstRel"](#page-344-0)  $(\rightarrow p. 345)$
- ["MLMstWriteDecel"](#page-348-0)  $(→ p. 349)$
- ["MLMstWriteSpeed"](#page-350-0)  $(\rightarrow p. 351)$

# <span id="page-348-0"></span>4.1.12.15 MLMstWriteDecel

Pipe Network v

**Function** - Sets the deceleration of a master block.

### 4.1.12.15.1 Inputs

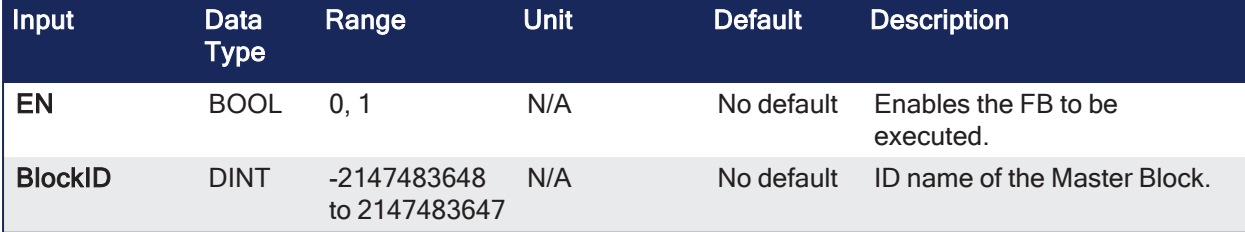

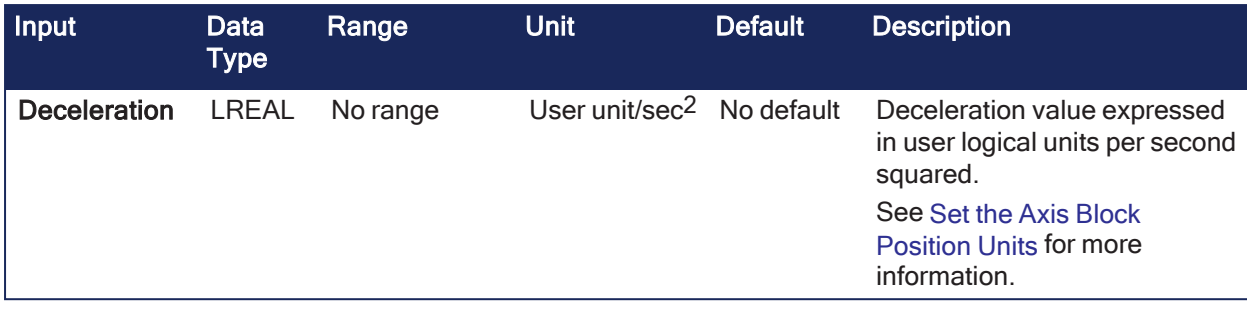

### 4.1.12.15.2 Outputs

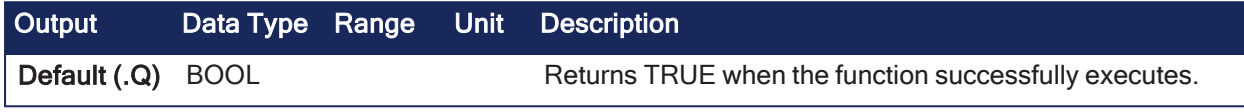

# 4.1.12.15.3 Remarks

None

### 4.1.12.15.4 FBD Language Example

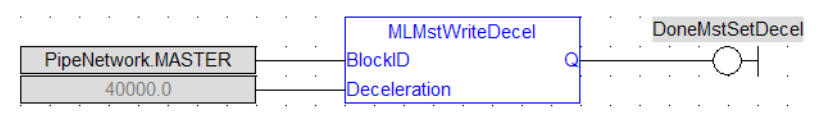

### 4.1.12.15.5 FFLD Language Example

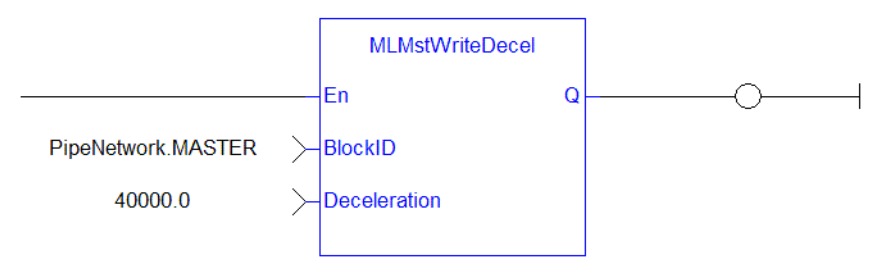

# 4.1.12.15.6 IL Language Example

Not available.

#### 4.1.12.15.7 ST Language Example

MLMstWriteDecel( PipeNetwork.MASTER, 40000.0 );

#### See Also

["MLMstWriteSpeed"](#page-350-0) (➜ p. 351)

#### 4.1.12.16 MLMstWriteInitPos

Pipe Network

**Function** - Sets the initial position of a master block.

#### 4.1.12.16.1 Inputs

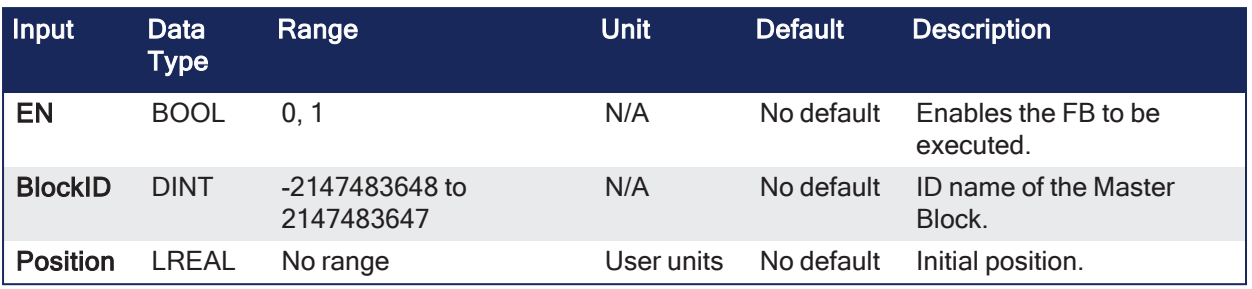

# 4.1.12.16.2 Outputs

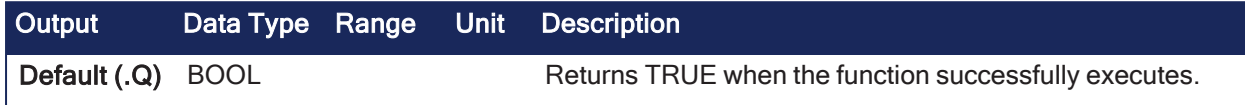

### 4.1.12.16.3 Remarks

None

### 4.1.12.16.4 FBD Language Example

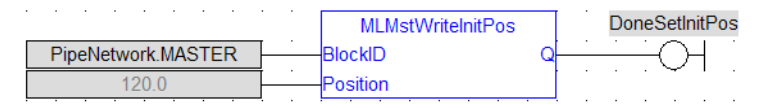

# 4.1.12.16.5 FFLD Language Example

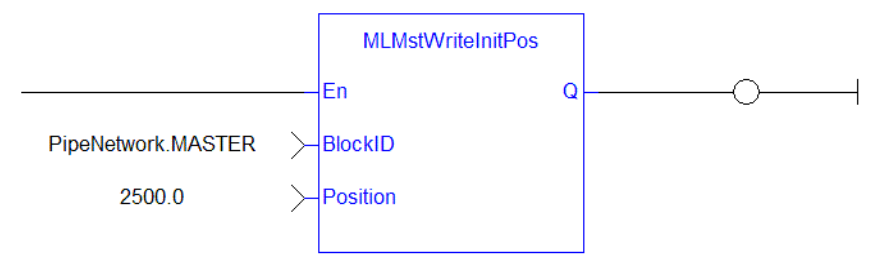

# 4.1.12.16.6 IL Language Example

Not available.

# 4.1.12.16.7 ST Language Example

MLMstWriteInitPos( PipeNetwork.MASTER, 120.0 );

# <span id="page-350-0"></span>4.1.12.17 MLMstWriteSpeed

Pipe Network√

**Function** - Sets the speed of a master block.

### 4.1.12.17.1 Inputs

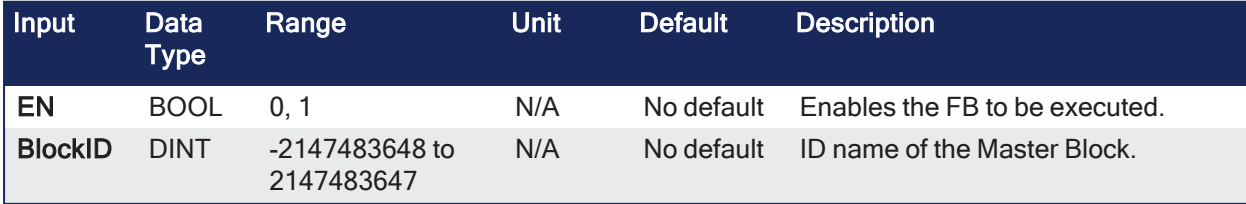

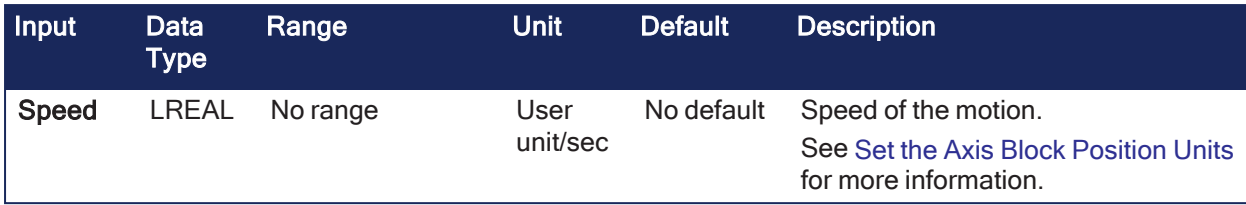

### 4.1.12.17.2 Outputs

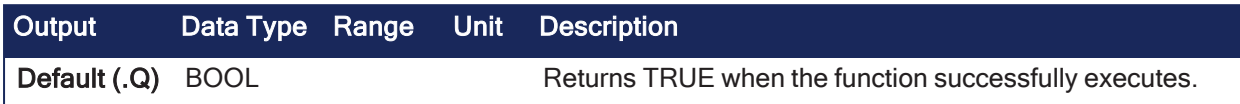

### 4.1.12.17.3 Remarks

- Set the speed of motion for the ["MLMstAbs"](#page-331-0) ( $\rightarrow$  p. 332) and ["MLMstRel"](#page-344-0) ( $\rightarrow$  p. 345) blocks.
- This function or function block does not generate any motion.

### 4.1.12.17.4 FBD Language Example

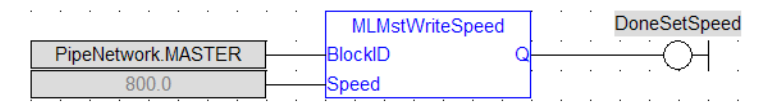

# 4.1.12.17.5 FFLD Language Example

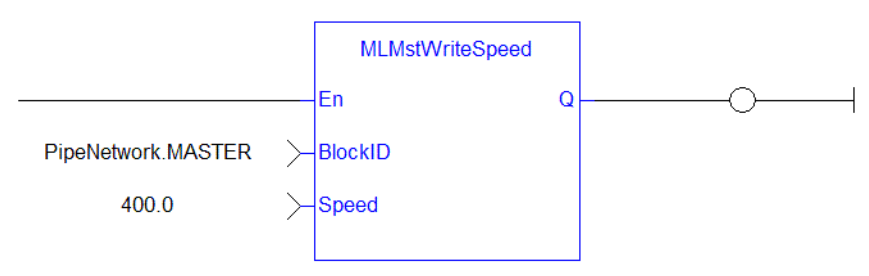

# 4.1.12.17.6 IL Language Example

Not available.

# 4.1.12.17.7 ST Language Example

```
MLMstWriteSpeed( PipeNetwork.MASTER, 400.0 );
```
#### See Also

["MLMstWriteDecel"](#page-348-0) (➜ p. 349)

# 4.1.13 Phaser

```
\star TIP
```
• See "Example: Phaser [Functions"](#page-352-0) (→ p. 353) for an example of Phaser functions.

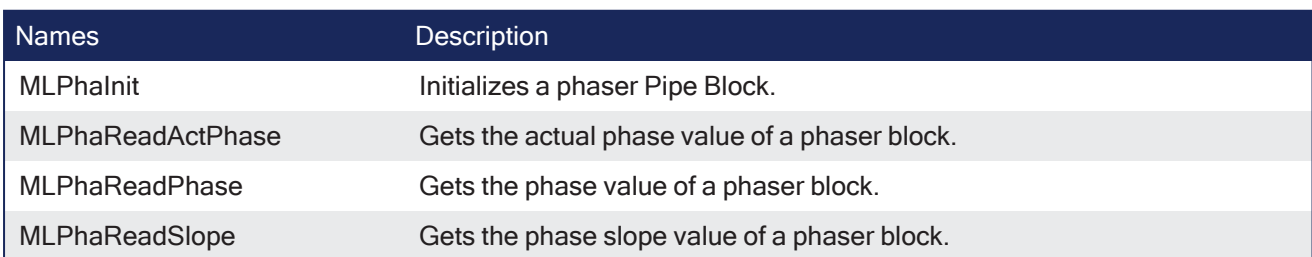

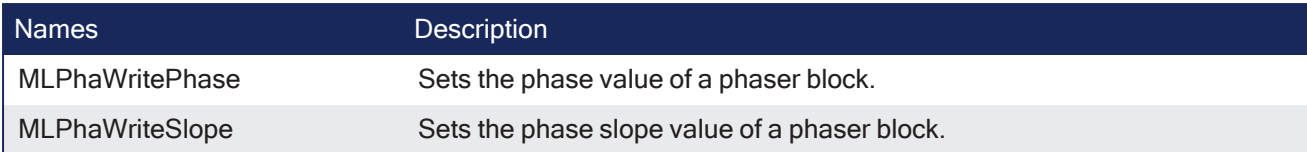

### $\star$  TIP

There is a delay when using an external encoder.

The delay is five cycles:

2 cycles to read the encoder from the AKD via EtherCAT,

1 cycle for computing,

2 cycles for sending the new position set point to the AKD).

This lag error is speed proportional (5 cycles \* speed).

A Phaser block can be used to compensate for this lag.

When executing, the phaser block is in one of these states:

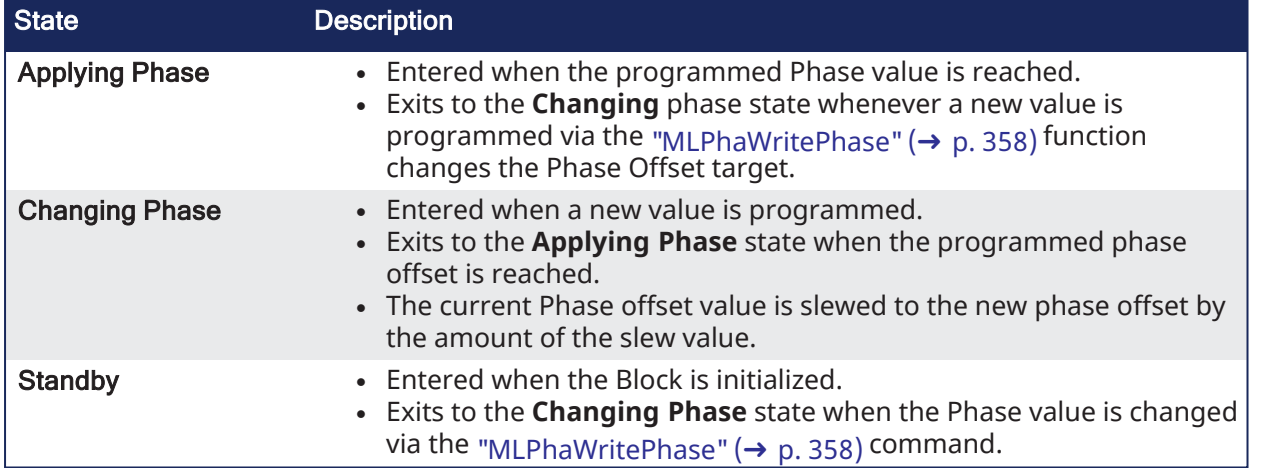

# <span id="page-352-0"></span>4.1.13.1 Example: Phaser Functions

- Call ["MLPhaWritePhase"](#page-357-0) ( $\rightarrow$  p. 358) function to modify the Phase value..
- Call ["MLPhaWriteSlope"](#page-358-0) ( $\rightarrow$  p. 359) to modify the rate of change of phase, or slope, applied when the Phase value is changed.

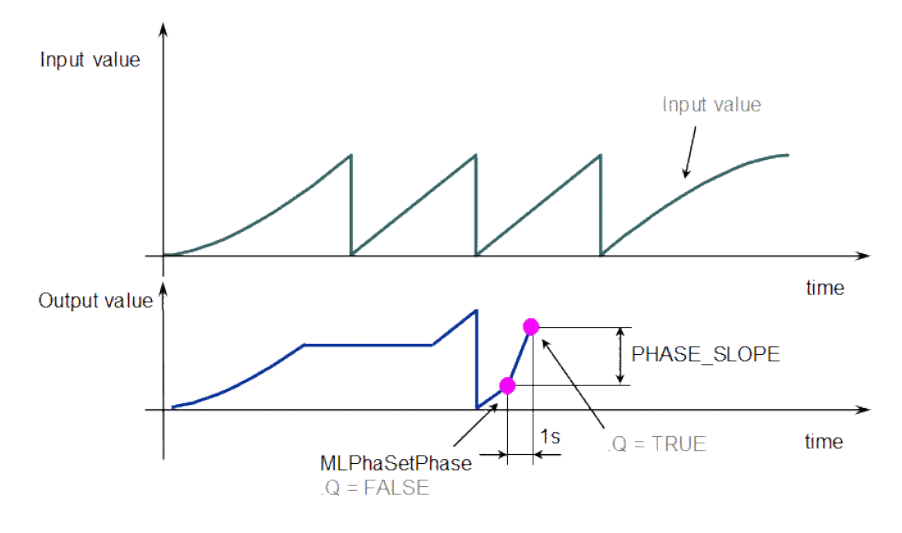

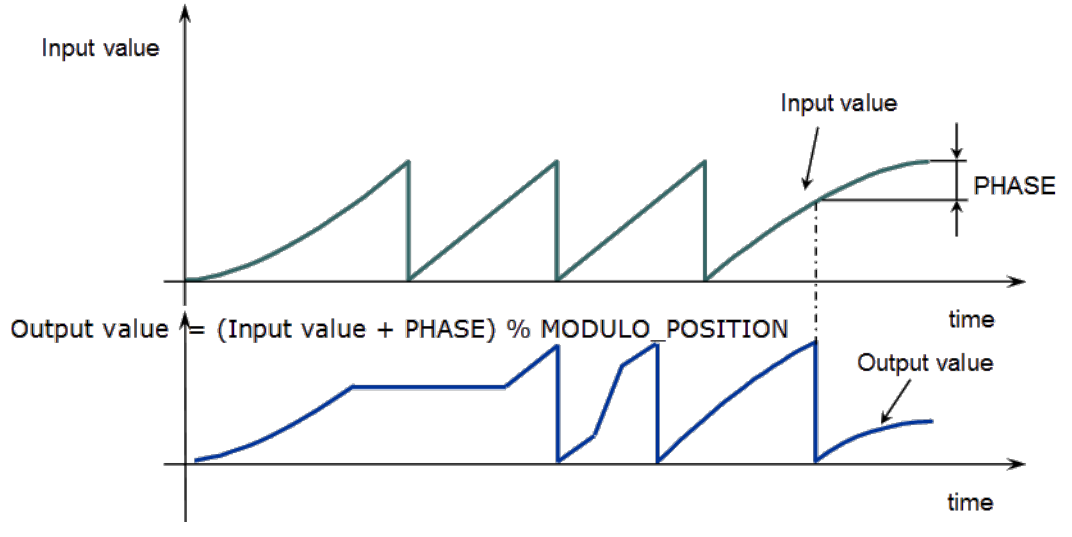

**Figure 4-36:** Phaser Functions Usage

# **NOTE % MODULO\_POSITION** is in the equation to take into account the modulo (periodicity) of the value.

# <span id="page-353-0"></span>4.1.13.2 MLPhaInit

Pipe Network√

**Function** - Initializes a phaser Pipe Block.

### 4.1.13.2.1 Inputs

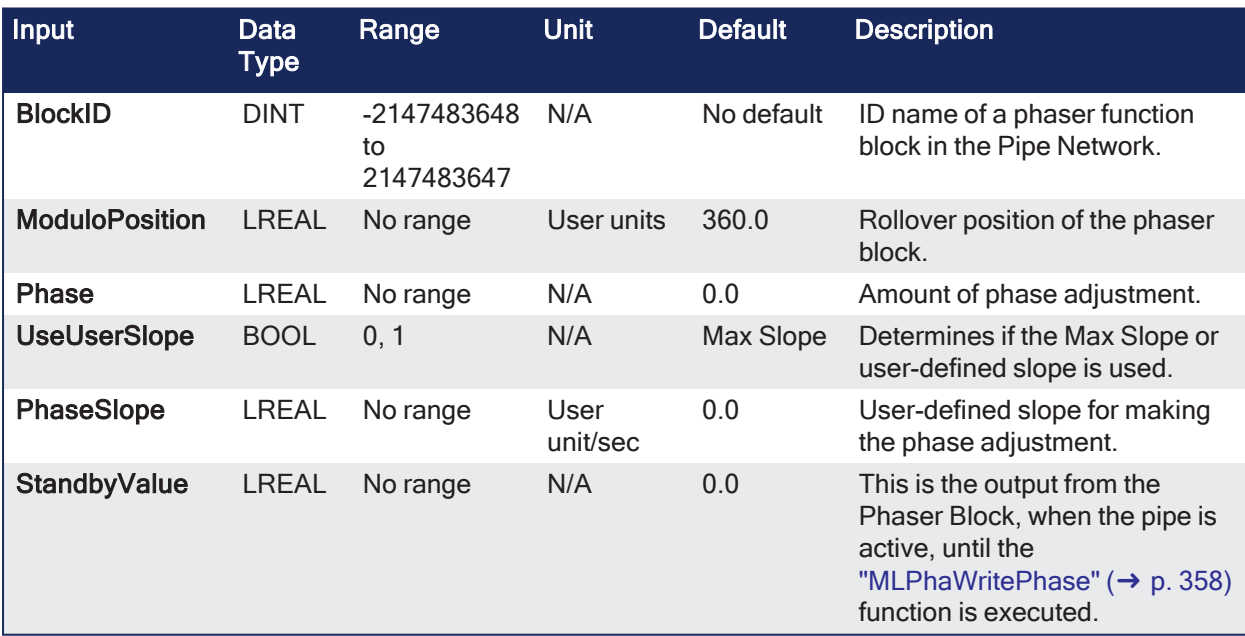

# 4.1.13.2.2 Outputs

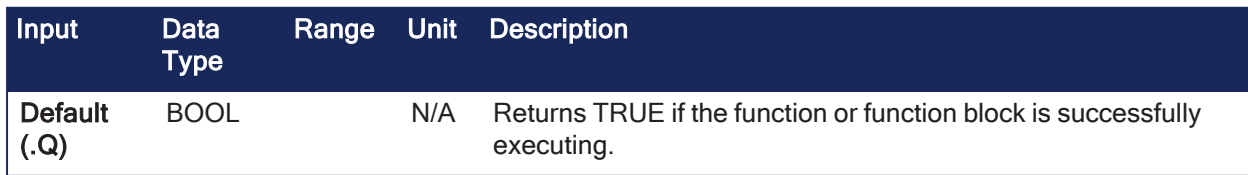

# 4.1.13.2.3 Remarks

- Returns TRUE if the function succeeded.
- This function block is automatically called by the Pipe Network(MLPN\_CREATE\_OBJECTS) if a Phaser block is added to the Pipe Network.
	- User-defined settings are entered in the Pipe Blocks Properties screen.
- The Phaser Pipe Block is assigned a Name, OUTPUT\_PERIOD, PHASE, PHASE\_SLOPE\_TYPE, and STANDBY\_VALUE.

#### 4.1.13.2.4 FBD Language Example

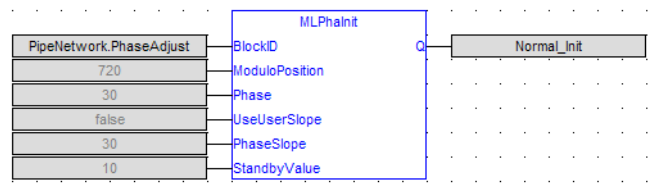

#### 4.1.13.2.5 FFLD Language Example

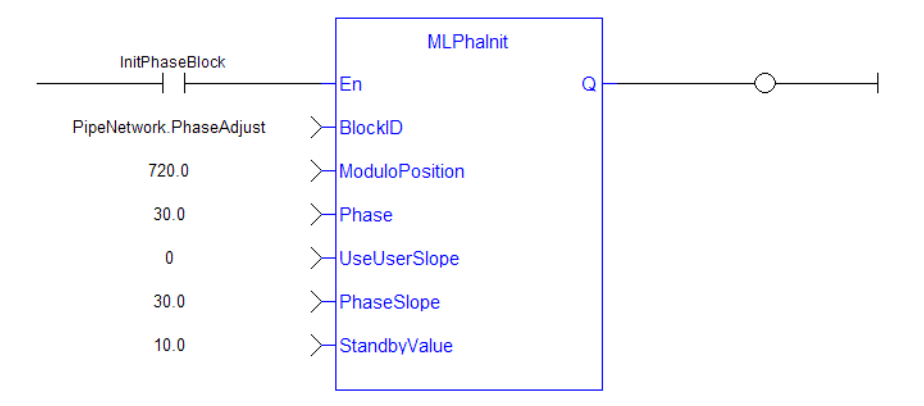

#### 4.1.13.2.6 IL Language Example

Not available.

#### 4.1.13.2.7 ST Language Example

```
//Initialize a Phaser Pipe Block named "PhaseAdjust" to a Modulo of 720,
phase offset value of 30, use the Max Slope
MLPhaInit( PipeNetwork.PhaseAdjust , 720, 30, false, 30 , 10 );
```
#### See Also

- ["MLPhaReadActPhase"](#page-354-0)  $(\rightarrow p. 355)$
- ["MLPhaReadPhase"](#page-355-0)  $(\rightarrow p. 356)$
- ["MLPhaReadSlope"](#page-356-0)  $(\rightarrow p. 357)$
- ["MLPhaWritePhase"](#page-357-0)  $(\rightarrow p. 358)$
- ["MLPhaWriteSlope"](#page-358-0)  $(\rightarrow p. 359)$

### <span id="page-354-0"></span>4.1.13.3 MLPhaReadActPhase

Pipe Network V

**Function** - Gets the actual phase value of a phaser block.

#### 4.1.13.3.1 Inputs

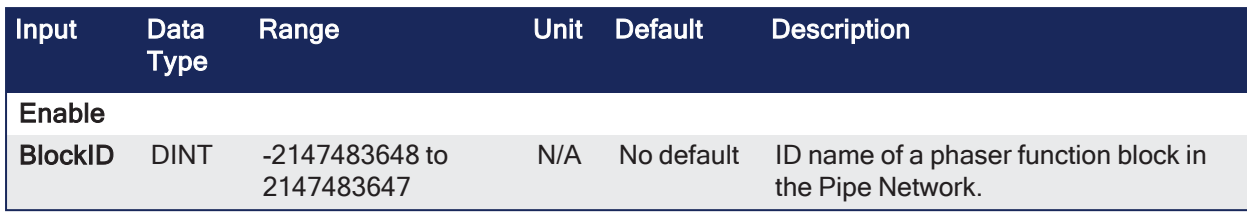

# 4.1.13.3.2 Outputs

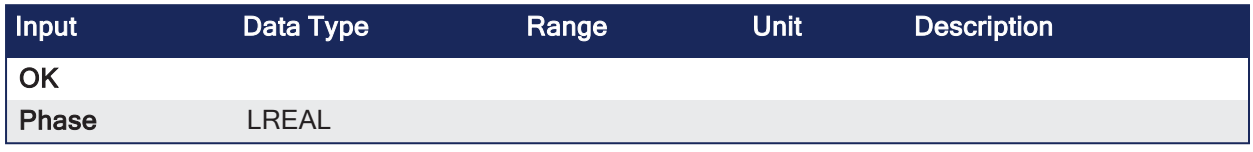

### 4.1.13.3.3 Remarks

#### **NOTE**

This function or function block returns cached data. See [Programming](../../../../../Content/2.IntroKAS/Program-Multi-Core.htm) a Dual Core Controller for more information.

- If a PHASE\_SLOPE\_USER value is used, the new phase (refer to ["MLPhaWritePhase"](#page-357-0) (→ p. 358)) isn't set immediately.
	- The phase is ramped with the slope value from the old phase value to the new phase value.
	- MLPhaReadActPhase returns this ramping value.
	- See ["MLPhaReadSlope"](#page-356-0) (→ p. 357) and ["MLPhaWriteSlope"](#page-358-0) (→ p. 359) for more information.
- ["MLPhaReadPhase"](#page-355-0) ( $\rightarrow$  p. 356) returns the new value and this also when the phaser is still ramping.
	- $\cdot$  If using Max Slope means no ramping.
	- <sup>l</sup> **MLPhaReadActPhase** and **MLPhaReadPhase** always returns the same value.

### 4.1.13.3.4 FBD Language Example

Not available.

#### 4.1.13.3.5 FFLD Language Example

Not available.

#### 4.1.13.3.6 IL Language Example

Not available.

# 4.1.13.3.7 ST Language Example

Not available.

#### See Also

- ["MLPhaInit"](#page-353-0)  $(\rightarrow p. 354)$
- ["MLPhaReadPhase"](#page-355-0)  $(\rightarrow p. 356)$
- ["MLPhaReadSlope"](#page-356-0)  $(\rightarrow p. 357)$
- $\bullet$  ["MLPhaWritePhase"](#page-357-0) ( $\rightarrow$  p. 358)
- ["MLPhaWriteSlope"](#page-358-0)  $(\rightarrow p. 359)$

# <span id="page-355-0"></span>4.1.13.4 MLPhaReadPhase

Pipe Network V

**Function** - Gets the phase value of a phaser block.

# 4.1.13.4.1 Inputs

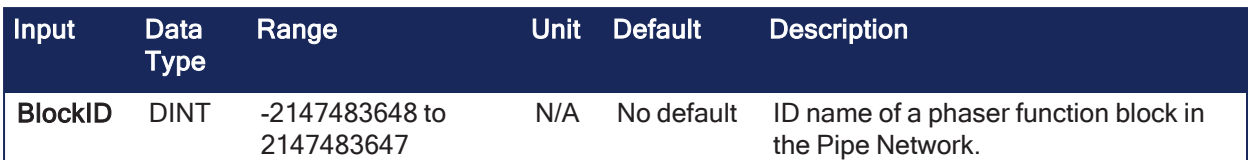

# 4.1.13.4.2 Outputs

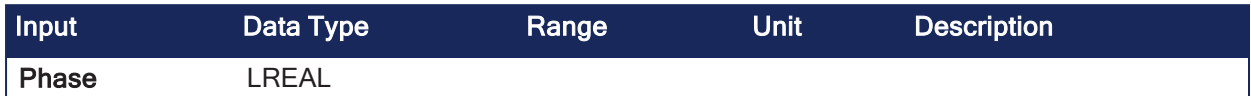

### 4.1.13.4.3 Remarks

None

### 4.1.13.4.4 FBD Language Example

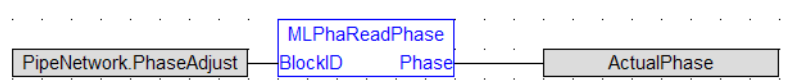

# 4.1.13.4.5 FFLD Language Example

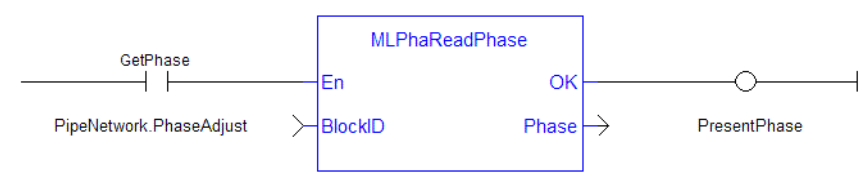

# 4.1.13.4.6 IL Language Example

Not available.

# 4.1.13.4.7 ST Language Example

PresentPhase := MLPhaReadPhase( PipeNetwork.PhaseAdjust);

#### See Also

- ["MLPhaInit"](#page-353-0)  $(\rightarrow p. 354)$
- ["MLPhaReadActPhase"](#page-354-0)  $(\rightarrow p. 355)$
- ["MLPhaReadSlope"](#page-356-0)  $(\rightarrow p. 357)$
- ["MLPhaWritePhase"](#page-357-0)  $(\rightarrow p. 358)$
- ["MLPhaWriteSlope"](#page-358-0)  $(\rightarrow p. 359)$

# <span id="page-356-0"></span>4.1.13.5 MLPhaReadSlope

# Pipe Network V

**Function** - Gets the phase slope value of a phaser block.

### 4.1.13.5.1 Inputs

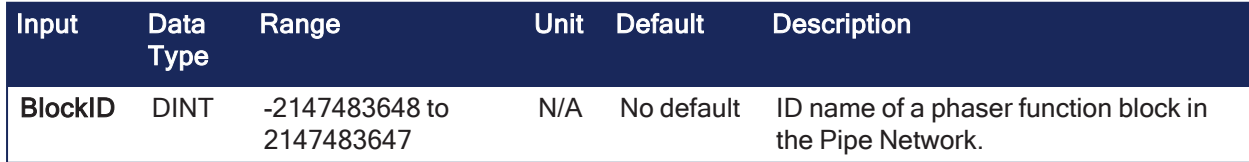

#### 4.1.13.5.2 Outputs

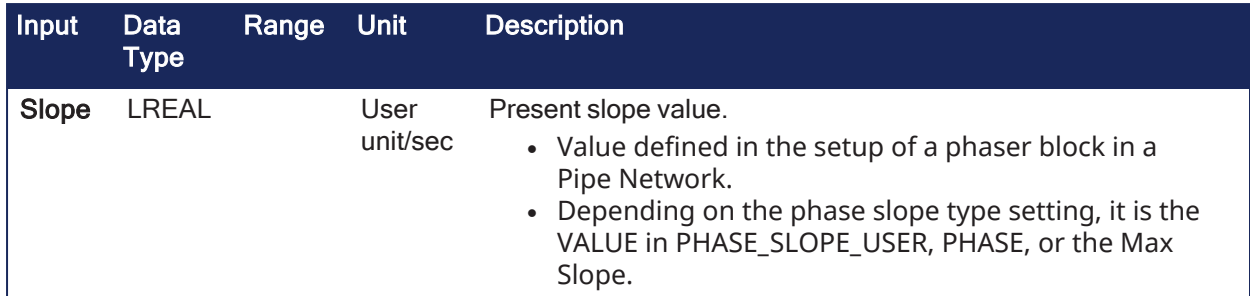

### 4.1.13.5.3 Remarks

None

#### 4.1.13.5.4 FBD Language Example

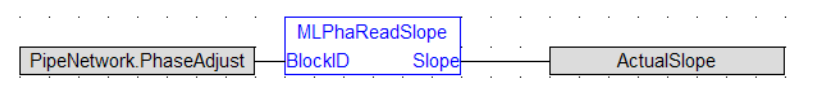

# 4.1.13.5.5 FFLD Language Example

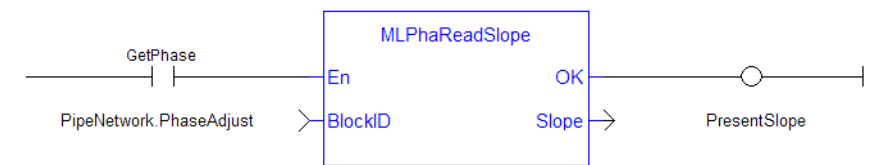

# 4.1.13.5.6 IL Language Example

Not available.

# 4.1.13.5.7 ST Language Example

PresentSlope :=MLPhaReadSlope( PipeNetwork.PhaseAdjust );

#### See Also

- ["MLPhaInit"](#page-353-0)  $(\rightarrow p. 354)$
- ["MLPhaReadActPhase"](#page-354-0)  $(\rightarrow p. 355)$
- ["MLPhaReadPhase"](#page-355-0)  $(\rightarrow p. 356)$
- ["MLPhaWritePhase"](#page-357-0)  $(\rightarrow p. 358)$
- ["MLPhaWriteSlope"](#page-358-0)  $(\rightarrow p. 359)$

# <span id="page-357-0"></span>4.1.13.6 MLPhaWritePhase

# Pipe Network

**Function** - Sets the phase value of a phaser block.

# 4.1.13.6.1 Inputs

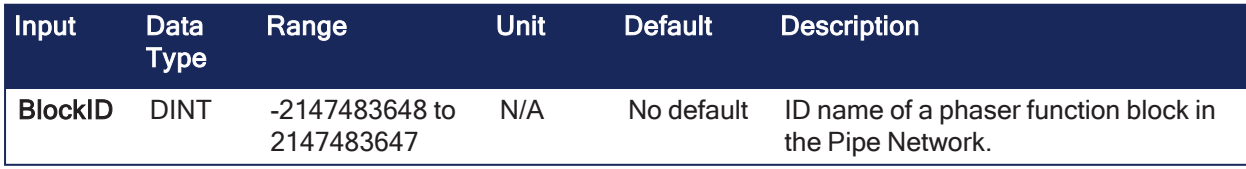

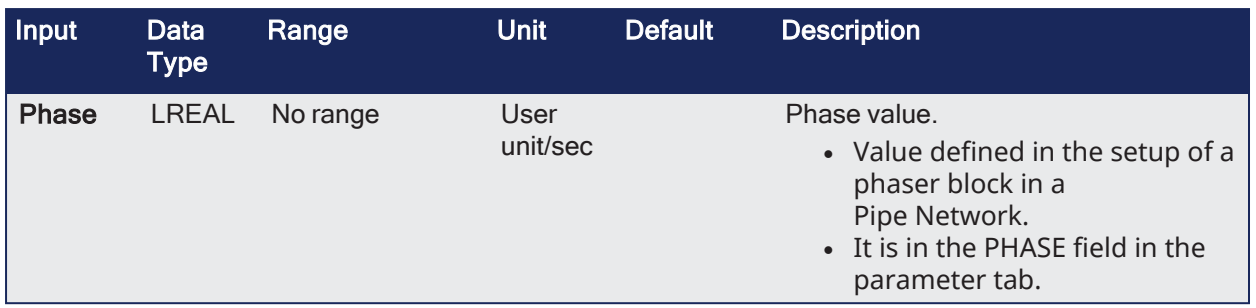

### 4.1.13.6.2 Outputs

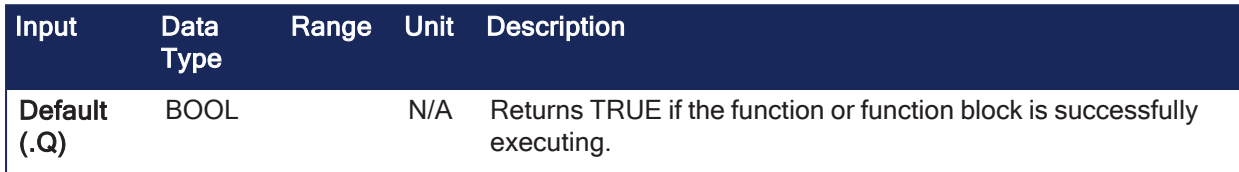

### 4.1.13.6.3 Remarks

None

### 4.1.13.6.4 FBD Language Example

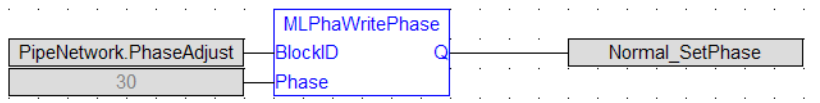

### 4.1.13.6.5 FFLD Language Example

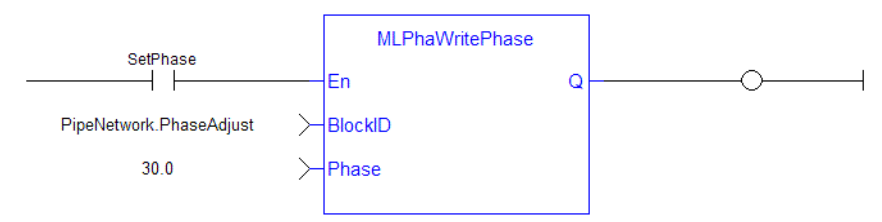

# 4.1.13.6.6 IL Language Example

Not available.

#### 4.1.13.6.7 ST Language Example

MLPhaWritePhase( PipeNetwork.PhaseAdjust , 30 );

#### See Also

- ["MLPhaInit"](#page-353-0)  $(\rightarrow p. 354)$
- ["MLPhaReadActPhase"](#page-354-0)  $(\rightarrow p. 355)$
- ["MLPhaReadPhase"](#page-355-0)  $(\rightarrow p. 356)$
- ["MLPhaReadSlope"](#page-356-0)  $(\rightarrow p. 357)$
- ["MLPhaWriteSlope"](#page-358-0)  $(\rightarrow p. 359)$

# <span id="page-358-0"></span>4.1.13.7 MLPhaWriteSlope

Pipe Network V

**Function** - Sets the phase slope value of a phaser block.

### 4.1.13.7.1 Inputs

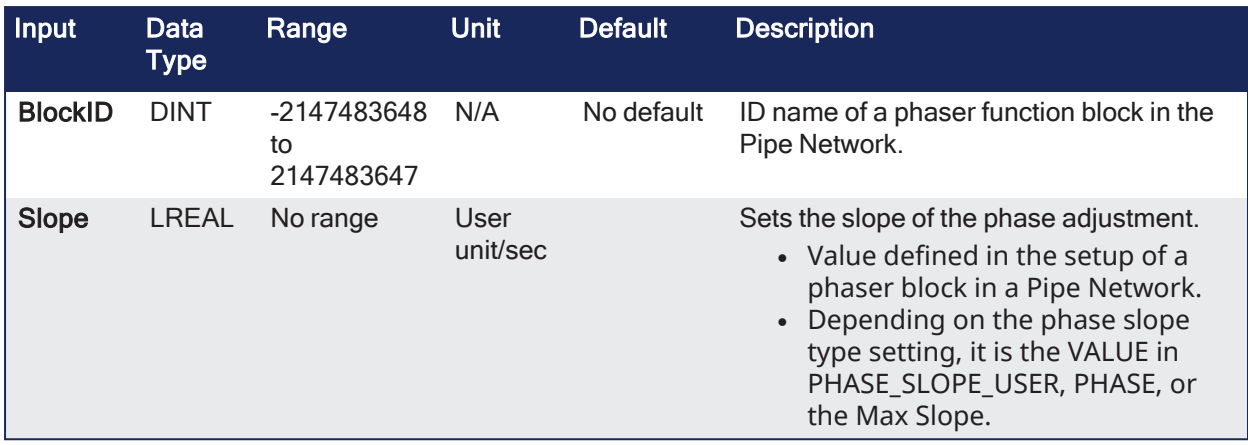

# 4.1.13.7.2 Outputs

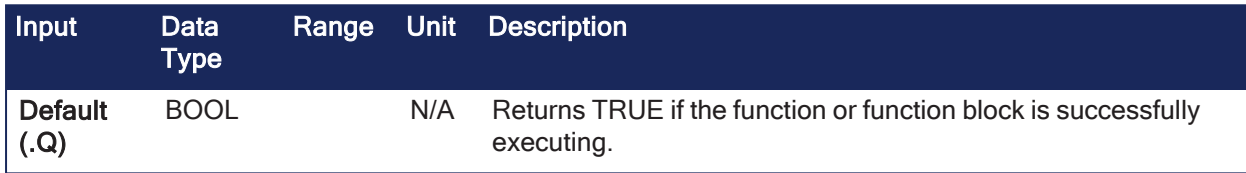

# 4.1.13.7.3 Remarks

Returns TRUE if the function succeeded.

### 4.1.13.7.4 FBD Language Example

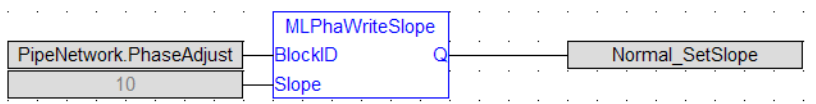

# 4.1.13.7.5 FFLD Language Example

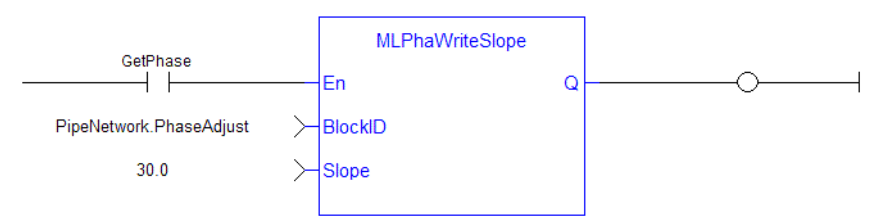

# 4.1.13.7.6 IL Language Example

Not available.

# 4.1.13.7.7 ST Language Example

```
MLPhaWriteSlope( PipeNetwork.PhaseAdjust , 10 );
```
#### See Also

- ["MLPhaInit"](#page-353-0)  $(\rightarrow p. 354)$
- ["MLPhaReadActPhase"](#page-354-0)  $(\rightarrow p. 355)$
- ["MLPhaReadPhase"](#page-355-0)  $(\rightarrow p. 356)$
- ["MLPhaReadSlope"](#page-356-0)  $(\rightarrow p. 357)$
- ["MLPhaWritePhase"](#page-357-0)  $(\rightarrow p. 358)$

# 4.1.14 PMP
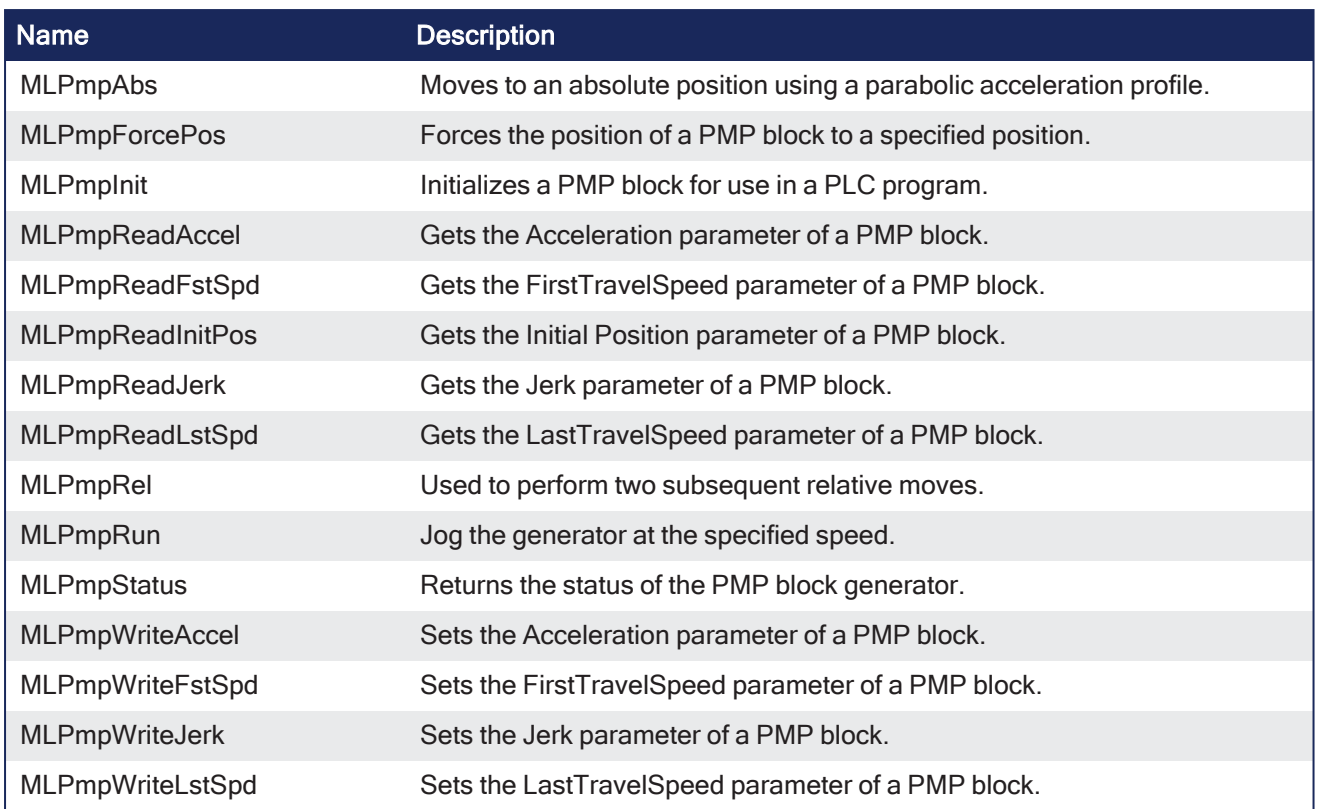

# <span id="page-360-0"></span>4.1.14.1 MLPmpAbs

Pipe Network V

**Function** - Moves to an absolute position using a parabolic acceleration profile.

### 4.1.14.1.1 Inputs

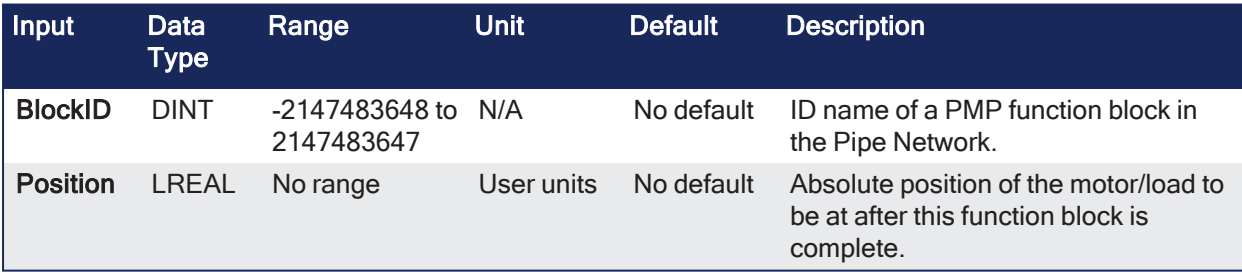

#### 4.1.14.1.2 Outputs

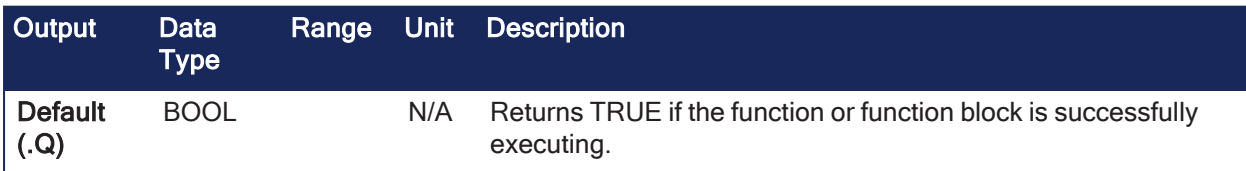

# 4.1.14.1.3 Remarks

- The FIRST\_TRAVEL\_SPEED is used as the velocity for the motion.
- JERK determines the level of parabolic acceleration.
- Returns TRUE if the function succeeded.

# 4.1.14.1.4 FBD Language Example

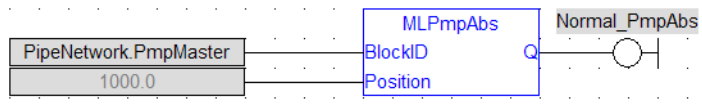

## 4.1.14.1.5 FFLD Language Example

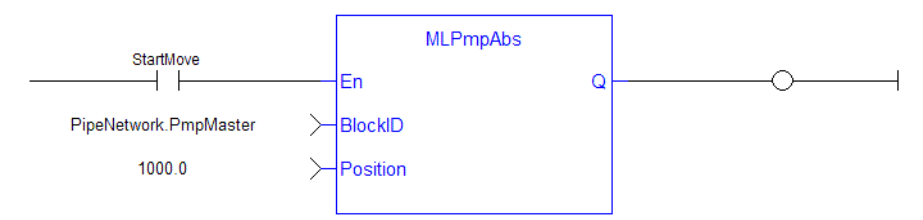

# 4.1.14.1.6 IL Language Example

Not available.

### 4.1.14.1.7 ST Language Example

MLPmpAbs( PipeNetwork.PmpMaster, 1000.0 ) ;

#### See Also

- ["MLPmpWriteAccel"](#page-373-0)  $(\rightarrow p. 374)$
- ["MLPmpWriteJerk"](#page-375-0) ( $\rightarrow$  p. 376)
- ["MLPmpWriteFstSpd"](#page-374-0)  $(\rightarrow p. 375)$

### 4.1.14.2 MLPmpForcePos

Pipe Network v

**Function** - Forces the position of a PMP block to a specified position.

#### 4.1.14.2.1 Inputs

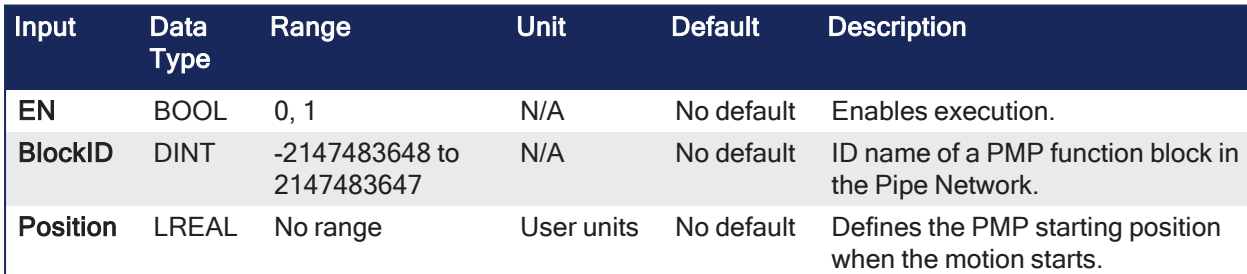

#### 4.1.14.2.2 Outputs

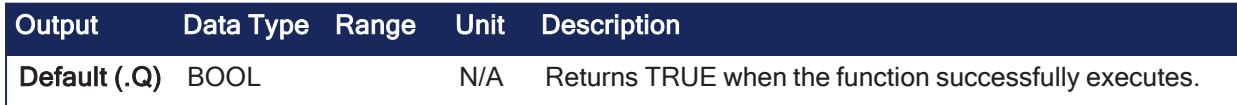

#### 4.1.14.2.3 Remarks

- <sup>l</sup> This block can only be executed when motion is **NOT** occurring.
- It can be used to force the PMP starting position to the values to start motion from.

#### 4.1.14.2.4 FBD Language Example

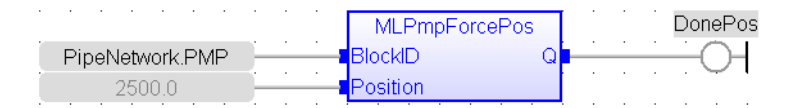

## 4.1.14.2.5 FFLD Language Example

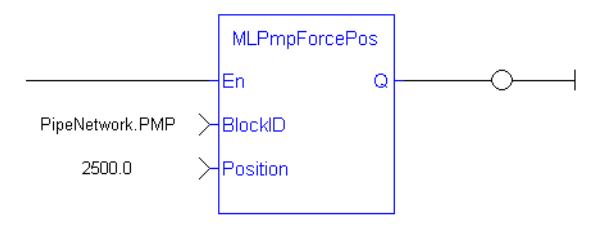

#### **NOTE**

A pulse [contact](FFLD-Contacts-n-Coils.htm) is required to start the FB.

### 4.1.14.2.6 IL Language Example

Not available.

### 4.1.14.2.7 ST Language Example

MLPmpForcePos( PipeNetwork.PMP, 2500.0 );

#### See Also

["MLPmpReadInitPos"](#page-366-0) (➜ p. 367)

### <span id="page-362-0"></span>4.1.14.3 MLPmpInit

Pipe Network√

**Function** - Initializes a PMP block for use in a PLC program.

### 4.1.14.3.1 Inputs

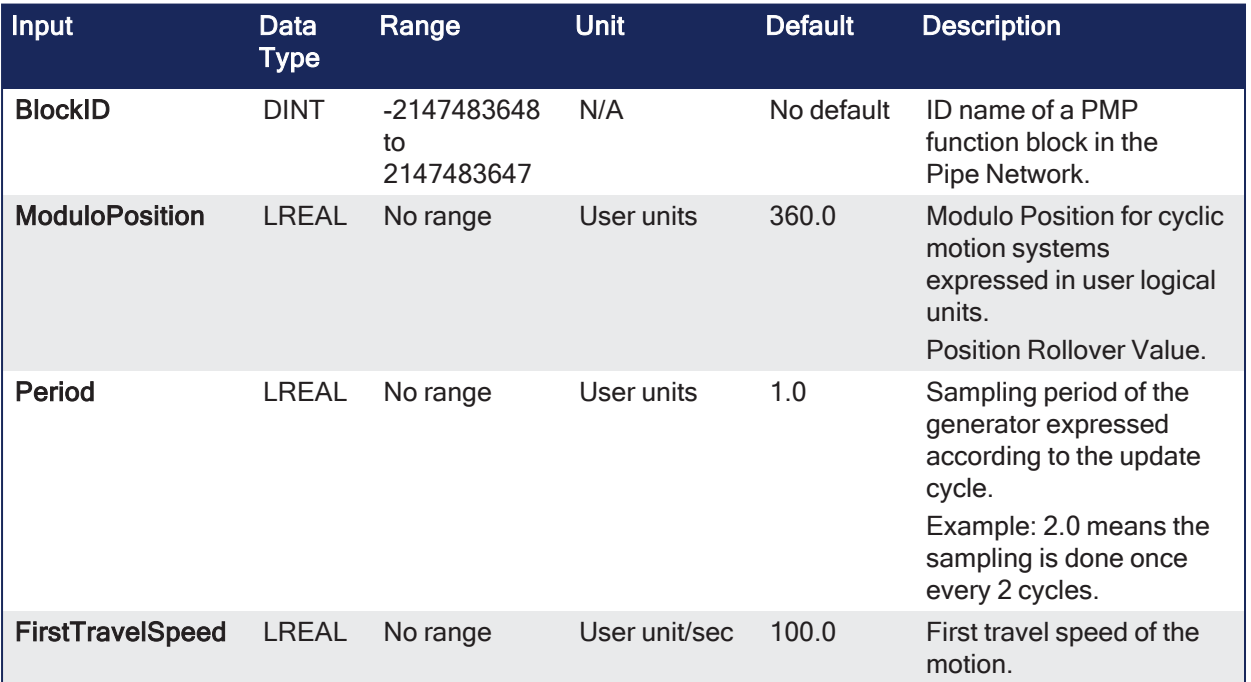

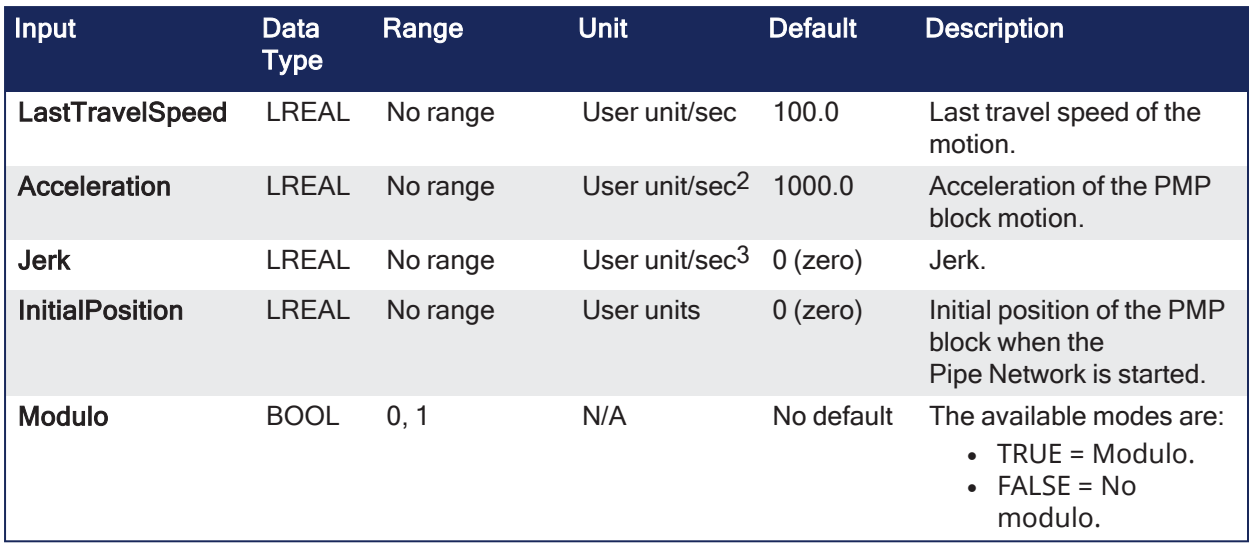

## 4.1.14.3.2 Outputs

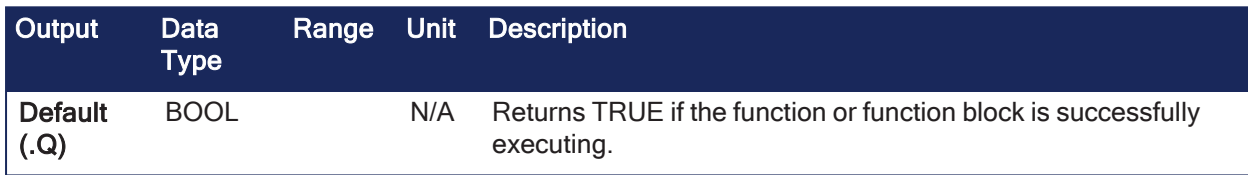

### 4.1.14.3.3 Remarks

- Initializes a PMP object (Parabolic Motion Profile generator) with user-defined settings.
- This function block is automatically called by the function Pipe Network(MLPN\_CREATE\_OBJECTS) if a PMP block is added to the Pipe Network.
	- User-defined settings are entered in the Pipe Blocks Properties screen.
- The PMP pipe block is assigned a Name, SAMPLING\_PERIOD, MODULO\_POSITION, FIRST\_TRAVEL\_ SPEED, LAST\_TRAVEL\_SPEED, ACCELERATION, JERK, and INITIAL Position.
- Some of these parameters can be changes in an application program using other MLPmp function blocks.
- An **MLPmpRel** function block is used to make a bi-directional motion.
	- First movement in one direction, then a return motion back to the initial position.
- An **MLPmpAbs** function block is used to move one direction to an absolute position.

#### **NOTE**

PMP objects are normally created in the Pipe Network using the graphical engine. You do not have to add **MLPmpInit** function blocks to their programs. Parameters are entered directly in pop-up windows and the code is automatically added to the current project.

### 4.1.14.3.4 FBD Language Example

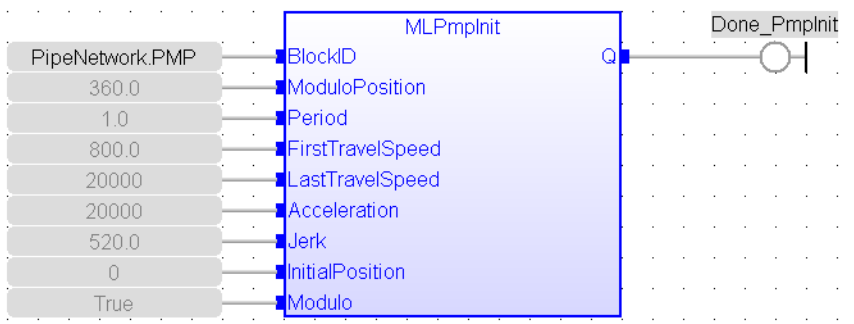

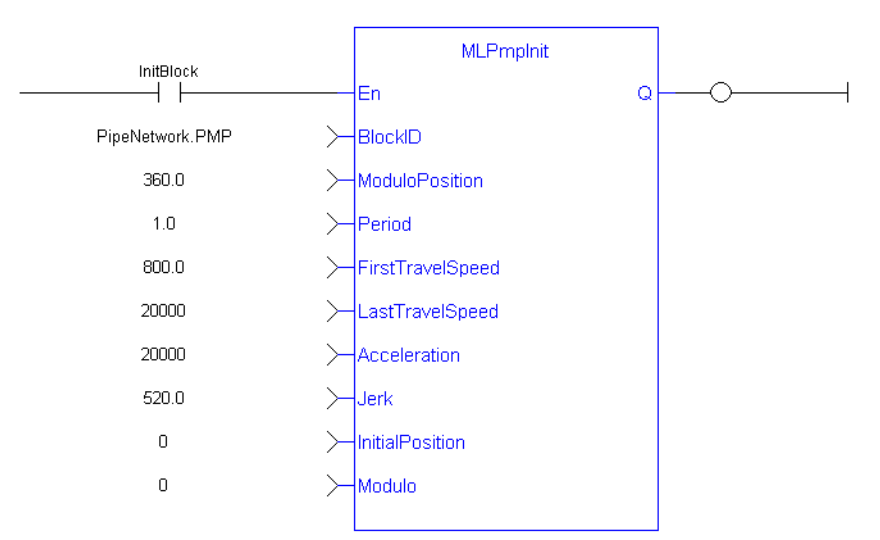

# 4.1.14.3.5 FFLD Language Example

### 4.1.14.3.6 IL Language Example

Not available.

### 4.1.14.3.7 ST Language Example

```
//Initialize a PMP Pipe Block named "PMP" to a modulo roll over of 360,
motion generator sample period of 1,First Travel Speed of 800.0, Second
Travel Speed of 20000.0, Accel of 20000.0,Jerk of 520.0, Initial position of
0.0
MLPmpInit( PipeNetwork.Pmp , 360.0, 1.0, 800.0, 20000.0, 20000.0, 520.0, 0,
true ) ;
```
#### See Also

- ["MLPmpReadAccel"](#page-364-0)  $(\rightarrow p. 365)$
- ["MLPmpReadFstSpd"](#page-365-0)  $(\rightarrow p. 366)$
- ["MLPmpReadInitPos"](#page-366-0)  $(\rightarrow p. 367)$
- ["MLPmpReadJerk"](#page-367-0)  $(\rightarrow p. 368)$
- ["MLPmpReadLstSpd"](#page-368-0)  $(\rightarrow p. 369)$

## <span id="page-364-0"></span>4.1.14.4 MLPmpReadAccel

Pipe Network

**Function** - Gets the Acceleration parameter of a PMP block.

### 4.1.14.4.1 Inputs

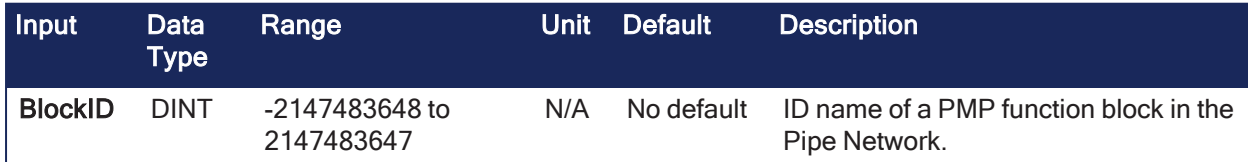

#### 4.1.14.4.2 Outputs

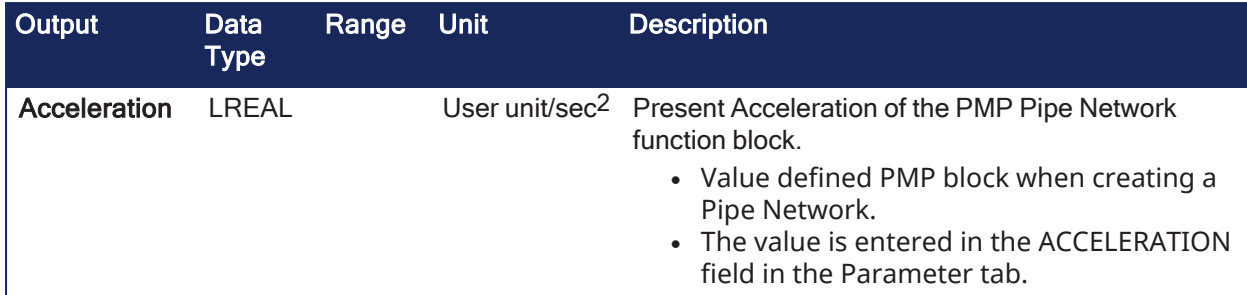

### 4.1.14.4.3 Remarks

Used in both the **MLPmpAbs** and **MLPmpRel** function blocks.

#### 4.1.14.4.4 FBD Language Example

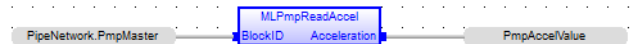

### 4.1.14.4.5 FFLD Language Example

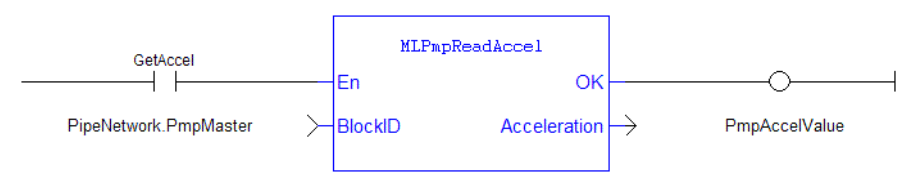

## 4.1.14.4.6 IL Language Example

Not available.

### 4.1.14.4.7 ST Language Example

PmpAccelValue := MLPmpReadAccel( PipeNetwork.PmpMaster ) ;

#### See Also

- ["MLPmpReadFstSpd"](#page-365-0)  $(\rightarrow p. 366)$
- ["MLPmpReadInitPos"](#page-366-0)  $(\rightarrow p. 367)$
- ["MLPmpReadJerk"](#page-367-0)  $(\rightarrow p. 368)$
- $\cdot$  ["MLPmpReadLstSpd"](#page-368-0) ( $\rightarrow$  p. 369)

### <span id="page-365-0"></span>4.1.14.5 MLPmpReadFstSpd

Pipe Network√

**Function** - Gets the FirstTravelSpeed parameter of a PMP block.

#### 4.1.14.5.1 Inputs

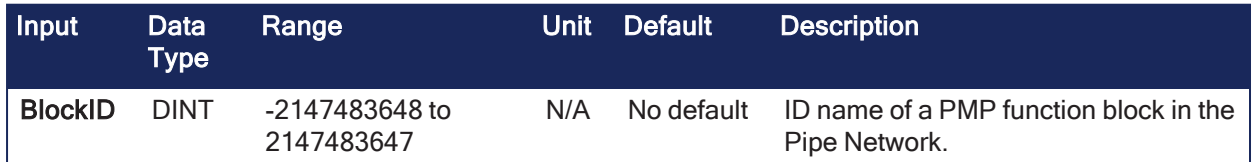

### 4.1.14.5.2 Outputs

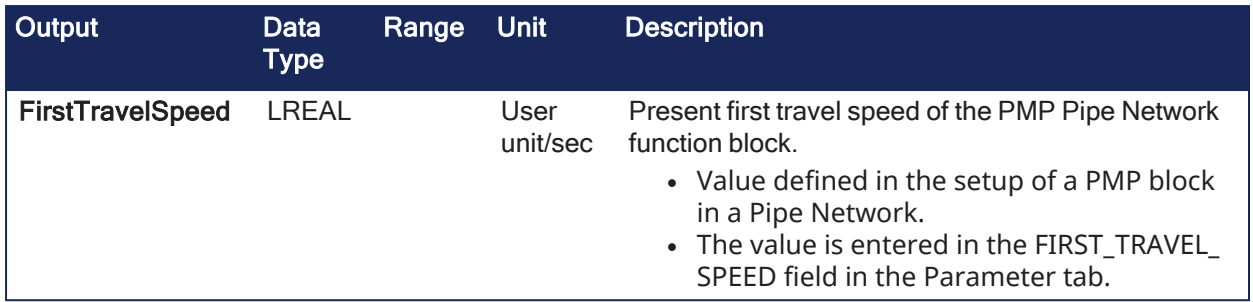

### 4.1.14.5.3 Remarks

- This parameter is used as:
	- The first of two speeds in an **MLPmpRel** function block.
	- <sup>l</sup> The speed in an **MLPmpAbs** function block.

### 4.1.14.5.4 FBD Language Example

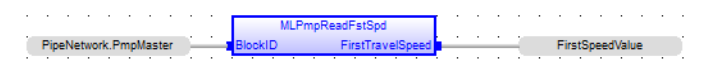

## 4.1.14.5.5 FFLD Language Example

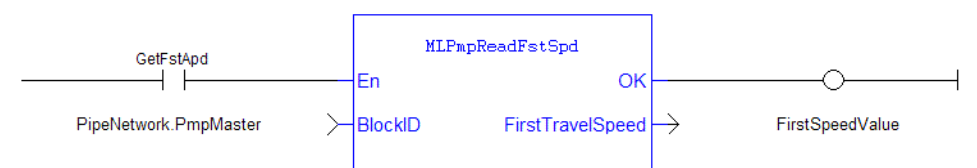

# 4.1.14.5.6 IL Language Example

Not available.

### 4.1.14.5.7 ST Language Example

```
FirstSpeedValue := MLPmpReadFstSpd( PipeNetwork.PmpMaster ) ;
```
#### See Also

- ["MLPmpReadAccel"](#page-364-0)  $(\rightarrow p. 365)$
- MLPmpReadFstSpd
- ["MLPmpReadInitPos"](#page-366-0)  $(\rightarrow p. 367)$
- ["MLPmpReadJerk"](#page-367-0)  $(\rightarrow p. 368)$
- ["MLPmpReadLstSpd"](#page-368-0)  $(\rightarrow p. 369)$
- ["MLPmpWriteLstSpd"](#page-376-0)  $(\rightarrow p. 377)$

# <span id="page-366-0"></span>4.1.14.6 MLPmpReadInitPos

### Pipe Network,

**Function** - Gets the Initial Position parameter of a PMP block.

#### 4.1.14.6.1 Inputs

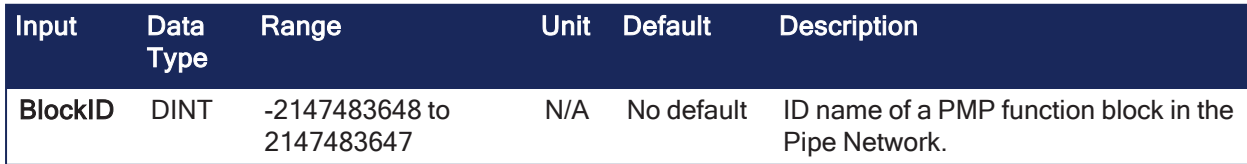

### 4.1.14.6.2 Outputs

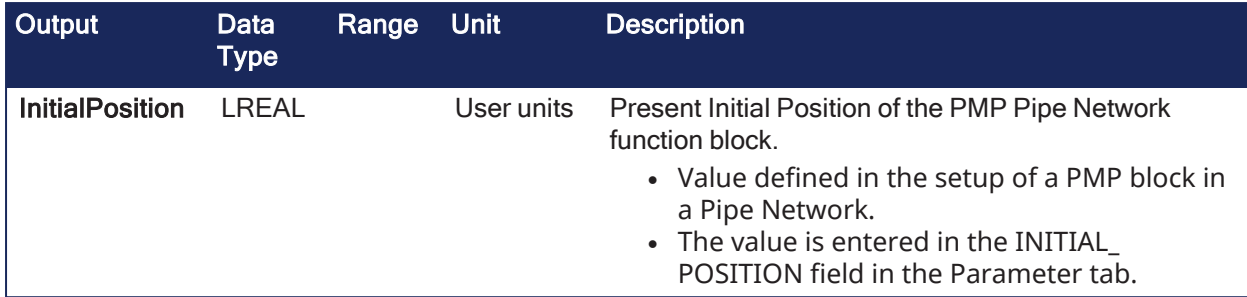

### 4.1.14.6.3 Remarks

- This value is the position the PMP block starts at when the Pipe Network is enabled.
- Can be set when adding a PMP block to a Pipe Network and defining the parameters for that block.

### 4.1.14.6.4 FBD Language Example

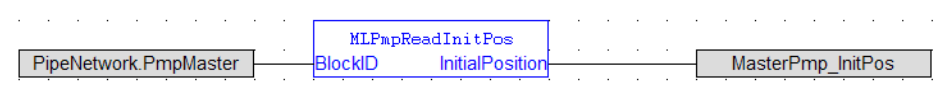

## 4.1.14.6.5 FFLD Language Example

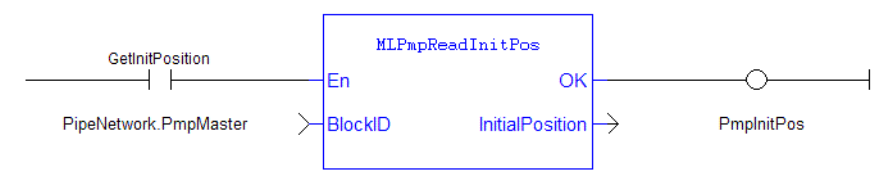

# 4.1.14.6.6 IL Language Example

Not available.

### 4.1.14.6.7 ST Language Example

PmpInitPos := MLPmpReadInitPos ( PipeNetwork. PmpMaster ) ;

#### See Also

["MLPmpInit"](#page-362-0) ( $\rightarrow$  p. 363)

### <span id="page-367-0"></span>4.1.14.7 MLPmpReadJerk

Pipe Network V

**Function** - Gets the Jerk parameter of a PMP block.

#### 4.1.14.7.1 Inputs

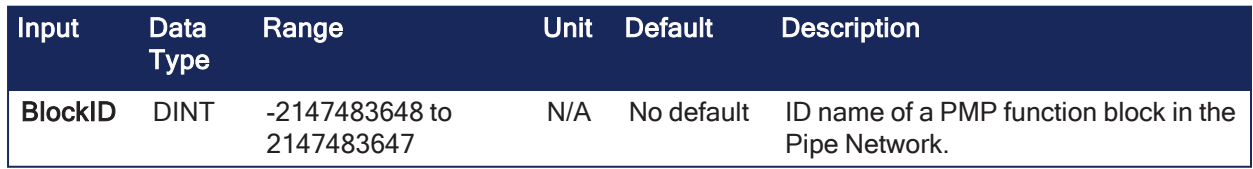

### 4.1.14.7.2 Outputs

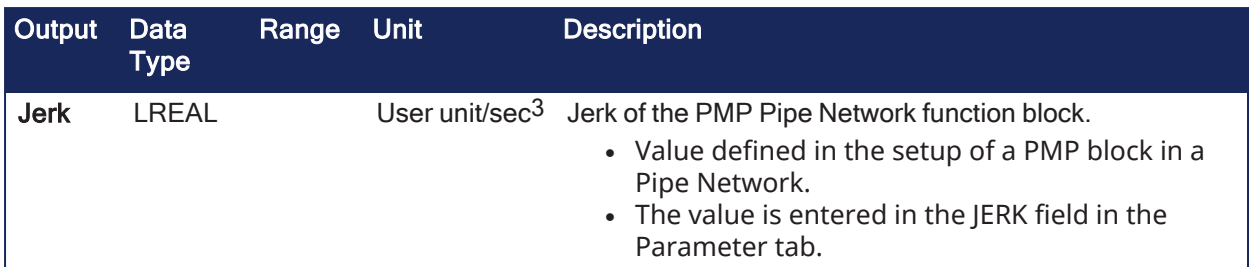

### 4.1.14.7.3 Remarks

Used in both the **MLPmpAbs** and **MLPmpRel** function blocks.

### 4.1.14.7.4 FBD Language Example

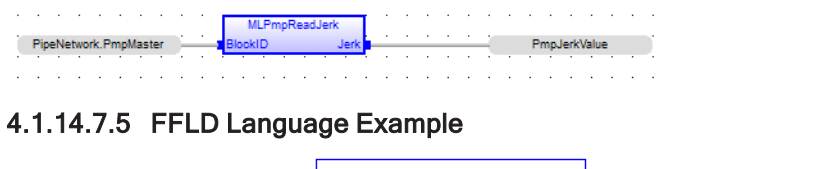

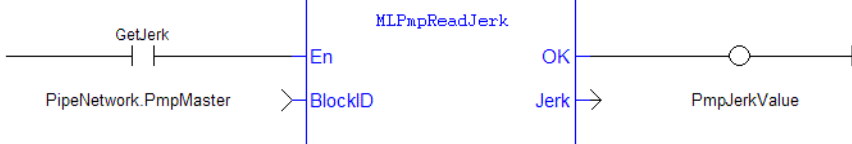

# 4.1.14.7.6 IL Language Example

Not available.

### 4.1.14.7.7 ST Language Example

PmpJerkValue := MLPmpReadJerk( PipeNetwork.PmpMaster ) ;

### <span id="page-368-0"></span>4.1.14.8 MLPmpReadLstSpd

Pipe Network√

**Function** - Gets the LastTravelSpeed parameter of a PMP block.

#### 4.1.14.8.1 Inputs

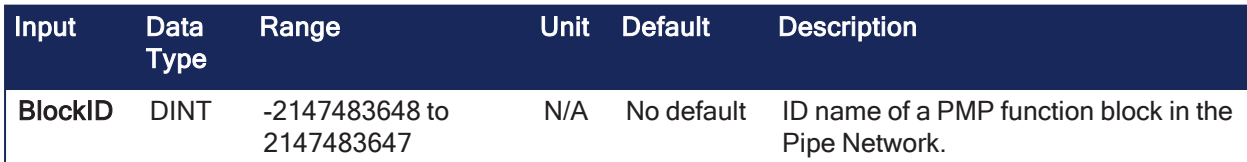

#### 4.1.14.8.2 Outputs

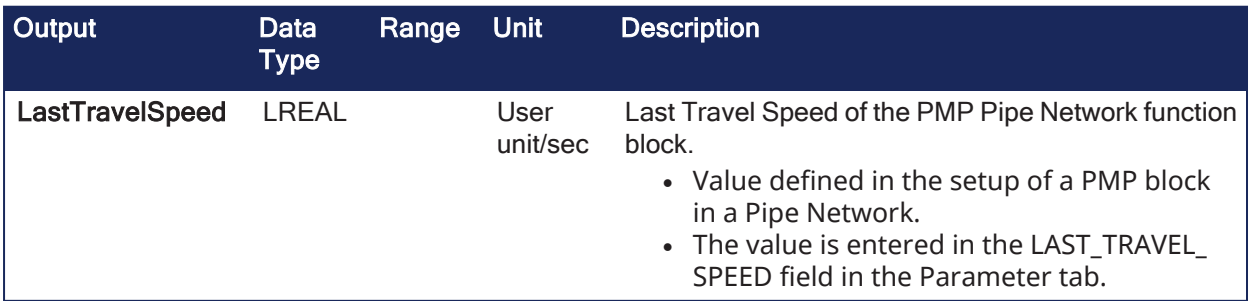

#### 4.1.14.8.3 Remarks

Used in the **MLPmpRel** function block.

#### 4.1.14.8.4 FBD Language Example

 $\mathcal{L}^{\mathcal{A}}$  and  $\mathcal{L}^{\mathcal{A}}$  and  $\mathcal{L}^{\mathcal{A}}$ hS<sub>illi</sub> and a series of the control **MLPmpReadLstSpd** PipeNetwork.PmpMaster PmpLastSpeed

#### 4.1.14.8.5 FFLD Language Example

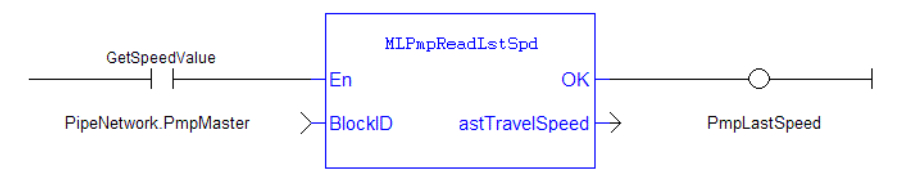

### 4.1.14.8.6 IL Language Example

Not available.

### 4.1.14.8.7 ST Language Example

PmpLastSpeed := MLPmpReadLstSpd( PipeNetwork.PmpMaster ) ;

#### See Also

- ["MLPmpReadAccel"](#page-364-0)  $(\rightarrow p. 365)$
- $\cdot$  ["MLPmpReadFstSpd"](#page-365-0) ( $\rightarrow$  p. 366)
- ["MLPmpReadInitPos"](#page-366-0)  $(\rightarrow p. 367)$
- ["MLPmpReadJerk"](#page-367-0) ( $\rightarrow$  p. 368)

### <span id="page-369-0"></span>4.1.14.9 MLPmpRel

Pipe Network√

**Function** - Used to perform two subsequent relative moves.

### 4.1.14.9.1 Inputs

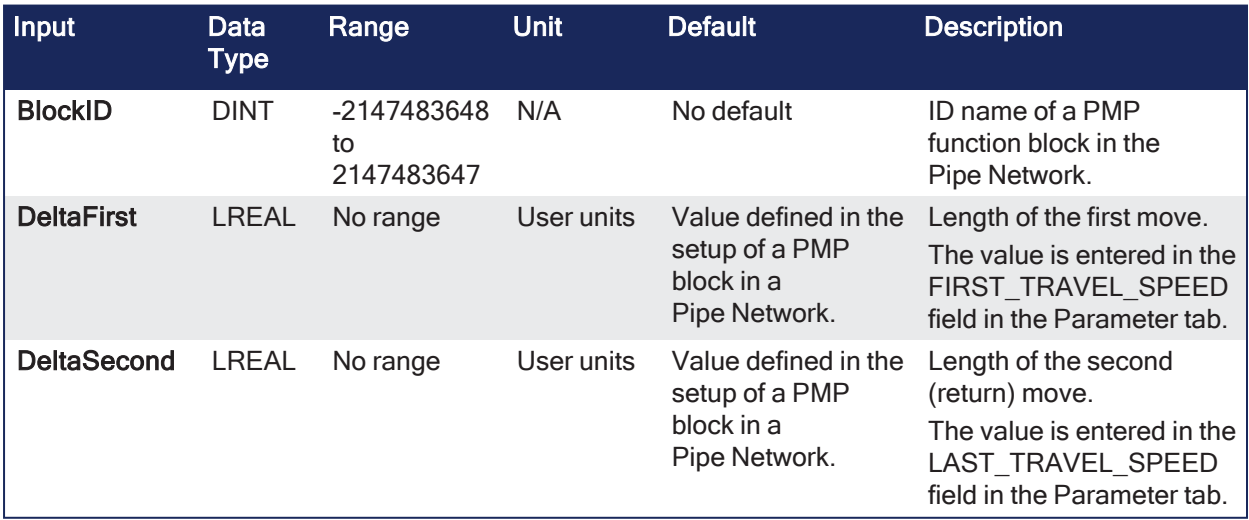

#### 4.1.14.9.2 Outputs

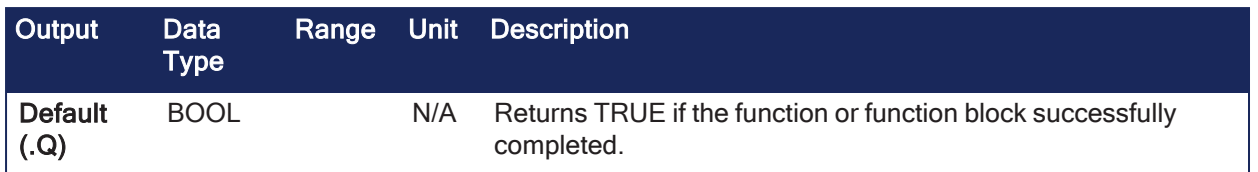

### 4.1.14.9.3 Remarks

- <sup>l</sup> Using the **MLPmpRel** function block, the PMP Generator produces forward-backward motions with a non-stop, jerk-free transition through zero speed.
	- See the example image "PMP [Generator](#page-370-0) Forward and Backward Motion Profile" ( $\rightarrow$  p. 371).
	- This feature is useful for linear axes which must move back and forward without any pause at one end.
- <sup>l</sup> This function is used to do a single relative move, ending in zero speed, by setting the **DeltaSecond** argument to zero (0.0).
	- <sup>l</sup> If it is done, for the controlling speed to be the first move, the **Last\_Travel\_Speed** parameter must be set equal to or greater than the **First\_Travel\_Speed** parameter.
- The slower of the two speeds is utilized to optimize the S-curve behavior for the move whether it is a 2 or 1 delta move.
- <sup>l</sup> If the **DeltaSecond** argument is non-zero, it must have the opposite sign than the sign of the **DeltaFirst** argument.

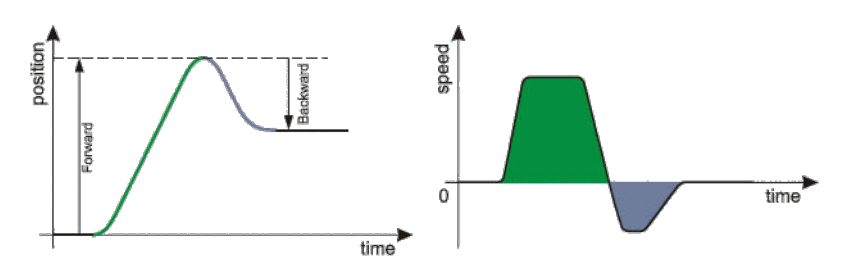

<span id="page-370-0"></span>**Figure 4-37:** PMP Generator Forward and Backward Motion Profile

### 4.1.14.9.4 FBD Language Example

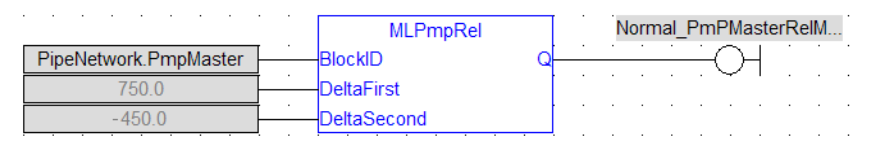

### 4.1.14.9.5 FFLD Language Example

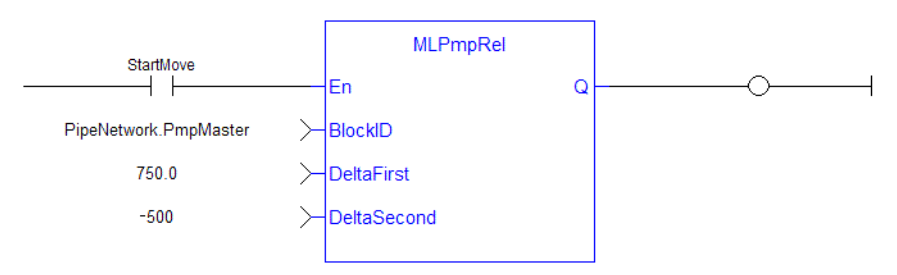

### 4.1.14.9.6 IL Language Example

Not available.

### 4.1.14.9.7 ST Language Example

//Execute a Relative move on a PMP Block name "PmpMaster" with a First Travel Speed of 750.0, Second Travel Speed of -500, MLPmpRel( PipeNetwork.PmpMaster, 750 , -500);

#### See Also

- ["MLPmpWriteAccel"](#page-373-0)  $(\rightarrow p. 374)$
- ["MLPmpWriteFstSpd"](#page-374-0)  $(\rightarrow p. 375)$
- ["MLPmpWriteJerk"](#page-375-0) ( $\rightarrow$  p. 376)
- ["MLPmpWriteLstSpd"](#page-376-0)  $(\rightarrow p. 377)$

## 4.1.14.10 MLPmpRun

### Pipe Network

**Function** - Jog the generator at the specified speed.

## 4.1.14.10.1 Inputs

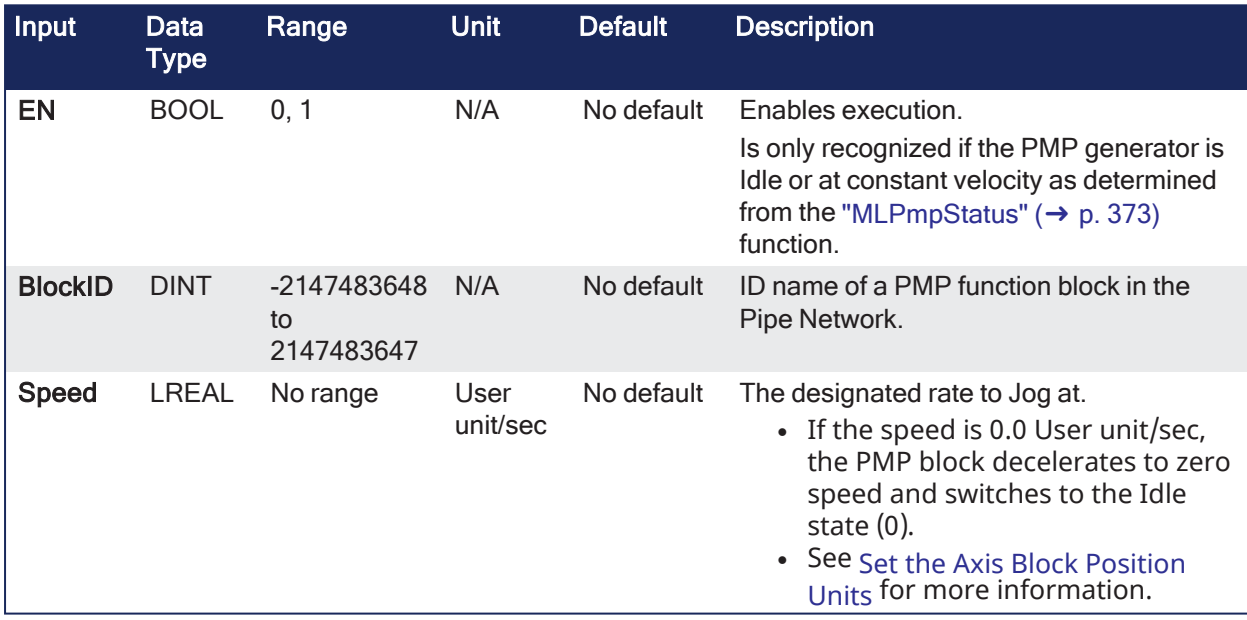

### 4.1.14.10.2 Outputs

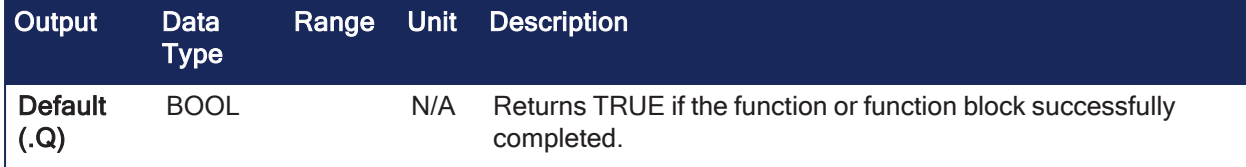

### 4.1.14.10.3 Remarks

None

### 4.1.14.10.4 FBD Language Example

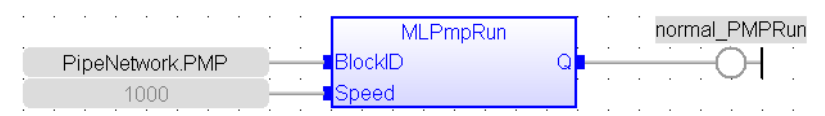

4.1.14.10.5 FFLD Language Example

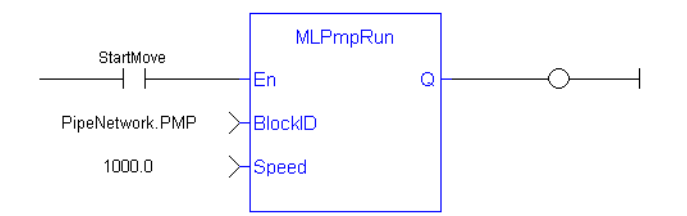

### 4.1.14.10.6 IL Language Example

Not available.

### 4.1.14.10.7 ST Language Example

```
//Execute a Relative move on a PMP Block name "PmpMaster" with a Jog speed of
1000.0
MLPmpRun( PipeNetwork.PmpMaster, 1000.0 ) ;
```
#### See Also

["MLPmpStatus"](#page-372-0) (➜ p. 373)

## <span id="page-372-0"></span>4.1.14.11 MLPmpStatus

Pipe Network√

**Function** - Returns the status of the PMP block generator.

### 4.1.14.11.1 Inputs

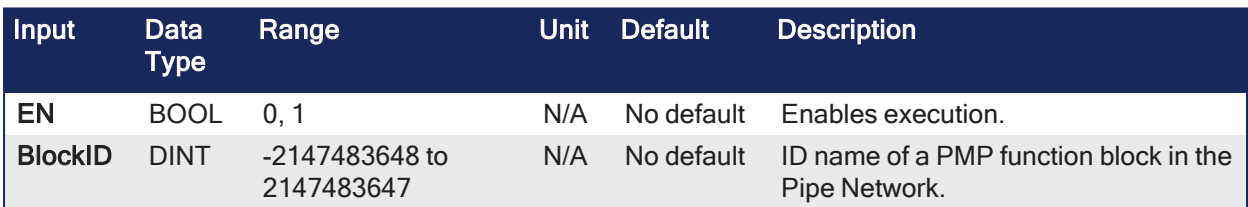

### 4.1.14.11.2 Outputs

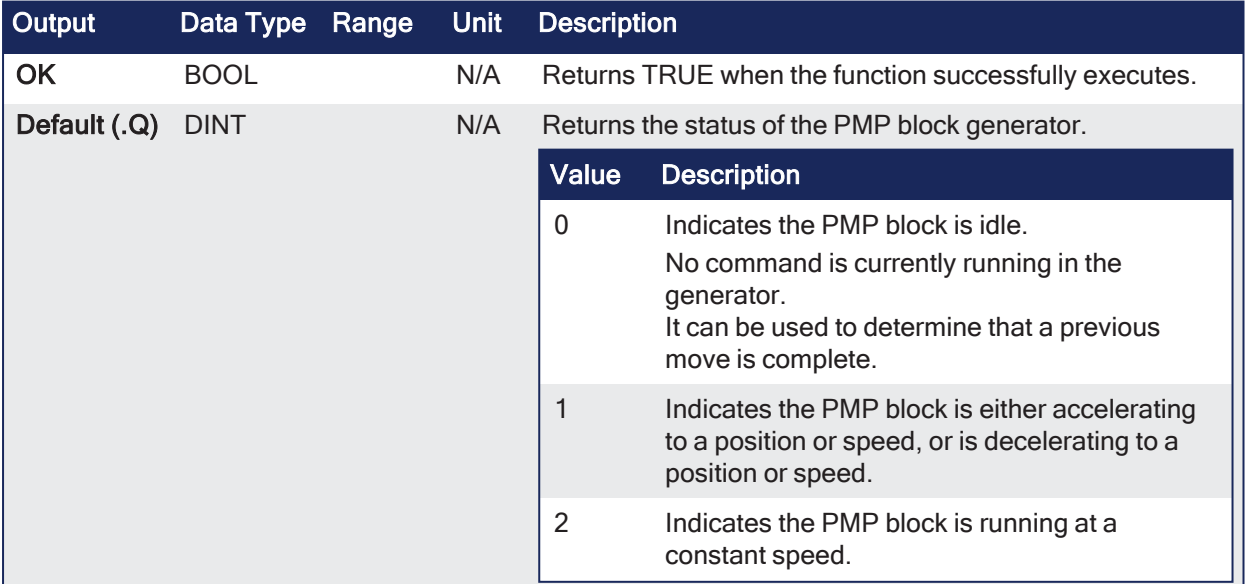

### 4.1.14.11.3 Remarks

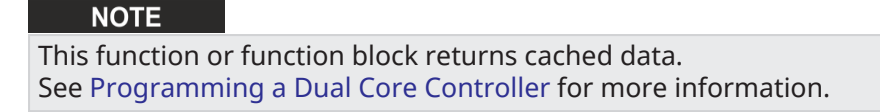

### 4.1.14.11.4 FBD Language Example

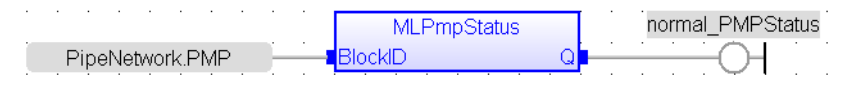

# 4.1.14.11.5 FFLD Language Example

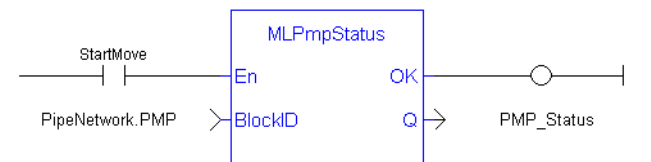

## 4.1.14.11.6 IL Language Example

Not available.

### 4.1.14.11.7 ST Language Example

```
PMP Status := MLPmpStatus ( PipeNetwork.PmpMaster ) ;
  Done :=TRUE;
```
### <span id="page-373-0"></span>4.1.14.12 MLPmpWriteAccel

Pipe Network v

**Function** - Sets the Acceleration parameter of a PMP block.

#### 4.1.14.12.1 Inputs

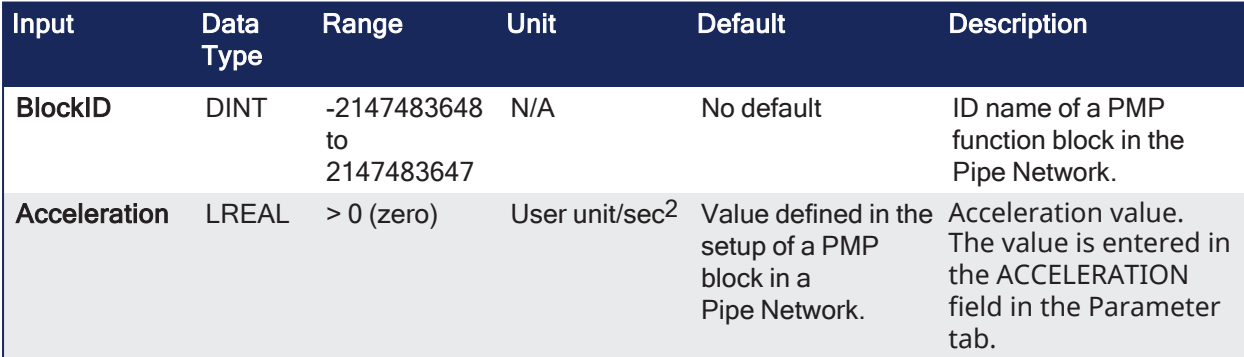

#### 4.1.14.12.2 Outputs

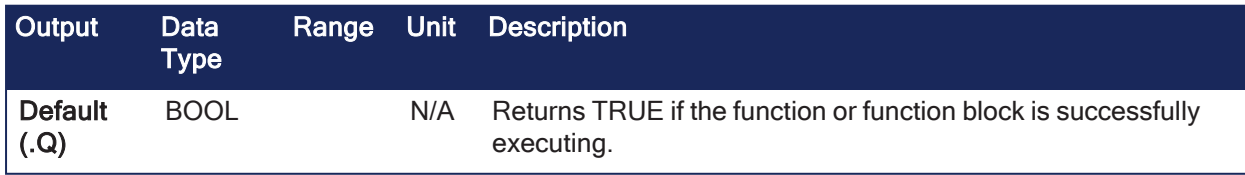

#### 4.1.14.12.3 Remarks

- Can be set when adding a PMP block to a Pipe Network and defining the parameters for that block.
- Returns TRUE if the function succeeded.

### 4.1.14.12.4 FBD Language Example

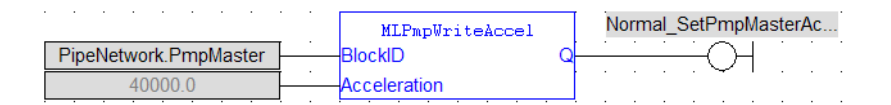

# 4.1.14.12.5 FFLD Language Example

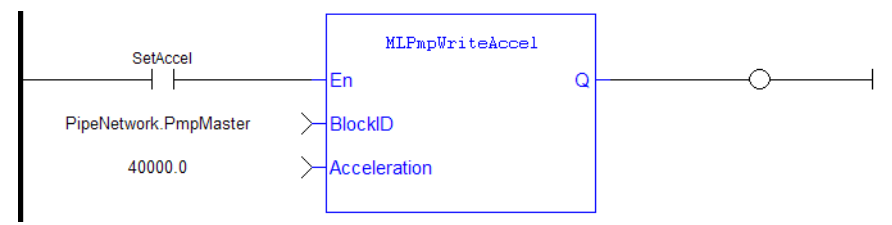

## 4.1.14.12.6 IL Language Example

Not available.

### 4.1.14.12.7 ST Language Example

MLPmpWriteAccel( PipeNetwork.PmpMaster, 40000.0 ) ;

#### See Also

- $\cdot$  ["MLPmpAbs"](#page-360-0) ( $\rightarrow$  p. 361)
- $\cdot$  ["MLPmpRel"](#page-369-0) ( $\rightarrow$  p. 370)
- ["MLPmpWriteFstSpd"](#page-374-0)  $(→ p. 375)$
- ["MLPmpWriteJerk"](#page-375-0)  $(\rightarrow p. 376)$
- ["MLPmpWriteLstSpd"](#page-376-0)  $(\rightarrow p. 377)$

### <span id="page-374-0"></span>4.1.14.13 MLPmpWriteFstSpd

Pipe Network√

**Function** - Sets the FirstTravelSpeed parameter of a PMP block.

#### 4.1.14.13.1 Inputs

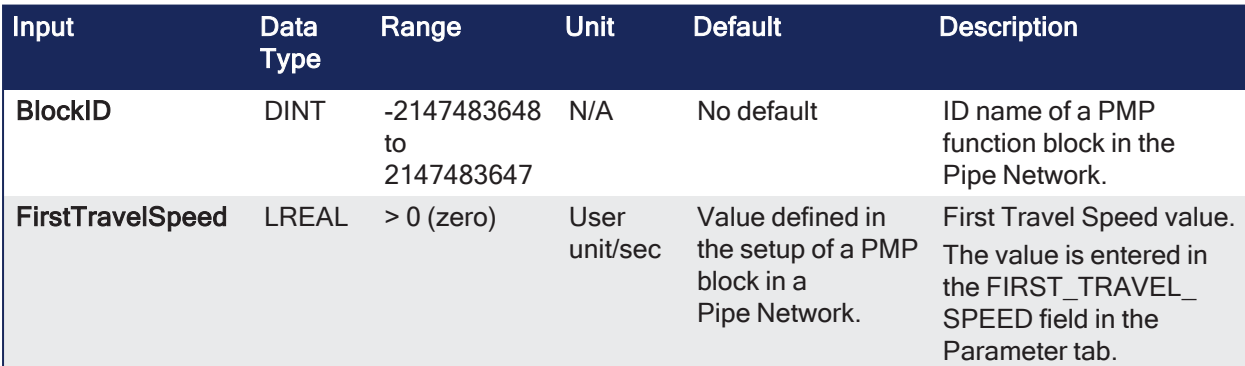

#### 4.1.14.13.2 Outputs

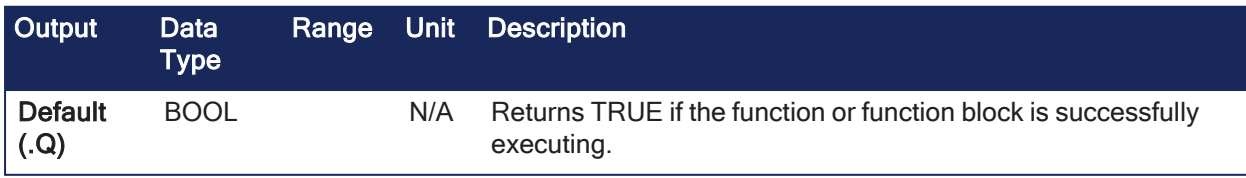

#### 4.1.14.13.3 Remarks

- Can be set when adding a PMP block to a Pipe Network and defining the parameters for that block.
- $\cdot$  Returns TRUE if the function succeeded.

### 4.1.14.13.4 FBD Language Example

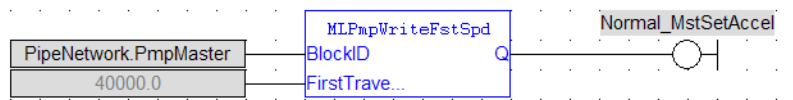

### 4.1.14.13.5 FFLD Language Example

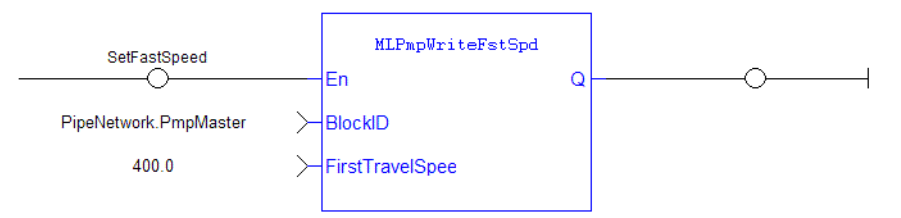

### 4.1.14.13.6 IL Language Example

Not available.

#### 4.1.14.13.7 ST Language Example

MLPmpWriteFstSpd( PipeNetwork.PmpMaster, 300.0 ) ;

#### See Also

- $\cdot$  ["MLPmpAbs"](#page-360-0) ( $\rightarrow$  p. 361)
- $\cdot$  ["MLPmpRel"](#page-369-0) ( $\rightarrow$  p. 370)
- ["MLPmpWriteAccel"](#page-373-0)  $(\rightarrow p. 374)$
- ["MLPmpWriteJerk"](#page-375-0) ( $\rightarrow$  p. 376)
- ["MLPmpWriteLstSpd"](#page-376-0)  $(\rightarrow p. 377)$

### <span id="page-375-0"></span>4.1.14.14 MLPmpWriteJerk

#### Pipe Network v

**Function** - Sets the Jerk parameter of a PMP block.

#### 4.1.14.14.1 Inputs

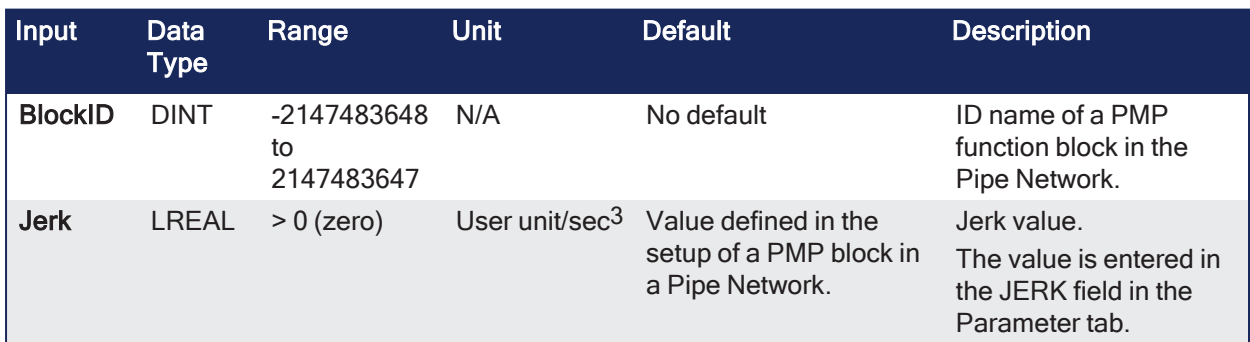

#### 4.1.14.14.2 Outputs

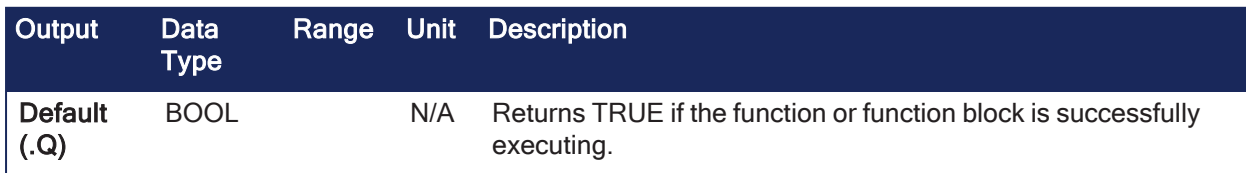

### 4.1.14.14.3 Remarks

- Can be set when adding a PMP block to a Pipe Network and defining the parameters for that block.
- Returns TRUE if the function succeeded.

### 4.1.14.14.4 FBD Language Example

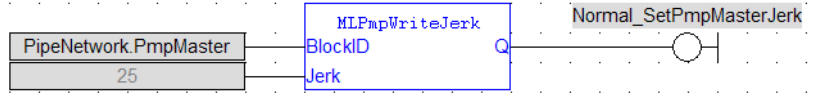

### 4.1.14.14.5 FFLD Language Example

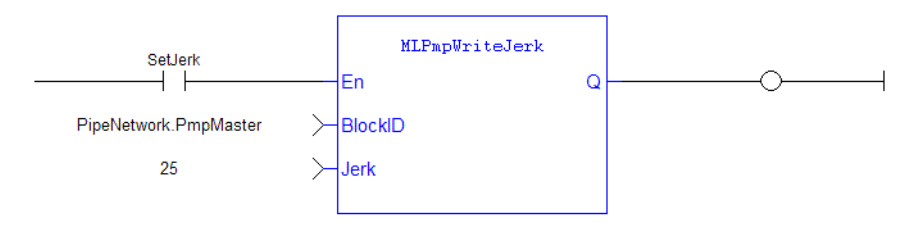

### 4.1.14.14.6 IL Language Example

Not available.

### 4.1.14.14.7 ST Language Example

MLPmpWriteJerk( PipeNetwork.PmpMaster, 15.0 ) ;

#### See Also

- $\cdot$  ["MLPmpAbs"](#page-360-0) ( $\rightarrow$  p. 361)
- $\bullet$  ["MLPmpReadJerk"](#page-367-0) ( $\rightarrow$  p. 368)
- $\bullet$  ["MLPmpRel"](#page-369-0) ( $\rightarrow$  p. 370)
- ["MLPmpWriteAccel"](#page-373-0)  $(\rightarrow p. 374)$
- ["MLPmpWriteFstSpd"](#page-374-0)  $(\rightarrow p. 375)$
- ["MLPmpWriteLstSpd"](#page-376-0)  $(\rightarrow p. 377)$

### <span id="page-376-0"></span>4.1.14.15 MLPmpWriteLstSpd

#### Pipe Network√

**Function** - Sets the LastTravelSpeed parameter of a PMP block.

#### 4.1.14.15.1 Inputs

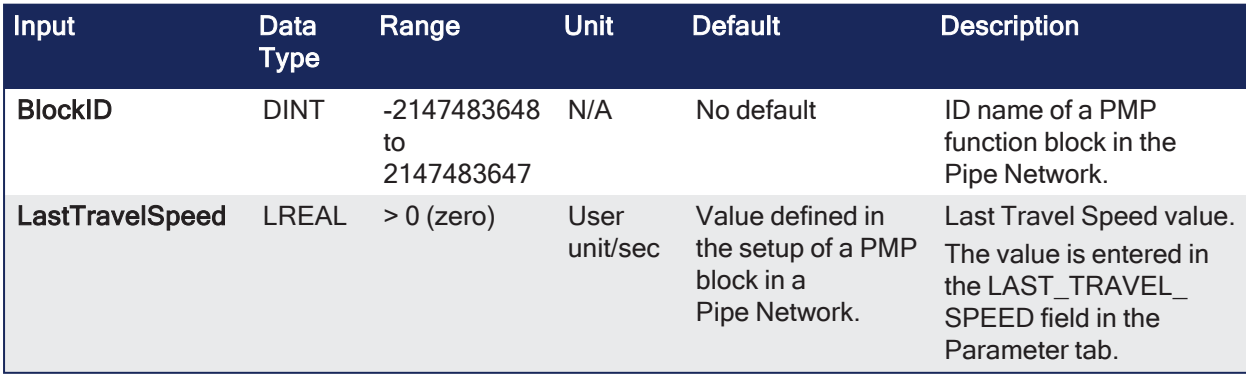

#### 4.1.14.15.2 Outputs

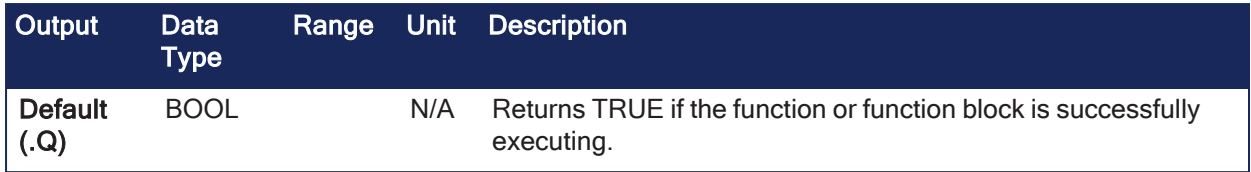

### 4.1.14.15.3 Remarks

- Can be set when adding a PMP block to a Pipe Network and defining the parameters for that block.
- Returns TRUE if the function succeeded.

### 4.1.14.15.4 FBD Language Example

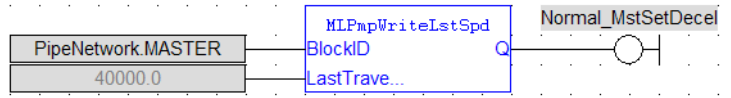

### 4.1.14.15.5 FFLD Language Example

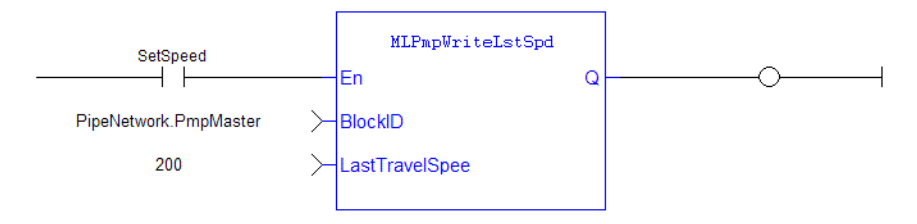

## 4.1.14.15.6 IL Language Example

Not available.

### 4.1.14.15.7 ST Language Example

MLPmpWriteLstSpd( PipeNetwork.PmpMaster, 650 ) ;

#### See Also

- ["MLPmpAbs"](#page-360-0)  $(\rightarrow p. 361)$
- ["MLPmpReadLstSpd"](#page-368-0)  $(\rightarrow p. 369)$
- ["MLPmpRel"](#page-369-0)  $(\rightarrow p. 370)$
- ["MLPmpWriteAccel"](#page-373-0)  $(\rightarrow p. 374)$
- ["MLPmpWriteFstSpd"](#page-374-0)  $(\rightarrow p. 375)$
- ["MLPmpWriteJerk"](#page-375-0) ( $\rightarrow$  p. 376)

# 4.1.15 Sampler

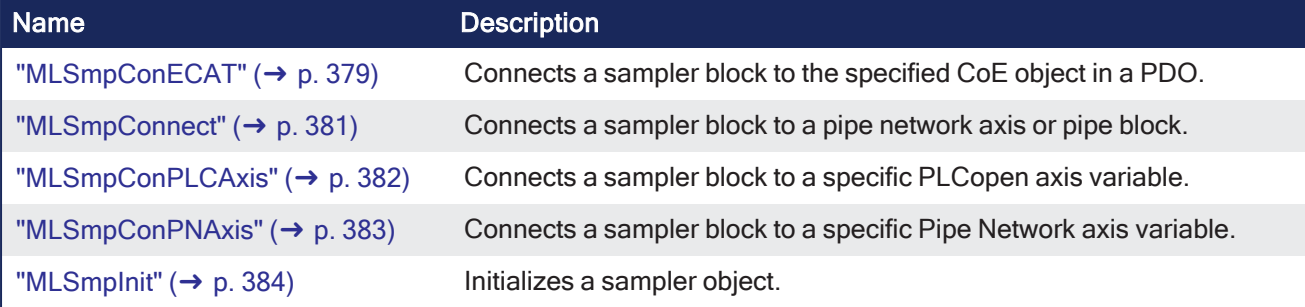

# $\star$  TIP

There is a delay when using an external encoder.

The delay is five cycles:

2 cycles to read the encoder from the AKD via EtherCAT,

 1 cycle for computing, 2 cycles for sending the new position set point to the AKD). This lag error is speed proportional (5 cycles \* speed). A Phaser block can be used to compensate for this lag.

# <span id="page-378-0"></span>4.1.15.1 MLSmpConECAT

# Pipe Network v

**Function** - Connects a sampler block to the specified CoE object in a PDO.

### 4.1.15.1.1 Inputs

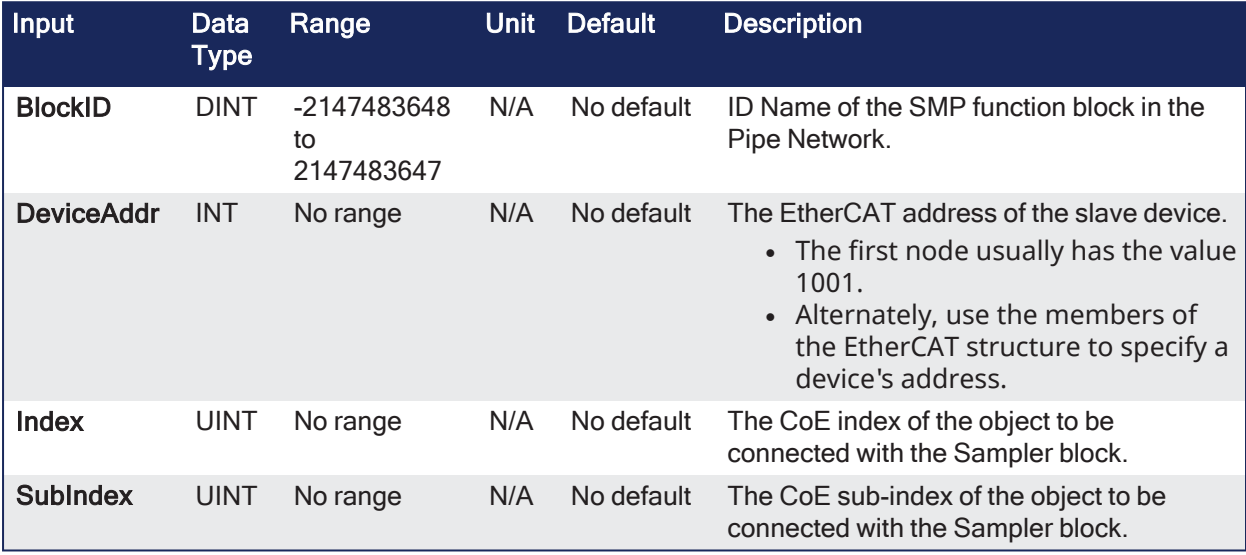

### 4.1.15.1.2 Outputs

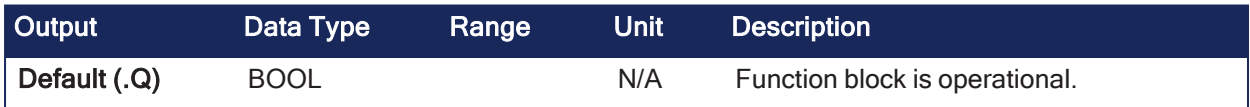

### 4.1.15.1.3 Remarks

- The CoE object must be included in a PDO for the specified EtherCAT device.
- Use any EtherCAT data source as input for the specified sampler block.
- If the device providing the CoE Object for the Sampler block is removed:
	- The CoE object value becomes 0 (zero) if the EtherCAT device providing the CoE object for the Sampler block is removed using the ["ECATDeviceAction"](#page-39-0) ( $\rightarrow$  p. 40) function block.
	- The CoE object automatically connects to the sampler block when the device is reconnected to the EtherCAT network.

• This function can be programmed from within the Pipe Network block. Right-click the block and click **Properties**.

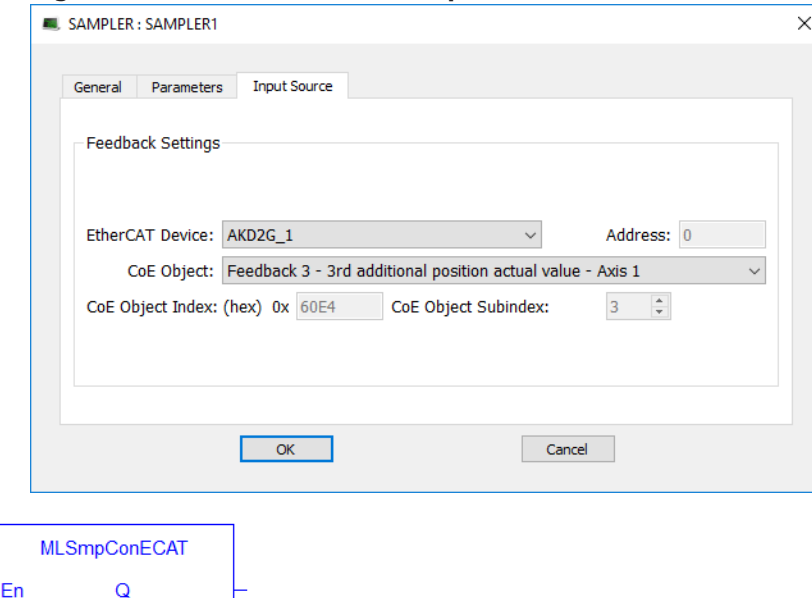

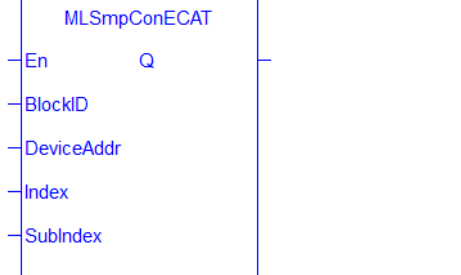

**Figure 4-38:** MLSmpConECAT

#### 4.1.15.1.4 FBD Language Example

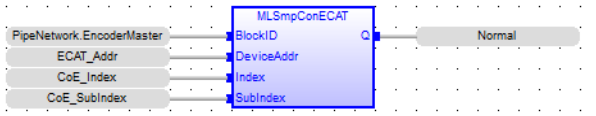

#### 4.1.15.1.5 FFLD Language Example

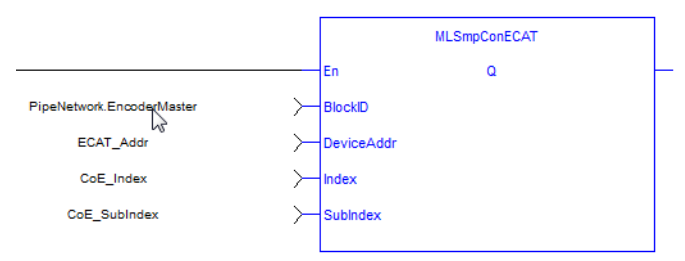

#### 4.1.15.1.6 IL Language Example

Not available.

#### 4.1.15.1.7 ST Language Example

```
//Connect a Sampler pipe block named "EncoderMaster" to an ECAT Index Object
defined by variable "CoE_SubIndex" with the SubIndex defined by variable
"CoE SubIndex", from a device with Ethercat Address defined by "ECAT Addr"
MLSmpConECAT(PipeNetwork.EncoderMaster, ECAT Addr, CoE Index, CoE SubIndex );
```
See Also

#### • ["MLSmpConnect"](#page-380-0) ( $\rightarrow$  p. 381)

• ["MLSmpInit"](#page-383-0) ( $\rightarrow$  p. 384)

### <span id="page-380-0"></span>4.1.15.2 MLSmpConnect

### Pipe Network√

**Function** - Connects a sampler block to a pipe network axis or pipe block.

#### 4.1.15.2.1 Inputs

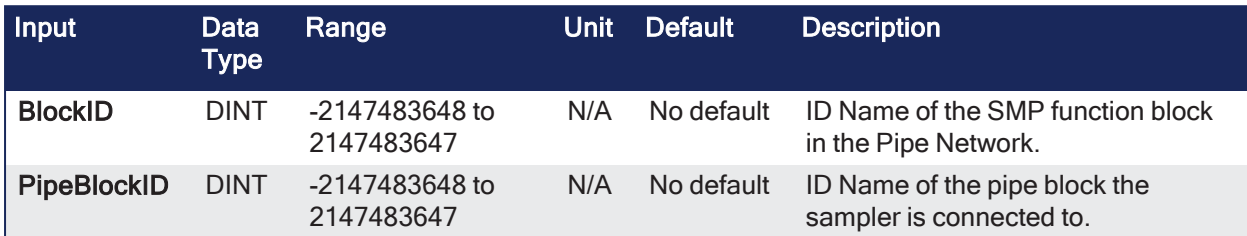

#### 4.1.15.2.2 Outputs

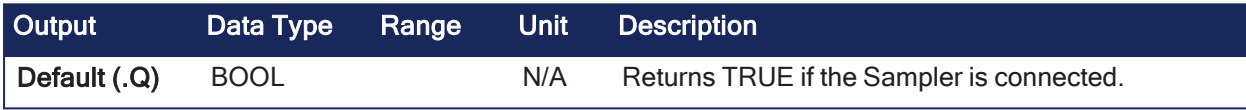

#### 4.1.15.2.3 Remarks

None

#### 4.1.15.2.4 FBD Language Example

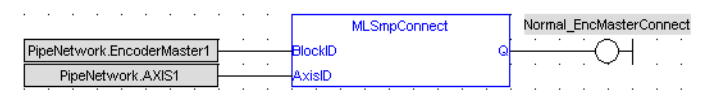

### 4.1.15.2.5 FFLD Language Example

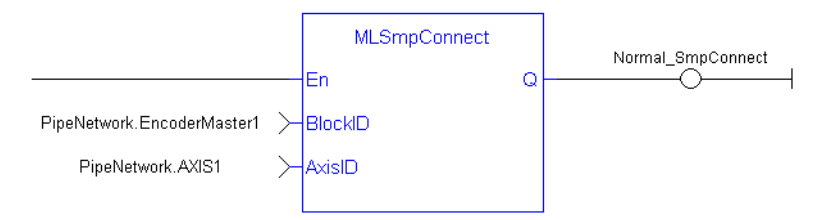

#### 4.1.15.2.6 IL Language Example

Not available.

#### 4.1.15.2.7 ST Language Example

```
//Connect a Sampler pipe block named "EncoderMaster1" to a PipeNetwork Axis
block named AXIS1
MLSmpConnect( PipeNetwork.EncoderMaster1, PipeNetwork.AXIS1 ) ;
```
#### See Also

- $\bullet$  ["MLSmpConECAT"](#page-378-0) ( $\rightarrow$  p. 379)
- ["MLSmpConPLCAxis"](#page-381-0)  $(\rightarrow p. 382)$
- ["MLSmpConPNAxis"](#page-382-0)  $(\rightarrow p. 383)$
- ["MLSmpInit"](#page-383-0)  $(\rightarrow p. 384)$

## <span id="page-381-0"></span>4.1.15.3 MLSmpConPLCAxis

Pipe Network√

**Function** - Connects a sampler block to a specific PLCopen axis variable.

#### 4.1.15.3.1 Inputs

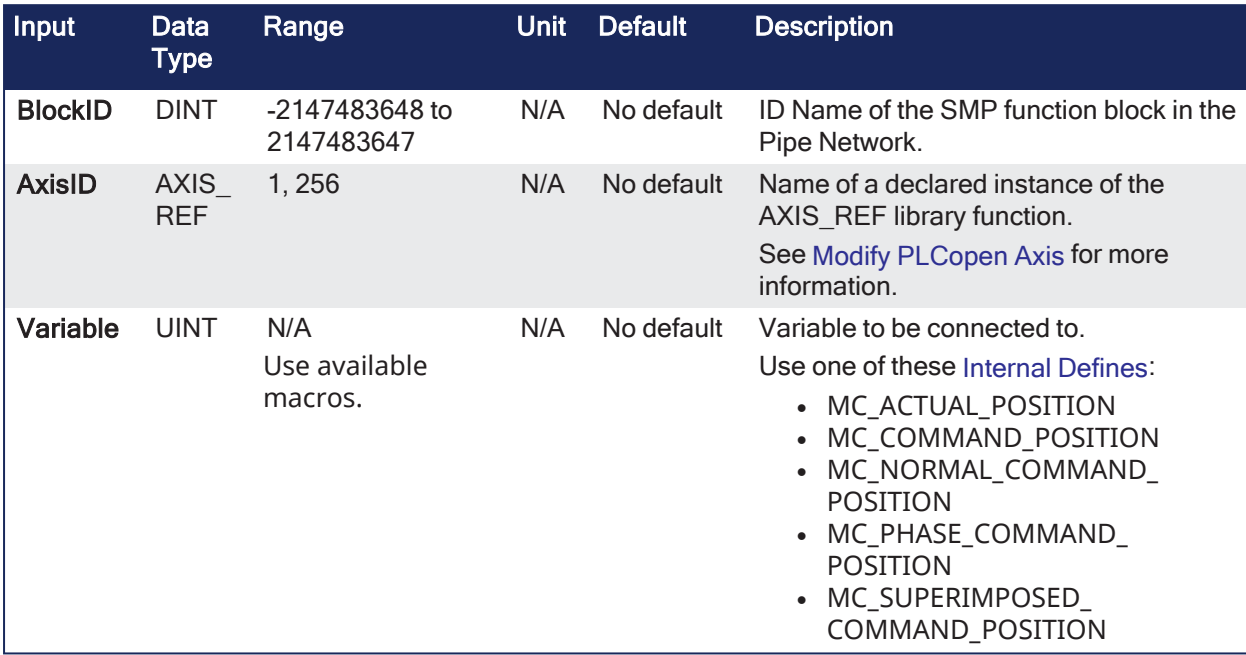

#### 4.1.15.3.2 Outputs

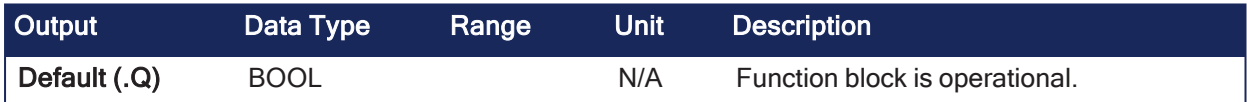

### 4.1.15.3.3 Remarks

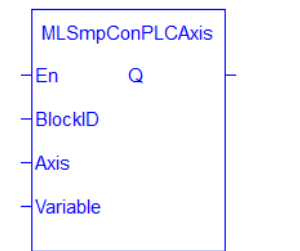

**Figure 4-39:** MLSmpConPLCAxis

#### 4.1.15.3.4 FBD Language Example

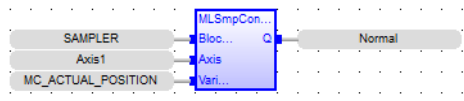

### 4.1.15.3.5 FFLD Language Example

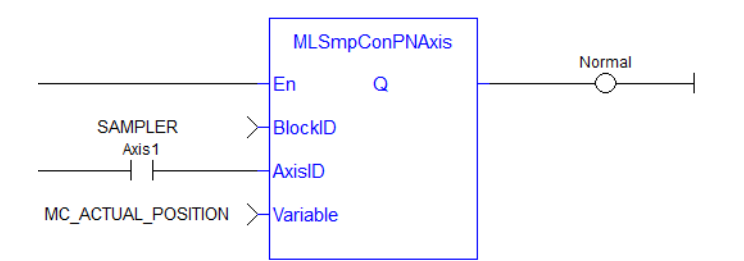

### 4.1.15.3.6 IL Language Example

Not available.

### 4.1.15.3.7 ST Language Example

```
//Connect a Sampler pipe block named "SAMPLER" to a variable named "MC_
ACTUAL POSITION" from a PLCOpen Axis named Axis1.
MLSmpConPLCAxis( PipeNetwork.SAMPLER, Axis1, MC_ACTUAL_POSITION);
```
### <span id="page-382-0"></span>4.1.15.4 MLSmpConPNAxis

# Pipe Network√

**Function** - Connects a sampler block to a specific Pipe Network axis variable.

### 4.1.15.4.1 Inputs

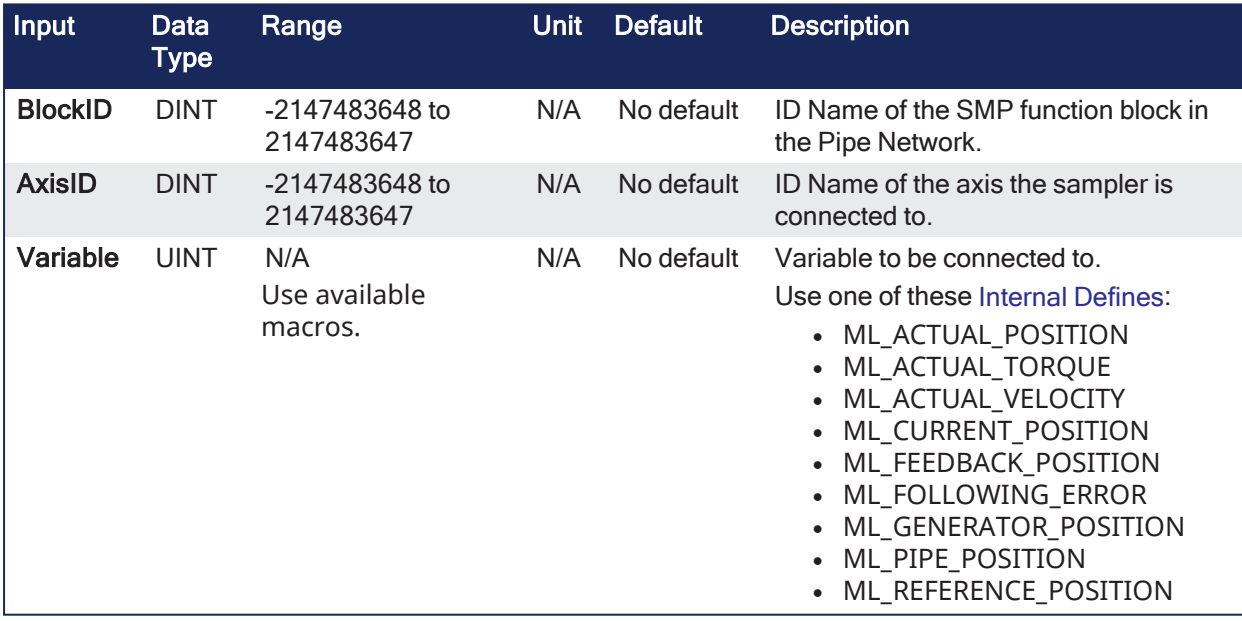

#### 4.1.15.4.2 Outputs

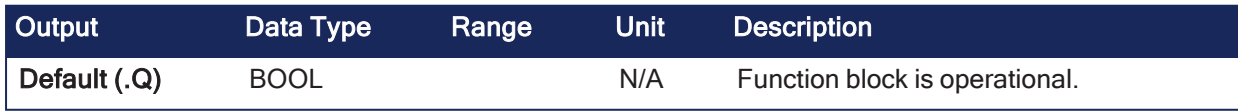

### 4.1.15.4.3 Remarks

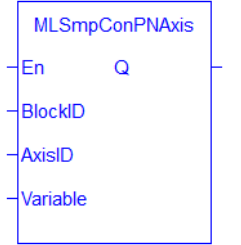

**Figure 4-40:** MLSmpConPNAxis function

## 4.1.15.4.4 FBD Language Example

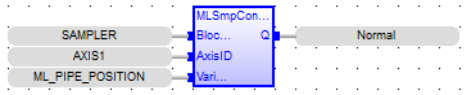

### 4.1.15.4.5 FFLD Language Example

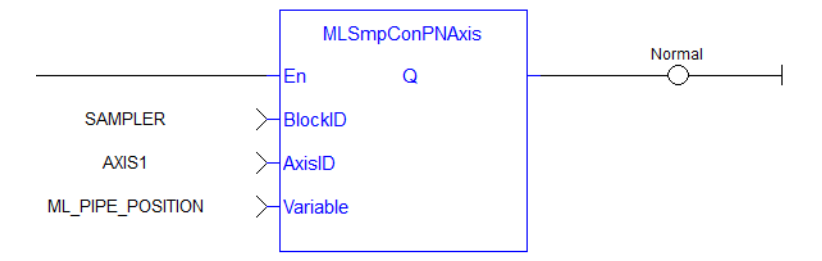

### 4.1.15.4.6 IL Language Example

Not available.

# 4.1.15.4.7 ST Language Example

```
//Connect a sampler block named "SAMPLER" to a variable named ML_PIPE_
POSITION from a Pipe Network Axis named PipeNetwork.AXIS1
MLSmpConPNAxis( PipeNetwork.SAMPLER, PipeNetwork.AXIS1, ML PIPE POSITION );
```
### <span id="page-383-0"></span>4.1.15.5 MLSmpInit

Pipe Network√

**Function** - Initializes a sampler object.

#### 4.1.15.5.1 Inputs

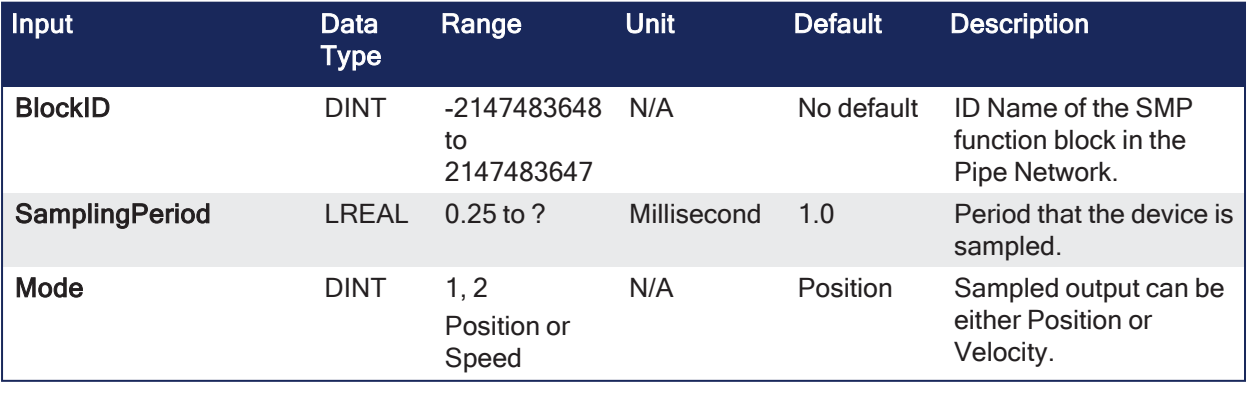

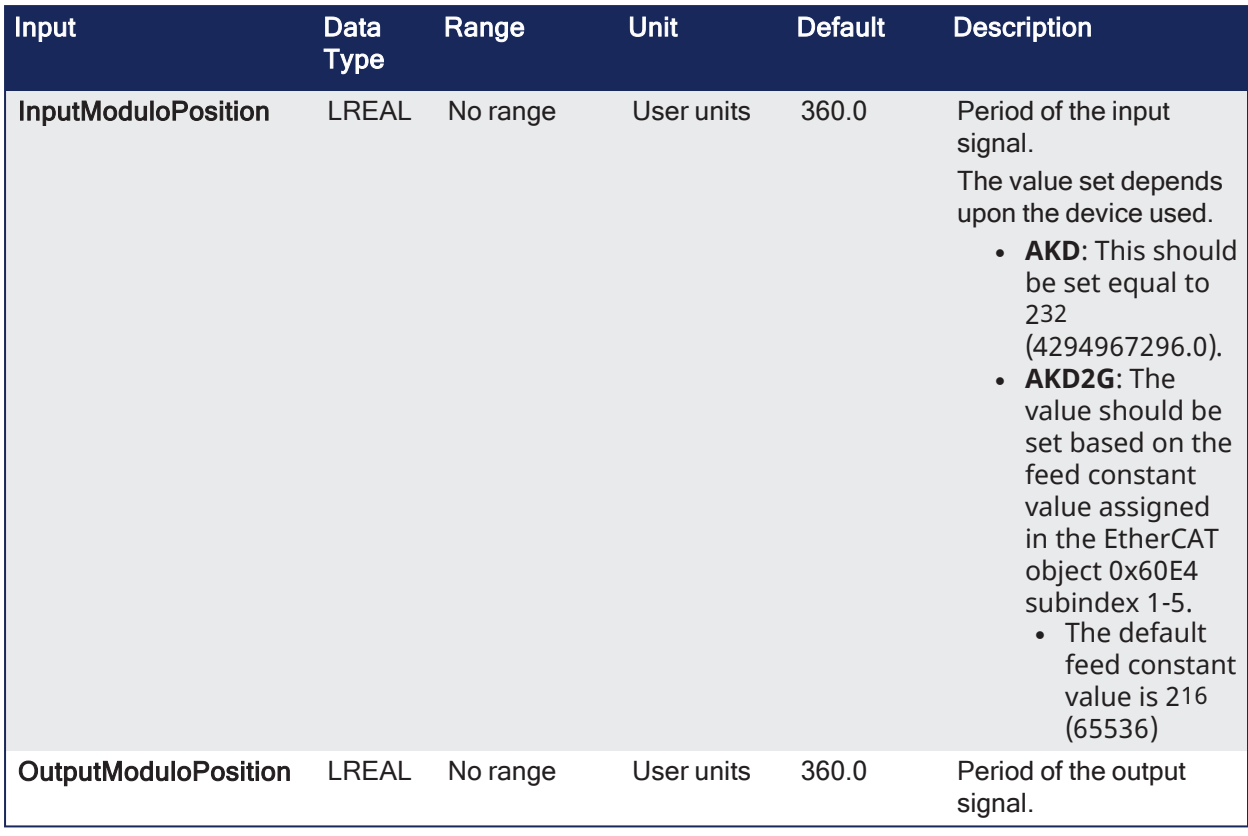

### 4.1.15.5.2 Outputs

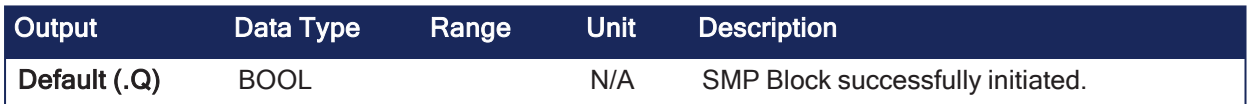

### 4.1.15.5.3 Remarks

- This sampler block is used to periodically sample and place into a pipe some output of a source object.
	- $\cdot$  The sampled output can be the POSITION or SPEED of a source object measured by a resolver, an encoder, or some other types of sensor.
- The sampler implements the logical connection between:
	- An encoder on a physical master axis (the source object).
	- One or more pipes.
	- It performs the function of periodically sampling the source and placing the sampled values into the pipe.
- This function block is automatically called by the Function PipeNetwork(MLPN\_CREATE\_OBJECTS) if a Smp Block is added to the Pipe Network, with user-defined settings entered in the Pipe Blocks Properties screen.
- The Smp Pipe Block is assigned a Name, SAMPLING\_PERIOD, MODE, INPUT\_VALUE\_PERIOD, and OUTPUT\_VALUE\_PERIOD.

• This function can be programmed from within the Pipe Network block. Right-click the block and click **Properties**.

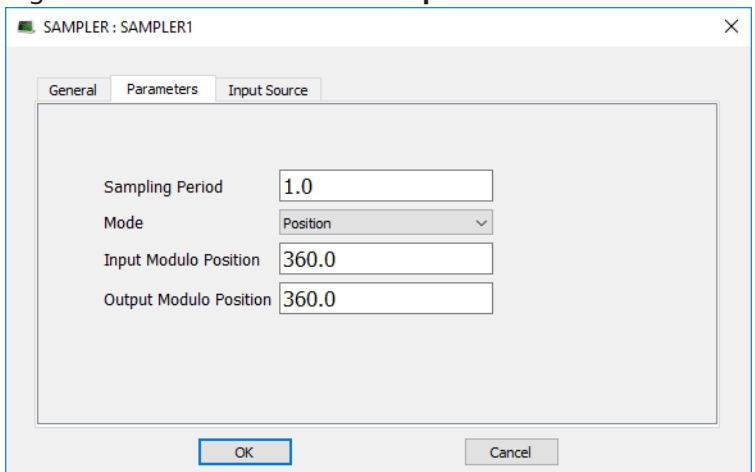

- To offset the Sampler Block Output Position in the Pipe Network either:
	- Place a Phaser Block (and write ["MLPhaWritePhase"](#page-357-0) ( $\rightarrow$  p. 358) in the application code).
	- Place a Gear Block (and write ["MLGearWriteOff"](#page-322-0) ( $\rightarrow$  p. 323) ) after the Sampler Block.

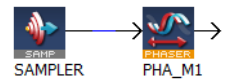

#### Using AKD Secondary Feedback Using AKD2G Additional Feedback • The Sampler can be connected to the secondary feedback on the AKD using ["MLSmpConPNAxis"](#page-382-0) (➜ p. 383). • The scaling for the AKD Secondary Feedback is setup using AKD Parameters: DRV.HANDWHEEL and [FB2.ENCRES](../../../../../Content/CommandParamRefGuide/FB2/FB2.ENCRES.htm) .  $\cdot$  The feedback signal comes through EtherCAT in object 0x2050.  $\cdot$  The scaling for this position signal is 0 to 4294967296 = 0 to FB2.ENCRES. • Object 0x2050 rolls over to 0 when reaching 4294967296. • The Sampler can be connected to the additional feedback (1-5) on the AKD2G using ["MLSmpConPNAxis"](#page-382-0) (→ p. 383). • See the AKD2[GFeedback](../../../../../Content/AKD2G_User_Manual/Feedback_Settings.htm) Settings section for setting up the additional feedback type and resolution. • The default feed constant value in the KAS-IDE is scaled to 65536. • This feed constant value can be changed using EtherCAT object 0x60E9 subindex 1- 5. • The feedback signal comes through EtherCAT in object 0x60E4 subindex 1-5.

#### 4.1.15.5.4 FBD Language Example

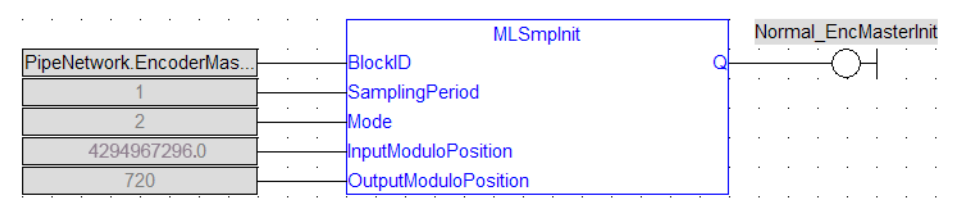

#### 4.1.15.5.5 FFLD Language Example

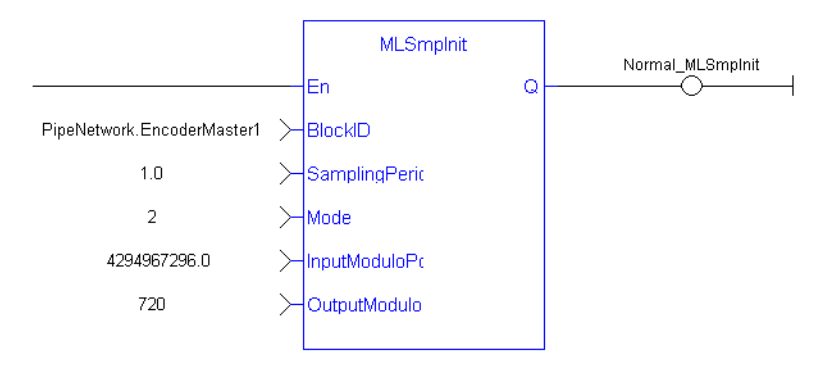

### 4.1.15.5.6 IL Language Example

Not available.

#### 4.1.15.5.7 ST Language Example

```
//Initialize a Sampler Pipe Block named "EncoderMaster1" to a Sample Period
of 1 millisec, Mode of Operation to 2(Velocity), Input Modulo of 4294967296,
and Output Modulo of 720
MLSmpInit( PipeNetwork.EncoderMaster1, 1.0,2,4294967296,720);
```
#### See Also

- $\cdot$  ["MLSmpConECAT"](#page-378-0) ( $\rightarrow$  p. 379)
- ["MLSmpConnect"](#page-380-0)  $(→ p. 381)$
- $\cdot$  ["MLSmpConPLCAxis"](#page-381-0) ( $\rightarrow$  p. 382)
- $\cdot$  ["MLSmpConPNAxis"](#page-382-0) ( $\rightarrow$  p. 383)

# 4.1.16 Synchronizer

#### $\star$  TIP

• See "Example: [Synchronizer](#page-386-0) Functions" ( $\rightarrow$  p. 387) for more information.

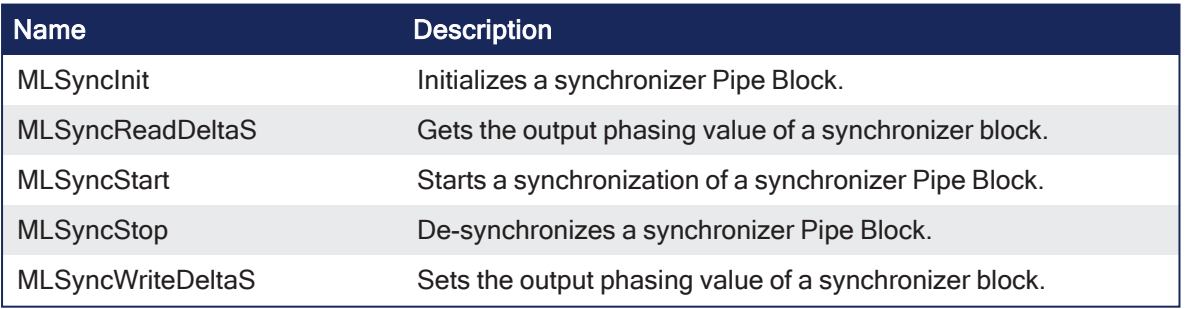

# <span id="page-386-0"></span>4.1.16.1 Example: Synchronizer Functions

When **MLSyncStart** function is called, the output value is adapted to catch up with the input value. The OUTPUT\_PHASING parameter is also used to define a curve in order to smooth the output value.

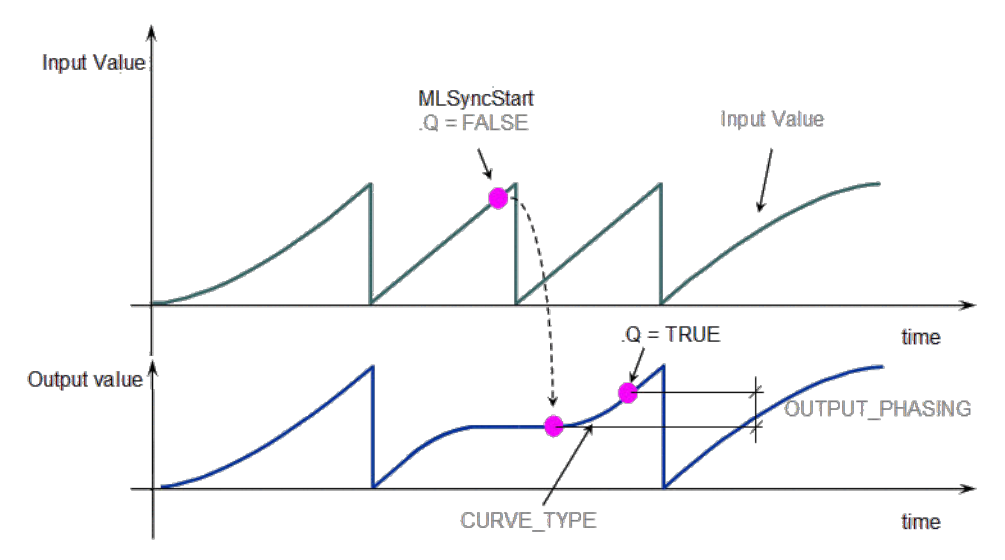

**Figure 4-41:** Get Output Phasing after **MLSyncStart**

When the **MLSyncStop** function is called, the output value is adapted according to the specified Stop-Position (point B).

The OUTPUT\_PHASING parameter is used to define point A, where the flow follows a curve in order to smooth the output value.

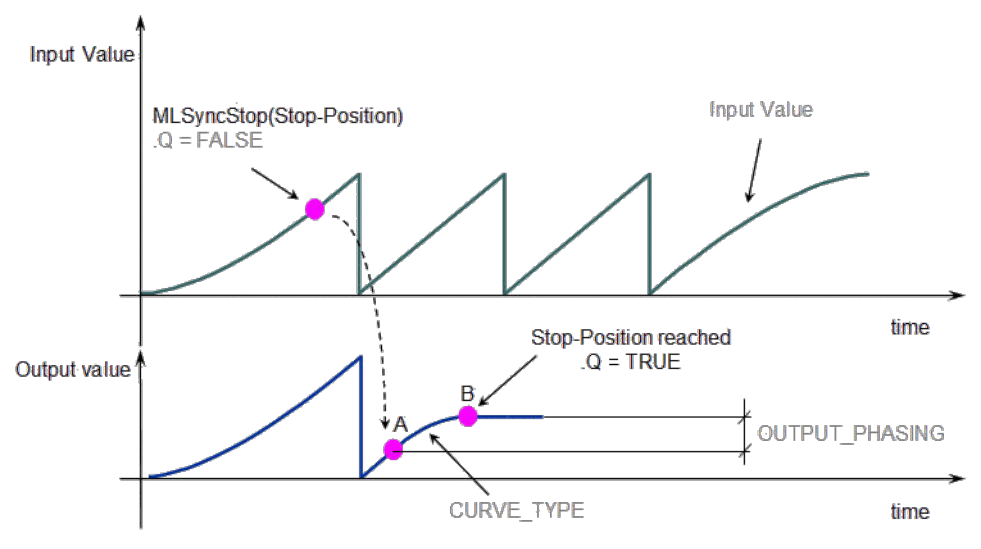

**Figure 4-42:** Get Output Phasing after **MLSyncStop**

# 4.1.16.2 MLSyncInit

Pipe Network

**Function** - Initializes a synchronizer Pipe Block.

### 4.1.16.2.1 Inputs

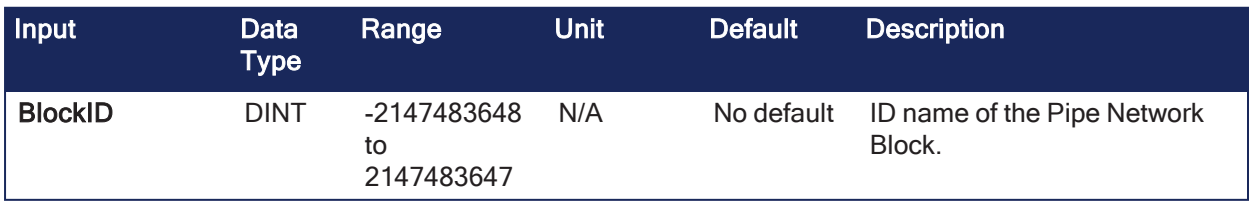

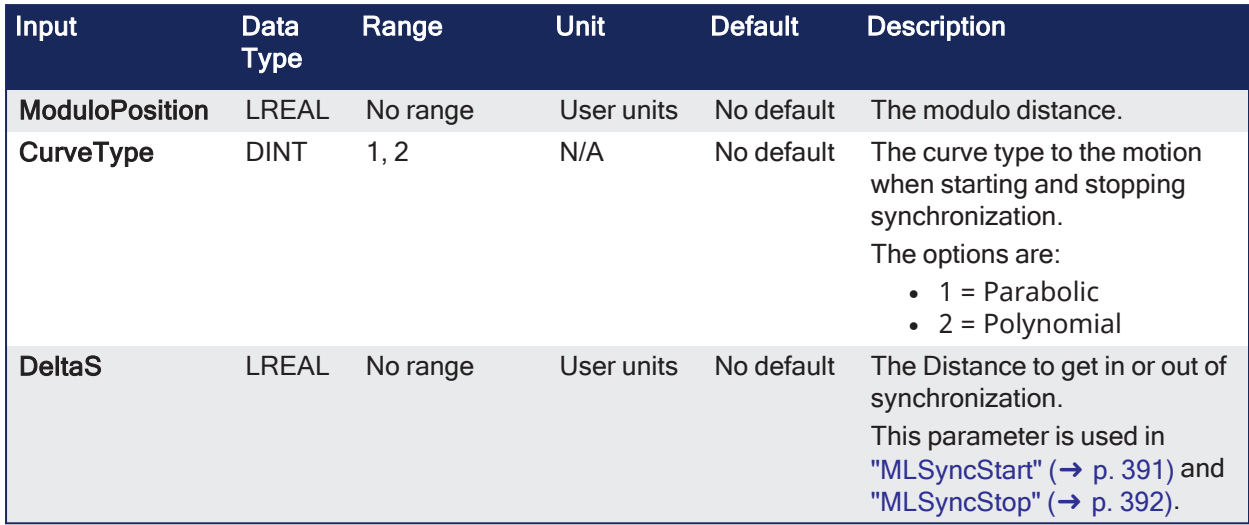

### 4.1.16.2.2 Outputs

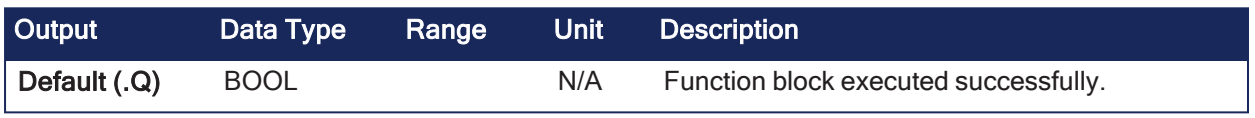

## 4.1.16.2.3 Remarks

- Returns TRUE if the function succeeded.
- This FB is automatically created in the compiled code of a Pipe Network.
- This function block is part of the MLPN\_CREATE\_OBJECT to initialize the Pipe Network. It is called at the beginning of an application program with the function call:

PipeNetwork(MLPN\_CREATE\_OBJECTS);

## 4.1.16.2.4 FBD Language Example

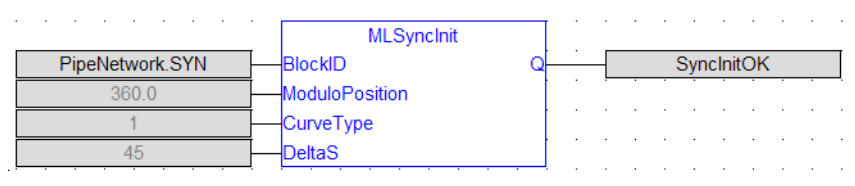

### 4.1.16.2.5 FFLD Language Example

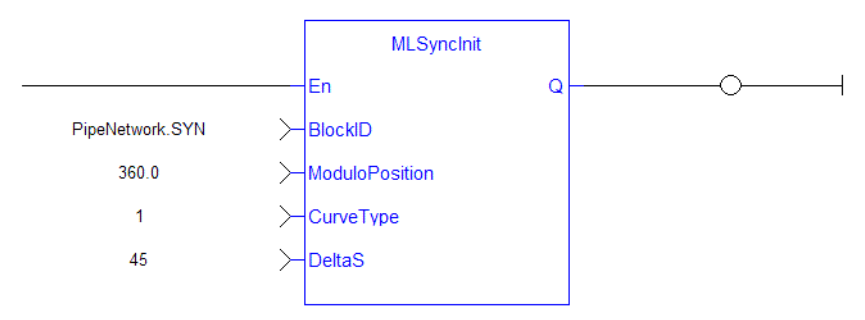

### 4.1.16.2.6 IL Language Example

Not available.

### 4.1.16.2.7 ST Language Example

```
//Initialize a synchronizer Pipe Block named " SYN" with a modulo of 360,
Curve Type of Parabolic, and a distance (DeltaS) of 30 to get in and out of
synchronization
MLSyncInit( PipeNetwork.SYN, 360, 1, 30 );
```
#### See Also

["MLSyncWriteDeltaS"](#page-392-0) (➜ p. 393)

### 4.1.16.3 MLSyncReadDeltaS

Pipe Network v

**Function** - Gets the output phasing value of a synchronizer block.

#### 4.1.16.3.1 Inputs

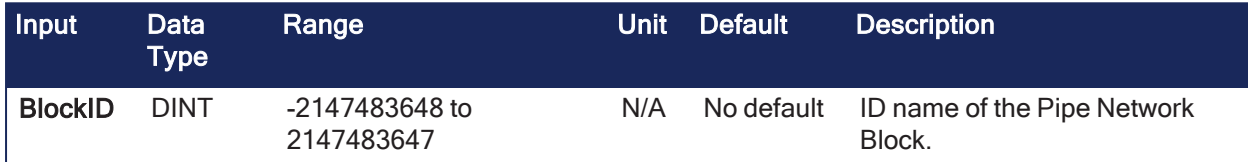

#### 4.1.16.3.2 Outputs

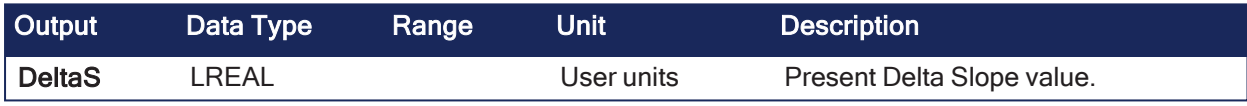

#### 4.1.16.3.3 Remarks

- Output phasing is the distance or the slope the output takes to synchronize with the input when ["MLSyncStart"](#page-390-0)  $(\rightarrow p. 391)$  block is executed.
	- See the "Get Output Phasing after [MLSyncStart"](#page-389-0) ( $\rightarrow$  p. 390) image.
- It also affects the distance or the slope the output takes to de-synchronize with the input and come to a stop when ["MLSyncStop"](#page-391-0)  $(\rightarrow p. 392)$  block is executed.

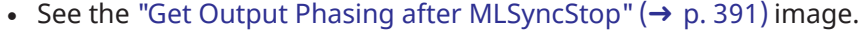

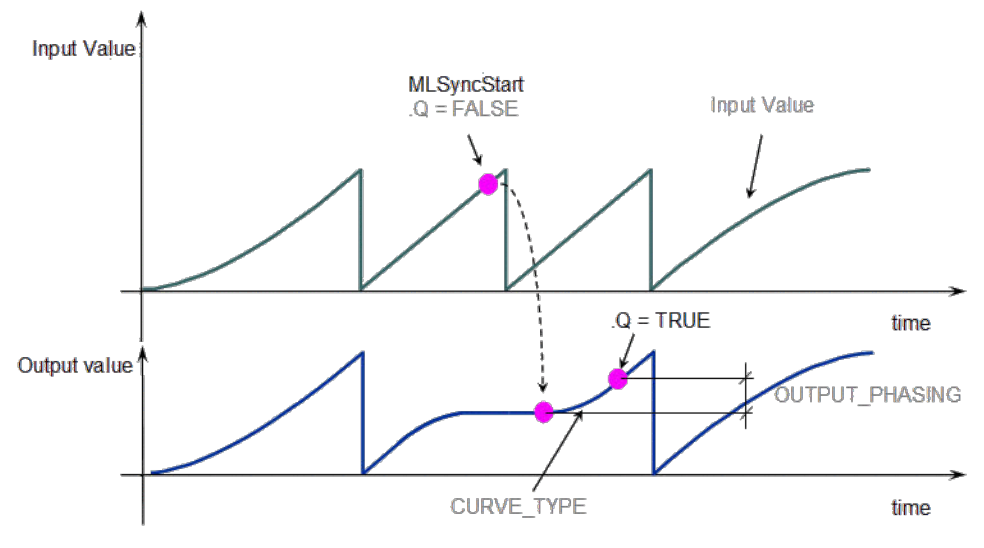

<span id="page-389-0"></span>**Figure 4-43:** Get Output Phasing after **MLSyncStart**

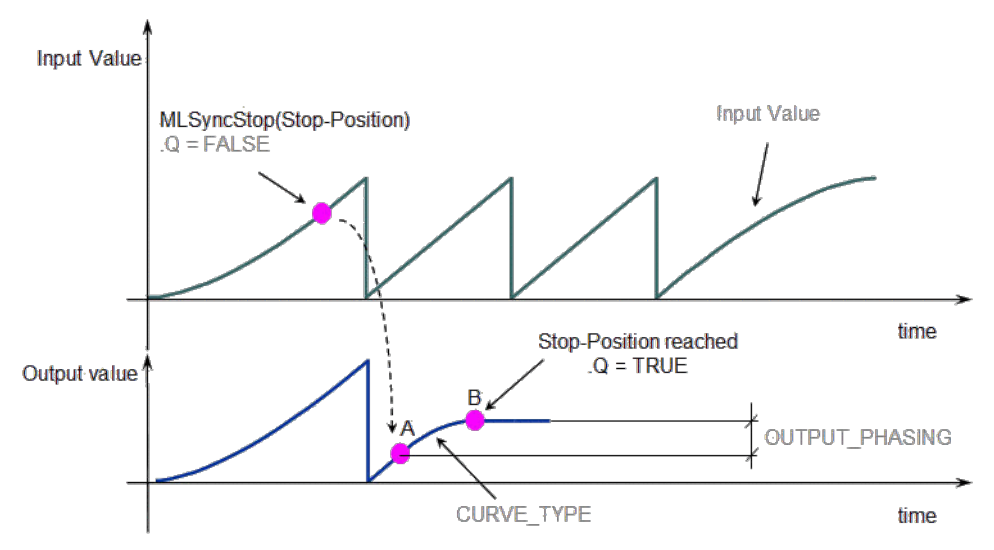

<span id="page-390-1"></span>**Figure 4-44:** Get Output Phasing after **MLSyncStop**

#### 4.1.16.3.4 FBD Language Example

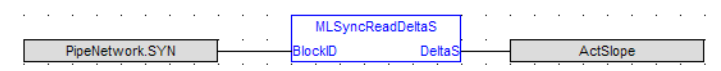

### 4.1.16.3.5 FFLD Language Example

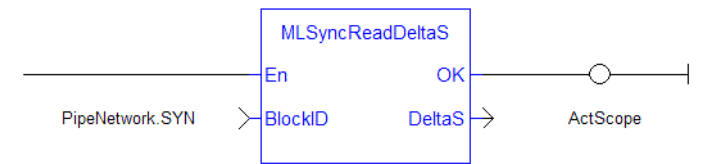

### 4.1.16.3.6 IL Language Example

Not available.

#### 4.1.16.3.7 ST Language Example

ActScope := MLSyncReadDeltaS( PipeNetwork.SYN );

#### See Also

```
"MLSyncWriteDeltaS" (➜ p. 393)
```
### <span id="page-390-0"></span>4.1.16.4 MLSyncStart

Pipe Network v

**Function** - Starts a synchronization of a synchronizer Pipe Block.

#### 4.1.16.4.1 Inputs

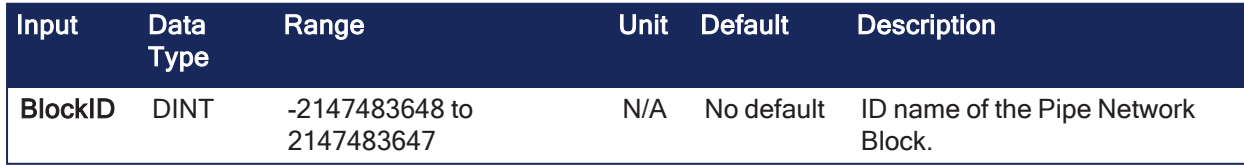

#### 4.1.16.4.2 Outputs

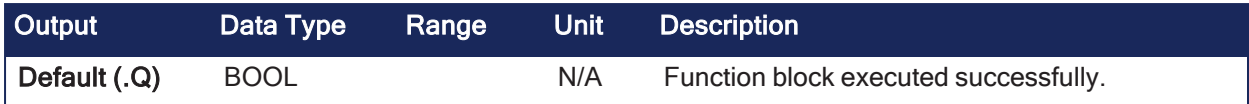

## 4.1.16.4.3 Remarks

Returns TRUE if the function succeeded.

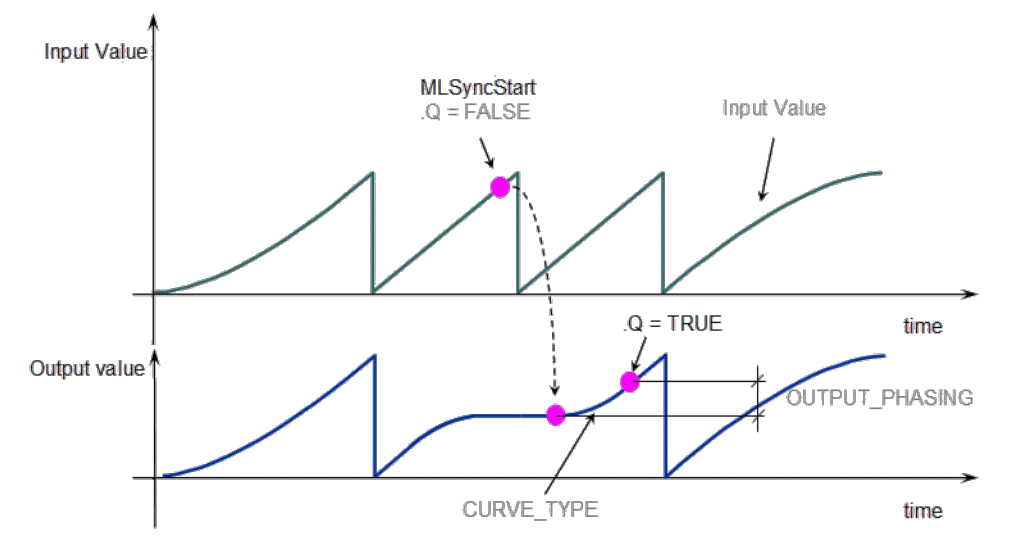

**Figure 4-45:** MLSyncStart

#### 4.1.16.4.4 FBD Language Example

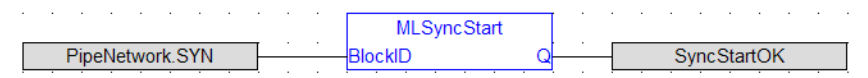

#### 4.1.16.4.5 FFLD Language Example

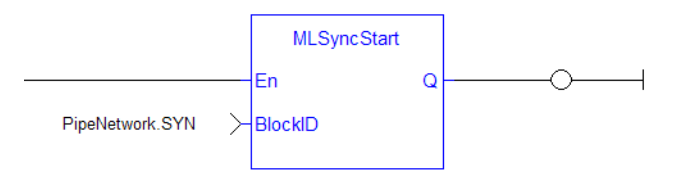

### 4.1.16.4.6 IL Language Example

Not available.

#### 4.1.16.4.7 ST Language Example

MLSyncStart( PipeNetwork.SYN );

### <span id="page-391-0"></span>4.1.16.5 MLSyncStop

Pipe Network v

**Function** - De-synchronizes a synchronizer Pipe Block.

#### 4.1.16.5.1 Inputs

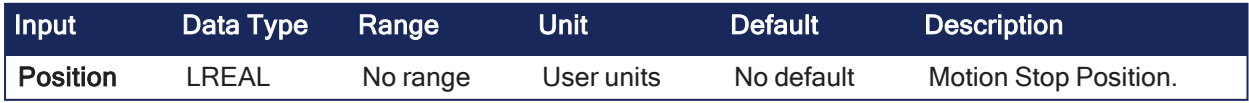

### 4.1.16.5.2 Outputs

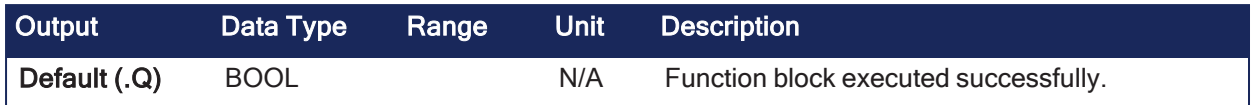

## 4.1.16.5.3 Remarks

Returns TRUE if the function succeeded.

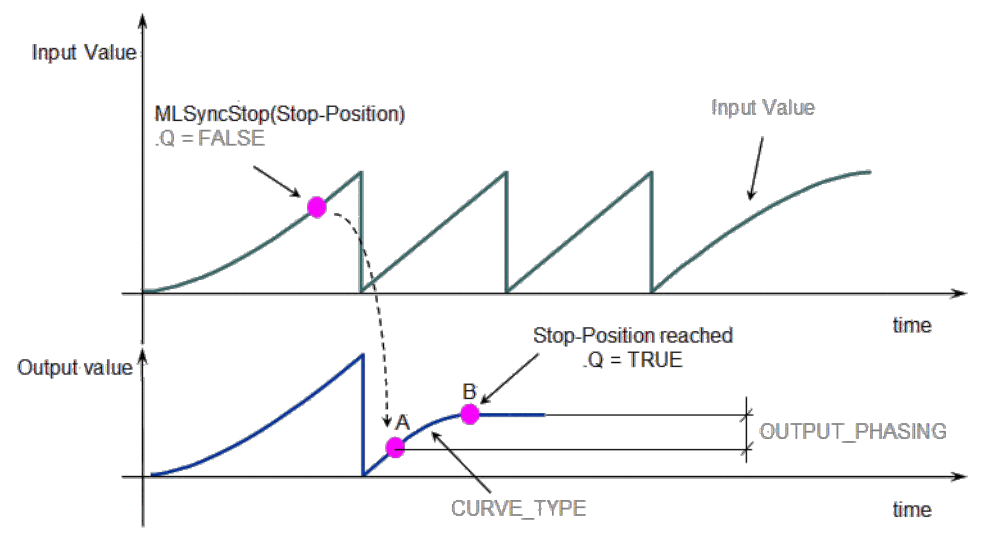

# **Figure 4-46:** MLSyncStop

#### 4.1.16.5.4 FBD Language Example

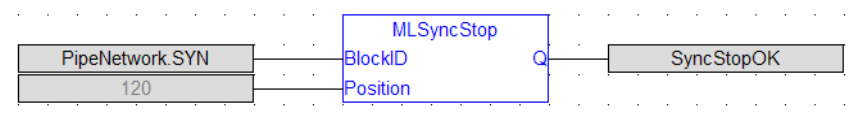

### 4.1.16.5.5 FFLD Language Example

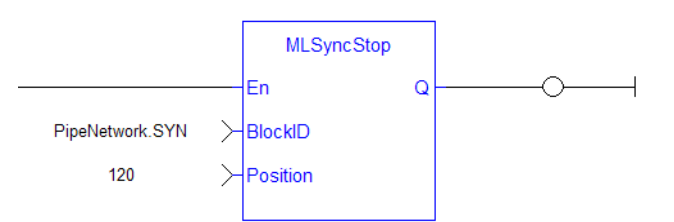

### 4.1.16.5.6 IL Language Example

Not available.

### 4.1.16.5.7 ST Language Example

```
MLSyncStop( PipeNetwork.SYN , 120 );
```
### <span id="page-392-0"></span>4.1.16.6 MLSyncWriteDeltaS

Pipe Network v

**Function** - Sets the output phasing value of a synchronizer block.

### 4.1.16.6.1 Inputs

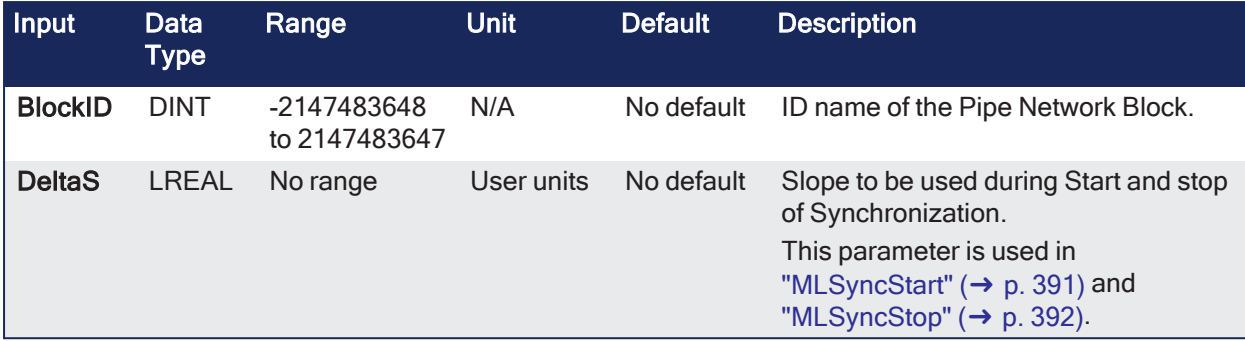

### 4.1.16.6.2 Outputs

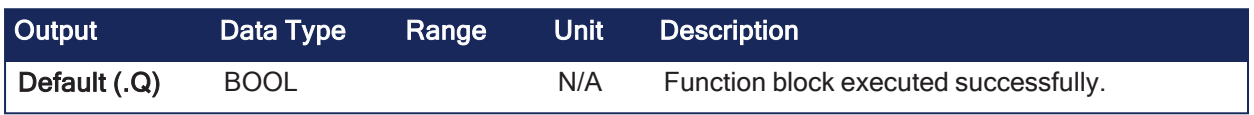

### 4.1.16.6.3 Remarks

### **NOTE**

This function or function block returns cached data. See [Programming](../../../../../Content/2.IntroKAS/Program-Multi-Core.htm) a Dual Core Controller for more information.

- Returns TRUE if the function succeeded.
- Output phasing is the distance or the slope the output takes to synchronize with the input when MLSyncStart block is executed.
- It also affects the distance or the slope the output takes to de-synchronize with the input and come to a stop when MLSyncStop block is executed.

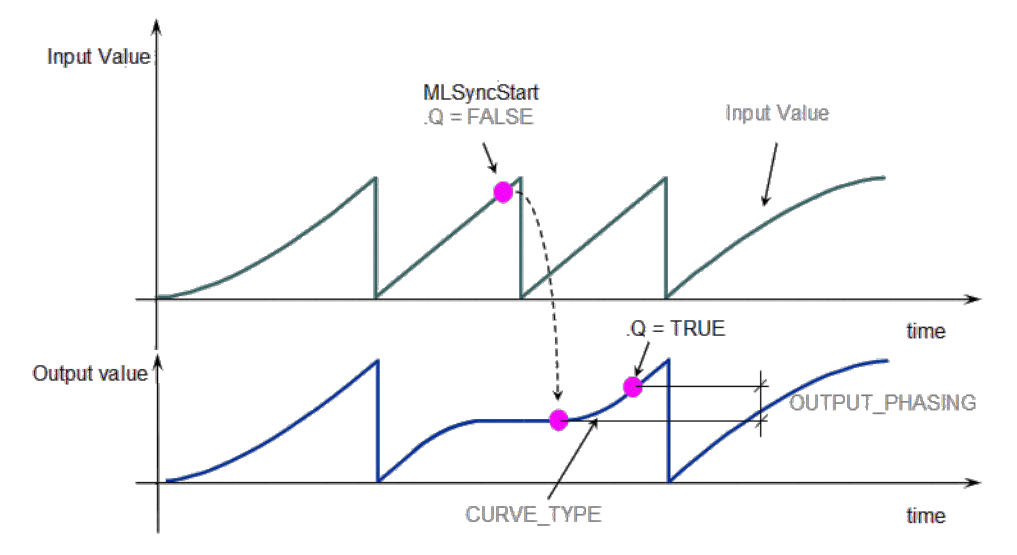

**Figure 4-47:** Set output phasing after MLSyncStart

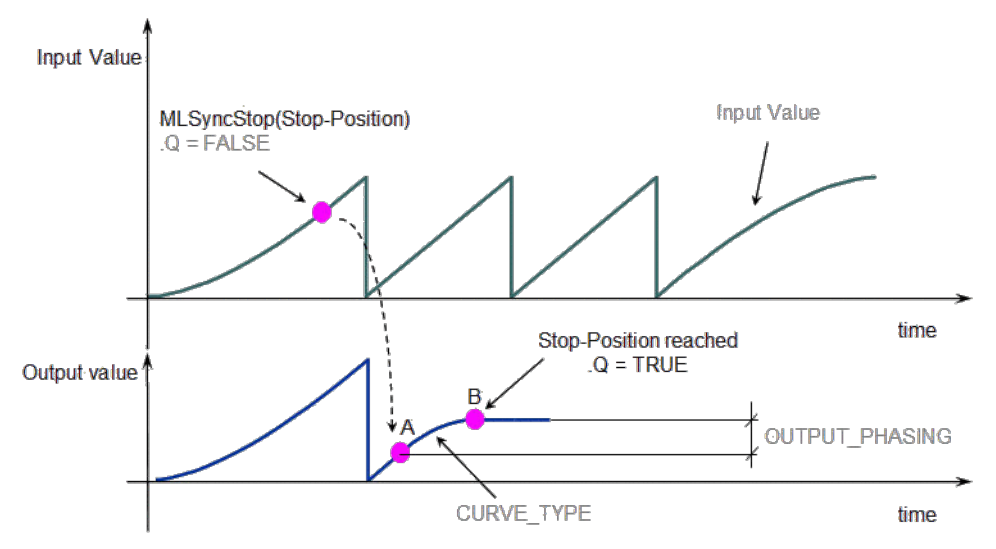

**Figure 4-48:** Set output phasing after MLSyncStop

#### 4.1.16.6.4 FBD Language Example

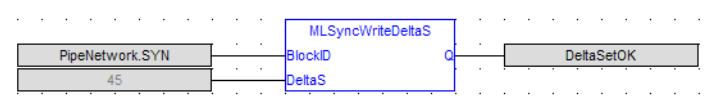

### 4.1.16.6.5 FFLD Language Example

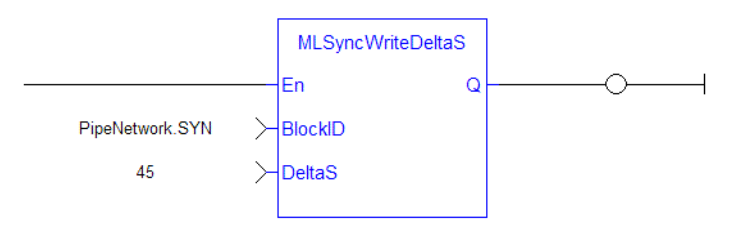

### 4.1.16.6.6 IL Language Example

Not available.

### 4.1.16.6.7 ST Language Example

```
MLSyncWriteDeltaS( PipeNetwork.SYN, 45 );
```
# 4.1.17 Trigger

#### $\star$  TIP

• See "Example: Trigger [Functions"](#page-395-0) ( $\rightarrow$  p. 396) for an example of Trigger functions.

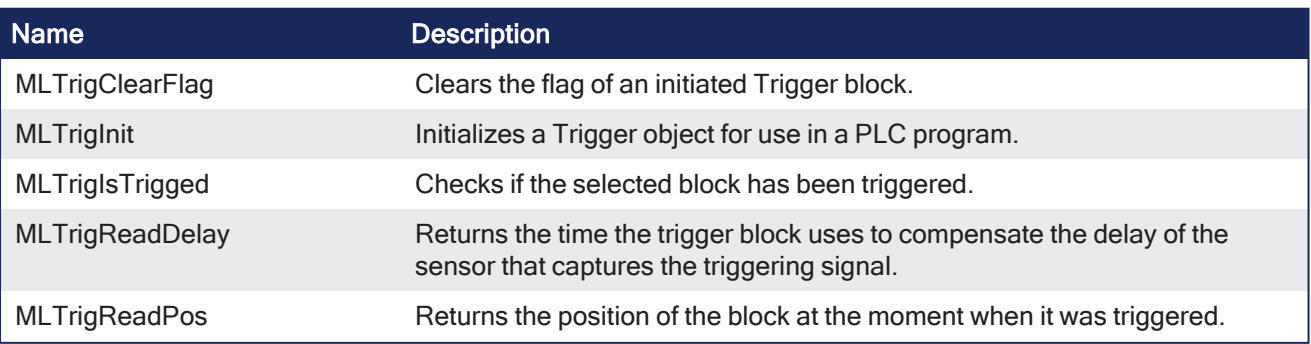

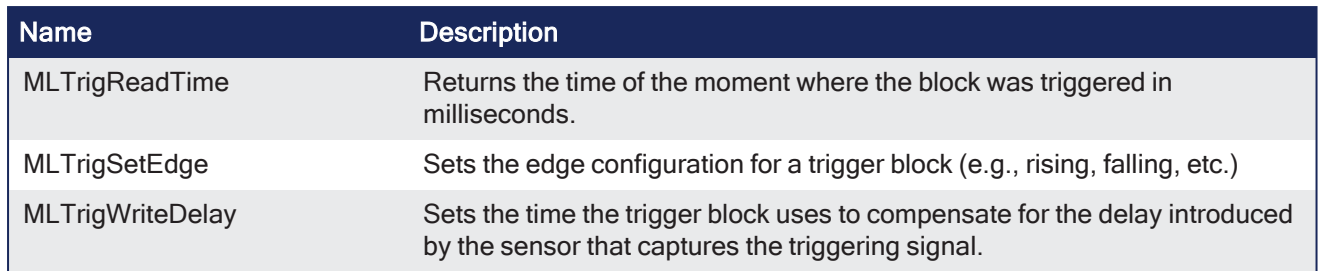

# <span id="page-395-0"></span>4.1.17.1 Example: Trigger Functions

### *IMPORTANT*

The trigger delay must be calculated by **you** and set with the ["MLTrigWriteDelay"](#page-407-0) (➜ p. 408) function block.

This delay belongs to the sensor and it is additional to the ["MLTrigReadTime"](#page-404-0) ( $\rightarrow$  p. 405) / ["MLTrigReadPos"](#page-402-0)  $(\rightarrow p. 403)$ .

When you call the **MLTrigClearFlag** function, the flag for trigger is reset to False.

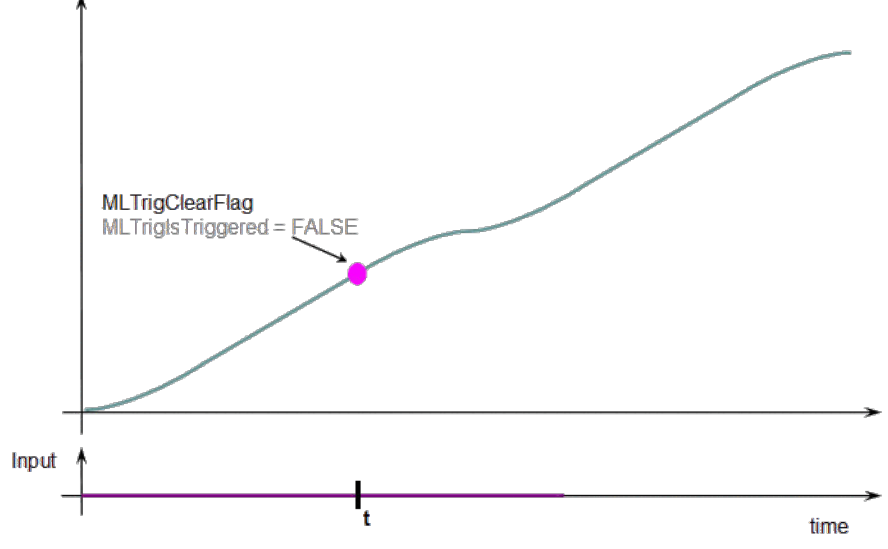

When a Fast Input is set, the **MLTrigIsTriggered** function returns TRUE.

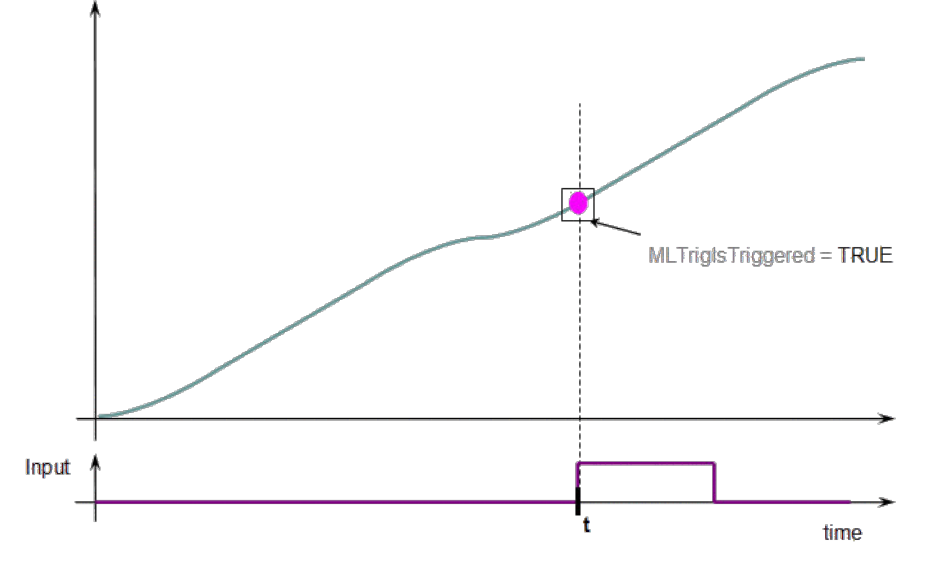

Then you can call the **MLTrigReadPos** and **MLTrigReadTime** functions to get more details.
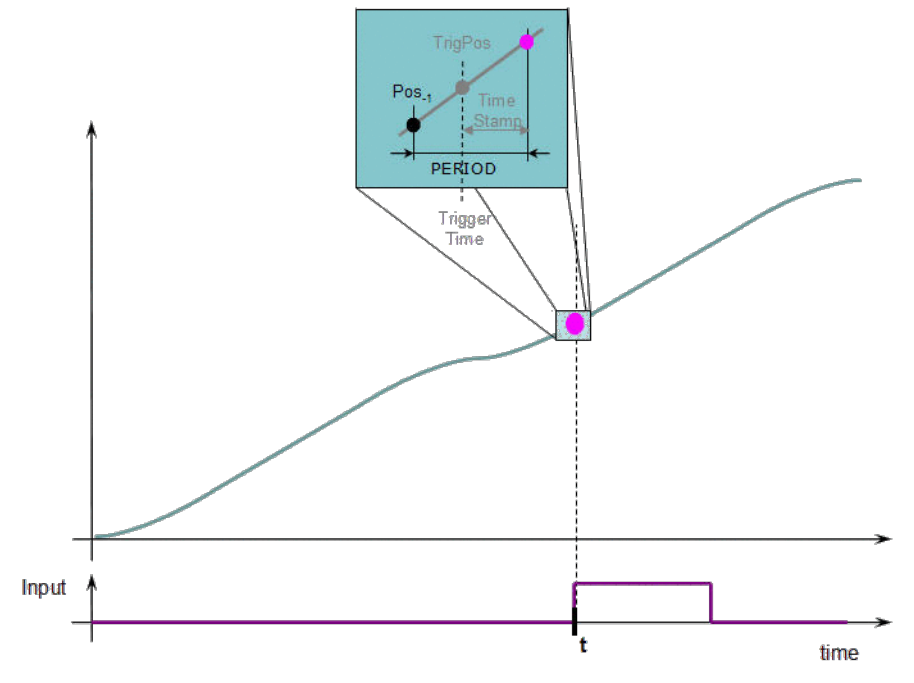

**Figure 4-49:** Trigger Functions Usage

# <span id="page-396-0"></span>4.1.17.2 MLTrigClearFlag

Pipe Network√

**Function** - Clears the flag of an initiated Trigger block.

# 4.1.17.2.1 Inputs

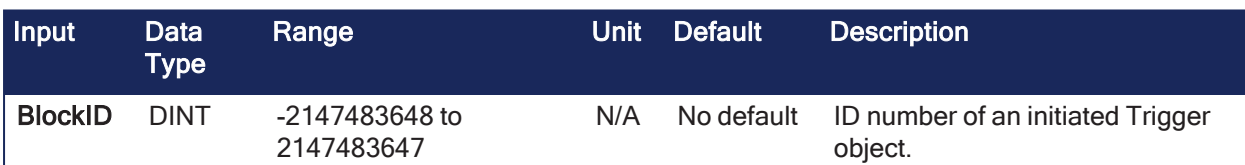

# 4.1.17.2.2 Outputs

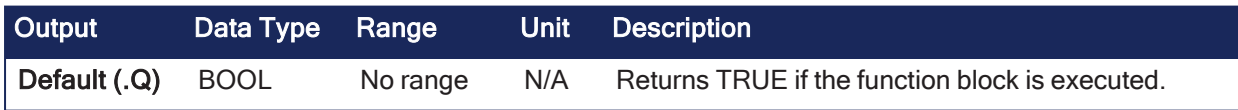

# 4.1.17.2.3 Remarks

# **NOTE**

This function or function block returns cached data. See [Programming](../../../../../Content/2.IntroKAS/Program-Multi-Core.htm) a Dual Core Controller for more information.

- The block captures the position and time of the next event.
- Once triggered, a block has to be reset before it can be triggered again.
	- All events sent to a block while in a triggered state are ignored.
	- The position and time information is lost.

# *IMPORTANT*

The Fast Input assigned to a Trigger block has to be reset before information on a new event can be captured.

**MLAxisRstFastIn** is used at the same time as **MLTrigClearFlag**.

# 4.1.17.2.3.1 Fast Homing - Inputs

See these topics for more information:

- Fast Homing Example with the Pipe [Network](../../../../../Content/8.AdvancedTopics/PipeNet_FastHomeExample.htm) Motion Engine Axis Pipe Block
- Fast Homing Example with the [PLCopen](../../../../../Content/8.AdvancedTopics/Fast_Homing_Exam_PLCopen.htm) Motion Engine
- Fast Inputs with Pipe [Network](../../../../../Content/8.AdvancedTopics/Fast_Input_pipenet.htm) Motion
- Pipe Network [Registration](../../../../../Content/8.AdvancedTopics/PipeNet_Reg_FastHome.htm) and Fast Homing
- [Registration](../../../../../Content/8.AdvancedTopics/PipeNet_RegPosCapExample.htm) Position Capture Example with Pipe Network Trigger Block

#### 4.1.17.2.4 FBD Language Example

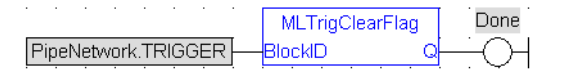

# 4.1.17.2.5 FFLD Language Example

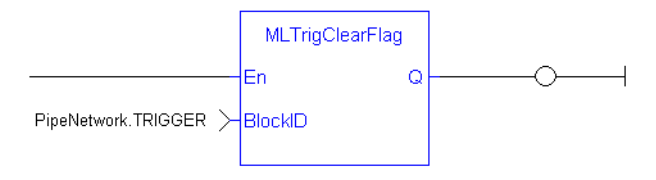

# 4.1.17.2.6 IL Language Example

Not available.

# 4.1.17.2.7 ST Language Example

```
//Clear Trigger Flag
MLTrigClearFlag( PipeNetwork.TRIGGER );
```
#### See Also

- ["MLAxisRstFastIn"](#page-265-0) ( $\rightarrow$  p. 266)
- ["MLTrigIsTrigged"](#page-399-0) ( $\rightarrow$  p. 400)
- ["MLTrigReadPos"](#page-402-0)  $(\rightarrow p. 403)$
- ["MLTrigReadTime"](#page-404-0)  $(\rightarrow p. 405)$

# 4.1.17.3 MLTrigInit

Pipe Network√

**Function** - Initializes a Trigger object for use in a PLC program.

#### 4.1.17.3.1 Inputs

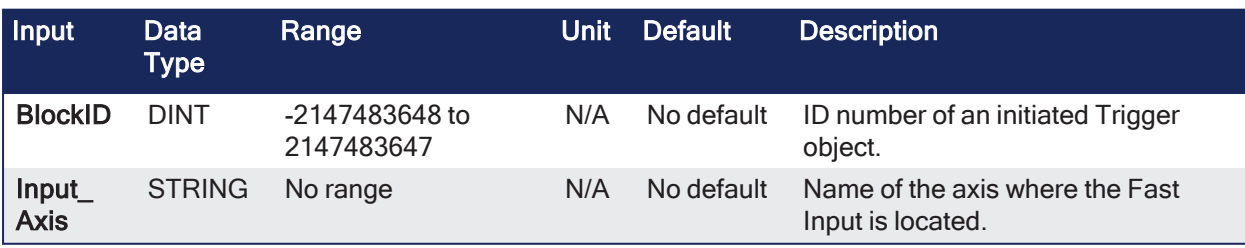

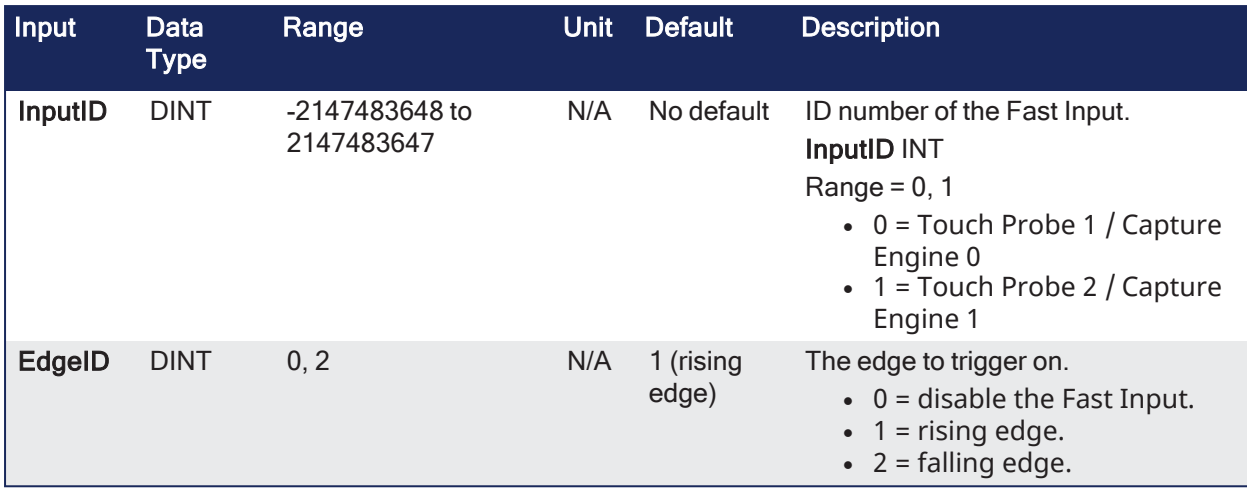

# 4.1.17.3.2 Outputs

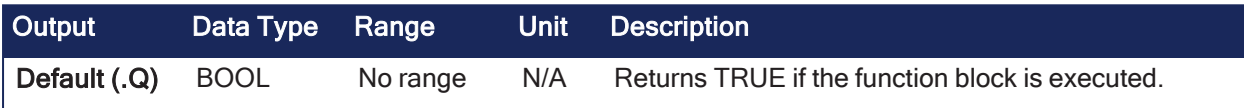

# 4.1.17.3.3 Remarks

- This function block is automatically called if a Trigger Block is added to the Pipe Network, with userdefined settings entered in the Pipe Blocks Properties screen.
- The Trigger object monitors a selected Fast Input and captures the time of a rising or falling edge event.
	- <sup>l</sup> With the time and pipe position information, the Trigger object extrapolates the axis position when the Fast Input event occurred.
- Parameters to enter include:
	- The name of the Pipe Block.
	- The Axis where the Fast Input is located.
	- The number of the desired Fast Input.
	- Whether to trigger on the rising or falling edge of the input.

#### **NOTE**

Trigger objects are normally created in the Pipe Network using the graphical engine.

You do not have to add MLTrigInit function blocks to their programs.

Parameters are entered directly in pop-up windows and the code is automatically added to the current project.

# 4.1.17.3.3.1 Fast Homing - Inputs

See these topics for more information:

- Fast Homing Example with the Pipe [Network](../../../../../Content/8.AdvancedTopics/PipeNet_FastHomeExample.htm) Motion Engine Axis Pipe Block
- Fast Homing Example with the [PLCopen](../../../../../Content/8.AdvancedTopics/Fast_Homing_Exam_PLCopen.htm) Motion Engine
- Fast Inputs with Pipe [Network](../../../../../Content/8.AdvancedTopics/Fast_Input_pipenet.htm) Motion
- Pipe Network [Registration](../../../../../Content/8.AdvancedTopics/PipeNet_Reg_FastHome.htm) and Fast Homing
- [Registration](../../../../../Content/8.AdvancedTopics/PipeNet_RegPosCapExample.htm) Position Capture Example with Pipe Network Trigger Block

#### 4.1.17.3.4 FBD Language Example

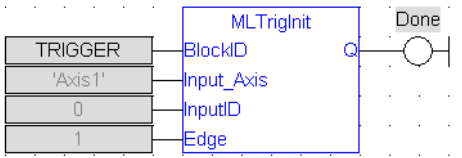

# 4.1.17.3.5 FFLD Language Example

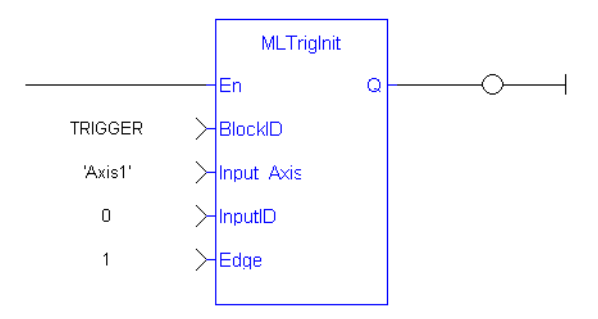

### 4.1.17.3.6 IL Language Example

Not available.

#### 4.1.17.3.7 ST Language Example

```
//Create and Initiate a Trigger Pipe Block named "Trigger" and set it up to
receive the trigger signal from Axis1, capture engine 0, and the rising edge
of the signal
TRIGGER := MLBlkCreate( 'TRIGGER', 'TRIGGER' );
MLTrigInit( TRIGGER, 'Axis1', 0, 1 );
```
#### See Also

- ["MLAxisRstFastIn"](#page-265-0)  $(\rightarrow p. 266)$
- ["MLTrigClearFlag"](#page-396-0)  $(\rightarrow p. 397)$
- $\cdot$  ["MLTrigIsTrigged"](#page-399-0) ( $\rightarrow$  p. 400)
- ["MLTrigReadPos"](#page-402-0)  $(\rightarrow p. 403)$

# <span id="page-399-0"></span>4.1.17.4 MLTrigIsTrigged

Pipe Network V

**Function** - Checks if the selected block has been triggered.

# 4.1.17.4.1 Inputs

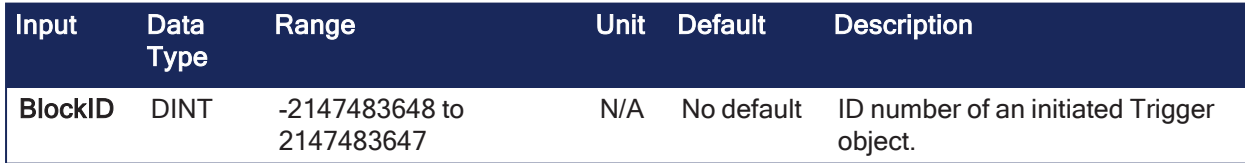

#### 4.1.17.4.2 Outputs

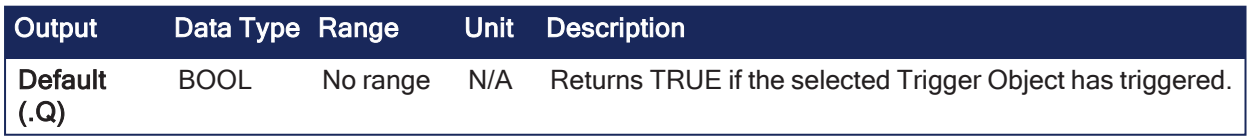

# 4.1.17.4.3 Remarks

# **NOTE**

This function or function block returns cached data. See [Programming](../../../../../Content/2.IntroKAS/Program-Multi-Core.htm) a Dual Core Controller for more information.

- When a block has been triggered, it contains the time and position when a Fast Input event occurred.
	- The application has to reset the block before the block can be triggered again.
- All trigger events that are sent to the block during its triggered state are lost.
- $\bullet$  Once triggered, a block has to be reset before it can be triggered again.
	- $\bullet$  All events sent to a block while in a triggered state are ignored.
	- $\cdot$  The position and time information is lost.

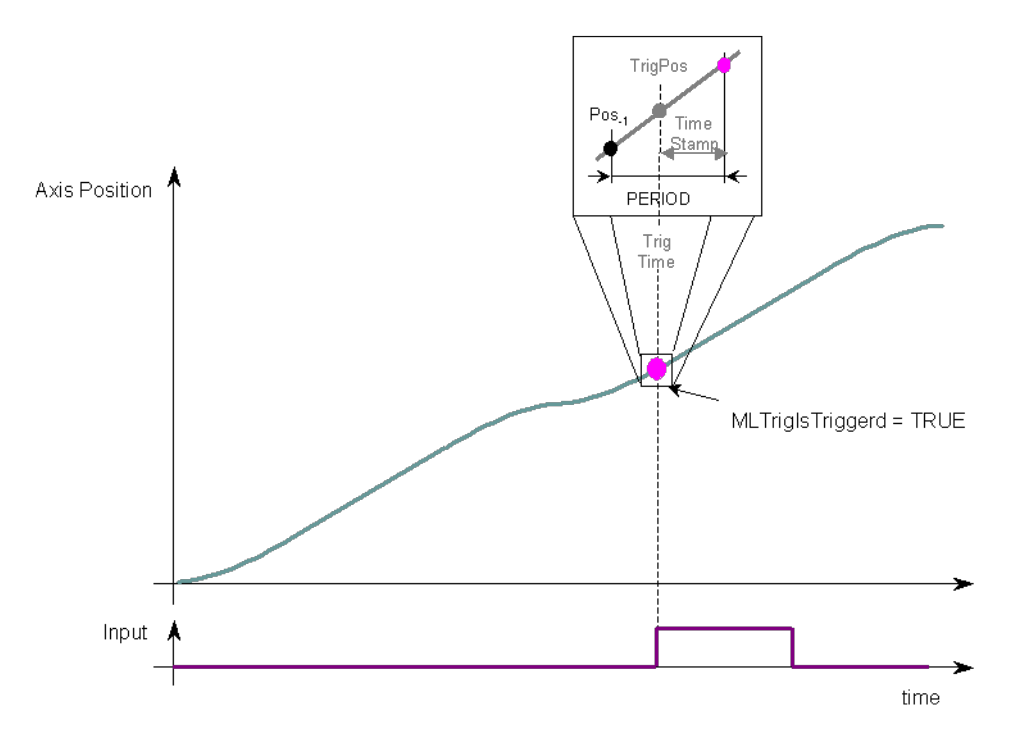

# 4.1.17.4.3.1 Fast Homing - Inputs

See these topics for more information:

- Fast Homing Example with the Pipe [Network](../../../../../Content/8.AdvancedTopics/PipeNet_FastHomeExample.htm) Motion Engine Axis Pipe Block
- Fast Homing Example with the [PLCopen](../../../../../Content/8.AdvancedTopics/Fast_Homing_Exam_PLCopen.htm) Motion Engine
- Fast Inputs with Pipe [Network](../../../../../Content/8.AdvancedTopics/Fast_Input_pipenet.htm) Motion
- Pipe Network [Registration](../../../../../Content/8.AdvancedTopics/PipeNet_Reg_FastHome.htm) and Fast Homing
- [Registration](../../../../../Content/8.AdvancedTopics/PipeNet_RegPosCapExample.htm) Position Capture Example with Pipe Network Trigger Block

#### 4.1.17.4.4 FBD Language Example

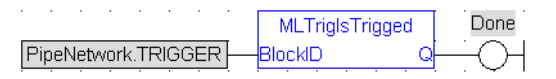

#### 4.1.17.4.5 FFLD Language Example

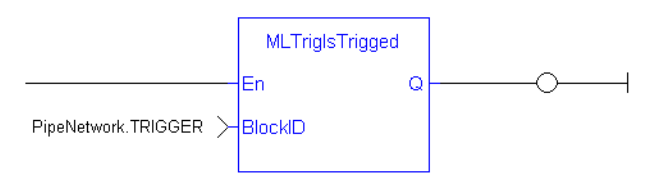

# 4.1.17.4.6 IL Language Example

Not available.

#### 4.1.17.4.7 ST Language Example

```
//Check if a Trigger Block has been triggered, then save position
IF MLTrigIsTrigged( PipeNetwork.TRIGGER ) THEN
Trig Position := MLTrigReadPos( PipeNetwork.TRIGGER );
END_IF
```
#### See Also

- ["MLTrigReadPos"](#page-402-0)  $(\rightarrow$  p. 403)
- ["MLTrigReadTime"](#page-404-0) ( $\rightarrow$  p. 405)

# <span id="page-401-0"></span>4.1.17.5 MLTrigReadDelay

# Pipe Network  $\boldsymbol{\mathsf{v}}$

**Function** - Returns the time the trigger block uses to compensate the delay of the sensor that captures the triggering signal.

#### 4.1.17.5.1 Inputs

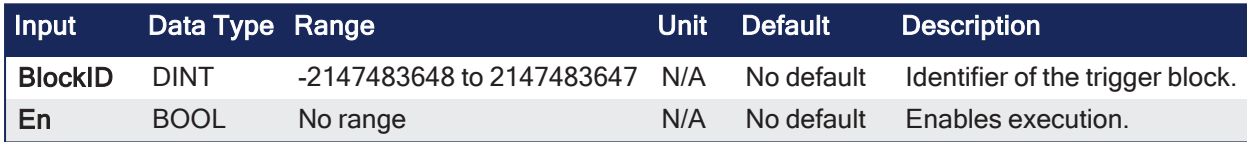

#### 4.1.17.5.2 Outputs

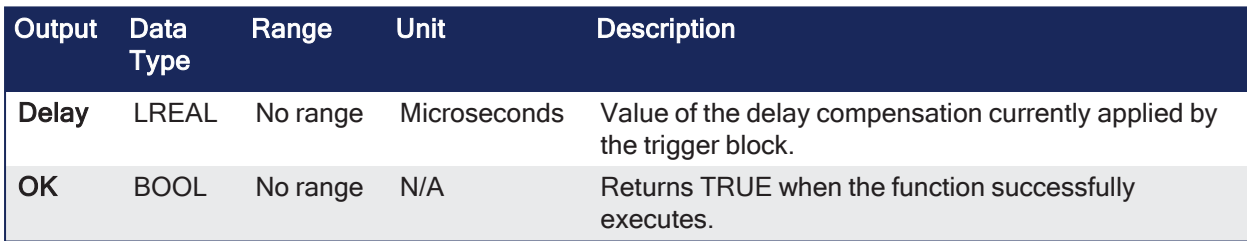

#### 4.1.17.5.3 Remarks

- Returns the delay programmed in a trigger block by the ["MLTrigWriteDelay"](#page-407-0) ( $\rightarrow$  p. 408) function to compensate for the reaction time required by the sensor.
- Electronic sensors are not able to respond immediately to a signal.
- Sensors usually require a certain amount of time to process a change of state in their input signal.

# 4.1.17.5.3.1 Fast Homing - Inputs

See these topics for more information:

- Fast Homing Example with the Pipe [Network](../../../../../Content/8.AdvancedTopics/PipeNet_FastHomeExample.htm) Motion Engine Axis Pipe Block
- Fast Homing Example with the [PLCopen](../../../../../Content/8.AdvancedTopics/Fast_Homing_Exam_PLCopen.htm) Motion Engine
- Fast Inputs with Pipe [Network](../../../../../Content/8.AdvancedTopics/Fast_Input_pipenet.htm) Motion
- Pipe Network [Registration](../../../../../Content/8.AdvancedTopics/PipeNet_Reg_FastHome.htm) and Fast Homing
- [Registration](../../../../../Content/8.AdvancedTopics/PipeNet_RegPosCapExample.htm) Position Capture Example with Pipe Network Trigger Block

#### 4.1.17.5.4 FBD Language Example

Not available.

#### 4.1.17.5.5 FFLD Language Example

Not available.

#### 4.1.17.5.6 IL Language Example

Not available.

# 4.1.17.5.7 ST Language Example

Not available.

# See Also

["MLTrigWriteDelay"](#page-407-0) (➜ p. 408)

# <span id="page-402-0"></span>4.1.17.6 MLTrigReadPos

Pipe Network

**Function** - Returns the position of the block at the moment when it was triggered.

#### 4.1.17.6.1 Inputs

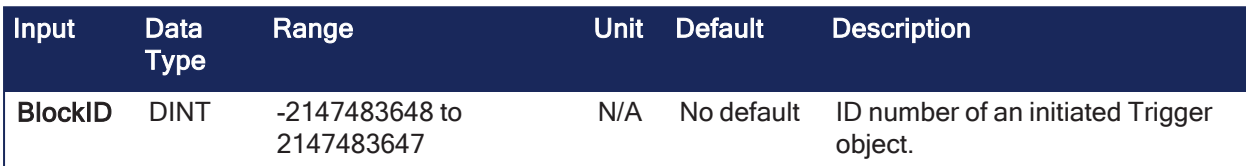

#### 4.1.17.6.2 Outputs

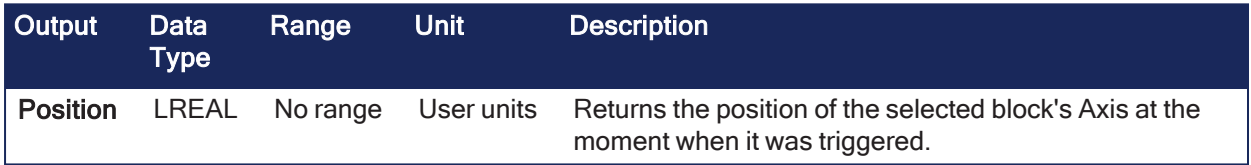

# 4.1.17.6.3 Remarks

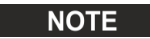

This function or function block returns cached data. See [Programming](../../../../../Content/2.IntroKAS/Program-Multi-Core.htm) a Dual Core Controller for more information.

- Returns the modulo-applied position of the pipe at the moment it is triggered by the Trigger Block's selected Fast Input.
- This value is only valid when TrigIsTrigged() returns TRUE.
	- The Trigger block extrapolates the output value based on the timestamp of the Fast Input event to provide an accurate position even if the event occurs in the middle of a program cycle.
- Once triggered, a block has to be reset before it can be triggered again.
	- All events sent to a block while in a triggered state are ignored.
		- The position and time information is lost.

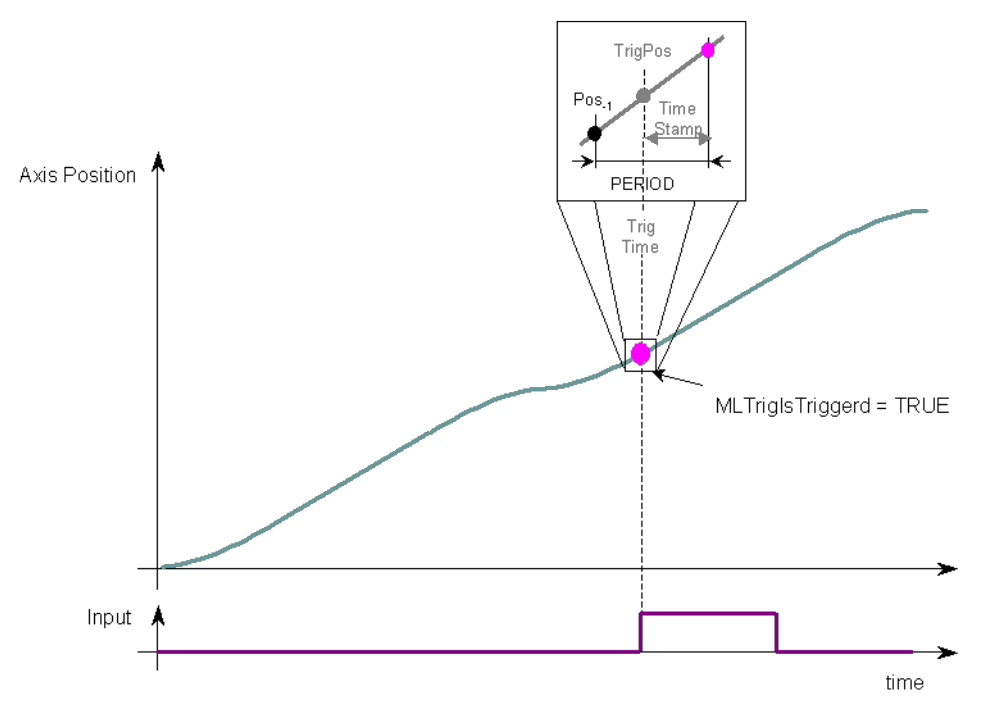

- <sup>l</sup> **Modulo Calculation**: MLTrigReadPos uses the Output Modulo Position value of the previous block in the pipe, even if the previous pipe is configured for No Modulo mode.
	- <sup>l</sup> The previous block must specify a 0 (zero) value for Output Modulo Position before setting the Mode to No Modulo to prevent a modulo operation for MLTrigReadPosPipe.
- Previous Function Name: MLTrigGetPos

#### 4.1.17.6.3.1 Fast Homing - Inputs

See these topics for more information:

- Fast Homing Example with the Pipe [Network](../../../../../Content/8.AdvancedTopics/PipeNet_FastHomeExample.htm) Motion Engine Axis Pipe Block
- Fast Homing Example with the [PLCopen](../../../../../Content/8.AdvancedTopics/Fast_Homing_Exam_PLCopen.htm) Motion Engine
- Fast Inputs with Pipe [Network](../../../../../Content/8.AdvancedTopics/Fast_Input_pipenet.htm) Motion
- Pipe Network [Registration](../../../../../Content/8.AdvancedTopics/PipeNet_Reg_FastHome.htm) and Fast Homing
- <sup>l</sup> [Registration](../../../../../Content/8.AdvancedTopics/PipeNet_RegPosCapExample.htm) Position Capture Example with Pipe Network Trigger Block

#### 4.1.17.6.4 FBD Language Example

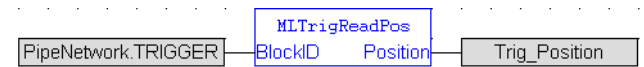

# 4.1.17.6.5 FFLD Language Example

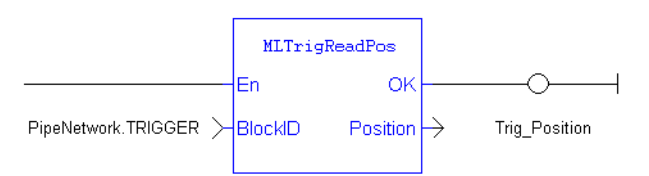

# 4.1.17.6.6 IL Language Example

Not available.

# 4.1.17.6.7 ST Language Example

```
//Save position of Axis when Fast Input event occurs
Trig Position := MLTrigReadPos( PipeNetwork.TRIGGER );
```
# See Also

- ["MLAxisRstFastIn"](#page-265-0) ( $\rightarrow$  p. 266)
- ["MLTrigClearFlag"](#page-396-0) ( $\rightarrow$  p. 397)
- ["MLTrigIsTrigged"](#page-399-0) ( $\rightarrow$  p. 400)
- $\cdot$  ["MLTrigReadTime"](#page-404-0) ( $\rightarrow$  p. 405)

# <span id="page-404-0"></span>4.1.17.7 MLTrigReadTime

Pipe Network V

**Function** - Returns the time of the moment where the block was triggered in milliseconds.

# 4.1.17.7.1 Inputs

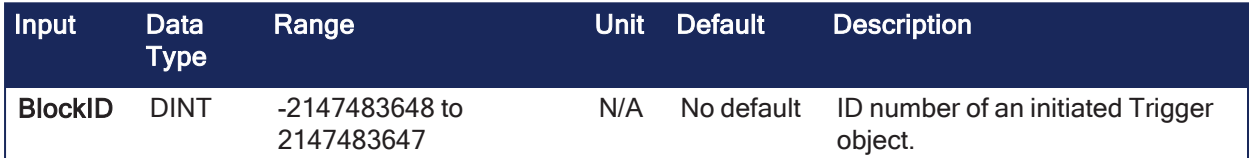

#### 4.1.17.7.2 Outputs

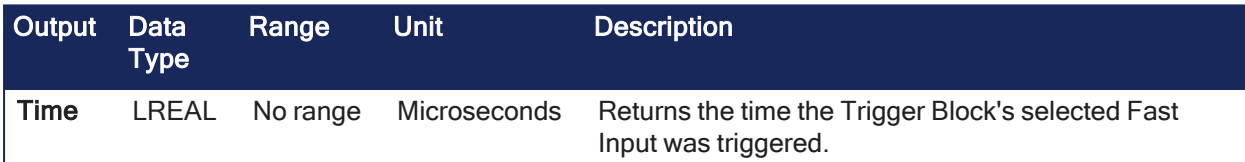

# 4.1.17.7.3 Remarks

**NOTE** This function or function block returns cached data. See [Programming](../../../../../Content/2.IntroKAS/Program-Multi-Core.htm) a Dual Core Controller for more information.

• This value is only valid when TrigIsTrigged() returns TRUE.

• The output is computed from the timestamp of a Fast Input time event.

- Once triggered, a block has to be reset before it can be triggered again.
	- All events sent to a block while in a triggered state are ignored.
		- The position and time information is lost.

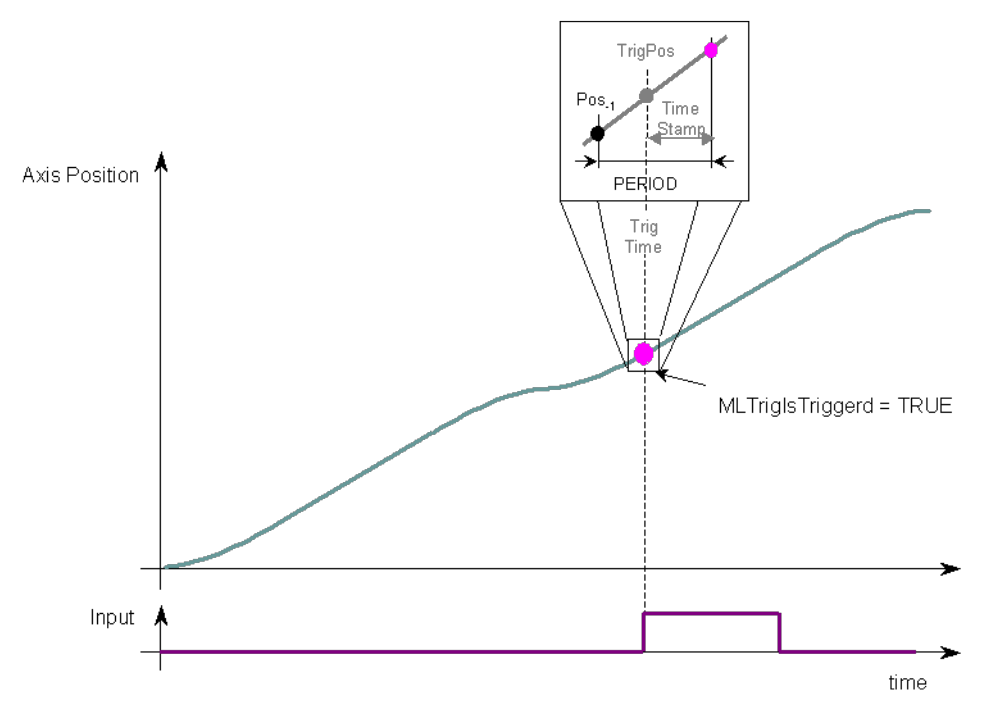

• Previous Function Name: MLTrigGetTime

# 4.1.17.7.3.1 Fast Homing - Inputs

See these topics for more information:

- Fast Homing Example with the Pipe [Network](../../../../../Content/8.AdvancedTopics/PipeNet_FastHomeExample.htm) Motion Engine Axis Pipe Block
- Fast Homing Example with the [PLCopen](../../../../../Content/8.AdvancedTopics/Fast_Homing_Exam_PLCopen.htm) Motion Engine
- Fast Inputs with Pipe [Network](../../../../../Content/8.AdvancedTopics/Fast_Input_pipenet.htm) Motion
- Pipe Network [Registration](../../../../../Content/8.AdvancedTopics/PipeNet_Reg_FastHome.htm) and Fast Homing
- [Registration](../../../../../Content/8.AdvancedTopics/PipeNet_RegPosCapExample.htm) Position Capture Example with Pipe Network Trigger Block

#### 4.1.17.7.4 FBD Language Example

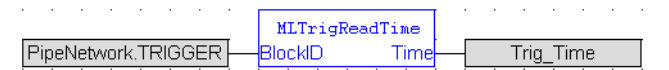

# 4.1.17.7.5 FFLD Language Example

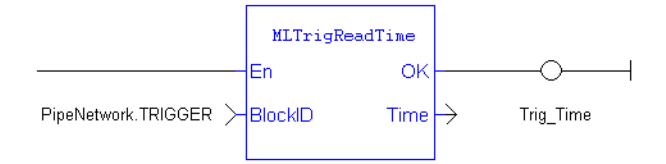

# 4.1.17.7.6 IL Language Example

Not available.

#### 4.1.17.7.7 ST Language Example

```
//Save time when Fast Input event occurs
Trig Time := MLTrigReadTime( PipeNetwork.TRIGGER );
```
See Also

- ["MLAxisRstFastIn"](#page-265-0)  $(\rightarrow p. 266)$
- ["MLTrigClearFlag"](#page-396-0)  $(\rightarrow p. 397)$
- ["MLTrigIsTrigged"](#page-399-0)  $(\rightarrow p. 400)$
- $\cdot$  ["MLTrigReadPos"](#page-402-0) ( $\rightarrow$  p. 403)

# 4.1.17.8 MLTrigSetEdge

Pipe Network V

**Function** - Sets the edge configuration for a trigger block (e.g., rising, falling, etc.)

#### 4.1.17.8.1 Inputs

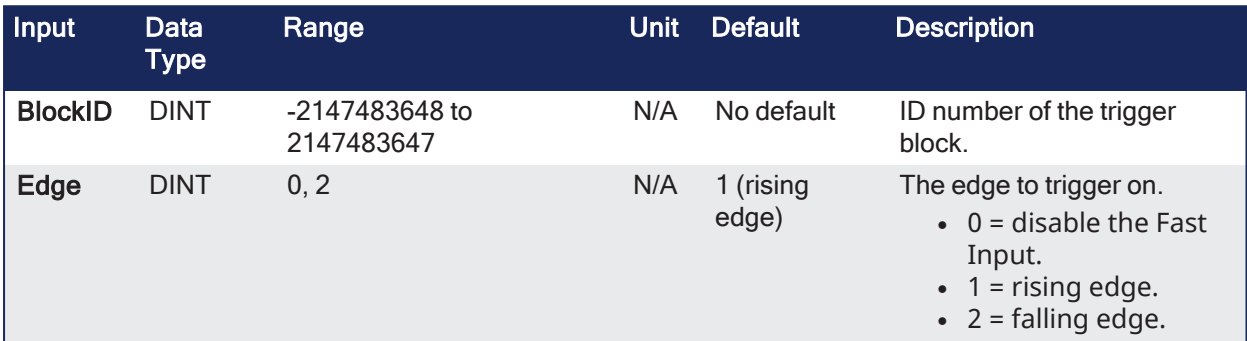

#### 4.1.17.8.2 Outputs

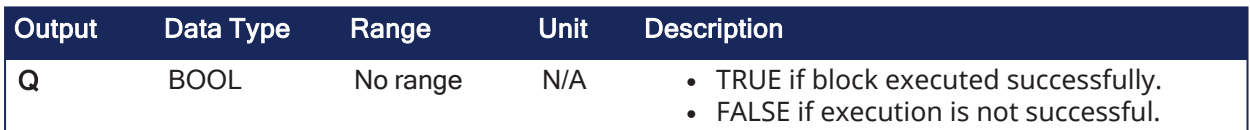

#### 4.1.17.8.3 Remarks

- This block should be called prior to calling ["MLAxisCfgFastIn"](#page-232-0) ( $\rightarrow$  p. 233).
- The value at the Edge input must match the value at MLAxisCfgFastIn's Mode input.

#### 4.1.17.8.3.1 Fast Homing - Inputs

See these topics for more information:

- Fast Homing Example with the Pipe [Network](../../../../../Content/8.AdvancedTopics/PipeNet_FastHomeExample.htm) Motion Engine Axis Pipe Block
- Fast Homing Example with the [PLCopen](../../../../../Content/8.AdvancedTopics/Fast_Homing_Exam_PLCopen.htm) Motion Engine
- Fast Inputs with Pipe [Network](../../../../../Content/8.AdvancedTopics/Fast_Input_pipenet.htm) Motion
- Pipe Network [Registration](../../../../../Content/8.AdvancedTopics/PipeNet_Reg_FastHome.htm) and Fast Homing
- [Registration](../../../../../Content/8.AdvancedTopics/PipeNet_RegPosCapExample.htm) Position Capture Example with Pipe Network Trigger Block

#### 4.1.17.8.4 FBD Language Example

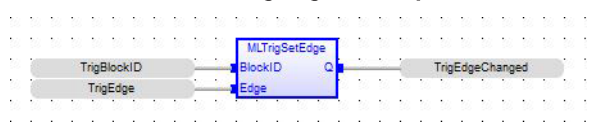

#### 4.1.17.8.5 FFLD Language Example

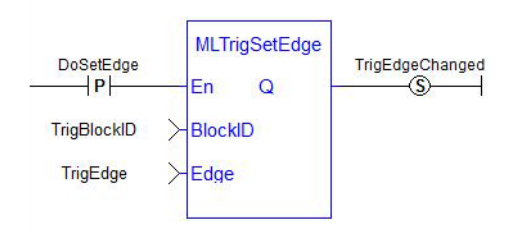

# 4.1.17.8.6 IL Language Example

Not available.

#### 4.1.17.8.7 ST Language Example

```
TrigEdgeChanged := MLTrigSetEdge (TrigBlockID, TrigEdge);
```
# <span id="page-407-0"></span>4.1.17.9 MLTrigWriteDelay

**Pipe Network** 

**Full Function** - Sets the time the trigger block uses to compensate for the delay introduced by the sensor that captures the triggering signal.

#### 4.1.17.9.1 Inputs

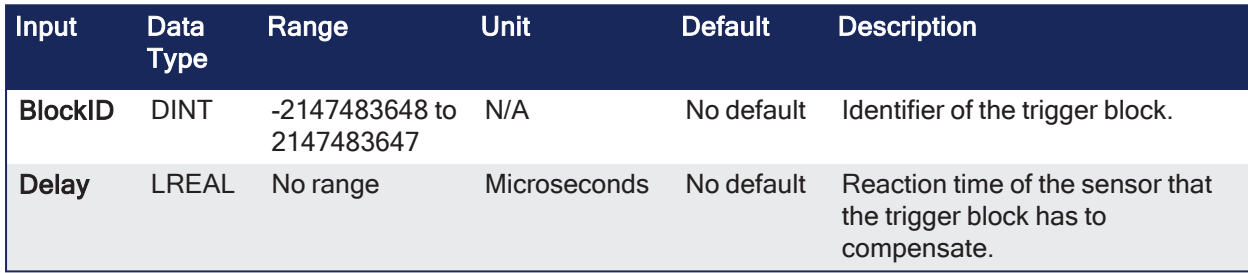

#### 4.1.17.9.2 Outputs

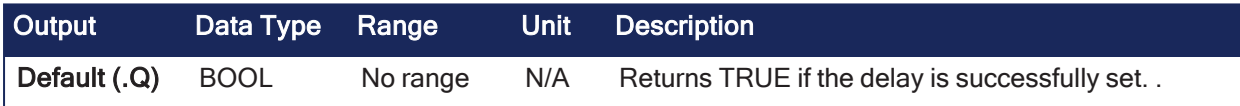

#### 4.1.17.9.3 Remarks

- Allows the trigger block to calculate the exact moment at which a signal was triggered by the specified compensation.
- The delay compensation should include drive processing time, sensor delay, and the communication latency through the EtherCAT network.
- Electronic sensors are not able to respond immediately to a signal.
- Sensors usually require a certain amount of time to process a change of state in their input signal.

#### 4.1.17.9.3.1 Fast Homing - Inputs

See these topics for more information:

- Fast Homing Example with the Pipe [Network](../../../../../Content/8.AdvancedTopics/PipeNet_FastHomeExample.htm) Motion Engine Axis Pipe Block
- Fast Homing Example with the [PLCopen](../../../../../Content/8.AdvancedTopics/Fast_Homing_Exam_PLCopen.htm) Motion Engine
- Fast Inputs with Pipe [Network](../../../../../Content/8.AdvancedTopics/Fast_Input_pipenet.htm) Motion
- Pipe Network [Registration](../../../../../Content/8.AdvancedTopics/PipeNet_Reg_FastHome.htm) and Fast Homing
- [Registration](../../../../../Content/8.AdvancedTopics/PipeNet_RegPosCapExample.htm) Position Capture Example with Pipe Network Trigger Block

#### 4.1.17.9.4 FBD Language Example

Not available.

#### 4.1.17.9.5 FFLD Language Example

Not available.

#### 4.1.17.9.6 IL Language Example

Not available.

# 4.1.17.9.7 ST Language Example

Not available.

# See Also

["MLTrigReadDelay"](#page-401-0) (➜ p. 402)

# 4.2 Motion / PLCopen Library

These are the Motion/PLCopen functions and function blocks.

- ["Control"](#page-408-0) ( $→$  p. 409)
- ["Profile"](#page-409-1) ( $\rightarrow$  p.
- ["Information"](#page-408-1) ( $\rightarrow$  p. [409\)](#page-408-1)
- [410\)](#page-409-1) • ["Reference"](#page-410-0) ( $\rightarrow$  p.
- $"|/O" (→ p. 409)$
- ["PLCopenMotion"](#page-409-0) (→ p. [410\)](#page-409-0)
- [411\)](#page-410-0) • ["Registration"](#page-410-1) (→ p. [411\)](#page-410-1)

# <span id="page-408-0"></span>4.2.1 Control

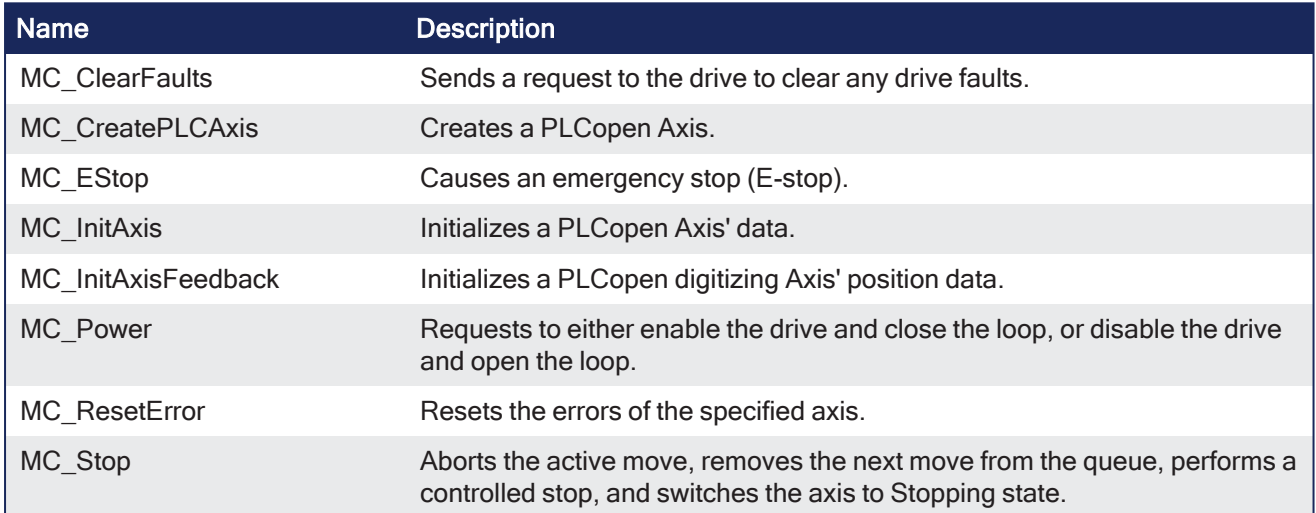

# <span id="page-408-1"></span>4.2.2 Information

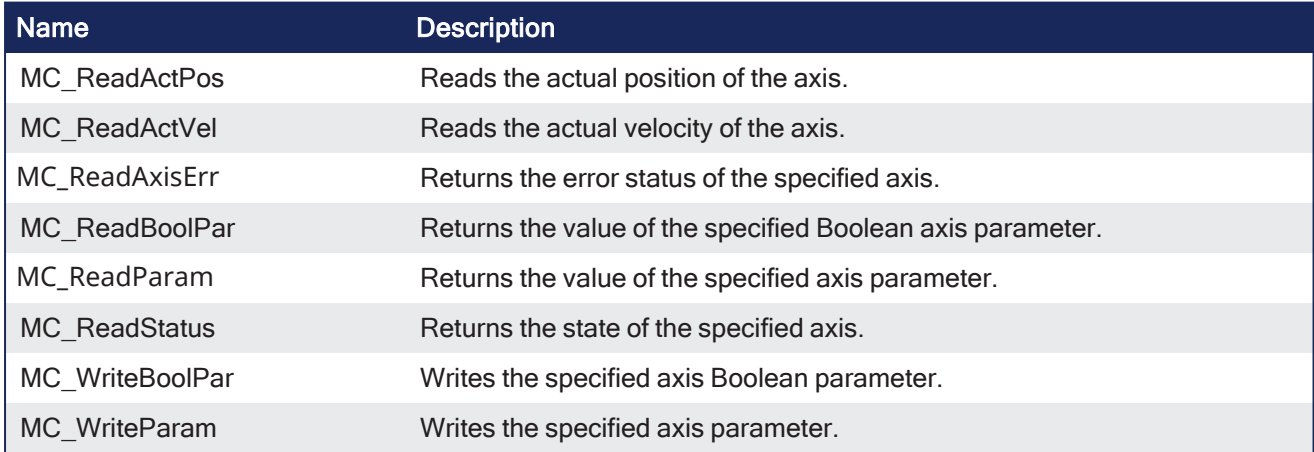

# <span id="page-408-2"></span>4.2.3 I/O

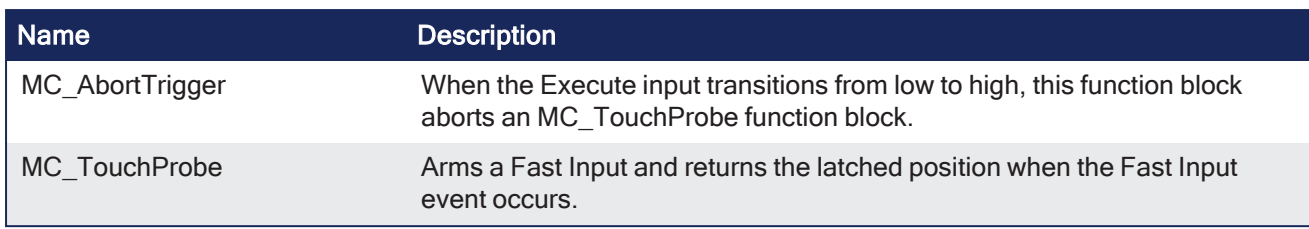

# <span id="page-409-0"></span>4.2.4 PLCopenMotion

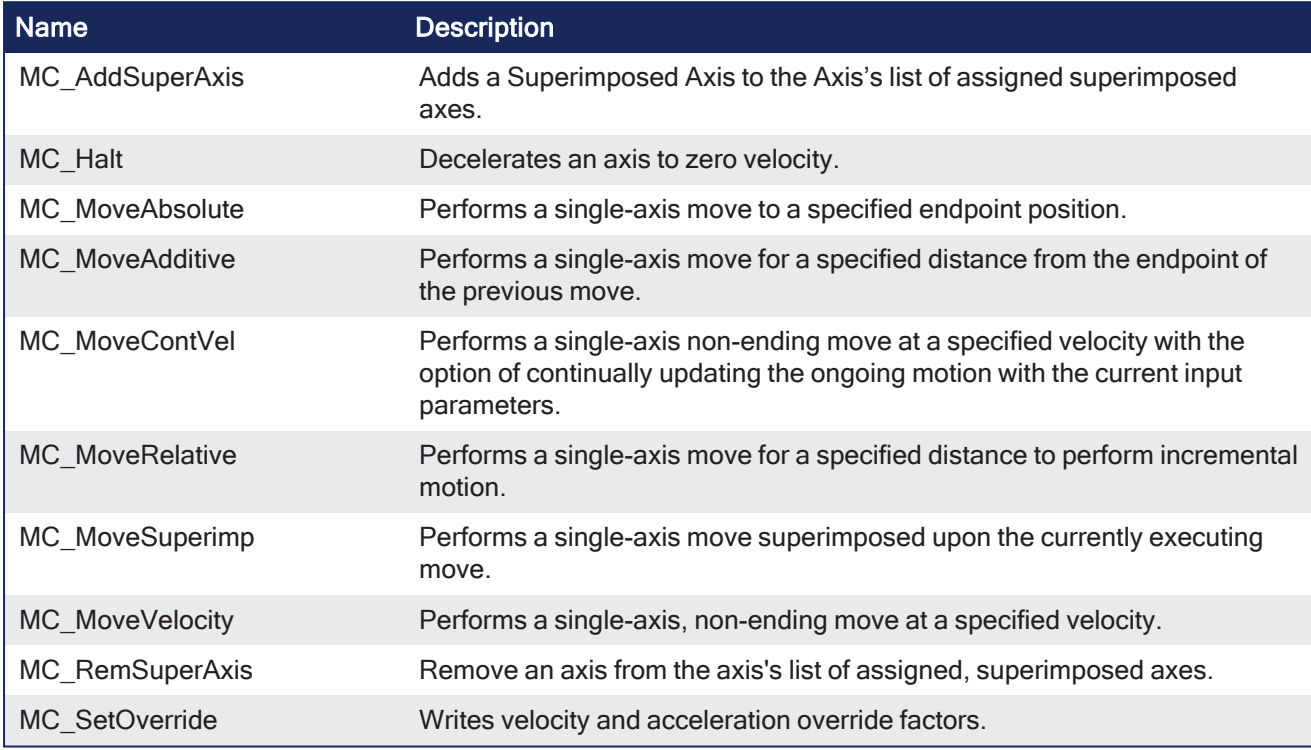

# <span id="page-409-1"></span>4.2.5 Profile

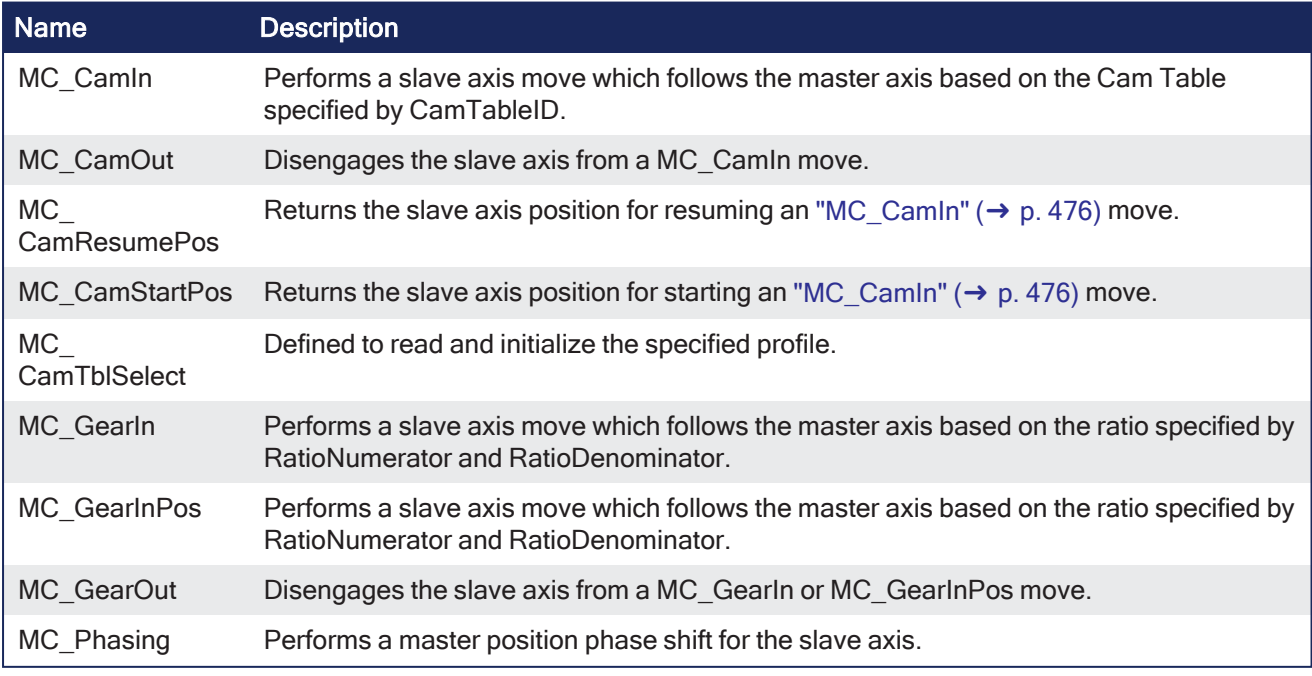

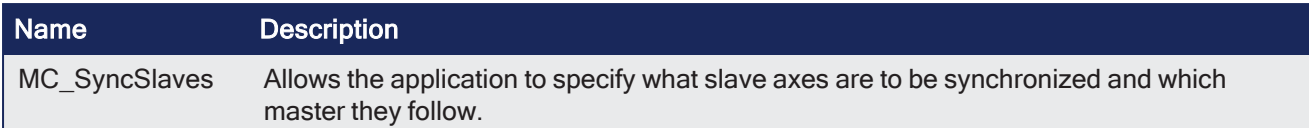

# <span id="page-410-0"></span>4.2.6 Reference

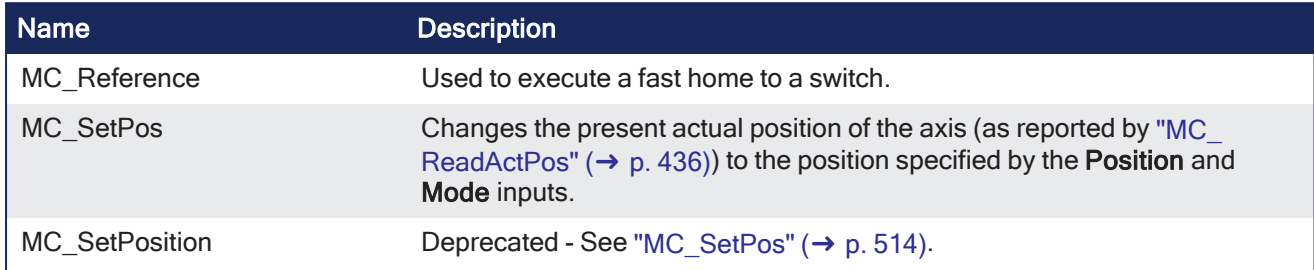

# <span id="page-410-1"></span>4.2.7 Registration

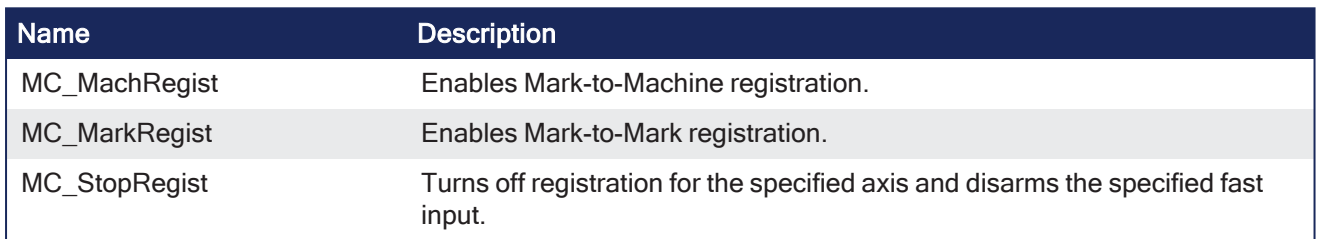

# 4.2.8 Control

These functions provide general controls to drives and axes.

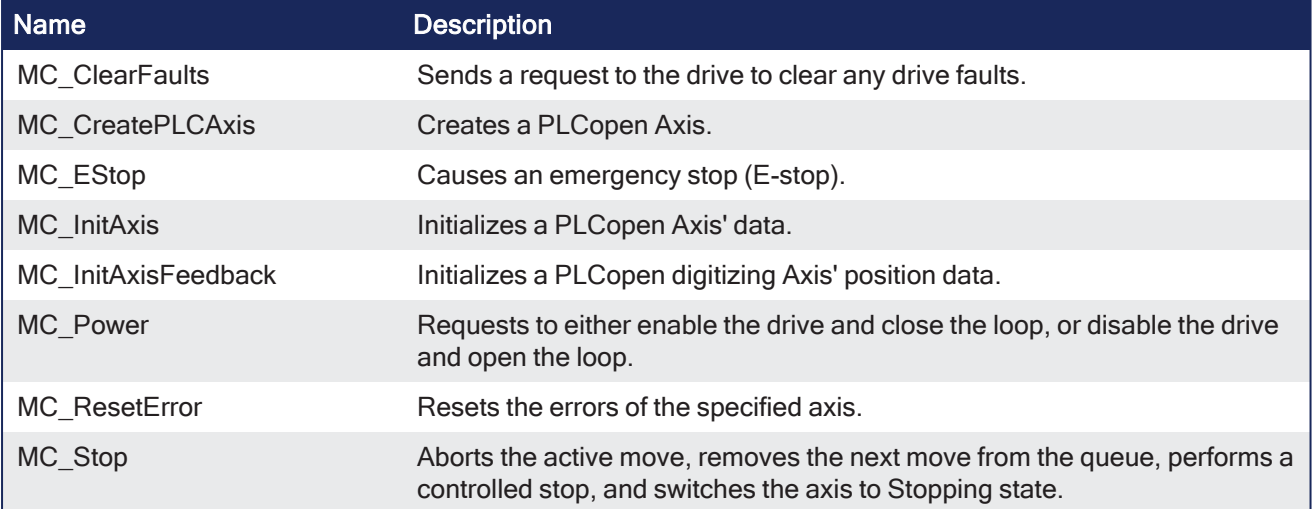

# 4.2.8.1 MC\_ClearFaults

PLCopen  $\checkmark$ 

**Function** - Sends a request to the drive to clear any drive faults.

# 4.2.8.1.1 Inputs

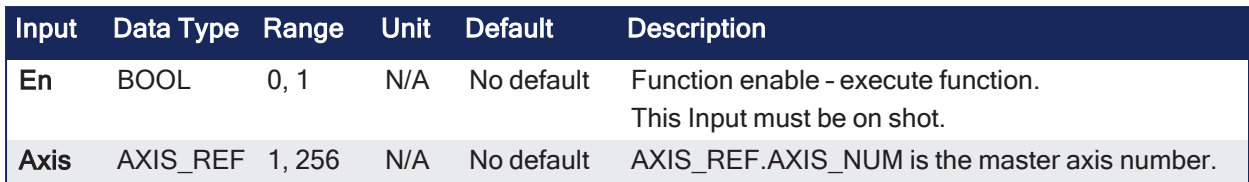

# 4.2.8.1.2 Outputs

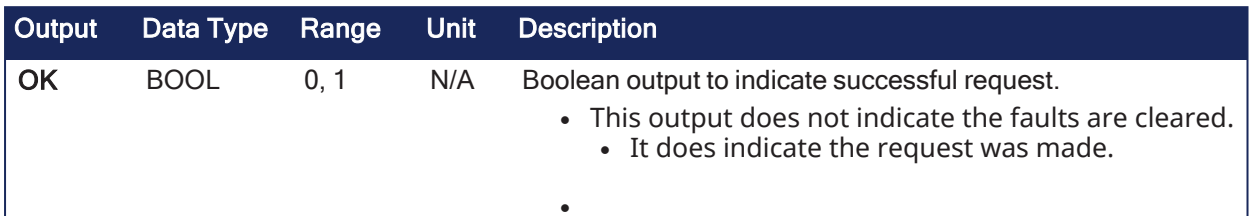

# 4.2.8.1.3 Remarks

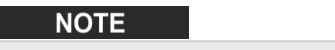

This function or function block returns cached data. See [Programming](../../../../../Content/2.IntroKAS/Program-Multi-Core.htm) a Dual Core Controller for more information.

- The condition causing the drive fault has to be corrected before calling this function.
- If the fault condition still exists when this function is called, this function sends a request to the drive but the drive faults remain.
- This function does **not** reset axis errors.
	- MC ResetError is required to reset axis errors and possibly to re-enable or turn power on to the servo axis after the fault condition is cleared.

# 4.2.8.1.3.1 Usage

When there is a positive transition of the EN input, this function requests a Fault Reset of the Drive for the Axis defined in the axis input of this function.

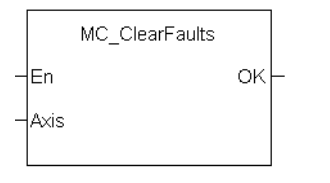

**Figure 4-50:** MC\_ClearFaults

#### 4.2.8.1.4 FBD Language Example

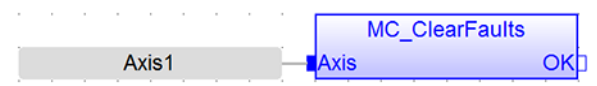

# 4.2.8.1.5 FFLD Language Example

Reset the Fault of the Drive for the current Axis when the button is pressed

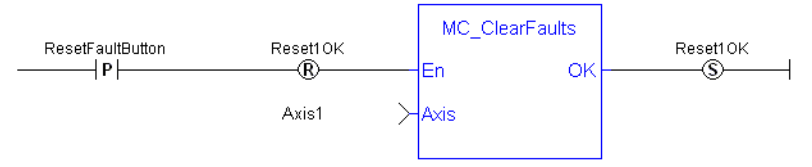

# 4.2.8.1.6 IL Language Example

Not available.

# 4.2.8.1.7 ST Language Example

```
(* MC_ClearFaults ST example *)
MC ClearFaults( Axis1); //clear drive faults for Axis 1
```
# See Also

["MC\\_ResetError"](#page-421-0) (➜ p. 422)

# 4.2.8.2 MC\_CreatePLCAxis

PLCopen

**Function** - Creates a PLCopen Axis.

# 4.2.8.2.1 Inputs

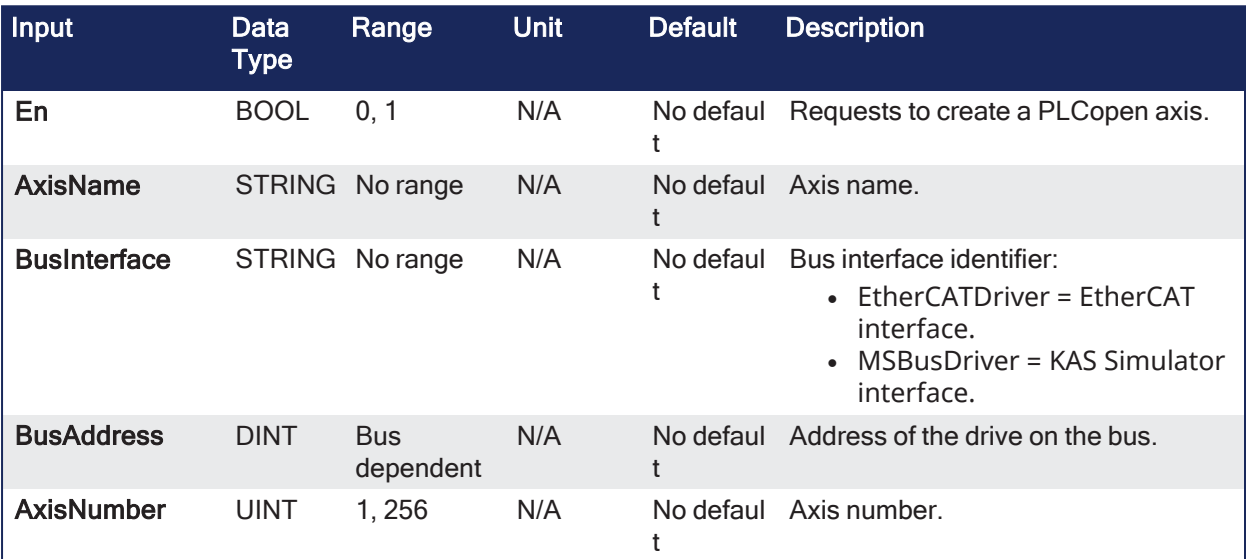

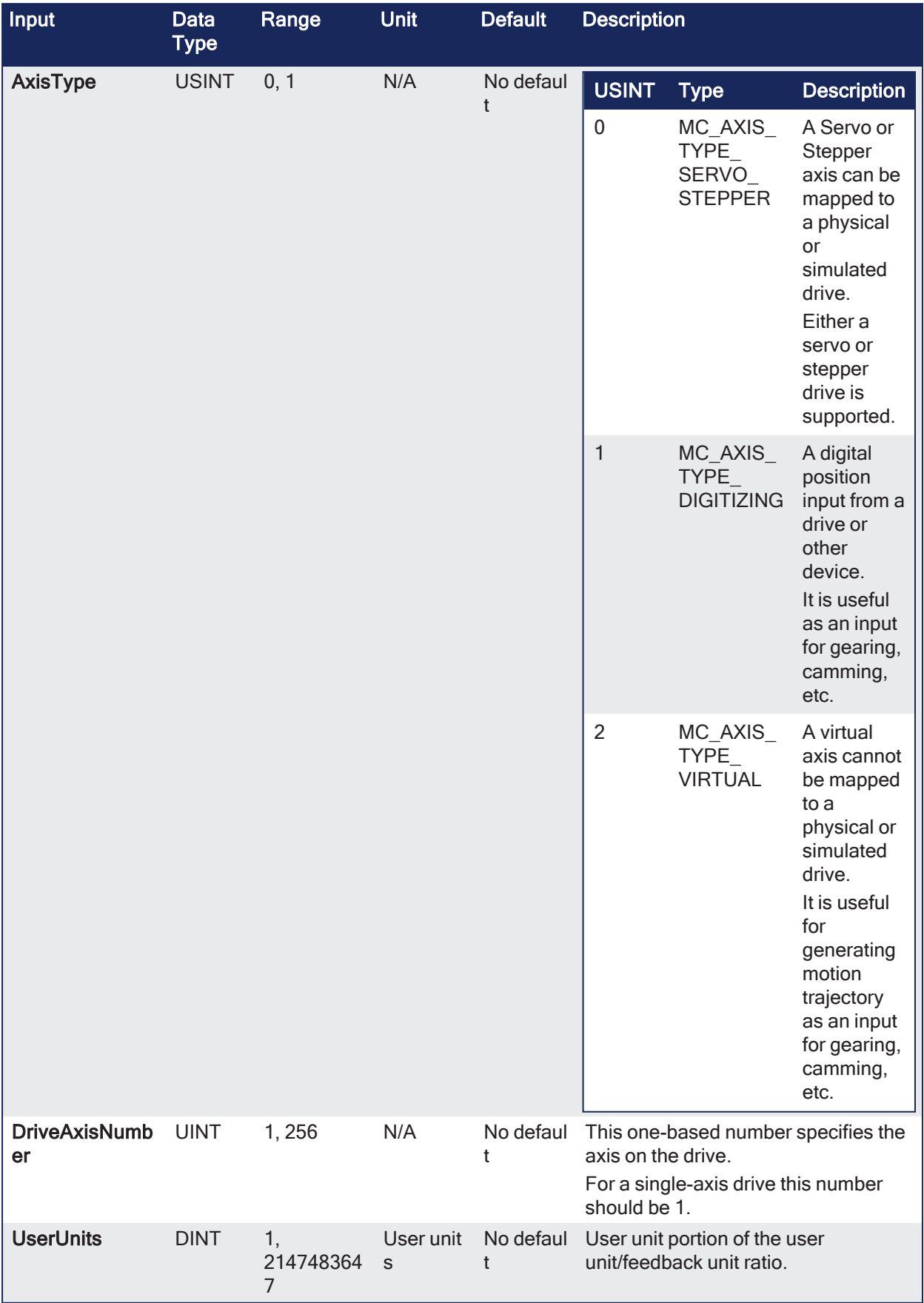

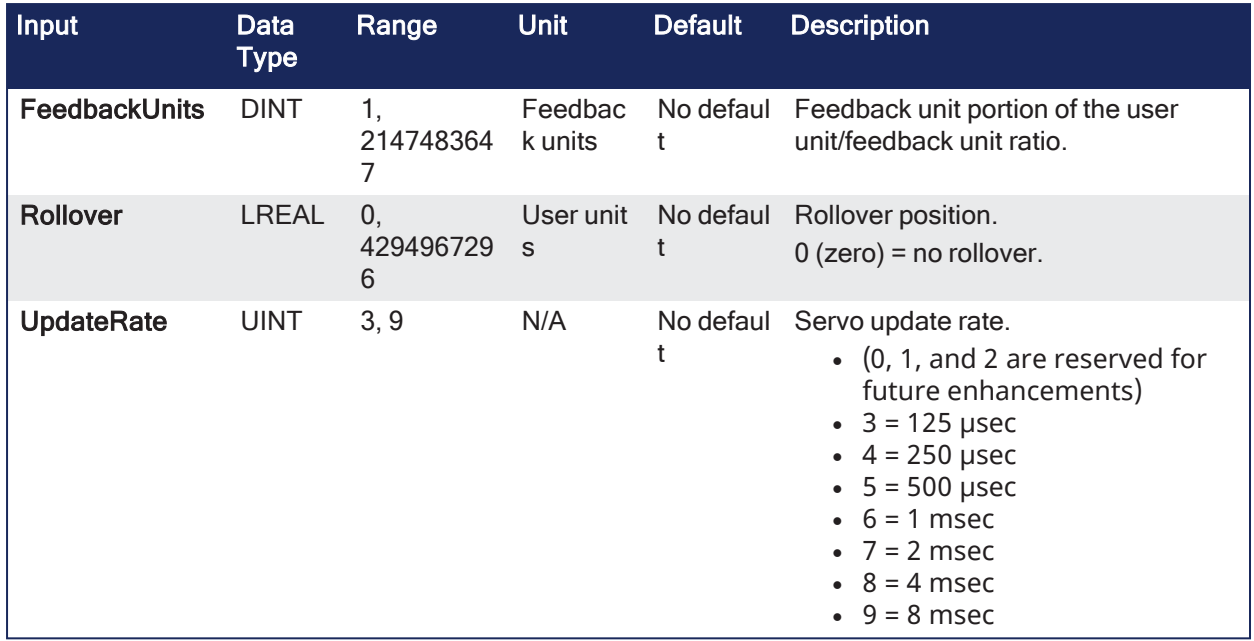

# 4.2.8.2.2 Outputs

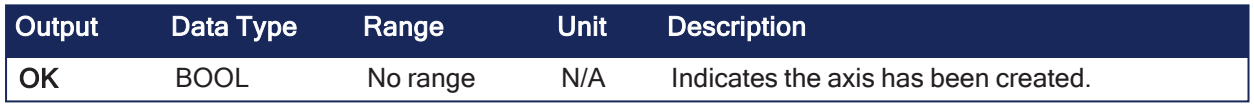

# 4.2.8.2.3 Remarks

- A call to this function is automatically generated when the application is compiled, based on the data entered in the PLCopen Axis Data dialog.
- **MC\_CreateAxis** must be called between ["MLMotionInit"](#page-548-0) (→ p. 549) and ["MLMotionStart"](#page-551-0) (→ p. 552).

# 4.2.8.2.4 FBD Language Example

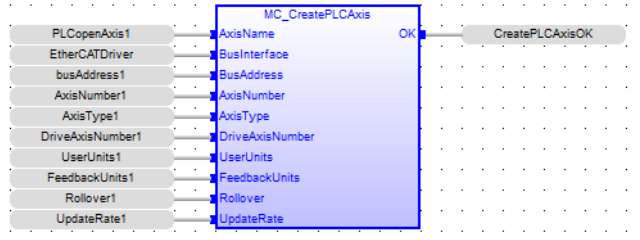

# 4.2.8.2.5 FFLD Language Example

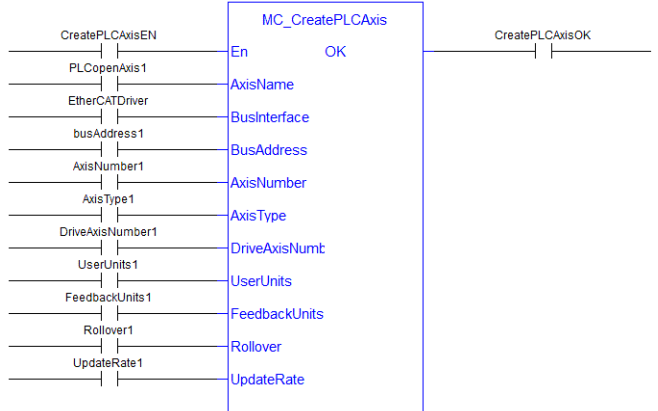

#### 4.2.8.2.6 IL Language Example

Not available.

#### 4.2.8.2.7 ST Language Example

```
(* MC_CreatePLCAxis ST Example *)
AxisName1 := 'PLCOpenAxis1';
BusName1 := 'EtherCATDriver';
BusAddress1 := 1001;
AxisNumber1 := 1;<br>AxisType1 := MC
               . _ ,<br>:= MC_AXIS_TYPE_SERVO_STEPPER;
DriveAxisNumber1 := 1;
UserUnits1 := 360;
FeedbackUnits1 := 1048576;
Rollover1 := 0;
UpdateRate1 := 3;
MC CreateAxis(AxisName1, BusName1, BusAddress1, AxisNumber1, AxisType1,
DriveAxisNumber1, UserUnits1, FeedbackUnits1, Rollover1, UpdateRate1);
```
# 4.2.8.3 MC\_EStop

PLCopen

**Function** - Causes an emergency stop (E-stop).

#### 4.2.8.3.1 Inputs

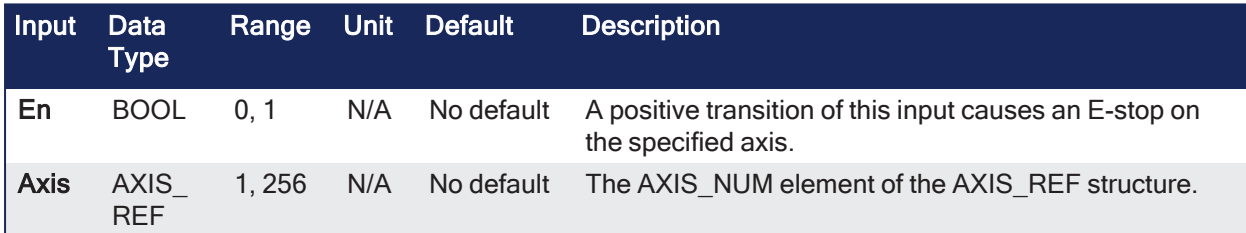

#### 4.2.8.3.2 Outputs

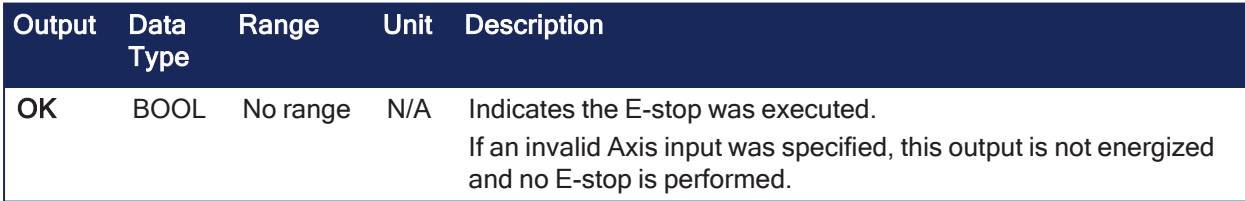

#### 4.2.8.3.3 Remarks

**NOTE** 

This function or function block returns cached data. See [Programming](../../../../../Content/2.IntroKAS/Program-Multi-Core.htm) a Dual Core Controller for more information.

- Call **MC\_EStop** to generate an emergency stop for an axis.
- Call ["MC\\_ResetError"](#page-421-0) ( $\rightarrow$  p. 422) to reset the emergency stop.
- Actions of an E-stop:
	- Stops motion interpolation.
	- Clears all moves from the queue (active and next).
	- Changes the axis state to ErrorStop.
		- See [PLCopen](../../../../../Content/3.UnderstandKAS/PLCopen state machine.htm) State Machine for more information.
- Request the drive to open the position loop and disable the drive.
- The E-stop remains in effect until the application calls ["MC\\_ResetError"](#page-421-0) ( $\rightarrow$  p. 422) to reset the E-stop.

MC\_EStop Axis OK

**Figure 4-51:** MC\_EStop

#### 4.2.8.3.4 FBD Language Example

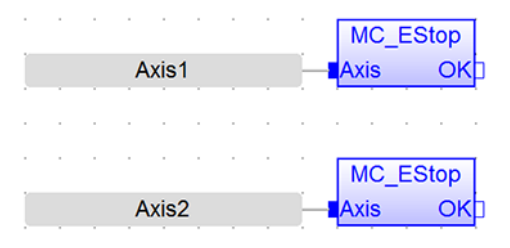

#### 4.2.8.3.5 FFLD Language Example

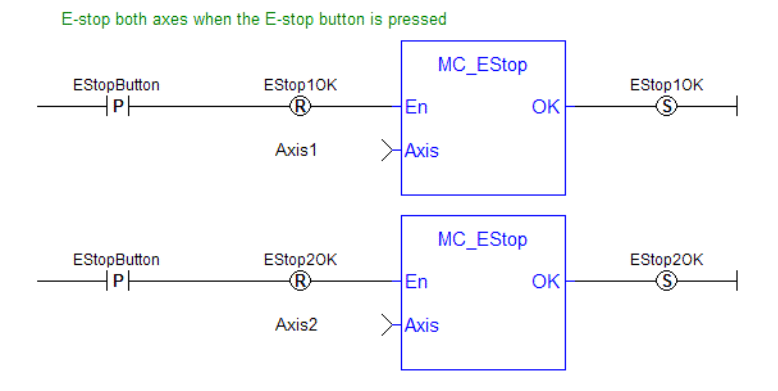

#### 4.2.8.3.6 IL Language Example

Not available.

#### 4.2.8.3.7 ST Language Example

```
(* MC_EStop ST example *)
ON EStopButton DO
MC EStop( Axis1 );
MC EStop( Axis2 );
END_DO;
```
See Also

["MC\\_ResetError"](#page-421-0)  $(\rightarrow p. 422)$ 

#### 4.2.8.4 MC\_InitAxis

PLCopen

**Function** - Initializes a PLCopen Axis' data.

#### 4.2.8.4.1 Inputs

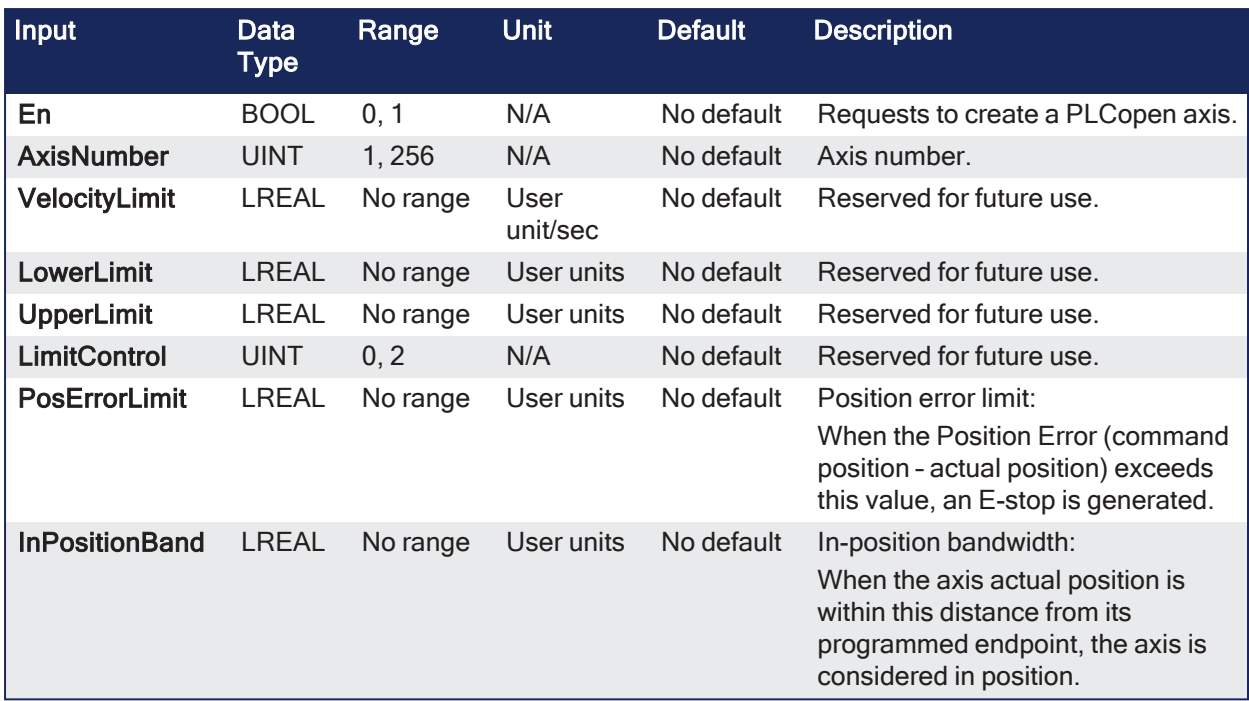

#### 4.2.8.4.2 Outputs

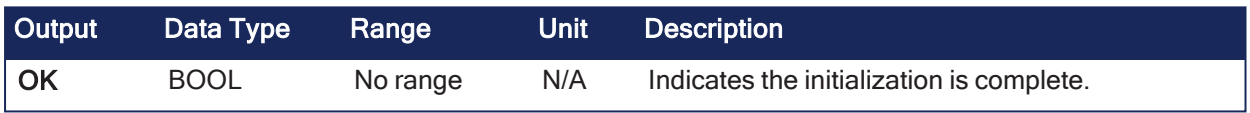

# 4.2.8.4.3 Remarks

- A call to this function is automatically generated when the application is compiled.
- This is based on the data entered in the PLCopen Axis Data dialog.

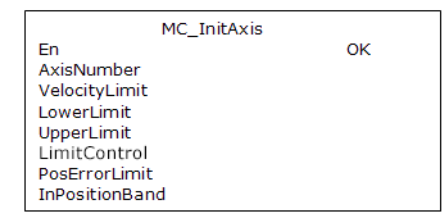

**Figure 4-52:** MC\_InitAxis

#### 4.2.8.4.4 FBD Language Example

|                | <b>MC_InitAxis</b>    |    |
|----------------|-----------------------|----|
| AxisNumber1    | AxisNumber            | ок |
| VelocityLimit1 | VelocityLimit         |    |
| LowerPosLimit1 | LowerLimit            |    |
| UpperPosLimit1 | <b>UpperLimit</b>     |    |
| LimitControl1  | LimitControl          |    |
| PosErrorLimit1 | PosErrorLimit         |    |
| InPosBand1     | <b>InPositionBand</b> |    |

4.2.8.4.5 FFLD Language Example

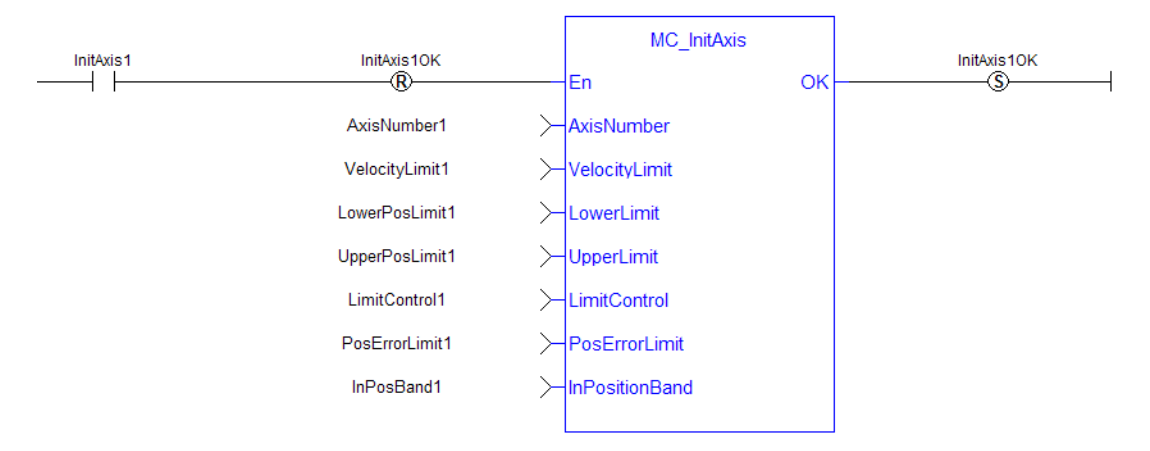

# 4.2.8.4.6 IL Language Example

Not available.

# 4.2.8.4.7 ST Language Example

```
(* MC_InitAxis ST example *)
AxisNumber1 := 1;
VelocityLimit1 := 10000; (*User unit/second*)
LowerPosLimit1 := 0;
UpperPosLimit1 := 0;
LimitControl1 := 0; (* Ignore lower and upper pos limit*)
PosErrorLimit1 := 10; (*User unit*)
InPosBand1 := 0;
MC_InitAxis(AxisNumber1, VelocityLimit1, LowerPosLimit1, UpperPosLimit1,
LimitControl1, PosErrorLimit1, InPosBand1);
```
# 4.2.8.5 MC\_InitAxisFeedback

PLCopen v

**Function** - Initializes a PLCopen digitizing Axis' position data.

# 4.2.8.5.1 Inputs

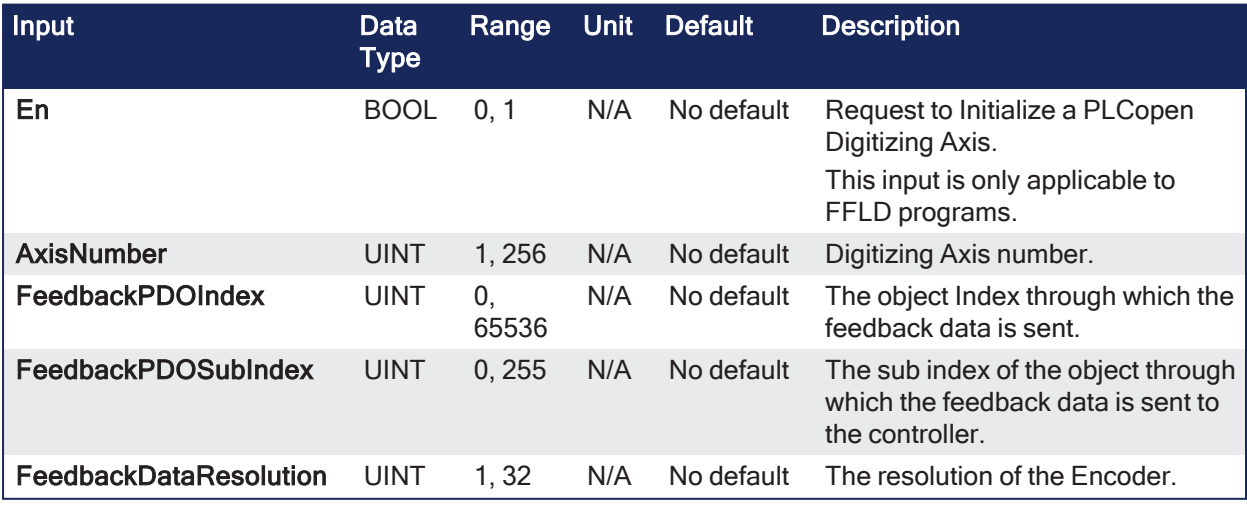

#### 4.2.8.5.2 Outputs

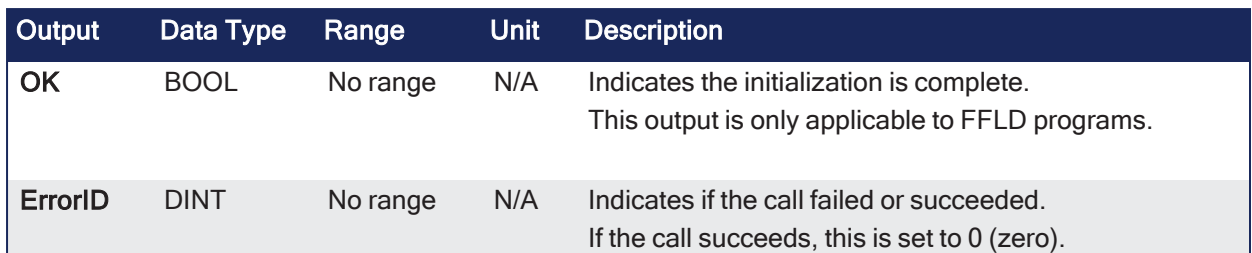

# 4.2.8.5.3 Remarks

• A call to this function is automatically generated when the application is compiled. • This call is based on the data entered in the PLCopen Axis Data dialog.

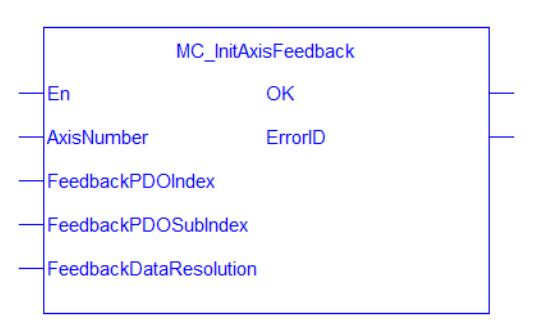

**Figure 4-53:** MC\_InitAxisFeedback

#### 4.2.8.5.4 FBD Language Example

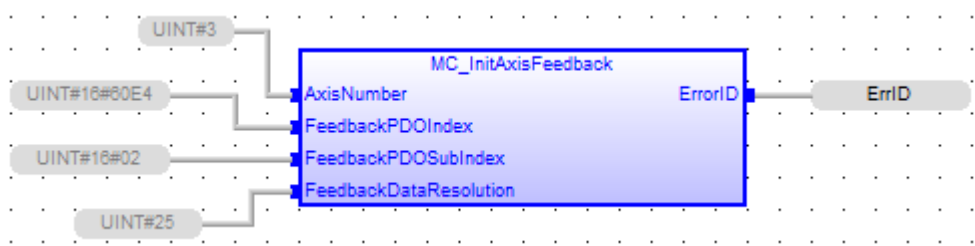

# 4.2.8.5.5 FFLD Language Example

Not available.

#### 4.2.8.5.6 IL Language Example

Not available.

#### 4.2.8.5.7 ST Language Example

```
(* MC_InitAxisFeedback ST example *)
// Initialize the digitizing Axis (Axis #3) with the Feedback object 0x60E4
subIndex 2.
Encoder resolution is 25bits.
ErrID := MC InitAxisFeedback(3, 16#60E4, 16#02, 25);
```
## 4.2.8.6 MC\_Power

PLCopen

**Function Block** - Requests to either enable the drive and close the loop, or disable the drive and open the loop.

#### 4.2.8.6.1 Inputs

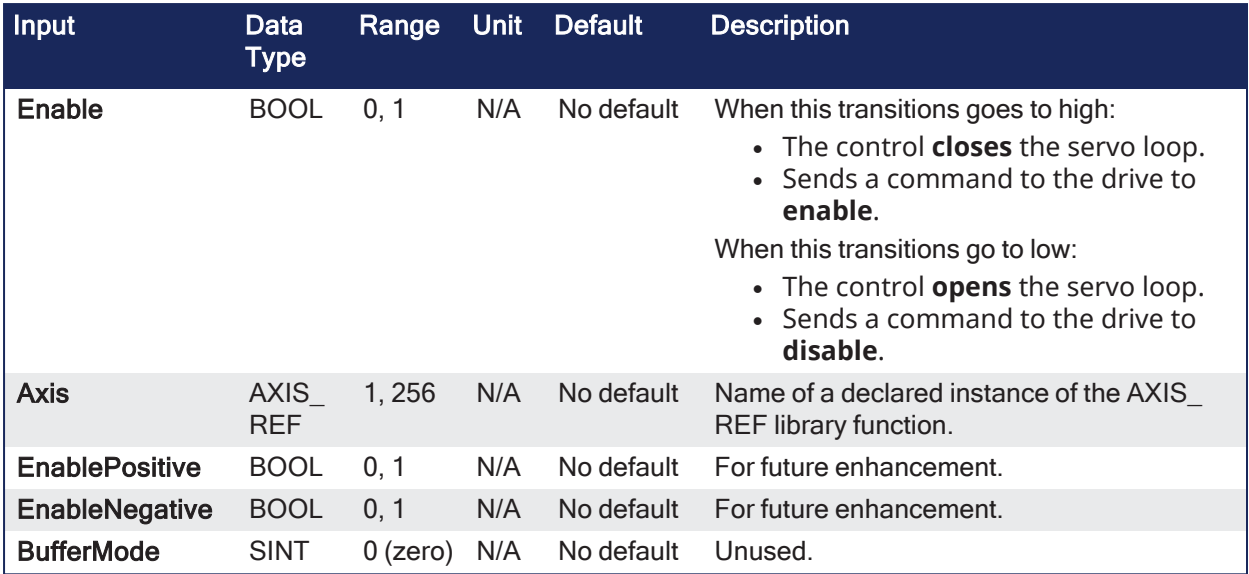

#### 4.2.8.6.2 Outputs

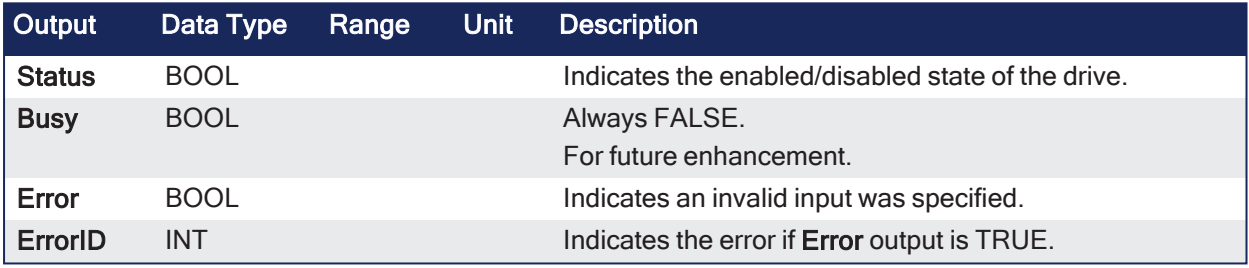

#### 4.2.8.6.3 Remarks

#### **NOTE**

This function or function block returns cached data. See [Programming](../../../../../Content/2.IntroKAS/Program-Multi-Core.htm) a Dual Core Controller for more information.

• The Status output indicates the state of the position loop.

• If the position loop is open, the axis command position is set to the actual position of the axis and tracks the actual position.

#### **NOTE**

Be careful if there is more than one instance of **MC\_Power** FB for the same drive, scanned in the same cycle.

The problem arises when one instance requests the drive to enable and the other requests the same drive to disable.

To avoid this trap, it is recommended to have only one instance of **MC\_Power** for all active programs.

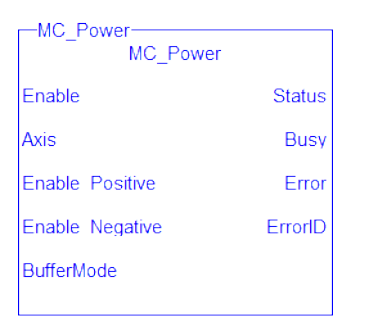

**Figure 4-54:** MC\_Power

# 4.2.8.6.4 FBD Language Example

Not available.

#### 4.2.8.6.5 FFLD Language Example

Close the servo loop and enable the drive when CloseLoop is high. Open the servo loop and disable the drive when CloseLoop is low.

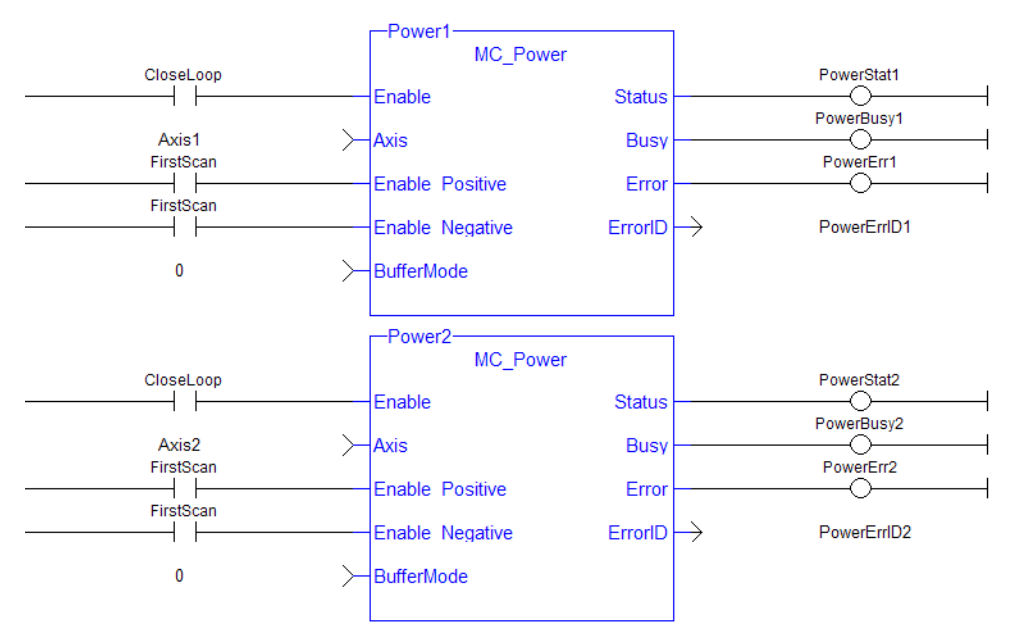

# 4.2.8.6.6 IL Language Example

Not available.

#### 4.2.8.6.7 ST Language Example

```
(* MC_Power ST example *)
Inst MC Power( CloseLoopReq, Axis1, TRUE, TRUE, 0 );
//Inst_MC_Power is an instance of MC_Power function block
DriveIsOn := Inst MC Power.Status; //store the Status output into a user
defined variable
```
# <span id="page-421-0"></span>4.2.8.7 MC\_ResetError

PLCopen

**Function** - Resets the errors of the specified axis.

#### 4.2.8.7.1 Inputs

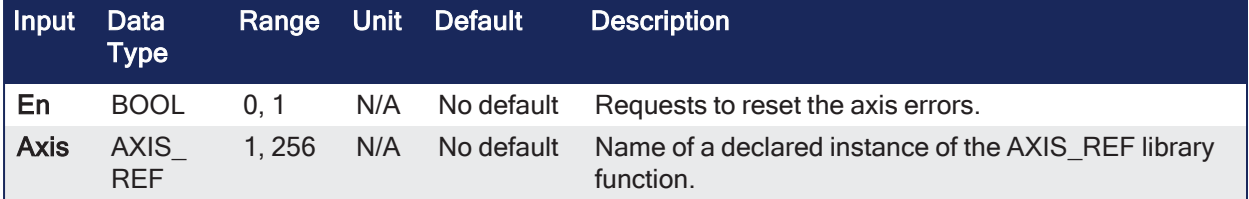

# 4.2.8.7.2 Outputs

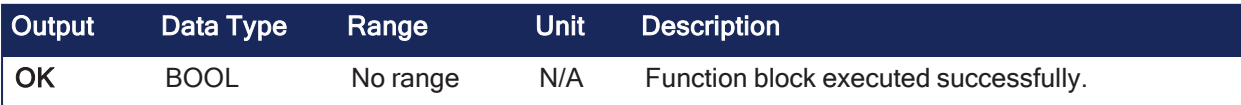

#### 4.2.8.7.3 Remarks

**NOTE** This function or function block returns cached data. See [Programming](../../../../../Content/2.IntroKAS/Program-Multi-Core.htm) a Dual Core Controller for more information.

This function performs these tasks in sequence:

- 1. Sends a request to the drive to clear any drive faults that exists
- 2. Resets the axis errors

# **NOTE**

The condition causing the axis error has to be corrected before calling this function. The axis error still remains until the error condition exists when this function is called.

See [Transition](../../../../../Content/3.UnderstandKAS/CANopen_Status_Machine.htm#Transiti) Events and Actions, #15 in the status machine of the CANopen protocol.

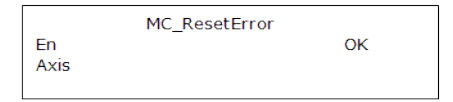

**Figure 4-55:** MC\_ResetError

#### 4.2.8.7.4 FBD Language Example

Not available.

#### 4.2.8.7.5 FFLD Language Example

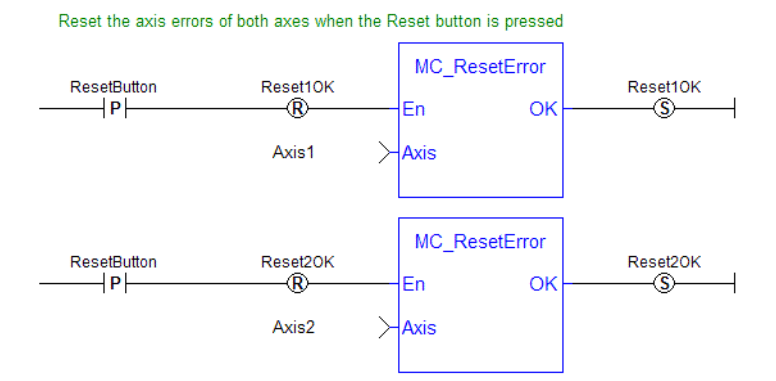

#### 4.2.8.7.6 IL Language Example

Not available.

#### 4.2.8.7.7 ST Language Example

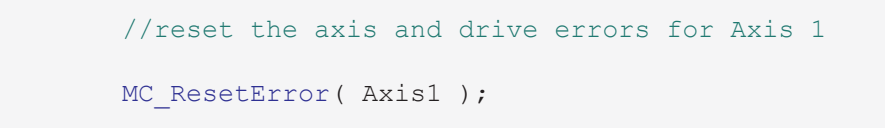

#### 4.2.8.8 MC\_Stop

PLCopen

**Function Block** - Aborts the active move, removes the next move from the queue, performs a controlled stop, and switches the axis to Stopping state.

#### 4.2.8.8.1 Inputs

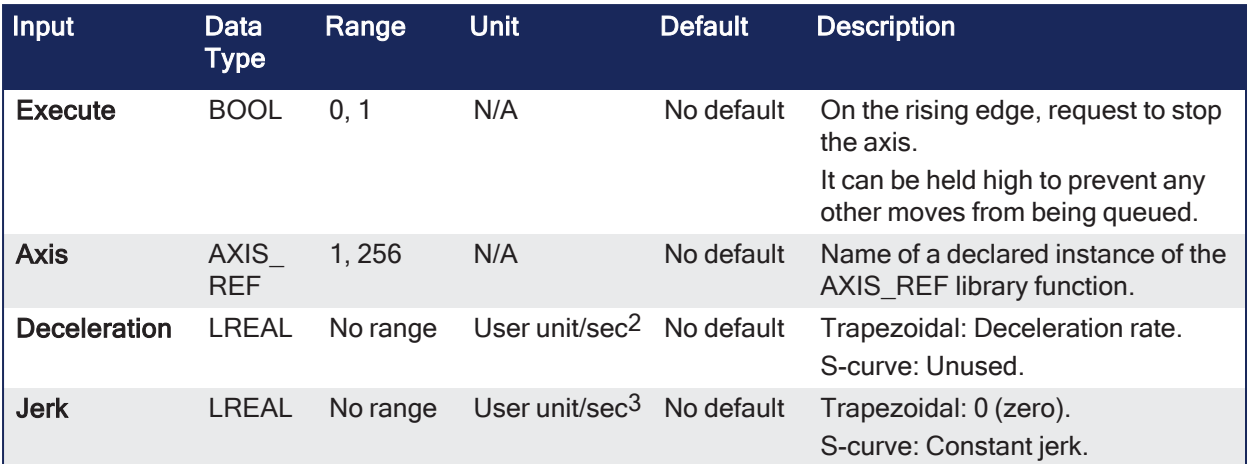

# 4.2.8.8.2 Outputs

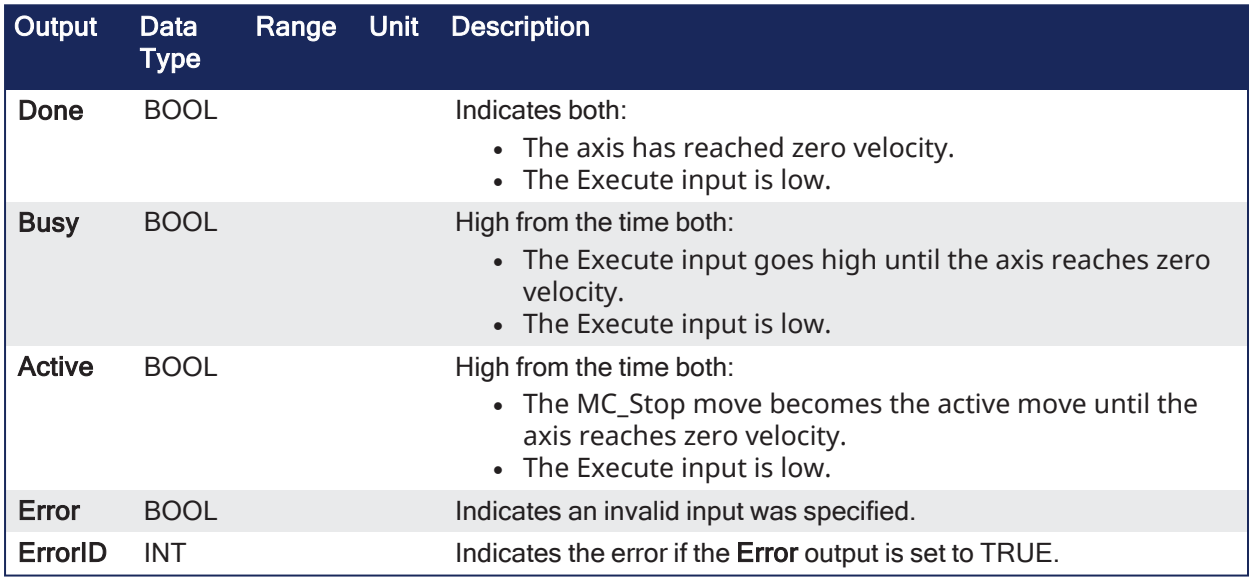

# 4.2.8.8.3 Remarks

#### **NOTE**

This function block starts a motion-related action and stores data for calculations and error checking. See Calling [Function](../../../../../Content/2.IntroKAS/Program-Multi-Core.htm#Calling) Blocks Multiple Times in the Same Cycle if using a dual-core controller.

l

- An MC\_Stop cannot be aborted.
	- This means that, while in Stopping state, no function block can command any motion on the axis.
	- The axis remains in Stopping state until it reaches zero velocity and the Execute input is low.
- The application program can hold the axis in Stopping state even after it reaches zero velocity by leaving the Execute input high.

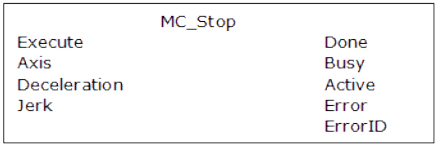

**Figure 4-56:** MC\_Stop

4.2.8.8.3.1 Time Diagram

This example shows the behavior of the combination of a MC\_Stop FB with a [MC\\_MoveVelocity](#page-469-0) FB.

- A rotating axis is ramped down with FB2 MC Stop
- The axis rejects motion commands as long as MC\_Stop parameter "Execute" = TRUE

FB1 MC\_MoveVelocity reports an error indicating the busy MC\_Stop command.

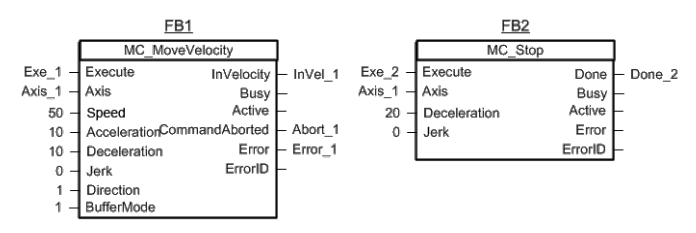

**Figure 4-57:** Time Diagrams: First and Second FBs

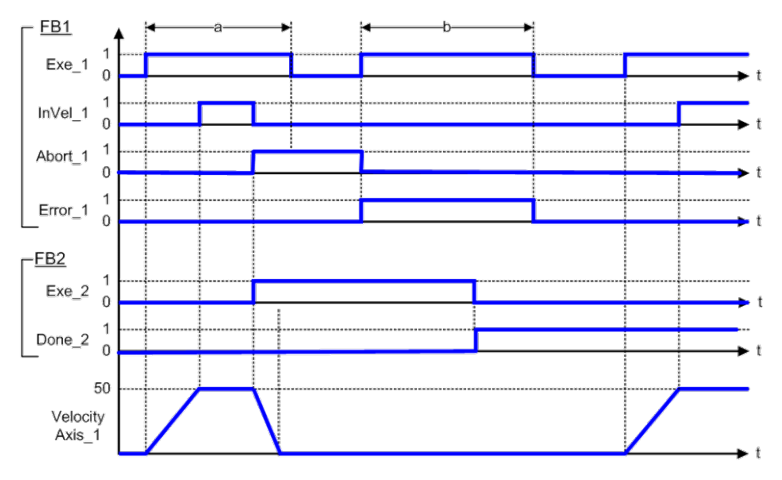

**Figure 4-58:** Time Diagram

#### 4.2.8.8.4 FBD Language Example

Not available.

#### 4.2.8.8.5 FFLD Language Example

Put Axis 1 into Stopping Mode

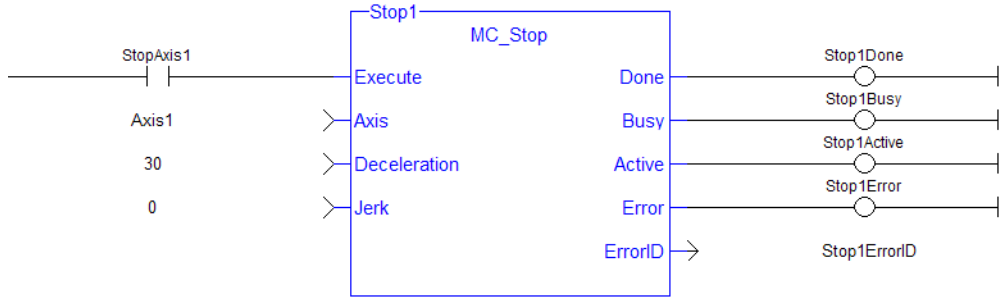

#### 4.2.8.8.6 IL Language Example

Not available.

#### 4.2.8.8.7 ST Language Example

```
(* MC_Stop S
            T example *)
Inst MC Stop( StopRequest , Axis1, 100.0, 100.0 ); //Inst MC Stop is an
instance of MC_Stop function block
```

```
StopComplete := Inst MC Stop.Done; //store the Done output into a user
defined variable
StopActive := Inst MC Stop.Active; //store the Active output into a user
defined variable
StopError := Inst MC Stop.Error; //store the Error output into a user
defined variable
```
# 4.2.9 I/O

These functions provides I/O control over TouchProbe functions.

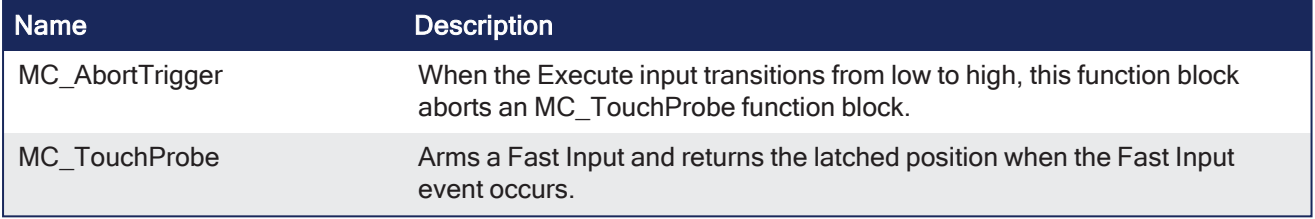

# <span id="page-425-0"></span>4.2.9.1 MC\_AbortTrigger

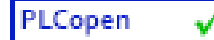

**Function Block** - When the Execute input transitions from low to high, this function block aborts an MC\_TouchProbe function block.

# 4.2.9.1.1 Inputs

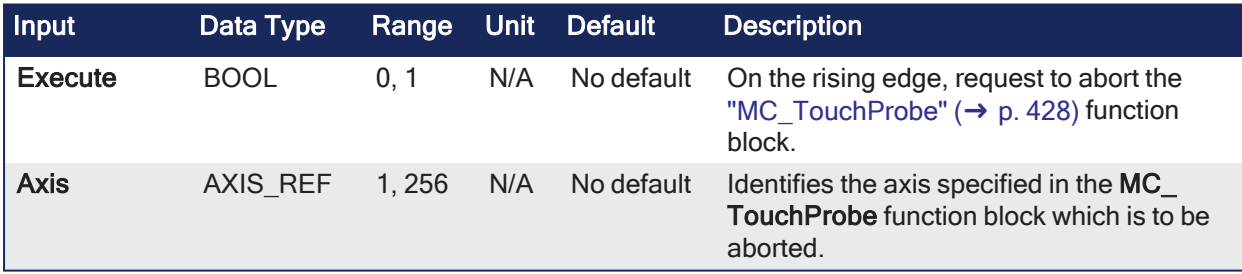

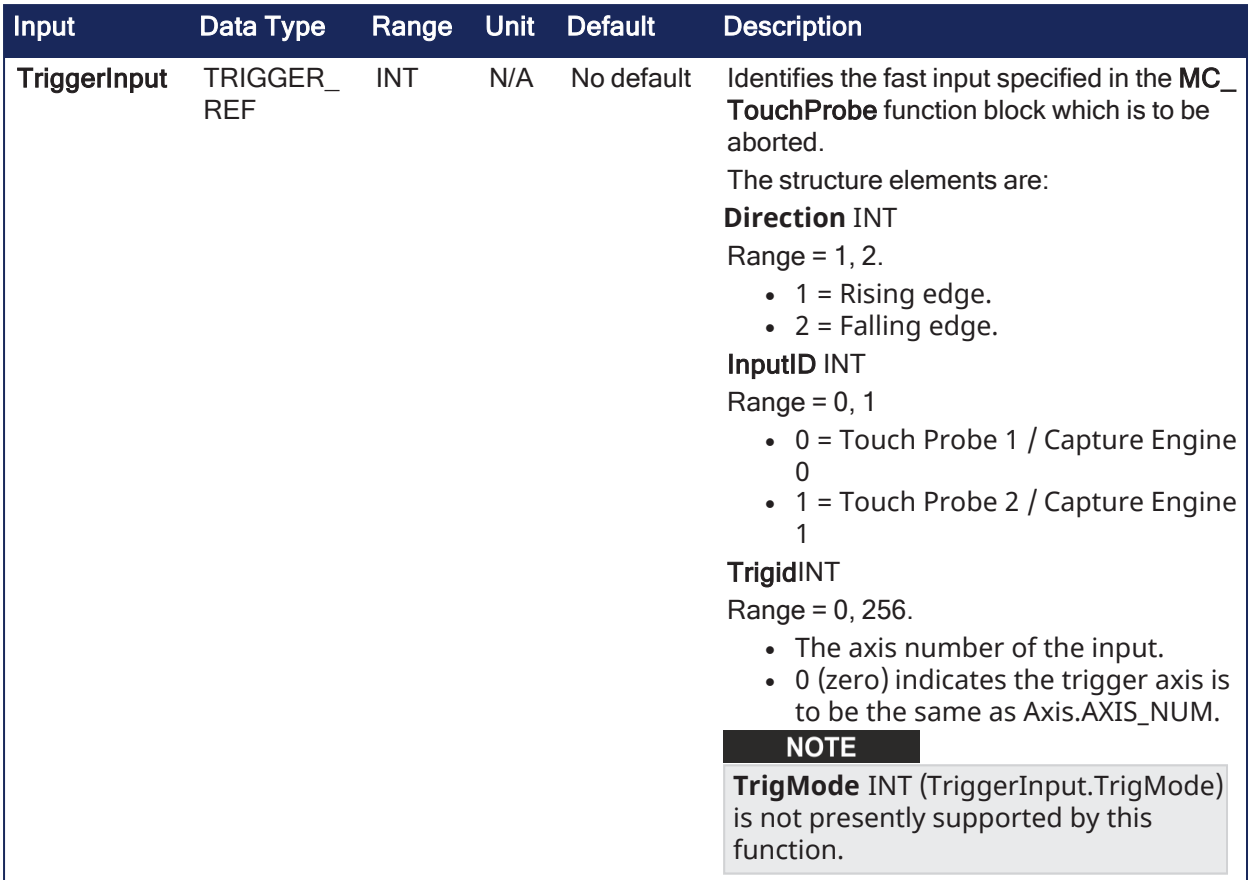

# 4.2.9.1.2 Outputs

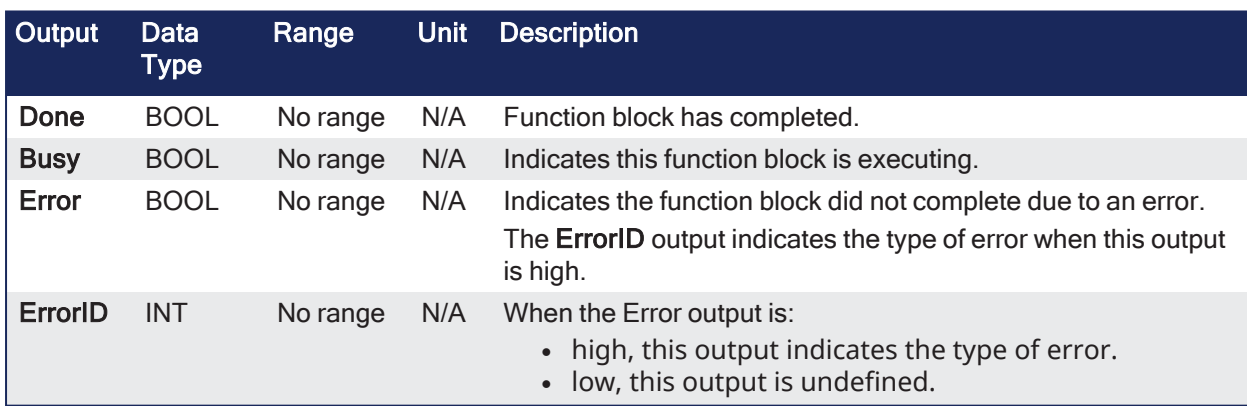

# 4.2.9.1.3 Remarks

# **NOTE**

This function block starts a motion-related action and stores data for calculations and error checking. See Calling [Function](../../../../../Content/2.IntroKAS/Program-Multi-Core.htm#Calling) Blocks Multiple Times in the Same Cycle if using a dual-core controller.

#### 4.2.9.1.4 FBD Language Example

Not available.

# 4.2.9.1.5 FFLD Language Example

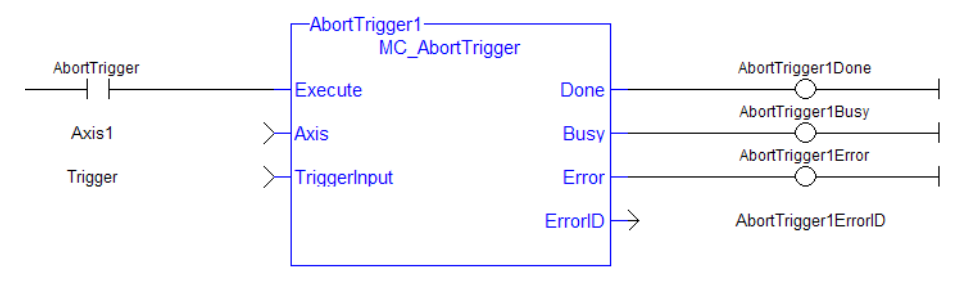

# 4.2.9.1.6 IL Language Example

Not available.

# 4.2.9.1.7 ST Language Example

```
(* MC_AbortTrigger ST example *)
Inst_MC_AbortTrigger( AbortReq, Axis1, TriggerInputRef );
//Inst_MC_AbortTrigger is an instance of MC_AbortTrigger
```
#### See Also

```
"MC TouchProbe" (→ p. 428)
```
# <span id="page-427-0"></span>4.2.9.2 MC\_TouchProbe

#### PLCopen

**Function Block** - Arms a Fast Input and returns the latched position when the Fast Input event occurs.

#### 4.2.9.2.1 Inputs

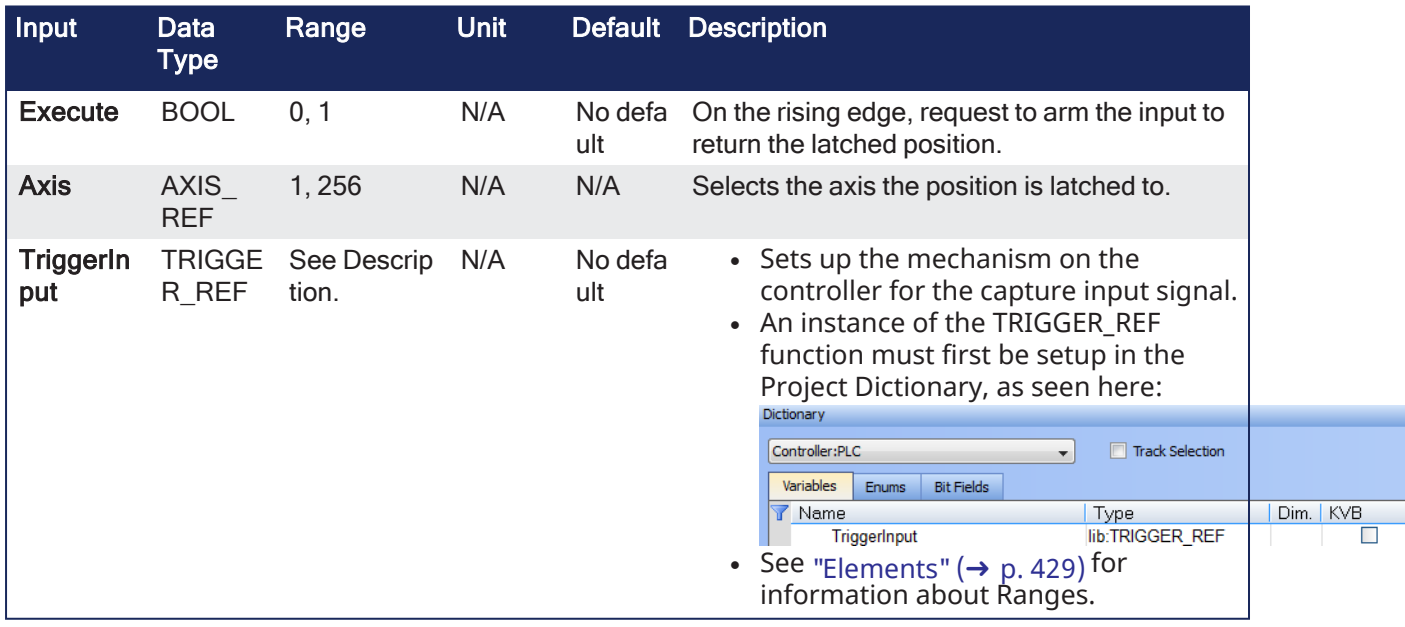

<span id="page-428-1"></span>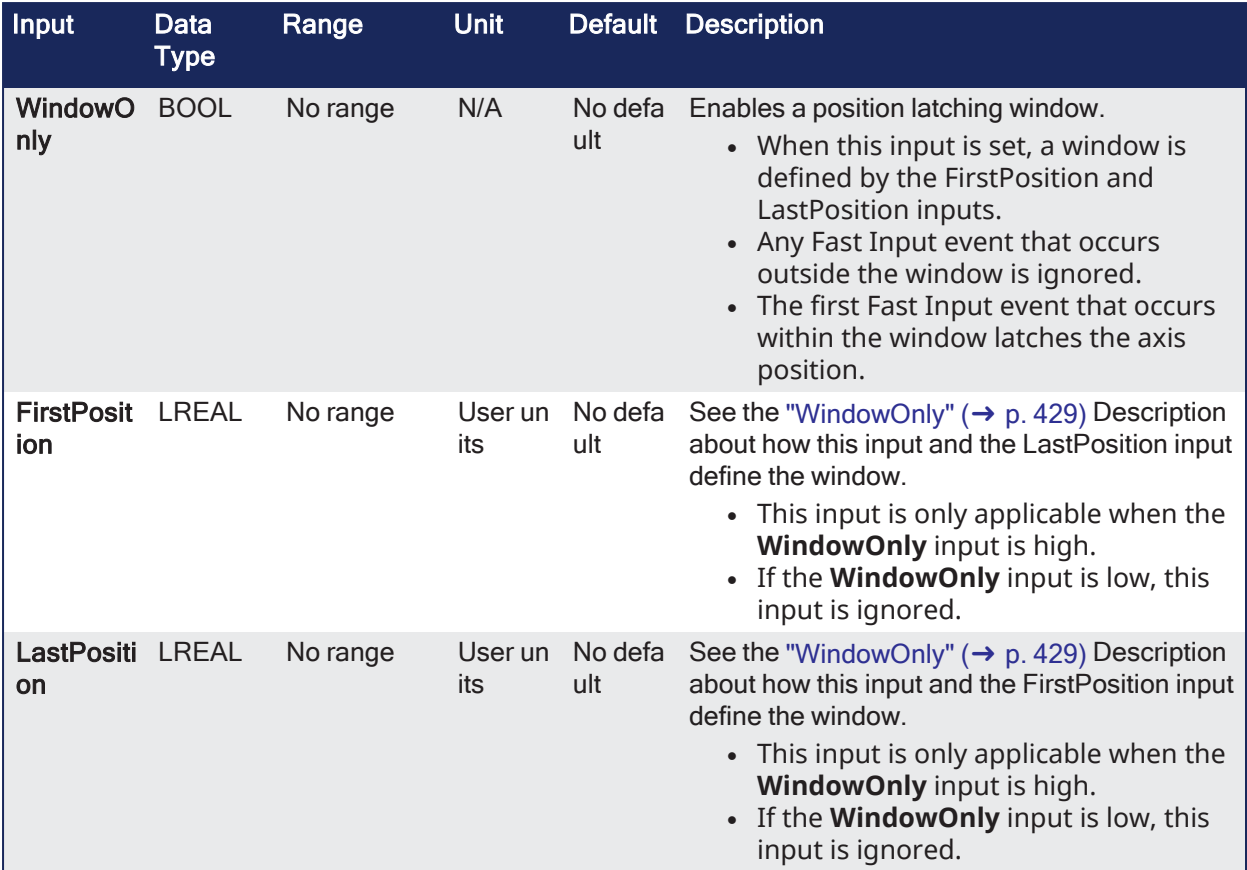

# <span id="page-428-0"></span>4.2.9.2.1.1 Elements

# **Capture Engine**

This is the drive capture engine to be used.

INT TriggerInput.InputID InputID INT

Range =  $0, 1$ 

- $\bullet \bullet$  = Touch Probe 1 / Capture Engine 0
	- $\vert$  = Touch Probe 2 / Capture Engine 1

#### **Trigger Direction**

This is the input signal's edge to capture. INT TriggerInput.Direction Range =  $1, 2$ 

- $\bullet$  = Rising edge.
- $\cdot$   $\downarrow$  = Falling edge.

# $\star$  TIP

Trigger Direction is also sent to the servo drive and is shown in the WorkBench Position Capture screen **Edge** setup.

# **Axis Number**

This is where the input comes from.

INT TriggerInput.TrigID Range = 0, 256. 0 = Trigger axis is to be the same as Axis.AXIS\_NUM.

# **Trigger Mode**

This is the capture method.

INT TriggerInput.TrigMode Range =  $0, 1$ 

- $\bullet$   $\bullet$  = Time based capture.
- = Position based capture.
- For position based capture, the TrigID must be the same as the AXIS\_REF.

# **NOTE**

The Mode (either Time or Position) must be configured the same in the servo drive. This can be done either in:

- <sup>l</sup> COE Init commands and executed when the EtherCAT network is initialized (0x3460, subindex 3 and 4).
- The WorkBench Positon Capture screen.

# 4.2.9.2.2 Outputs

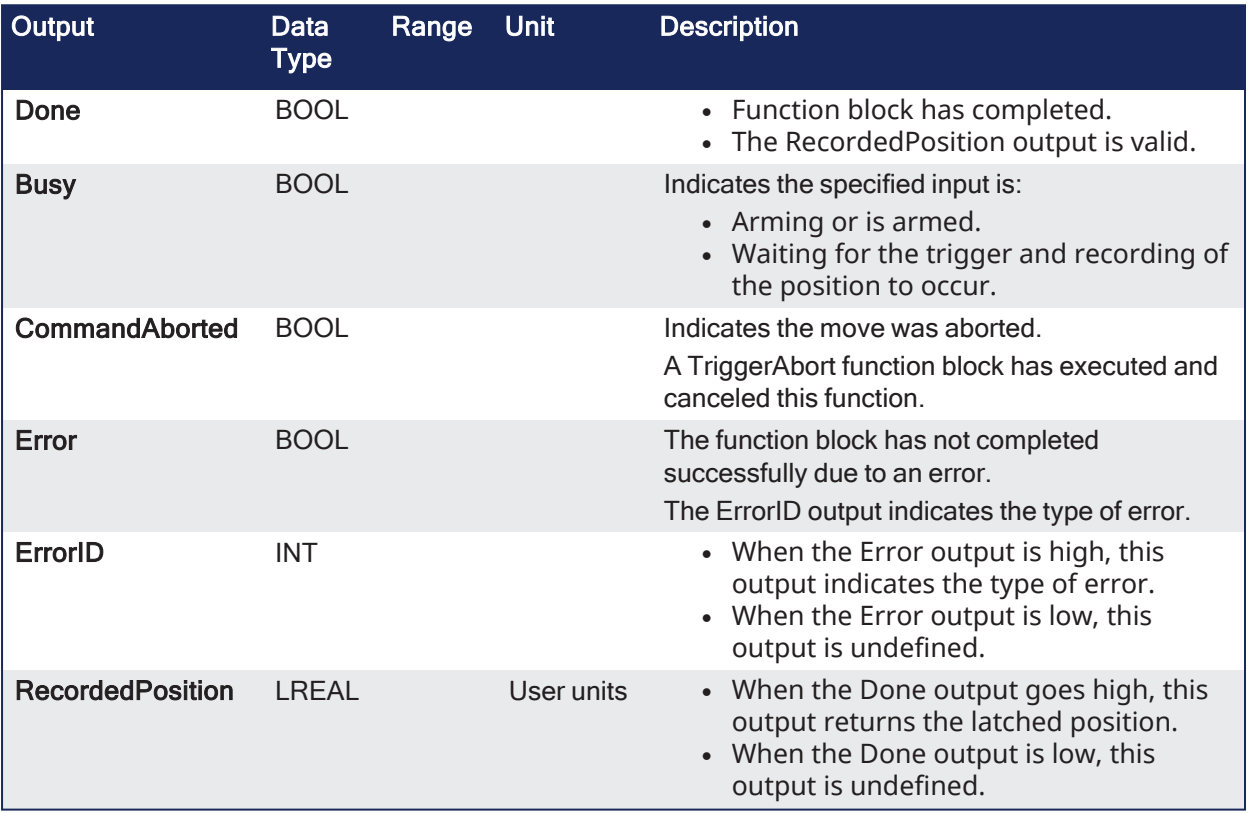

# 4.2.9.2.3 Remarks

# **NOTE**

This function block starts a motion-related action and stores data for calculations and error checking. See Calling [Function](../../../../../Content/2.IntroKAS/Program-Multi-Core.htm#Calling) Blocks Multiple Times in the Same Cycle if using a dual-core controller.

- This function or function block does not generate any motion.
- $\bullet$
- This function block captures an axis position
- When the Execute input transitions from low to high, the control requests the drive to arm its Fast Input to latch the axis position when a Fast Input occurs.
- The Axis input specifies which axis's position to latch and the TriggerInput input specifies which Fast Input to use and whether to trigger on the rising or falling edge of the Fast Input.
- When the Fast Input event occurs, the drive latches the axis's position.
- <sup>l</sup> This function block then returns the latched position at the RecordedPosition output and set the Done output high.
- This process can be canceled with the AbortTrigger function block.
- If the WindowOnly input is high, the FirstPosition input and the LastPosition input define a window in which a Fast Input is accepted.
- Any Fast Input events that occur outside the window is ignored.

#### *IMPORTANT*

There are differences in how **MC\_TouchProbe** interacts with AKD and AKD2G drives. See these topics for drive-specific information:

- "AKD Support With MC TouchProbe" ( $\rightarrow$  p. 432)
- "AKD2G Support With [MC\\_TouchProbe"](#page-432-0) ( $\rightarrow$  p. 433)

#### $\star$  TIP

The accuracy of captured position data depends on the travel velocity. Please see the article [MC\\_](http://www.kollmorgen.com/developer-network/content/mctouchprobe-and-time-based-capture) [TouchProbe](http://www.kollmorgen.com/developer-network/content/mctouchprobe-and-time-based-capture) and Time-Based Capture on [KDN](http://www.kollmorgen.com/developer-network/) for more information and how to correct for timing.

#### Example 1

If First Position ≤ LastPosition, the window in which a Fast Input is accepted is:

```
FastInputPosition ≥ FirstPosition AND FastInputPosition ≤ LastPosition
```
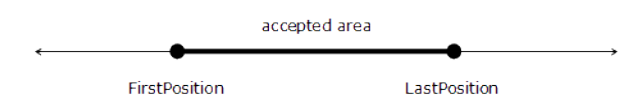

# Example 2

If First Position > LastPosition, the window in which a Fast Input is accepted is:

FastInputPosition ≥ FirstPosition OR FastInputPosition ≤ LastPosition

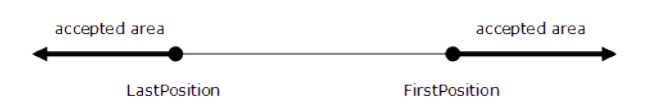

This image shows the ladder diagram view of the MC\_TouchProbe function block:

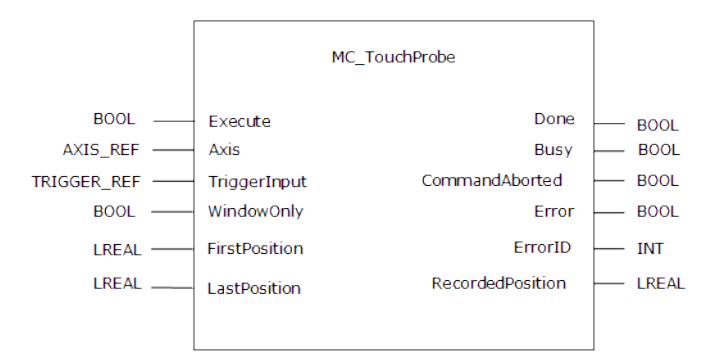

**Figure 4-59:** MC\_TouchProbe

#### 4.2.9.2.3.1 Fast Homing - Inputs

See these topics for more information:

- Fast Homing Example with the Pipe [Network](../../../../../Content/8.AdvancedTopics/PipeNet_FastHomeExample.htm) Motion Engine Axis Pipe Block
- Fast Homing Example with the [PLCopen](../../../../../Content/8.AdvancedTopics/Fast_Homing_Exam_PLCopen.htm) Motion Engine
- Fast Inputs with Pipe [Network](../../../../../Content/8.AdvancedTopics/Fast_Input_pipenet.htm) Motion
- Pipe Network [Registration](../../../../../Content/8.AdvancedTopics/PipeNet_Reg_FastHome.htm) and Fast Homing
- [Registration](../../../../../Content/8.AdvancedTopics/PipeNet_RegPosCapExample.htm) Position Capture Example with Pipe Network Trigger Block

### 4.2.9.2.3.2 Usage

This function block can be used to:

- Perform registration
- Determine the position of a product
- Measure product length

#### 4.2.9.2.3.3 Limitations

- Both high speed inputs cannot be used at the same time.
- The TrigMode option is only used by MC TouchProbe.

#### 4.2.9.2.4 FBD Language Example

Not available.

#### 4.2.9.2.5 FFLD Language Example

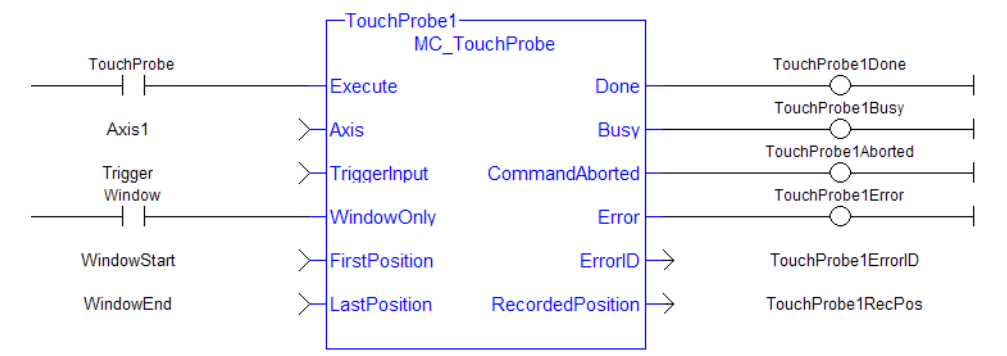

#### 4.2.9.2.6 IL Language Example

Not available.

#### 4.2.9.2.7 ST Language Example

```
(* MC_TouchProbe ST example *)
TriggerInputRef.InputID := 1; //configure InputID
TriggerInputRef.Direction := 1; //configure Direction
TriggerInputRef.TrigID := 0; //configure TrigID
TriggerInputRef.TrigMode := 0; //Capture trigger based on distributed
clock time
Inst MC TouchProbe( ArmProbe, Axis1, TriggerInputRef, FALSE,0.0, 0.0 );
//Inst MC TouchProbe is an instance of MC TouchProbe function block
ProbeIsDone := Inst MC TouchProbe.Done; //store Done output into
a user defined variable
ProbeValue := Inst MC TouchProbe.RecordedPosition; //store RecordedPosition
output into a user defined variable
```
#### See Also

<span id="page-431-0"></span>["MC\\_AbortTrigger"](#page-425-0) (➜ p. 426)

# 4.2.9.2.8 AKD Support With MC\_TouchProbe

Following are several tips related to using MC\_TouchProbe with AKD drives.
# $\star$  TIP

To use Capture Engine 1, modify the input PDOs that are used and add the Latch Position 1 parameter.

### $\star$  TIP

When using position-based capture, the proper Capture Mode and FB Source may need to be set up in the drive. One place to do that is in the Position Capture Screen in the KAS-IDE embedded WorkBench:

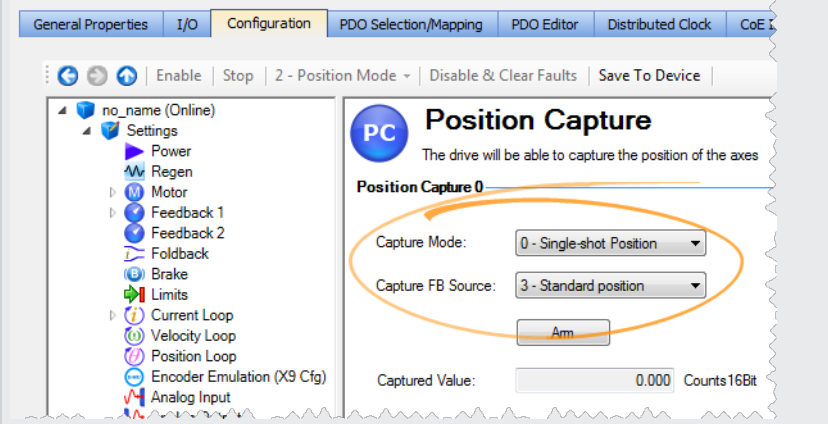

### $\star$  TIP

When setting up Position Capture, check the CoE-Init Command settings shown below. This is to verify they do not overwrite the corresponding drive parameters with unwanted values when the EtherCAT network initializes.

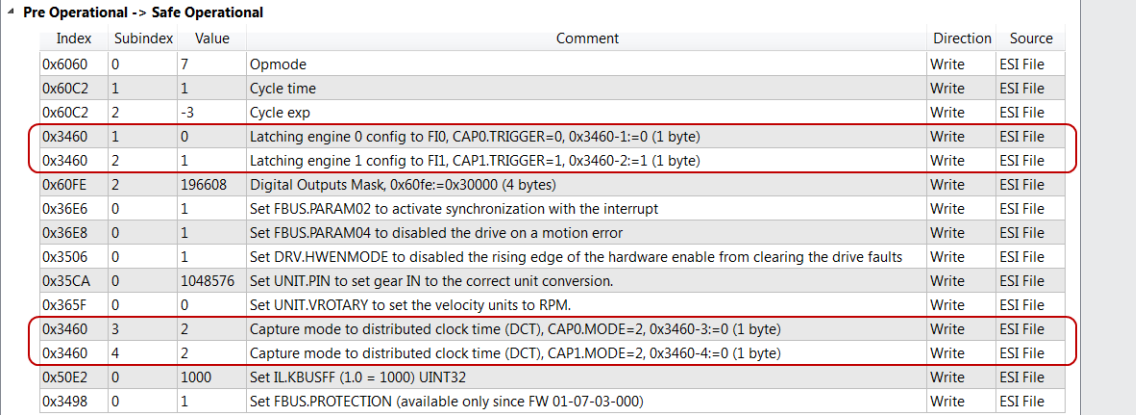

# 4.2.9.2.9 AKD2G Support With MC\_TouchProbe

Following are several tips related to using MC\_TouchProbe with AKD2G drives.

#### **NOTE**

Currently, AKD2G only supports position capture.

• AKD2G does not use CAP1 or CAP2 to provide the EtherCAT touch probes. AKD2G supports ETG6010 and DS402 for Touch Probe objects

Two touch probes per axis are supported over EtherCAT with their own dedicated hardware in the drive. Each touch probe can capture two positions, the position on the rising and the position of the falling edge of the trigger input.

Following are the standards-compliant ETG6010 and DS402, EtherCAT / CANopen objects AKD2G supports.

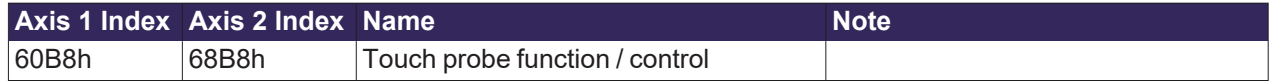

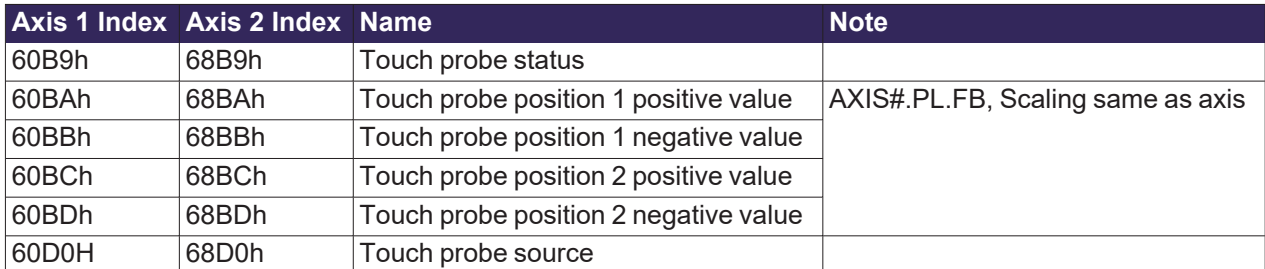

• The KAS-IDE prepopulates the following PDOs with the required Touch probe objects by default.

- Rx PDO 0x1602 with the required Touch Probe control objects
- Tx PDO 0x1A02 with the required Touch Probe status and position value objects.

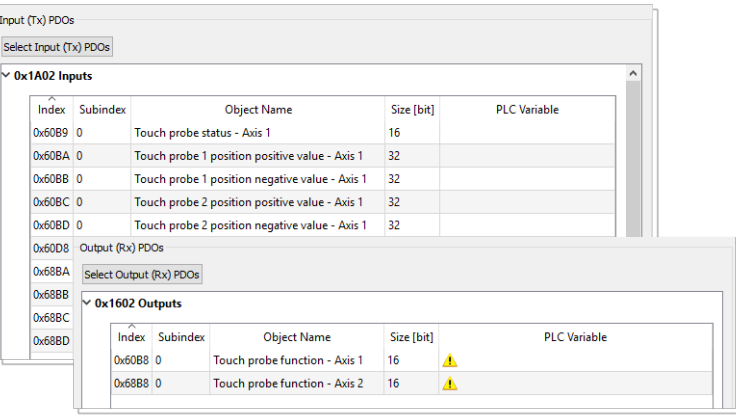

- The Trigger input source can be set by sending a SDO command.
	- $\cdot$  Axis1:

0x60D0 sub Index 1 for Touch Probe 1 Source

0x60D0 sub Index 2 for Touch Probe 2 Source

 $-Axis2$ :

0x68D0 sub Index 1 for Touch Probe 1 Source

0x68D0 sub Index 2 for Touch Probe 2 Source

• 6#D0h, Touch Probe Source. The following table shows how AKD2G signals are mapped to the touch probe source entry in the object dictionary. Note that a few sources appear in both the standard and the manufacture ranges to provide some consistency.

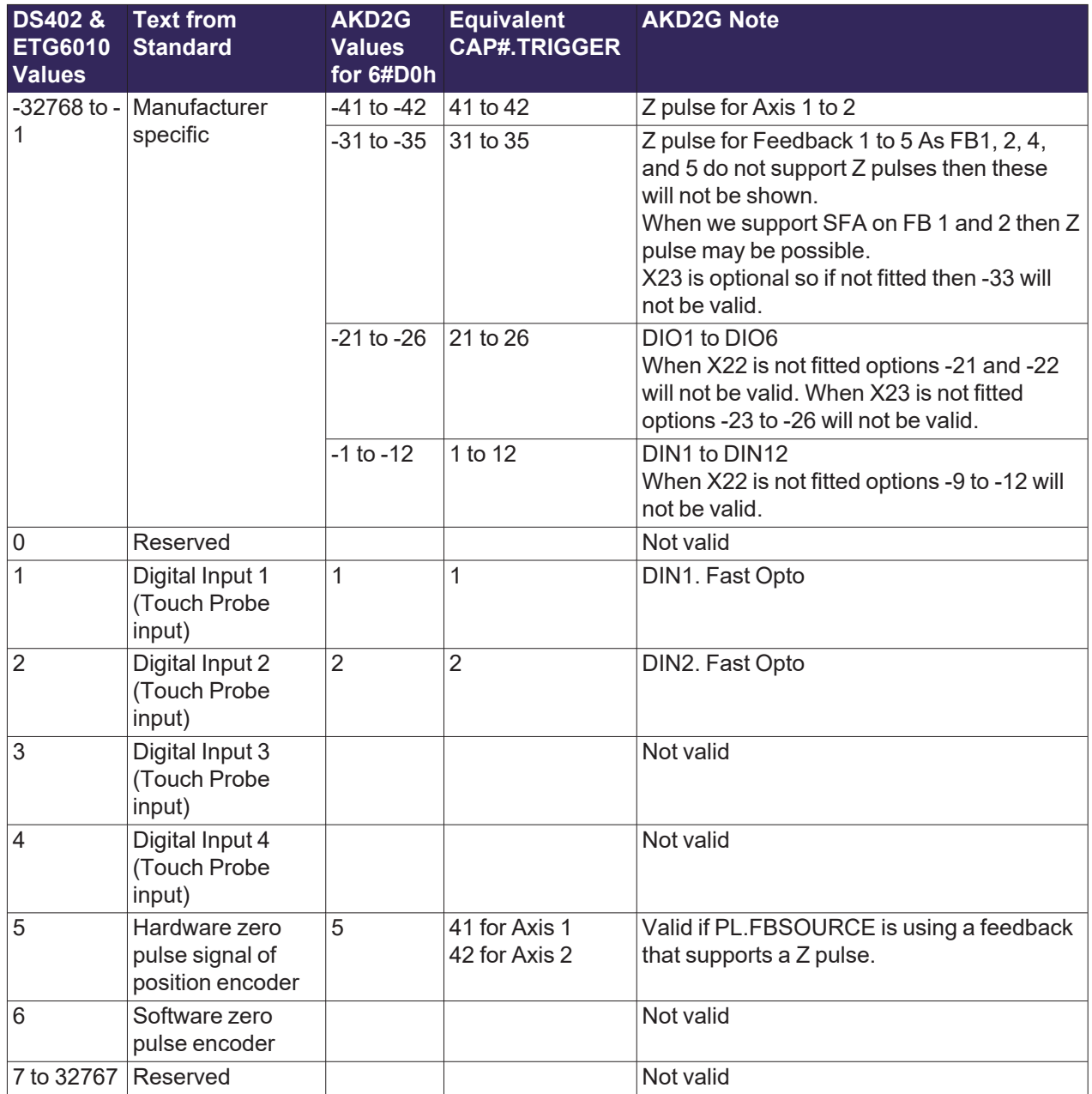

# 4.2.10 Information

These functions provide feedback and are used to write parameters.

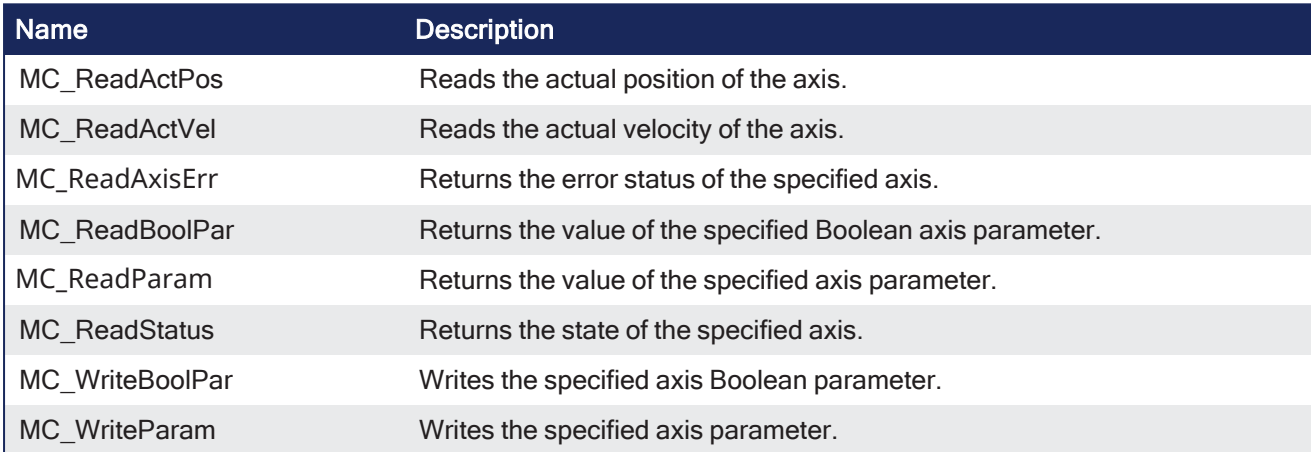

### 4.2.10.1 MC\_ReadActPos

```
PLCopen
```
**Function Block** - Reads the actual position of the axis.

# 4.2.10.1.1 Inputs

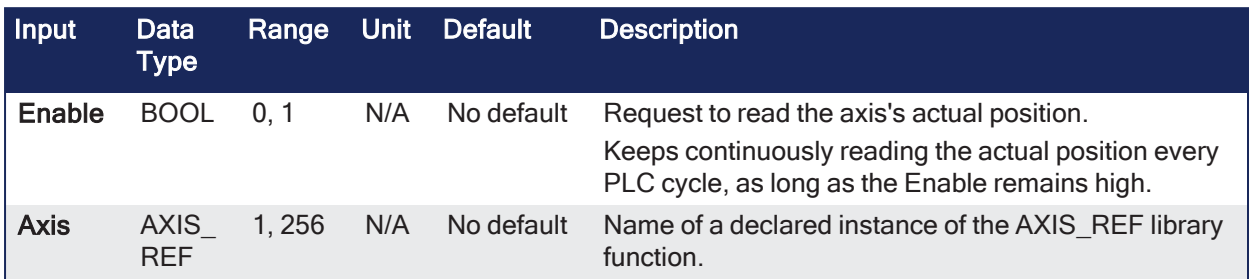

### 4.2.10.1.2 Outputs

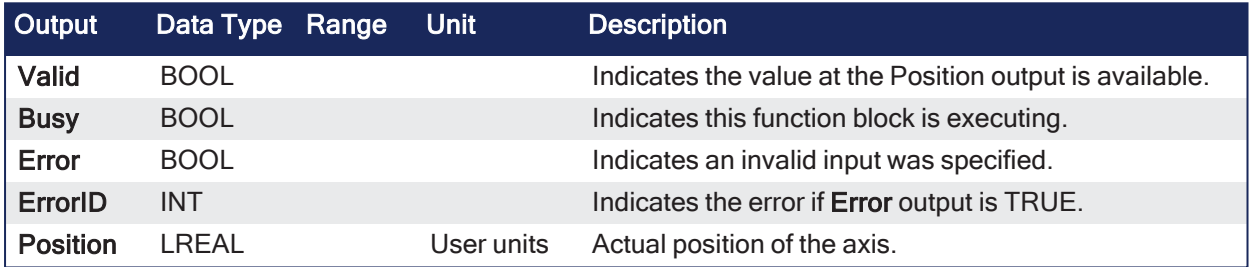

### 4.2.10.1.3 Remarks

#### **NOTE**

This function or function block returns cached data. See [Programming](../../../../../Content/2.IntroKAS/Program-Multi-Core.htm) a Dual Core Controller for more information.

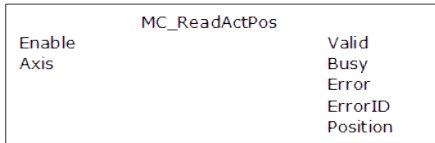

**Figure 4-60:** MC\_ReadActPos

#### 4.2.10.1.4 FBD Language Example

Not available.

#### 4.2.10.1.5 FFLD Language Example

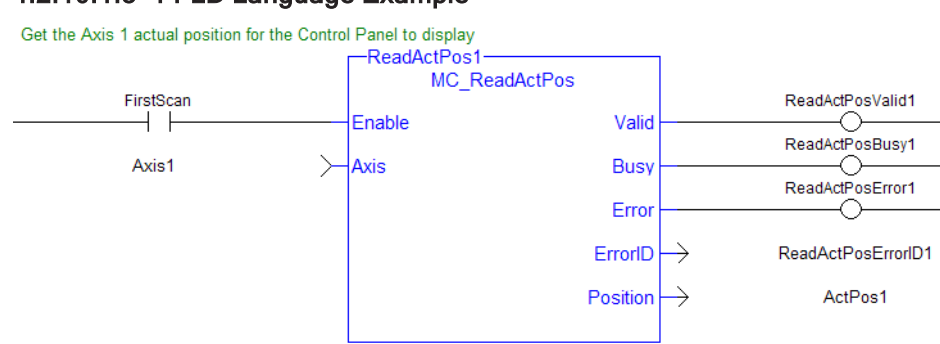

#### 4.2.10.1.6 IL Language Example

Not available.

### 4.2.10.1.7 ST Language Example

```
(* MC_ReadActPos S
            T example *)
Inst MC ReadActPos( TRUE, Axis1 );
//Inst_MC_ReadActPos is an instance of MC_ReadActPos function block
ActualPos := Inst MC ReadActPos.Position;
//store Position output into a user defined variable
```
# 4.2.10.2 MC\_ReadActVel

PLCopen

**Function Block** - Reads the actual velocity of the axis.

#### 4.2.10.2.1 Inputs

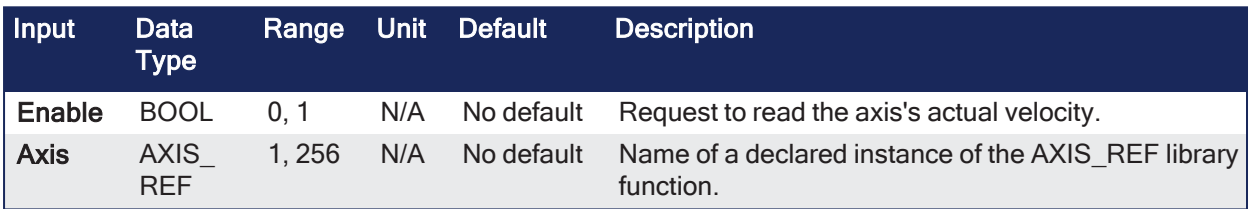

# 4.2.10.2.2 Outputs

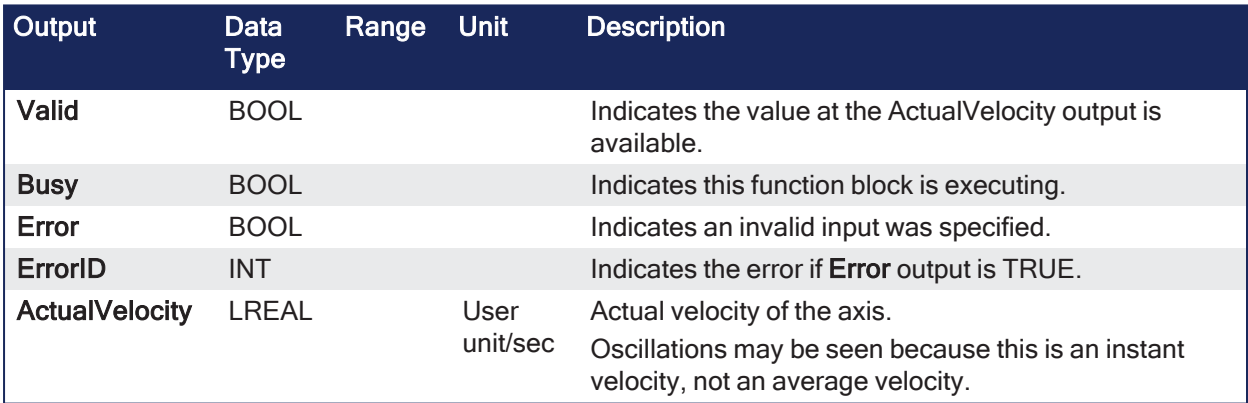

### 4.2.10.2.3 Remarks

#### **NOTE**

This function or function block returns cached data. See [Programming](../../../../../Content/2.IntroKAS/Program-Multi-Core.htm) a Dual Core Controller for more information.

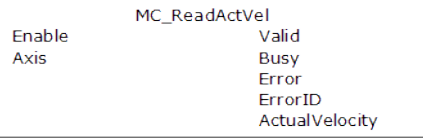

**Figure 4-61:** MC\_ReadActVel

#### 4.2.10.2.4 FBD Language Example

Not available.

# 4.2.10.2.5 FFLD Language Example

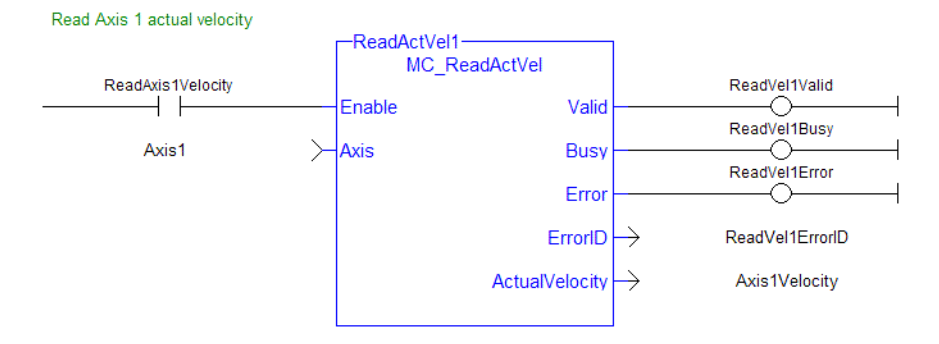

### 4.2.10.2.6 IL Language Example

Not available.

#### 4.2.10.2.7 ST Language Example

```
* MC_ReadActVel S
            T example *);
Inst MC ReadActVel( TRUE, Axis1 ); //Inst MC ReadActVel is an instance of MC
ReadActVel function block
ActualVel := Inst MC ReadActVel.ActualVelocity; // store ActualVelocity
output into a user defined variable
```
#### 4.2.10.3 MC\_ReadAxisErr

PLCopen

**Function Block** - Returns the error status of the specified axis.

#### 4.2.10.3.1 Inputs

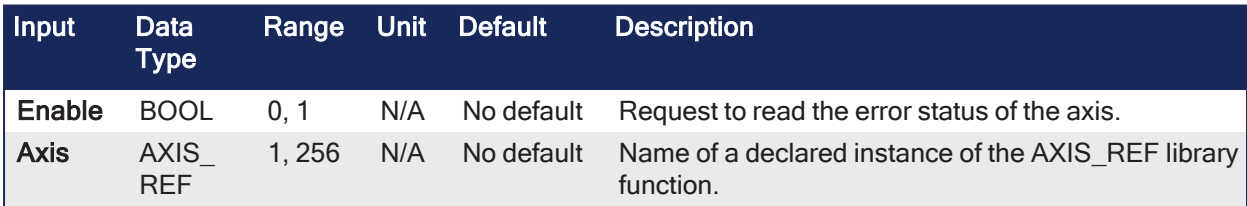

#### 4.2.10.3.2 Outputs

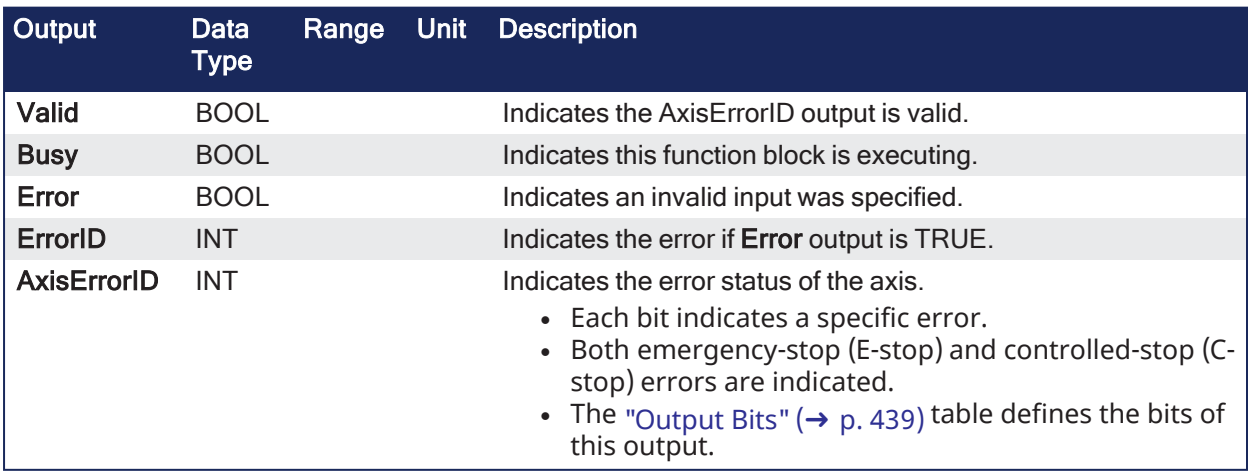

### 4.2.10.3.3 Remarks

#### **NOTE**

This function or function block returns cached data. See [Programming](../../../../../Content/2.IntroKAS/Program-Multi-Core.htm) a Dual Core Controller for more information.

### <span id="page-438-0"></span>4.2.10.3.3.1 Output Bits

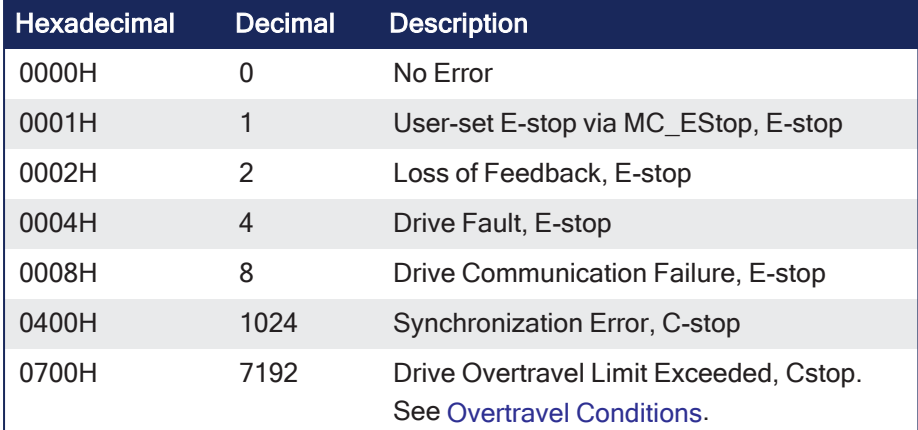

#### **NOTE**

Multiple errors can be active at the same time. Example: If a User-set E-stop and an Excess Position Error E-stop are both active, the value is 00000011H (17 decimal).

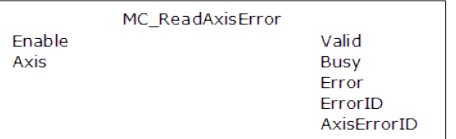

**Figure 4-62:** MC\_ReadAxisErr

#### 4.2.10.3.4 FBD Language Example

Not available.

#### 4.2.10.3.5 FFLD Language Example

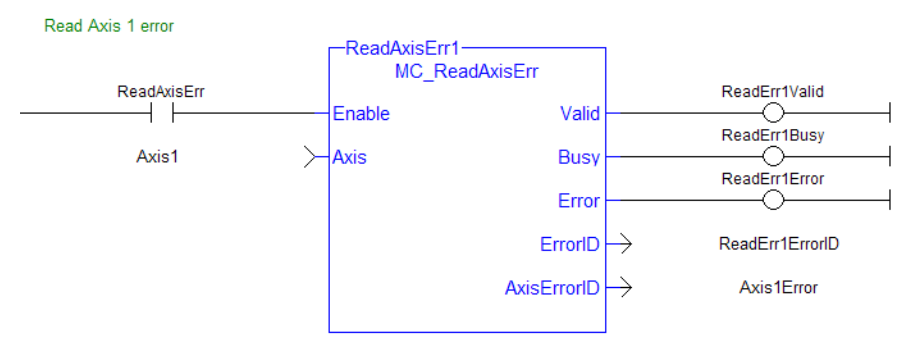

#### 4.2.10.3.6 IL Language Example

Not available.

#### 4.2.10.3.7 ST Language Example

```
(* MC_ReadAxisErr ST example *)
Inst MC ReadAxisErr( TRUE, Axis1 );
//Inst_MC_ReadAxisErr is an instance of MC_ReadAxisErr function block
```
AxisErrorBits := Inst MC ReadAxisErr.AxisErrorID; //AxisErrorID contains the error bits

### 4.2.10.4 MC\_ReadBoolPar

PLCopen

**Function Block** - Returns the value of the specified Boolean axis parameter.

# 4.2.10.4.1 Inputs

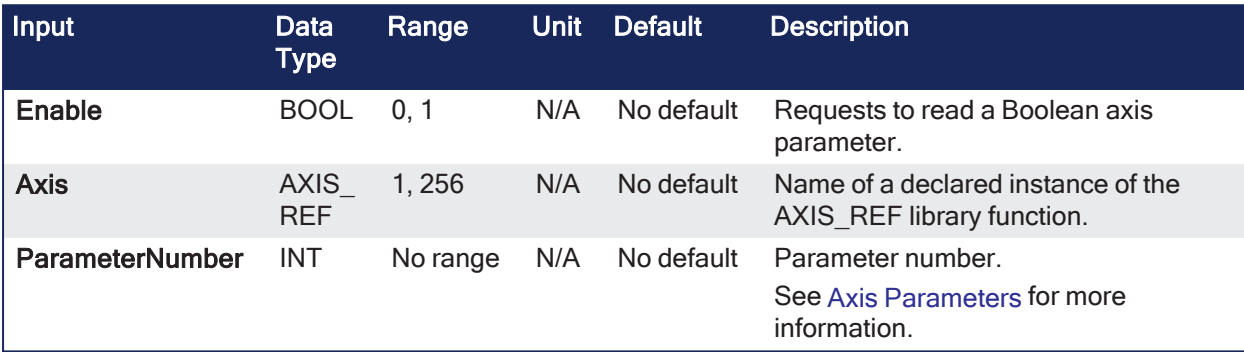

#### 4.2.10.4.2 Outputs

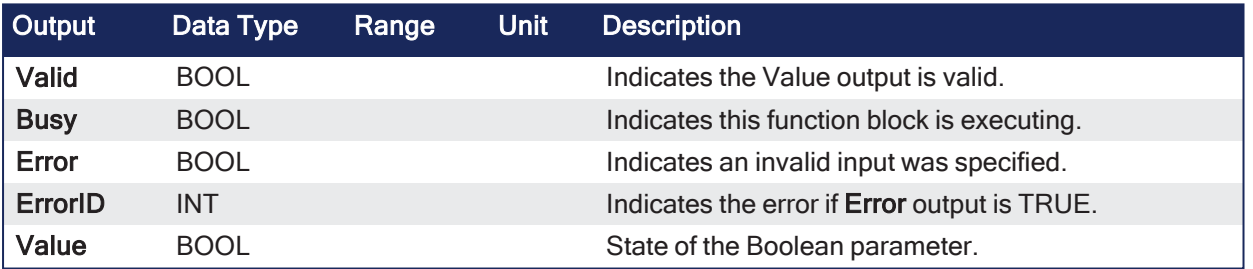

### 4.2.10.4.3 Remarks

#### **NOTE**

This function or function block returns cached data. See [Programming](../../../../../Content/2.IntroKAS/Program-Multi-Core.htm) a Dual Core Controller for more information.

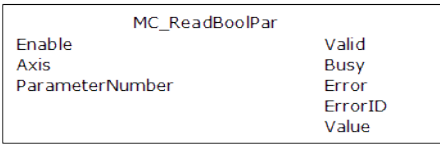

**Figure 4-63:** MC\_ReadBoolPar

# 4.2.10.4.4 FBD Language Example

Not available.

#### 4.2.10.4.5 FFLD Language Example

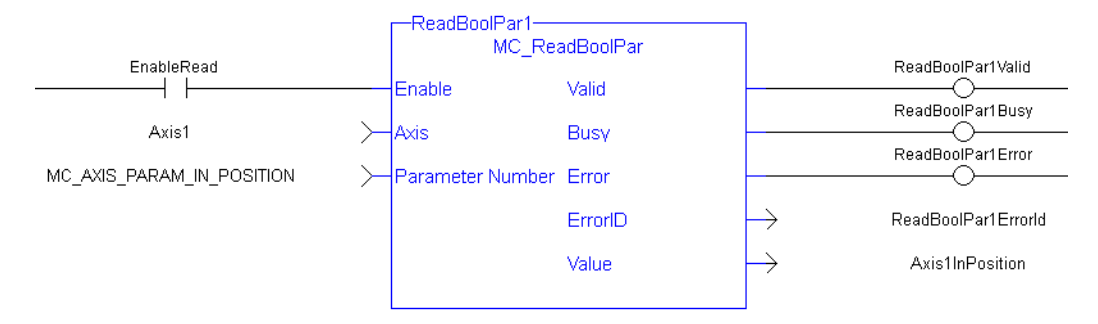

### 4.2.10.4.6 IL Language Example

Not available.

#### 4.2.10.4.7 ST Language Example

```
(* MC_ReadBoolPar ST example *)
Inst MC ReadBoolPar( EnableRead, Axis1, MC AXIS PARAM IN POSITION );
Axis1InPosition := Inst MC ReadBoolPar.Value;
```
### 4.2.10.5 MC\_ReadParam

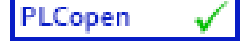

**Function Block** - Returns the value of the specified axis parameter.

### 4.2.10.5.1 Inputs

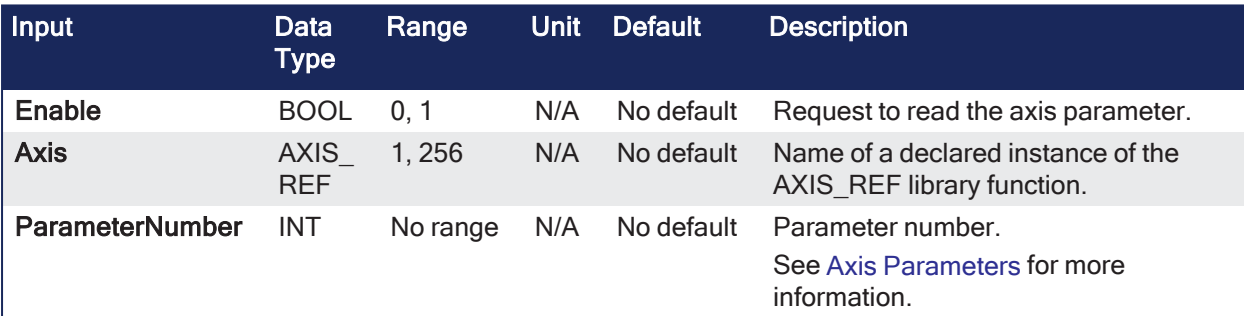

#### 4.2.10.5.2 Outputs

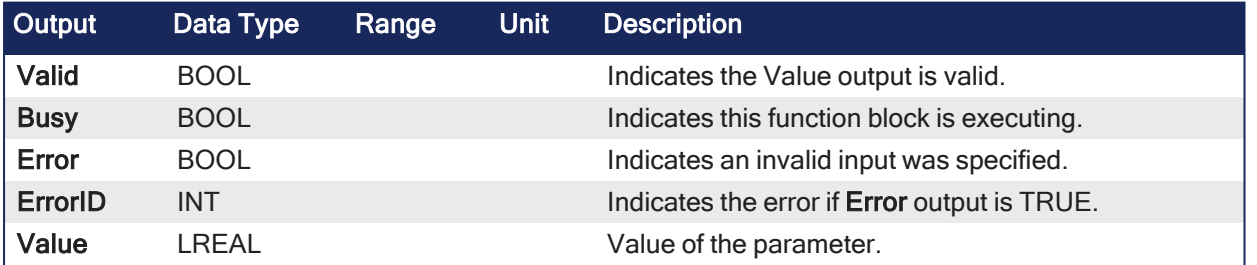

### 4.2.10.5.3 Remarks

**NOTE** This function or function block returns cached data. See [Programming](../../../../../Content/2.IntroKAS/Program-Multi-Core.htm) a Dual Core Controller for more information.

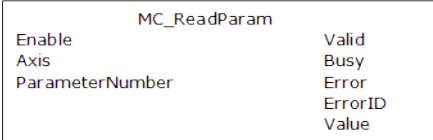

**Figure 4-64:** MC\_ReadParam

### 4.2.10.5.4 FBD Language Example

Not available.

### 4.2.10.5.5 FFLD Language Example

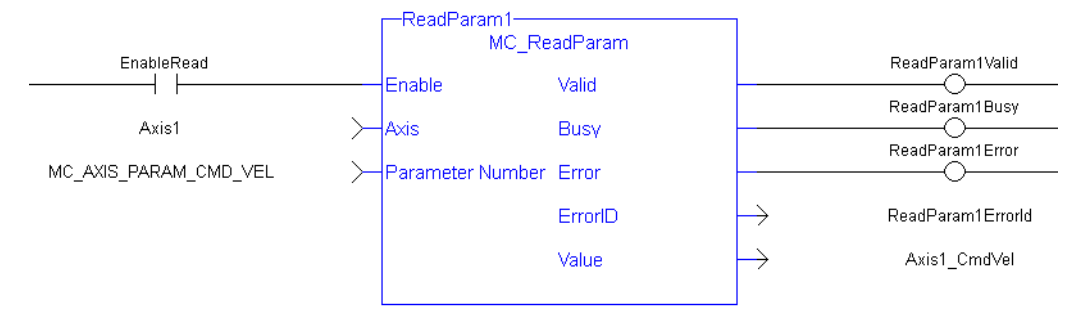

### 4.2.10.5.6 IL Language Example

Not available.

#### 4.2.10.5.7 ST Language Example

```
(* MC_ReadParam ST example *)
Inst_MC_ReadParam( EnableRead, Axis1, MC_AXIS_PARAM_CMD_VEL );
Axis1 CmdVel := Inst MC ReadParam.Value;
```
# 4.2.10.6 MC\_ReadStatus

PLCopen

**Function Block** - Returns the state of the specified axis.

### 4.2.10.6.1 Inputs

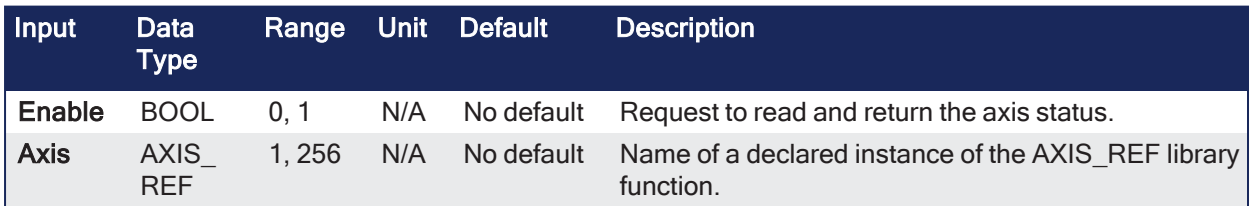

#### 4.2.10.6.2 Outputs

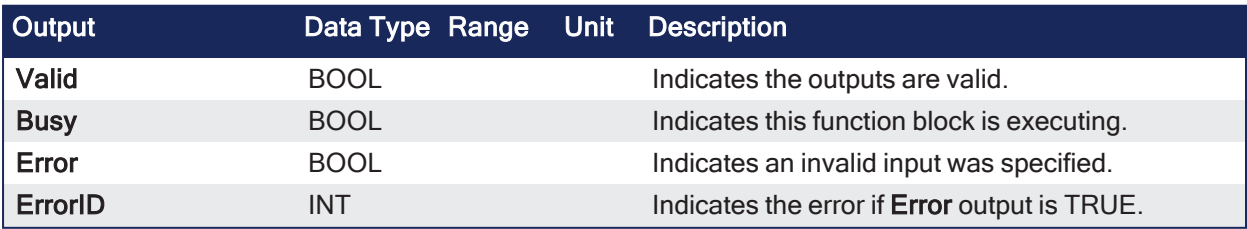

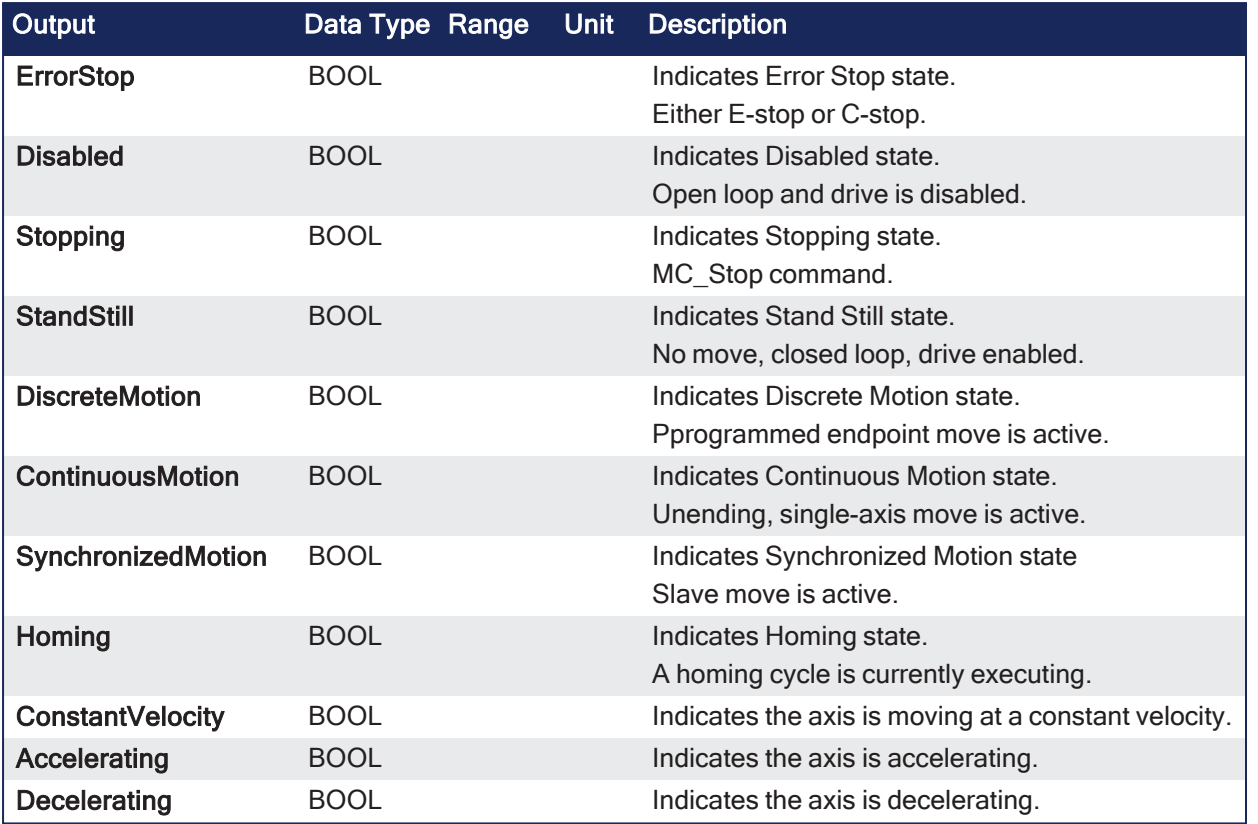

### 4.2.10.6.3 Remarks

### **NOTE**

This function or function block returns cached data. See [Programming](../../../../../Content/2.IntroKAS/Program-Multi-Core.htm) a Dual Core Controller for more information.

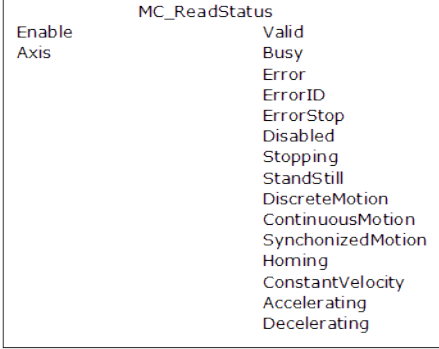

**Figure 4-65:** MC\_ReadStatus

### 4.2.10.6.4 FBD Language Example

Not available.

### 4.2.10.6.5 FFLD Language Example

### KAS Reference Guide - Motion Library | 4 Motion Library

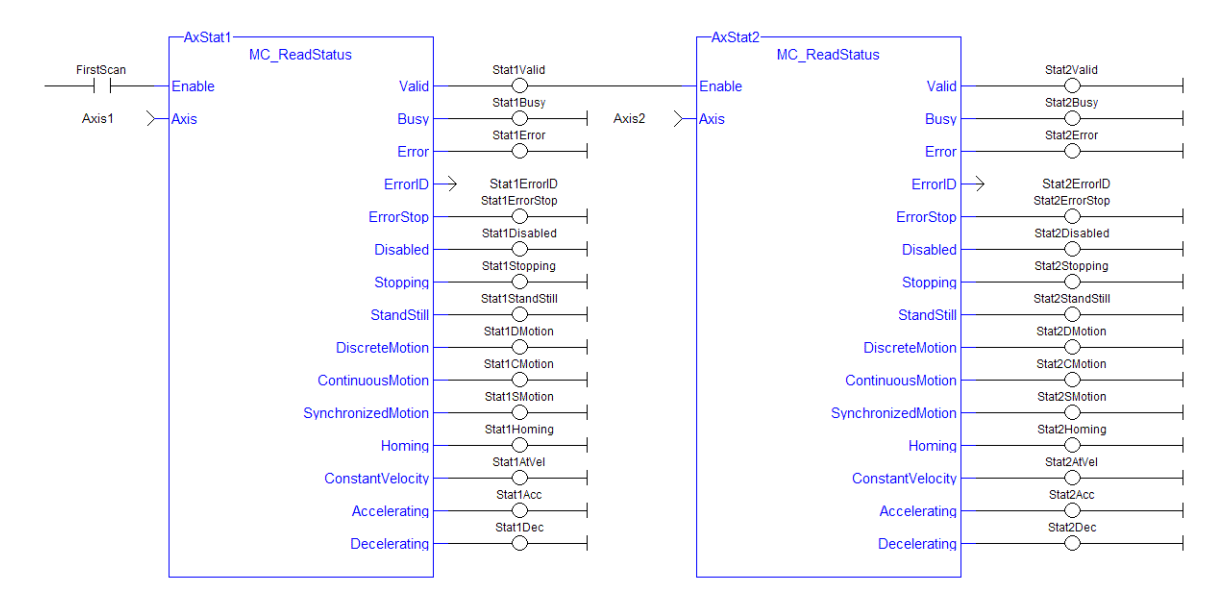

### 4.2.10.6.6 IL Language Example

Not available.

#### 4.2.10.6.7 ST Language Example

(\* MC\_ReadStatus ST example \*) Inst MC ReadStatus( EnableRead, Axis1 ); //Inst MC ReadStatus is an instance of MC ReadStatus function block AxisStopping := Inst MC ReadStatus.Stopping; // store Stopping output to a user defined variable AxisAccelerating := Inst MC ReadStatus.Accelerating; // store Accelerating output to a user defined variable

# 4.2.10.7 MC\_WriteBoolPar

PLCopen

**Function Block** - Writes the specified axis Boolean parameter.

#### 4.2.10.7.1 Inputs

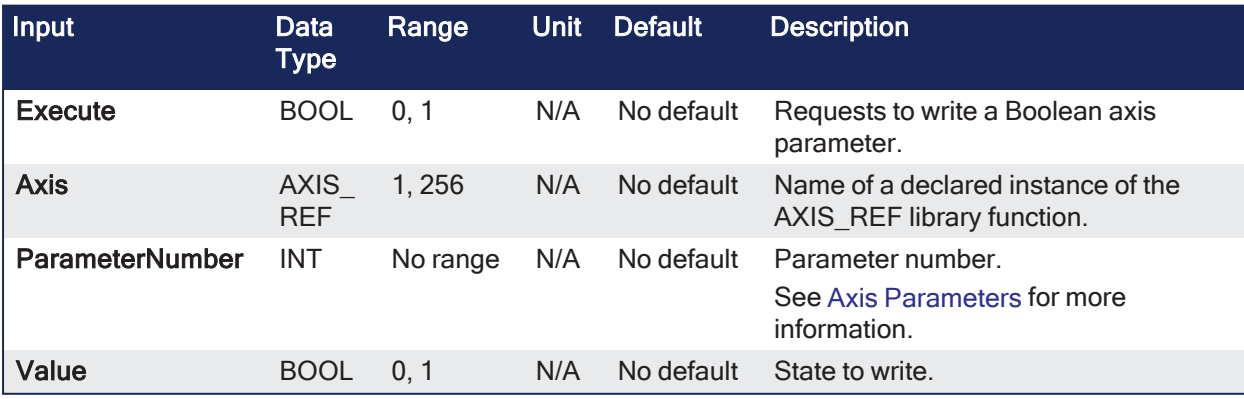

#### 4.2.10.7.2 Outputs

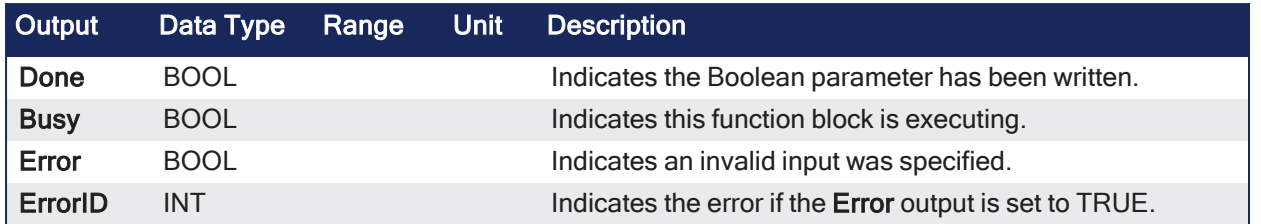

### 4.2.10.7.3 Remarks

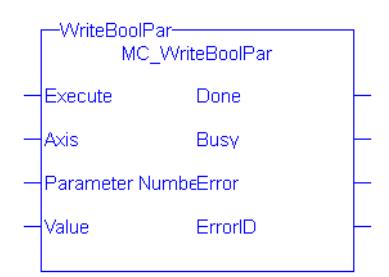

**Figure 4-66:** MC\_WriteBoolPar

### 4.2.10.7.4 FBD Language Example

Not available.

#### 4.2.10.7.5 FFLD Language Example

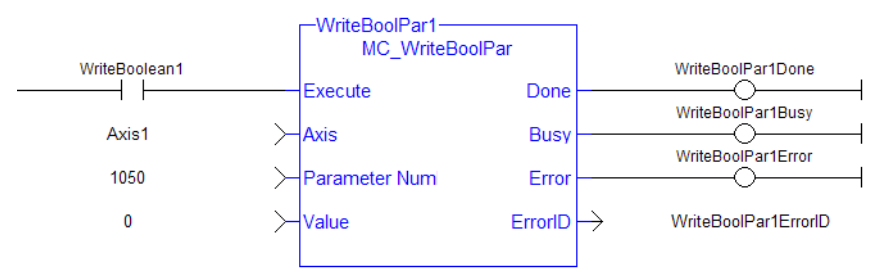

#### **NOTE**

Currently, MC\_WriteBoolPar does not support any parameters (1050 is an arbitrary number chosen for example).

#### 4.2.10.7.6 IL Language Example

Not available.

### 4.2.10.7.7 ST Language Example

```
(* MC_WriteBoolPar ST example *)
WriteBool := FALSE;
Inst MC WriteBoolPar( WriteReq, Axis1, 1050, WriteBool );
```
#### 4.2.10.8 MC\_WriteParam

PLCopen √

**Function Block** - Writes the specified axis parameter.

### 4.2.10.8.1 Inputs

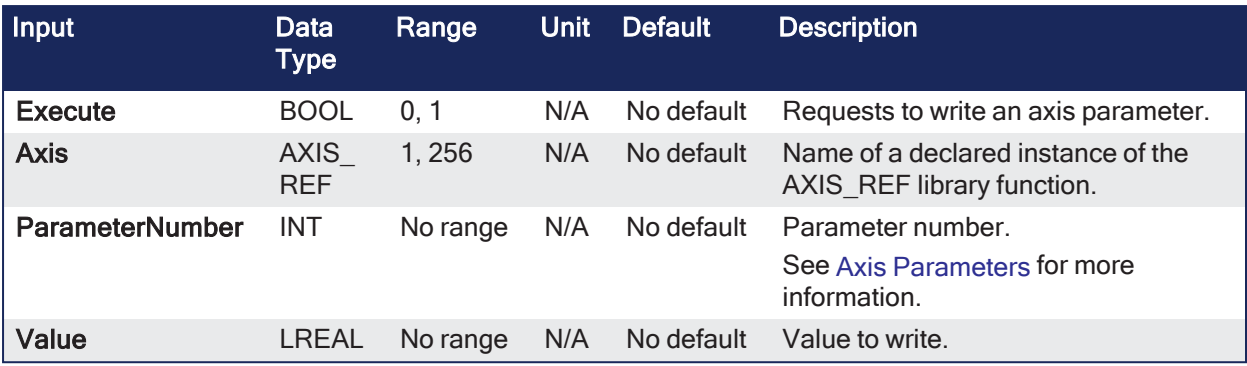

### 4.2.10.8.2 Outputs

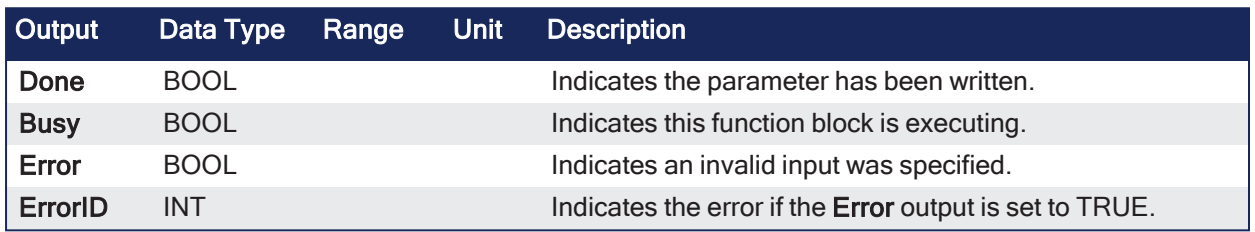

### 4.2.10.8.3 Remarks

# **NOTE**

This function or function block returns cached data. See [Programming](../../../../../Content/2.IntroKAS/Program-Multi-Core.htm) a Dual Core Controller for more information.

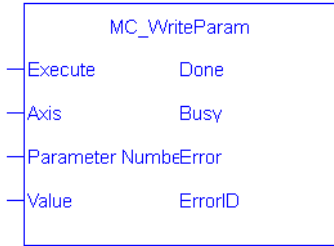

**Figure 4-67:** The MC\_WriteParam function block

### 4.2.10.8.4 FBD Language Example

Not available.

### 4.2.10.8.5 FFLD Language Example

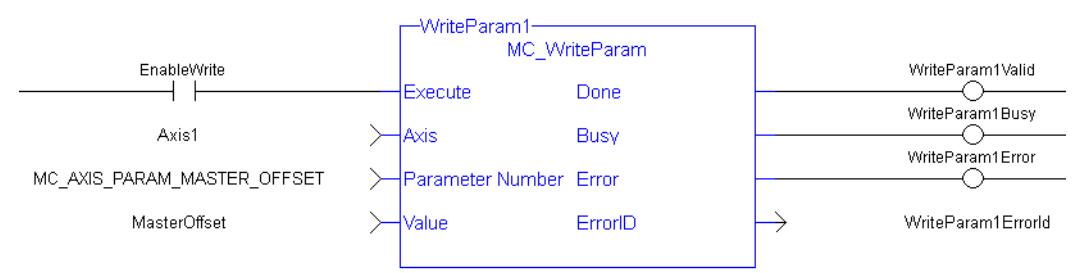

### 4.2.10.8.6 IL Language Example

Not available.

### 4.2.10.8.7 ST Language Example

```
(* MC_WriteParam ST example *)
```

```
MasterOffset := 12.34;
Inst MC WriteParam( EnableWrite, Axis1, MC AXIS PARAM MASTER OFFSET,
- -<br>MasterOffset);
```
# 4.2.11 PLCopenMotion

These functions provide control over an axis.

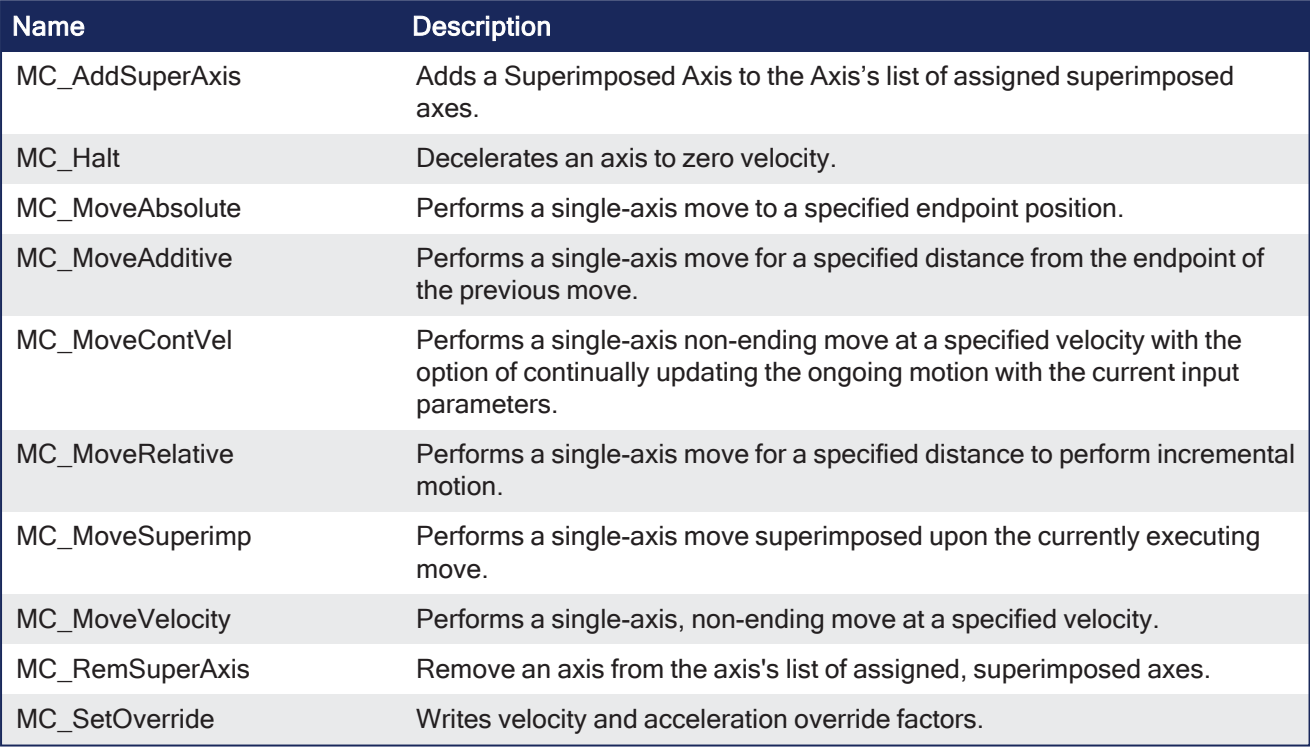

# 4.2.11.1 MC\_AddSuperAxis

PLCopen

**Function Block** - Adds a Superimposed Axis to the Axis's list of assigned superimposed axes.

### 4.2.11.1.1 Inputs

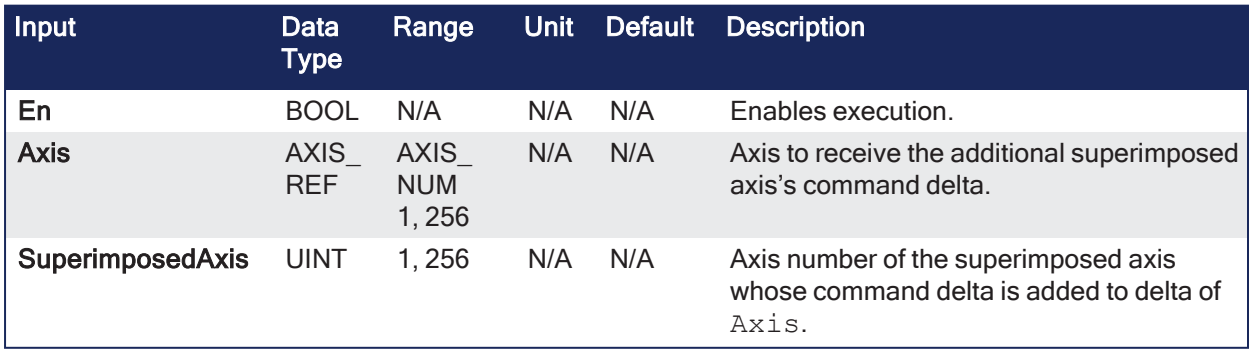

# 4.2.11.1.2 Outputs

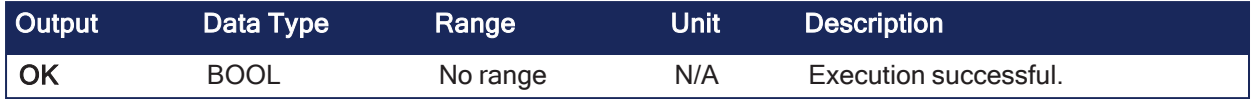

### 4.2.11.1.3 Remarks

#### **NOTE**

This function or function block returns cached data.

See [Programming](../../../../../Content/2.IntroKAS/Program-Multi-Core.htm) a Dual Core Controller for more information.

This feature allows the application program to superimpose the moves of multiple axes ("Superimposed Axes") on top of the move of another axis ("Receiving Axis").

- <sup>l</sup> This is performed internally by adding the command deltas of the Superimposed Axes to the command delta of the Receiving Axis.
- A maximum of four different Superimposed Axes can be superimposed upon a Receiving Axis.
- <sup>l</sup> While the Superimposed Axis is on this list, its command deltas are added to the Axis's command deltas.
- <sup>l</sup> The **Axis** and the **SuperimposedAxis** must have the same update rate.
- The OK output goes high to indicate the function executed successfully.
- <sup>l</sup> If the **OK** output **does not** go high, one of these errors is detected:
	- Axis and Superimposed Axis do not have the same update rate.
	- Four different superimposed axes have already been assigned to Axis.
	- $\bullet$  The axis is not a valid axis.
	- $\bullet$  The axis is not a servo or virtual axis.
	- SuperimposedAxis is not:
		- $\bullet$  A valid axis number.
			- A servo or virtual axis.
	- Axis could not acquire PLC motion engine lock.

### 4.2.11.1.4 FBD Language Example

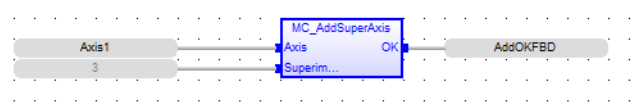

### 4.2.11.1.5 FFLD Language Example

#### □ Network #10

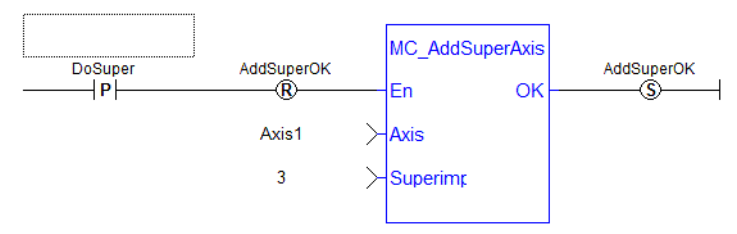

#### 4.2.11.1.6 IL Language Example

Not available.

### 4.2.11.1.7 ST Language Example

```
AddOKST := MC AddSuperAxis( Axis1, 3);
```
### See Also

"MC RemSuperAxis" ( $\rightarrow$  p. 473)

# <span id="page-448-0"></span>4.2.11.2 MC\_Halt

PLCopen

**Function Block** - Decelerates an axis to zero velocity.

### 4.2.11.2.1 Inputs

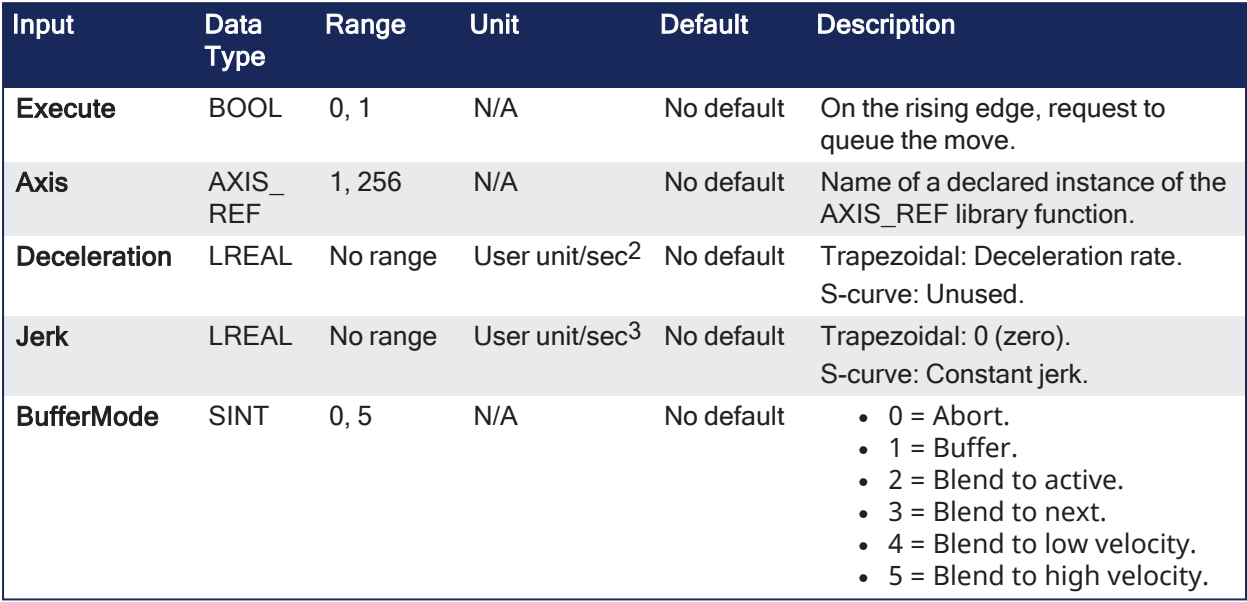

#### 4.2.11.2.2 Outputs

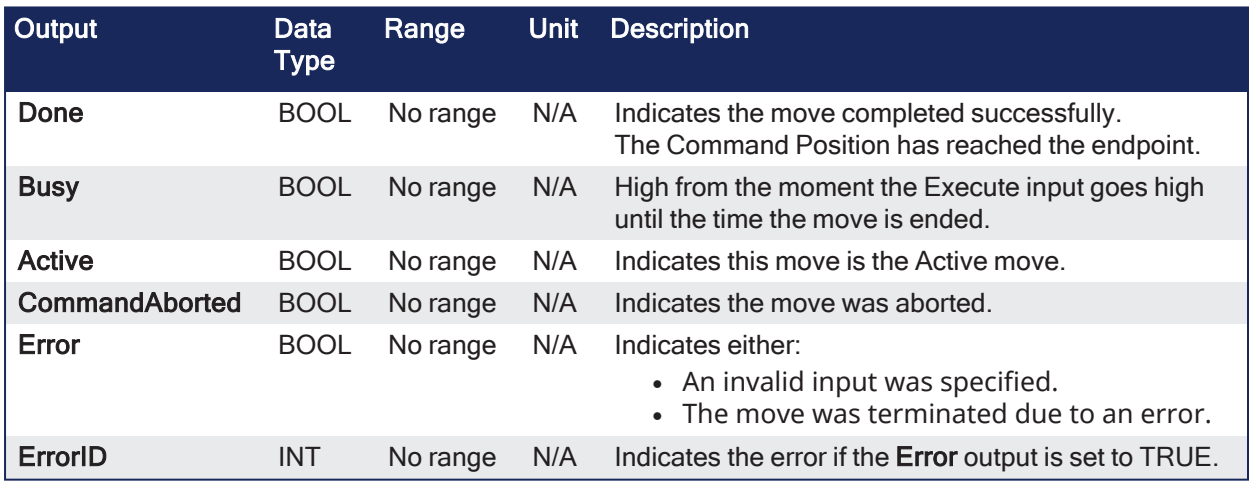

#### 4.2.11.2.3 Remarks

**NOTE** 

This function block starts a motion-related action and stores data for calculations and error checking. See Calling [Function](../../../../../Content/2.IntroKAS/Program-Multi-Core.htm#Calling) Blocks Multiple Times in the Same Cycle if using a dual-core controller.

- It is a queued single-axis move.
	- The move is complete when the axis reaches zero velocity.
- It is typically used with Abort at the BufferMode input to terminate a move.
- See ["MC\\_Stop"](#page-422-0) ( $\rightarrow$  p. 423) to execute a stop that cannot be aborted.

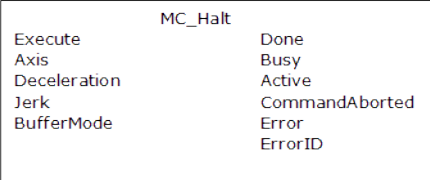

**Figure 4-68:** MC\_Halt

### 4.2.11.2.3.1 Time Diagram

This example shows the behavior in combination with a ["MC\\_MoveVelocity"](#page-469-0) ( $\rightarrow$  p. 470).

- A rotating axis is ramped down with FB2 MC Halt.
- Another motion command overrides the MC\_Halt command.  $\bullet$  MC Halt allows this, in contrast to MC Stop.
- The axis can accelerate again without reaching standstill.

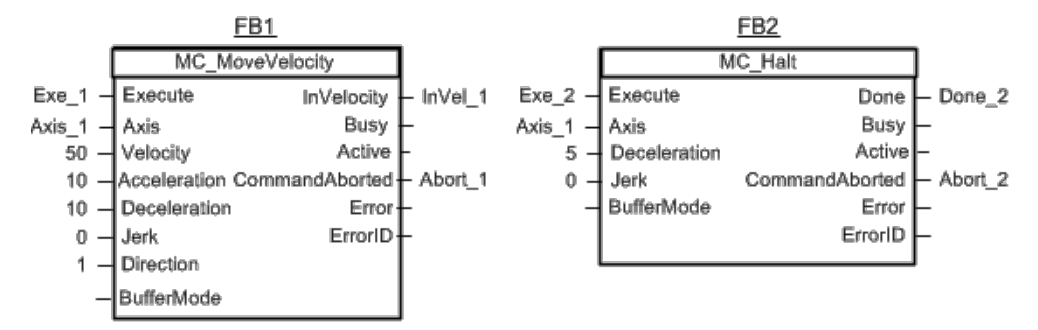

**Figure 4-69:** Time Diagrams: First and Second FBs

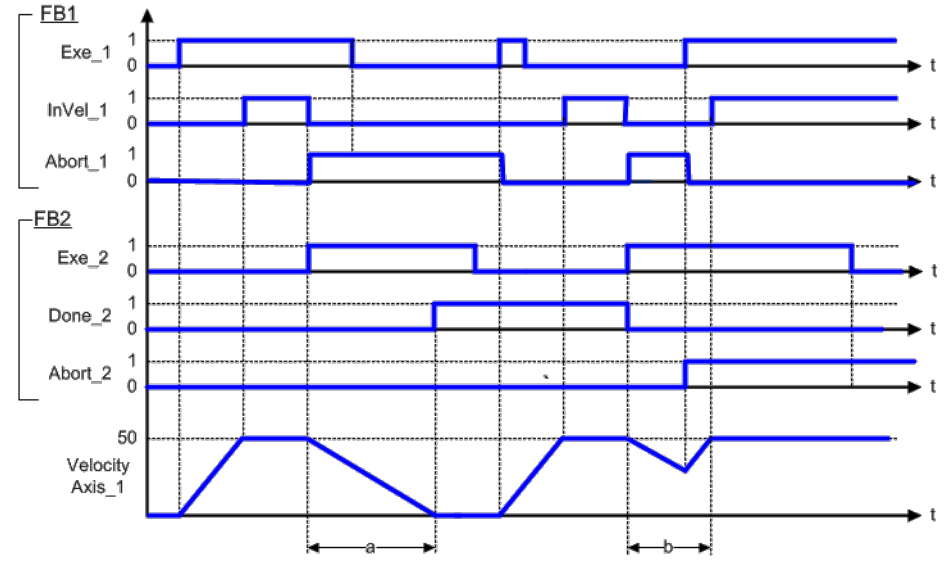

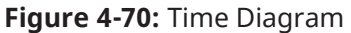

# 4.2.11.2.4 FBD Language Example

Not available.

### 4.2.11.2.5 FFLD Language Example

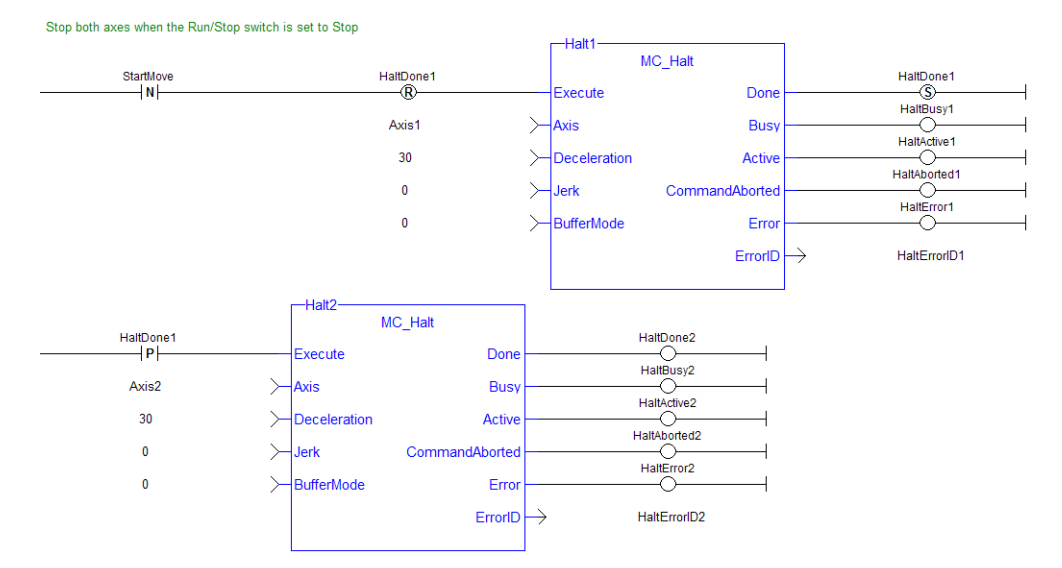

### 4.2.11.2.6 IL Language Example

Not available.

# 4.2.11.2.7 ST Language Example

```
(* MC_Halt ST example *)
Inst_MC_Halt( HaltReq, Axis1,100.0, 100.0, 0 );
//Inst MC Halt is an instance of MC halt function block
HaltComplete := Inst_MC_Halt.Done; //store Done output into user
defined variable
```
#### See Also

- Call a Function Block
- [Differences](../../../../../Content/PLC_library/Function_vs_FunctionBlock.htm) Between Functions and Function Blocks

### 4.2.11.3 MC\_MoveAbsolute

✓

PLCopen

**Function Block** - Performs a single-axis move to a specified endpoint position.

### 4.2.11.3.1 Inputs

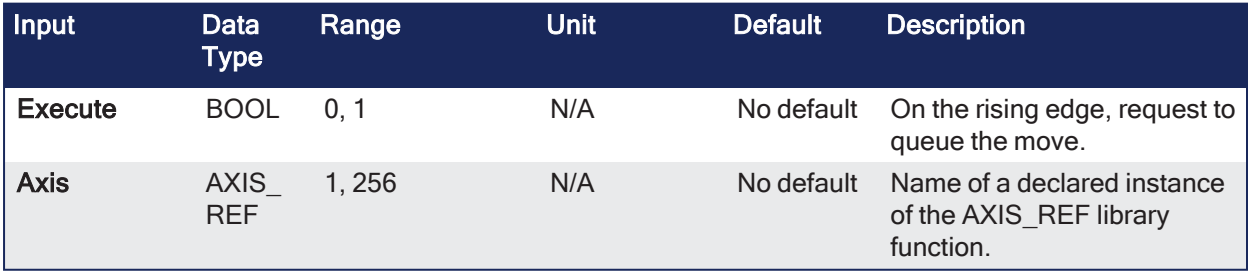

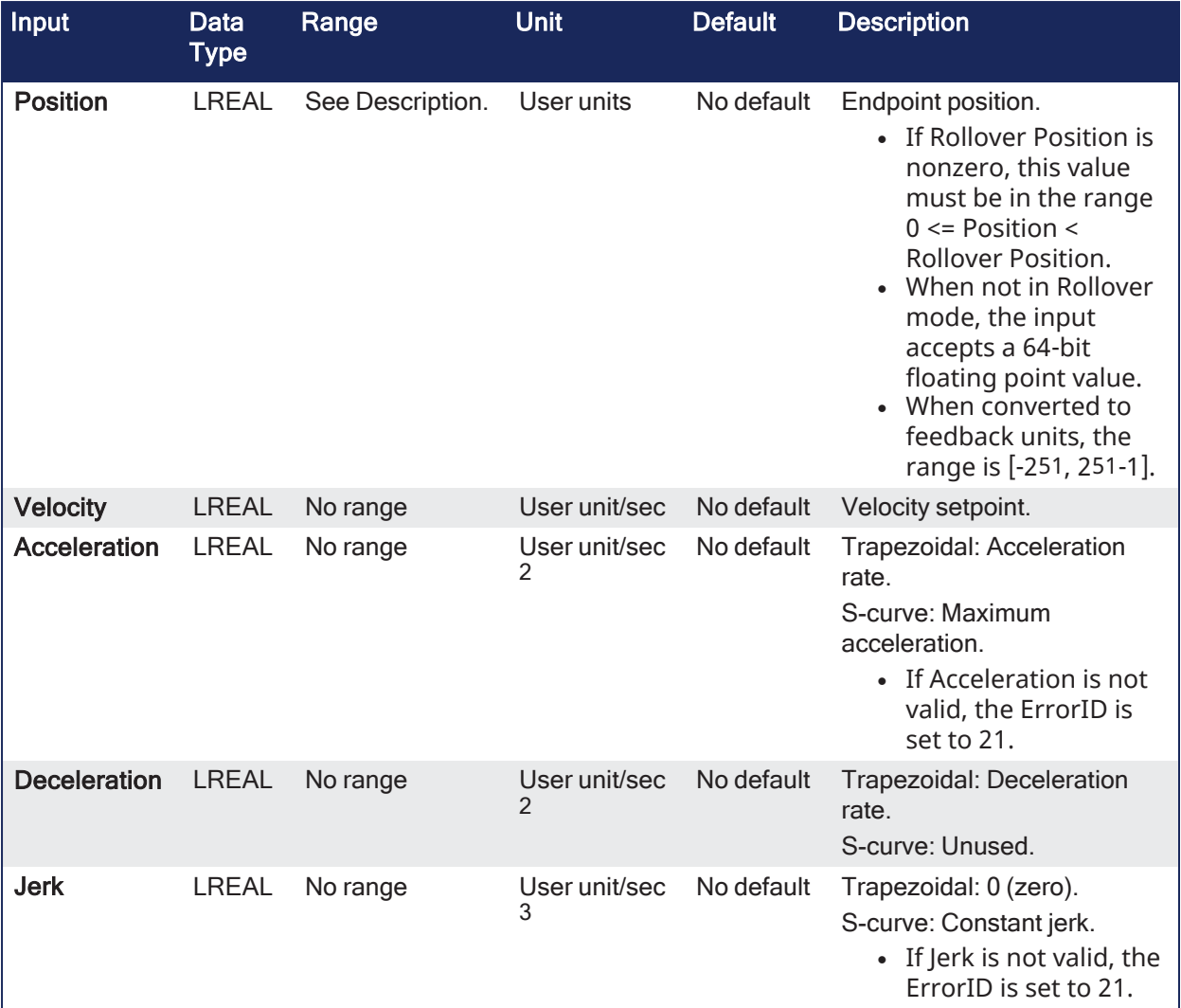

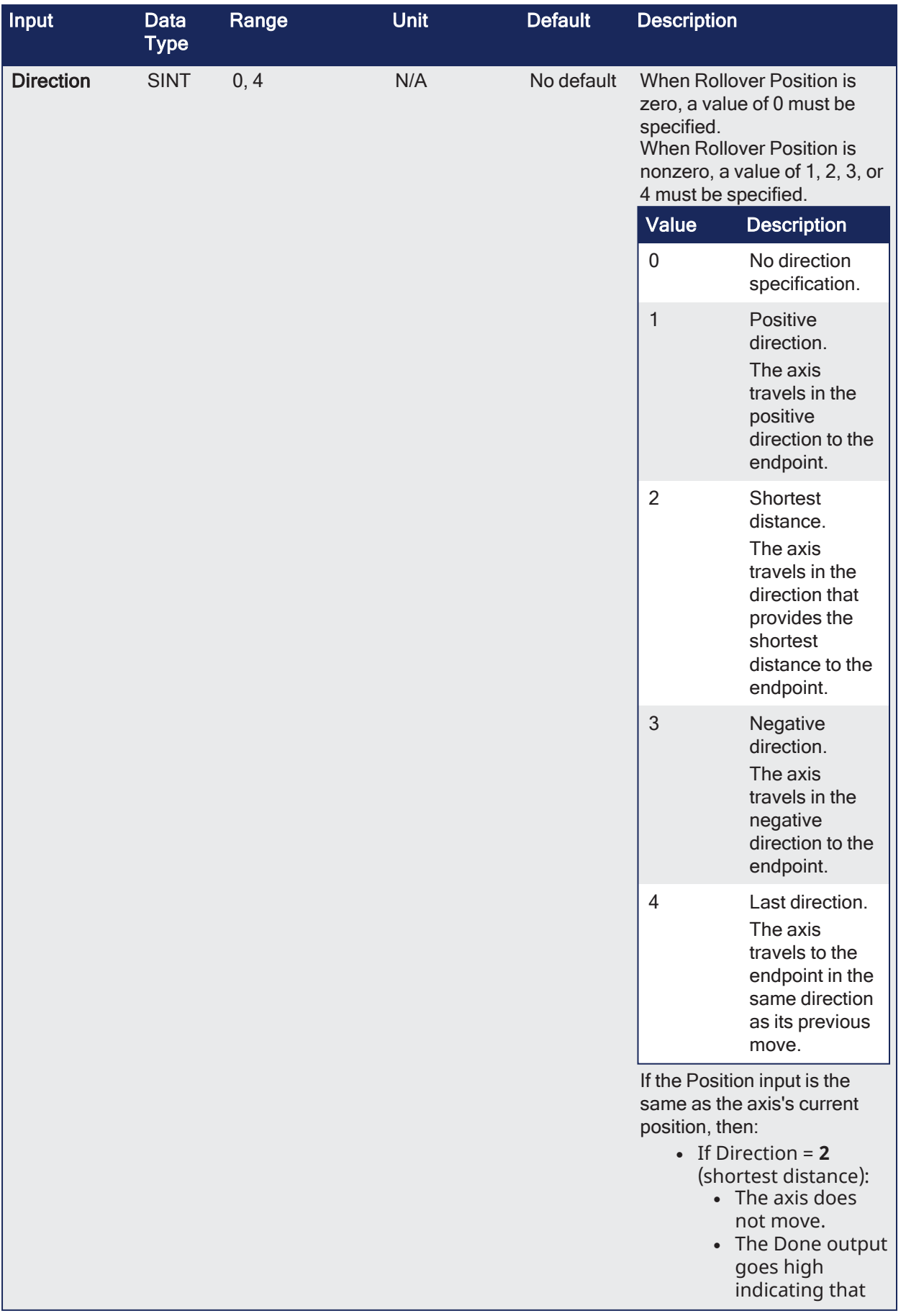

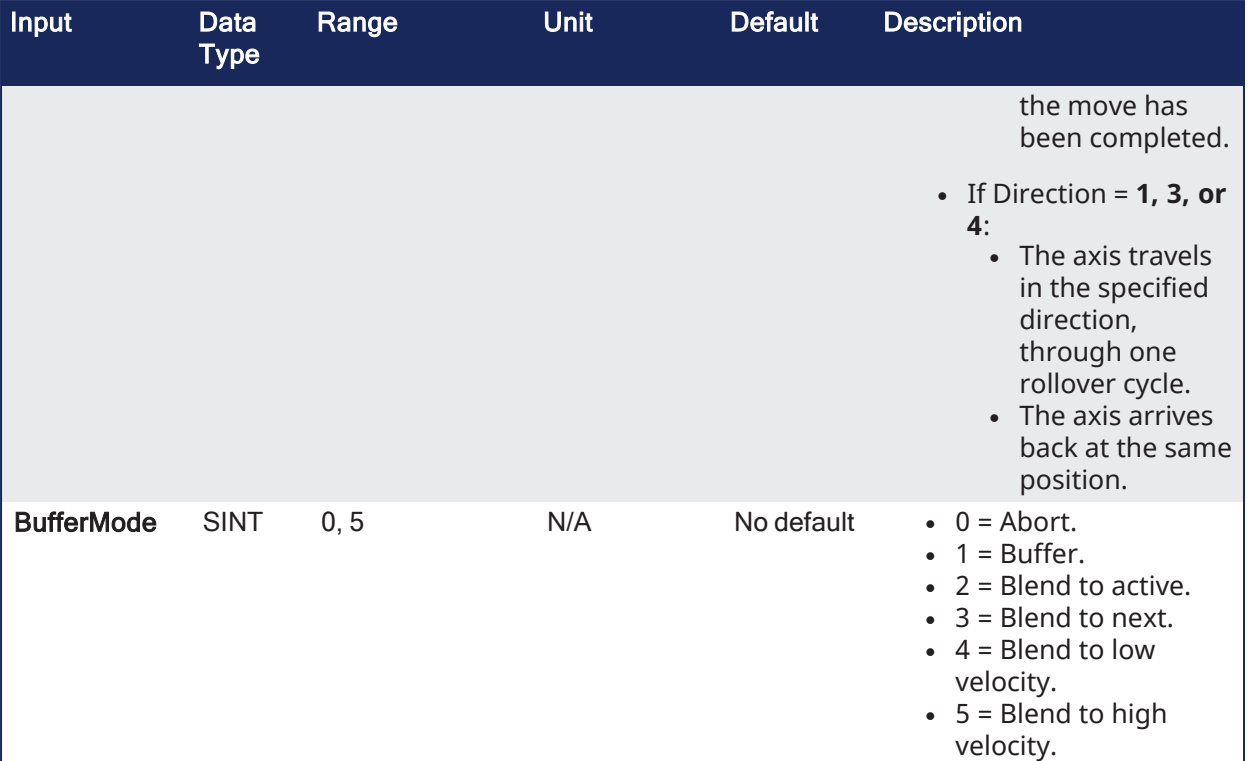

# 4.2.11.3.2 Outputs

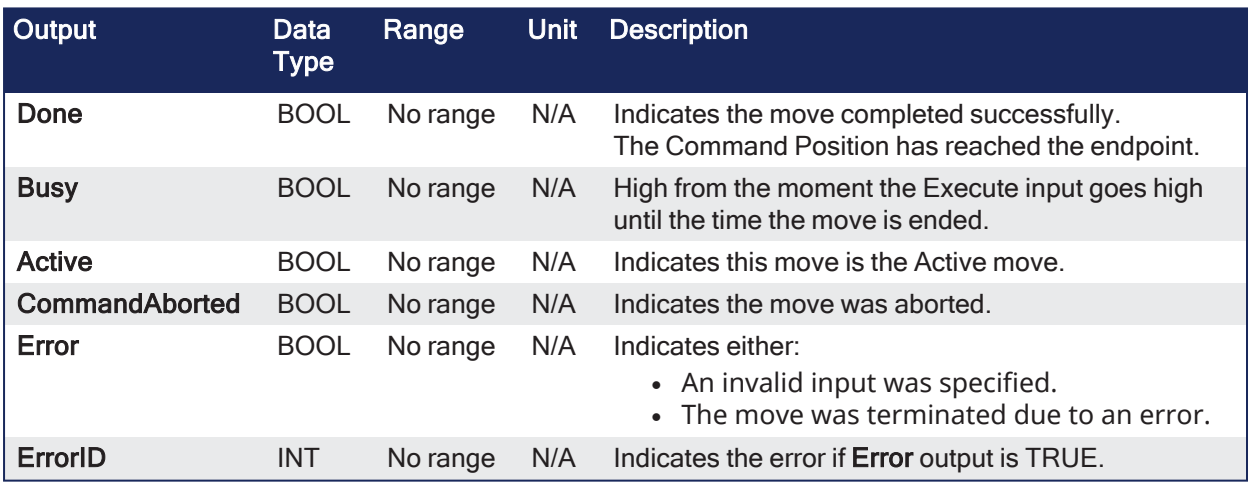

### 4.2.11.3.3 Remarks

#### **NOTE**

This function block starts a motion-related action and stores data for calculations and error checking. See Calling [Function](../../../../../Content/2.IntroKAS/Program-Multi-Core.htm#Calling) Blocks Multiple Times in the Same Cycle if using a dual-core controller.

| MC MoveAbsolute |  |  |
|-----------------|--|--|
| Done            |  |  |
| <b>Busy</b>     |  |  |
| Active          |  |  |
| CommandAborted  |  |  |
| <b>Error</b>    |  |  |
| <b>ErrorID</b>  |  |  |
|                 |  |  |
|                 |  |  |
|                 |  |  |
|                 |  |  |
|                 |  |  |

**Figure 4-71:** MC\_MoveAbsolute

### 4.2.11.3.3.1 Time Diagram

These images show two examples of the combination of two absolute move Function Blocks (FBs):

- <sup>l</sup> The left part of the diagram illustrates when the second FB is called **after** the first one.
	- If the first reaches the commanded position of 6000, and the velocity is 0 (zero), the output **Done** causes the second FB to move to the position 10000.
- <sup>l</sup> The right part of the diagram illustrates when the second move FB starts the execution **while** the first FB is still executing.
	- The first motion is interrupted and aborted by the Test signal during the constant velocity of the first FB.
	- The second FB moves directly to the position 10000 although the position of 6000 is not yet reached.

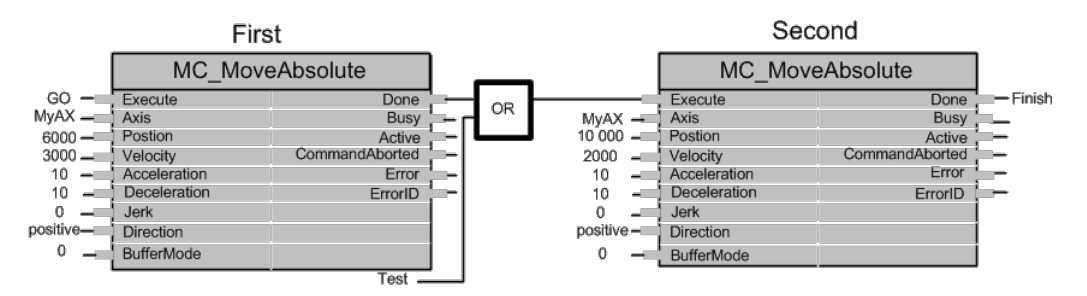

**Figure 4-72:** Time Diagrams: First and Second FBs

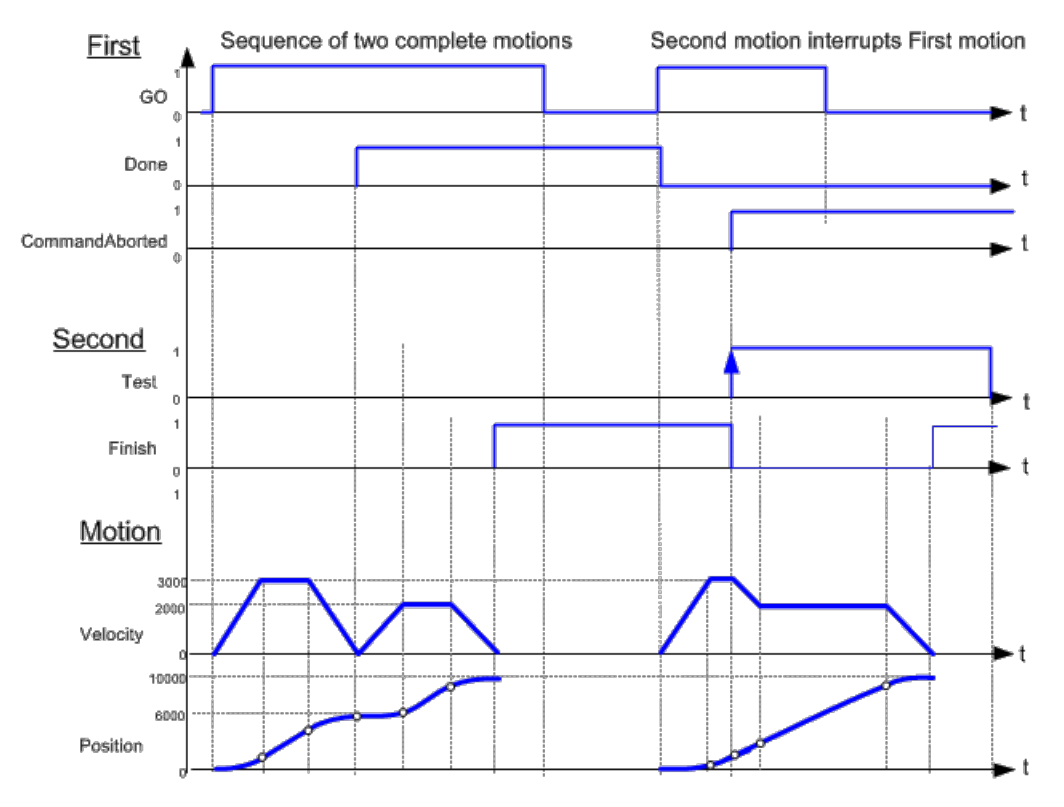

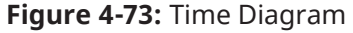

### 4.2.11.3.4 FBD Language Example

Not available.

4.2.11.3.5 FFLD Language Example

### KAS Reference Guide - Motion Library | 4 Motion Library

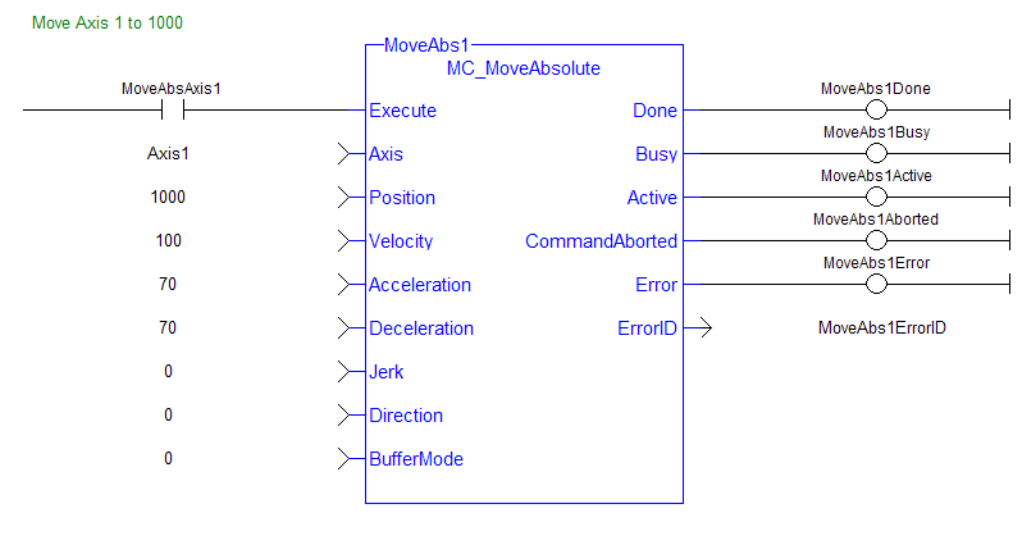

### 4.2.11.3.6 IL Language Example

Not available.

### 4.2.11.3.7 ST Language Example

```
(* MC_MoveAbsolute S
T example *)
Inst MC MoveAbsolute( MovAbsReq, Axis1, 1234.567, 100.0, 100.0, 100.0, 0, 0,
0 ); //instance of MC MoveAbsolute
MovAbsDone := Inst MC MoveAbsolute.Done; //store done output into user
defined variable
MovAbsBusy := Inst_MC_MoveAbsolute.Busy;
MovAbsActive := Inst_MC_MoveAbsolute.Active;
MovAbsAborted := Inst MC MoveAbsolute.CommandAborted;
MovAbsError := Inst MC MoveAbsolute.Error;
MovAbsErrID := Inst_MC_MoveAbsolute.ErrorID;
```
#### See Also

- Call a Function Block
- [Differences](../../../../../Content/PLC_library/Function_vs_FunctionBlock.htm) between Functions and Function Blocks

### 4.2.11.4 MC\_MoveAdditive

PLCopen

**Function Block** - Performs a single-axis move for a specified distance from the endpoint of the previous move.

#### 4.2.11.4.1 Inputs

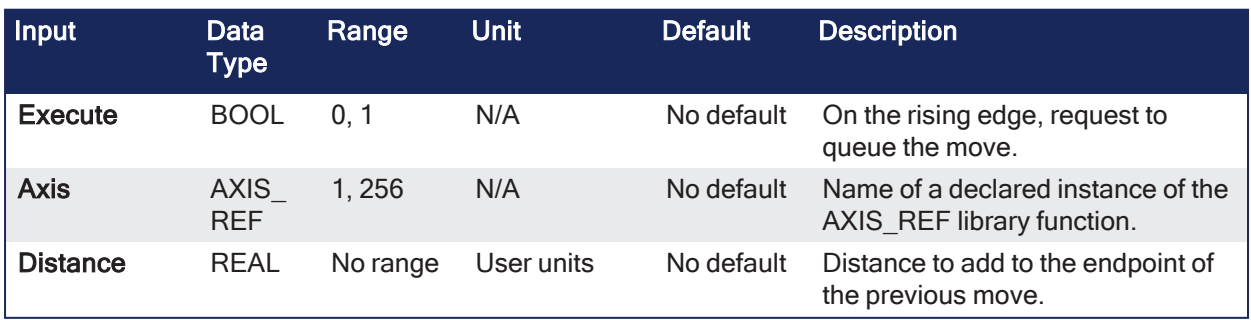

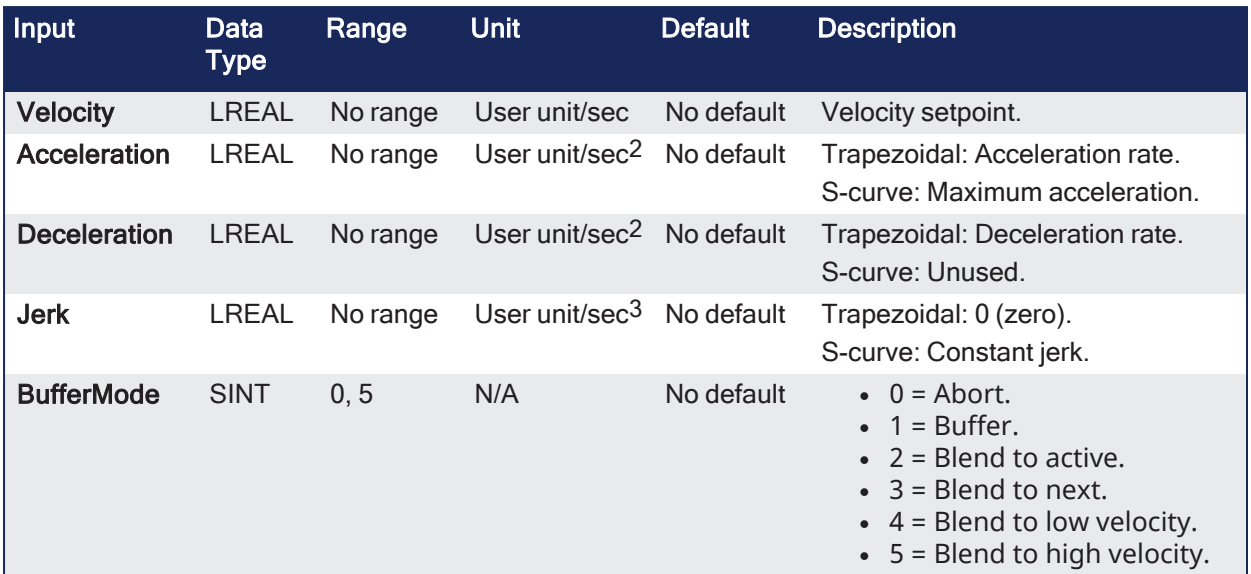

### 4.2.11.4.2 Outputs

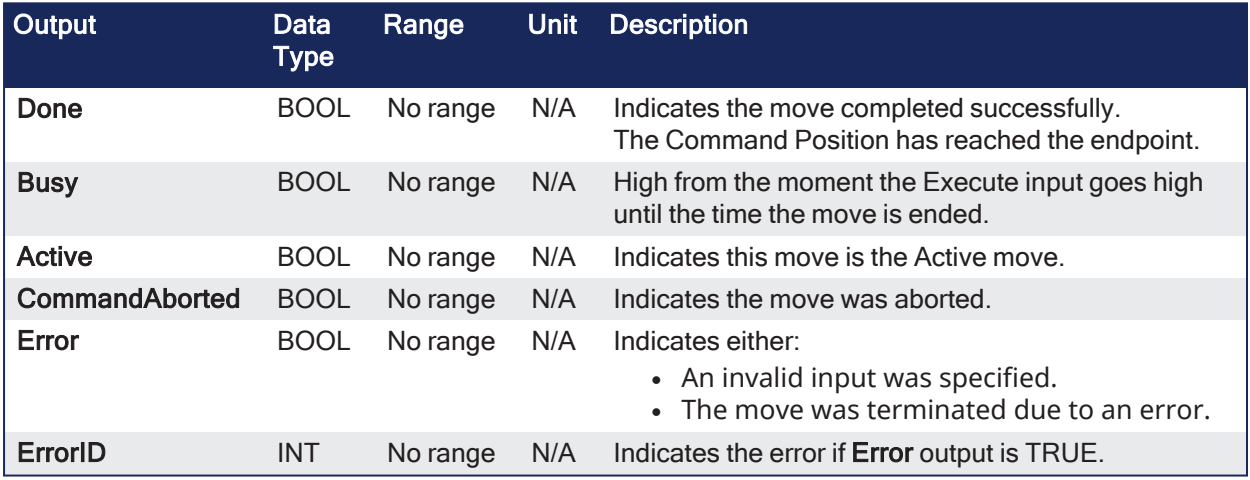

# 4.2.11.4.3 Remarks

#### **NOTE**

This function block starts a motion-related action and stores data for calculations and error checking. See Calling [Function](../../../../../Content/2.IntroKAS/Program-Multi-Core.htm#Calling) Blocks Multiple Times in the Same Cycle if using a dual-core controller.

- It is typically used with Abort specified at the BufferMode input.
	- If BufferMode is not Abort, this move is identical to an MC\_MoveRelative.

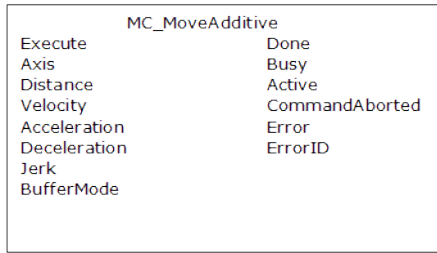

**Figure 4-74:** MC\_MoveAdditive

### 4.2.11.4.3.1 Time Diagram

These images show two examples of the combination of two Function Blocks (FBs) while the axis is in Discrete Motion state:

- <sup>l</sup> The left part of the diagram illustrates when the second FB is called **after** the first one.
	- <sup>l</sup> If the first reaches the commanded distance 6000, and the velocity is 0 (zero), the output **Done** causes the second FB to move to the distance 10000.
- <sup>l</sup> The right part of the diagram illustrates when the second move FB starts the execution **while** the first FB is still executing.
	- $\bullet$  The first motion is interrupted and aborted by the Test signal during the constant velocity of the first FB.
	- The second FB:
		- Adds on the previous commanded position of 6000 the distance 4000.
		- Moves the axis to the resulting position of 10000.

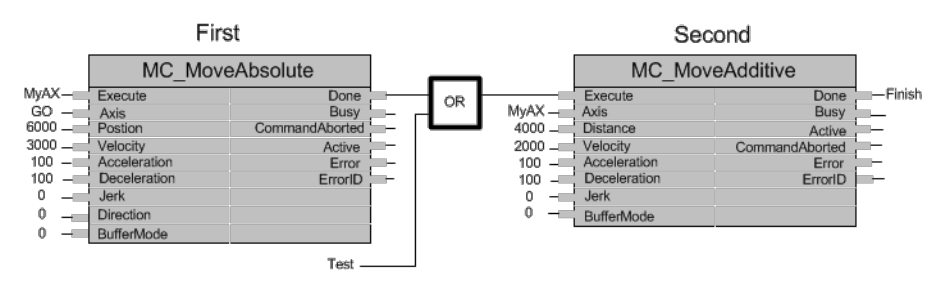

**Figure 4-75:** Time Diagrams: First and Second FBs

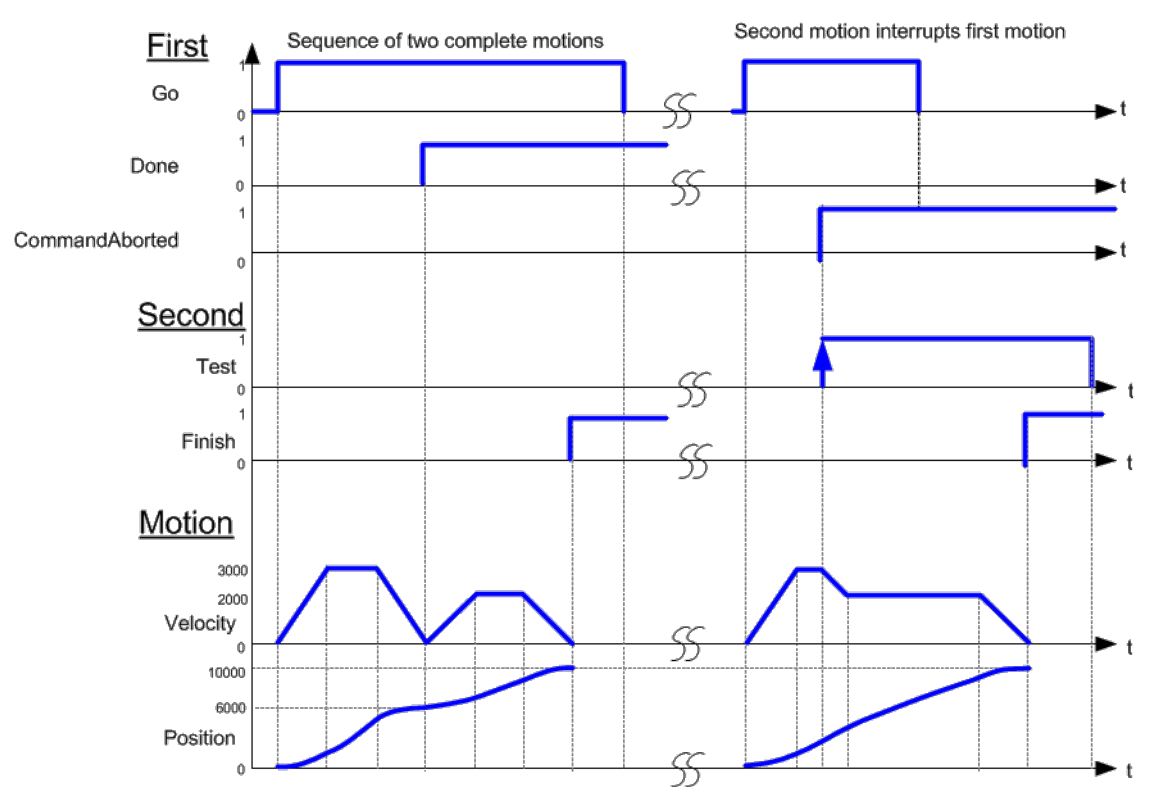

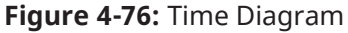

#### 4.2.11.4.4 FBD Language Example

Not available.

4.2.11.4.5 FFLD Language Example

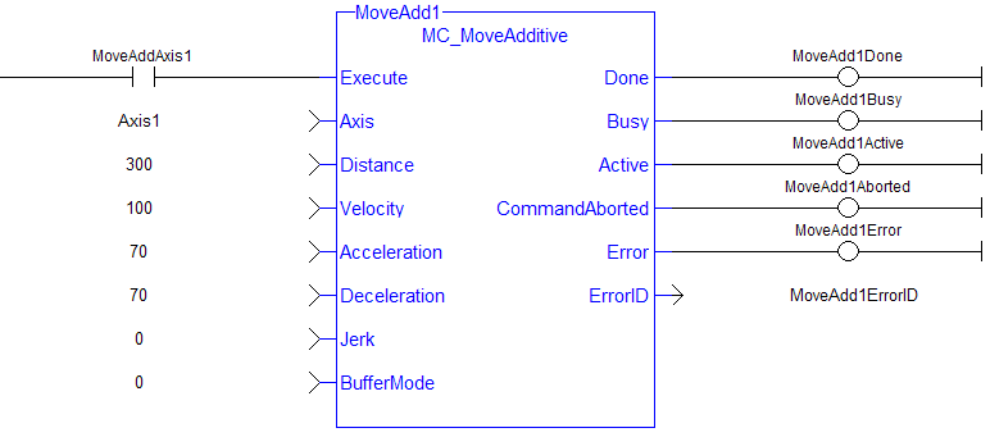

#### Move Axis 1 an additive distance of 300

### 4.2.11.4.6 IL Language Example

Not available.

#### 4.2.11.4.7 ST Language Example

```
(* MC_MoveAdditive ST example *)
Inst MC MoveAdditive( MovAddReq, Axis1, 123.456, 100.0, 100.0, 100.0, 0, 0 );
   //Inst_MC_MoveAdditive is an instance of MC_MoveAdditive function block
MovAddDone := Inst MC MoveAdditive.Done;
   //store Done output into user defined variable
```
#### See Also

- Call a Function Block
- [Differences](../../../../../Content/PLC_library/Function_vs_FunctionBlock.htm) between Functions and Function Blocks

### 4.2.11.5 MC\_MoveContVel

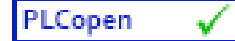

**Function Block** - Performs a single-axis non-ending move at a specified velocity with the option of continually updating the ongoing motion with the current input parameters.

#### 4.2.11.5.1 Inputs

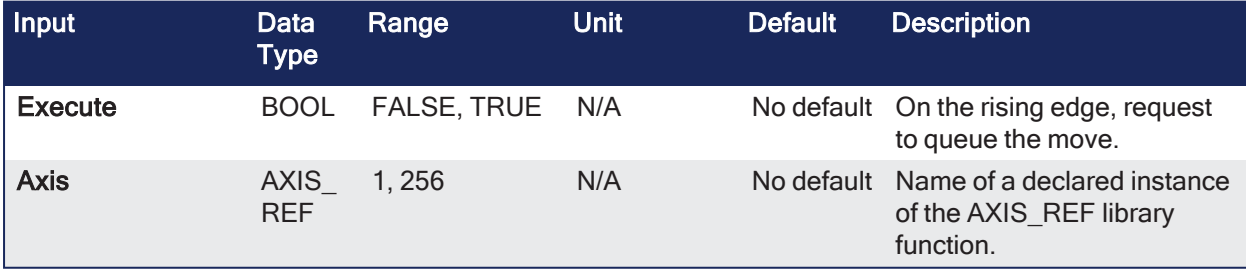

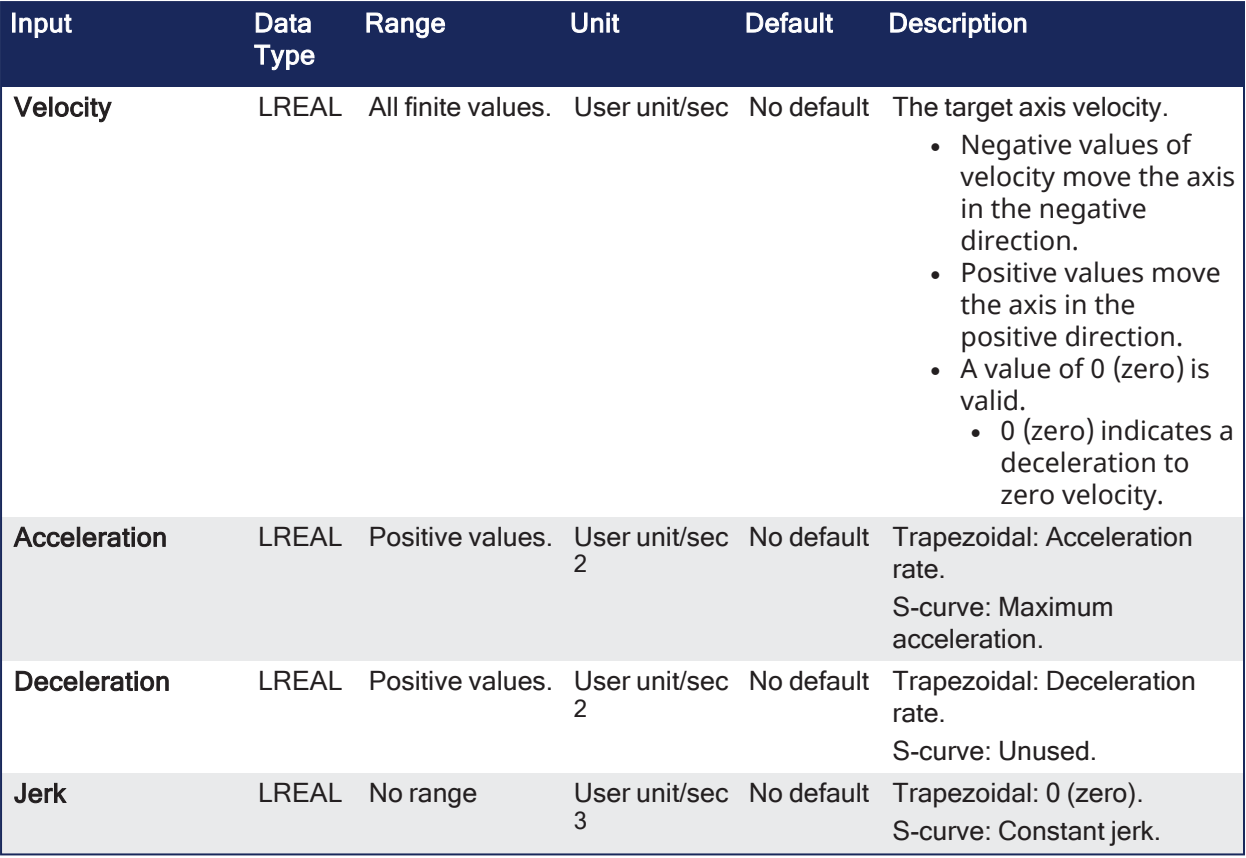

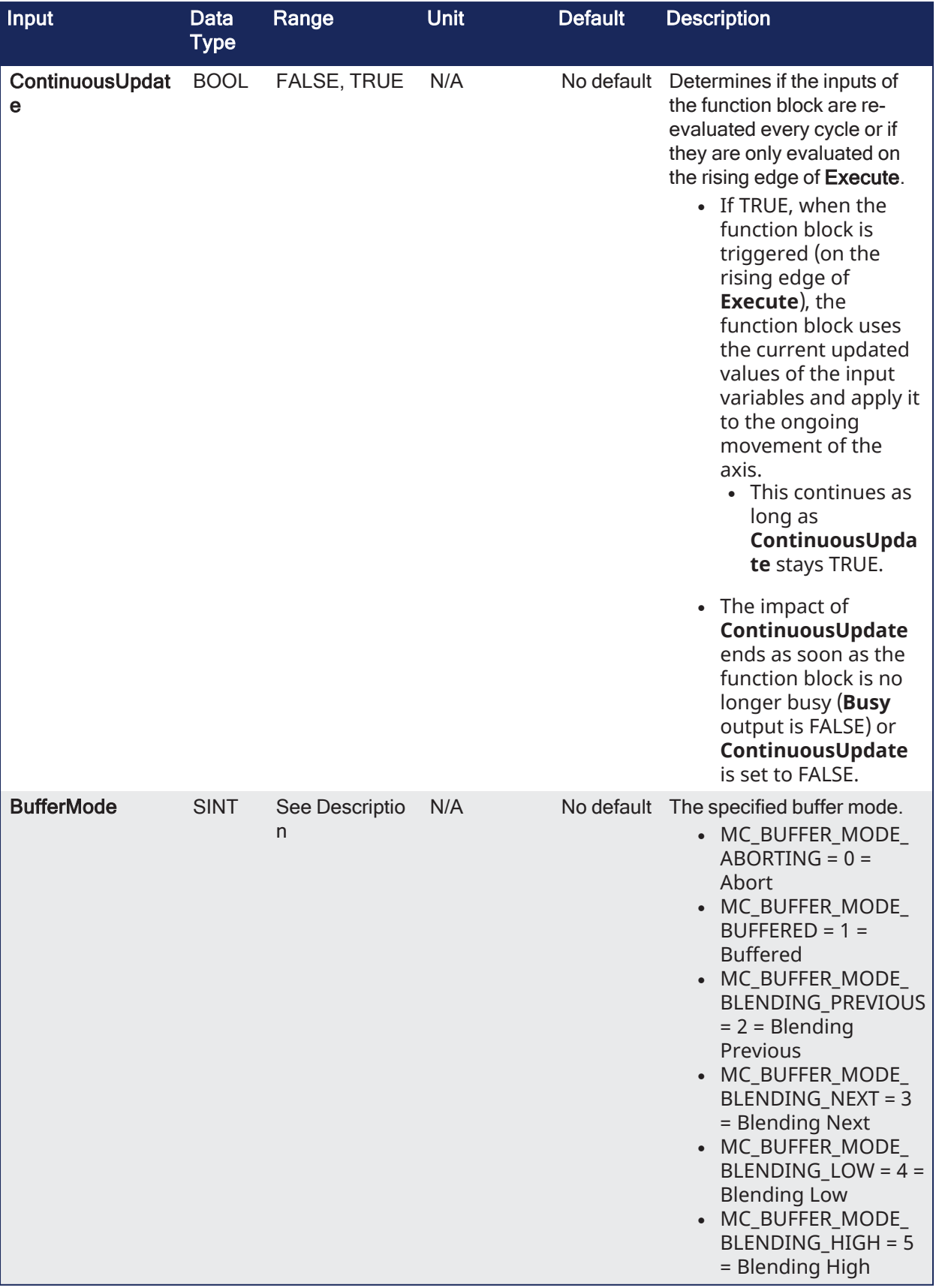

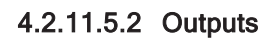

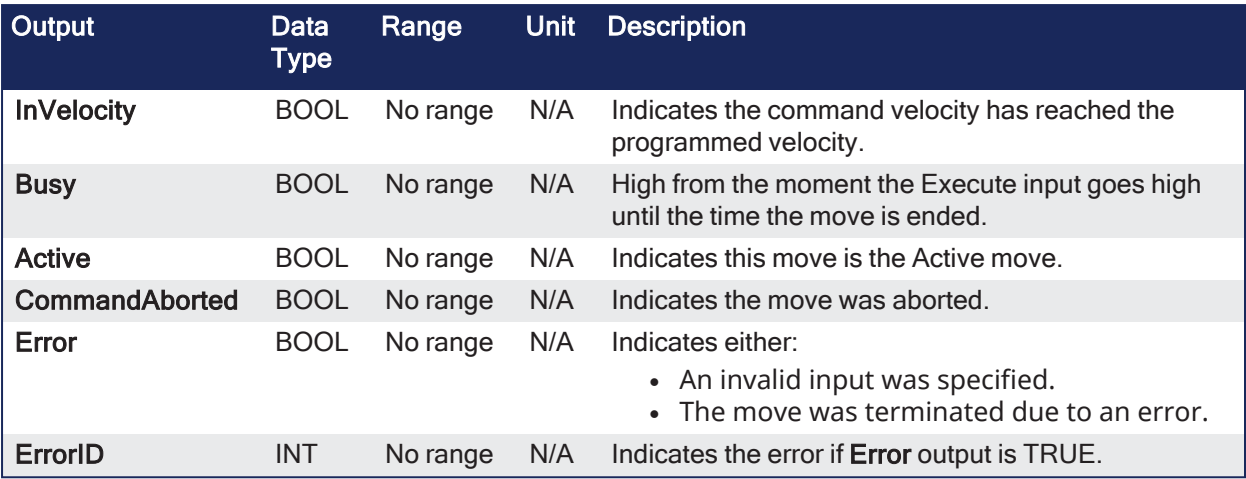

### 4.2.11.5.3 Remarks

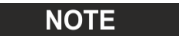

This function or function block returns cached data. See [Programming](../../../../../Content/2.IntroKAS/Program-Multi-Core.htm) a Dual Core Controller for more information.

#### **NOTE**

This function block starts a motion-related action and stores data for calculations and error checking. See Calling [Function](../../../../../Content/2.IntroKAS/Program-Multi-Core.htm#Calling) Blocks Multiple Times in the Same Cycle if using a dual-core controller.

- <sup>l</sup> After **MC\_MoveContVel** execution begins (**Execute** input low to high), follow up changes to input parameters immediately affect the ongoing motion, without requiring an additional low to high transition on the **Execute** input.
- This type of move can be terminated with the "MC Halt" ( $\rightarrow$  p. 449) function block or by aborting it with another move.

| MC MoveContVel   |                |  |
|------------------|----------------|--|
| Execute          | InVelocity     |  |
| Axis             | Busy           |  |
| Velocity         | Active         |  |
| Acceleration     | CommandAborted |  |
| Deceleration     | Frror          |  |
| Jerk             | ErrorID        |  |
| ContinuousUpdate |                |  |
| BufferMode       |                |  |
|                  |                |  |

**Figure 4-77:** MC\_MoveContVel

### 4.2.11.5.3.1 Time Diagram

This example shows the behavior of the combination of a ["MC\\_Stop"](#page-422-0) ( $\rightarrow$  p. 423) function block with a MC\_MoveContVel function block.

- A rotating axis is ramped down with FB2 ["MC\\_Stop"](#page-422-0) ( $\rightarrow$  p. 423).
- The axis rejects motion commands as long as ["MC\\_Stop"](#page-422-0) ( $\rightarrow$  p. 423) parameter **Execute** = TRUE.
- FB1 MC\_MoveContVel reports an error indicating the busy ["MC\\_Stop"](#page-422-0) ( $\rightarrow$  p. 423) command.

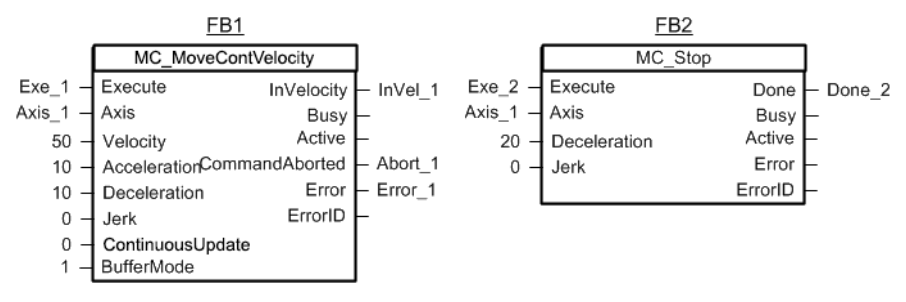

**Figure 4-78:** Time Diagrams: First and Second FBs

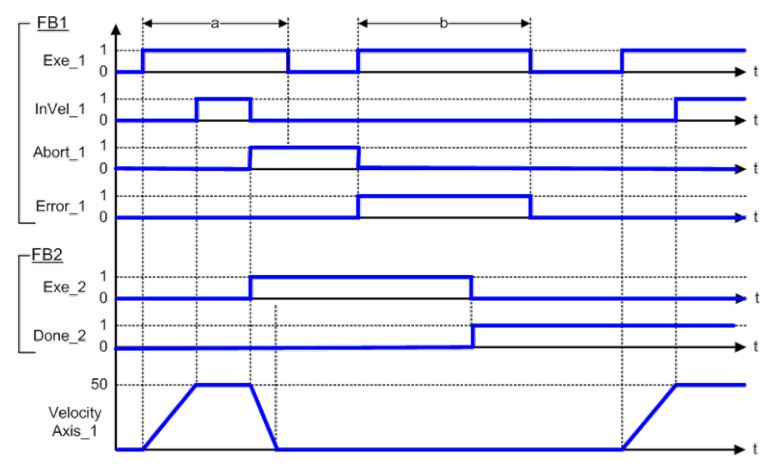

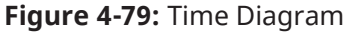

### 4.2.11.5.4 FBD Language Example

Not available.

#### 4.2.11.5.5 FFLD Language Example

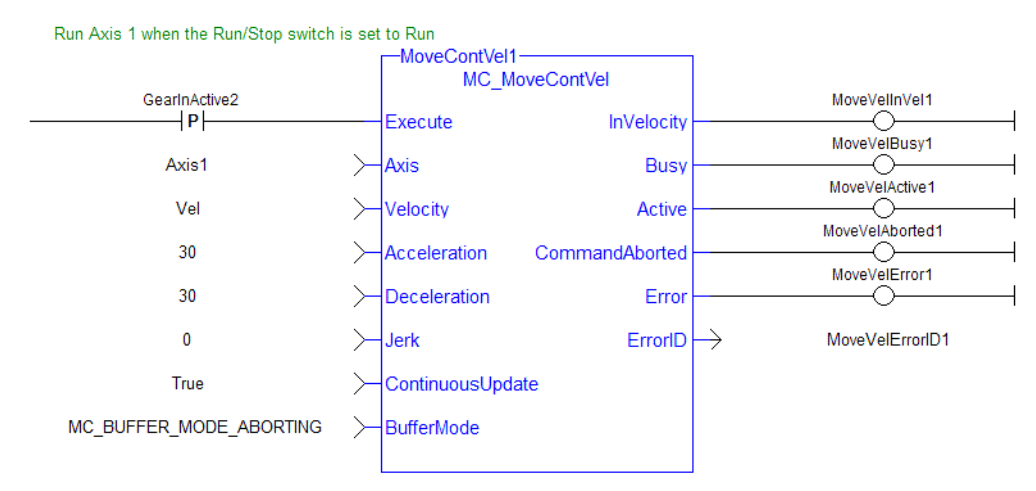

### 4.2.11.5.6 IL Language Example

Not available.

#### 4.2.11.5.7 ST Language Example

```
(* MC_MoveContVel ST example *)
Inst MC MoveContVel( MovVelReq , Axis1, Vel, 100.0, 100.0, 0, True, MC
BUFFER MODE ABORTING );
```
See Also

- Call a Function Block
- [Differences](../../../../../Content/PLC_library/Function_vs_FunctionBlock.htm) between Functions and Function Blocks
- ["MC\\_MoveVelocity"](#page-469-0)  $(\rightarrow p. 470)$

# <span id="page-463-0"></span>4.2.11.6 MC\_MoveRelative

PLCopen V

**Function Block** - Performs a single-axis move for a specified distance to perform incremental motion.

# 4.2.11.6.1 Inputs

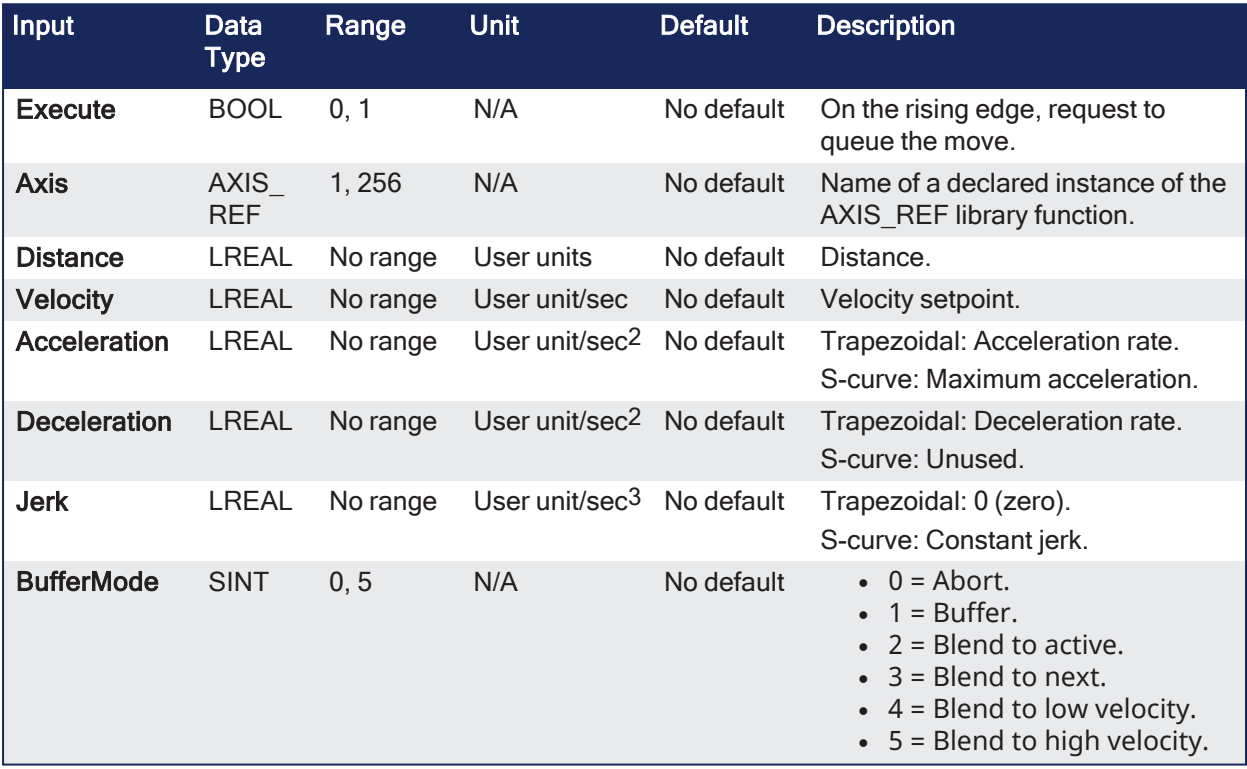

#### 4.2.11.6.2 Outputs

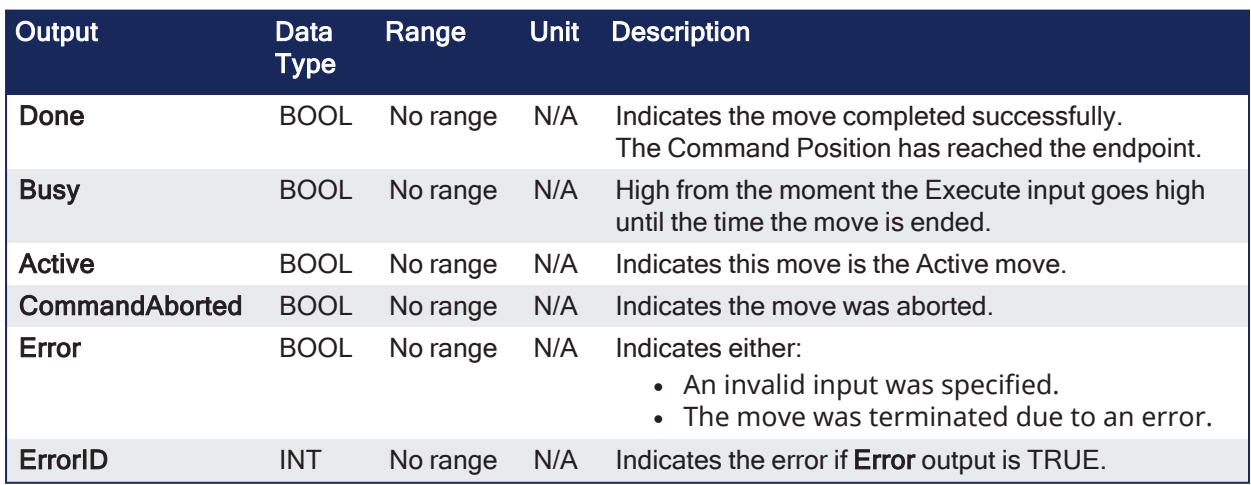

4.2.11.6.3 Remarks

# **NOTE**

This function block starts a motion-related action and stores data for calculations and error checking. See Calling [Function](../../../../../Content/2.IntroKAS/Program-Multi-Core.htm#Calling) Blocks Multiple Times in the Same Cycle if using a dual-core controller.

| MC MoveRelative   |                |  |
|-------------------|----------------|--|
| Execute           |                |  |
| Axis              | Busy           |  |
| Distance          | Active         |  |
| Velocity          | CommandAborted |  |
| Acceleration      | <b>Error</b>   |  |
| Deceleration      | <b>FrrorID</b> |  |
| 1erk              |                |  |
| <b>BufferMode</b> |                |  |
|                   |                |  |
|                   |                |  |

**Figure 4-80:** MC\_MoveRelative

#### 4.2.11.6.3.1 Time Diagram

These images show two examples of the combination of two relative move Function Blocks (FBs).

- <sup>l</sup> The left part of the diagram illustrates when the second FB is called **after** the first one.
	- <sup>l</sup> If the first reaches the commanded position of 6000, and the velocity is 0 (zero), the output **Done** causes the second FB to move to the distance 10000.
- <sup>l</sup> The right part of the diagram illustrates when the second move FB starts the execution **while** the first FB is still executing.
	- The first motion is interrupted and aborted by the Test signal during the constant velocity of the first FB.
	- <sup>l</sup> The second FB **adds on the actual position** of 3250 the distance 4000 and moves the axis to the resulting position of 7250.

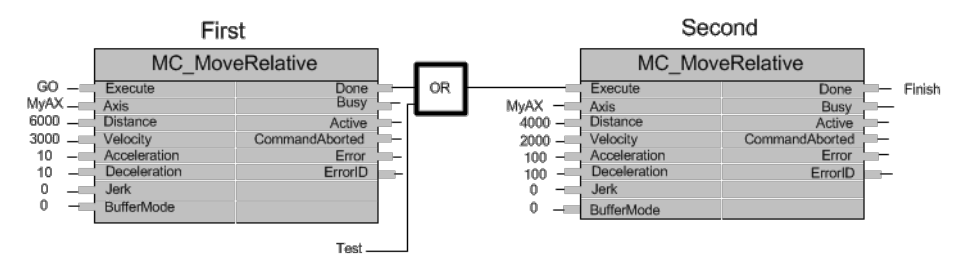

**Figure 4-81:** Time Diagrams: First and Second FBs

# KAS Reference Guide - Motion Library | 4 Motion Library

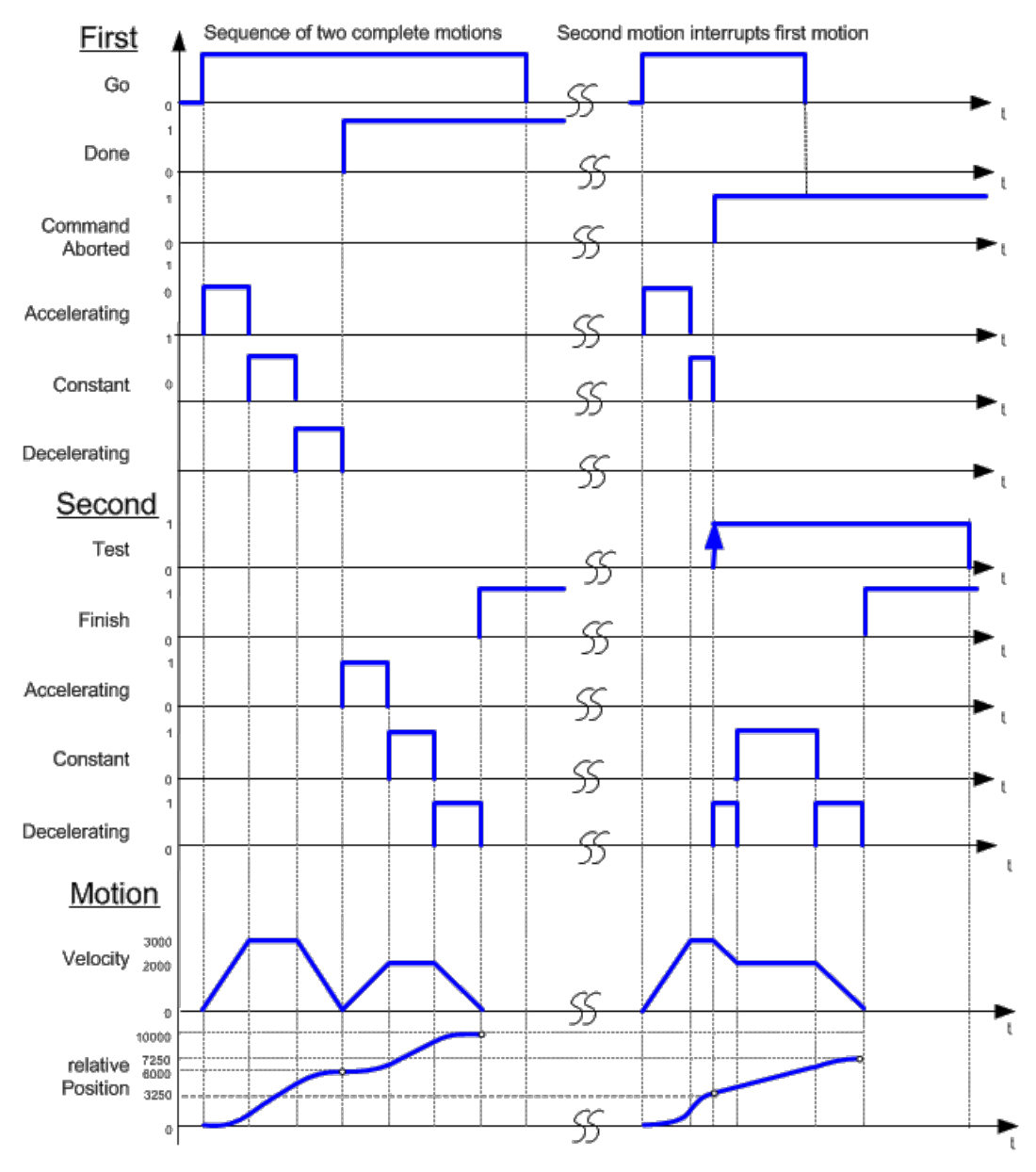

**Figure 4-82:** Time Diagram

### 4.2.11.6.4 FBD Language Example

Not available.

### 4.2.11.6.5 FFLD Language Example

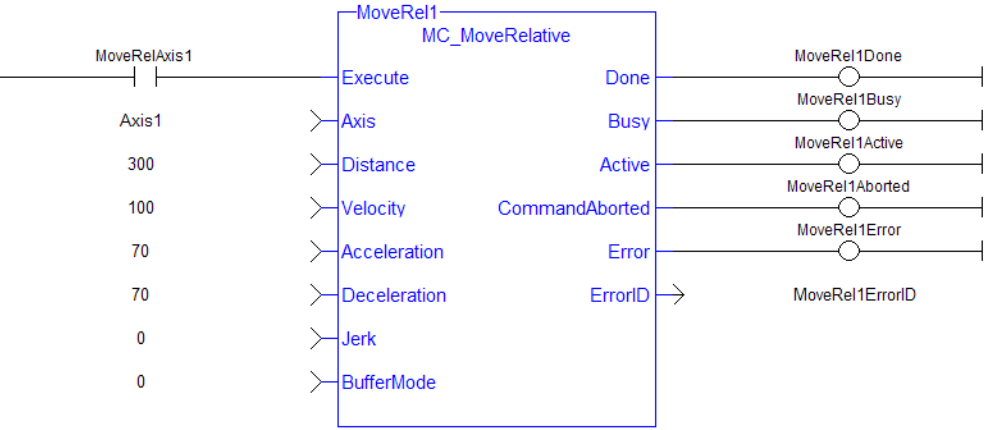

#### Move Axis 1 a relative distance of 300

### 4.2.11.6.6 IL Language Example

Not available.

### 4.2.11.6.7 ST Language Example

```
(* MC_MoveRelative ST example *)
Inst MC MoveRelative( MovRelReq, Axis1, 10.0, 200.0,150.0, 150.0, 0,0 );
MovRelDone := Inst MC MoveRelative.Done; //store Done output into user
defined variable
```
#### See Also

- $\bullet$  Call a Function Block
- [Differences](../../../../../Content/PLC_library/Function_vs_FunctionBlock.htm) between Functions and Function Blocks

### 4.2.11.7 MC\_MoveSuperimp

PLCopen

**Function Block** - Performs a single-axis move superimposed upon the currently executing move.

### 4.2.11.7.1 Inputs

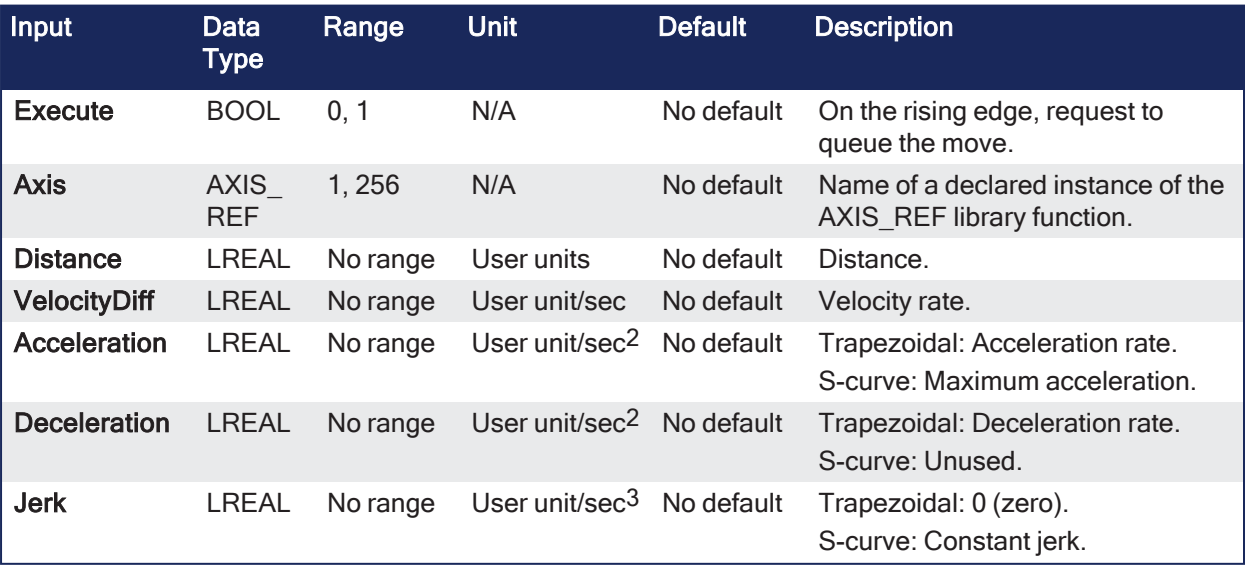

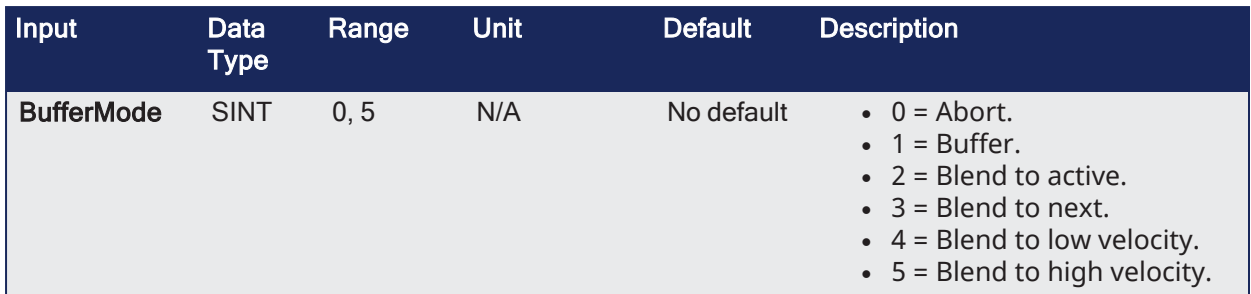

# 4.2.11.7.2 Outputs

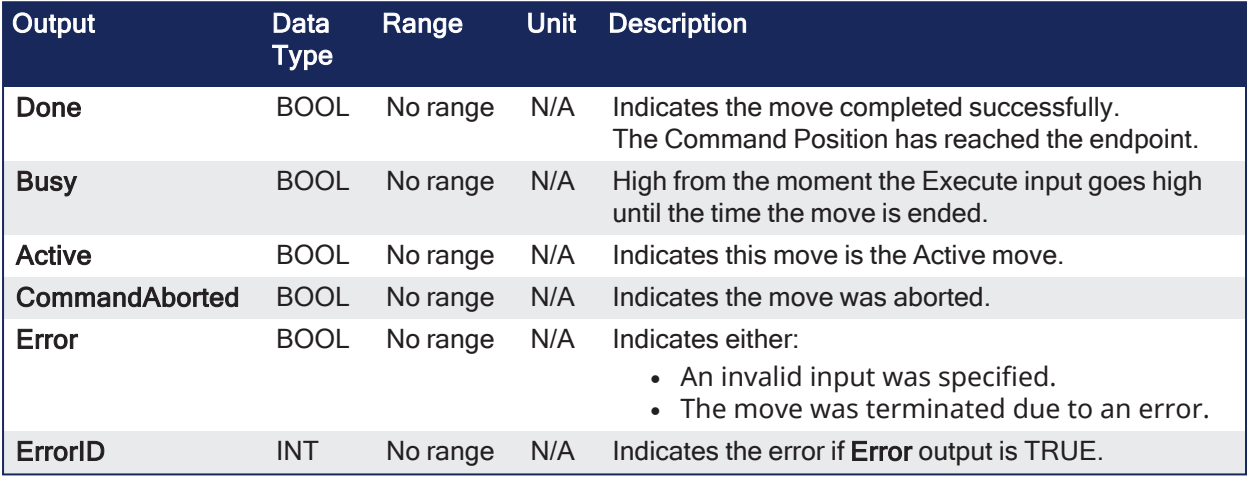

### 4.2.11.7.3 Remarks

# **NOTE**

This function block starts a motion-related action and stores data for calculations and error checking. See Calling [Function](../../../../../Content/2.IntroKAS/Program-Multi-Core.htm#Calling) Blocks Multiple Times in the Same Cycle if using a dual-core controller.

# 4.2.11.7.3.1 Usage

This function block:

- Provides a way to smoothly apply a shift in axis position while it is executing a move.
- Is commonly used with ["MC\\_TouchProbe"](#page-427-0)  $(\rightarrow p. 428)$  for performing position corrections on the slave axis in a **Mark-to-Machine** registration application.

# $\star$  TIP

**MC\_MoveSuperimp** performs a similar function to the SlaveOffset input in the ["MC\\_CamIn"](#page-475-0) (→ p. 476) function block.

It has the additional features of setting the velocity, acceleration, deceleration, and jerk motion parameters.

- A superimposed move is executed similar to a ["MC\\_MoveRelative"](#page-463-0) ( $\rightarrow$  p. 464) move using the specified **Distance**, **Velocity**, **Acceleration**, **Deceleration**, and **Jerk** values.
	- $\cdot$  The interpolated command generated by a superimposed move is added to the command of the currently executing move.
	- Subsequent calls to MC\_MoveSuperimp can abort or blend to an executing MC\_MoveSuperimp move.
| MC MoveSuperimp   |                |  |  |  |  |  |
|-------------------|----------------|--|--|--|--|--|
| Execute           | Done           |  |  |  |  |  |
| Axis              | Busy           |  |  |  |  |  |
| Distance          | Active         |  |  |  |  |  |
| VelocityDiff      | CommandAborted |  |  |  |  |  |
| Acceleration      | <b>Error</b>   |  |  |  |  |  |
| Deceleration      | ErrorID        |  |  |  |  |  |
| lerk              |                |  |  |  |  |  |
| <b>BufferMode</b> |                |  |  |  |  |  |
|                   |                |  |  |  |  |  |

**Figure 4-83:** MC\_MoveSuperimp

# 4.2.11.7.3.2 Time Diagram

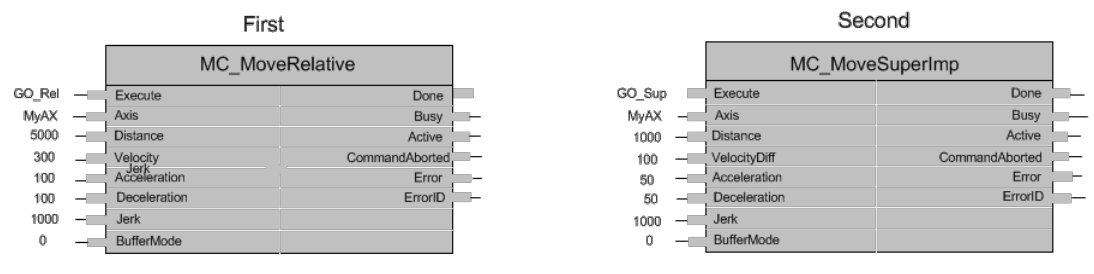

**Figure 4-84:** Time Diagrams: First and Second FBs

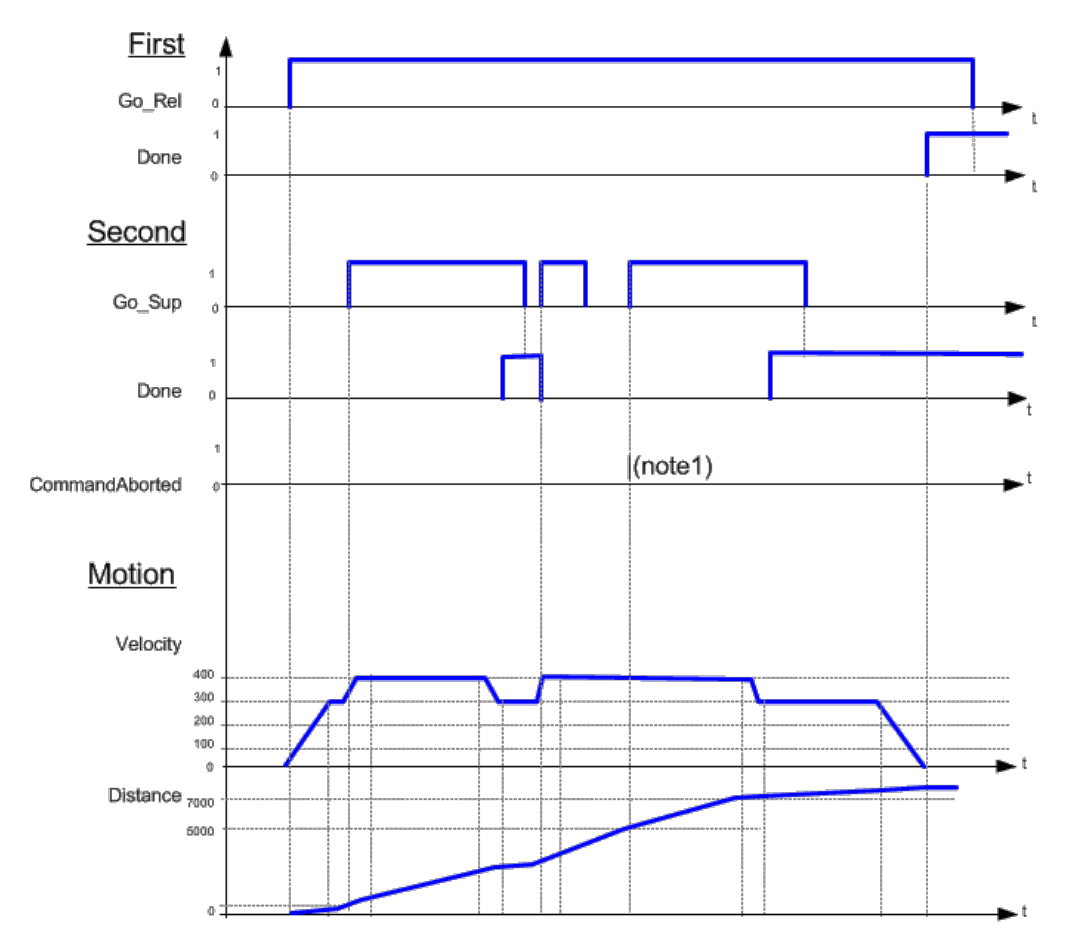

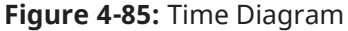

### **NOTE**

- 1. The CommandAborted is not visible here because the new command works on the same instance.
- 2. The end position is between 7000 and 8000, depending on the timing of the aborting of the second command set for the MC\_MoveSuperimposed.

 $\sim$   $\sim$   $\sim$ 

# 4.2.11.7.4 FBD Language Example

Not available.

# 4.2.11.7.5 FFLD Language Example

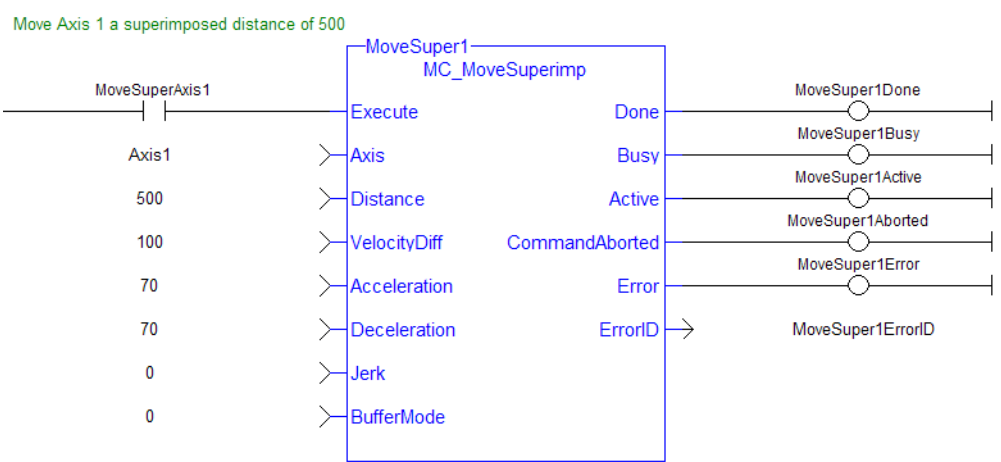

# 4.2.11.7.6 IL Language Example

Not available.

# 4.2.11.7.7 ST Language Example

```
(* MC_MoveSuperimp ST example *)
Inst MC MoveSuperimp( MovSupReq, Axis1, 123.555, 10.0, 100.0, 100.0, 0, 0 );
MovSupDone := Inst MC MoveSuperimp.Done; //store Done output into user
defined variable
```
#### See Also

- Call a Function Block
- [Differences](../../../../../Content/PLC_library/Function_vs_FunctionBlock.htm) between Functions and Function Blocks

#### <span id="page-469-0"></span>4.2.11.8 MC\_MoveVelocity

PLCopen

**Function Block** - Performs a single-axis, non-ending move at a specified velocity.

#### 4.2.11.8.1 Inputs

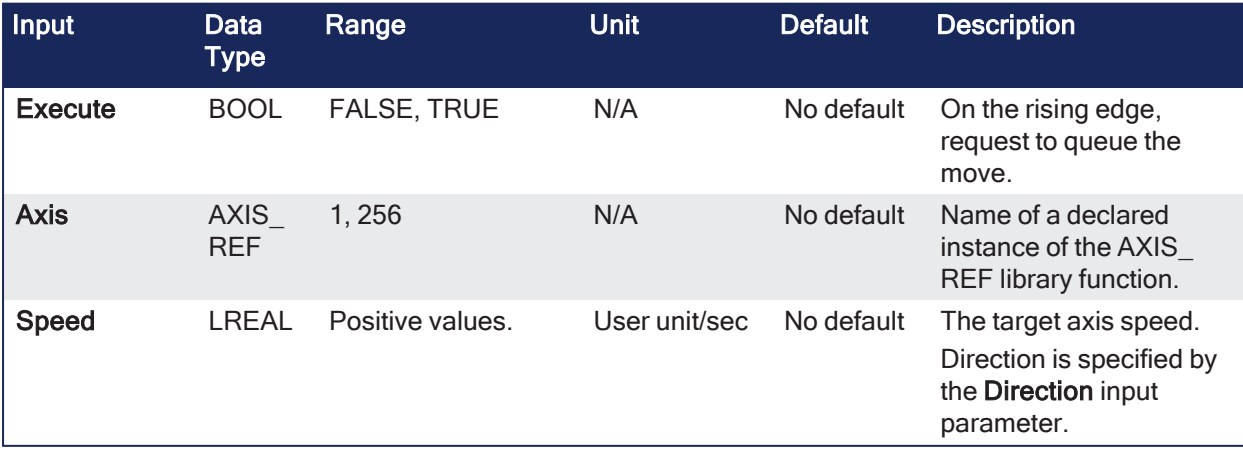

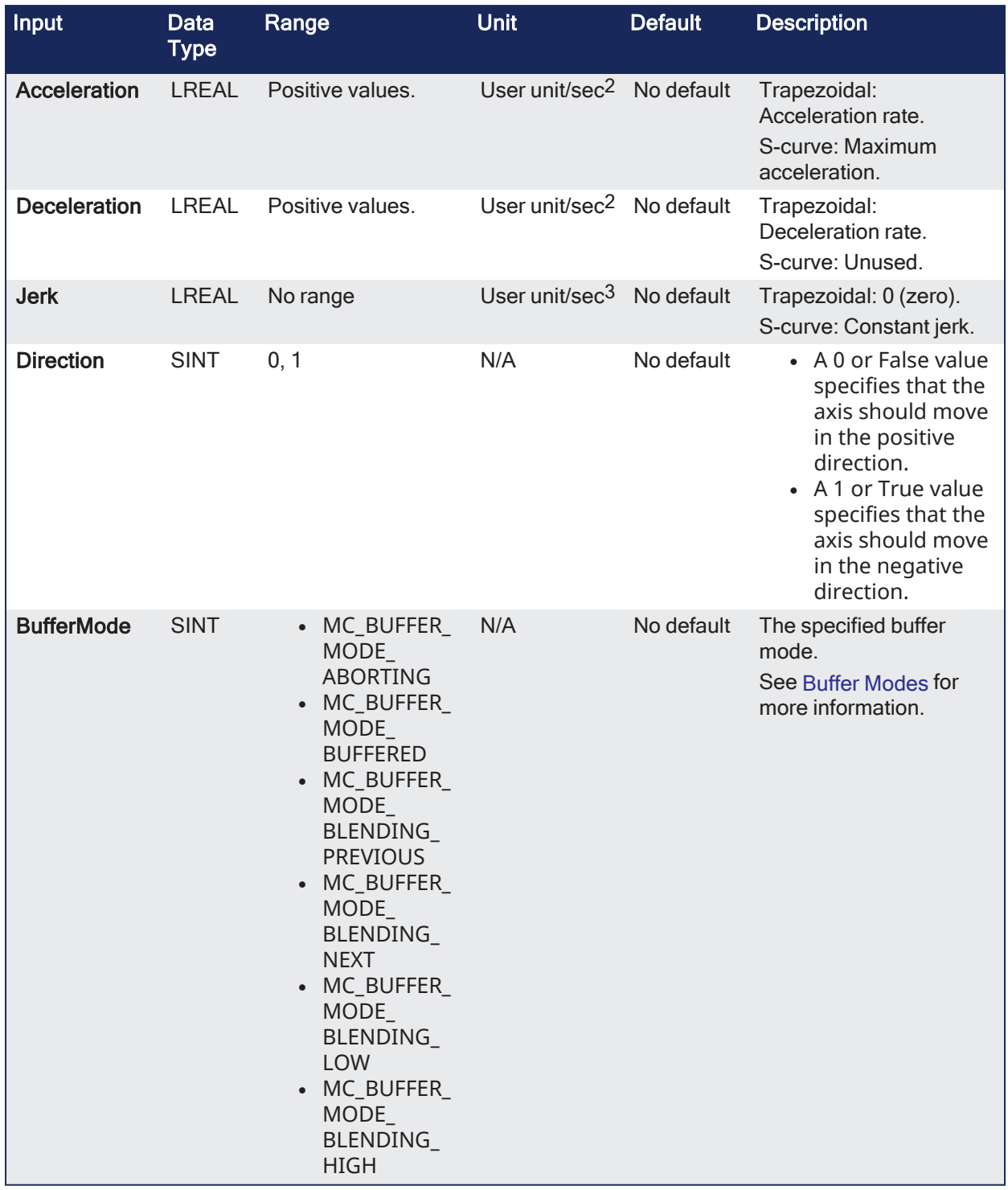

# 4.2.11.8.2 Outputs

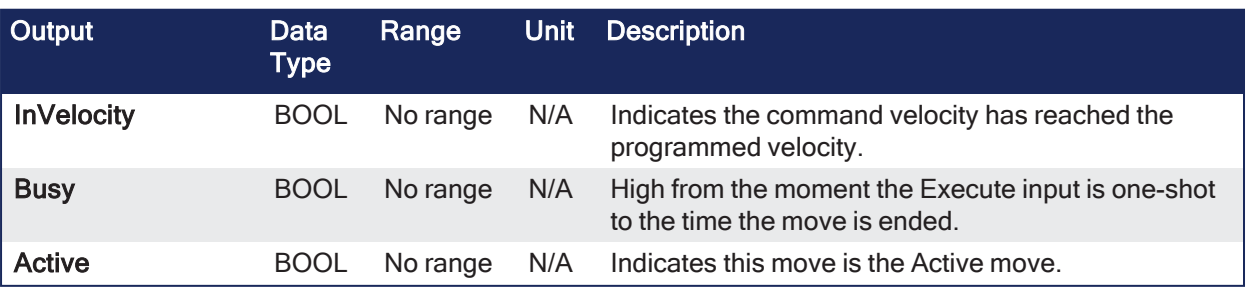

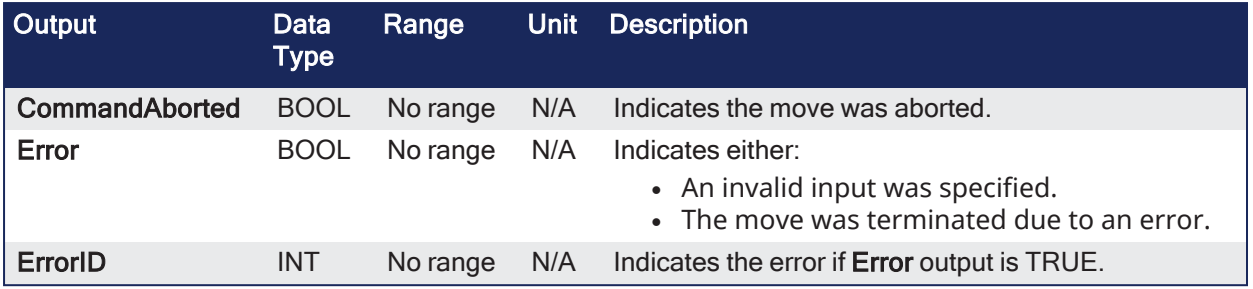

# 4.2.11.8.3 Remarks

### **NOTE**

This function block starts a motion-related action and stores data for calculations and error checking. See Calling [Function](../../../../../Content/2.IntroKAS/Program-Multi-Core.htm#Calling) Blocks Multiple Times in the Same Cycle if using a dual-core controller.

# $\star$  TIP

Consider using the ["MC\\_MoveContVel"](#page-458-0) ( $\rightarrow$  p. 459) function block. It is more flexible and allows for the continuous update of motion parameters.

• This type of move can be terminated with the MC Halt function block or by aborting it with another move.

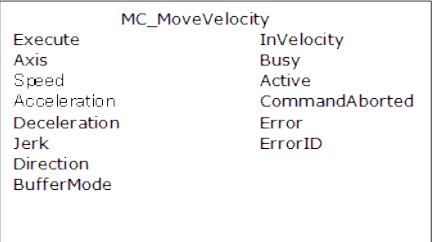

**Figure 4-86:** MC\_MoveVelocity

# 4.2.11.8.3.1 Time Diagram

These images show two examples of the combination behavior of an [MC\\_Stop](#page-422-0) FB with a MC\_ MoveVelocity FB.

- A rotating axis is ramped down with FB2 MC\_Stop.
- The axis rejects motion commands as long as MC\_Stop parameter "Execute" = TRUE.
- FB1 MC\_MoveVelocity reports an error indicating the busy MC\_Stop command.

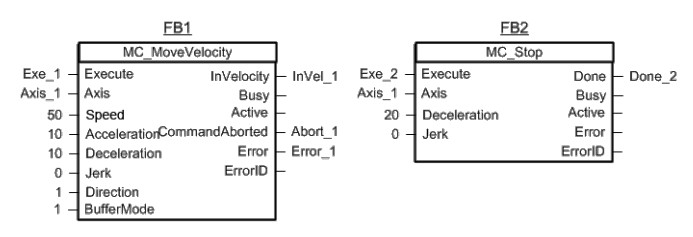

**Figure 4-87:** Time Diagrams: First and Second FBs

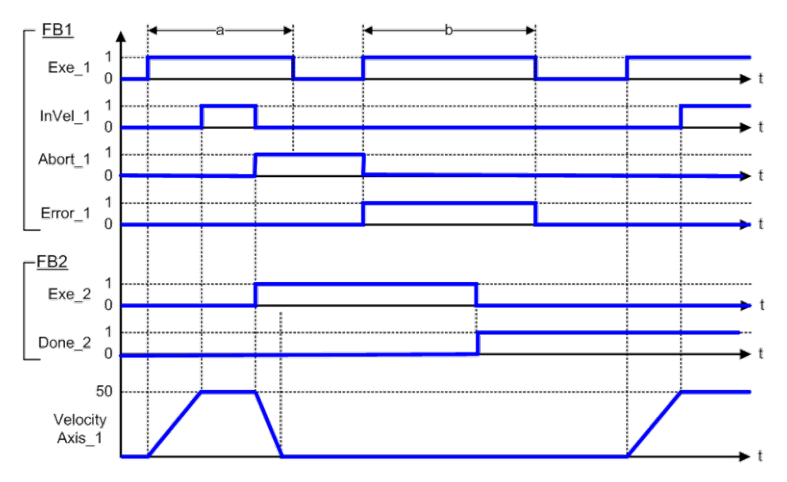

**Figure 4-88:** Time Diagram

# 4.2.11.8.4 FBD Language Example

Not available.

# 4.2.11.8.5 FFLD Language Example

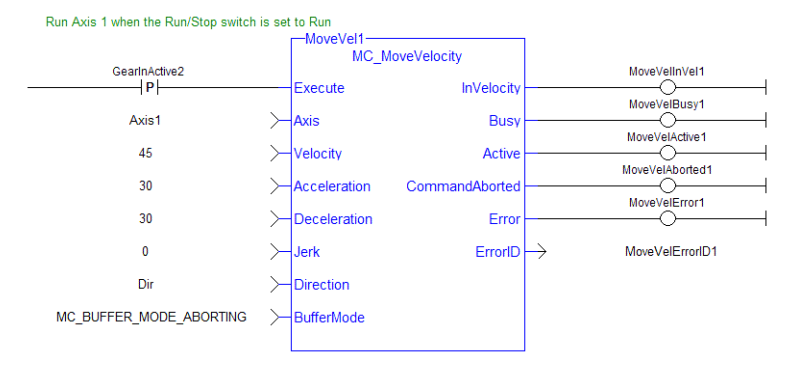

# 4.2.11.8.6 IL Language Example

Not available.

### 4.2.11.8.7 ST Language Example

```
(* MC_MoveVelocity ST example *)
```
Inst MC MoveVelocity( MovVelReq , Axis1, 200.0, 100.0, 100.0, 0, True, MC BUFFER\_MODE\_ABORTING );

#### See Also

- Call a Function Block
- [Differences](../../../../../Content/PLC_library/Function_vs_FunctionBlock.htm) between Functions and Function Blocks
- ["MC\\_MoveContVel"](#page-458-0)  $(\rightarrow p. 459)$

#### 4.2.11.9 MC\_RemSuperAxis

PLCopen

**Function Block** - Remove an axis from the axis's list of assigned, superimposed axes.

#### 4.2.11.9.1 Inputs

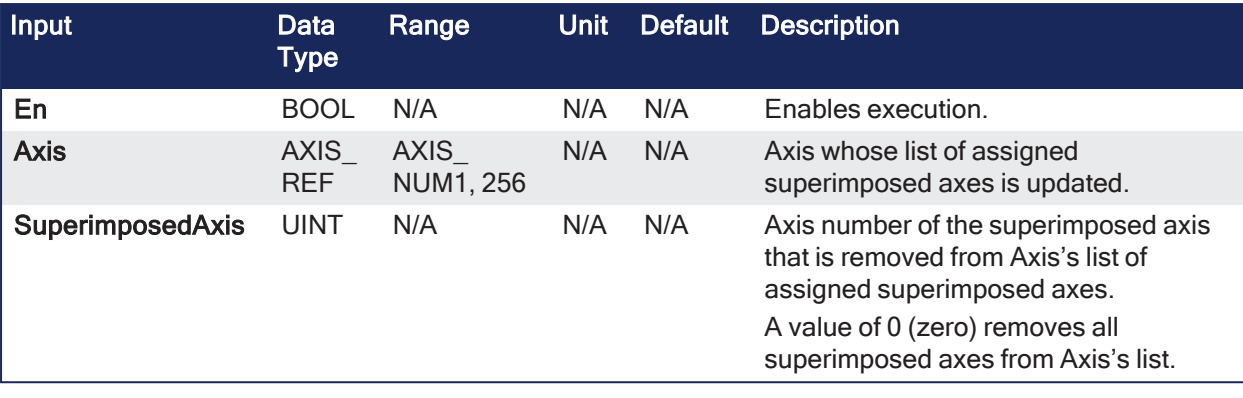

# 4.2.11.9.2 Outputs

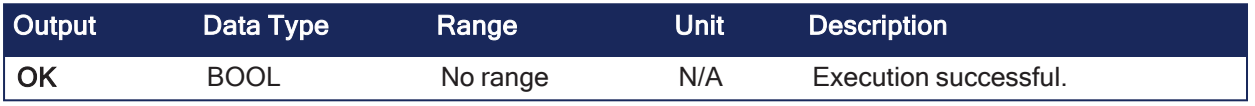

# 4.2.11.9.3 Remarks

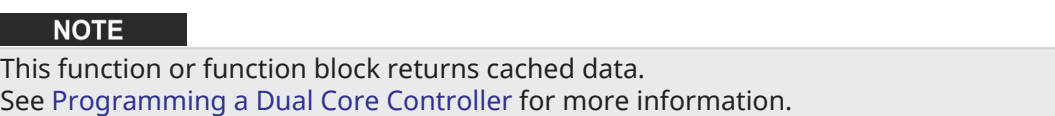

This feature allows the application program to superimpose the moves of multiple axes ("Superimposed Axes") on top of the move of another axis ("Receiving Axis").

- This is performed internally by adding the command deltas of the Superimposed Axes to the command delta of the Receiving Axis.
- A maximum of four different Superimposed Axes can be superimposed upon a Receiving Axis.
- If the value at **SuperimposedAxis** is 0 (zero), all assigned superimposed axes are removed from Axis's list.
- **•** The OK output goes high to indicate the function executed successfully.
- <sup>l</sup> If the **OK** output **does not** go high, one of these errors is detected:
	- $\bullet$  The axis is not a valid axis.
	- The axis is not a servo or virtual axis.

# 4.2.11.9.4 FBD Language Example

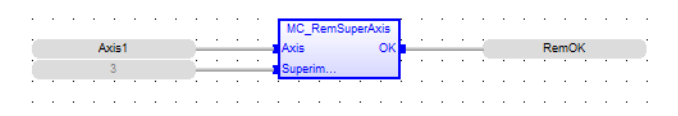

# 4.2.11.9.5 FFLD Language Example

 $\boxdot$  Network #19

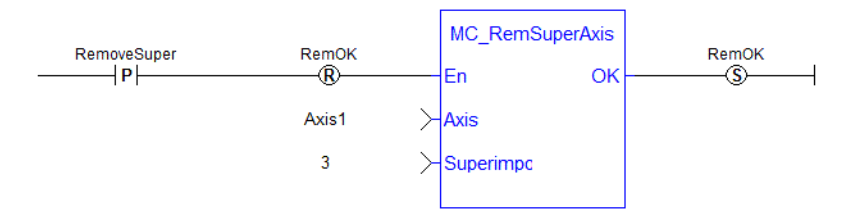

# 4.2.11.9.6 IL Language Example

Not available.

# 4.2.11.9.7 ST Language Example

```
RemOK := MC RemSuperAxis(Axis1,3);
```
# See Also

"MC AddSuperAxis" (→ p. 447)

# <span id="page-474-0"></span>4.2.11.10 MC\_SetOverride

PLCopen

**Function Block** - Writes velocity and acceleration override factors.

#### 4.2.11.10.1 Inputs

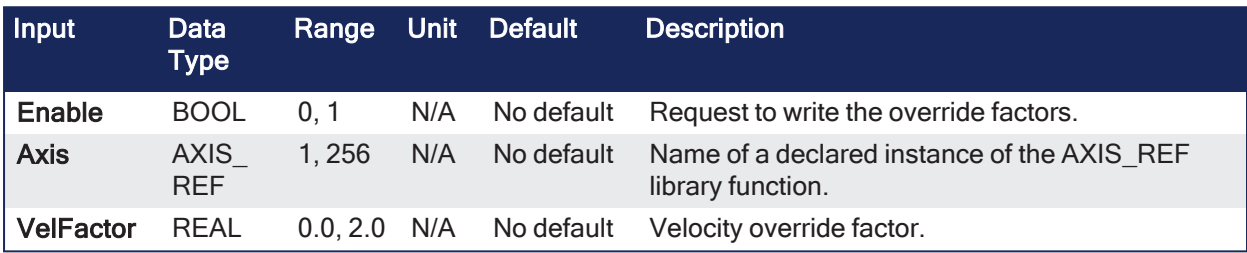

#### 4.2.11.10.2 Outputs

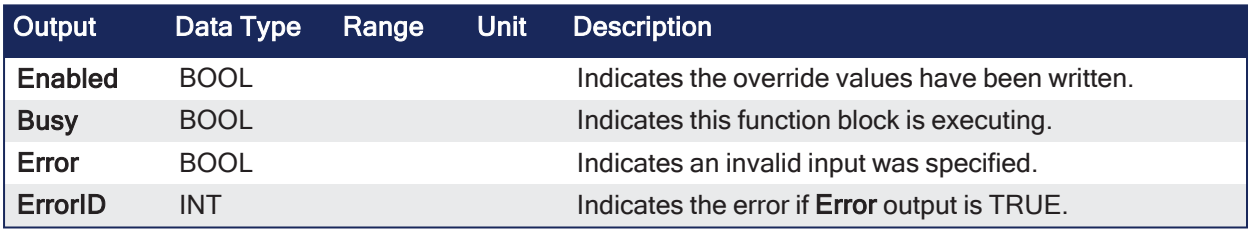

# 4.2.11.10.3 Remarks

- $\bullet$
- A change in the velocity override factor takes effect immediately on the active move.
- The velocity override factor is applied to the programmed velocity (of a ["MC\\_MoveAbsolute"](#page-450-0) ( $\rightarrow$  p. [451\)](#page-450-0), ["MC\\_MoveAdditive"](#page-455-0) ( $\rightarrow$  p. 456), ["MC\\_MoveRelative"](#page-463-0) ( $\rightarrow$  p. 464), ["MC\\_MoveSuperimp"](#page-466-0) ( $\rightarrow$  p. [467\)](#page-466-0), or ["MC\\_MoveVelocity"](#page-469-0)  $(\rightarrow p. 470)$  function block) to determine the command velocity:

```
command velocity = programmed velocity * VelFactor
```
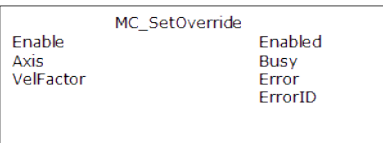

**Figure 4-89:** MC\_SetOverride

#### 4.2.11.10.4 FBD Language Example

Not available.

#### 4.2.11.10.5 FFLD Language Example

### KAS Reference Guide - Motion Library | 4 Motion Library

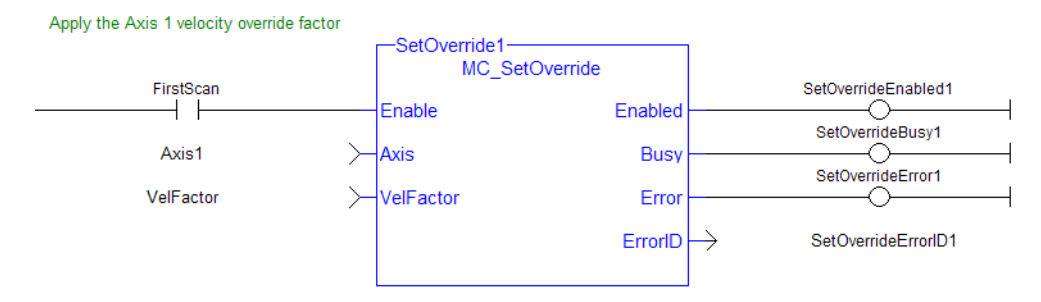

# 4.2.11.10.6 IL Language Example

Not available.

#### 4.2.11.10.7 ST Language Example

```
(* MC_SetOverride ST example *)
VelFactor := 1.25 ; //set the velocity factor to 1.25 (125%)
Inst MC SetOverride( TRUE , Axis1, VelFactor ); // Inst MC Setoverride is an
instance of MC_SetOverride
```
# 4.2.12 Profile

These functions provide commands for slave axes, such as cams and gearing.

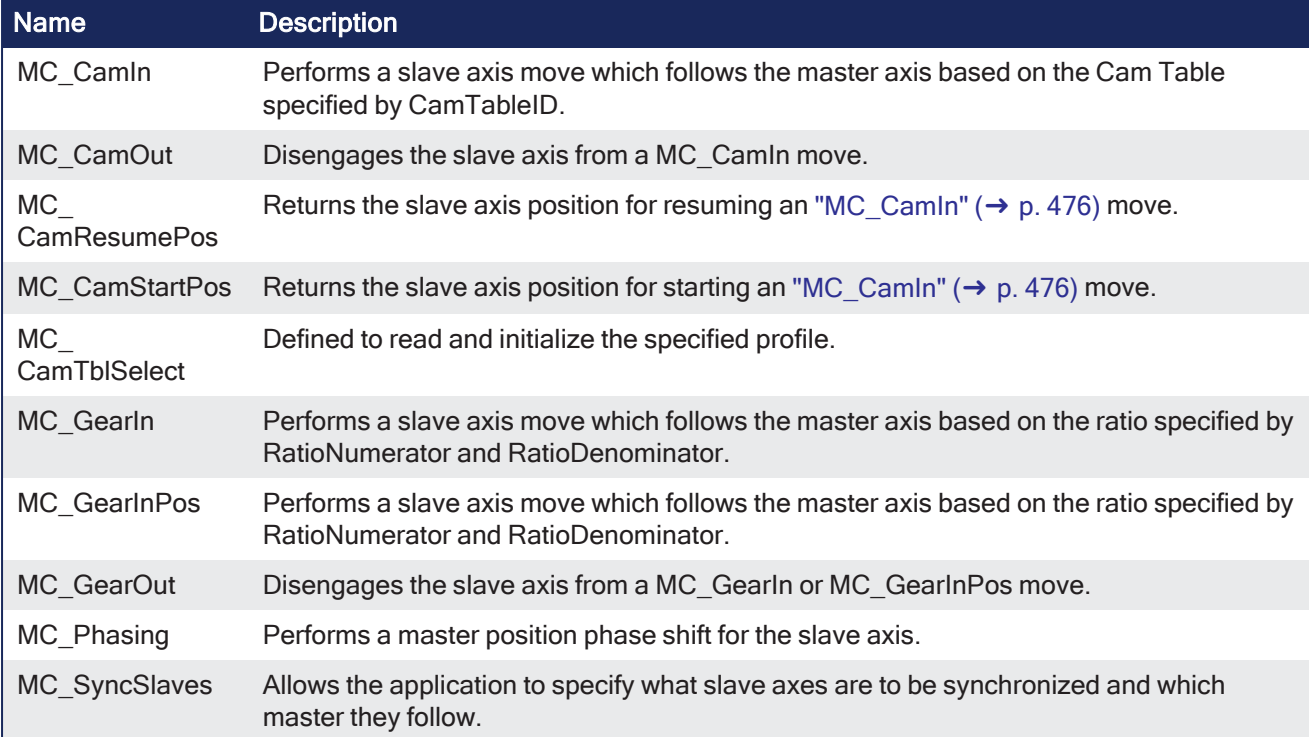

# <span id="page-475-0"></span>4.2.12.1 MC\_CamIn

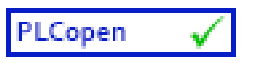

**Function Block** - Performs a slave axis move which follows the master axis based on the Cam Table specified by CamTableID.

# 4.2.12.1.1 Inputs

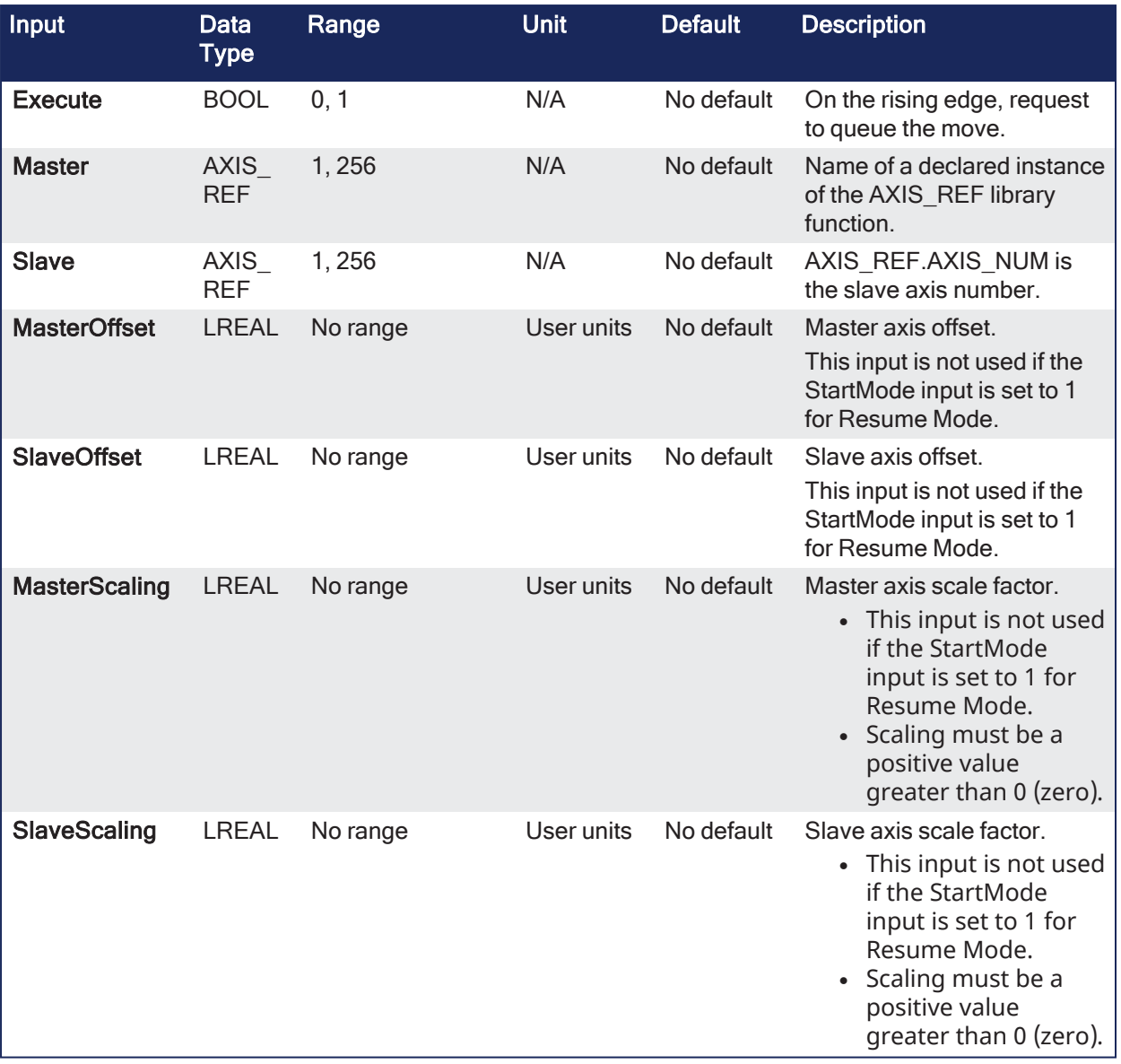

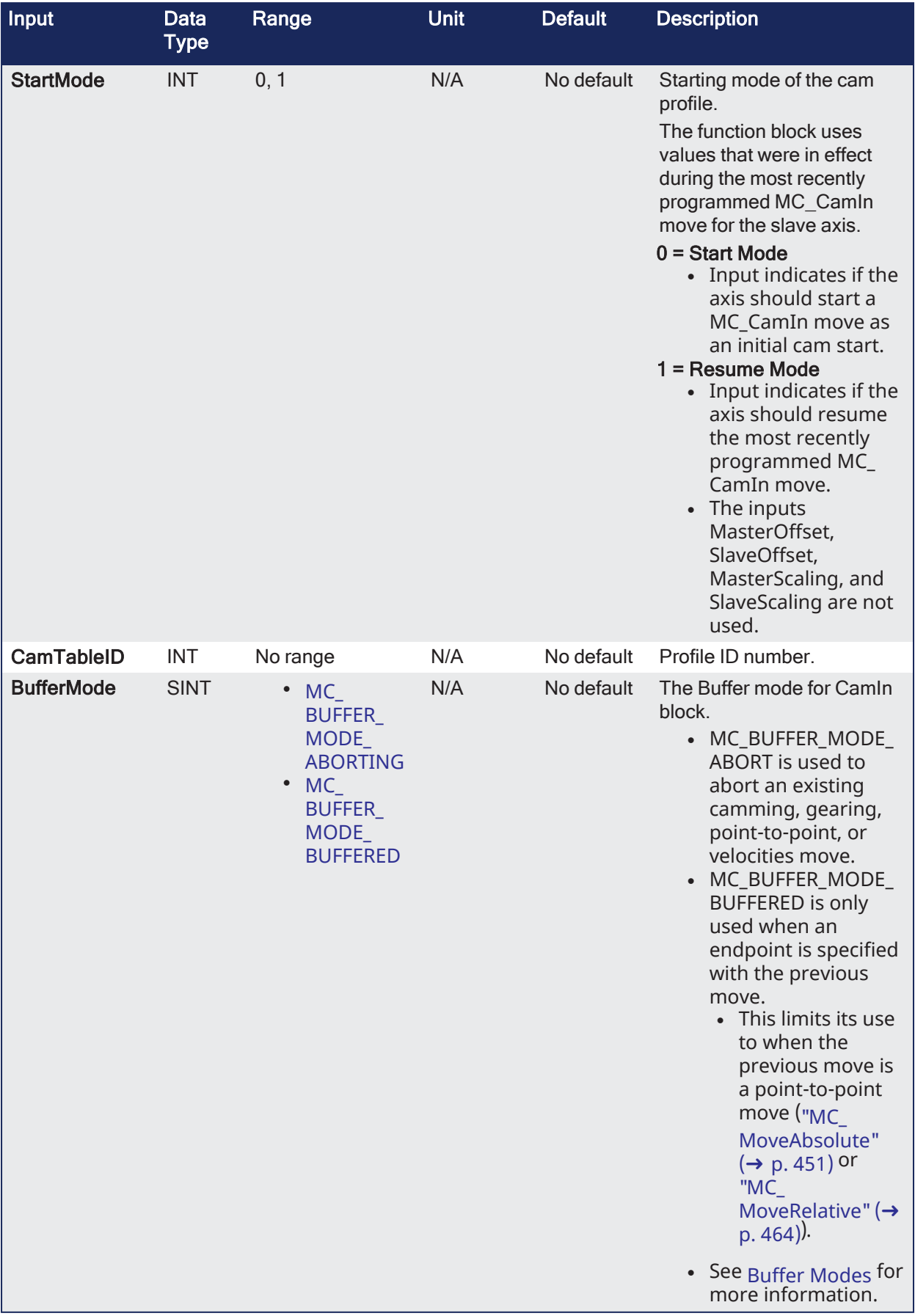

# 4.2.12.1.2 Outputs

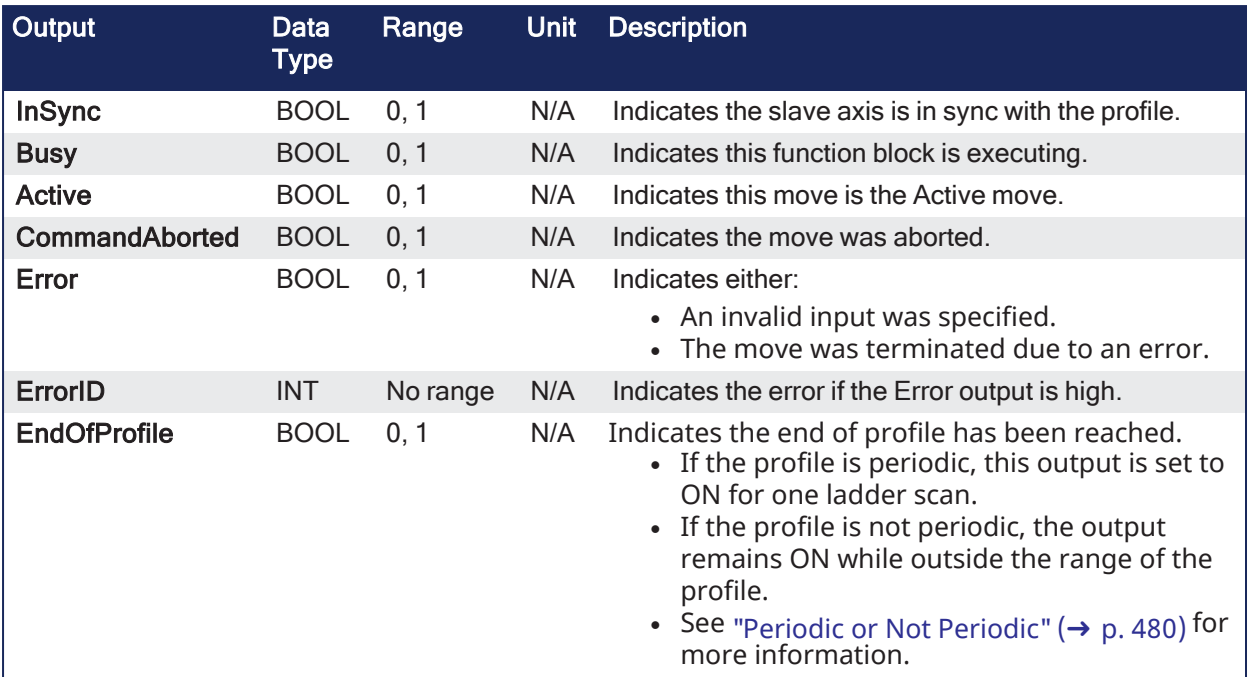

# 4.2.12.1.3 Remarks

### **NOTE**

This function block starts a motion-related action and stores data for calculations and error checking. See Calling [Function](../../../../../Content/2.IntroKAS/Program-Multi-Core.htm#Calling) Blocks Multiple Times in the Same Cycle if using a dual-core controller.

- This function block is used to either:
	- Initiate a new MC CamIn move.
	- Resume a previously programmed MC\_CamIn move.
- See ["MC\\_CamStartPos"](#page-487-0) ( $\rightarrow$  p. 488) or ["MC\\_CamResumePos"](#page-485-0) ( $\rightarrow$  p. 486) for more information about positioning the slave axis prior to calling MC\_CamIn.

# 4.2.12.1.3.1 Abort Camming

#### **NOTE**

Ending camming is also possible with other single axis function blocks (e.g., ["MC\\_MoveRelative"](#page-463-0) ( $\rightarrow$  p. [464\)](#page-463-0) or ["MC\\_MoveAbsolute"](#page-450-0)  $(\rightarrow p. 451)$ ).

There are two options to stop camming after MC\_CamIn has been called:

- ["MC\\_CamOut"](#page-483-0) ( $\rightarrow$  p. 484) continues motion at the instantaneous final actual velocity of the slave axis when it is called.
	- Axis motion continues at that final actual velocity.
- ["MC\\_Halt"](#page-448-0) ( $\rightarrow$  p. 449) (with buffer mode input = 0) decelerates axis motion to 0 (zero) speed and stop motion.
- The master / slave relationship between the two axes is ended when MC\_CamOut or MC\_Halt is called.

| MC Camln             |                     |  |  |
|----------------------|---------------------|--|--|
| Execute              | <b>InSync</b>       |  |  |
| Master               | Busy                |  |  |
| Slave                | <b>Active</b>       |  |  |
| <b>MasterOffset</b>  | CommandAborted      |  |  |
| <b>SlaveOffset</b>   | Error               |  |  |
| <b>MasterScaling</b> | ErrorID             |  |  |
| SlaveScaling         | <b>EndOfProfile</b> |  |  |
| <b>StartMode</b>     |                     |  |  |
| <b>CamTableID</b>    |                     |  |  |
| <b>BufferMode</b>    |                     |  |  |
|                      |                     |  |  |

**Figure 4-90:** MC\_CamIn

# 4.2.12.1.3.2 Usage

The slave axis immediately locks on to the Cam Table profile.

- **.** The **Master Offset** is used to shift the profile along the master axis.
- <sup>l</sup> The **Master Scaling** defines the range of the profile along the master axis.
- **The Slave Offset** is used to shift the profile along the Slave axis.
- **.** The **Slave Scaling** defines the range of the profile along the slave axis.

#### <span id="page-479-0"></span>4.2.12.1.3.3 Periodic or Not Periodic

- If the profile is periodic, when the end of profile is reached, the profile continues at the start of the profile.
	- The EndOfProfile output is ON for 1 ladder scan.
- <sup>l</sup> If the profile is not periodic, when the end of profile is reached, the slave axis stops and remains at the end of the profile until the master axis returns to within the profile range as defined by MasterScaling.
	- The EndOfProfile output remains ON anytime the master axis is outside of the profile range.

#### 4.2.12.1.3.4 Adjustments Computation is Done

When cam is first started, offsets are adjusted if necessary.

- If the master is not absolute, then master offset = master offset + starting position.
- If the slave is not absolute, then slave offset = slave offset + starting position.

At run-time:

- Master position for profile = master position master offset. • Use master position for profile table to obtain slave profile position.
- Slave commanded position = slave profile position  $+$  slave offset.

#### 4.2.12.1.3.5 Dynamically Change a Cam Profile

MC\_CamIn can be used to dynamically change from one cam profile to another.

Care must be taken when doing this to avoid unexpected motion.

# $\star$  TIP

Tips to dynamically change cam profiles:

- <sup>l</sup> Verify the first cam's last position and the replacement cam's first position are the same. • Offsets as set by "MC CamTblSelect" ( $\rightarrow$  p. 490) affect actual cam position.
- Verify the first cam's last velocity and the replacement cam's first velocity do not cause any unexpected motion.
- Jumps can be eliminated by defining the present cam as **Cyclic** and defining the replacement cam as an **Absolute Master** and **Slave**, as set by the ["MC\\_CamTblSelect"](#page-489-0) (➜ p. 490) inputs.
	- <sup>l</sup> This eliminates any possible small error accumulating when the cam is switched.

### 4.2.12.1.4 Examples

These examples use the ["MC\\_CamIn"](#page-475-0) ( $\rightarrow$  p. 476) image showing the cam profile **MyProfile**:

["Example](#page-480-0) 1"  $(\rightarrow$  p. 481)

["Example](#page-481-0) 2"  $(\rightarrow$  p. 482)

```
"Example 3" (\rightarrow p. 482)
```
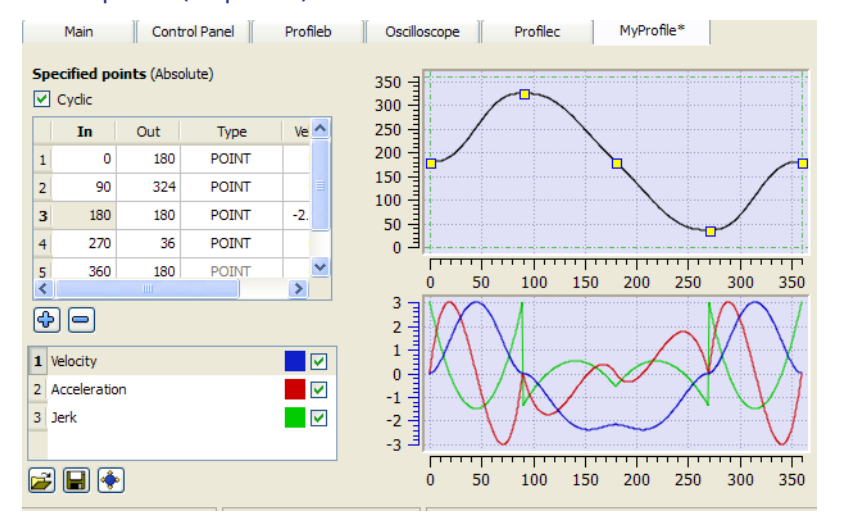

**Figure 4-91:** MC\_CamIn Example

#### <span id="page-480-0"></span>4.2.12.1.4.1 Example 1

#### **Example 1- MC\_CamIn Cam Profile**

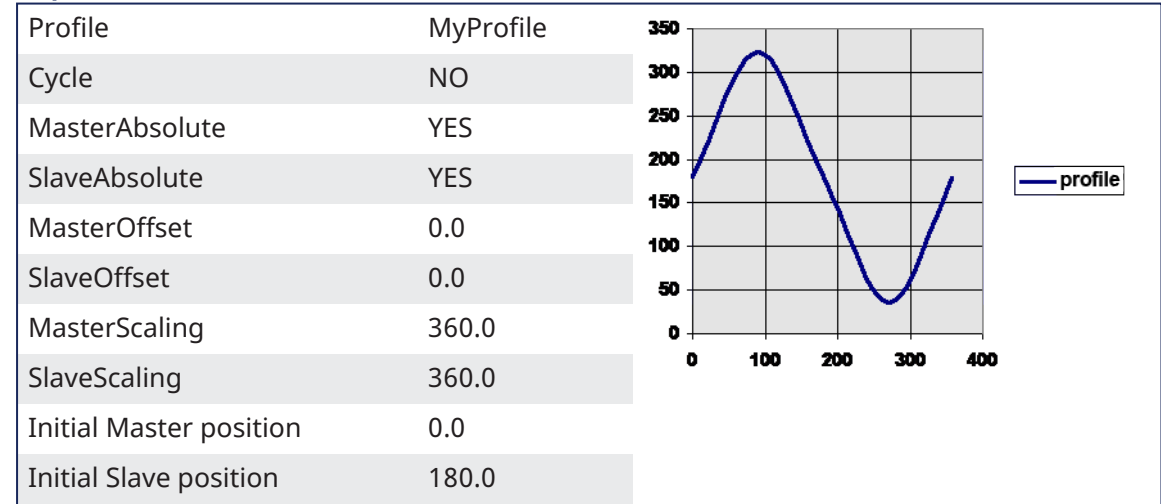

After MC\_CamTblSelect and MC\_CamIn are programmed with the parameters, the slave axis is locked on to the profile.

- $\bullet$  since both axes have zero offsets, the profile is not shifted in either axis.
- <sup>l</sup> The initial condition of the master axis at position 0 (zero), yields a slave command position of 180.0.
- As the master axis moves positive, the slave position follows the profile.
- When the master position is at 90.0, the slave is commanded to 324.0.
- See curve below where in = 90, out =  $324$ .

• The slave follows the profile as the master axis moves until the master axis reaches a position of 360.0. - At this time, the slave is commanded to 180.0.

- $\cdot$  If the master were to continue to move past 360.0, the slave commanded position would remain at 180.0 since the Cyclic input is false.
- $\cdot$  If the master moves negative, and its position returns to less than 360.0, the slave follows the profile **a**gain.

# <span id="page-481-0"></span>4.2.12.1.4.2 Example 2

#### **Example 2 - MC\_CamIn Cam Profile**

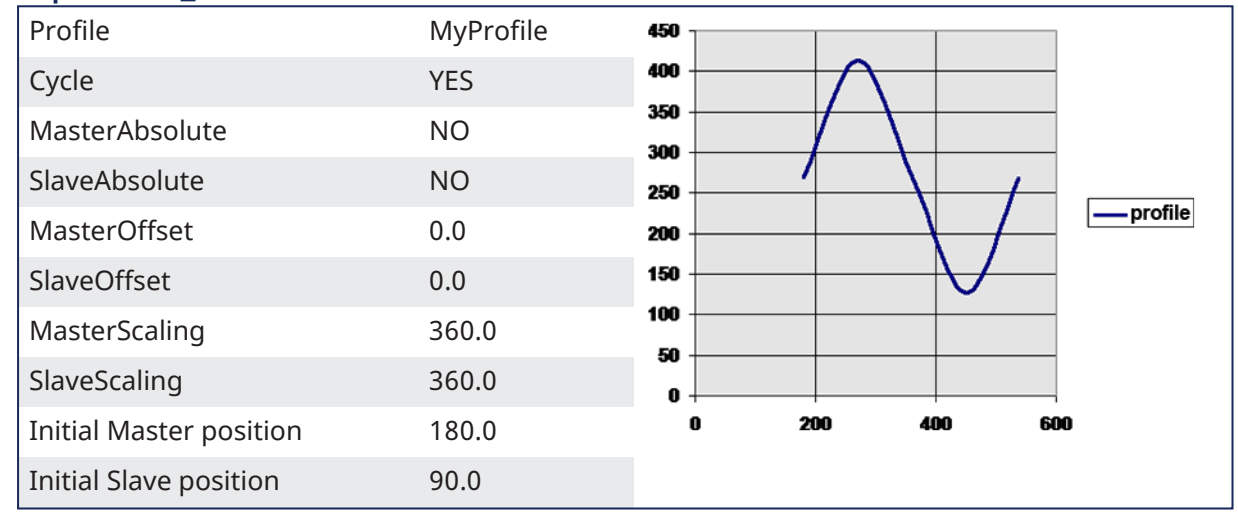

After MC\_CamTblSelect and MC\_CamIn are programmed with the parameters, the slave axis is locked on to the profile.

- <sup>l</sup> Since both axes have zero offsets, the profile is not shifted in either axis.
- <sup>l</sup> Neither the **MasterAbsolute** nor **SlaveAbsolute** input is on, so the profile is relative to the axes initial positions.
- **•** Specifically, the initial condition of the master axis at position 180 would represent a master profile position of 0 (180-180).
- This yields a slave command position of 270 (180 + 90).

 $\cdot$  As the master axis moves positive, the slave position follows the profile.

- When the master position is at 270, the slave is commanded to 414.0 (324 + 90).
- The slave follows the profile as the master axis moves until the master axis reaches a position of 540.
- At this time the slave is commanded to 270.0 (180 + 90).
	- If the master continues to move past 540.0, the slave commanded position follows the profile from the beginning since the Cyclic input is TRUE.
	- When the master reaches a position of 630, the slave is commanded to a position of 414.0 (324 + 90).

# <span id="page-481-1"></span>4.2.12.1.4.3 Example 3

**Example 3 - MC\_CamIn Cam Profile**

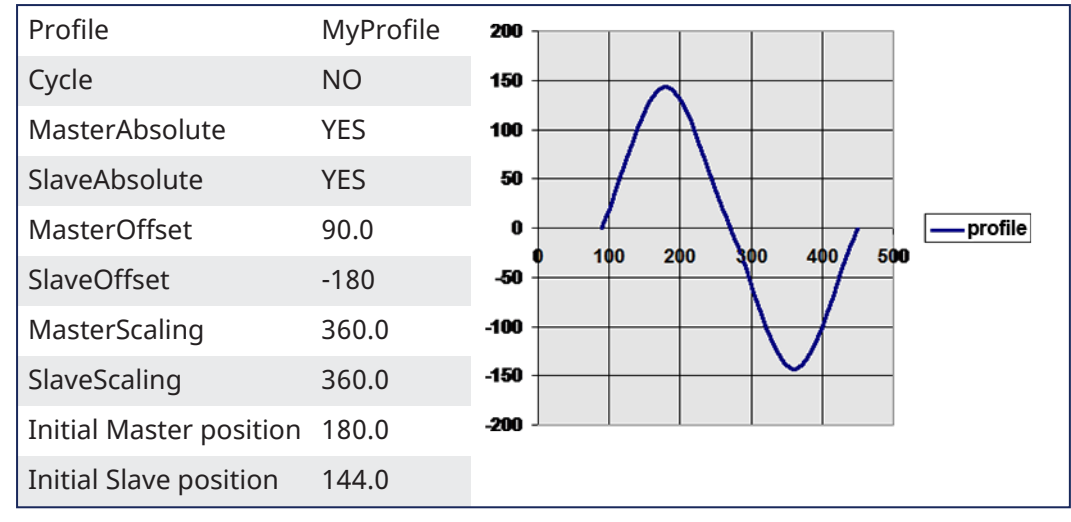

After MC  $CamTblselect and MC $CamIn$  are programmed with the parameters, the slave axis is$ locked on to the profile.

- **s** ince the both axes **have offsets**, the profile **is shifted** along both axes.
- specifically, the master axis is shifted 90, and the slave axis is shifted -180.
- **I**nitially the master axis position of 180 yields a master position for the profile calculation of 90 (master position 180 - Master offset 90).
- This yields a slave command position of 144 (slave profile command 324 + slave offset (-180)).
- As the master axis moves positive, the slave position follows the profile.
- <sup>l</sup> When the master axis position is at 270, the master position for profile calculation is 180 (270 90).
- This yields a slave command position of 0 (zero) (180 + (-180)).
	- $\cdot$  The slave follows the profile as the master axis moves until the master axis reaches a position of 450.
	- The master axis position of 450 yields a master position for profile calculation of 360 (450 90).
- The slave command position is 0 (180 + (-180)).
	- When the master reaches a position of 450, the slave commanded position remains at 0 (zero) since the Cyclic input is FALSE.

#### 4.2.12.1.5 FBD Language Example

Not available.

#### 4.2.12.1.6 FFLD Language Example

 $\boxminus$  Network #3

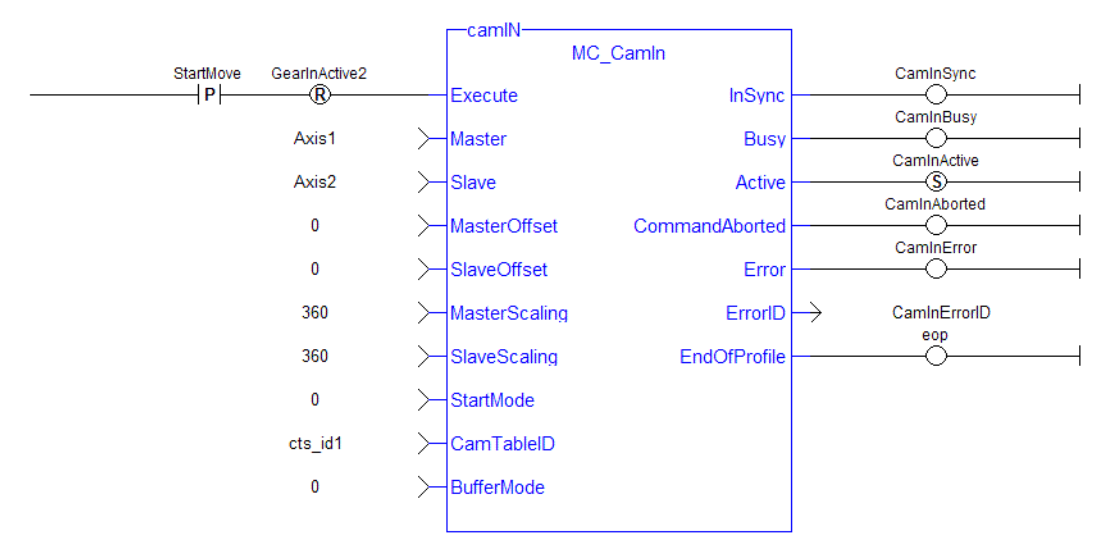

# 4.2.12.1.7 IL Language Example

Not available.

# 4.2.12.1.8 ST Language Example

```
(* MC_CamIn ST example *) //Inst_MC_CamIn is an instance of MC_CamIn
Inst MC CamIn( CamStartBool, Axis1, Axis2, 0.0, 0.0, 360.0, 360.0, 0,
CamTableID, 0 );
```
# See Also

- Call a Function Block
- [Differences](../../../../../Content/PLC_library/Function_vs_FunctionBlock.htm) Between Functions and Function Blocks
- $\cdot$  ["MC\\_CamOut"](#page-483-0) ( $\rightarrow$  p. 484)
- $\cdot$  "MC CamResumePos" ( $\rightarrow$  p. 486)
- ["MC\\_CamStartPos"](#page-487-0)  $(\rightarrow p. 488)$
- $\cdot$  ["MC\\_CamTblSelect"](#page-489-0) ( $\rightarrow$  p. 490)

# <span id="page-483-0"></span>4.2.12.2 MC\_CamOut

PLCopen

**Function Block** - Disengages the slave axis from a MC\_CamIn move.

#### 4.2.12.2.1 Inputs

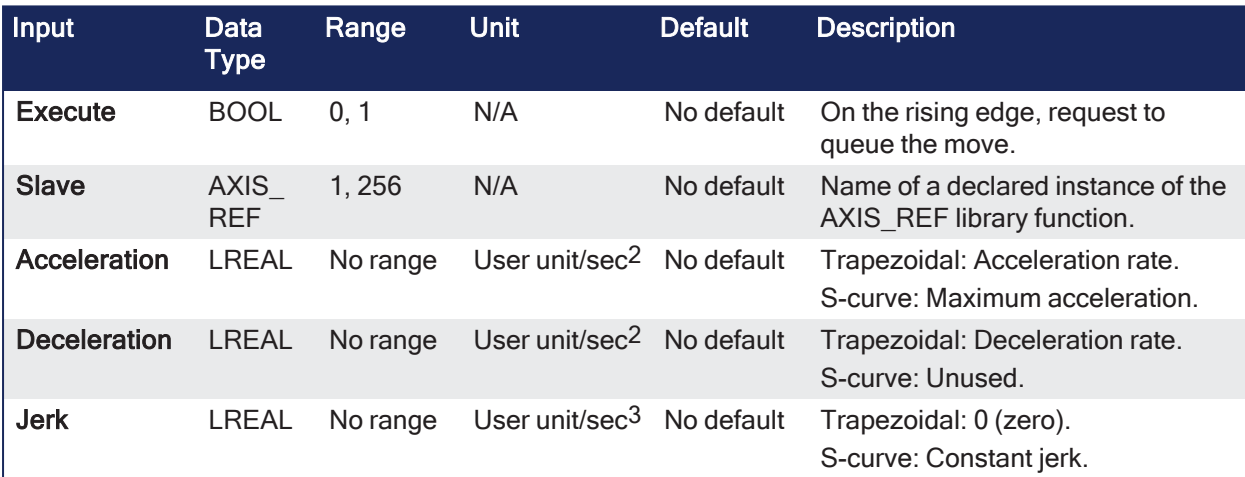

# 4.2.12.2.2 Outputs

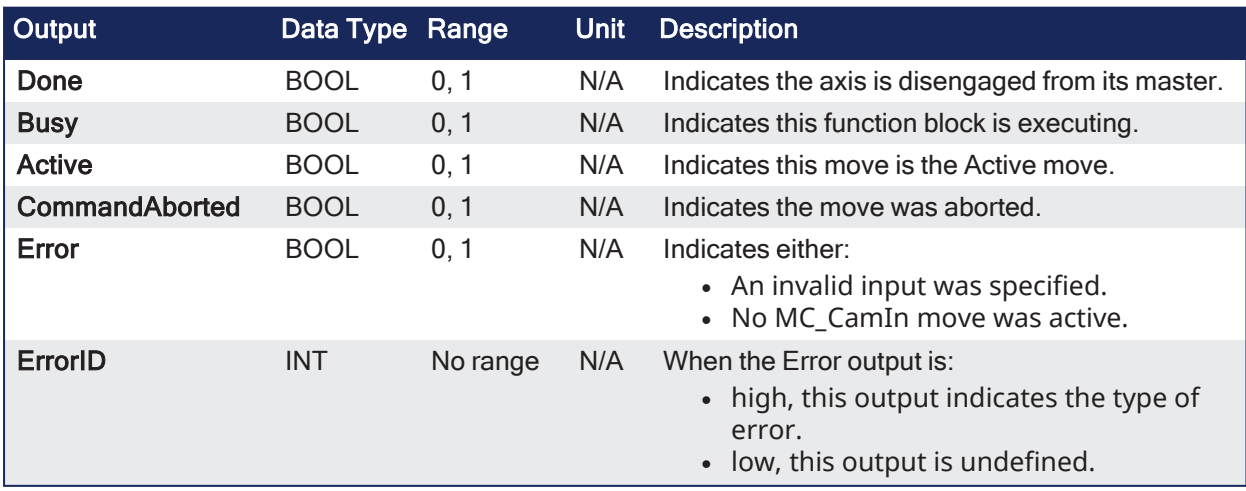

#### 4.2.12.2.3 Remarks

#### **NOTE**

This function block starts a motion-related action and stores data for calculations and error checking. See Calling [Function](../../../../../Content/2.IntroKAS/Program-Multi-Core.htm#Calling) Blocks Multiple Times in the Same Cycle if using a dual-core controller.

- If this function block is called and the active move is not a MC\_CamIn move, this function block returns an error and the active move is not aborted.
- This function block:
	- Aborts the active MC\_CamIn move.
	- Disengages the axis from its master.
	- Disengages the slave axis from a MC CamIn move.
	- Commands the axis to continue at its current velocity.
		- The axis continues to run at this velocity until this MC\_CamOut move is aborted.

#### $\star$  TIP

The current velocity is calculated by taking the average of the actual velocity during the previous 16 cycles.

#### 4.2.12.2.3.1 Cancel the Cam Motion

- An alternative method to cancel the cam motion is a single axis move [\("MC\\_MoveAbsolute"](#page-450-0) ( $\rightarrow$  p. [451\)](#page-450-0), "MC MoveRelative" ( $\rightarrow$  p. 464), "MC MoveAdditive" ( $\rightarrow$  p. 456), "MC MoveVelocity" ( $\rightarrow$  p. 470), and "MC Halt" ( $\rightarrow$  p. 449)) with the BufferMode input set to 0 (zero).
	- This cancels the ["MC\\_CamIn"](#page-475-0) ( $\rightarrow$  p. 476) function and starts the new motion function on the slave axis.
- Many applications prefer calling MC\_Halt instead of MC\_CamOut because it does not send a velocity command to the slave axis.

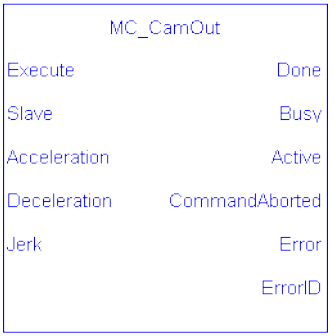

**Figure 4-92:** MC\_CamOut

#### 4.2.12.2.4 FBD Language Example

Not available.

#### 4.2.12.2.5 FFLD Language Example

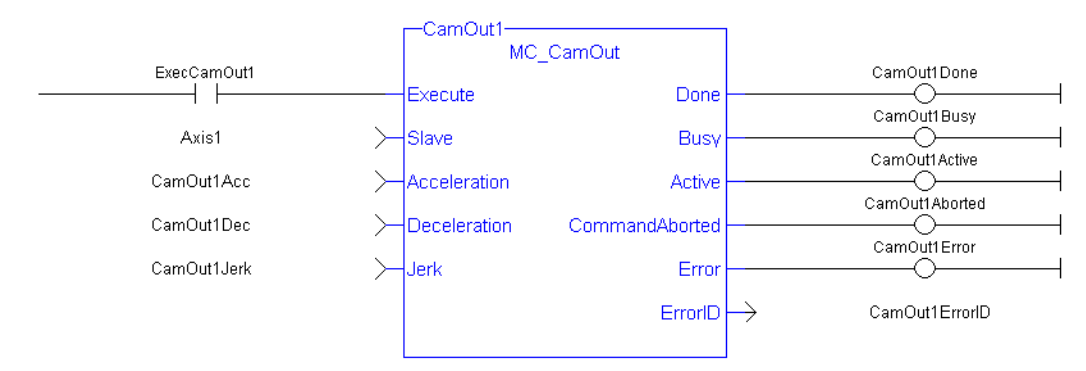

# 4.2.12.2.6 IL Language Example

Not available.

### 4.2.12.2.7 ST Language Example

```
(* MC_CamOut ST example *)
Inst MC CamOut(ExecCamOut1,Axis1,CamOut1Acc,CamOut1Dec,CamOut1Jerk);
//Inst_MC_CamOut is an instance of MC_CamOut
```
# See Also

- Call a Function Block
- [Differences](../../../../../Content/PLC_library/Function_vs_FunctionBlock.htm) between Functions and Function Blocks
- $\cdot$  ["MC\\_CamIn"](#page-475-0) ( $\rightarrow$  p. 476)
- $\cdot$  ["MC\\_CamTblSelect"](#page-489-0) ( $\rightarrow$  p. 490)

# <span id="page-485-0"></span>4.2.12.3 MC\_CamResumePos

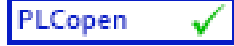

**Function Block** - Returns the slave axis position for resuming an ["MC\\_CamIn"](#page-475-0) (→ p. 476) move.

# 4.2.12.3.1 Inputs

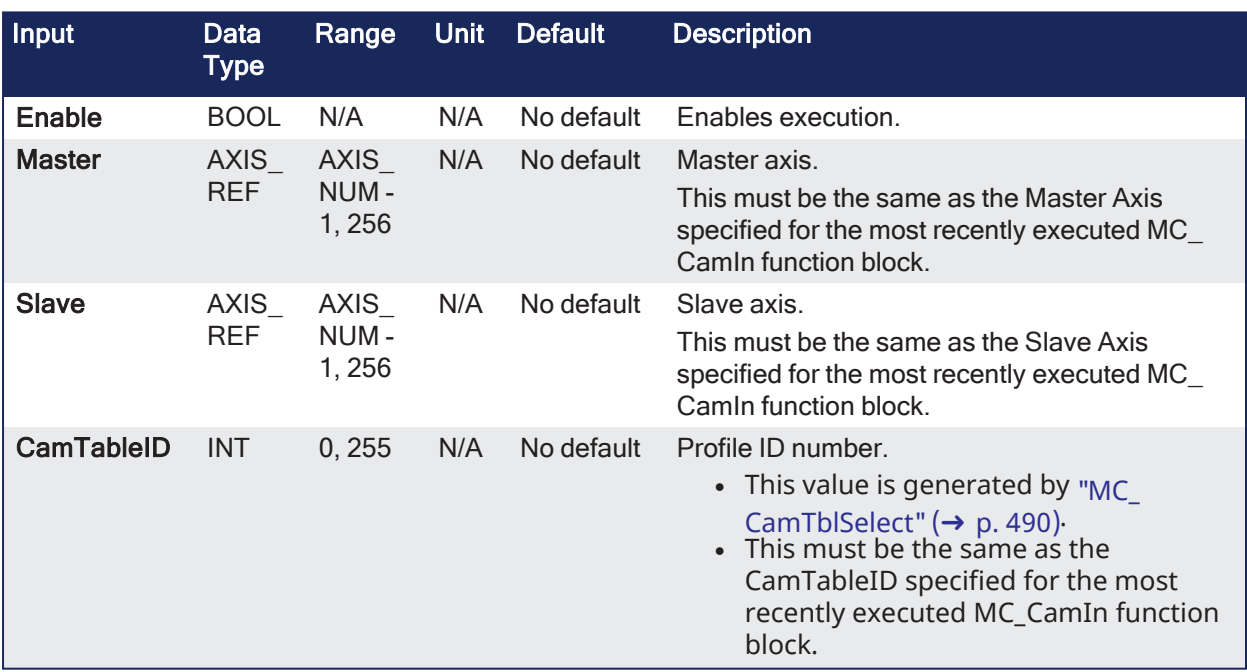

#### 4.2.12.3.2 Outputs

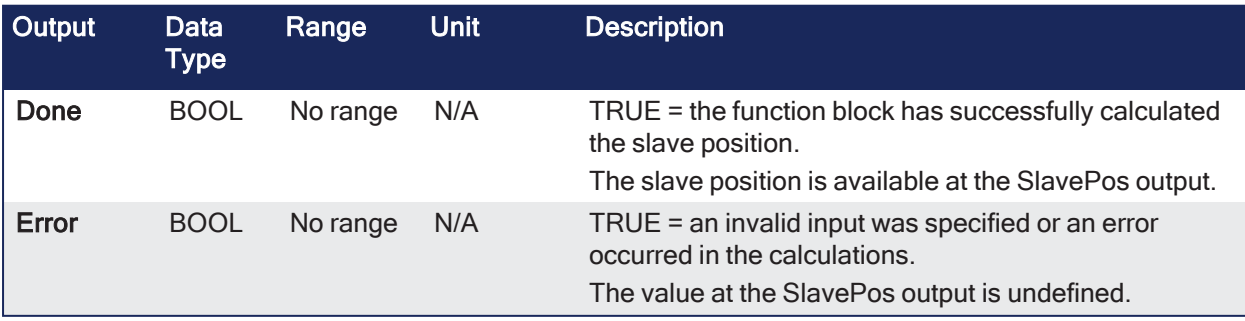

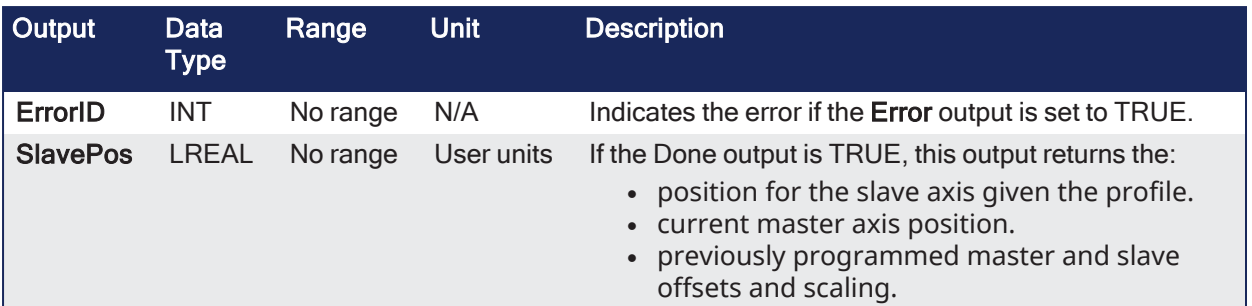

### 4.2.12.3.3 Remarks

### **NOTE** This function block starts a motion-related action and stores data for calculations and error checking. See Calling [Function](../../../../../Content/2.IntroKAS/Program-Multi-Core.htm#Calling) Blocks Multiple Times in the Same Cycle if using a dual-core controller.

- Returns the slave axis position for the most recently executed ["MC\\_CamIn"](#page-475-0) ( $\rightarrow$  p. 476) profile, based on the current position of the master axis.
	- This slave axis position can be used to command the slave axis to return to the proper location prior to resuming a MC\_CamIn function.
	- When calculating the slave axis position, MC CamResumePos utilizes the master offset, slave offset, master scaling, and slave scaling of the most recently executed MC\_CamIn function block for the slave axis.
- The typical application of MC\_CamResumePos is to aid in returning a slave axis back to its profile position after an event (e.g., E-stop) caused the slave axis to go off path.
- See [Resuming](../../../../../Content/8.AdvancedTopics/Resuming_Camming_After_EStop.htm) Camming After an E-Stop for instructions.

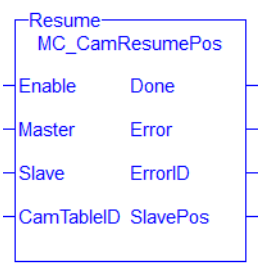

**Figure 4-93:** MC\_CamResumePos

#### 4.2.12.3.4 FBD Language Example

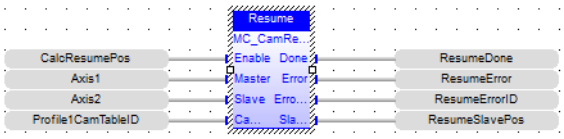

# 4.2.12.3.5 FFLD Language Example

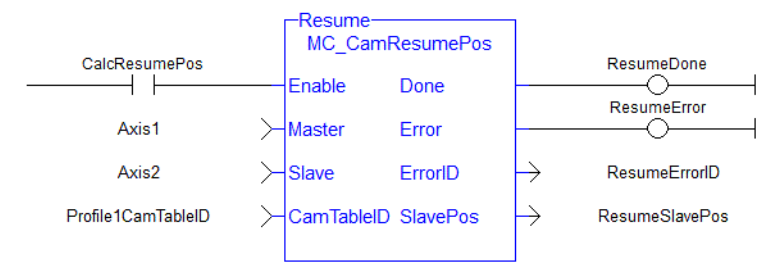

# 4.2.12.3.6 IL Language Example

ID)

# 4.2.12.3.7 ST Language Example

Inst MC CamResumePos( TRUE, Axis1, Axis2, Profile1CamTableID);

CAL Inst MC CamResumePos( TRUE, Axis1, Axis2, Profile1CamTable

#### See Also

- $\cdot$  ["MC\\_CamIn"](#page-475-0) ( $\rightarrow$  p. 476)
- $\cdot$  "MC CamStartPos" ( $\rightarrow$  p. 488)

#### <span id="page-487-0"></span>4.2.12.4 MC\_CamStartPos

PLCopen √

**Function Block** - Returns the slave axis position for starting an ["MC\\_CamIn"](#page-475-0) (→ p. 476) move.

# 4.2.12.4.1 Inputs

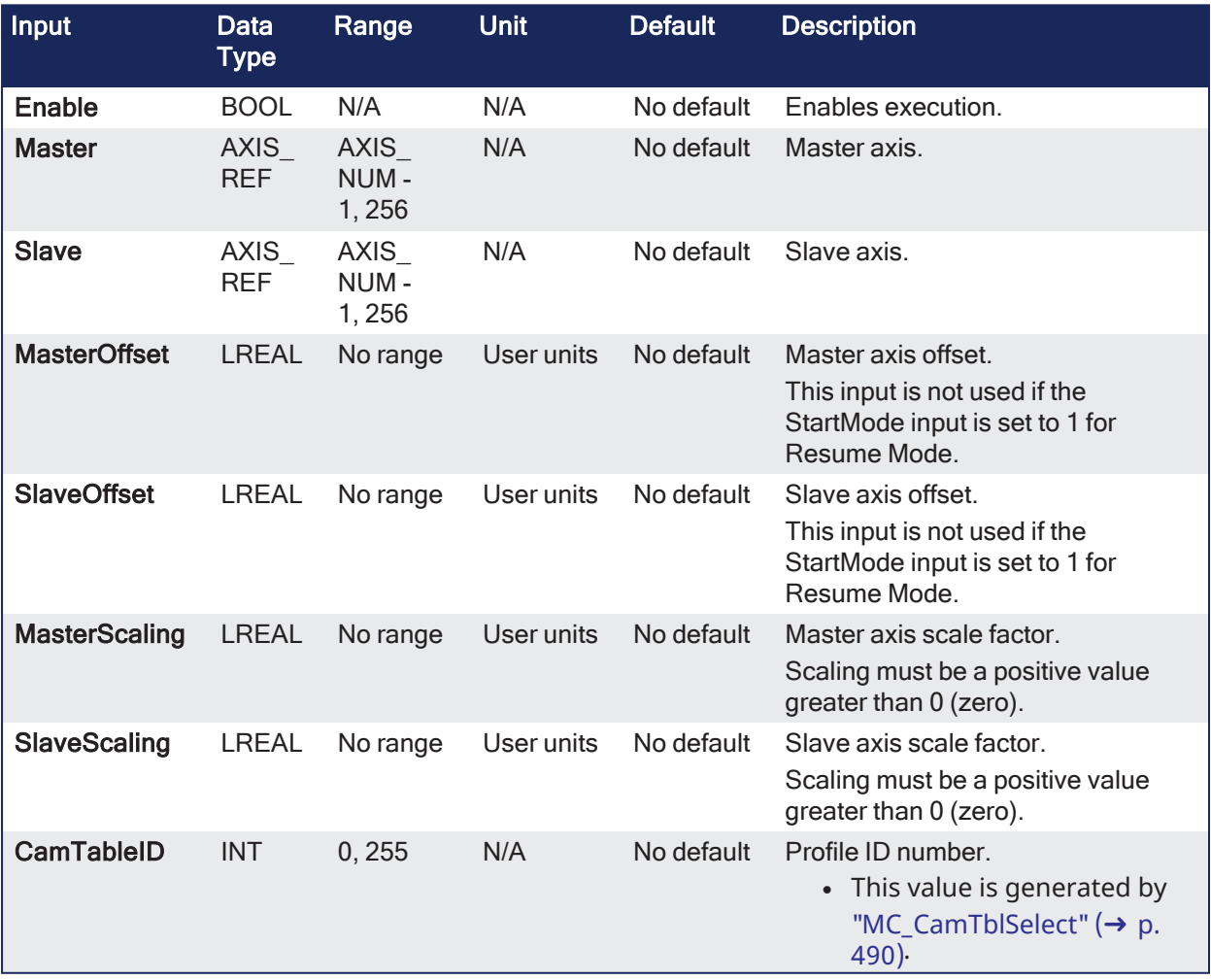

# 4.2.12.4.2 Outputs

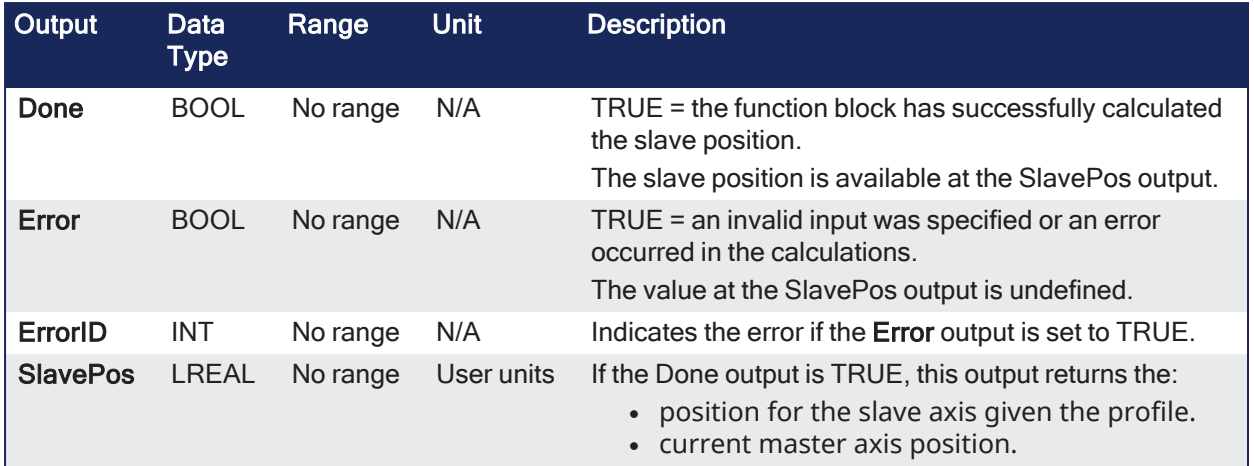

#### 4.2.12.4.3 Remarks

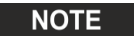

This function block starts a motion-related action and stores data for calculations and error checking. See Calling [Function](../../../../../Content/2.IntroKAS/Program-Multi-Core.htm#Calling) Blocks Multiple Times in the Same Cycle if using a dual-core controller.

- This function block returns the slave axis position for the specified profile, based on the current position of the master axis.
	- This slave axis position can be used to command the slave axis to move to the proper location prior to commanding a ["MC\\_CamIn"](#page-475-0) ( $\rightarrow$  p. 476) move with StartMode = 0 (Start mode).
- The typical application of MC\_CamStartPos is to aid in positioning a slave axis to its starting position for a MC\_CamIn move with a slave absolute profile.
- See [Positining](../../../../../Content/8.AdvancedTopics/Position_Axis_Before_Camming.htm) an Axis Before Starting Camming for instructions.

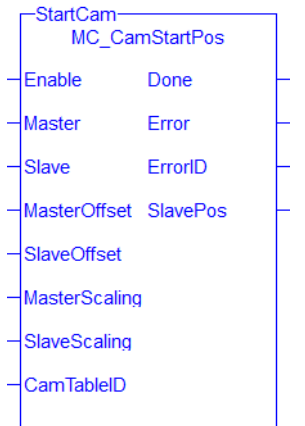

**Figure 4-94:** MC\_CamStartPos

#### 4.2.12.4.4 FBD Language Example

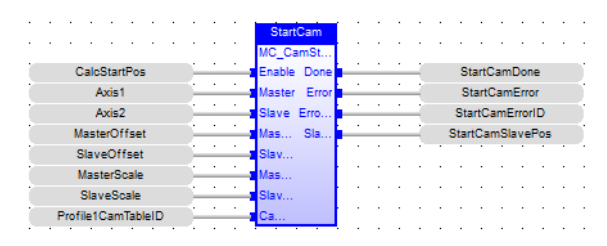

4.2.12.4.5 FFLD Language Example

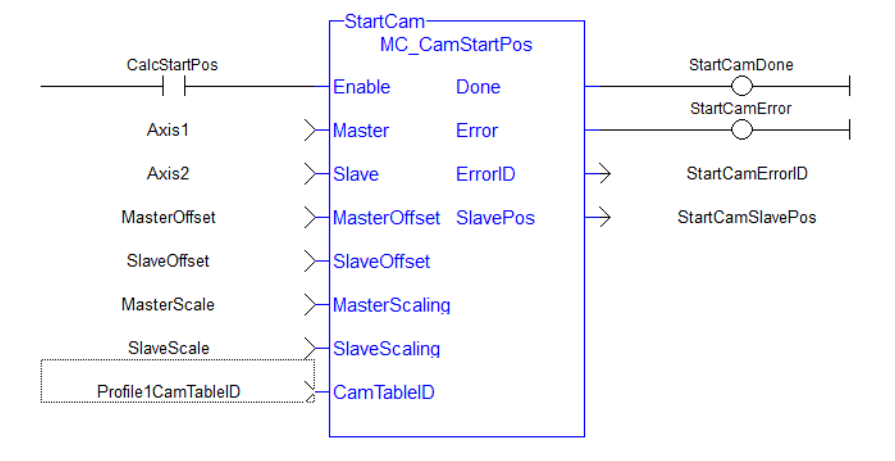

# 4.2.12.4.6 IL Language Example

CAL Inst MC CamStartPos( TRUE, Axis1, Axis2, MasterOffset, SlaveOffset, MasterScale, SlaveScale, Profile1CamTable ID)

# 4.2.12.4.7 ST Language Example

```
Inst_MC_CamStartPos( TRUE, Axis1, Axis2, MasterOffset, SlaveOffset,
MasterScale, SlaveScale, Profile1CamTableID);
```
# <span id="page-489-0"></span>4.2.12.5 MC\_CamTblSelect

PLCopen

**Function Block** - Defined to read and initialize the specified profile.

# 4.2.12.5.1 Inputs

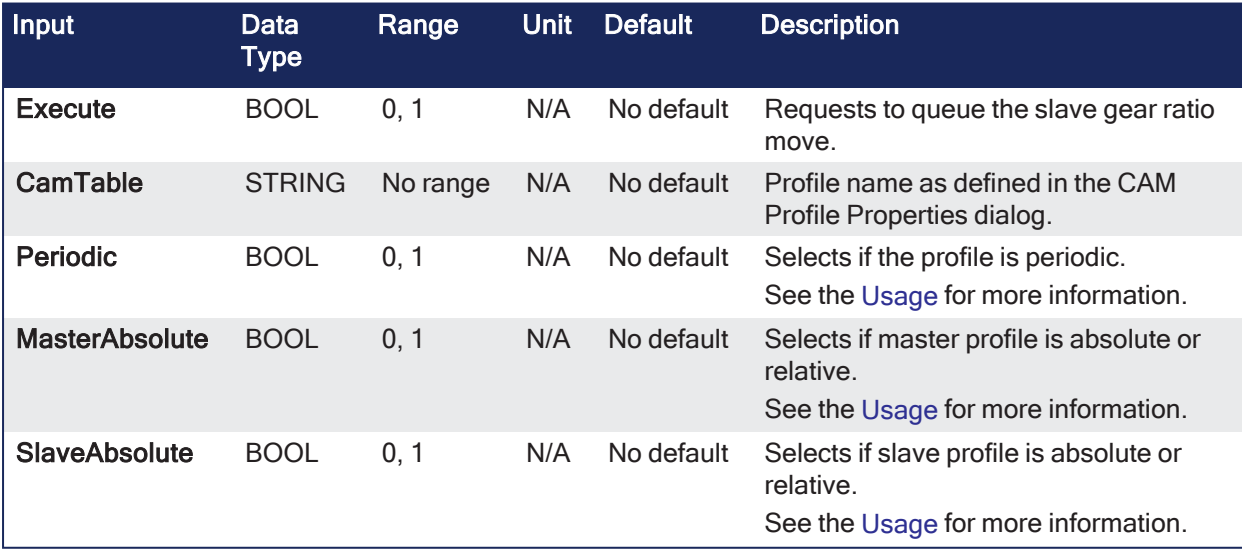

#### 4.2.12.5.2 Outputs

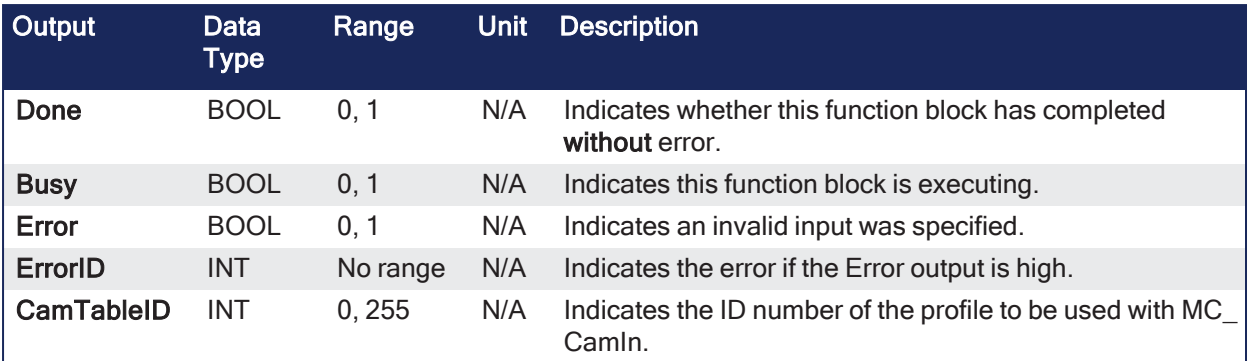

# 4.2.12.5.3 Remarks

- Returns an ID to be used with "MC CamIn" ( $→$  p. 476).
- See [Main](../../../../../Content/14.Appendices/Holepunch/Main_prog.htm) for information about how this function block is used in the Hole punch project.

# <span id="page-490-0"></span>4.2.12.5.3.1 Usage

- <sup>l</sup> Each positive transition of the **Enable** input creates a unique Cam ID and store the profile information in a table.
	- The number of unique Cam IDs is limited to 256.
	- If the application attempts to create more than 256 Cam IDs:
		- **The Error** output is TRUE.
		- The **ErrorID** output is 22 (Too Many Profiles).
	- It is only necessary to call MC\_CamTblSelect once for each Profile/Periodic/MasterAbsolute/SlaveAbsolute configuration to be used.
- The **Periodic** input selects if the profile is to repeat each cycle.
	- <sup>l</sup> If the profile is not periodic and the master axis moves beyond the profile range, the slave stops at the end of the profile.
- <sup>l</sup> If the master axis moves back into the profile range, the slave resumes following the profile.
- **.** If the **MasterAbsolute** input is ON, the profile is in reference to the Master axis position.
	- If the MasterAbsolute input is OFF, the profile is in reference to the Master axis position at the time the MC\_CamIn function block is executed.
- <sup>l</sup> The **SlaveAbsolute** input selects if the slave positions are in reference to the Slave axis position or the Slave axis position at the time the MC\_CamIn function block is executed.
	- If the **SlaveAbsolute** input is set to TRUE, the axis jumps back to the starting position.
	- **.** If the **SlaveAbsolute** input is set to FALSE, the axis no longer jumps back.
		- Instead, as the profile repeats, the slave moves relative to the start of each period.

#### 4.2.12.5.4 FBD Language Example

Not available.

#### 4.2.12.5.5 FFLD Language Example

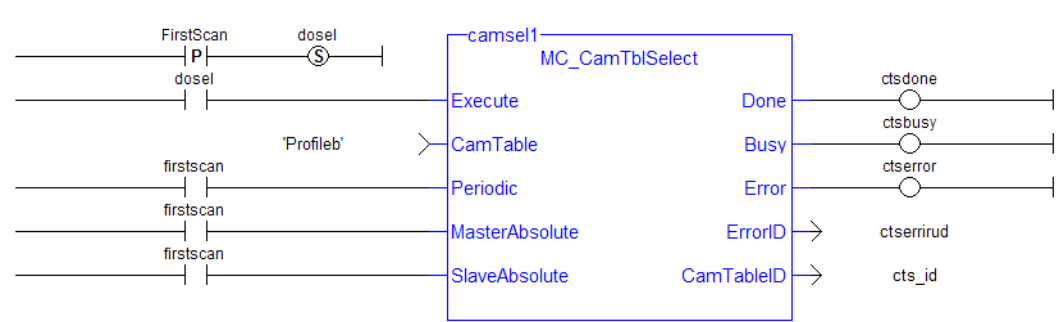

#### 4.2.12.5.6 IL Language Example

Not available.

#### 4.2.12.5.7 ST Language Example

```
(* MC_CamTblSelect ST example *) //call this function block every scan until
"Done"
Inst MC CamTblSelect(DoSelect, 'Profileb', TRUE, TRUE, TRUE ); //Inst MC
CamTblSelect is instance of MC_CamTblSelect
CamSelDone := Inst MC CamTblSelect.Done; //store Done output to user defined
variable
IF CamSelDone = TRUE THEN//when function block is "done" store
CamTableID := Inst MC CamTblSelect.CamTableID; //CamTableID in user defined
variable
END_IF;
```
#### See Also

- Call a Function Block
- [Differences](../../../../../Content/PLC_library/Function_vs_FunctionBlock.htm) Between Functions and Function Blocks
- ["MC\\_CamIn"](#page-475-0)  $(\rightarrow p. 476)$
- $\bullet$  ["MC\\_CamOut"](#page-483-0) ( $\rightarrow$  p. 484)

# <span id="page-491-0"></span>4.2.12.6 MC\_GearIn

PLCopen

**Function Block** - Performs a slave axis move which follows the master axis based on the ratio specified by RatioNumerator and RatioDenominator.

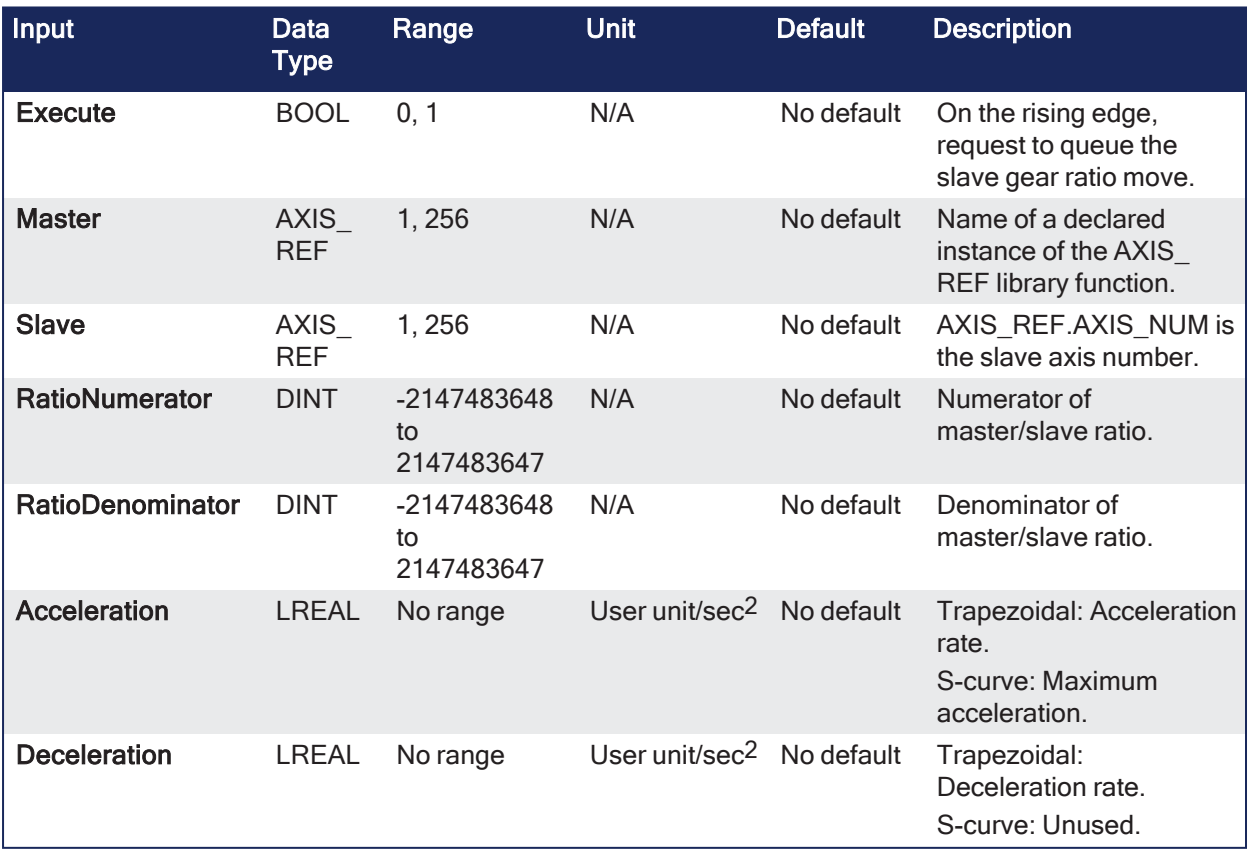

# 4.2.12.6.1 Inputs

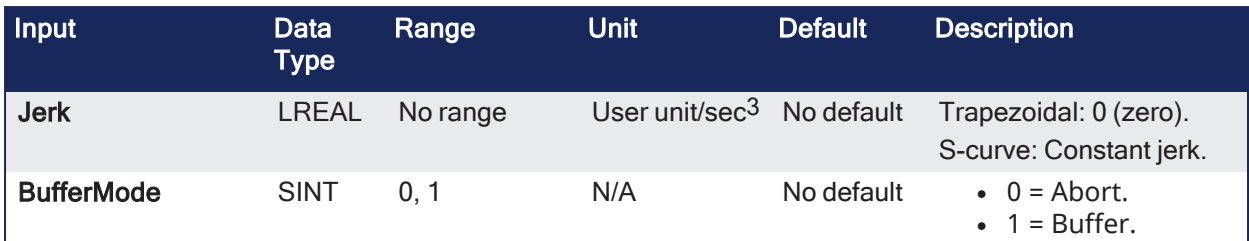

#### 4.2.12.6.2 Outputs

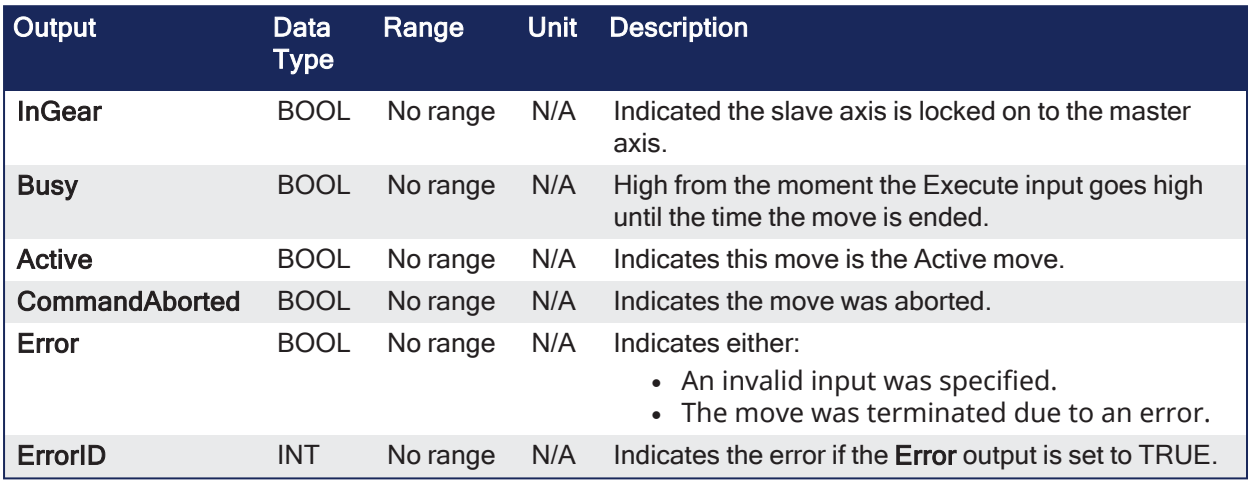

# 4.2.12.6.3 Remarks

```
SlaveCommandPosition = MasterActualPosition * RatioNumerator /
RatioDenominator
```
#### **NOTE**

This function block starts a motion-related action and stores data for calculations and error checking. See Calling [Function](../../../../../Content/2.IntroKAS/Program-Multi-Core.htm#Calling) Blocks Multiple Times in the Same Cycle if using a dual-core controller.

- When this command is executed, the slave axis accelerates or decelerates (using the Acceleration, Deceleration, and Jerk) to the target velocity determined by the master axis velocity and the ratio.
- When the slave axis reaches a velocity within the In Gear bandwidth around the target velocity, it locks on to the master, and the InGear output goes high.
	- See Axis [Parameters](../../../../../Content/3.UnderstandKAS/PLCOpenFB_AxisParams.htm) for more information.
- When the slave is locked to the master, the slave motion is no longer affected by the acceleration, deceleration, and jerk inputs.
	- <sup>l</sup> Example: If the In Gear bandwidth is set to 0.1 User unit/sec, the InGear output turns on if the slave velocity is within  $+/-$  0.1 User unit/sec of the target velocity.
	- The slave axis continues to follow the master axis until this move is aborted.

#### 4.2.12.6.3.1 Aborting Gearing

Gearing functions can generate large accelerations while following the master.

- <sup>l</sup> If the aborting function block has small, non-zero Jerk, or small acceleration values, it can take a long time for an accelerating axis to reach the target velocity, or position of the aborting function block.
	- If the Jerk and/or acceleration of the aborting function cannot be increased to suitable values, it may be desirable to either:
		- Abort the gearing function with an ["MC\\_GearOut"](#page-502-0) ( $\rightarrow$  p. 503) with higher accelerations and/or Jerk values (or zero jerk value).
		- Execute the next MC motion function block (e.g., "MC Halt" ( $\rightarrow$  p. 449)).

#### 4.2.12.6.3.2 Time to Reach the Target Velocity

While following the master, gearing functions can generate large accelerations.

- If the gearing function is aborted while the axis is currently accelerating, and the aborting function block has small non-zero Jerk or small acceleration values, it can take a long time to reach the target velocity, or position of the aborting function block.
	- If the Jerk and/or acceleration of the aborting function cannot be increased to suitable values, it may be desirable to either:
		- Abort the gearing function with an ["MC\\_GearOut"](#page-502-0) ( $\rightarrow$  p. 503) with higher accelerations and/or Jerk values (or zero jerk value).
		- Execute the next MC motion function block (e.g., ["MC\\_Halt"](#page-448-0) (→ p. 449)).

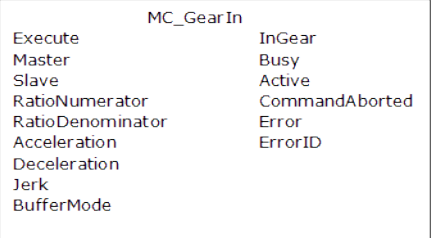

**Figure 4-95:** MC\_GearIn

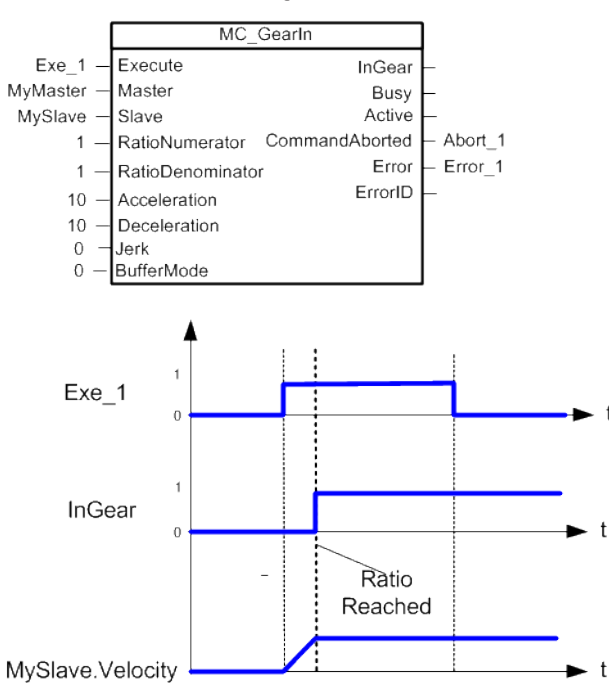

4.2.12.6.3.3 Time Diagram

**Figure 4-96:** Time Diagram

# 4.2.12.6.4 FBD Language Example

Not available.

# 4.2.12.6.5 FFLD Language Example

| Gearln <sub>2</sub> |                    |  |                   |                               |  |                    |  |  |
|---------------------|--------------------|--|-------------------|-------------------------------|--|--------------------|--|--|
|                     |                    |  | MC Gearln         |                               |  |                    |  |  |
| StartMove<br>P.     | GearlnActive2<br>® |  |                   |                               |  | GearlnInGear2      |  |  |
|                     |                    |  | Execute           | <b>InGear</b>                 |  | GearinBusy2        |  |  |
|                     | Axis1              |  | Master            | <b>Busy</b>                   |  |                    |  |  |
|                     |                    |  |                   |                               |  | GearlnActive2<br>c |  |  |
|                     | Axis2              |  | Slave             | Active                        |  | GearlnAborted2     |  |  |
|                     | $\overline{2}$     |  |                   | RatioNumerator CommandAborted |  |                    |  |  |
|                     |                    |  |                   |                               |  | GearinError2       |  |  |
|                     | 1                  |  | RatioDenominator  | Error                         |  |                    |  |  |
|                     | 30                 |  | Acceleration      | ErrorID                       |  | GearinErrorID2     |  |  |
|                     | 30                 |  | Deceleration      |                               |  |                    |  |  |
|                     | 0                  |  | <b>Jerk</b>       |                               |  |                    |  |  |
|                     | 0                  |  | <b>BufferMode</b> |                               |  |                    |  |  |
|                     |                    |  |                   |                               |  |                    |  |  |

When both axes are enabled, slave Axis 2 to Axis 1 at a 2:1 ratio

# 4.2.12.6.6 IL Language Example

Not available.

4.2.12.6.7 ST Language Example

```
(* MC_GearIn ST example *)
   Inst MC GearIn( GearInReq, Axis1, Axis2, 2, 1, 150.0, 150.0, 0, 0 );
//Inst_MC_GearIn is an instance of MC_GearIn
```
# <span id="page-494-0"></span>4.2.12.7 MC\_GearInPos

PLCopen

**Function Block** - Performs a slave axis move which follows the master axis based on the ratio specified by RatioNumerator and RatioDenominator.

# 4.2.12.7.1 Inputs

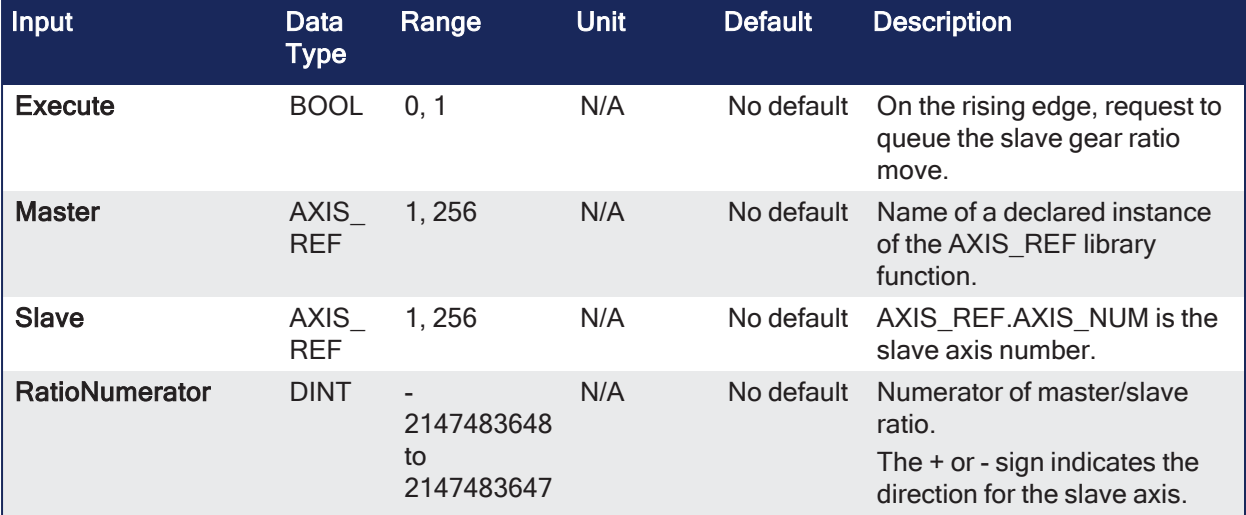

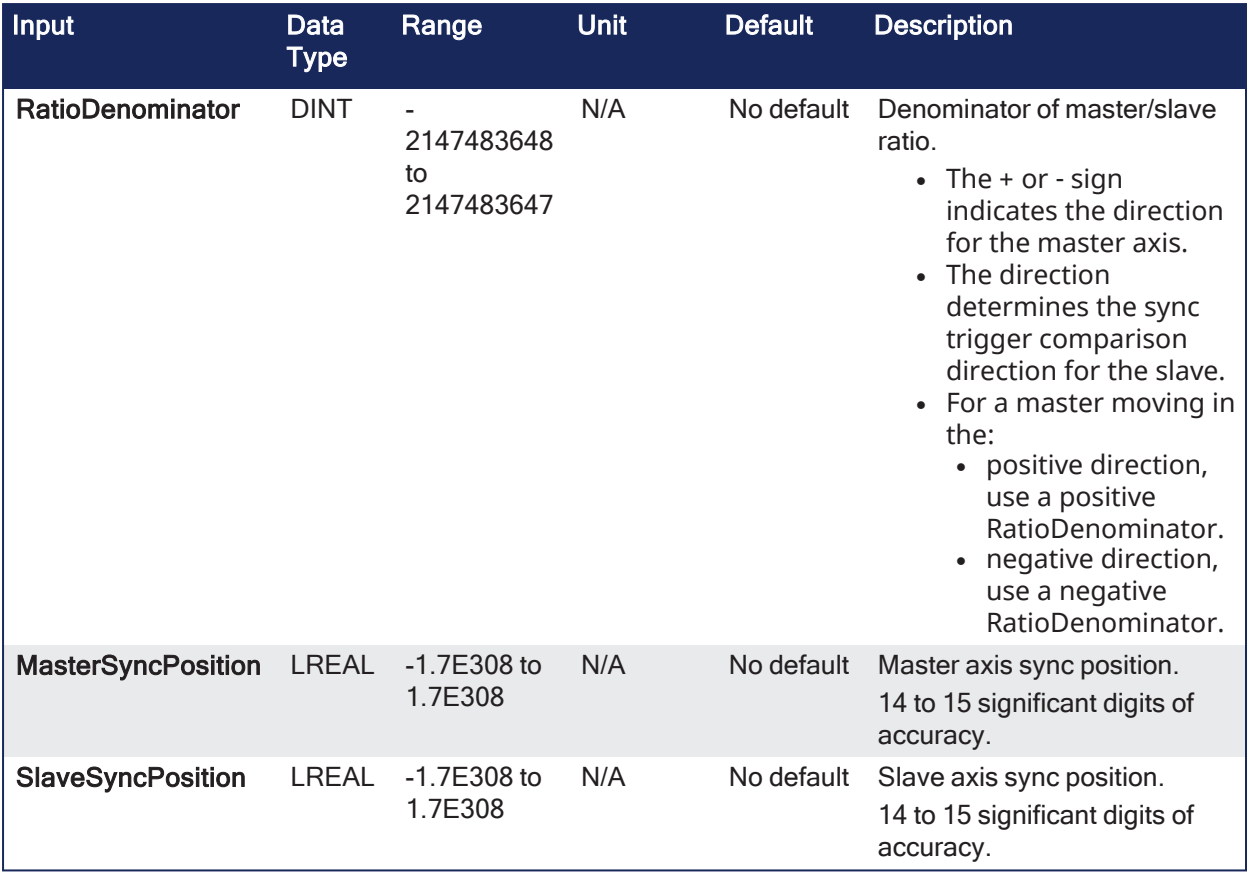

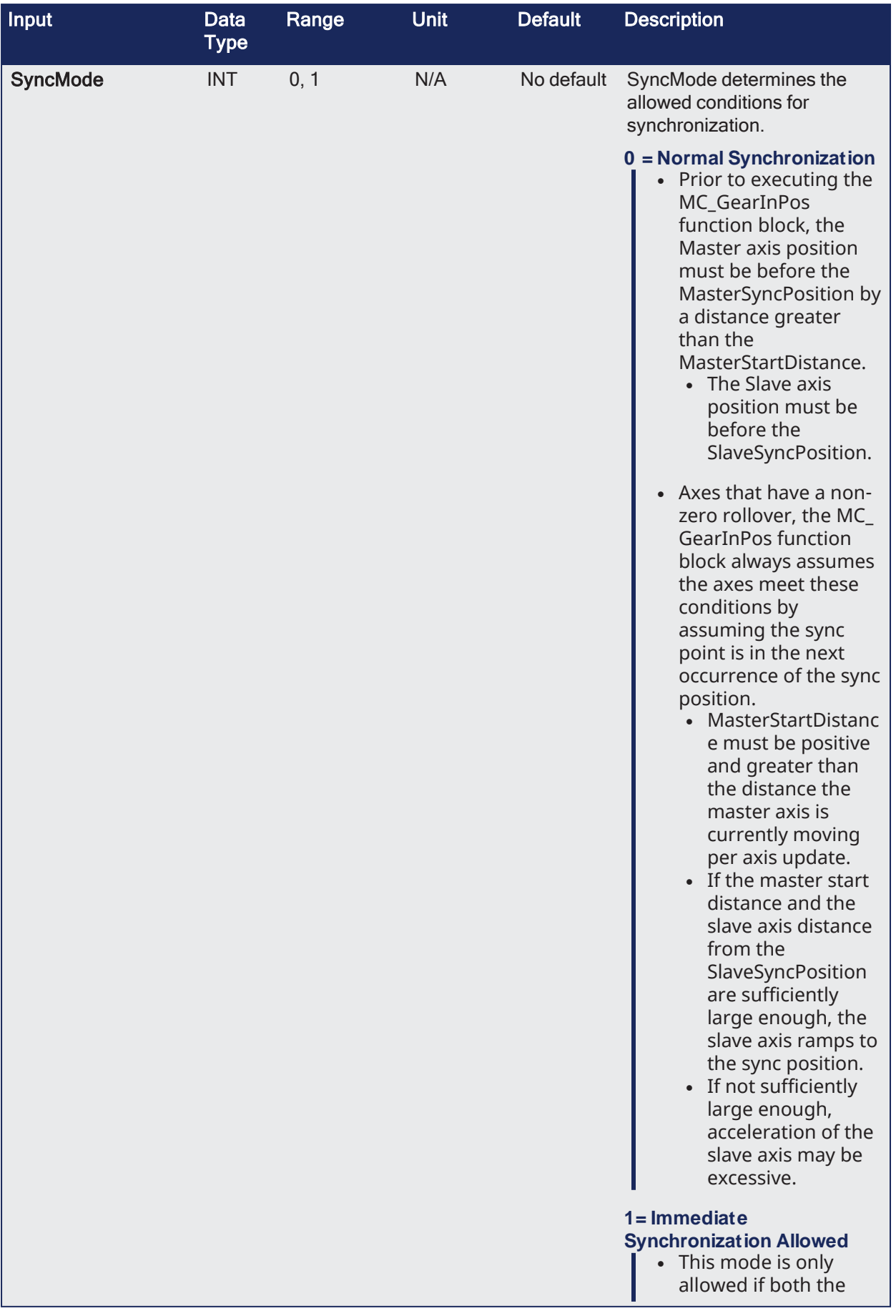

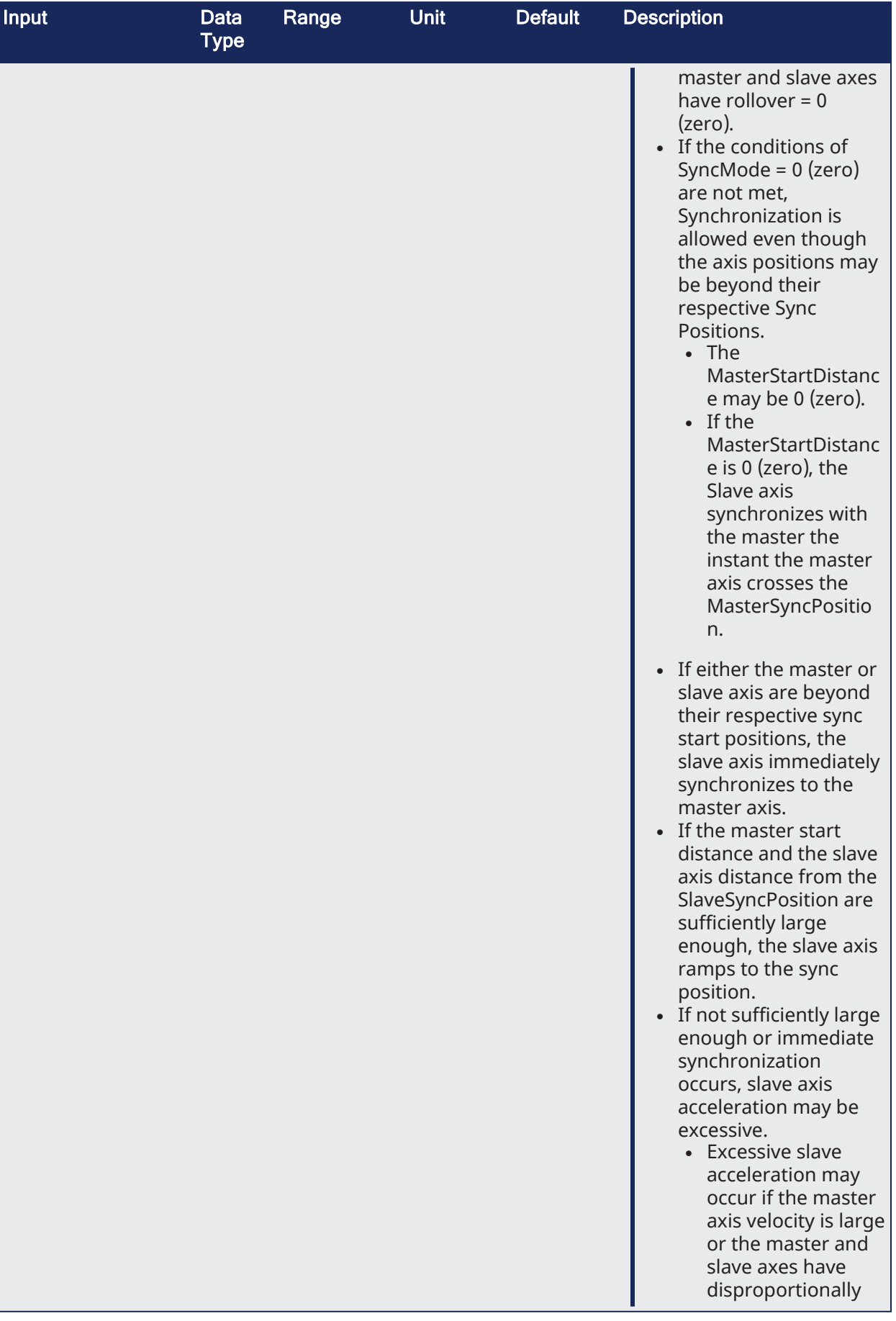

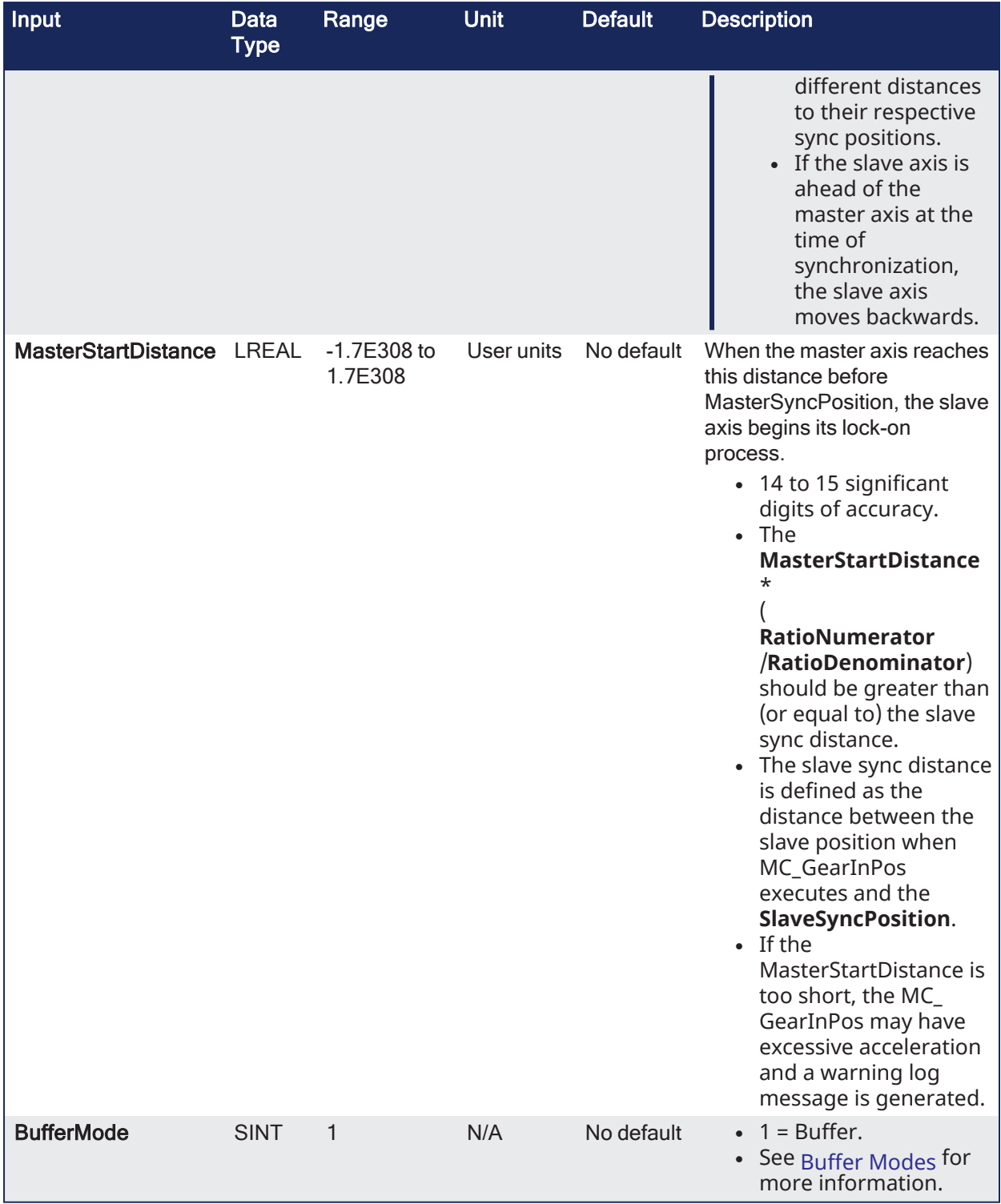

# 4.2.12.7.2 Outputs

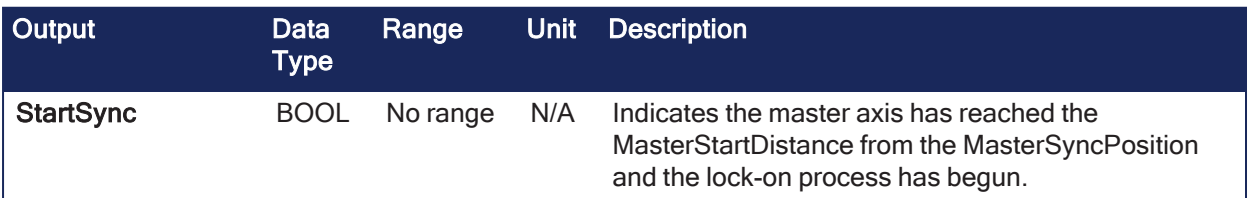

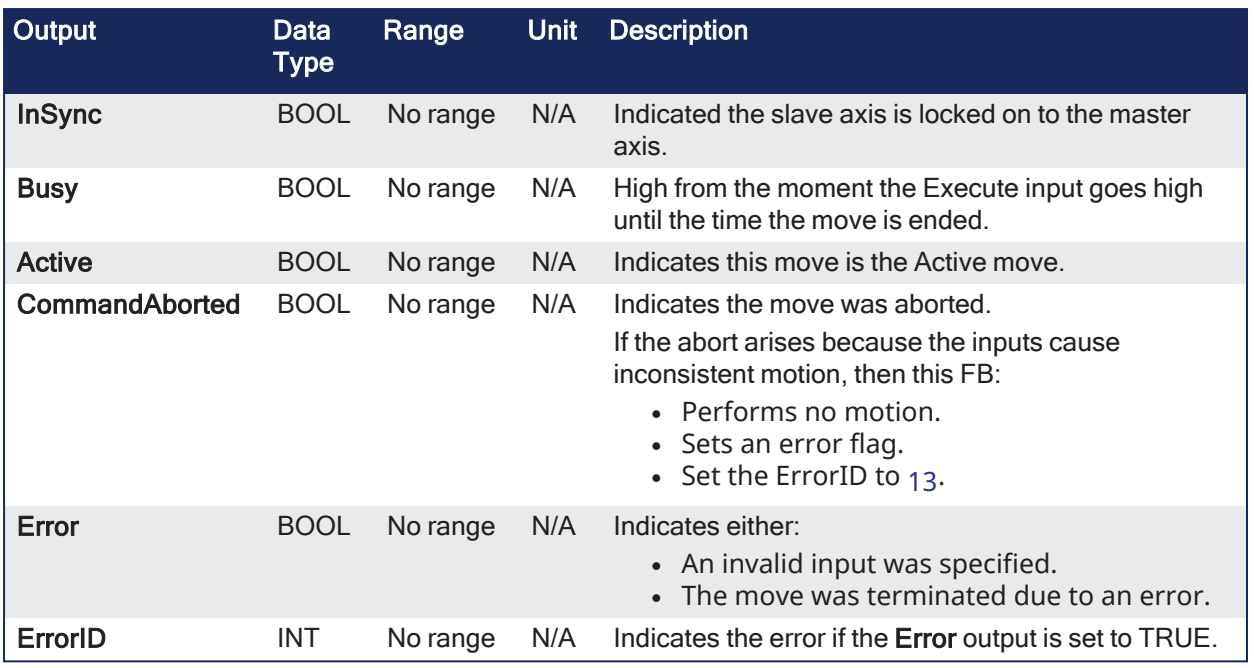

# 4.2.12.7.3 Remarks

```
SlaveCommandPosition = MasterActualPosition * RatioNumerator /
RatioDenominator
```
#### **NOTE**

This function block starts a motion-related action and stores data for calculations and error checking. See Calling [Function](../../../../../Content/2.IntroKAS/Program-Multi-Core.htm#Calling) Blocks Multiple Times in the Same Cycle if using a dual-core controller.

- This function block allows the application to specify sync positions for the master and slave axes. It is the point in which the master and slave axes become engaged in synchronous motion.
- When the master axis reaches the MasterStartDistance from the MasterSyncPosition, the slave axis begins to accelerate to the target velocity determined by the master axis velocity and the ratio.
	- The slave axis arrives at the target velocity and the SlaveSyncPosition at the same time the master axis arrives at the MasterSyncPosition.
	- At that time, the slave is locked on to the master and follows the master at the ratio specified.
	- $\bullet$  The slave axis continues to follow the master axis until this move is aborted.

# 4.2.12.7.3.1 Aborting Gearing

Gearing functions can generate large accelerations while following the master.

- If the aborting function block has small, non-zero Jerk, or small acceleration values, it can take a long time for an accelerating axis to reach the target velocity, or position of the aborting function block.
	- If the Jerk and/or acceleration of the aborting function cannot be increased to suitable values, it may be desirable to either:
		- Abort the gearing function with an "MC GearOut" ( $\rightarrow$  p. 503) with higher accelerations and/or Jerk values (or zero jerk value).
		- Execute the next MC motion function block (e.g., ["MC\\_Halt"](#page-448-0) ( $\rightarrow$  p. 449)).

#### 4.2.12.7.3.2 Time to Reach the Target Velocity

While following the master, gearing functions can generate large accelerations.

• If the gearing function is aborted while the axis is currently accelerating, and the aborting function block has small non-zero Jerk or small acceleration values, it can take a long time to reach the target velocity, or position of the aborting function block.

- If the Jerk and/or acceleration of the aborting function cannot be increased to suitable values, it may be desirable to either:
	- Abort the gearing function with an ["MC\\_GearOut"](#page-502-0) ( $\rightarrow$  p. 503) with higher accelerations and/or Jerk values (or zero jerk value).
	- Execute the next MC motion function block (e.g., ["MC\\_Halt"](#page-448-0) ( $\rightarrow$  p. 449)).

| MC GearInPos          |                |  |  |  |  |
|-----------------------|----------------|--|--|--|--|
| Execute               | StartSync      |  |  |  |  |
| Master                | InSync         |  |  |  |  |
| Slave                 | <b>Busy</b>    |  |  |  |  |
| <b>RatioNumerator</b> | Active         |  |  |  |  |
| RatioDenominator      | CommandAborted |  |  |  |  |
| MasterSyncPosition    | Error          |  |  |  |  |
| SlaveSyncPosition     | <b>FrrorID</b> |  |  |  |  |
| SyncMode              |                |  |  |  |  |
| MasterStartDistance   |                |  |  |  |  |
| <b>BufferMode</b>     |                |  |  |  |  |
|                       |                |  |  |  |  |

**Figure 4-97:** MC\_GearInPos

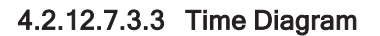

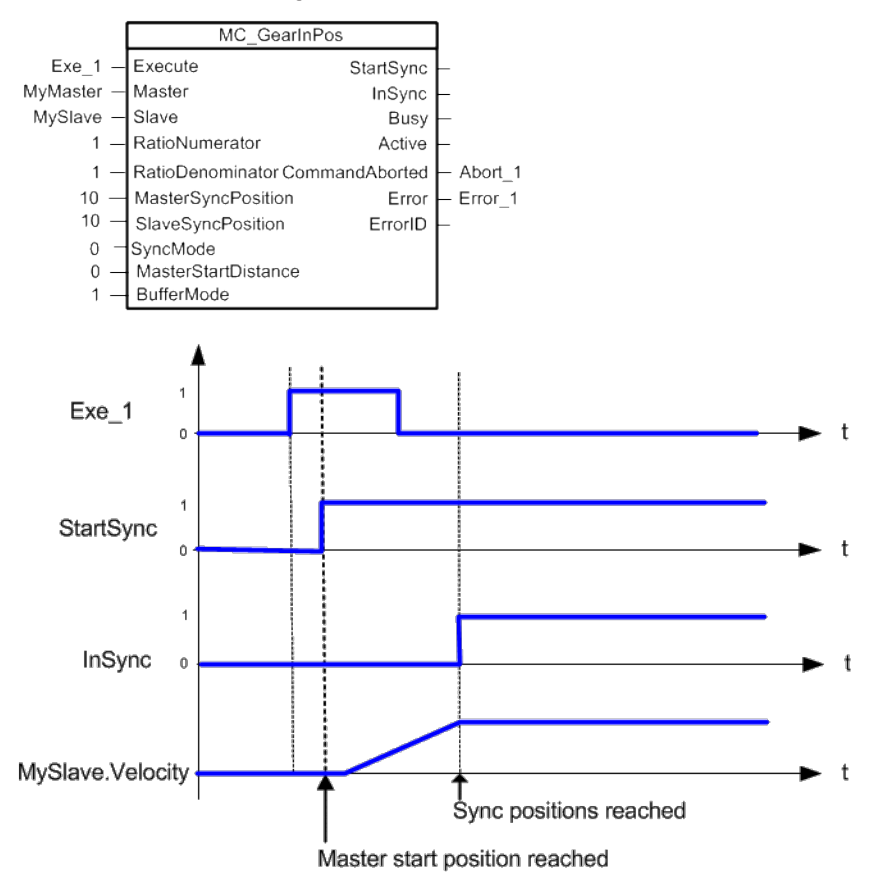

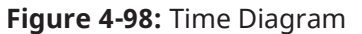

#### 4.2.12.7.3.4 Example

- Master and Slave are rotary axes with rollovers at 360 degrees.
- The Master initial position is 0 degrees and the slave initial position is 45 degrees.
- The GearInPos FB commands the slave to accelerate up to the geared ratio  $(1:1)$  during the master start distance (90 degrees) and be synchronized with the master at the master and slave sync positions.

# KAS Reference Guide - Motion Library | 4 Motion Library

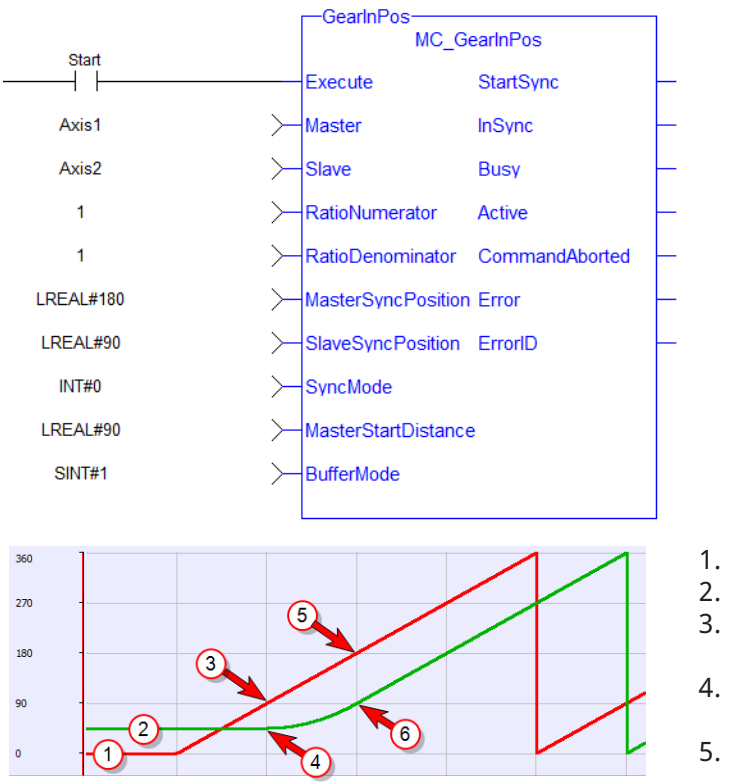

- 1. Master Axis
- 2. Slave Axis
- 3. Master Start Distance
- 4. Slave starts to accelerate
- 5. Master Sync Position
- 6. Slave Sync Position

# 4.2.12.7.4 FBD Language Example

Not available.

# 4.2.12.7.5 FFLD Language Example

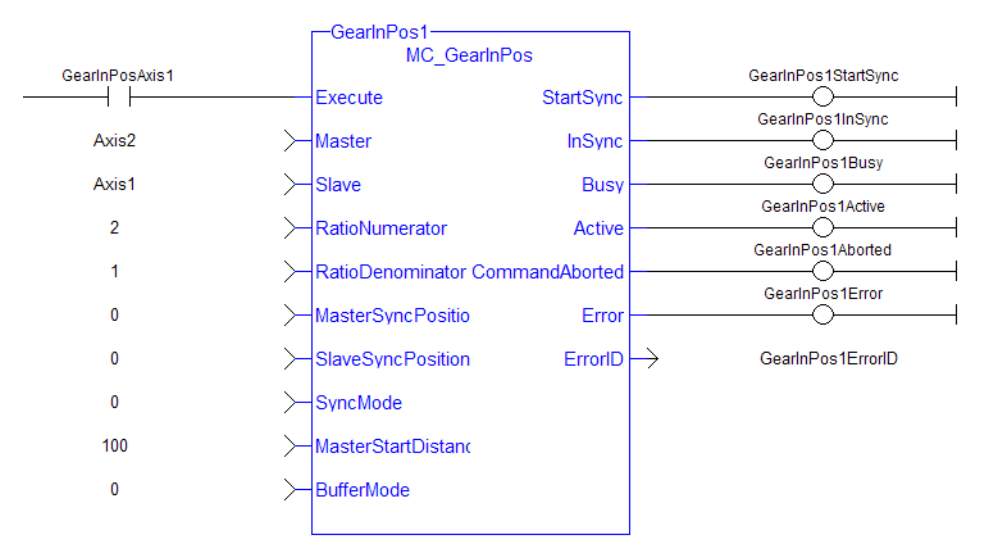

# 4.2.12.7.6 IL Language Example

Not available.

#### 4.2.12.7.7 ST Language Example

```
(* MC_GearInPos ST example *)
Inst MC GearInPos( GearInPosReq, Axis1, Axis2, 2, 1, 0, 0, 0, 100.0, 1 );
//Inst_MC_GearInPos is instance of MC_GearInPos
GearInPosSync:= Inst_MC_GearInPos.InSync;
//store InSync output into user defined variable
```
# <span id="page-502-0"></span>4.2.12.8 MC\_GearOut

PLCopen

**Function Block** - Disengages the slave axis from a MC\_GearIn or MC\_GearInPos move.

#### 4.2.12.8.1 Inputs

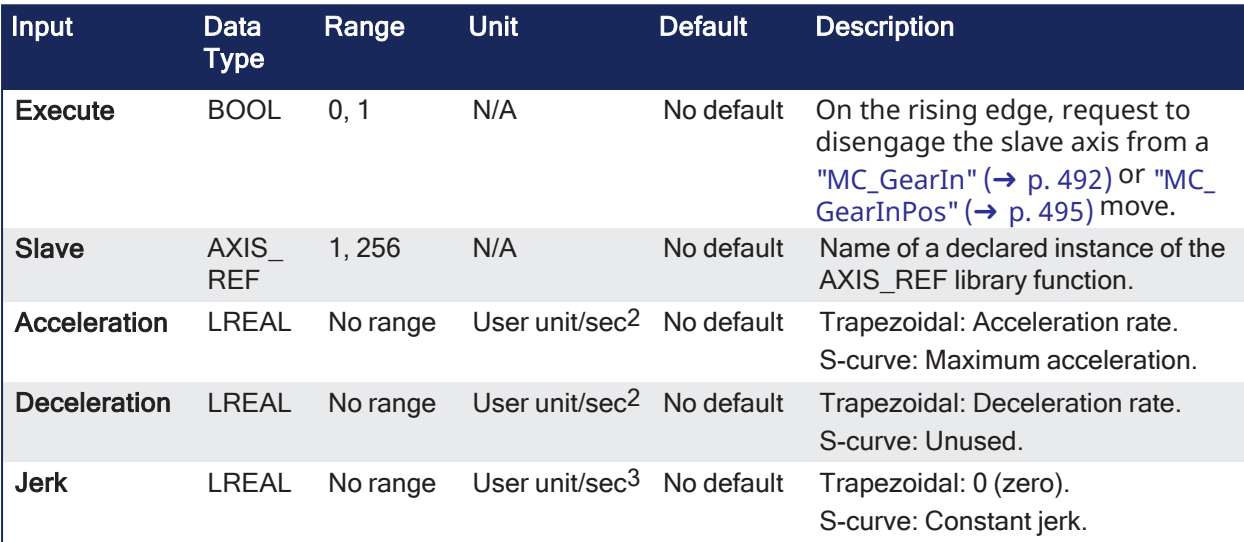

#### 4.2.12.8.2 Outputs

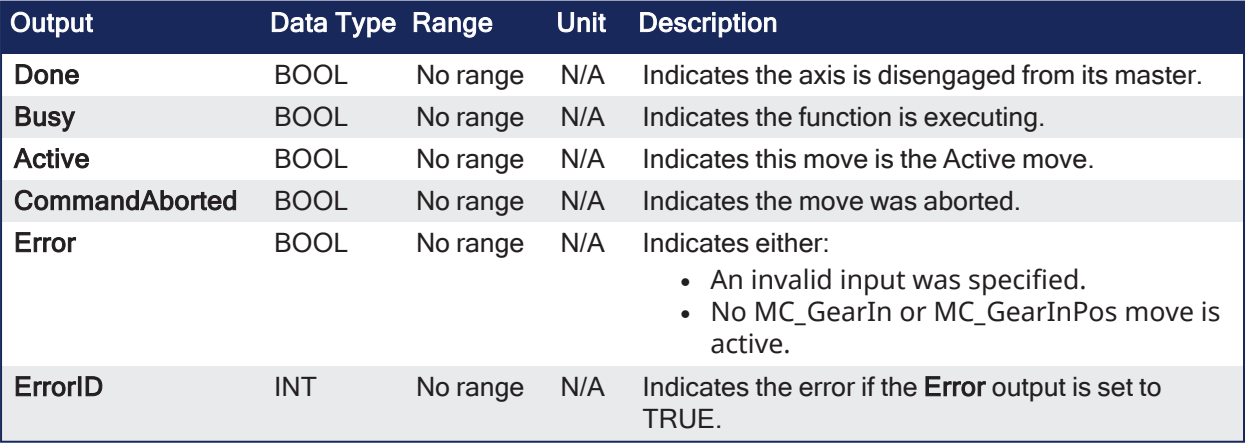

# 4.2.12.8.3 Remarks

**NOTE** This function block starts a motion-related action and stores data for calculations and error checking. See Calling [Function](../../../../../Content/2.IntroKAS/Program-Multi-Core.htm#Calling) Blocks Multiple Times in the Same Cycle if using a dual-core controller.

This function block:

- Aborts the active MC GearIn or MC GearInPos move.
- Disengages the axis from its master.
- Commands the axis to continue at its current velocity.

# $\star$  TIP

The current velocity is calculated by taking the average of the actual velocity during the previous 16 cycles.

- The control continues to command the axis to move at this velocity until this MC GearOut move is aborted.
- The Acceleration, Deceleration, and Jerk input parameters are applied if this command velocity is modified by the [MC\\_SetOverride](#page-474-0) function block.
- If this function block is called, and the active move is not a [MC\\_GearIn](#page-491-0) or [MC\\_GearInPos](#page-494-0) move, this function block returns an error and the active move is not aborted.

# **NOTE**

The MC\_GearOut is done when the slave axis is disengaged from the master axis.

Once done, the MC\_GearOut remains busy and active until it is aborted by a different motion function block.

This is different behavior than most other motion function blocks.

The MC\_GearOut function block represents an exception to the exclusivity rule as the **Done** and **Active** outputs may be true at the same time.

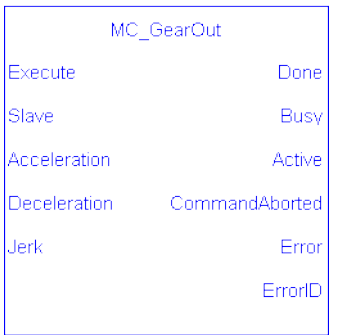

**Figure 4-99:** MC\_GearOut

# 4.2.12.8.4 FBD Language Example

Not available.

# 4.2.12.8.5 FFLD Language Example

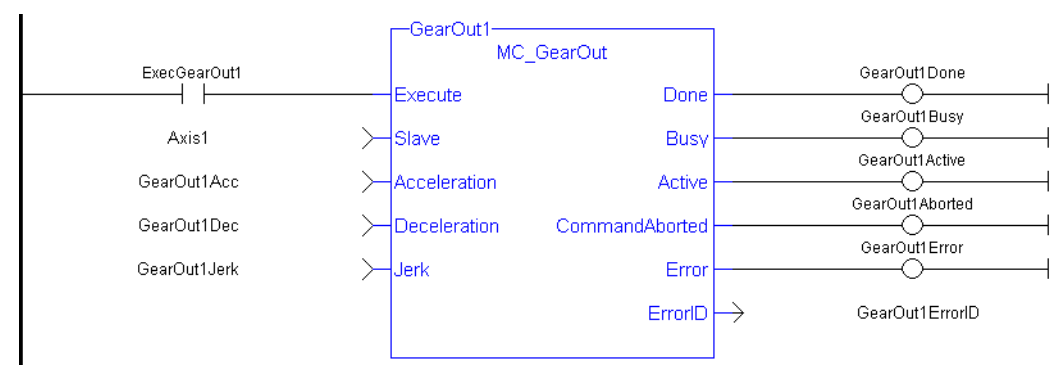

# 4.2.12.8.6 IL Language Example

Not available.

# 4.2.12.8.7 ST Language Example
```
(* MC_GearOut ST example *)
```
Inst MC GearOut(ExecGearOut1,Axis1,GearOut1Acc,GearOut1Dec,GearOut1Jerk); //Inst\_MC\_GearOut is instance of MC\_GearOut

#### See Also

- Call a Function Block
- [Differences](../../../../../Content/PLC_library/Function_vs_FunctionBlock.htm) Between Functions and Function Blocks

# 4.2.12.9 MC\_Phasing

 $\checkmark$ 

PLCopen

**Function Block** - Performs a master position phase shift for the slave axis.

# 4.2.12.9.1 Inputs

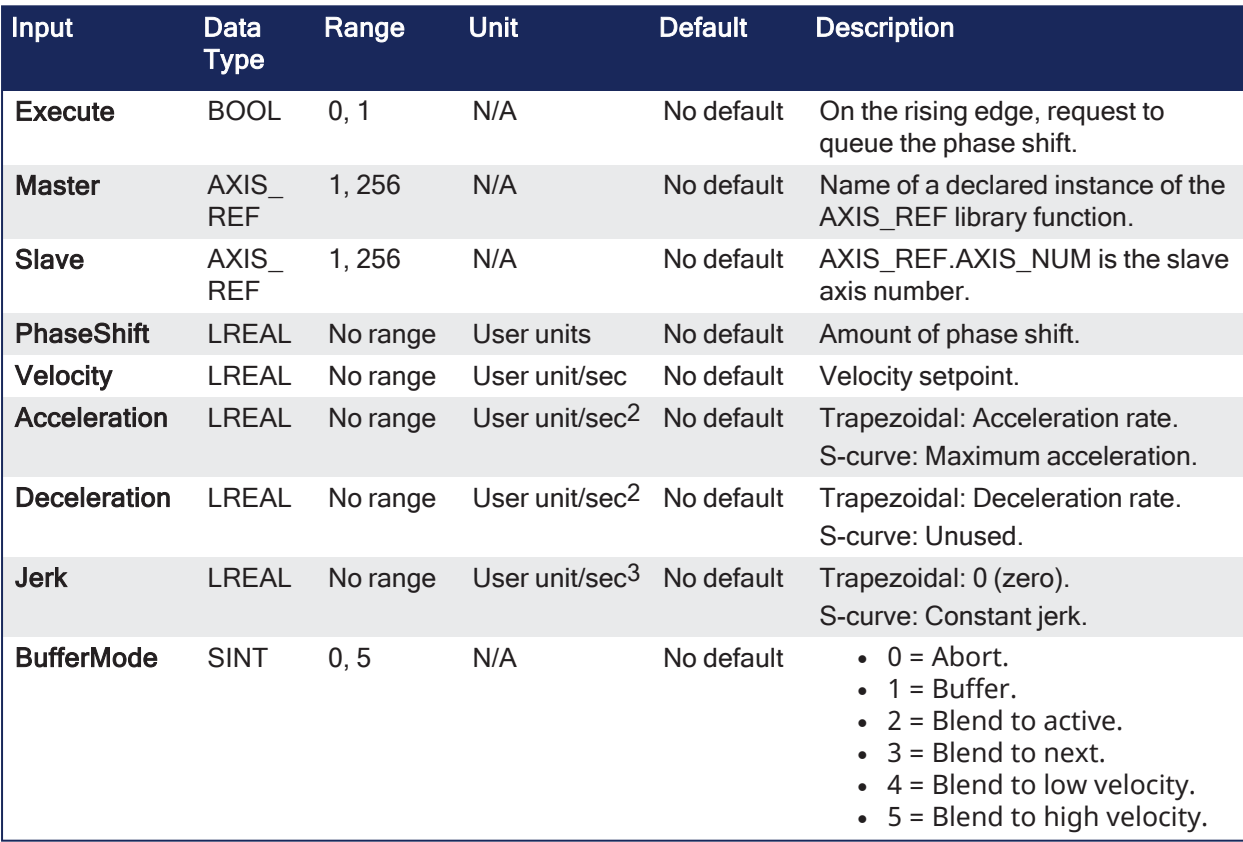

# 4.2.12.9.2 Outputs

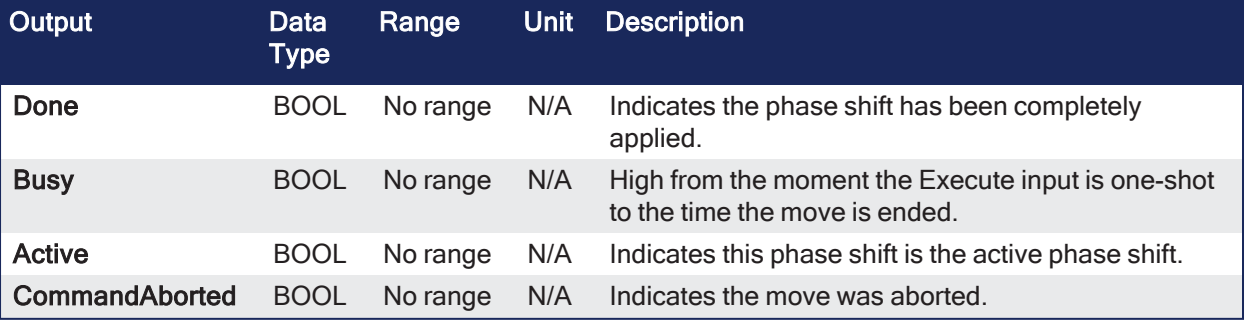

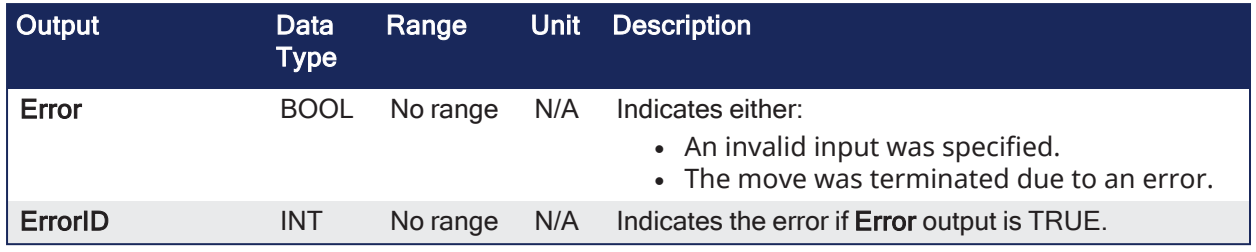

# 4.2.12.9.3 Remarks

#### **NOTE**

This function block starts a motion-related action and stores data for calculations and error checking. See Calling [Function](../../../../../Content/2.IntroKAS/Program-Multi-Core.htm#Calling) Blocks Multiple Times in the Same Cycle if using a dual-core controller.

This function block:

- <sup>l</sup> Provides a way to smoothly apply a master offset instead of writing values directly to the Master Offset Parameter 1002.
- Is commonly used with ["MC\\_TouchProbe"](#page-427-0) ( $\rightarrow$  p. 428) for performing position corrections on the slave axis in a **Mark-to-Mark** registration application.

# $\star$  TIP

**MC\_Phasing** performs a similar function to adjusting the MasterOffset input in the ["MC\\_CamIn"](#page-475-0) ( $\rightarrow$  p. [476\)](#page-475-0) function block.

It has the additional features of setting the velocity, acceleration, deceleration, and jerk motion parameters.

- <sup>l</sup> The distance entered at the **PhaseShift** input is iterated into the Slave axis's Master Offset.
	- This distance is iterated like a ["MC\\_MoveRelative"](#page-463-0) ( $\rightarrow$  p. 464) move using the specified **Velocity**, **Acceleration**, **Deceleration**, and **Jerk** values.
- The difference is the interpolated command delta is not commanded to the axis but is added to the Slave axis's Master Offset.
	- This shifts the Master axis's position as viewed by the Slave axis, causing a change in the Slave axis's physical position.
	- This only affects the Slave axis if it is executing a slave move.
- Subsequent calls to MC\_Phasing can abort or blend to an executing MC\_Phasing command.

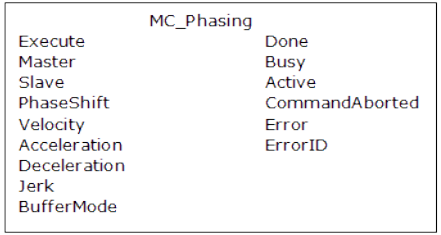

**Figure 4-100:** MC\_Phasing

# 4.2.12.9.4 FBD Language Example

Not available.

#### 4.2.12.9.5 FFLD Language Example

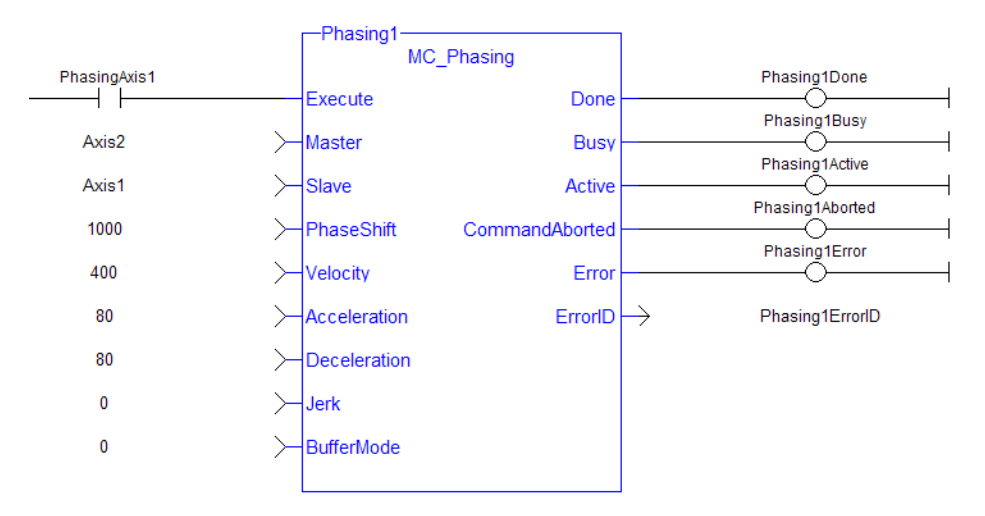

# 4.2.12.9.6 IL Language Example

Not available.

#### 4.2.12.9.7 ST Language Example

```
(* MC_Phasing ST example *) //Inst_MC_Phasing is an instance of MC_Phasing
function block
Inst MC Phasing(PhasingAxis1, Axis2, Axis1, 1000.0,100.0, 200.0, 200.0, 0, 0
);
```
#### 4.2.12.10 MC\_SyncSlaves

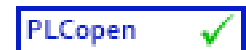

**Function Block** - Allows the application to specify what slave axes are to be synchronized and which master they follow.

#### 4.2.12.10.1 Inputs

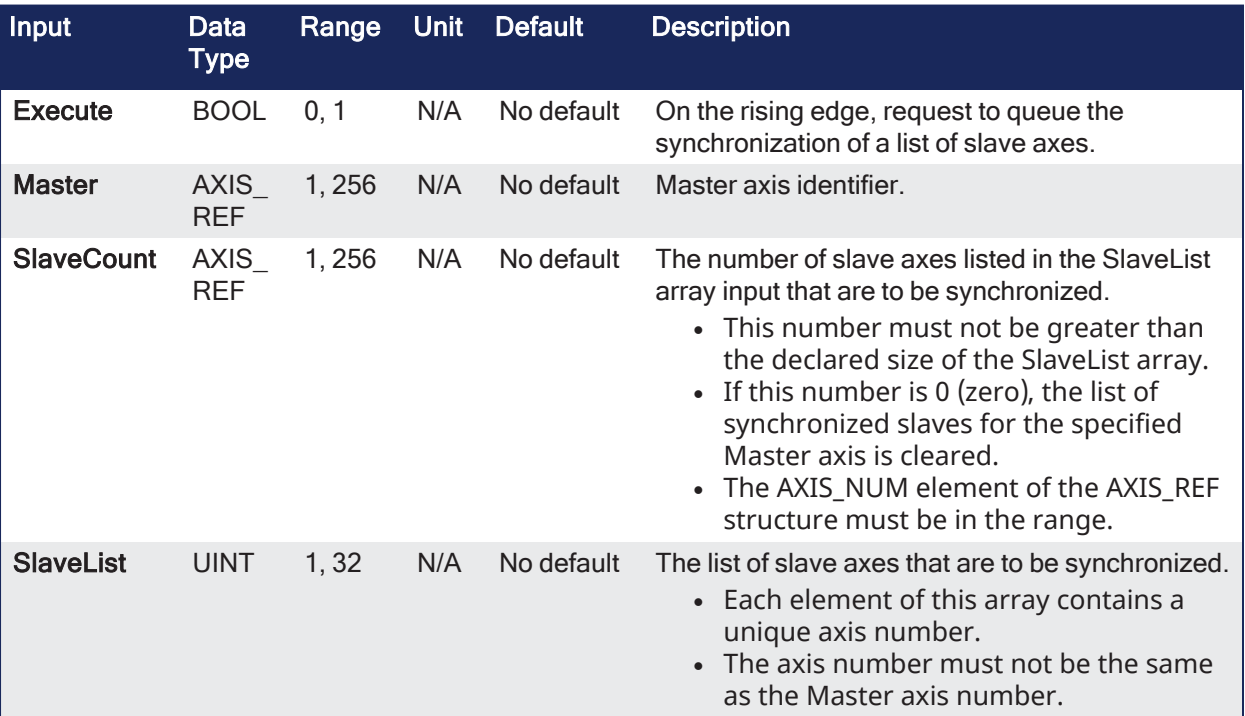

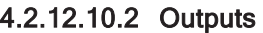

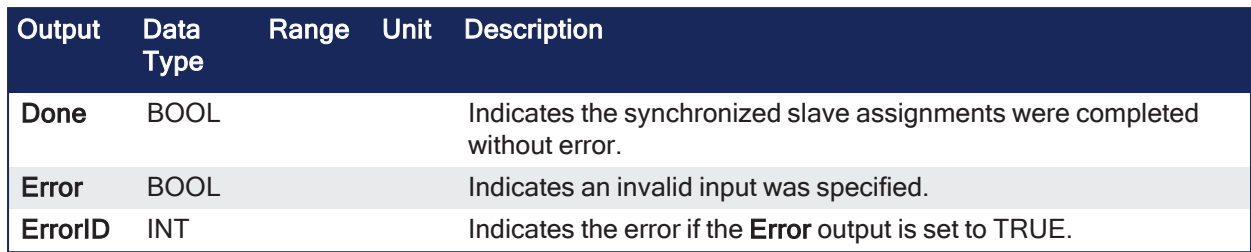

### 4.2.12.10.3 Remarks

#### **NOTE**

This function block starts a motion-related action and stores data for calculations and error checking. See Calling [Function](../../../../../Content/2.IntroKAS/Program-Multi-Core.htm#Calling) Blocks Multiple Times in the Same Cycle if using a dual-core controller.

- <sup>l</sup> After this function block is executed successfully, all the slave axes specified at the **SlaveList** input start their slave moves (i.e., **MC\_CamIn**, **MC\_GearIn**, etc.) on the same servo interrupt for a synchronized slave start.
- When a slave move is commanded for one of the slave axes listed, the slave move is queued but the motion is held off until all of the listed slaves have queued their slave moves.

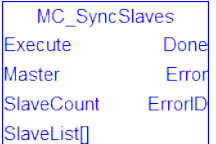

**Figure 4-101:** MC\_SyncSlaves

#### 4.2.12.10.3.1 Usage

- Call MC SyncSlaves to specify the slave axes to synchronize.
- Call each slave move (e.g., MC GearIn) for each slave axis.
	- The motion is held off until all the slave moves have been queued.
- After all the slave moves have been queued, the interpolation for all the slave axes begin on the same servo interrupt, providing a synchronized start.
- The master axis can be in motion prior to this sequence or the master can be commanded after all the slave moves are queued.

#### 4.2.12.10.4 FBD Language Example

Not available.

#### 4.2.12.10.5 FFLD Language Example

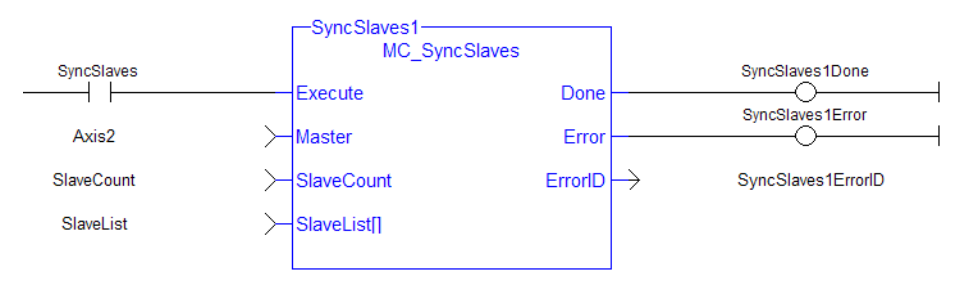

#### 4.2.12.10.6 IL Language Example

Not available.

#### 4.2.12.10.7 ST Language Example

```
(* MC_SyncSlaves ST example *)
// Inst MC SyncSlaves is an instance of MC SyncSlaves function block
Inst MC_SyncSlaves( SyncSlaves, Axis1, SlaveCount, SlaveList );
```
### See Also

- $\cdot$  "MC CamIn" ( $\rightarrow$  p. 476)
- $\cdot$  "MC GearIn" ( $\rightarrow$  p. 492)
- $\cdot$  "MC GearInPos" ( $\rightarrow$  p. 495)

# 4.2.13 Reference

These functions provide commands for reference points.

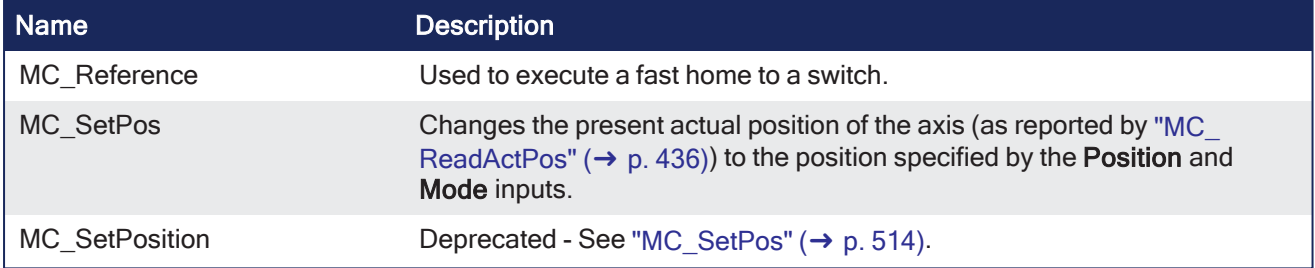

# 4.2.13.1 MC\_Reference

PLCopen √

**Function Block** - Used to execute a fast home to a switch.

### 4.2.13.1.1 Inputs

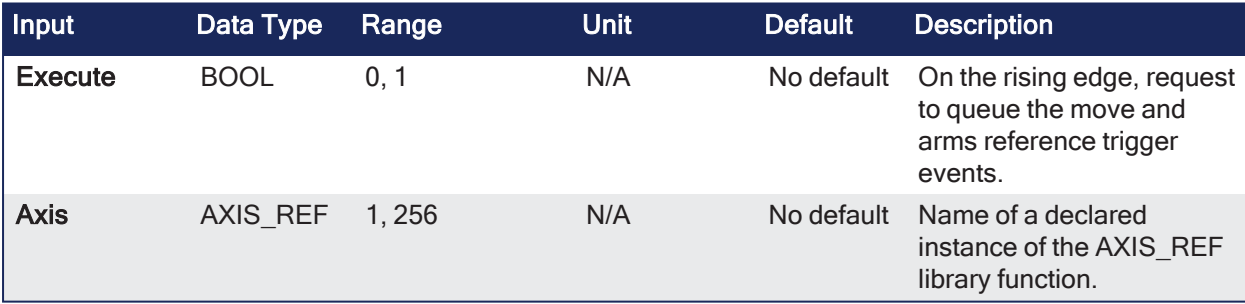

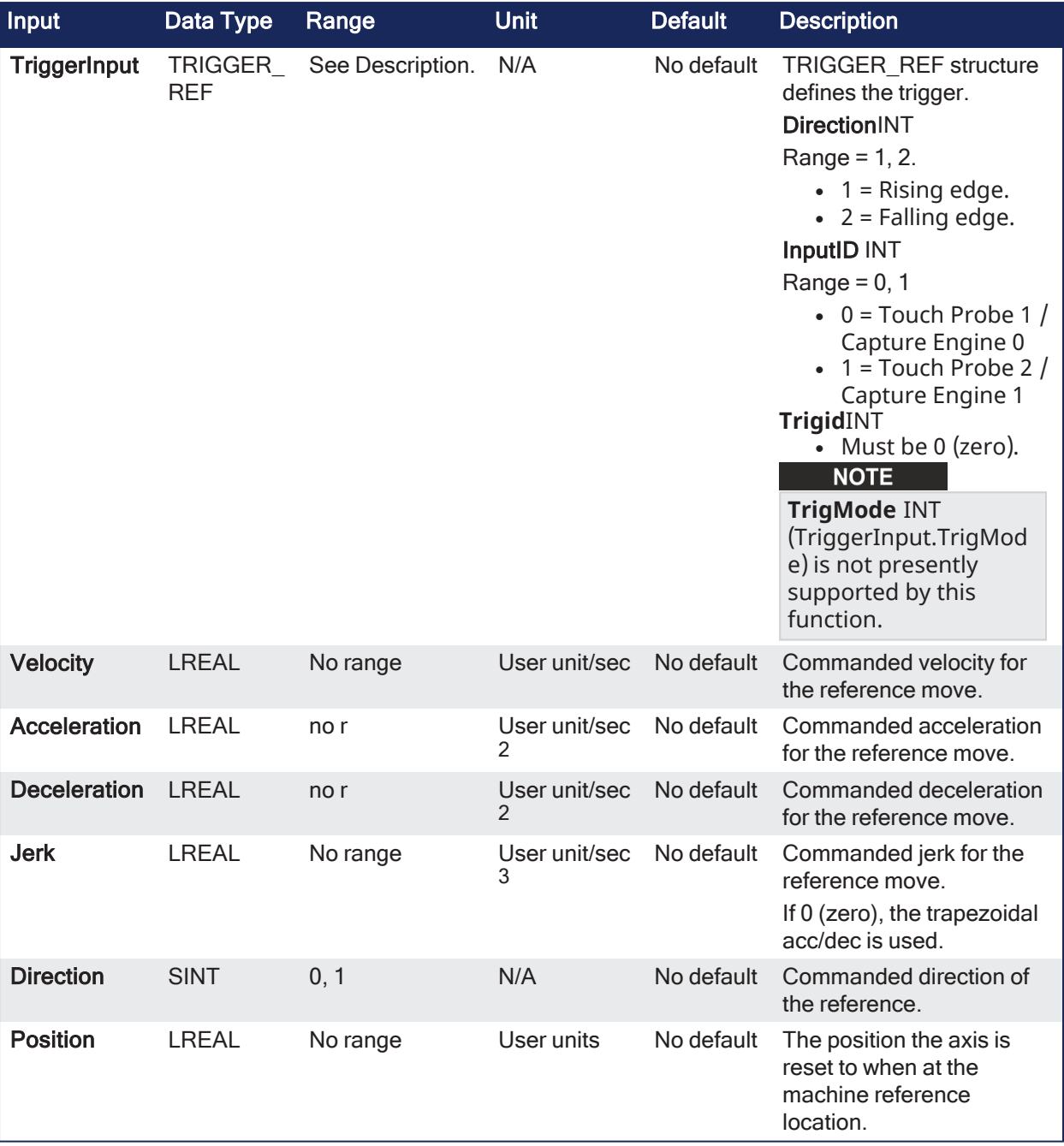

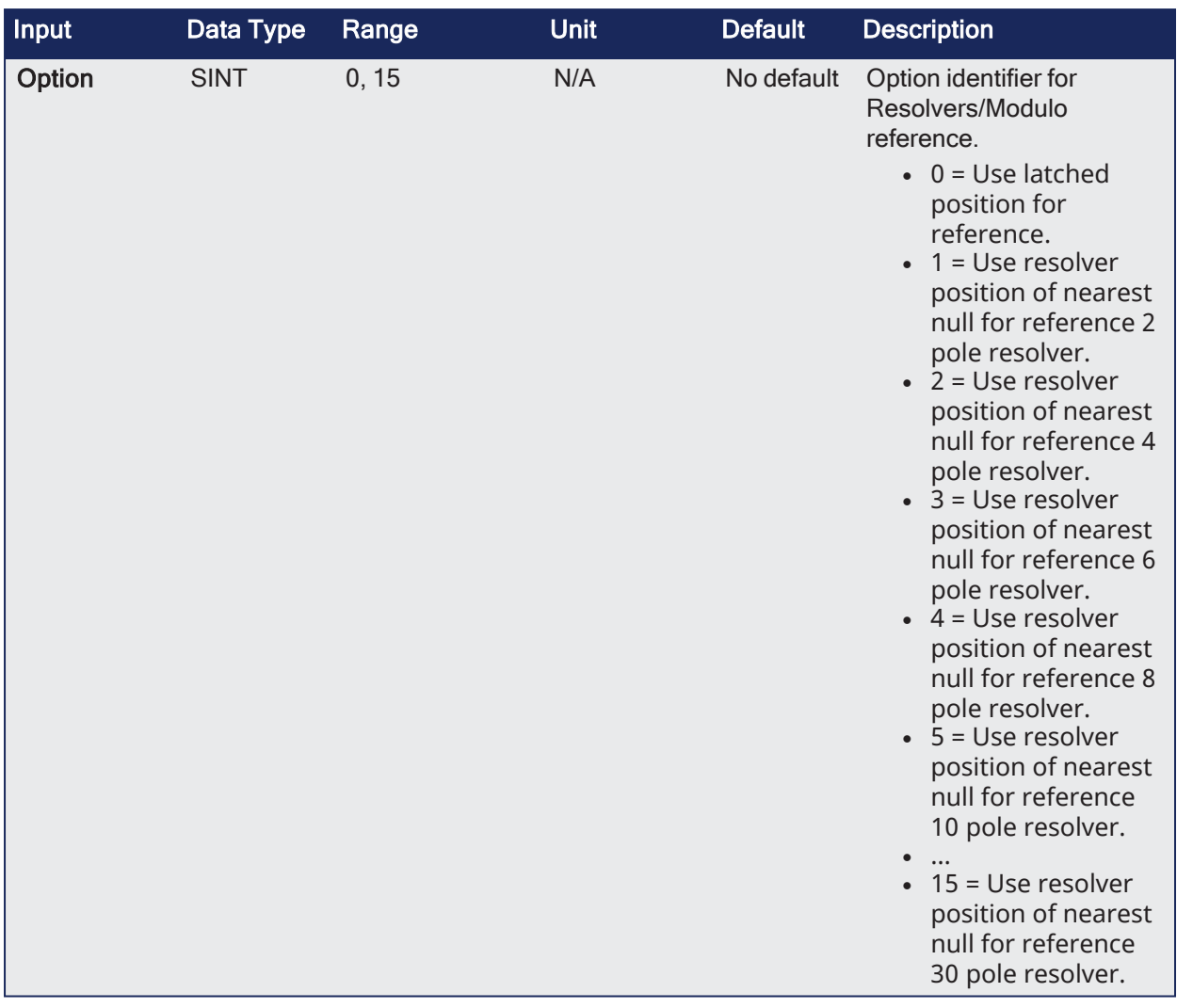

# 4.2.13.1.2 Outputs

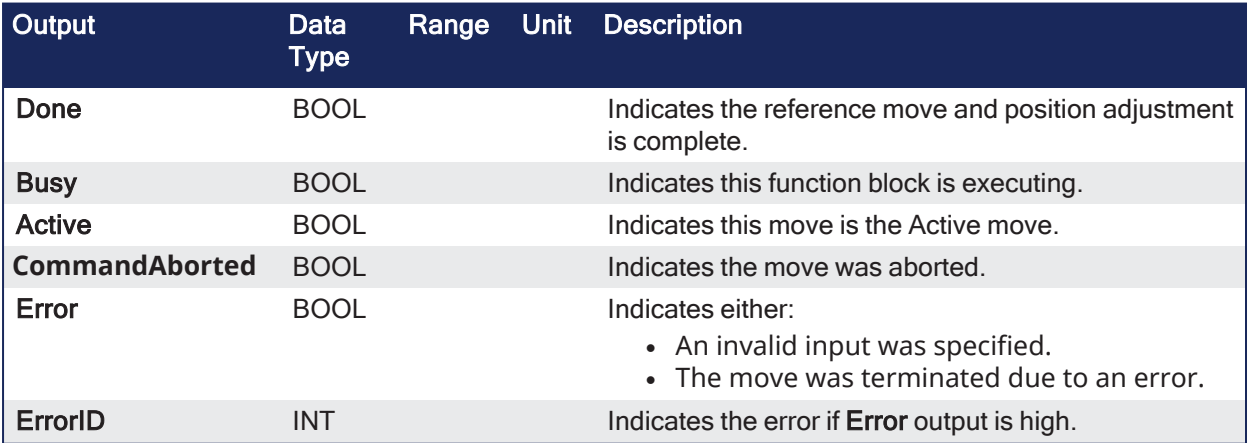

# 4.2.13.1.3 Remarks

#### NOTE

This function block starts a motion-related action and stores data for calculations and error checking. See Calling [Function](../../../../../Content/2.IntroKAS/Program-Multi-Core.htm#Calling) Blocks Multiple Times in the Same Cycle if using a dual-core controller.

#### **NOTE**

At this time, position capture is not available for PLCopen axes assigned to the secondary feedback input (digitizing axes).

MC Reference cannot be used to home digitizing axes.

- If the application selects to reference to the index mark of an encoder, or the null of a resolver (which is typical), the new position value is assigned to the position of the index of the encoder (or the null of the resolver) and not the position of the switch.
- The **ECATWriteSDO** function block is used to setup the trigger event and any desired preconditions.
- This function block utilizes the Position Capture Mode of the AKD.

#### $\star$  TIP

There are a differences between how an AKD and an AKD2G are used with this function block.

- "AKD Support With [MC\\_TouchProbe"](#page-431-0) ( $\rightarrow$  p. 432)
- "AKD2G Support With MC TouchProbe"  $(→ p. 433)$

# 4.2.13.1.3.1 Usage

# $\star$  TIP

Once the **MC\_Reference** block is queued, but before it is completed, the cycle can be aborted by either:

- Using a "MC Halt" (→ p. 449) or "MC Stop" (→ p. 423) function block.
- By queuing a new motion function block with the Abort selected for buffer mode.

These are steps for homing a PLCopen axis using the MC\_Reference function block.

Not all of the steps are necessary depending on the configuration and the homing cycle design.

- 1. Verify the Axis is not on Reference switch.
	- <sup>l</sup> If a switch is used in the homing cycle for the event or precondition to the event, verify the axis is not already tripping the switches that trigger the event and precondition.
	- If it is, move the axis off the switches.
- 2. Configure the AKD capture engine.
	- Configuration of the AKD capture engine is performed by writing drive CAN objects via SDO.
	- **.** Use the **ECATWriteSdo** function for this action.
		- <sup>l</sup> The AKD Capture mode must be set to **POSITION CAPTURE**.
	- See AKD Capture Engine [Configuration](../../../../../Content/8.AdvancedTopics/AKD Capture Engine Configuration.htm) for information about the available configurations.
	- See [PLCopen](../../../../../Content/8.AdvancedTopics/PLCopen Homing Methods.htm) Homing Methods for example AKD capture engine configurations and references.
- 3. Call the **MC\_Reference** function to initiate optional homing motion and to arm the AKD capture engine.
	- <sup>l</sup> **MC\_Reference** selects the trigger edge (rising or falling edge) and arms the capture.
	- Then, it optionally moves the axis to the reference location as directed by inputs to this function.
	- When the AKD indicates the capture event has occurred, the coordinate system is shifted so the reference position input to this function block is set to the reference location and the reference motion is stopped.
- 4. Wait for the completion of the **MC\_Reference** function block.
	- <sup>l</sup> The application is notified by the completion, abort, or error of the homing by the **MC\_ Reference** function block.
- 5. When the **MC\_Reference** function block is completed, the axis can be moved to the home position with a **MC\_MoveAbsolute** function block.

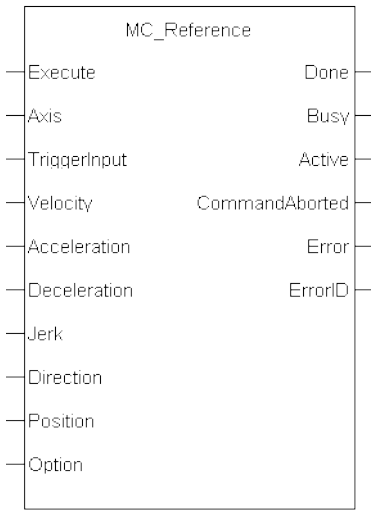

**Figure 4-102:** MC\_Reference

#### 4.2.13.1.4 FBD Language Example

Not available.

#### 4.2.13.1.5 FFLD Language Example

□ Network #18

Command the Reference move, specifying the Trigger, Velocity, Acc/Dec, direction, Reference position and Options.  $\overline{\phantom{a}}$  doref-

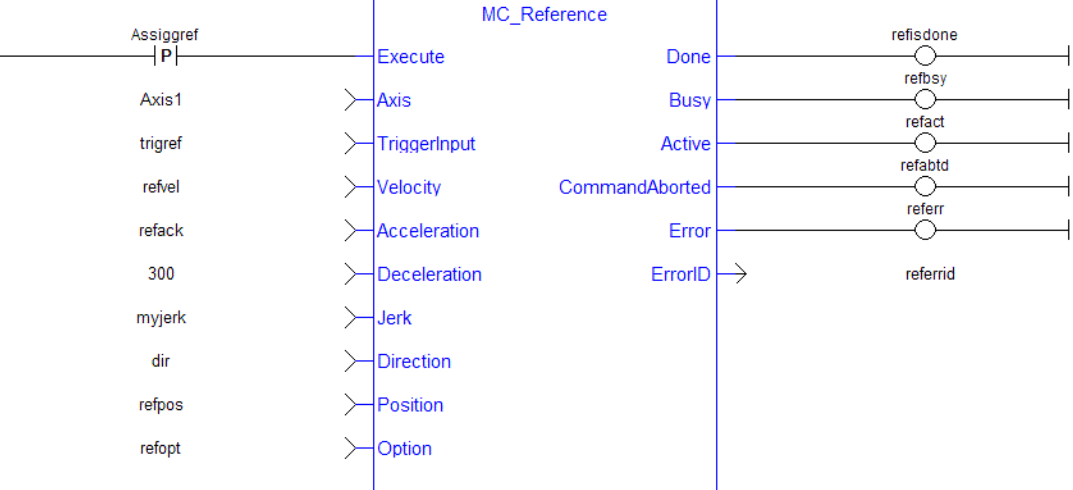

# 4.2.13.1.6 IL Language Example

Not available.

### 4.2.13.1.6.1 ST Language Example

```
(* MC_Reference ST example *)
TriggerInput.InputID := 0; //configure the reference InputID
TriggerInput.DIRECTION := 1; //configure the reference direction
Inst MC Reference( RefReq, Axis1, TriggerInput, 20.0, 100.0, 100.0, 100.0, 0,
0.0, 0, 0;
```
See Also

```
"ECATWriteSDO" (→ p. 61)
```
 $\cdot$  ["MC\\_MoveAbsolute"](#page-450-0) ( $\rightarrow$  p. 451)

# <span id="page-513-0"></span>4.2.13.2 MC\_SetPos

PLCopen

**Function Block** - Changes the present actual position of the axis (as reported by ["MC\\_ReadActPos"](#page-435-0) (➜ p. [436\)\)](#page-435-0) to the position specified by the **Position** and **Mode** inputs.

#### 4.2.13.2.1 Inputs

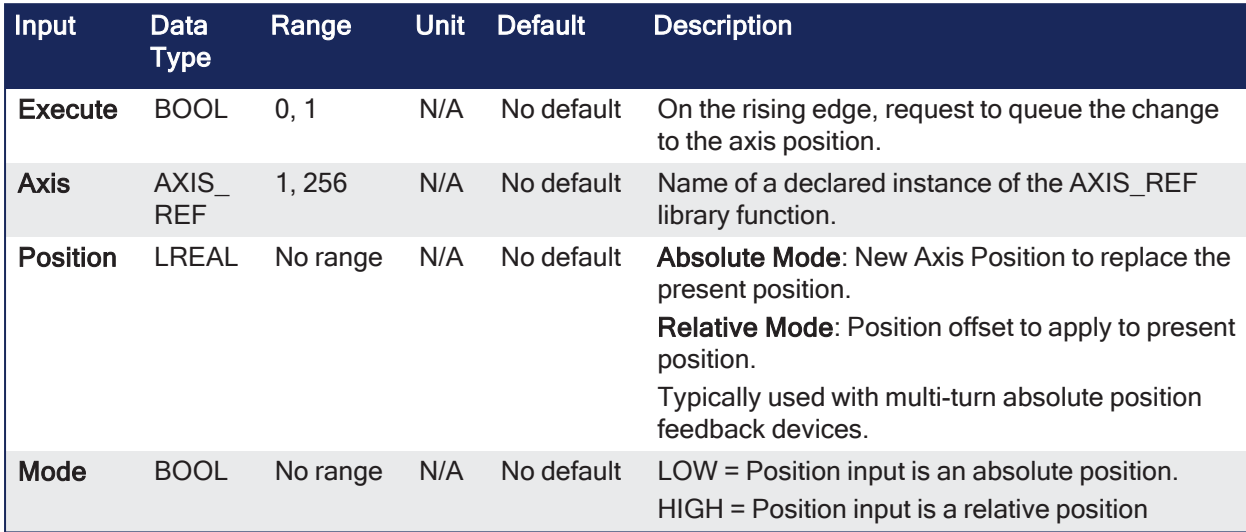

#### 4.2.13.2.2 Outputs

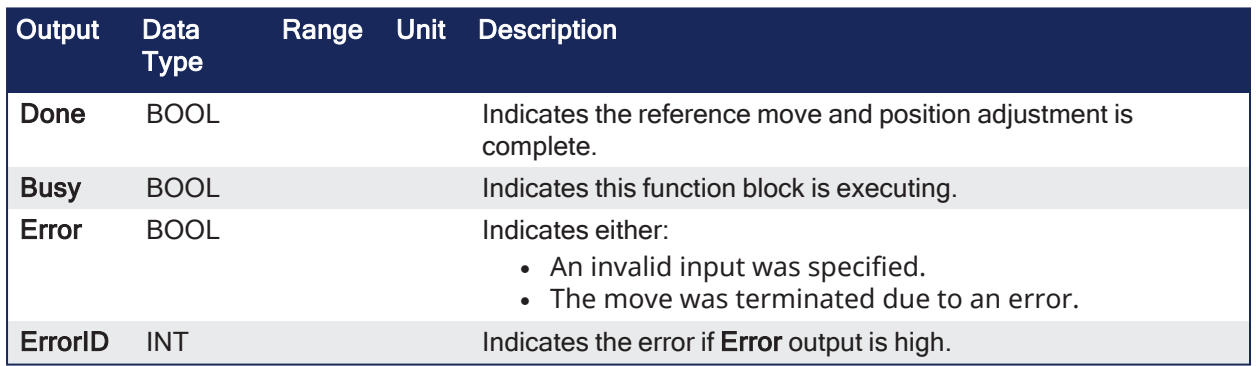

#### 4.2.13.2.3 Remarks

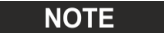

This function or function block returns cached data. See [Programming](../../../../../Content/2.IntroKAS/Program-Multi-Core.htm) a Dual Core Controller for more information.

 $\bullet$ 

- If a motor is associated with the axis, it does not move when MC\_SetPos is executed.
	- MC\_SetPos does not cause any motion.
	- It applies an offset to the command and actual positions.
- MC\_SetPos sets the accumulated Superimposed distance value for the input axis to 0 (zero). • See Axis [Positions](../../../../../Content/3.UnderstandKAS/PLCOpenFB_AxisPosData.htm) Data for more information.
- <sup>l</sup> This function block replaces **MC\_SetPosition**.

#### **NOTE**

This function block starts a motion-related action and stores data for calculations and error checking. See Calling [Function](../../../../../Content/2.IntroKAS/Program-Multi-Core.htm#Calling) Blocks Multiple Times in the Same Cycle if using a dual-core controller.

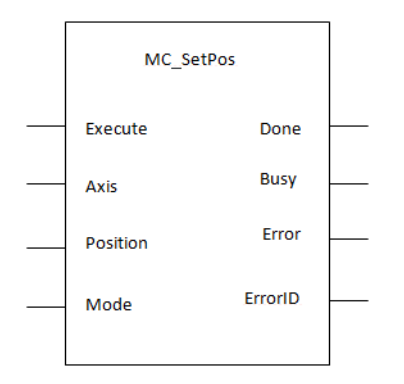

**Figure 4-103:** MC\_SetPos

# 4.2.13.2.4 FBD Language Example

Not available.

# 4.2.13.2.5 FFLD Language Example

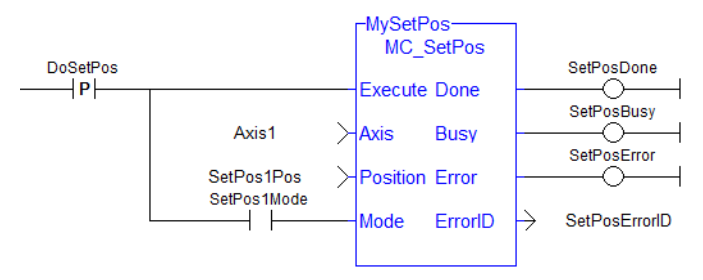

# $\star$  TIP

#### **This function block finishes immediately.**

Because of this, the **Done** output does not get set to FALSE in a second call to the same MC\_SetPos instance unless there is an error.

If the application needs to look for a state change to determine if a particular call to MC\_SetPos was successful, then use AND for the rising edge of the **Execute** input, the **Done** output, and the inverse of the **Error** output.

This FFLD Language example shows how this can be done.

In the example, the SetPosSuccessful variable is set to TRUE for one cycle upon a successful call to the MC\_SetPos instance.

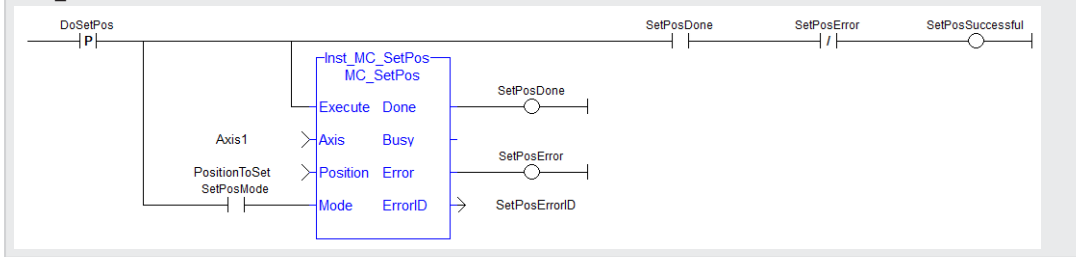

# 4.2.13.2.6 IL Language Example

Not available.

#### 4.2.13.2.7 ST Language Example

```
(* MC_SetPos ST example *)
Inst MC SetPos ( Axis1 , 0, 0 );
//Inst_MC_SetPos is an instance of MC_SetPos function
```

```
(* MC_SetPos absolute mode example: Set position value to zero. *)
Inst MC SetPos ( Axis1 , 0, 0 );
//Inst_MC_SetPos is an instance of MC_SetPos function
(* MC SetPos relative mode example: Increase position value by 1000. *)
Inst \overline{MC} SetPos ( Axis1 , 1000, 1 );
//Inst_MC_SetPos is an instance of MC_SetPos function
```
# 4.2.13.3 MC\_SetPosition

**Function** - Deprecated by the ["MC\\_SetPos"](#page-513-0) (→ p. 514) function block.

# 4.2.14 Registration

These function blocks allow for Mark-to-Mark or Mark-to-Machine registration.

See [Registration](../../../../../Content/8.AdvancedTopics/Registration.htm) for techniques on setting up and using the registration function blocks.

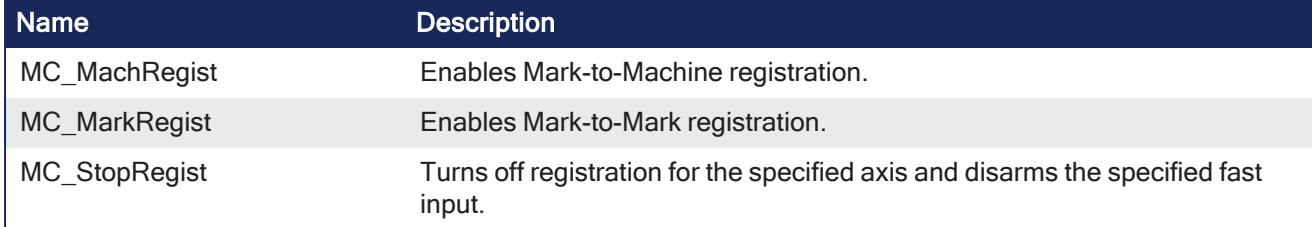

# <span id="page-515-0"></span>4.2.14.1 MC\_MachRegist

PLCopen

**Function Block** - Enables Mark-to-Machine registration.

#### 4.2.14.1.1 Inputs

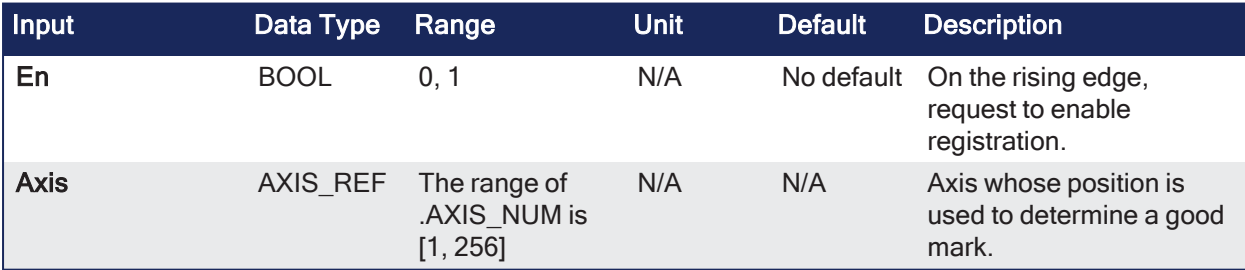

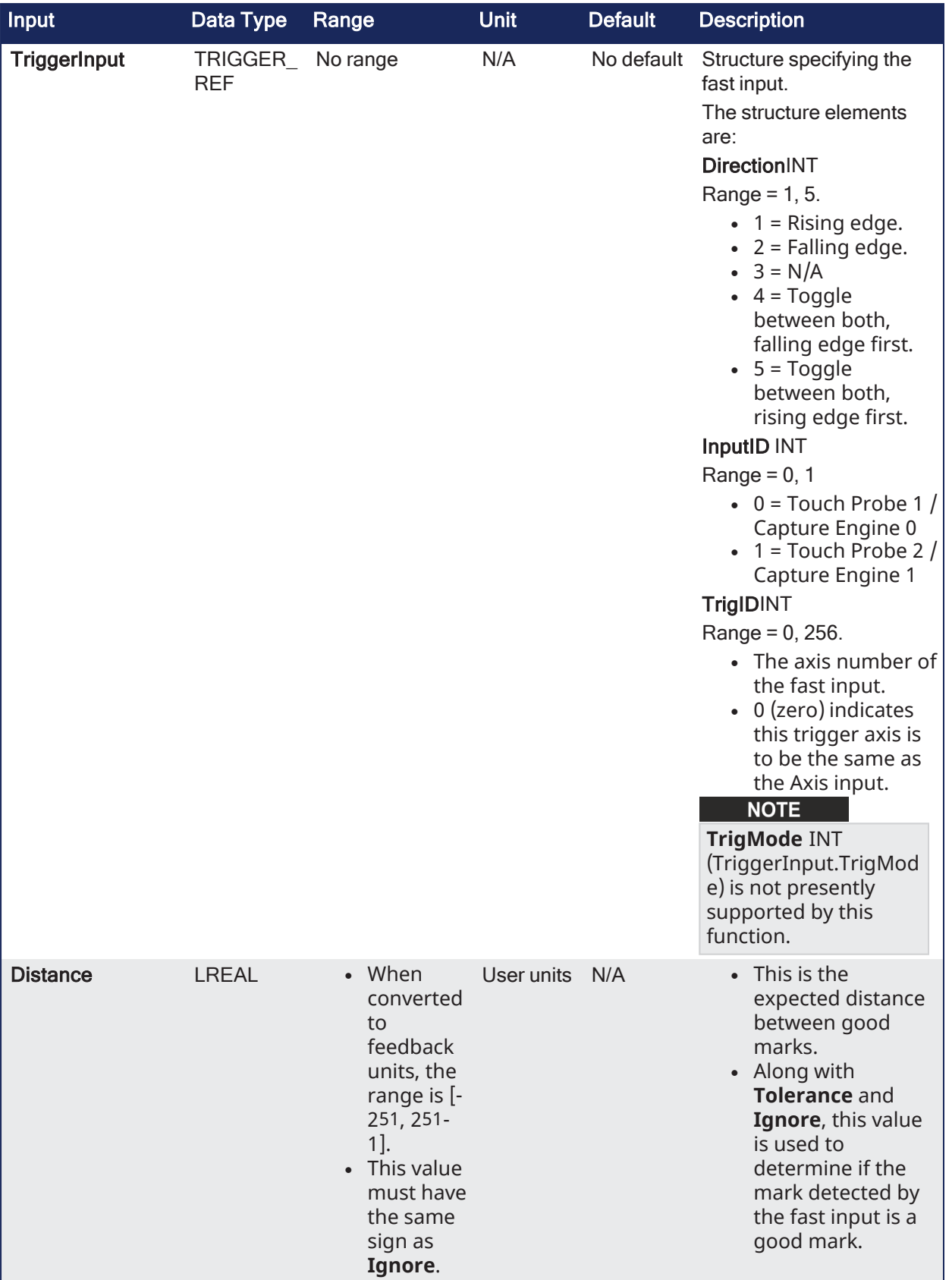

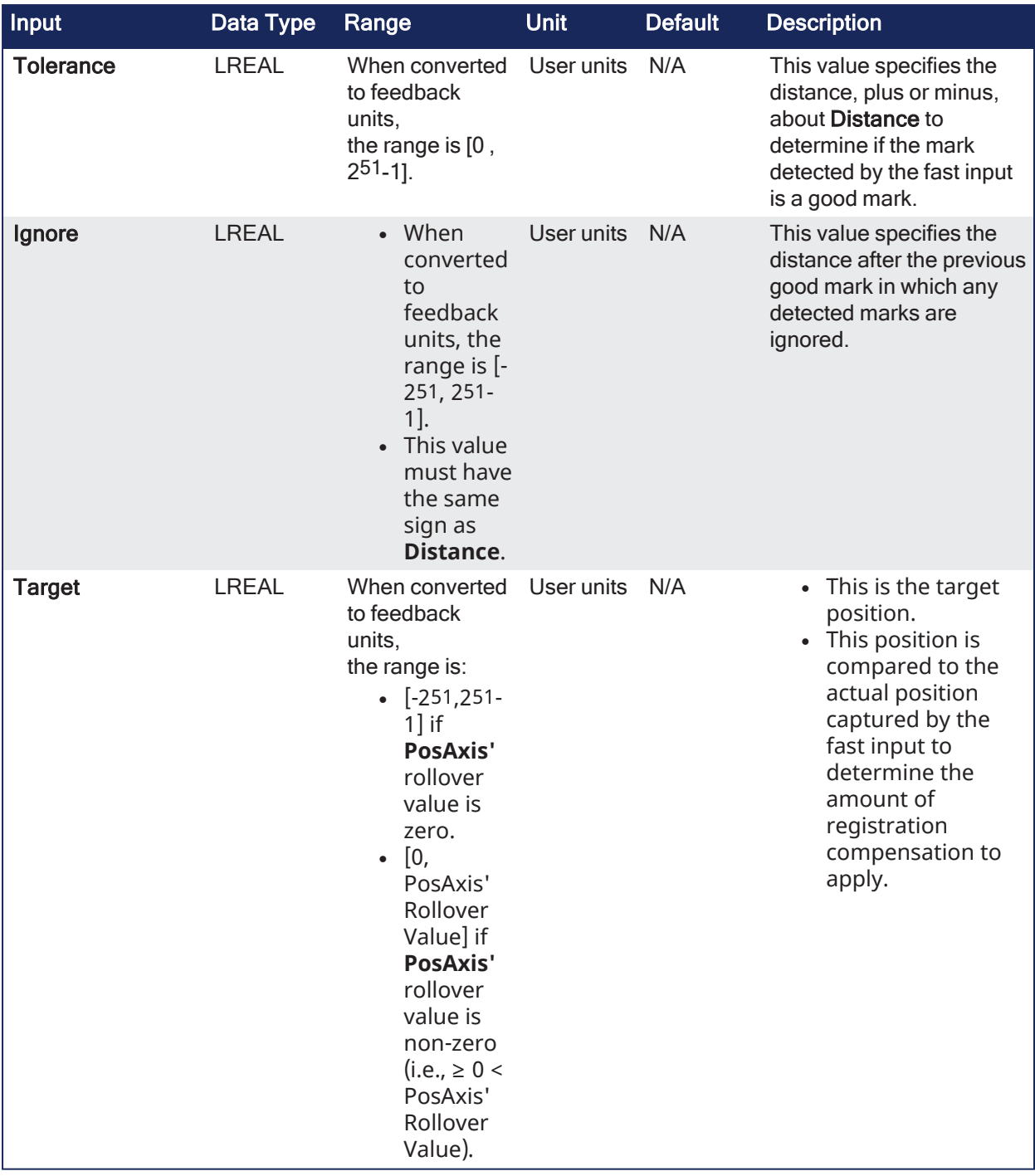

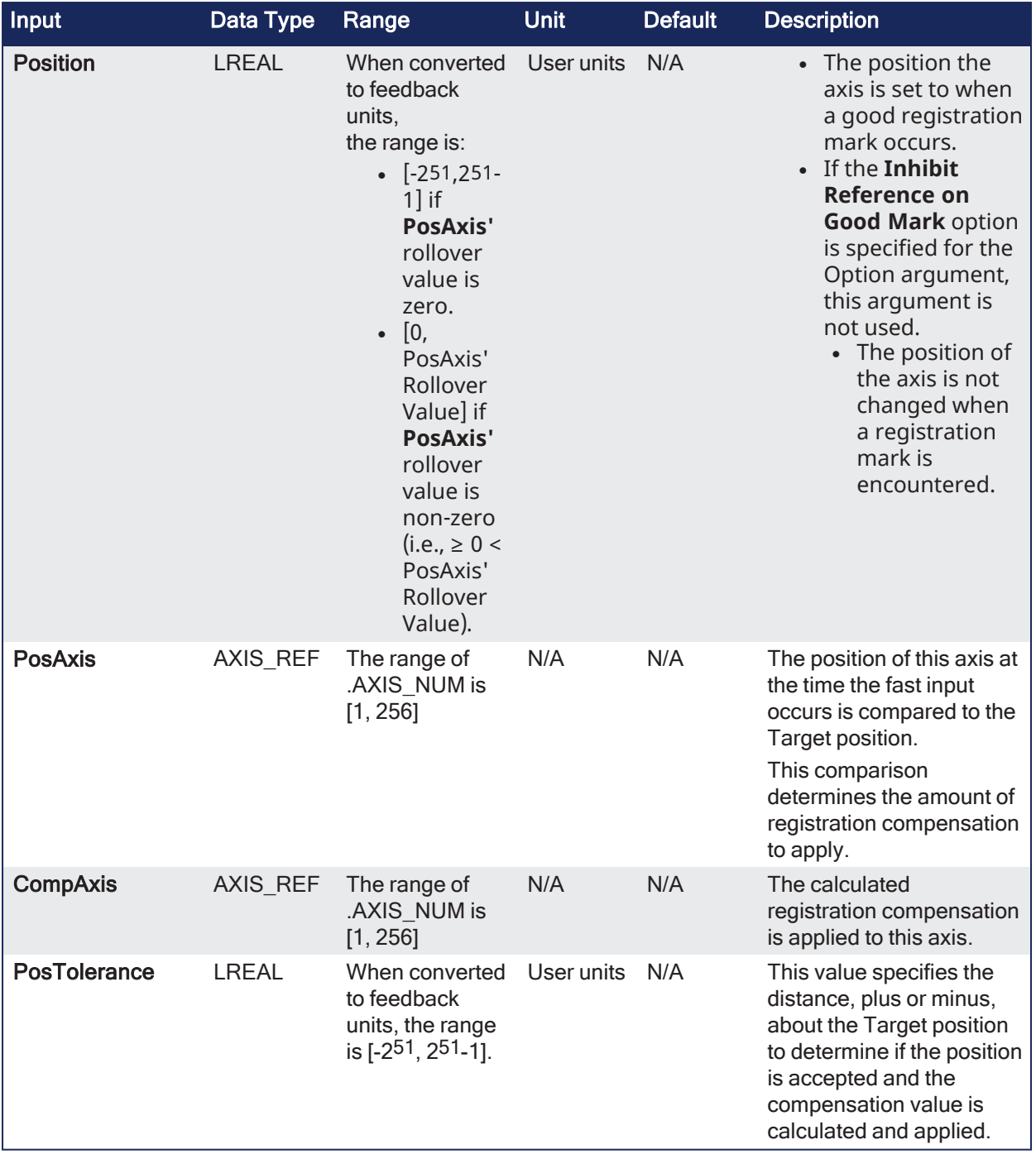

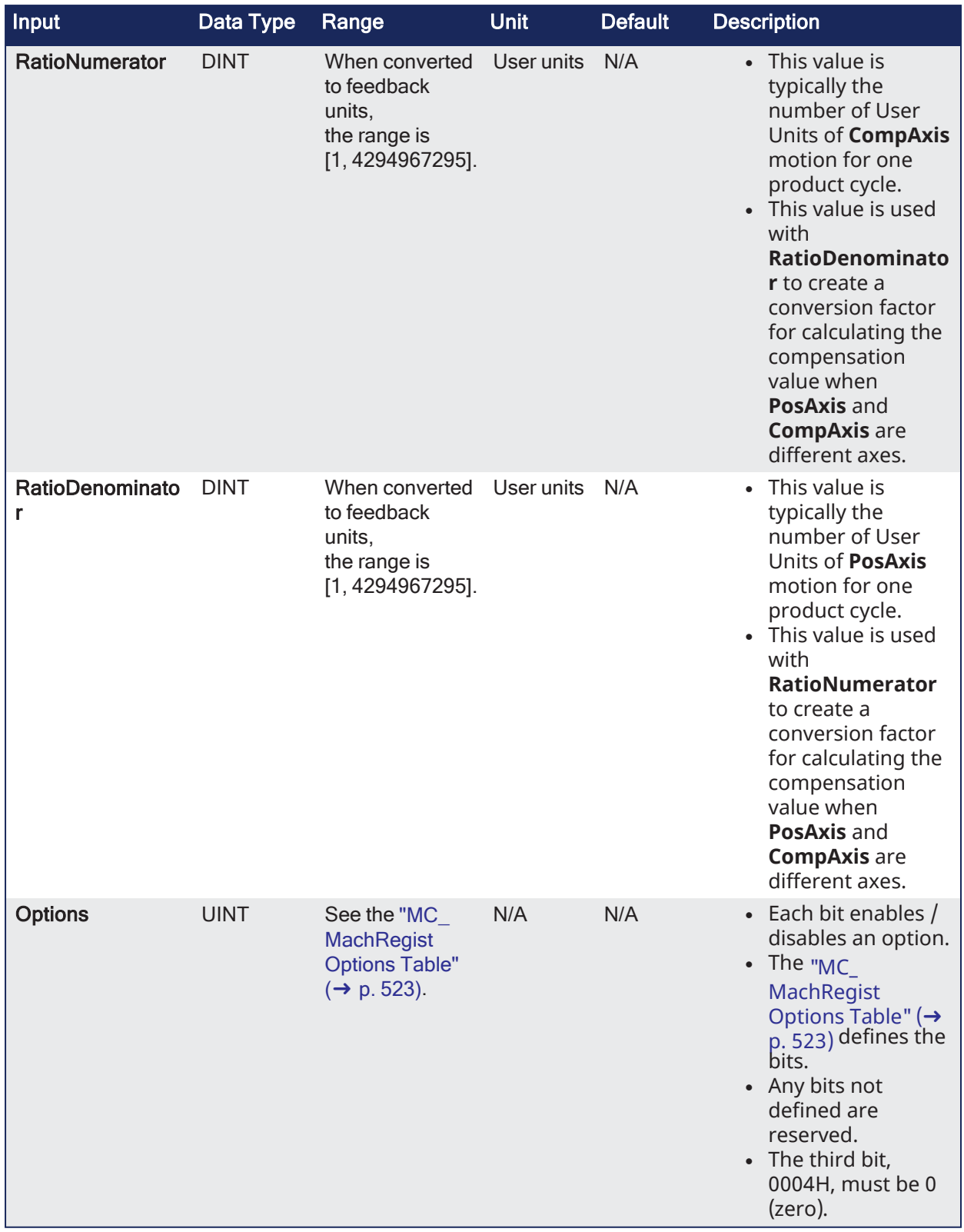

# 4.2.14.1.2 Outputs

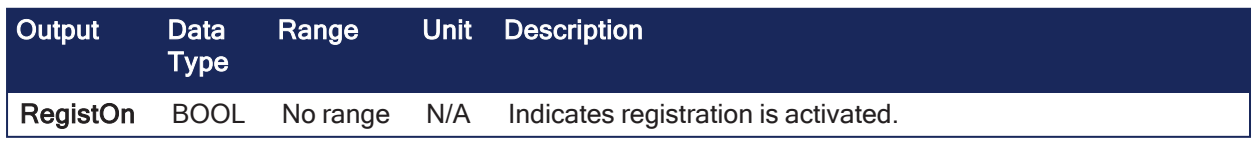

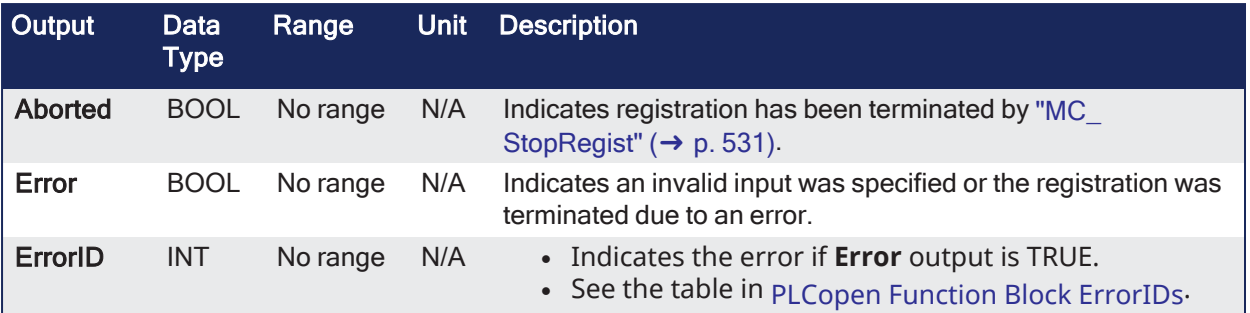

### 4.2.14.1.3 Remarks

#### **NOTE**

This function block starts a motion-related action and stores data for calculations and error checking. See Calling [Function](../../../../../Content/2.IntroKAS/Program-Multi-Core.htm#Calling) Blocks Multiple Times in the Same Cycle if using a dual-core controller.

#### $\star$  TIP

Is this the right function block to use? See Deciding Which Function Blocks to Use for [Registration](../../../../../Content/8.AdvancedTopics/Registration.htm#Deciding) and [Registration](../../../../../Content/8.AdvancedTopics/Registration_application_guide.htm) Application Guide.

- It is used on any servo or digitizing axis and with any move type.
- $\cdot$  It is used most frequently in master/slave applications.

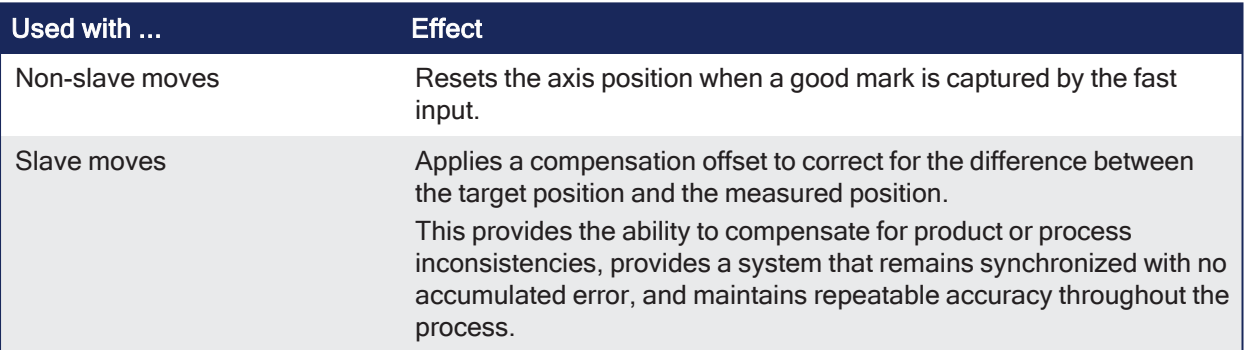

#### 4.2.14.1.3.1 Transition and Registration

- A positive transition of the **En** input starts registration.
	- $\cdot$  The application may change the registration parameters while registration is active by changing the input values and causing another positive transition of the **En** input.
	- The function block then reads and applies the new values.
- <sup>l</sup> The axis number at the **Axis** input indicates the axis whose position, at the fast input, is used to determine if the mark is a good mark.

#### 4.2.14.1.3.2 Distance, Tolerance, and Ignore Inputs

- <sup>l</sup> The **Distance**, **Tolerance**, and **Ignore** inputs are used to determine whether or not the registration mark is good.
	- <sup>l</sup> For a mark to be recognized as good, it must be outside of the **Ignore** distance and the correct **Distance** from the previous mark +/- the **Tolerance** window.
	- A mark is bad if it occurs outside of the "good tolerance band" and is not ignored.
	- Both good marks and bad marks are recognized as marks, ignored marks are not recognized.
	- <sup>l</sup> If all marks are to be recognized as good marks, enter 0 (zero) at both **Distance** and **Tolerance**.
- **.** The **Distance** value defines the distance between good marks.
	- In Clear Lane and Product registration the **Distance** input value is typically the same as the **Target** input value.
	- <sup>l</sup> In **Print** registration, the **Distance** is typically not the same as **Target**.
- <sup>l</sup> The **Tolerance** value is the distance, plus and minus, about **Distance**.
	- $\bullet$  Marks detected in this window are good marks and registration occurs.
	- <sup>l</sup> Marks detected outside this window and outside the **Ignore** band, are bad marks and registration does not occur.
	- This window should be large enough to allow for the worst case error in the distance between the previous mark and the current mark.
- <sup>l</sup> The **Ignore** value defines the distance from the previous mark where all marks detected by the fast input are ignored.
	- $\cdot$  This is crucial when registering products that do not have Clear Lane registration marks.

#### 4.2.14.1.3.3 Target Input

- <sup>l</sup> The **Target** input is the expected target position that is used to calculate how much registration compensation is to be applied when a registration mark is considered good.
	- <sup>l</sup> When a good mark is detected, the position of the **PosAxis** is compared to the **Target** position to calculate a correction.
	- The registration correction is only applied with master/slave move types.

#### 4.2.14.1.3.4 Position and Option Inputs

# 4.2.14.2 Position Inputs

- The **Position** input is the position value the registration Axis position is reset to when a good registration mark is detected.
	- <sup>l</sup> When a good mark occurs, the position of the **PosAxis** is compared to the **Target** position.
		- $\bullet$  This comparison is used to calculate the amount of registration compensation to apply to the **CompAxis**.
			- **Registration compensation is applied to the axis specified at the CompAxis input under** these conditions:
			- If **CompAxis** is a master axis, the compensation is applied to the master offsets of all its slaves.
				- This shifts the master's position as seen by its slaves.
			- If **CompAxis** is executing a slave move (e.g., ["MC\\_GearIn"](#page-491-0) ( $\rightarrow$  p. 492) or ["MC\\_CamIn"](#page-475-0) ( $\rightarrow$ p. [476\)](#page-475-0)), the compensation is applied directly to the axis.
	- <sup>l</sup> The **PosTolerance** input is the distance, plus and minus, about the **Target** position used to determine if compensation is applied.
		- <sup>l</sup> When a good mark occurs, the position of the **PosAxis** axis is checked to see if it lies in the window defined by **PosTolerance**.
			- If it is in the window, compensation is applied.
			- If it is outside the window, compensation is not applied even though a good mark was found.
	- <sup>l</sup> If **PosAxis** and **CompAxis** are different axes, the **RatioNumerator** and **RatioDenominator** inputs define the conversion factor for calculating the compensation value.
		- This is needed because the amount of error between actual and target positions is determined by the **PosAxis's** position and the compensation is applied to the **CompAxis**.
		- <sup>l</sup> The **RatioNumerator** should typically be the number of User Units of **CompAxis** motion for one registration cycle.
		- <sup>l</sup> The **RatioDenominator** should typically be the number of User Units of **PosAxis** motion for one registration cycle.
		- <sup>l</sup> If **PosAxis** and **CompAxis** are the same, **RatioNumerator** and **RatioDenominator** should be the same value, thus resulting in a 1:1 ratio.

# 4.2.14.3 Option Inputs

- **·** The **Option** input defines various modes of operation for registration.
	- The first bit, 0001H, selects Absolute or Resetting.
		- This refers to the way the second mark and all subsequent marks are determined to be good marks.
		- With both registration schemes, the very first detected mark is the starting point.
		- With **Resetting** registration, when the next mark is detected, the position of that mark becomes the starting point for the next good mark detection calculation and so on.
			- $\bullet$  The starting point is reset with each good or bad mark.
				- This allows the product to re-synchronize, if necessary, due to process issues (e.g., product shift) etc.
			- <sup>l</sup> **Absolute** registration determines all good marks based on the very first mark.
				- $\bullet$  The position of the second and each subsequent mark is compared to an integer multiple of **Distance** from the very first mark.
				- This method insures the product always registers to a known fixed distance.
		- The third bit, 0004H, must be 0 (zero). • Mark-to-machine registration requires time-based capture.

| MachReg2-<br>MC_MachRegist |          |  |
|----------------------------|----------|--|
| En                         | RegistOn |  |
| Axis                       | Aborted  |  |
| TriggerInput               | Error    |  |
| <b>Distance</b>            | ErrorID  |  |
| Tolerance                  |          |  |
| Ignore                     |          |  |
| Target                     |          |  |
| Position                   |          |  |
| PosAxis                    |          |  |
| CompAxis                   |          |  |
| PosTollerance              |          |  |
| RatioNumerator             |          |  |
| RatioDenominator           |          |  |
| Options                    |          |  |
|                            |          |  |

**Figure 4-104:** MC\_MachRegist

<span id="page-522-0"></span>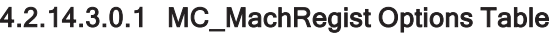

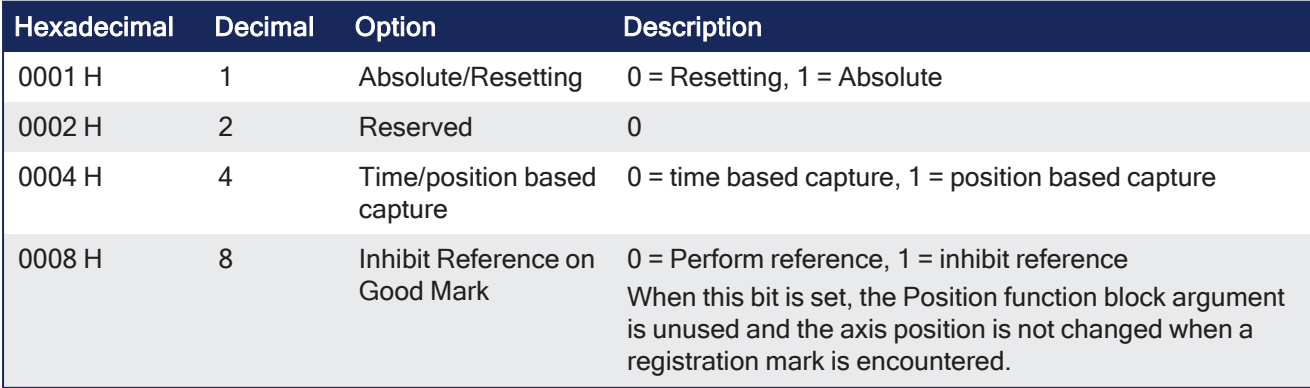

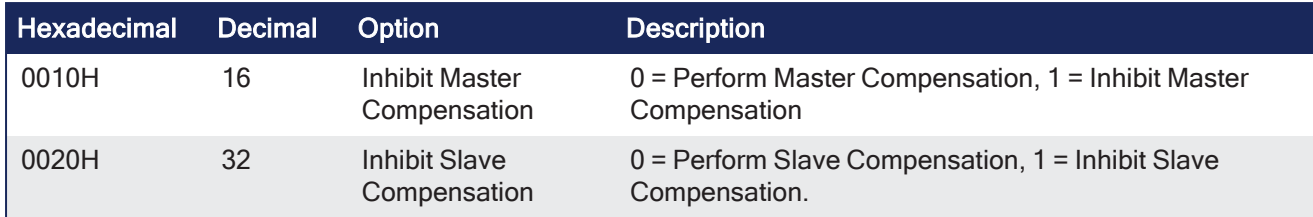

# $\star$  TIP

To use Capture Engine 1, modify the input PDOs that are used and add the Latch Position 1 parameter.

#### 4.2.14.3.1 FBD Language Example

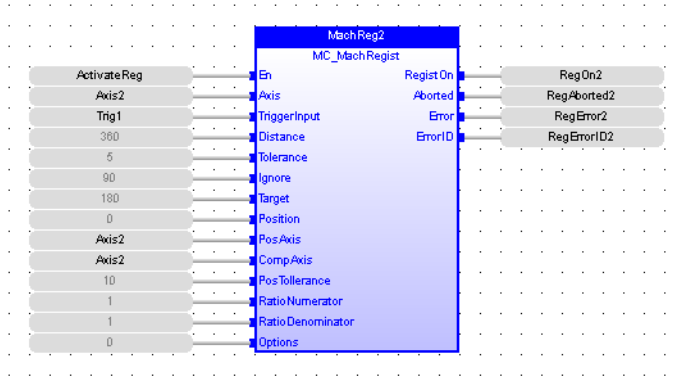

#### 4.2.14.3.2 FFLD Language Example

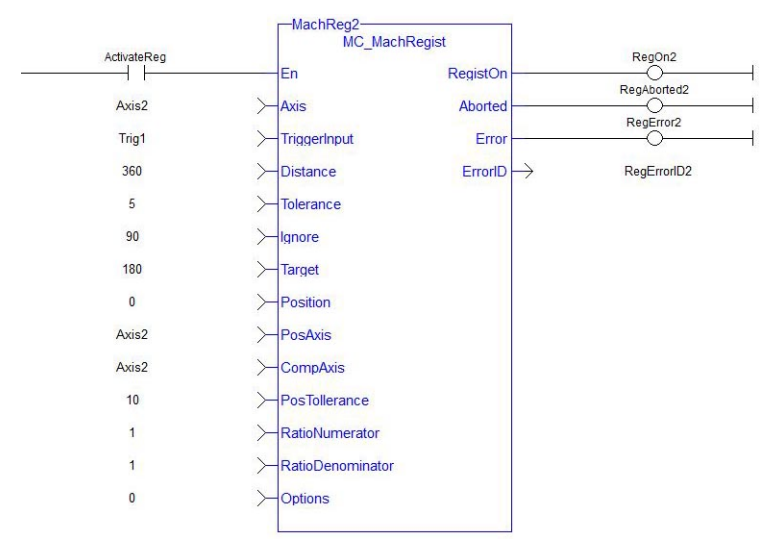

#### 4.2.14.3.3 IL Language Example

```
CAL Inst MC MachRegist( ActivateReg, Axist2, Trig1, 360, 5, 90, 180, 0,
Axis2, Axis2, 5, 1, 1, 0 )
```
#### 4.2.14.3.4 ST Language Example

```
Inst MC MachRegist( ActivateReg, Axist2, Trig1, 360, 5, 90, 180, 0, Axis2,
Axis2, \overline{10}, 1, 1, 0 );
```
### See Also

- $\bullet$  ["MC\\_ReadParam"](#page-440-0) ( $\rightarrow$  p. 441)
- $\cdot$  ["MC\\_StopRegist"](#page-530-0) ( $\rightarrow$  p. 531)
- $\cdot$  ["MC\\_WriteParam"](#page-444-0) ( $\rightarrow$  p. 445)

# <span id="page-524-0"></span>4.2.14.4 MC\_MarkRegist

PLCopen V

**Function Block** - Enables Mark-to-Mark registration.

#### 4.2.14.4.1 Inputs

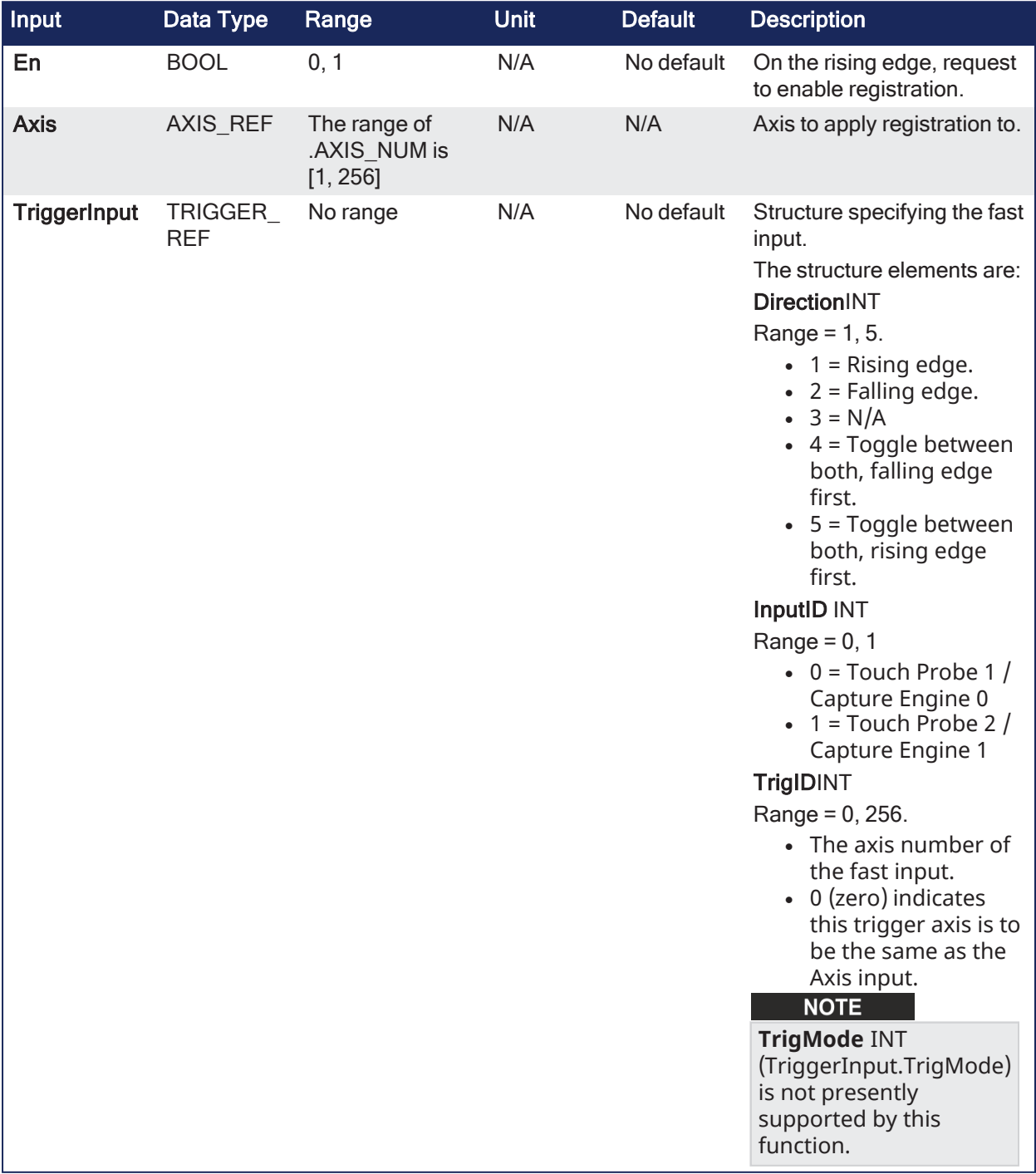

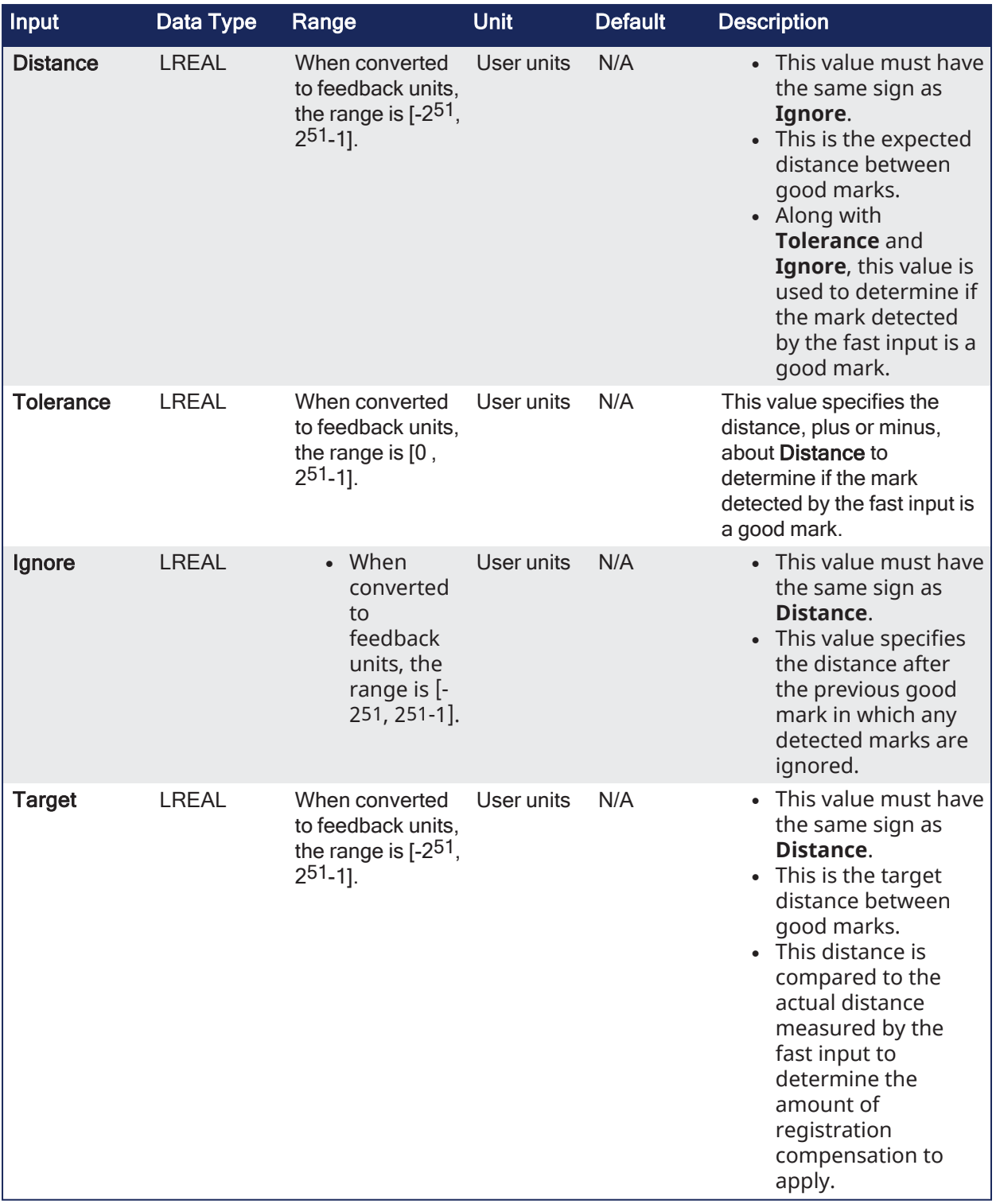

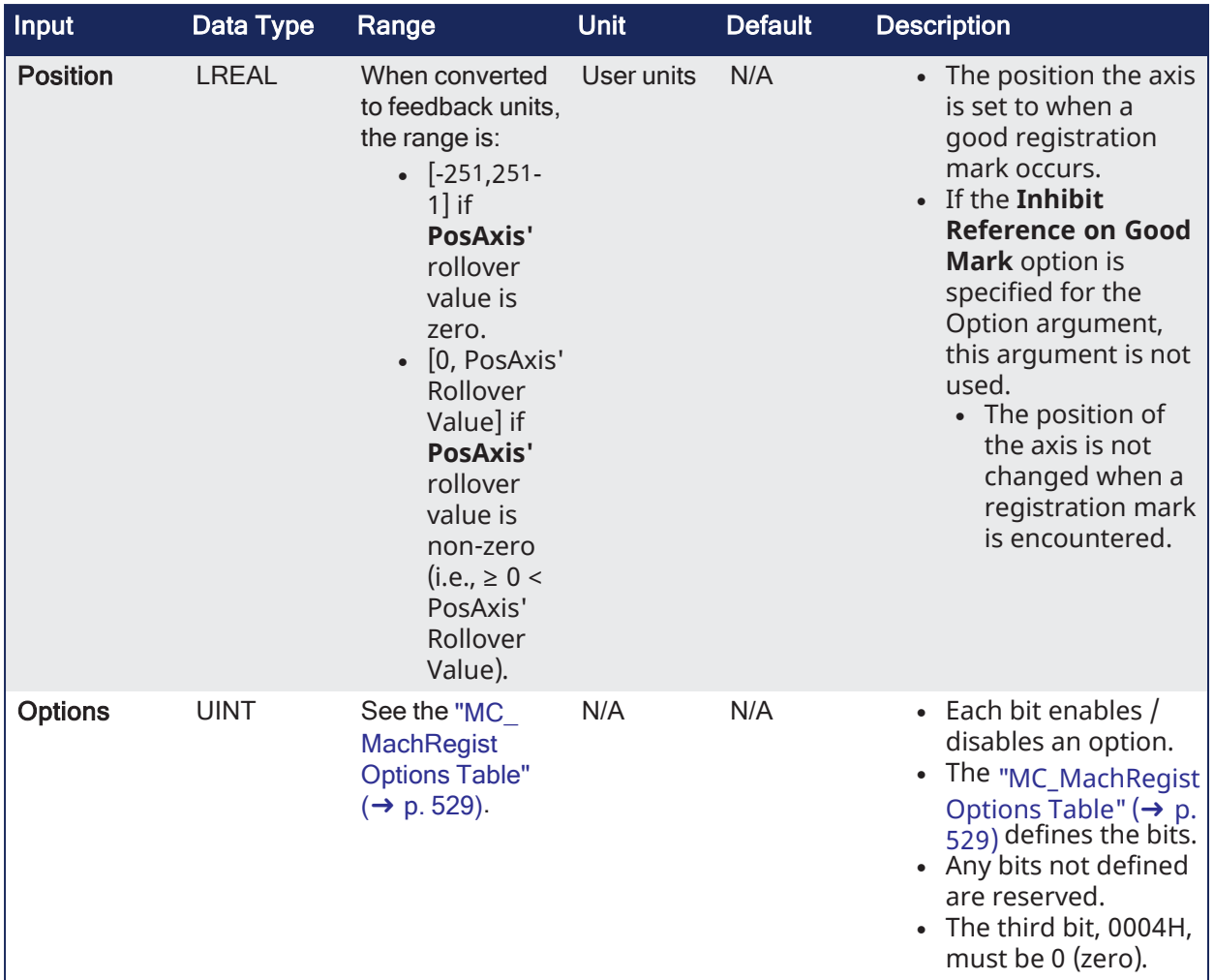

# 4.2.14.4.2 Outputs

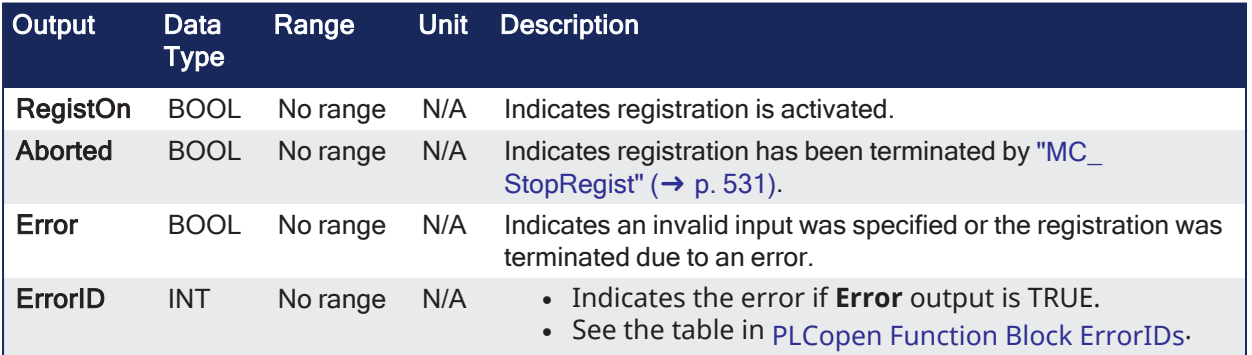

# 4.2.14.4.3 Remarks

#### **NOTE**

This function block starts a motion-related action and stores data for calculations and error checking. See Calling [Function](../../../../../Content/2.IntroKAS/Program-Multi-Core.htm#Calling) Blocks Multiple Times in the Same Cycle if using a dual-core controller.

# $\star$  TIP

Is this the right function block to use? See Deciding Which Function Blocks to Use for [Registration](../../../../../Content/8.AdvancedTopics/Registration.htm#Deciding) and [Registration](../../../../../Content/8.AdvancedTopics/Registration_application_guide.htm) Application Guide.

- It is used on any servo or digitizing axis and with any move type.
- $\cdot$  It is used most frequently in master/slave applications.

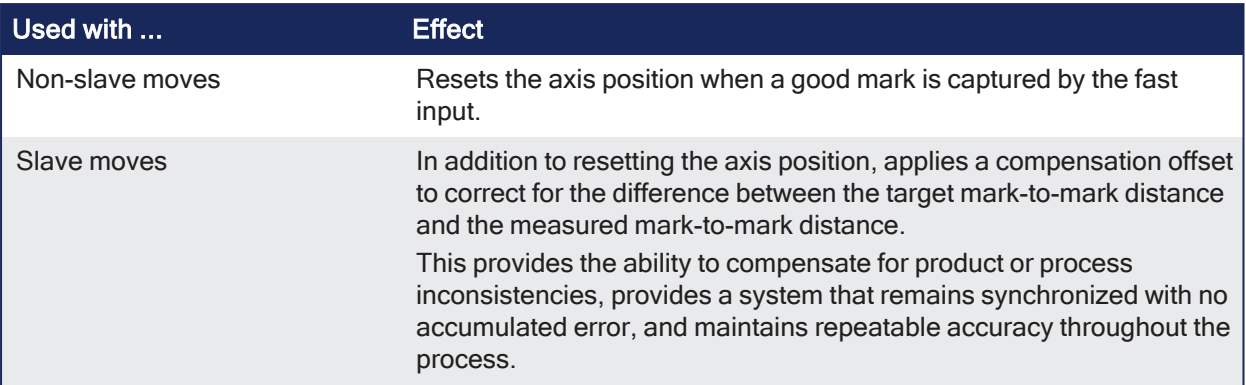

### 4.2.14.4.3.1 Transition and Registration

- A positive transition of the **En** input starts registration.
	- $\cdot$  The application may change the registration parameters while registration is active by changing the input values and causing another positive transition of the **En** input.
	- $\bullet$  The function block then reads and applies the new values.
- The axis number at the **Axis** input identifies the axis of registration.
	- If **Axis** is a master axis for another axis's slave move. Master Registration is activated.
	- Master Registration calculates a compensation that is added to the master offset of its slaves.
		- This offset shifts the position of the master axis as seen by its slaves.
		- $\bullet$  The compensation is not applied to the master axis, but to its slaves.
	- **.** If **Axis** is a slave axis, Slave Registration is activated.
		- $\bullet$  Slave Registration calculates a compensation that is added to the slave offset of the axis.
		- $\bullet$  This compensation value is applied directly to the slave axis.

#### 4.2.14.4.3.2 Distance, Tolerance, and Ignore Inputs

- <sup>l</sup> The **Distance**, **Tolerance**, and **Ignore** inputs are used to determine whether or not the registration mark is good.
	- <sup>l</sup> For a mark to be recognized as good, it must be outside of the **Ignore** distance and the correct **Distance** from the previous mark +/- the **Tolerance** window.
	- A mark is bad if it occurs outside of the "good tolerance band" and is not ignored.
	- Both good marks and bad marks are recognized as marks, ignored marks are not recognized.
	- <sup>l</sup> If all marks are to be recognized as good marks, enter 0 (zero) at both **Distance** and **Tolerance**.
- **.** The **Distance** value defines the distance between good marks.
	- **In Clear Lane and Product registration the Distance** input value is typically the same as the **Target** input value.
	- <sup>l</sup> In **Print** registration, the **Distance** is typically not the same as **Target**.
- <sup>l</sup> The **Tolerance** value is the distance, plus and minus, about **Distance**.
	- Marks detected in this window are good marks and registration occurs.
	- <sup>l</sup> Marks detected outside this window and outside the **Ignore** band, are bad marks and registration does not occur.
	- This window should be large enough to allow for the worst case error in the distance between the previous mark and the current mark.
- <sup>l</sup> The **Ignore** value defines the distance from the previous mark where all marks detected by the fast input are ignored.
	- This is crucial when registering products that do not have Clear Lane registration marks.

# 4.2.14.4.3.3 Target Input

- <sup>l</sup> The **Target** input is the expected distance between good registration marks.
	- It is used to calculate how much registration compensation is applied when a registration mark is considered good.
	- In many applications, this is equivalent to the product length or the cycle length.
	- When a good mark is detected, the actual distance between the good mark and the previous mark is determined and compared to the **Target** distance to calculate a correction.
	- The registration correction is only applied with master/slave move types and always affects the slave axis.

#### 4.2.14.4.3.4 Position and Option Inputs

- The **Position** input is the position value the registration Axis position is reset to when a good registration mark is detected.
- The **Option** input defines various modes of operation for registration.
	- The first bit, 0001H, selects Absolute or Resetting.
	- This refers to the way the second mark and all subsequent marks are determined to be good marks.
	- With both registration schemes, the very first detected mark is the starting point.
	- <sup>l</sup> With **Resetting** registration, when the next mark is detected, the position of that mark becomes the starting point for the next good mark detection calculation and so on.
	- $\bullet$  The starting point is reset with each good or bad mark.
		- This allows the product to re-synchronize, if necessary, due to process issues (e.g., product shift) etc.
	- <sup>l</sup> **Absolute** registration determines all good marks based on the very first mark.
		- $\bullet$  The position of the second and each subsequent mark is compared to an integer multiple of **Distance** from the very first mark.
		- This method insures the product always registers to a known fixed distance.

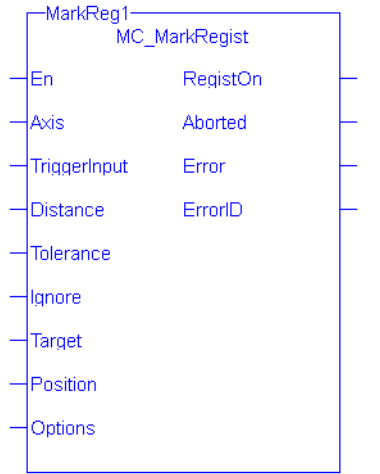

**Figure 4-105:** MC\_MarkRegist

# <span id="page-528-0"></span>4.2.14.4.4 MC\_MachRegist Options Table

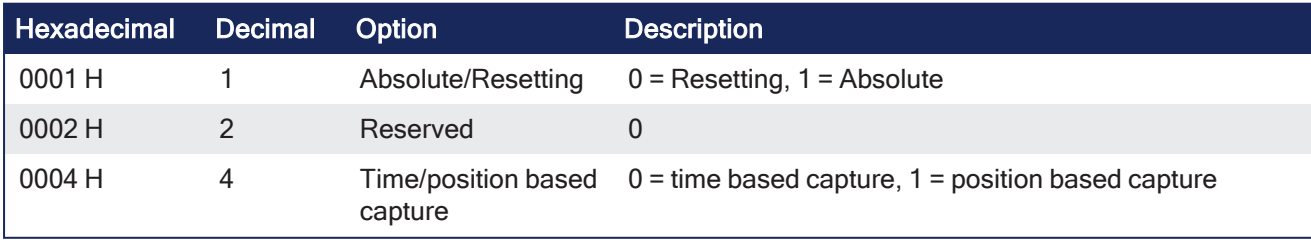

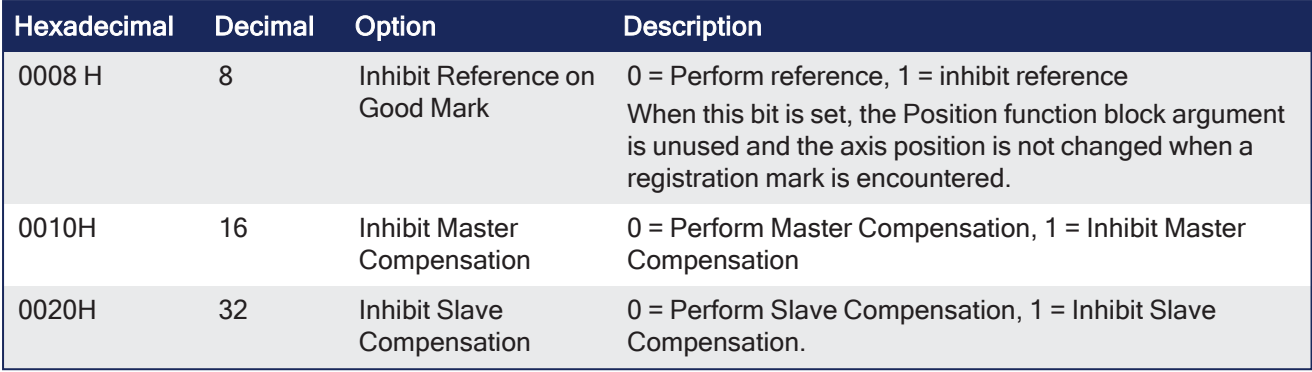

### $\star$  TIP

To use Capture Engine 1, modify the input PDOs that are used and add the Latch Position 1 parameter.

#### 4.2.14.4.5 FBD Language Example

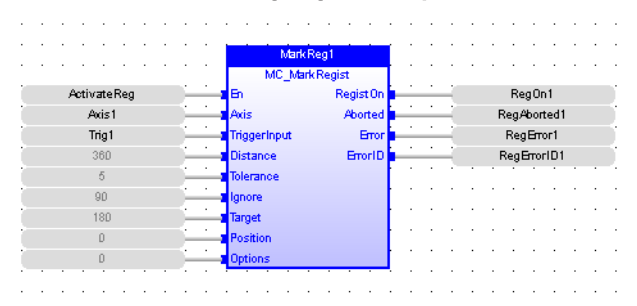

# 4.2.14.4.6 FFLD Language Example

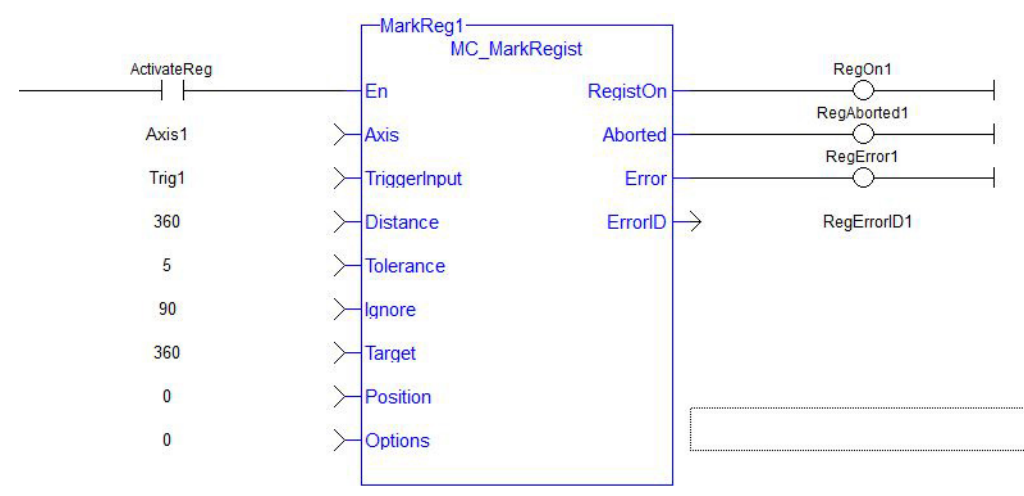

#### 4.2.14.4.7 IL Language Example

CAL Inst MC MarkRegist( ActivateReg, Axist1, Trig1, 360, 5, 90, 360, 0 0 )

#### 4.2.14.4.8 ST Language Example

Inst MC MarkRegist( ActivateReg, Axist1, Trig1, 360, 5, 90, 360, 0, 0 );

See Also

# $\bullet$  ["MC\\_ReadParam"](#page-440-0) ( $\rightarrow$  p. 441)

- $\cdot$  ["MC\\_Stop"](#page-422-0) ( $\rightarrow$  p. 423)
- $\cdot$  ["MC\\_WriteParam"](#page-444-0) ( $\rightarrow$  p. 445)

# <span id="page-530-0"></span>4.2.14.5 MC\_StopRegist

PLCopen V

**Function Block** - Turns off registration for the specified axis and disarms the specified fast input.

# 4.2.14.5.1 Inputs

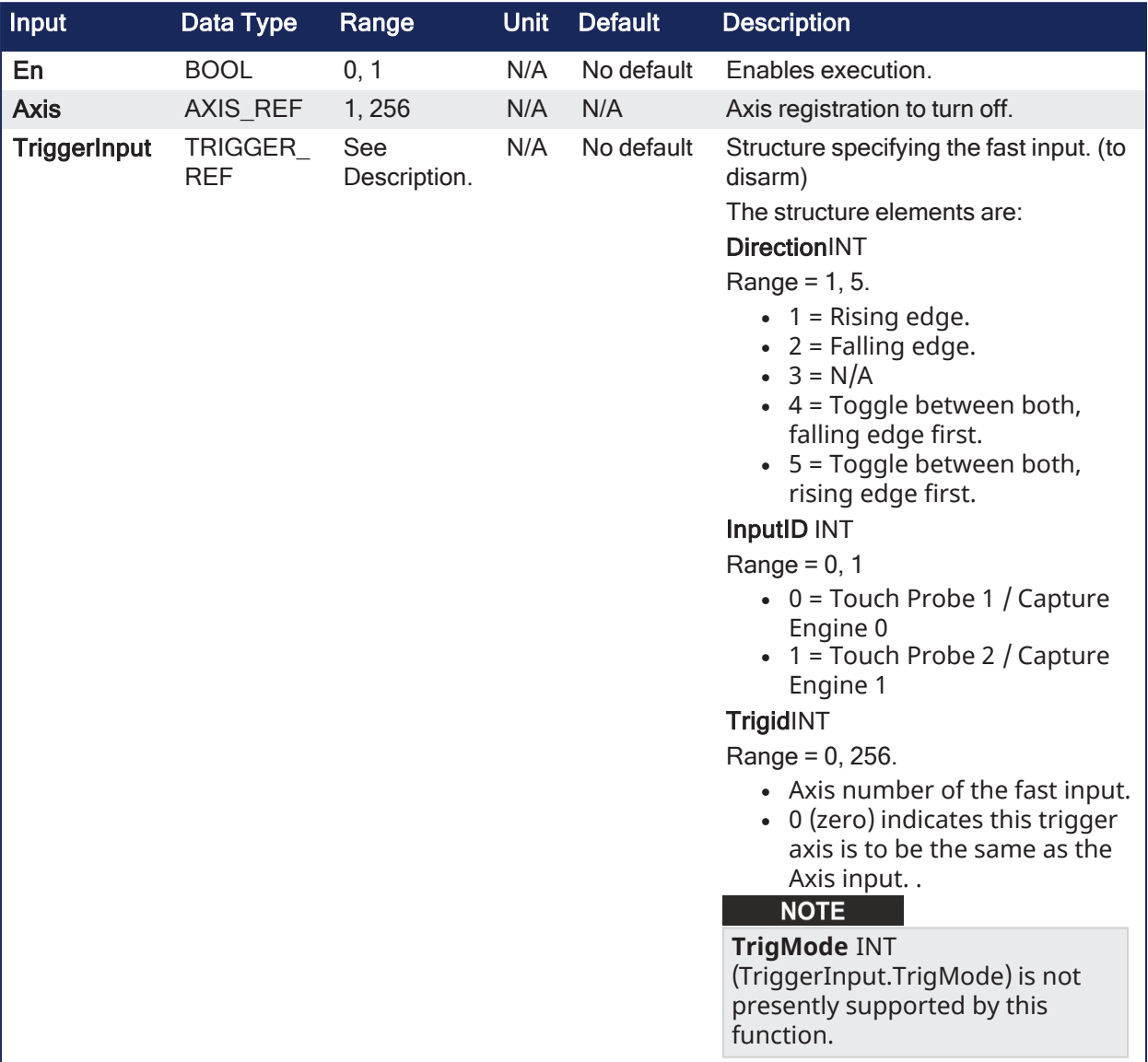

#### 4.2.14.5.2 Outputs

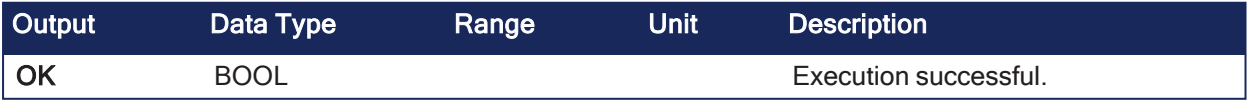

#### 4.2.14.5.3 Remarks

**NOTE** 

This function or function block returns cached data. See [Programming](../../../../../Content/2.IntroKAS/Program-Multi-Core.htm) a Dual Core Controller for more information.

# $\star$  TIP

To use Capture Engine 1, modify the input PDOs that are used and add the Latch Position 1 parameter.

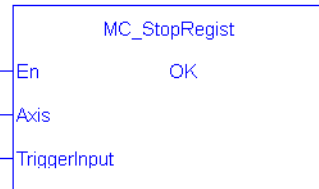

#### 4.2.14.5.4 FBD Language Example

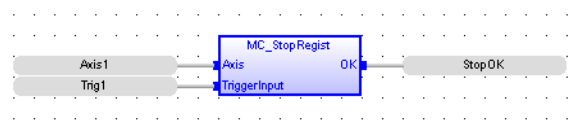

#### 4.2.14.5.5 FFLD Language Example

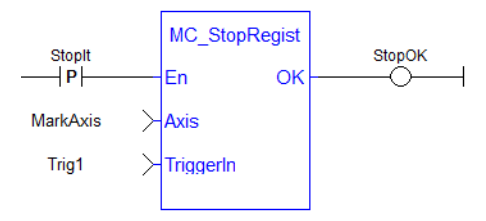

# 4.2.14.5.6 IL Language Example

Not available.

#### 4.2.14.5.7 ST Language Example

StopOK := MC StopRegist( Axis1, Trig1);

#### See Also

- ["MC\\_MachRegist"](#page-515-0)  $(\rightarrow p. 516)$
- ["MC\\_MarkRegist"](#page-524-0)  $(\rightarrow p. 525)$

# 4.3 Motion / Common

- ["Coordinated](#page-531-0) Motion" ( $\rightarrow$  p. 532)
- ["Info"](#page-531-1)  $(\rightarrow p. 532)$
- ["Motion"](#page-531-2)  $(\rightarrow p. 532)$
- ["Profiles"](#page-532-0) ( $\rightarrow$  p. 533)

# <span id="page-531-0"></span>4.3.1 Coordinated Motion

"Motion / Common - [Coordinated](#page-556-0) Motion" ( $\rightarrow$  p. 557)

# <span id="page-531-1"></span>4.3.2 Info

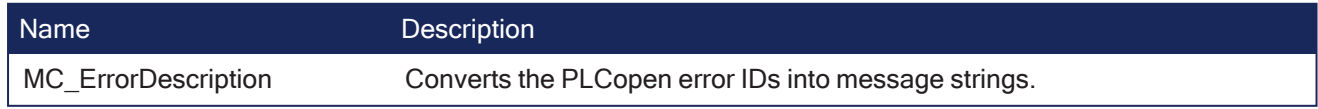

# <span id="page-531-2"></span>4.3.3 Motion

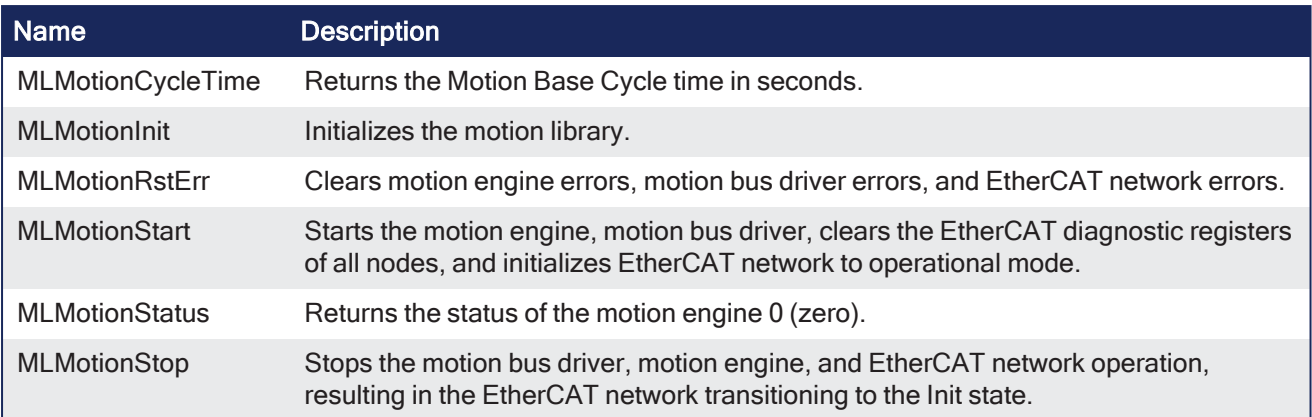

# <span id="page-532-0"></span>4.3.4 Profiles

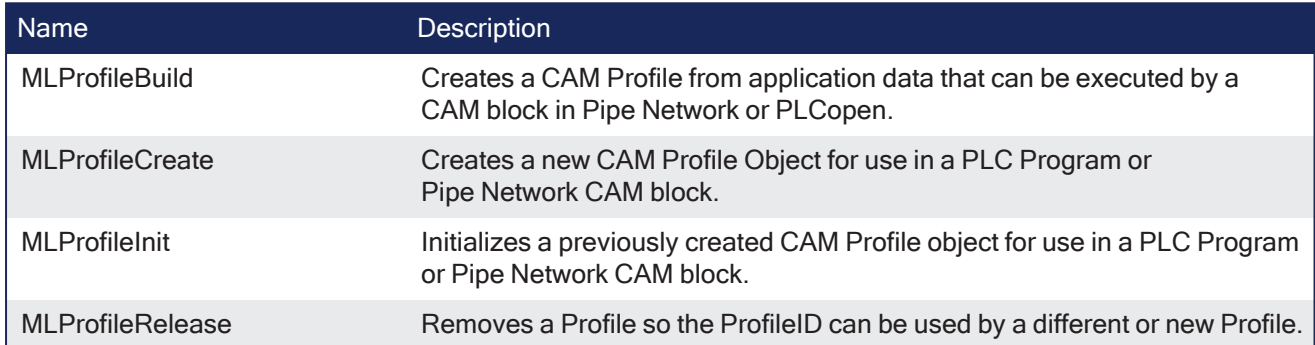

# 4.3.5 Motion / Common - Info

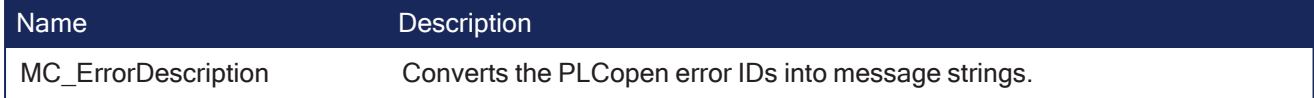

# 4.3.5.1 MC\_ErrorDescription

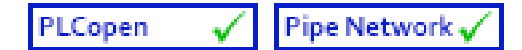

**Function** - Converts the PLCopen error IDs into message strings.

# 4.3.5.1.1 Inputs

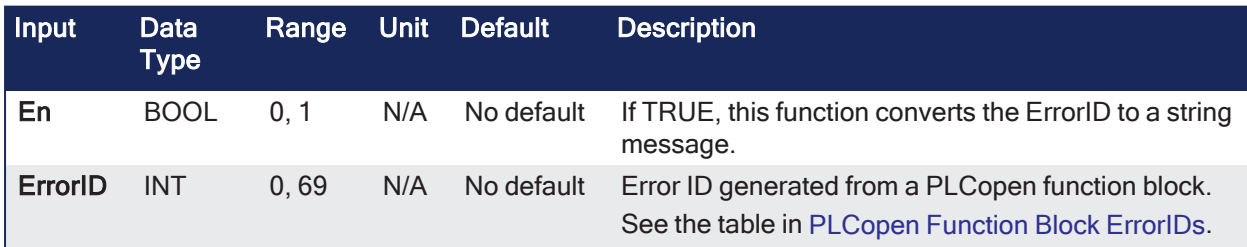

# 4.3.5.1.2 Outputs

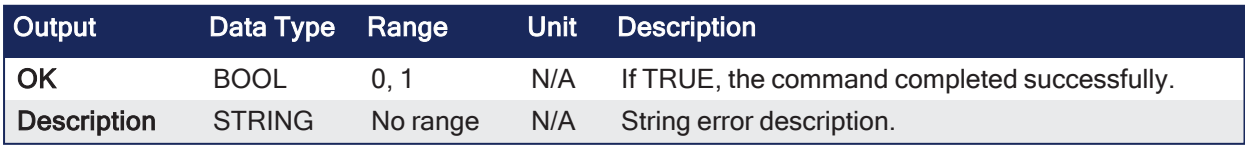

# 4.3.5.1.3 Remarks

- Return a text description corresponding to a motion control error ID code.
- The message strings can be used for display or logging.

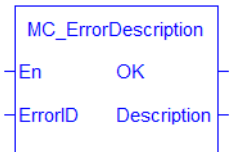

**Figure 4-106:** MC\_ErrorDescription

#### 4.3.5.1.4 FBD Language Example

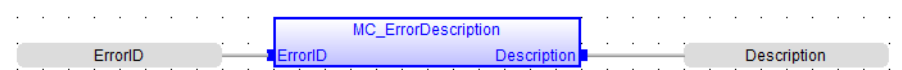

#### 4.3.5.1.5 FFLD Language Example

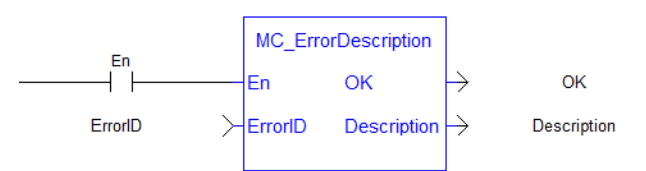

#### 4.3.5.1.6 IL Language Example

Not available.

#### 4.3.5.1.7 ST Language Example

Description:= MC ErrorDescription(ErrorID);

# 4.3.6 Motion / Common - Profiles

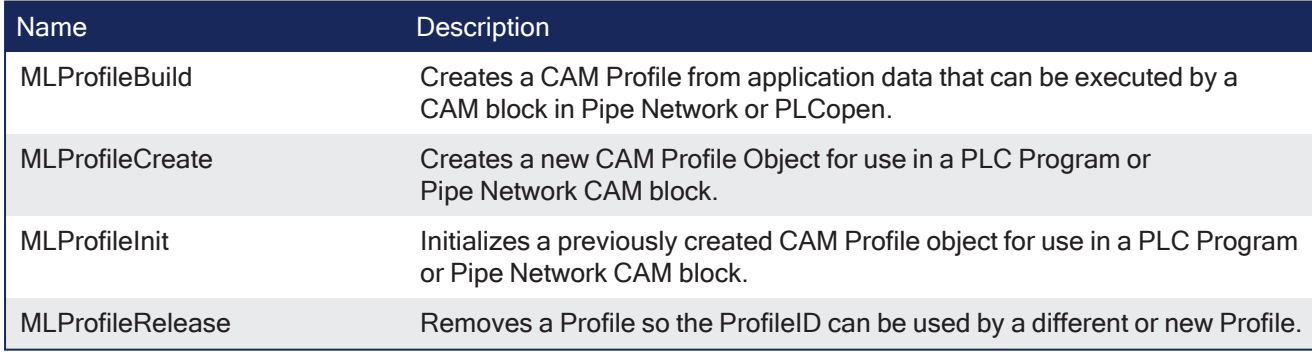

# 4.3.6.1 MLProfileBuild

PLCopen Pipe Network V  $\checkmark$ 

**Function** - Creates a CAM Profile from application data that can be executed by a CAM block in Pipe Network or PLCopen.

#### 4.3.6.1.1 Inputs

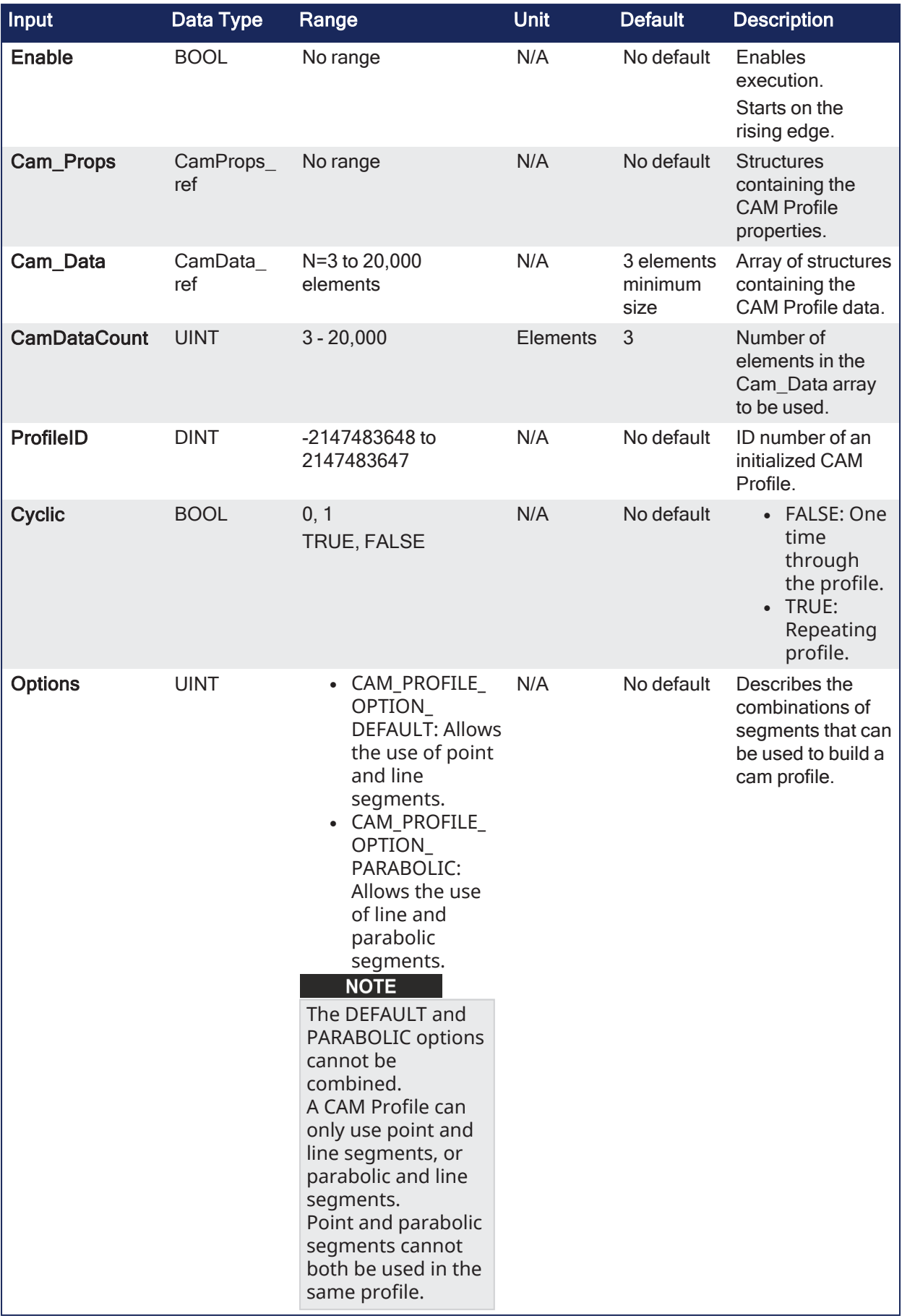

4.3.6.1.2

# 4.3.6.1.3 Outputs

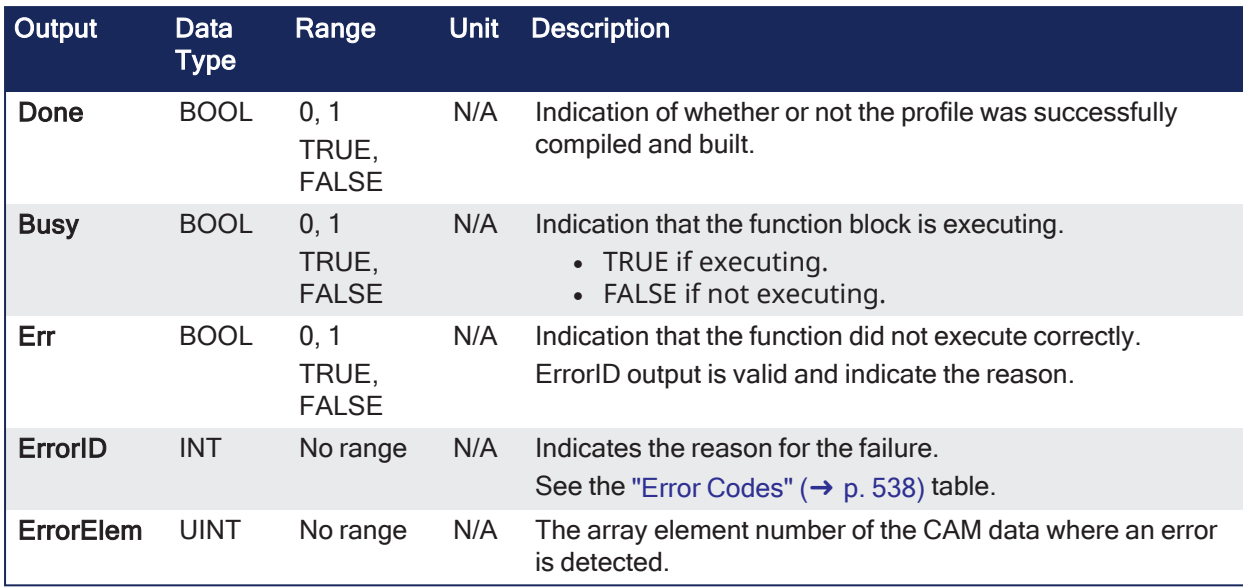

# 4.3.6.1.4 Remarks

- This function block takes input as CAM data and CAM Profile properties from application data memory and compile the input data to a form the controller can use to calculate cam positions. • See [Profile](../../../../../Content/7.Tools/Cam_Table.htm) Editor's Table for information.
	-
- The input CAM data and CAM Profile properties are similar to the CAM data entered in the IDE's CAM Editor and the runtime's CAM Profile Properties dialog.

**MLProfileBuild** internally performs two functions:

- 1. Compile the CAM data (like the cam editor performs in the IDE).
- 2. Puts the compiled profile into the profile object so it can be used by other Profile Function Blocks. Provides similar functionality to ["MLProfileInit"](#page-543-0) ( $\rightarrow$  p. 544).

#### **NOTE**

Prior to using **MLProfileBuild**, you must call ["MLProfileCreate"](#page-541-0) (→ p. 542) to create the profile object. The ID output of **MLProfileCreate** is used as the ProfileID input to **MLProfileBuild**. **MLProfileCreate** must be performed in the application **before** the ["MLMotionStart"](#page-551-0) (➜ p. 552) command is executed.

- **MLProfileBuild** compiles the CAM Profile data specified at the CamData input and writes the resulting profile to the CAM Profile object specified at input ProfileID.
- The created profile can be used as an input to PLCopen CAM Function Blocks (e.g., [MC\\_CamTblSelect](#page-489-0), [MC\\_CamIn,](#page-475-0) [MC\\_CamOut\)](#page-483-0), or any Pipe Network CAM Profile Function/Function Blocks.
- $\bullet$  When the operation is complete, the Done output is high.
	- If an error is encountered, the  $Error$  output is high and the  $ErrorID$  output returns an error code.
	- $\bullet$  If the Error can be attributed to a specific profile element in the CamData array, ErrorElem attempts to indicate the element in error.

# <span id="page-535-0"></span>4.3.6.1.4.1 CamProps\_Ref Structure

See [Master/Input](../../../../../Content/4.UsingKASIDE/CAM-Create-Profile.htm#CamTransformation) offset for more information about the parameters which transform the CAM Profile.

#### **CamProps\_Ref Structure**

The CAM properties structure (CamProps\_Ref) contains these data members:

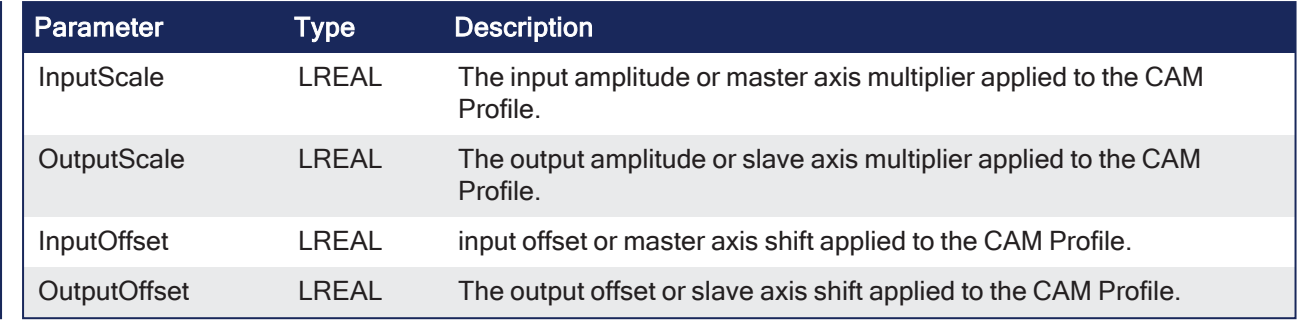

# 4.3.6.1.4.2 CamData\_Ref Structure

The **Cam\_Data** function block input is an array of **CamData\_Ref** structures.

#### **CamData\_Ref Structure**

Each element of the structure contains these data members:

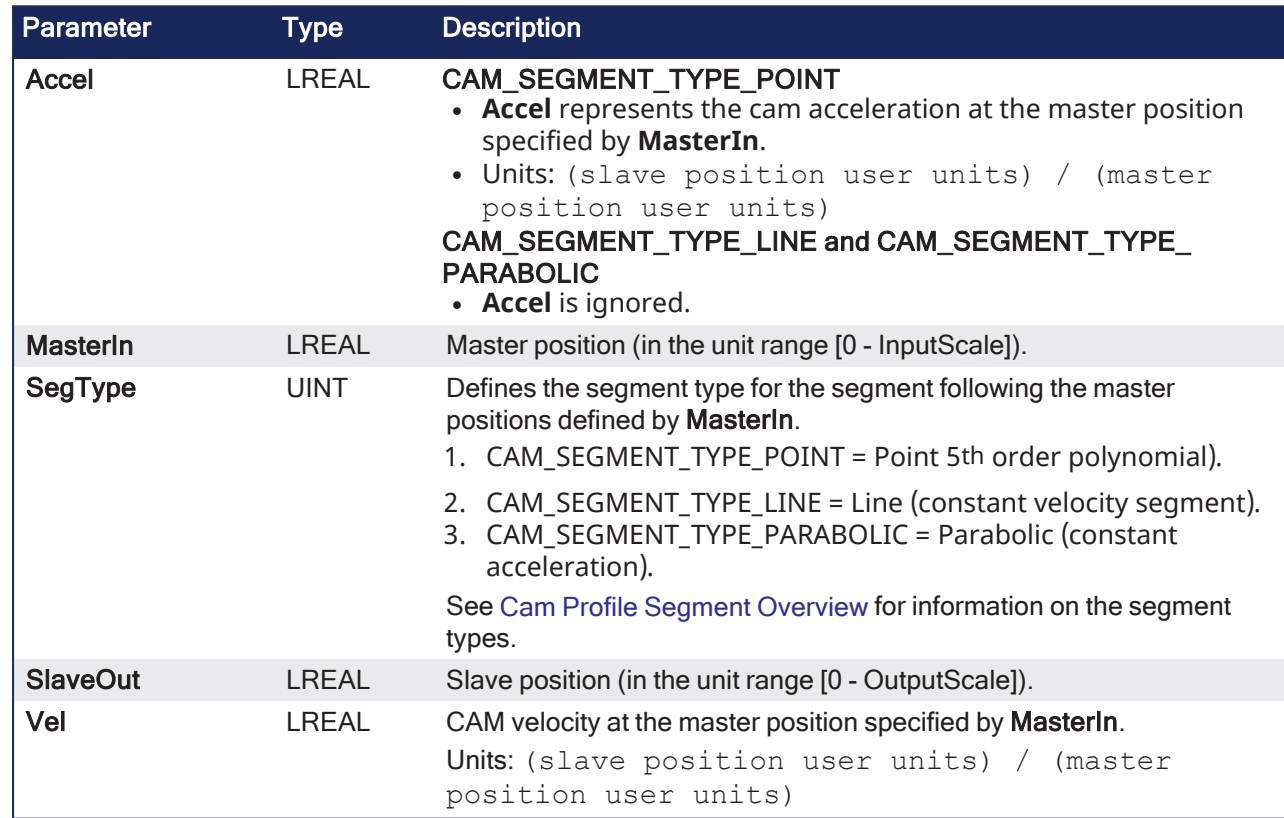

• The type of the Nth CAM segment is defined by the Nth Cam\_Data element.

<sup>l</sup> The CAM is constructed with one less segment than the Cam\_Data elements.

• The last element's SegType is not used.

• See [Profile](../../../../../Content/7.Tools/Cam_Table.htm) Editor's Table for more information.

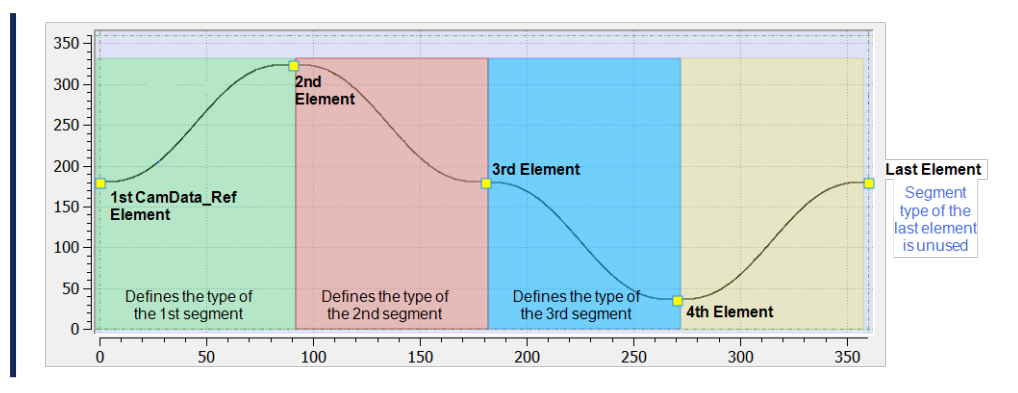

# <span id="page-537-0"></span>4.3.6.1.4.3 Error Codes

# **NOTE**

If **Cyclic** is TRUE and the Vel/Accel of the first and last elements do not match, **MLProfileBuild** automatically copies the first element's Vel/Accel to the last element's.

A log warning message is posted indicating that this change has occurred.

#### **Error Codes**

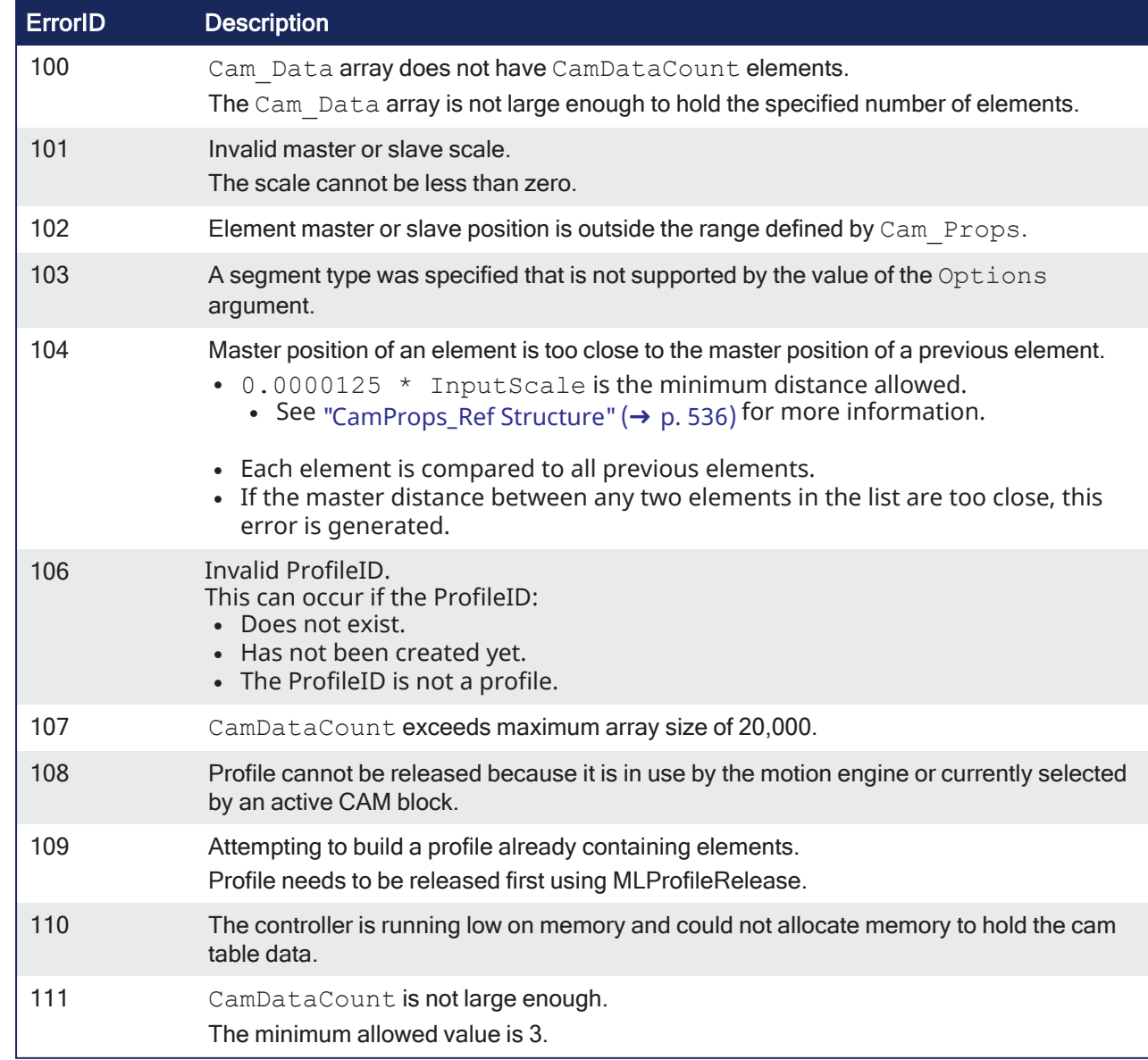

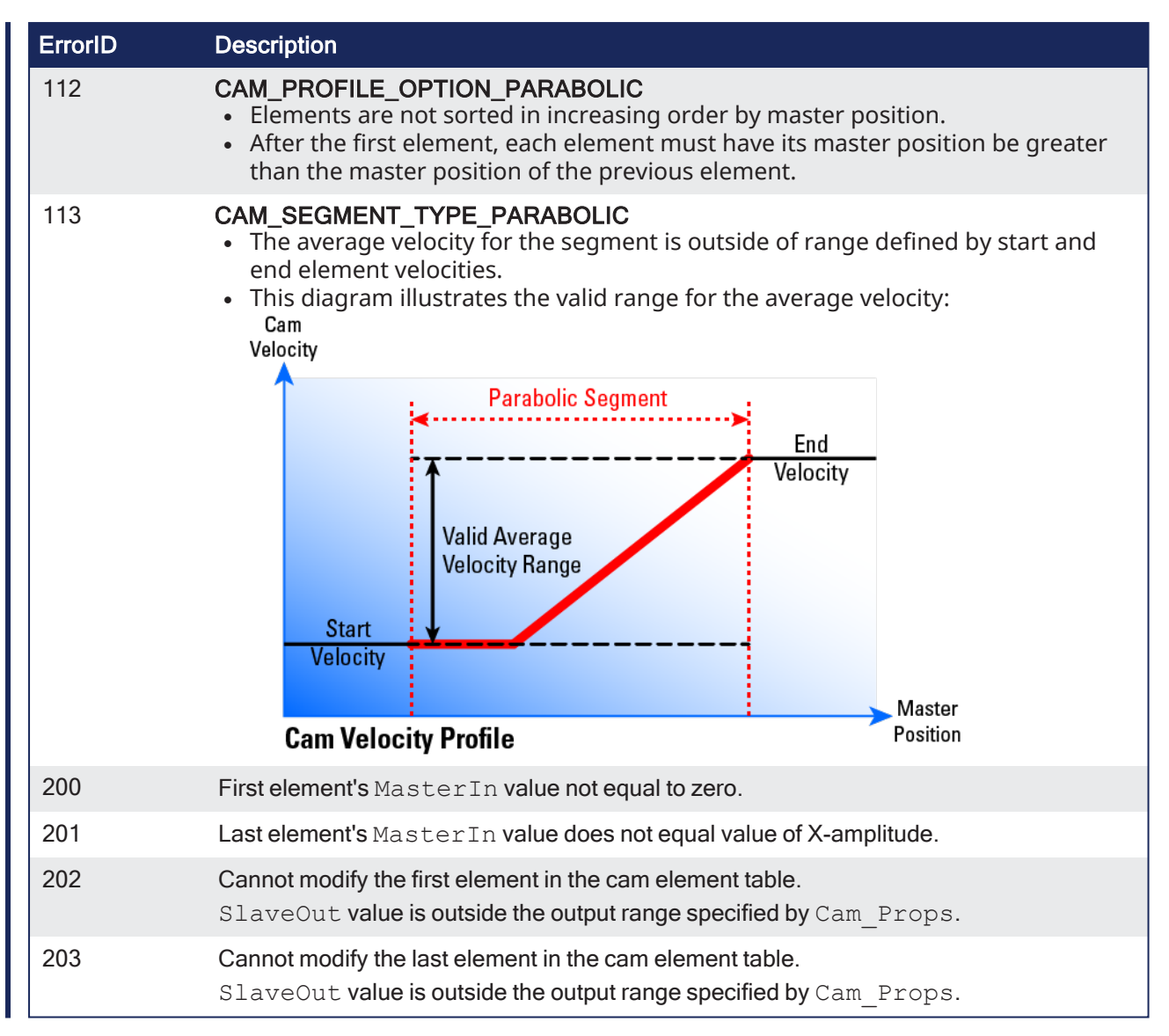

# 4.3.6.1.4.4 Example: Use MLProfileBuild

#### **Example: Use MLProfileBuild**

This example has these procedure steps:

- "1. Create a [Profile"](#page-538-0)  $(\rightarrow p. 539)$
- "2. [Define](#page-539-0) the Profile Data" ( $\rightarrow$  p. 540)
- "3. Define the Profile [Properties"](#page-539-1) ( $\rightarrow$  p. 540)
- "4. Call the [MLProfileBuild](#page-539-2) Function Block" ( $\rightarrow$  p. 540)
- **"5. Use the New [Profile"](#page-539-3) (** $\rightarrow$  **p. 540)**

#### <span id="page-538-0"></span>4.3.6.1.4.5 1. Create a Profile

#### *<u>O IMPORTANT</u>*

Prior to using **MLProfileBuild**, you must first create a profile. This must be done prior to **MLMotionStart**.

```
// Allocate space for a profile that will be built later
```

```
profileID := MLProfileCreate('ProfileName');
```
# <span id="page-539-0"></span>4.3.6.1.4.6 2. Define the Profile Data

- 1. Create an array of CamData Ref structures in the data dictionary.
- 2. Enter each of the elements into that newly created structure.
- In this example, ProfileData is the name of the CamData Ref structure.

```
// Define the profile data
ProfileData[0].MasterIn := 0.0;
ProfileData[0].SlaveOut := 180.0;
ProfileData[0].SegType := CAM SEGMENT TYPE POINT;
ProfileData[0].Velocity := 0.0;
ProfileData[0].Acceleration := 0.0;
ProfileData[1].MasterIn := 180.0;
ProfileData[1].SlaveOut := 324.0;
ProfileData[1].SegType := CAM SEGMENT TYPE POINT;
ProfileData[1].Velocity := 0.5;
ProfileData[1].Acceleration := -0.025;
ProfileData[2].MasterIn := 360.0;
ProfileData[2].SlaveOut := 240.0;
ProfileData[2].SeqType := CAM SEGMENT TYPE POINT;
ProfileData[2].Velocity := 0.0;
ProfileData[2].Acceleration := 0.0;
```
#### <span id="page-539-1"></span>4.3.6.1.4.7 3. Define the Profile Properties

- 1. Create a CamProps Ref structure in the data dictionary.
- 2. Enter each of the properties into the newly created structure.
	- In this example, ProfileProps is the name of the CamProps Ref structure.

```
// Define the profile properties
ProfileProps.InputScale := 360.0; // Must be Positive!
ProfileProps.OutputScale := 360.0; // Must be Positive!
ProfileProps.InputOffset := 0.0;
ProfileProps.OutputOffset := 0.0;
```
### <span id="page-539-2"></span>4.3.6.1.4.8 4. Call the MLProfileBuild Function Block

Use the IEC language of choice.

As part of this call it is recommended that you validate the Done and Error output before proceeding.

```
// Build the profile
Inst_MLProfileBuild( TRUE, ProfileProps, ProfileData, 3, ProfileID, TRUE,
CAM_PROFILE_OPTION_DEFAULT);
```
### <span id="page-539-3"></span>4.3.6.1.4.9 5. Use the New Profile

After verifying that **MLProfileBuild** is Done and there are no errors, you can use the newly generated profile.

The next step depends on the motion engine in use.

- $P$ LCopen: call ["MC\\_CamTblSelect"](#page-489-0) ( $\rightarrow$  p. 490).
- Pipe Network: call either ["MLCamInit"](#page-279-0) ( $\rightarrow$  p. 280) or ["MLCamSwitch"](#page-280-0) ( $\rightarrow$  p. 281).
### *IMPORTANT*

```
Pipe Network: To correctly set the CAM scales and offsets (defined by the Cam_Props argument)
"MLPrfWriteIScale" (\rightarrow"MLPrfWriteOScale" (\rightarrow"MLPrfWriteIOffset" (\rightarrow p. 287) and
"MLPrfWriteOOffset" (\rightarrow"MLCamSwitch" (\rightarrow p. 281).
```

```
// Switch Pipe Network Profile
MLPrfWriteIScale(profileID, ProfileProps.InputScale);
MLPrfWriteOScale(profileID, ProfileProps.OutputScale);
MLPrfWriteIOffset(profileID, ProfileProps.InputOffset);
MLPrfWriteOOffset(profileID, ProfileProps.OutputOffset);
MLCamSwitch(PipeNetwork.CAM, profileID);
```
#### 4.3.6.1.4.10 Example: Building a Parabolic Cam Profile

To build a parabolic CAM Profile, your CAM data elements must use CAM\_SEGMENT\_TYPE\_PARABOLIC or CAM\_SEGMENT\_TYPE\_LINE when defining the cam data array.

#### **Example: Building a Parabolic Cam Profile**

```
// Define the profile data
ProfileData[0].MasterIn := 0.0;
ProfileData[0].SlaveOut := 0.0;
ProfileData[0].SegType := CAM SEGMENT TYPE PARABOLIC;
ProfileData[0].Velocity := 0.0;
ProfileData[0].Acceleration := 0.5;
ProfileData[1].MasterIn := 50.0;
ProfileData[1].SlaveOut := 150.0;
ProfileData[1].SegType := CAM SEGMENT TYPE LINE;
ProfileData[1].Velocity := 5.0;
ProfileData[1].Acceleration := 0.0; // Not used
ProfileData[2].MasterIn := 55.0;
ProfileData[2].SlaveOut := 175.0;
ProfileData[2].SegType := CAM SEGMENT TYPE PARABOLIC;
ProfileData[2].Velocity := 5.0;
ProfileData[2].Acceleration := 0.0; \sqrt{\frac{1}{N}} No limit to the acceleration rate
of the segment.
ProfileData[3].MasterIn := 105.0;<br>ProfileData[3].SlaveOut := 250.0;
ProfileData[3].SlaveOut := 250.0;
ProfileData[3].SegType := CAM SEGMENT TYPE PARABOLIC;
ProfileData[3].Velocity := 0.0;
ProfileData[3].Acceleration := 0.5;
ProfileData[4].MasterIn := 225.0;
ProfileData[4].SlaveOut := 125.0;
ProfileData[4].SegType := CAM SEGMENT TYPE PARABOLIC;
ProfileData[4].Velocity := -10.0;
ProfileData[4].Acceleration := 0.5;
ProfileData[5].MasterIn := 360.0;
ProfileData[5].SlaveOut := 0.0;
ProfileData[5].SegType := CAM_SEGMENT_TYPE_PARABOLIC; // Not used
ProfileData[5].Velocity := 0.0;
ProfileData[5].Acceleration := 0.0; // Not used
```
- When calling the MLProfileBuild function block, verify CAM\_PROFILE\_OPTION\_PARABOLIC is  $s$  pecified for the Option argument: in the IEC language of  $\bar{c}$  hoice.
- <sup>l</sup> As part of this call, it is recommended that you validate the **Done** and **Error** output before proceeding.

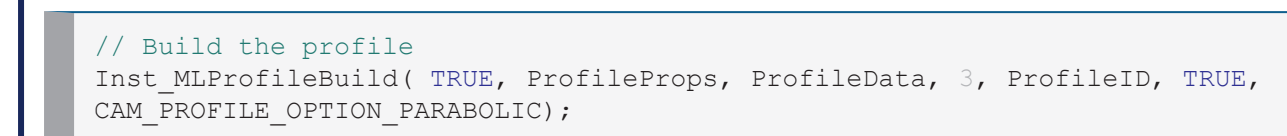

#### 4.3.6.1.5 FBD Language Example

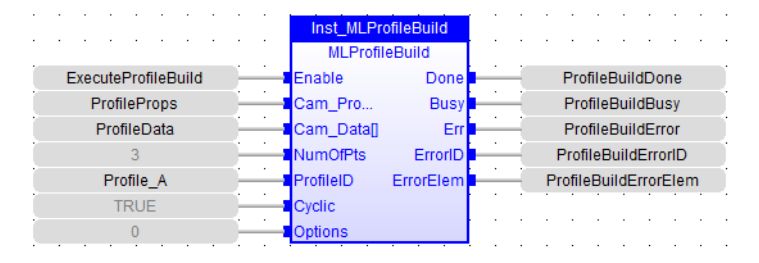

#### 4.3.6.1.6 FFLD Language Example

#### $\Box$  Network #2

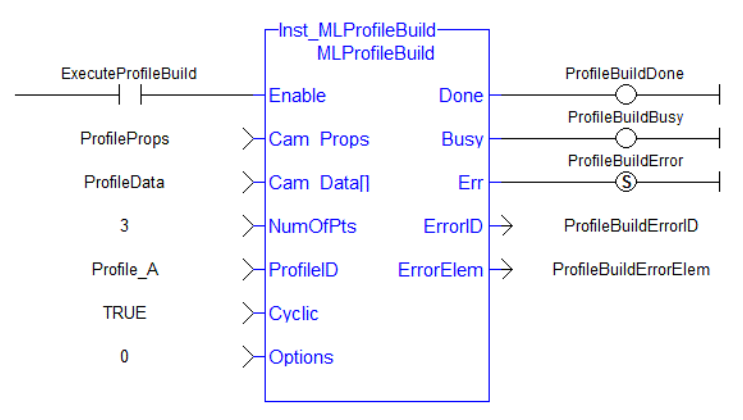

#### 4.3.6.1.7 IL Language Example

Not available.

#### 4.3.6.1.8 ST Language Example

```
// Build the profile
Inst_MLProfileBuild( TRUE, ProfileProps, ProfileData, 3, ProfileID, TRUE,
CAM_PROFILE_OPTION_DEFAULT) ;
```
#### See Also

- Cam Profile Segment [Overview](../../../../../Content/AdvancedTopics/CamProfileSegmentOverview.htm)
- ["MC\\_CamIn"](#page-475-0)  $(\rightarrow p. 476)$
- $\cdot$  "MC CamOut" ( $\rightarrow$  p. 484)
- [MC\\_CamTblSelect](#page-489-0)
- ["MLCamInit"](#page-279-0)  $(\rightarrow p. 280)$
- ["MLCamSwitch"](#page-280-0)  $(\rightarrow p. 281)$
- $"MLProfileCreate" (\rightarrow p. 542)$  $"MLProfileCreate" (\rightarrow p. 542)$
- ["MLProfileInit"](#page-543-0) ( $\rightarrow$  p. 544)
- ["MLProfileRelease"](#page-544-0)  $(\rightarrow p. 545)$

# <span id="page-541-0"></span>4.3.6.2 MLProfileCreate

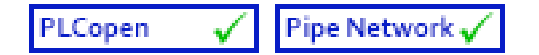

**Function** - Creates a new CAM Profile Object for use in a PLC Program or Pipe Network CAM block.

#### 4.3.6.2.1 Inputs

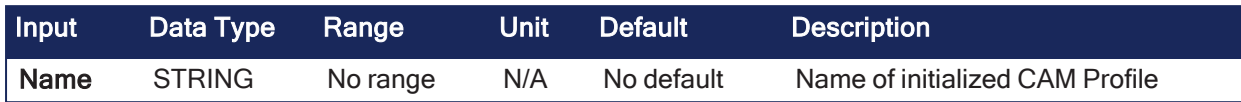

### 4.3.6.2.2 Outputs

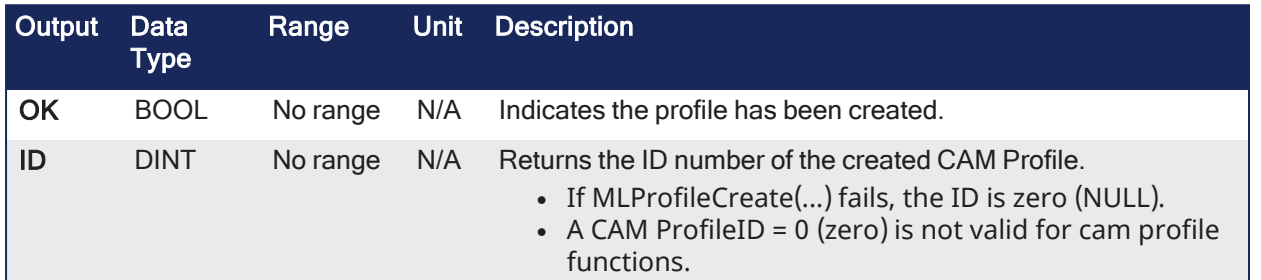

# 4.3.6.2.3 Remarks

This function block is automatically called if a Profile is created in the Project Explorer with user-defined settings entered in the CAM Profile Properties screen.

- Profiles are created and initiated separately.
- The shape is modified with the CAM Editor.
	- $\bullet$  With the Editor, profiles can be changed graphically or by manually changing values in a numeric table relating input and output values with specific slopes.
	- The Cam Editor software tool provides the capability to visualize, analyze, edit, and smooth profiles.
- Profile switching can be done on the fly without losing synchronization and without dead time.
	- Offsets and ratios of CAM Profiles can be changed on the fly.

#### **NOTE**

Profile objects are normally created in the Project Explorer.

You do not have to add **MLCamInit** function blocks to their programs. Right click the Profiles folder under PLC->Motion and click Add to create a new profile. Parameters are entered directly in a window and the code is automatically added to the current

# project.

#### $\star$  TIP

This function should be called after ["MLMotionInit"](#page-548-0) ( $\rightarrow$  p. 549) is called and before ["MLMotionStart"](#page-551-0) ( $\rightarrow$ p. [552\)](#page-551-0) is called.

#### 4.3.6.2.4 FBD Language Example

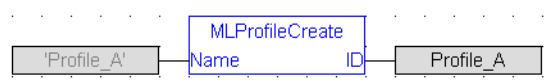

#### 4.3.6.2.5 FFLD Language Example

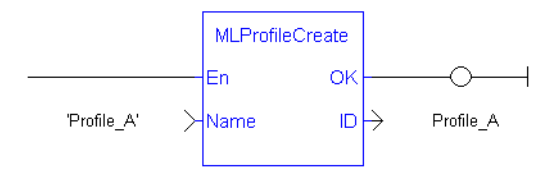

### 4.3.6.2.6 IL Language Example

Not available.

#### 4.3.6.2.7 ST Language Example

//Create a new Profile Profile A := MLProfileCreate( 'Profile A' );

#### See Also

- ["MLProfileInit"](#page-543-0)  $(\rightarrow p. 544)$
- ["MLCamInit"](#page-279-0)  $(\rightarrow p. 280)$

#### <span id="page-543-0"></span>4.3.6.3 MLProfileInit

PLCopen Pipe Network,

**Function** - Initializes a previously created CAM Profile object for use in a PLC Program or Pipe Network CAM block.

#### 4.3.6.3.1 Inputs

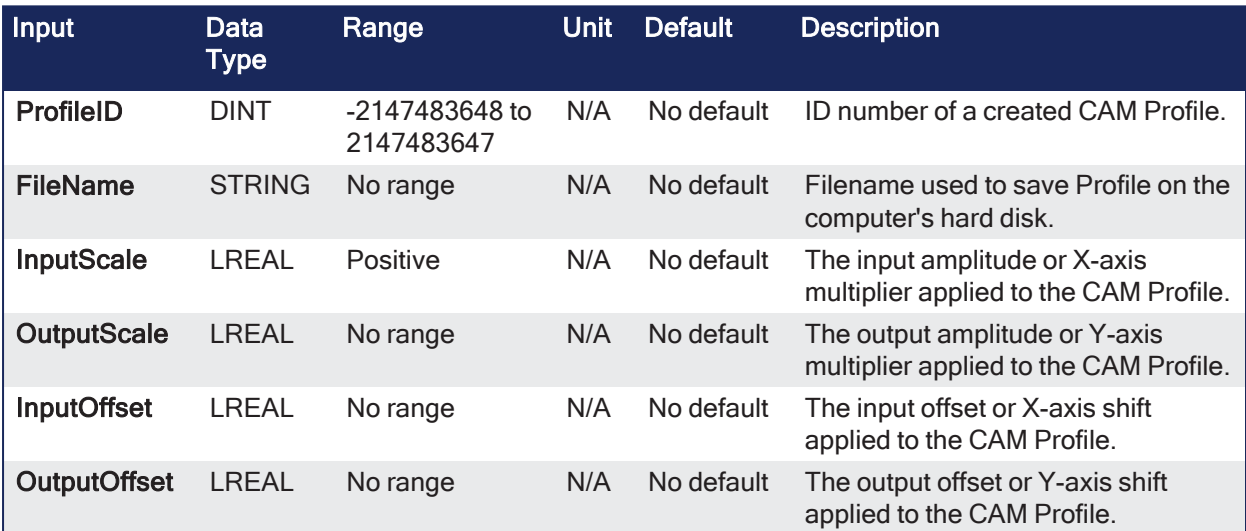

#### 4.3.6.3.2 Outputs

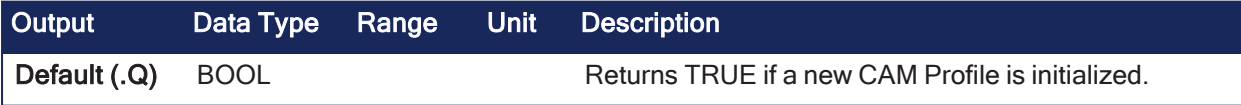

#### 4.3.6.3.3 Remarks

This function block is automatically called if a Profile is created in the Project Explorer with user-defined settings entered in the CAM Profile Properties screen.

- Profiles are created and initiated separately.
- The shape is modified with the CAM Editor.
	- <sup>l</sup> With the Editor, profiles can be changed graphically or by manually changing values in a numeric table relating input and output values with specific slopes.
	- The Cam Editor software tool provides the capability to visualize, analyze, edit, and smooth profiles.
- Profile switching can be done on the fly without losing synchronization and without dead time.
	- Offsets and ratios of CAM Profiles can be changed on the fly.

# **NOTE**

Profile objects are normally created in the Project Explorer. You do not have to add **MLCamInit** function blocks to their programs. Right click the Profiles folder under PLC->Motion and click Add to create a new profile. Parameters are entered directly in a window and the code is automatically added to the current project.

#### *O IMPORTANT*

Loading a Profile Editor-generated profile into a ProfileID released by **MLProfileRelease** should be done with care.

The **MLProfileInit ()** function call can take in excess of 4 milliseconds to execute. Application execution is suspended during this time until the function call is completed.

#### 4.3.6.3.4 FBD Language Example

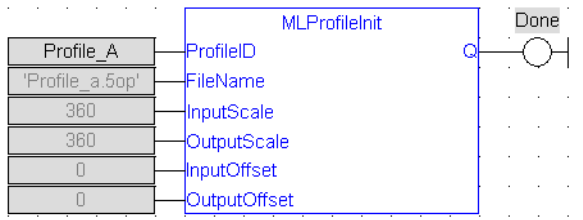

#### 4.3.6.3.5 FFLD Language Example

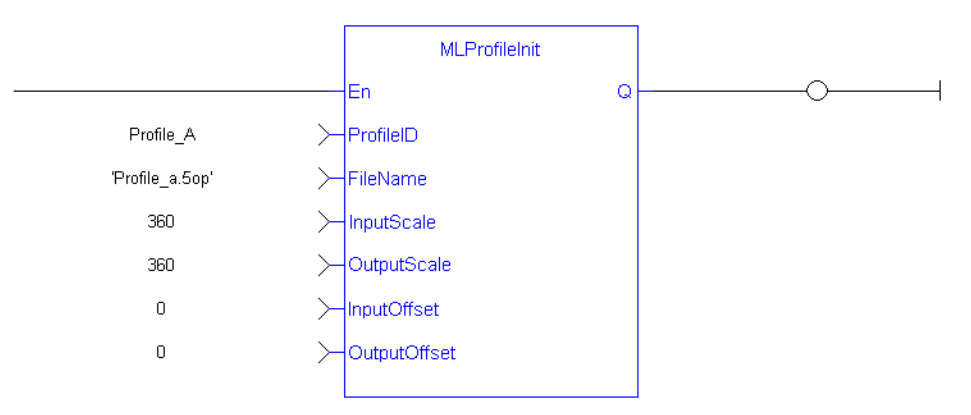

#### 4.3.6.3.6 IL Language Example

Not available.

#### 4.3.6.3.7 ST Language Example

```
//Initialize a previously created CAM Profile
MLProfileCreate( Profile_A , 'Profile A.5op' , 360, 360, 0, 0 );
```
See Also

- ["MLProfileCreate"](#page-541-0)  $(\rightarrow p. 542)$
- ["MLCamInit"](#page-279-0)  $(\rightarrow p. 280)$

#### <span id="page-544-0"></span>4.3.6.4 MLProfileRelease

Pipe Network PLCopen

**Function** - Removes a Profile so the ProfileID can be used by a different or new Profile.

4.3.6.4.1 Inputs

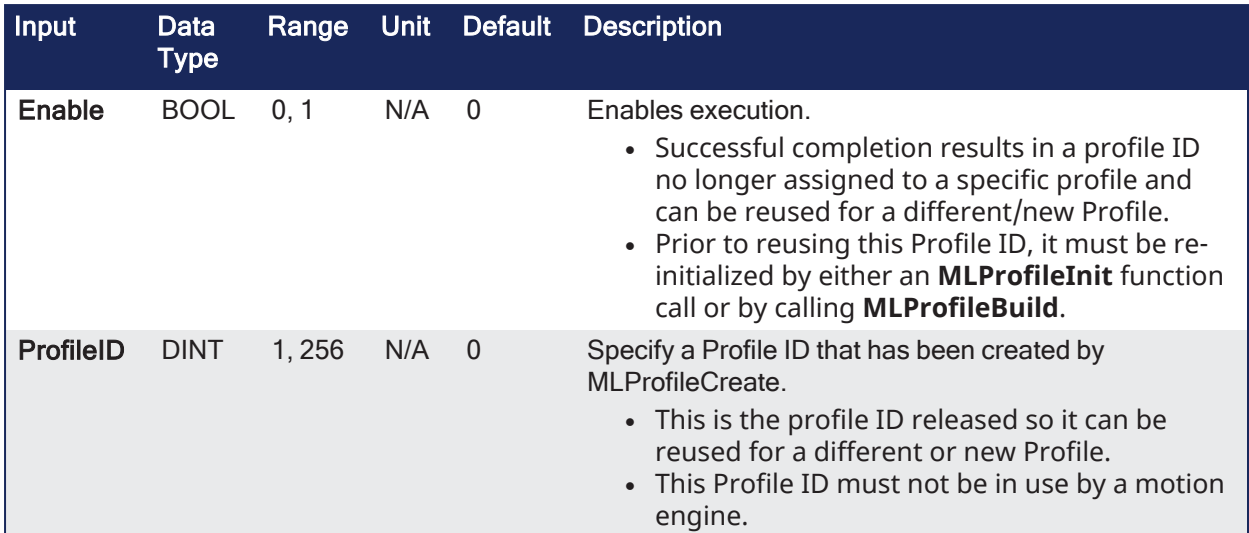

# 4.3.6.4.2

# 4.3.6.4.3 Outputs

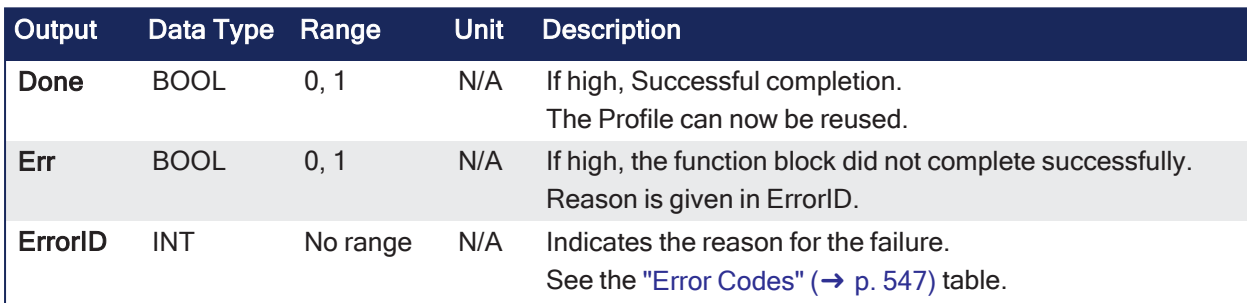

# 4.3.6.4.4 Remarks

- $\bullet$
- An application program is limited to 256 ProfileIDs.
- Once the existing ProfileID definition has been successfully released, the ProfileID can be used by either ["MLProfileInit"](#page-543-0) ( $\rightarrow$  p. 544) or ["MLProfileBuild"](#page-533-0) ( $\rightarrow$  p. 534) to create a new Profile.
- The ProfileID selected by the input parameter must not be in-use by a motion engine.

#### 4.3.6.4.4.1 In-use Definitions

- Pipe Network Must not be currently selected for use by an active CAM block in an active pipe.
	- Pipe has been activated by ["MLCamSwitch"](#page-280-0) ( $\rightarrow$  p. 281).
- PLCopen Selected for use by ["MC\\_CamIn"](#page-475-0) ( $\rightarrow$  p. 476) and has an active move.

There are a number of ways to change an in-use profile to one that is not in-use (deactivated):

- Pipe Network Perform a ["MLCamSwitch"](#page-280-0) ( $\rightarrow$  p. 281) on an active Pipe to a different Profile or deactivate the pipe.
- PLCopen Whenever the active profile move is halted or aborted, the profile is no longer in use.
	- ["MC\\_CamOut"](#page-483-0)  $(\rightarrow p. 484)$  is one way of aborting the profile move.
	- Any PLCopen motion command that aborts a profile move deactivates a profile.

#### **NOTE**

Any profile ID created by ["MC\\_CamTblSelect"](#page-489-0) ( $\rightarrow$  p. 490) from the specified ProfileID is destroyed and must be recreated when this FB is completed.

All derived profile ID's created by the **MC\_CamTblSelect** FB **must not** be in use by the PLCopen motion engine for this function to succeed.

# *IMPORTANT*

Loading a Profile Editor-generated profile into a ProfileID released by **MLProfileRelease** should be done with care.

The **MLProfileInit ()** function call can take in excess of 4 milliseconds to execute.

Application execution is suspended during this time until the function call is completed.

#### <span id="page-546-0"></span>4.3.6.4.4.2 Error Codes

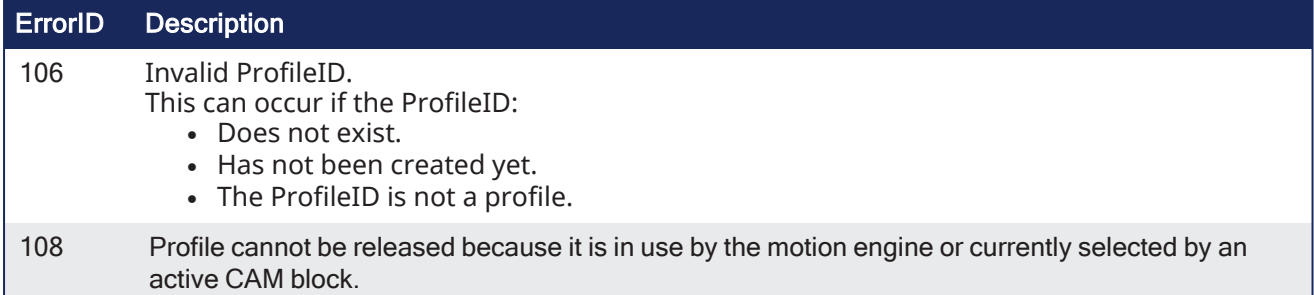

#### 4.3.6.4.5 FBD Language Example

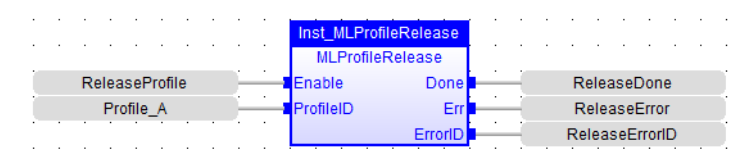

# 4.3.6.4.6 FFLD Language Example

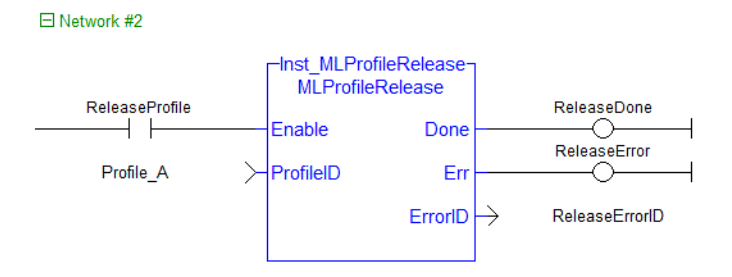

#### 4.3.6.4.7 IL Language Example

Not available.

#### 4.3.6.4.8 ST Language Example

```
//Release a Cam Profile
Inst MLProfileRelease( Profile A , 'Profile A.5op');
If Inst_MLProfileRelease.Done THEN
  // Do Something
ELSIF Inst_MLProfileRelease.Err THEN
  // Handle Error
END_IF;
```
### See Also

- ["MC\\_CamIn"](#page-475-0)  $(\rightarrow p. 476)$
- ["MC\\_CamOut"](#page-483-0)  $(\rightarrow p. 484)$
- ["MC\\_CamTblSelect"](#page-489-0)  $(\rightarrow p. 490)$
- ["MLCamInit"](#page-279-0)  $(\rightarrow p. 280)$
- ["MLProfileBuild"](#page-533-0)  $(\rightarrow p. 534)$
- ["MLProfileCreate"](#page-541-0)  $(\rightarrow p. 542)$
- ["MLProfileInit"](#page-543-0) ( $\rightarrow$  p. 544)

# <span id="page-547-0"></span>4.3.7 Motion / Common - Motion

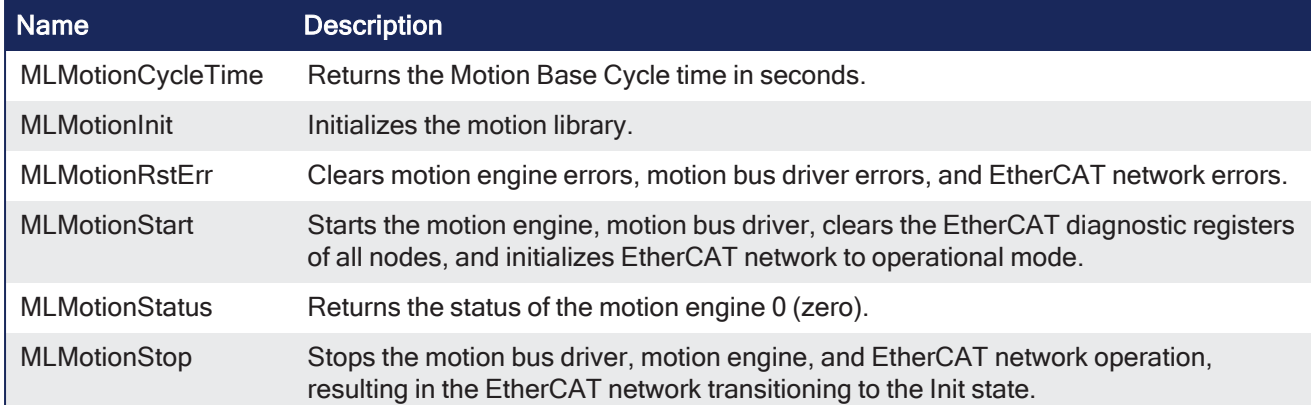

# 4.3.7.1 State Machine

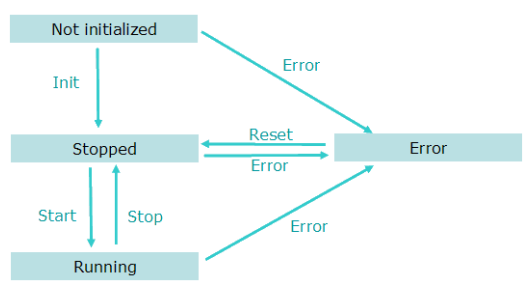

# **Figure 4-107:** Motion State Machine

The Motion State Machine is driven by the IEC 61131-3 application with the help of the ["Motion](#page-547-0) / [Common](#page-547-0) - Motion" ( $\rightarrow$  p. 548) function blocks.

Each arrow represents a transition from one State to another one.

# 4.3.7.2 MLMotionCycleTime

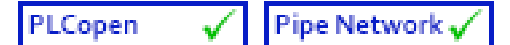

**Function** - Returns the Motion Base Cycle time in seconds.

#### 4.3.7.2.1 Inputs

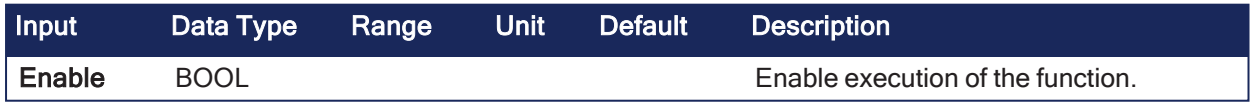

#### 4.3.7.2.2 Outputs

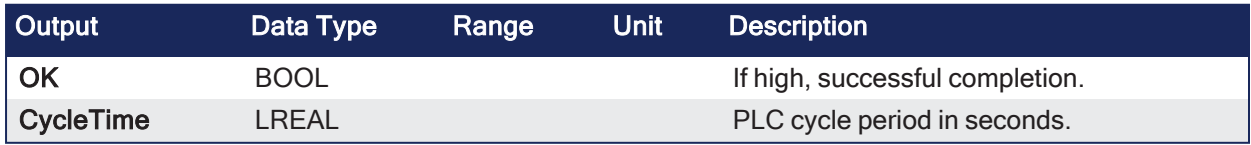

#### 4.3.7.2.3 Remarks

None

# 4.3.7.2.4 FBD Language Example

الأراب الأراب الأراب الأراب الأراب MLMotionCycleTime .<br>cleTim CycleTime

# 4.3.7.2.5 FFLD Language Example

```
\boxminus Network #1
```
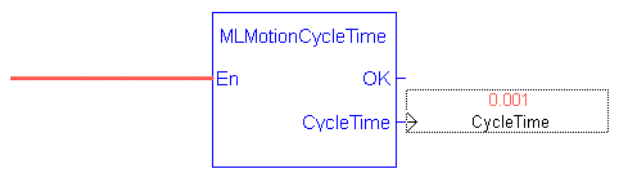

End of Module

# 4.3.7.2.6 IL Language Example

Not available.

# 4.3.7.2.7 ST Language Example

```
//Read EtherCAT cycle rate in seconds
CycleTime := MLMotionCycleTime();
```
# <span id="page-548-0"></span>4.3.7.3 MLMotionInit

PLCopen Pipe Network v  $\checkmark$ 

**Function** - Initializes the motion library.

# 4.3.7.3.1 Inputs

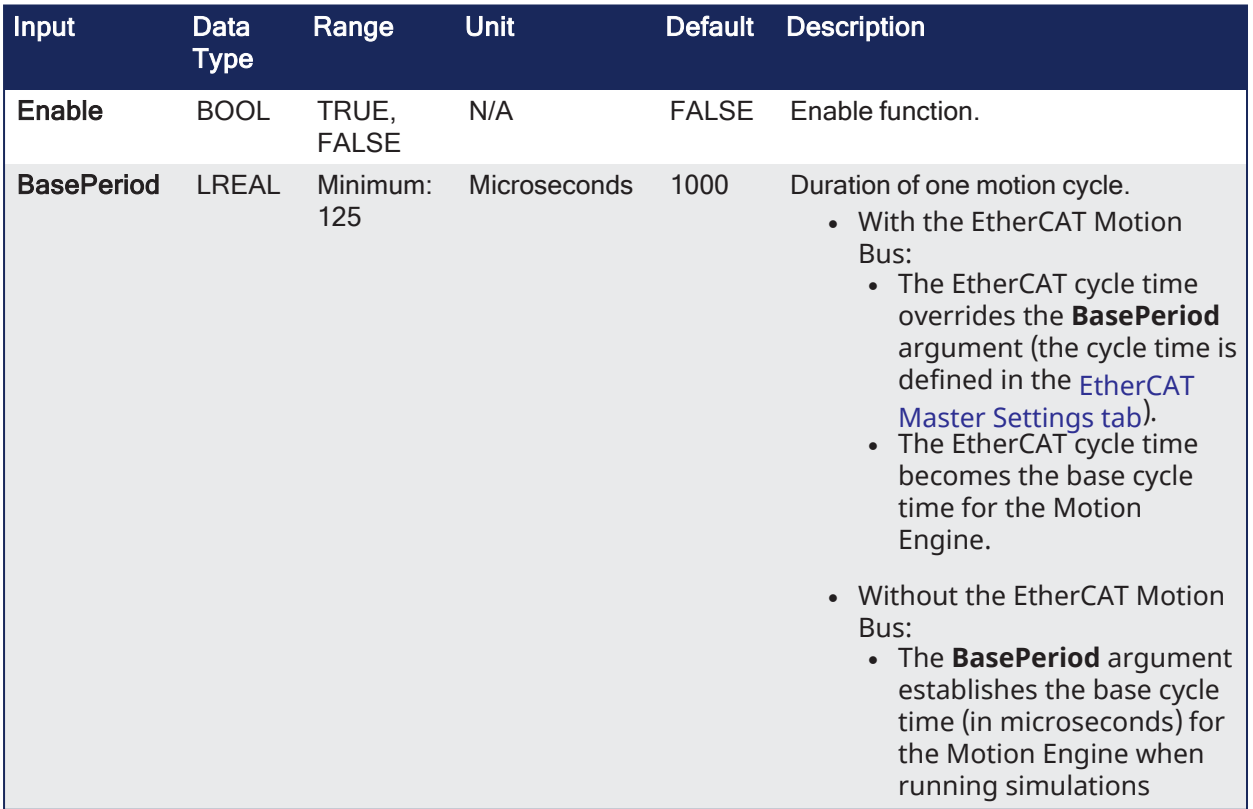

#### 4.3.7.3.2 Outputs

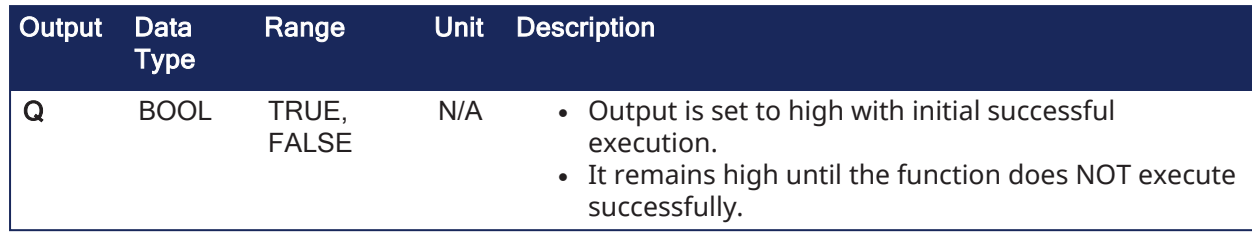

# 4.3.7.3.3 Remarks

- Must be called before any other Motion Library function.
- $\cdot$  Returns TRUE if the function succeeded.

# 4.3.7.3.4 FBD Language Example

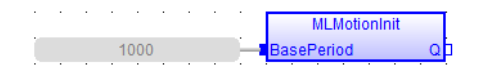

# 4.3.7.3.5 FFLD Language Example

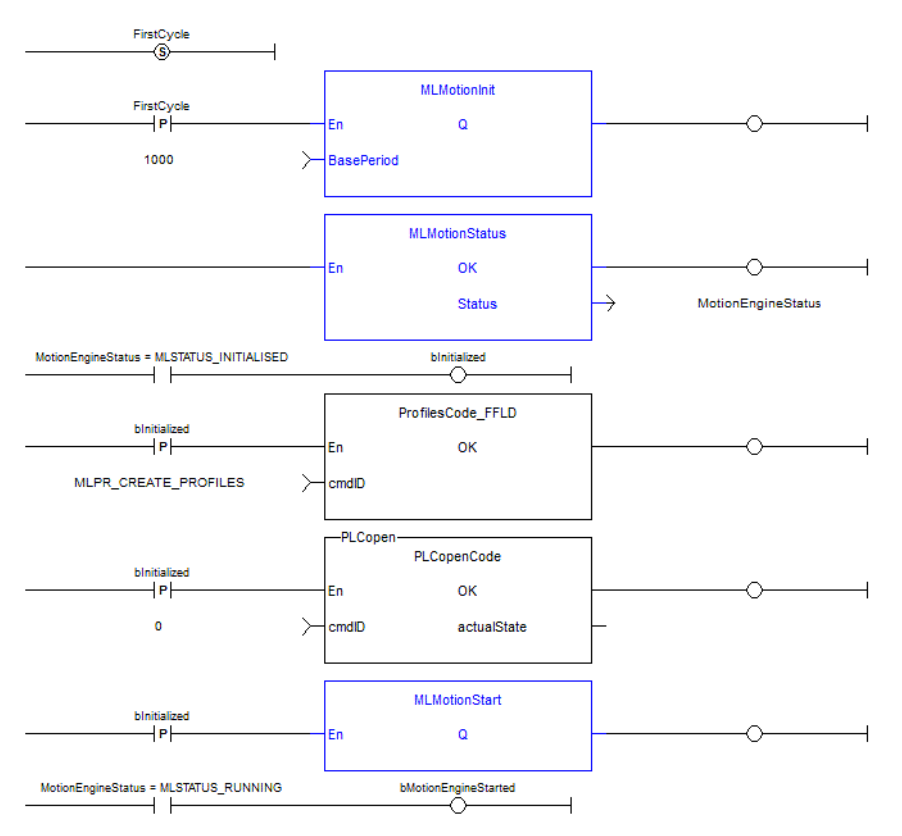

# 4.3.7.3.6 IL Language Example

Not available.

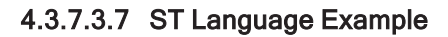

```
//Initialization code to start EtherCAT network.
//First initialize network with MLMotionInit command
//Then wait for command to finish by monitoring MLMotionStatus output
//Once initialized, create any cam profiles and PLCopen or Pipenetwork
devices
//Then call MLMotionStart and monitor MLMotionStatus again before beginning
rest of program
FirstCycle := TRUE;
```

```
On FirstCycle DO //Initialize the motion engine
  MLMotionInit( 1000);
END_DO;
MotionEngineStatus := MLMotionStatus();//Check the current status of the
motion engine
//Once motion engine is initialized, create CAM profiles and defined Axis,
then start the motion engine
ON MotionEngineStatus = MLSTATUS_INITIALISED DO
   Profiles( MLPR CREATE PROFILES );
   PLCopen( 0 );
   MLMotionStart();
END_DO;
IF MotionEngineStatus = MLSTATUS_RUNNING THEN
  bMotionEngineStarted := TRUE;
ELSE
  bMotionEngineStarted := FALSE;
END_IF;
```
# <span id="page-550-0"></span>4.3.7.4 MLMotionRstErr

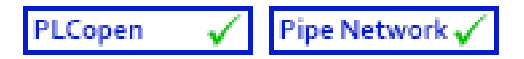

**Function** - Clears motion engine errors, motion bus driver errors, and EtherCAT network errors.

# 4.3.7.4.1 Inputs

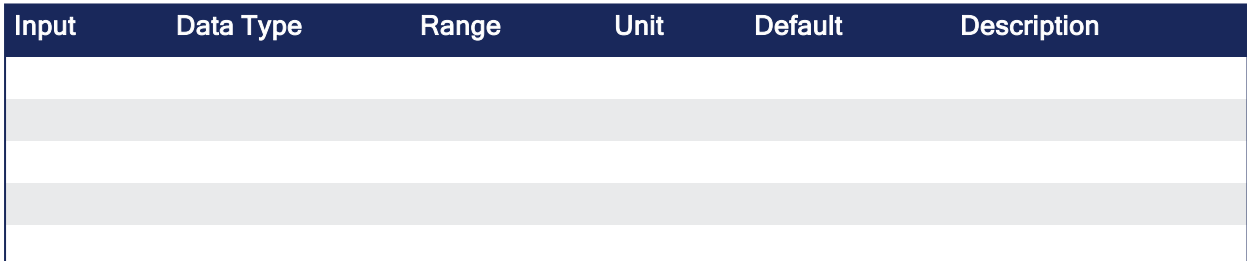

# 4.3.7.4.2 Outputs

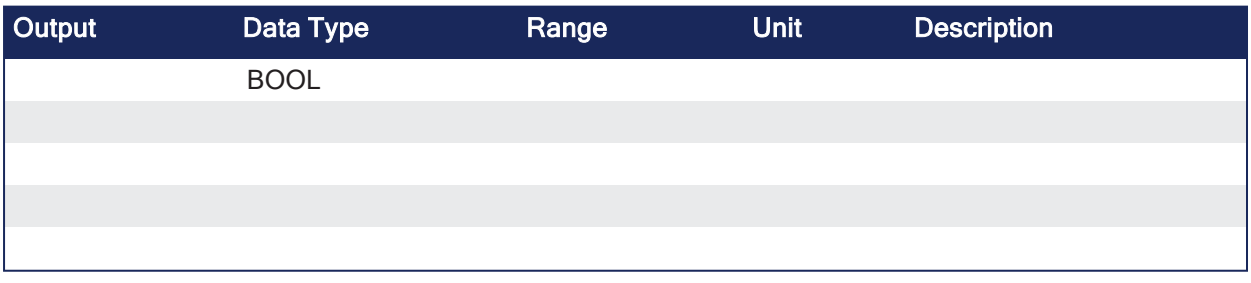

# 4.3.7.4.3 Remarks

- Re-initializes the motion engine after a motion error.
- **MLMotionRstErr** returns the motion engine status to the Stopped state if an error condition was cleared successfully.
- Motion errors are for example communication errors of the motion bus.
- Returns TRUE if the function succeeded.

#### 4.3.7.4.4 FBD Language Example

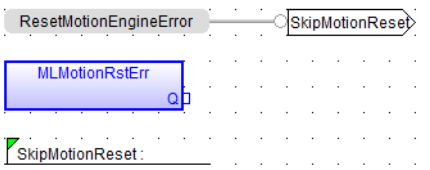

# 4.3.7.4.5 FFLD Language Example

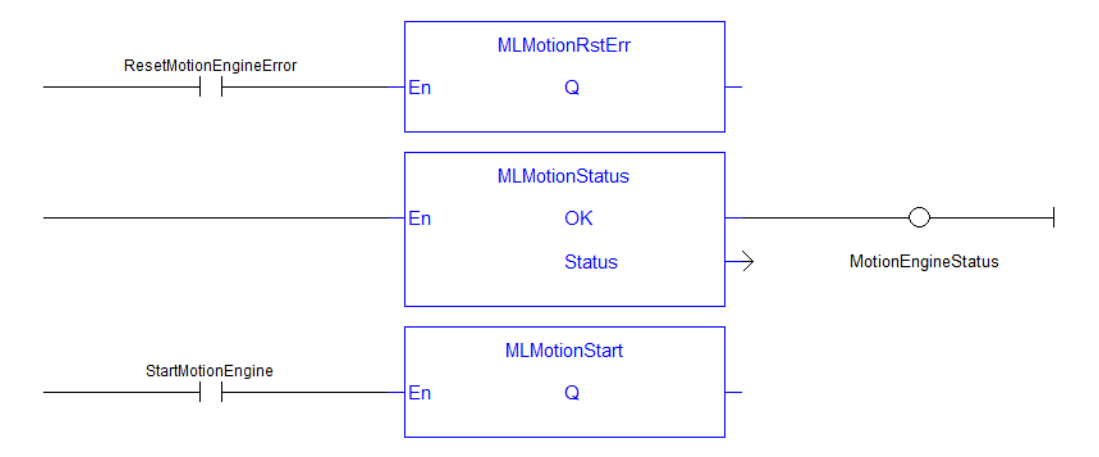

# 4.3.7.4.6 IL Language Example

Not available.

# 4.3.7.4.7 ST Language Example

```
//Reset and restart motion engine
//Done to restart EtherCAT after controller error such as
//E30 or E33 that stops network communication
//First have to reset error, then start network again
ON ResetMotionEngineError DO
MLMotionRstErr();
END_DO;
MotionEngineStatus:= MLMotionStatus();
ON StartMotionEngine DO
   MLMotionStart();
END_DO;
```
#### See Also

- ["MLMotionStart"](#page-551-0) ( $\rightarrow$  p. 552)
- ["MLMotionStatus"](#page-553-0) ( $\rightarrow$  p. 554)
- ["MLMotionStop"](#page-555-0)  $(\rightarrow p. 556)$

#### <span id="page-551-0"></span>4.3.7.5 MLMotionStart

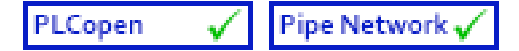

**Function** - Starts the motion engine, motion bus driver, clears the EtherCAT diagnostic registers of all nodes, and initializes EtherCAT network to operational mode.

#### 4.3.7.5.1 Inputs

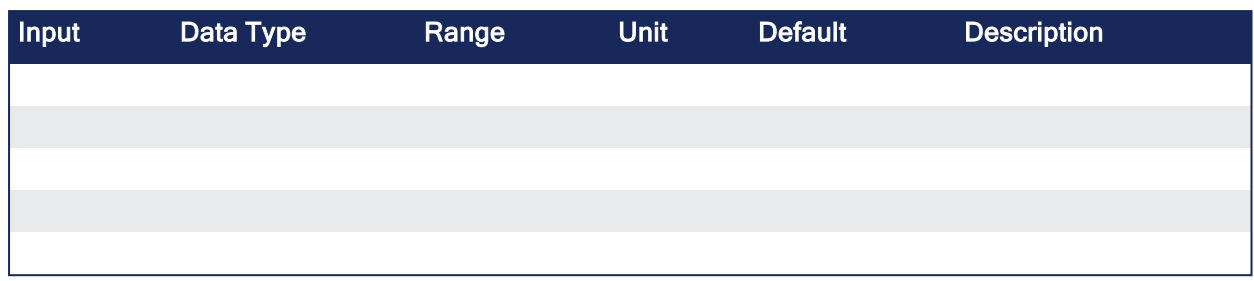

#### 4.3.7.5.2 Outputs

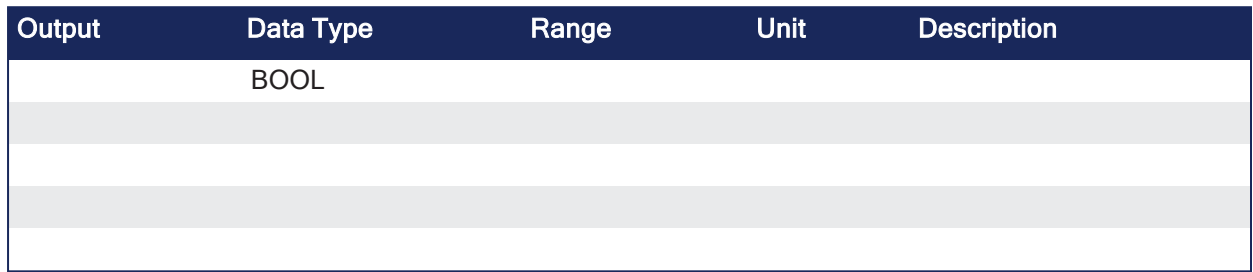

# 4.3.7.5.3 Remarks

- Applicable to PLCopen and Pipe Network motion engines.
- MLMotionStart does not clear any pre-existing error conditions.
- Returns TRUE if the function succeeded.
- Returns FALSE if the motion engine is in the Error state.

# 4.3.7.5.4 FBD Language Example

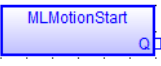

#### 4.3.7.5.5 FFLD Language Example

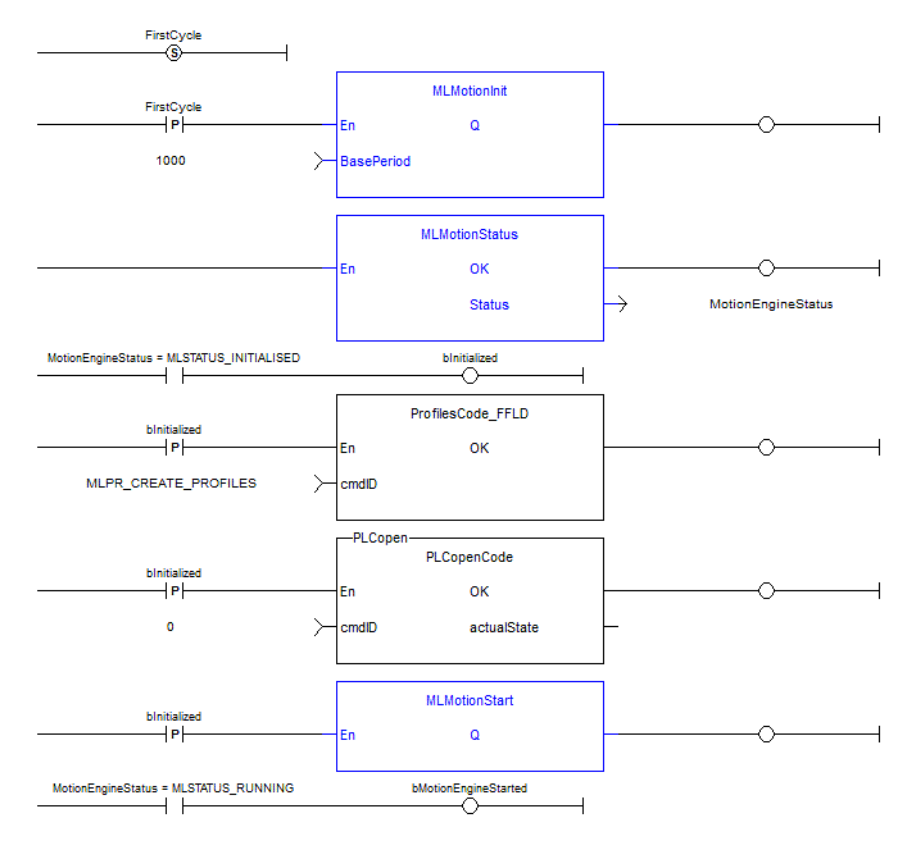

# 4.3.7.5.6 IL Language Example

Not available.

#### 4.3.7.5.7 ST Language Example

```
//Initialization code to start EtherCAT network.
//First initialize network with MLMotionInit command
//Then wait for command to finish by monitoring MLMotionStatus output
//Once initialized, create any cam profiles and PLCopen or Pipenetwork
devices
//Then call MLMotionStart and monitor MLMotionStatus again before beginning
rest of program
FirstCycle := TRUE;
On FirstCycle DO //Initialize the motion engine
  MLMotionInit( 1000);
END_DO;
MotionEngineStatus := MLMotionStatus();//Check the current status of the
motion engine
//Once motion engine is initialized, create CAM profiles and defined Axis,
then start the motion engine
ON MotionEngineStatus = MLSTATUS_INITIALISED DO
   Profiles( MLPR CREATE PROFILES );
   PLCopen(0);
  MLMotionStart();
END_DO;
IF MotionEngineStatus = MLSTATUS_RUNNING THEN
  bMotionEngineStarted := TRUE;
ELSE
  bMotionEngineStarted := FALSE;
END_IF;
```
#### See Also

- ["MLMotionRstErr"](#page-550-0) ( $\rightarrow$  p. 551)
- ["MLMotionStatus"](#page-553-0) ( $\rightarrow$  p. 554)
- ["MLMotionStop"](#page-555-0)  $(\rightarrow p. 556)$

#### <span id="page-553-0"></span>4.3.7.6 MLMotionStatus

```
Pipe Network v
PLCopen
```
**Function** - Returns the status of the motion engine 0 (zero).

#### 4.3.7.6.1 Inputs

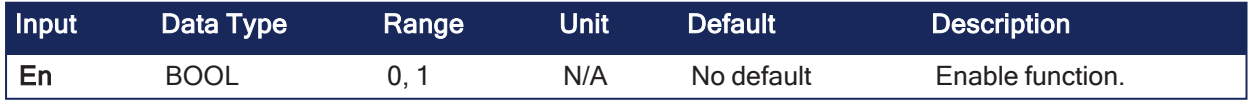

#### 4.3.7.6.2 Outputs

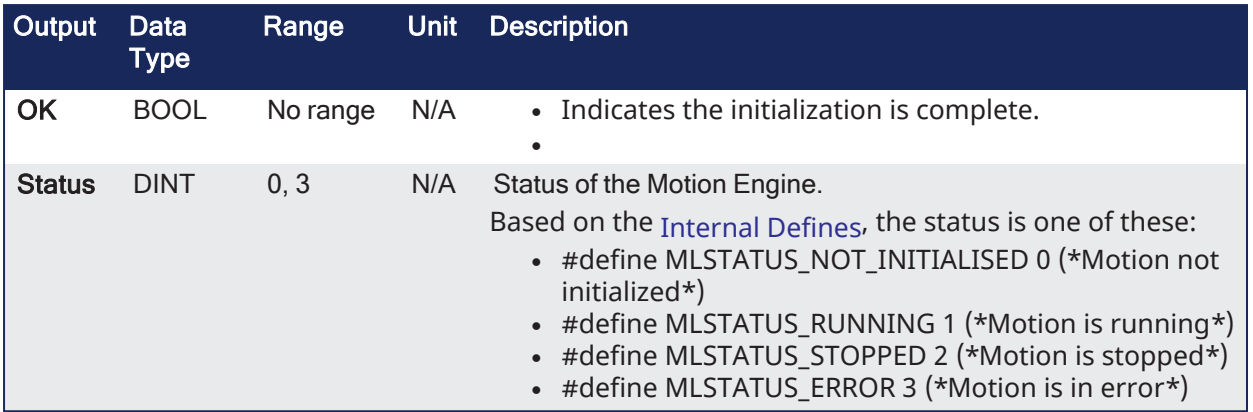

# 4.3.7.6.3 Remarks

**NOTE** 

This function or function block returns cached data. See [Programming](../../../../../Content/2.IntroKAS/Program-Multi-Core.htm) a Dual Core Controller for more information.

#### 4.3.7.6.4 FBD Language Example

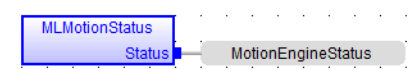

# 4.3.7.6.5 FFLD Language Example

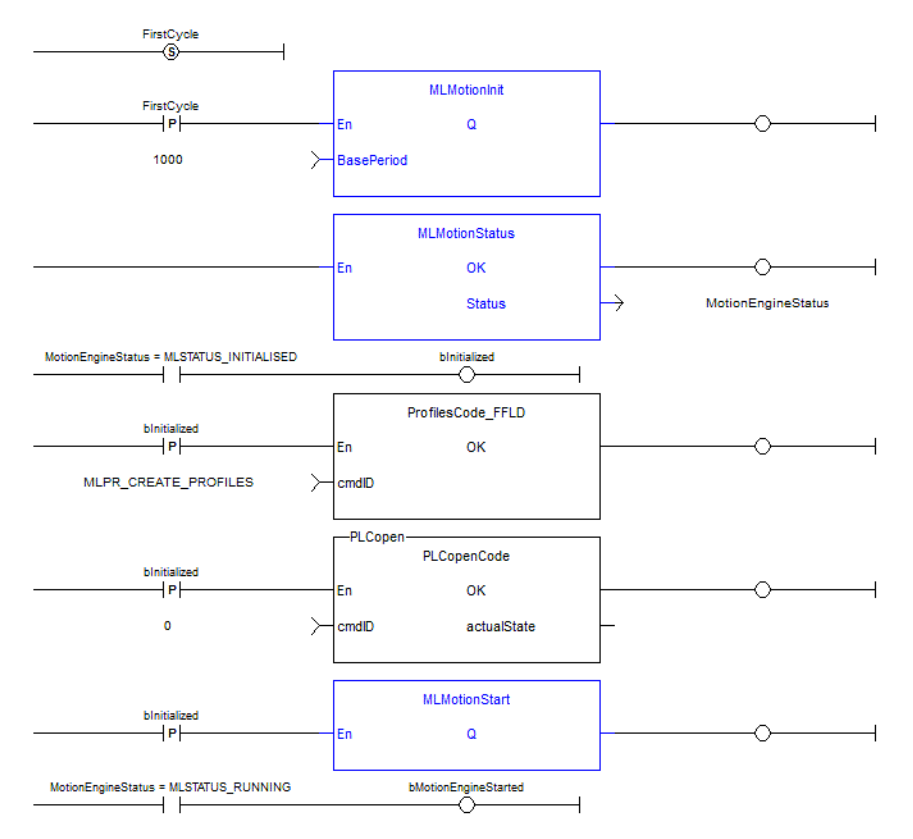

# 4.3.7.6.6 IL Language Example

Not available.

# 4.3.7.6.7 ST Language Example

```
//Initialization code to start EtherCAT network.
//First initialize network with MLMotionInit command
//Then wait for command to finish by monitoring MLMotionStatus output
//Once initialized, create any cam profiles and PLCopen or Pipenetwork
devices
//Then call MLMotionStart and monitor MLMotionStatus again before beginning
rest of program
FirstCycle := TRUE;
On FirstCycle DO //Initialize the motion engine
MLMotionInit( 1000);
END_DO;
MotionEngineStatus := MLMotionStatus();//Check the current status of the
motion engine
//Once motion engine is initialized, create CAM profiles and defined Axis,
then start the motion engine
ON MotionEngineStatus = MLSTATUS_INITIALISED DO
Profiles( MLPR CREATE PROFILES );
PLCopen(0);
MLMotionStart();
END_DO;
IF MotionEngineStatus = MLSTATUS RUNNING THEN
bMotionEngineStarted := TRUE;
ELSE
bMotionEngineStarted := FALSE;
END_IF;
```
# <span id="page-555-0"></span>4.3.7.7 MLMotionStop

PLCopen

Pipe Network v

**Function** - Stops the motion bus driver, motion engine, and EtherCAT network operation, resulting in the EtherCAT network transitioning to the Init state.

# 4.3.7.7.1 Inputs

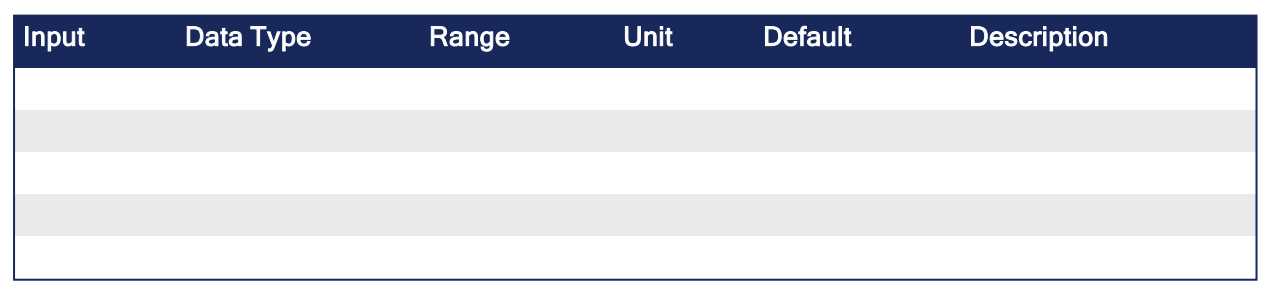

#### 4.3.7.7.2 Outputs

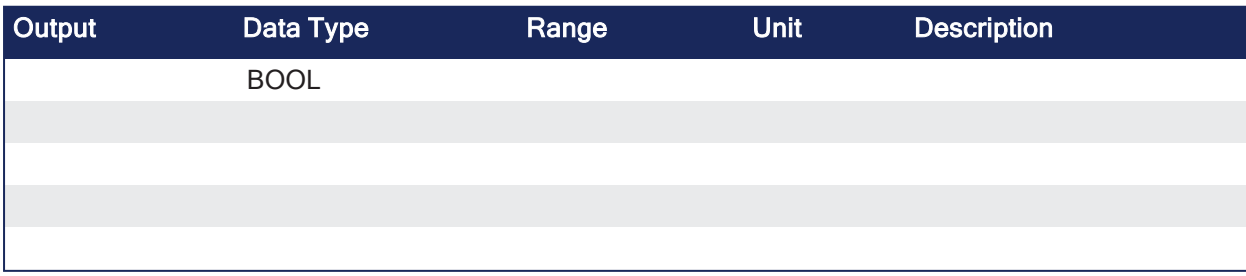

# 4.3.7.7.3 Remarks

- Results in the EtherCAT network transitioning to the Init state.
- Returns TRUE if the function succeeded.

### 4.3.7.7.4 FBD Language Example

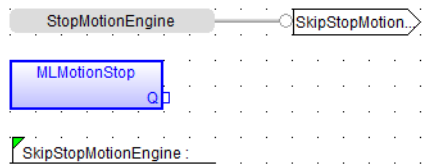

# 4.3.7.7.5 FFLD Language Example

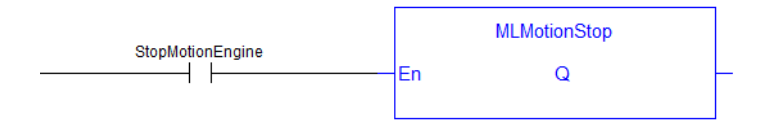

# 4.3.7.7.6 IL Language Example

Not available.

#### 4.3.7.7.7 ST Language Example

```
//Stop the EtherCAT network
ON StopMotionEngine DO
 MLMotionStop();
END_DO;
```
See Also

- ["MLMotionStart"](#page-551-0) ( $\rightarrow$  p. 552)
- ["MLMotionRstErr"](#page-550-0) ( $\rightarrow$  p. 551)
- ["MLMotionStatus"](#page-553-0) ( $\rightarrow$  p. 554)

# 4.3.8 Motion / Common - Coordinated Motion

These tables list the Coordinated Motion function blocks and function blocks:

- "Group [Control"](#page-556-0) (→  $p. 557$ )
- $\cdot$  ["Info"](#page-557-0) ( $\rightarrow$  p. 558)
- ["Motion"](#page-557-1)  $(\rightarrow p. 558)$
- ["Reference"](#page-558-0) ( $\rightarrow$  p. 559)

# <span id="page-556-0"></span>4.3.8.1 Group Control

See ["Coordinated](#page-558-1) Motion - Group Control Library" ( $\rightarrow$  p. 559) for more information.

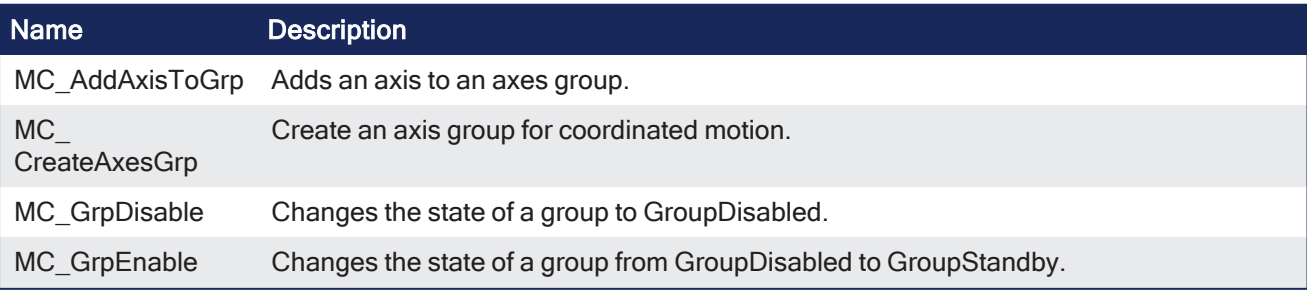

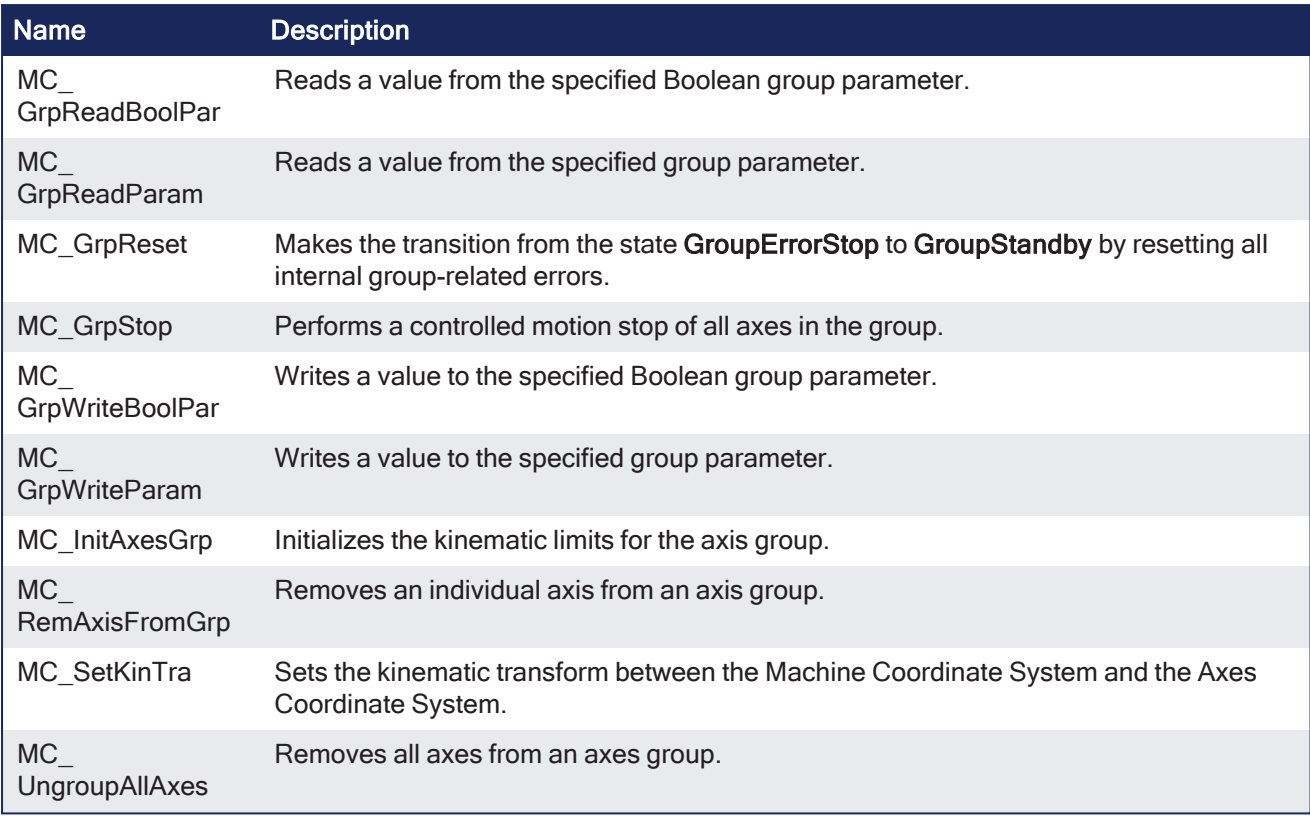

# <span id="page-557-0"></span>4.3.8.2 Info

See "Motion / Common - [Coordinated](#page-590-0) Motion - Info" ( $\rightarrow$  p. 591) for more information.

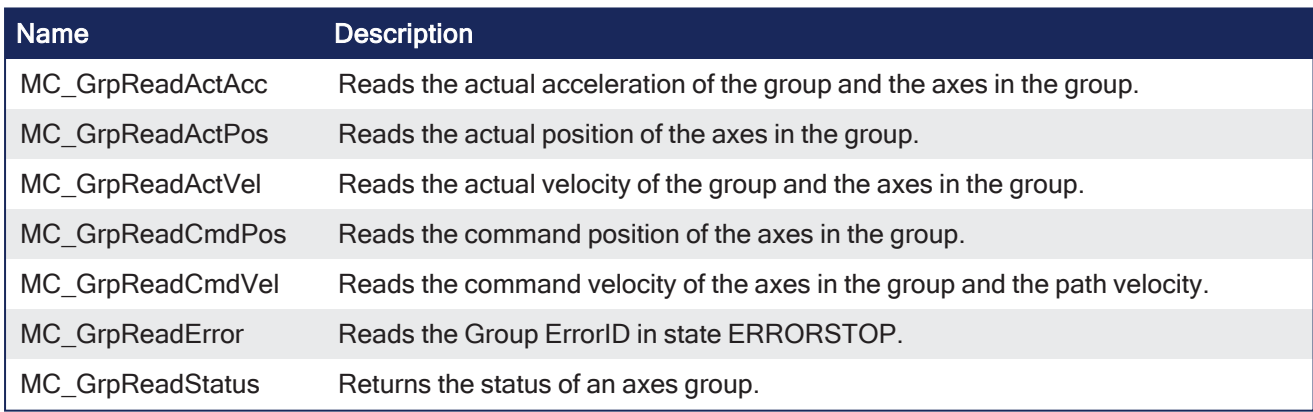

# <span id="page-557-1"></span>4.3.8.3 Motion

See "Motion / Common - [Coordinated](#page-608-0) Motion - Motion" ( $\rightarrow$  p. 609) for more information.

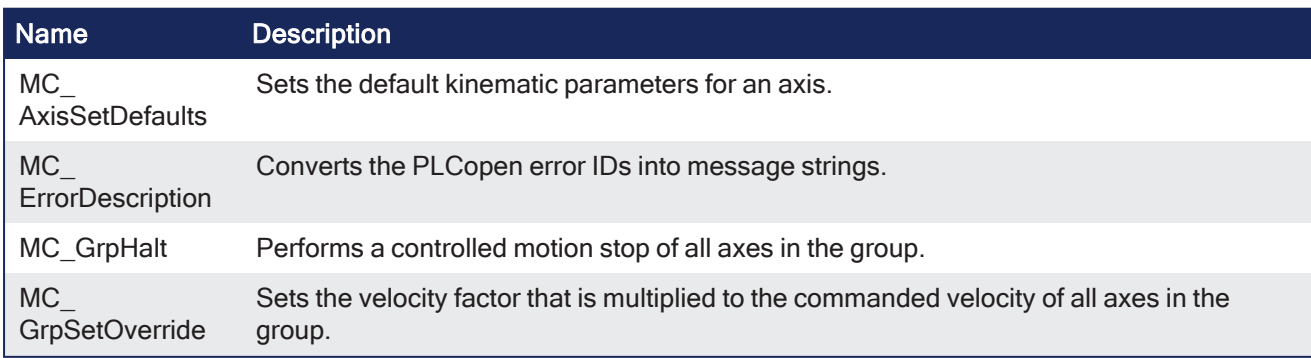

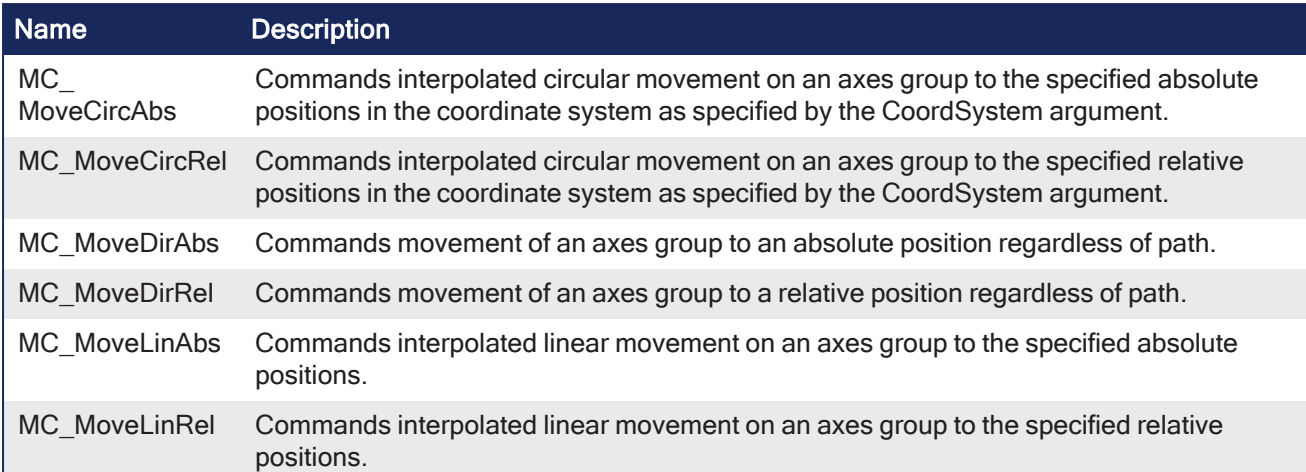

# <span id="page-558-0"></span>4.3.8.4 Reference

See ["Coordinated](#page-646-0) Motion - Reference Library" ( $\rightarrow$  p. 647) for more information.

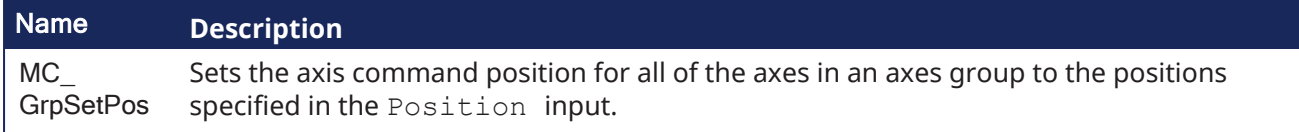

# <span id="page-558-1"></span>4.3.8.5 Coordinated Motion - Group Control Library

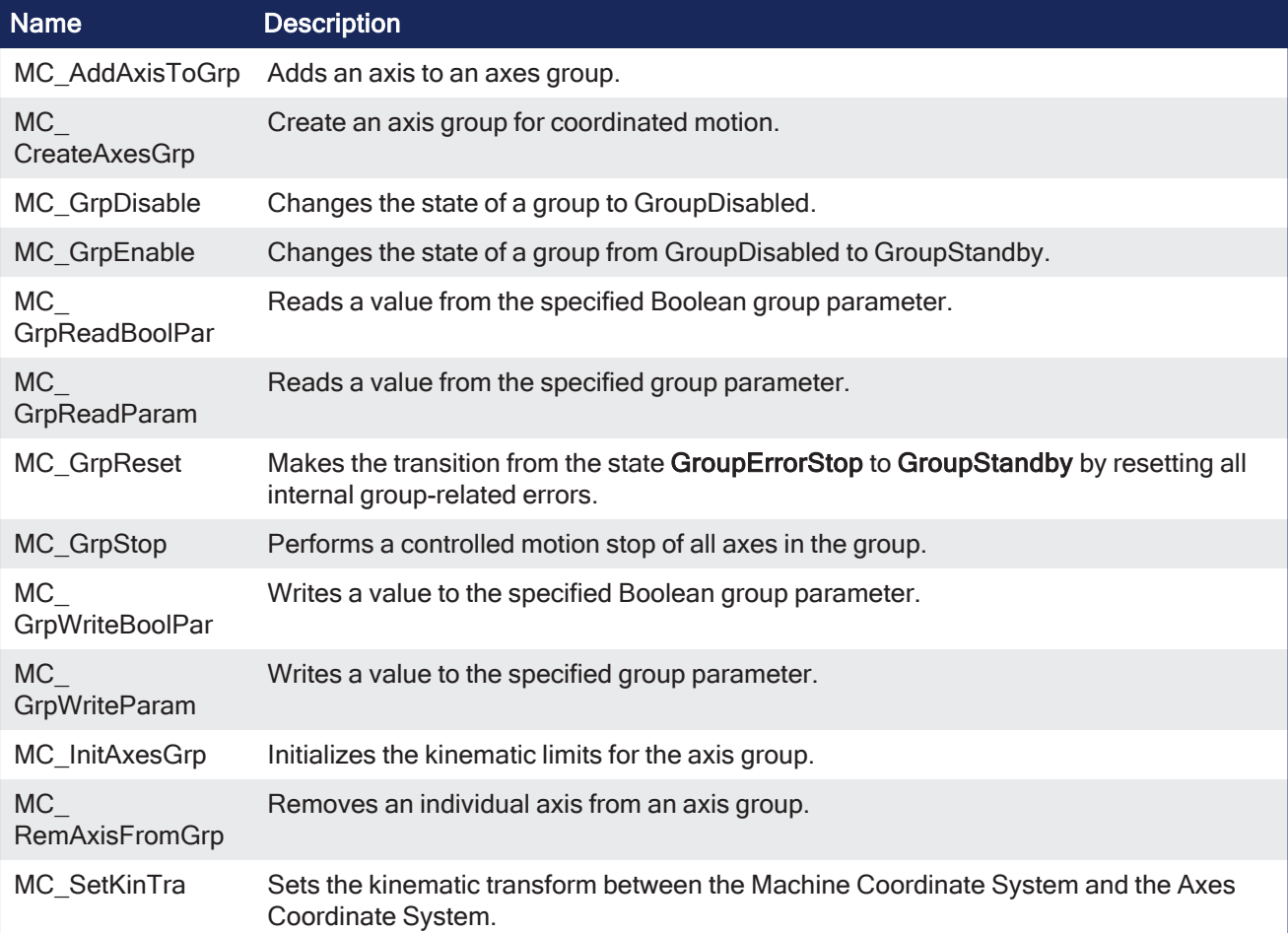

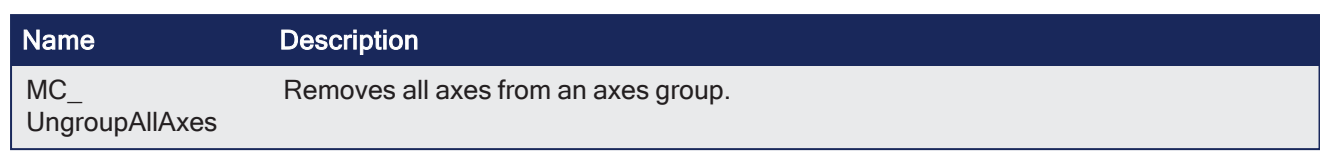

# <span id="page-559-0"></span>4.3.8.5.1 MC\_AddAxisToGrp

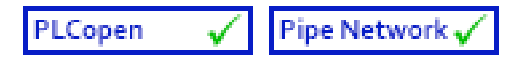

**Function Block** - Adds an axis to an axes group.

# 4.3.8.5.1.1 Inputs

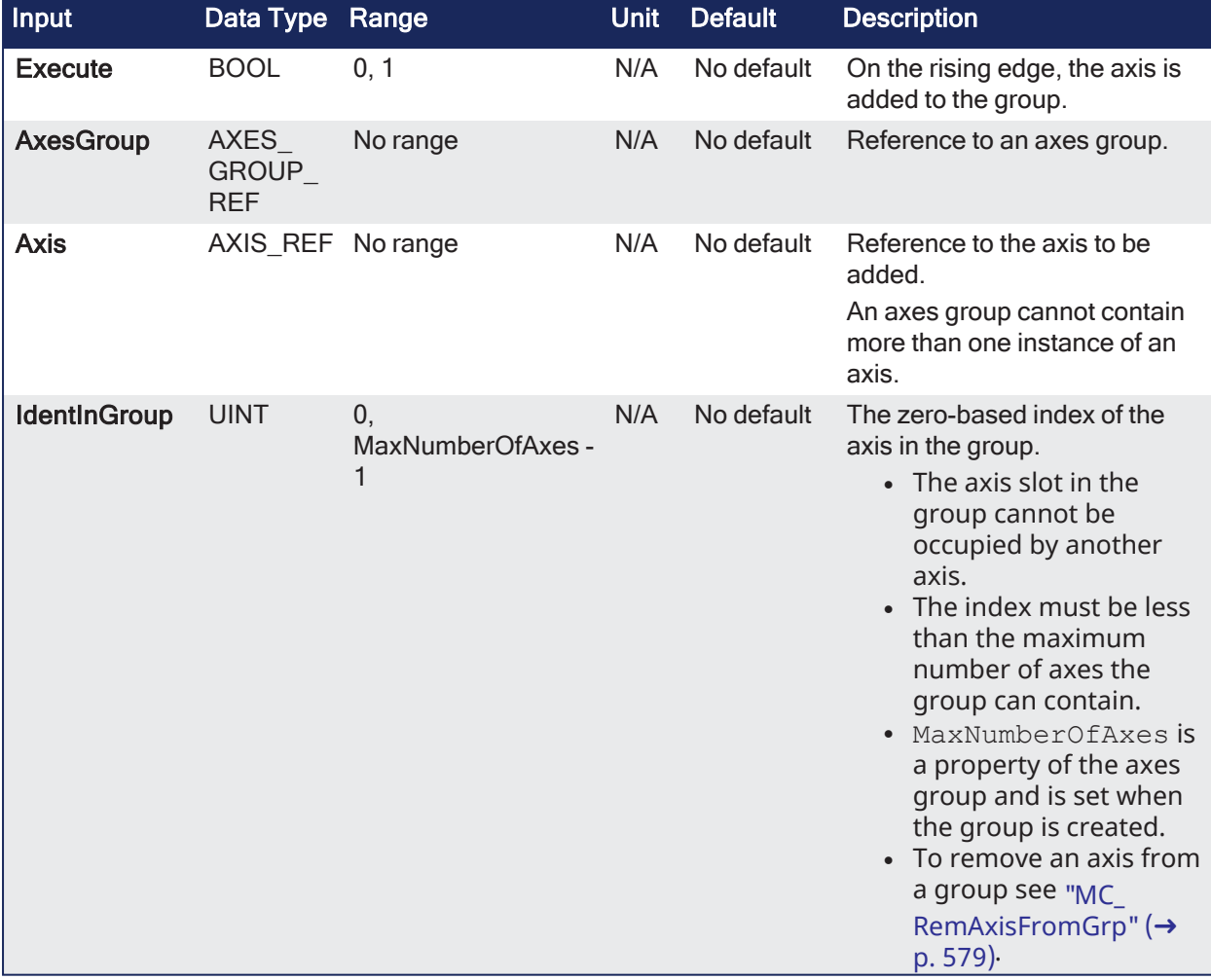

#### 4.3.8.5.1.2 Outputs

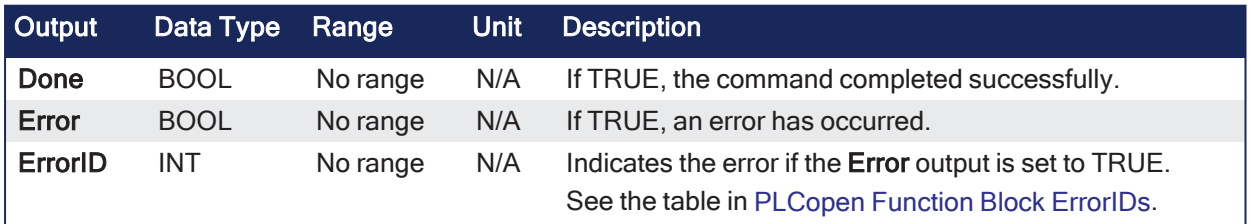

# 4.3.8.5.1.3 Remarks

#### **NOTE**

This function block starts a motion-related action and stores data for calculations and error checking. See Calling [Function](../../../../../Content/2.IntroKAS/Program-Multi-Core.htm#Calling) Blocks Multiple Times in the Same Cycle if using a dual-core controller.

# $\star$  TIP

- An axes group cannot contain more than one instance of an axis.
- Two active groups cannot contain the same axis. An "active" group is one in any state other than GroupDisabled.
- This function or function block does not generate any motion.
- See [Coordinated](../../../../../Content/AdvancedTopics/CoordMotion/CM_CoordinatedMotion.htm) Motion, the top-level topic for Coordinated Motion.
- Both the axis and the axes group must be created prior to calling this function block.
	- See ["Example:](#page-562-0) Valid Setup" ( $\rightarrow$  p. 563) and Create a [PLCopen](../../../../../Content/4.UsingKASIDE/PLCopen_Axis_Create.htm) Axis.
- The **IdentInGroup** input specifies the index of the axis in the group.
	- <sup>l</sup> Axes do not need to be added in sequential order and gaps are acceptable.
	- Gaps are ignored when the group is used.
- <sup>l</sup> The group must be in either the **GroupStandby** or **GroupDisabled** state when the axis is added.
	- The state of the group can be read with ["MC\\_GrpReadStatus"](#page-605-0) ( $\rightarrow$  p. 606).
	- This implies that the group cannot be moving when the axis is added.

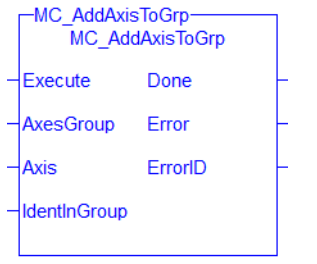

**Figure 4-108:** MC\_AddAxisToGrp

#### 4.3.8.5.1.4 FBD Language Example

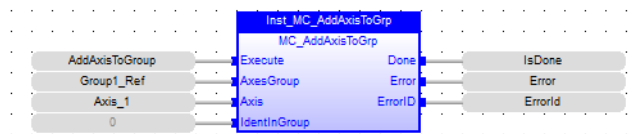

#### 4.3.8.5.1.5 FFLD Language Example

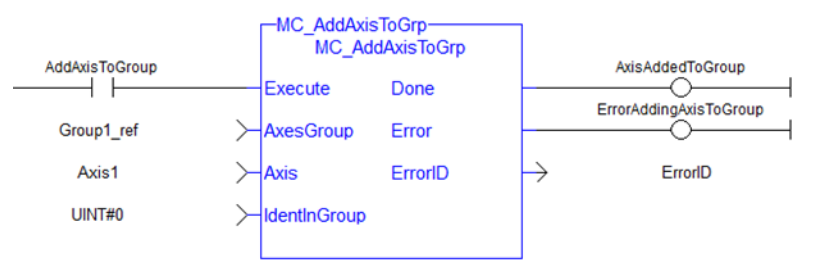

#### 4.3.8.5.1.6 IL Language Example

```
BEGIN_IL
     CAL Inst MC AddAxisToGrp( AddAxisToGrp, Group1 ref, Axis 1, 0 )
END_IL
```
#### 4.3.8.5.1.7 ST Language Example

```
(*MC_AddAxisToGrp ST example *)
Inst MC AddAxisToGrp (AddAxisToGrp, Group1 ref, Axis 1, 0);
```
# See Also

- ["Example:](#page-562-0) Valid Setup" (→  $p. 563$ )
- $\cdot$  ["MC\\_GrpReadStatus"](#page-605-0) ( $\rightarrow$  p. 606)
- ["MC\\_RemAxisFromGrp"](#page-578-0)  $(\rightarrow p. 579)$
- $\cdot$  ["MC\\_UngroupAllAxes"](#page-582-0) ( $\rightarrow$  p. 583)
- "MC ErrorDescription"  $(\rightarrow p. 533)$

# 4.3.8.5.2 MC\_CreateAxesGrp

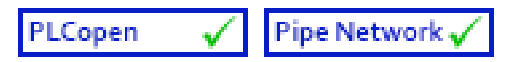

**Function Block** - Create an axis group for coordinated motion.

# 4.3.8.5.2.1 Inputs

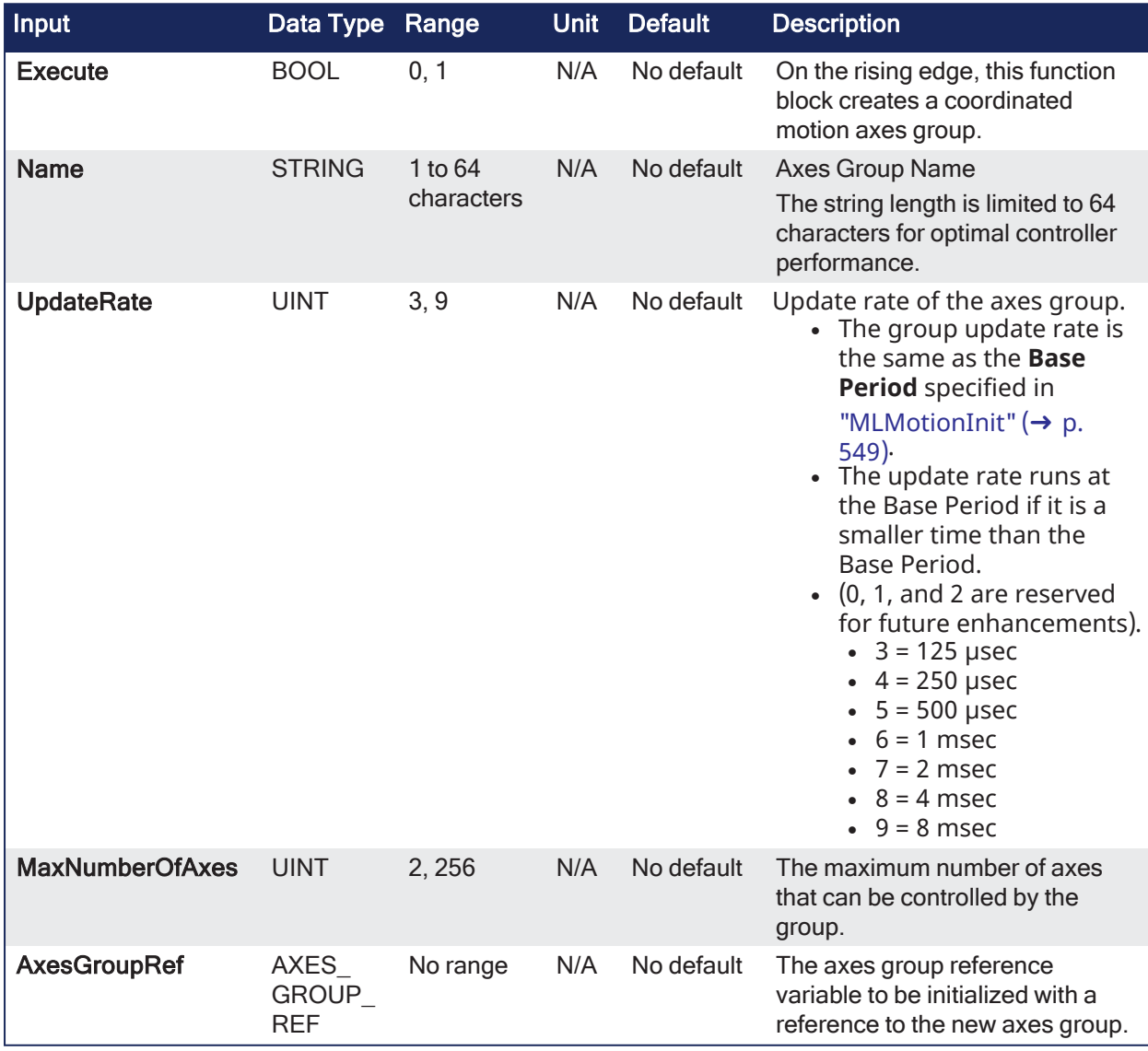

#### 4.3.8.5.2.2 Outputs

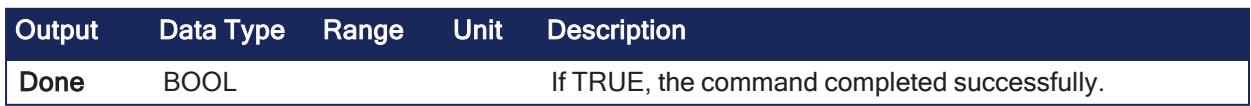

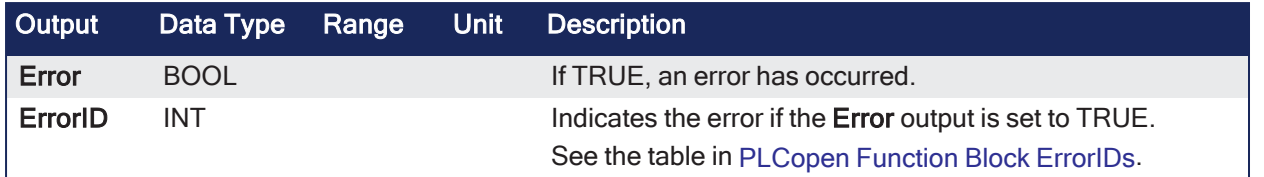

#### 4.3.8.5.2.3 Remarks

- See [Coordinated](../../../../../Content/AdvancedTopics/CoordMotion/CM_CoordinatedMotion.htm) Motion, the top-level topic for Coordinated Motion.
- Calls to this function block are automatically generated when the application is compiled.
	- Users should not manually call this function block.
- More than one axes group may be created and be active at the same time but each axis can only be a part of one group at a time.

# <span id="page-562-0"></span>4.3.9 Example: Valid Setup

```
AxesGroup1: Axis0, Axis1, Axis2
AxesGroup2: Axis3, Axis4
```
# 4.3.10 Example: Invalid Setup

```
AxesGroup1: Axis0, Axis1, Axis2
AxesGroup2: Axis2, Axis3, Axis4
```
The invalid setup is not allowed because Axis2 would be a part of two axes groups at the same time.

If an axis needs to be in more than one group, it can be removed from one and then added to another group. This is done using ["MC\\_RemAxisFromGrp"](#page-578-0)  $(\rightarrow p. 579)$  and ["MC\\_AddAxisToGrp"](#page-559-0)  $(\rightarrow p. 560)$ .

#### *IMPORTANT*

**MC\_CreateAxesGrp** must be called between ["MLMotionInit"](#page-548-0) (→ p. 549) and ["MLMotionStart"](#page-551-0) (→ p. [552\)](#page-551-0).

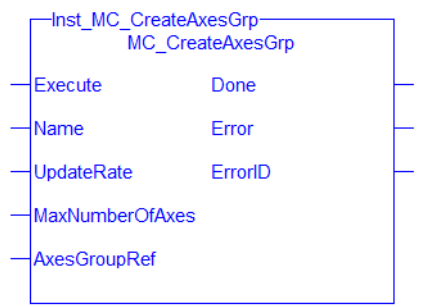

**Figure 4-109:** MC\_CreateAxesGrp

#### 4.3.10.0.0.1 FBD Language Example

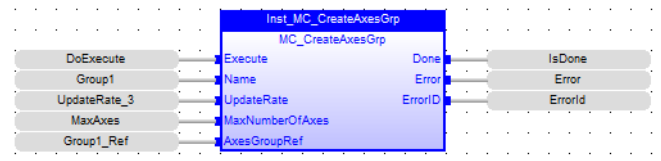

#### 4.3.10.0.0.2 FFLD Language Example

#### KAS Reference Guide - Motion Library | 4 Motion Library

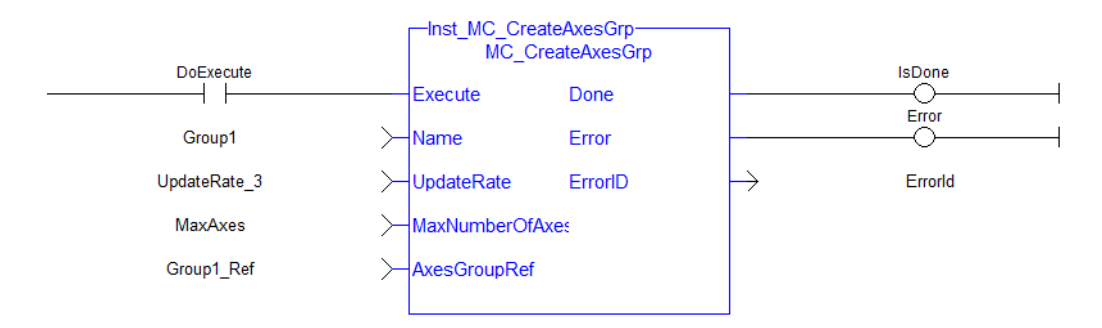

### 4.3.10.0.0.3 IL Language Example

```
BEGIN_IL
    CAL Inst MC CreateAxesGrp1(DoExecute, 'Group1', UpdateRate 3, MaxAxes,
Group1_Ref)
END_IL
```
#### 4.3.10.0.0.4 ST Language Example

```
Inst MC CreateAxesGrp( DoExecute, 'Group1', UpdateRate 3, MaxAxes, Group1
Ref);
```
#### See Also

- ["MC\\_InitAxesGrp"](#page-576-0)  $(\rightarrow p. 577)$
- "MC ErrorDescription" ( $\rightarrow$  p. 533)

#### <span id="page-563-0"></span>4.3.10.0.1 MC\_GrpDisable

PLCopen Pipe Network <sub>v</sub>

**Function Block** - Changes the state of a group to GroupDisabled.

#### 4.3.10.0.1.1 Inputs

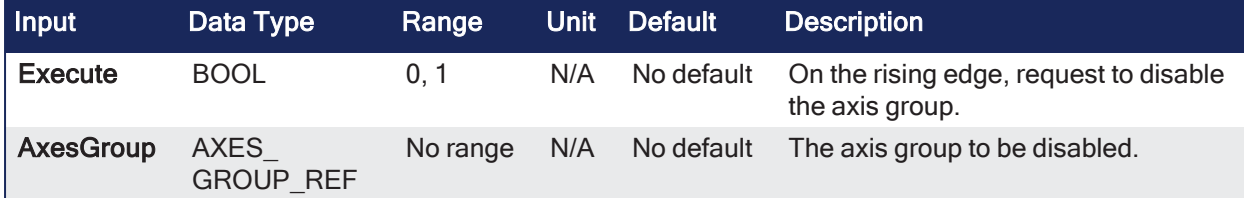

#### 4.3.10.0.1.2 Outputs

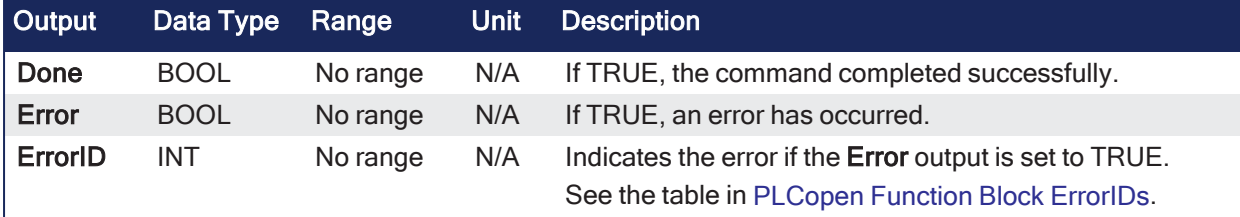

# 4.3.10.0.1.3 Remarks

# **NOTE**

This function block starts a motion-related action and stores data for calculations and error checking. See Calling [Function](../../../../../Content/2.IntroKAS/Program-Multi-Core.htm#Calling) Blocks Multiple Times in the Same Cycle if using a dual-core controller.

- See [Coordinated](../../../../../Content/AdvancedTopics/CoordMotion/CM_CoordinatedMotion.htm) Motion, the top-level topic for Coordinated Motion.
- <sup>l</sup> If the group is already in **GroupDisabled**, then **MC\_GrpDisable** does nothing.
- <sup>l</sup> This function block can be issued in the group states: (**GroupDisabled**, **GroupStandby**, or **GroupErrorStop**).
- See Group State [Diagrams](../../../../../Content/AdvancedTopics/CoordMotion/StateDiagrams.htm) for more information.

#### **ACAUTION**

MC\_GrpDisable fails if the group is in any state other than GroupStandby or GroupDisabled.

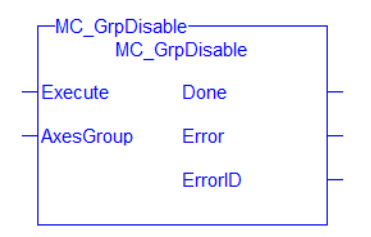

**Figure 4-110:** MC\_GrpDisable

#### 4.3.10.0.1.4 FBD Language Example

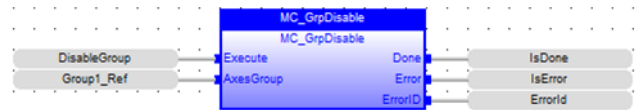

#### 4.3.10.0.1.5 FFLD Language Example

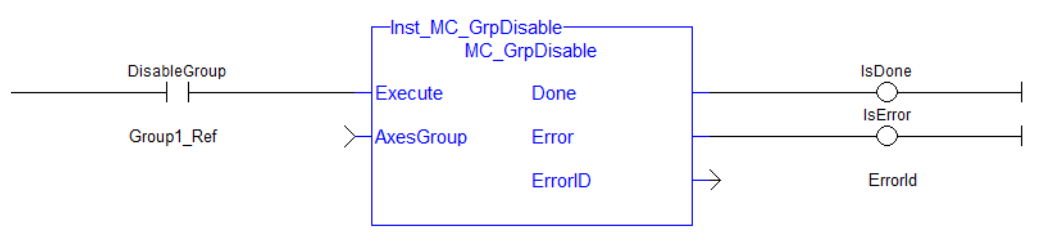

#### 4.3.10.0.1.6 IL Language Example

```
BEGIN_IL
     CAL Inst MC GrpDisable( DisableGroup, Group1 Ref )
END_IL
```
#### 4.3.10.0.1.7 ST Language Example

```
(* Inst_MC_GrpDisableST example *)
Inst MC GrpDisable( DisableGroup, Group1 Ref );
```
#### See Also

- ["MC\\_ErrorDescription"](#page-532-0) ( $\rightarrow$  p. 533)
- $\cdot$  ["MC\\_GrpEnable"](#page-564-0) ( $\rightarrow$  p. 565)

# <span id="page-564-0"></span>4.3.10.0.2 MC\_GrpEnable

PLCopen Pipe Network v

**Function Block** - Changes the state of a group from GroupDisabled to GroupStandby.

#### 4.3.10.0.2.1 Inputs

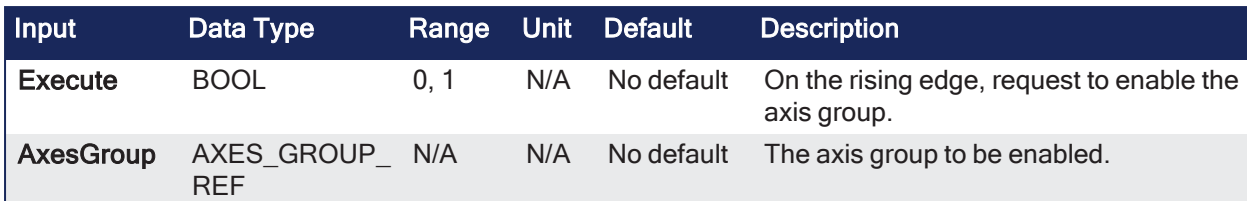

# 4.3.10.0.2.2 Outputs

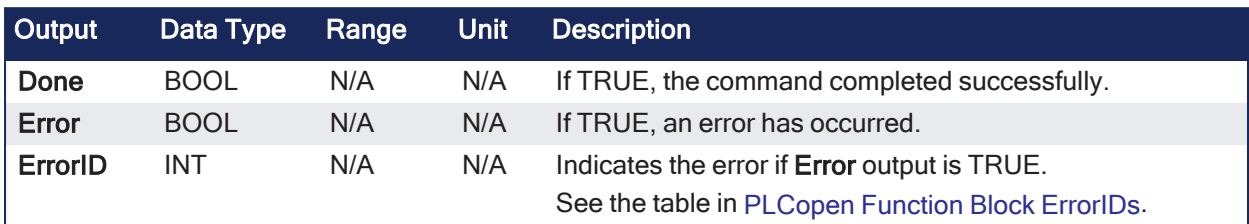

# 4.3.10.0.2.3 Remarks

#### **NOTE**

This function block starts a motion-related action and stores data for calculations and error checking. See Calling [Function](../../../../../Content/2.IntroKAS/Program-Multi-Core.htm#Calling) Blocks Multiple Times in the Same Cycle if using a dual-core controller.

- See [Coordinated](../../../../../Content/AdvancedTopics/CoordMotion/CM_CoordinatedMotion.htm) Motion, the top-level topic for Coordinated Motion.
- The group must be in **GroupStandby** to perform motion.
	- <sup>l</sup> If the group is already in **GroupStandby**, then **MC\_GrpEnable** does nothing.
- MC\_GrpEnable fails under these conditions:
	- $\bullet$  It contains no axes.
	- The group is not in GroupDisabled or GroupStandby.
	- One or more axes in the group are in another group that is not in GroupDisabled.
	- See Group State [Diagrams](../../../../../Content/AdvancedTopics/CoordMotion/StateDiagrams.htm) for more information.

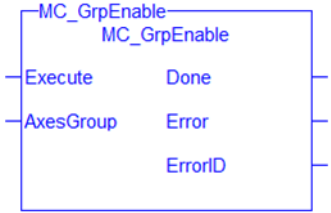

**Figure 4-111:** MC\_GrpEnable

#### 4.3.10.0.2.4 FBD Language Example

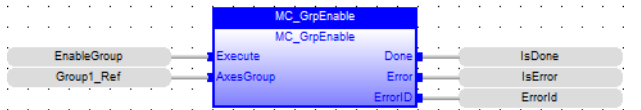

#### 4.3.10.0.2.5 FFLD Language Example

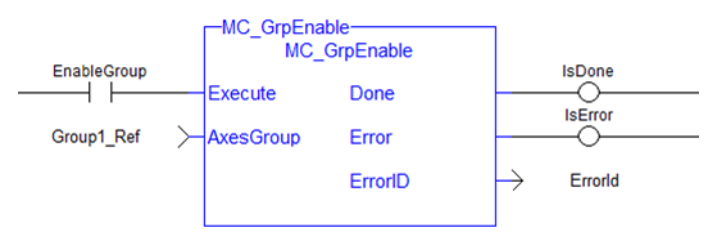

# 4.3.10.0.2.6 IL Language Example

```
BEGIN_IL
    CAL Inst MC GrpEnable( EnableGroup, Group1 Ref )
END_IL
```
# 4.3.10.0.2.7 ST Language Example

```
(* Inst_MC_GrpEnableST example *)
Inst MC GrpEnable( EnableGroup, Group1 Ref );
```
# See Also

- ["MC\\_ErrorDescription"](#page-532-0)  $(→ p. 533)$
- $\cdot$  ["MC\\_GrpDisable"](#page-563-0) ( $\rightarrow$  p. 564)

#### <span id="page-566-0"></span>4.3.10.0.3 MC\_GrpReadBoolPar

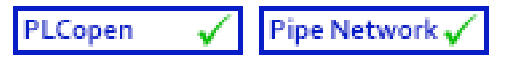

**Function Block** - Reads a value from the specified Boolean group parameter.

#### 4.3.10.0.3.1 Inputs

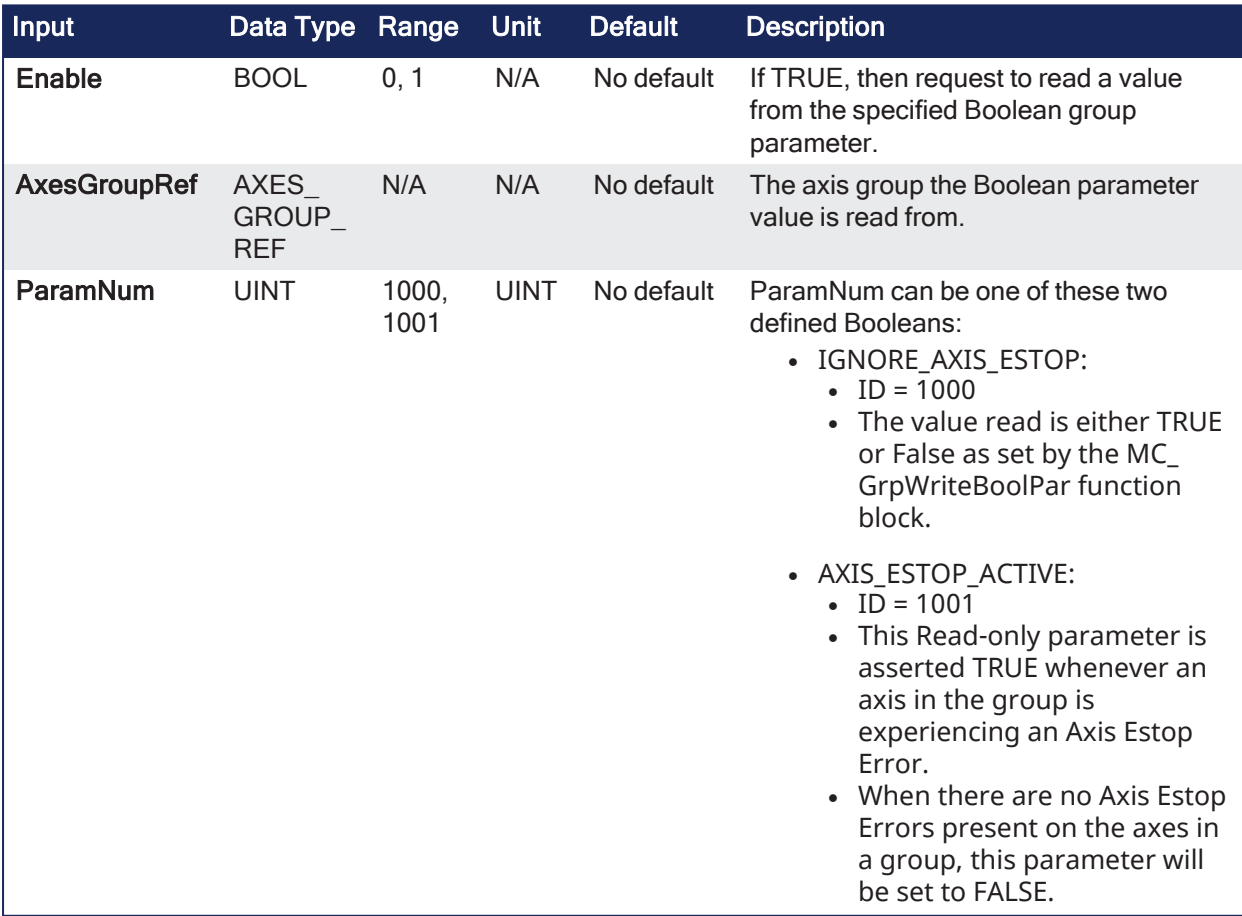

4.3.10.0.3.2 Outputs

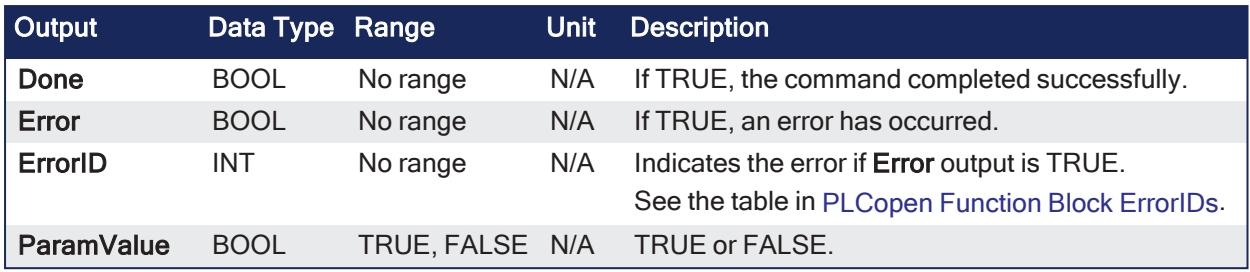

# 4.3.10.0.3.3 Remarks

# **NOTE**

This function or function block returns cached data. See [Programming](../../../../../Content/2.IntroKAS/Program-Multi-Core.htm) a Dual Core Controller for more information.

- See [Coordinated](../../../../../Content/AdvancedTopics/CoordMotion/CM_CoordinatedMotion.htm) Motion, the top-level topic for Coordinated Motion.
- See [Recovery](../../../../../Content/AdvancedTopics/CoordMotion/CM_Recovery_SysState_After_AxisError.htm) of the System State After an Axis Error for more information.
- MC GrpReadBoolPar( Axesgroup Ref GroupID, Uint BoolID) where BoolID can be one of these two currently defined Booleans:
	- IGNORE\_AXIS\_ESTOP:
		- $\cdot$  ID = 1000
		- The value read is either TRUE or False as set by the MC\_GrpWriteBoolPar function block.
	- AXIS ESTOP ACTIVE:
		- $\cdot$  ID = 1001
		- This Read-only parameter is asserted TRUE whenever an axis in the group is experiencing an Axis Estop Error.
		- When there are no Axis Estop Errors present on the axes in a group, this parameter is set to FALSE.

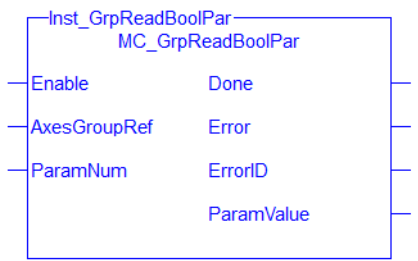

**Figure 4-112:** MC\_GrpReadBoolPar

# 4.3.10.0.3.4 FBD Language Example

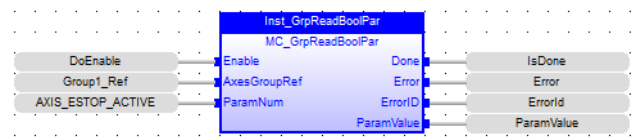

# 4.3.10.0.3.5 FFLD Language Example

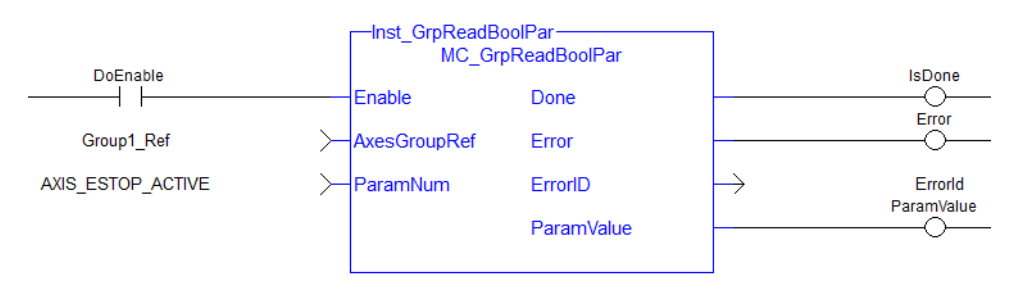

# 4.3.10.0.3.6 IL Language Example

```
BEGIN_IL
    Cal Inst GrpReadBoolPar( DoEnable, Group1 Ref, AXIS ESTOP ACTIVE )
END_IL
```
# 4.3.10.0.3.7 ST Language Example

Inst\_GrpReadBoolPar( DoEnable, Group1\_Ref, AXIS\_ESTOP\_ACTIVE );

#### See Also

- "MC ErrorDescription" ( $\rightarrow$  p. 533)
- $\cdot$  "MC GrpWriteBoolPar" ( $\rightarrow$  p. 574)

# 4.3.10.0.4 MC\_GrpReadParam

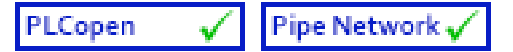

**Function Block** - Reads a value from the specified group parameter.

# 4.3.10.0.4.1 Inputs

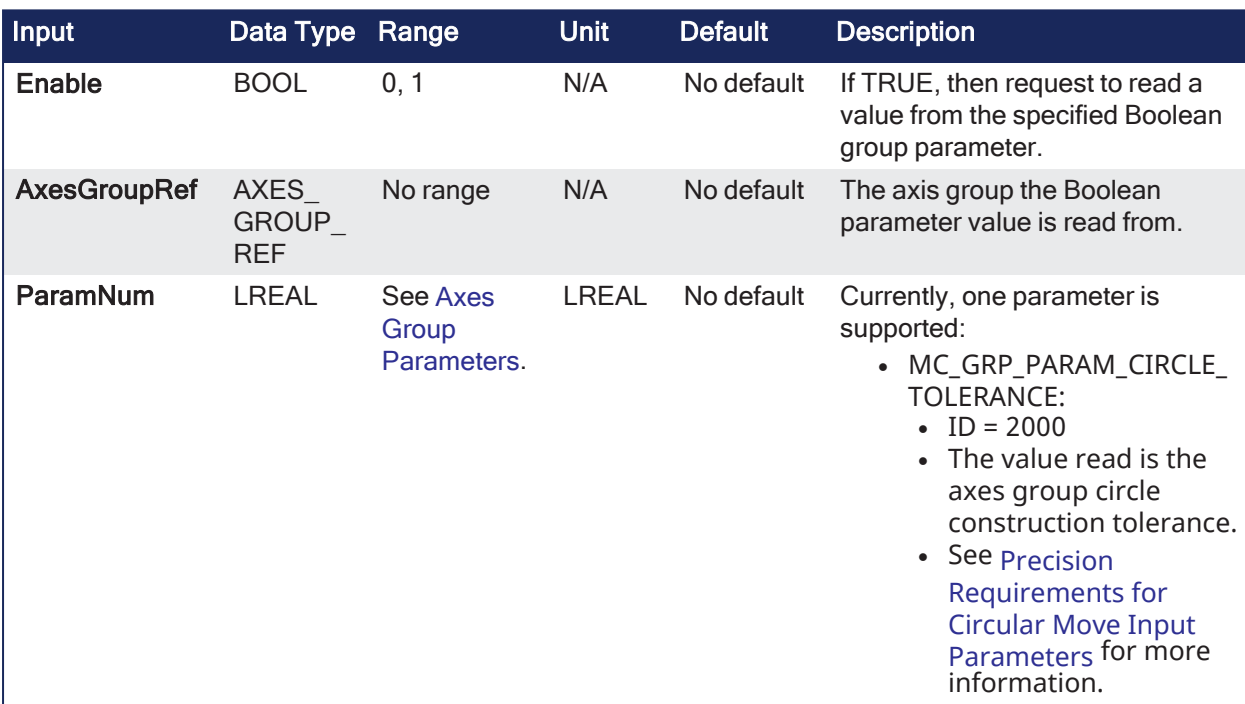

#### 4.3.10.0.4.2 Outputs

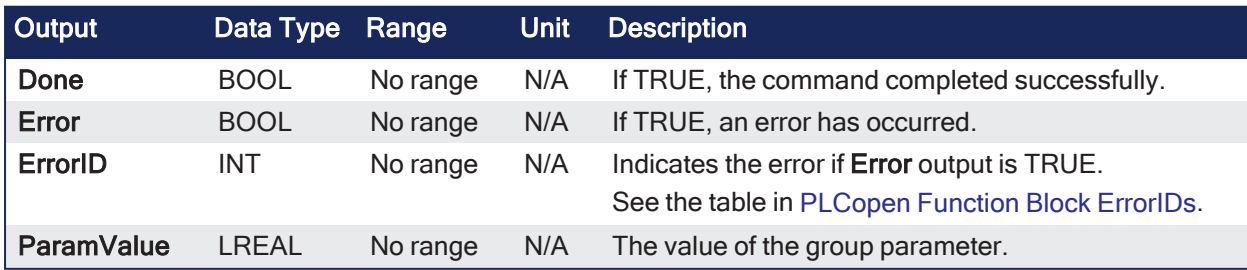

# 4.3.10.0.4.3 Remarks

# **NOTE**

This function or function block returns cached data. See [Programming](../../../../../Content/2.IntroKAS/Program-Multi-Core.htm) a Dual Core Controller for more information.

• See [Coordinated](../../../../../Content/AdvancedTopics/CoordMotion/CM_CoordinatedMotion.htm) Motion, the top-level topic for Coordinated Motion.

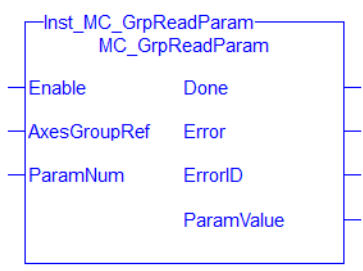

**Figure 4-113:** MC\_GrpReadParam

#### 4.3.10.0.4.4 FBD Language Example

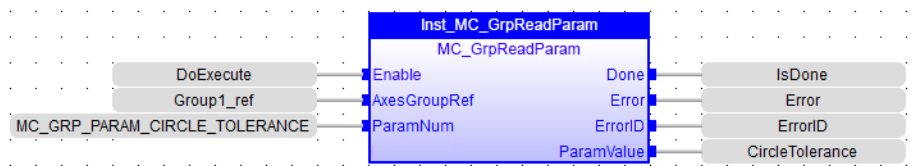

#### 4.3.10.0.4.5 FFLD Language Example

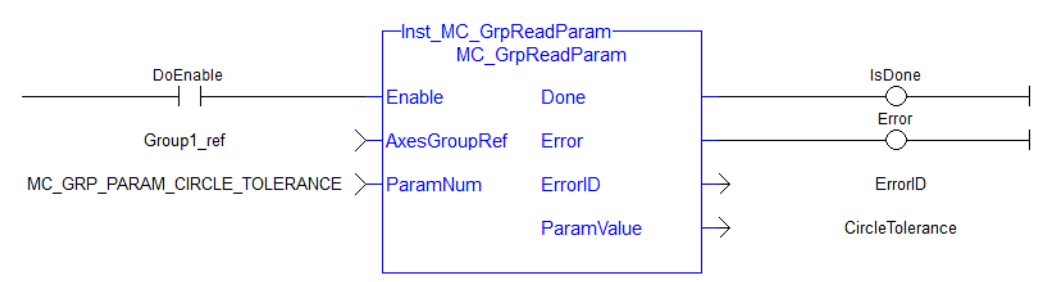

#### 4.3.10.0.4.6 IL Language Example

Not available.

#### 4.3.10.0.4.7 ST Language Example

Inst MC GrpReadParam( DoEnable, Group1 ref, MC GRP PARAM CIRCLE TOLERANCE ); CircleTolerance := Inst\_MC\_GrpReadParam.ParamValue;

#### See Also

- "MC ErrorDescription" ( $\rightarrow$  p. 533)
- ["MC\\_GrpWriteParam"](#page-575-0)  $(\rightarrow p. 576)$

#### 4.3.10.0.5 MC\_GrpReset

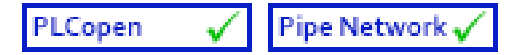

**Function Block** - Makes the transition from the state **GroupErrorStop** to **GroupStandby** by resetting all internal group-related errors.

#### 4.3.10.0.5.1 Inputs

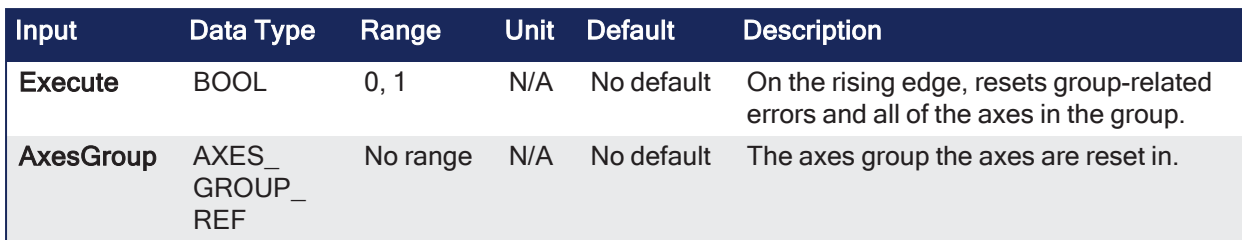

#### 4.3.10.0.5.2 Outputs

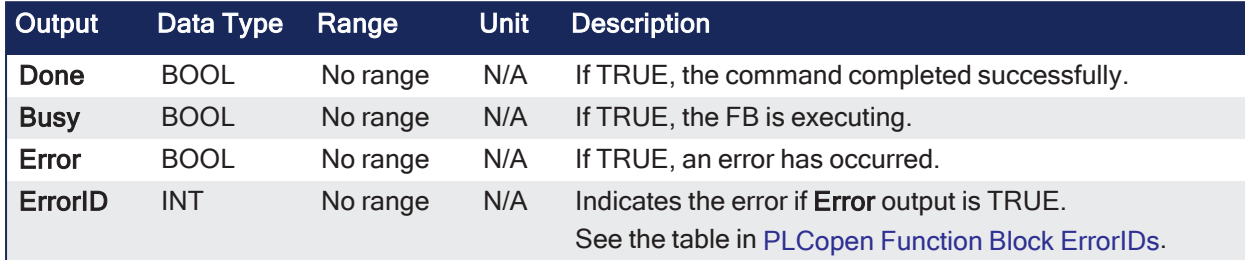

# 4.3.10.0.5.3 Remarks

#### **NOTE**

This function block starts a motion-related action and stores data for calculations and error checking. See Calling [Function](../../../../../Content/2.IntroKAS/Program-Multi-Core.htm#Calling) Blocks Multiple Times in the Same Cycle if using a dual-core controller.

- See [Coordinated](../../../../../Content/AdvancedTopics/CoordMotion/CM_CoordinatedMotion.htm) Motion, the top-level topic for Coordinated Motion.
- This function or function block does not generate any motion.
- This function block:
	- Does not affect the output of the FB instances.
	- Resets axis errors and drive faults for each axis in the group.

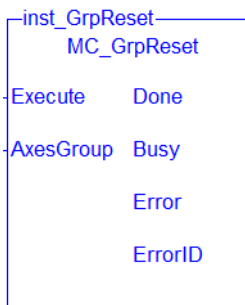

**Figure 4-114:** MC\_GrpReset

#### 4.3.10.0.5.4 FBD Language Example

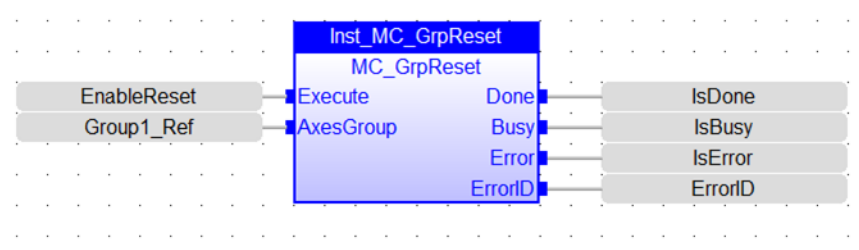

#### 4.3.10.0.5.5 FFLD Language Example

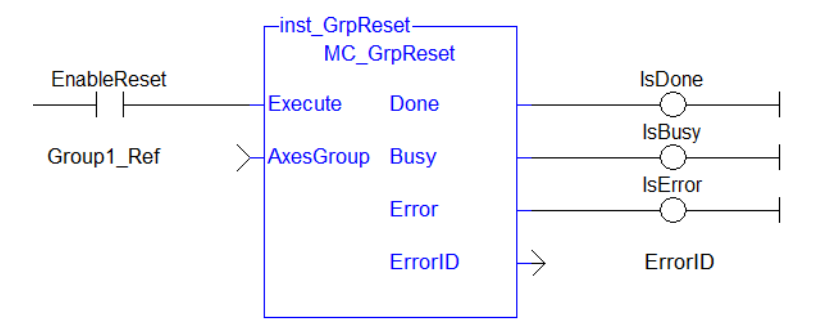

4.3.10.0.5.6 IL Language Example

```
BEGIN_IL
    CAL Inst MC GrpReset ( EnableReset, Group1 Ref )
END_IL
```
# 4.3.10.0.5.7 ST Language Example

Inst MC GrpReset ( EnableReset, Group1 Ref );

#### See Also

- ["MC\\_ErrorDescription"](#page-532-0) ( $\rightarrow$  p. 533)
- ["MC\\_GrpReadError"](#page-604-0)  $(\rightarrow p. 605)$
- $\cdot$  "MC GrpReadStatus" ( $\rightarrow$  p. 606)

#### 4.3.10.0.6 MC\_GrpStop

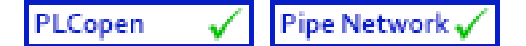

**Function Block** - Performs a controlled motion stop of all axes in the group.

#### 4.3.10.0.6.1 Inputs

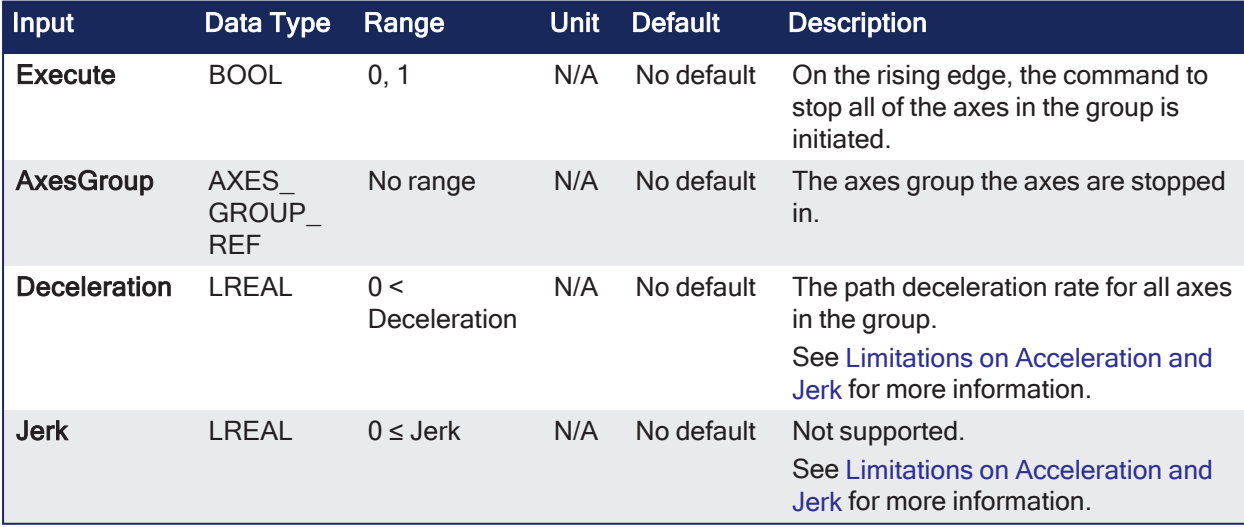

#### 4.3.10.0.6.2 Outputs

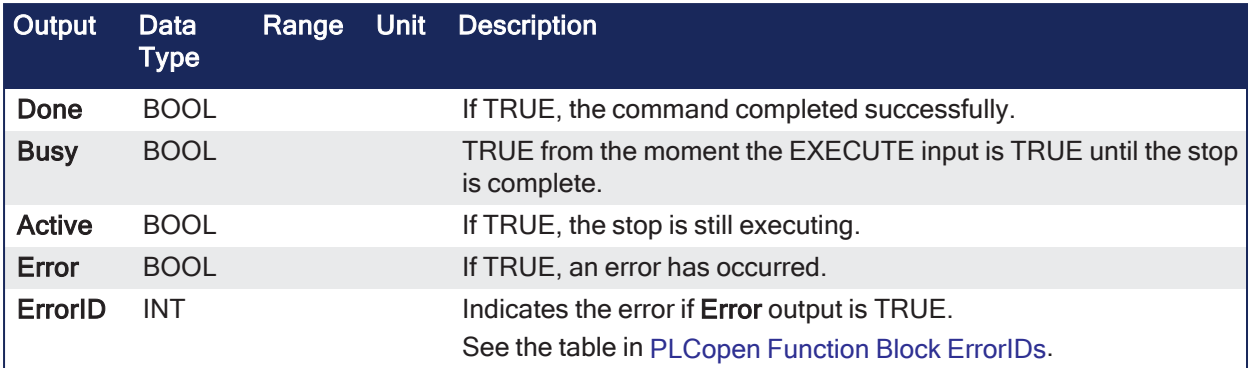

# 4.3.10.0.6.3 Remarks

# **ACAUTION**

**MC\_GrpStop** can not be aborted.

# **NOTE**

This function block starts a motion-related action and stores data for calculations and error checking. See Calling [Function](../../../../../Content/2.IntroKAS/Program-Multi-Core.htm#Calling) Blocks Multiple Times in the Same Cycle if using a dual-core controller.

- See [Coordinated](../../../../../Content/AdvancedTopics/CoordMotion/CM_CoordinatedMotion.htm) Motion, the top-level topic for Coordinated Motion.
- When the path velocity reaches 0 (zero), any queued moves are flushed from the buffer and the Done output is set.
- When both the Done output is TRUE and the application has cleared, the Execute input the state transitions to GroupStandby.
- MC GrpStop does NOT prevent:
	- $\overline{\phantom{a}}$  A single axis from executing.
	- Other Coordinated Motion moves from executing once MC GrpStop has completed.

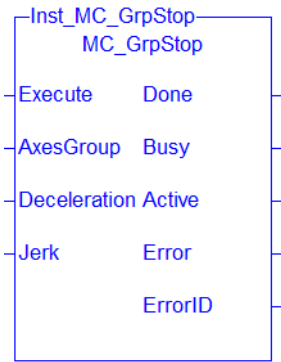

**Figure 4-115:** MC\_GrpStop

#### 4.3.10.0.6.4 FBD Language Example

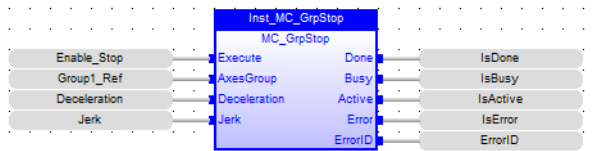

#### 4.3.10.0.6.5 FFLD Language Example

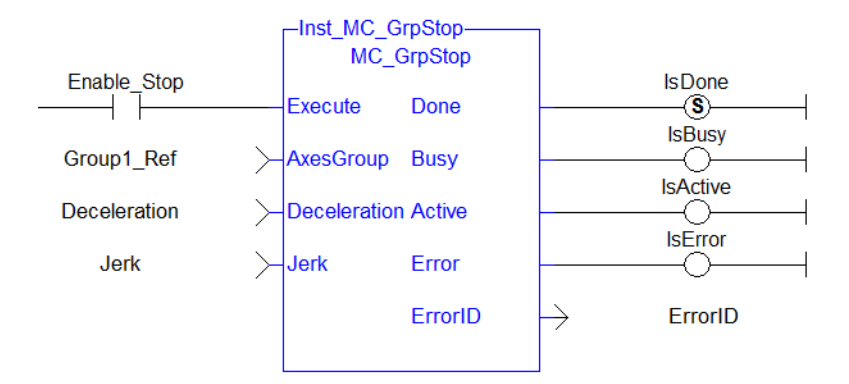

# 4.3.10.0.6.6 IL Language Example

```
BEGIN_IL
    CAL Inst MC GrpStop ( EnableStop, Group1 Ref, Deceleration, Jerk )
END_IL
```
# 4.3.10.0.6.7 ST Language Example

Inst MC GrpStop ( EnableStop, Group1 Ref, Deceleration, Jerk );

# 4.3.11 Related Functions

- ["MC\\_ErrorDescription"](#page-532-0)  $(\rightarrow p. 533)$
- $\cdot$  ["MC\\_GrpHalt"](#page-613-0) ( $\rightarrow$  p. 614)

# <span id="page-573-0"></span>4.3.11.0.1 MC\_GrpWriteBoolPar

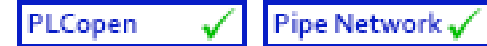

**Function Block** - Writes a value to the specified Boolean group parameter.

#### 4.3.11.0.1.1 Inputs

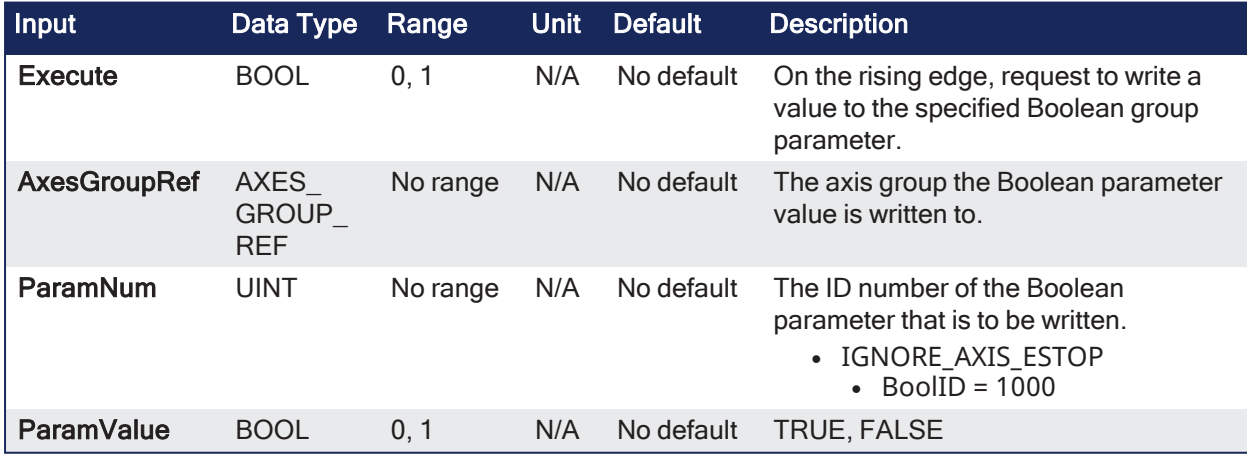

# 4.3.11.0.1.2 Outputs

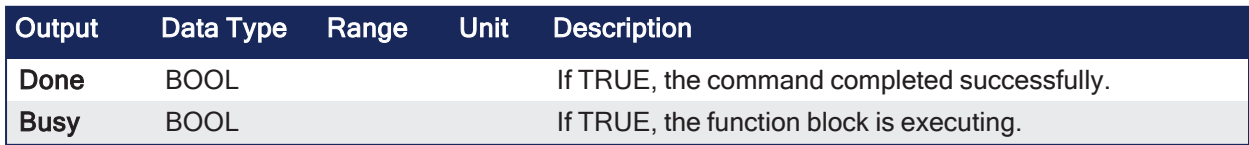

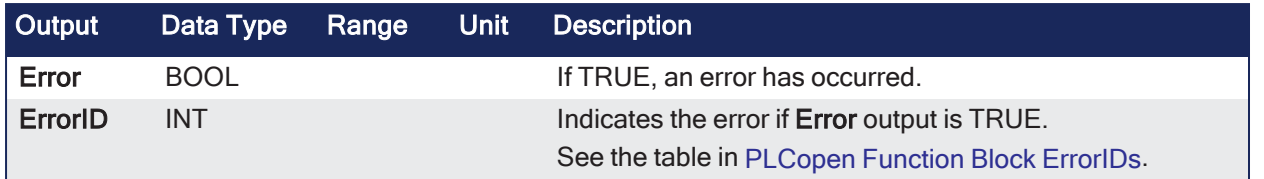

# 4.3.11.0.1.3 Remarks

# **NOTE**

This function or function block returns cached data. See [Programming](../../../../../Content/2.IntroKAS/Program-Multi-Core.htm) a Dual Core Controller for more information.

- See [Coordinated](../../../../../Content/AdvancedTopics/CoordMotion/CM_CoordinatedMotion.htm) Motion, the top-level topic for Coordinated Motion.
- See [Recovery](../../../../../Content/AdvancedTopics/CoordMotion/CM_Recovery_SysState_After_AxisError.htm) of the System State After an Axis Error for more information.
- IGNORE AXIS ESTOP
	- $\bullet$  BoolID = 1000.
		- Value can be either TRUE or FALSE.
- Setting this Boolean Parameter to TRUE results in the Coordinated Motion Engine NOT stopping all axes in a group when one of them is stopped due to an Axis Estop Error.
	- <sup>l</sup> Only the axis experiencing the error stops when this Parameter is set to TRUE.
- When this parameter is FALSE (Default), all axes in a group are stopped and the power off request is asserted for each axis.

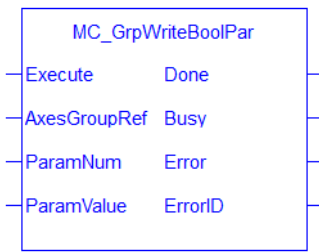

**Figure 4-116:** MC\_GrpWriteBoolPar

#### 4.3.11.0.1.4 FBD Language Example

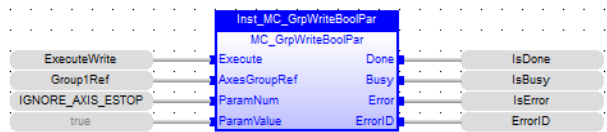

#### 4.3.11.0.1.5 FFLD Language Example

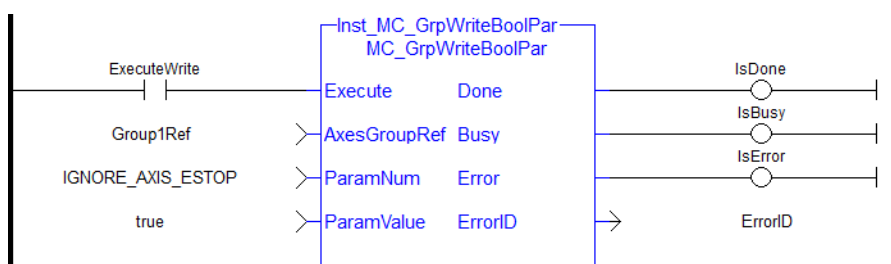

# 4.3.11.0.1.6 IL Language Example

```
BEGIN_IL
     Cal Inst MC GrpWriteBoolPar ( ExecuteWrite, Group1Ref, IGNORE AXIS ESTOP,
true )
END_IL
```
## 4.3.11.0.1.7 ST Language Example

```
Inst MC GrpWriteBoolPar( ExecuteWrite, Group1Ref, IGNORE AXIS ESTOP, true );
```
#### See Also

- "MC ErrorDescription" ( $\rightarrow$  p. 533)
- ["MC\\_GrpReadBoolPar"](#page-566-0)  $(\rightarrow p. 567)$ "MC\_ErrorDescription"  $(\rightarrow p. 533)$

#### <span id="page-575-0"></span>4.3.11.0.2 MC\_GrpWriteParam

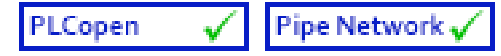

**Function Block** - Writes a value to the specified group parameter.

#### 4.3.11.0.2.1 Inputs

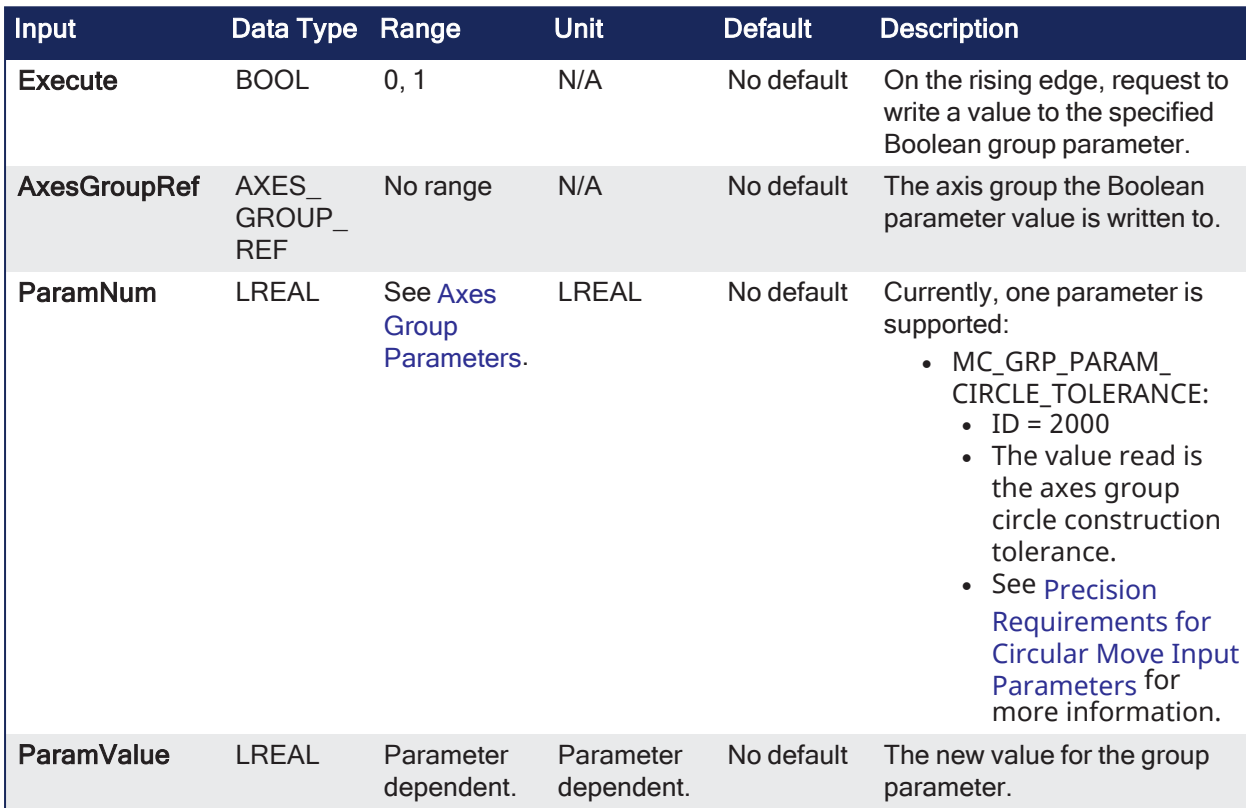

# 4.3.11.0.2.2 Outputs

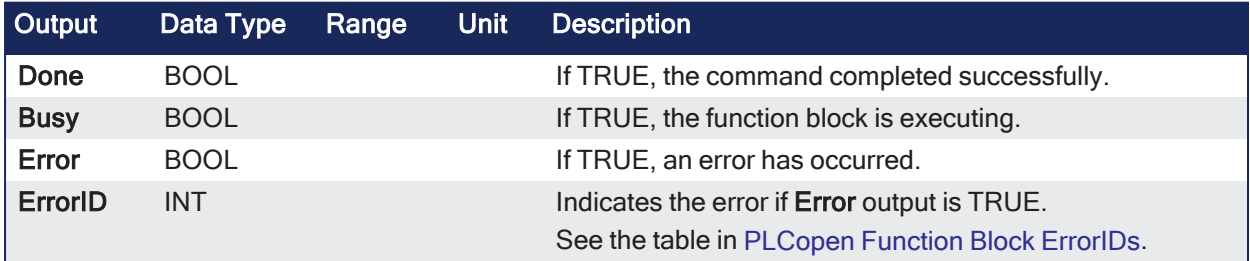

#### 4.3.11.0.2.3 Remarks

**NOTE** 

```
This function or function block returns cached data.
See Programming a Dual Core Controller for more information.
```
• See [Coordinated](../../../../../Content/AdvancedTopics/CoordMotion/CM_CoordinatedMotion.htm) Motion, the top-level topic for Coordinated Motion.

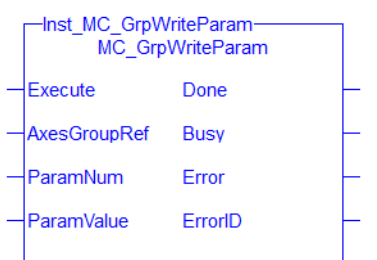

**Figure 4-117:** MC\_GrpWriteParam

### 4.3.11.0.2.4 FBD Language Example

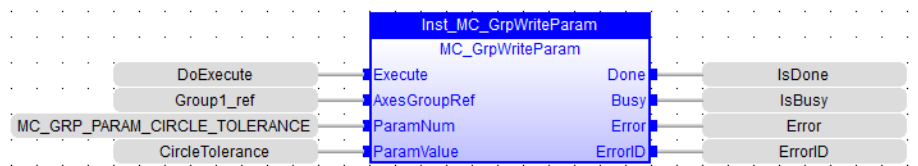

# 4.3.11.0.2.5 FFLD Language Example

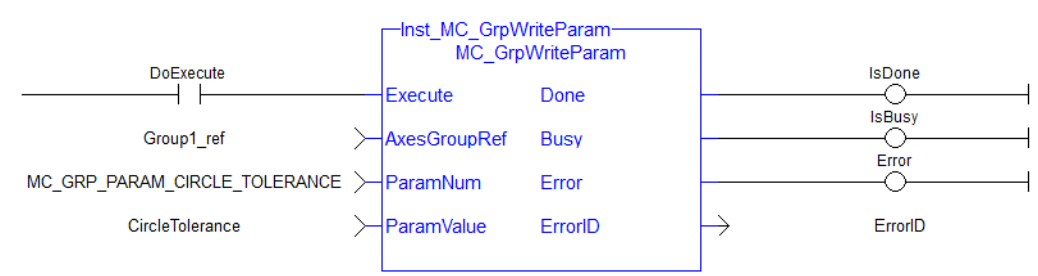

## 4.3.11.0.2.6 IL Language Example

Not available.

## 4.3.11.0.2.7 ST Language Example

```
Inst_MC_GrpWriteParam( DoExecute, Group1_ref, MC_GRP_PARAM_CIRCLE_TOLERANCE,
CircleTolerance ) ;
```
### See Also

- ["MC\\_ErrorDescription"](#page-532-0)  $(\rightarrow p. 533)$
- $\cdot$  ["MC\\_GrpReadParam"](#page-568-0) ( $\rightarrow$  p. 569)

### 4.3.11.0.3 MC\_InitAxesGrp

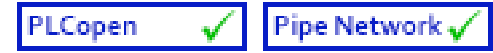

**Function Block** - Initializes the kinematic limits for the axis group.

# 4.3.11.0.3.1 Inputs

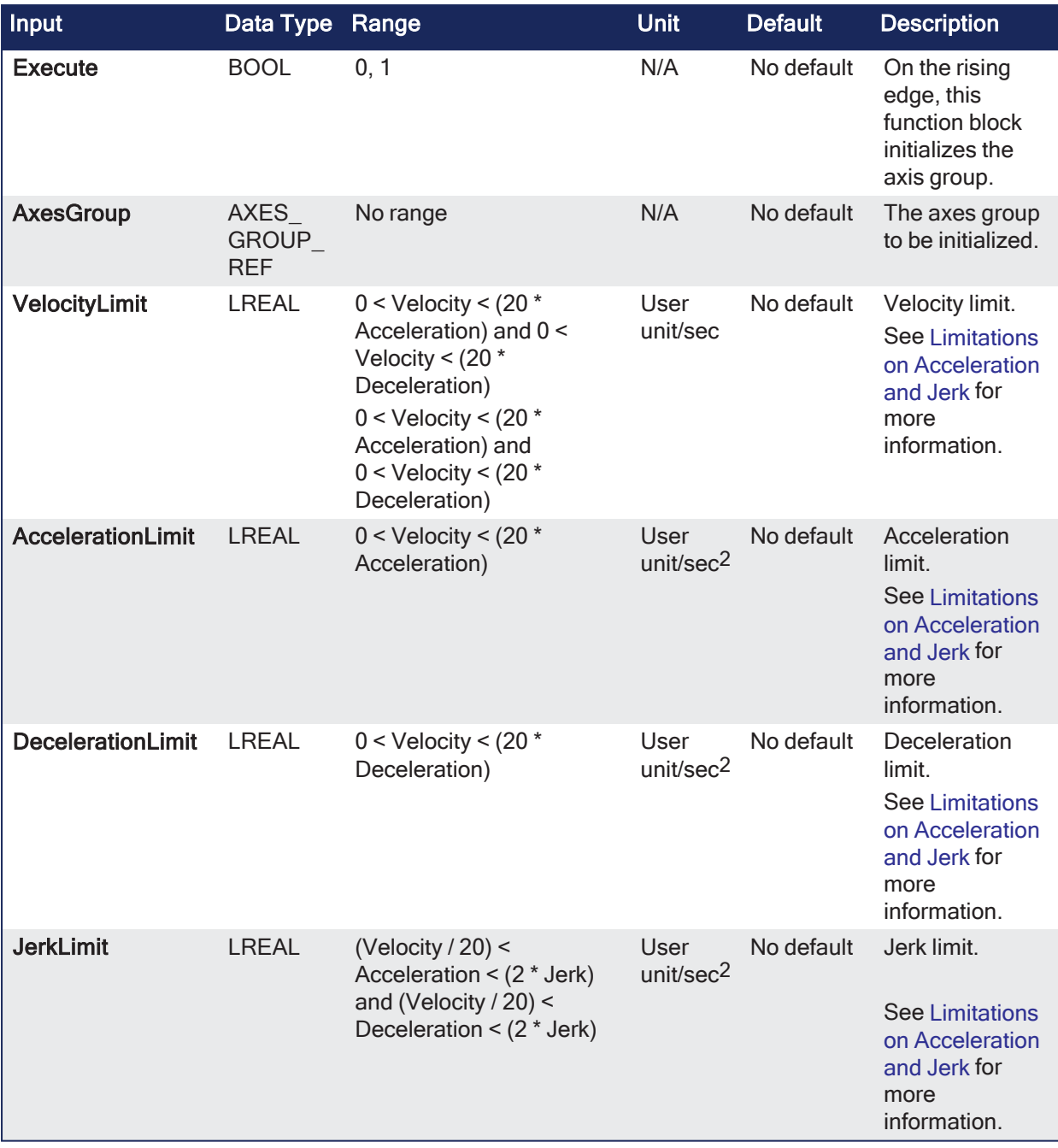

# 4.3.11.0.3.2 Outputs

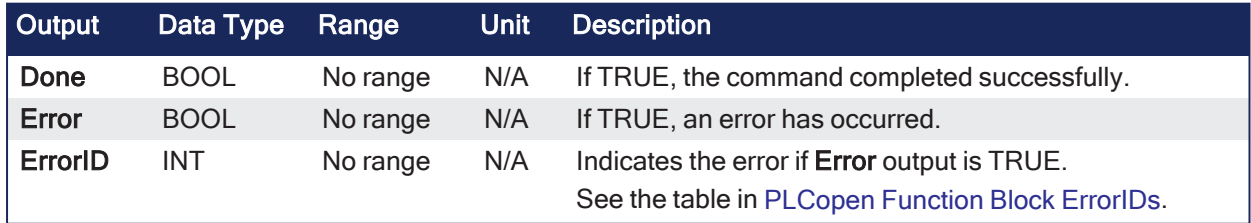

# 4.3.11.0.3.3 Remarks

### **NOTE**

The function block returns an error if the group state is not GroupStandby or GroupDisabled.

- See [Coordinated](../../../../../Content/AdvancedTopics/CoordMotion/CM_CoordinatedMotion.htm) Motion, the top-level topic for Coordinated Motion.
- During a move, the motion engine verifies that the limits are not exceeded.

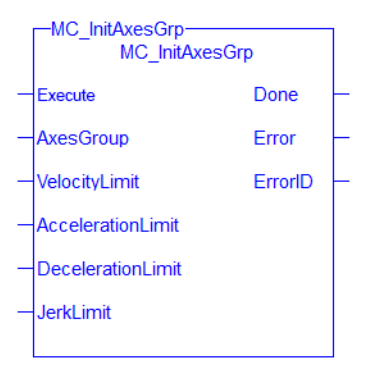

**Figure 4-118:** MC\_InitAxesGrp

### 4.3.11.0.3.4 FBD Language Example

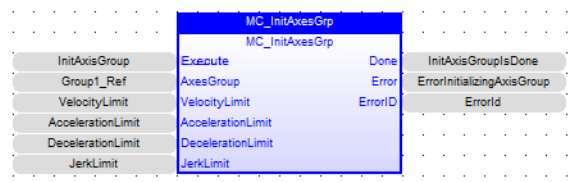

#### 4.3.11.0.3.5 FFLD Language Example

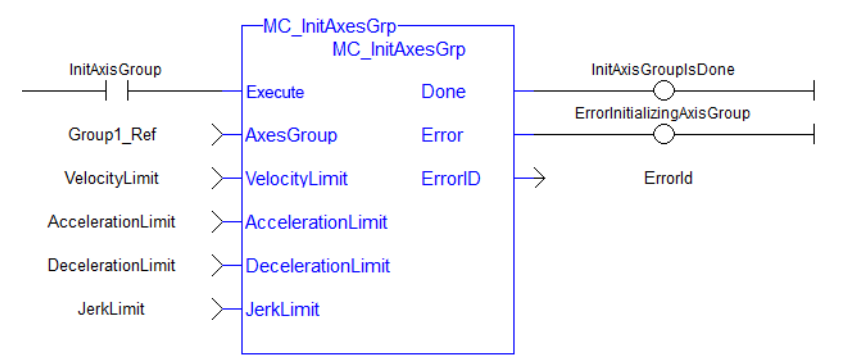

### 4.3.11.0.3.6 IL Language Example

```
BEGIN_IL
     CAL Inst MC InitAxesGrp( initAxesGrp, grp, velLim, accelLim, decelLim,
jerkLim )
END_IL
```
### 4.3.11.0.3.7 ST Language Example

```
(* Inst_MC_InitAxesGrpST example *)
Inst MC InitAxesGrp( initAxesGrp, grp, velLim, accelLim, decelLim, jerkLim );
```
### See Also

- ["Example:](#page-562-0) Valid Setup" (→ p. 563)
- ["MC\\_ErrorDescription"](#page-532-0)  $(\rightarrow p. 533)$

#### <span id="page-578-0"></span>4.3.11.0.4 MC\_RemAxisFromGrp

PLCopen

Pipe Network

**Function Block** - Removes an individual axis from an axis group.

# 4.3.11.0.4.1 Inputs

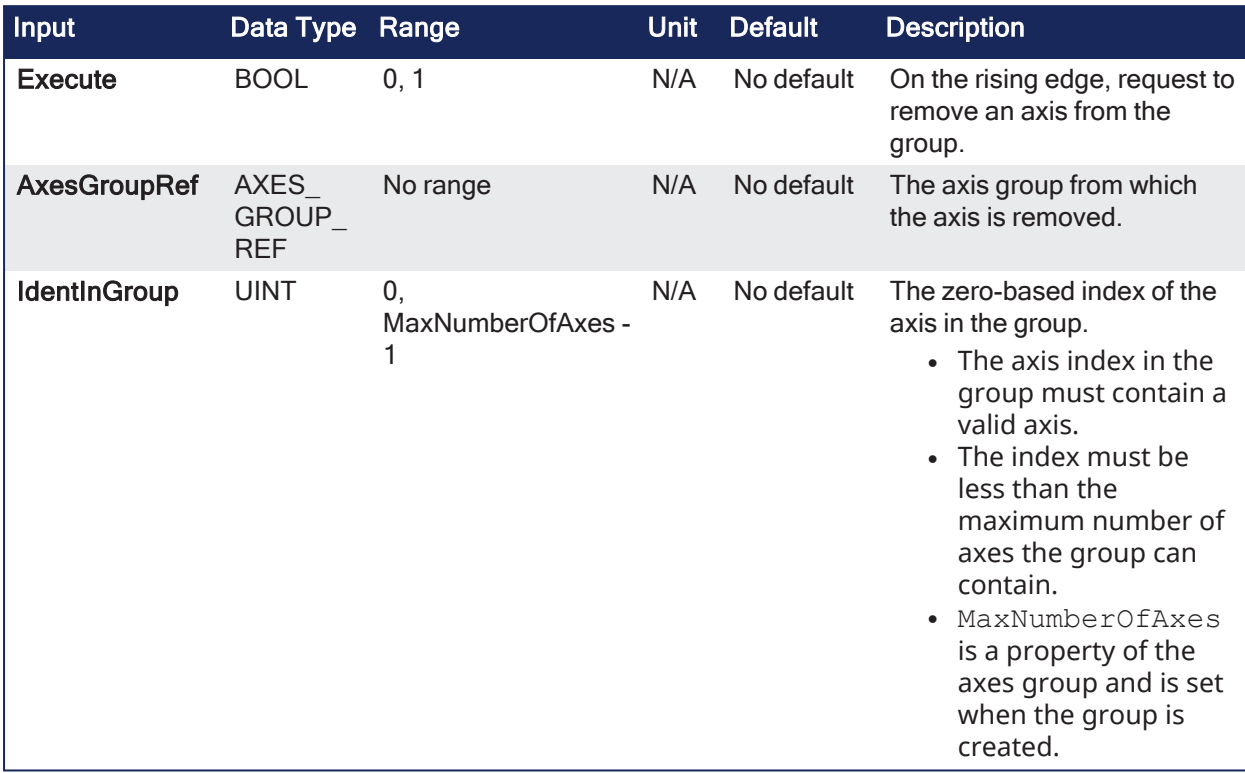

### 4.3.11.0.4.2 Outputs

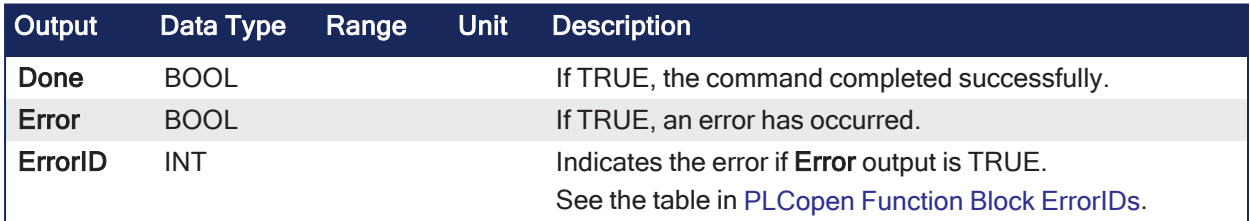

# 4.3.11.0.4.3 Remarks

### **NOTE**

This function block starts a motion-related action and stores data for calculations and error checking. See Calling [Function](../../../../../Content/2.IntroKAS/Program-Multi-Core.htm#Calling) Blocks Multiple Times in the Same Cycle if using a dual-core controller.

- See [Coordinated](../../../../../Content/AdvancedTopics/CoordMotion/CM_CoordinatedMotion.htm) Motion, the top-level topic for Coordinated Motion.
- This function or function block does not generate any motion.
- This function block can be issued in the group states: (GroupDisabled, GroupStandby, or GroupErrorStop).
	- The group's state changes to GroupDisabled if the axis removed is the last valid axis in the group.
- MC RemAxisFromGrp fails if the group is in any state other than GroupStandby or GroupDisabled.
	- See Group State [Diagrams](../../../../../Content/AdvancedTopics/CoordMotion/StateDiagrams.htm) for more information.

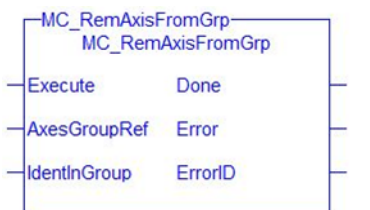

**Figure 4-119:** MC\_RemAxisFromGrp

## 4.3.11.0.4.4 FBD Language Example

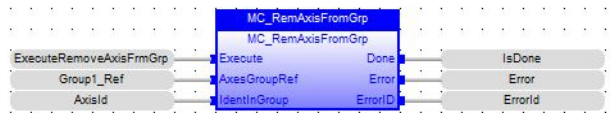

### 4.3.11.0.4.5 FFLD Language Example

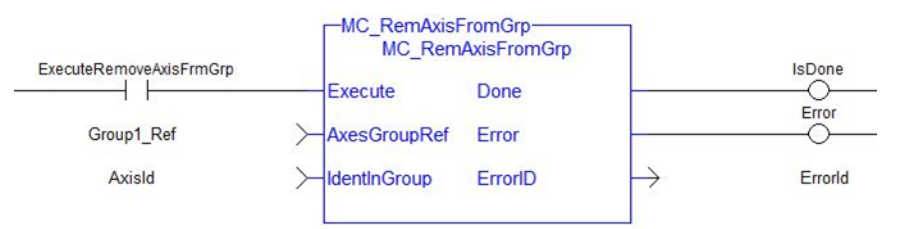

# 4.3.11.0.4.6 IL Language Example

BEGIN\_IL CAL Inst\_MC\_RemAxisFromGrp( ExecuteRemAxisFromGrp, Group1\_Ref, AxisId ) END\_IL

# 4.3.11.0.4.7 ST Language Example

```
(* Inst_MC_InitAxisGrpST example *)
Inst MC RemAxisFromGrp( ExecuteRemAxisFromGrp, Group1_Ref, AxisId );
```
### See Also

- $\cdot$  ["MC\\_AddAxisToGrp"](#page-559-0) ( $\rightarrow$  p. 560)
- ["MC\\_ErrorDescription"](#page-532-0) ( $\rightarrow$  p. 533)
- $\cdot$  ["MC\\_UngroupAllAxes"](#page-582-0) ( $\rightarrow$  p. 583)

### <span id="page-580-0"></span>4.3.11.0.5 MC\_SetKinTra

# PLCopen

**Function Block** - Sets the kinematic transform between the Machine Coordinate System and the Axes Coordinate System.

### 4.3.11.0.5.1 Inputs

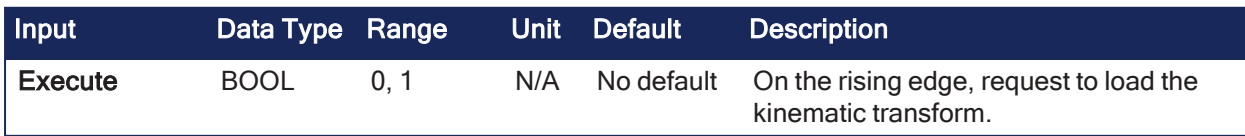

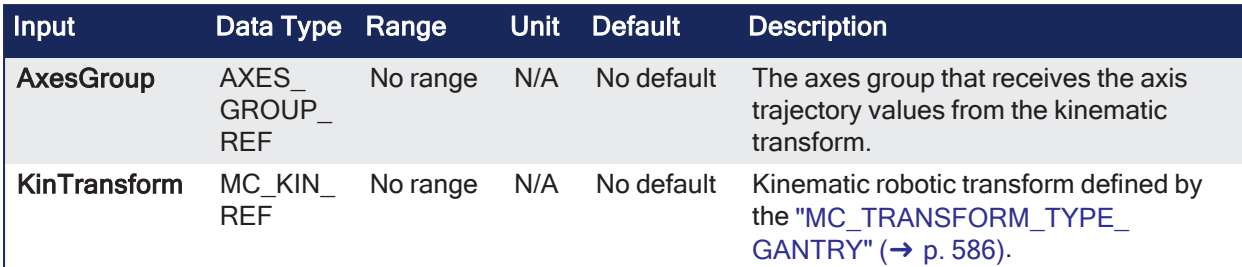

# 4.3.11.0.5.2 Outputs

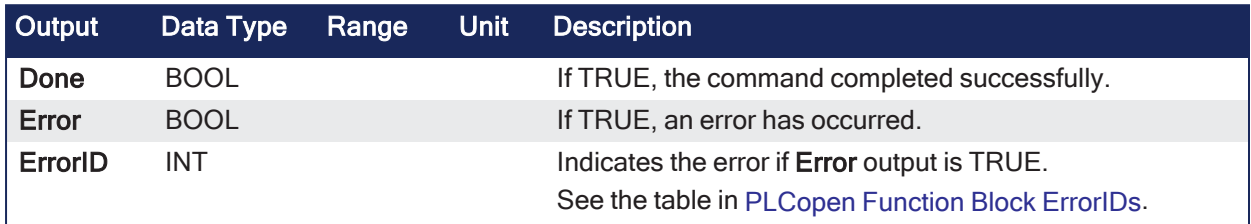

### 4.3.11.0.5.3 Remarks

- It is useful for robotics, allowing the application to command motion in Cartesian coordinates for the robotic system.
- After MC SetKinTra(...) is called, the controller automatically calculates the inverse kinematics for the robot axes, converting the robot path motion into the individual robot joint axis trajectories.
- Several transform types are available for common robotic systems and are configurable with the ["MC\\_TRANSFORM\\_TYPE\\_GANTRY"](#page-585-0) (→ p. 586).
- The parameters in the MC\_KIN\_REF structure define the specific robot geometry.
- See ["MC\\_TRANSFORM\\_TYPE\\_GANTRY"](#page-585-0) ( $\rightarrow$  p. 586) for a description of the structure.

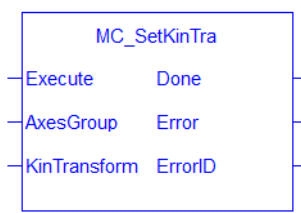

**Figure 4-120:** MC\_SetKinTra

#### 4.3.11.0.5.4 FBD Language Example

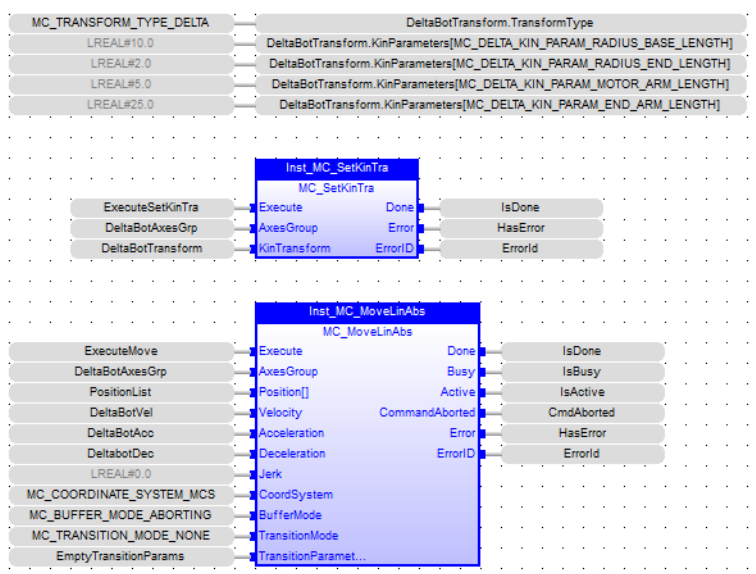

### 4.3.11.0.5.5 FFLD Language Example

□ Network #1

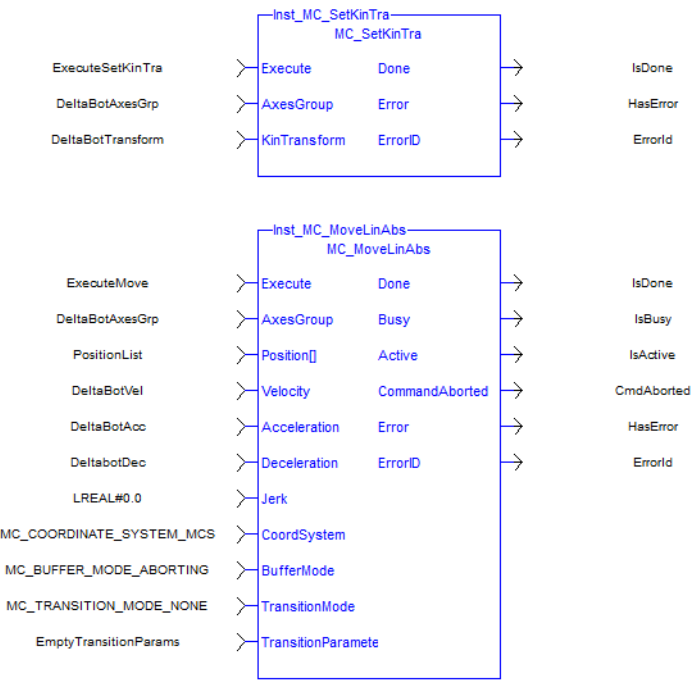

End of Module

## 4.3.11.0.5.6 IL Language Example

Not available.

### 4.3.11.0.5.7 ST Language Example

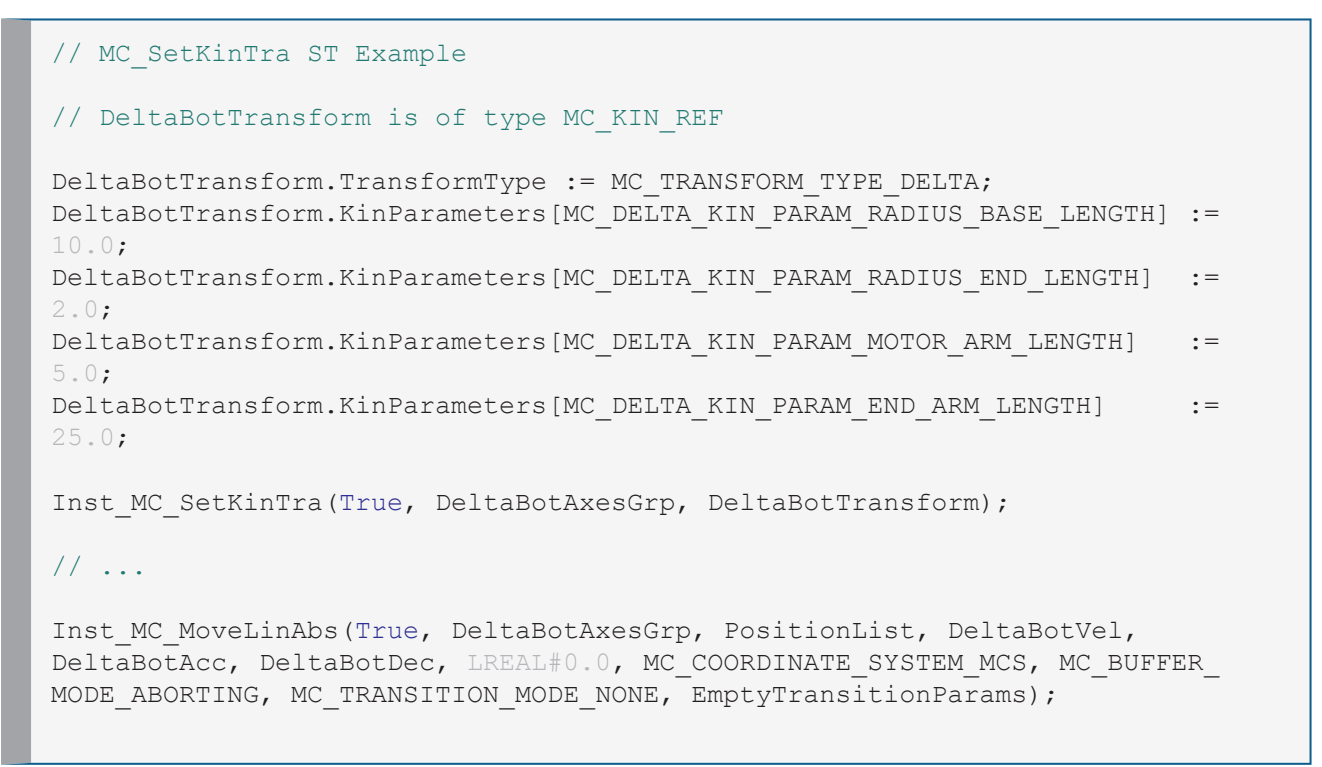

#### <span id="page-582-0"></span>4.3.11.0.6 MC\_UngroupAllAxes

PLCopen Pipe Network **Function Block** - Removes all axes from an axes group.

### 4.3.11.0.6.1 Inputs

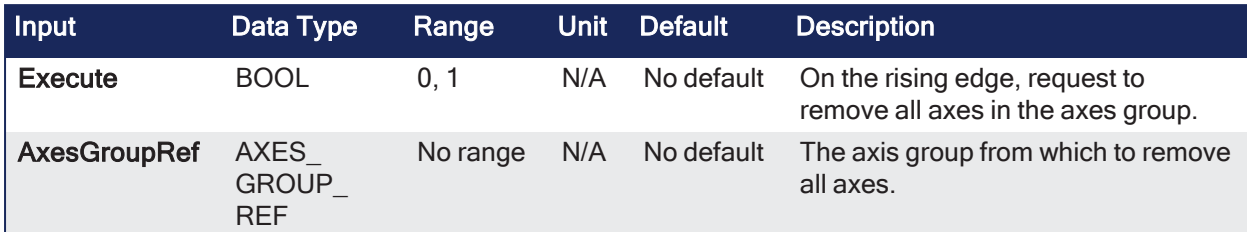

## 4.3.11.0.6.2 Outputs

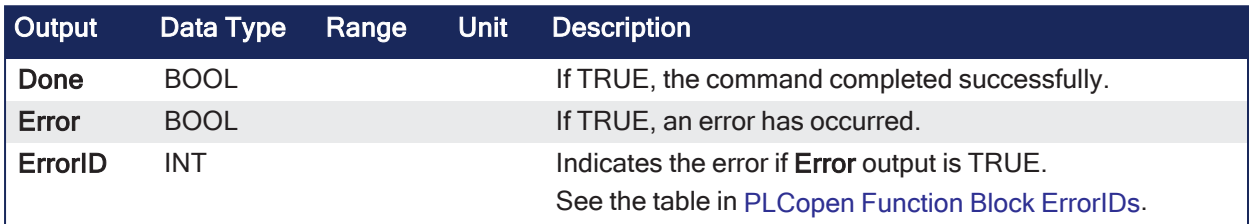

### 4.3.11.0.6.3 Remarks

### **NOTE**

This function block starts a motion-related action and stores data for calculations and error checking. See Calling [Function](../../../../../Content/2.IntroKAS/Program-Multi-Core.htm#Calling) Blocks Multiple Times in the Same Cycle if using a dual-core controller.

- See [Coordinated](../../../../../Content/AdvancedTopics/CoordMotion/CM_CoordinatedMotion.htm) Motion, the top-level topic for Coordinated Motion.
- This function or function block does not generate any motion.
- This function block can be issued in the group states: (GroupDisabled, GroupStandby, or GroupErrorStop).
	- The axes group state is changed to GroupDisabled upon successful completion.
- **MC\_UngroupAllAxes** fails if the group is in any state other than GroupStandby or GroupDisabled. • See Group State [Diagrams](../../../../../Content/AdvancedTopics/CoordMotion/StateDiagrams.htm) for more information.

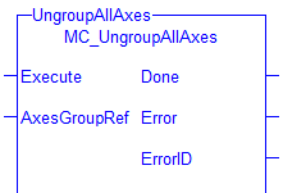

**Figure 4-121:** MC\_UngroupAllAxes

#### 4.3.11.0.6.4 FBD Language Example

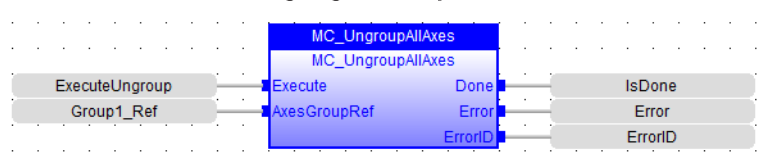

### 4.3.11.0.6.5 FFLD Language Example

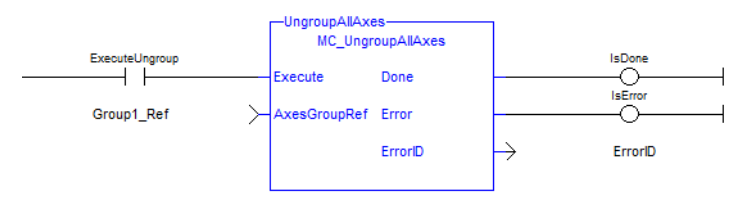

### 4.3.11.0.6.6 IL Language Example

BEGIN\_IL

END\_IL

CAL Inst MC UngroupAllAxes ( ExecuteUngroup, Group1 Ref )

4.3.11.0.6.7 ST Language Example

Inst\_MC\_UngroupAllAxes( ExecuteUngroup, Group1\_Ref );

### See Also

- $\cdot$  "MC AddAxisToGrp" ( $\rightarrow$  p. 560)
- "MC ErrorDescription" ( $\rightarrow$  p. 533)
- ["MC\\_RemAxisFromGrp"](#page-578-0)  $(→ p. 579)$

### 4.3.11.0.7 MC\_KIN\_REF Structure

The MC\_KIN\_REF structure defines the robotic system transform type and its parameters.

The parameters are specific to each transform type.

### 4.3.11.0.7.1 General MC\_KIN\_REF Structure

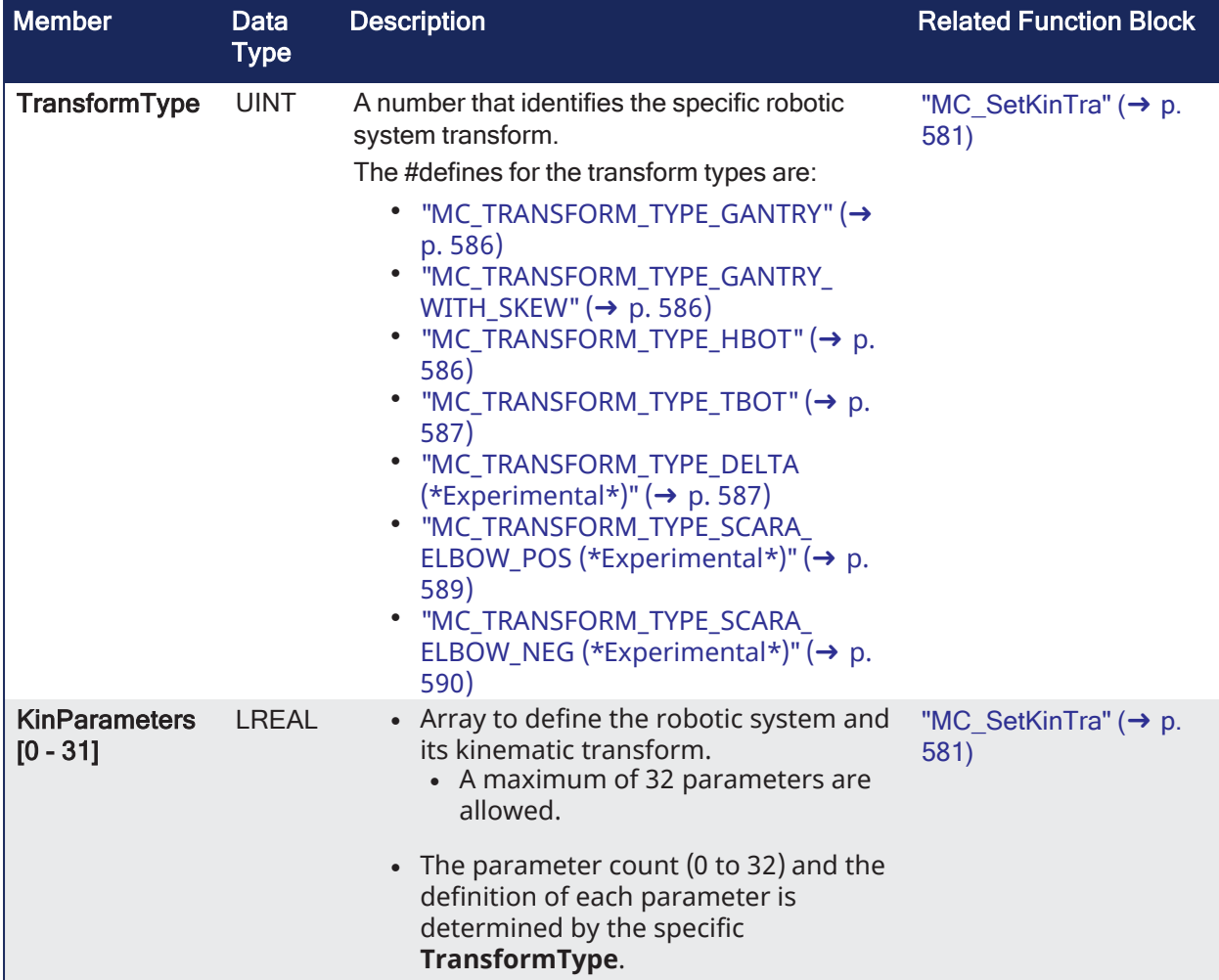

### 4.3.11.0.7.2 Robotic Transform Parameters

- These parameters must be specified for all ACS axes in the AxisGroup.
- There are two parameters for each ACS axis.

# <span id="page-585-0"></span>4.3.12 MC\_TRANSFORM\_TYPE\_GANTRY

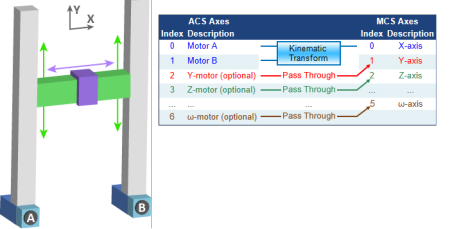

**Figure 4-122:** Axis Mapping - MC\_TRANSFORM\_TYPE\_GANTRY

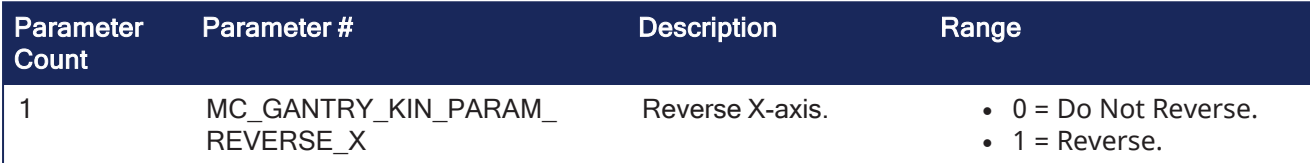

# <span id="page-585-1"></span>4.3.13 MC\_TRANSFORM\_TYPE\_GANTRY\_WITH\_SKEW

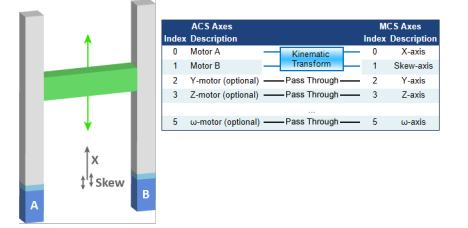

**Figure 4-123:** Axis Mapping - MC\_TRANSFORM\_TYPE\_GANTRY\_WITH\_SKEW

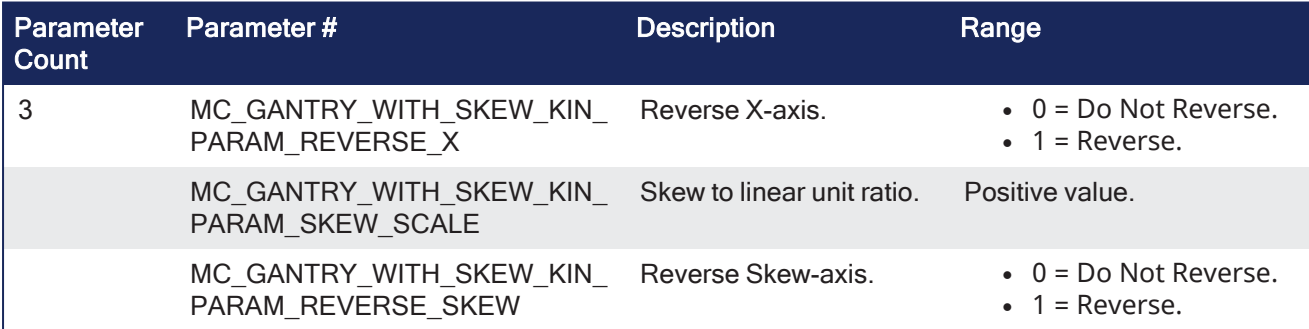

# <span id="page-585-2"></span>4.3.14 MC\_TRANSFORM\_TYPE\_HBOT

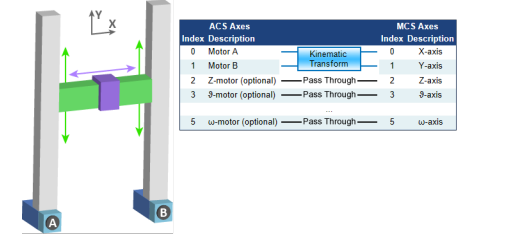

**Figure 4-124:** Axis Mapping - MC\_TRANSFORM\_TYPE\_HBOT

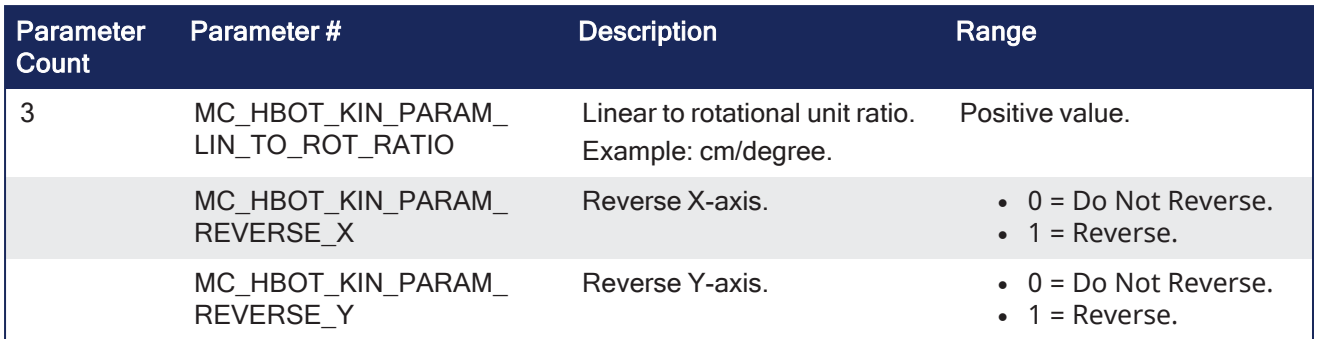

# <span id="page-586-0"></span>4.3.15 MC\_TRANSFORM\_TYPE\_TBOT

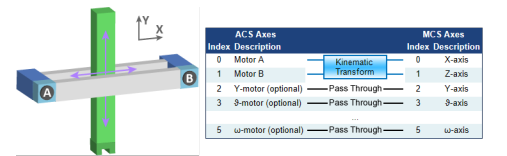

# **Figure 4-125:** Axis Mapping - MC\_TRANSFORM\_TYPE\_TBOT

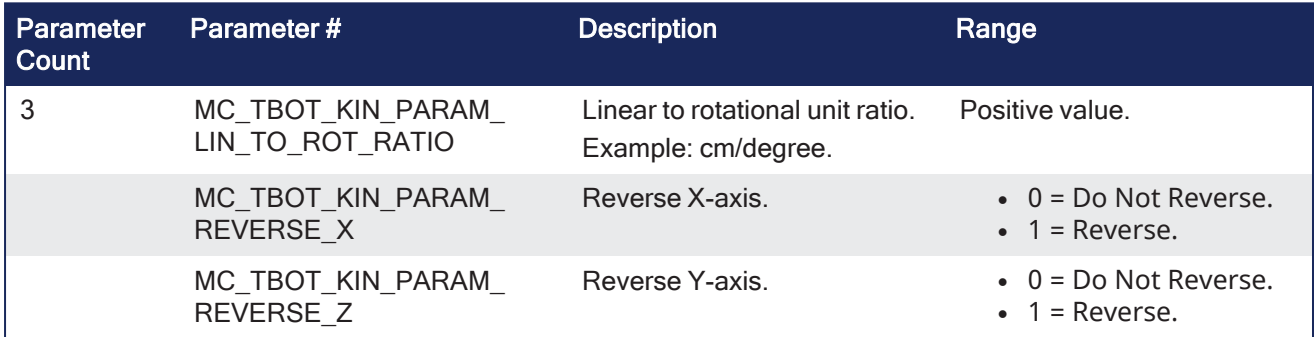

<span id="page-586-1"></span>4.3.16 MC\_TRANSFORM\_TYPE\_DELTA (\*Experimental\*)

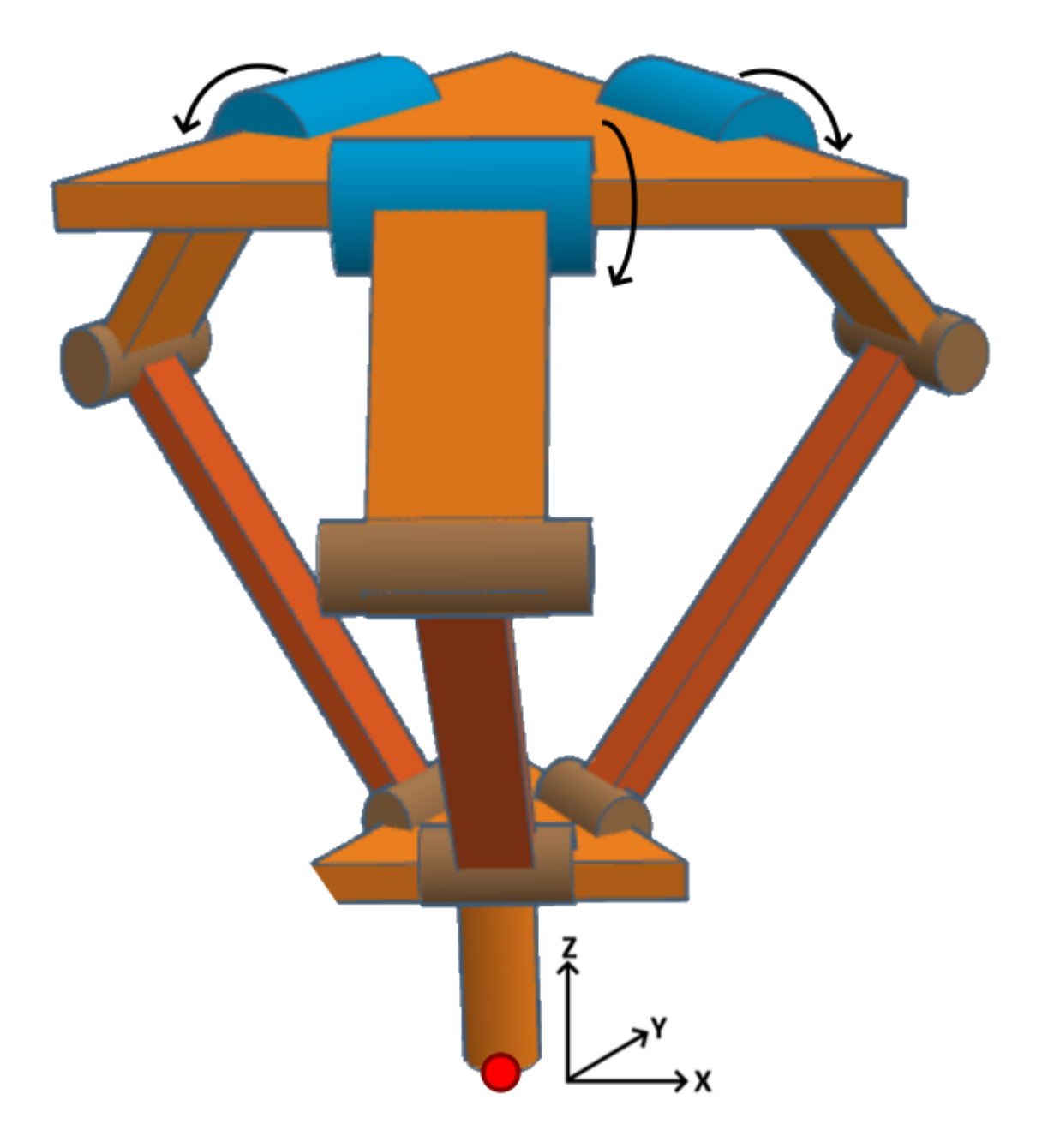

# **Figure 4-126:** Axis Mapping - MC\_TRANSFORM\_TYPE\_DELTA

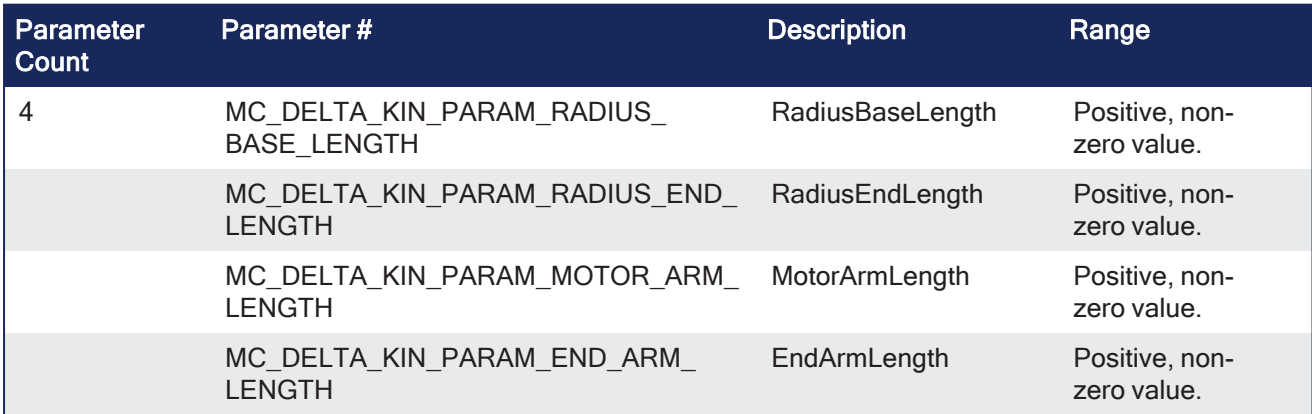

# <span id="page-588-0"></span>4.3.17 MC\_TRANSFORM\_TYPE\_SCARA\_ELBOW\_POS (\*Experimental\*)

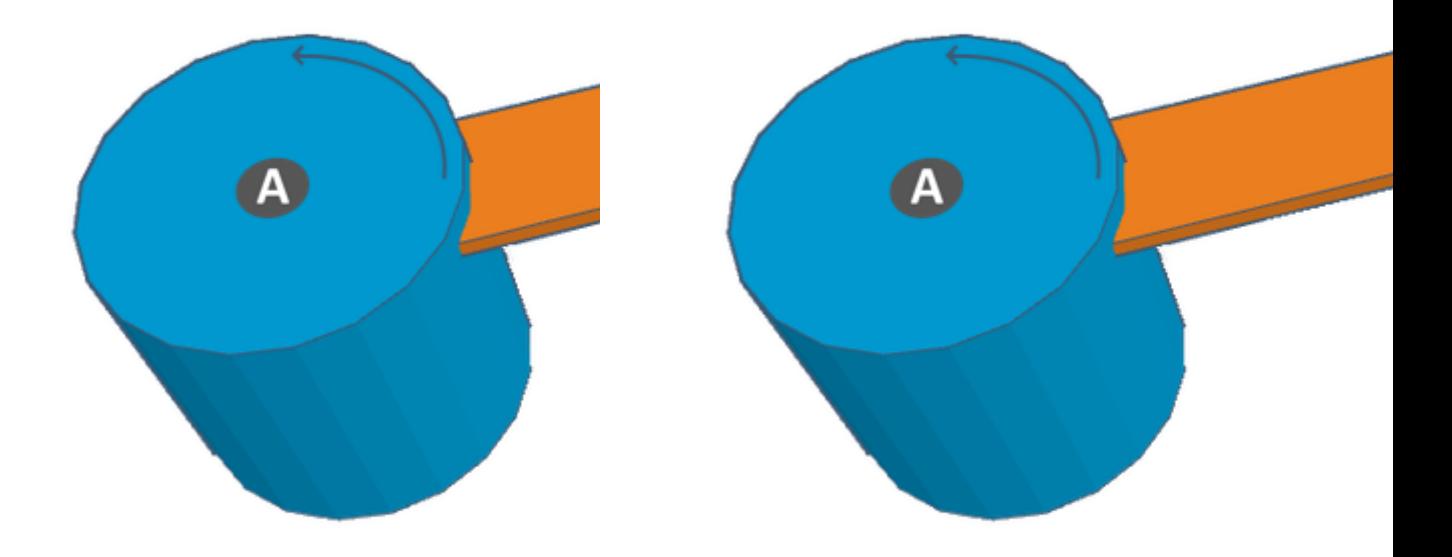

**Figure 4-127:** Axis Mapping - MC\_TRANSFORM\_ TYPE\_SCARA\_ELBOW\_POS no Wrist

**Figure 4-128:** Axis Mapping - MC\_TRANSFORM\_ TYPE\_SCARA\_ELBOW\_POS with Wrist

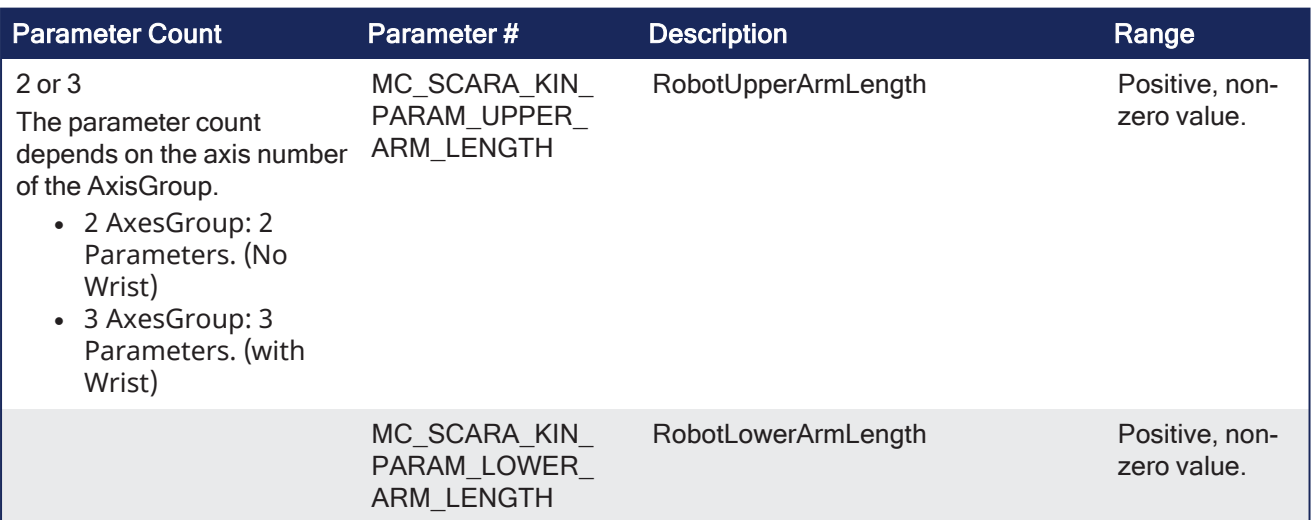

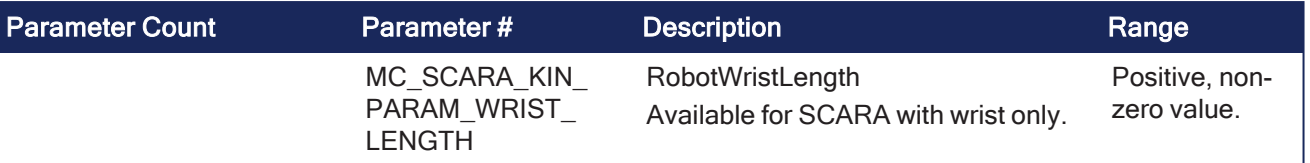

# <span id="page-589-0"></span>4.3.18 MC\_TRANSFORM\_TYPE\_SCARA\_ELBOW\_NEG (\*Experimental\*)

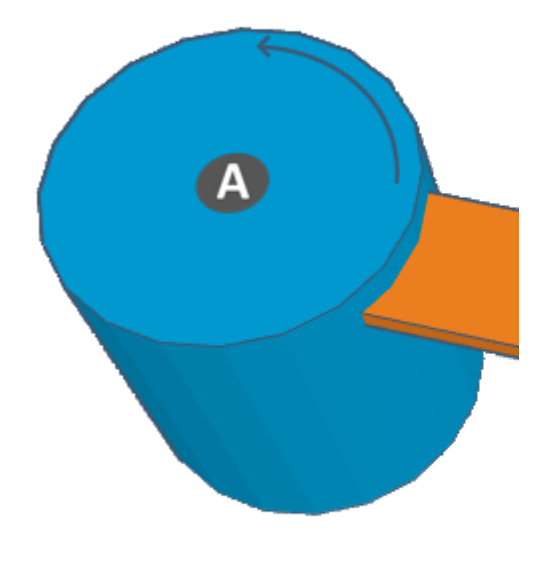

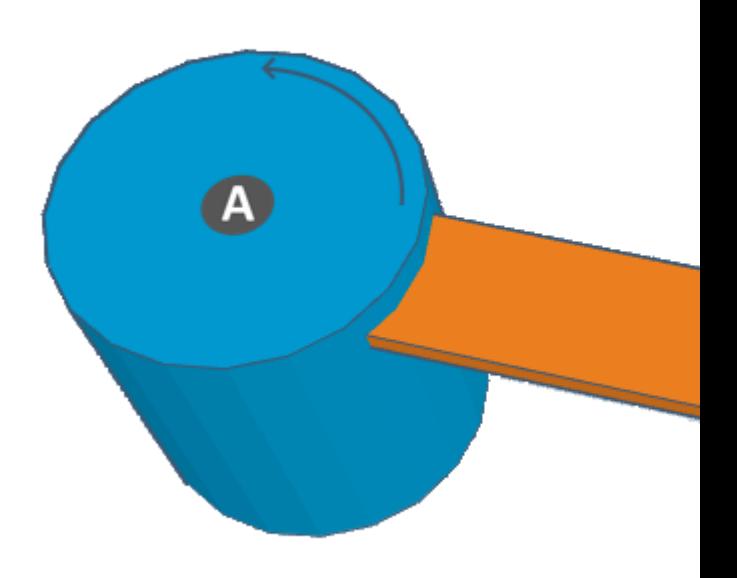

**Figure 4-129:** Axis Mapping - MC\_ TRANSFORM\_TYPE\_SCARA\_ELBOW\_NEG no Wrist

**Figure 4-130:** Axis Mapping - MC\_TRANSFORM\_ TYPE\_SCARA\_ELBOW\_NEG with Wrist

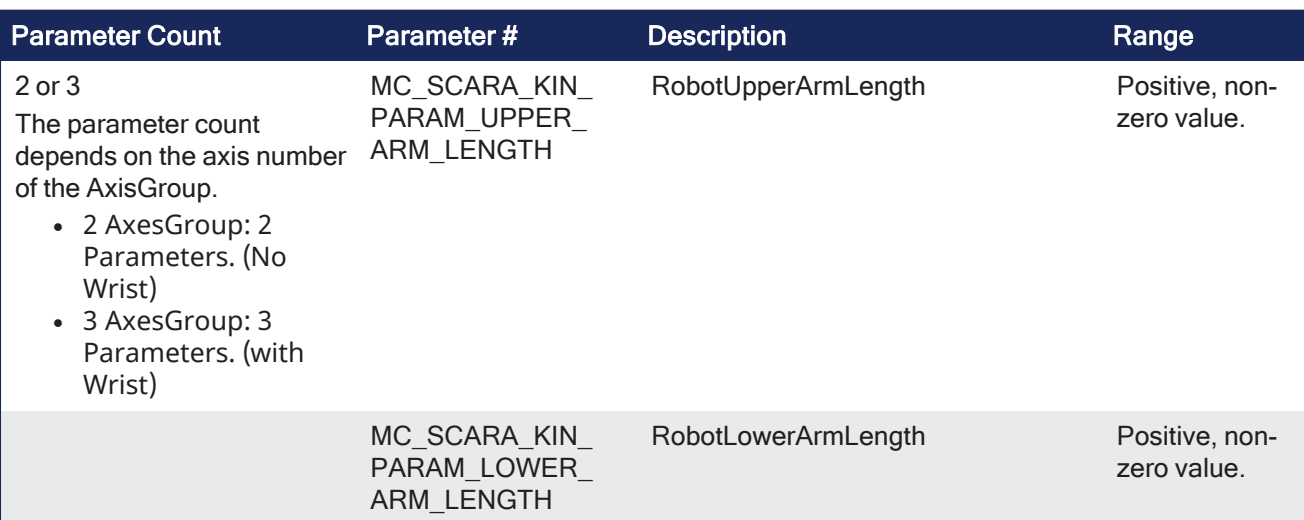

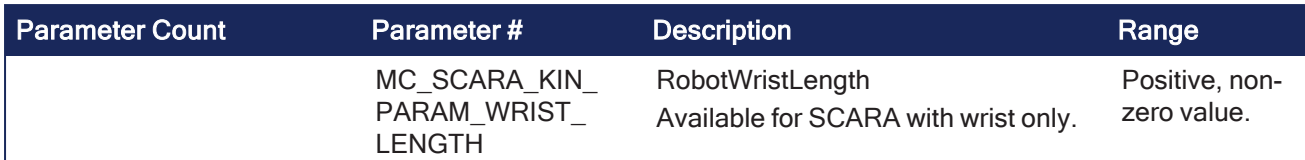

# 4.3.18.1 Motion / Common - Coordinated Motion - Info

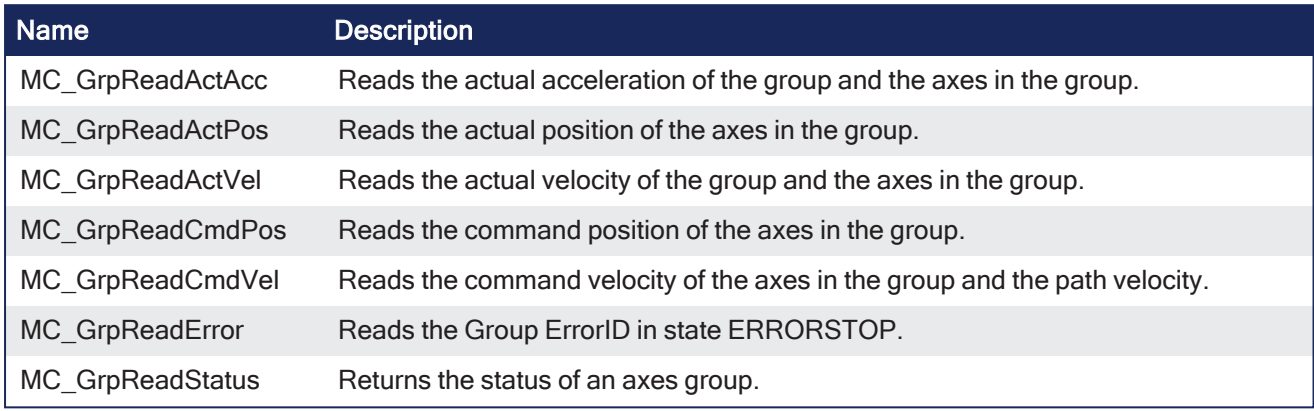

# <span id="page-590-0"></span>4.3.18.1.1 MC\_GrpReadActAcc

Pipe Network  $\checkmark$ 

**Function Block** - Reads the actual acceleration of the group and the axes in the group.

# 4.3.18.1.1.1 Inputs

PLCopen

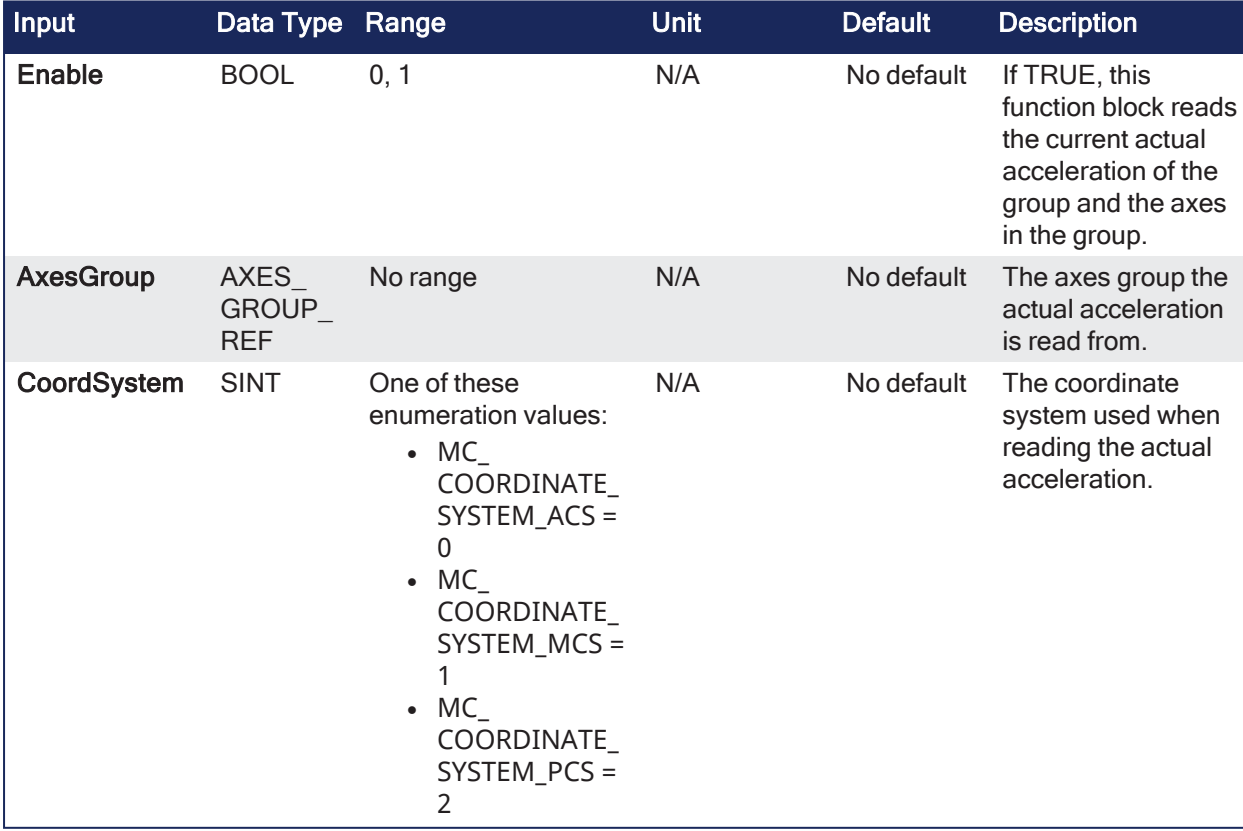

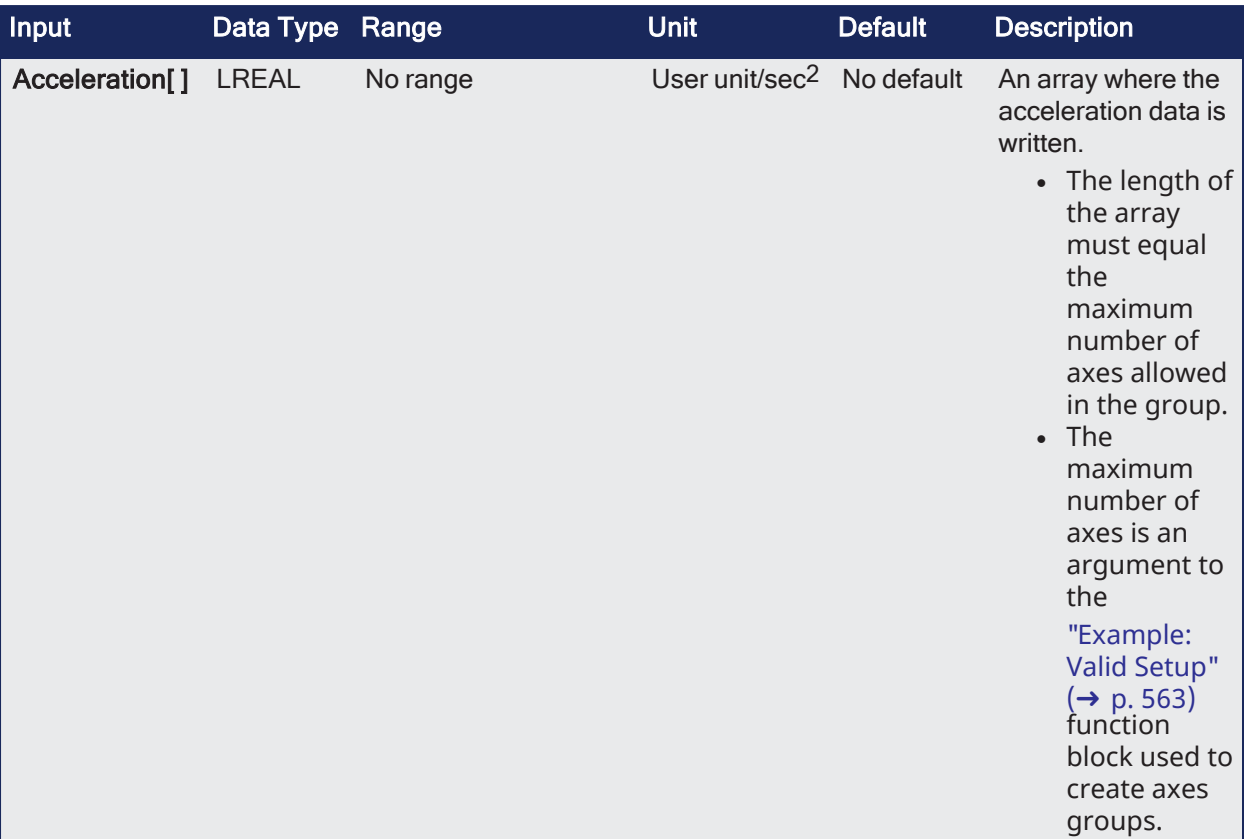

# 4.3.18.1.1.2 Outputs

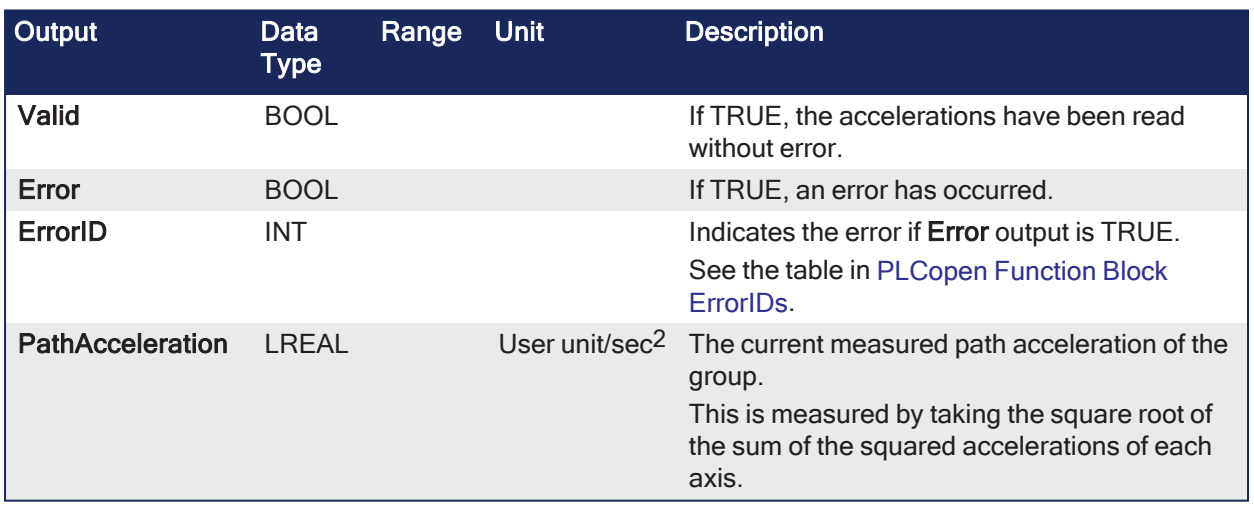

### 4.3.18.1.1.3 Remarks

# **NOTE**

This function or function block returns cached data. See [Programming](../../../../../Content/2.IntroKAS/Program-Multi-Core.htm) a Dual Core Controller for more information.

- See [Coordinated](../../../../../Content/AdvancedTopics/CoordMotion/CM_CoordinatedMotion.htm) Motion, the top-level topic for Coordinated Motion.
- <sup>l</sup> The **MC\_GrpReadActAcc** function block fills the array specified by the Acceleration argument with the actual acceleration of the system in the coordinate system specified by the CoordSystem argument.
	- The measured path acceleration is calculated and reported via the PathAcceleration output.
- This function or function block does not generate any motion.

### **NOTE**

- The actual acceleration is smoothed over the last 10 samples. This reduces the error in acceleration estimation but introduces a small amount of phase delay in the reported accelerations.
- Currently, only the ACS coordinate system is supported. See [Coordinate](../../../../../Content/AdvancedTopics/CoordMotion/Coordinate_Systems.htm) Systems for more information.
- There is a one-to-one correspondence between the axes in the Axes Group array and the acceleration values in the Acceleration array.
- <sup>l</sup> Each element in the Acceleration array corresponds to the axis element in the Axes Group array.
- <sup>l</sup> If an index in the Axes Group is unassigned, the acceleration value for that array element in the Acceleration array is 0 (zero).
- If the element does contain an axis, the acceleration value is filled with the current actual acceleration for that axis.
	- This is an example of how this works:

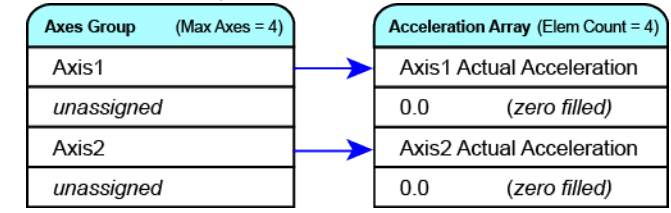

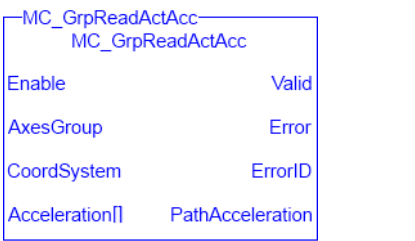

**Figure 4-131:** MC\_GrpReadActAcc

#### 4.3.18.1.1.4 FBD Language Example

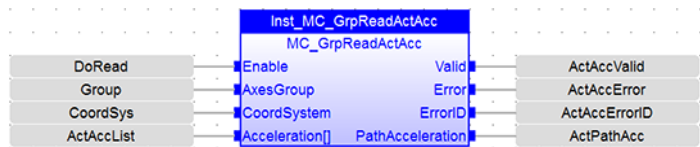

### 4.3.18.1.1.5 FFLD Language Example

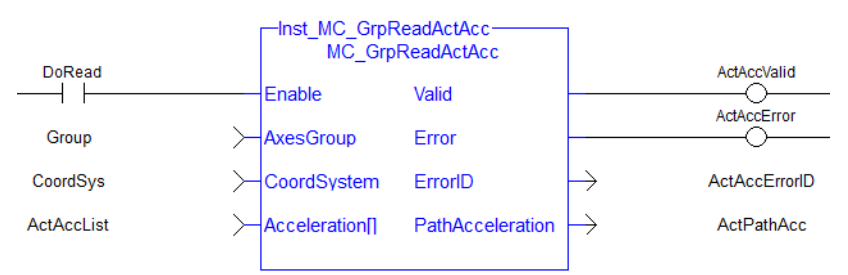

### 4.3.18.1.1.6 IL Language Example

```
BEGIN_IL
    CAL Inst MC GrpReadActAcc( DoRead, Group, CoordSys, AccList )
END_IL
```
#### 4.3.18.1.1.7 ST Language Example

Inst MC GrpReadActAcc( DoRead, Group, CoordSys, AccList );

### See Also

- "MC GrpReadActPos"  $(\rightarrow p. 594)$
- $\cdot$  ["MC\\_GrpReadActVel"](#page-595-0) ( $\rightarrow$  p. 596)
- $\cdot$  "MC GrpReadCmdPos" ( $\rightarrow$  p. 599)
- $\cdot$  "MC GrpReadCmdVel" ( $\rightarrow$  p. 602)

# <span id="page-593-0"></span>4.3.18.1.2 MC\_GrpReadActPos

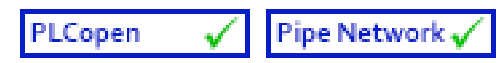

**Function Block** - Reads the actual position of the axes in the group.

# 4.3.18.1.2.1 Inputs

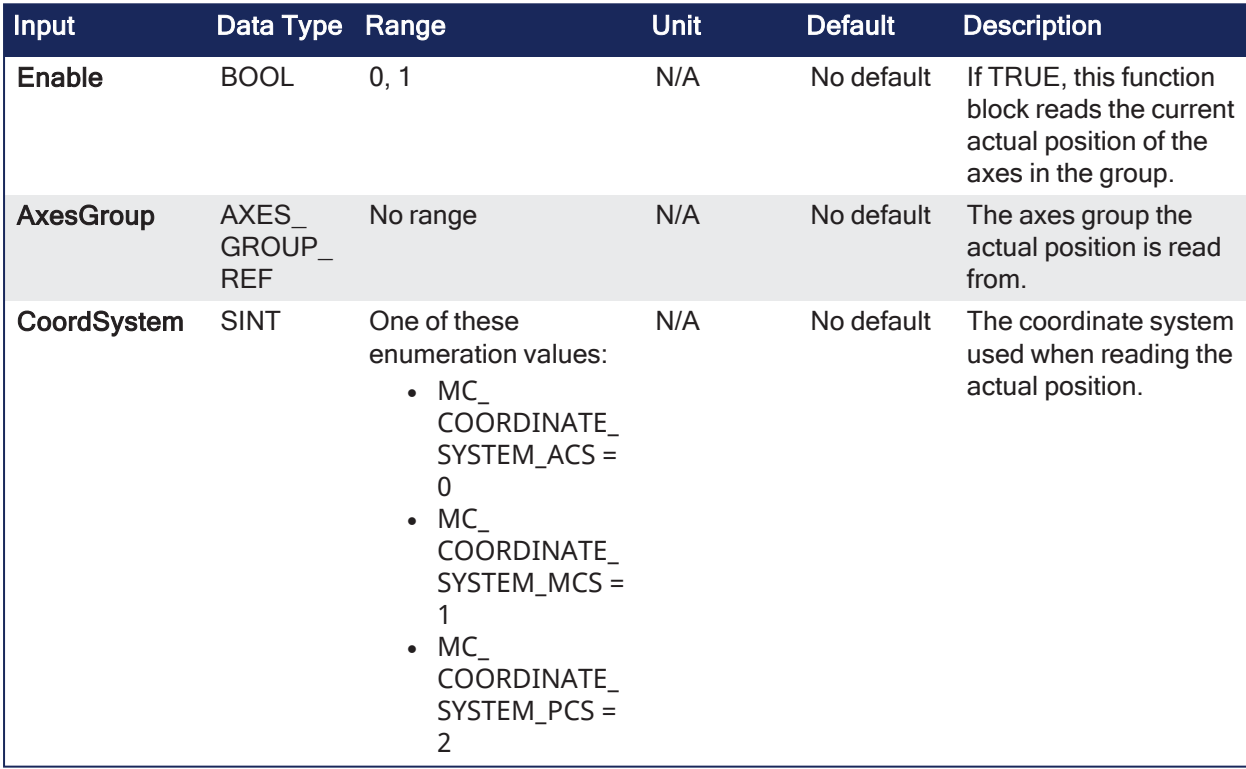

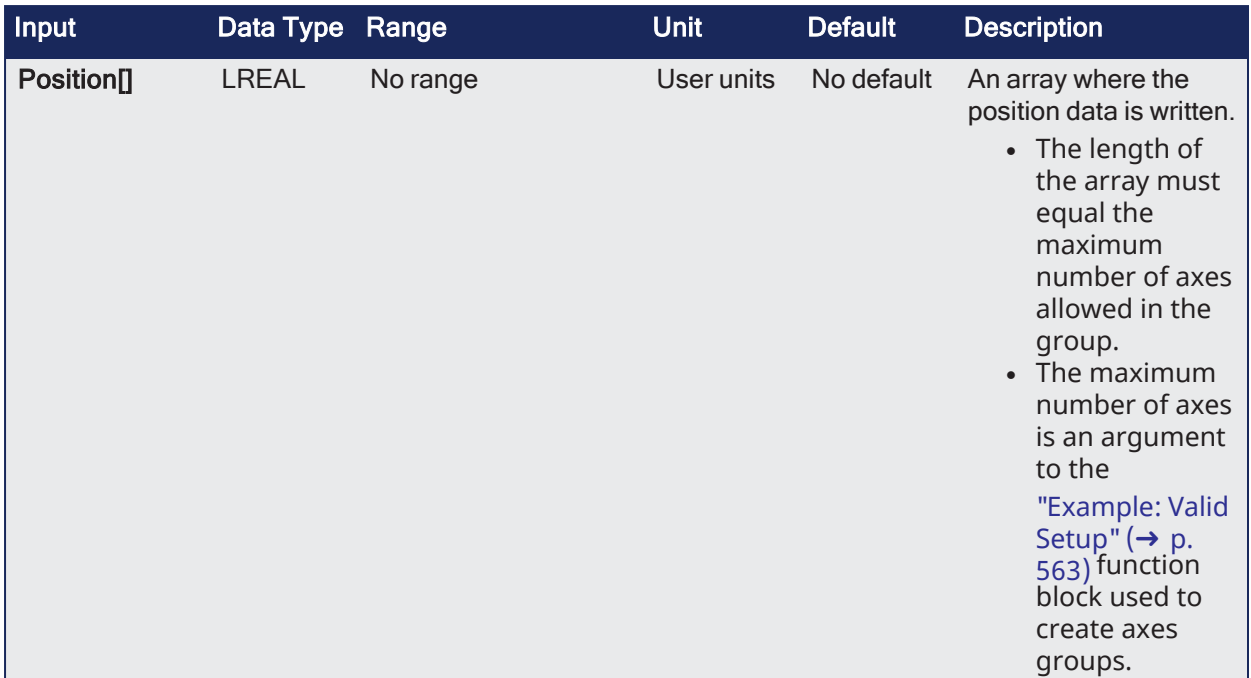

# 4.3.18.1.2.2 Outputs

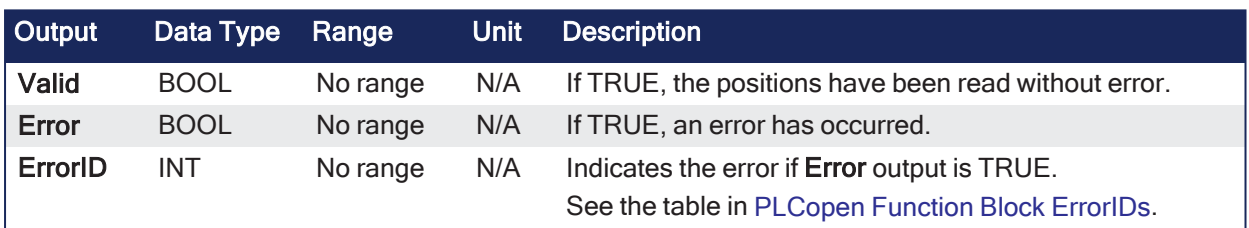

# 4.3.18.1.2.3 Remarks

# **NOTE**

This function or function block returns cached data. See [Programming](../../../../../Content/2.IntroKAS/Program-Multi-Core.htm) a Dual Core Controller for more information.

- See [Coordinated](../../../../../Content/AdvancedTopics/CoordMotion/CM_CoordinatedMotion.htm) Motion, the top-level topic for Coordinated Motion.
- <sup>l</sup> The **MC\_GrpReadActPos** function block fills the array specified by the Position argument with the actual position of the system in the coordinate system specified by the CoordSystem argument.
- This function or function block does not generate any motion.

# **NOTE**

Currently, only the ACS coordinate system is supported. See [Coordinate](../../../../../Content/AdvancedTopics/CoordMotion/Coordinate_Systems.htm) Systems for more information.

- <sup>l</sup> There is a one-to-one correspondence between the axes in the Axes Group and the position values in the Position Array.
- Each element in the Position Array corresponds to the axis element in the Axis Group array.
- If an index in the Axes Group is unassigned, the position value for that array element in the Position Array is 0 (zero).
- <sup>l</sup> If the element does contain an axis, the position value is filled with the current actual position for that axis.

• This is an example of how this works:

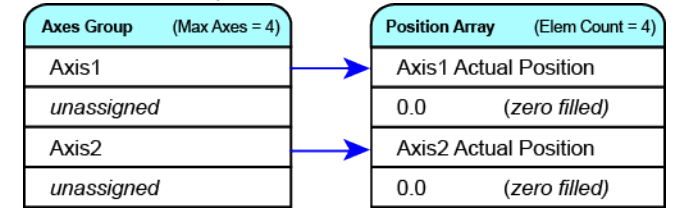

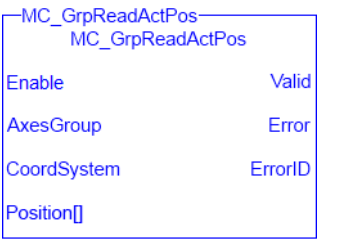

**Figure 4-132:** MC\_GrpReadActPos

# 4.3.18.1.2.4 FBD Language Example

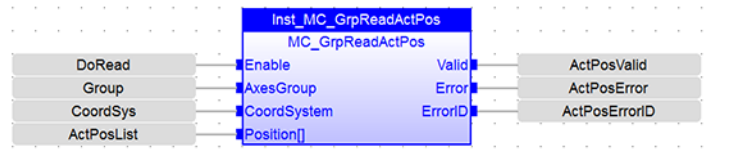

# 4.3.18.1.2.5 FFLD Language Example

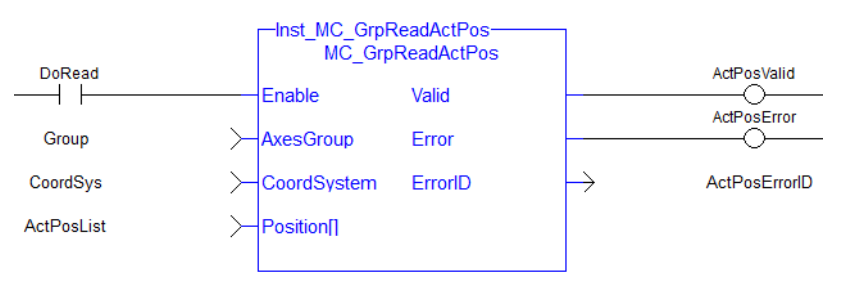

# 4.3.18.1.2.6 IL Language Example

```
BEGIN_IL
    CAL Inst MC GrpReadActPos( DoRead, Group, CoordSys, PosList )
END_IL
```
# 4.3.18.1.2.7 ST Language Example

```
Inst MC GrpReadActPos( DoRead, Group, CoordSys, PosList );
```
# See Also

- $\cdot$  ["MC\\_GrpReadActAcc"](#page-590-0) ( $\rightarrow$  p. 591)
- ["MC\\_GrpReadActVel"](#page-595-0)  $(\rightarrow p. 596)$
- $\cdot$  ["MC\\_GrpReadCmdPos"](#page-598-0) ( $\rightarrow$  p. 599)
- $\cdot$  ["MC\\_GrpReadCmdVel"](#page-601-0) ( $\rightarrow$  p. 602)

# <span id="page-595-0"></span>4.3.18.1.3 MC\_GrpReadActVel

```
PLCopen
                           Pipe Network <sub>v</sub>
```
**Function Block** - Reads the actual velocity of the group and the axes in the group.

# 4.3.18.1.3.1 Inputs

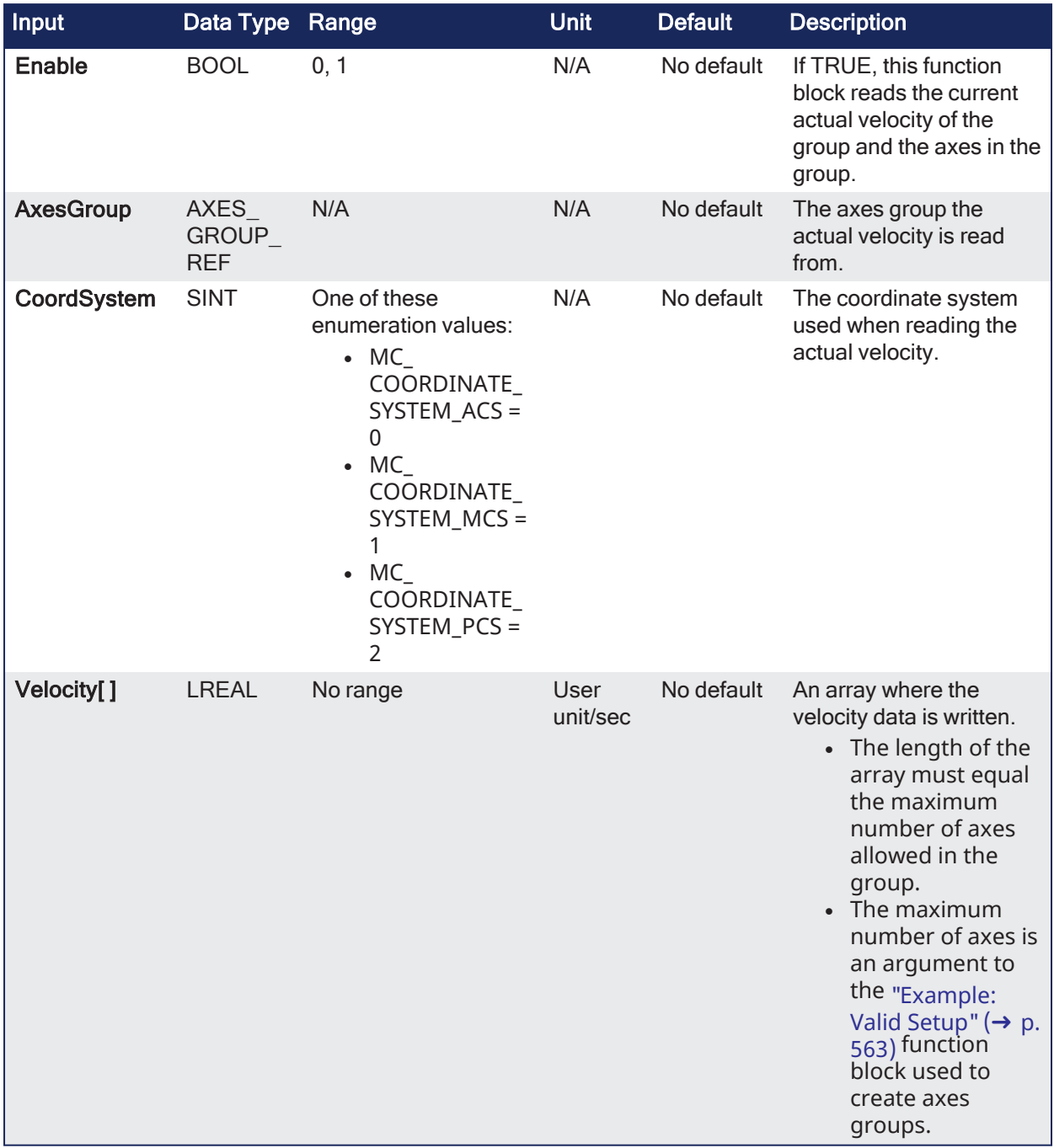

# 4.3.18.1.3.2 Outputs

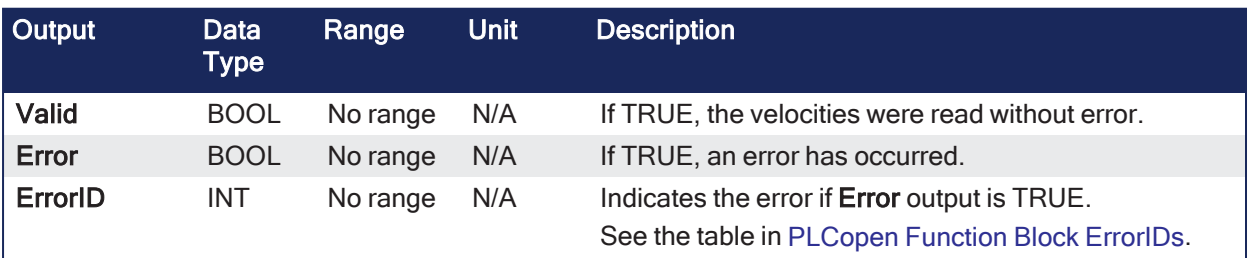

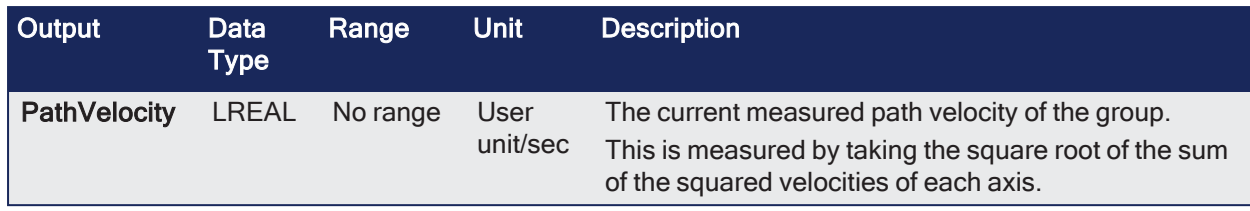

# 4.3.18.1.3.3 Remarks

### **NOTE**

This function or function block returns cached data. See [Programming](../../../../../Content/2.IntroKAS/Program-Multi-Core.htm) a Dual Core Controller for more information.

- See [Coordinated](../../../../../Content/AdvancedTopics/CoordMotion/CM_CoordinatedMotion.htm) Motion, the top-level topic for Coordinated Motion.
- The MC GrpReadActVel function block fills the array specified by the Velocity argument with the actual velocity of the system in the coordinate system specified by the CoordSystem argument.
	- The measured path velocity is also calculated and reported by the PathVelocity output.
- This function or function block does not generate any motion.

#### **NOTE**

- The actual velocity is smoothed over the last 10 samples. This reduces the error in velocity estimation but introduces a small amount of phase delay in the reported velocities.
- Currently, only the ACS coordinate system is supported. See [Coordinate](../../../../../Content/AdvancedTopics/CoordMotion/Coordinate_Systems.htm) Systems for more information.
- There is a one-to-one correspondence between the axes in the Axes Group and the velocity values in the Velocity Array.
- Each element in the Velocity Array corresponds to the axis element in the Axis Group array.
- If a index in the Axes Group is unassigned, the velocity value for that array element in the Velocity array is 0 (zero).
- If the element does contain an axis, the velocity value is filled with the current actual velocity for that axis.
	- This is an example of how this works:

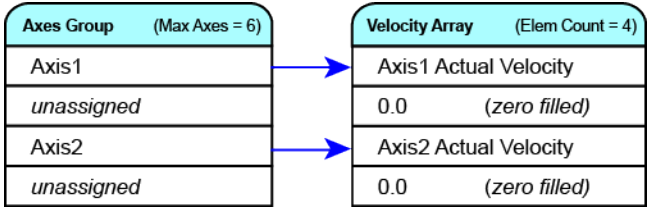

| MC GrpReadActVel<br>MC GrpReadActVel |                     |  |
|--------------------------------------|---------------------|--|
| Enable                               | Valid               |  |
| AxesGroup                            | Error               |  |
| <b>CoordSystem</b>                   | ErrorID             |  |
| Velocity <sub>II</sub>               | <b>PathVelocity</b> |  |

**Figure 4-133:** MC\_GrpReadActVel

### 4.3.18.1.3.4 FBD Language Example

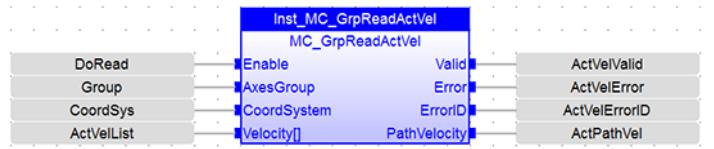

# 4.3.18.1.3.5 FFLD Language Example

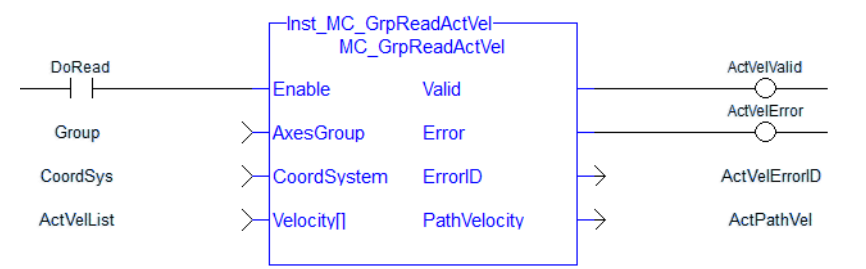

### 4.3.18.1.3.6 IL Language Example

```
BEGIN_IL
    CAL Inst MC GrpReadActVel(DoRead, Group, CoordsSys, VelList)
END_IL
```
### 4.3.18.1.3.7 ST Language Example

Inst\_MC\_GrpReadActVel(DoRead, Group, CoordSys, VelList);

### See Also

- $\cdot$  ["MC\\_GrpReadActAcc"](#page-590-0) ( $\rightarrow$  p. 591)
- $\cdot$  ["MC\\_GrpReadActPos"](#page-593-0) ( $\rightarrow$  p. 594)
- $\cdot$  ["MC\\_GrpReadCmdPos"](#page-598-0) ( $\rightarrow$  p. 599)
- $\cdot$  ["MC\\_GrpReadCmdVel"](#page-601-0) ( $\rightarrow$  p. 602)

### <span id="page-598-0"></span>4.3.18.1.4 MC\_GrpReadCmdPos

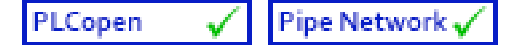

**Function Block** - Reads the command position of the axes in the group.

### 4.3.18.1.4.1 Inputs

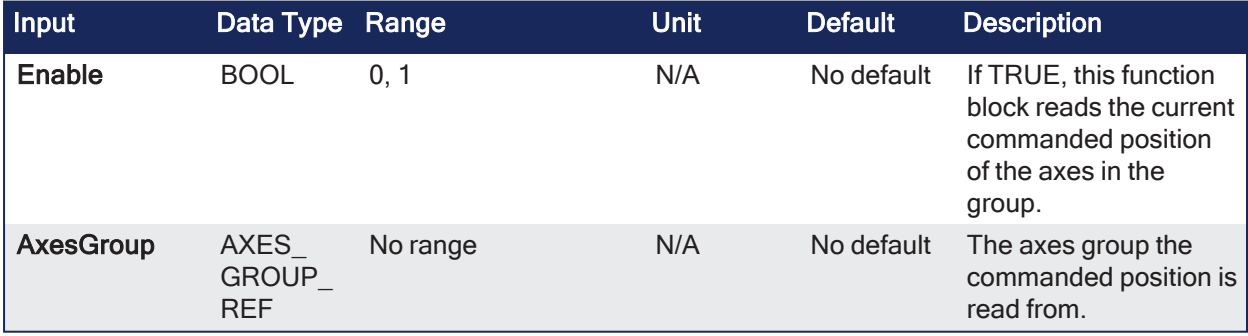

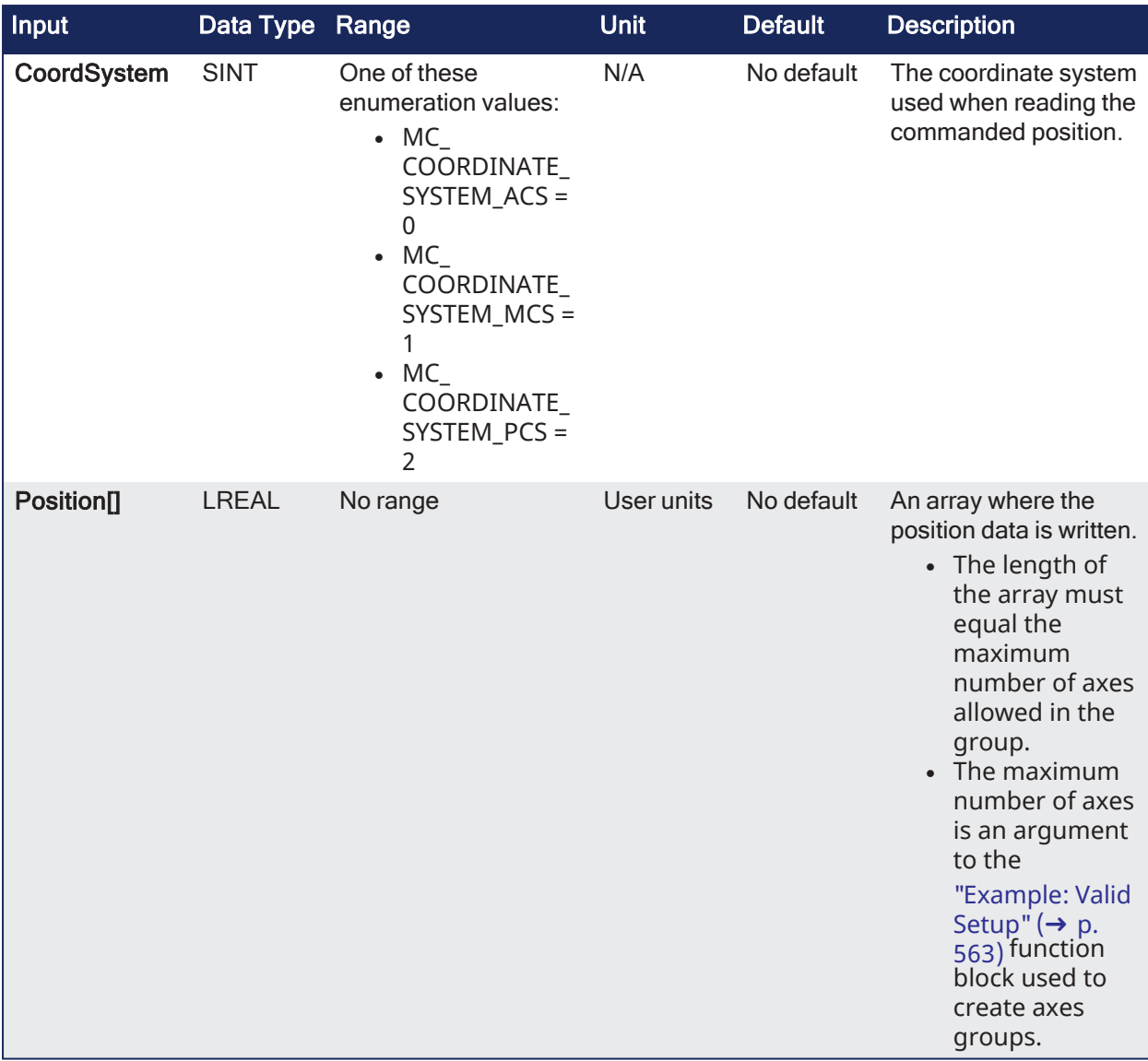

# 4.3.18.1.4.2 Outputs

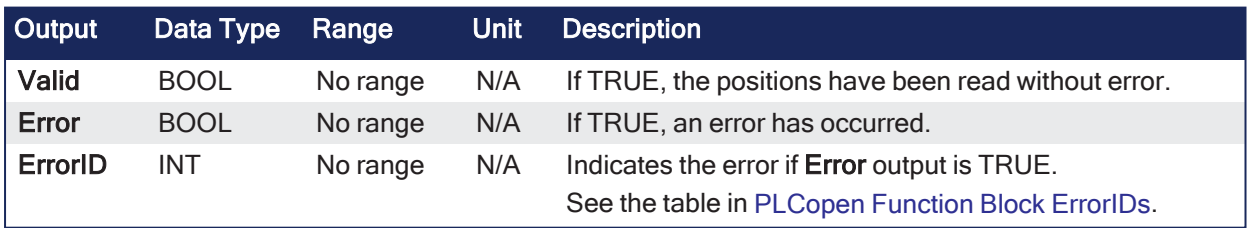

# 4.3.18.1.4.3 Remarks

# **NOTE**

This function or function block returns cached data. See [Programming](../../../../../Content/2.IntroKAS/Program-Multi-Core.htm) a Dual Core Controller for more information.

- See [Coordinated](../../../../../Content/AdvancedTopics/CoordMotion/CM_CoordinatedMotion.htm) Motion, the top-level topic for Coordinated Motion.
- The MC\_GrpReadCmdPos function block fills the array (specified by the Position argument) with the commanded position of the coordinate system specified by the CoordSystem argument.
- This function or function block does not generate any motion.

# **NOTE**

Currently, only the ACS coordinate system is supported. See [Coordinate](../../../../../Content/AdvancedTopics/CoordMotion/Coordinate_Systems.htm) Systems for more information.

- <sup>l</sup> There is a one-to-one correspondence between the axes in the Axes Group and the position values in the Position Array.
- Each element in the Position Array corresponds to the axis element in the Axis Group array.
- If an index in the Axes Group is unassigned, the position value for that array element in the Position Array is 0 (zero).
- <sup>l</sup> If the element does contain an axis, the position value is filled with the current actual position for that axis.
	- This is an example of how this works:

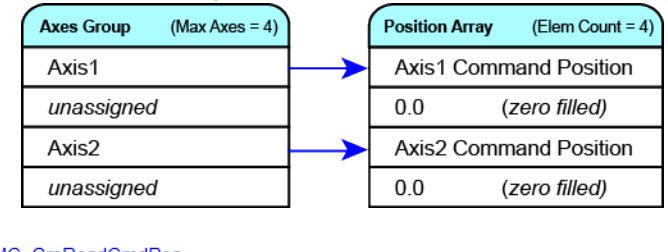

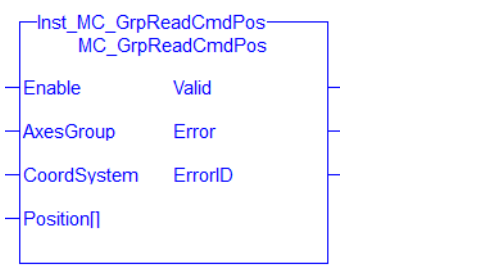

**Figure 4-134:** MC\_GrpReadCmdPos

### 4.3.18.1.4.4 FBD Language Example

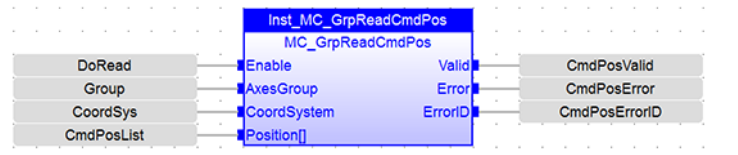

# 4.3.18.1.4.5 FFLD Language Example

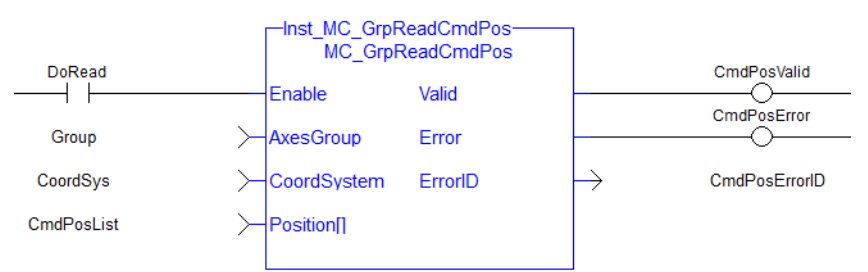

### 4.3.18.1.4.6 IL Language Example

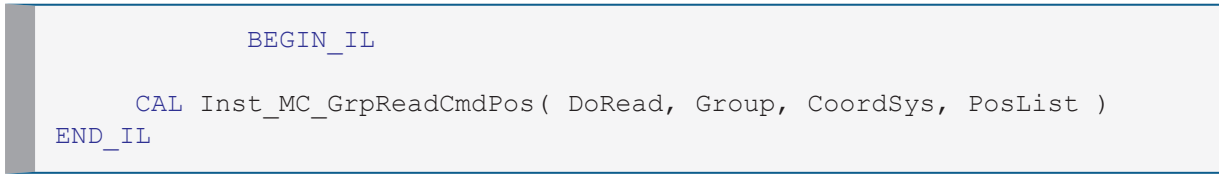

### 4.3.18.1.4.7 ST Language Example

(\*MC\_GrpReadCmdPos ST example \*) Inst MC GrpReadCmdPos(DoRead, Group, CoordSys, PosList );

## See Also

- "MC GrpReadActAcc" ( $\rightarrow$  p. 591)
- $\cdot$  "MC GrpReadActPos" ( $\rightarrow$  p. 594)
- ["MC\\_GrpReadActVel"](#page-595-0) ( $\rightarrow$  p. 596)
- ["MC\\_GrpReadCmdVel"](#page-601-0)  $(\rightarrow p. 602)$

# <span id="page-601-0"></span>4.3.18.1.5 MC\_GrpReadCmdVel

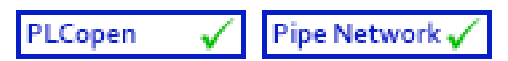

**Function Block** - Reads the command velocity of the axes in the group and the path velocity.

## 4.3.18.1.5.1 Inputs

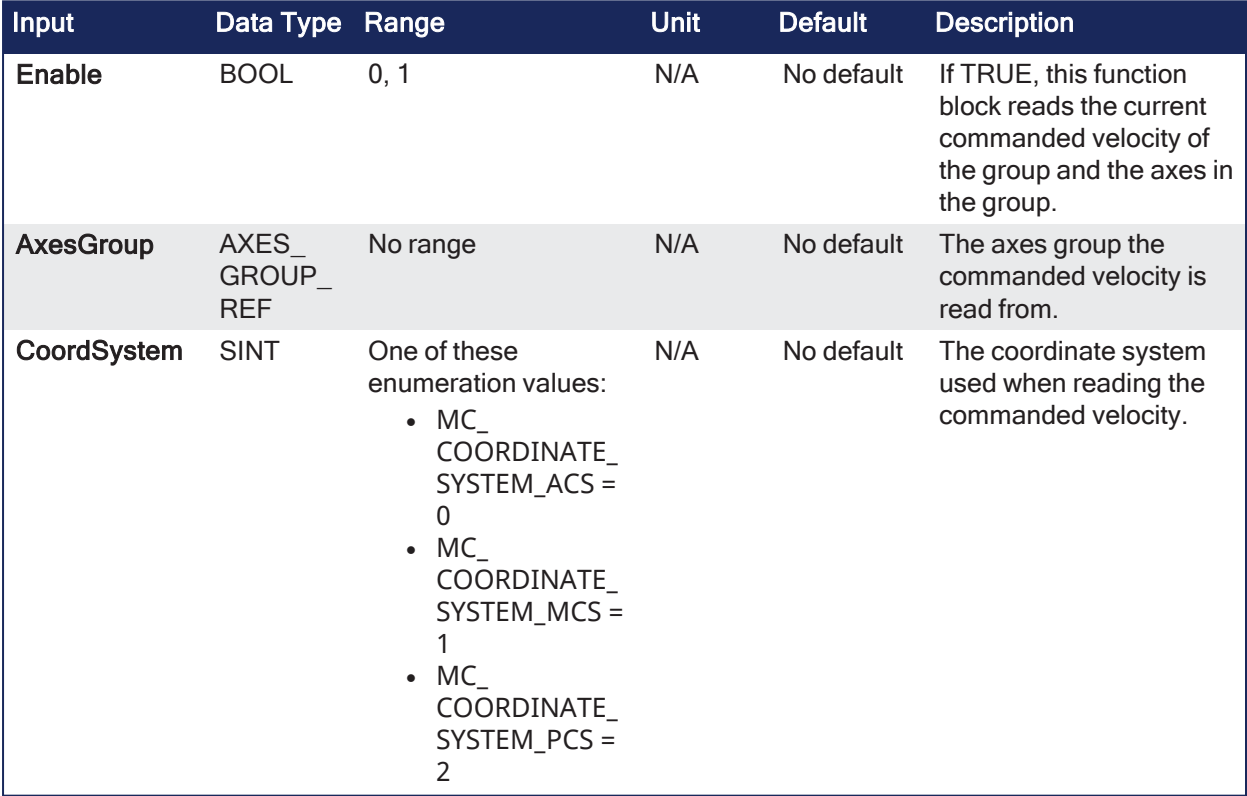

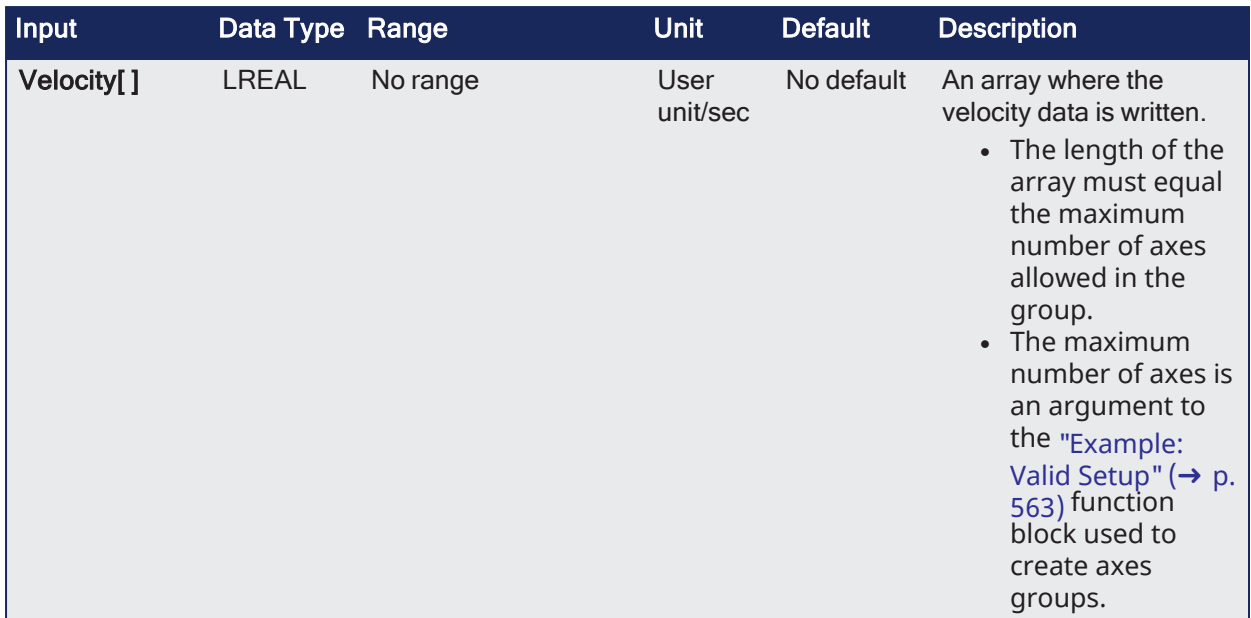

# 4.3.18.1.5.2 Outputs

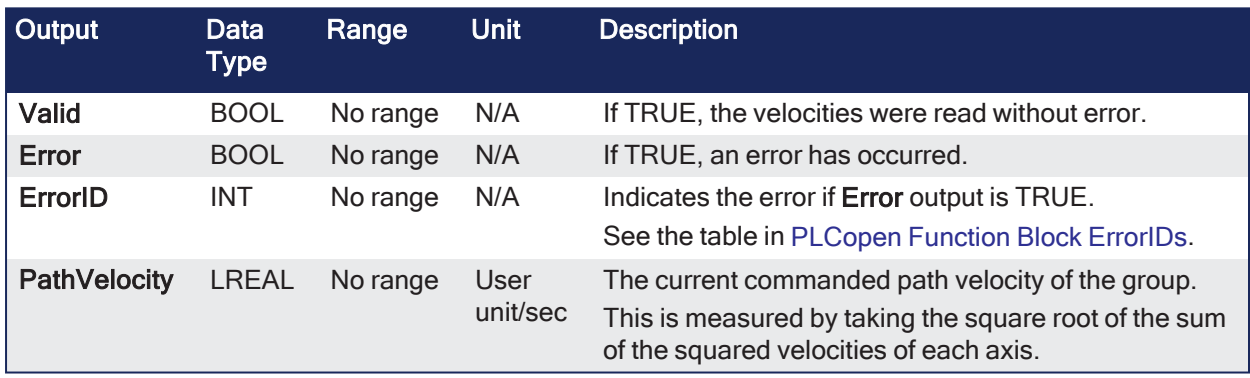

# 4.3.18.1.5.3 Remarks

#### NOTE

This function or function block returns cached data. See [Programming](../../../../../Content/2.IntroKAS/Program-Multi-Core.htm) a Dual Core Controller for more information.

- See [Coordinated](../../../../../Content/AdvancedTopics/CoordMotion/CM_CoordinatedMotion.htm) Motion, the top-level topic for Coordinated Motion.
- The MC GrpReadCmdVel function block fills the array specified by the Velocity argument with the commanded velocity for the coordinate system, which is specified by the CoordSystem argument.
	- $\cdot$  The path velocity is reported by the PathVelocity output.
- This function or function block does not generate any motion.

### **NOTE**

Currently, only the ACS coordinate system is supported. See [Coordinate](../../../../../Content/AdvancedTopics/CoordMotion/Coordinate_Systems.htm) Systems for more information.

- There is a one-to-one correspondence between the axes in the Axes Group and the velocity values in the Velocity Array.
- Each element in the Velocity Array corresponds to the axis element in the Axis Group array.
- If a index in the Axes Group is unassigned, the velocity value for that array element in the Velocity array is 0 (zero).
- If a index in the Axes Group is unassigned, the velocity value for that array element in the Velocity array is 0 (zero).
- If the element does contain an axis, the velocity value is filled with the current velocity for that axis.
	- This is an example of how this works:

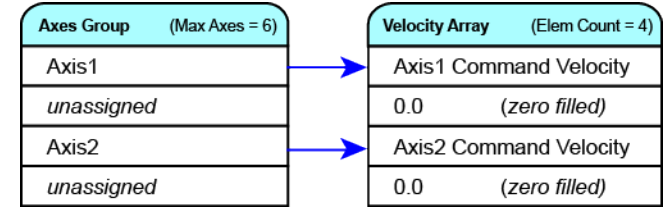

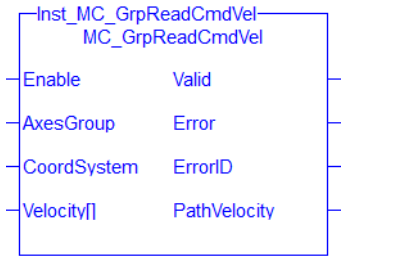

**Figure 4-135:** MC\_GrpReadCmdVel

### 4.3.18.1.5.4 FBD Language Example

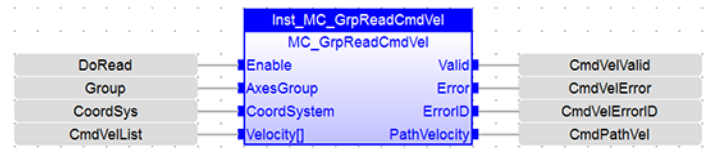

### 4.3.18.1.5.5 FFLD Language Example

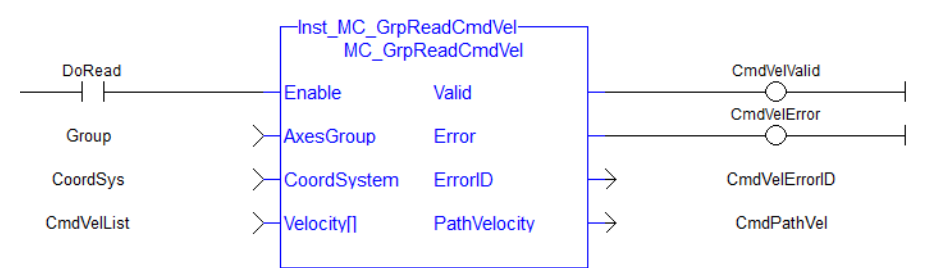

### 4.3.18.1.5.6 IL Language Example

```
BEGIN_IL
     CAL Inst MC GrpReadCmdVel( DoRead, Group, CoordSys, VelList )
END_IL
```
#### 4.3.18.1.5.7 ST Language Example

```
(*MC_GrpReadCmdVel ST example *)
Inst MC GrpReadCmdVel(DoRead, Group, CoordSys, VelList );
```
### See Also

- "MC GrpReadActAcc" ( $\rightarrow$  p. 591)
- ["MC\\_GrpReadActPos"](#page-593-0)  $(\rightarrow p. 594)$
- "MC GrpReadActVel"  $(\rightarrow p. 596)$
- "MC GrpReadCmdPos"  $(→ p. 599)$

### 4.3.18.1.6 MC\_GrpReadError

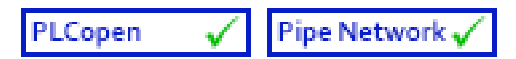

**Function** - Reads the Group ErrorID in state ERRORSTOP.

# 4.3.18.1.6.1 Inputs

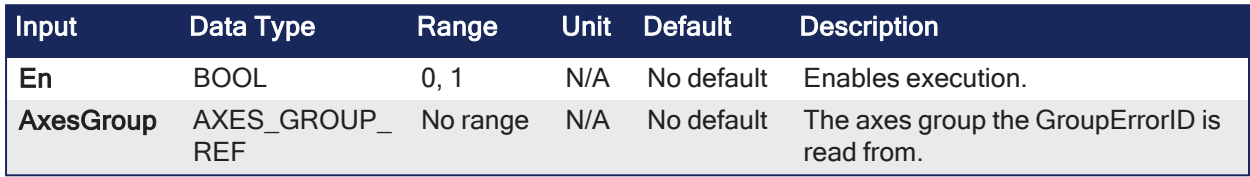

### 4.3.18.1.6.2 Outputs

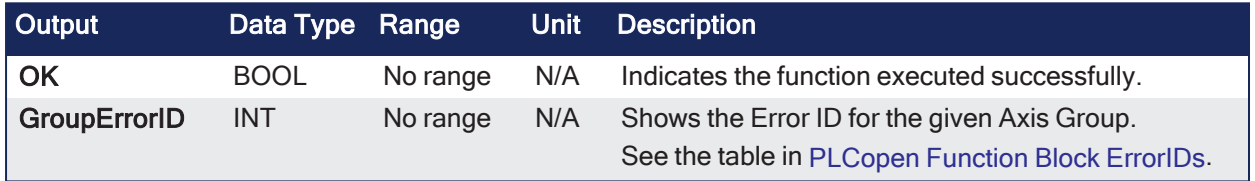

# 4.3.18.1.6.3 Remarks

**NOTE** This function or function block returns cached data. See [Programming](../../../../../Content/2.IntroKAS/Program-Multi-Core.htm) a Dual Core Controller for more information.

- See [Coordinated](../../../../../Content/AdvancedTopics/CoordMotion/CM_CoordinatedMotion.htm) Motion, the top-level topic for Coordinated Motion.
- This function or function block does not generate any motion.

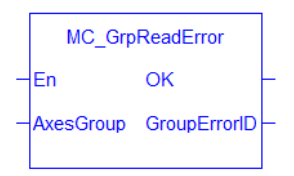

**Figure 4-136:** MC\_GrpReadError

#### 4.3.18.1.6.4 FBD Language Example

MC\_GrpReadErro GroupErrorID Axis\_Group

### 4.3.18.1.6.5 FFLD Language Example

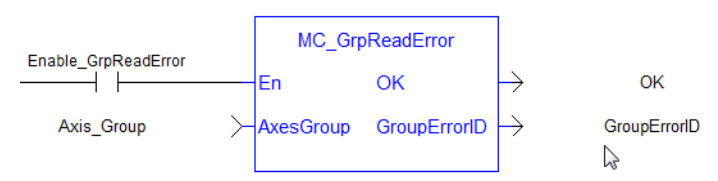

### 4.3.18.1.6.6 IL Language Example

Not available.

### 4.3.18.1.6.7 ST Language Example

```
//Read a group error number
GroupErrorID:= MC GrpReadError( Axis Group );
```
### See Also

- ["MC\\_ErrorDescription"](#page-532-0) ( $\rightarrow$  p. 533)
- $\cdot$  ["MC\\_GrpReset"](#page-569-0) ( $\rightarrow$  p. 570)

### 4.3.18.1.7 MC\_GrpReadStatus

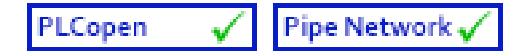

**Function Block** - Returns the status of an axes group.

# 4.3.18.1.7.1 Inputs

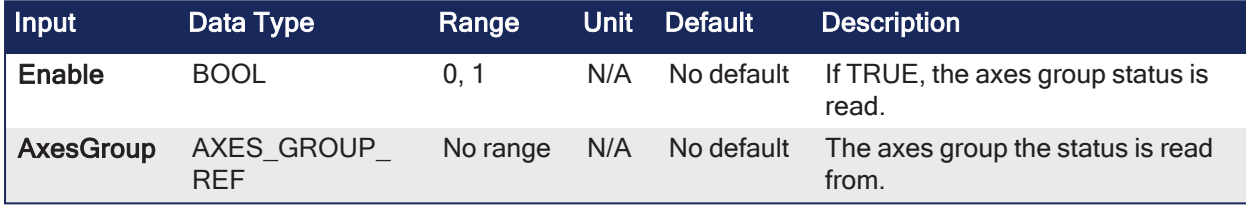

### 4.3.18.1.7.2 Outputs

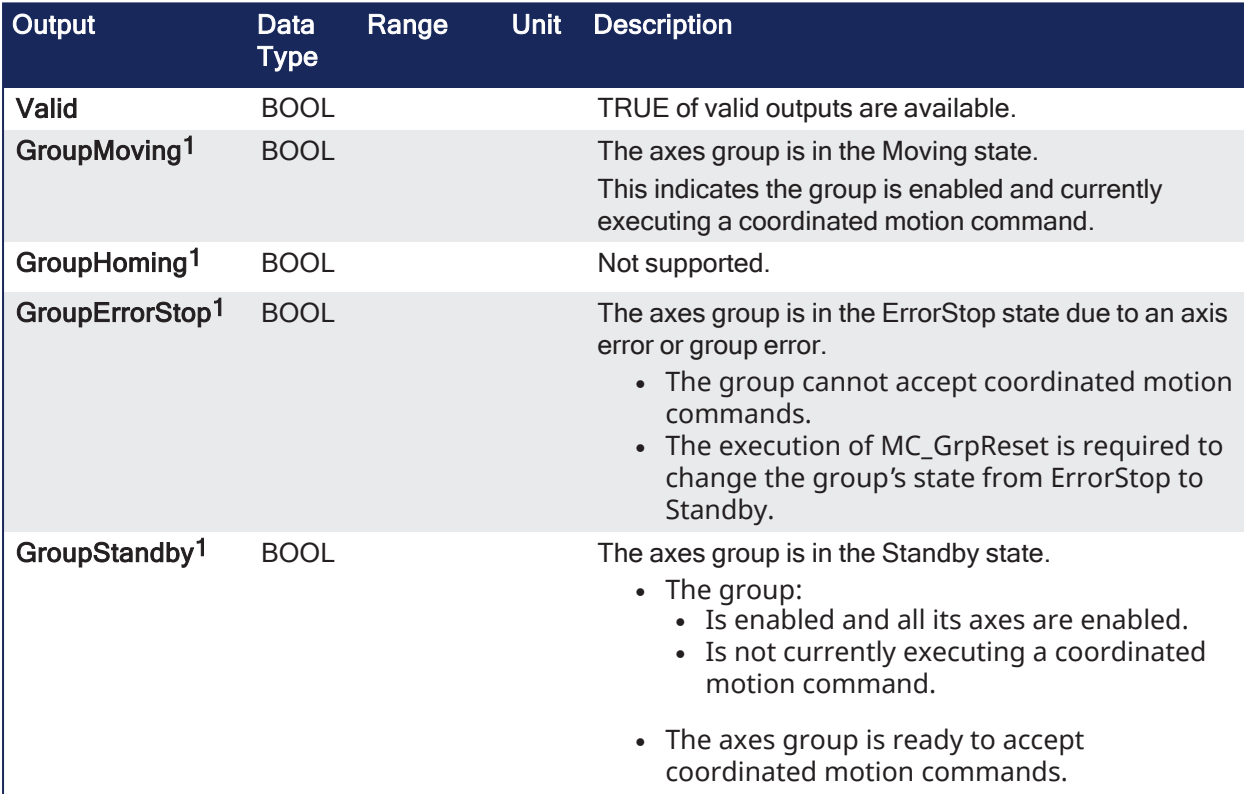

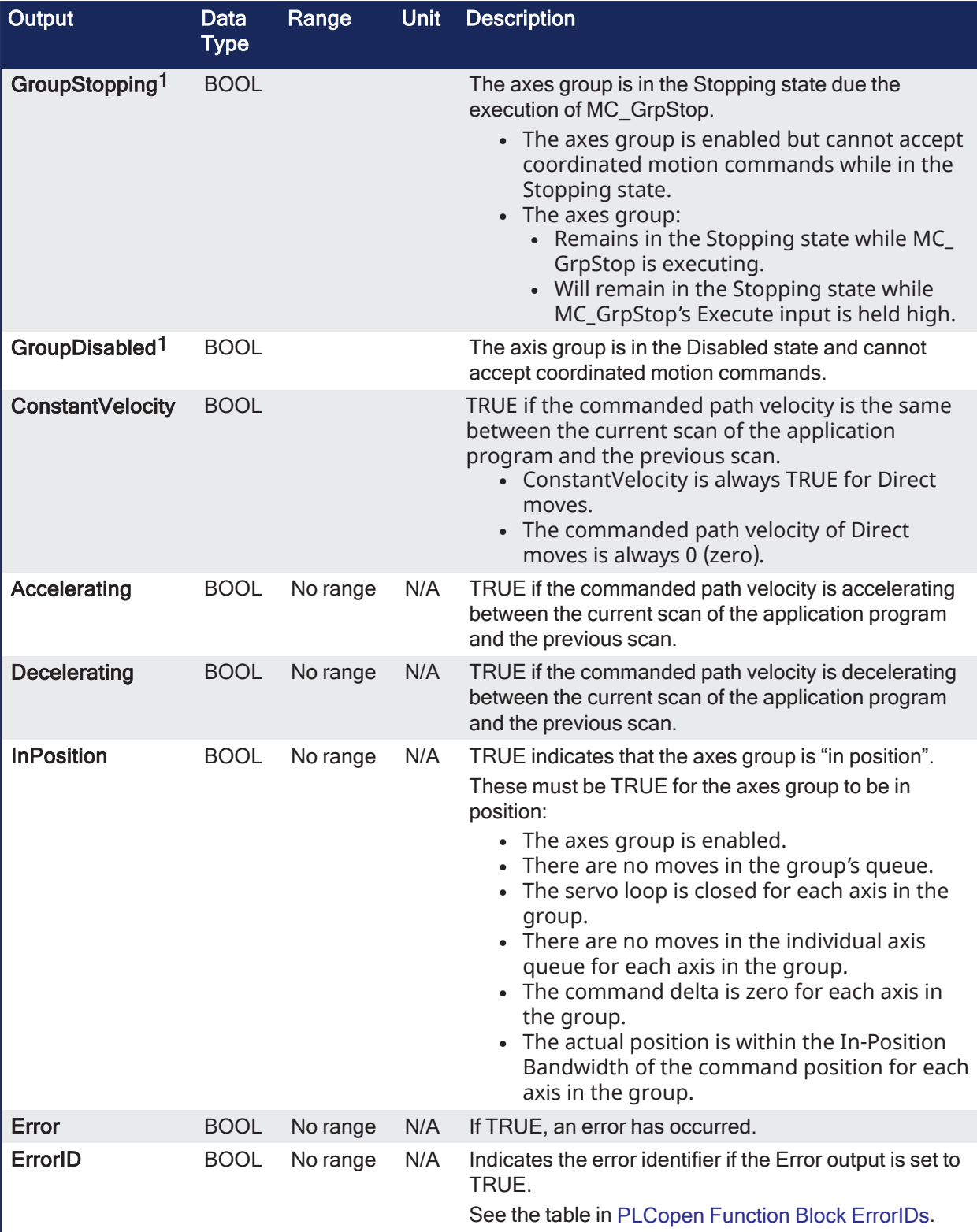

1 These outputs are mutually exclusive. Only one is TRUE at a time. All others are FALSE.

See Group State [Diagrams](../../../../../Content/AdvancedTopics/CoordMotion/StateDiagrams.htm) for more information.

# 4.3.18.1.7.3 Remarks

# **NOTE**

This function or function block returns cached data. See [Programming](../../../../../Content/2.IntroKAS/Program-Multi-Core.htm) a Dual Core Controller for more information. See [Coordinated](../../../../../Content/AdvancedTopics/CoordMotion/CM_CoordinatedMotion.htm) Motion, the top-level topic for Coordinated Motion.

MC\_GrpReadStatus returns the status of an axes group. This function block does not cause any motion. Refer to Group State [Diagrams](../../../../../Content/AdvancedTopics/CoordMotion/StateDiagrams.htm) for details.

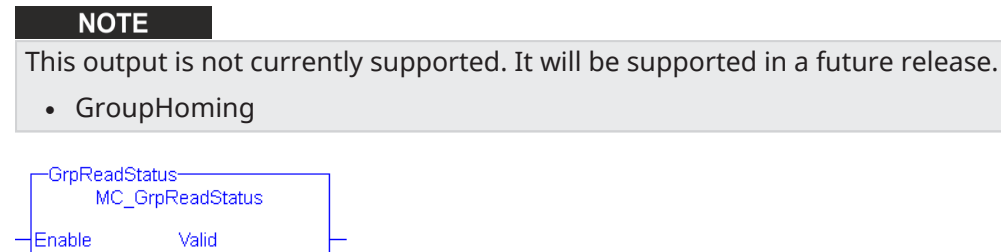

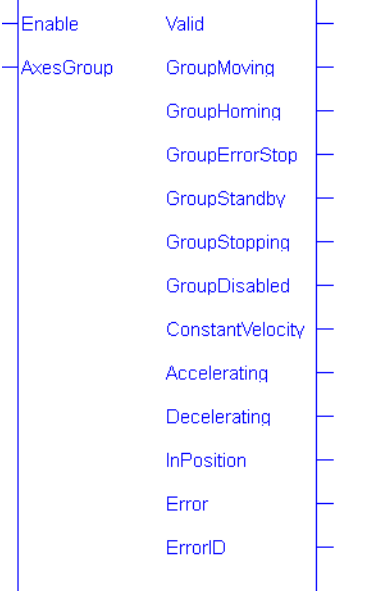

**Figure 4-137:** MC\_GrpReadStatus

### 4.3.18.1.7.4 FBD Language Example

|                     | <b>GrpReadStatus</b>     |                    |  |
|---------------------|--------------------------|--------------------|--|
| MC GrpReadStatus    |                          |                    |  |
| EnableGrpReadStatus | Valid<br>Enable          | <b>IsValid</b>     |  |
| Group1 ref          | AxesGroup<br>GroupMoving | IsGroupMoving      |  |
|                     | GroupHoming              | IsGroupHoming      |  |
|                     | GroupErrorStop           | IsGroupErrorStop   |  |
|                     | GroupStandby             | IsGroupStandby     |  |
|                     | GroupStopping            | IsGroupStopping    |  |
|                     | GroupDisabled            | IsGroupDisabled    |  |
|                     | ConstantVelocity         | IsConstantVelocity |  |
|                     | <b>Accelerating</b>      | IsAccelerating     |  |
|                     | <b>Decelerating</b>      | IsDecelerating     |  |
|                     | <b>InPosition</b>        | IslnPosition       |  |
|                     | Error                    | Error              |  |
|                     | ErrorID                  | ErrorID            |  |

4.3.18.1.7.5 FFLD Language Example

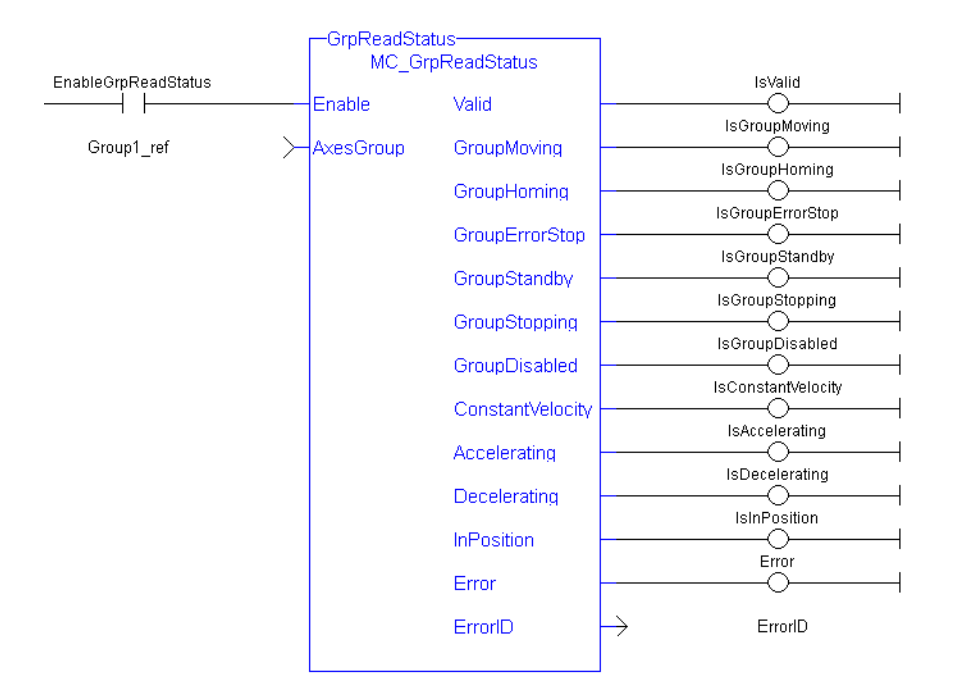

### 4.3.18.1.7.6 IL Language Example

```
BEGIN_IL
```

```
CAL Inst MC GrpReadStatus( EnableGrpReadStatus, Group1 Ref )
END_IL
```
### 4.3.18.1.7.7 ST Language Example

```
//Check boolean status bits for an Axis Group
Inst_MC_GrpReadStatus( EnableGrpReadStatus, Group1_Ref );
IsGroupMoving:= Inst_MC_GrpReadStatus.GroupMoving;
IsGroupErrorStop:= Inst_MC_GrpReadStatus.GroupErrorStop;
IsGroupStandby:= Inst_MC_GrpReadStatus.GroupStandby;
IsGroupDisabled:= Inst_MC_GrpReadStatus.GroupDisabled;
Accelerating:= Inst MC GrpReadStatus.Accelerating;
IsConstantVelocity:= Inst_MC_GrpReadStatus.ConstantVelocity;
IsInPosition:= Inst_MC_GrpReadStatus.InPosition;
```
#### See Also

["MC\\_ErrorDescription"](#page-532-0) (➜ p. 533)

### 4.3.18.2 Motion / Common - Coordinated Motion - Motion

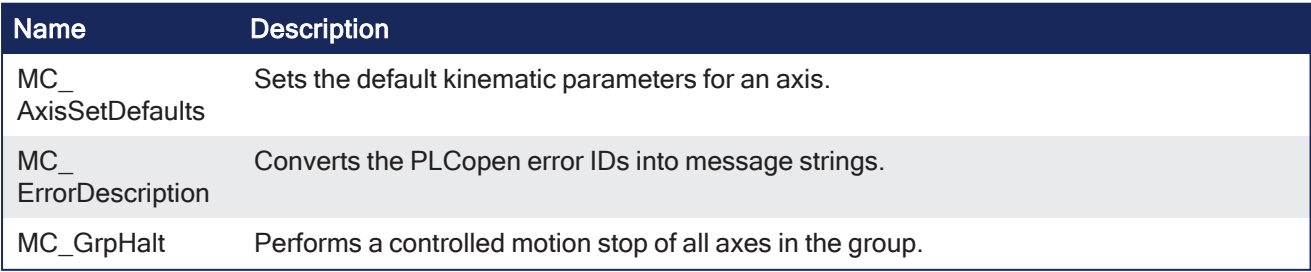

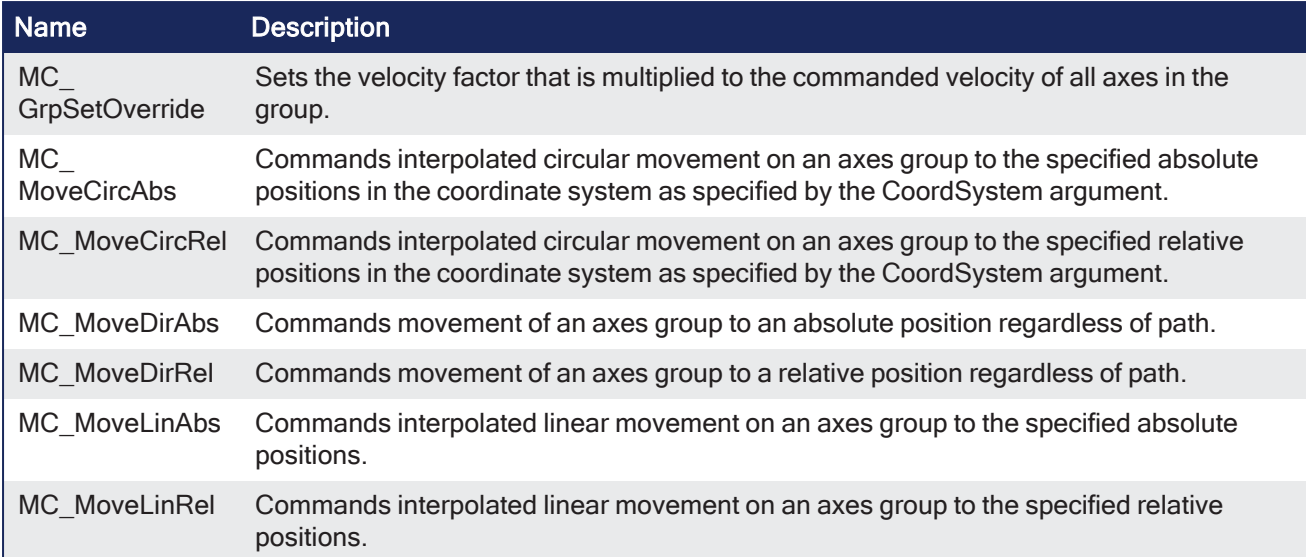

# 4.3.18.2.1 MC\_AxisSetDefaults

PLCopen Pipe Network√  $\checkmark$ 

**Function Block** - Sets the default kinematic parameters for an axis.

# 4.3.18.2.1.1 Inputs

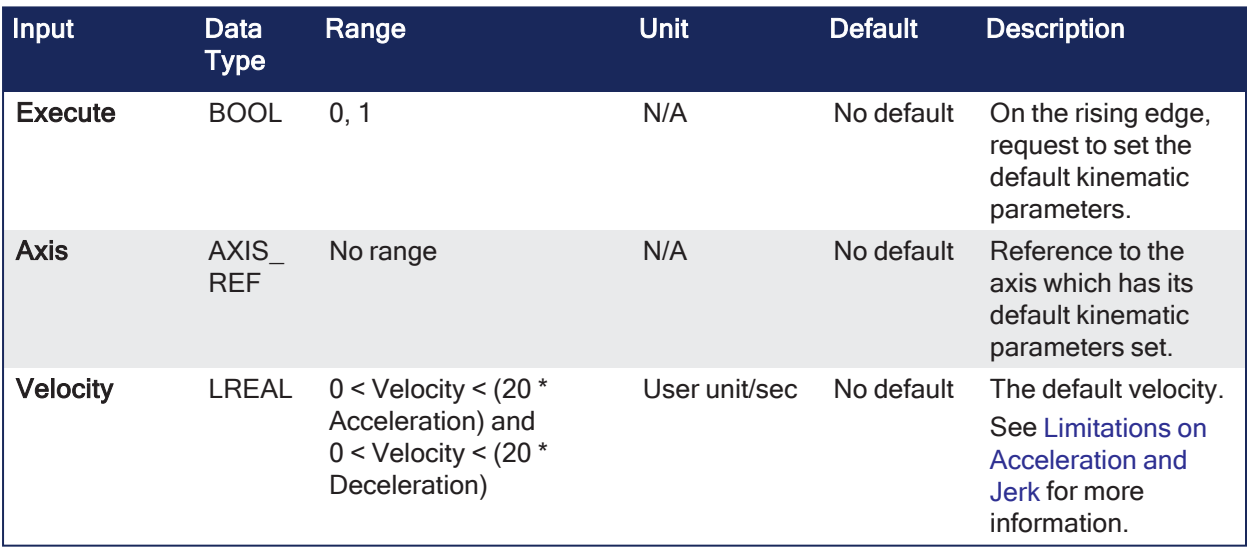

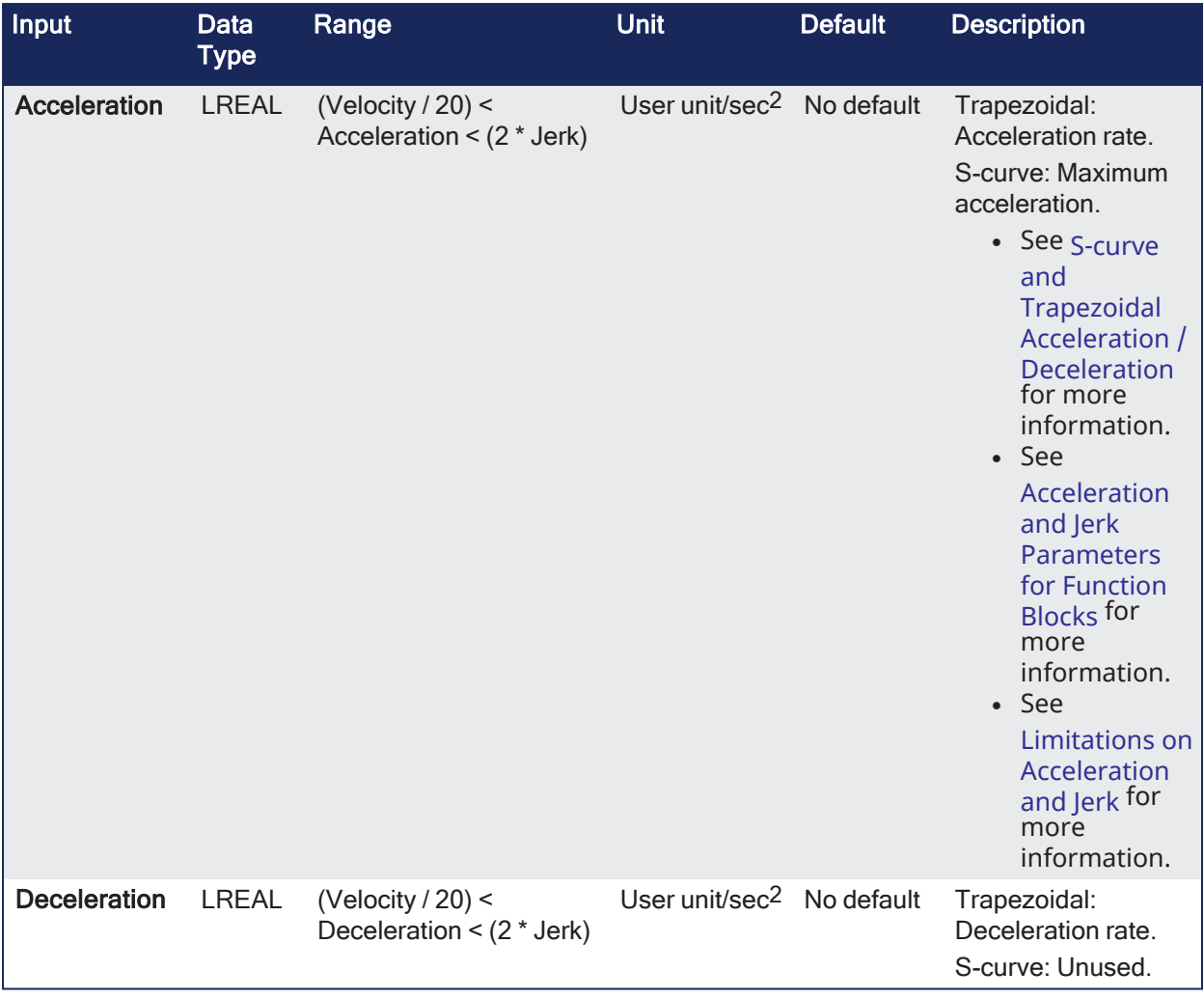

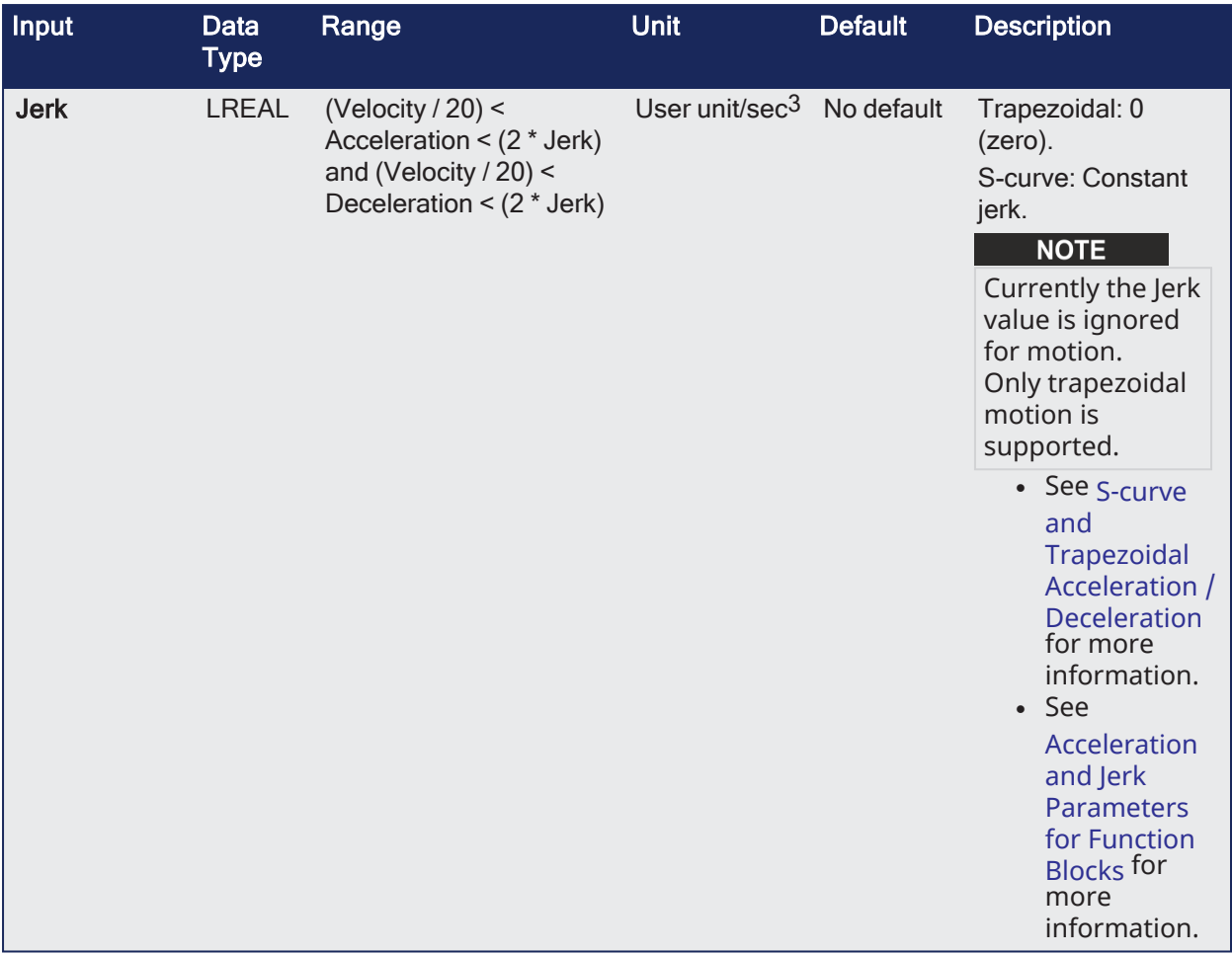

### 4.3.18.2.1.2 Outputs

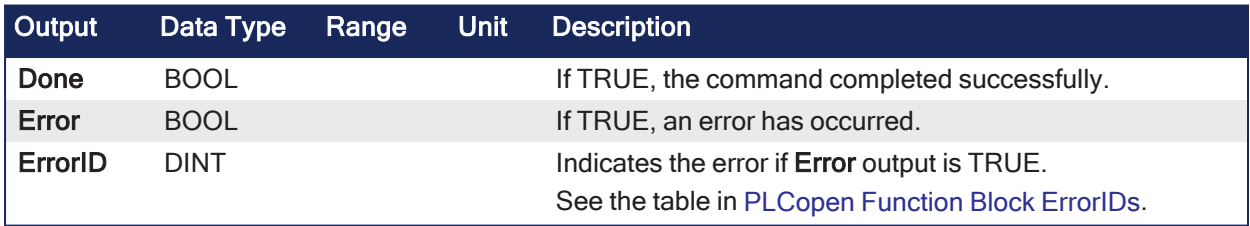

# 4.3.18.2.1.3 Remarks

### **NOTE**

This function block starts a motion-related action and stores data for calculations and error checking. See Calling [Function](../../../../../Content/2.IntroKAS/Program-Multi-Core.htm#Calling) Blocks Multiple Times in the Same Cycle if using a dual-core controller.

- See [Coordinated](../../../../../Content/AdvancedTopics/CoordMotion/CM_CoordinatedMotion.htm) Motion, the top-level topic for Coordinated Motion.
- <sup>l</sup> The **MC\_AxisSetDefaults** function block sets the default kinematic variables for ["MC\\_MoveDirAbs"](#page-630-0)  $(\rightarrow p. 631)$  $(\rightarrow p. 631)$  and ["MC\\_MoveDirRel"](#page-633-0) ( $\rightarrow p. 634$ ).
	- These variables are only used with the MC\_MoveDir function blocks.
- <sup>l</sup> Each axis in the group must have the default kinematic parameters of Velocity, Acceleration, Deceleration, and Jerk set to values greater than 0 (zero).
	- A non-zero Jerk value performs an S-Curve instead of a trapezoidal move.
	- Each axis in the group must have these values set before a direct move can be started.
- The function block returns an error if the group state is not GroupStandby or GroupDisabled.
### **NOTE**

Jerk with a non-zero value is currently not supported for coordinated motion. Jerk parameters are currently ignored.

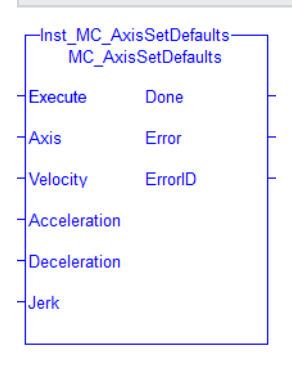

**Figure 4-138:** MC\_AxisSetDefaults

### 4.3.18.2.1.4 FBD Language Example

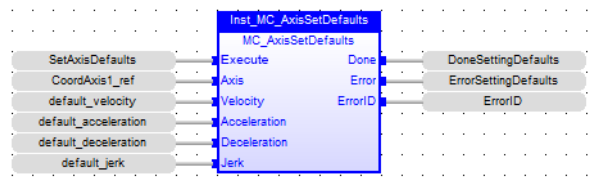

#### 4.3.18.2.1.5 FFLD Language Example

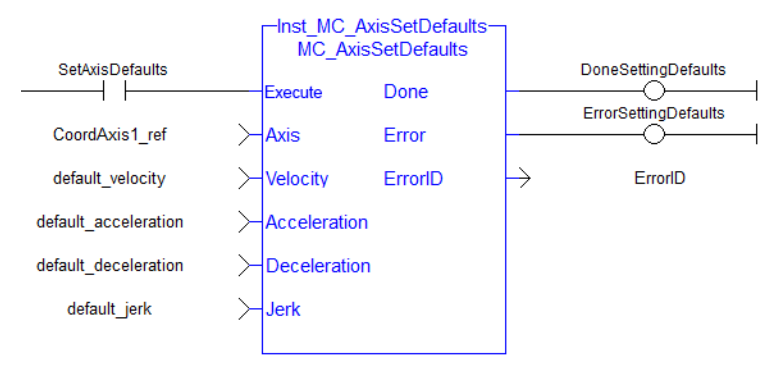

### 4.3.18.2.1.6 IL Language Example

```
BEGIN_IL
    CAL Inst MC AxisSetDefaults( TRUE, CoordAxis1 Ref, default velocity,
default acceleration, default deceleration, default jerk)
END_IL
```
#### 4.3.18.2.1.7 ST Language Example

```
(* ST MC_AxisSetDefaults Example *)
default velocity := 50.0;default \bar{a} acceleration := 250.0;
default_deceleration := 300.0;
default jerk := 1000.0;
Inst MC AxisSetDefaults ( TRUE, CoordAxis1 ref, default velocity, default
\overline{\text{acceleration}}, default deceleration, default jerk);
```
## See Also

- [Differences](../../../../../Content/PLC_library/Function_vs_FunctionBlock.htm) Between Functions and Function Blocks
- Function Call
- "MC ErrorDescription" ( $\rightarrow$  p. 533)
- "MC MoveDirAbs" ( $\rightarrow$  p. 631)
- $\cdot$  "MC MoveDirRel" ( $\rightarrow$  p. 634)

# 4.3.18.2.2 MC\_GrpHalt

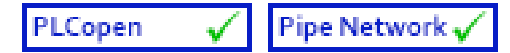

**Function Block** - Performs a controlled motion stop of all axes in the group.

## 4.3.18.2.2.1 Inputs

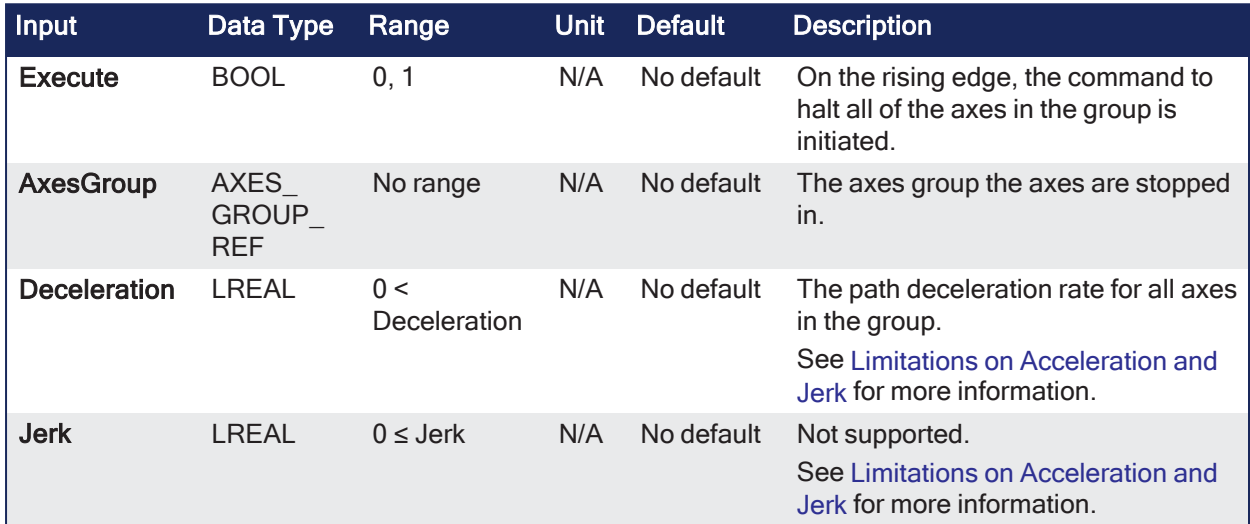

## 4.3.18.2.2.2 Outputs

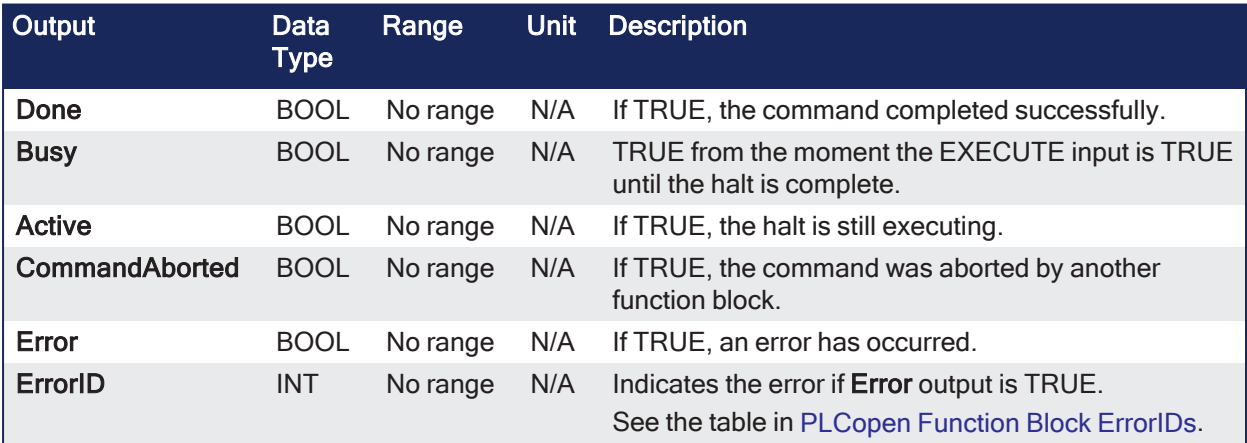

# 4.3.18.2.2.3 Remarks

**NOTE** 

This function block starts a motion-related action and stores data for calculations and error checking. See Calling [Function](../../../../../Content/2.IntroKAS/Program-Multi-Core.htm#Calling) Blocks Multiple Times in the Same Cycle if using a dual-core controller.

- See [Coordinated](../../../../../Content/AdvancedTopics/CoordMotion/CM_CoordinatedMotion.htm) Motion, the top-level topic for Coordinated Motion.
- When the path velocity reaches  $0$  (zero):
	- Any queued moves are flushed from the buffer.
	- The Done output is set.
	- The state transitions to GroupStandby.
- MC GrpHalt can be aborted.
- MC GrpHalt does NOT prevent:
	- $\overline{\phantom{a}}$  A single axis from executing.
	- Other Coordinated Motion moves from executing once MC\_GrpHalt has completed.

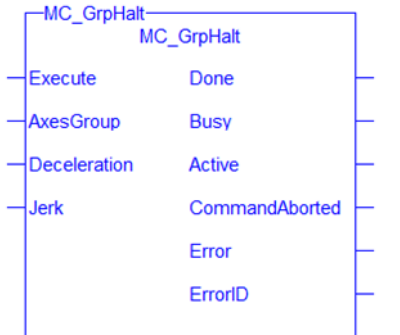

### 4.3.18.2.2.4 FBD Language Example

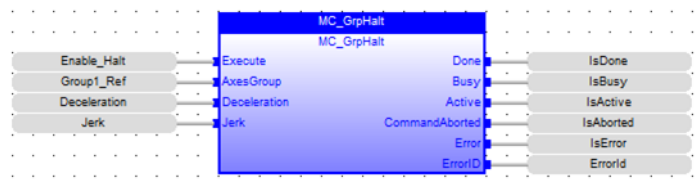

## 4.3.18.2.2.5 FFLD Language Example

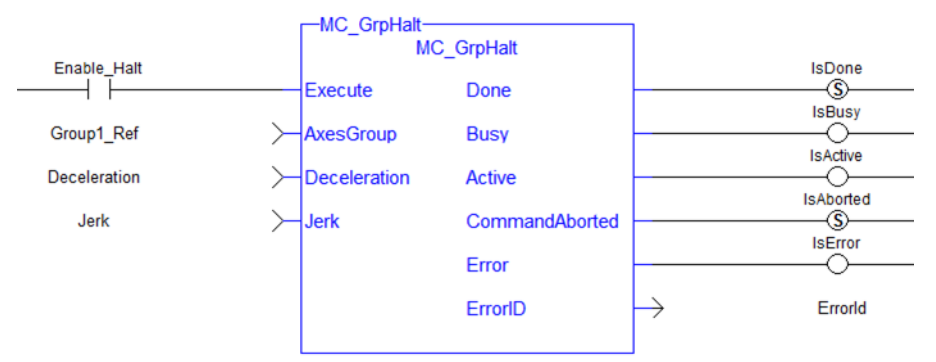

### 4.3.18.2.2.6 IL Language Example

```
BEGIN_IL
    CAL Inst MC GrpHalt ( EnableHalt, Group1 Ref, Deceleration, Jerk )
END_IL
```
#### 4.3.18.2.2.7 ST Language Example

Inst MC GrpHalt ( EnableHalt, Group1 Ref, Deceleration, Jerk );

#### See Also

- ["MC\\_ErrorDescription"](#page-532-0)  $(\rightarrow p. 533)$
- "Related [Functions"](#page-573-0) ( $\rightarrow$  p. 574)

### 4.3.18.2.3 MC\_GrpSetOverride

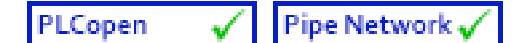

**Function Block** - Sets the velocity factor that is multiplied to the commanded velocity of all axes in the group.

### 4.3.18.2.3.1 Inputs

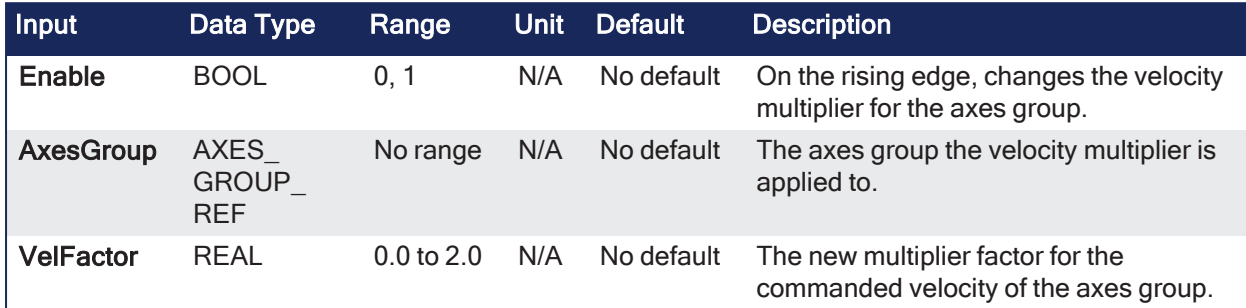

### 4.3.18.2.3.2 Outputs

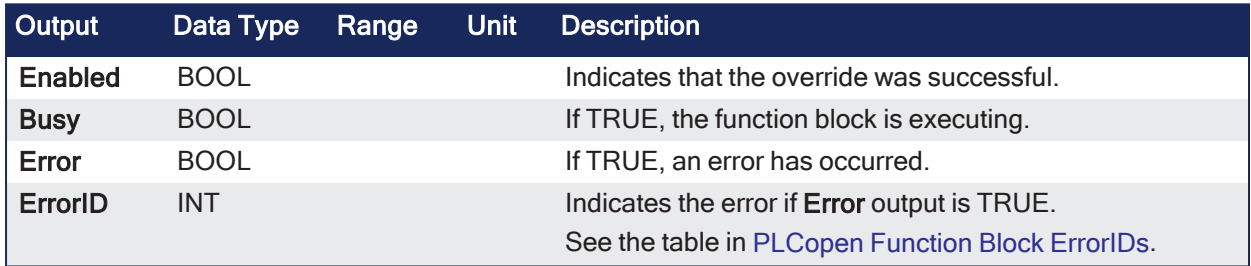

### 4.3.18.2.3.3 Remarks

- See [Coordinated](../../../../../Content/AdvancedTopics/CoordMotion/CM_CoordinatedMotion.htm) Motion, the top-level topic for Coordinated Motion.
- MC\_GrpSetOverride sets the velocity factor that is multiplied to the commanded velocity of all axes in the group.
- This function or function block does not generate any motion.

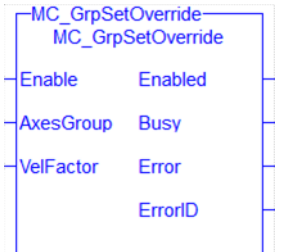

**Figure 4-139:** MC\_GrpSetOverride

### 4.3.18.2.3.4 FBD Language Example

|                 |  |                |  |                |        |  | MC_GrpSetOverride |  |                   |  |  |                |  |  |  |
|-----------------|--|----------------|--|----------------|--------|--|-------------------|--|-------------------|--|--|----------------|--|--|--|
|                 |  |                |  |                |        |  | MC_GrpSetOverride |  |                   |  |  |                |  |  |  |
| Enable_Override |  |                |  |                | Enable |  |                   |  | <b>IsOverride</b> |  |  |                |  |  |  |
| Group1_Ref      |  |                |  | <b>EsGroup</b> |        |  |                   |  | <b>IsBusy</b>     |  |  |                |  |  |  |
|                 |  | VelocityFactor |  |                |        |  |                   |  |                   |  |  | <b>IsError</b> |  |  |  |
|                 |  |                |  |                |        |  |                   |  | Errorld           |  |  |                |  |  |  |
|                 |  |                |  |                |        |  |                   |  |                   |  |  |                |  |  |  |

4.3.18.2.3.5 FFLD Language Example

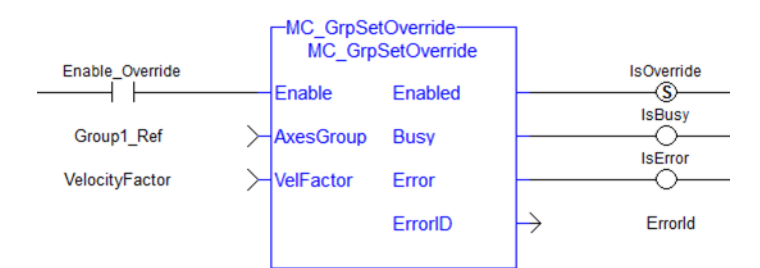

## 4.3.18.2.3.6 IL Language Example

```
BEGIN_IL
    CAL Inst_MC_GrpSetOverride( EnableOverride, Group1_Ref, VelocityFactor )
END_IL
```
### 4.3.18.2.3.7 ST Language Example

Inst MC GrpSetOverride( EnableOverride, Group1 Ref, VelocityFactor );

#### See Also

### ["MC\\_ErrorDescription"](#page-532-0) (➜ p. 533)

#### <span id="page-616-0"></span>4.3.18.2.4 MC\_MoveCircAbs

PLCopen Pipe Network

**Function Block** - Commands interpolated circular movement on an axes group to the specified absolute positions in the coordinate system as specified by the CoordSystem argument.

### 4.3.18.2.4.1 Inputs

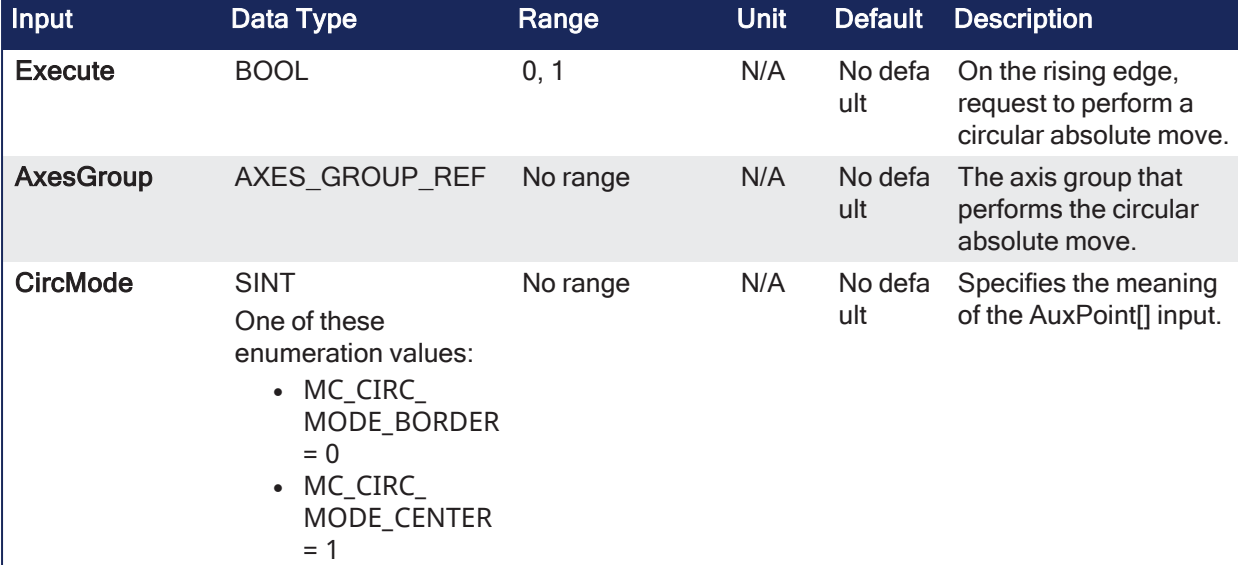

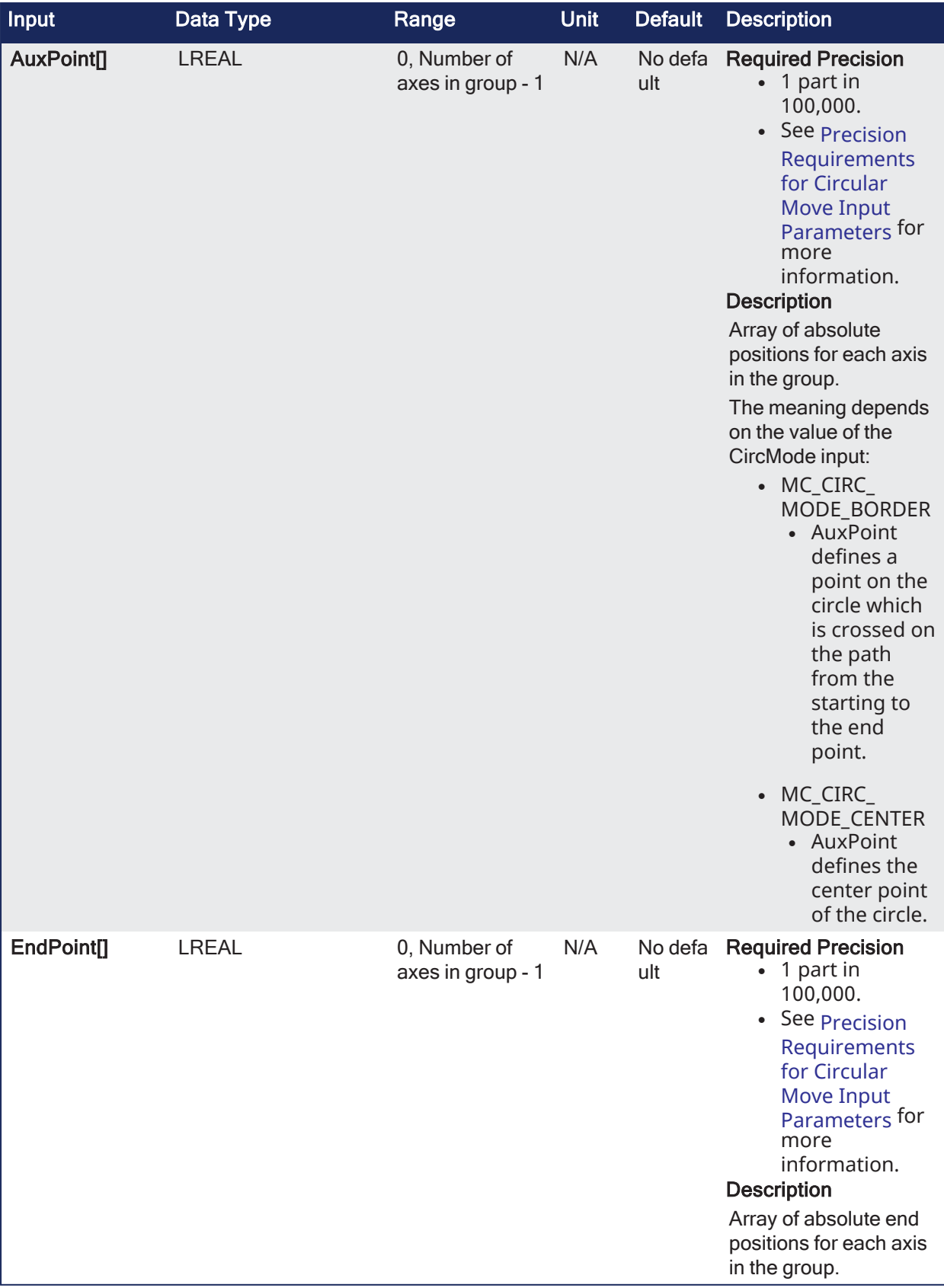

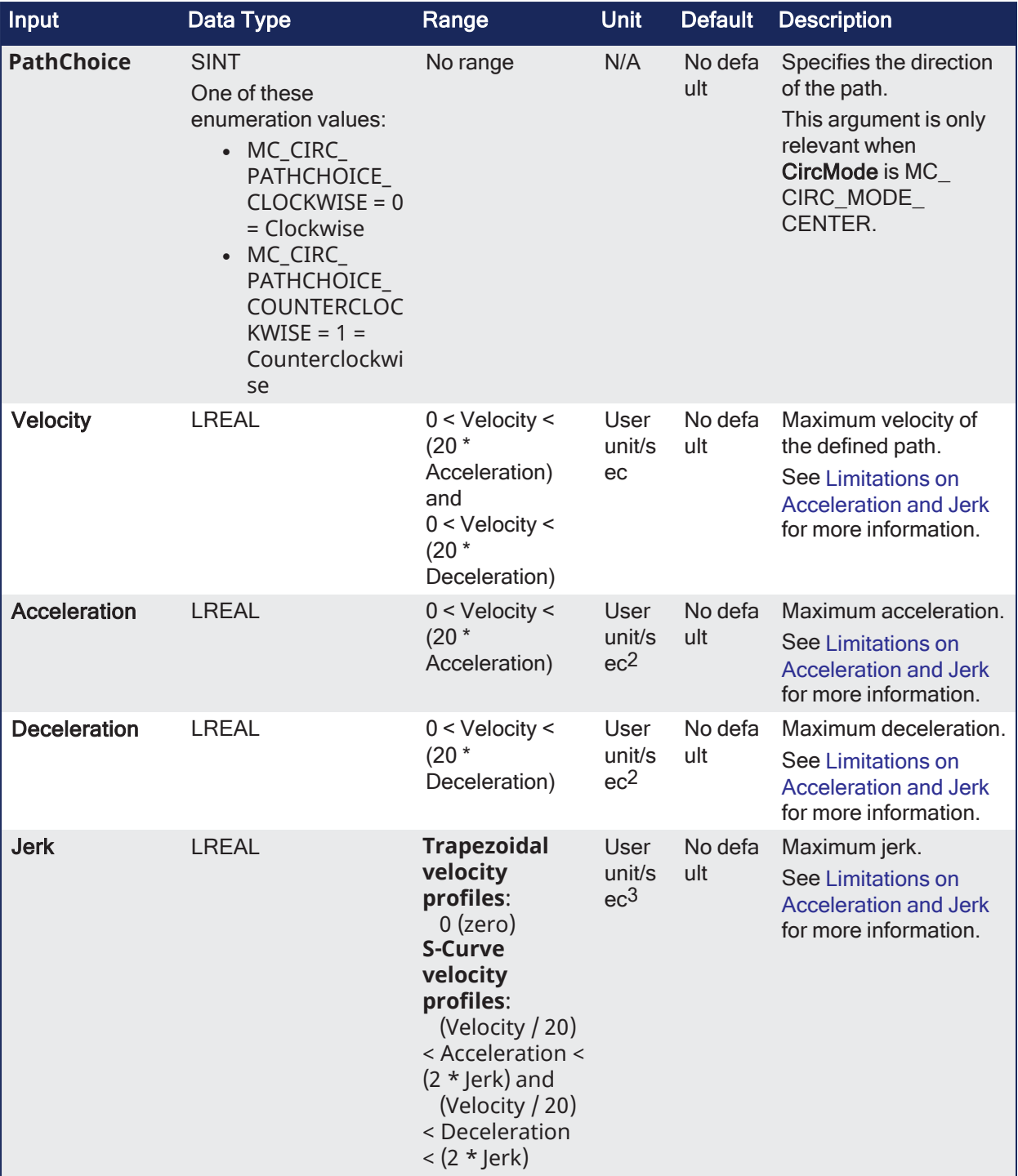

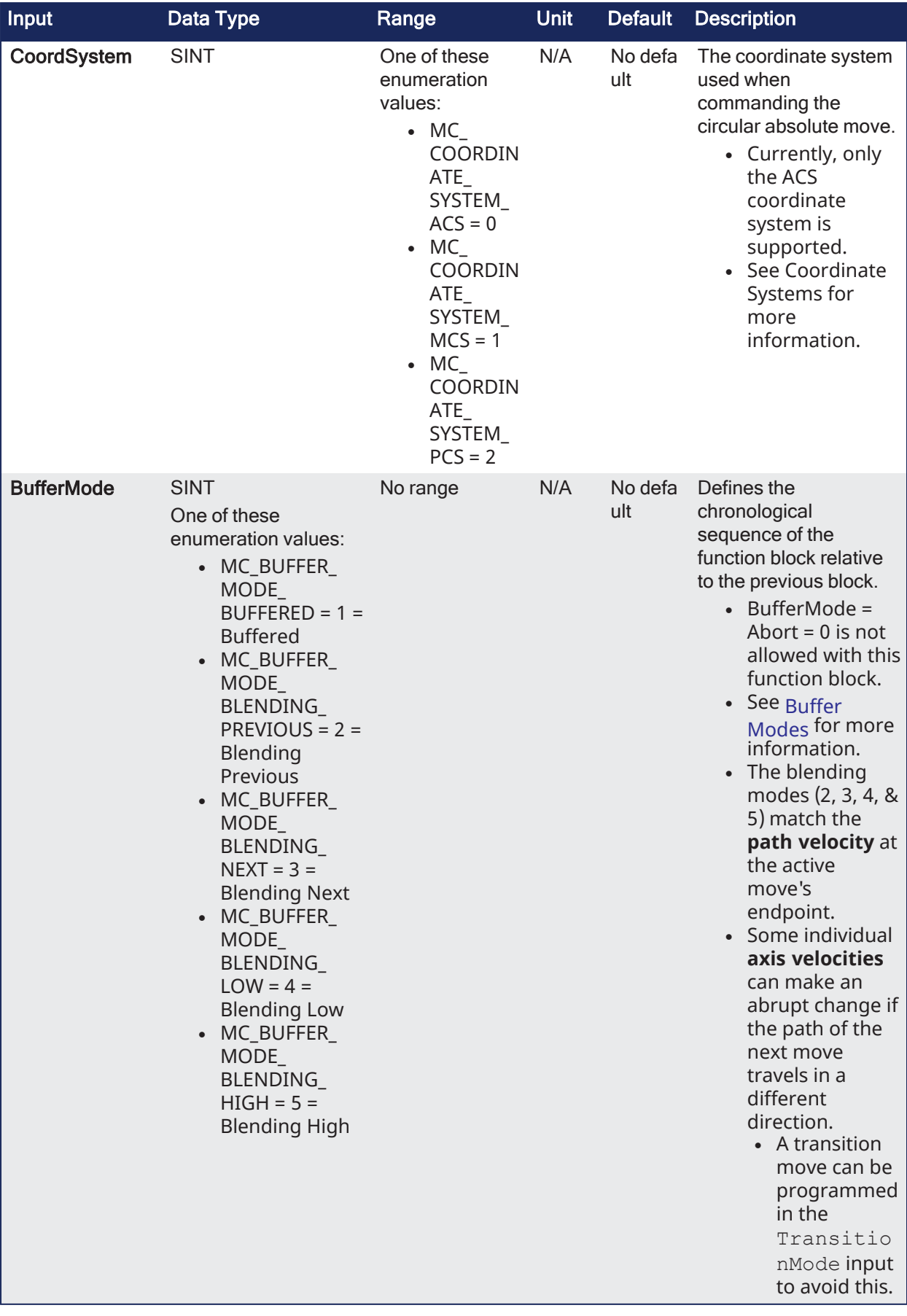

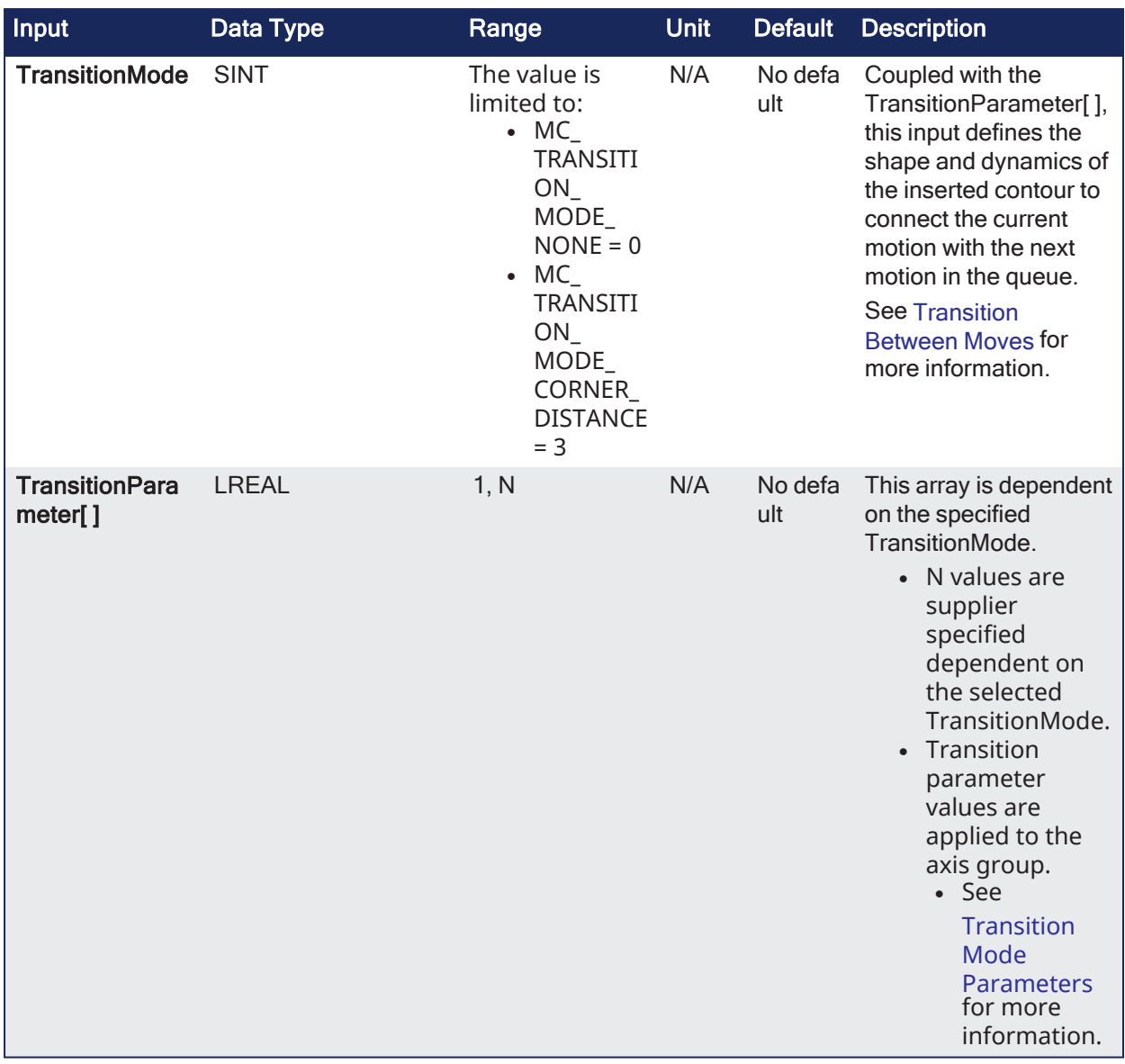

## 4.3.18.2.4.2 Outputs

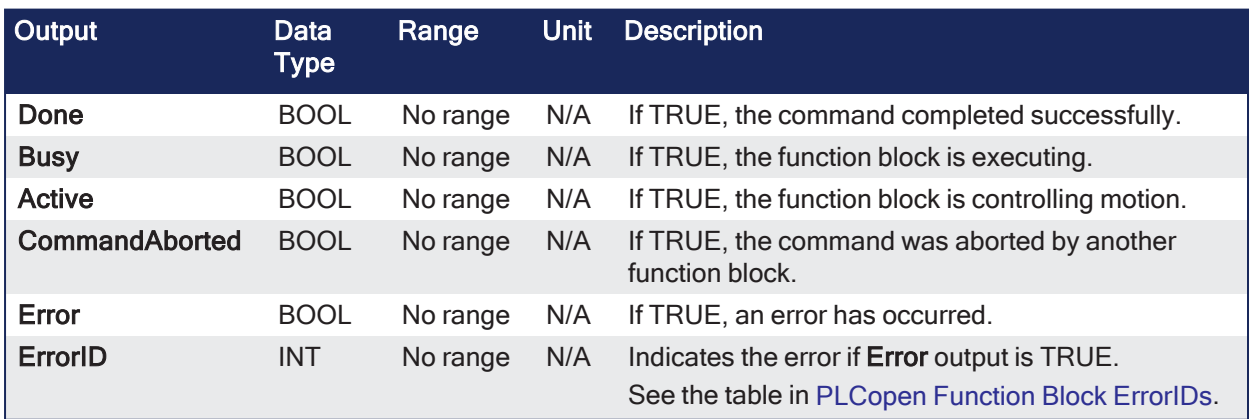

## 4.3.18.2.4.3 Remarks

- See [Coordinated](../../../../../Content/AdvancedTopics/CoordMotion/CM_CoordinatedMotion.htm) Motion, the top-level topic for Coordinated Motion.
- See Circular Moves [Diagrams](../../../../../Content/AdvancedTopics/CoordMotion/CircMovesDiagrams.htm) for more information about movement options.
- $\bullet$  An error is returned if:
	- The group is in the GroupDisabled state.
	- The input parameters do not meet the required precision.
		- See Precision [Requirements](../../../../../Content/AdvancedTopics/CoordMotion/CM_PrecisionReqs_InputParams.htm) for Circular Move Input Parameters for more information.
- When all motion has completed successfully, the axes group state is GroupStandby.

#### **NOTE**

- <sup>l</sup> Circular motion is only supported for axes groups with only two attached axes.
- S-Curve motion is not currently supported.
- The Jerk input is currently ignored.
- S-Curve motion and the Jerk argument will be supported in a future release.

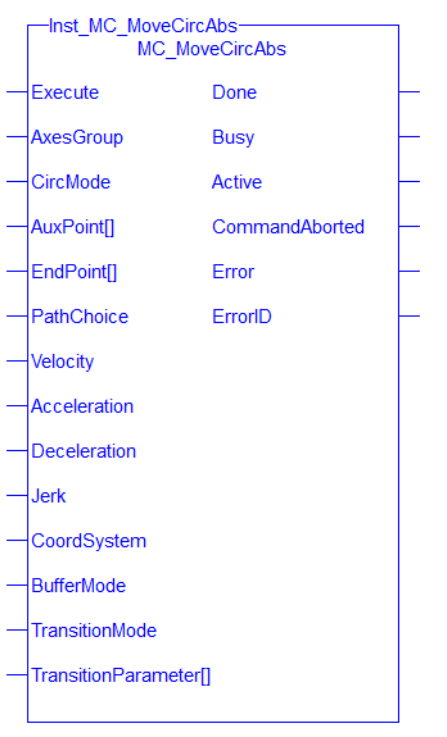

**Figure 4-140:** MC\_MoveCircAbs

## 4.3.18.2.4.4 FBD Language Example

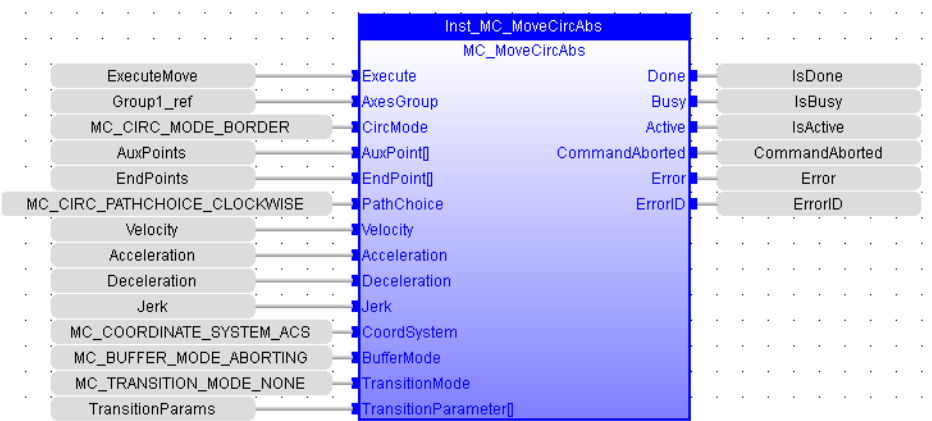

## 4.3.18.2.4.5 FFLD Language Example

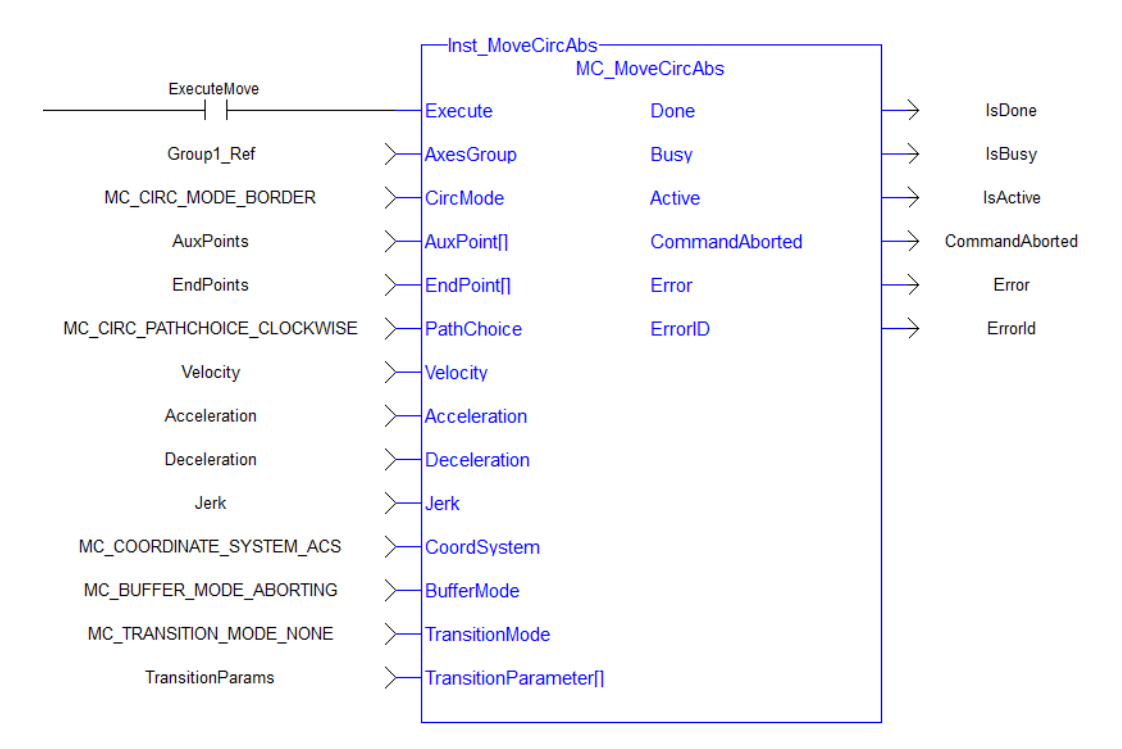

### 4.3.18.2.4.6 IL Language Example

#### BEGIN\_IL

CAL Inst MC MoveCircAbs( ExecuteMove, Group1 Ref, MC CIRC MODE BORDER, AuxPoints, EndPoints, MC CIRC PATHCHOICE CLOCKWISE, Velocity, Acceleration, Deceleration, Jerk, MC\_COORDINATE\_SYSTEM\_ACS, MC\_BUFFER\_MODE\_ABORTING, MC\_ TRANSITION MODE NONE, TransitionParams ) END\_IL

#### 4.3.18.2.4.7 ST Language Example

```
Inst_MC_MoveCircAbs( ExecuteMove, Group1_Ref, MC_CIRC_MODE_BORDER, AuxPoints,
EndPoints, MC_CIRC_PATHCHOICE_CLOCKWISE, Velocity, Acceleration,
Deceleration, Jerk, MC_COORDINATE_SYSTEM_ACS, MC_BUFFER_MODE_ABORTING, MC_
TRANSITION MODE NONE, TransitionParams );
```
#### See Also

- ["MC\\_ErrorDescription"](#page-532-0)  $(\rightarrow p. 533)$
- $"MC_MoveCircle" (\rightarrow p. 623)$

#### <span id="page-622-0"></span>4.3.18.2.5 MC\_MoveCircRel

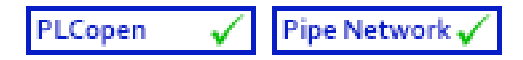

**Function Block** - Commands interpolated circular movement on an axes group to the specified relative positions in the coordinate system as specified by the CoordSystem argument.

#### 4.3.18.2.5.1 Inputs

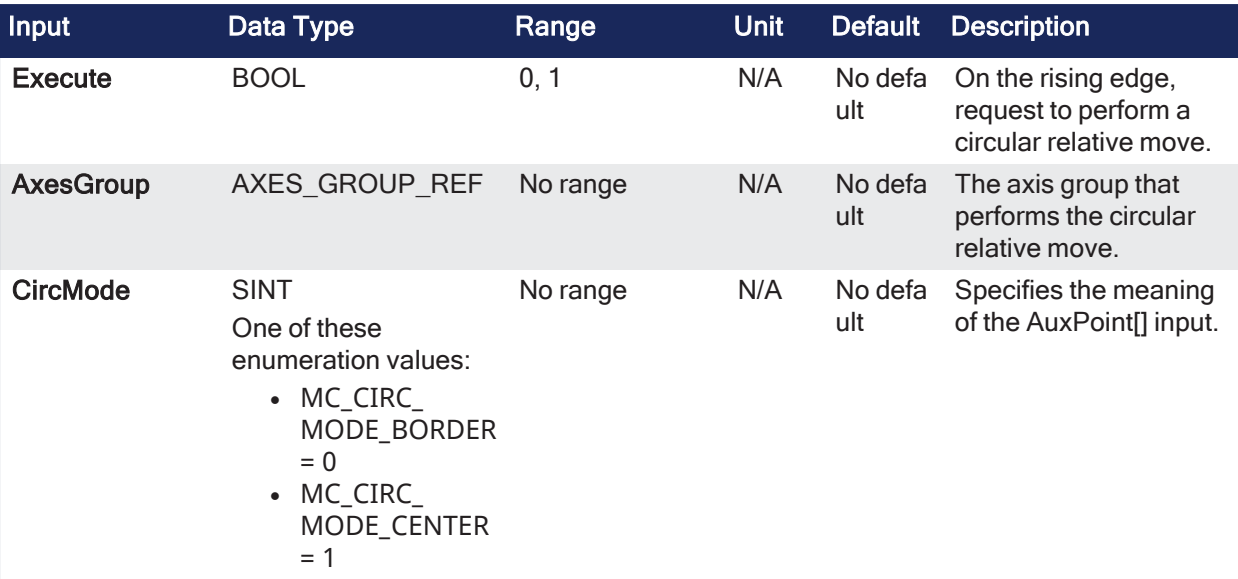

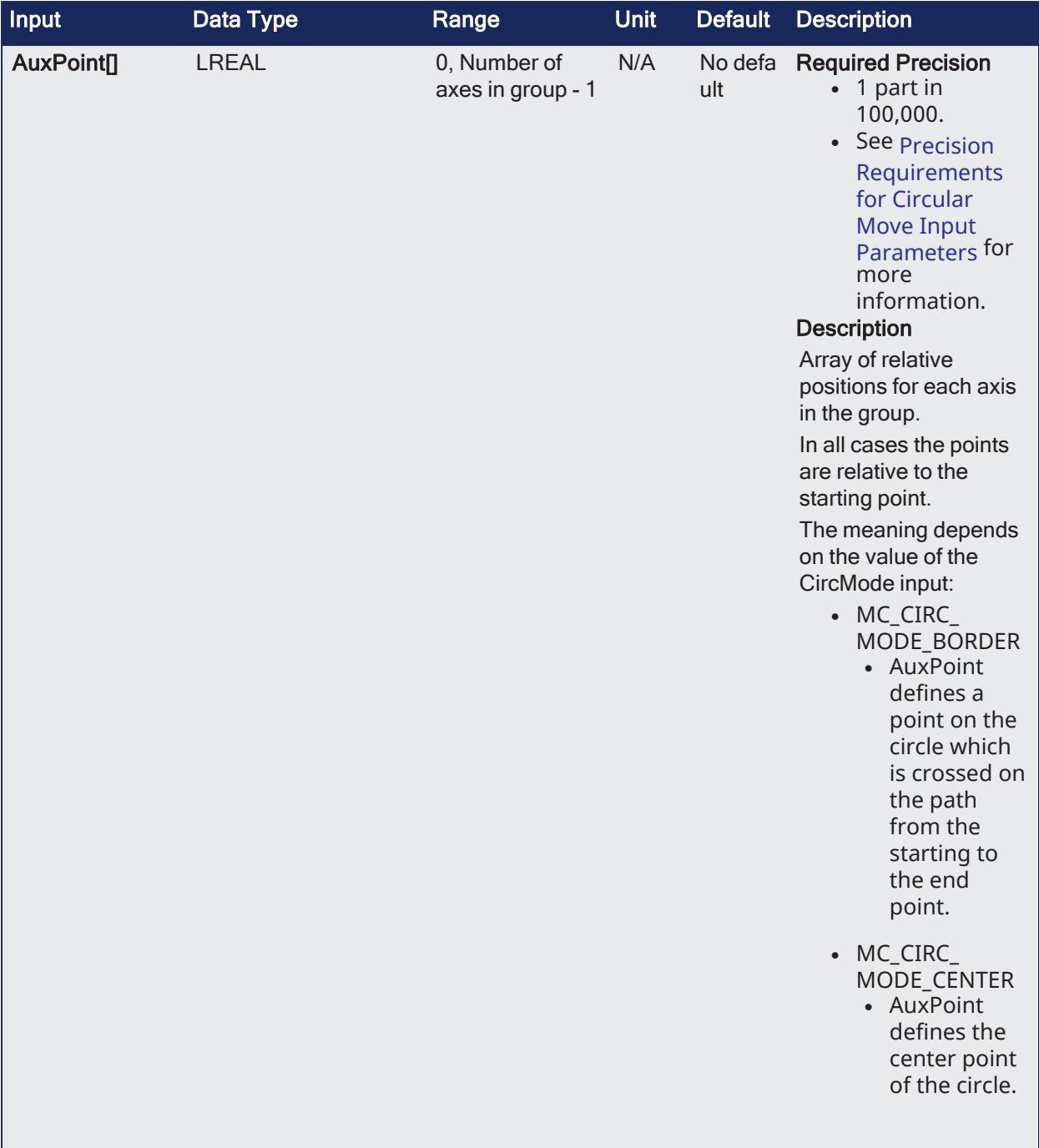

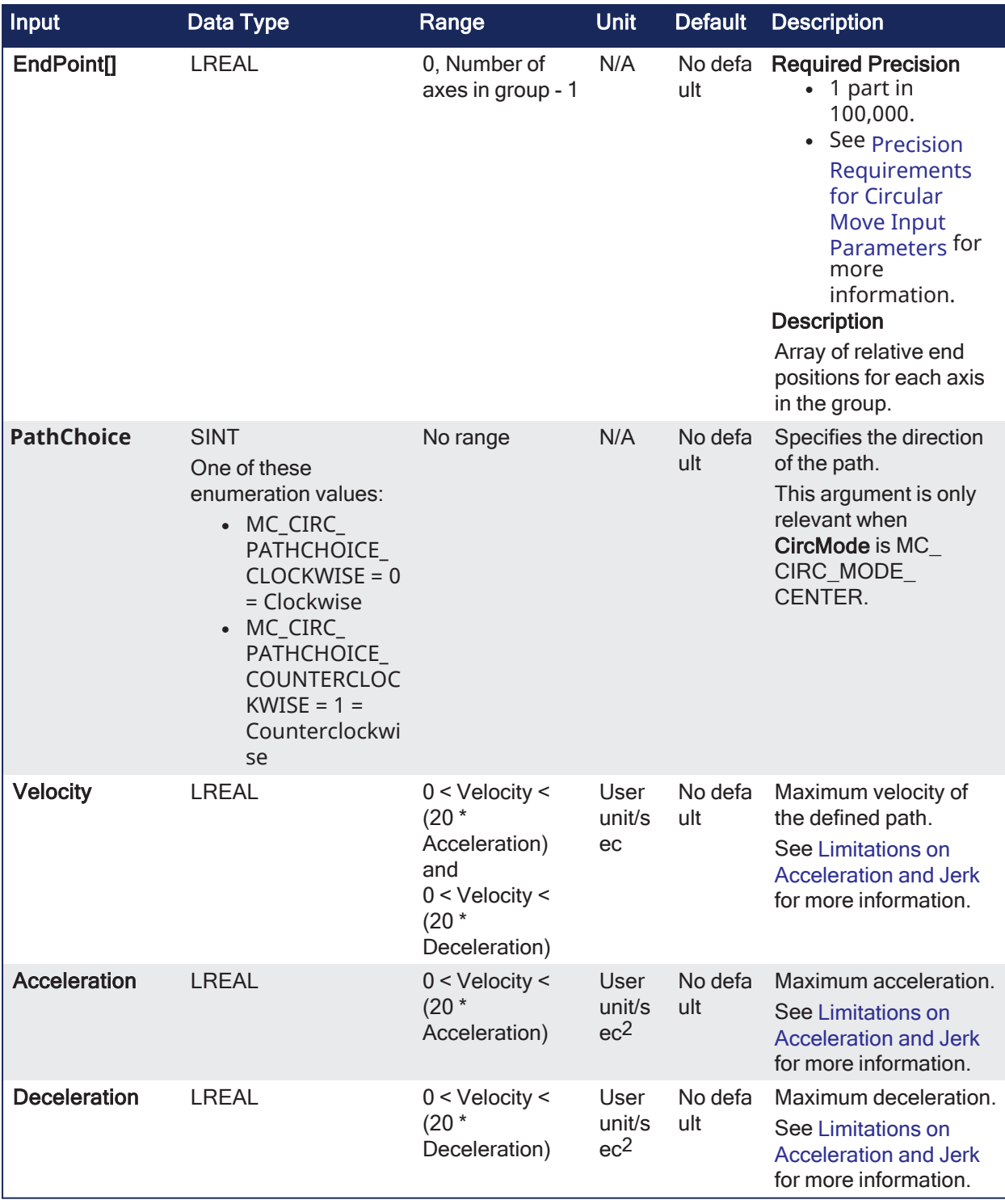

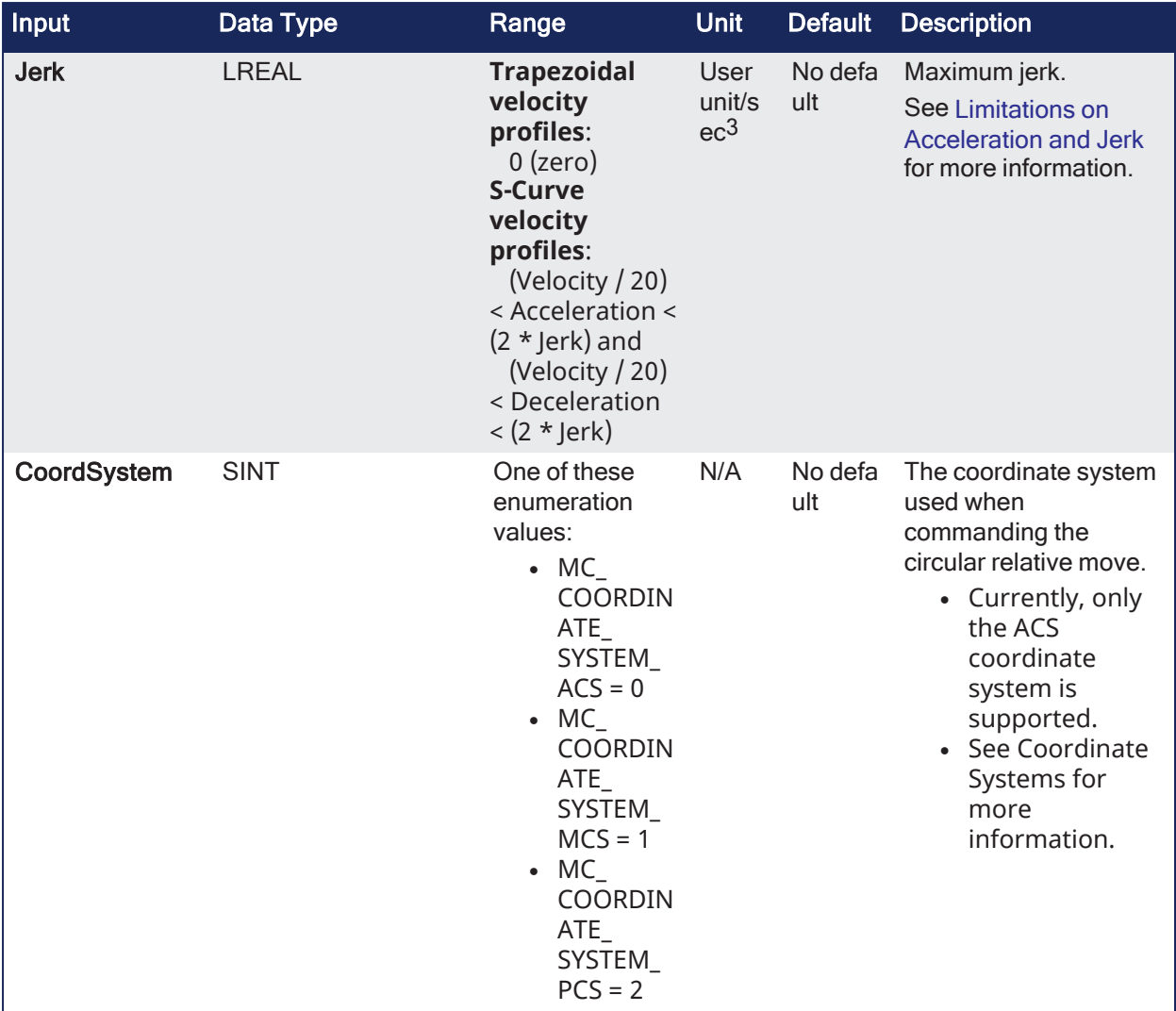

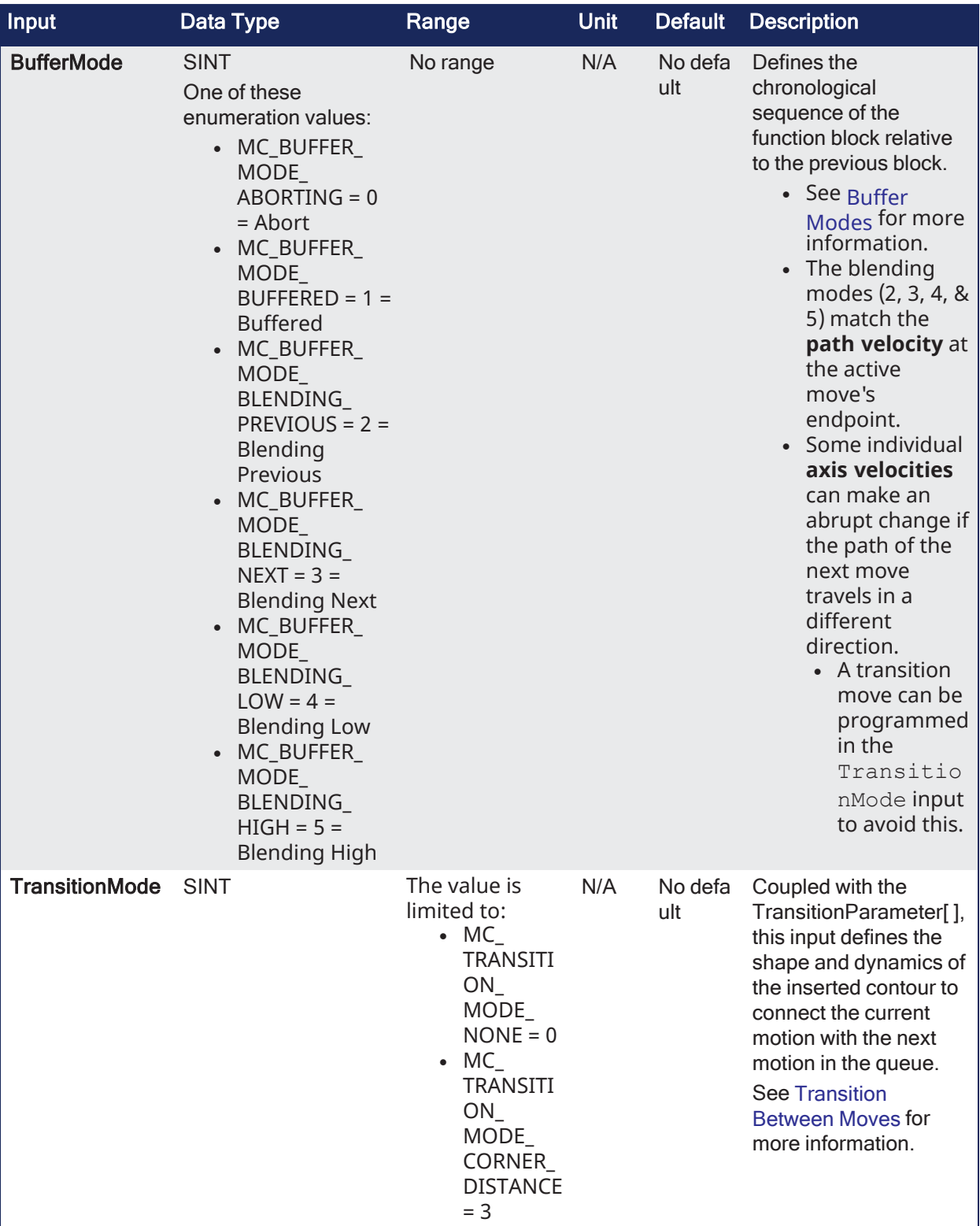

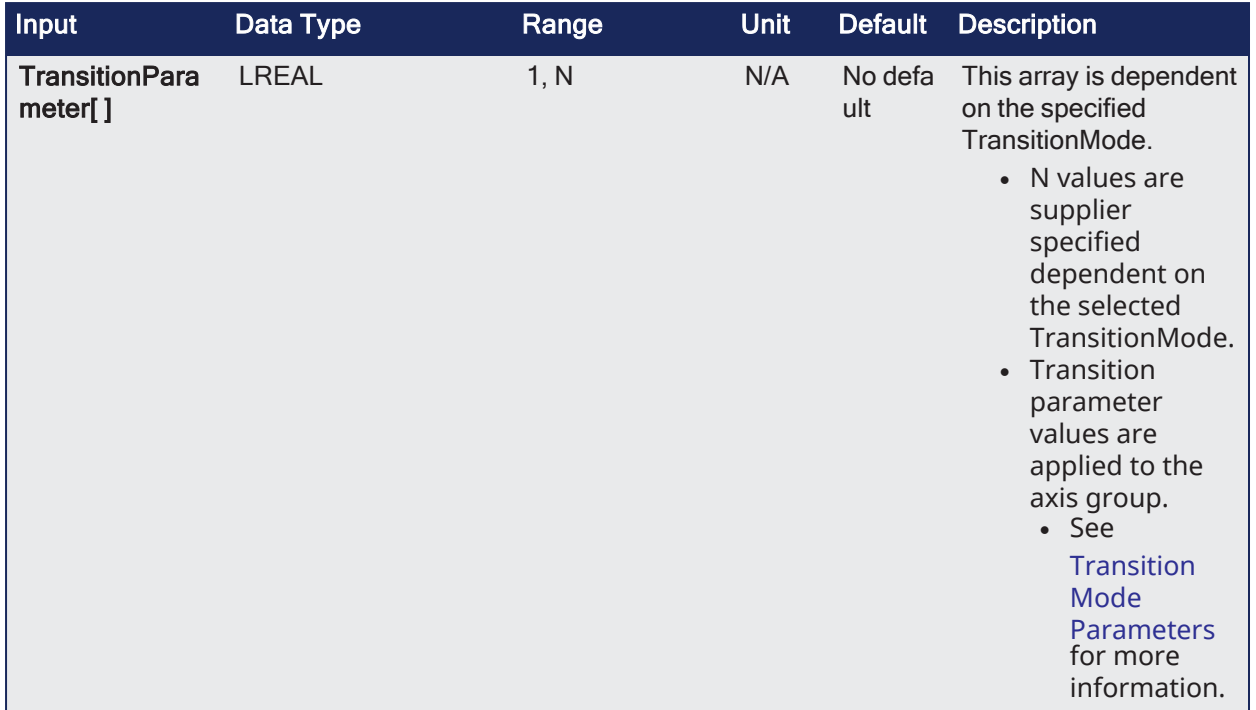

# 4.3.18.2.5.2 Outputs

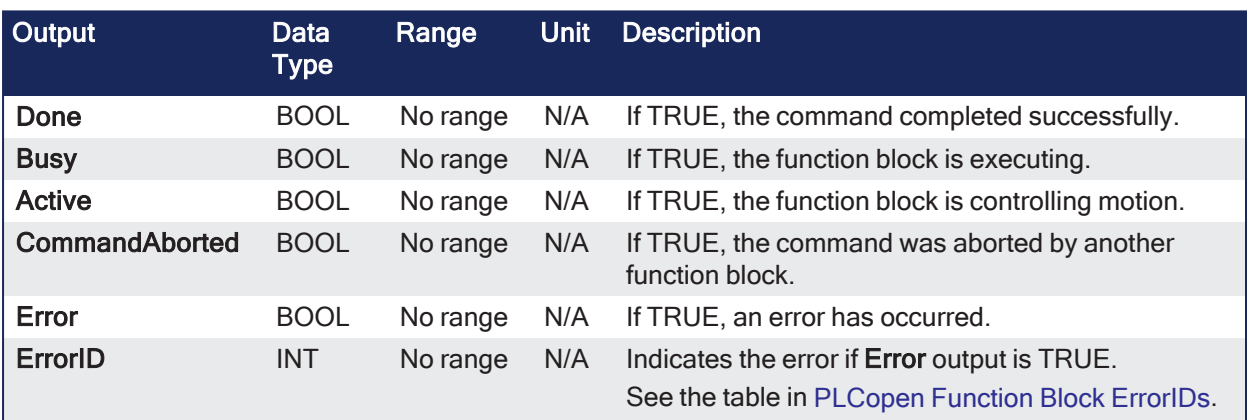

## 4.3.18.2.5.3 Remarks

- See [Coordinated](../../../../../Content/AdvancedTopics/CoordMotion/CM_CoordinatedMotion.htm) Motion, the top-level topic for Coordinated Motion.
- See Circular Moves [Diagrams](../../../../../Content/AdvancedTopics/CoordMotion/CircMovesDiagrams.htm) for more information about movement options.
- An error is returned if the group is in the GroupDisabled state.
- When all motion has completed successfully, the axes group state is GroupStandby.

### **NOTE**

- Circular motion is only supported for axes groups with only two attached axes.
- S-Curve motion is not currently supported.
- The Jerk input is currently ignored.
- S-Curve motion and the Jerk argument will be supported in a future release.

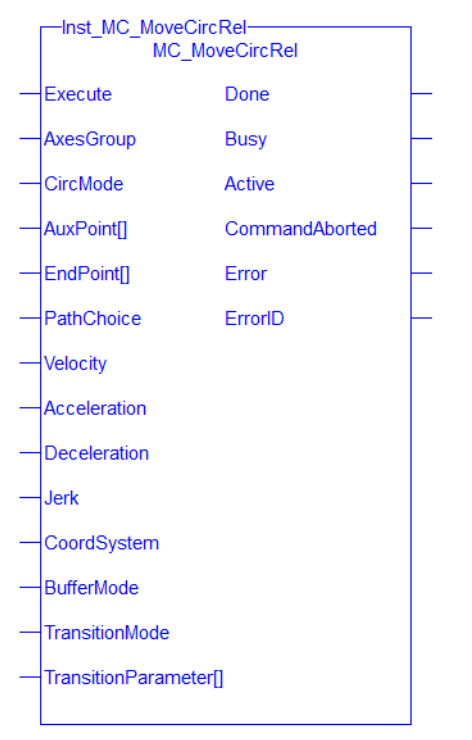

**Figure 4-141:** MC\_MoveCircRel

## 4.3.18.2.5.4 FBD Language Example

|                              | Inst MC MoveCircRel |                       |                |                 |  |               |  |  |  |  |  |  |
|------------------------------|---------------------|-----------------------|----------------|-----------------|--|---------------|--|--|--|--|--|--|
|                              | MC MoveCircRel      |                       |                |                 |  |               |  |  |  |  |  |  |
| ExecuteMove                  | Execute             | Donel                 |                |                 |  | <b>IsDone</b> |  |  |  |  |  |  |
| Group1 ref                   | AxesGroup           | <b>Busy</b>           |                |                 |  | <b>IsBusy</b> |  |  |  |  |  |  |
| MC CIRC MODE BORDER          | CircMode            | Active                |                | <b>IsActive</b> |  |               |  |  |  |  |  |  |
| AuxPoints                    | AuxPoint            | <b>CommandAborted</b> | CommandAborted |                 |  |               |  |  |  |  |  |  |
| EndPoints                    | <b>EndPointfl</b>   | Error                 |                |                 |  | Error         |  |  |  |  |  |  |
| MC CIRC PATHCHOICE CLOCKWISE | PathChoice          | <b>ErrorIDI</b>       |                |                 |  | ErrorID       |  |  |  |  |  |  |
| Velocity                     | Velocity            |                       |                |                 |  |               |  |  |  |  |  |  |
| Acceleration                 | Acceleration        |                       |                |                 |  |               |  |  |  |  |  |  |
| Deceleration                 | Deceleration        |                       |                |                 |  |               |  |  |  |  |  |  |
| Jerk                         | <b>Uerk</b>         |                       |                |                 |  |               |  |  |  |  |  |  |
| MC_COORDINATE_SYSTEM_ACS     | CoordSystem         |                       |                |                 |  |               |  |  |  |  |  |  |
| MC BUFFER MODE ABORTING      | BufferMode          |                       |                |                 |  |               |  |  |  |  |  |  |
| MC TRANSITION MODE NONE      | ransitionMode       |                       |                |                 |  |               |  |  |  |  |  |  |
| TransitionParams             | ransitionParameter  |                       |                |                 |  |               |  |  |  |  |  |  |

4.3.18.2.5.5 FFLD Language Example

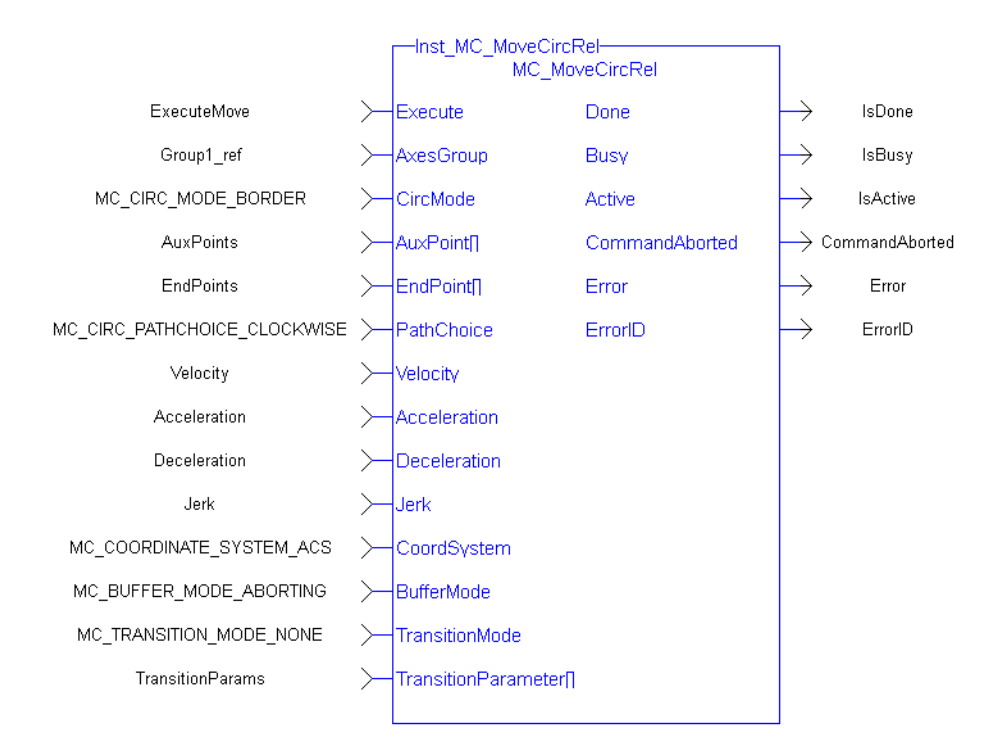

4.3.18.2.5.6 IL Language Example

```
BEGIN_IL
```

```
CAL Inst MC MoveCircRel( ExecuteMove, Group1 Ref, MC CIRC MODE BORDER,
AuxPoints, EndPoints, MC_CIRC_PATHCHOICE_CLOCKWISE, Velocity, Acceleration,
Deceleration, Jerk, MC_COORDINATE_SYSTEM_ACS, MC_BUFFER_MODE_ABORTING, MC
TRANSITION MODE NONE, TransitionParams )
END_IL
```
### 4.3.18.2.5.7 ST Language Example

```
Inst MC MoveCircRel( ExecuteMove, Group1 Ref, MC CIRC MODE BORDER, AuxPoints,
EndPoints, MC_CIRC_PATHCHOICE_CLOCKWISE, Velocity, Acceleration,
Deceleration, Jerk, MC_COORDINATE_SYSTEM_ACS, MC_BUFFER_MODE_ABORTING, MC
TRANSITION MODE NONE, TransitionParams );
```
### See Also

- ["MC\\_ErrorDescription"](#page-532-0) ( $\rightarrow$  p. 533)
- ["MC\\_MoveCircAbs"](#page-616-0)  $(\rightarrow p. 617)$

### <span id="page-630-0"></span>4.3.18.2.6 MC\_MoveDirAbs

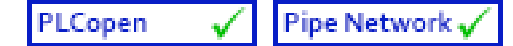

**Function Block** - Commands movement of an axes group to an absolute position regardless of path.

4.3.18.2.6.1 Inputs

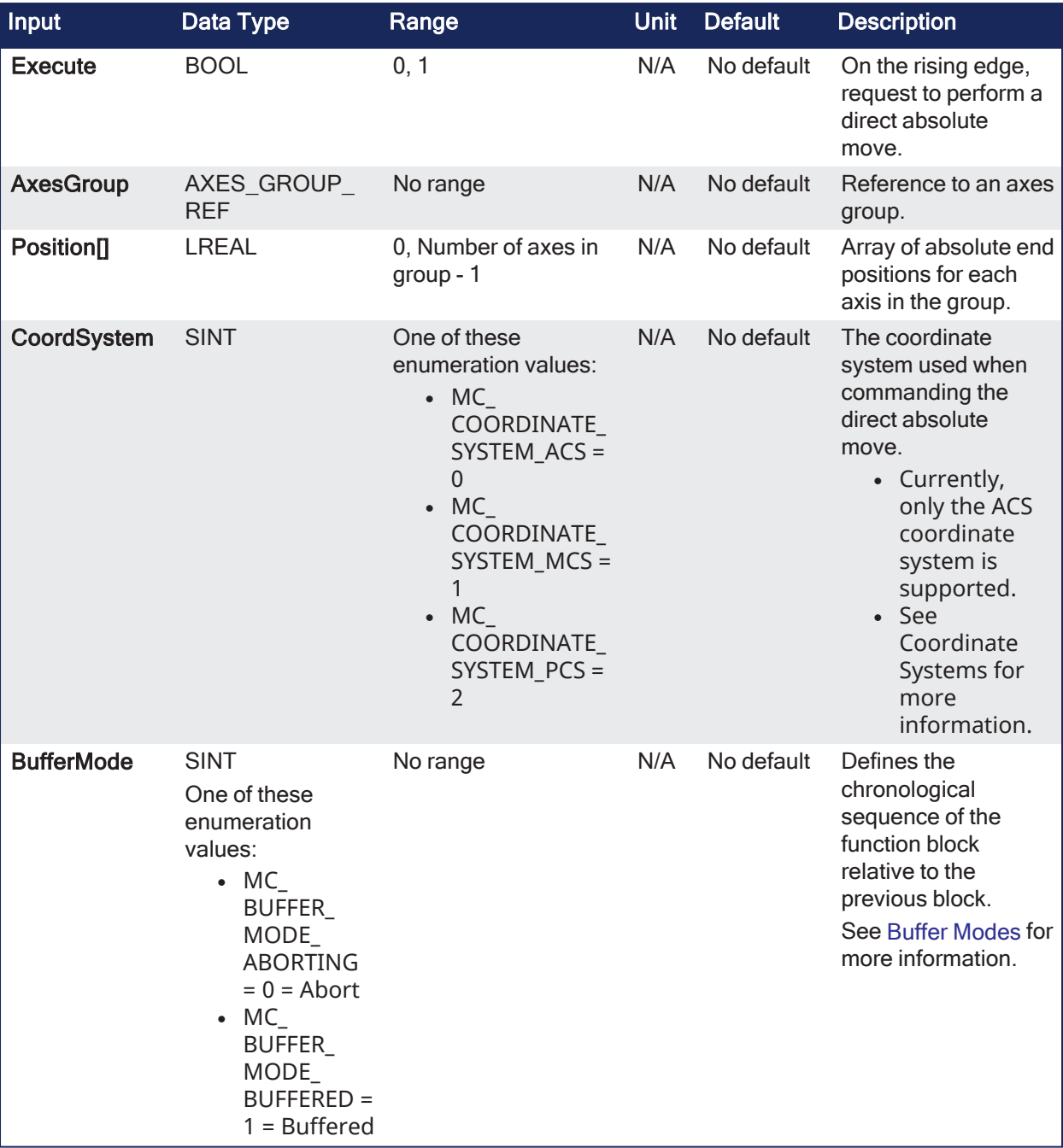

# 4.3.18.2.6.2 Outputs

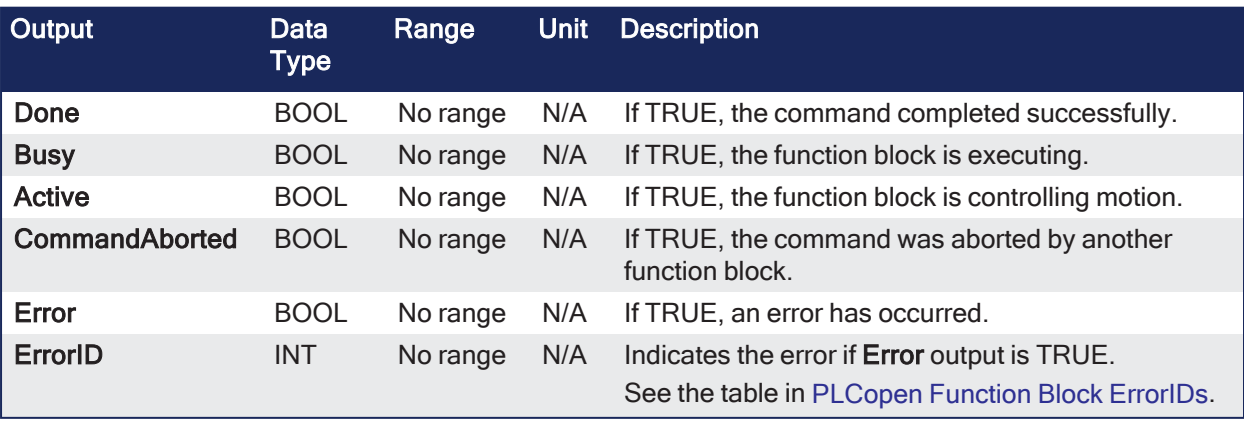

### 4.3.18.2.6.3 Remarks

- See [Coordinated](../../../../../Content/AdvancedTopics/CoordMotion/CM_CoordinatedMotion.htm) Motion, the top-level topic for Coordinated Motion.
- When all motion has completed successfully, the axes group state is GroupStandby.
- **MC\_MoveDirAbs** commands the movement of an axes group to a specified absolute position in the specified coordinate system regardless of how (on which path) the target position is reached.

#### **NOTE**

- An error is returned if the group is in the GroupDisabled state.
- This function block does not have its own Acceleration, Deceleration, Velocity, and Jerk arguments. • These are set using "MC AxisSetDefaults" ( $\rightarrow$  p. 610).
- The maximum number of axes is set by the **MaxNumberOfAxes** input set in the ["Example:](#page-562-0) Valid [Setup"](#page-562-0) ( $\rightarrow$  p. 563) function block.

### **NOTE**

- Circular motion is only supported for axes groups with only two attached axes.
- S-Curve motion is not currently supported.
- The Jerk input is currently ignored.
- S-Curve motion and the Jerk argument will be supported in a future release.

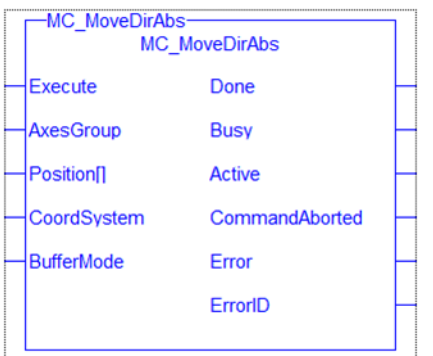

**Figure 4-142:** MC\_MoveDirAbs

### 4.3.18.2.6.4 FBD Language Example

|                         |                        | Inst MoveDirAbs      |                 |  |
|-------------------------|------------------------|----------------------|-----------------|--|
|                         |                        | <b>MC MoveDirAbs</b> |                 |  |
| <b>DirectMove</b>       | <b>Execute</b>         | Done                 | <b>IsDone</b>   |  |
| Group1 Ref              | <b>AxesGroup</b>       | Busy                 | <b>IsBusy</b>   |  |
| PositionList            | Position <sup>[]</sup> | Active               | <b>IsActive</b> |  |
| MC COORD SYSTEM ACS     | CoordSystem            | CommandAborted       | CommandAborted  |  |
| MC_BUFFER_MODE_ABORTING | <b>BufferMode</b>      | Erro                 | Error           |  |
|                         |                        | ErrorlD              | Errorld         |  |
|                         |                        |                      |                 |  |

4.3.18.2.6.5 FFLD Language Example

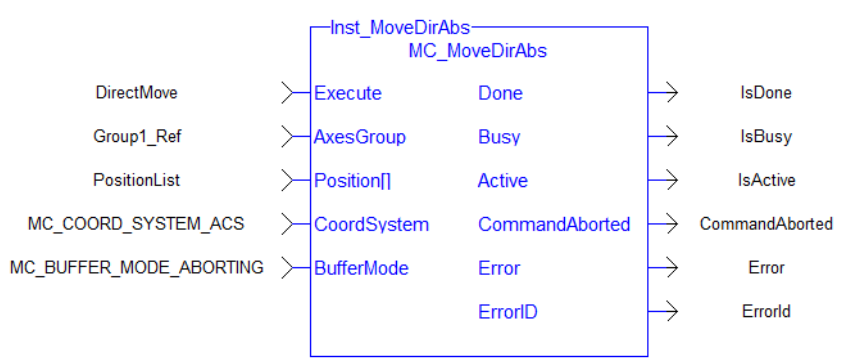

## 4.3.18.2.6.6 IL Language Example

```
BEGIN_IL
    CAL Inst MC MoveDirAbs( DirectMove, Group1 Ref, PositionList, MC COORD
SYSTEM ACS, MC BUFFER MODE ABORTING)
END IL
```
### 4.3.18.2.6.7 ST Language Example

Inst MC MoveDirAbs( DirectMove, Group1 Ref, PositionList, MC COORDSYSTEM ACS, MC\_BUFFER\_MODE\_ABORTING);

#### See Also

- ["MC\\_ErrorDescription"](#page-532-0)  $(→ p. 533)$
- $\cdot$  ["MC\\_MoveDirRel"](#page-633-0) ( $\rightarrow$  p. 634)

### <span id="page-633-0"></span>4.3.18.2.7 MC\_MoveDirRel

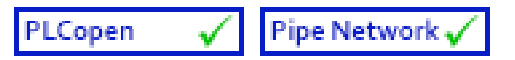

**Function Block** - Commands movement of an axes group to a relative position regardless of path.

### 4.3.18.2.7.1 Inputs

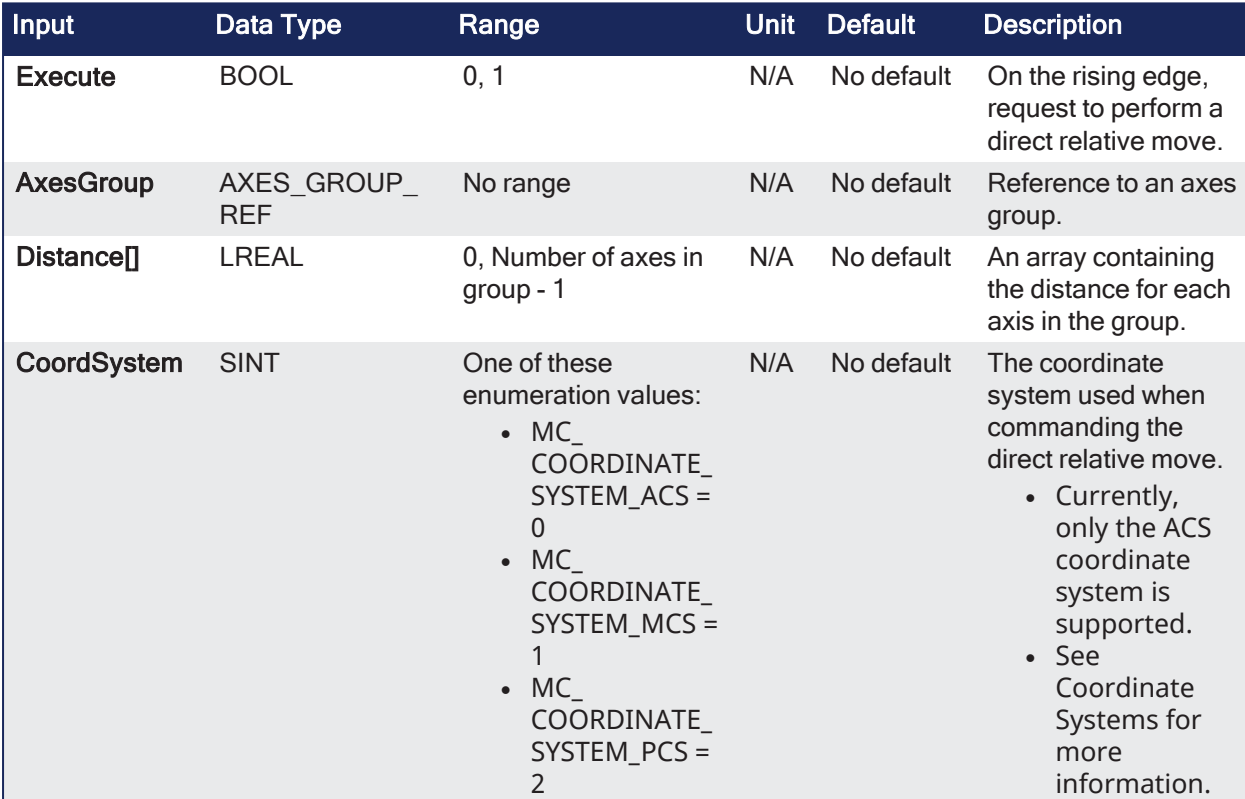

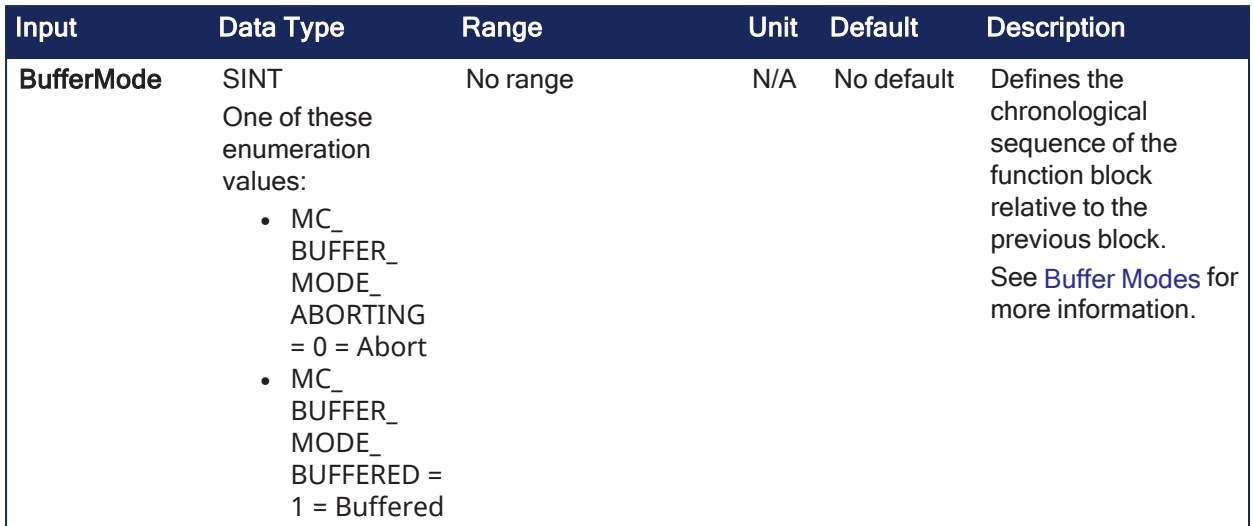

## 4.3.18.2.7.2 Outputs

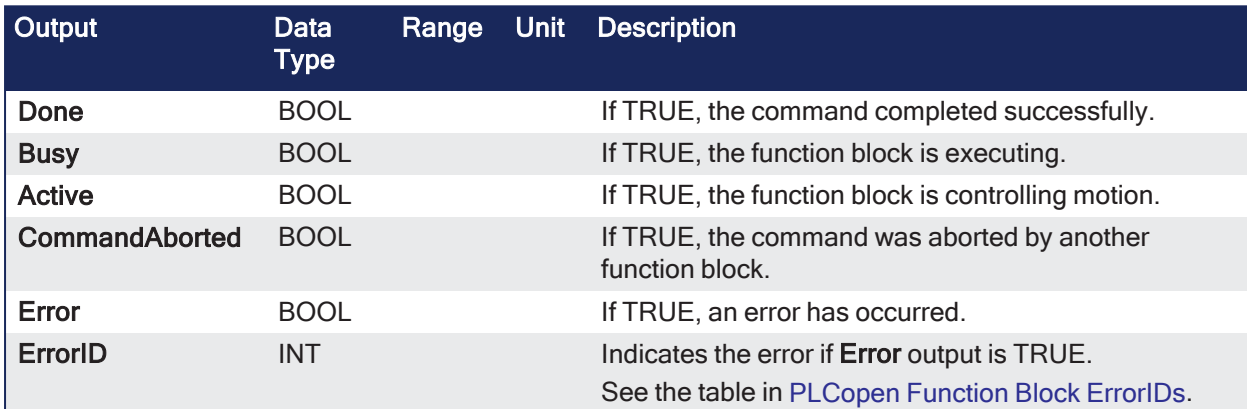

## 4.3.18.2.7.3 Remarks

- See [Coordinated](../../../../../Content/AdvancedTopics/CoordMotion/CM_CoordinatedMotion.htm) Motion, the top-level topic for Coordinated Motion.
- When all motion has completed successfully, the axes group state is GroupStandby.
- **MC\_MoveDirRel** commands a movement of an axes group to a relative position in the specified coordinate system regardless of how (on which path) the target position is reached.

### **NOTE**

- An error is returned if the group is in the GroupDisabled state.
- This function block does not have its own Acceleration, Deceleration, Velocity, and Jerk arguments. • These are set using ["MC\\_AxisSetDefaults"](#page-609-0) ( $\rightarrow$  p. 610).
- <sup>l</sup> The maximum number of axes is set by the **MaxNumberOfAxes** input set in the ["Example:](#page-562-0) Valid [Setup"](#page-562-0) ( $\rightarrow$  p. 563) function block.

## **NOTE**

- Circular motion is only supported for axes groups with only two attached axes.
- S-Curve motion is not currently supported.
- The Jerk input is currently ignored.
- S-Curve motion and the Jerk argument will be supported in a future release.

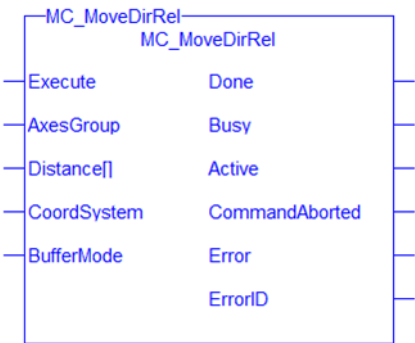

**Figure 4-143:** MC\_MoveDirRel

### 4.3.18.2.7.4 FBD Language Example

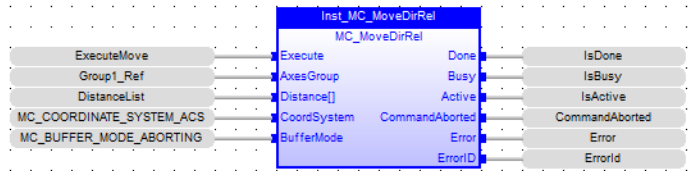

### 4.3.18.2.7.5 FFLD Language Example

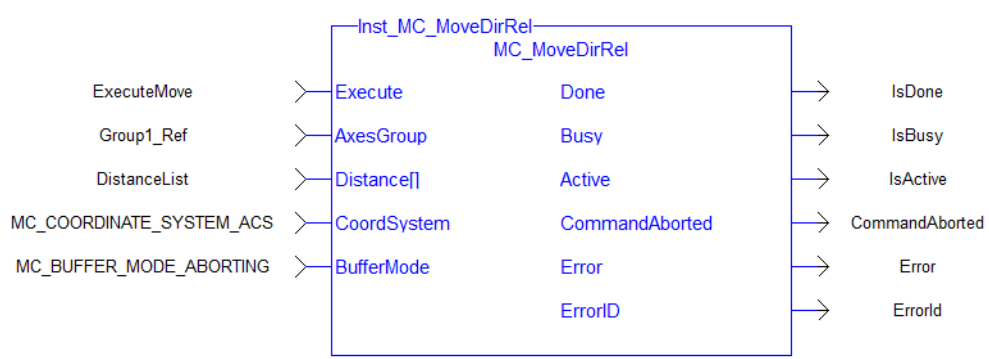

### 4.3.18.2.7.6 IL Language Example

```
BEGIN_IL
    CAL Inst MC MoveDirRel( ExecuteMove, Group1 Ref, DistanceList, MC
COORDINATE_SYSTEM_ACS, MC_BUFFER_MODE_ABORTING )
END_IL
```
### 4.3.18.2.7.7 ST Language Example

```
Inst_MC_MoveDirRel( ExecuteMove, Group1 Ref, DistanceList, MC_COORDINATE
SYSTEM ACS, MC BUFFER MODE ABORTING );
```
### See Also

- ["MC\\_ErrorDescription"](#page-532-0) ( $\rightarrow$  p. 533)
- $\bullet$  ["MC\\_MoveDirAbs"](#page-630-0) ( $\rightarrow$  p. 631)

#### <span id="page-635-0"></span>4.3.18.2.8 MC\_MoveLinAbs

```
Pipe Network v
PLCopen
```
**Function Block** - Commands interpolated linear movement on an axes group to the specified absolute positions.

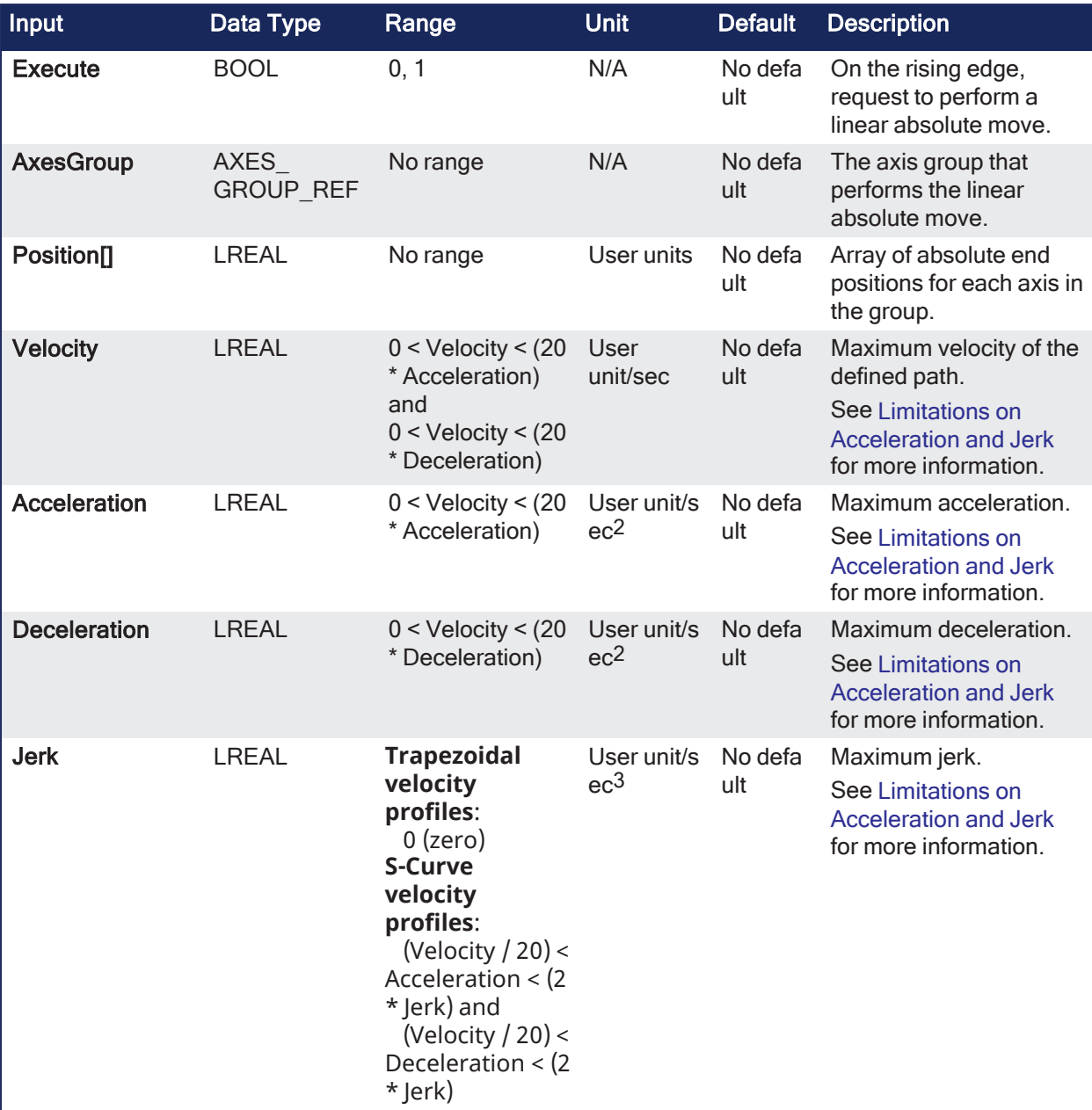

### 4.3.18.2.8.1 Inputs

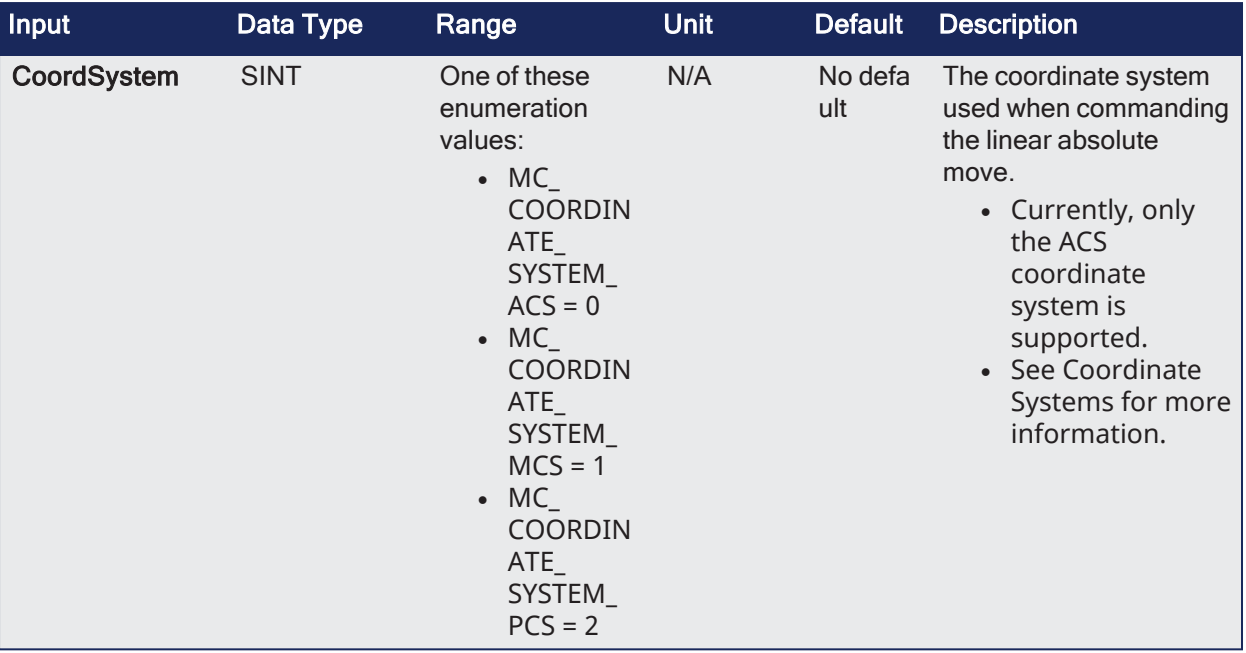

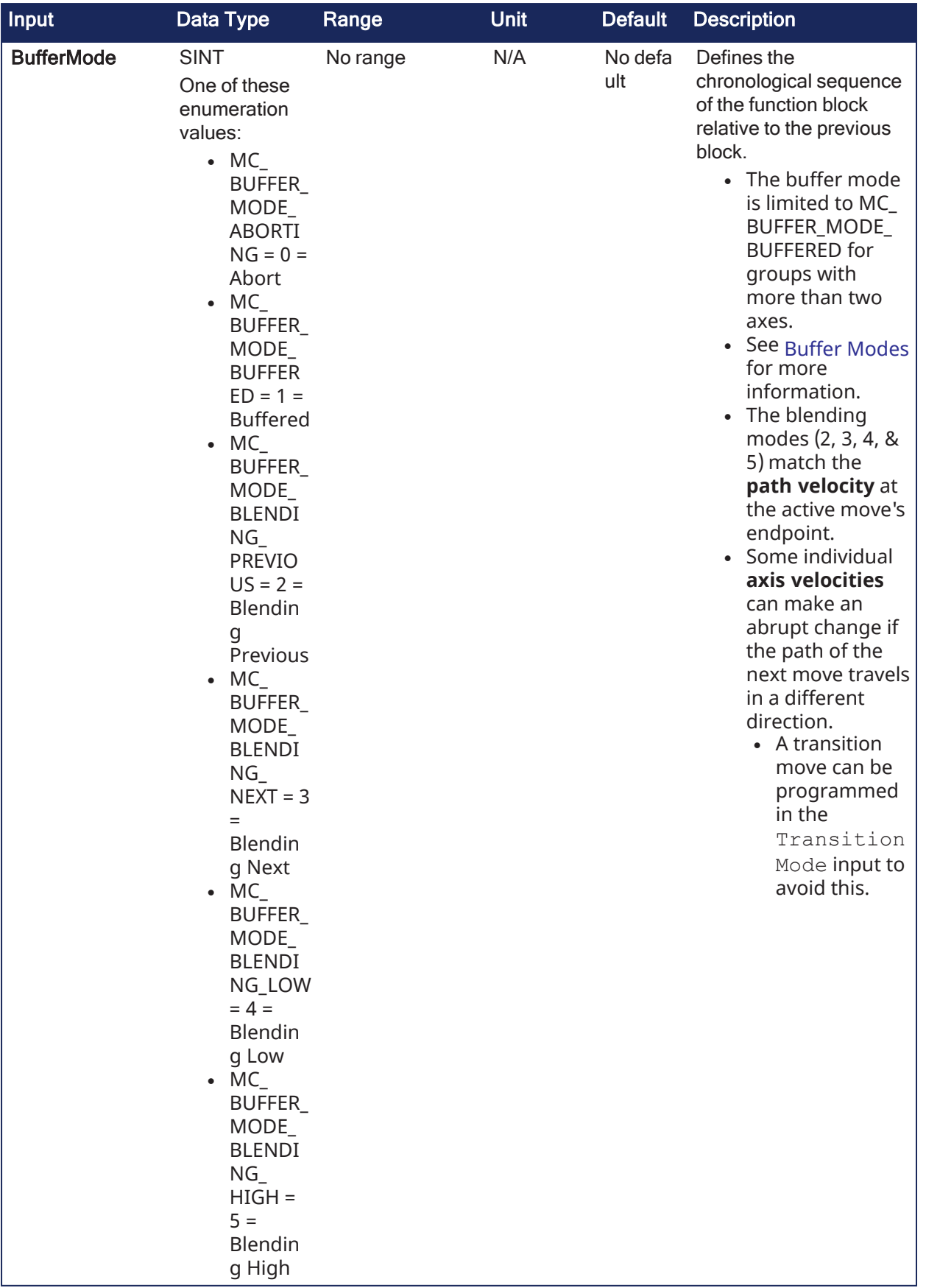

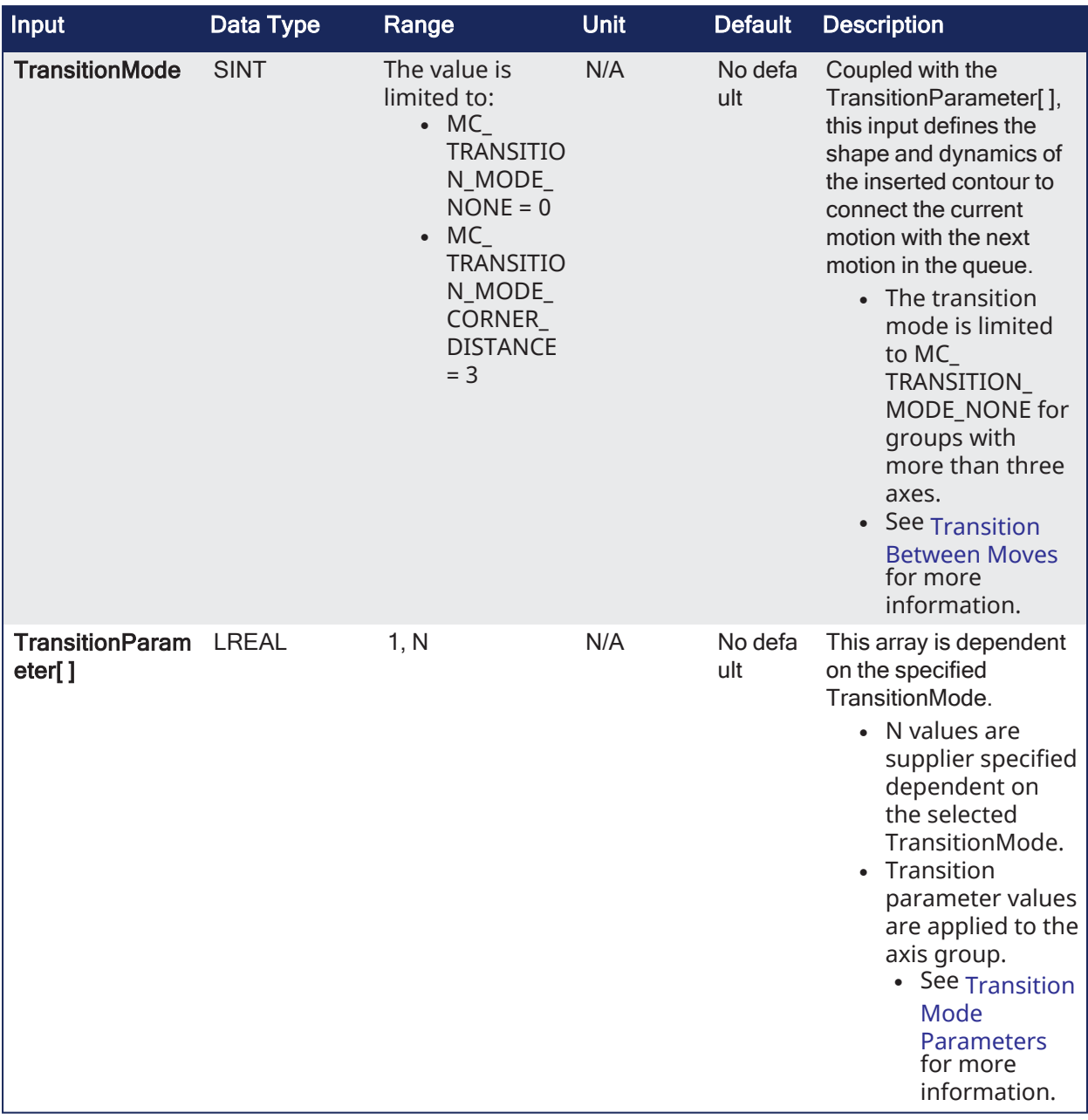

## 4.3.18.2.8.2 Outputs

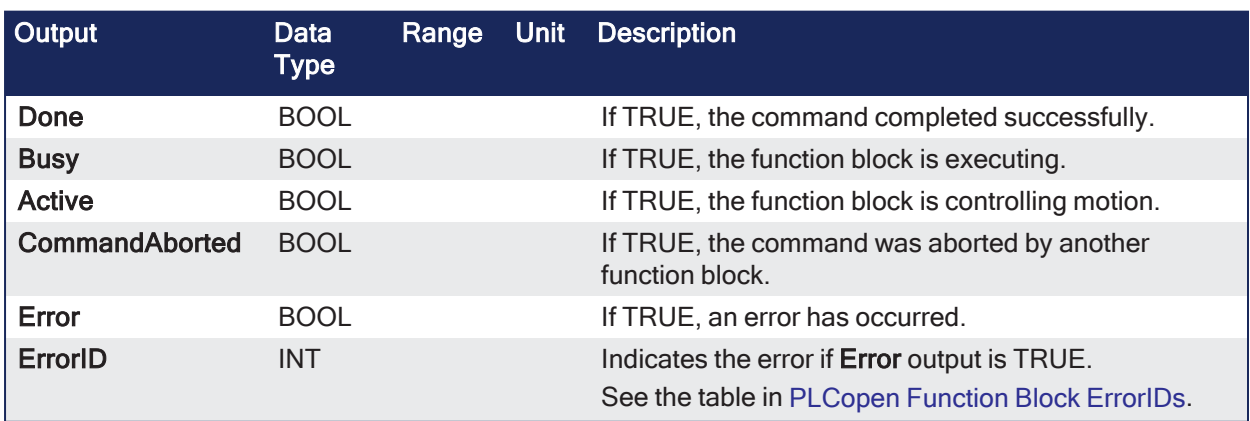

## 4.3.18.2.8.3 Remarks

- See [Coordinated](../../../../../Content/AdvancedTopics/CoordMotion/CM_CoordinatedMotion.htm) Motion, the top-level topic for Coordinated Motion.
- When all motion has completed successfully, the axes group state is GroupStandby.
- MC MoveLinAbs commands interpolated linear movement on an axes group to the specified
	- absolute positions in the coordinate system as specified by the CoordSystem argument.
		- The dimensionality of the move is determined by the number of axes mapped to the group.

### **NOTE**

- An error is returned if the group is in the GroupDisabled state.
- <sup>l</sup> The maximum number of axes is set by the **MaxNumberOfAxes** input set in the ["Example:](#page-562-0) Valid [Setup"](#page-562-0) ( $\rightarrow$  p. 563) function block.

### **NOTE**

- Circular motion is only supported for axes groups with only two attached axes.
- S-Curve motion is not currently supported.
- The Jerk input is currently ignored.
- S-Curve motion and the Jerk argument will be supported in a future release.

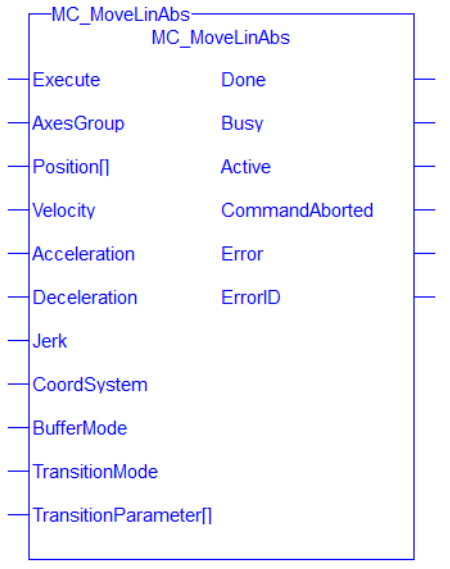

**Figure 4-144:** MC\_MoveLinAbs

### 4.3.18.2.8.4 FBD Language Example

|                          | <b>MC MoveLinAbs</b>            |  |                |                 |  |        |  |  |  |  |  |  |  |  |  |  |
|--------------------------|---------------------------------|--|----------------|-----------------|--|--------|--|--|--|--|--|--|--|--|--|--|
|                          | MC MoveLinAbs                   |  |                |                 |  |        |  |  |  |  |  |  |  |  |  |  |
| ExecuteLinearMove        | Done<br>Execute                 |  |                |                 |  | IsDone |  |  |  |  |  |  |  |  |  |  |
| Group1 Ref               | <b>AxesGroup</b><br><b>Busy</b> |  |                | <b>IsBusy</b>   |  |        |  |  |  |  |  |  |  |  |  |  |
| <b>DistanceList</b>      | Position[]<br><b>Active</b>     |  |                | <b>IsActive</b> |  |        |  |  |  |  |  |  |  |  |  |  |
| Velocity                 | Velocity<br>CommandAborted      |  | CommandAborted |                 |  |        |  |  |  |  |  |  |  |  |  |  |
| Acceleration             | <b>Error</b><br>Acceleration    |  | Error          |                 |  |        |  |  |  |  |  |  |  |  |  |  |
| Deceleration             | <b>ErrorID</b><br>Deceleration  |  | Errorld        |                 |  |        |  |  |  |  |  |  |  |  |  |  |
| Jerk                     | <b>Jerk</b>                     |  |                |                 |  |        |  |  |  |  |  |  |  |  |  |  |
| CoordSystem              | CoordSystem                     |  |                |                 |  |        |  |  |  |  |  |  |  |  |  |  |
| BufferMode               | <b>BufferMode</b>               |  |                |                 |  |        |  |  |  |  |  |  |  |  |  |  |
| <b>TransistionMode</b>   | <b>TransitionMode</b>           |  |                |                 |  |        |  |  |  |  |  |  |  |  |  |  |
| <b>TransistionParams</b> | TransitionParameter[1]          |  |                |                 |  |        |  |  |  |  |  |  |  |  |  |  |
|                          |                                 |  |                |                 |  |        |  |  |  |  |  |  |  |  |  |  |

4.3.18.2.8.5 FFLD Language Example

### KAS Reference Guide - Motion Library | 4 Motion Library

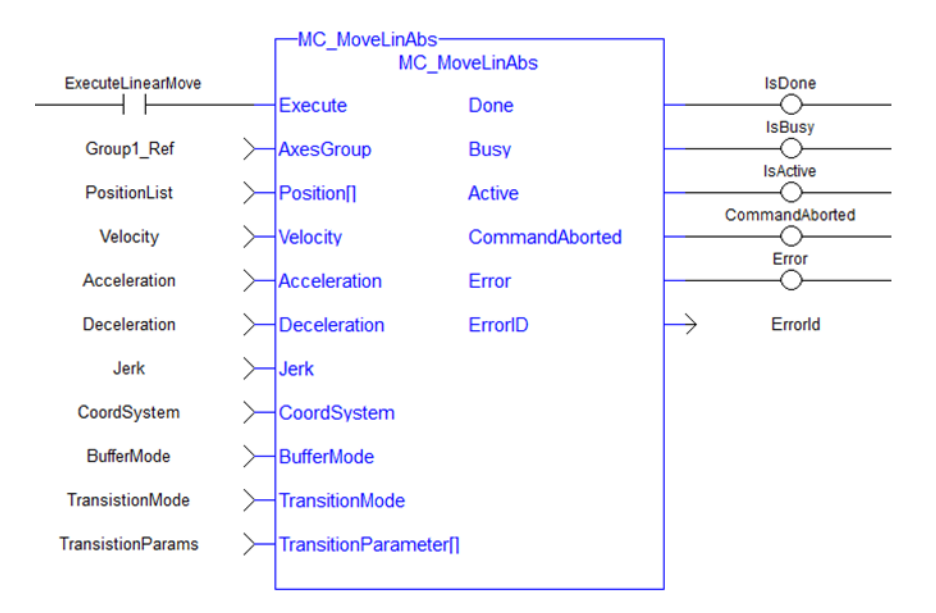

### 4.3.18.2.8.6 IL Language Example

```
BEGIN_IL
     CAL Inst MC MoveLinAbs ( ExecuteLinearMove, Group1 Ref, PositionList,
Velocity, Acceleration, Deceleration, Jerk, CoordSystem, BufferMode,
TransitionMode, TransitionParams )
END_IL
```
#### 4.3.18.2.8.7 ST Language Example

```
(* Inst_MC_MoveLinAbsST example *)
Inst MC MoveLinAbs( ExecuteLinearMove, Group1 Ref, PositionList, Velocity,
Acceleration, Deceleration, Jerk, CoordSystem, BufferMode, TransitionMode,
TransitionParams );
```
#### See Also

- ["MC\\_ErrorDescription"](#page-532-0) ( $\rightarrow$  p. 533)
- ["MC\\_MoveLinRel"](#page-641-0)  $(\rightarrow p. 642)$

#### <span id="page-641-0"></span>4.3.18.2.9 MC\_MoveLinRel

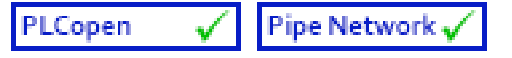

**Function Block** - Commands interpolated linear movement on an axes group to the specified relative positions.

### 4.3.18.2.9.1 Inputs

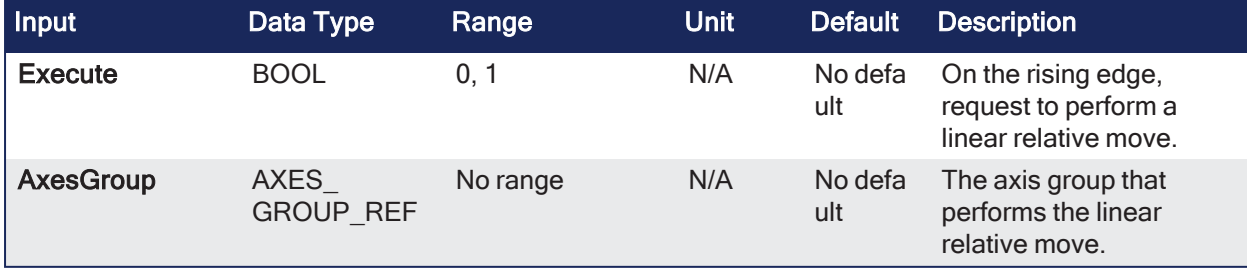

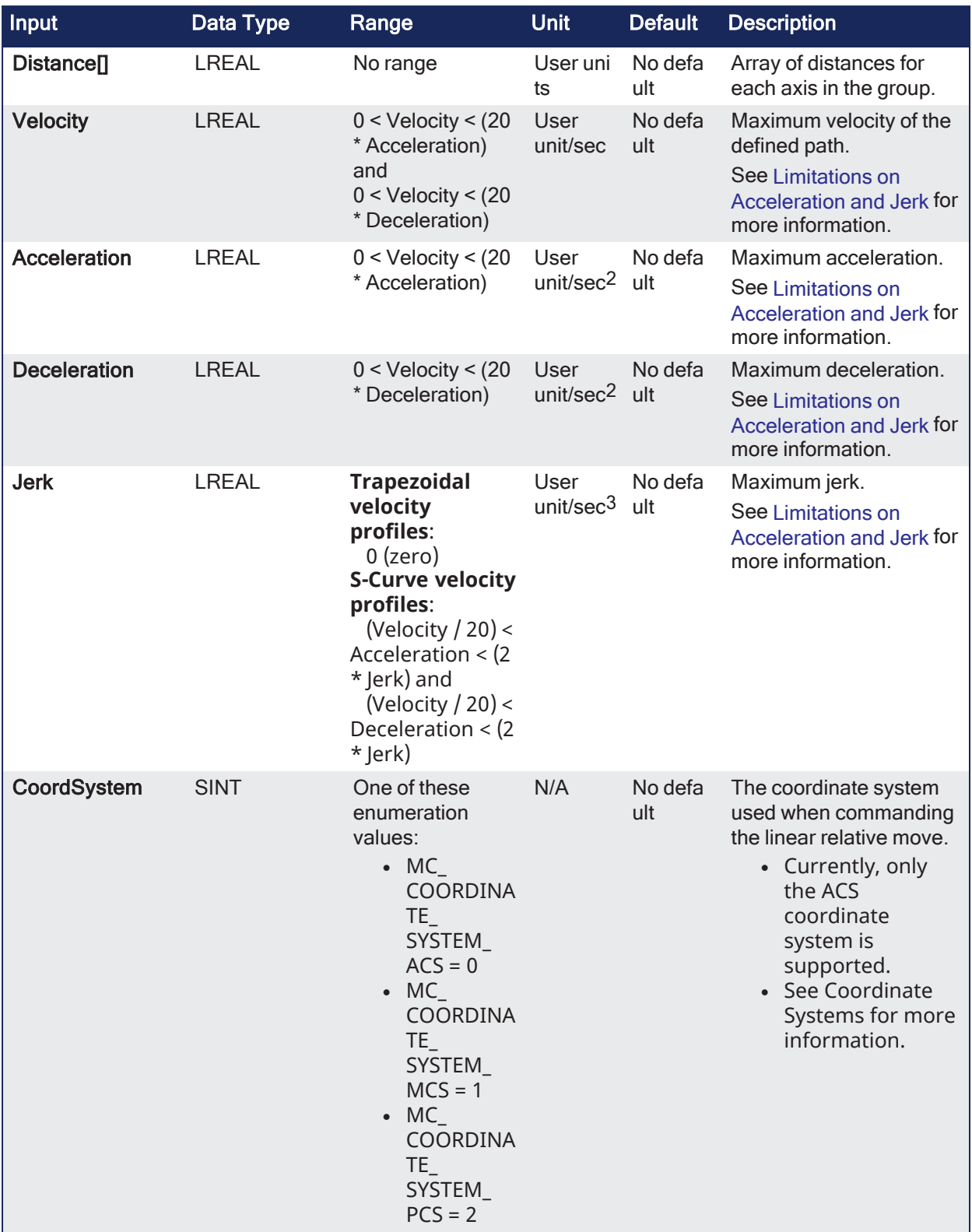

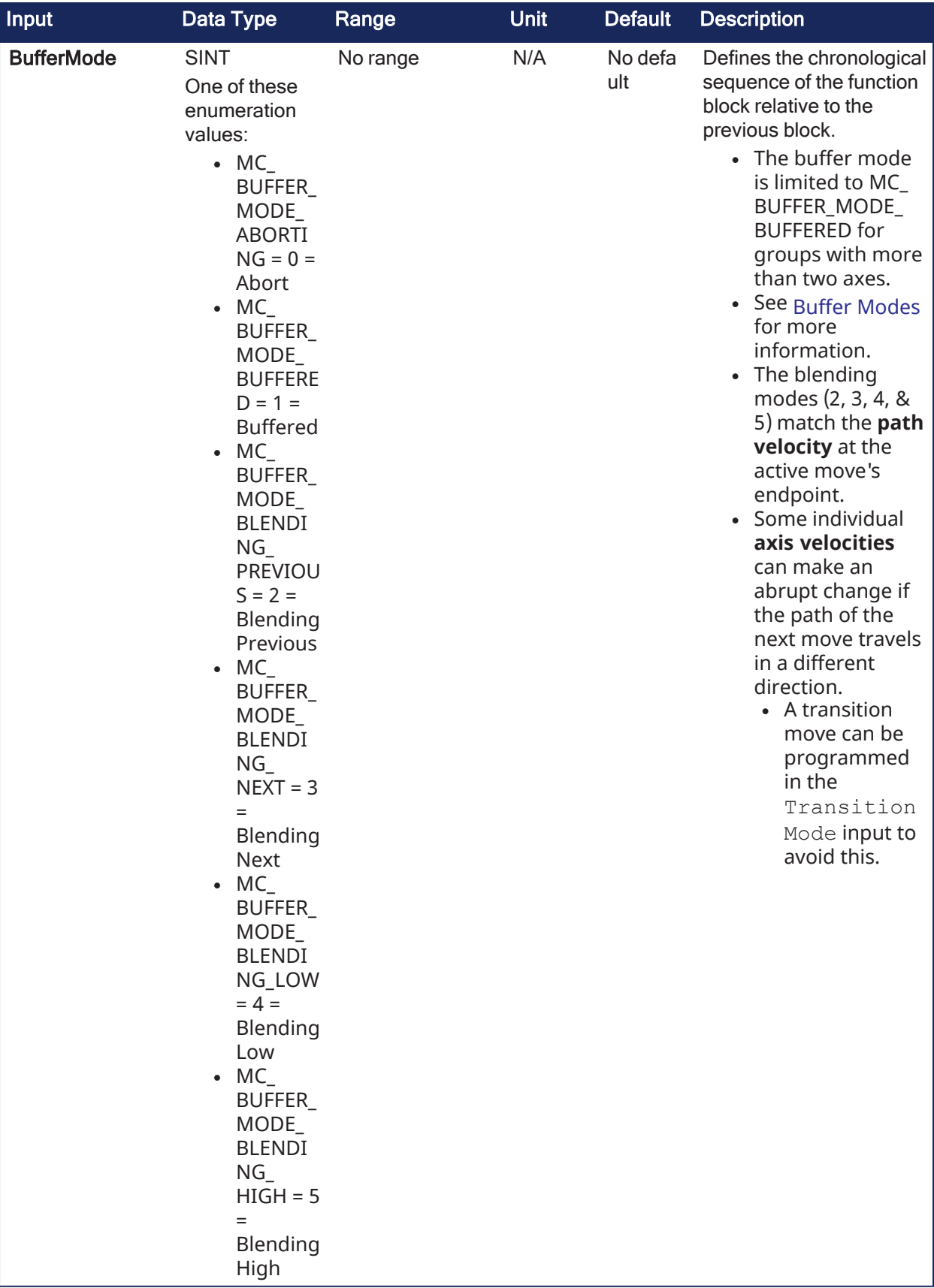

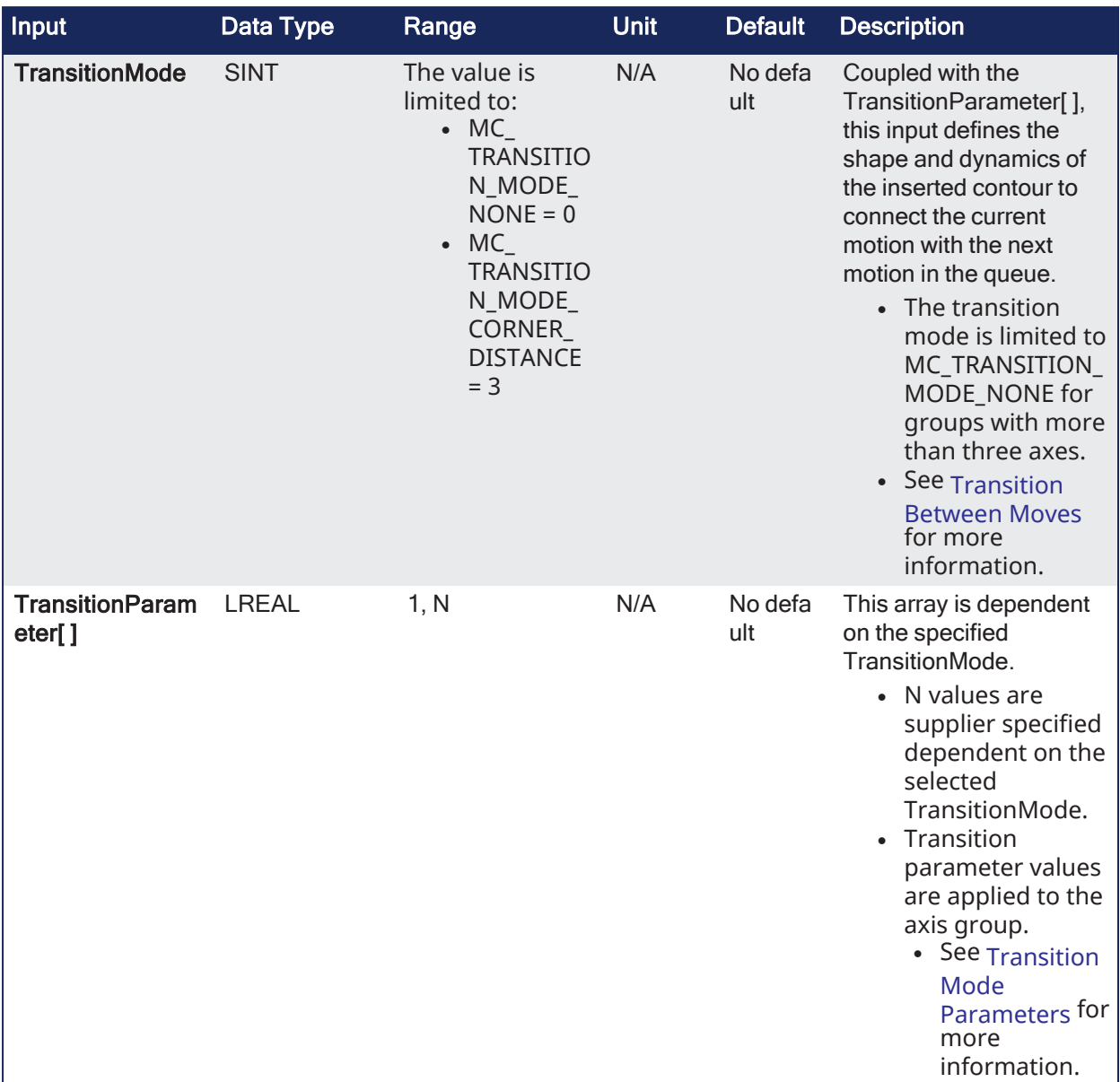

## 4.3.18.2.9.2 Outputs

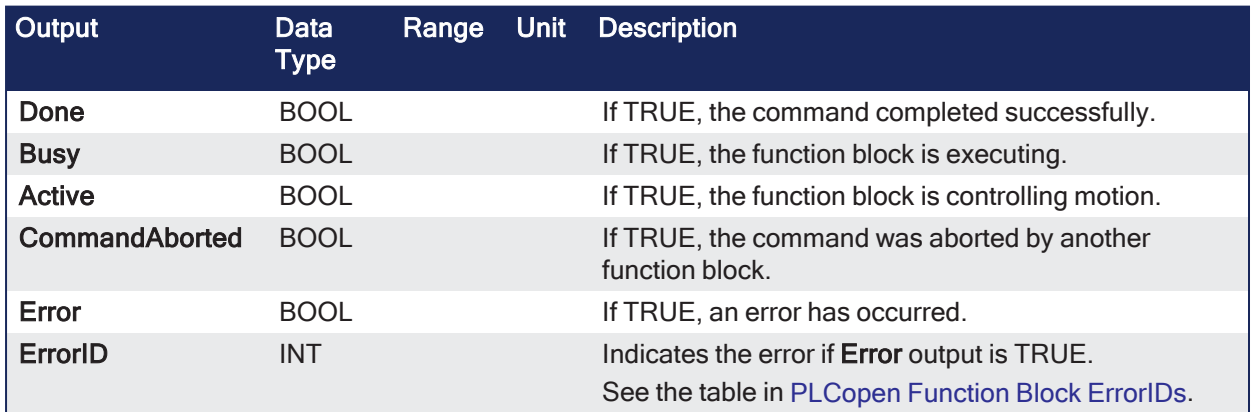

## 4.3.18.2.9.3 Remarks

- See [Coordinated](../../../../../Content/AdvancedTopics/CoordMotion/CM_CoordinatedMotion.htm) Motion, the top-level topic for Coordinated Motion.
- The dimensionality of the move is determined by the number of axes mapped to the group.
- When all motion has completed successfully, the axes group state is GroupStandby.
- MC MoveLinRel commands interpolated linear movement of an axes group to the specified relative positions.

### **NOTE**

- An error is returned if the group is in the GroupDisabled state.
- <sup>l</sup> The maximum number of axes is set by the **MaxNumberOfAxes** input set in the ["Example:](#page-562-0) Valid [Setup"](#page-562-0) ( $\rightarrow$  p. 563) function block.

### **NOTE**

- Circular motion is only supported for axes groups with only two attached axes.
- S-Curve motion is not currently supported.
- The Jerk input is currently ignored.
- S-Curve motion and the Jerk argument will be supported in a future release.

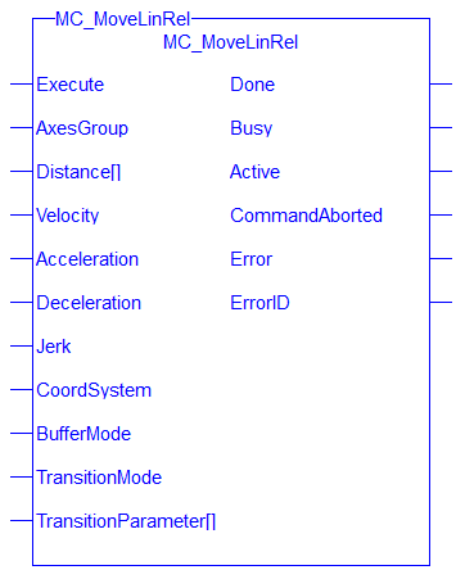

**Figure 4-145:** MC\_MoveLinRel

### 4.3.18.2.9.4 FBD Language Example

|                          | <b>MC MoveLinRel</b>           |                |                |                 |       |         |  |  |  |  |  |  |  |  |  |
|--------------------------|--------------------------------|----------------|----------------|-----------------|-------|---------|--|--|--|--|--|--|--|--|--|
|                          | <b>MC MoveLinRel</b>           |                |                |                 |       |         |  |  |  |  |  |  |  |  |  |
| ExecuteLinearMove        | Execute<br>Done                |                |                | IsDone          |       |         |  |  |  |  |  |  |  |  |  |
| Group1_Ref               | <b>AxesGroup</b>               | Busy           |                | <b>IsBusy</b>   |       |         |  |  |  |  |  |  |  |  |  |
| <b>DistanceList</b>      | Distance[]                     | <b>Active</b>  |                | <b>IsActive</b> |       |         |  |  |  |  |  |  |  |  |  |
| Velocity                 | Velocity                       | CommandAborted | CommandAborted |                 |       |         |  |  |  |  |  |  |  |  |  |
| Acceleration             | Acceleration<br>Error          |                |                |                 | Error |         |  |  |  |  |  |  |  |  |  |
| Deceleration             | Deceleration<br><b>ErrorID</b> |                |                |                 |       | Errorld |  |  |  |  |  |  |  |  |  |
| Jerk                     | <b>Jerk</b>                    |                |                |                 |       |         |  |  |  |  |  |  |  |  |  |
| CoordSystem              | CoordSystem                    |                |                |                 |       |         |  |  |  |  |  |  |  |  |  |
| BufferMode               | BufferMode                     |                |                |                 |       |         |  |  |  |  |  |  |  |  |  |
| <b>TransistionMode</b>   | <b>TransitionMode</b>          |                |                |                 |       |         |  |  |  |  |  |  |  |  |  |
| <b>TransistionParams</b> | TransitionParameter[]          |                |                |                 |       |         |  |  |  |  |  |  |  |  |  |

4.3.18.2.9.5 FFLD Language Example

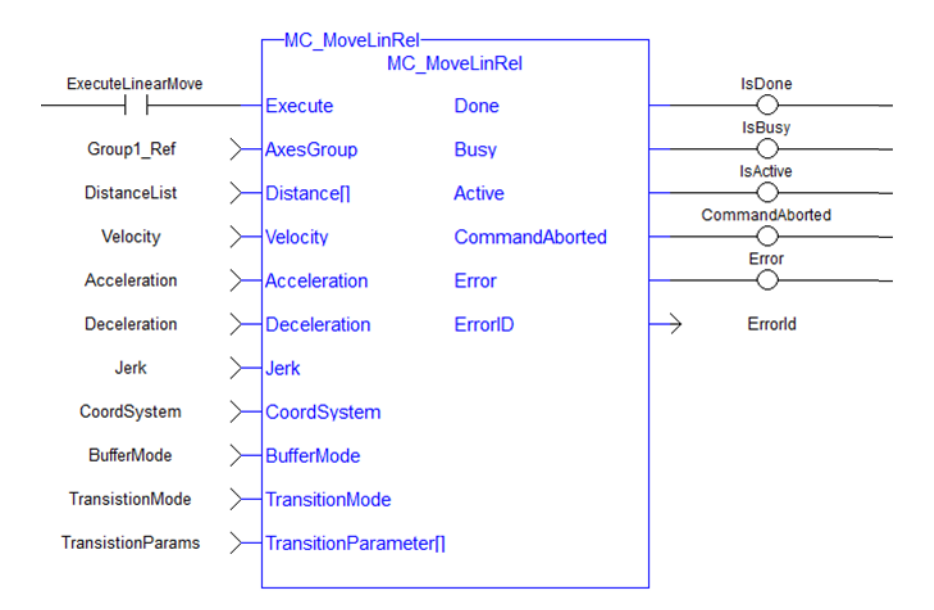

### 4.3.18.2.9.6 IL Language Example

```
BEGIN_IL
     CAL Inst_MC_MoveLinRel( ExecuteLinearMove, Group1_Ref, DistanceList,
Velocity, Acceleration, Deceleration, Jerk, CoordSystem, BufferMode,
TransitionMode, TransitionParams )
END_IL
```
### 4.3.18.2.9.7 ST Language Example

(\* Inst\_MC\_MoveLinRelST example \*)

```
Inst MC MoveLinRel( ExecuteLinearMove, Group1 Ref, DistanceList, Velocity,
Acceleration, Deceleration, Jerk, CoordSystem, BufferMode, TranstionMode,
TransitionParams );
```
#### See Also

- ["MC\\_ErrorDescription"](#page-532-0)  $(\rightarrow p. 533)$
- "MC MoveLinAbs" ( $\rightarrow$  p. 636)

### 4.3.18.3 Coordinated Motion - Reference Library

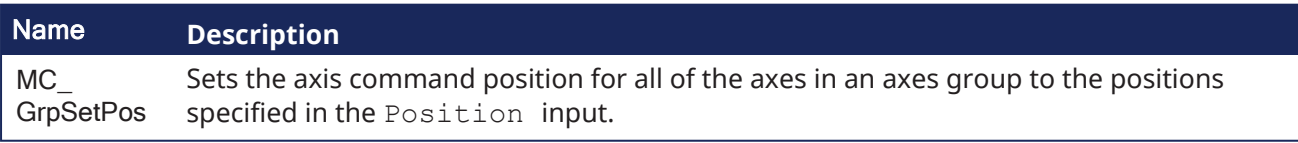

### 4.3.18.3.1 MC\_GrpSetPos

```
PLCopen
                           Pipe Network <sub>v</sub>
```
**Function Block** - Sets the axis command position for all of the axes in an axes group to the positions specified in the Position input.

### 4.3.18.3.1.1 Inputs

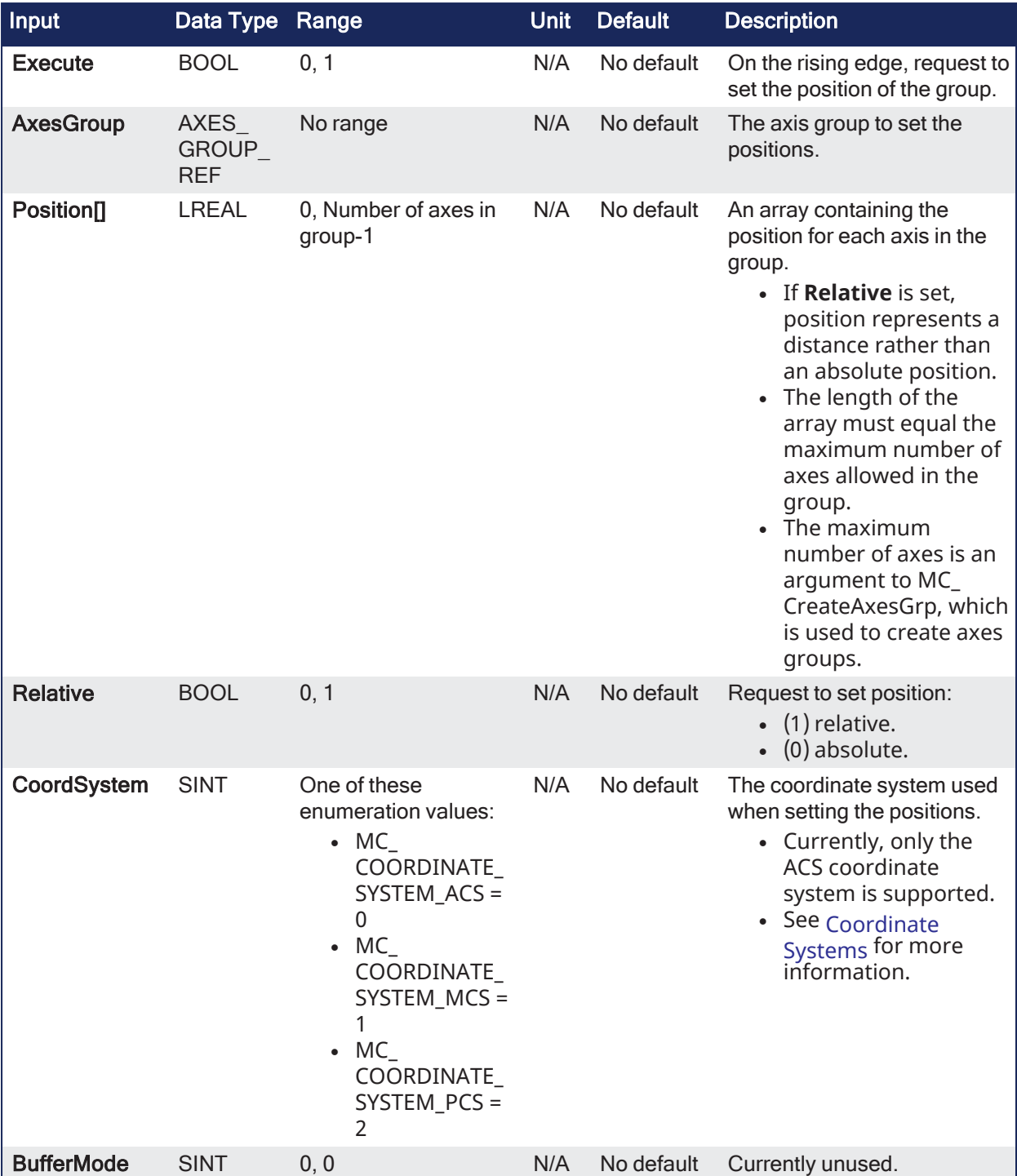

# 4.3.18.3.1.2 Outputs

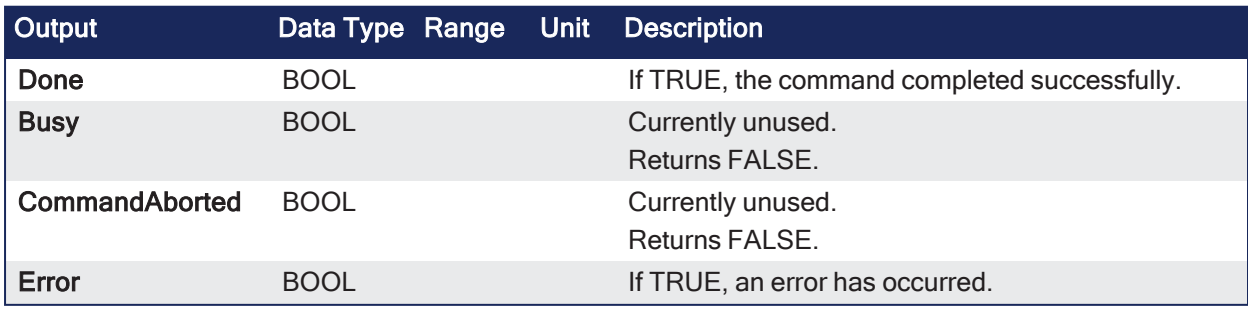
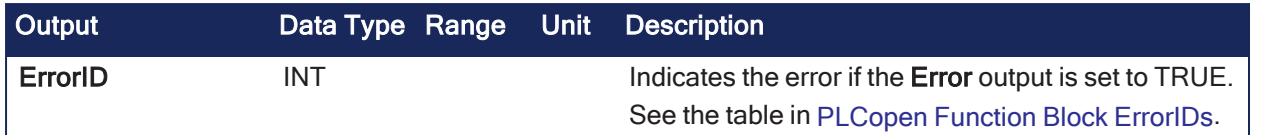

#### 4.3.18.3.1.3 Remarks

#### **NOTE**

This function block starts a motion-related action and stores data for calculations and error checking. See Calling [Function](../../../../../Content/2.IntroKAS/Program-Multi-Core.htm#Calling) Blocks Multiple Times in the Same Cycle if using a dual-core controller.

- This function or function block does not generate any motion.
- See [Coordinated](../../../../../Content/AdvancedTopics/CoordMotion/CM_CoordinatedMotion.htm) Motion, the top-level topic for Coordinated Motion.
- The axes group must be enabled and in Standby mode for MC\_GrpSetPos to execute.
	- <sup>l</sup> If it is not, this FB returns an error and the axis positions remains unchanged. <sup>l</sup> The command position is that returned by the FB **MC\_GrpReadCmdPos**.
- **GrpSetPos** MC GrpSetPos Execute Done AxesGroup **Busy** CommandAborted Position<sup>[]</sup> Relative Error CoordSystem ErrorID **BufferMode**

**Figure 4-146:** MC\_GrpSetPos

#### 4.3.18.3.1.4 FBD Language Example

|                   | <b>GrpSetPos</b>                     |                      |
|-------------------|--------------------------------------|----------------------|
|                   | MC GrpSetPos                         |                      |
| <b>DoSetPos</b>   | Done<br>Execute                      | <b>GroSetPosDone</b> |
| Group1            | Busy<br>AxesGroup                    | GrpSetPosBusy        |
| PositionArray     | <b>Position[]</b><br>CommandAborta   | GrpSetPosAborted     |
| Relative          | <b><i><u>elative</u></i></b><br>Erro | GroSetPosError       |
| MC_Coordinate_Sys | ErrorlE<br>irdSystem.                | GroSetPosErrorID     |
| <b>BufferMode</b> |                                      |                      |
|                   |                                      |                      |

4.3.18.3.1.5 FFLD Language Example

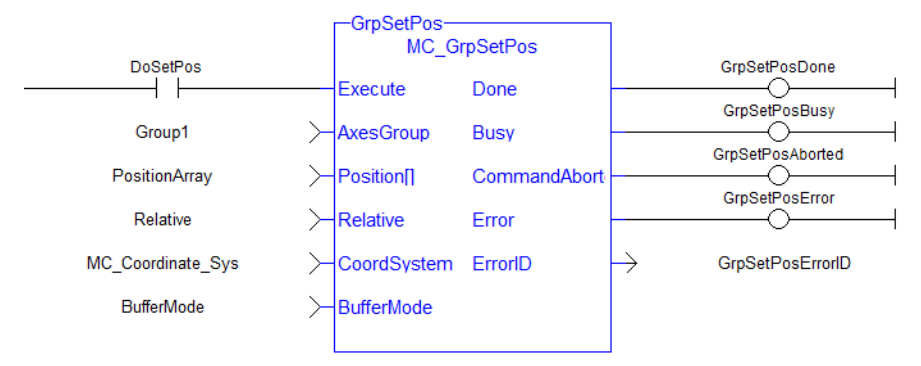

#### 4.3.18.3.1.6 IL Language Example

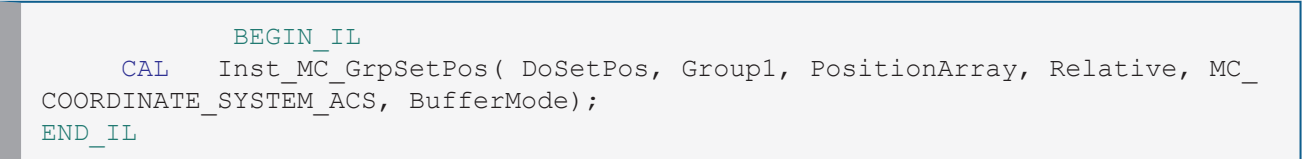

#### 4.3.18.3.1.7 ST Language Example

```
Inst MC GrpSetPos( DoSetPos, Group1, PositionArray, Relative, MC COORDINATE
SYSTEM ACS, 0 );
```
#### See Also

- ["MC\\_ErrorDescription"](#page-532-0) ( $\rightarrow$  p. 533)
- ["MC\\_GrpReadCmdPos"](#page-598-0)  $(\rightarrow p. 599)$

# 5 System Library

These tables list the System functions and function blocks:

- ["Controller"](#page-650-0) (→  $p. 651$ )
- $\cdot$  ["File"](#page-650-1) ( $\rightarrow$  p. 651)
- $\cdot$  "TCP/IP [Sockets"](#page-650-2) ( $\rightarrow$  p. 651)
- $\cdot$  ["UDP"](#page-651-0) ( $\rightarrow$  p. 652)

See ["PrintMessage"](#page-714-0) ( $\rightarrow$  p. 715) - Generates a log message with any wanted strings in the Log [Messages](../../../../../Content/9.DescKASGUI/InformationLogs_LogMsgs.htm) window.

# <span id="page-650-0"></span>5.1 Controller

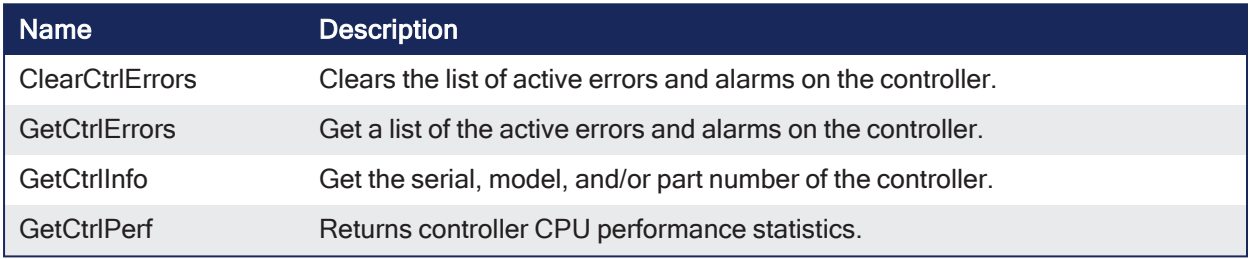

# <span id="page-650-1"></span>5.2 File

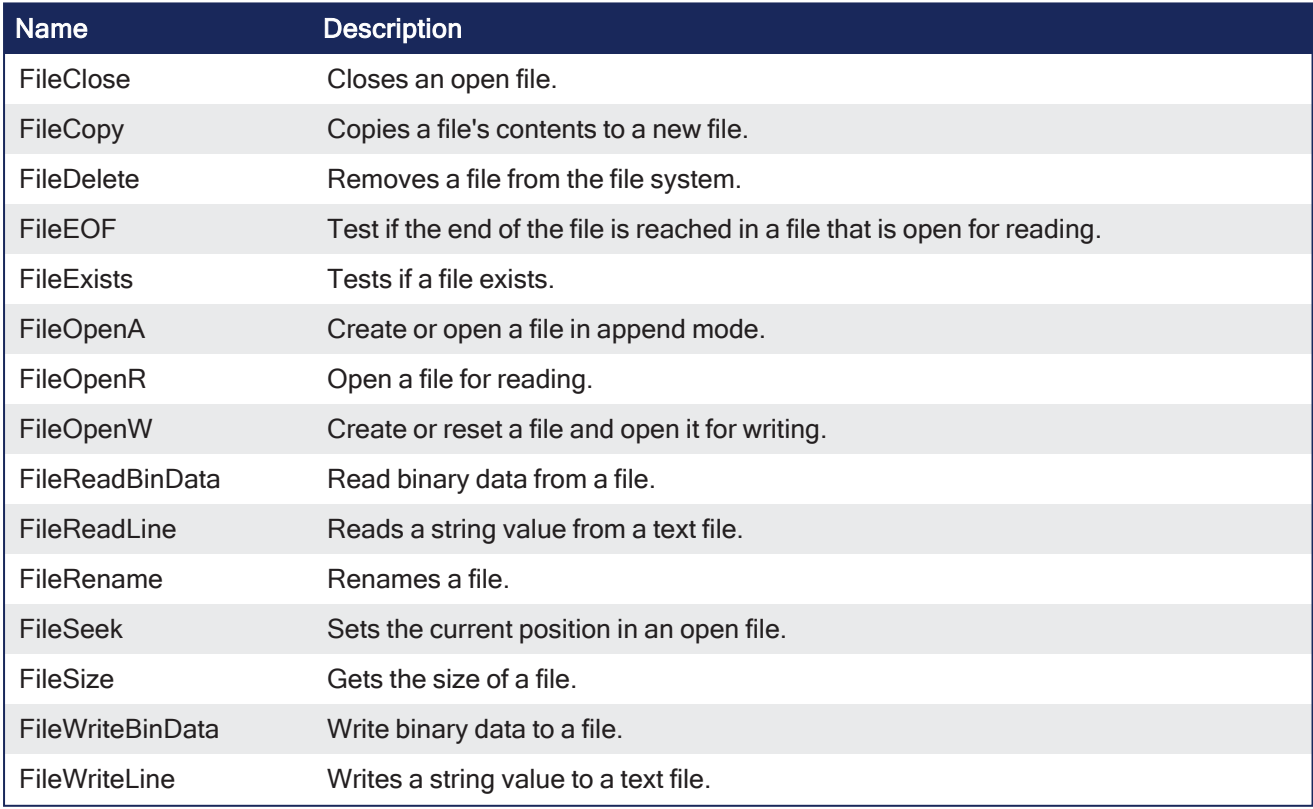

# <span id="page-650-2"></span>5.3 TCP/IP Sockets

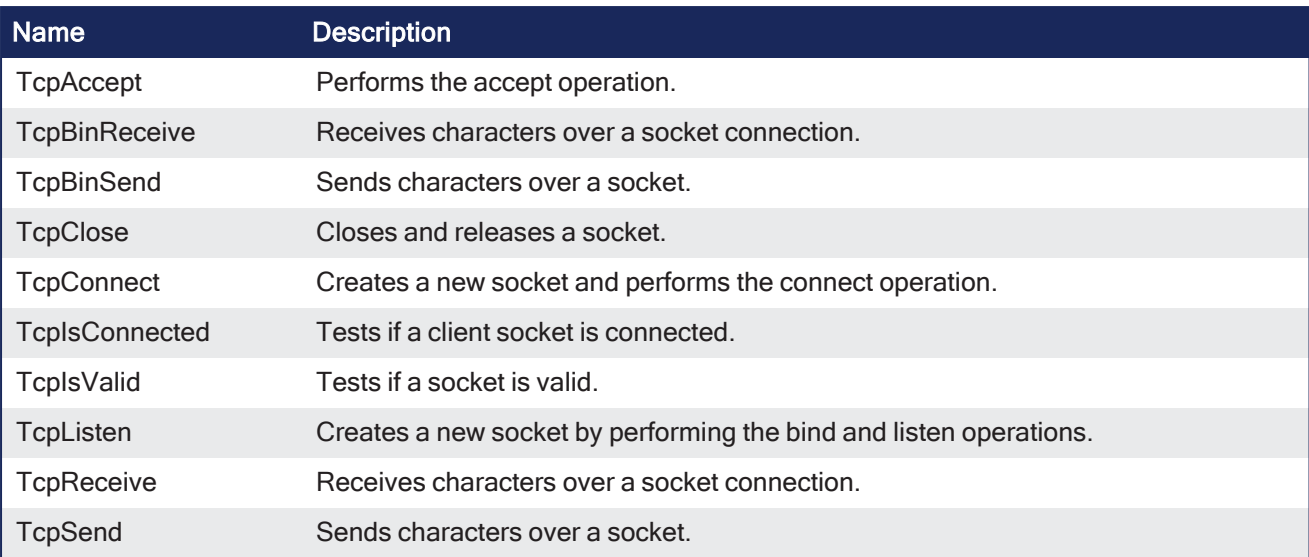

# <span id="page-651-0"></span>5.4 UDP

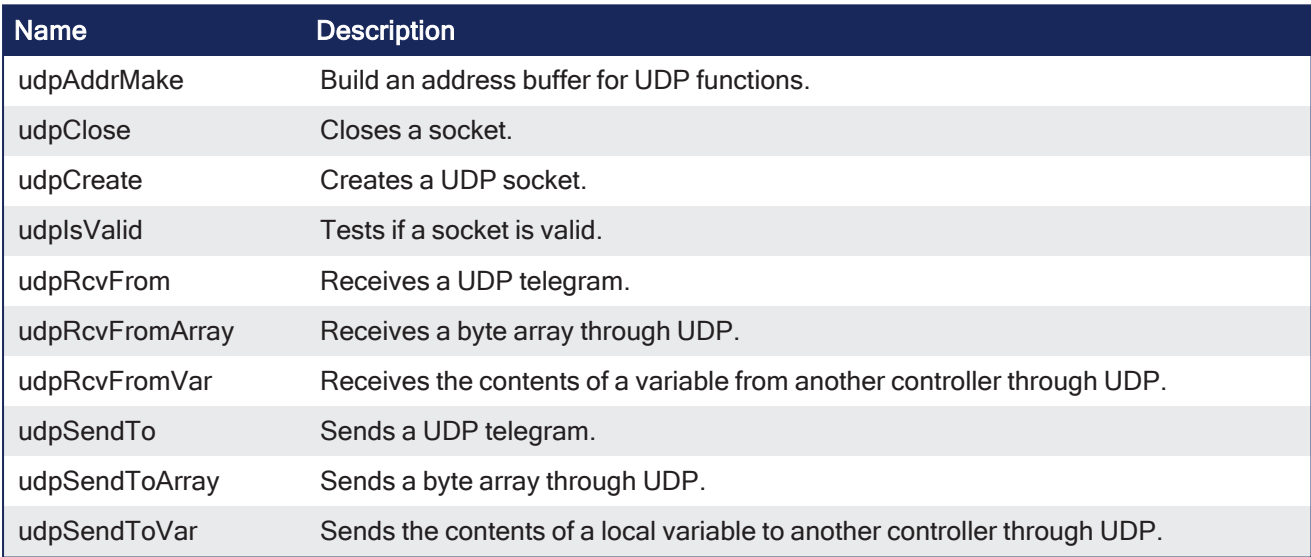

# 5.5 Controller Library

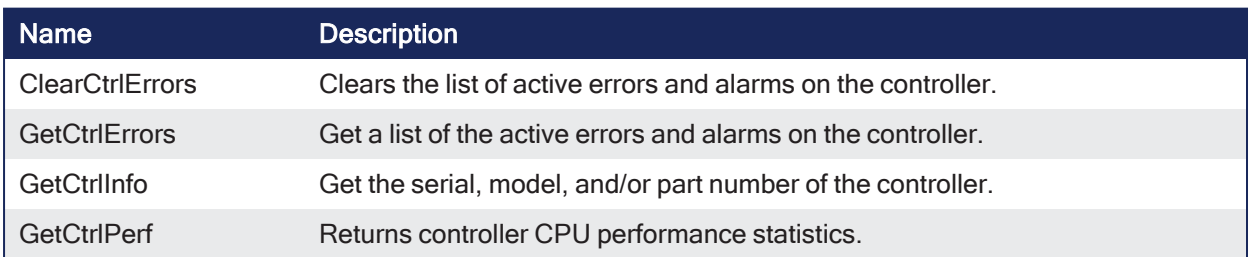

# 5.5.1 ClearCtrlErrors

Pipe Network√ PLCopen  $\checkmark$ 

**Function** - Clears the list of active errors and alarms on the controller.

# 5.5.1.1 Inputs

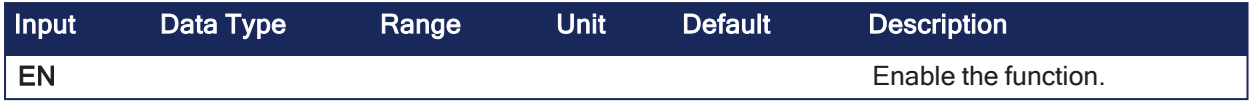

## 5.5.1.2 Outputs

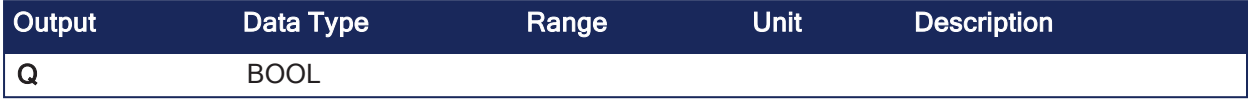

### 5.5.1.3 Remarks

- Only clearable errors will be cleared.
- See [Errors](../../../../../Content/6.Using-Web-server/Diagnostics-tab/Errors-Alarms/Controller-Errors-Alarms.htm) for a list of errors and alarms that may be generated.

#### **NOTE**

If clearable and non-clearable errors are present and this function is called, the Output Q is turned to TRUE but the non-clearable errors remain.

### 5.5.1.4 FBD Language Example

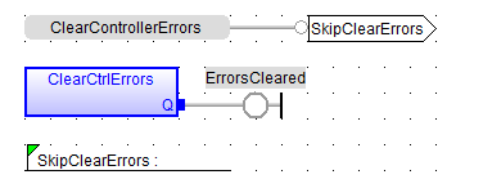

# 5.5.1.5 FFLD Language Example

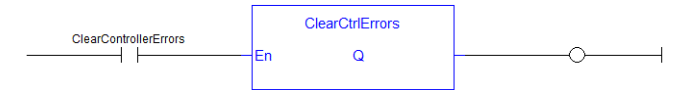

# 5.5.1.6 IL Language Example

Not available.

#### 5.5.1.7 ST Language Example

```
//Attempt to clear active controller level errors and alarms(such as E33)
IF ClearControllerErrors THEN
ClearCtrlErrors();
END_IF;
```
# 5.5.2 GetCtrlErrors

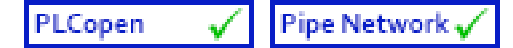

**Function** - Get a list of the active errors and alarms on the controller.

#### 5.5.2.1 Inputs

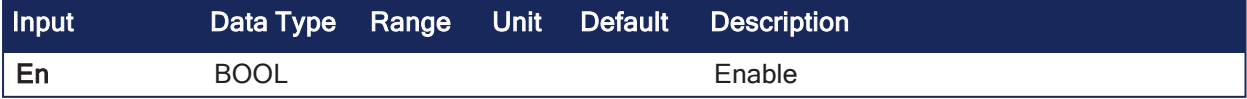

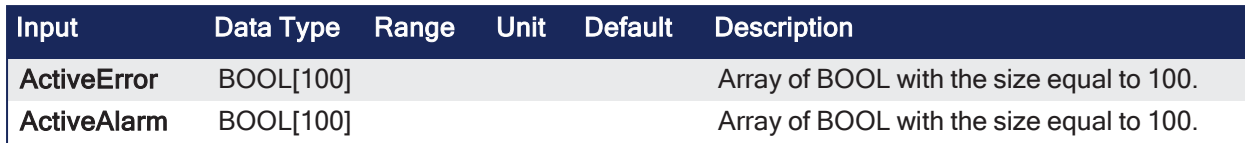

#### 5.5.2.2 Outputs

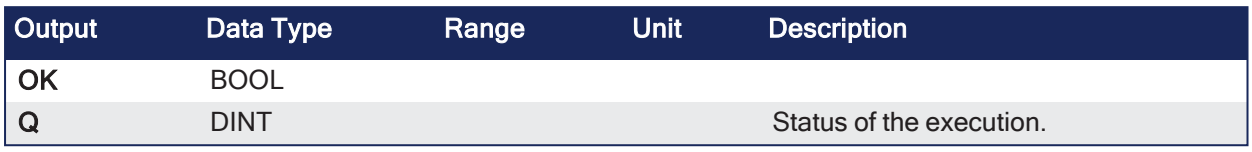

#### 5.5.2.3 Remarks

- Returns active errors and alarms on the controller in two arrays of hundred Booleans.
- Every index in the array corresponds to the error and alarm numbers in the tables.
	- See [Controller](../../../../../Content/6.Using-Web-server/Diagnostics-tab/Errors-Alarms/Controller-Errors-Alarms.htm) Errors and Alarms for a list of possible generated errors and alarms.

#### 5.5.2.3.1 Status Meaning

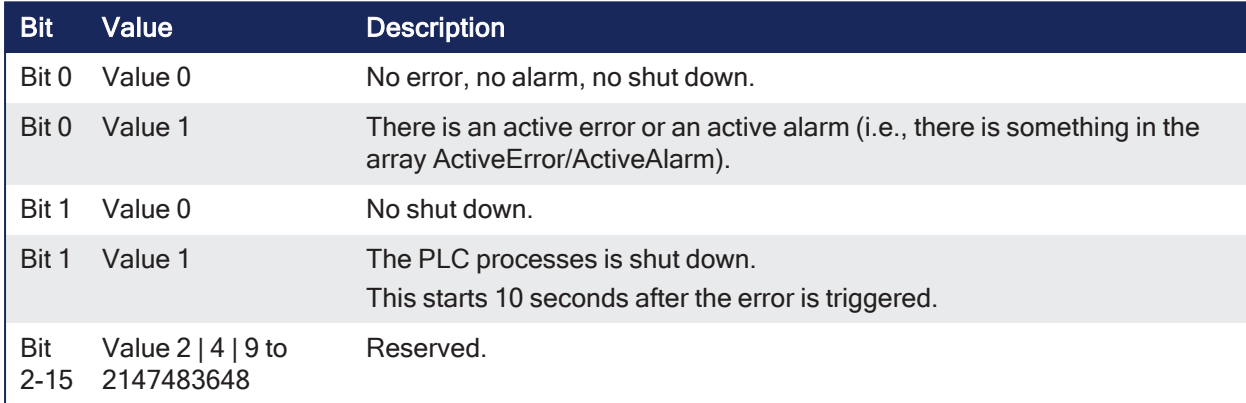

#### $\star$  TIP

See Check for existing [EtherCAT](../../../../../Content/13.Troubleshoot/EtherCAT_CommError_Example.htm#Checking) Alarms and Errors in the EtherCAT [Communication](../../../../../Content/13.Troubleshoot/EtherCAT_CommError_Example.htm) Diagnosis Steps section for an example of implementing this function.

# 5.5.2.4 FBD Language Example

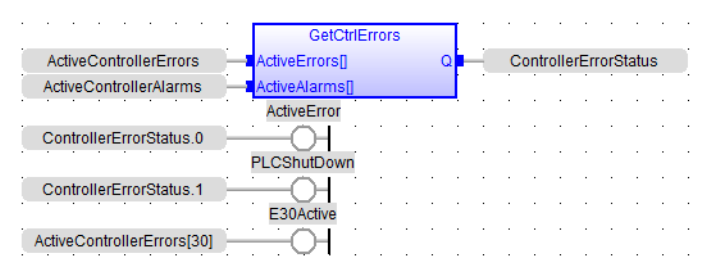

# 5.5.2.5 FFLD Language Example

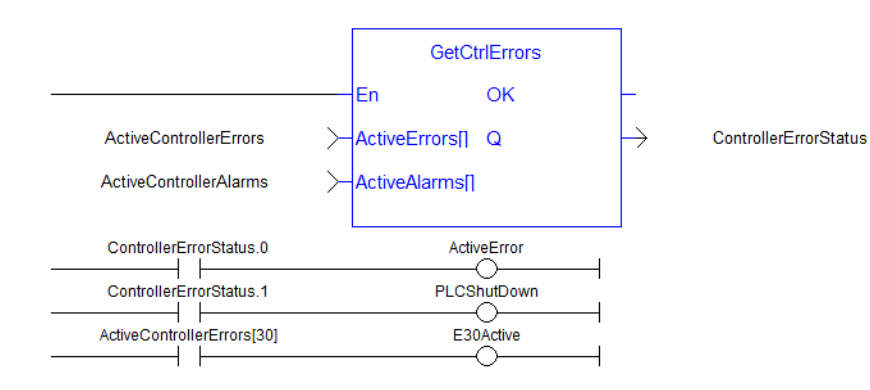

### 5.5.2.6 IL Language Example

Not available.

#### 5.5.2.7 ST Language Example

```
//Retrieve active controller level alarm and errors.
//Check status output to see if any error or alarm is active and if PLC is
shutting down
ControllerErrorStatus:= GetCtrlErrors( ActiveControllerErrors,
ActiveControllerAlarms);
ActiveError:= ControllerErrorStatus.0;
PLCShutDown:= ControllerErrorStatus.1;
E30Active:= ActiveControllerErrors[30];
```
#### 5.5.3 GetCtrlInfo

PLCopen Pipe Network y

**Function Block** - Get the serial, model, and/or part number of the controller.

#### 5.5.3.1 Inputs

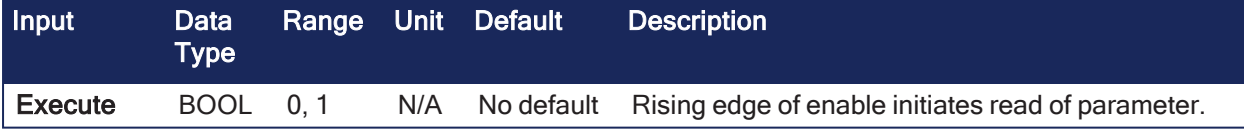

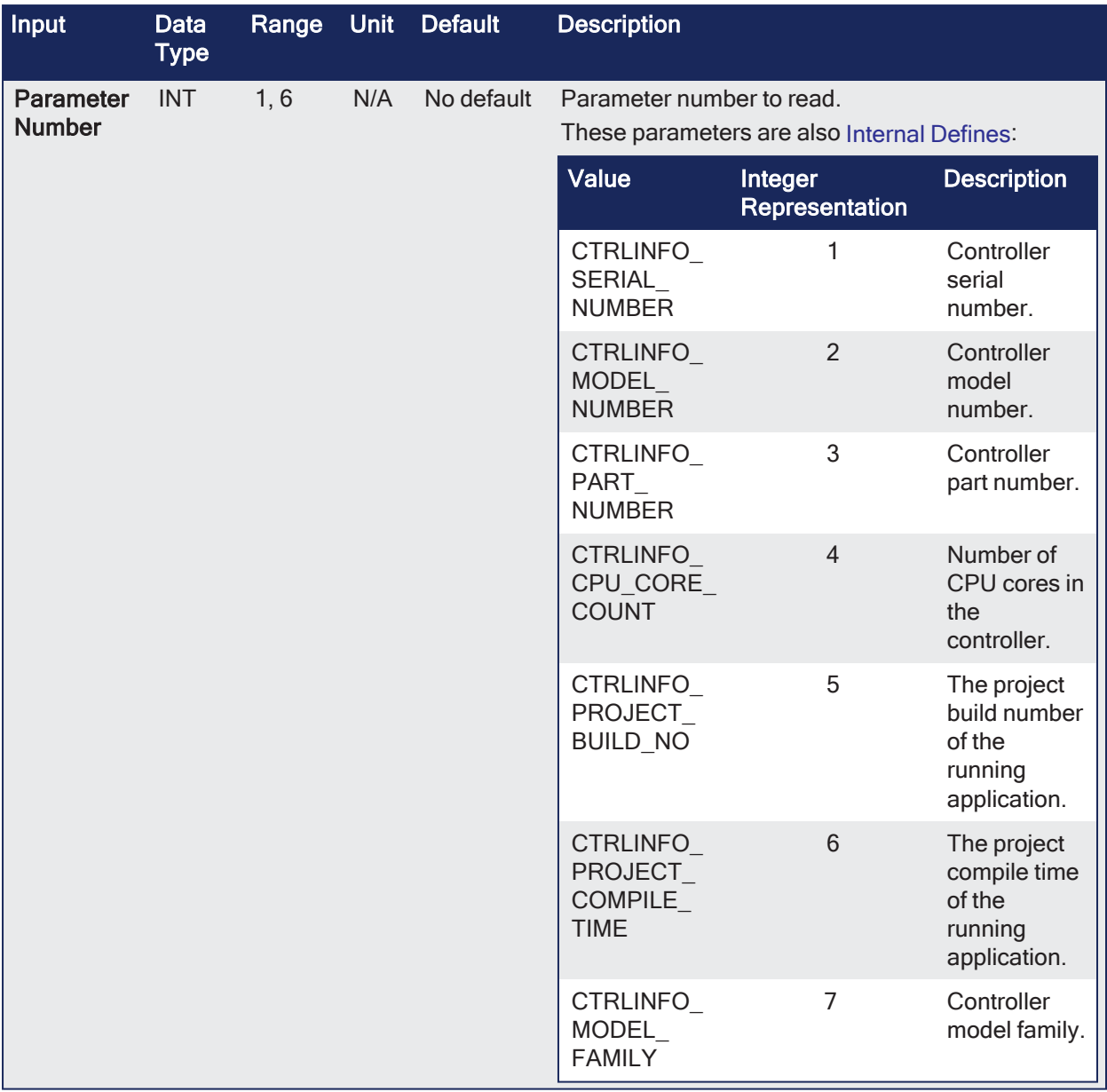

# 5.5.3.2 Outputs

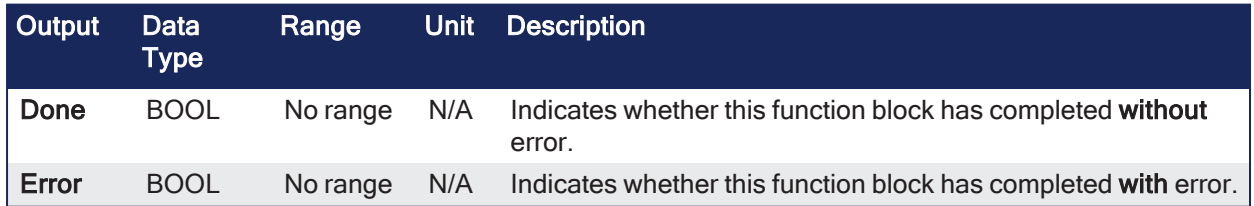

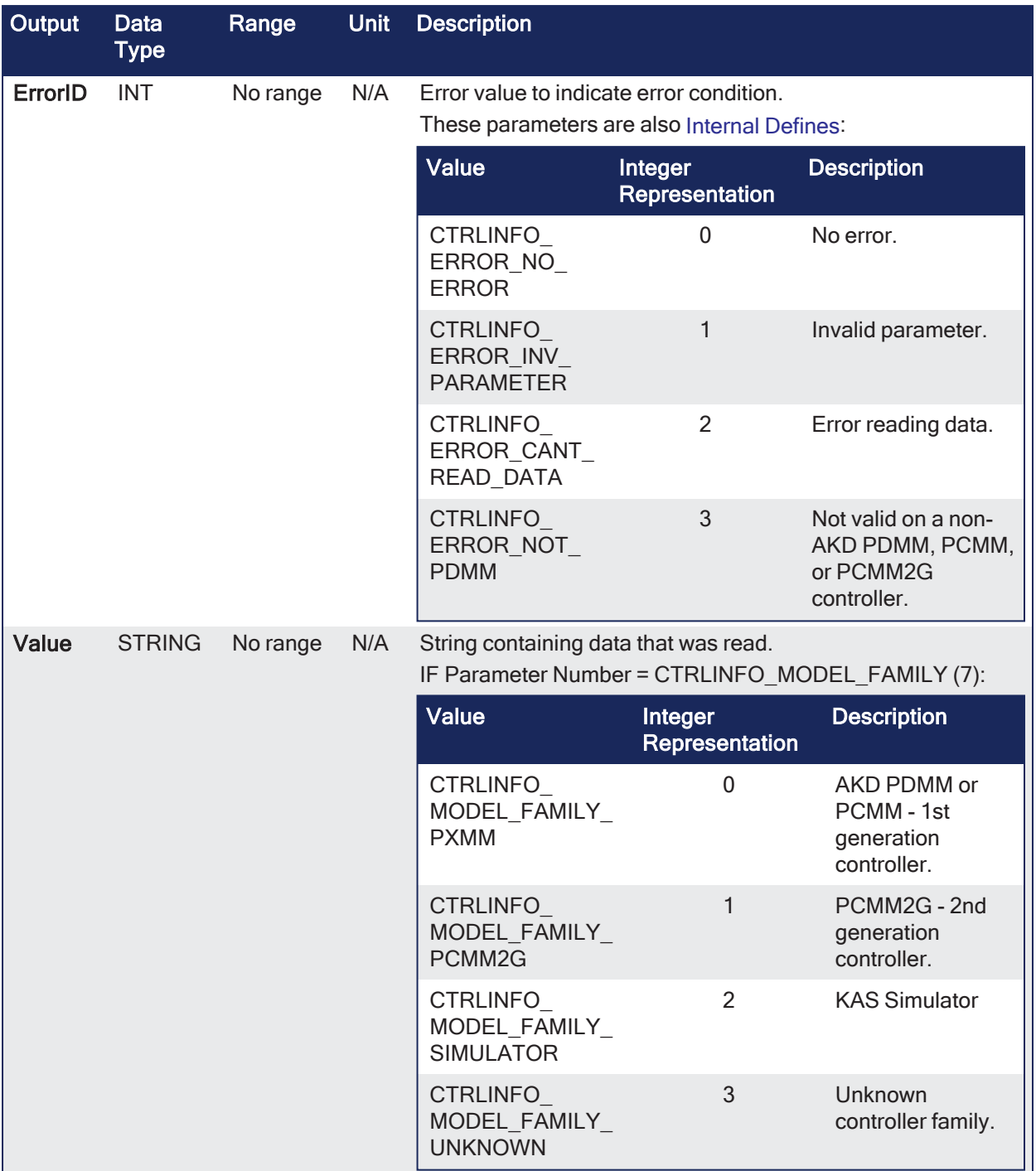

# 5.5.3.3 Remarks

Returns a String containing the value of the control parameter requested.

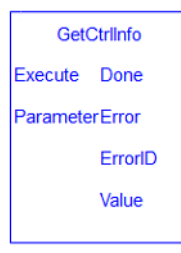

# 5.5.3.4 FBD Language Example

Not available.

## 5.5.3.5 FFLD Language Example

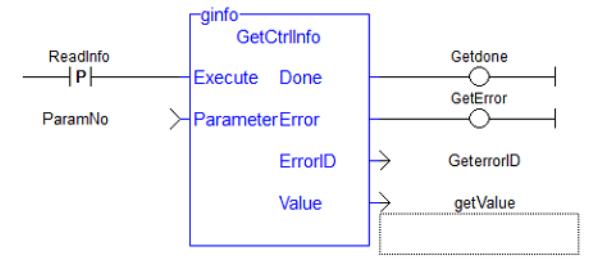

#### 5.5.3.6 IL Language Example

Not available.

#### 5.5.3.7 ST Language Example

```
Inst_GetCtrlInfo( ExecuteRead, CTRLINFO_SERIAL_NUMBER);
if Inst_GetCtrlInfo.Done then
   serialNumber := Inst GetCtrlInfo.Value;
end_if;
```
### 5.5.4 GetCtrlPerf

PLCopen Pipe Network v

**Function Block** - Returns controller CPU performance statistics.

#### 5.5.4.1 Inputs

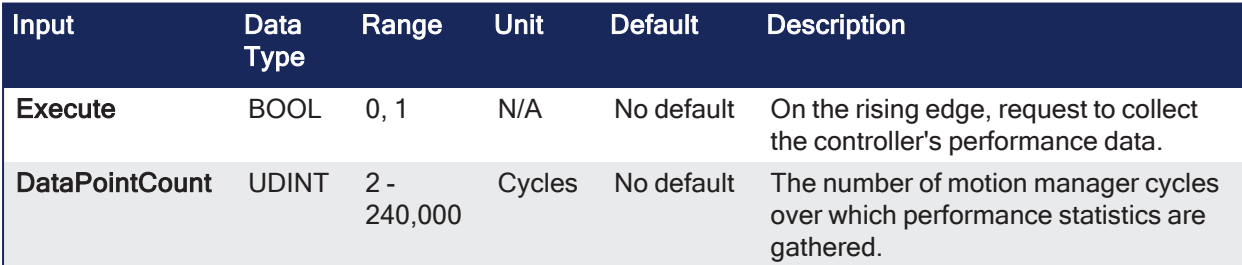

#### 5.5.4.2 Outputs

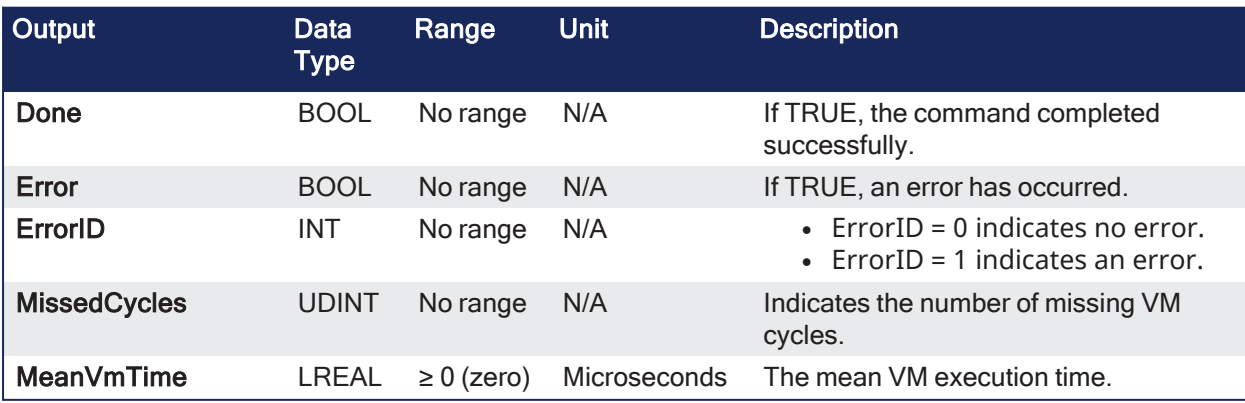

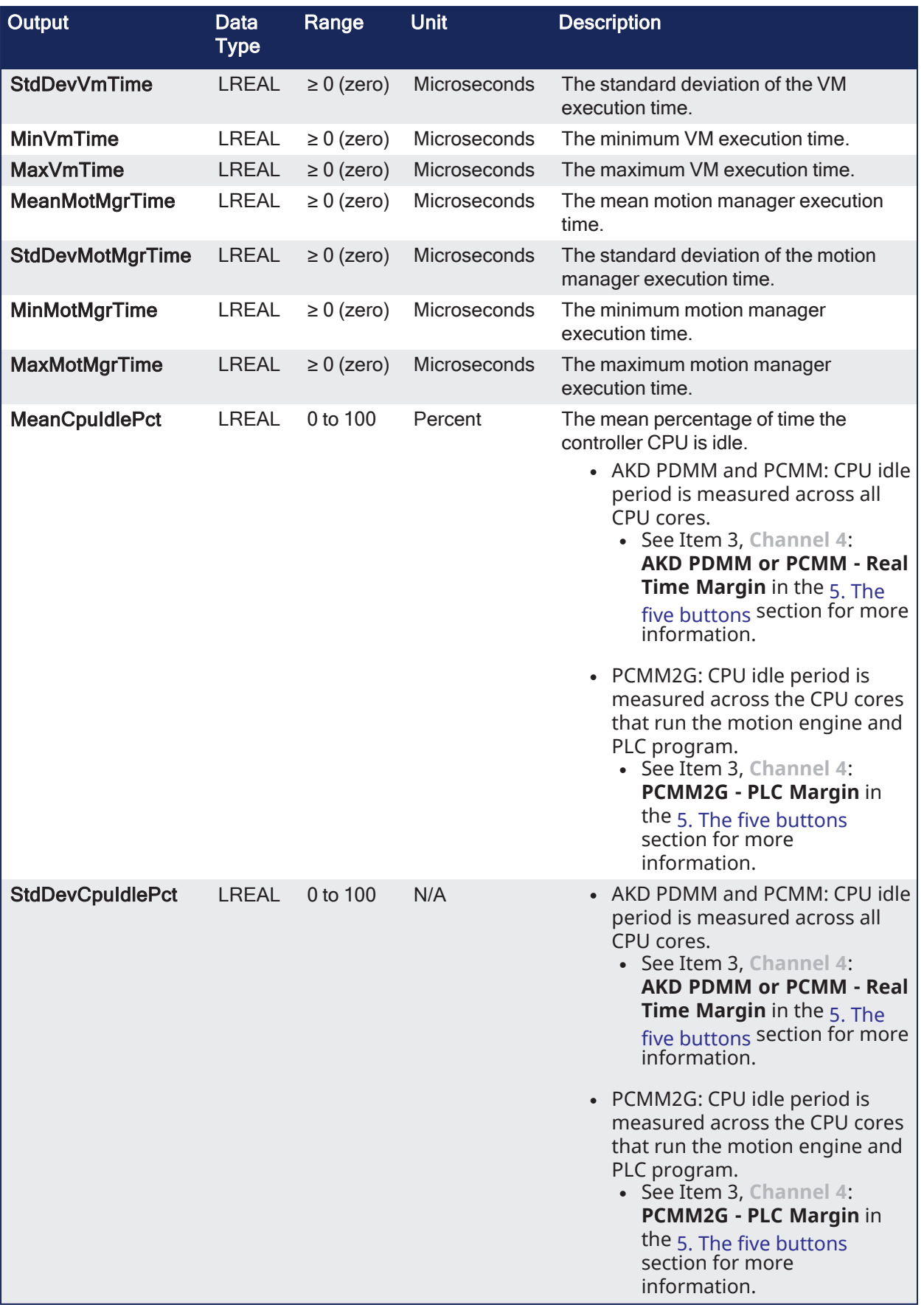

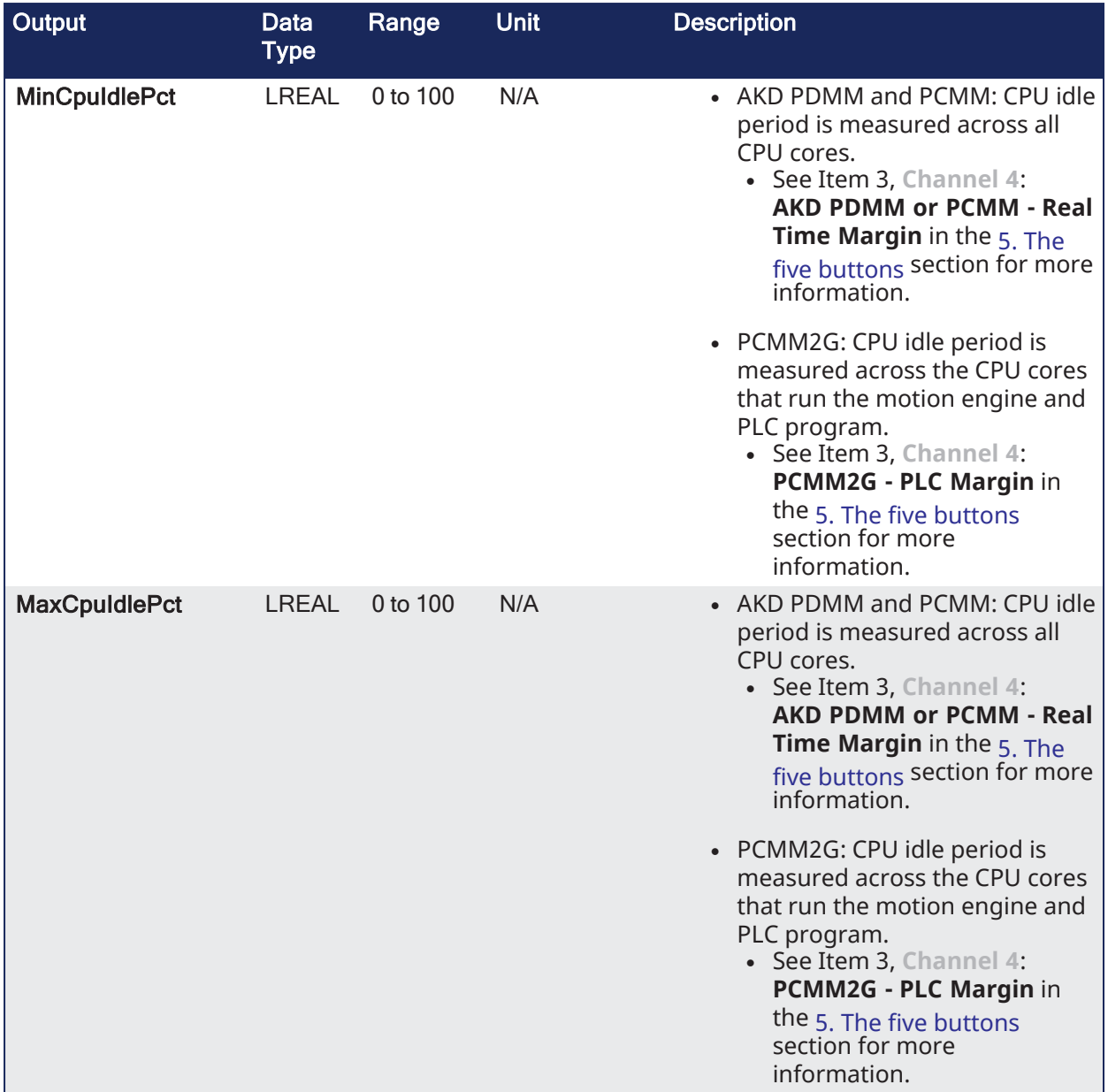

# 5.5.4.3 Remarks

Generates a text file with performance statistics of the controller.

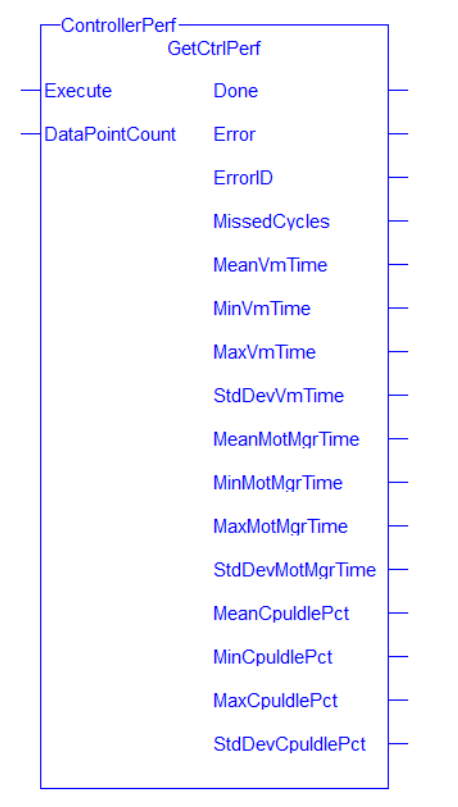

**Figure 5-1:** GetCtrlPerf

# 5.5.4.4 FBD Language Example

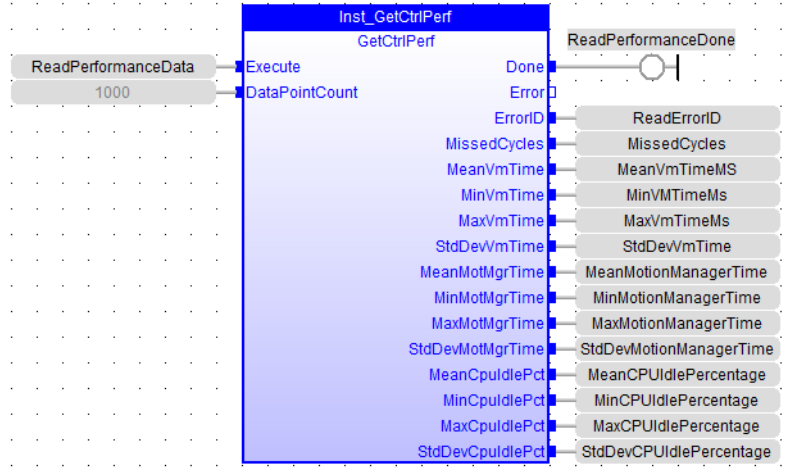

5.5.4.5 FFLD Language Example

KAS Reference Guide - Motion Library | 5 System Library

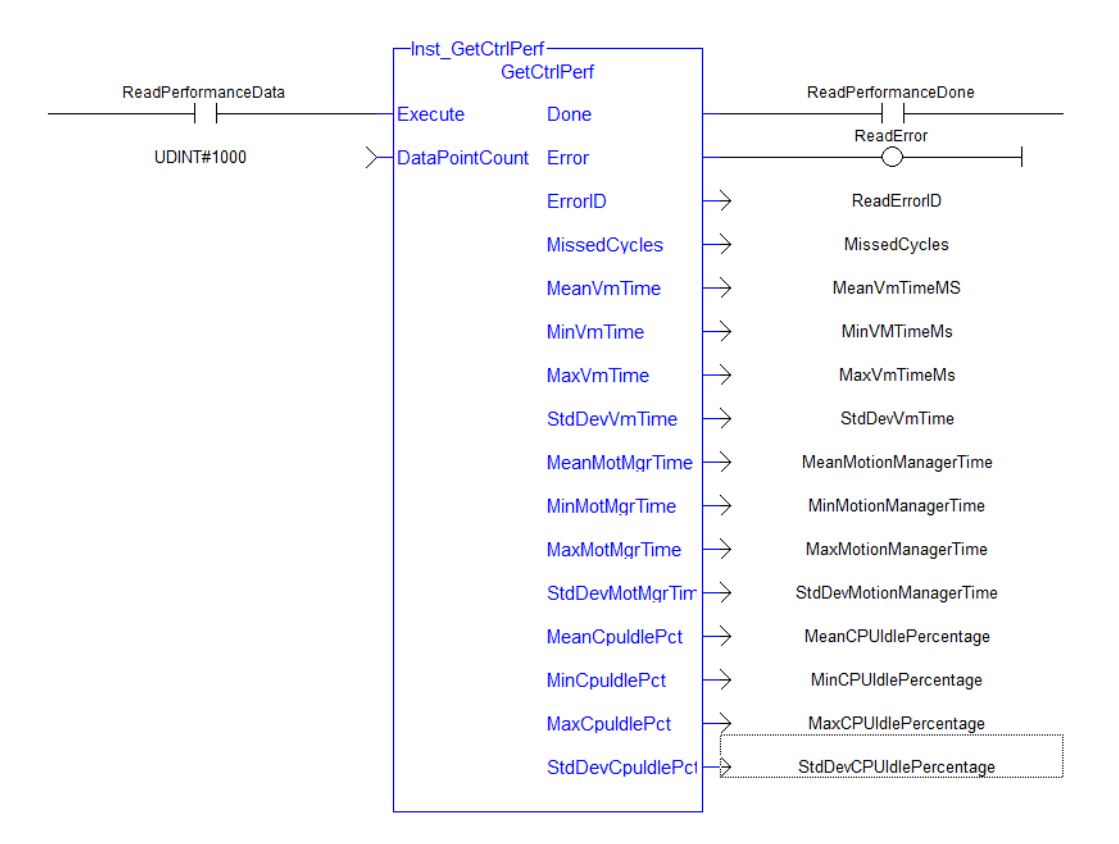

### 5.5.4.6 IL Language Example

Not available.

#### 5.5.4.7 ST Language Example

```
//Read controller performance data from last 1000 cycles (1 second at T#1ms
update rate)
Inst GetCtrlPerf( ReadPerformanceData, 1000 );
IF Inst GetCtrlInfo.Done THEN
   MissedCycles:= Inst_GetCtrlPerf.MissedCycles;
   MaxVmTimeMs:= Inst_GetCtrlPerf.MaxVmTime;
   MaxMotionManagerTime:= Inst_GetCtrlPerf.MaxMotMgrTime;
    MeanCPUIdlePercentage:= Inst_GetCtrlPerf.MeanCpuIdlePct;
   MaxCPUIdlePercentage:= Inst_GetCtrlPerf.MaxCpuIdlePct;
END_IF;
```
#### See Also

- Call a Function Block
- [Differences](../../../../../Content/PLC_library/Function_vs_FunctionBlock.htm) Between Functions and Function Blocks

# 5.6 File Tools Function Blocks

This section documents function blocks that can be applied to files.

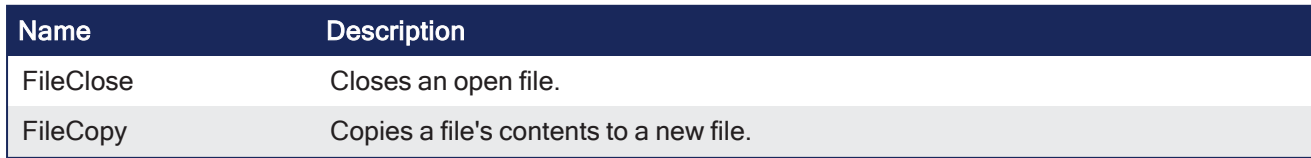

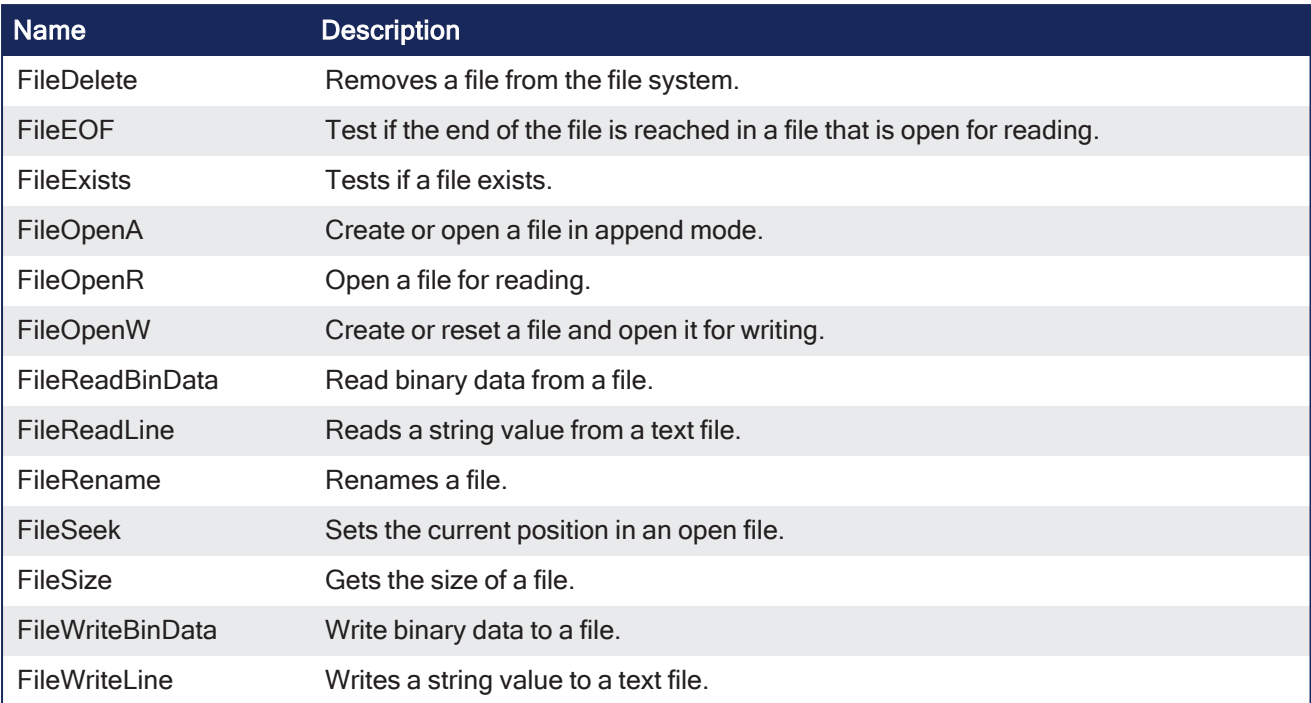

# <span id="page-662-0"></span>5.6.1 FileClose

PLCopen  $\checkmark$ 

**Function Block** - Closes an open file.

# 5.6.1.1 Inputs

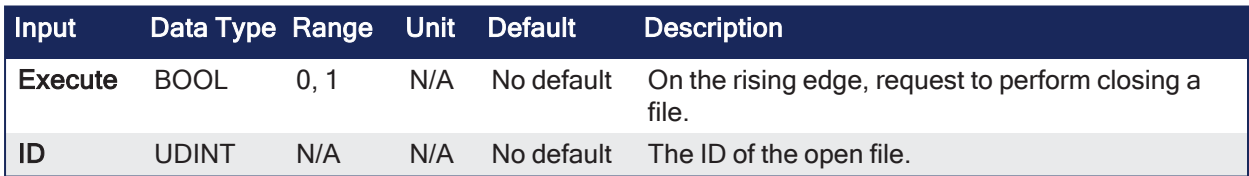

# 5.6.1.2 Outputs

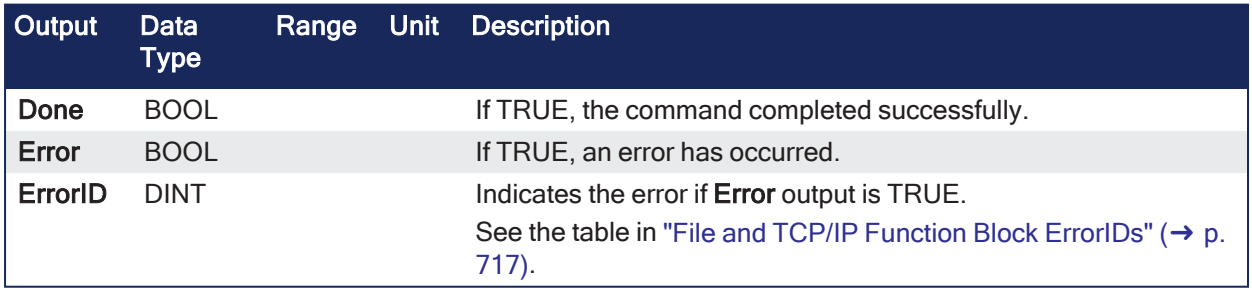

#### 5.6.1.3 Remarks

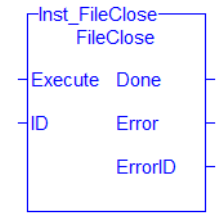

**Figure 5-2:** FileClose

#### 5.6.1.4 FBD Language Example

Not available.

#### 5.6.1.5 FFLD Language Example

Not available.

#### 5.6.1.6 IL Language Example

Not available.

#### 5.6.1.7 ST Language Example

```
(* FileClose example *)
CASE StepCounter OF
\bigcirc :
   Inst FileClose(TRUE, MyOutputFileID);
    StepCounter := StepCounter + 1;
1:
   Inst FileClose(TRUE, MyOutputFileID);
   IF Inst_FileClose.Done THEN
      Inst FileClose(FALSE, 0);
       StepCounter := StepCounter + 1;
   END IF;
END CASE;
```
#### See Also

- $\cdot$  [File](../../../../../Content/PLC_library/File-Mgmt/File-Mgmt.htm) [Manageme](../../../../../Content/PLC_library/File-Mgmt/File-Mgmt.htm) [nt](../../../../../Content/PLC_library/File-Mgmt/File-Mgmt.htm) • ["FileCopy"](#page-663-0) <sup>l</sup> ["FileReadBinDat](#page-676-0)  $a'' (\rightarrow p. 677)$  $a'' (\rightarrow p. 677)$ • ["FileReadLine"](#page-677-0)  $(\rightarrow p. 678)$  $(\rightarrow p. 678)$ 
	- $(\rightarrow p. 664)$  $(\rightarrow p. 664)$ • ["FileRename"](#page-679-0) (→ p. [680\)](#page-679-0)
- ["FileDelete"](#page-665-0)  $(→ p. 666)$  $(→ p. 666)$ • ["FileSeek"](#page-681-0) ( $\rightarrow$  p.
- ["FileEOF"](#page-667-0)
- $(→ p. 668)$  $(→ p. 668)$ • ["FileExists"](#page-668-0)
	- $(\rightarrow p. 669)$  $(\rightarrow p. 669)$
- ["FileOpenA"](#page-670-0)  $(\rightarrow p. 671)$  $(\rightarrow p. 671)$
- ["FileOpenR"](#page-672-0)
- $(\rightarrow p. 673)$  $(\rightarrow p. 673)$ • ["FileOpen](#page-674-0)
- $W''$  ( $\rightarrow$  p. [675\)](#page-674-0)
- <sup>l</sup> ["FileWriteBinDat](#page-684-0)  $a'' (\rightarrow p. 685)$  $a'' (\rightarrow p. 685)$ • ["FileWriteLine"](#page-685-0)

• ["FileSize"](#page-682-0) ( $\rightarrow$  p.

[682\)](#page-681-0)

[683\)](#page-682-0)

 $(\rightarrow p. 686)$  $(\rightarrow p. 686)$ 

#### <span id="page-663-0"></span>5.6.2 FileCopy

PLCopen

**Function Block** - Copies a file's contents to a new file.

#### 5.6.2.1 Inputs

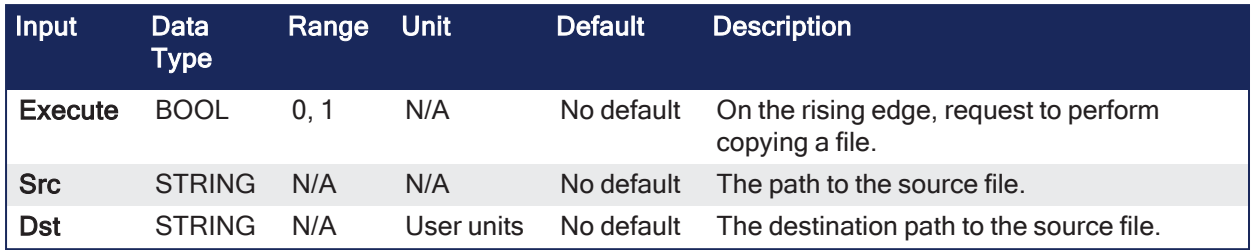

## 5.6.2.2 Outputs

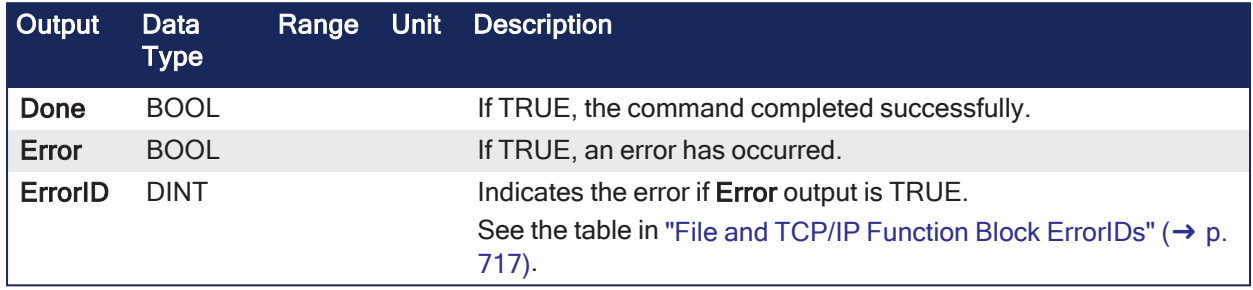

# 5.6.2.3 Remarks

- Large files take a noticeable amount of time to complete.
	- Example: A 1000KB file takes approximately 0.6 seconds.

| Inst_FileCopy<br>FileCopy |         |  |  |  |
|---------------------------|---------|--|--|--|
| <b>Execute</b>            | Done    |  |  |  |
| Src                       | Error   |  |  |  |
| Dst                       | ErrorID |  |  |  |
|                           |         |  |  |  |

**Figure 5-3:** FileCopy

# 5.6.2.4 FBD Language Example

Not available.

# 5.6.2.5 FFLD Language Example

Not available.

#### 5.6.2.6 IL Language Example

Not available.

# 5.6.2.7 ST Language Example

```
(* FileCopy example *)
CASE StepCounter OF
\circ :
   Inst FileCopy(TRUE, 'Source.txt', 'Dest.txt');
    StepCounter := StepCounter + 1;
```

```
1:
  Inst FileCopy(TRUE, 'Source.txt', 'Dest.txt');
  IF Inst FileCopy.Done THEN
      Inst_FileCopy(FALSE, '', '');
       StepCounter := StepCounter + 1;
  END IF;
END CASE;
```
#### See Also

- $\cdot$  [File](../../../../../Content/PLC_library/File-Mgmt/File-Mgmt.htm) [Manageme](../../../../../Content/PLC_library/File-Mgmt/File-Mgmt.htm) [nt](../../../../../Content/PLC_library/File-Mgmt/File-Mgmt.htm) • ["FileClose"](#page-662-0)  $({\rightarrow p. 663})$ • ["FileDelete"](#page-665-0)  $(\rightarrow p. 666)$  $(\rightarrow p. 666)$ • ["FileEOF"](#page-667-0)  $(\rightarrow p. 668)$  $(\rightarrow p. 668)$ • ["FileExists"](#page-668-0)  $(\rightarrow p. 669)$  $(\rightarrow p. 669)$ • ["FileOpenA"](#page-670-0)  $(\rightarrow p. 671)$  $(\rightarrow p. 671)$ • ["FileReadBinDat](#page-676-0)  $a'' (\rightarrow p. 677)$  $a'' (\rightarrow p. 677)$ • ["FileReadLine"](#page-677-0)  $(\rightarrow p. 678)$  $(\rightarrow p. 678)$ • ["FileRename"](#page-679-0) (→ p. [680\)](#page-679-0) • ["FileSeek"](#page-681-0) ( $\rightarrow$  p. [682\)](#page-681-0)  $\cdot$  ["FileSize"](#page-682-0) ( $\rightarrow$  p. [683\)](#page-682-0) • ["FileWriteBinDat](#page-684-0)  $a'' (\rightarrow p. 685)$  $a'' (\rightarrow p. 685)$ • ["FileWriteLine"](#page-685-0)  $(\rightarrow p. 686)$  $(\rightarrow p. 686)$ 
	- <sup>l</sup> ["FileOpenR"](#page-672-0)  $(\rightarrow p. 673)$  $(\rightarrow p. 673)$
	- ["FileOpen](#page-674-0)  $W''$  ( $\rightarrow$  p.

#### [675\)](#page-674-0)

# <span id="page-665-0"></span>5.6.3 FileDelete

# PLCopen

**Function Block** - Removes a file from the file system.

#### 5.6.3.1 Inputs

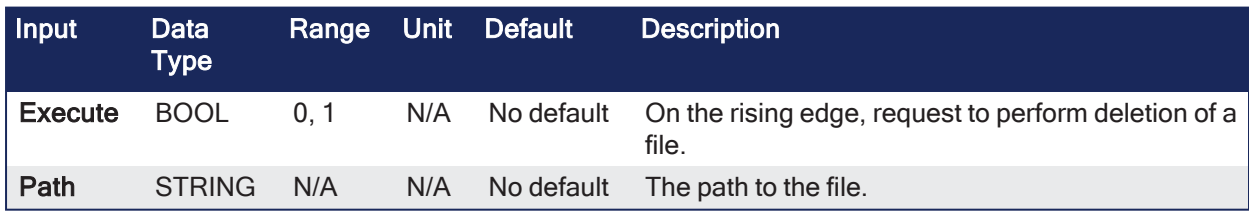

#### 5.6.3.2 Outputs

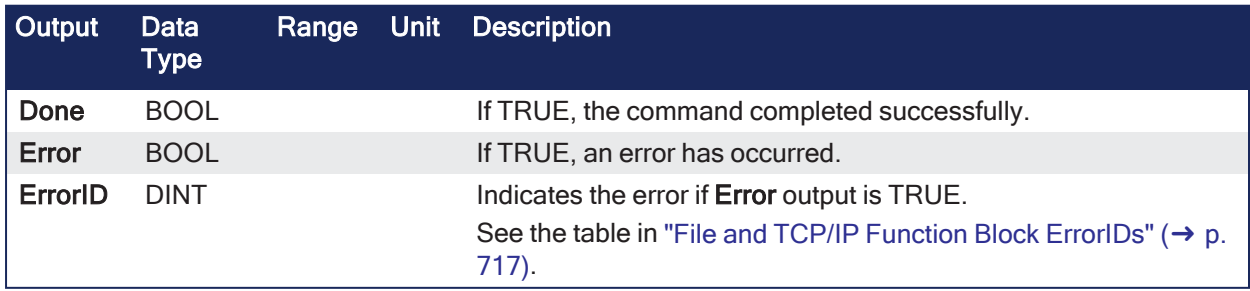

# 5.6.3.3 Remarks

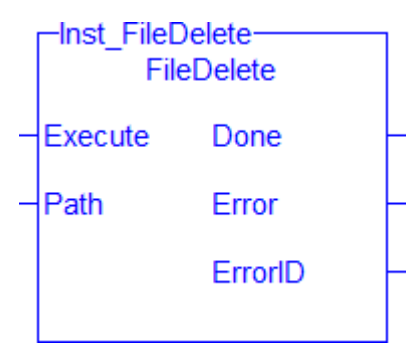

**Figure 5-4:** FileDelete

# 5.6.3.4 FBD Language Example

Not available.

### 5.6.3.5 FFLD Language Example

Not available.

# 5.6.3.6 IL Language Example

Not available.

### 5.6.3.7 ST Language Example

```
(* FileDelete example *)
CASE StepCounter OF
0:Inst FileDelete(TRUE, 'Test.txt');
    StepCounter := StepCounter + 1;
1:
   Inst FileDelete(TRUE, 'Test.txt');
   IF Inst_FileDelete.Done THEN
     Inst FileDelete(FALSE, '');
      StepCounter := StepCounter + 1;
   END_IF;
END CASE;
```
See Also

# KAS Reference Guide - Motion Library | 5 System Library

- $\cdot$  [File](../../../../../Content/PLC_library/File-Mgmt/File-Mgmt.htm) [Manageme](../../../../../Content/PLC_library/File-Mgmt/File-Mgmt.htm) [nt](../../../../../Content/PLC_library/File-Mgmt/File-Mgmt.htm) • ["FileClose"](#page-662-0) • ["FileReadBinDat](#page-676-0)  $a'' (\rightarrow p. 677)$  $a'' (\rightarrow p. 677)$ • ["FileReadLine"](#page-677-0)  $(\rightarrow p. 678)$  $(\rightarrow p. 678)$
- $(\rightarrow p. 663)$  $(\rightarrow p. 663)$
- ["FileCopy"](#page-663-0)
- $(\rightarrow p. 664)$  $(\rightarrow p. 664)$ • ["FileEOF"](#page-667-0)
- $\cdot$  ["FileSeek"](#page-681-0) ( $\rightarrow$  p. [682\)](#page-681-0)  $\cdot$  ["FileSize"](#page-682-0) ( $\rightarrow$  p.

p. [680\)](#page-679-0)

• ["FileRename"](#page-679-0) (→

- $({\rightarrow p. 668})$ • ["FileExists"](#page-668-0)
	- $(\rightarrow p. 669)$  $(\rightarrow p. 669)$ [683\)](#page-682-0) • ["FileWriteBinDat](#page-684-0)
- ["FileOpenA"](#page-670-0)  $a'' (\rightarrow p. 685)$  $a'' (\rightarrow p. 685)$ 
	- ["FileWriteLine"](#page-685-0)  $(\rightarrow p. 686)$  $(\rightarrow p. 686)$
- ["FileOpenR"](#page-672-0)  $(→ p. 673)$  $(→ p. 673)$
- ["FileOpen](#page-674-0)  $W''(\rightarrow p)$ . [675\)](#page-674-0)

# $(\rightarrow p. 671)$  $(\rightarrow p. 671)$

# <span id="page-667-0"></span>5.6.4 FileEOF

# PLCopen

**Function Block** - Test if the end of the file is reached in a file that is open for reading.

#### 5.6.4.1 Inputs

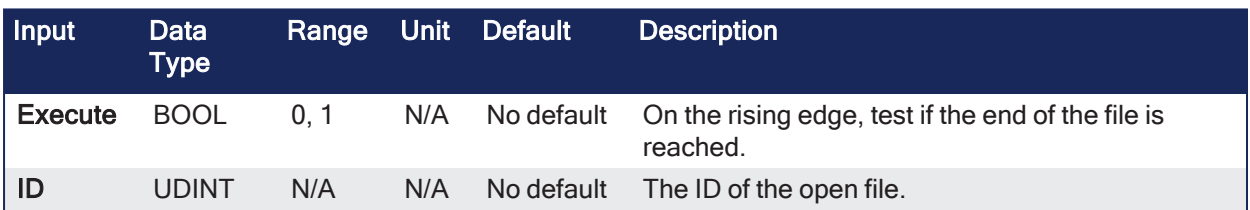

#### 5.6.4.2 Outputs

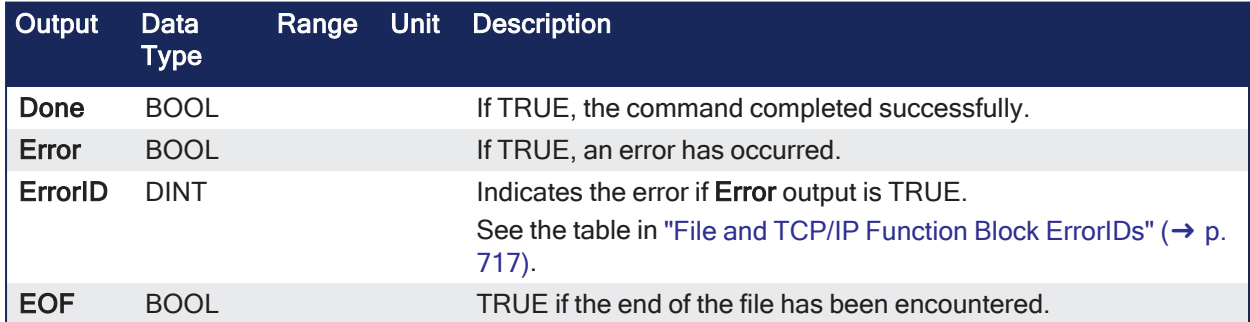

#### 5.6.4.3 Remarks

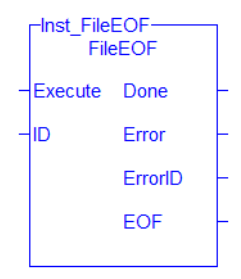

**Figure 5-5:** FileCopy

# 5.6.4.4 FBD Language Example

Not available.

## 5.6.4.5 FFLD Language Example

Not available.

## 5.6.4.6 IL Language Example

Not available.

#### 5.6.4.7 ST Language Example

```
(* FileEOF example *)
CASE StepCounter OF
\bigcirc :
   Inst FileEOF(TRUE, MyInputFileID);
    StepCounter := StepCounter + 1;
1:
   Inst FileEOF(TRUE, MyInputFileID);
   IF Inst_FileEOF.Done THEN
       EofReached := Inst_FileEOF.EOF;
      Inst FileEOF(FALSE, 0);
      StepCounter := StepCounter + 1;
   END_IF;
END_CASE;
```
#### See Also

 $\cdot$  [File](../../../../../Content/PLC_library/File-Mgmt/File-Mgmt.htm) [Manageme](../../../../../Content/PLC_library/File-Mgmt/File-Mgmt.htm) [nt](../../../../../Content/PLC_library/File-Mgmt/File-Mgmt.htm) • ["FileClose"](#page-662-0)

 $(→ p. 663)$  $(→ p. 663)$ • ["FileCopy"](#page-663-0)  $({\rightarrow p. 664})$ • ["FileDelete"](#page-665-0)  $(→ p. 666)$  $(→ p. 666)$ 

- ["FileReadBinDat](#page-676-0) a" (➜ p. [677\)](#page-676-0)
- ["FileReadLine"](#page-677-0)  $({\rightarrow p. 678})$
- ["FileRename"](#page-679-0) ( $\rightarrow$
- p. [680\)](#page-679-0)
	- ["FileSeek"](#page-681-0) ( $\rightarrow$  p. [682\)](#page-681-0)
	- ["FileSize"](#page-682-0) ( $\rightarrow$  p. [683\)](#page-682-0)
- ["FileExists"](#page-668-0)  $(\rightarrow p. 669)$  $(\rightarrow p. 669)$ • ["FileOpenA"](#page-670-0)

 $(\rightarrow p. 671)$  $(\rightarrow p. 671)$ 

- 683)<br>• ["FileWriteBinDat](#page-684-0)"  $a'' (\rightarrow p. 685)$  $a'' (\rightarrow p. 685)$ 
	- ["FileWriteLine"](#page-685-0)
- ["FileOpenR"](#page-672-0)  $(\rightarrow p. 686)$  $(\rightarrow p. 686)$
- $(\rightarrow p. 673)$  $(\rightarrow p. 673)$ • ["FileOpen](#page-674-0)
- $W''$  ( $\rightarrow$  p. [675\)](#page-674-0)

# <span id="page-668-0"></span>5.6.5 FileExists

PLCopen

**Function Block** - Tests if a file exists.

# 5.6.5.1 Inputs

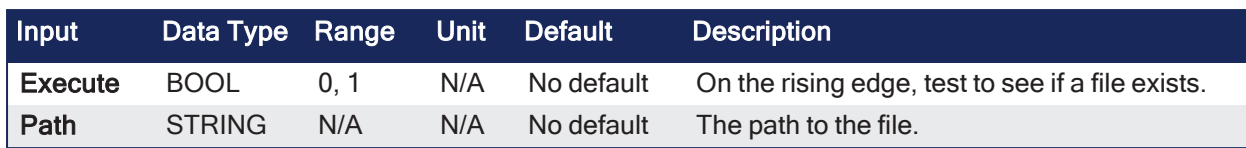

#### 5.6.5.2 Outputs

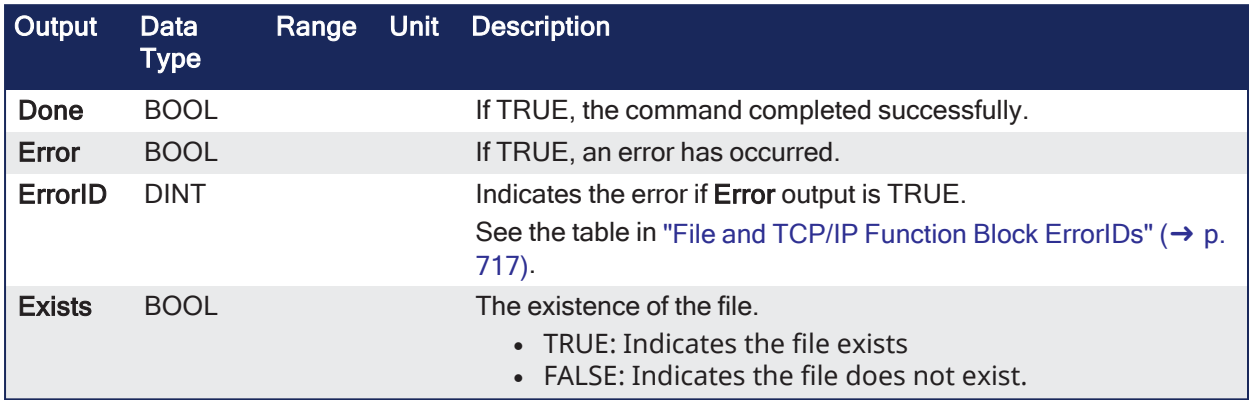

# 5.6.5.3 Remarks

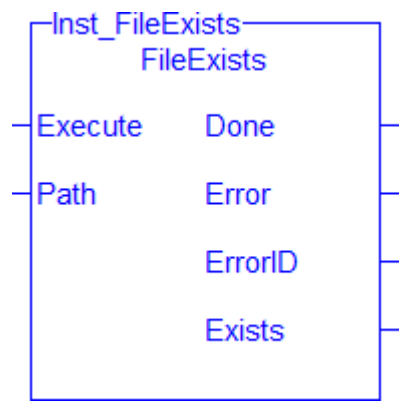

**Figure 5-6:** FileExists

# 5.6.5.4 FBD Language Example

Not available.

# 5.6.5.5 FFLD Language Example

Not available.

# 5.6.5.6 IL Language Example

Not available.

# 5.6.5.7 ST Language Example

```
(* FileExists example *)
CASE StepCounter OF
0:Inst FileExists(TRUE, 'Test.txt');
   StepCounter := StepCounter + 1;
1:
   Inst FileExists(TRUE, 'Test.txt');
```

```
IF Inst_FileExists.Done THEN
     TestFileExists := Inst FileExists.Exists;
       Inst_FileExists(FALSE, '');
     StepCounter := StepCounter + 1;
   END_IF;
END CASE;
```
#### See Also

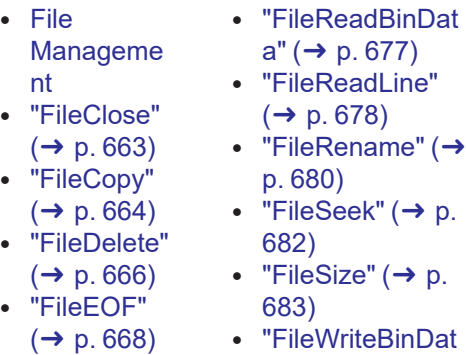

- ["FileOpenA"](#page-670-0)  $(\rightarrow p. 671)$  $(\rightarrow p. 671)$
- ["FileOpenR"](#page-672-0)  $(\rightarrow p. 673)$  $(\rightarrow p. 673)$
- ["FileOpen](#page-674-0)  $W'' (\rightarrow p)$ . [675\)](#page-674-0)

#### <span id="page-670-0"></span>5.6.6 FileOpenA

PLCopen

**Function Block** - Create or open a file in append mode.

 $a'' (\rightarrow p. 685)$  $a'' (\rightarrow p. 685)$ • ["FileWriteLine"](#page-685-0)  $(\rightarrow p. 686)$  $(\rightarrow p. 686)$ 

#### 5.6.6.1 Inputs

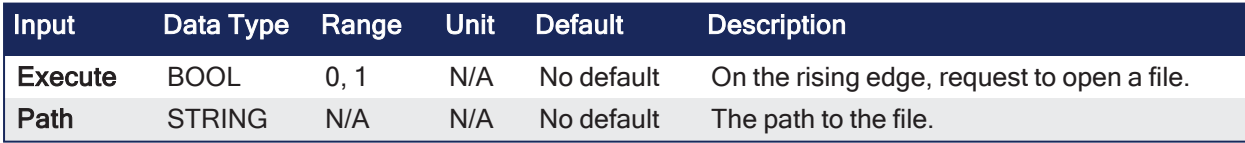

#### 5.6.6.2 Outputs

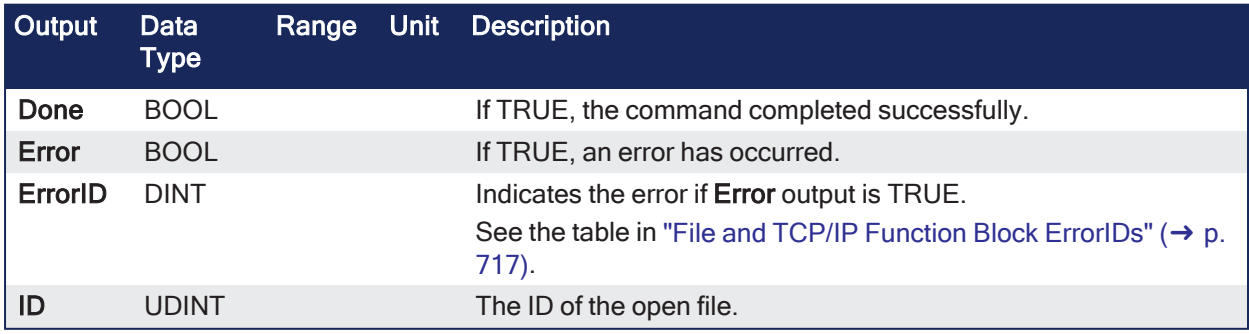

#### 5.6.6.3 Remarks

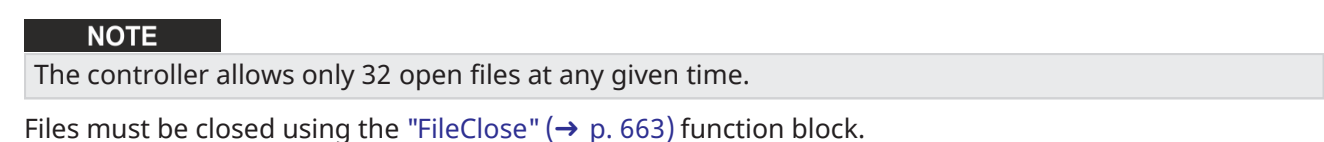

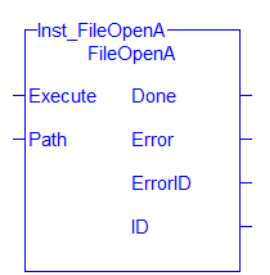

**Figure 5-7:** FileOpenA

#### 5.6.6.4 FBD Language Example

Not available.

#### 5.6.6.5 FFLD Language Example

Not available.

#### 5.6.6.6 IL Language Example

Not available.

#### 5.6.6.7 ST Language Example

```
(* FileOpenW example *)
(* Replace FileOpenW with FileOpenA or FileOpenR as needed*)
CASE StepCounter OF
\circ :
    Inst_FileOpenW(TRUE, 'Results.txt');
    StepCounter := StepCounter + 1;
1:
   Inst FileOpenW(TRUE, 'Results.txt');
  IF Inst FileOpenW.Done THEN
     ResultsFileID := Inst FileOpenW.ID;
       Inst_FileOpenW(FALSE, '');
       StepCounter := StepCounter + 1;
   END_IF;
END_CASE;
```
See Also

- $\cdot$  [File](../../../../../Content/PLC_library/File-Mgmt/File-Mgmt.htm) [Manageme](../../../../../Content/PLC_library/File-Mgmt/File-Mgmt.htm) [nt](../../../../../Content/PLC_library/File-Mgmt/File-Mgmt.htm) • ["FileReadBinDat](#page-676-0)  $a'' (\rightarrow p. 677)$  $a'' (\rightarrow p. 677)$ • ["FileReadLine"](#page-677-0)
- ["FileClose"](#page-662-0)
- $(\rightarrow p. 663)$  $(\rightarrow p. 663)$
- ["FileCopy"](#page-663-0)  $(\rightarrow p. 664)$  $(\rightarrow p. 664)$
- ["FileDelete"](#page-665-0)
- [682\)](#page-681-0)  $\cdot$  ["FileSize"](#page-682-0) ( $\rightarrow$  p.

p. [680\)](#page-679-0)  $\cdot$  ["FileSeek"](#page-681-0) ( $\rightarrow$  p.

 $(\rightarrow p. 678)$  $(\rightarrow p. 678)$  $\cdot$  ["FileRename"](#page-679-0) (→

- $(→ p. 666)$  $(→ p. 666)$ <sup>l</sup> ["FileEOF"](#page-667-0)
- [683\)](#page-682-0) • ["FileWriteBinDat](#page-684-0)
- $(\rightarrow p. 668)$  $(\rightarrow p. 668)$ • ["FileExists"](#page-668-0)
	- $(\rightarrow p. 669)$  $(\rightarrow p. 669)$
- <sup>l</sup> ["FileOpenR"](#page-672-0)  $({\rightarrow p. 673})$
- ["FileOpen](#page-674-0)  $W''(\rightarrow p)$ . [675\)](#page-674-0)

# $a'' (\rightarrow p. 685)$  $a'' (\rightarrow p. 685)$ • ["FileWriteLine"](#page-685-0)

 $({\rightarrow p. 686})$ 

# <span id="page-672-0"></span>5.6.7 FileOpenR

PLCopen

**Function Block** - Open a file for reading.

# 5.6.7.1 Inputs

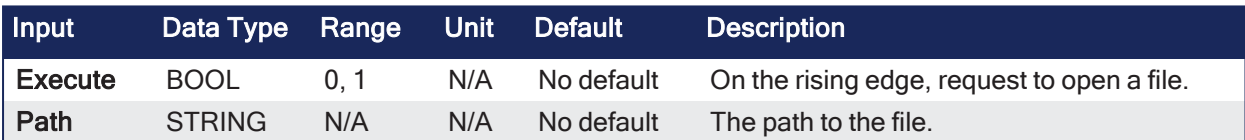

# 5.6.7.2 Outputs

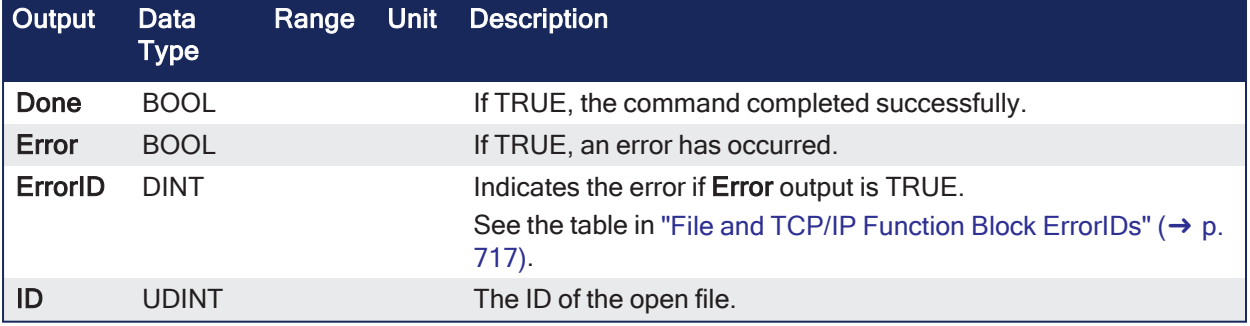

# 5.6.7.3 Remarks

**NOTE** The controller allows only 32 open files at any given time.

Files must be closed using the ["FileClose"](#page-662-0) ( $\rightarrow$  p. 663) function block.

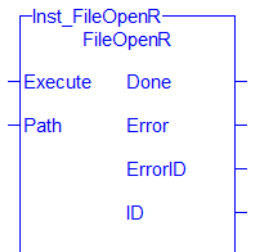

**Figure 5-8:** FileOpenR

#### 5.6.7.4 FBD Language Example

Not available.

#### 5.6.7.5 FFLD Language Example

Not available.

#### 5.6.7.6 IL Language Example

Not available.

#### 5.6.7.7 ST Language Example

```
(* FileOpenW example *)
(* Replace FileOpenW with FileOpenA or FileOpenR as needed*)
CASE StepCounter OF
\circ :
    Inst_FileOpenW(TRUE, 'Results.txt');
    StepCounter := StepCounter + 1;
1:
    Inst_FileOpenW(TRUE, 'Results.txt');
   IF Inst_FileOpenW.Done THEN
     ResultsFileID := Inst FileOpenW.ID;
       Inst_FileOpenW(FALSE, '');
      StepCounter := StepCounter + 1;
   END_IF;
END CASE;
```
See Also

- $\cdot$  [File](../../../../../Content/PLC_library/File-Mgmt/File-Mgmt.htm) [Manageme](../../../../../Content/PLC_library/File-Mgmt/File-Mgmt.htm) • ["FileReadBinDat](#page-676-0)  $a'' (\rightarrow p. 677)$  $a'' (\rightarrow p. 677)$ • ["FileReadLine"](#page-677-0)
- [nt](../../../../../Content/PLC_library/File-Mgmt/File-Mgmt.htm) • ["FileClose"](#page-662-0)
- $(\rightarrow p. 663)$  $(\rightarrow p. 663)$
- ["FileCopy"](#page-663-0)
- $(\rightarrow p. 664)$  $(\rightarrow p. 664)$
- ["FileDelete"](#page-665-0)  $(\rightarrow p. 666)$  $(\rightarrow p. 666)$
- <sup>l</sup> ["FileEOF"](#page-667-0)  $(\rightarrow p. 668)$  $(\rightarrow p. 668)$
- $\cdot$  ["FileSize"](#page-682-0) ( $\rightarrow$  p. [683\)](#page-682-0) • ["FileWriteBinDat](#page-684-0)

 $(\rightarrow p. 678)$  $(\rightarrow p. 678)$ • ["FileRename"](#page-679-0) (→

p. [680\)](#page-679-0)  $\cdot$  ["FileSeek"](#page-681-0) ( $\rightarrow$  p.

[682\)](#page-681-0)

- $a'' (\rightarrow p. 685)$  $a'' (\rightarrow p. 685)$
- ["FileExists"](#page-668-0)  $(\rightarrow p. 669)$  $(\rightarrow p. 669)$
- <sup>l</sup> ["FileOpenA"](#page-670-0)  $(→ p. 671)$  $(→ p. 671)$
- ["FileOpen](#page-674-0)  $W''(\rightarrow p)$ . [675\)](#page-674-0)

# • ["FileWriteLine"](#page-685-0)  $({\rightarrow p. 686})$

# <span id="page-674-0"></span>5.6.8 FileOpenW

# PLCopen

**Function Block** - Create or reset a file and open it for writing.

# 5.6.8.1 Inputs

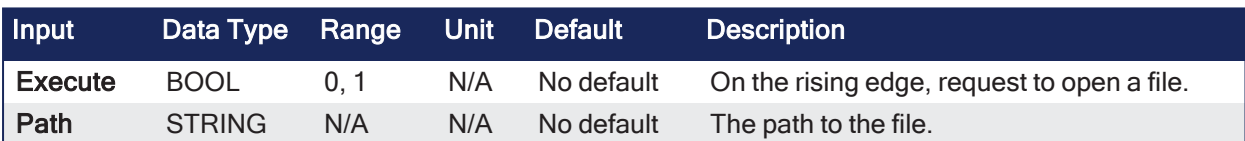

# 5.6.8.2 Outputs

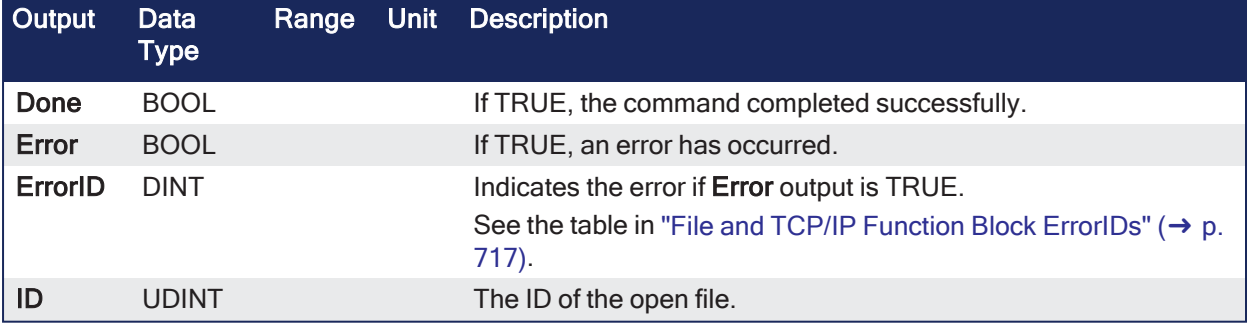

# 5.6.8.3 Remarks

**NOTE** 

The controller allows only 32 open files at any given time.

- If a file already exists, it is overwritten.
- Files must be closed using the ["FileClose"](#page-662-0) (→ p. 663) function block.

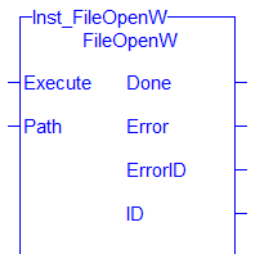

**Figure 5-9:** FileOpenW

### 5.6.8.4 FBD Language Example

Not available.

#### 5.6.8.5 FFLD Language Example

Not available.

### 5.6.8.6 IL Language Example

Not available.

### 5.6.8.7 ST Language Example

```
(* FileOpenW example *)
(* Replace FileOpenW with FileOpenA or FileOpenR as needed*)
CASE StepCounter OF
\circ :
   Inst FileOpenW(TRUE, 'Results.txt');
    StepCounter := StepCounter + 1;
1:
   Inst FileOpenW(TRUE, 'Results.txt');
   IF Inst FileOpenW.Done THEN
     ResultsFileID := Inst FileOpenW.ID;
      Inst FileOpenW(FALSE, '');
       StepCounter := StepCounter + 1;
   END_IF;
END_CASE;
```
#### See Also

- $\cdot$  [File](../../../../../Content/PLC_library/File-Mgmt/File-Mgmt.htm) [Manageme](../../../../../Content/PLC_library/File-Mgmt/File-Mgmt.htm) [nt](../../../../../Content/PLC_library/File-Mgmt/File-Mgmt.htm)
- ["FileReadBinDat](#page-676-0)
- $a'' ( \rightarrow p. 677)$  $a'' ( \rightarrow p. 677)$ • ["FileReadLine"](#page-677-0)
- ["FileClose"](#page-662-0)  $(\rightarrow p. 663)$  $(\rightarrow p. 663)$

• ["FileCopy"](#page-663-0)  $(→ p. 664)$  $(→ p. 664)$ 

- $(\rightarrow p. 678)$  $(\rightarrow p. 678)$  $\cdot$  ["FileRename"](#page-679-0) (→ p. [680\)](#page-679-0)
- $\cdot$  ["FileSeek"](#page-681-0) ( $\rightarrow$  p.
- ["FileDelete"](#page-665-0) [682\)](#page-681-0)
- $(\rightarrow p. 666)$  $(\rightarrow p. 666)$  ["FileSize"](#page-682-0) ( $(\rightarrow p.$ • ["FileEOF"](#page-667-0) [683\)](#page-682-0)
	- ["FileWriteBinDat](#page-684-0)  $a'' (\rightarrow p. 685)$  $a'' (\rightarrow p. 685)$
- ["FileExists"](#page-668-0)  $(\rightarrow$  p. [669\)](#page-668-0)

 $(\rightarrow p. 668)$  $(\rightarrow p. 668)$ 

- ["FileOpenA"](#page-670-0)  $(→ p. 671)$  $(→ p. 671)$
- ["FileOpenR"](#page-672-0)  $({\rightarrow p. 673})$
- 
- ["FileWriteLine"](#page-685-0)
	- $(\rightarrow p. 686)$  $(\rightarrow p. 686)$

# <span id="page-676-0"></span>5.6.9 FileReadBinData

PLCopen  $\checkmark$ 

**Function Block** - Read binary data from a file.

#### 5.6.9.1 Inputs

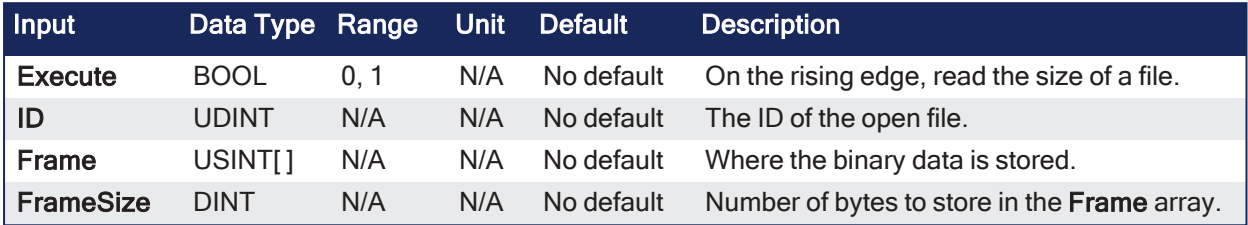

### 5.6.9.2 Outputs

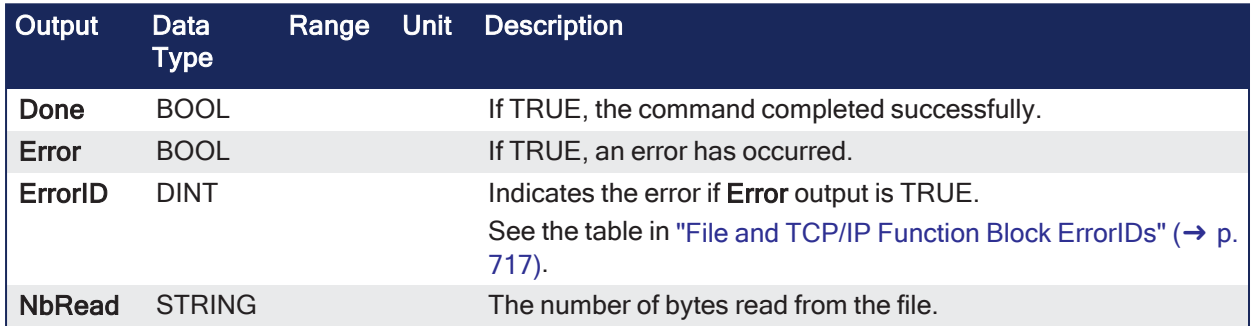

## 5.6.9.3 Remarks

- <sup>l</sup> **FileReadBinData** stops reading from the file if it fills the passed **Frame** array, reads **FrameSize** bytes, or encounters the end of file, whichever comes first.
- <sup>l</sup> After a successful call to **FileReadBinData**, use [SerializeIn](../../../../../Content/11.TechRefs/PLC-Advanced/Advanced/SerializeIn.htm) to extract variable data from the binary data read from a file.

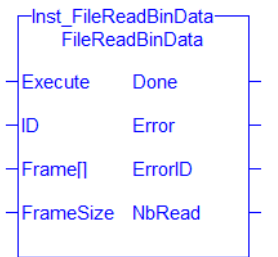

**Figure 5-10:** FileReadBinData

# 5.6.9.4 FBD Language Example

Not available.

# 5.6.9.5 FFLD Language Example

Not available.

#### 5.6.9.6 IL Language Example

Not available.

#### 5.6.9.7 ST Language Example

```
(* FileReadBinData example *)
CASE StepCounter OF
0:
   Inst FileReadBinData(TRUE, MyInputFileID, InputFrame, 128);
    StepCounter := StepCounter + 1;
1:
   Inst FileReadBinData(TRUE, MyInputFileID, InputFrame, 128);
   IF Inst_FileReadBinData.Done THEN
       BytesRead := Inst_FileReadBinData.NbRead;
      Inst FileReadBinData(FALSE, 0, InputFrame, 0);
       StepCounter := StepCounter + 1;
   END_IF;
END_CASE;
```
#### See Also

- $\cdot$  [File](../../../../../Content/PLC_library/File-Mgmt/File-Mgmt.htm) [Manageme](../../../../../Content/PLC_library/File-Mgmt/File-Mgmt.htm) [nt](../../../../../Content/PLC_library/File-Mgmt/File-Mgmt.htm)
- ["FileOpenW"](#page-674-0) (→ p. [675\)](#page-674-0) • ["FileReadLine"](#page-677-0)

• ["FileSize"](#page-682-0) (→ p.

 $a''$  ( $\rightarrow$  p. [685\)](#page-684-0) • ["FileWriteLine"](#page-685-0)  $(\rightarrow p. 686)$  $(\rightarrow p. 686)$ 

- ["FileClose"](#page-662-0)
	- $(\rightarrow p. 678)$  $(\rightarrow p. 678)$ • ["FileRename"](#page-679-0) ( $\rightarrow$

p. [680\)](#page-679-0)  $\cdot$  ["FileSeek"](#page-681-0) ( $\rightarrow$  p.

[682\)](#page-681-0)

[683\)](#page-682-0)

- $(→ p. 663)$  $(→ p. 663)$ • ["FileCopy"](#page-663-0)
- $(\rightarrow p. 664)$  $(\rightarrow p. 664)$ • ["FileDelete"](#page-665-0)
- $(\rightarrow p. 666)$  $(\rightarrow p. 666)$
- ["FileEOF"](#page-667-0) • ["FileWriteBinDat](#page-684-0)
- $(\rightarrow$  p. [668\)](#page-667-0) • ["FileExists"](#page-668-0)
	- $(\rightarrow p. 669)$  $(\rightarrow p. 669)$
- ["FileOpenA"](#page-670-0)  $(→ p. 671)$  $(→ p. 671)$
- ["FileOpenR"](#page-672-0)
- $(\rightarrow p. 673)$  $(\rightarrow p. 673)$

# <span id="page-677-0"></span>5.6.10 FileReadLine

PLCopen

**Function Block** - Reads a string value from a text file.

#### 5.6.10.1 Inputs

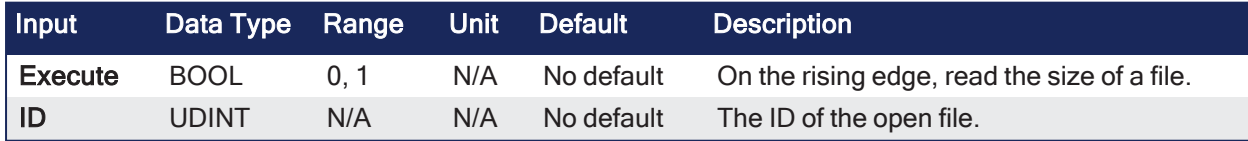

#### 5.6.10.2 Outputs

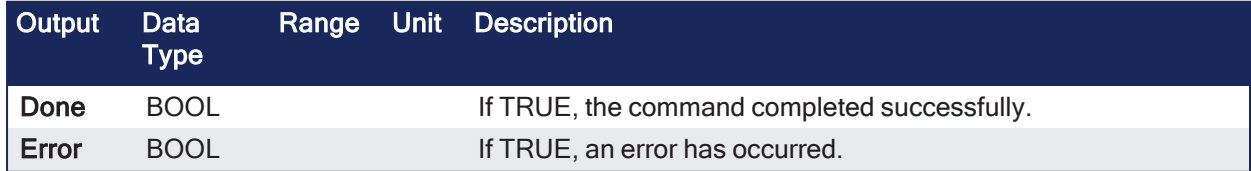

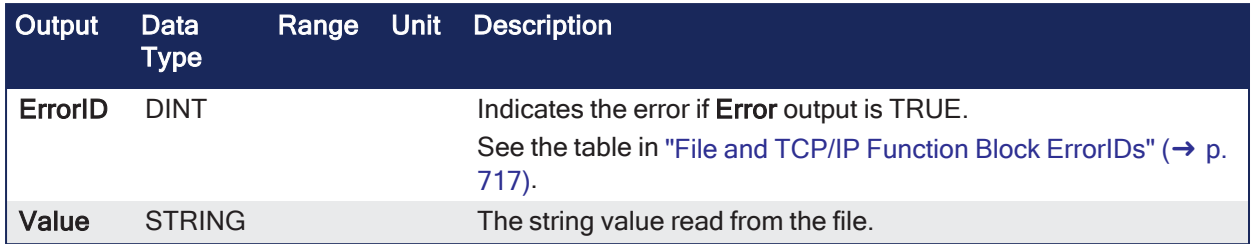

# 5.6.10.3 Remarks

**FileReadLine** stops reading from the file if either:

- 255 characters are read (the maximum length of the STRING type).
- A new line is encountered.

| Inst FileReadLine<br>FileReadLine |         |  |  |  |
|-----------------------------------|---------|--|--|--|
| Execute                           | Done    |  |  |  |
| D                                 | Error   |  |  |  |
|                                   | ErrorID |  |  |  |
|                                   | Value   |  |  |  |
|                                   |         |  |  |  |

**Figure 5-11:** FileReadLine

#### 5.6.10.4 FBD Language Example

Not available.

#### 5.6.10.5 FFLD Language Example

Not available.

#### 5.6.10.6 IL Language Example

Not available.

#### 5.6.10.7 ST Language Example

```
(* FileReadLine example *)
CASE StepCounter OF
\circ :
    Inst_FileReadLine(TRUE, MyInputFileID);
   StepCounter := StepCounter + 1;
1:
   Inst FileReadLine(TRUE, MyInputFileID);
   IF Inst FileReadLine.Done THEN
      lineText := Inst FileReadLine.Value;
      Inst FileReadLine(FALSE, 0);
       StepCounter := StepCounter + 1;
   END_IF;
END_CASE;
```
#### See Also

- $\cdot$  [File](../../../../../Content/PLC_library/File-Mgmt/File-Mgmt.htm) [Manageme](../../../../../Content/PLC_library/File-Mgmt/File-Mgmt.htm) [nt](../../../../../Content/PLC_library/File-Mgmt/File-Mgmt.htm) • ["FileOpenW"](#page-674-0) (→ p. [675\)](#page-674-0) • ["FileReadBinDat](#page-676-0)  $a'' (\rightarrow p. 677)$  $a'' (\rightarrow p. 677)$
- ["FileClose"](#page-662-0)  $(\rightarrow p. 663)$  $(\rightarrow p. 663)$
- ["FileCopy"](#page-663-0)
	- $(\rightarrow p. 664)$  $(\rightarrow p. 664)$  $\cdot$  ["FileSeek"](#page-681-0) ( $\rightarrow$  p.
- ["FileDelete"](#page-665-0)  $(→ p. 666)$  $(→ p. 666)$
- [682\)](#page-681-0)  $\cdot$  ["FileSize"](#page-682-0) ( $\rightarrow$  p.

p. [680\)](#page-679-0)

 $\cdot$  ["FileRename"](#page-679-0) (→

- <sup>l</sup> ["FileEOF"](#page-667-0)  $(\rightarrow p. 668)$  $(\rightarrow p. 668)$
- [683\)](#page-682-0) • ["FileWriteBinDat](#page-684-0)
- ["FileExists"](#page-668-0)  $(\rightarrow p. 669)$  $(\rightarrow p. 669)$
- $a'' (\rightarrow p. 685)$  $a'' (\rightarrow p. 685)$ • ["FileWriteLine"](#page-685-0)
- <sup>l</sup> ["FileOpenA"](#page-670-0)  $(→ p. 671)$  $(→ p. 671)$
- $({\rightarrow p. 686})$
- ["FileOpenR"](#page-672-0)
- $({\rightarrow p. 673})$

# <span id="page-679-0"></span>5.6.11 FileRename

# PLCopen

**Function Block** - Renames a file.

# 5.6.11.1 Inputs

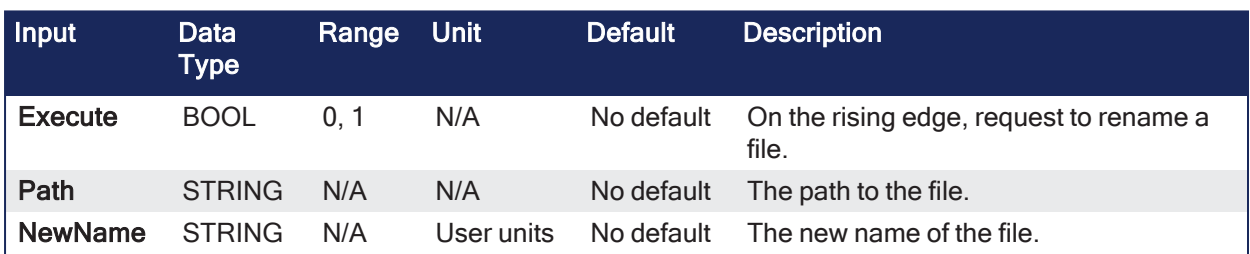

# 5.6.11.2 Outputs

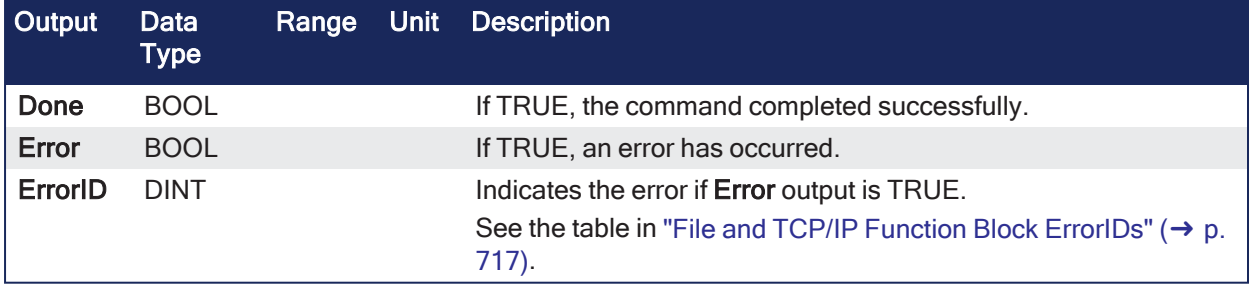

# 5.6.11.3 Remarks

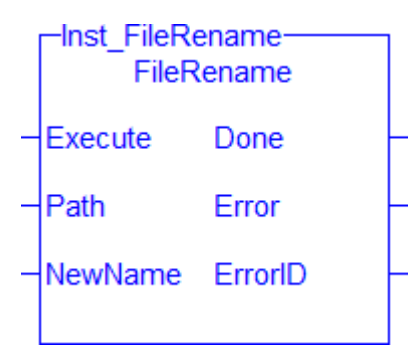

**Figure 5-12:** FileRename

# 5.6.11.4 FBD Language Example

Not available.

# 5.6.11.5 FFLD Language Example

Not available.

# 5.6.11.6 IL Language Example

Not available.

### 5.6.11.7 ST Language Example

```
(* FileRename example *)
CASE StepCounter OF
\circledcirc :
   Inst FileRename(TRUE, 'Original.txt', 'Renamed.txt');
    StepCounter := StepCounter + 1;
1:
   Inst FileRename(TRUE, 'Original.txt', 'Renamed.txt');
   IF Inst_FileRename.Done THEN
     Inst FileRename(FALSE, '', '');
       StepCounter := StepCounter + 1;
   END_IF;
END_CASE;
```
#### See Also

- $\cdot$  [File](../../../../../Content/PLC_library/File-Mgmt/File-Mgmt.htm) [Manageme](../../../../../Content/PLC_library/File-Mgmt/File-Mgmt.htm)
- ["FileOpenW"](#page-674-0) (→
- [nt](../../../../../Content/PLC_library/File-Mgmt/File-Mgmt.htm) • ["FileClose"](#page-662-0)
- $(\rightarrow p. 663)$  $(\rightarrow p. 663)$ • ["FileCopy"](#page-663-0)
	- $(→ p. 664)$  $(→ p. 664)$
- ["FileDelete"](#page-665-0)  $(\rightarrow p. 666)$  $(\rightarrow p. 666)$
- ["FileEOF"](#page-667-0)  $(\rightarrow p. 668)$  $(\rightarrow p. 668)$
- ["FileExists"](#page-668-0)  $(\rightarrow$  p. [669\)](#page-668-0)
- ["FileOpenA"](#page-670-0)  $(\rightarrow p. 671)$  $(\rightarrow p. 671)$
- ["FileOpenR"](#page-672-0)  $({\rightarrow p. 673})$

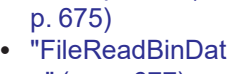

- $a'' (\rightarrow p. 677)$  $a'' (\rightarrow p. 677)$ • ["FileReadLine"](#page-677-0)  $(→ p. 678)$  $(→ p. 678)$
- $\cdot$  ["FileSeek"](#page-681-0) ( $\rightarrow$  p.
- [682\)](#page-681-0)
- ["FileSize"](#page-682-0) ( $\rightarrow$  p. [683\)](#page-682-0)
- ["FileWriteBinDat](#page-684-0)  $a'' (\rightarrow p. 685)$  $a'' (\rightarrow p. 685)$
- ["FileWriteLine"](#page-685-0)
	- $(\rightarrow p. 686)$  $(\rightarrow p. 686)$

Kollmorgen® | kdn.kollmorgen.com | December 2023 681

# <span id="page-681-0"></span>5.6.12 FileSeek

PLCopen √

**Function Block** - Sets the current position in an open file.

#### 5.6.12.1 Inputs

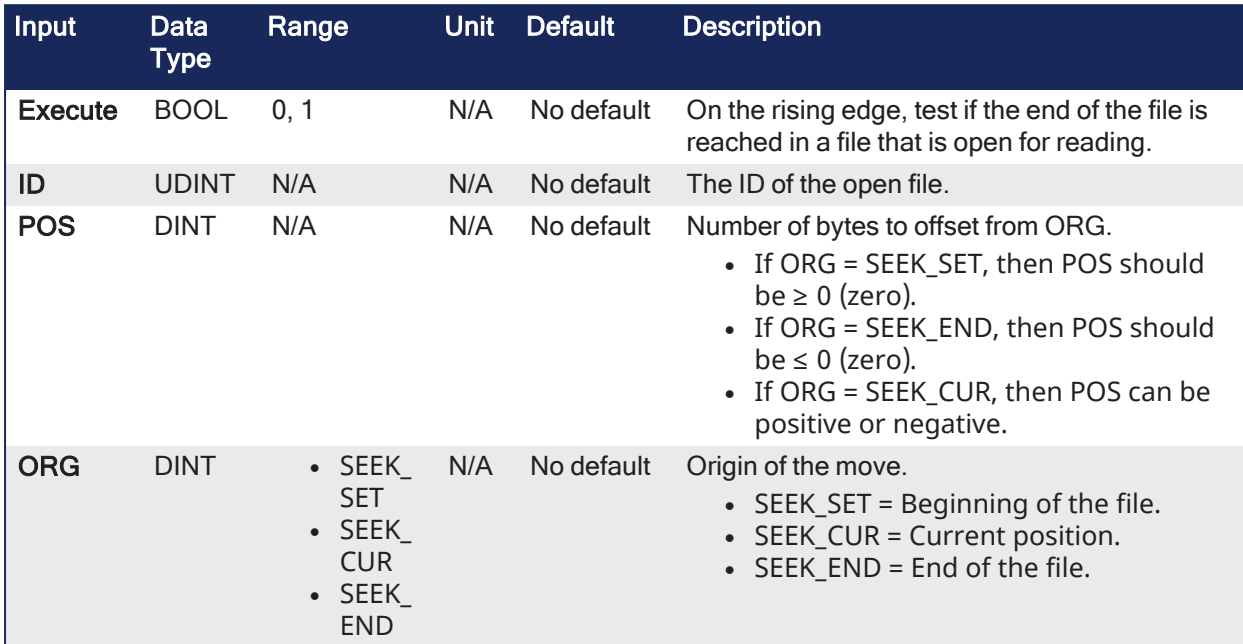

# 5.6.12.2 Outputs

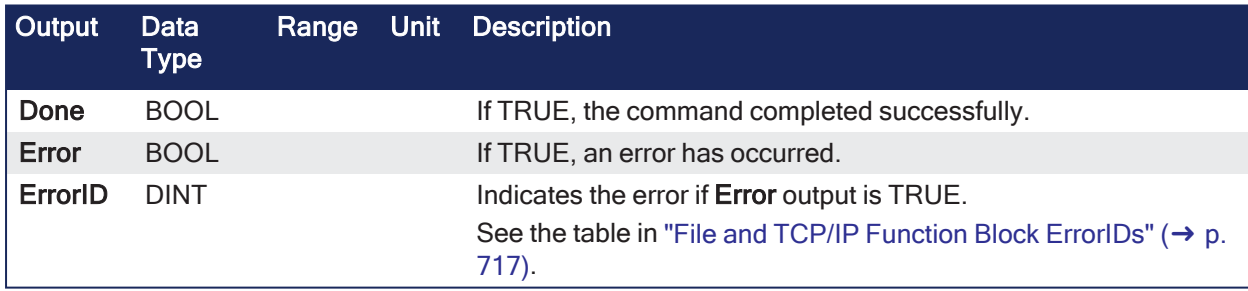

#### 5.6.12.3 Remarks

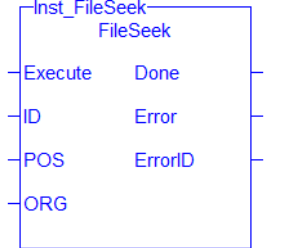

**Figure 5-13:** FileCopy

# 5.6.12.4 FBD Language Example

Not available.

5.6.12.5 FFLD Language Example

Not available.

# 5.6.12.6 IL Language Example

Not available.

#### 5.6.12.7 ST Language Example

```
(* FileSeek example *)
CASE StepCounter OF
\circ :
   (* Move to beginning of the file *)
   Inst FileSeek(TRUE, MyInputFileID, 0, SEEK SET);
    StepCounter := StepCounter + 1;
1:
   Inst FileSeek(TRUE, MyInputFileID, 0, SEEK SET);
   IF Inst_FileSeek.Done THEN
     Inst FileSeek(FALSE, 0, 0, SEEK SET);
      StepCounter := StepCounter + 1;
   END IF;
END CASE;
```
#### See Also

- $\cdot$  [File](../../../../../Content/PLC_library/File-Mgmt/File-Mgmt.htm) [Manageme](../../../../../Content/PLC_library/File-Mgmt/File-Mgmt.htm) [nt](../../../../../Content/PLC_library/File-Mgmt/File-Mgmt.htm)
	- p. [675\)](#page-674-0) • ["FileReadBinDat](#page-676-0)

• ["FileOpenW"](#page-674-0) (→

 $(\rightarrow p. 678)$  $(\rightarrow p. 678)$  $\cdot$  ["FileRename"](#page-679-0) (→

- $a'' ( \rightarrow p. 677)$  $a'' ( \rightarrow p. 677)$
- ["FileClose"](#page-662-0)  $(\rightarrow p. 663)$  $(\rightarrow p. 663)$ • ["FileReadLine"](#page-677-0)
- ["FileCopy"](#page-663-0)
- $(\rightarrow p. 664)$  $(\rightarrow p. 664)$
- ["FileDelete"](#page-665-0)  $(\rightarrow p. 666)$  $(\rightarrow p. 666)$  • ["FileSize"](#page-682-0) ( $(\rightarrow p.$
- ["FileEOF"](#page-667-0)
- $(\rightarrow p. 668)$  $(\rightarrow p. 668)$ • ["FileExists"](#page-668-0)
- $(\rightarrow p. 669)$  $(\rightarrow p. 669)$
- ["FileOpenA"](#page-670-0)  $(\rightarrow p. 671)$  $(\rightarrow p. 671)$
- ["FileOpenR"](#page-672-0)
- 
- 
- $({\rightarrow p. 673})$

#### [683\)](#page-682-0) • ["FileWriteBinDat](#page-684-0)  $a'' ( \rightarrow p. 685)$  $a'' ( \rightarrow p. 685)$

p. [680\)](#page-679-0)

• ["FileWriteLine"](#page-685-0)  $(\rightarrow p. 686)$  $(\rightarrow p. 686)$ 

# <span id="page-682-0"></span>5.6.13 FileSize

PLCopen

**Function Block** - Gets the size of a file.

#### 5.6.13.1 Inputs

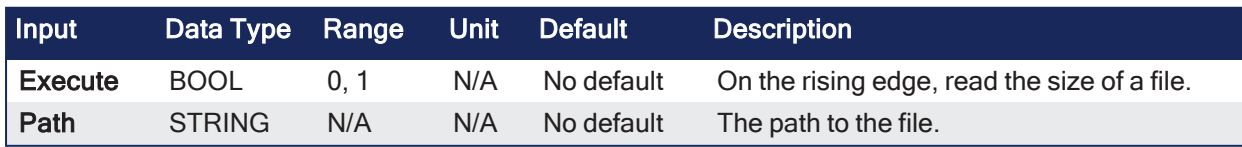

# 5.6.13.2 Outputs

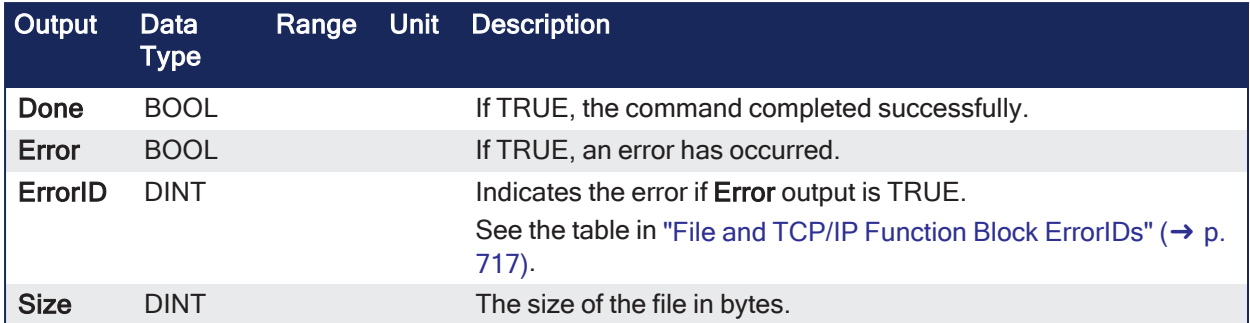

# 5.6.13.3 Remarks

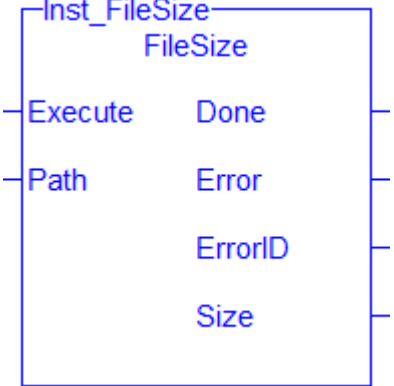

**Figure 5-14:** FileSize

# 5.6.13.4 FBD Language Example

Not available.

# 5.6.13.5 FFLD Language Example

Not available.

# 5.6.13.6 IL Language Example

Not available.

# 5.6.13.7 ST Language Example

```
(* FileSize example *)
CASE StepCounter OF
\circledcirc :
   Inst FileSize(TRUE, 'Test.txt');
    StepCounter := StepCounter + 1;
1:
   Inst FileSize(TRUE, 'Test.txt');
   IF Inst_FileSize.Done THEN
      TestFileSize := Inst FileSize.Size;
      Inst FileSize(FALSE, \overline{ }, '');
       StepCounter := StepCounter + 1;
   END IF;
END CASE;
```
See Also
- $\cdot$  [File](../../../../../Content/PLC_library/File-Mgmt/File-Mgmt.htm) [Manageme](../../../../../Content/PLC_library/File-Mgmt/File-Mgmt.htm) [nt](../../../../../Content/PLC_library/File-Mgmt/File-Mgmt.htm)
- ["FileClose"](#page-662-0)  $(\rightarrow p. 663)$  $(\rightarrow p. 663)$
- ["FileCopy"](#page-663-0)
- $(\rightarrow p. 664)$  $(\rightarrow p. 664)$
- ["FileDelete"](#page-665-0)
- $(\rightarrow p. 666)$  $(\rightarrow p. 666)$ <sup>l</sup> ["FileEOF"](#page-667-0)  $\cdot$  ["FileSeek"](#page-681-0) ( $\rightarrow$  p.
	- [682\)](#page-681-0)

p. [680\)](#page-679-0)

• ["FileWriteBinDat](#page-684-0)  $a'' (\rightarrow p. 685)$  $a'' (\rightarrow p. 685)$ 

• ["FileOpenW"](#page-674-0) (→ p. [675\)](#page-674-0) • ["FileReadBinDat](#page-676-0)  $a'' (\rightarrow p. 677)$  $a'' (\rightarrow p. 677)$ • ["FileReadLine"](#page-677-0)  $(\rightarrow p. 678)$  $(\rightarrow p. 678)$  $\cdot$  ["FileRename"](#page-679-0) (→

- $(\rightarrow p. 668)$  $(\rightarrow p. 668)$ • ["FileExists"](#page-668-0)  $(\rightarrow p. 669)$  $(\rightarrow p. 669)$
- <sup>l</sup> ["FileOpenA"](#page-670-0)
	- $({\rightarrow p. 671})$
- ["FileOpenR"](#page-672-0)
- $({\rightarrow p. 673})$

## • ["FileWriteLine"](#page-685-0)  $(\rightarrow p. 686)$  $(\rightarrow p. 686)$

## <span id="page-684-0"></span>5.6.14 FileWriteBinData

## PLCopen

**Function Block** - Write binary data to a file.

## 5.6.14.1 Inputs

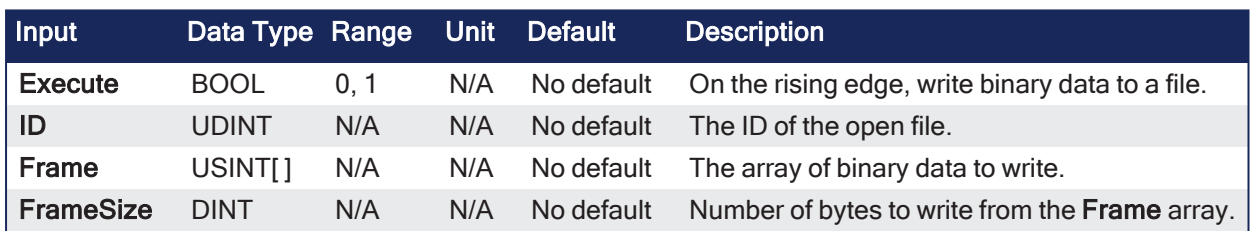

## 5.6.14.2 Outputs

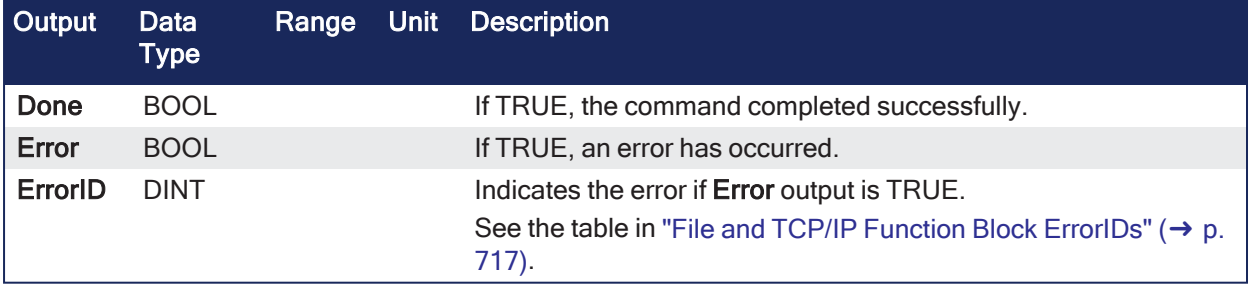

## 5.6.14.3 Remarks

Before using **FileWriteBinData**, use [SerializeOut](../../../../../Content/11.TechRefs/PLC-Advanced/Advanced/SerializeOut.htm) to copy variable data to a binary frame.

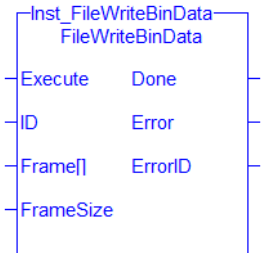

**Figure 5-15:** FileWriteLine

#### 5.6.14.4 FBD Language Example

Not available.

#### 5.6.14.5 FFLD Language Example

Not available.

#### 5.6.14.6 IL Language Example

Not available.

#### 5.6.14.7 ST Language Example

```
(* FileWriteBinData example *)
CASE StepCounter OF
0:
   Inst FileWriteBinData(TRUE, MyOutputFileID, OutputFrame, 128);
   StepCounter := StepCounter + 1;
1:
  Inst FileWriteBinData(TRUE, MyOutputFileID, OutputFrame, 128);
  IF Inst FileWriteBinData.Done THEN
       Inst_FileWriteBinData(FALSE, 0, OutputFrame, 0);
       StepCounter := StepCounter + 1;
   END IF;
END CASE;
```
#### See Also

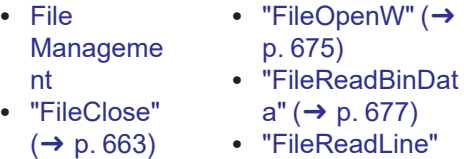

- ["FileCopy"](#page-663-0)  $(\rightarrow$  p. [664\)](#page-663-0)
- ["FileDelete"](#page-665-0)  $(→ p. 666)$  $(→ p. 666)$  $\cdot$  ["FileSeek"](#page-681-0) ( $\rightarrow$  p.
- ["FileEOF"](#page-667-0)  $(\rightarrow p. 668)$  $(\rightarrow p. 668)$ 
	- [682\)](#page-681-0)  $\cdot$  ["FileSize"](#page-682-0) ( $\rightarrow$  p.
- ["FileExists"](#page-668-0)  $(\rightarrow p. 669)$  $(\rightarrow p. 669)$
- ["FileWriteLine"](#page-685-0)  $(\rightarrow p. 686)$  $(\rightarrow p. 686)$

[683\)](#page-682-0)

 $(\rightarrow p. 678)$  $(\rightarrow p. 678)$ • ["FileRename"](#page-679-0) (→

p. [680\)](#page-679-0)

- ["FileOpenA"](#page-670-0)  $(\rightarrow p. 671)$  $(\rightarrow p. 671)$
- ["FileOpenR"](#page-672-0)  $(\rightarrow p. 673)$  $(\rightarrow p. 673)$
- 

## <span id="page-685-0"></span>5.6.15 FileWriteLine

PLCopen V

**Function Block** - Writes a string value to a text file.

#### 5.6.15.1 Inputs

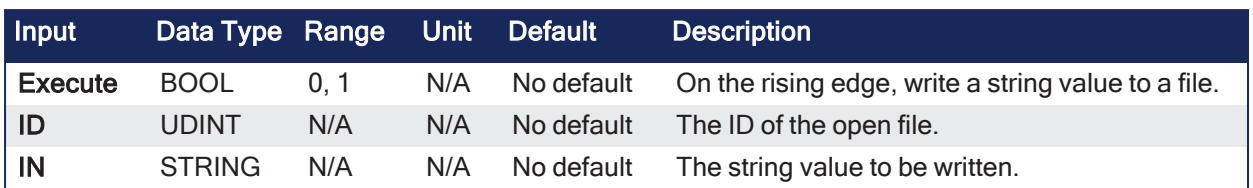

#### 5.6.15.2 Outputs

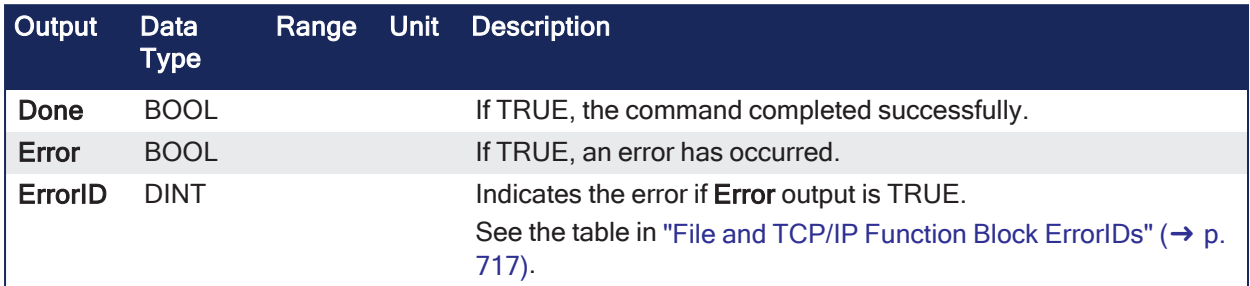

## 5.6.15.3 Remarks

An end-of-line character is systematically written after the string value.

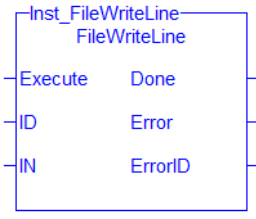

**Figure 5-16:** FileWriteLine

#### 5.6.15.3.1 String Escape Sequences

For greater formatting control over the STRING output, escape the STRING by pre-pending a \$ and use a pre-defined sequence. This is called a string escape sequence.

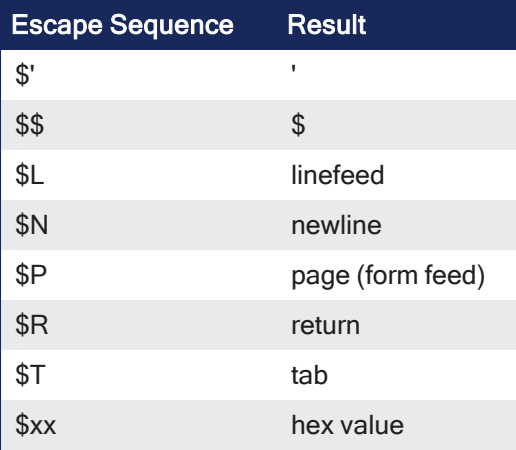

Example: The is how STRING escape sequences are used.

```
ID:=FileOpenW('c:\ myfile.txt');
WOK:=FileWriteLine(ID,'123456$N');
//WOK:=FileWriteLine(ID,'$N');
WOK:=FileWriteLine(ID,'abcd$N');
WOK:=FileWriteLine(ID,'the end');
WOK:=FileClose(ID);
```
The example outputs a file which reads:

123456 abcd the end

### 5.6.15.4 FBD Language Example

Not available.

## 5.6.15.5 FFLD Language Example

Not available.

## 5.6.15.6 IL Language Example

Not available.

#### 5.6.15.7 ST Language Example

```
(* FileWriteLine example *)
CASE StepCounter OF
\circ :
   Inst FileWriteLine(TRUE, MyOutputFileID, 'Hello, world.');
    StepCounter := StepCounter + 1;
1:
   Inst FileWriteLine(TRUE, MyOutputFileID, 'Hello, world.');
   IF Inst_FileWriteLine.Done THEN
      Inst FileWriteLine(FALSE, 0, '');
       StepCounter := StepCounter + 1;
   END_IF;
END CASE;
```
#### See Also

- $\cdot$  [File](../../../../../Content/PLC_library/File-Mgmt/File-Mgmt.htm) [Manageme](../../../../../Content/PLC_library/File-Mgmt/File-Mgmt.htm) [nt](../../../../../Content/PLC_library/File-Mgmt/File-Mgmt.htm) • ["FileClose"](#page-662-0)  $(\rightarrow p. 663)$  $(\rightarrow p. 663)$ • ["FileCopy"](#page-663-0)  $({\rightarrow p. 664})$ • ["FileDelete"](#page-665-0)  $(→ p. 666)$  $(→ p. 666)$ • ["FileEOF"](#page-667-0)  $(\rightarrow p. 668)$  $(\rightarrow p. 668)$ • ["FileExists"](#page-668-0)  $(\rightarrow p. 669)$  $(\rightarrow p. 669)$ • ["FileOpenW"](#page-674-0) (→ p. [675\)](#page-674-0) • ["FileReadBinDat](#page-676-0)  $a'' (\rightarrow p. 677)$  $a'' (\rightarrow p. 677)$ a≅(→ p. b77)<br>FileReadLine" p. [680\)](#page-679-0) [682\)](#page-681-0)  $\cdot$  ["FileSize"](#page-682-0) ( $\rightarrow$  p. [683\)](#page-682-0)
- ["FileOpenA"](#page-670-0)  $(\rightarrow p. 671)$  $(\rightarrow p. 671)$ 
	-
- ["FileOpenR"](#page-672-0)  $(\rightarrow p. 673)$  $(\rightarrow p. 673)$
- $\leftrightarrow$  p. [678\)](#page-677-0)<br>← "FileRename" (→ • ["FileRename"](#page-679-0) ( $\rightarrow$ 
	- ["FileSeek"](#page-681-0) ( $\rightarrow$  p.
- 
- ["FileWriteBinDat](#page-684-0)
	- $a'' (\rightarrow p. 685)$  $a'' (\rightarrow p. 685)$
- <span id="page-687-0"></span>5.7 TCP/IP Function Blocks

This table lists the function blocks used to communicate via TCP/IP.

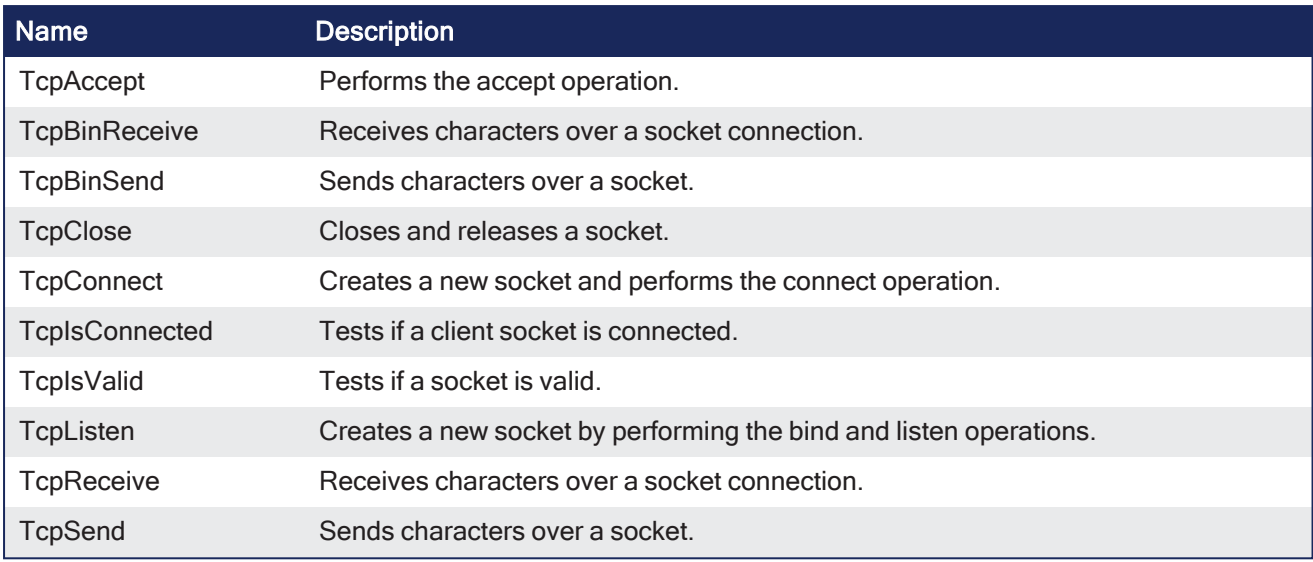

## <span id="page-688-0"></span>5.7.1 TcpAccept

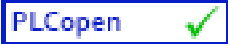

**Function Block** - Performs the accept operation.

## 5.7.1.1 Inputs

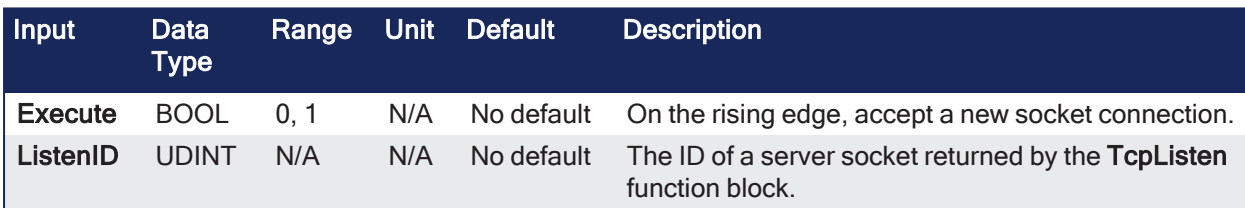

### 5.7.1.2 Outputs

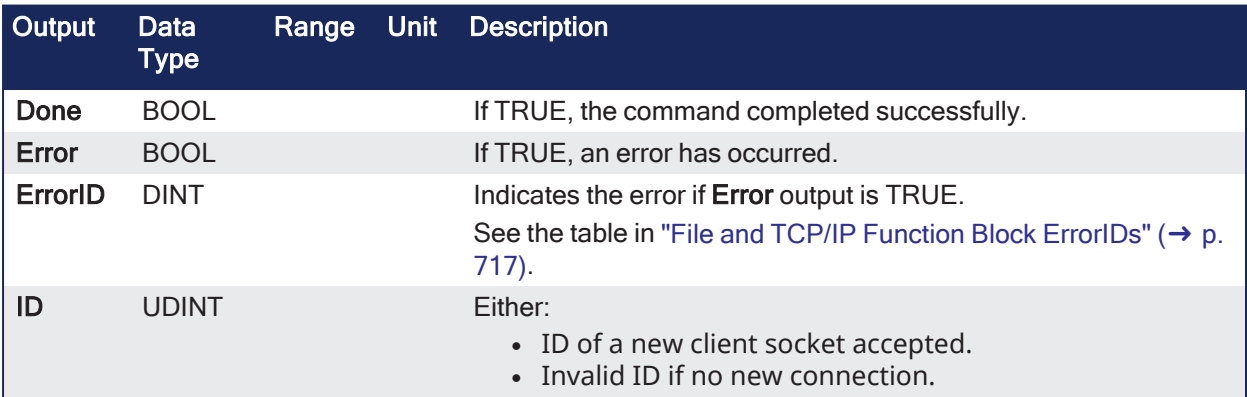

## 5.7.1.3 Remarks

#### $\star$  TIP

It is possible that the socket becomes invalid if an error occurs in the TCP connection after this function block is called.

Use the ["TcpIsValid"](#page-698-0) ( $\rightarrow$  p. 699) function block after ["TcpSend"](#page-701-0) ( $\rightarrow$  p. 702).

If the socket is no longer valid, close it using the ["TcpClose"](#page-693-0) ( $\rightarrow$  p. 694) function block.

- <sup>l</sup> This function block performs the **accept** operation using default TCP settings.
- $\bullet$  Use the ["TcpClose"](#page-693-0) ( $\rightarrow$  p. 694) function block to release the socket returned by **TcpAccept**.

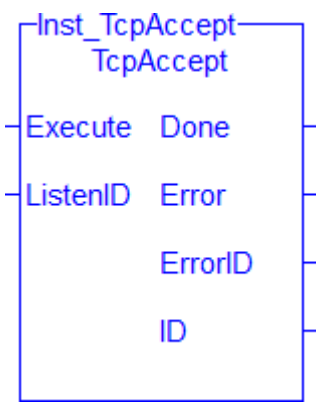

**Figure 5-17:** TcpAccept

#### 5.7.1.4 FBD Language Example

Not available.

#### 5.7.1.5 FFLD Language Example

Not available.

#### 5.7.1.6 IL Language Example

Not available.

#### 5.7.1.7 ST Language Example

```
(* TcpAccept example *)
CASE StepCounter OF
0:Inst TcpAccept(TRUE, MyListenID);
    StepCounter := StepCounter + 1;
1:
   Inst_TcpAccept(TRUE, MyListenID);
  IF Inst TcpAccept.Done THEN
      MySocketID := Inst_TcpAccept.ID;
      Inst TcpAccept(FALSE, 0);
      StepCounter := StepCounter + 1;
  END_IF;
END_CASE;
```
#### See Also

- ["TcpBinReceive"](#page-689-0)  $(\rightarrow p. 690)$
- ["TcpBinSend"](#page-691-0)  $(\rightarrow p. 692)$
- ["TcpClose"](#page-693-0)  $(\rightarrow p. 694)$
- ["TcpConnect"](#page-694-0)  $(\rightarrow p. 695)$
- ["TcpIsConnected"](#page-696-0) ( $\rightarrow$  p. 697)
- $\cdot$  ["TcpIsValid"](#page-698-0) ( $\rightarrow$  p. 699)
- ["TcpListen"](#page-699-0) (→ p. 700)
- [TcpReceive](../../../../../Content/11.TechRefs/System/TCP/TcpReceive.htm)
- ["TcpSend"](#page-701-0)  $(\rightarrow p. 702)$

#### <span id="page-689-0"></span>5.7.2 TcpBinReceive

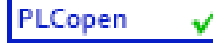

**Function Block** - Receives characters over a socket connection.

## 5.7.2.1 Inputs

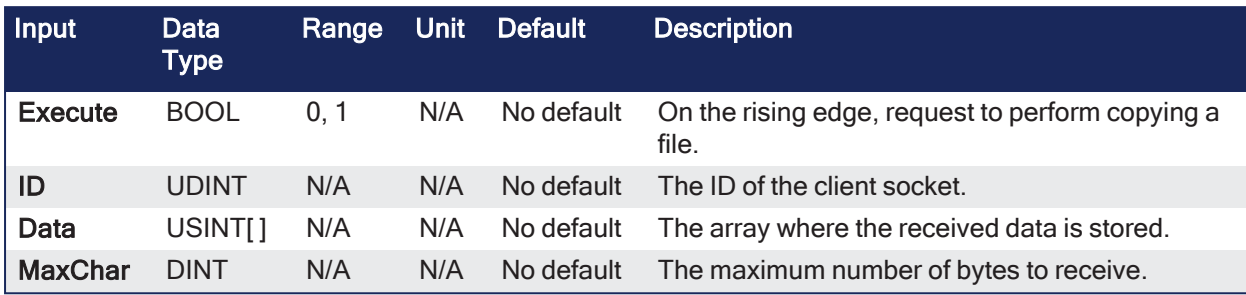

## 5.7.2.2 Outputs

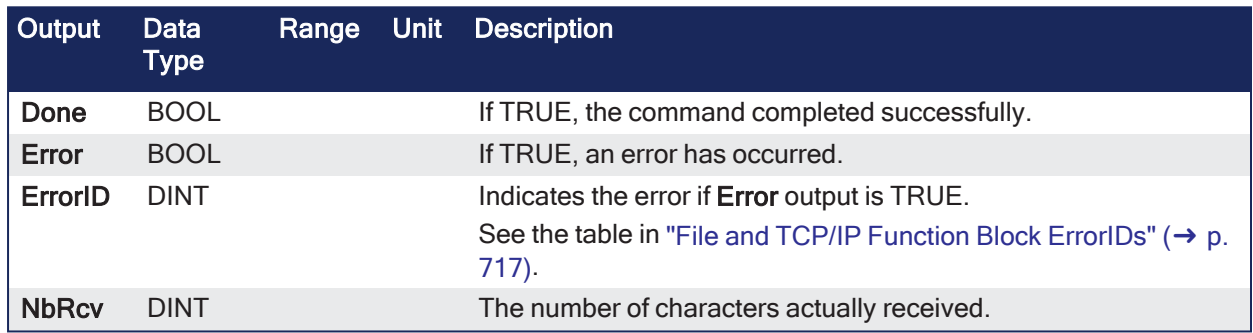

## 5.7.2.3 Remarks

#### $\star$  TIP

It is possible that the socket becomes invalid if an error occurs in the TCP connection after this function block is called.

Use the ["TcpIsValid"](#page-698-0) ( $\rightarrow$  p. 699) function block after ["TcpSend"](#page-701-0) ( $\rightarrow$  p. 702). If the socket is no longer valid, close it using the ["TcpClose"](#page-693-0) ( $\rightarrow$  p. 694) function block.

• It is possible that the number of characters actually received is less than the number expected. • In this case, call this function again on the next cycle to receive the pending characters.

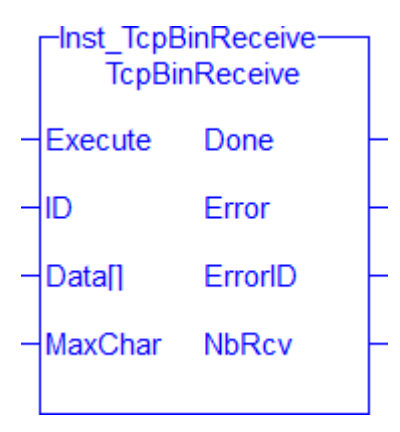

**Figure 5-18:** TcpBinReceive

## 5.7.2.4 FBD Language Example

Not available.

## 5.7.2.5 FFLD Language Example

Not available.

## 5.7.2.6 IL Language Example

Not available.

#### 5.7.2.7 ST Language Example

```
(* TcpBinReceive example *)
CASE StepCounter OF
\circledcirc :
   Inst TcpBinReceive(TRUE, MySocketID, MyDataArray, 256);
    StepCounter := StepCounter + 1;
1:
   Inst TcpBinReceive(TRUE, MySocketID, MyDataArray, 256);
   IF Inst TcpBinReceive.Done THEN
     BytesReceived := Inst TcpBinReceive.NbRcv;
      Inst TcpBinReceive(FALSE, 0, MyDataArray, 0);
       StepCounter := StepCounter + 1;
  END IF;
END_CASE;
```
#### See Also

- $\cdot$  ["TcpAccept"](#page-688-0) ( $\rightarrow$  p. 689)
- ["TcpBinSend"](#page-691-0) ( $→$  p. 692)
- $\cdot$  ["TcpClose"](#page-693-0) ( $\rightarrow$  p. 694)
- ["TcpConnect"](#page-694-0) ( $→$  p. 695)
- ["TcpIsConnected"](#page-696-0) ( $\rightarrow$  p. 697)
- ["TcpIsValid"](#page-698-0) ( $\rightarrow$  p. 699)
- $\bullet$  ["TcpListen"](#page-699-0) ( $\rightarrow$  p. 700)
- [TcpReceive](../../../../../Content/11.TechRefs/System/TCP/TcpReceive.htm)
- ["TcpSend"](#page-701-0)  $(\rightarrow p. 702)$

## <span id="page-691-0"></span>5.7.3 TcpBinSend

PLCopen

**Function Block** - Sends characters over a socket.

#### 5.7.3.1 Inputs

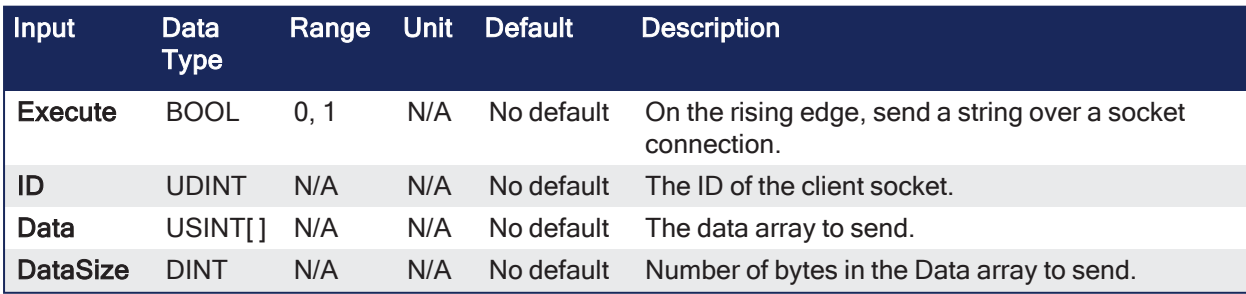

#### 5.7.3.2 Outputs

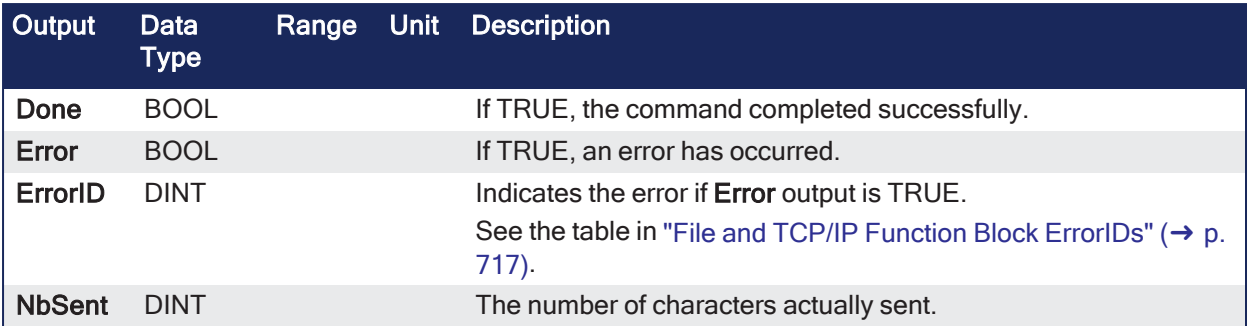

### 5.7.3.3 Remarks

 $\star$  TIP It is possible that the socket becomes invalid if an error occurs in the TCP connection after this function block is called.

Use the ["TcpIsValid"](#page-698-0) ( $\rightarrow$  p. 699) function block after ["TcpSend"](#page-701-0) ( $\rightarrow$  p. 702). If the socket is no longer valid, close it using the ["TcpClose"](#page-693-0) ( $\rightarrow$  p. 694) function block.

• It is possible the number of characters actually sent is less than the number expected.  $\cdot$  In this case, use this function again to send the pending characters.

| -Inst_TcpBinSend-<br><b>TcpBinSend</b> |         |
|----------------------------------------|---------|
| Execute Done                           |         |
| ID                                     | Error   |
| Data <sub>1</sub>                      | ErrorID |
| DataSize NbSent                        |         |
|                                        |         |

**Figure 5-19:** TcpBinSendf

## 5.7.3.4 FBD Language Example

Not available.

#### 5.7.3.5 FFLD Language Example

Not available.

#### 5.7.3.6 IL Language Example

Not available.

#### 5.7.3.7 ST Language Example

```
(* TcpBinSend example *)
CASE StepCounter OF
0:
   Inst TcpBinSend(TRUE, MySocketID, MyDataArray, 256);
    StepCounter := StepCounter + 1;
1:
   Inst TcpBinSend(TRUE, MySocketID, MyDataArray, 256);
```

```
IF Inst_TcpBinSend.Done THEN
      BytesSent := Inst TcpBinSend.NbSent;
      Inst TcpBinSend(FALSE, 0, MyDataArray, 0);
       StepCounter := StepCounter + 1;
  END_IF;
END CASE;
```
#### See Also

- $\cdot$  ["TcpAccept"](#page-688-0) ( $\rightarrow$  p. 689)
- ["TcpBinReceive"](#page-689-0) ( $→$  p. 690)
- $\cdot$  ["TcpClose"](#page-693-0) ( $\rightarrow$  p. 694)
- ["TcpConnect"](#page-694-0)  $(\rightarrow p. 695)$
- ["TcpIsConnected"](#page-696-0)  $(\rightarrow p. 697)$
- ["TcpIsValid"](#page-698-0) (→  $p. 699$ )
- $\cdot$  ["TcpListen"](#page-699-0) ( $\rightarrow$  p. 700)
- [TcpReceive](../../../../../Content/11.TechRefs/System/TCP/TcpReceive.htm)
- $\cdot$  ["TcpSend"](#page-701-0) ( $\rightarrow$  p. 702)

## <span id="page-693-0"></span>5.7.4 TcpClose

PLCopen

**Function Block** - Closes and releases a socket.

### 5.7.4.1 Inputs

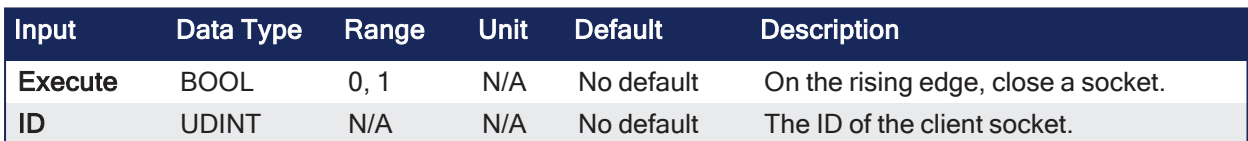

#### 5.7.4.2 Outputs

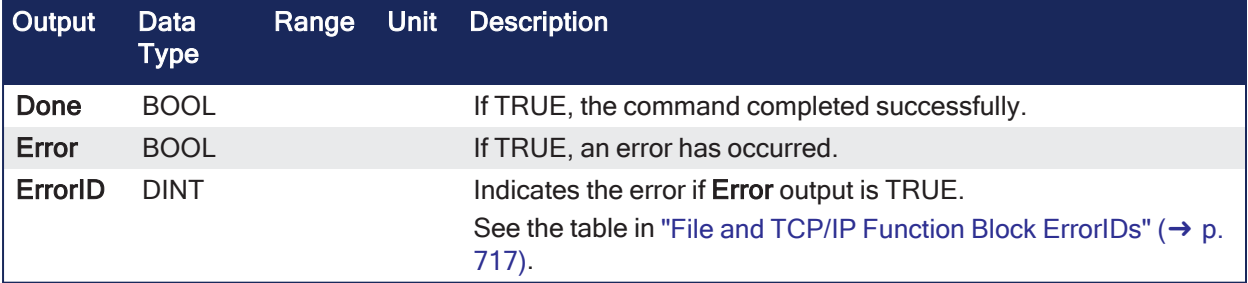

## 5.7.4.3 Remarks

You are responsible for closing any socket created by the ["TcpListen"](#page-699-0) ( $\rightarrow$  p. 700), ["TcpAccept"](#page-688-0) ( $\rightarrow$  p. 689), or ["TcpConnect"](#page-694-0) ( $\rightarrow$  p. 695) function blocks, even if they have become invalid.

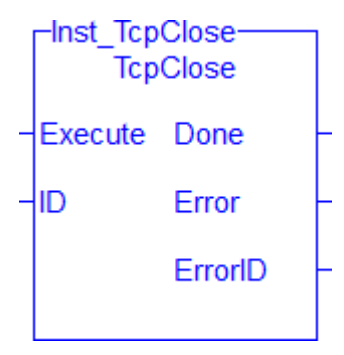

**Figure 5-20:** TcpClose

## 5.7.4.4 FBD Language Example

Not available.

## 5.7.4.5 FFLD Language Example

Not available.

## 5.7.4.6 IL Language Example

Not available.

## 5.7.4.7 ST Language Example

```
(* TcpClose example *)
CASE StepCounter OF
0:
   Inst TcpClose(TRUE, MySocketID);
    StepCounter := StepCounter + 1;
1:
   Inst TcpClose(TRUE, MySocketID);
   IF Inst TcpClose.Done THEN
     Inst TcpClose(FALSE, 0);
      StepCounter := StepCounter + 1;
   END_IF;
END_CASE;
```
#### See Also

- $\cdot$  ["TcpAccept"](#page-688-0) ( $\rightarrow$  p. 689)
- ["TcpBinReceive"](#page-689-0)  $(\rightarrow p. 690)$
- ["TcpBinSend"](#page-691-0)  $(\rightarrow p. 692)$
- $TcpConnect$  (→ p. 695)
- ["TcpIsConnected"](#page-696-0) ( $\rightarrow$  p. 697)
- $\cdot$  ["TcpIsValid"](#page-698-0) ( $\rightarrow$  p. 699)
- ["TcpListen"](#page-699-0) (→ p. 700)
- [TcpReceive](../../../../../Content/11.TechRefs/System/TCP/TcpReceive.htm)
- ["TcpSend"](#page-701-0)  $(\rightarrow p. 702)$

## <span id="page-694-0"></span>5.7.5 TcpConnect

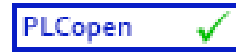

**Function Block** - Creates a new socket and performs the connect operation.

## 5.7.5.1 Inputs

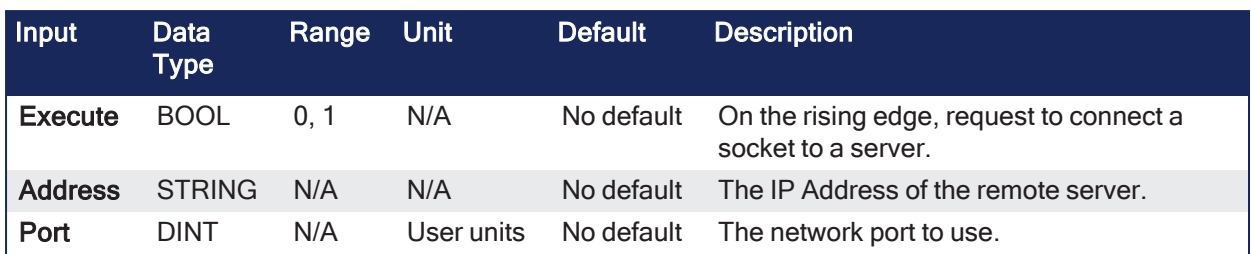

## 5.7.5.2 Outputs

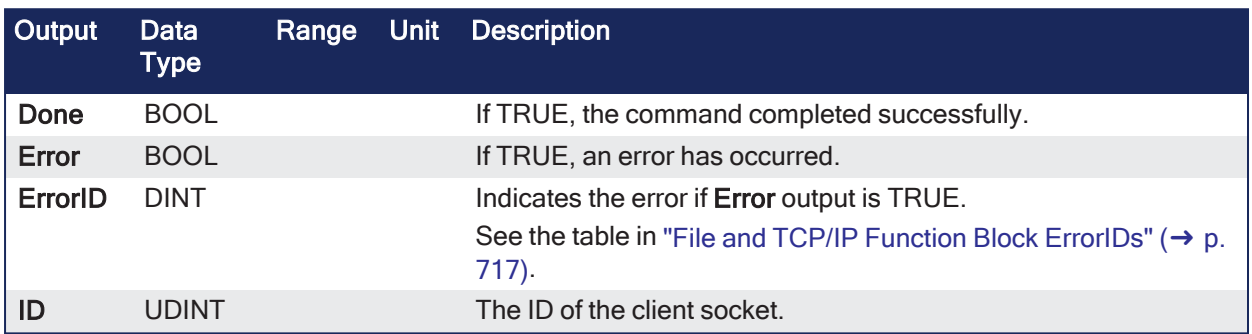

## 5.7.5.3 Remarks

## $\star$  TIP

It is possible that the function returns a valid socket ID even if the connection to the server is not yet actually performed.

After calling this function, use the ["TcpIsConnected"](#page-696-0) ( $\rightarrow$  p. 697) function block to know if the connection is ready.

- Use the ["TcpClose"](#page-693-0)  $(\rightarrow p. 694)$  function block to release the socket returned by **TcpConnect**.
- This function block uses the default TCP settings and a specified server address and port.

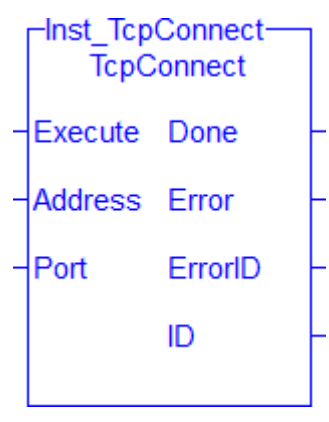

**Figure 5-21:** TcpConnect

## 5.7.5.4 FBD Language Example

Not available.

## 5.7.5.5 FFLD Language Example

Not available.

## 5.7.5.6 IL Language Example

Not available.

## 5.7.5.7 ST Language Example

```
(* TcpConnect example *)
CASE StepCounter OF
\circ :
    Inst_TcpConnect(TRUE, '192.168.1.1', 1234);
    StepCounter := StepCounter + 1;
1:
    Inst_TcpConnect(TRUE, '192.168.1.1', 1234);
   IF Inst_TcpConnect.Done THEN
      MySocketID := Inst_TcpConnect.ID;
     Inst TcpConnect(FALSE, '', 0);
      StepCounter := StepCounter + 1;
   END_IF;
END CASE;
```
#### See Also

- $\cdot$  ["TcpAccept"](#page-688-0) ( $\rightarrow$  p. 689)
- ["TcpBinReceive"](#page-689-0) ( $→$  p. 690)
- $\cdot$  ["TcpBinSend"](#page-691-0) ( $\rightarrow$  p. 692)
- $\cdot$  ["TcpClose"](#page-693-0) ( $\rightarrow$  p. 694)
- ["TcpIsConnected"](#page-696-0) ( $\rightarrow$  p. 697)
- $\cdot$  ["TcpIsValid"](#page-698-0) ( $\rightarrow$  p. 699)
- $\cdot$  ["TcpListen"](#page-699-0) ( $\rightarrow$  p. 700)
- $\cdot$  [TcpReceive](../../../../../Content/11.TechRefs/System/TCP/TcpReceive.htm)
- $\cdot$  ["TcpSend"](#page-701-0) ( $\rightarrow$  p. 702)

## <span id="page-696-0"></span>5.7.6 TcpIsConnected

PLCopen

**Function Block** - Tests if a client socket is connected.

### 5.7.6.1 Inputs

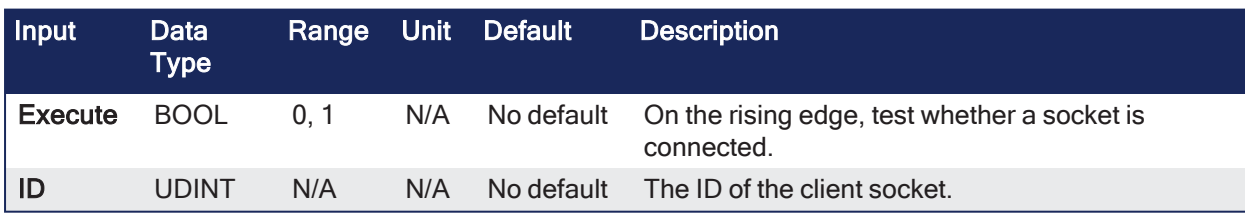

#### 5.7.6.2 Outputs

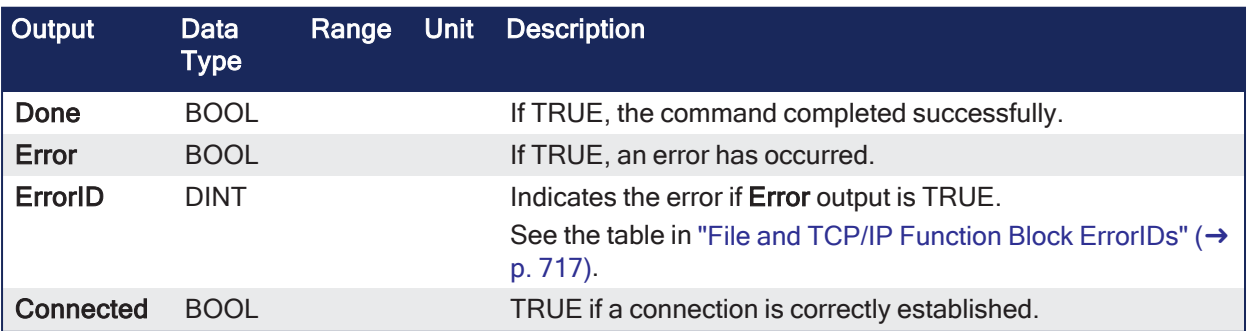

## 5.7.6.3 Remarks

### $\star$  TIP

It is possible that the socket becomes invalid if an error occurs in the TCP connection after this function block is called.

Use the ["TcpIsValid"](#page-698-0) ( $\rightarrow$  p. 699) function block after ["TcpSend"](#page-701-0) ( $\rightarrow$  p. 702). If the socket is no longer valid, close it using the ["TcpClose"](#page-693-0) ( $\rightarrow$  p. 694) function block.

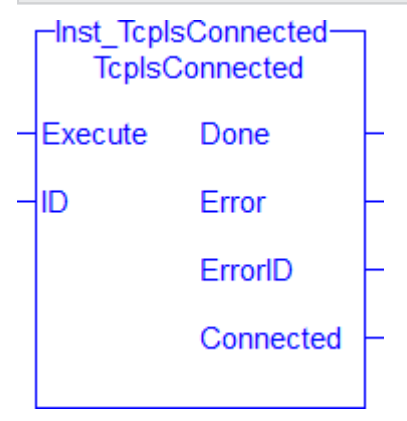

**Figure 5-22:** TcpIsConnected

## 5.7.6.4 FBD Language Example

Not available.

## 5.7.6.5 FFLD Language Example

Not available.

## 5.7.6.6 IL Language Example

Not available.

## 5.7.6.7 ST Language Example

```
(* TcpIsConnected example *)
CASE StepCounter OF
\circ :
   Inst TcpIsConnected(TRUE, MySocketID);
    StepCounter := StepCounter + 1;
1:
   Inst TcpIsConnected(TRUE, MySocketID);
   IF Inst TcpIsConnected.Done THEN
       MyTcpIsConnected := Inst_TcpIsConnected.Connected;
      Inst TcpIsConnected(FALSE, 0);
       StepCounter := StepCounter + 1;
   END_IF;
END_CASE;
```
#### See Also

- $\cdot$  ["TcpAccept"](#page-688-0) ( $\rightarrow$  p. 689)
- ["TcpBinReceive"](#page-689-0)  $(\rightarrow p. 690)$
- ["TcpBinSend"](#page-691-0)  $(\rightarrow p. 692)$
- ["TcpClose"](#page-693-0)  $(\rightarrow p. 694)$
- ["TcpConnect"](#page-694-0)  $(\rightarrow p. 695)$
- ["TcpIsValid"](#page-698-0) (→ p. 699)
- ["TcpListen"](#page-699-0) (→ p. 700)
- [TcpReceive](../../../../../Content/11.TechRefs/System/TCP/TcpReceive.htm)
- $\cdot$  ["TcpSend"](#page-701-0) ( $\rightarrow$  p. 702)

## <span id="page-698-0"></span>5.7.7 TcpIsValid

PLCopen

**Function Block** - Tests if a socket is valid.

## 5.7.7.1 Inputs

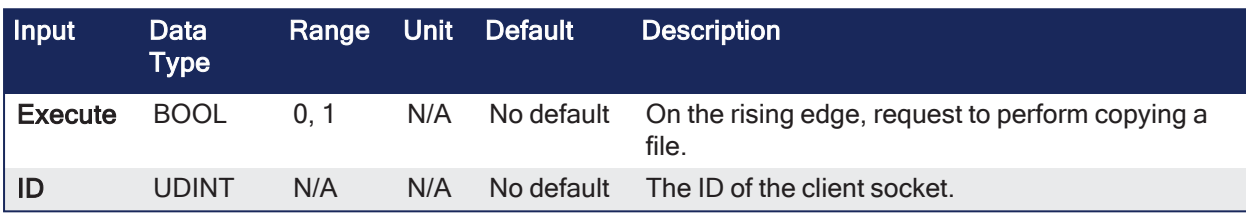

## 5.7.7.2 Outputs

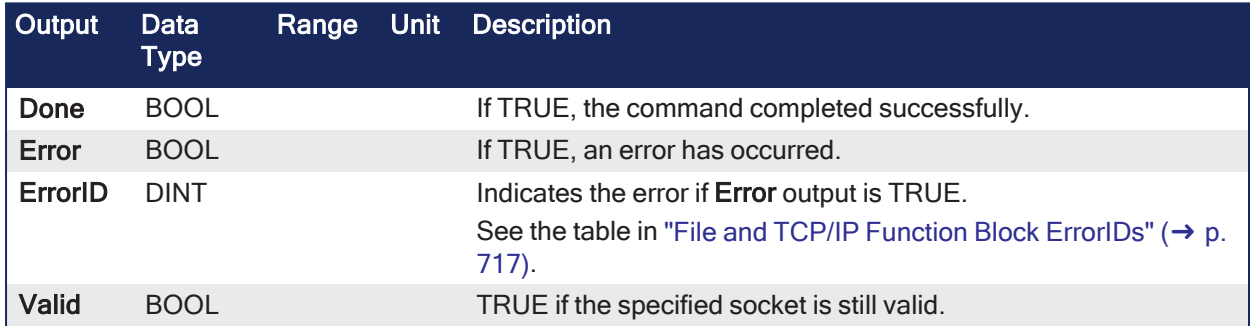

## 5.7.7.3 Remarks

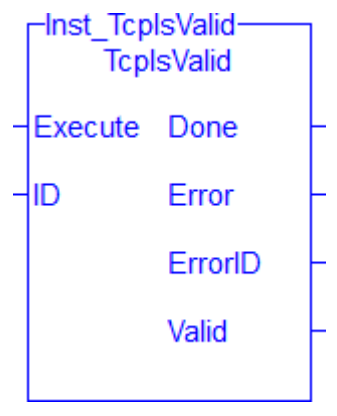

**Figure 5-23:** TcpIsValid

## 5.7.7.4 FBD Language Example

Not available.

## 5.7.7.5 FFLD Language Example

Not available.

## 5.7.7.6 IL Language Example

Not available.

#### 5.7.7.7 ST Language Example

```
(* TcpIsValid example *)
CASE StepCounter OF
0:Inst TcpIsValid(TRUE, MySocketID);
    StepCounter := StepCounter + 1;
1:
   Inst TcpIsValid(TRUE, MySocketID);
   IF Inst_TcpIsValid.Done THEN
     MyTcpIsValid := Inst TcpIsValid.Valid;
     Inst TcpIsValid(FALSE, 0);
      StepCounter := StepCounter + 1;
   END_IF;
END CASE;
```
#### See Also

- $\cdot$  ["TcpAccept"](#page-688-0) ( $\rightarrow$  p. 689)
- ["TcpBinReceive"](#page-689-0) ( $→$  p. 690)
- $\cdot$  ["TcpBinSend"](#page-691-0) ( $\rightarrow$  p. 692)
- $\cdot$  ["TcpClose"](#page-693-0) ( $\rightarrow$  p. 694)
- $TcpConnect$ " (→ p. 695)
- ["TcpIsConnected"](#page-696-0) ( $→$  p. 697)
- $\cdot$  ["TcpListen"](#page-699-0) ( $\rightarrow$  p. 700)
- $\cdot$  [TcpReceive](../../../../../Content/11.TechRefs/System/TCP/TcpReceive.htm)
- $\cdot$  ["TcpSend"](#page-701-0) ( $\rightarrow$  p. 702)

## <span id="page-699-0"></span>5.7.8 TcpListen

PLCopen

**Function Block** - Creates a new socket by performing the bind and listen operations.

### 5.7.8.1 Inputs

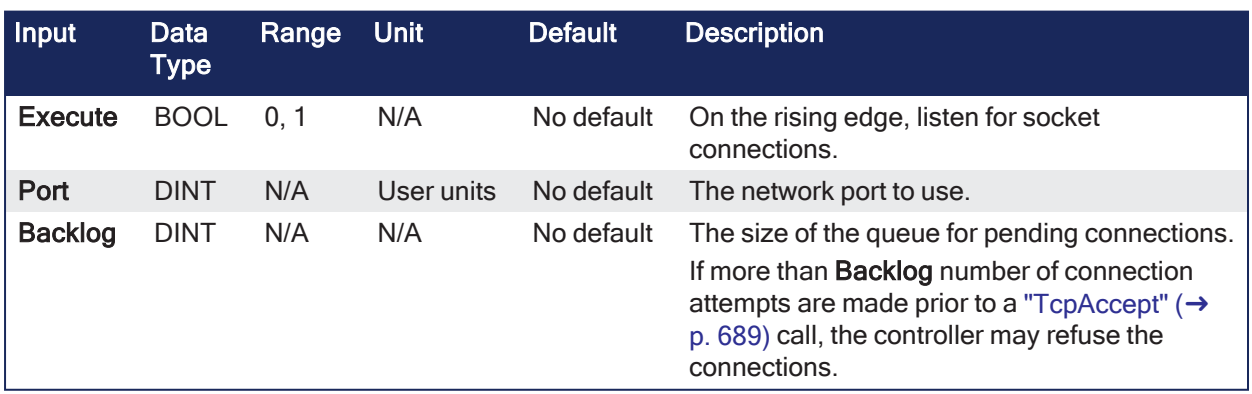

#### 5.7.8.2 Outputs

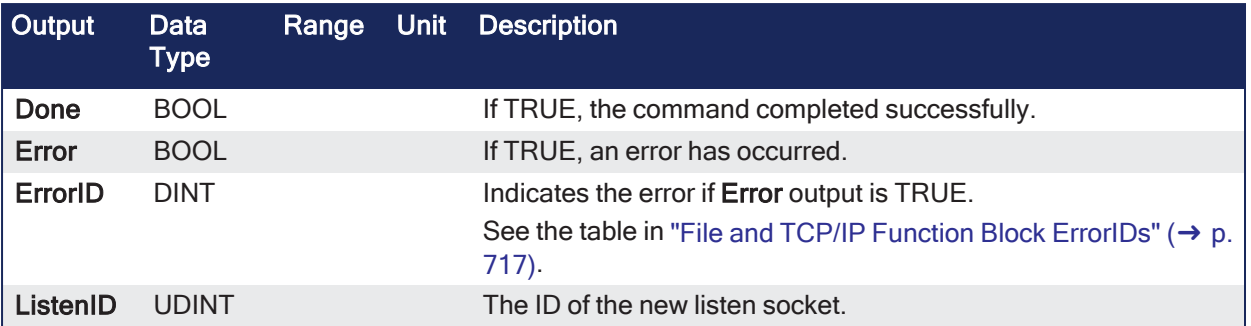

## 5.7.8.3 Remarks

- This function block uses the default TCP settings.
- <sup>l</sup> Use the ["TcpClose"](#page-693-0) (➜ p. 694) function block to release the socket returned by **TcpListen**.

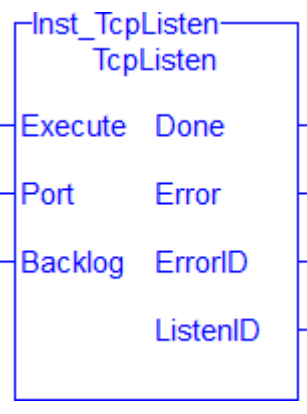

**Figure 5-24:** TcpListen

## 5.7.8.4 FBD Language Example

Not available.

## 5.7.8.5 FFLD Language Example

Not available.

## 5.7.8.6 IL Language Example

Not available.

#### 5.7.8.7 ST Language Example

```
(* TcpListen example *)
CASE StepCounter OF
\circ :
   Inst TcpListen(TRUE, 1234, 2);
    StepCounter := StepCounter + 1;
1:
   Inst TcpListen(TRUE, 1234, 2);
   IF Inst TcpListen. Done THEN
     MyListenID := Inst TcpListen.ListenID;
     Inst TcpListen(FALSE, 0, 0);
       StepCounter := StepCounter + 1;
   END_IF;
END CASE;
```
#### See Also

- ["TcpAccept"](#page-688-0)  $(\rightarrow p. 689)$
- ["TcpBinReceive"](#page-689-0)  $(\rightarrow p. 690)$
- $\cdot$  ["TcpBinSend"](#page-691-0) ( $\rightarrow$  p. 692)
- $\cdot$  ["TcpClose"](#page-693-0) ( $\rightarrow$  p. 694)
- $\cdot$  ["TcpConnect"](#page-694-0) ( $\rightarrow$  p. 695)
- ["TcpIsConnected"](#page-696-0) ( $\rightarrow$  p. 697)
- $\cdot$  ["TcpIsValid"](#page-698-0) ( $\rightarrow$  p. 699)
- [TcpReceive](../../../../../Content/11.TechRefs/System/TCP/TcpReceive.htm)
- $\cdot$  ["TcpSend"](#page-701-0) ( $\rightarrow$  p. 702)

## <span id="page-701-0"></span>5.7.9 TcpSend

PLCopen

**Function Block** - Sends characters over a socket.

## 5.7.9.1 Inputs

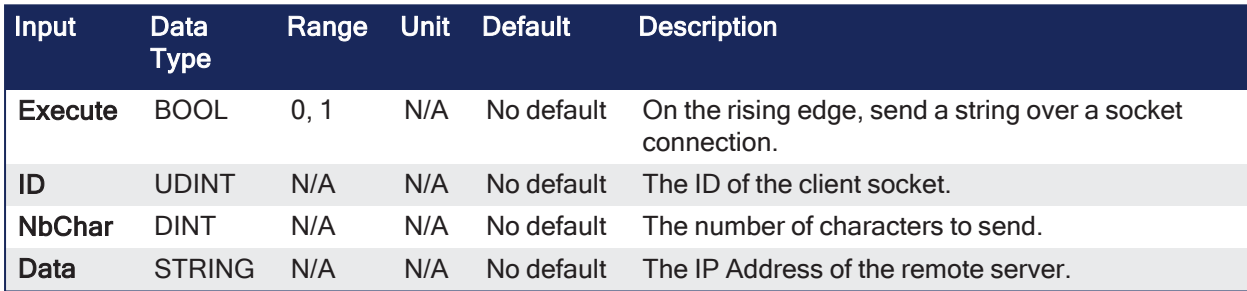

#### 5.7.9.2 Outputs

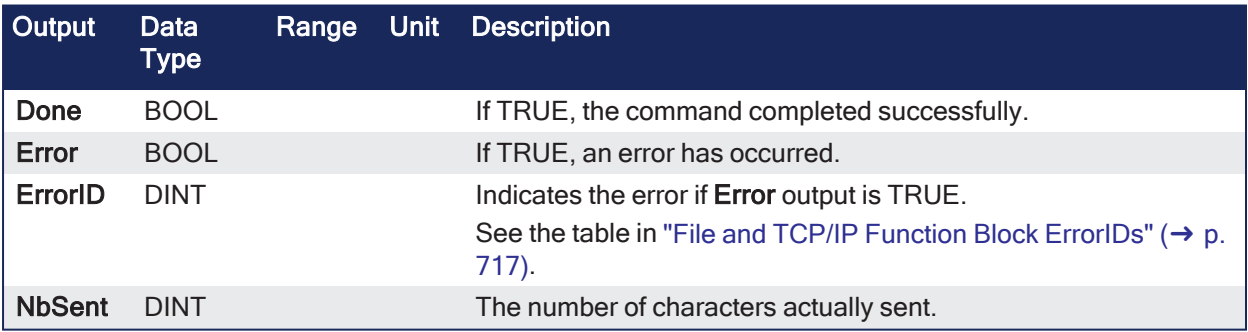

## 5.7.9.3 Remarks

#### $\star$  TIP

It is possible that the socket becomes invalid if an error occurs in the TCP connection after this function block is called.

Use the ["TcpIsValid"](#page-698-0) ( $\rightarrow$  p. 699) function block after ["TcpSend"](#page-701-0) ( $\rightarrow$  p. 702).

If the socket is no longer valid, close it using the ["TcpClose"](#page-693-0) ( $\rightarrow$  p. 694) function block.

- It is possible the number of characters actually sent is less than the number expected.
	- In this case, use this function again to send the pending characters.

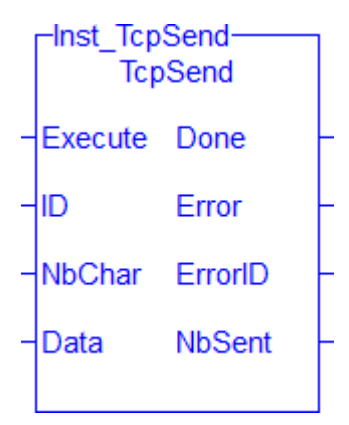

**Figure 5-25:** TcpSend

## 5.7.9.4 FBD Language Example

Not available.

## 5.7.9.5 FFLD Language Example

Not available.

## 5.7.9.6 IL Language Example

Not available.

## 5.7.9.7 ST Language Example

```
(* TcpSend example *)
CASE StepCounter OF
\circ :
    Inst_TcpSend(TRUE, MySocketID, 5, 'Hello');
   StepCounter := StepCounter + 1;
1:
   Inst TcpSend(TRUE, MySocketID, 5, 'Hello');
   IF Inst TcpSend.Done THEN
      BytesSent := Inst_TcpSend.NbSent;
       Inst_TcpSend(FALSE, 0, 0, '');
       StepCounter := StepCounter + 1;
   END_IF;
END CASE;
```
#### See Also

- ["TcpAccept"](#page-688-0)  $(\rightarrow p. 689)$
- ["TcpBinReceive"](#page-689-0)  $(\rightarrow p. 690)$
- ["TcpBinSend"](#page-691-0)  $(\rightarrow p. 692)$
- ["TcpClose"](#page-693-0) (→  $p. 694$ )
- ["TcpConnect"](#page-694-0)  $(\rightarrow p. 695)$
- ["TcpIsConnected"](#page-696-0)  $(\rightarrow p. 697)$
- $\cdot$  ["TcpIsValid"](#page-698-0) ( $\rightarrow$  p. 699)
- ["TcpListen"](#page-699-0) (→ p. 700)
- [TcpReceive](../../../../../Content/11.TechRefs/System/TCP/TcpReceive.htm)

## 5.8 UDP Functions for Controller and Simulator

UDP is a communications protocol which allows computers to exchange messages across an IP network.

When a UDP packet is sent to a broadcast address (e.g., 255.255.255.255), the controller automatically converts the given broadcast address to the broadcast address of its Ethernet interface.

#### Example

If the controller's IP address is 192.168.1.10 and the subnet mask is 255.255.255.0, the controller's Ethernet interface broadcast address is 192.168.1.255.

## 5.8.1 UDP Functions

This list of UDP functions allows a controller to communicate with a remote PC or another KAS controller over an Ethernet network.

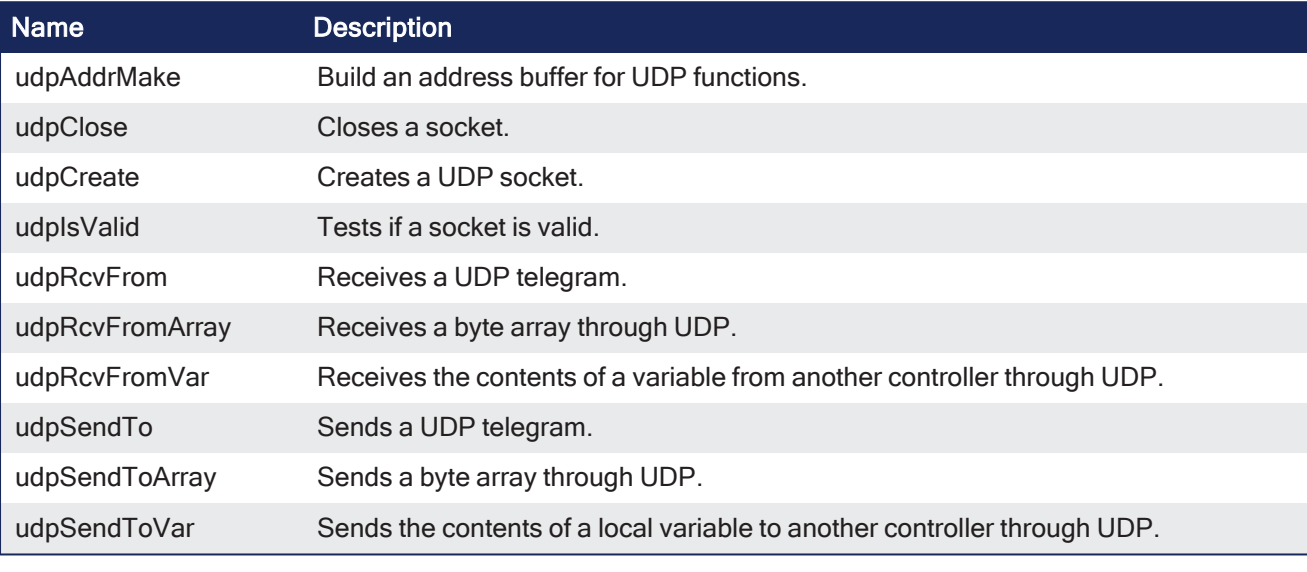

 $\star$  TIP

See this Wikipedia page about User [Datagram](http://en.wikipedia.org/wiki/User_Datagram_Protocol) Protocol for more information.

#### 5.8.2 udpAddrMake

PLCopen

**Function** - Build an address buffer for UDP functions.

#### 5.8.2.1 Inputs

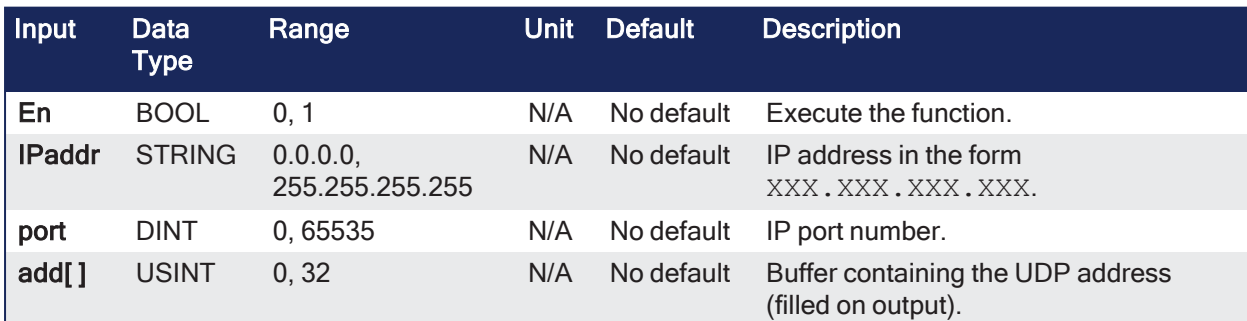

## 5.8.2.2 Outputs

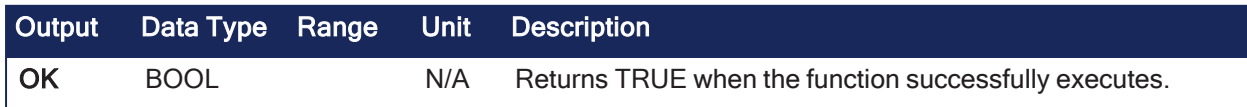

### 5.8.2.3 Remarks

- This function:
	- Builds an address buffer for UDP functions.
	- Is required for building an internal UDP address to be passed to the ["udpSendTo"](#page-711-0) (→ p. 712) function in case of UDP client processing.

#### 5.8.2.4 FBD Language Example

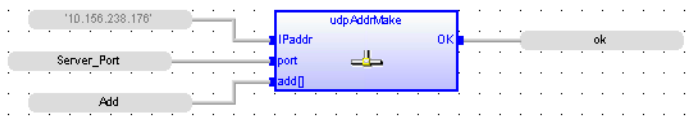

## 5.8.2.5 FFLD Language Example

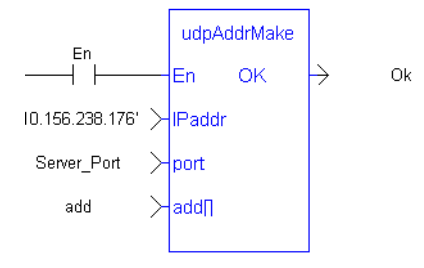

## 5.8.2.6 IL Language Example

Not available.

#### 5.8.2.7 ST Language Example

bAddrMake := udpAddrMake('10.156.238.176', Server Port,add); //server details

## 5.8.3 udpClose

PLCopen

**Function** - Closes a socket.

#### 5.8.3.1 Inputs

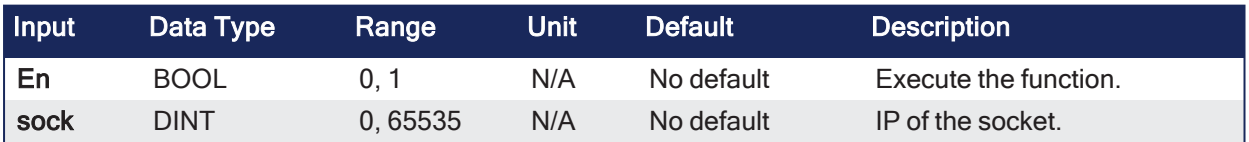

#### 5.8.3.2 Outputs

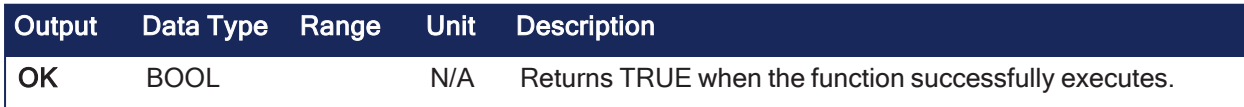

#### 5.8.3.3 Remarks

None

#### 5.8.3.4 FBD Language Example

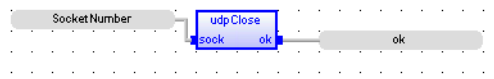

## 5.8.3.5 FFLD Language Example

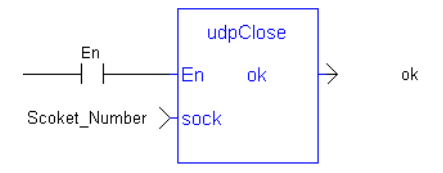

## 5.8.3.6 IL Language Example

Not available.

## 5.8.3.7 ST Language Example

udpClose(Socket Number); //Close socket

## <span id="page-705-0"></span>5.8.4 udpCreate

PLCopen

**Function** - Creates a UDP socket.

#### 5.8.4.1 Inputs

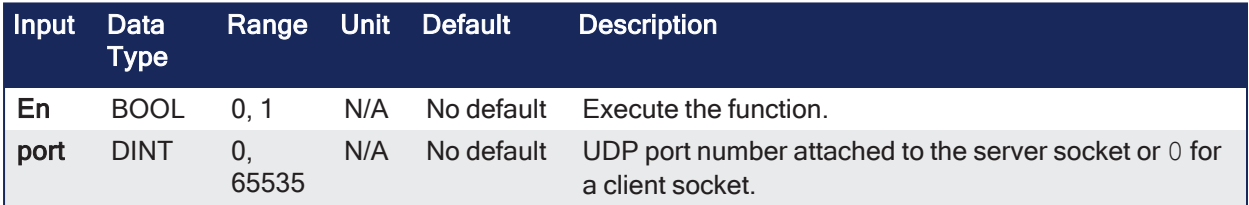

#### 5.8.4.2 Outputs

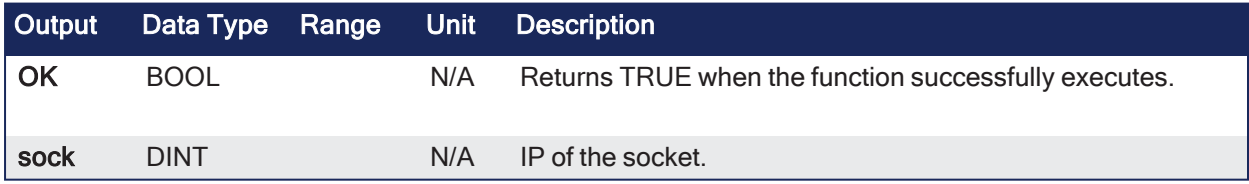

### 5.8.4.3 Remarks

None

## 5.8.4.4 FBD Language Example

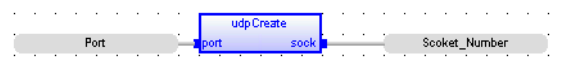

## 5.8.4.5 FFLD Language Example

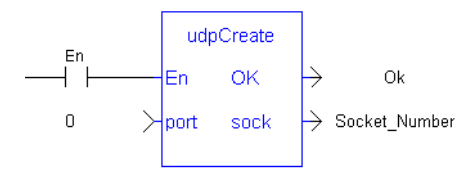

## 5.8.4.6 IL Language Example

Not available.

### 5.8.4.7 ST Language Example

Socket Number := udpCreate(Client Port); //create a socket

## 5.8.5 udpIsValid

PLCopen V

**Function** - Tests if a socket is valid.

#### 5.8.5.1 Inputs

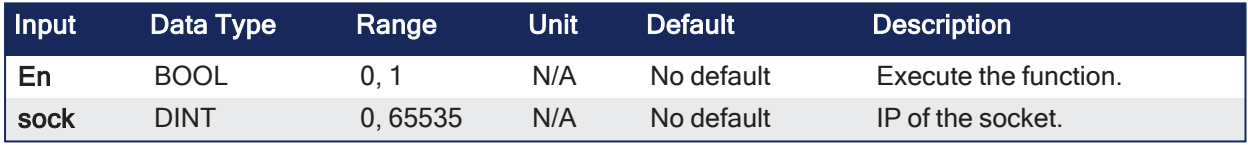

#### 5.8.5.2 Outputs

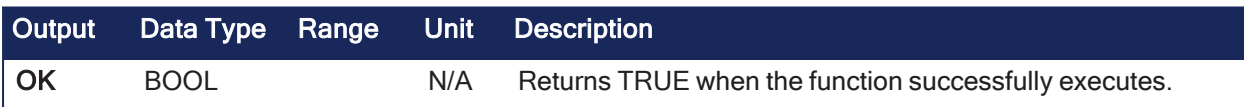

#### 5.8.5.3 Remarks

None

#### 5.8.5.4 FBD Language Example

and a state of Socket\_Number  $\mathsf{D}(\mathsf{K})$  and  $\mathsf{D}(\mathsf{K})$  and  $\mathsf{D}(\mathsf{K})$  $\sim$   $\sim$ and a state of the state

### 5.8.5.5 FFLD Language Example

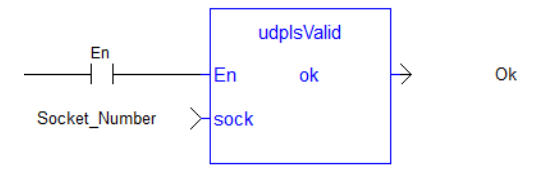

#### 5.8.5.6 IL Language Example

Not available.

#### 5.8.5.7 ST Language Example

bIsValid := udpIsValid(Socket\_Number); //Valid socket?

#### 5.8.6 udpRcvFrom

PLCopen

**Function** - Receives a UDP telegram.

#### 5.8.6.1 Inputs

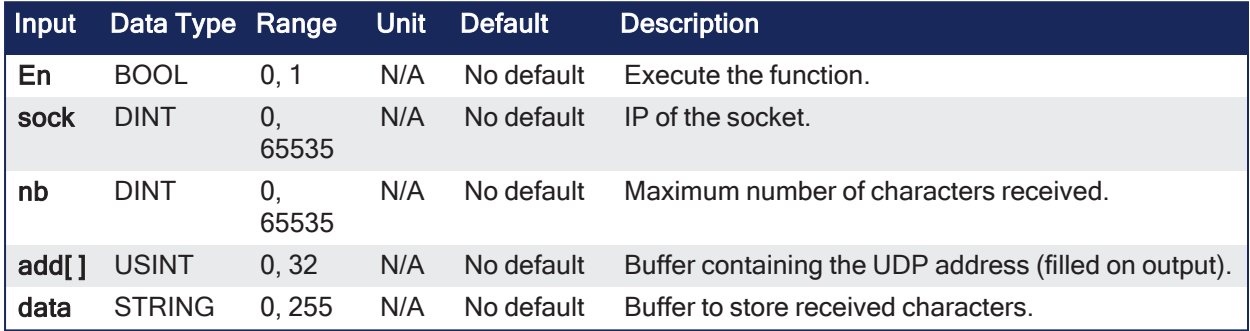

#### 5.8.6.2 Outputs

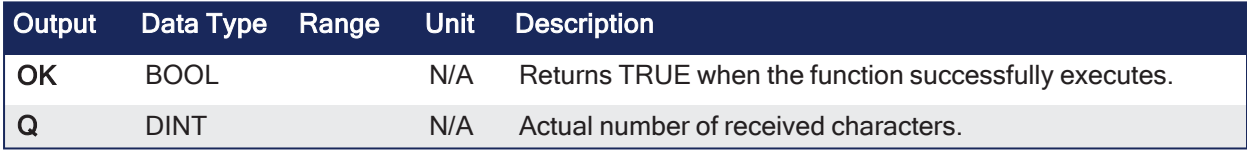

#### 5.8.6.3 Remarks

- If the characters are received, the function fills the ADD argument with the internal UDP of the sender.
- This buffer can be passed to ["udpSendTo"](#page-711-0) ( $\rightarrow$  p. 712) to send the answer.

#### 5.8.6.4 FBD Language Example

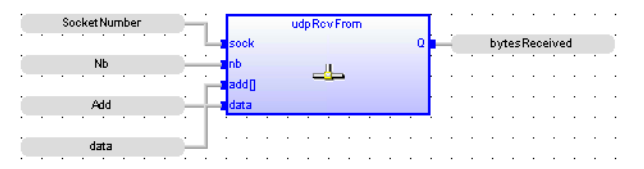

#### 5.8.6.5 FFLD Language Example

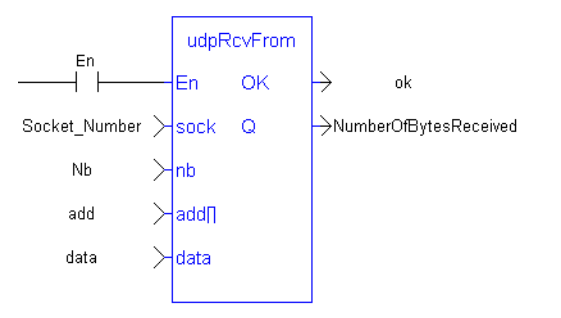

#### 5.8.6.6 IL Language Example

Not available.

### 5.8.6.7 ST Language Example

```
ReceivedBytes := udpRcvFrom(Socket_Number,5,add,data); //Read the position
```
## 5.8.7 udpRcvFromArray

PLCopen

**Function** - Receives a byte array through UDP.

## 5.8.7.1 Inputs

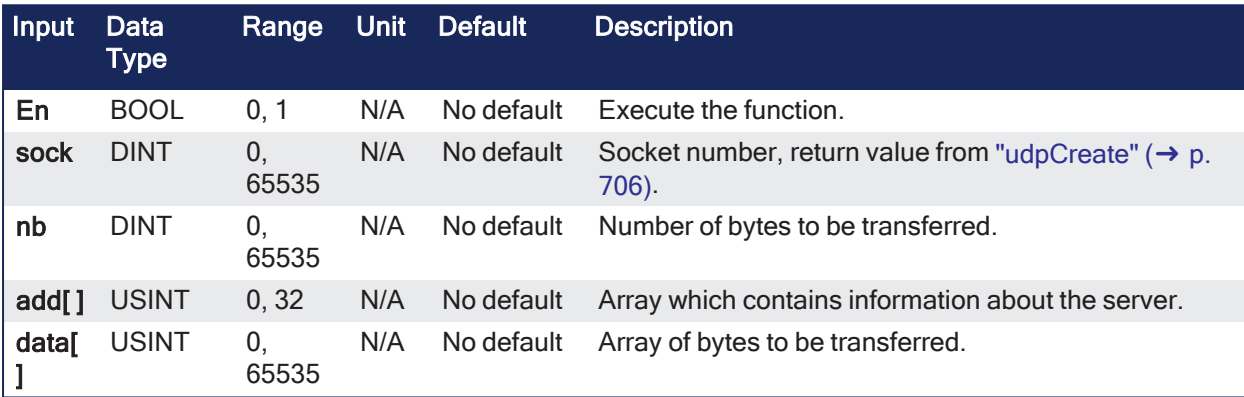

#### 5.8.7.2 Outputs

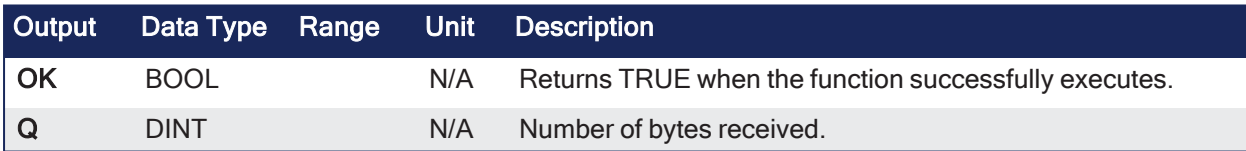

#### 5.8.7.3 Remarks

None

#### 5.8.7.4 FBD Language Example

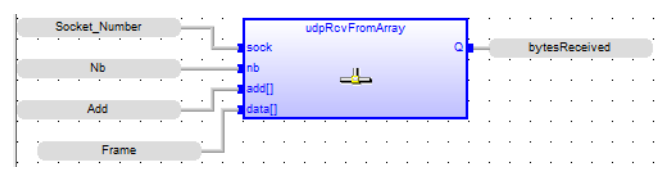

## 5.8.7.5 FFLD Language Example

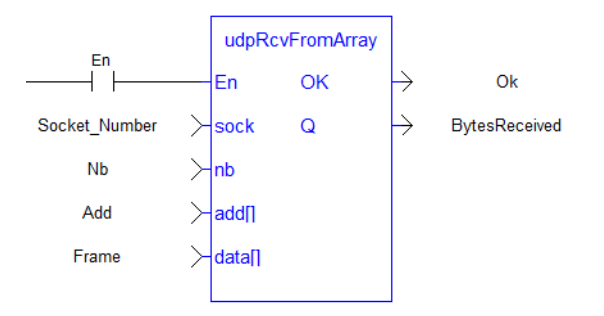

## 5.8.7.6 IL Language Example

Not available.

#### 5.8.7.7 ST Language Example

BytesReceived := udpRcvFromArray(Socket\_Number,nb,add,Frame);

#### <span id="page-709-0"></span>5.8.8 udpRcvFromVar

PLCopen √

**Function** - Receives the contents of a variable from another controller through UDP.

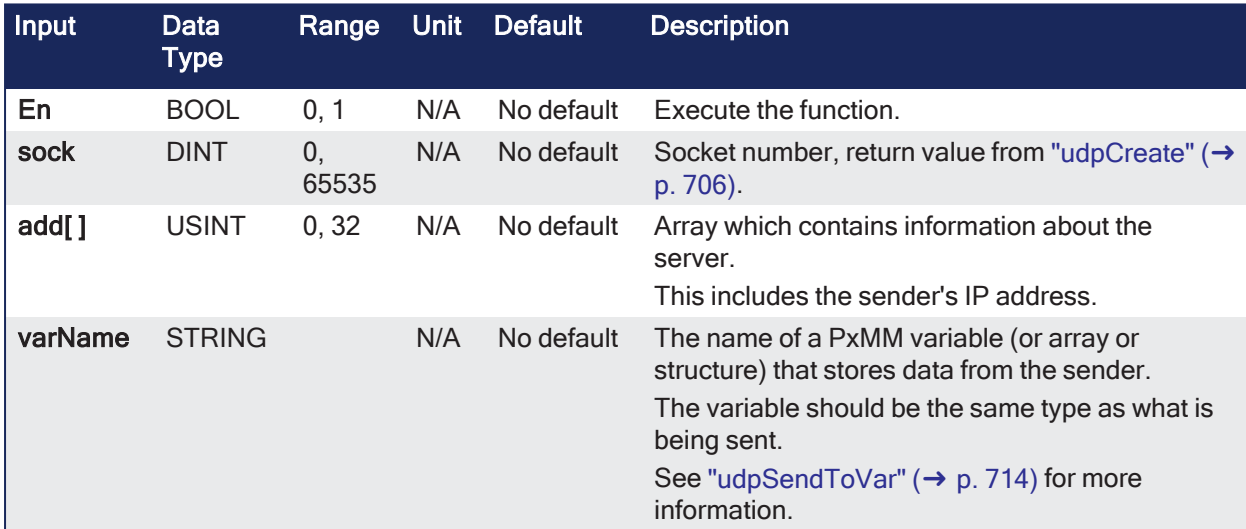

#### 5.8.8.1 Inputs

#### 5.8.8.2 Outputs

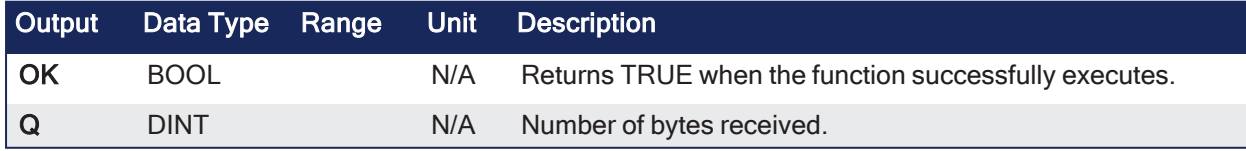

## 5.8.8.3 Remarks

- Receives the contents a variable sent from another controller and saves it to a local variable.
- This allows for the exchange of data across controllers.

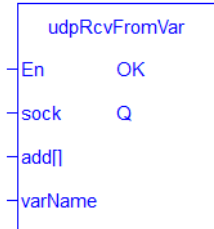

#### $\star$  TIP **Limitations**

- - Function block instance variable types are not supported. • These types of variables cannot be sent or received:
		- Variables defined with a UDFB.
		- The Input and Output variables defined for a sub-program.
	- <sup>l</sup> ["udpSendToVar"](#page-713-0) (➜ p. 714) and ["udpRcvFromVar"](#page-709-0) (➜ p. 710) do **not** automatically swap bytes for big vs. little endian systems.
	- $\cdot$  Send / receive functionality is:

<span id="page-710-0"></span>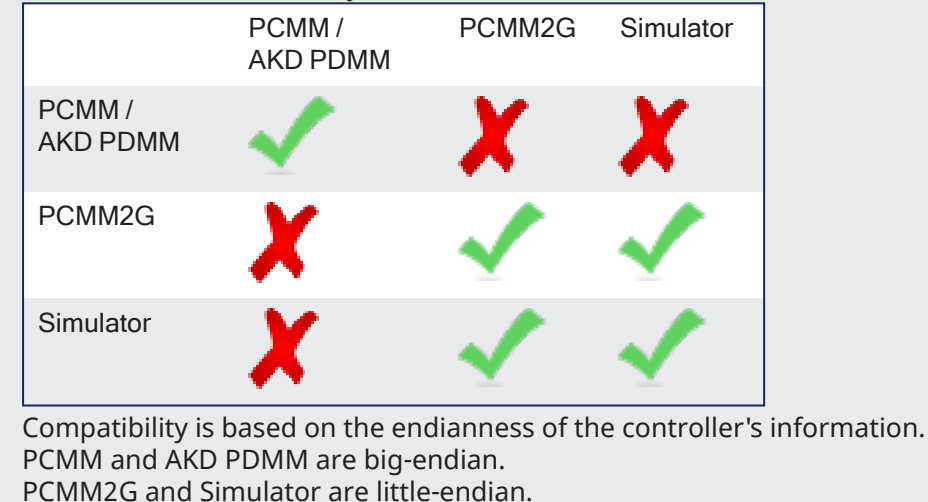

• 3rd party stand-alone programs on x86 platforms are responsible for endian conversions for UDP telegrams from a AKD PDMM / PCMM.

## 5.8.8.4 FBD Language Example

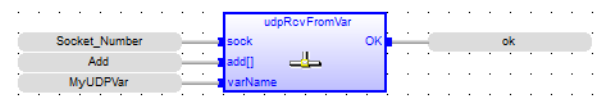

## 5.8.8.5 FFLD Language Example

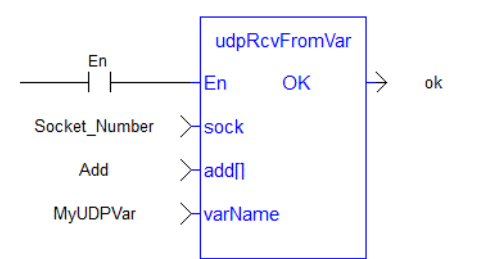

## 5.8.8.6 IL Language Example

Not available.

## 5.8.8.7 ST Language Example

udpRcvFromVar (Socket Number, Add, MyUDPVar )

#### <span id="page-711-0"></span>5.8.9 udpSendTo

PLCopen

**Function** - Sends a UDP telegram.

#### 5.8.9.1 Inputs

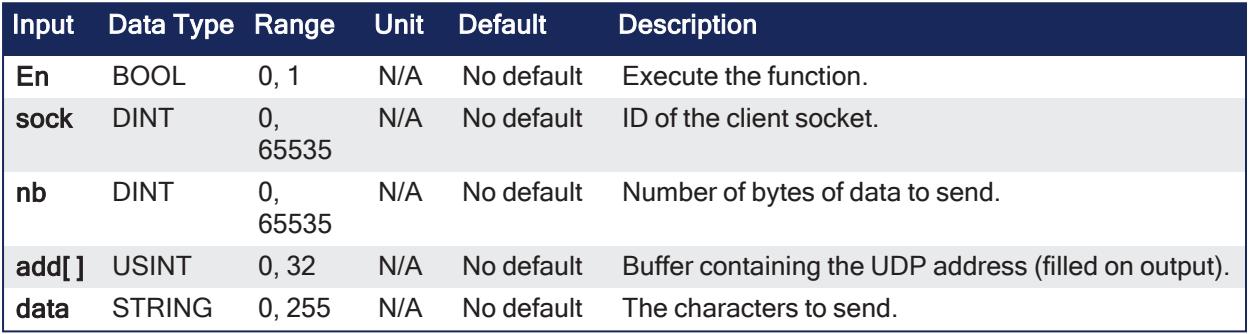

#### 5.8.9.2 Outputs

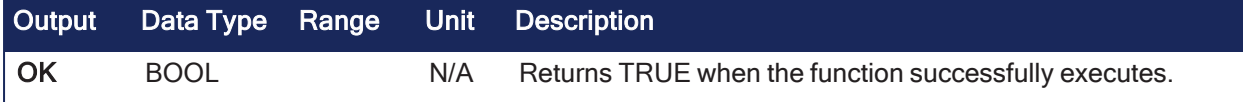

#### 5.8.9.3 Remarks

None

#### 5.8.9.4 FBD Language Example

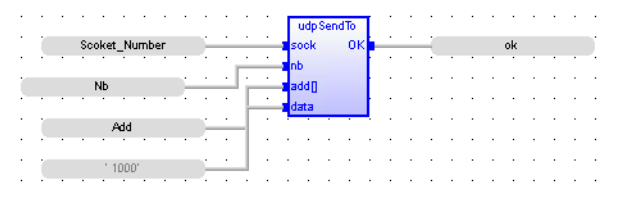

#### 5.8.9.5 FFLD Language Example

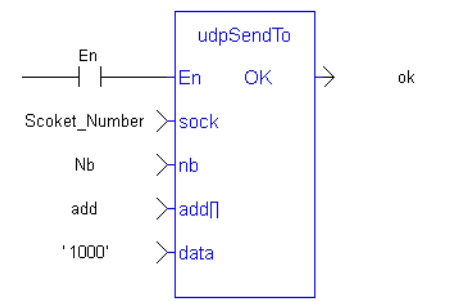

### 5.8.9.6 IL Language Example

Not available.

### 5.8.9.7 ST Language Example

```
bUdpSendTo := udpSendTo(Socket_Number,5,add,'1000');
```
## 5.8.10 udpSendToArray

PLCopen

**Function** - Sends a byte array through UDP.

### 5.8.10.1 Inputs

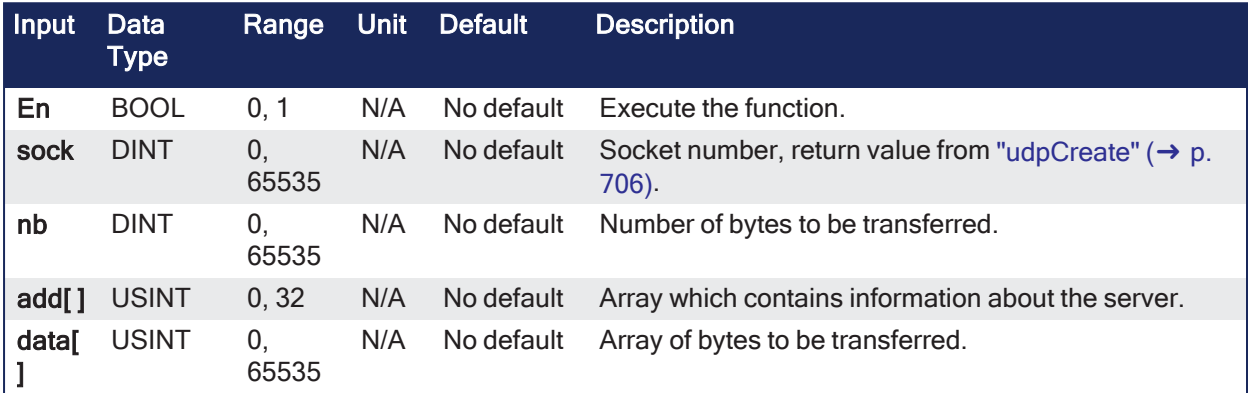

## 5.8.10.2 Outputs

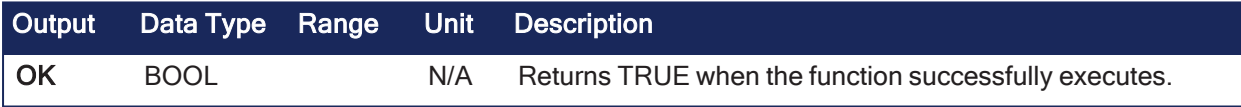

#### 5.8.10.3 Remarks

None

## 5.8.10.4 FBD Language Example

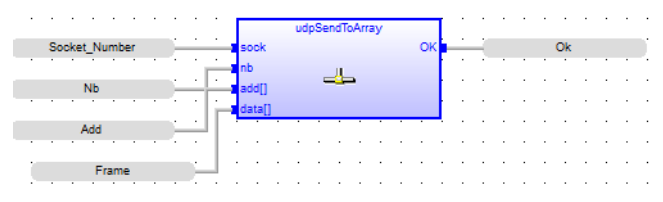

## 5.8.10.5 FFLD Language Example

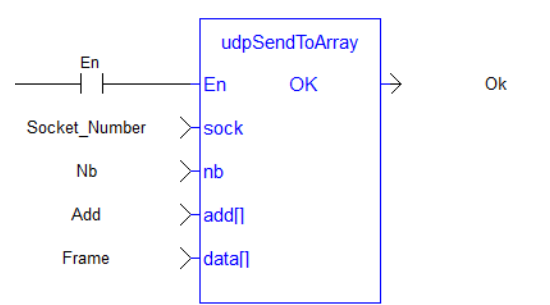

#### 5.8.10.6 IL Language Example

Not available.

### 5.8.10.7 ST Language Example

```
Success:= udpSendToArray(Socket_Number,nb,add,Frame);
```
## <span id="page-713-0"></span>5.8.11 udpSendToVar

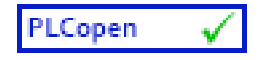

**Function** - Sends the contents of a local variable to another controller through UDP.

## 5.8.11.1 Inputs

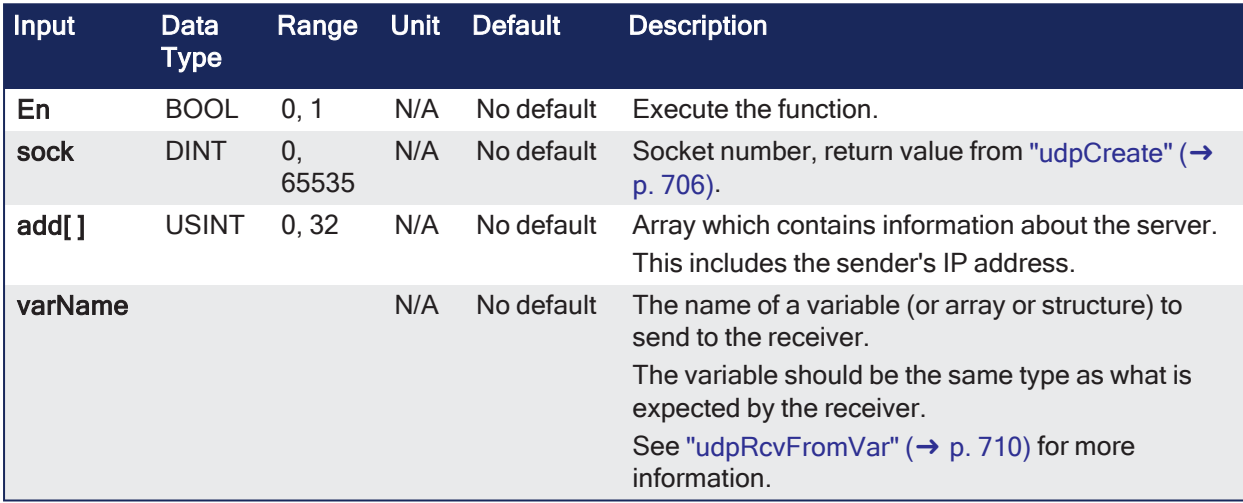

## 5.8.11.2 Outputs

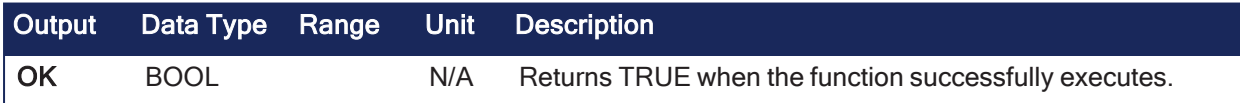

## 5.8.11.3 Remarks

- Sends the contents of a local variable to another controller.
- This allows for the exchange of data across controllers.

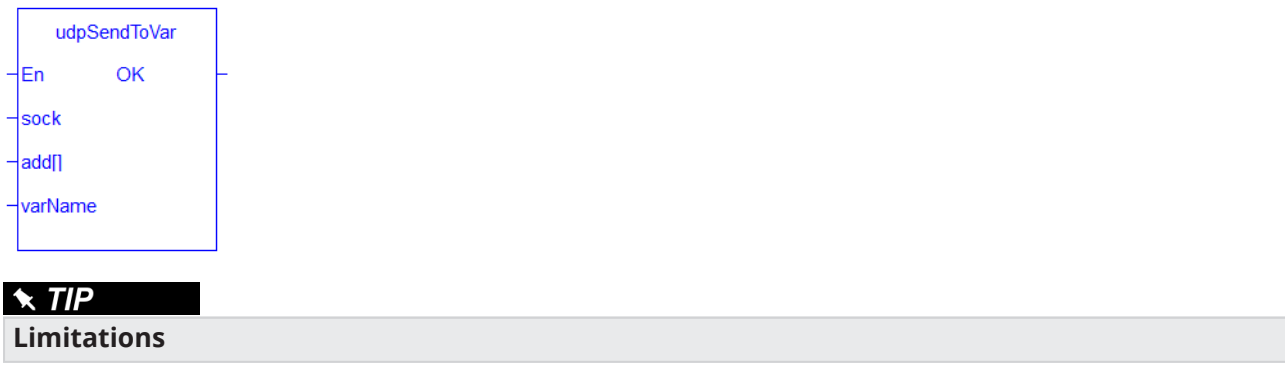

- Function block instance variable types are not supported.
- $\cdot$  These types of variables cannot be sent or received:
	- $\cdot$  Variables defined with a UDFB.
	- The Input and Output variables defined for a sub-program.
- <span id="page-714-0"></span><sup>l</sup> ["udpSendToVar"](#page-713-0) (➜ p. 714) and ["udpRcvFromVar"](#page-709-0) (➜ p. 710) do **not** automatically swap bytes for big vs. little endian systems.
- $\cdot$  Send / receive functionality is:

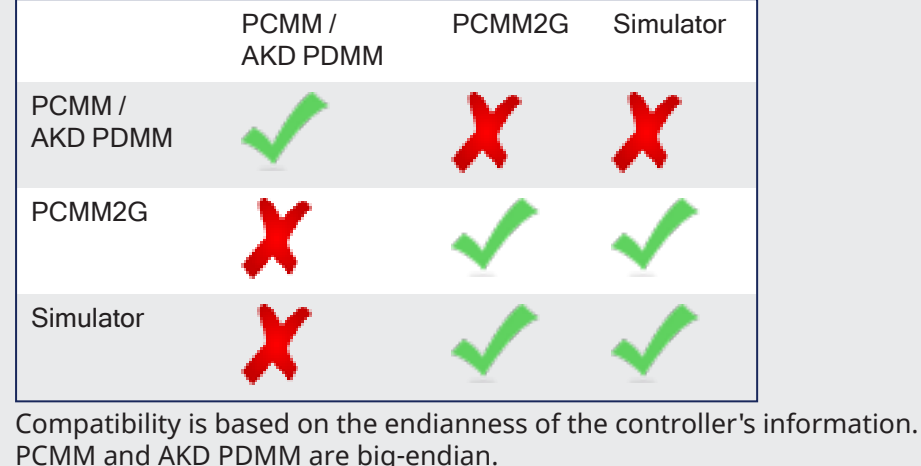

PCMM2G and Simulator are little-endian.

• 3rd party stand-alone programs on x86 platforms are responsible for endian conversions for UDP telegrams from a AKD PDMM / PCMM.

#### 5.8.11.4 FBD Language Example

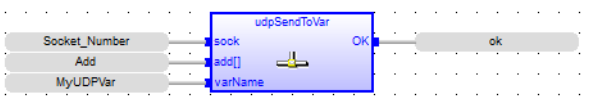

#### 5.8.11.5 FFLD Language Example

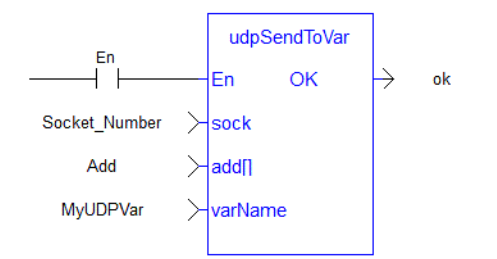

## 5.8.11.6 IL Language Example

Not available.

#### 5.8.11.7 ST Language Example

udpSendToVar ( Socket Number, Add, MyUDPVar )

## 5.9 PrintMessage

Pipe Network y PLCopen

**Function** - Generates a log message with any wanted strings in the Log [Messages](../../../../../Content/9.DescKASGUI/InformationLogs_LogMsgs.htm) window.

## 5.9.1 Inputs

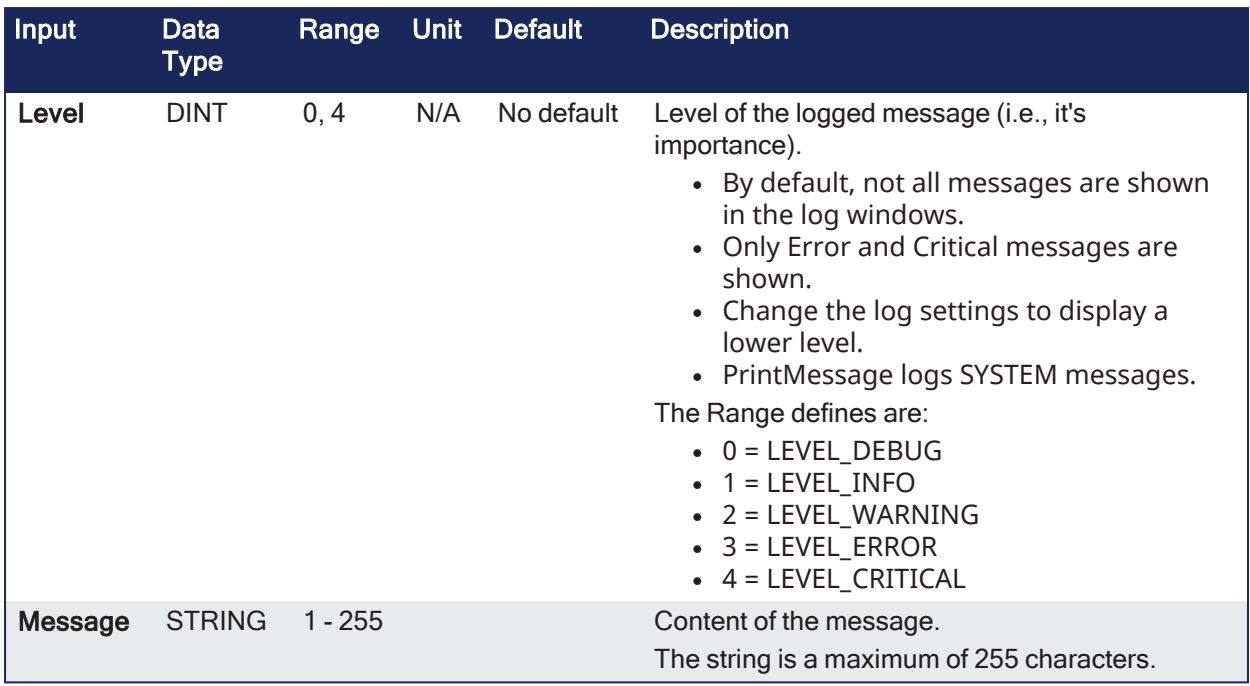

## 5.9.2 Outputs

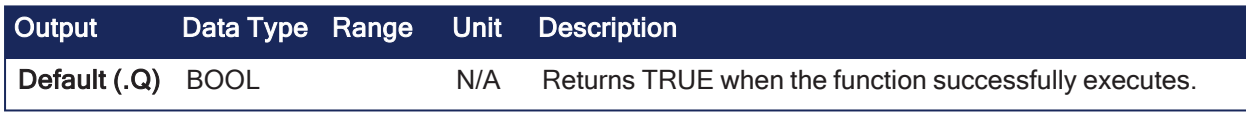

## 5.9.3 Remarks

## 5.9.3.1 Source

PrintMessage uses the SYSTEM message type.

To view all messages generated by PrintMessage, go to the log configuration and select the specified level for the SYSTEM source.

## 5.9.3.2 Level

The message could be sent with a logging level from 0 to 4 that qualifies its importance.

- The highest level, 4, logs critical messages. • Available levels are: Debug, Informational, Warning, Error, and Critical.
- Only Error and Critical messages a generated by default.
	- To force the system to generate every message level, use the [Configuration](../../../../../Content/9.DescKASGUI/Log messages.htm#Configuration) Settings to change the settings to the desired level.

#### *<u>O IMPORTANT</u>*

Enabling all messages can slow down the application's execution. To avoid locking up communications between the IDE and Runtime, you must never include a print statement in your program that prints to the log every update cycle.

## 5.9.3.3 Usage

PrintMessage( LEVEL DEBUG, 'Message string to be logged' );

## 5.9.4 FBD Language Example

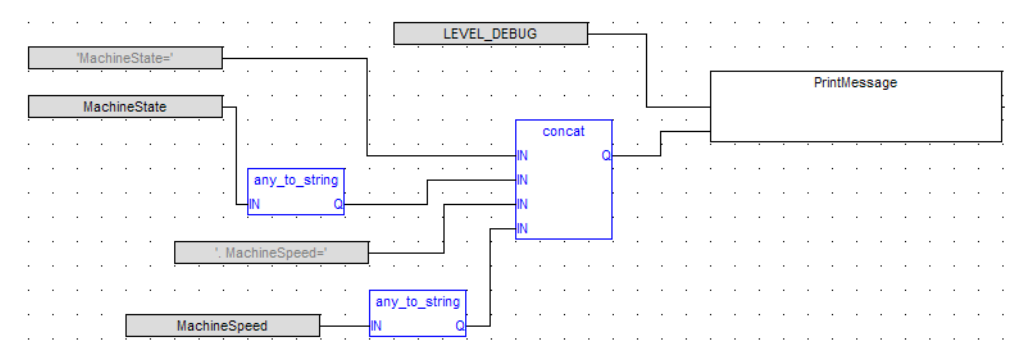

## 5.9.5 FFLD Language Example

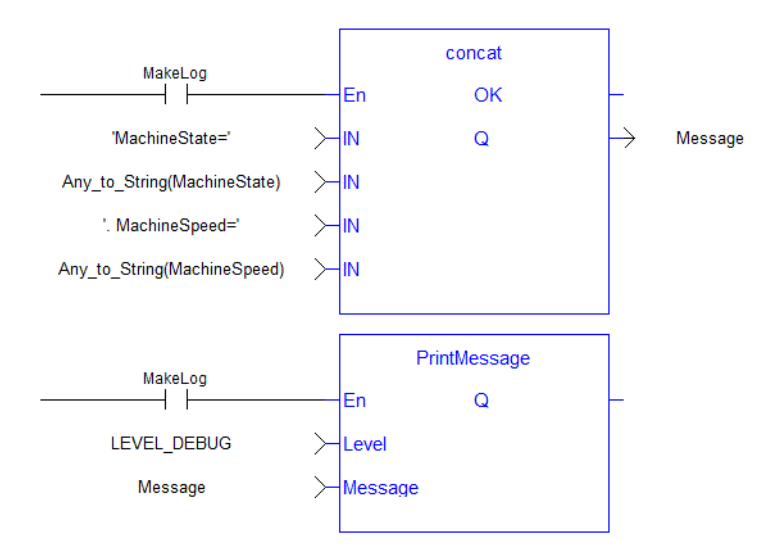

## 5.9.6 IL Language Example

Not available.

## 5.9.7 ST Language Example

```
// It's possible to create a temporary variable with the message.
MESSAGE := CONCAT( 'MachineState=', ANY_TO_STRING(MachineState), '.
MachineSpeed=', ANY TO STRING(MachineSpeed) );
// Then print the message to the log window
PrintMessage( LEVEL INFO, MESSAGE );
PrintMessage( LEVEL WARNING, MESSAGE );
PrintMessage( LEVEL ERROR, MESSAGE );
// Or to create the string directly in the function call:
PrintMessage( LEVEL CRITICAL, CONCAT( 'MachineState=', ANY TO STRING
(MachineState), '. MachineSpeed=', ANY_TO_STRING(MachineSpeed) ) );
```
## <span id="page-716-0"></span>5.10 File and TCP/IP Function Block ErrorIDs

This is the list of possible errors that could be returned at the **ErrorID** output of the "File Tools [Function](#page-661-0) [Blocks"](#page-661-0) ( $\rightarrow$  p. 662) and "TCP/IP [Function](#page-687-0) Blocks" ( $\rightarrow$  p. 688).

## 5.10.1 File ErrorIDs

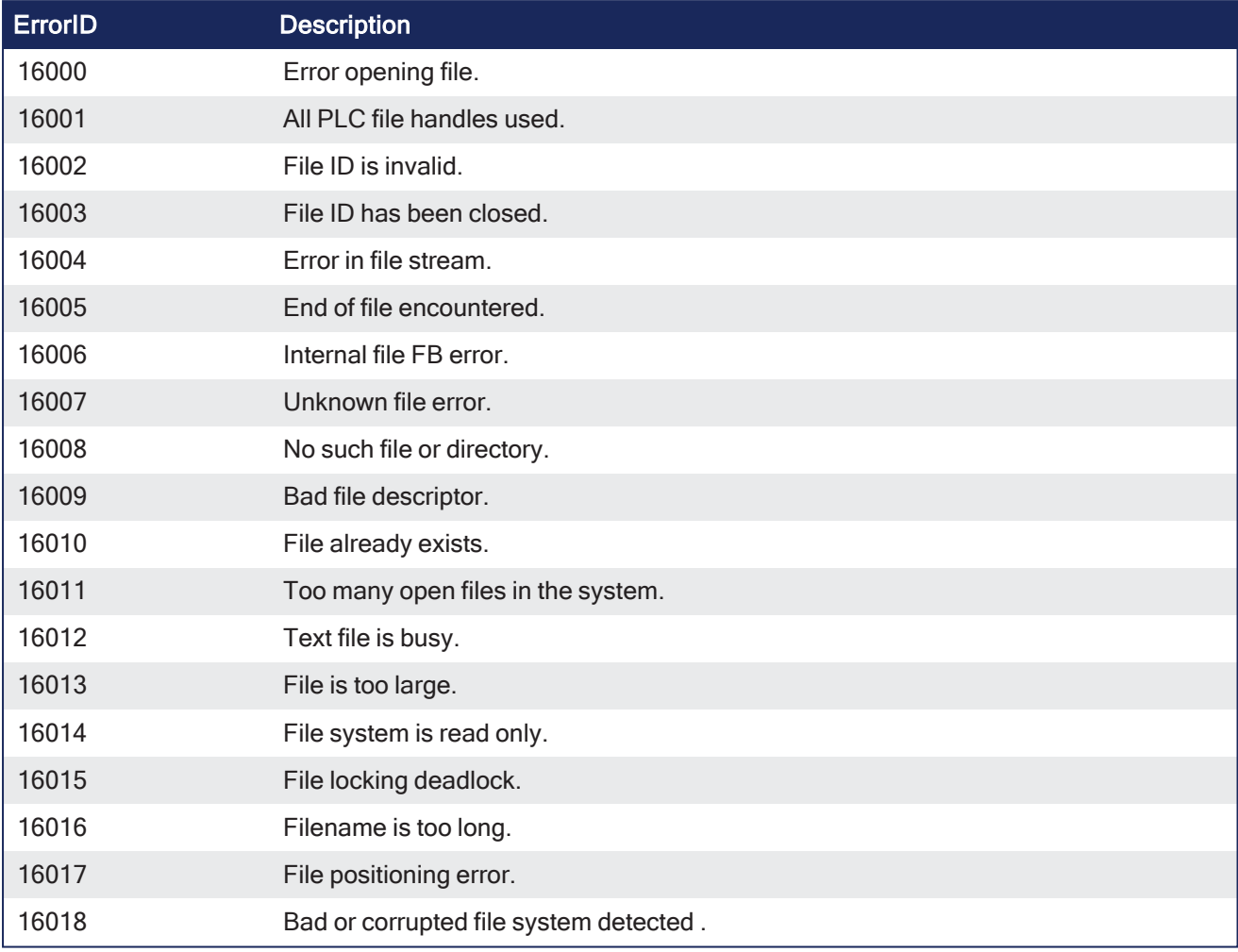

## 5.10.2 TCP/IP ErrorIDs

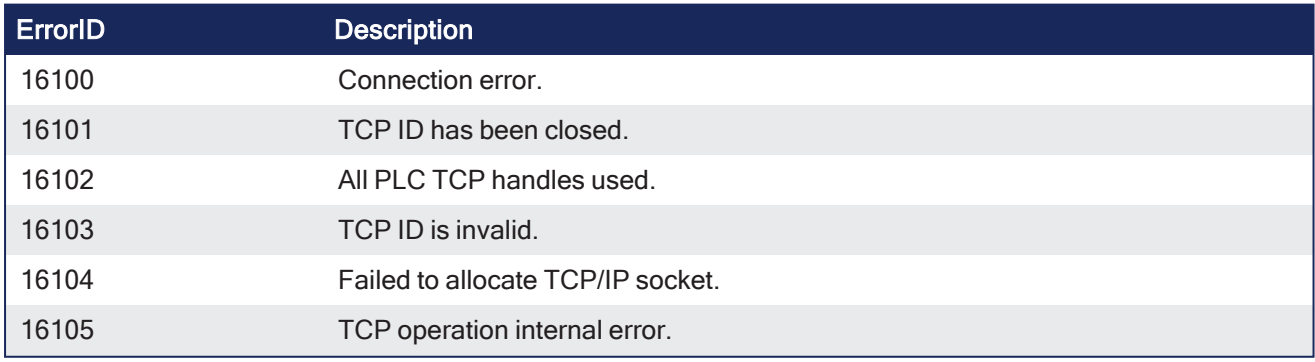

# Appendix A: Index

## **A**

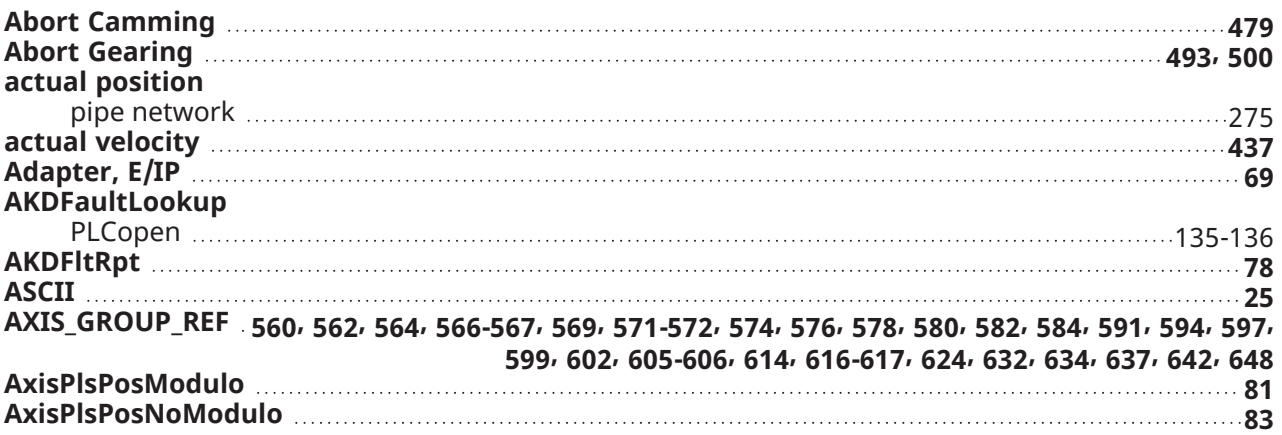

## **C**

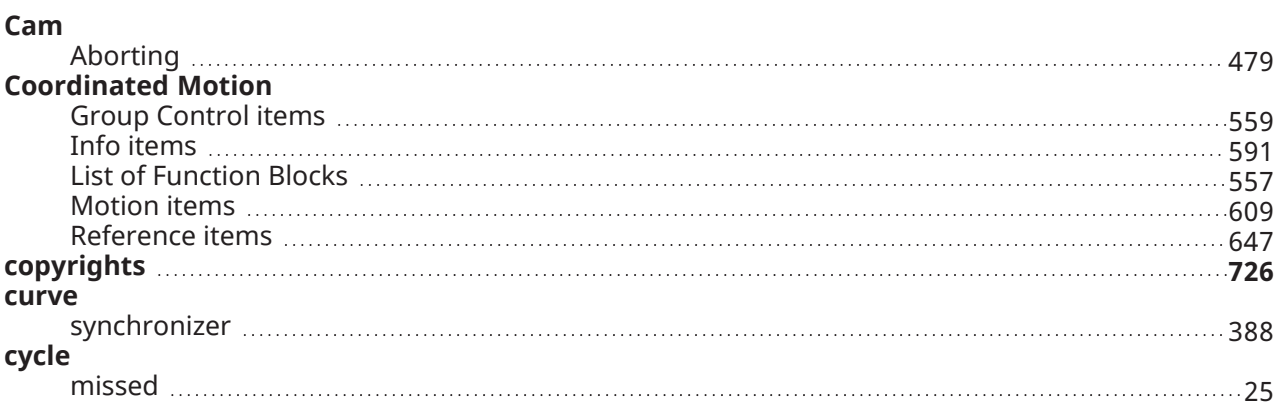

## **D**

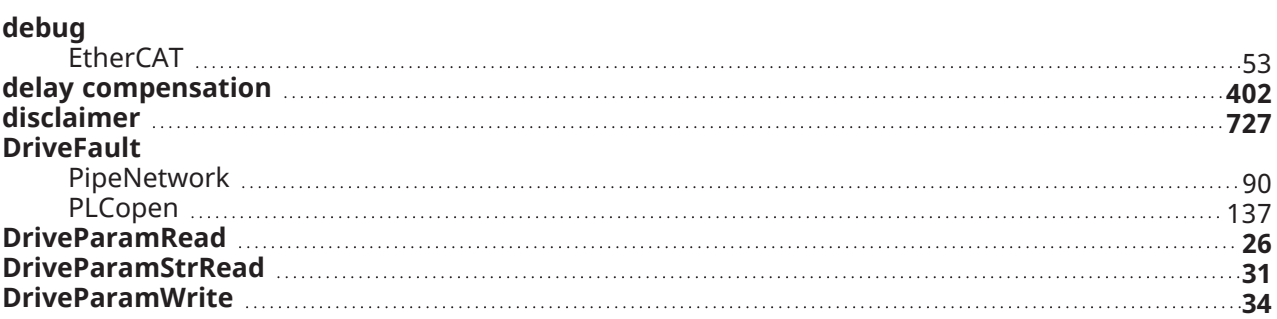

## **E**

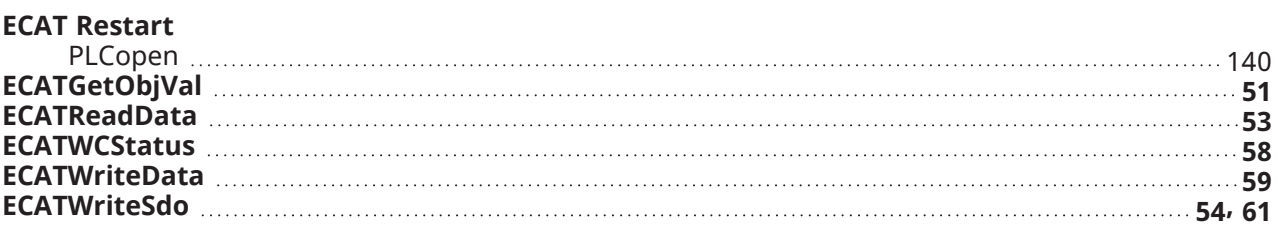

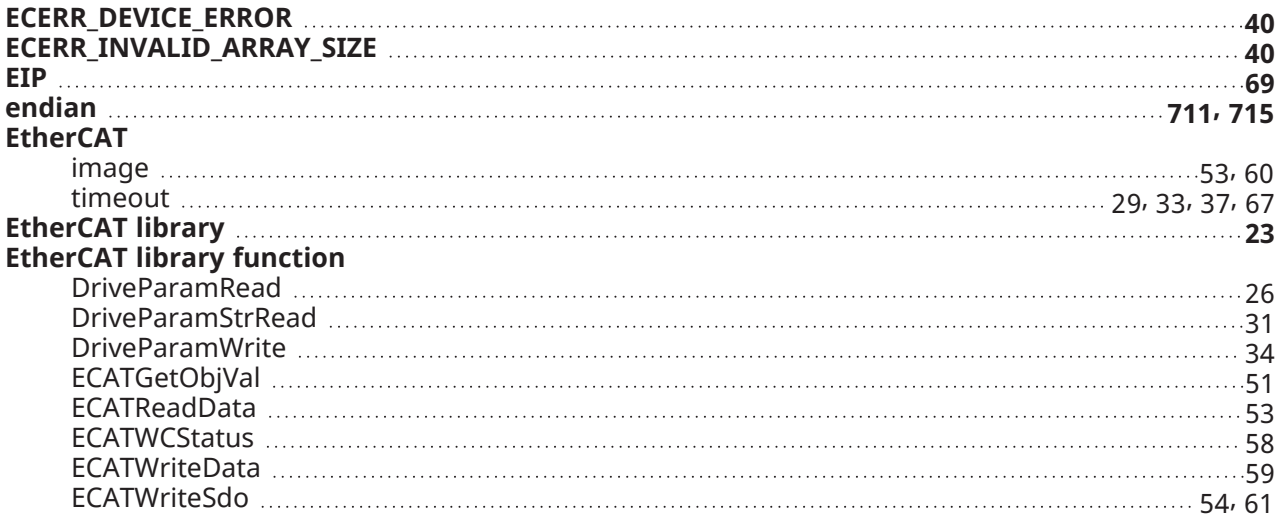

## **F**

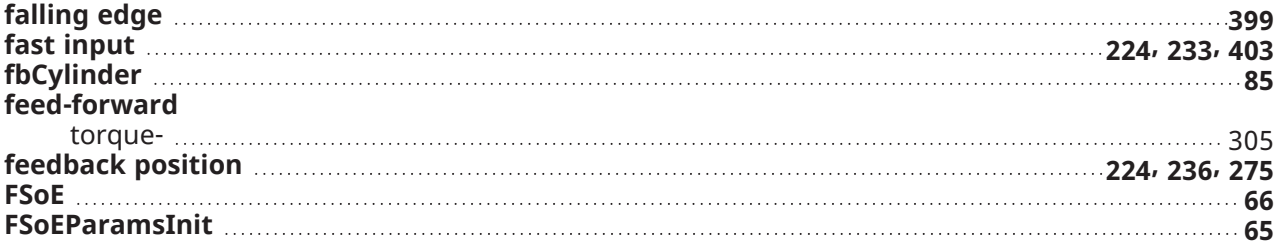

## **G**

#### **Gear** Aborting [493](#page-492-0), [500](#page-499-0) **generator position [275](#page-274-2) GetCtrlPerf [658](#page-657-0)**

## **H**

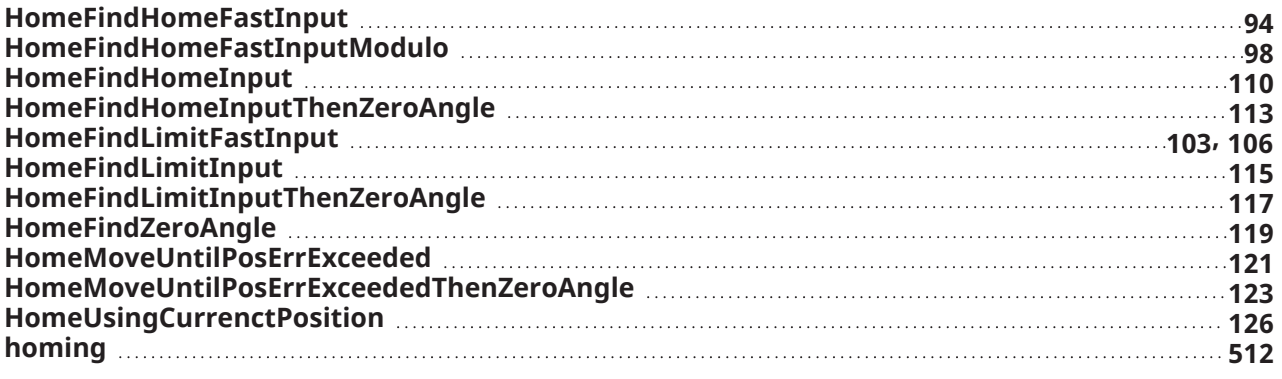

## **I**

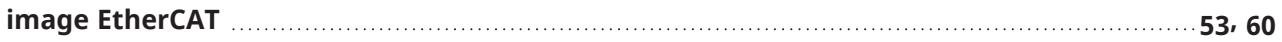

## **J**

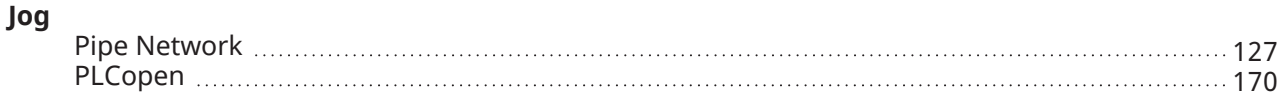
#### **K**

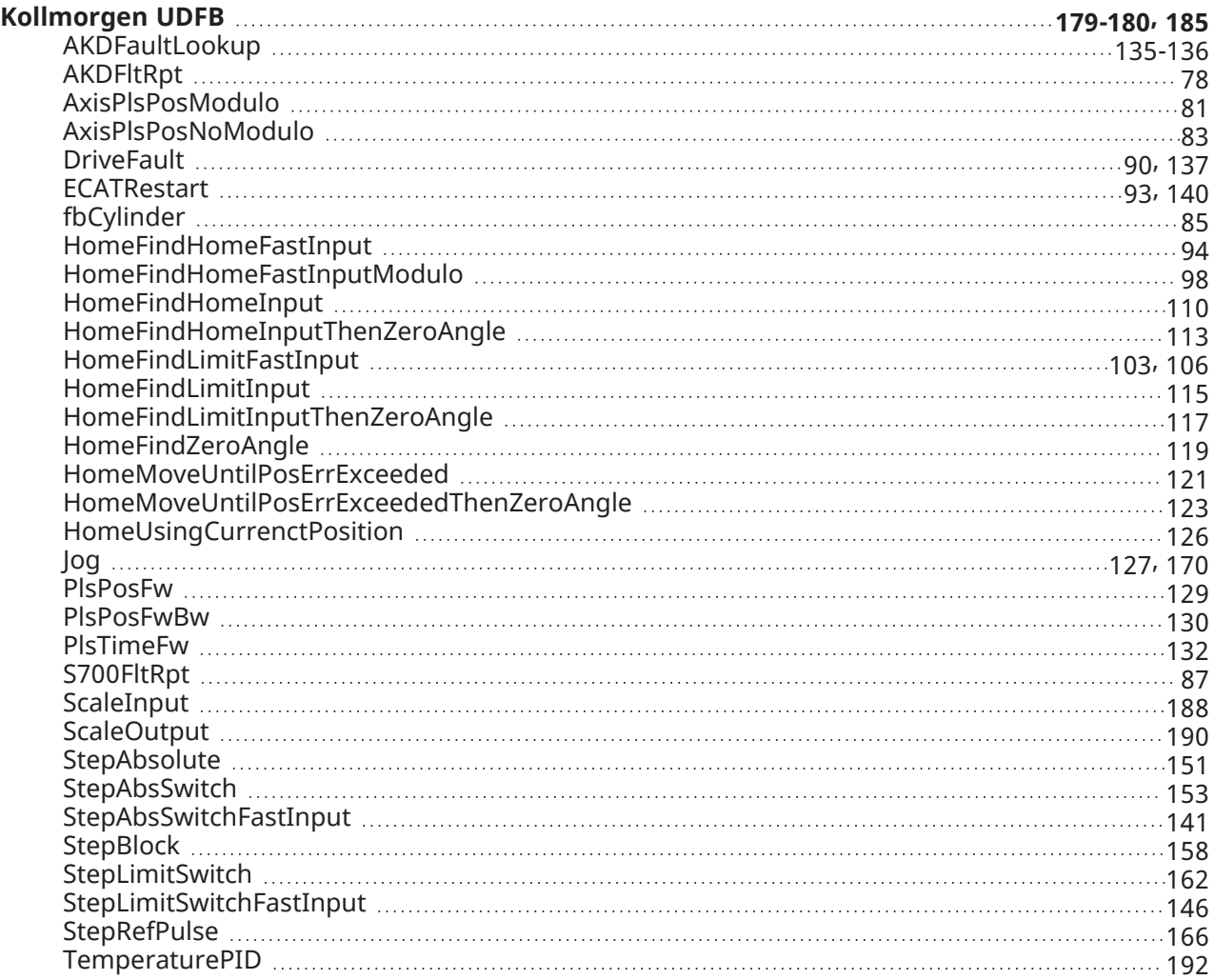

## **L**

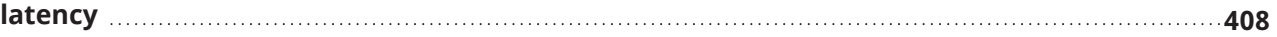

#### **M**

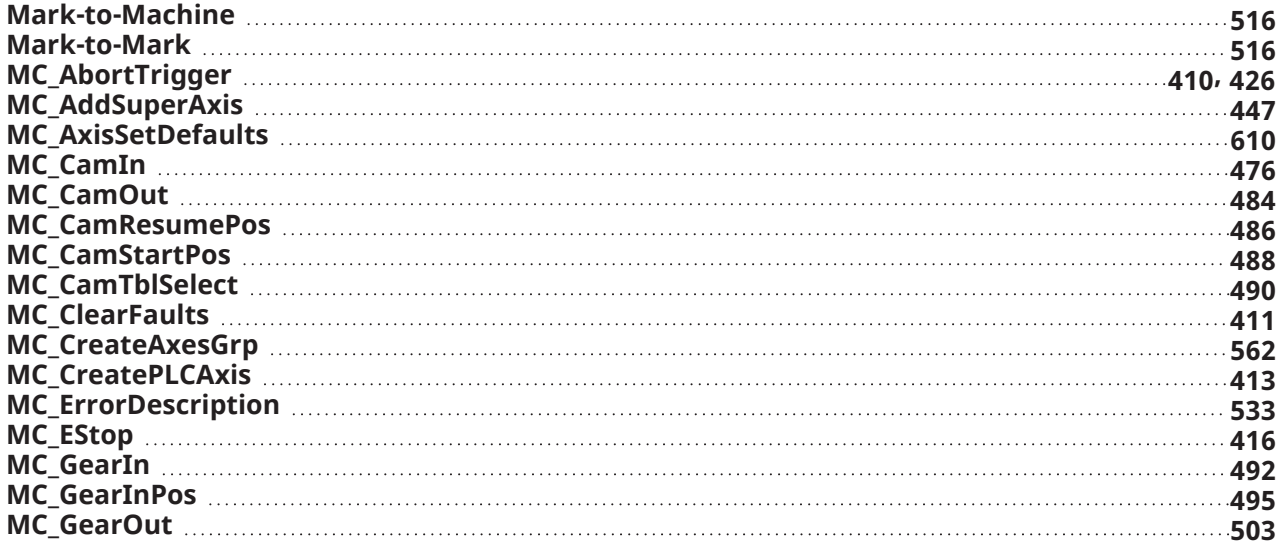

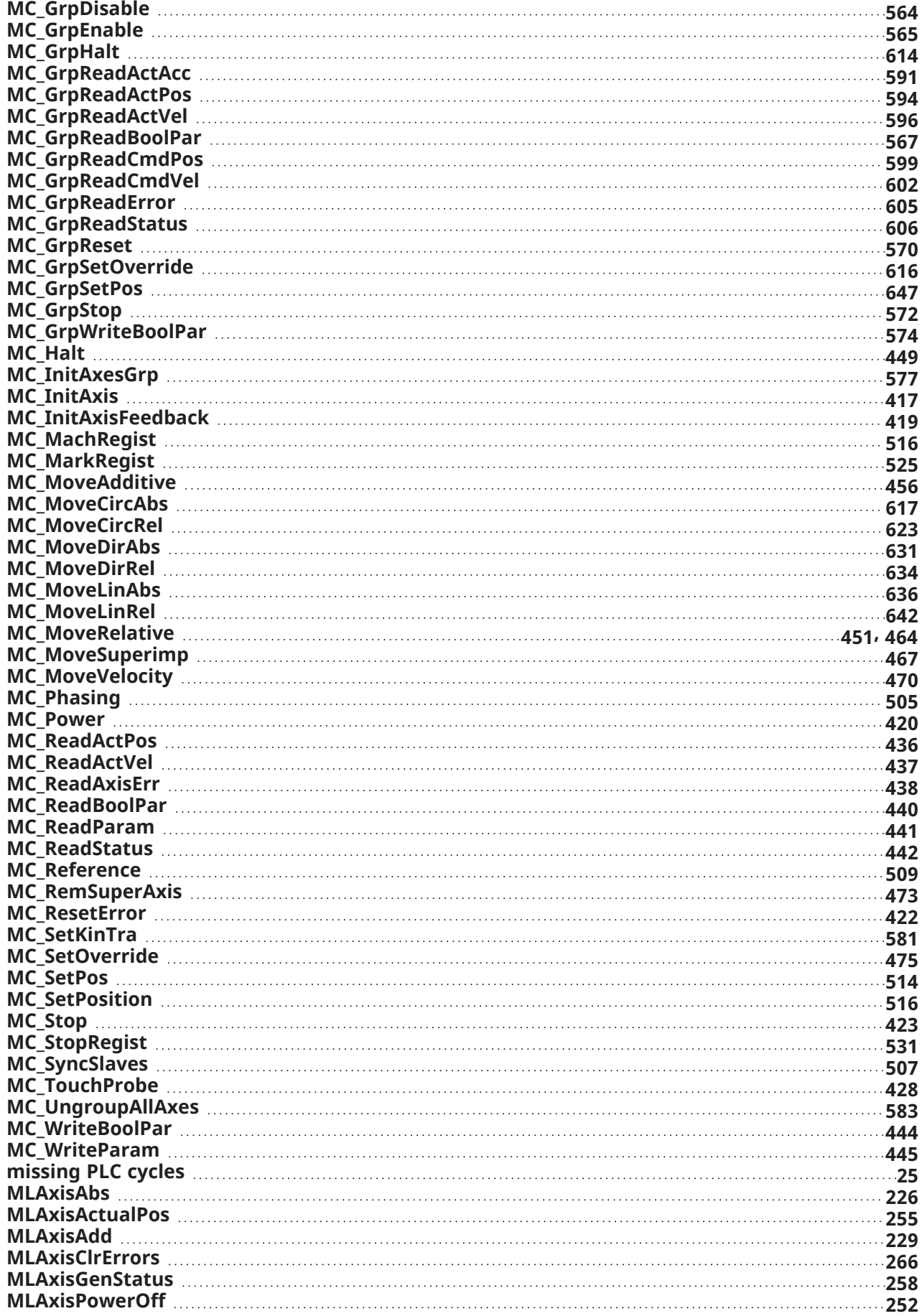

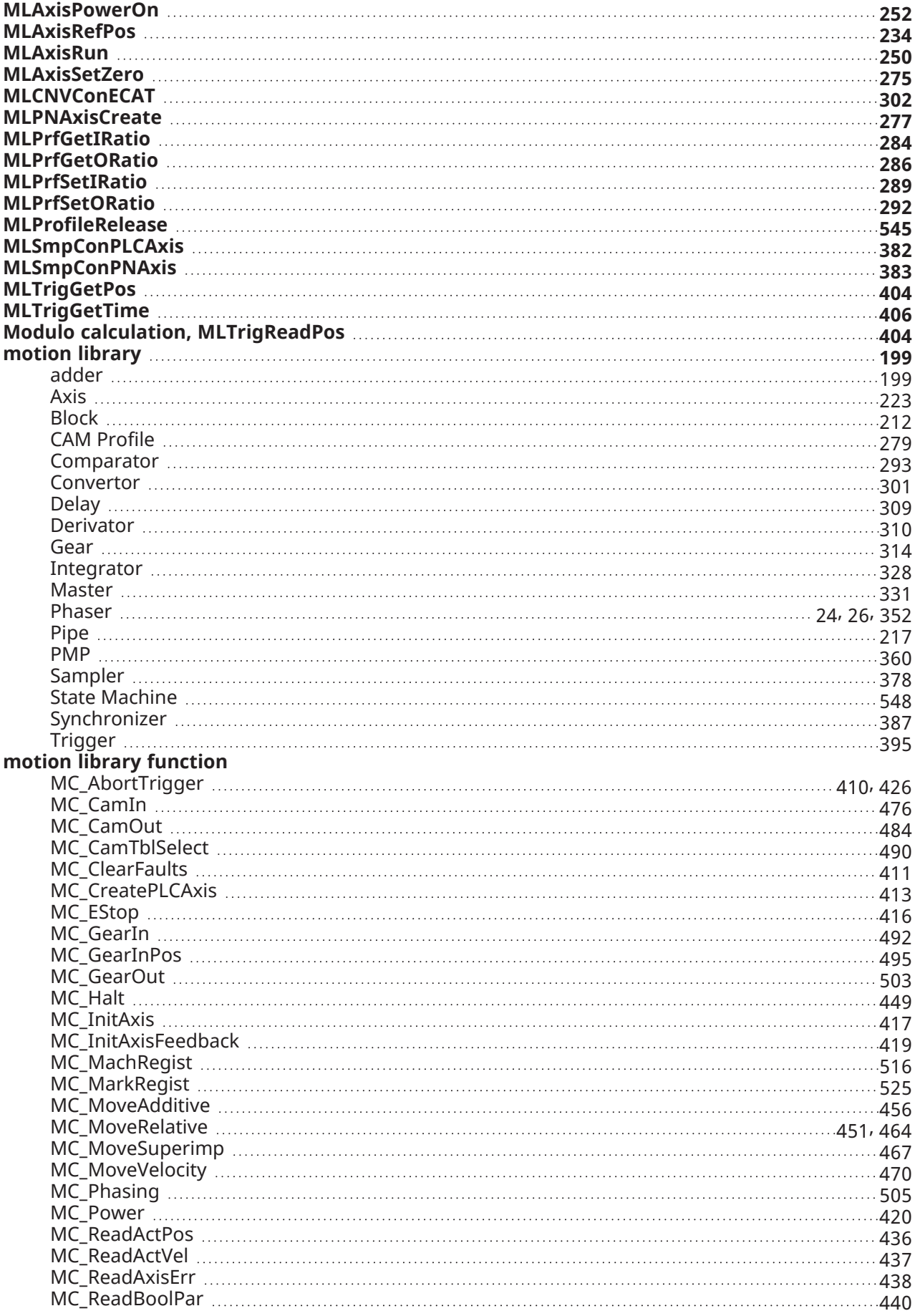

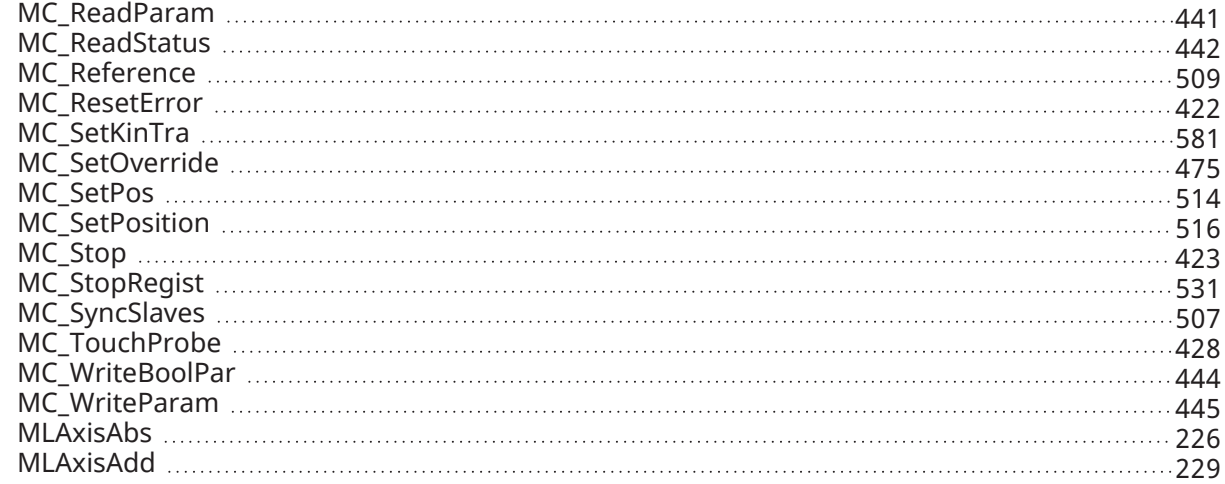

#### **P**

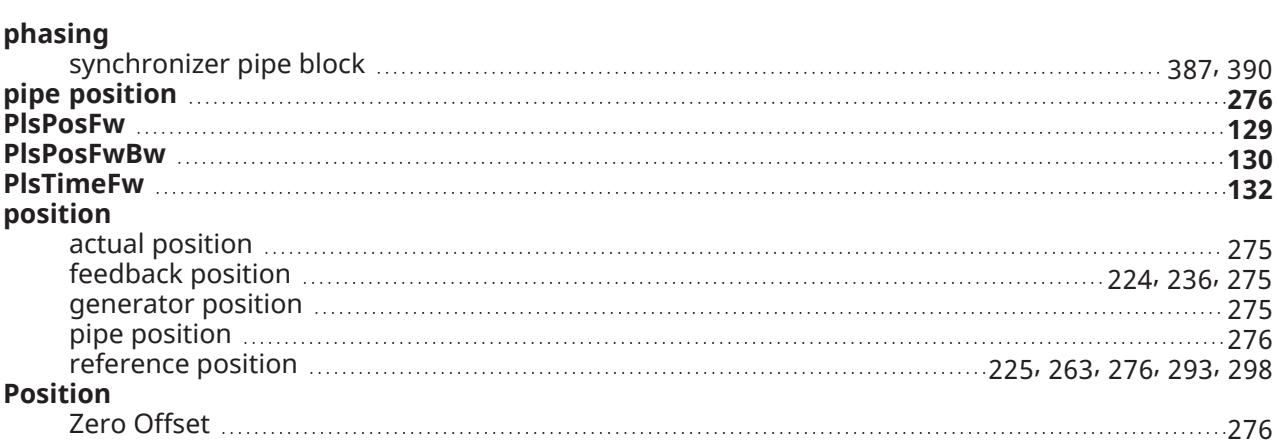

#### **R**

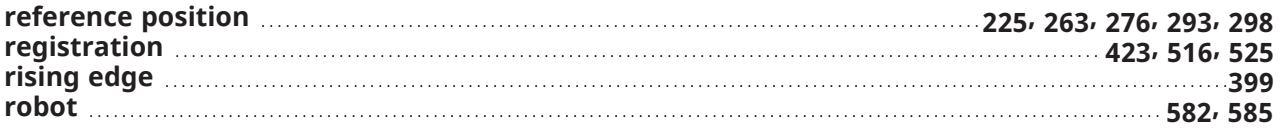

#### **S**

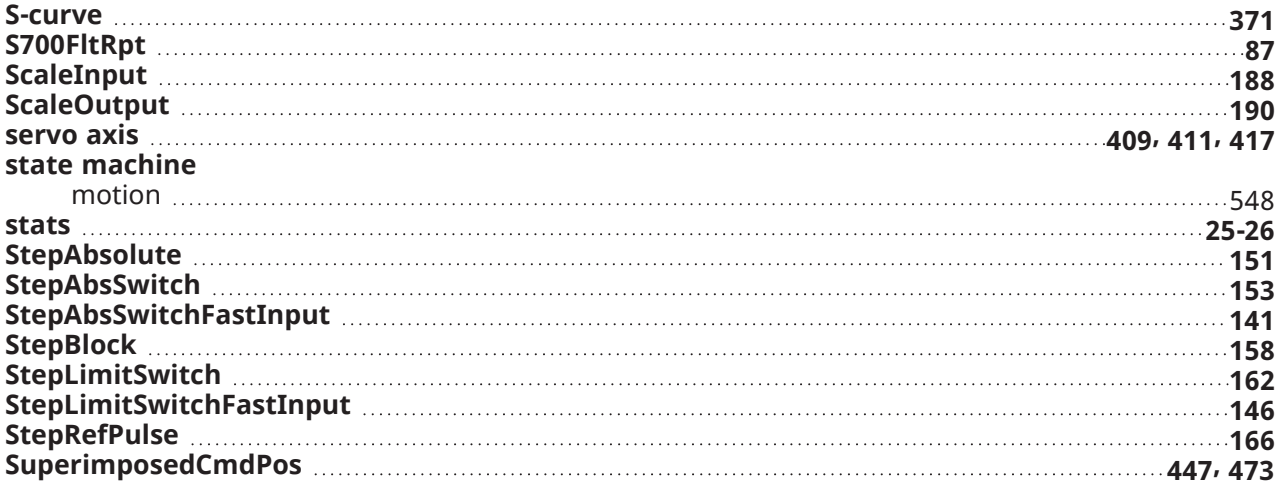

## **T**

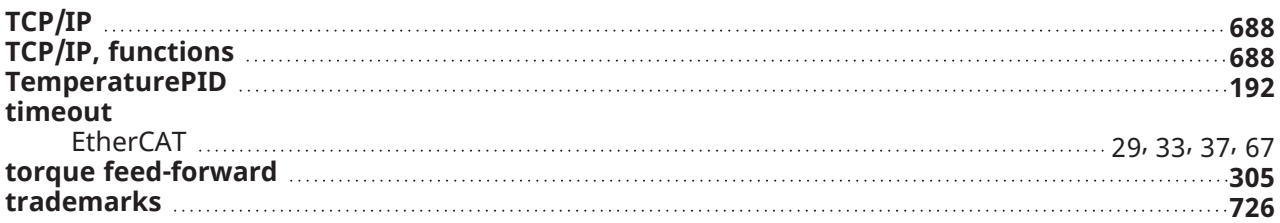

### **U**

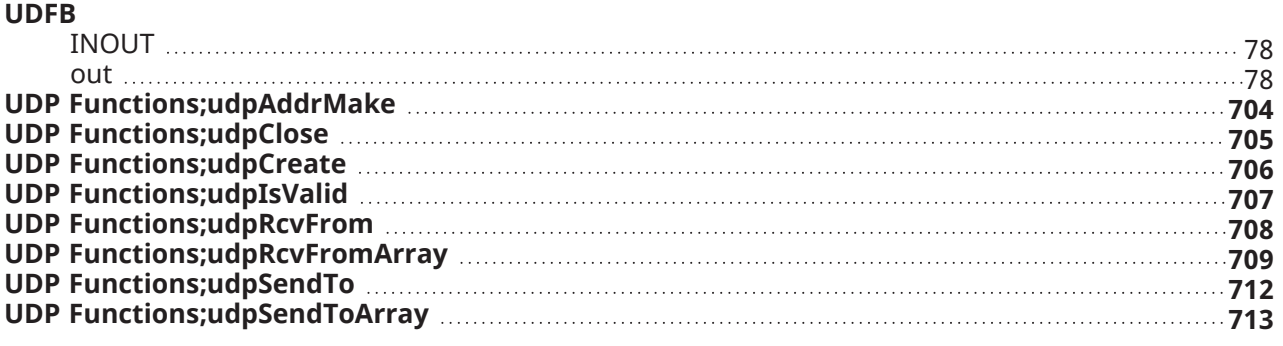

## **V**

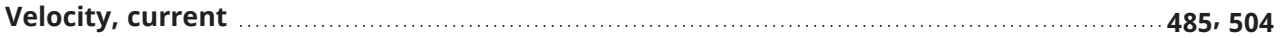

## **Z**

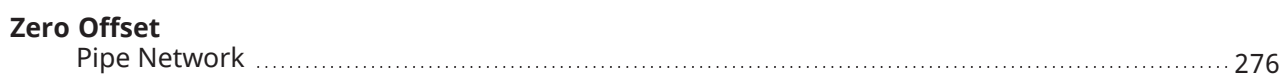

# 6 Copyrights, Licenses, and Trademarks

["Copyrights"](#page-725-1) ( $\rightarrow$  p. 726) ["PCMM2G"](#page-726-0) (➜ p. 727) ["Trademarks"](#page-725-0) ( $\rightarrow$  p. 726) ["Disclaimer"](#page-726-1) ( $\rightarrow$  p. 727)

## <span id="page-725-1"></span>6.1 Copyrights

<span id="page-725-0"></span>Copyright © 2009-2023 Regal Rexnord Corporation, All Rights Reserved.

## 6.2 Trademarks

Regal Rexnord and [Kollmorgen](http://www.kollmorgen.com/) are trademarks of Regal Rexnord [Corporation](https://www.regalrexnord.com/) or one of its affiliated companies.

- KAS and AKD are registered trademarks of [Kollmorgen](http://www.kollmorgen.com/).
- [Kollmorgen](http://www.kollmorgen.com/) is part of the Altra [Industrial](https://www.altramotion.com/) Motion Company.
- Codemeter is a registered trademark of [WIBU-Systems](http://www.wibu.com/) AG.
- EnDat is a registered trademark of Dr. Johannes Heidenhain GmbH.
- EtherCAT is a registered trademark and patented technology, licensed by Beckhoff Automation GmbH.
- Ethernet/IP Communication Stack: copyright (c) 2009, Rockwell Automation.
- Ethernet/IP is a registered trademark of ODVA, Inc.
- [Ghostscript](https://ghostscript.com/index.html) is a registered trademark of Artifex Software, Inc. and is distributed under the [AGPL](https://www.gnu.org/licenses/agpl-3.0.html) license.
- HIPERFACE is a registered trademark of Max Stegmann GmbH.
- [PLCopen](http://www.plcopen.org/) is an independent association providing efficiency in industrial automation.
- PROFINET is a registered trademark of PROFIBUS and PROFINET International (PI).
- SIMATIC is a registered trademark of SIEMENS AG.
- SyCon® is a registered trademark of [Hilscher](http://www.hilscher.com/) GmbH.
- Windows® is a registered trademark of Microsoft Corporation.

Kollmorgen Automation Suite is based on the work of:

- <sup>l</sup> [7-zip](https://www.7-zip.org/) (distributed under the terms of the LGPL and the BSD 3-clause licenses see [terms\)](https://www.7-zip.org/license.txt)
- [curl](http://curl.haxx.se/docs/copyright.html) software library
- IsonCpp software (distributed under the MIT License see [terms](http://jsoncpp.sourceforge.net/LICENSE))
- [Mongoose](http://code.google.com/p/mongoose/) software (distributed under the MIT License see [terms](MongooseLicense.txt))
- Ot cross-platform SDK (distributed under the terms of the LGPL3; Ot source is available on KDN)
- Owt project (distributed under the terms of the Owt [License\)](https://qwt.sourceforge.io/qwtlicense.html)
- The C++ [Mathematical](http://www.partow.net/programming/exprtk/index.html) Expression Library (distributed under the MIT [License](https://opensource.org/licenses/MIT))
- [U-Boot,](http://www.denx.de/wiki/U-Boot) a universal boot loader is used by the AKD PDMM and PCMM (distributed under the [terms](http://www.gnu.org/licenses/gpl-2.0.html) of the GNU General Public License). The U-Boot source files, copyright notice, and readme are available on the distribution disk that is included with the AKD PDMM and PCMM.
- [Zlib](http://www.zlib.net/) software library

All other product and brand names listed in this document may be trademarks or registered trademarks of their respective owners.

#### <span id="page-726-0"></span>6.3 PCMM2G

The PCMM2G's Operating System (OS) and bootloader [\(U-Boot\)](http://www.denx.de/wiki/U-Boot) are based on free and open source software, distributed under version 3 of the GNU General Public License as published by the Free Software Foundation. For more information about your rights and obligations with GPL-3.0, see the GNU website: <https://www.gnu.org/licenses/gpl-3.0.html>.

The individual copyright notices, license texts, and disclaimers of warranty for the software components are located in the controller, under the directory: /usr/share/common-licenses/.

For more information about accessing the PCMM2G's files, see SSH Login to a [Controller.](https://webhelp.kollmorgen.com/kas/Content/6.UsingAKDPDMM/SSH-Login-to-Controller.htm)

The OS, bootloader, and their software component's source codes including modifications, copyright notices, license texts, disclaimers of warranty, and the compilation scripts to build the OS image are available from the Kollmorgen web-site: [https://www.kollmorgen.com/en-us/developer](https://www.kollmorgen.com/en-us/developer-network/downloads)[network/downloads](https://www.kollmorgen.com/en-us/developer-network/downloads).

The OS image and its corresponding sources file is identified by an "OS-Sources" designator, followed by its version number: OS-Sources-x.xx.x.xxxxx.

The compilation scripts and sources file used to build the OS image is identified by the "OS-Build-Sources" designator, followed by its version number: OS-Build-Sources-x.xx.x.xxxxx.

See PCMM2G - File Naming [Conventions](https://webhelp.kollmorgen.com/kas/Content/5.Using-Controller/File-Name-Conventions/KAS-File-Name-Conventions-PCMM2G.htm) in the KAS online help.

## <span id="page-726-1"></span>6.4 Disclaimer

The information in this document is believed to be accurate and reliable at the time of its release. Notwithstanding the foregoing, Kollmorgen assumes no responsibility for any damage or loss resulting from the use of this help, and expressly disclaims any liability or damages for loss of data, loss of use, and property damage of any kind, direct, incidental or consequential, in regard to or arising out of the performance or form of the materials presented herein or in any software programs that accompany this document.

All timing diagrams, whether produced by Kollmorgen or included by courtesy of the PLCopen organization, are provided with accuracy on a best-effort basis with no warranty, explicit or implied, by Kollmorgen. The user releases Kollmorgen from any liability arising out of the use of these timing diagrams.

# 7 Support and Services

#### **About KOLLMORGEN**

Kollmorgen is a leading provider of motion systems and components for machine builders. Through world-class knowledge in motion, industry-leading quality and deep expertise in linking and integrating standard and custom products,

Kollmorgen delivers breakthrough solutions that are unmatched in performance, reliability and easeof-use, giving machine builders an irrefutable marketplace advantage.

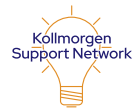

Join the [Kollmorgen](http://www.kollmorgen.com/developer-network) Support (Developer) Network for product support. Ask the community questions, search the knowledge base for answers, get downloads, and suggest improvements.

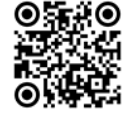

North America **KOLLMORGEN** 201 West Rock Road Radford, VA 24141, USA Web: [www.kollmorgen.com](http://www.kollmorgen.com/)

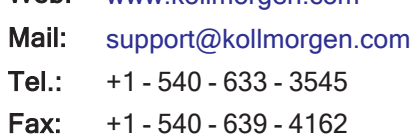

#### Europe KOLLMORGEN Europe GmbH Pempelfurtstr. 1 40880 Ratingen, Germany

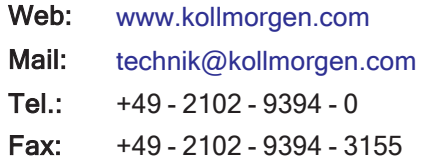

#### South America

Altra Industrial Motion do Brasil Equipamentos Industriais LTDA. Avenida João Paulo Ablas, 2970 Jardim da Glória, Cotia – SP CEP 06711-250, Brazil

Web: [www.kollmorgen.com](http://www.kollmorgen.com/)

Mail: [contato@kollmorgen.com](mailto:contato@kollmorgen.com)

Tel.: +55 11 4615-6300

## China and SEA

#### KOLLMORGEN

Room 302, Building 5, Lihpao Plaza, 88 Shenbin Road, Minhang District, Shanghai, China.

- Web: [www.kollmorgen.cn](http://www.kollmorgen.cn/) Mail: [sales.china@kollmorgen.com](mailto:sales.china@kollmorgen.com) Tel.: +86 - 400 668 2802
- Fax: +86 21 6248 5367

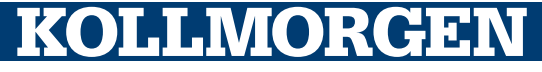